### **DESARROLLO DEL PORTAL WEB OFICIAL DEL PROGRAMA DE PSICOLOGIA DE LA UNIVERSIDAD DE NARIÑO**

**EUSEBIO BOLAÑOS DORIS CRUZ URBANO** 

**UNIVERSIDAD DE NARIÑO FACULTAD DE INGENIERÍA PROGRAMA DE INGENIERÍA DE SISTEMAS SAN JUAN DE PASTO 2003** 

### **DESARROLLO DEL PORTAL WEB OFICIAL DEL PROGRAMA DE PSICOLOGIA DE LA UNIVERSIDAD DE NARIÑO**

### **EUSEBIO BOLAÑOS DORIS CRUZ URBANO**

**Trabajo de grado presentado como requisito para optar al título de Ingeniero de Sistemas** 

> **Asesor: Jesús Insuasty Ingeniero de Sistemas**

**UNIVERSIDAD DE NARIÑO FACULTAD DE INGENIERÍA PROGRAMA DE INGENIERÍA DE SISTEMAS SAN JUAN DE PASTO 2003** 

"Las ideas y conclusiones aportadas en el trabajo son responsabilidad exclusiva de sus autores"

Artículo 1 de Acuerdo N° 324 de octubre 11 de 1966 emanada por el Honorable Consejo Directivo de la Universidad de Nariño.

Nota de aceptación:

NELSON ANTONIO JARAMILLO

**GIOVANNI HERNANDEZ** 

ASESOR JESÚS INSUASTY

San Juan de Pasto, 18 de noviembre de 2003

A Dios, que es guía en todas y cada una de las actividades que realizo, por darme la oportunidad de, tener un sueño una gran ilusión para realizar.

A mi madre, por su cariño y apoyo quien es el centro de mi vida y razón de mi existencia, quien me ayudo a fijarme un objetivo, una extraordinaria motivación para vivir.

A mis hermanos y cuñados por su confianza y colaboración, quienes son mi luz, modelo y guía, impulsándome a tener una meta, un verdadero compromiso para triunfar.

A mis sobrinos, por contagiarme con su alegría en todo momento, su amor y cariño.

A mi tía Esthela, por acogerme en su familia y permitirme ser parte de ella.

A Andrés por su colaboración, impulso y motivación.

## *DORIS CRUZ URBANO*

A Dios porque sin su presencia nada es posible.

A mis padres, Maximina e Isidro porque con su esfuerzo hicieron realidad este sueño.

A mis hermanos y demás familiares por su apoyo.

A mis amigos por su inestimable compromiso y comprensión.

# *EUSEBIO BOLAÑOS BELTRÁN*

#### **AGRADECIMIENTOS**

Muchas personas contribuyeron a que este proyecto se haga realidad. Nos gustaría agradecer a todas aquellas personas que de una o otra confiaron en nosotros y nos apoyaron.

La Universidad de Nariño por la implementación de la carrera de Ingeniería de Sistemas.

Los docentes de Ingeniería de Sistemas por compartir su conocimiento en el transcurso de la carrera.

Al Ingeniero Jesús Insuasty, docente de Ingeniería de Sistemas, Universidad de Nariño por ser nuestro director de trabajo y compartir con nosotros sus conocimientos y experiencia para guiar el proyecto.

Nuestros jurados: Ing. Nelson Jaramillo y Ing. Giovanni Hernández, por hacer posible con su ayuda y cada una de sus correcciones el mejoramiento del trabajo.

El Doctor Freddy Villalobos, director del Programa de Psicología, por su colaboración y apoyo incondicional.

A nuestro director de Programa Ing. Delio Gomes por su colaboración y sus consejos en el desarrollo del el proyecto.

A todos los que tuvieron que ver con la creación de este trabajo gracias.

## **CONTENIDO**

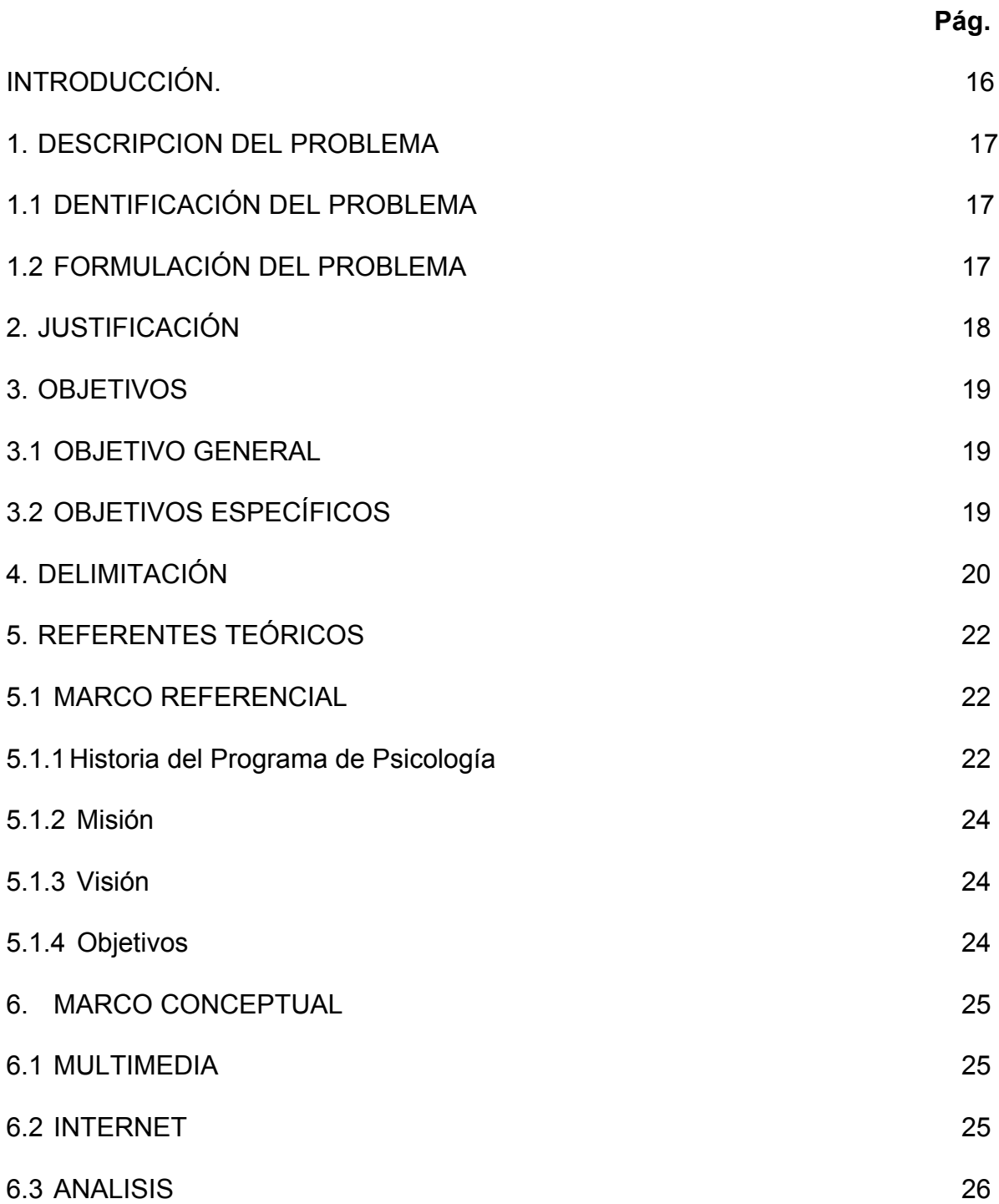

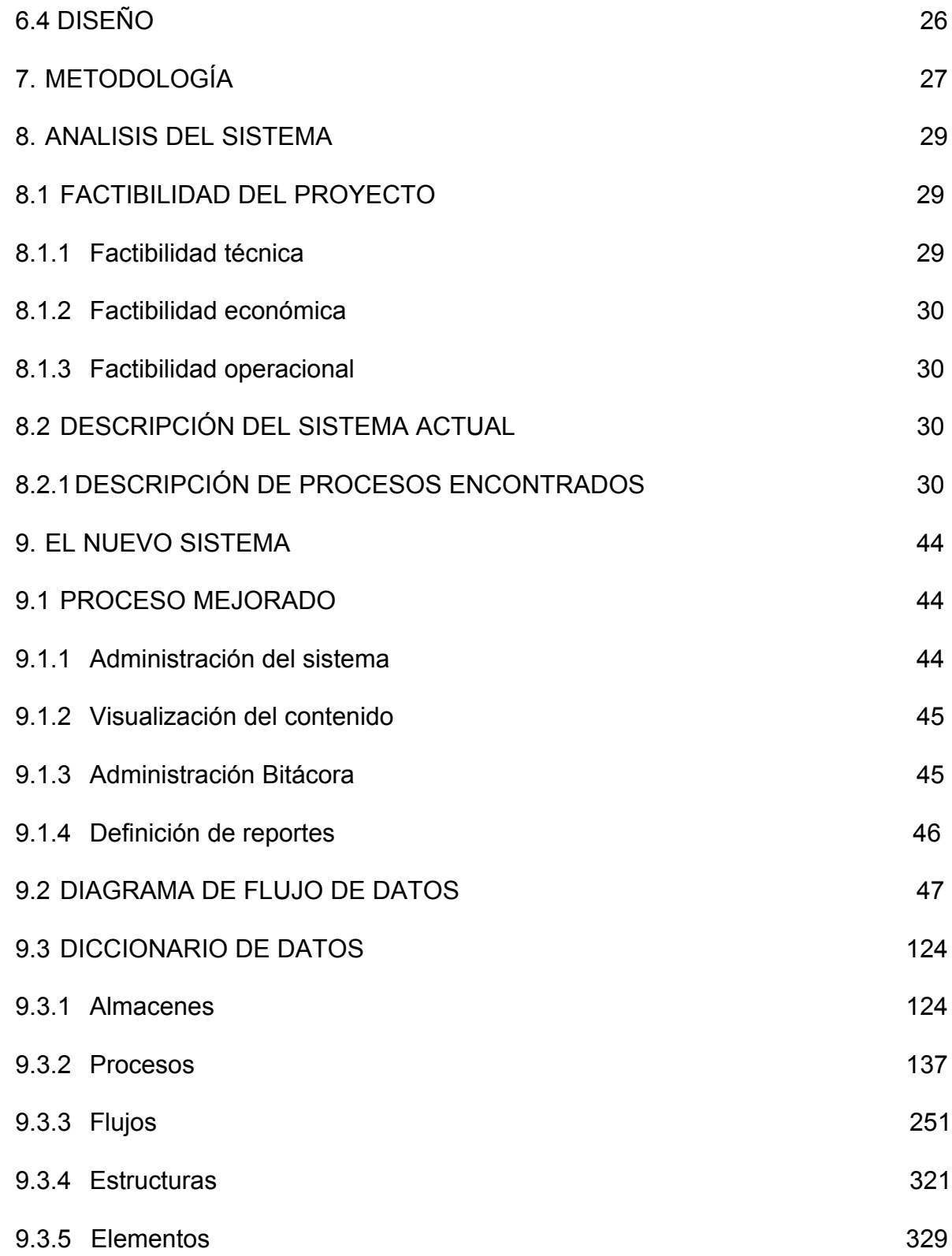

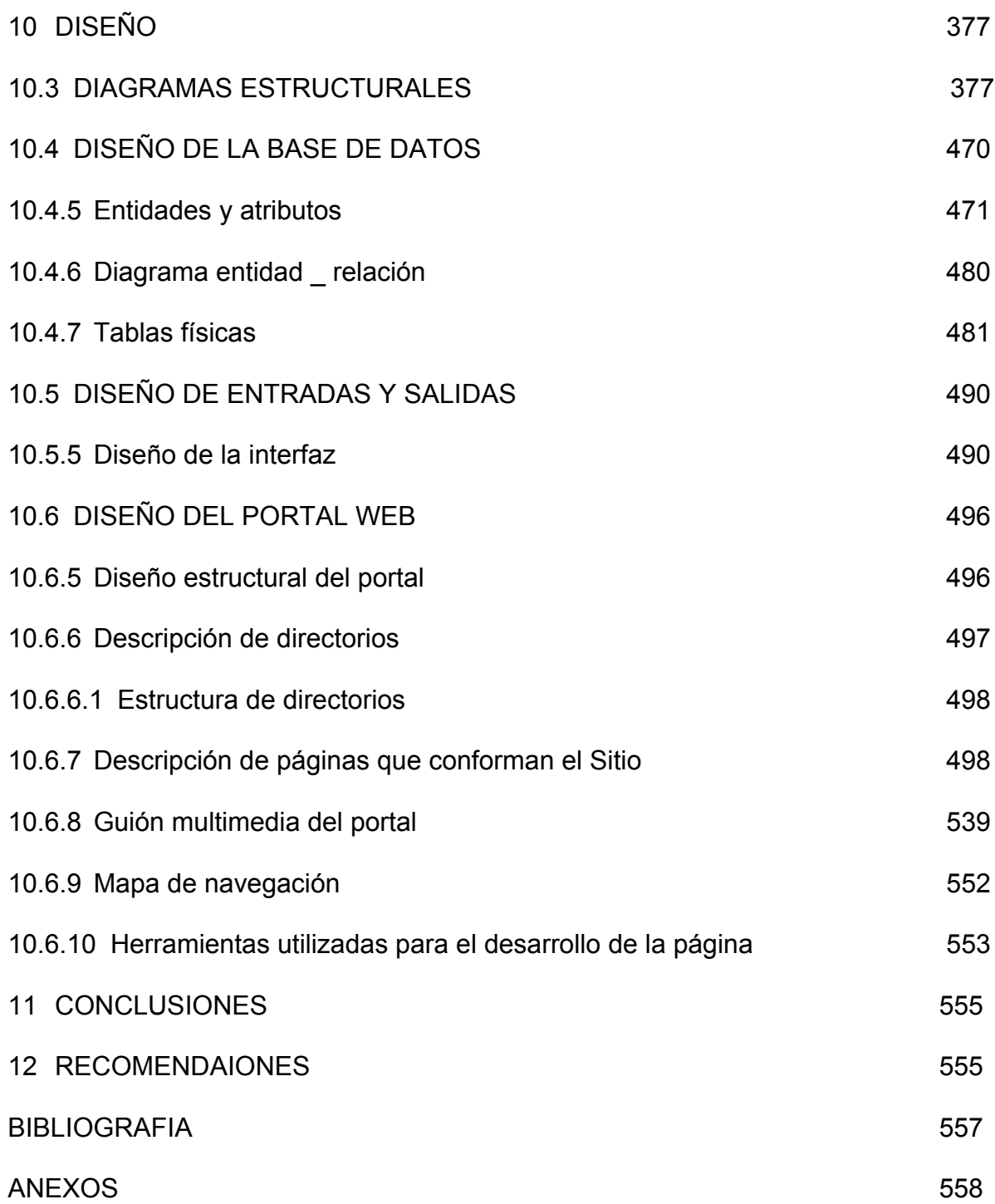

# **LISTA DE TABLAS**

**Pág.** 

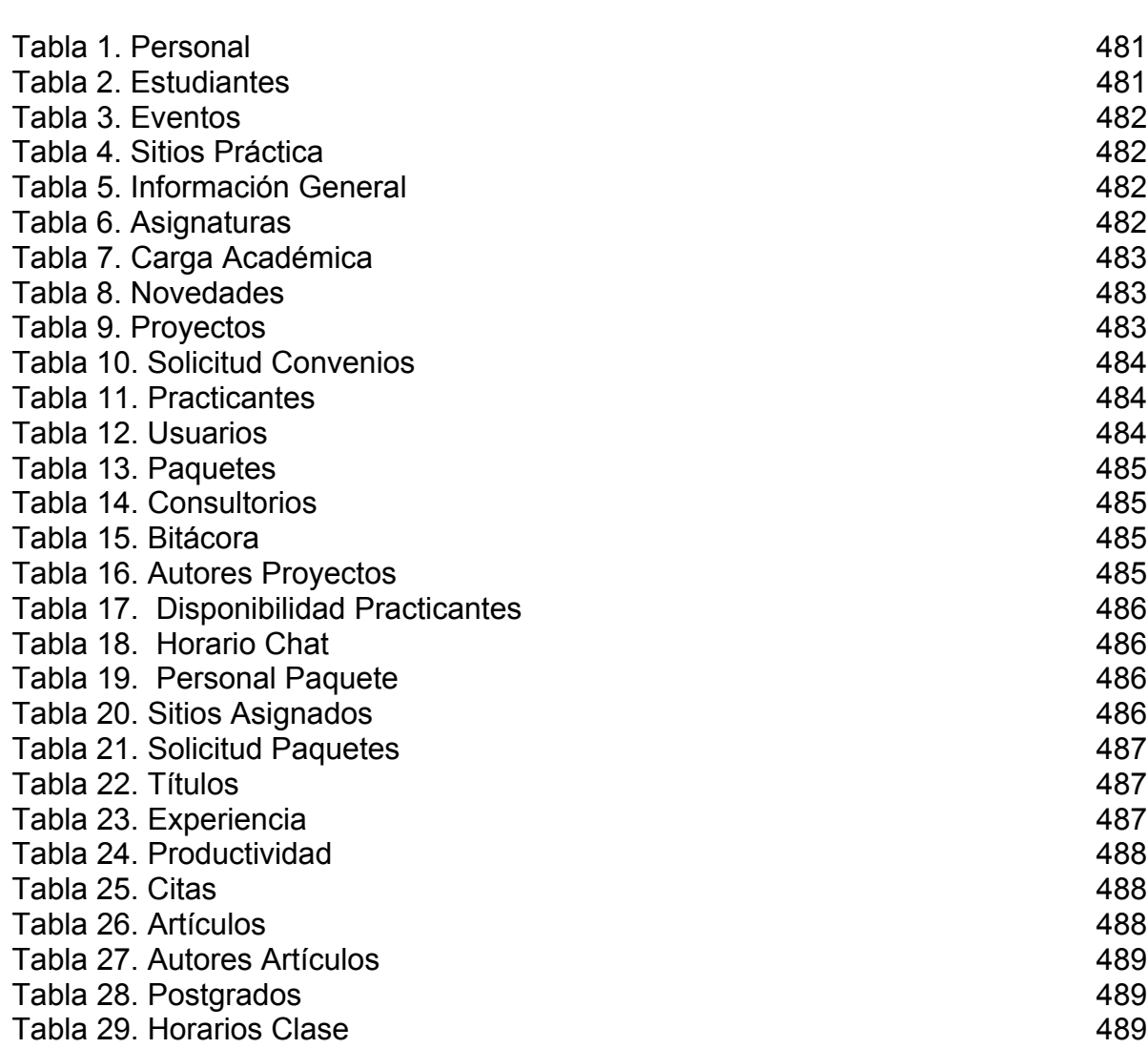

# **LISTA DE FIGURAS**

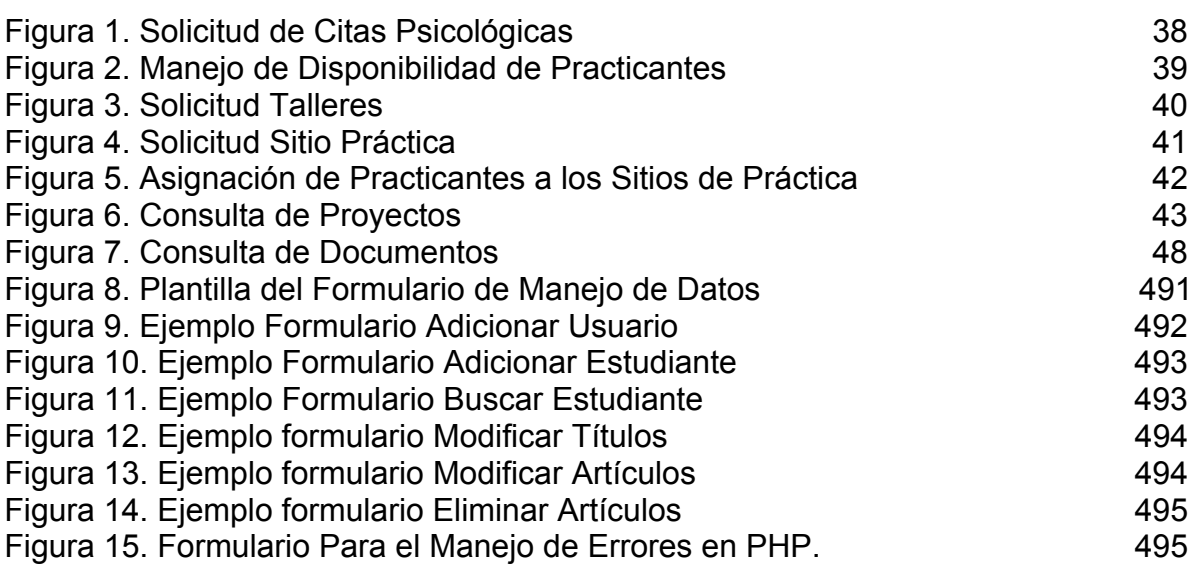

# **LISTA DE ANEXOS**

**Pág.**

Anexo A. Manual de usuario 600 animales e a sua finalescence de la segunda de 1560 animales e segunda de 1560

#### **RESUMEN**

En los últimos tiempos la informática esta cobrando creciente importancia, es un fenómeno que esta revolucionando el mundo, y uno de estos componentes es la red de computadores **"Internet"**, que se ha convertido en un lugar mágico donde todo el mundo desea conectarse, navegar y aprovechar las innegables y enormes posibilidades que se abren y se presentan en este ámbito.

El desarrollo tecnológico en lo referente a multimedia y desarrollo de páginas Web hace posible que la información que se presente en Internet sea cada vez más amigable, interactiva y fácil de acceder, y con la aplicación de la ingeniería de software se consiga sistemas que satisfagan las necesidades de los usuarios y se utilicen recursos computacionales de un modo eficiente.

Considerando la gran importancia de dar a conocer a la comunidad regional, nacional e internacional el Programa de Psicología de la Universidad de Nariño y los diferente servicios que este ofrece, se desarrollará el portal Web oficial, donde se muestre la información importante del Programa que sea factible de ser publicada, su infraestructura, sus servicios y actividades que maneja.

El Objetivo general del proyecto es, "desarrollar a cabalidad el portal Web del Programa de Psicología de la Universidad de Nariño y como resultado de su implementación hacer mundialmente pública la información y los servicios que ofrece el Programa".

El contenido del portal Web se maneja a través de texto, imágenes y animaciones, elementos que permitirán un manejo más interactivo con el usuario, además se caracteriza principalmente en el manejo de la información basado totalmente en una base de datos.

El proyecto se desarrolló bajo plataforma *Linux*, utilizando como herramienta de desarrollo *PHP*, *PostgreSQ*L para el manejo de bases de datos y como servidor de páginas Web *Apache*. LINUX, es una plataforma desarrollada por muchos programadores alrededor del mundo. Trabaja bajo la filosofía de desarrollo de software libre, que expresa que los programas son una forma de expresión de ideas y que las ideas como la ciencia son propiedad de la humanidad, por lo cual el software libre expone su código fuente a quienes quieran verlo, modificarlo o copiarlo; linux pertenece al software de licencia GPL (Licencia General Pública).

El acceso al portal se hace a través de la página principal de la Universidad de Nariño, por medio de un vínculo que conectará con el portal Web del Programa de Psicología.

#### **ABSTRAC**

In the last times the computer science this charging growing importance, it is a phenomenon that this revolutionizing the world, and one of these components is the net of computers " Internet " that has become a magic place where everybody wants to be connected, to navigate and the undeniable and enormous possibilities that open up to take advantage and they are presented in this environment.

The technological development regarding multimedia and development of pages Web makes possible that the information that is presented in Internet is more and more friendly, interactive and easy of consenting, and with the application of the software engineering it is gotten systems that satisfy the necessities of the users and resources computacionales in an efficient way are used.

Considering the great importance of giving to know to the regional, national and international community the Program of Psychology of the University of Nariño and the different services that this he/she offers, the portal official Web will be developed, where the important information of the Program is shown that is feasible of being published, its infrastructure, its services and activities that it manages.

The general Objective of the project is, to develop to cabalidad the portal Web of the Program of Psychology of the University of Nariño and as a result of its implementation to make worldwide public the information and the services that he/she offers the Program."

The content of the portal Web is managed through text, images and animations, elements that will allow a more interactive handling with the user, are also characterized mainly in the handling of the information based totally on a database.

The project was developed low platform Linux, using as development tool PHP, PostgreSQL for the handling of databases and I eat servant of pages Apache Web.

LINUX, developed by many programmers around the world. He/she works under the philosophy of development of free software that expresses that the programs are a form of expression of ideas and that the ideas like the science are the humanity's property, reason why the free software exposes its code source to those who want to see it, to modify it or to copy it; linux belongs to the license software LPG (it Licenses General Public) that seeks to guarantee the freedom of to share and to modify free software and of having freedom of distributing software copies free with code source.

### **INTRODUCCIÓN**

En los últimos tiempos la informática esta cobrando creciente importancia, es un fenómeno que esta revolucionando el mundo, y uno de estos componentes es la red de computadores "Internet", que se ha convertido en un lugar mágico donde todo el mundo desea conectarse, navegar y aprovechar las innegables y enormes posibilidades que se abren y se presentan en este ámbito.

El acceso a Internet ofrece gran variedad de servicios útiles dependiendo de las necesidades personales de los presentes y futuros usuarios; entre otros las posibilidades en Internet son:

 $\checkmark$  Disponer de correo electrónico, como una forma de comunicación fácil y rápida.

 $\checkmark$  Mediante World Wide Web, tener acceso a grandes bases de datos que recopilen información sobre todas las disciplinas del conocimiento humano.

 $\checkmark$  Poder realizar transferencia de archivos desde cualquier lugar.

 $\checkmark$  Participar en videoconferencias o audio conferencias.

 $\checkmark$  Establecer diálogos en directo e interactivos con otras personas conectadas a través del chat.

El desarrollo tecnológico en lo referente a multimedia y desarrollo de páginas web hace posible que la información que se presente en Internet sea cada vez más amigable, interactiva y fácil de acceder, y con la aplicación de la ingeniería de software se consiga sistemas que satisfagan las necesidades de los usuarios y se utilicen recursos computacionales de un modo eficiente.

Considerando la gran importancia de dar a conocer a la comunidad regional, nacional e internacional el Programa de Psicología de la Universidad de Nariño y los diferente servicios que este ofrece, se desarrollo el portal web oficial, donde se muestra la información importante del Programa y que es factible de ser publicada, su infraestructura, sus servicios y actividades que maneja, asi mismo se mplementó información relacionada con los diferentes postgrados que ofrece el Programa de Psicologia .

Es el portal oficial del Departamento de Psicología al estar realmente implementado en uno de los servidores de la Universidad, además ofrece los servicios de: reservación de citas psicologicas, solicitud de talleres, solicitud de proyectos, entre otros servicios, los cuales están autorizados por este Programa.

## **1. DESCRIPCIÓN DEL PROBLEMA**

### **1.1 IDENTIFICACIÓN DEL PROBLEMA**

Actualmente el Programa de Psicología no cuenta con un medio de difusión óptimo que le permita darse a conocer tanto a nivel regional, nacional e internacional y que le permita intercambiar información y ofrecer a los usuarios una serie de servicios (citas psicológicas, banco de proyectos, egresados del programa, chat, solicitud sitio práctica) con los que cuenta el programa. Además tampoco dispone de medios adecuados que faciliten a los docentes, egresados, personal administrativo y comunidad en general tener un acceso inmediato a la diferente información que maneja el programa, esto es, bibliografía, listados de estudiantes, horarios, calendarios académicos, noticias, docentes, entre otros.

### **1.2 FORMULACIÓN DEL PROBLEMA**

¿Cómo se podría dar a conocer a nivel global la información mas relevante (bibliografía, listados de admisiones, horarios, calendarios académicos, actividades, prácticas, plan de estudios, postgrados, sitios de prácticas, sitios asignados, hojas de vida de docentes, egresados, administrativos, organigrama), servicios e infraestructura del Programa de Psicología de la Universidad de Nariño?.

## **2. JUSTIFICACIÓN**

Hoy en día la tecnología ofrece grandes ventajas y una de las más importantes es dar a conocer al mundo productos, servicios e intercambio de información que se reflejan en una interacción de personas desde cualquier parte del mundo a través de la gran autopista de la información como es Internet.

La Universidad de Nariño en la actualidad cuenta con su propio portal web, a través del cual brinda información general de los diferentes programas. Dentro de los cuales se encuentra el programa de Psicología.

Teniendo en cuenta que el Programa de Psicología enfrenta una serie de dificultades que le impiden darse a conocer como dependencia universitaria y los servicios que está en capacidad de prestar, esta situación motiva y justifica el trabajo, considerando que es una muy buena estrategia desarrollar el proyecto, haciendo un aporte importante para la Institución reflejándose así en el desarrollo de la región.

Uno de los propósitos como estudiantes de Ingeniería de Sistemas es brindar soluciones a los diferentes problemas que se presenten en la comunidad referente a esta área y haciendo uso de los conocimientos adquiridos, se esta en capacidad de desarrollar el Portal Web oficial del Programa de Psicología de la Universidad de Nariño, garantizando el buen funcionamiento para sacar el mayor provecho a la información del Programa.

### **3. OBJETIVOS**

### **3.1 OBJETIVO GENERAL**

Desarrollar a cabalidad el portal web del Programa de Psicología de la Universidad de Nariño y como resultado de su implementación hacer mundialmente pública la información y los servicios que ofrece el Programa.

### **3.2 OBJETIVOS ESPECÍFICOS**

 $\checkmark$  Contribuir a una difusión más global del Programa de Psicología.

 $\checkmark$  Analizar la información relevante que hará parte del desarrollo del proyecto y presentarla de una forma más óptima.

 $\checkmark$  Implementar una base de datos que permita mantener la información del sitio actualizada.

 $\checkmark$  Facilitar a los estudiantes de Psicología un portal que les permita informarse de las actividades que realiza el Programa, mediante la publicación en páginas destacando fechas, horarios y lugares en donde se desarrollarán.

 $\checkmark$  Mantener información centralizada en un portal web, la cual podrá ser consultada desde cualquier lugar del mundo.

 $\checkmark$  Facilitar el proceso de reservas de citas psicológicas a través de Internet.

 $\checkmark$  Servir de soporte de investigación a los estudiantes del Programa o personas que requieran de esta información.

 $\checkmark$  Motivar al desarrollo de este tipo de proyectos enfocados a los demás Programas de la Universidad de Nariño, realizando la implementación del proyecto y demostrando su utilidad.

## **4. DELIMITACIÓN**

Se pretende con este proyecto construir e implantar el portal web oficial del Programa de Psicología de la Universidad de Nariño, este sitio comprenderá tres aspectos importantes a saber:

- $\checkmark$  Información general del programa
- $\checkmark$  Servicios
- $\checkmark$  Novedades y noticias

Dentro del primer aspecto se manejará la siguiente información:

- $\checkmark$  Misión
- $\checkmark$  Visión
- $\checkmark$  Historia del programa
- $\checkmark$  Objetivo
- $\checkmark$  Perfil profesional
- $\checkmark$  Plan de estudios
- $\checkmark$  Contenidos programáticos de las materias
- $\checkmark$  Infraestructura
- $\checkmark$  Personal
- $\checkmark$  Currículo o programa

En el segundo aspecto se manejaran los siguientes puntos:

- $\checkmark$  Citas psicológica
- $\checkmark$  Egresados del programa

 $\checkmark$  Chat con un sistema de horarios de atención que permita realizar asesorías Psicológicas

 $\checkmark$  Banco de proyectos

- $\checkmark$  Sistema de publicación de artículos
- El tercer aspecto manejará:
- $\checkmark$  Publicación de horarios y carga académica
- $\checkmark$  Listado de admitidos
- $\checkmark$  Horarios de pruebas de aptitud
- $\checkmark$  Actividades
- $\checkmark$  Prácticas
- $\checkmark$  Cronograma
- $\checkmark$  Calendario académico
- $\checkmark$  Novedades y Noticias

El contenido del portal web se manejará a través de texto, imágenes, animaciones y videos, elementos que permitirán un manejo más interactivo con el usuario.

El portal web va a residir en el portal web oficial de la Universidad de Nariño, desde el cual se podrá ingresar a través de un vínculo que conectará con el portal web del Programa de Psicología.

El proyecto se desarrollará bajo plataforma *Linux*, utilizando como herramienta de desarrollo *PHP*, *PostgreSQ*L para el manejo de bases de datos y como servidor de páginas web *Apache*.

### **5. REFERENTES TEÓRICOS**

#### **5.1 MARCO REFERENCIAL**

**5.1.1 Historia del Programa de Psicología.** El proceso histórico de la Universidad de Nariño comienza en 1904, cuando se creó el Departamento de Nariño y siendo su primer gobernador el Dr. Julián Bucheli, se ve la necesidad de crear una institución de educación superior estatal y autónoma en el Departamento. Mediante decreto N° 49 del 7 de noviembre de 1904, la Universidad de Nariño inicia sus actividades académicas con las facultades de Derecho y Ciencias Políticas, Comercio y Matemáticas e Ingeniería. Su primer rector y fundador fue el Padre Benjamín de Bel alcázar. En la actualidad cuenta con 10 facultades que ofrecen 35 programas de pregrado y de postgrado.

En 1993, debido a la demanda que existía de Psicólogos el Departamento y principalmente en Pasto, por las condiciones de conflicto y situaciones difíciles que se encuentran a diario en la sociedad, surge la iniciativa de crear un Programa de Psicología en la Universidad Pública para brindar acceso a los diferentes sectores sociales y étnicos de la región. Es así como GABRIELA HERNANDEZ y PATRICIA GONZÁLEZ licenciadas en Psicología Educativa, docentes de la Facultad de Educación de la Universidad de Nariño, conocedoras de las necesidades de esta región, comienzan a desarrollar el proyecto de creación del programa, durante un periodo de tres a cuatro meses aproximadamente trabajaron en su elaboración, iniciando con la redacción de los perfiles, el plan de estudios y el currículo en general. Se continúo con la revisión de Programas de Psicología de las Universidades más acreditadas a nivel nacional como: Universidad Nacional, Universidad Javeriana, Universidad Los Andes, Universidad de la Sabana, Universidad del Valle entre otras para finalizar con el diseño del programa.

Posteriormente se presenta el proyecto ante la Asociación de Psicólogos para lograr el aval de esta y evitar conflictos, sin embargo esos conflictos se encontraron, a partir de las resistencia por parte de algunos Psicólogos y la acogida por parte de otros entre ellos: Richard Woodckood, en ese entonces Presidente de la Asociación, Gloria Perini, y Lourdes Benavides quienes colaboran revisando el currículo propuesto. También participan los Psicólogos Germán Benavides y Orlando Lenin Enríquez egresados de la Universidad del Valle, agregando el área de Psicología Comunitaria. El proyecto es sustentado ante el Consejo Académico y el Consejo Superior teniendo una gran acogida y aprobando su creación mediante el acuerdo No 160 de Noviembre 25 de 1993 emanado del Consejo Superior y Académico de la Universidad de Nariño. En esa época, en la Universidad desaparece la Facultad de Educación y aparecen la Facultad de Ciencias Humanas y la Facultad de Ciencias Naturales, sin ofrecer ningún programa nuevo. De esta forma el Programa de Psicología se inscribe en la

Facultad de Ciencias Humanas, generando discusión puesto que se esperaba que se fortaleciera en la Facultad de origen. Para seleccionar el cuerpo docente son llamadas Gabriela Hernández y Patricia González, ellas organizan los exámenes y preguntas para dicho proceso, se presentan aeste concurso nueve Psicólogos, pero debido a diferentes aspectos como la falta de experiencia el concurso queda desierto. El Programa se inicia en febrero de 1994 sin la presencia de ningún Psicólogo, y sin dirección, al mes se vincula el Psicólogo Germán Benavides como profesor hora cátedra dictando la materia Historia de la Sicología. En el semestre B de 1994 es nombrado como Director Encargado. En ese entonces el programa no contaba con oficina ni secretaria, ni materiales necesarios.

El plan de estudios con el que se inicia es el planteado en el proyecto de creación del programa, pero a partir del semestre B de 1994, es modificado de acuerdo al conocimiento e intereses de los docentes que en ese entonces se encontraban vinculados al programa. Este ha tenido muchos tropiezos puesto que nunca fue aprobado y sin embargo se hacían modificaciones al mismo. En 1999 se presenta el currículo con el cual se evalúa a todos los estudiantes menos a la primera promoción, puesto que ya habían sido evaluados con el plan de estudios que cursaron. Esto se aprobaría hasta que se presente el cambio curricular.

Finalizando el semestre B de 1993 se abren las inscripciones para el Programa de Psicología, presentándose 212 aspirantes, entre ellos 154 mujeres y 58 hombres; de los cuales son admitidos 56 estudiantes, 36 mujeres y 20 hombres, dando inicio a las actividades académicas en el mes de Febrero de 1999, en jornada diurna.

En el semestre A de 1995 el Psicólogo Orlando Lenin Enríquez quien se desempeñaba como docente del Programa de Psicología es nombrado como Director del mismo durante tres años. En 1998 los estudiantes eligen a la Psicóloga Sonia Betancourt, docente del programa como Directora del programa de Psicología. Actualmente desempeña este cargo el Psicólogo Freddy Villalobos, Director Encargado, quien se vinculó a la Universidad como docente del área de Psicometría.

Los primeros docentes del programa son: Dr. Lucio Gonzáles, quien anteriormente colaboraba con la Facultad de Educación y los Psicólogos Germán Benavides y Francisco Yela. Actualmente el programa cuenta con cuatro docentes de tiempo completo incluido el Director y uno de medio tiempo, además de cinco docentes hora cátedra y dos por servicios prestados entre los cuales se encuentra una egresada de la primera promoción.

El 26 de marzo de 1999, la Universidad de Nariño confiere el Título de Psicólogo General a once estudiantes constituyéndose así los primeros egresados del programa y de Nariño en general, lo cual se celebra con una programación académica y un cóctel.

**5.1.2 Misión.** El Departamento de Psicología de la Universidad de Nariño pretende la formación de profesionales en Psicología de alta calidad académica, ética, humanística e investigativa que estén en capacidad de analizar, fortalecer y dinamizar las potencialidades psicoafectivas y psicosociales de la personalidad del hombre en general y del hombre nariñense en particular teniendo en cuenta la relación con su medio familiar, sociocultural y ambiental.

**5.1.3 Visión.** El Programa de Psicología se proyecta dinamizando la auto evaluación permanente para el mejoramiento continuo de sus factores administrativos, académicos, investigativos y de proyección social en pro de responderle al medio en forma creativa, crítica y eficaz enfrentando así retos y continuos cambios que la sociedad plantee teniendo en cuenta una perspectiva humanista para ayudar a generar nuevos valores de eticidad, y convivencia democrática entre otros, para el mejoramiento de la calidad de vida, el dialogo y la recuperación constante de saberes internos de la sociedad.

**5.1.4 Objetivos.** Para la realización de la misión se plantea:

 $\checkmark$  Formar profesionales de la Psicología, con capacidad para investigar sobre los contextos que influyen en la Psicología individual y grupal con el fin de que se generen procesos de prevención y de intervención efectivas en las diferentes problemáticas del ser humano.

 $\checkmark$  Diseñar, planificar, ejecutar, evaluar y controlar programas en los diferentes campos de acción que posibiliten el desarrollo personal en los individuos y en los grupos.

 $\checkmark$  Realizar investigaciones que faciliten el conocimiento del medio nariñense y sus necesidades para la intervención en él y para facilitar procesos de enseñanza.

### **6. MARCO CONCEPTUAL**

**6.1 Multimedia.** La línea actual de desarrollo se llama multimedia, la cual permite integrar varios componentes (texto, gráficos, sonido, animación, videos) con el fin de transmitir información en diferentes formas.

Dentro del desarrollo del Portal Web de Psicología se empleará la multimedia para presentar la información que el programa maneja, específicamente se mostrará:

Infraestructura del Programa de Psicología, ya sea en forma visual (fotografías) o audiovisual (videos).

La información referente a cronogramas, horarios, organigramas, entre otros se manejará por medio de gráficos.

La información general como es misión, visión, objetivos, noticias, entre otros, se presentarán en forma textual.

La animación hará parte activa en el portal, con el objeto de presentar información más atractiva y dinámica.

Todo esto permitirá que el usuario pueda controlar de forma activa el portal, a través de accesos interactivos. Así podrá decidir por si mismo sobre la información que desea consultar, navegar por los diferentes temas, enterarse de las noticias y eventos que el Programa realizará, entre otros procesos que podrá realizar el usuario.

El manejo de la multimedia permitirá mayor rendimiento, profesionalidad y seriedad de la información a manejar.

**6.2 Internet.** Red de área amplia que provee transferencia de datos y archivos junto con funciones de correo electrónico a varios millones de usuarios alrededor del mundo; cualquiera puede usar Internet y tener acceso a los computadores conectados vía telefónica.

Para conectarse a Internet, lo normal es que un cliente conecte su red con la computadora más cercana conectada a Internet. El cliente que procede a la conexión paga el costo de instalación de su porción de conexión (la cual podría ser por cable telefónico, vía satélite o por fibra óptica).

El Portal Web del programa de Psicología residirá en uno de los servidores de la Universidad de Nariño, los cuales cuentan con un proveedor de servicios de Internet, esto permitirá la publicación y visualización del Portal en todo el mundo.

La conexión del Portal Web del Programa de Psicología permitirá tener una presencia en Internet (en la forma de página web), acceder a páginas de otras instituciones e intercambiar correo electrónico.

**6.3 Análisis.** El análisis permite identificar claramente las entradas, procesamiento de datos y la salida de la información con el propósito de mejorar los procesos.

Para el desarrollo del análisis dentro del proyecto se utilizarán herramientas y técnicas adecuadas para hacer una determinación de los requerimientos. Una de estas herramientas a utilizar es el uso de diagrama de flujo de datos para diagramar la entrada, proceso y salida de las funciones en forma gráfica estructurada.

**6.4 Diseño.** Se desarrollaro el diseño de la Base de Datos del proyecto haciendo uso del diagrama entidad relación, así como también el diseño de interfases que permita la entrada, salida de los datos de acuerdo con los requerimientos establecidos y la conexión entre el usuario y el sistema.

## **7. METODOLOGÍA**

La Ingeniería del Software es una área de la ciencia de la computación que ofrece métodos o técnicas para desarrollar y mantener software de calidad que resuelve problemas de todo tipo, la cual trata con diversas áreas de la informática y de las ciencias de la computación abordando todas las fases del ciclo de vida del desarrollo de cualquier tipo de sistemas de información y es aplicable a una infinidad de áreas.

Para el desarrollo del proyecto se tomo en cuenta el modelo por construcción de prototipos, que es una técnica de recolección de información que complementa el ciclo de vida. Al hacer uso de este método se buscan reacciones, sugerencias, innovaciones y revisiones del usuario para hacer cambios al prototipo logrando de este modo introducir mejoras al sistema sin tener mayores tropiezos.

Tomando en cuenta las características del proyecto se seleccionó este modelo considerando una serie de ventajas que se interrelacionan como son:

- $\checkmark$  El potencial para cambiar el sistema
- $\checkmark$  La oportunidad de detener el desarrollo de un sistema que no es funcional

 $\checkmark$  La posibilidad de desarrollar un sistema que satisfaga las necesidades y expectativas de los usuarios

 $\checkmark$  Ofrece una gran oportunidad de escuchar a los usuarios

En la realización del prototipo se tuvo en cuenta los siguientes lineamientos:

*Trabajar en módulos manejables*; en esta etapa del proyecto se tomó como módulos la información general del programa, servicios y novedades – noticias.

Considerando que cada uno de ellos permite la interacción con sus características principales.

*Construcción rápida del prototipo;* en esta etapa se realizó la recolección de la información en el Programa de Psicología, para lo cual se utilizaron técnicas tradicionales (entrevistas, encuestas, observación directa) que permitieron resaltar los requerimientos de información saliente, tomando decisiones para llevarlo a un modelo funcional que posteriormente se convirtió en el prototipo. Este prototipo se convierte en una extensión valiosa a los requerimientos, el cual es evaluado por el usuario para realizar las respectivas sugerencias.

*Modificación del prototipo;* la construcción del prototipo da soporte a las modificaciones, los cambios a este mueven el sistema más cerca de lo que los usuarios quieren. En esta etapa se tomó en cuenta las observaciones realizadas por las directivas del Programa de Psicología, se realizo la retroalimentación del sistema para cumplir con los objetivos propuestos.

*Enfatizar la interfaz de usuario;* se diseñaron las interfaces que permiten a los diferentes usuarios la interacción con el sistema, con un entrenamiento mínimo y que permite el máximo control de los usuarios sobre los diferentes servicios que se ofrecen e información que se brinda.

Cumplidas las metas del desarrollo del portal web se realizó la capacitación de las personas responsables del portal en lo referente al manejo, alimentación y mantenimiento de las Bases de Datos que maneja el sistema, permitiendo de esta manera un mejor rendimiento.

# **8. ANÁLISIS DEL SISTEMA**

Se inicia con la identificación de los requerimientos, objetivos, factibilidad, y entorno del sistema.

En la etapa de recolección de la información se utilizaron los siguientes métodos:

 $\checkmark$  Entrevistas a los docentes, directivos, administrativos, y personal del Programa de Psicología con el propósito de identificar los procesos que desarrollan en su área de trabajo.

 $\checkmark$  Encuestas para identificar con mayor claridad la información de la hoja de vida de cada docente.

 $\checkmark$  Observación directa de las tareas que realizan diariamente las personas que laboran en el Programa de Psicología.

 $\checkmark$  Recolección de datos y documentos fuente para analizar el manejo de la información y determinar los procesos que se utilizan para dicho manejo.

Todo lo anterior se lo realizó con el propósito de tener una idea clara del funcionamiento del sistema actual y poder determinar con mayor precisión los requerimientos que se deben incluir en el nuevo sistema.

Después de obtener la información se realizó una evaluación de los recursos existentes con el fin de determinar la factibilidad del proyecto.

Posteriormente se utilizaron los diagramas de flujo de sistema y flujo de datos, los cuales hacen una representación clara de lo que son las entradas, procesos y salidas del sistema; partiendo de lo general para llegar a lo específico. De igual forma se desarrolla el diccionario de datos el cual describe de modo detallado y formal los datos y procesos que conforman el sistema.

### **8.1 FACTIBILIDAD DEL PROYECTO**

**8.1.1 Factibilidad técnica.** En la Universidad de Nariño existen varios computadores con buenas capacidades técnicas que se utilizan como servidores de páginas para implantar el aplicativo que se desea desarrollar, contribuyendo a obtener una mayor cobertura en la prestación de los diferentes servicios que ofrece el Programa y brindando una mayor información de las diferentes actividades que se realizan.

**8.1.2 Factibilidad económica.** Para la elaboración del proyecto existen los recursos tanto humanos como de hardware y software necesarios para la ejecución del proyecto, teniendo en cuenta que se desarrolló como proyecto de grado, por tanto no se tiene ninguna retribución económica para los desarrolladores, los derechos del software pertenecen a la Universidad de Nariño. Los beneficios obtenidos estarán dados en el tiempo ahorrado por los servicios que presta y la información que se obtiene sobre las diferentes actividades del programa.

**8.1.3 Factibilidad operacional.** Debido a la necesidad de agilizar los procesos que se realizan en el Programa de Psicología, el Director del programa sugirió el desarrollo de Portal buscando nuevas alternativas tecnológicas como Internet que permita ofrecer a los usuarios una serie de servicios (citas psicológicas, banco de proyectos, egresados del programa, chat, entre otros) con los que cuenta el Programa. Además facilite a los docentes, egresados, personal administrativo y comunidad en general tener un acceso inmediato a la diferente información que maneja el programa, esto es, bibliografía, horarios, calendarios académicos, noticias, docentes del Programa, entre otros.

### **8.2 DESCRIPCION DEL SISTEMA ACTUAL**

En el Programa de Psicología se llevan acabo los procesos de manejo de citas, manejo de disponibilidad de practicantes, manejo talleres, manejo de sitos de práctica, asignación de practicantes a los sitos de prácticas, manejo de proyectos, manejo de información. Todos los procesos se los realiza de forma manual, lo que permite que el trabajo sea bastante dispendioso generando retrasos en la prestación de los diferentes servicios, además permite que exista redundancia en la información.

### **8.2.1 Descripción de procesos encontrados**

**Solicitud de citas psicológicas.** Este proceso permite que un usuario realice la solicitud de una cita psicológica al encargado del área de sinapsis, quien recepciona y registra la solicitud en una plantilla de inscripción de citas.

*Entidades que participan en el proceso:* 

- $\checkmark$  Estudiantes
- $\checkmark$  Usuarios externos

*Algoritmo textual.* El proceso cumple con los siguientes pasos

 $\checkmark$  El usuario manifiesta su interés en solicitar una cita Psicológica al estudiante que realiza la práctica.

 $\checkmark$  El estudiante solicita al usuario la fecha y hora para la cual desea la cita.

 $\checkmark$  El estudiante presenta los psicólogos practicantes disponibles según la fecha y hora suministrada por el usuario, si no hay psicólogos disponibles (ya sea para la fecha o para la hora), se solicita otra fecha o hora según sea el caso.

 $\checkmark$  El usuario determina el Psicólogo practicante.

 $\checkmark$  Se solicita al usuario la edad de la persona para la cual se esta solicitando la cita.

 $\checkmark$  Si la persona para la cual se pide la cita es menor de 12 años, el estudiante verifica la disponibilidad del consultorio infantil.

 $\checkmark$  Si el consultorio infantil está disponible, el estudiante solicita los datos personales al usuario, de lo contrario se solicita otra fecha y hora para la cita.

 $\checkmark$  El estudiante registra los datos de la cita en un formato de acuerdo a las especificaciones del usuario.

### *Ventajas:*

 $\checkmark$  Se verifica con facilidad los datos personales brindados por el usuario.

 $\checkmark$  Los datos no se ven afectados por la fallas en energía eléctrica o fallas en el sistema, lo cual permite tenerlos disponibles en cualquier momento.

 $\checkmark$  Se tiene un mayor control de los datos.

### *Desventajas:*

- $\checkmark$  Los usuarios deben solicitar la cita personalmente.
- $\checkmark$  Siempre debe haber una persona encargada de la recepción de las solicitudes.

 $\checkmark$  La recepción de la cita es un proceso un poco lento, por que se realiza de forma manual.

**Manejo de disponibilidad de practicantes.** En este proceso se determina la fecha y hora de atención de cada practicante para que se le asigne citas, además se establece el consultorio en el cual se realizará la atención al usuario, teniendo en cuenta que en el consultorio infantil no se asignan horarios de atención sino citas. Toda la información se registra y es almacenada de forma manual.

*Entidades que participan en el proceso:* 

- $\checkmark$  Administrador
- $\checkmark$  Usuarios externos

*Algoritmo textual*. El proceso cumple con los siguientes pasos.

 $\checkmark$  El administrador verifica los estudiantes asignados al área de sinapsis para realizar la práctica.

 $\checkmark$  El administrador solicita al estudiante el posible horario disponible.

 $\checkmark$  Se establecen horarios y consultorios por parte del administrador de Sinapsis, para que los Psicólogos Practicantes atiendan a los usuarios del servicio de Citas.

 $\checkmark$  El administrador de Sinapsis elabora un dato con la disponibilidad que se asignó para cada psicólogo practicante.

### *Ventajas:*

 $\checkmark$  Los datos no se ven afectados por la fallas en energía eléctrica o fallas en el sistema, lo cual permite tenerlos disponibles en cualquier momento.

 $\checkmark$  Se controla con mayor facilidad la asignación de horarios de atención a usuarios por parte de los Psicólogos.

### *Desventajas:*

 $\checkmark$  El proceso es bastante lento por que se realiza de forma manual.

 $\checkmark$  Los Psicólogos practicantes deben esperar a que se les informe del horario de atención asignado.

**Solicitud talleres.** Este proceso permite a las instituciones o grupos de personas solicitar los talleres que se encuentran disponibles en el Programa de Psicología.

### *Entidades que participan en el proceso:*

- $\checkmark$  Usuarios externos
- $\checkmark$  Administrador

*Algoritmo textual*. El proceso cumple con los siguientes pasos.

 $\checkmark$  El usuario que representa una institución o grupo, solicita información sobre el taller requerido.

 $\checkmark$  El administrador solicita al usuario los datos de la institución o grupo que representa y los registra en un formato.

 $\checkmark$  El administrador hace un estudio de la información brindada por parte del usuario.

 $\checkmark$  El administrador comunica al usuario el resultado de la solicitud del taller.

#### *Ventajas:*

 $\checkmark$  Se realiza con mayor facilidad la verificación de los datos de las instituciones que solicitan el servicio.

 $\checkmark$  Los datos no se ven afectados por la fallas en energía eléctrica o fallas en el sistema, lo cual permite tenerlos disponibles en el momento que se necesiten.

 $\checkmark$  Se establecen con claridad las especificaciones, requerimientos y condiciones con que se debe realizar el convenio para acceder al taller.

#### *Desventajas:*

- $\checkmark$  La solicitud se debe realizar personalmente y en el área Sinapsis.
- $\checkmark$  El proceso es lento por que se realiza manualmente.
- $\checkmark$  El servicio es desconocido para la mayoría de las Instituciones.

 $\checkmark$  Para obtener información relevante de los talleres se debe acercar personalmente a Sinapsis.

**Solicitud sitio práctica.** Este proceso permite a las instituciones enviar una solicitud para que sea tenida en cuenta como sitio de práctica. Se realiza un estudio de la institución y se establece la factibilidad para realizar el convenio con el Programa de Psicología, el cual se compromete a asignar practicantes de Psicología para el sitio. Todo el proceso se lo realiza de forma manual.

*Entidades que participan en el proceso:* 

- $\checkmark$  Usuarios externos
- $\checkmark$  Administrador

*Algoritmo textual*. El proceso cumple con los siguientes pasos.

 $\checkmark$  El usuario que representa la institución envía una carta al Director del Programa manifestando el interés que tiene la institución para que sea tenida en cuenta como sitio de práctica.

 $\checkmark$  El administrador evalúa la solicitud del usuario.

 $\checkmark$  El administrador solicita al usuario información especifica para establecer si la institución cumple con los requerimientos mínimos.

 $\checkmark$  Se estudia la información suministrada por el usuario y se establece si cumple con los requerimientos exigidos por el Programa.

 $\checkmark$  Se realiza el convenio que se firmará entre la institución y el Programa de Psicología.

*Ventajas:* 

 $\checkmark$  La persona encargada de área de prácticas, verifica personalmente las características y condiciones que ofrece la Institución para desarrollar las prácticas.

 $\checkmark$  Los datos no se afectan por la fallas eléctricas o fallas en el sistema, lo cual permite tenerlos disponibles en el momento que se necesiten .

*Desventajas:* 

 $\checkmark$  La solicitud se realiza de modo formal ante el Programa de Psicología.

 $\checkmark$  El proceso es lento por que se realiza de forma manual.

**Asignación de practicantes a los sitios de práctica.** En este proceso se selecciona y asigna estudiantes practicantes a los diferentes sitios de práctica. Todo el proceso se realiza de forma manual.

*Entidades que participan en el proceso:* 

- $\checkmark$  Estudiantes
- $\checkmark$  Administrador

*Algoritmo textual.* El proceso cumple con los siguientes pasos.

 $\checkmark$  El administrador verifica los estudiantes admitidos para realizar la práctica.

 $\checkmark$  El administrador presenta los diferentes sitios de práctica.

 $\checkmark$  Los estudiantes hacen la sugerencia del sitio de práctica donde desean realizar la misma, de acuerdo a los posibles sitios de práctica presentados. (Los estudiantes tienen derecho a ser asignados a los sitios inicialmente propuestos por ellos).

 $\checkmark$  El administrador verifica si un sitio de práctica ha sido escogido por varios estudiantes. Si un sitio de práctica ha sido elegido por varios estudiantes se siguen los siguientes criterios para la asignación del sitio de práctica:

• Mejores promedios ponderados.

• Si existen dos o más estudiantes con el mismo promedio, se tendrá preferencia a los estudiantes que realicen su trabajo de grado en dicha institución (sitio de práctica).

• Finalmente si aun existen estudiantes con condiciones iguales y que prefieran el mismo sitio, el Comité Curricular y la Coordinación de Prácticas realizan conjuntamente una entrevista teniendo en cuenta la propuesta de trabajo y la motivación de cada estudiante y tomará una decisión al respecto.

 $\checkmark$  El administrador asigna los estudiantes a los sitios de práctica.

Los estudiantes no asignados deben escoger nuevamente entre los sitios que no se hayan asignado. Este proceso debe repetirse las veces que sea necesario hasta que se asigne a los estudiantes a los diferentes sitios de práctica.

### *Ventajas:*

 $\checkmark$  El estudiante obtiene mayor información sobre el sitio en el cual desea desarrollar la práctica.

 $\checkmark$  Los datos no se afectan por la fallas eléctricas o fallas en el sistema, lo cual permite tenerlos disponibles en el momento que se necesiten.

### *Desventajas:*

 $\checkmark$  El proceso es lento por que se realiza de forma manual.

 $\checkmark$  Se debe registrar la relación de los practicantes que se asignaron a los diferentes sitios de práctica.

**Consulta de proyectos.** Este proceso permite consultar los diferentes proyectos que maneja el Programa de Psicología como son: los proyectos realizados tanto

por estudiante como por docentes, los proyectos que se encuentran en ejecución por estudiantes y por docentes y aquellos proyectos que se han propuesto para ser realizados por los estudiantes.

*Entidades que participan en el proceso:* 

- $\checkmark$  Estudiantes.
- $\sqrt{ }$  Docentes.
- $\checkmark$  Administrador.

*Algoritmo textual*. El proceso cumple con los siguientes pasos.

- $\checkmark$  El estudiante o el docente solicita el catálogo de proyectos radicados.
- $\checkmark$  El estudiante o el docente especifica los datos del proyecto a consultar.
- $\checkmark$  El administrador suministra la información del proyecto solicitado.

### *Ventajas:*

- $\checkmark$  Agilidad en obtener la información.
- $\checkmark$  Es posible obtener el resumen analítico.
- $\checkmark$  Los datos se actualizan rápidamente.

 $\checkmark$  Los datos no se afectan por la fallas eléctricas o fallas en el sistema permitiendo tenerlos disponibles en cualquier momento.

### *Desventajas:*

- $\checkmark$  Se debe acercar personalmente al Programa para obtener la información.
- $\checkmark$  Los proyectos radicados no se encuentran clasificados.

**Manejo de documentos.** Este proceso se encarga de llevar un control de todos los documentos e información que se genera en el Programa, y que puede ser solicitada o consultada por estudiantes, docentes o usuarios en general.

*Entidades que participan en el proceso:* 

 $\checkmark$  Estudiantes
- $\checkmark$  Docentes
- $\checkmark$  Usuarios externos
- $\checkmark$  Administrador

*Algoritmo textual*. El proceso cumple con los siguientes pasos.

 $\checkmark$  Los estudiantes, docentes o usuarios externos realizan la solicitud de información (documentos).

 $\checkmark$  El administrador hace la recepción de la solicitud

 $\checkmark$  El administrador genera, la respuesta por escrito o verbal del documento o información solicitada

*Ventajas:* 

 $\checkmark$  Los datos no se afectan por la fallas eléctricas o fallas en el sistema permitiendo tenerlos disponibles en el momento que se los solicita.

 $\checkmark$  Se tiene conocimiento de la persona que solicita los datos.

*Desventajas:* 

 $\checkmark$  Se debe acercar personalmente al Programa para conocer cualquier tipo de información.

 $\checkmark$  La respuesta a la solicitud en oportunidades no es inmediata.

**8.2.2 Diagramas de los procesos actuales.** Para realizar la representación de los procesos actuales se hará uso de los diagramas de flujo secuenciales los cuales permiten visualizar con mayor claridad el recorrido de la información.

Los símbolos empleados para realizar la representación son los sigientes:

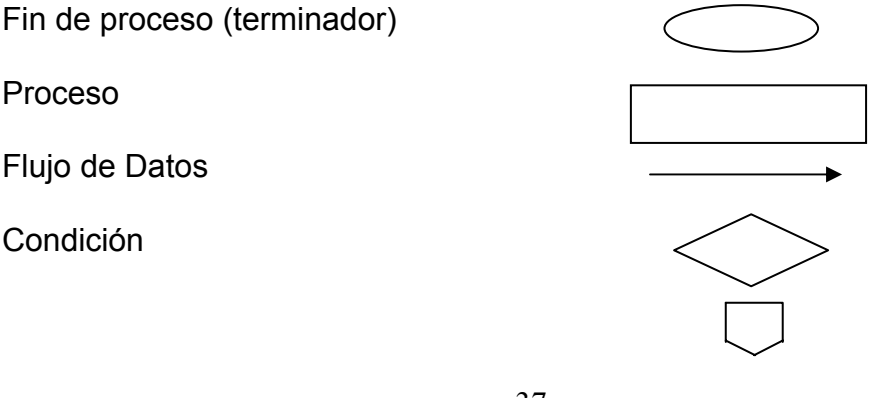

### **Figura 1. Solicitud de citas psicológicas**

#### **Usuario Estudiante**

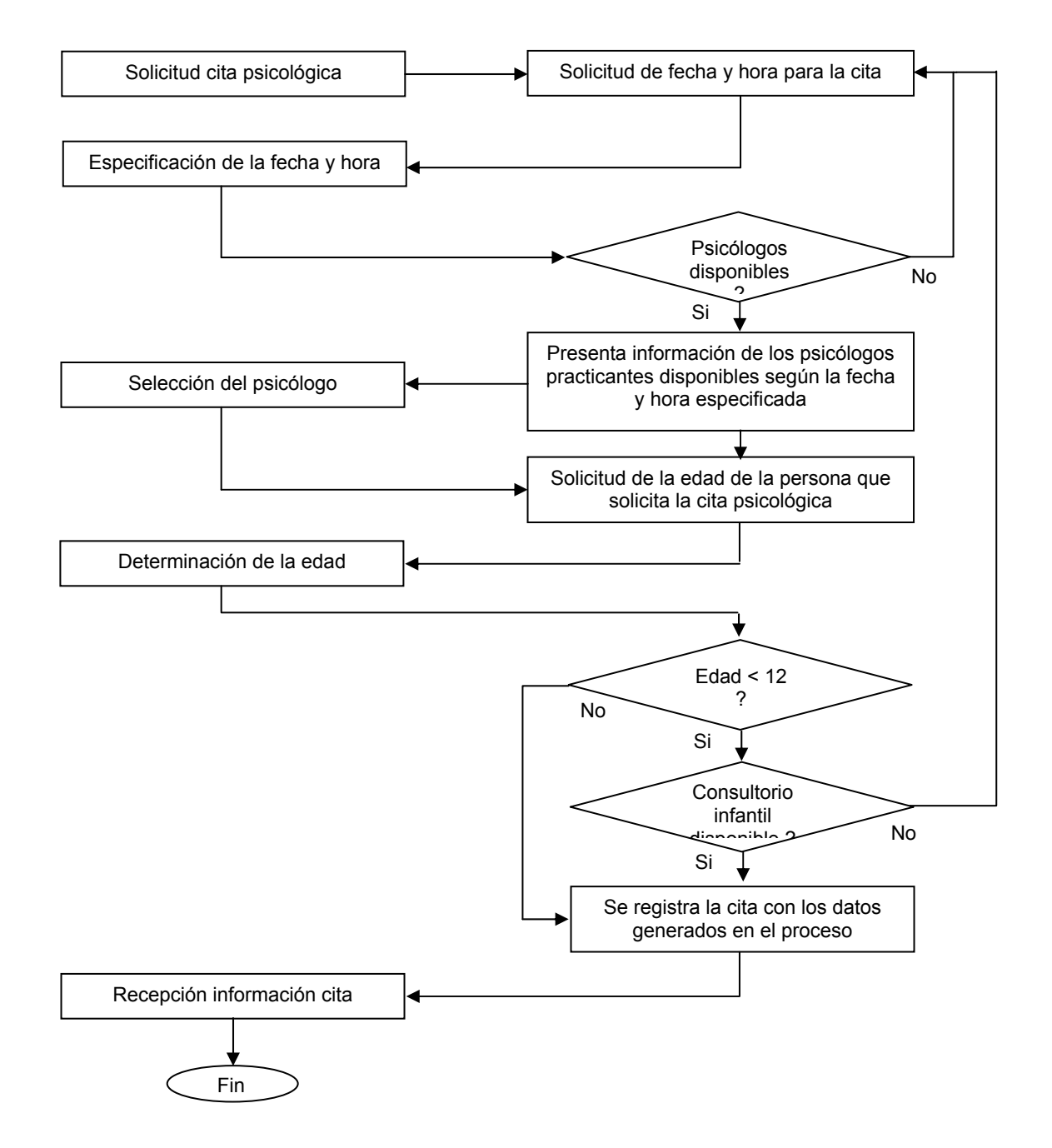

**Figura 2. Manejo de disponibilidad de practicantes** 

#### Estudiante **Administrador Administrador**

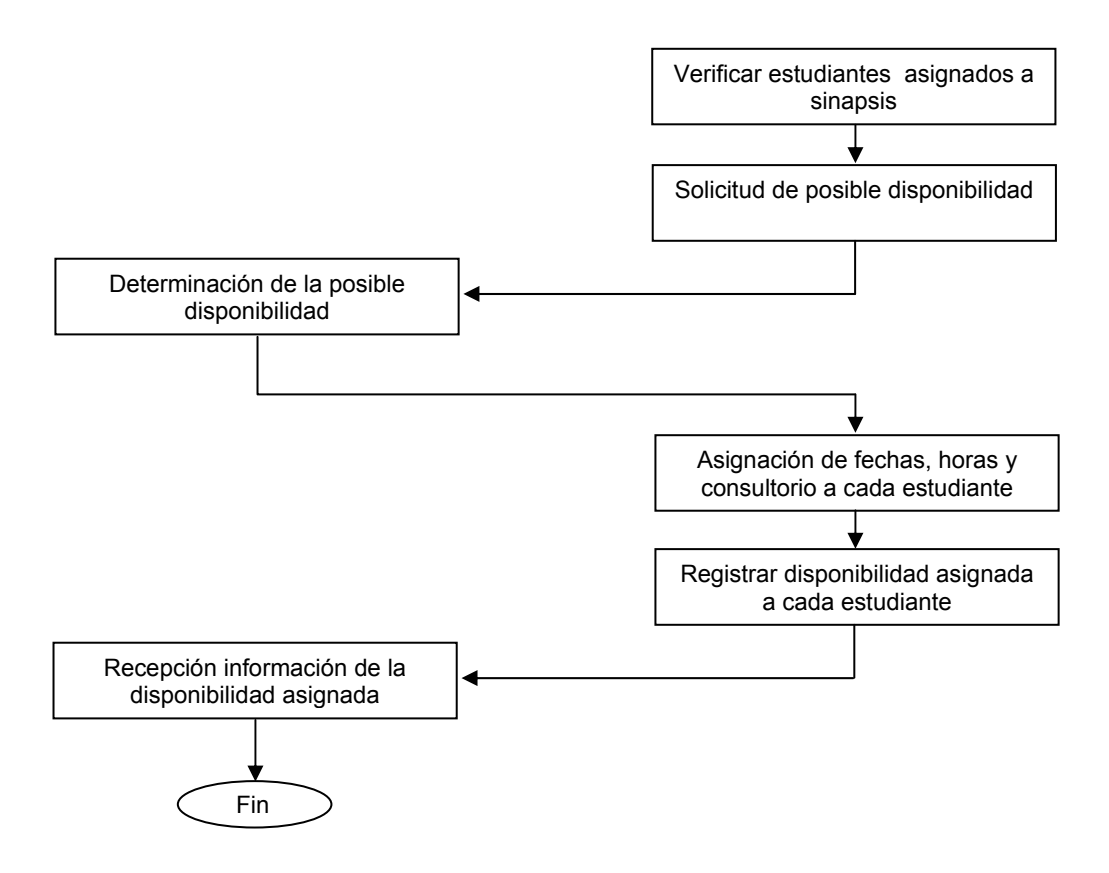

# **Figura 3. Solicitud talleres**

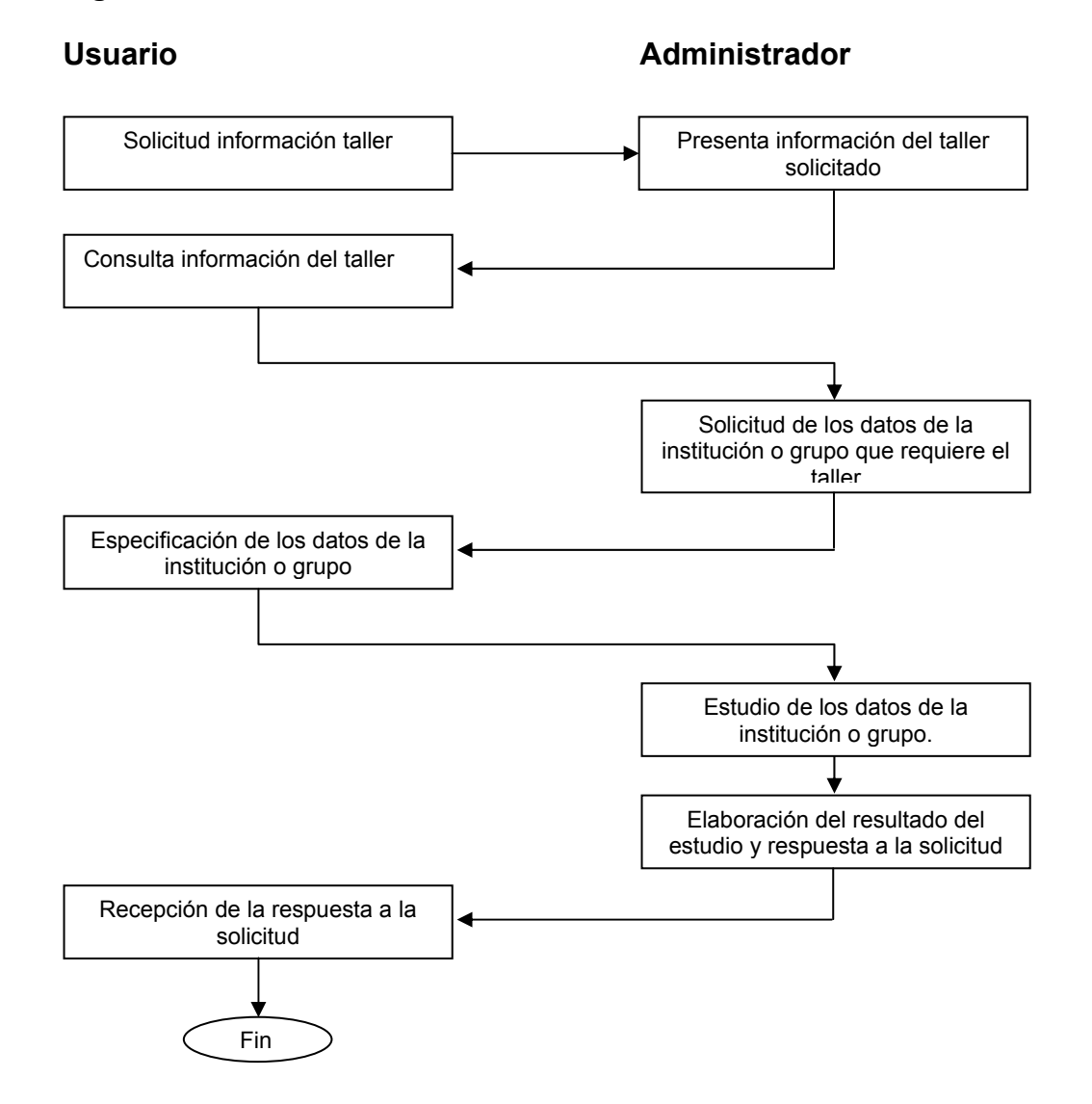

# **Figura 4. Solicitud sitio práctica**

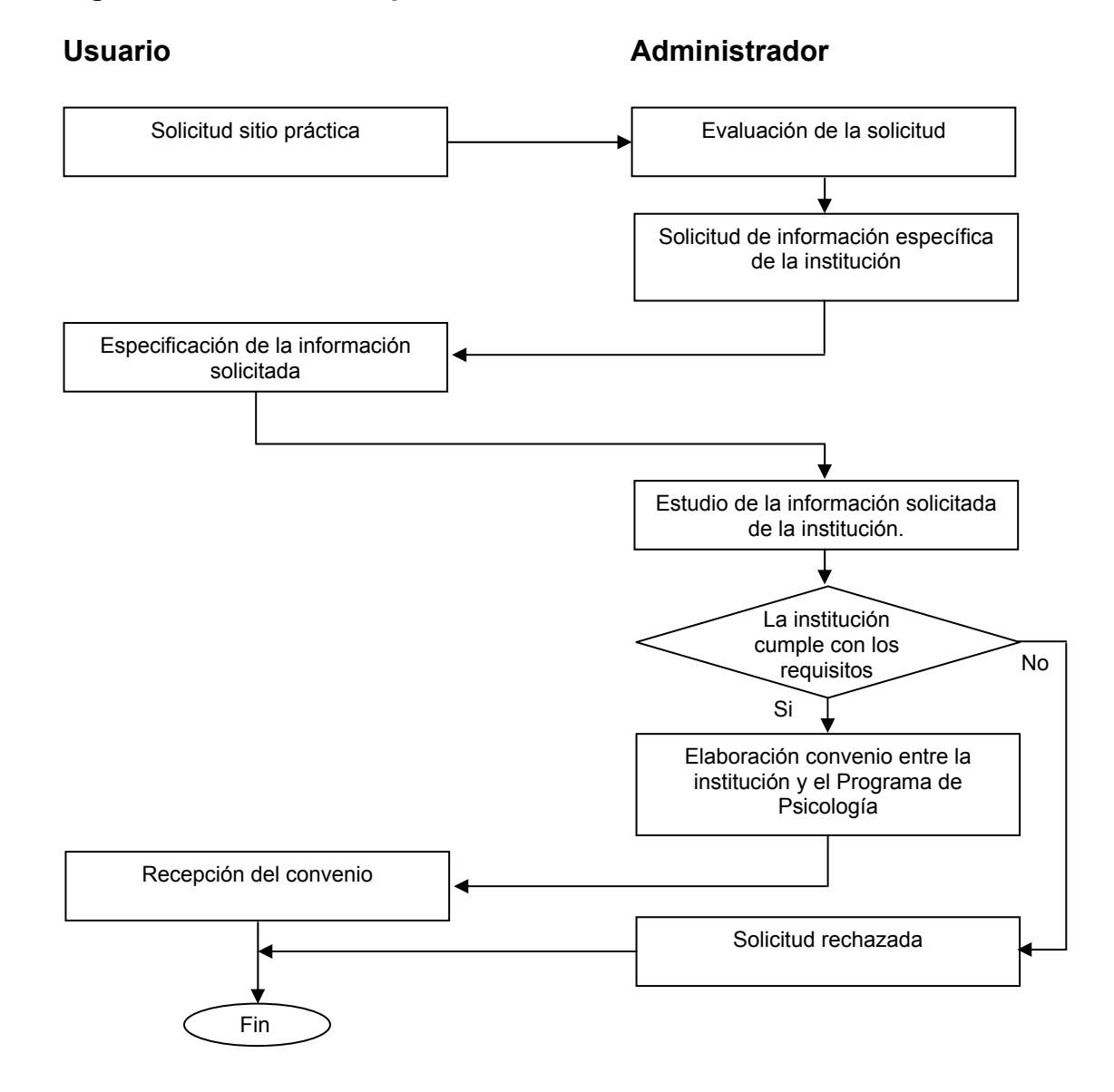

41

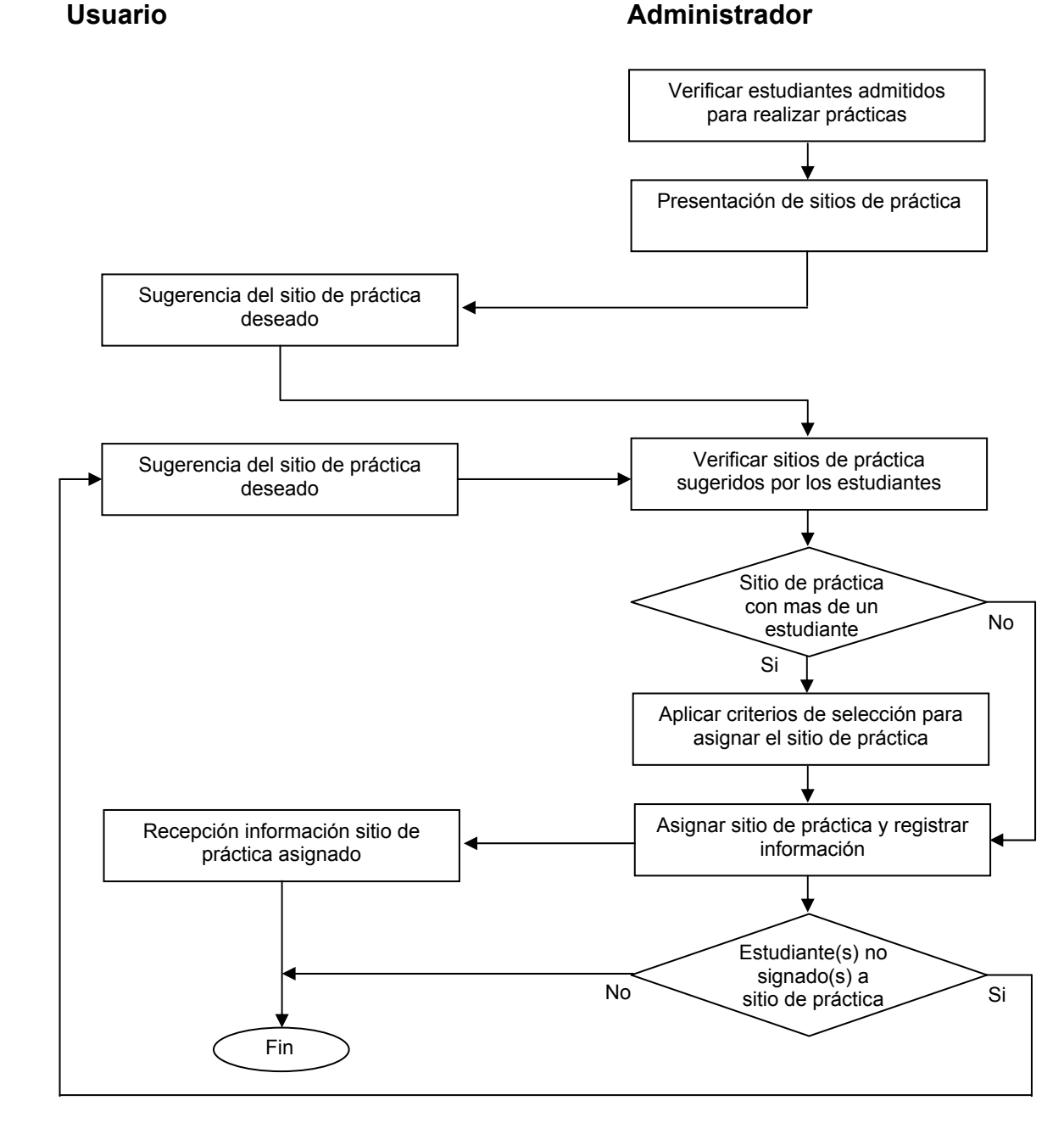

**Figura 5. Asignación de practicantes a los sitios de práctica** 

#### **Figura 6. Consulta de proyectos**

# **Estudiante - docente Manual Administrador Administrador** Presenta catálogo de proyectos radicados Consulta la información del proyecto solicitado Selección y solicitud del proyecto a consultar Presenta la información del proyecto solicitado Solicitar catálogo de proyectos radicados Fin Recepción de la información del proyecto

# **Figura 7. Consulta de documentos**

Usuarios **Administrador Administrador** 

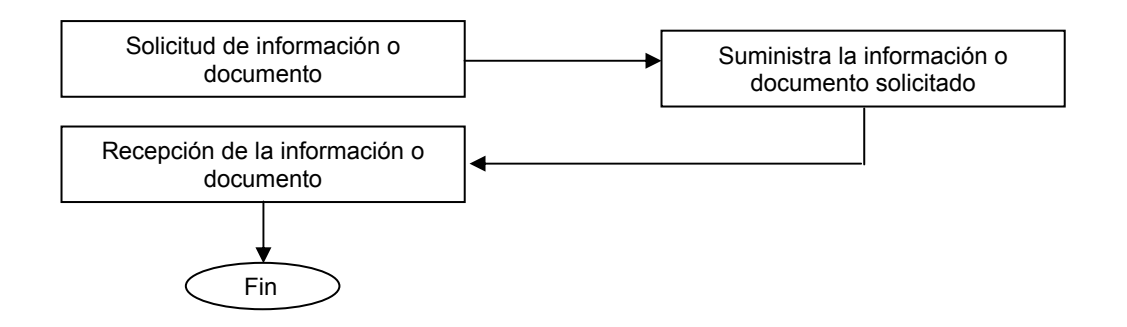

# **9. EL NUEVO SISTEMA**

### **9.1 PROCESO MEJORADO**

Con el desarrollo e implantación del aplicativo de software los procesos de citas sicológicas, solicitud talleres, disponibilidad practicantes, sitios de práctica entre otros que se realizan dentro del Programa de Psicología se harán de una forma ágil facilitando la labor del administrador encargado del sistema, además el portal permite un manejo y consulta de información mas rápida y actualizada.

Para el nuevo sistema se definen los siguientes procedimientos:

- $\checkmark$  Administración del sistema
- $\checkmark$  Visualización del contenido
- $\checkmark$  Administración bitácora
- $\checkmark$  Definición de reportes

**9.1.1 Administración del sistema.** Comprende los procesos de administración de la información, novedades y noticias que maneja en el Programa de Psicología, así como los servicios que ofrece y el dato de los diferentes usuarios del sistema. Para este proceso se definen los siguientes pasos:

 $\checkmark$  Manejo de información general: Se registra la información sobre el personal que pertenece al Programa de Psicología (docentes, egresados y administrativos), consignando los datos personales, títulos obtenidos, experiencia laboral y los diferentes libros o artículos escritos. Además se registra la información de las novedades, noticias, estudiantes, practicantes, consultorios, postgrados, asignaturas, misión, visión, perfil profesional, objetivos e historia del Programa de Psicología.

 $\checkmark$  Manejo de servicios: Este proceso permite hacer un manejo de los servicios que presta el Programa de Psicología como son:

- Citas psicológicas, que permite registrar las solicitudes que hacen los usuarios para reservar una cita psicológica.
- Prácticas, que maneja información de los diferentes sitios de práctica que tiene el Programa de Psicología, registrar los practicantes, la información del

sitio de práctica asignado a cada practicante y las solicitudes que hacen las instituciones para que se las estudie como posibles sitios de práctica.

- Banco de proyectos, permite registrar todos los proyectos que maneja el Programa de Psicología, tanto aquellos proyectos realizados por los estudiantes como los realizados por los docentes, además se registran los proyectos propuestos por los docentes y que pueden ser realizados por los estudiantes.
- Chat, permite registrar los horarios en los cuales estarán disponibles los docentes para realizar el chat.
- Talleres o asesorías, maneja la información de los talleres que ofrece el Programa de Psicología a la comunidad en general y permite registrar las solicitudes que realizan los usuarios sobre estos talleres.
- Manejo de artículos, permite registrar los diferentes artículos, libros, ensayos escritos por los docentes del Programa de Psicología.

 $\checkmark$  Manejo de usuarios: permite registrar los datos de los usuarios del sistema, consignando el login, password, tipo de usuario y los permisos asignados a cada usuario.

**9.1.2 Visualización del contenido.** En este proceso los usuarios navegan y pueden consultar la información que está contenida en la base de datos, al solicitar información de la base de datos se realizan consultas a través de las cuales se obtiene variedad de información del Programa de Psicología y que se visualizan por medio de páginas, a continuación se especifica las consultas que se obtienen:

 $\checkmark$  Consulta de información general: Permite obtener información sobre la misión, visión, perfil profesional, objetivos, historia, plan de estudios, docentes, egresados, estudiantes y postgrados que ofrece el Programa de Psicología.

 $\checkmark$  Consulta información servicios: Permite obtener información sobre los diferentes servicios que ofrece el programa de Psicología, como son: citas psicológicas, prácticas, proyectos, horarios chat, artículos, actualización de hojas de vida para los egresados del Programa y talleres o asesorías psicológicas.

 $\checkmark$  Consulta novedades-noticias: permite obtener información sobre la carga académica asignada a un docente, los horarios de clase y las novedades del Programa de Psicología.

**9.1.3 Administración bitácora.** Este proceso permite llevar un control sobre la base de datos del sistema, registrando cada una de las operaciones (adicionar, modificar, eliminar) que se realizan sobre las tablas. Se almacenan datos

relacionados con la fecha, el tipo de usuario, la identificación del usuario y el evento que se realizó.

**9.1.4 Definición de reportes.** Este proceso nos permite obtener información impresa de los horarios de atención para los practicantes de sinapsis (disponibilidad), la hoja de vida del personal, las citas psicológicas asignadas a cada practicante de sinapsis y la carga académica asignada a un determinado docente del Programa de Psicología; esta información pueden ser obtenidas por medio del procesamiento de reportes, en los cuales se hace una selección de los datos para generar el reporte. En este proceso se puede desarrollar los siguientes reportes:

 $\checkmark$  Generar reporte de la hoja de vida: Permite obtener la hoja de vida de un docente, administrativo o egresado; para lo cual se especifica la cédula, el área de interés o tipo de usuario, de acuerdo al parámetro seleccionado se le generará la hoja de vida la cual contiene información sobre los datos personales, los títulos obtenidos, la experiencia laboral y la productividad de la persona.

 $\checkmark$  Generar reporte disponibilidad practicante: Permite obtener las fechas y horas de atención asignadas a un psicólogo practicante de sinapsis. El proceso verifica el código del estudiante si es una disponibilidad en particular o se genera el reporte de todas las disponibilidades asignadas.

 $\checkmark$  Generar reporte citas: Permite obtener todas las solicitudes o citas psicológicas asignadas a un practicante de sinapsis o el reporte de todas las citas asignadas. El proceso verifica el código del practicante y genera el reporte respectivo.

 $\checkmark$  Generar reporte carga académica: Permite obtener la carga académica asignada a un docente del Programa de Psicología. El proceso verifica la cédula del docente y genera el reporte respectivo.

# **9.2 DIAGRAMA DE FLUJO DE DATOS**

Los diagramas de flujo de datos definidos a partir del análisis del sistema son los siguientes:

# **Diagrama de contexto**

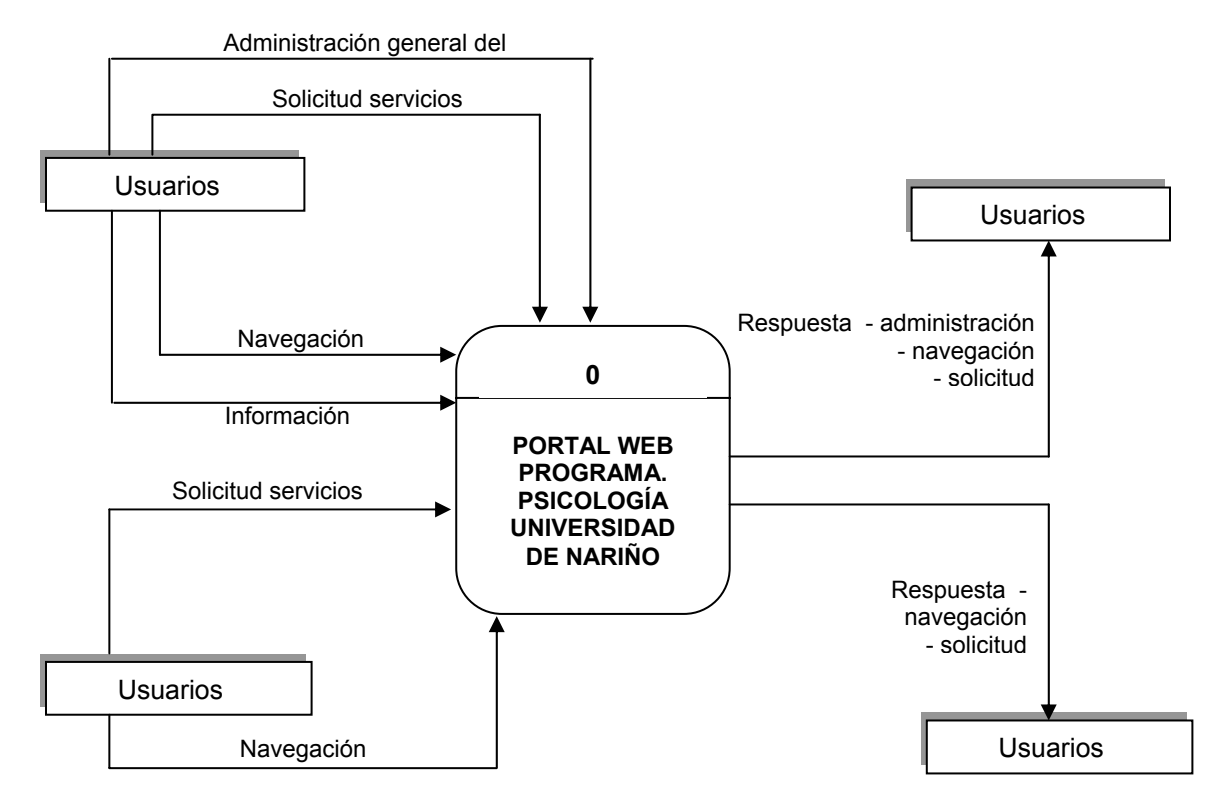

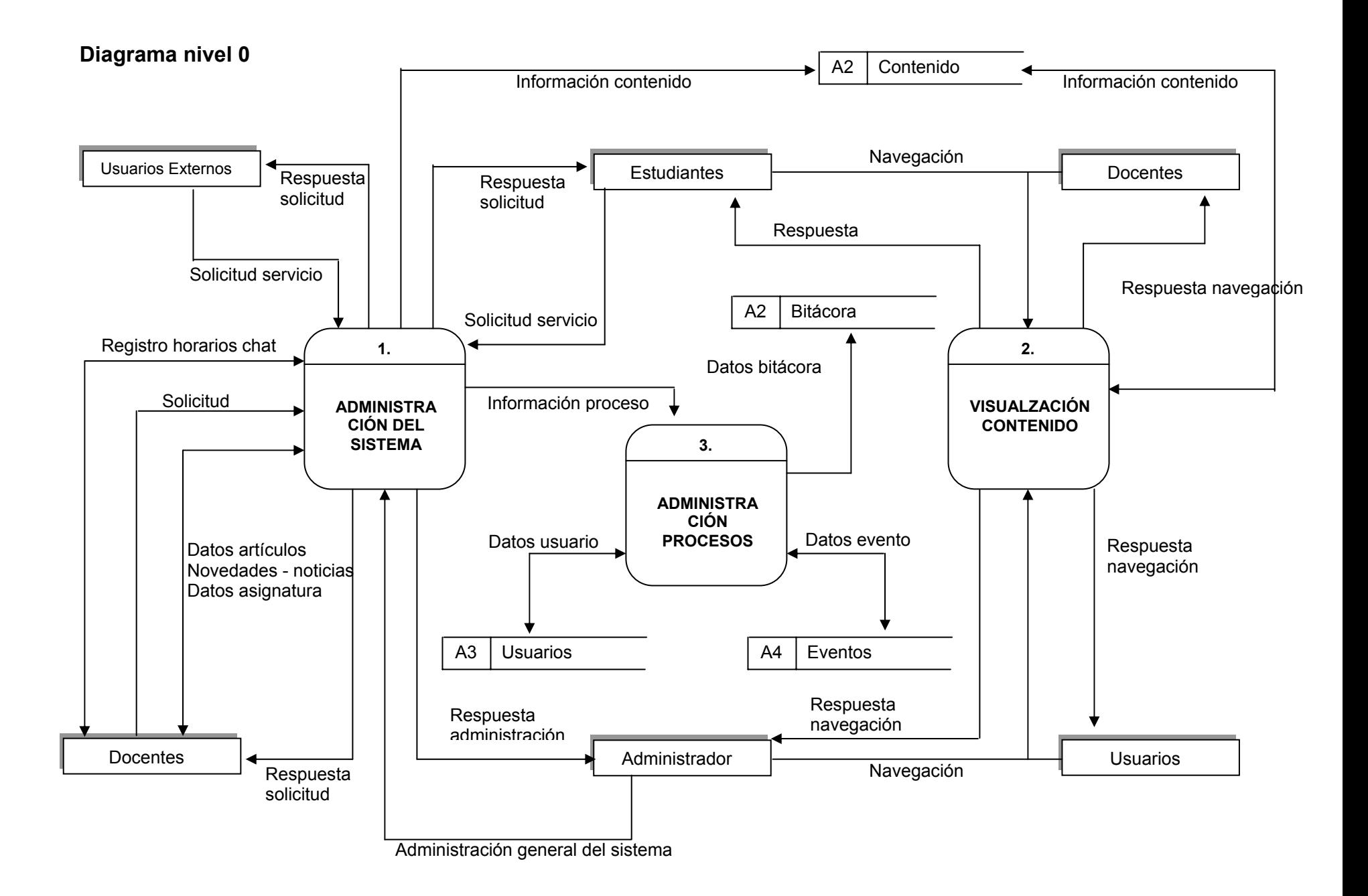

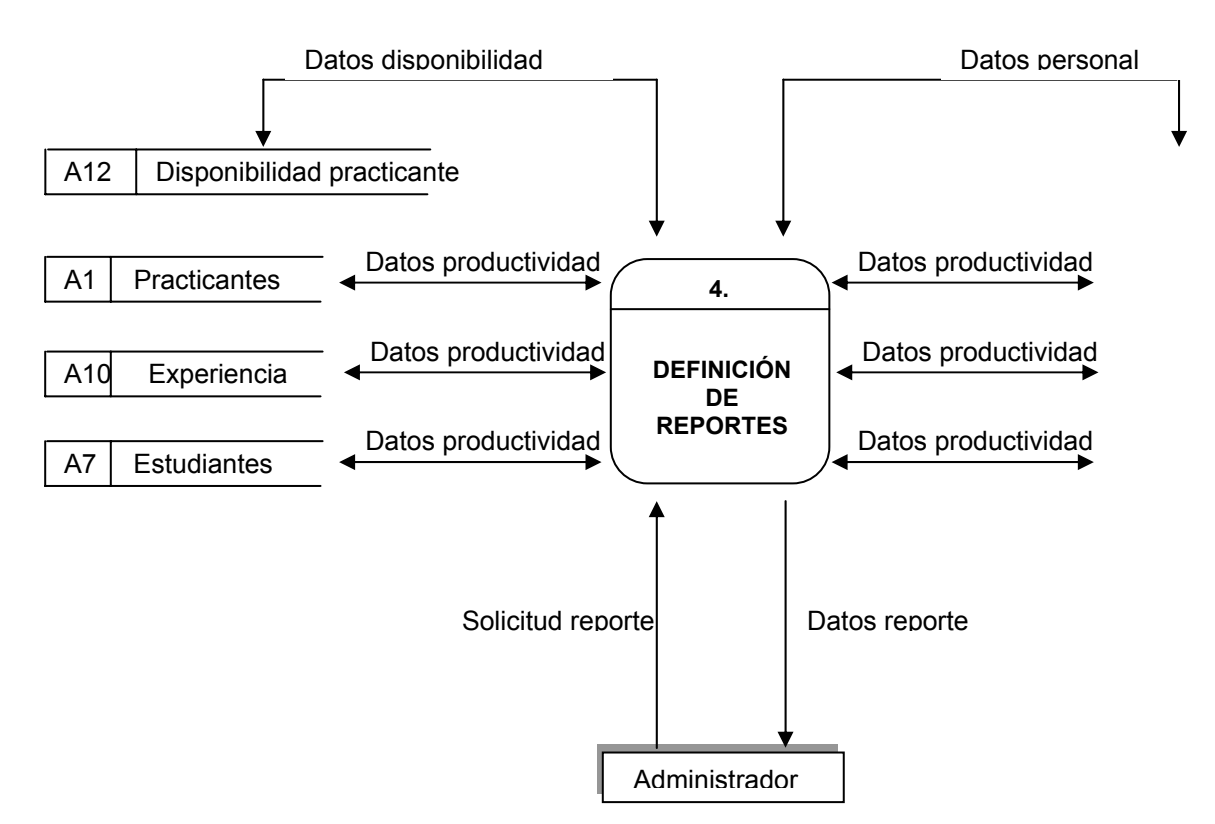

#### **Diagrama Nivel 0 continuación**

### **Diagrama nivel 1 Administración del sistema (1)**

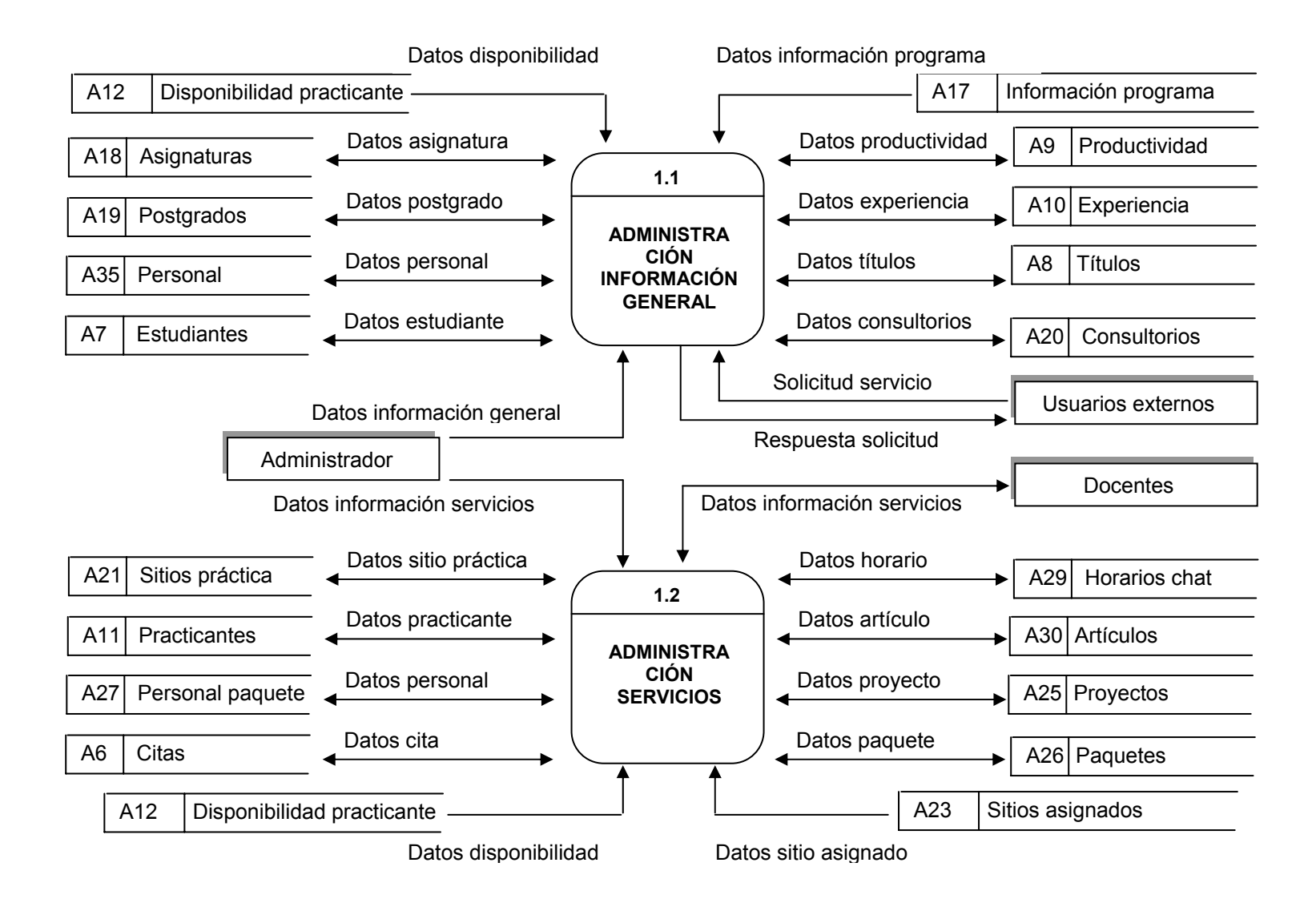

### **Diagrama nivel 1 Administración del sistema (1)**

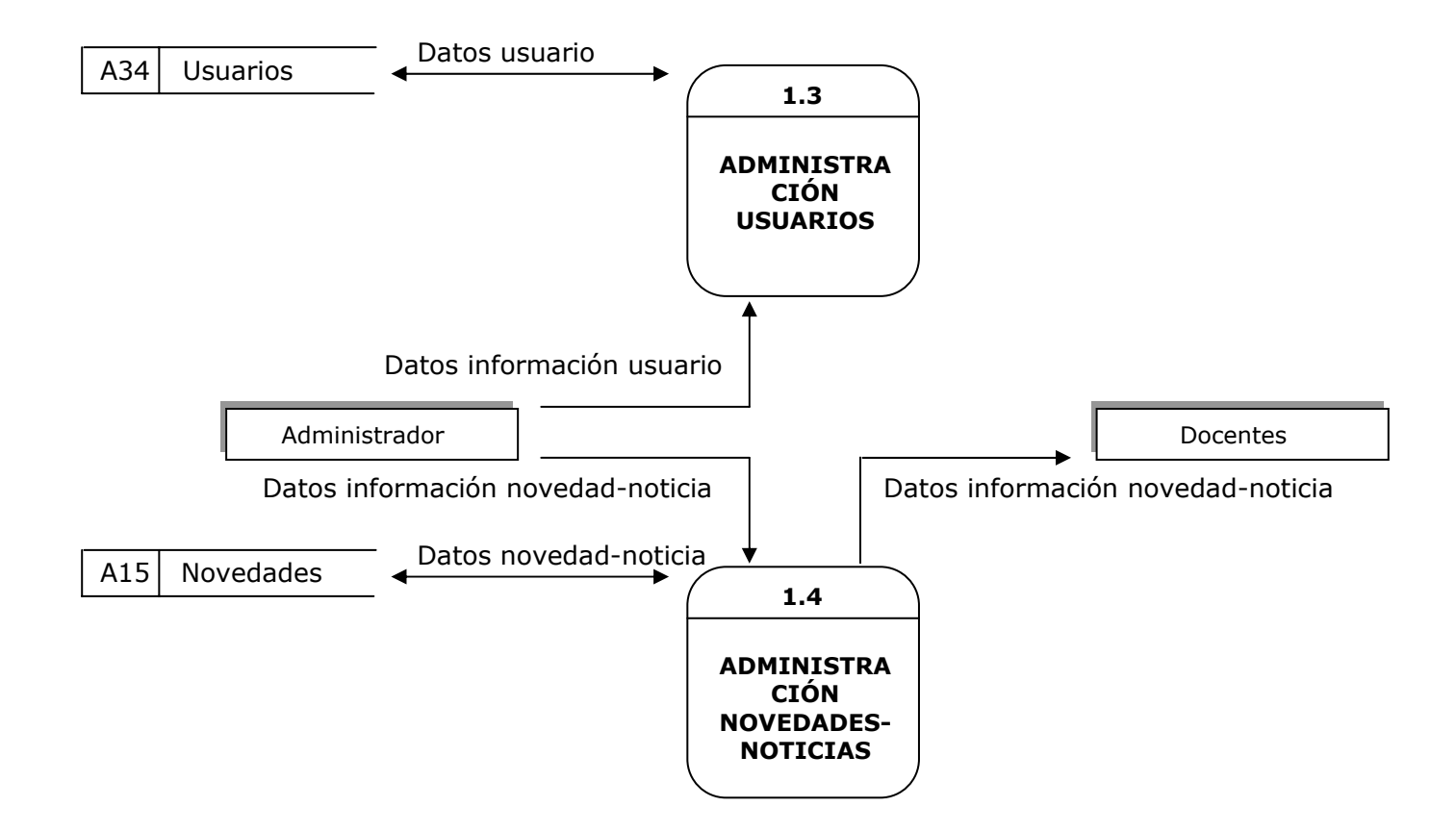

**Nivel 2, administración información general (1.1)** 

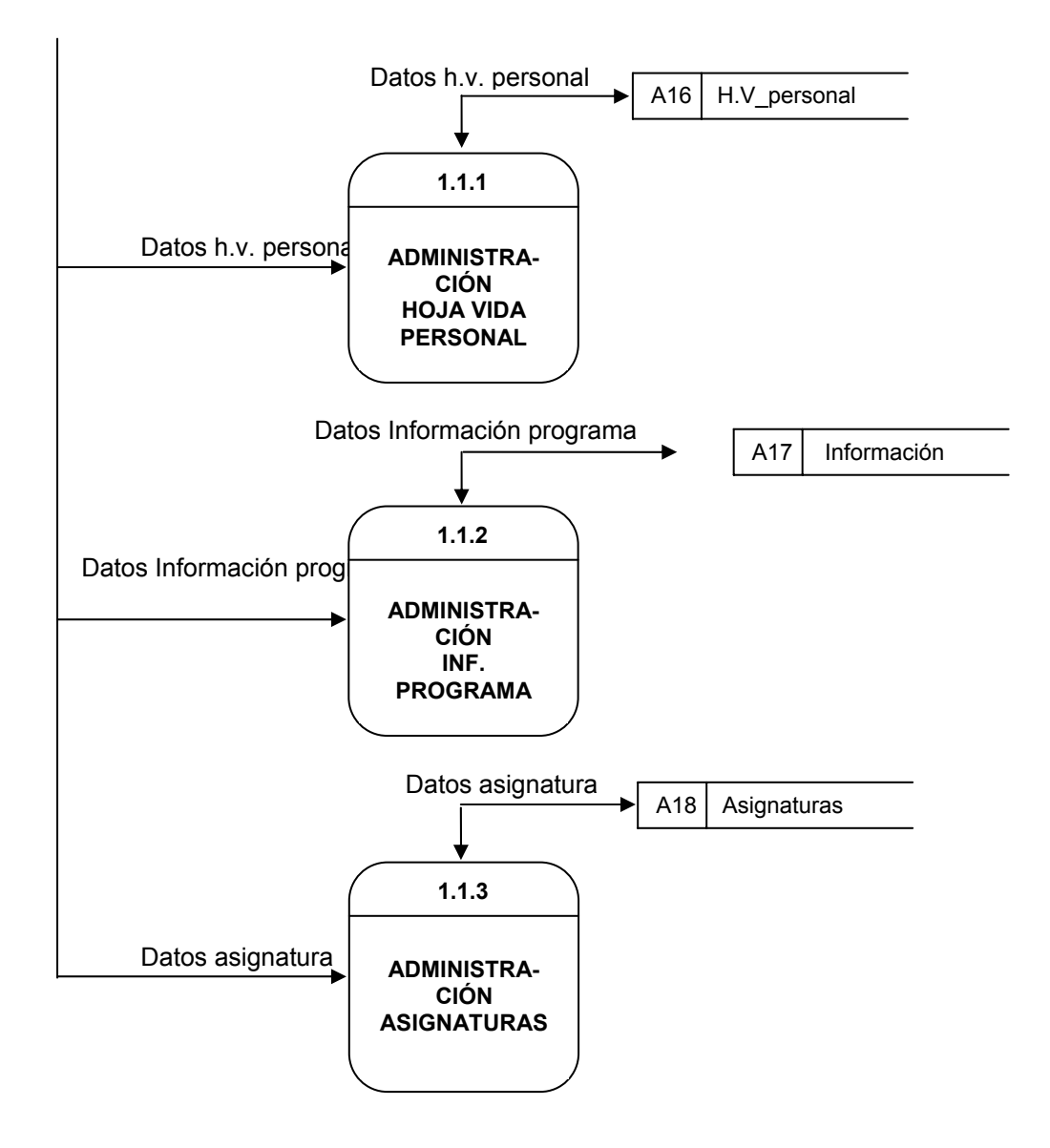

**Nivel 2, administración información general (1.1) continuación** 

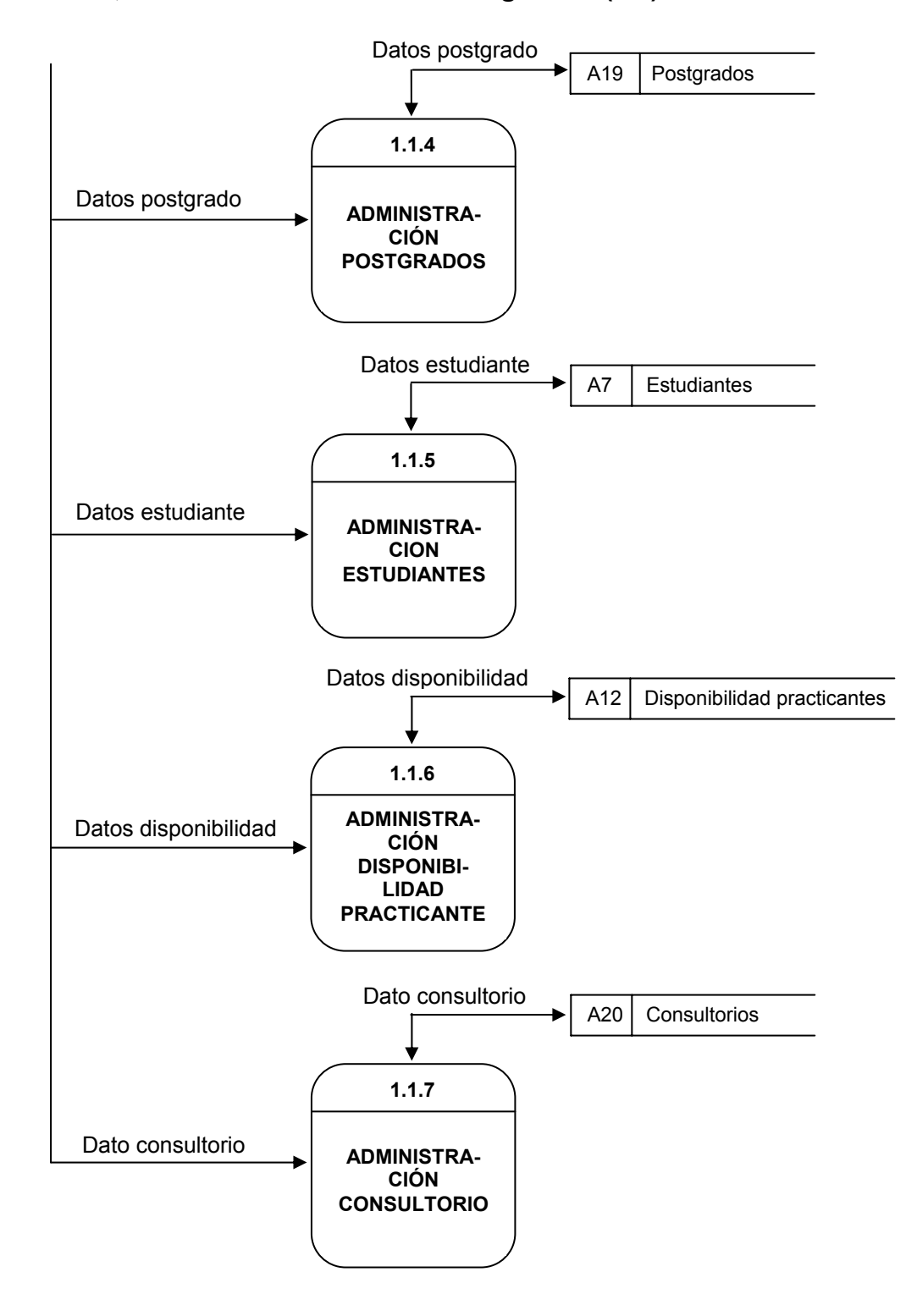

**Nivel 3, administración hoja vida personal (1.1.1)** 

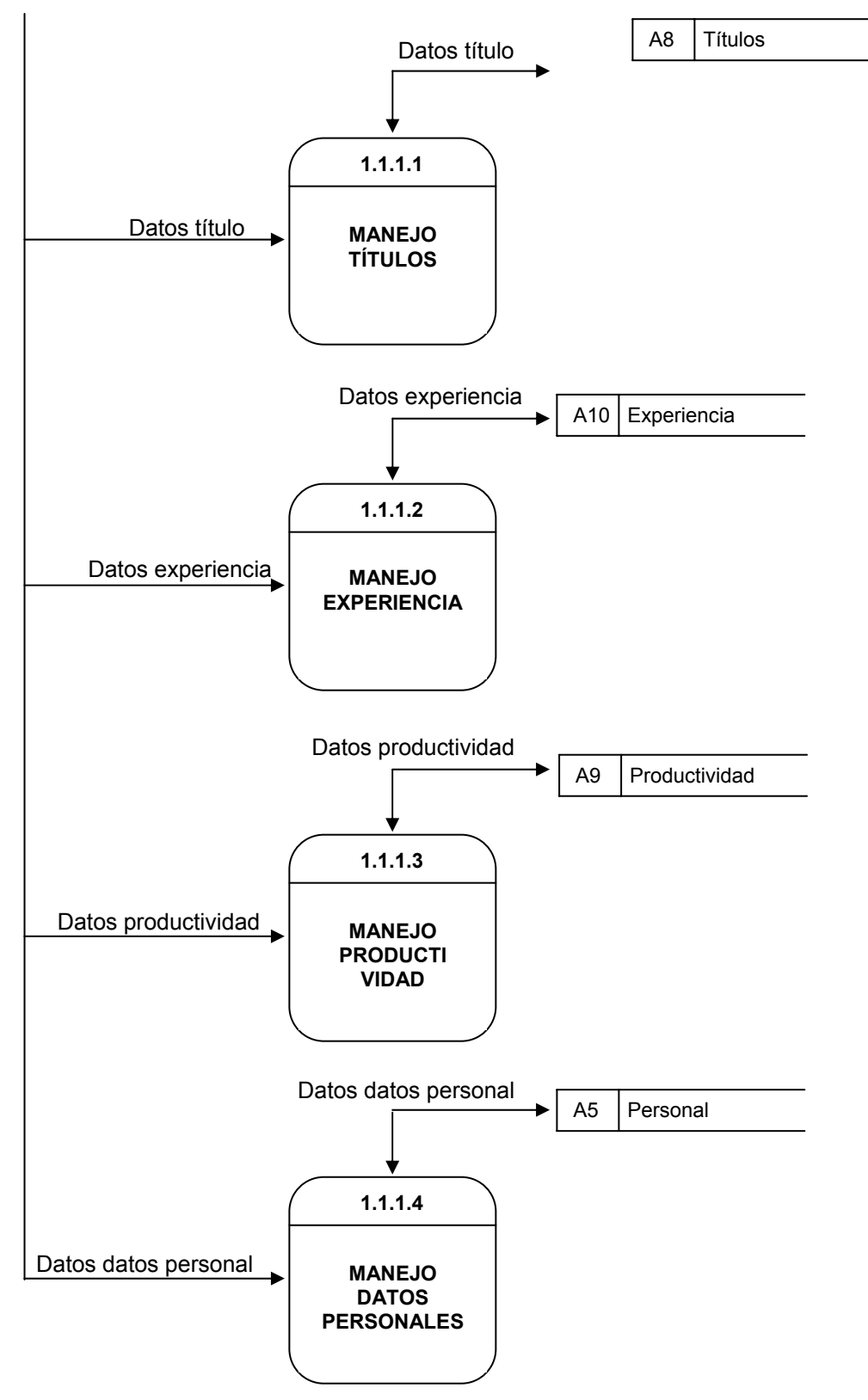

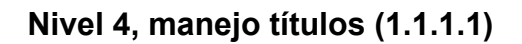

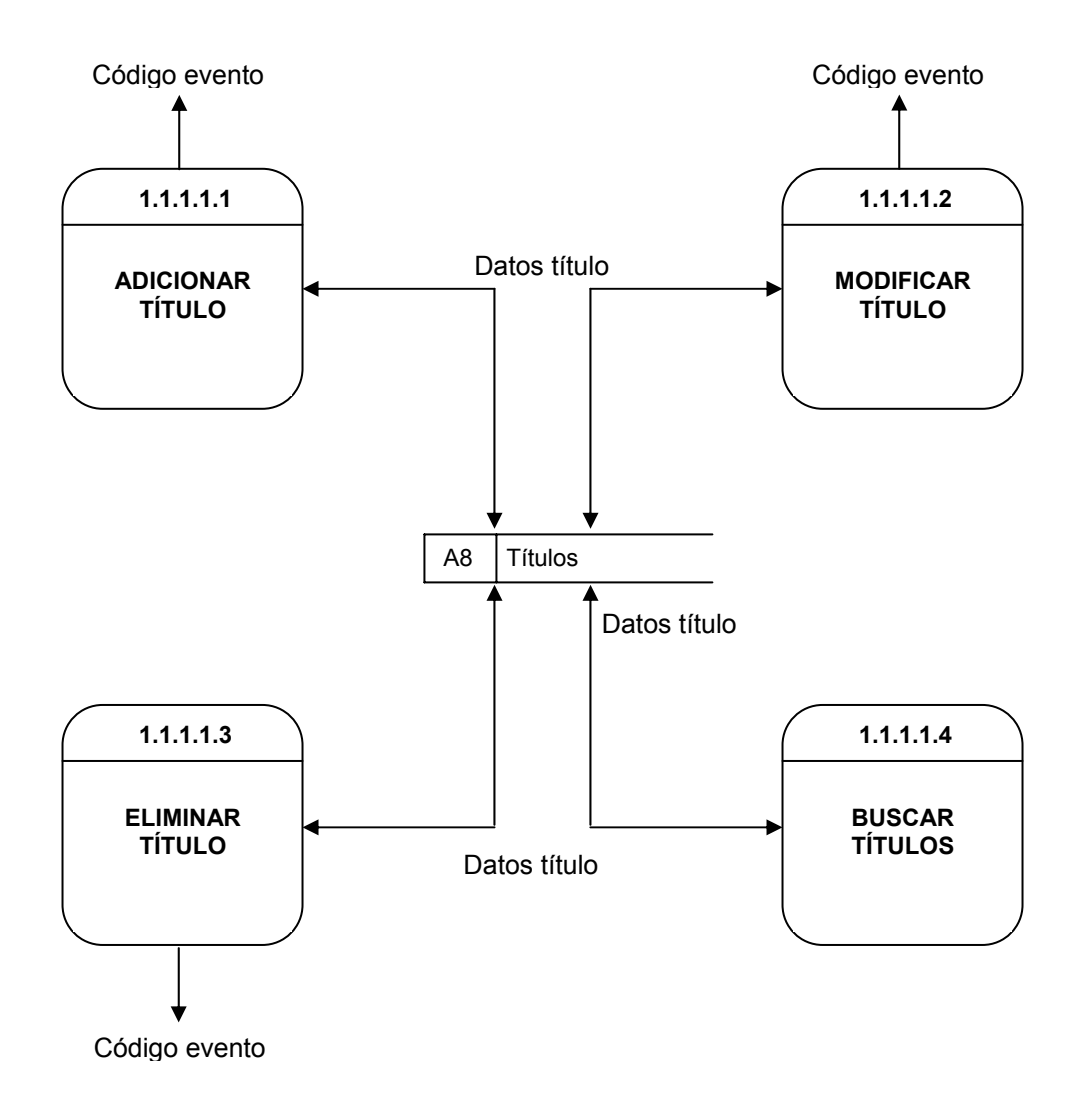

**Nivel 4, manejo experiencia (1.1.1.2)** 

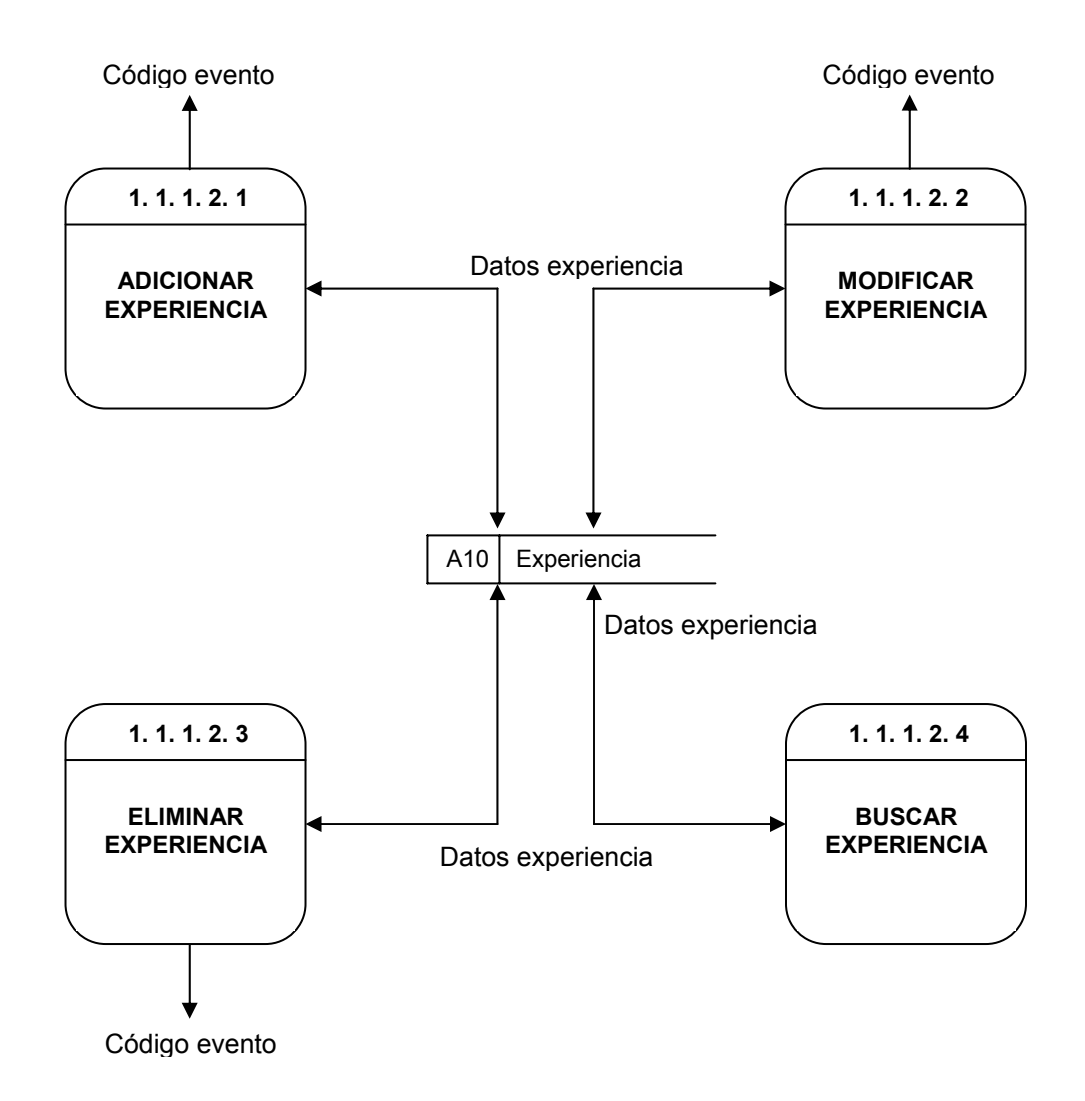

**Nivel 4, manejo productividad (1.1.1.3)** 

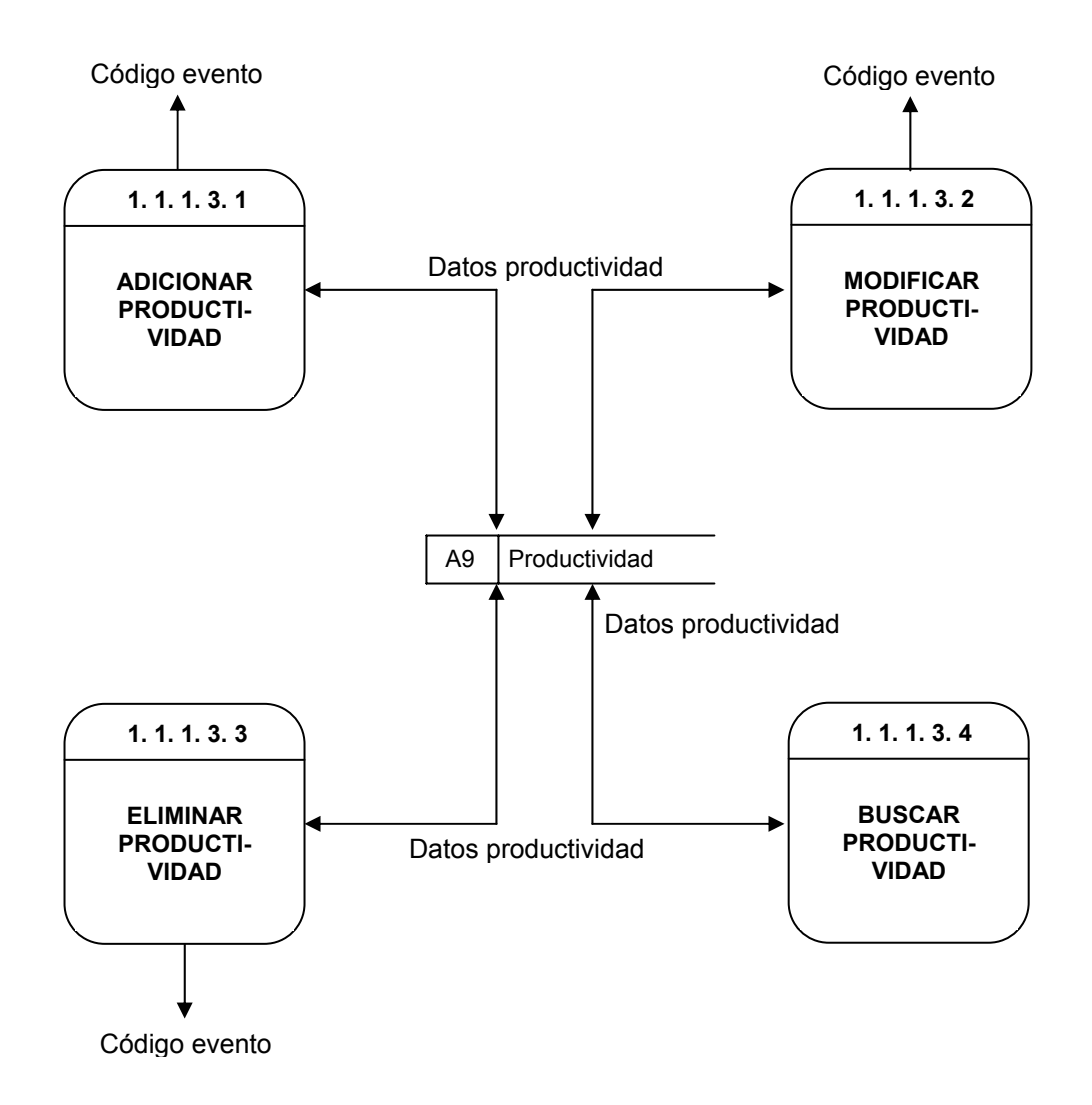

**Nvel 4, manejo datos personales (1.1.1.4)** 

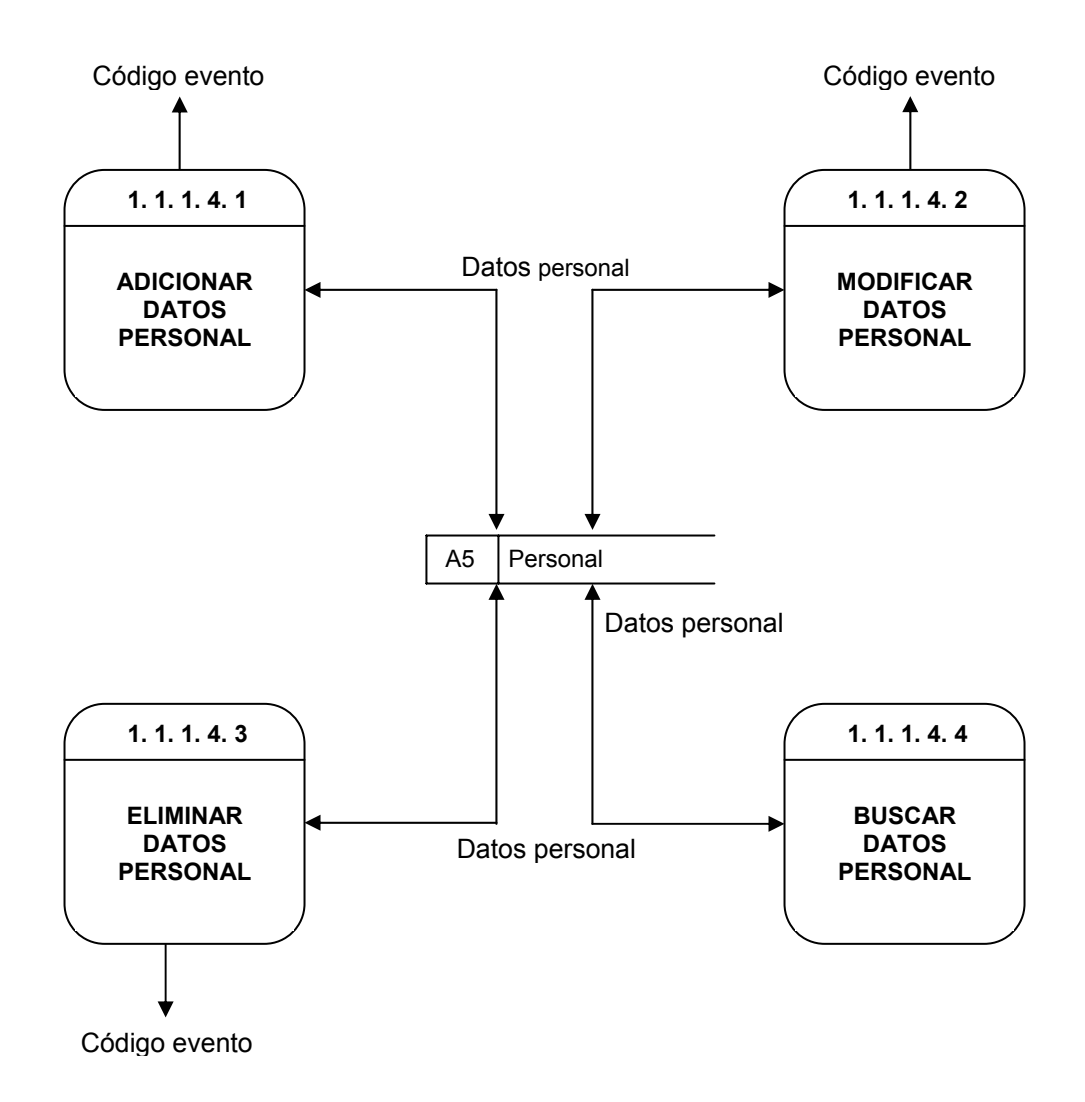

**Nivel 3, administración información programa (1.1.2)** 

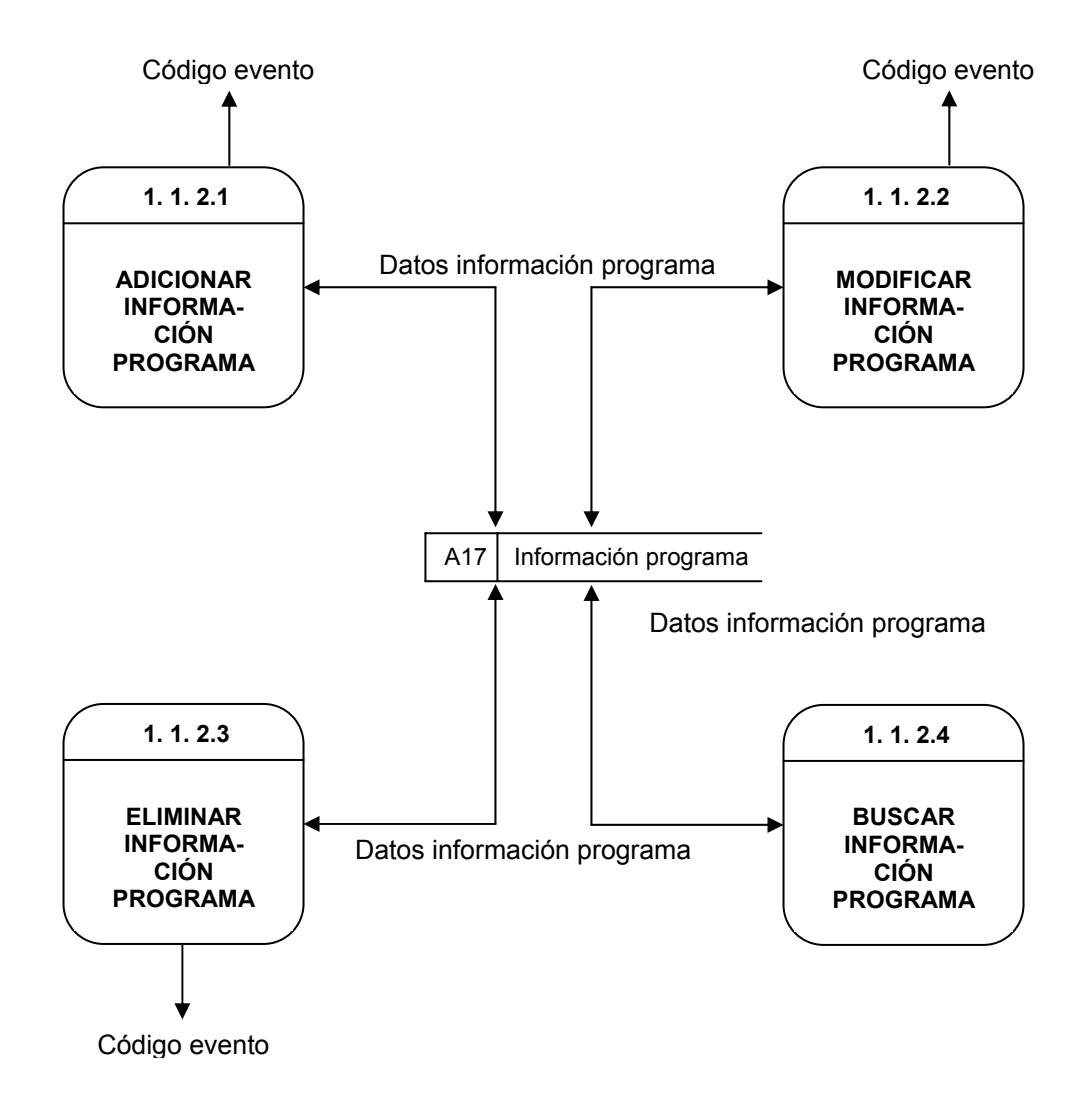

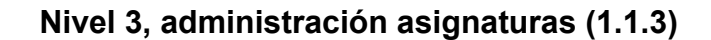

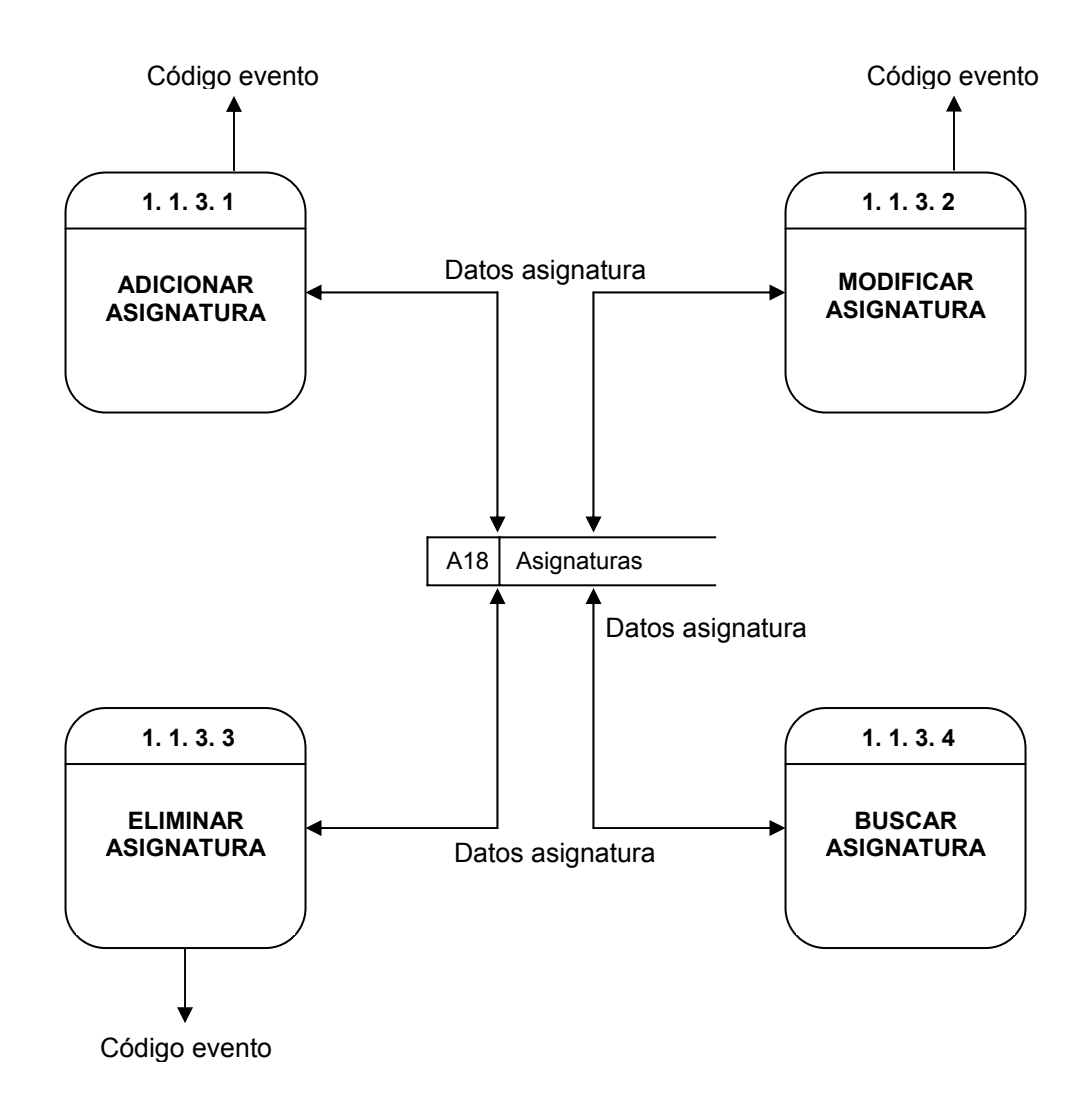

**Nivel 3, administración postgrados (1.1.4)** 

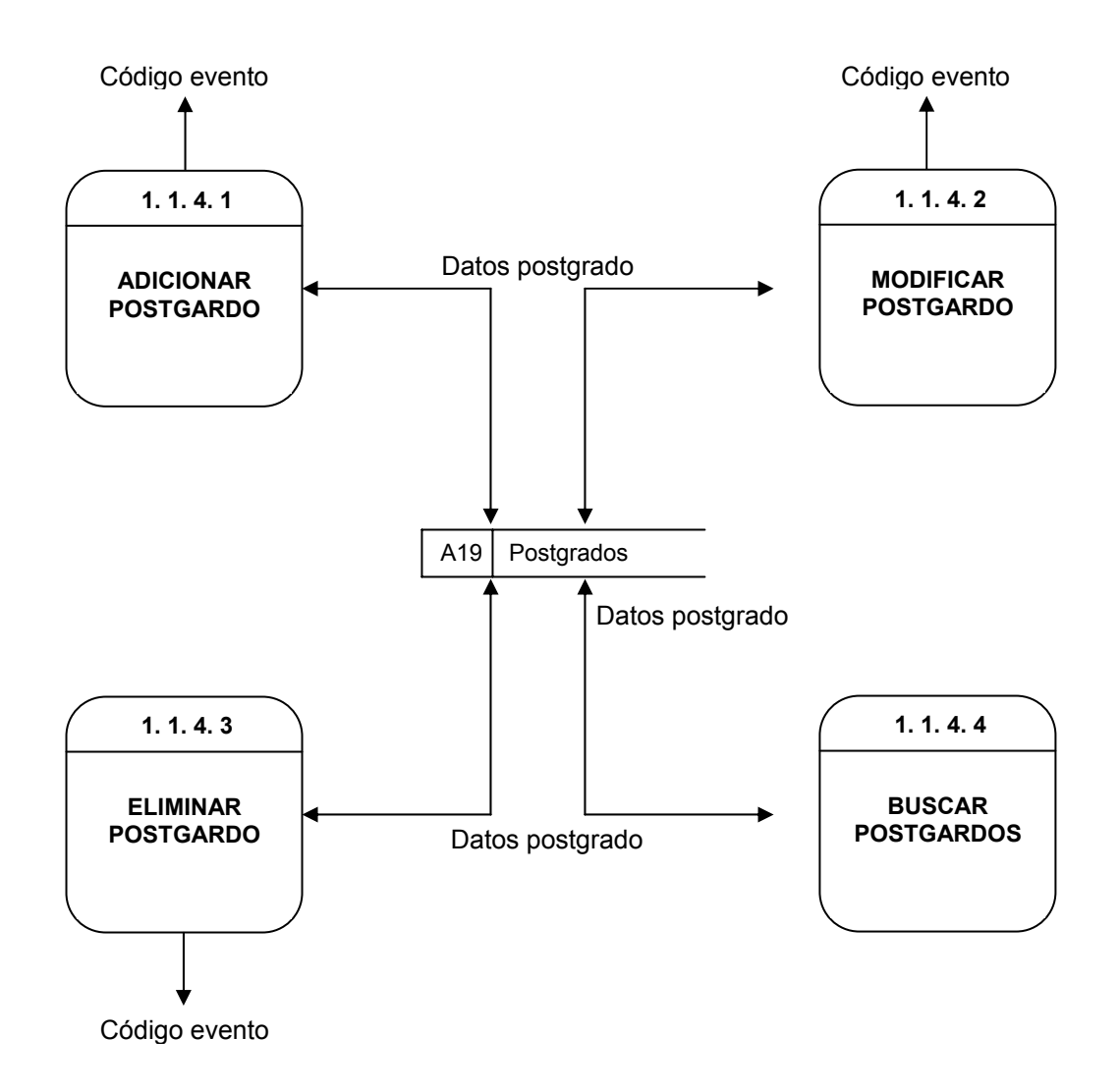

**Nivel 3, administración estudiantes (1.1.5)** 

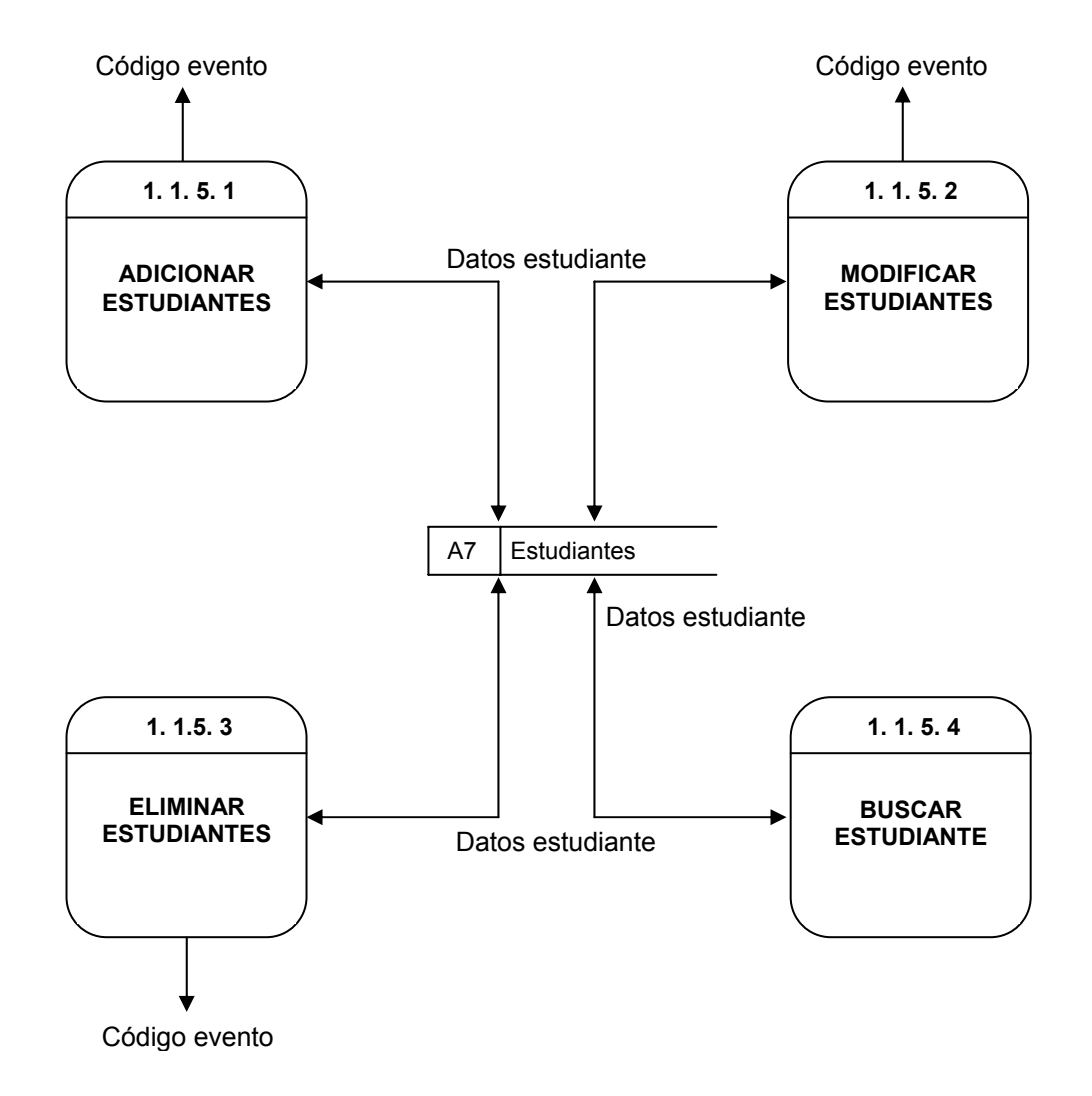

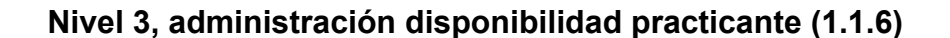

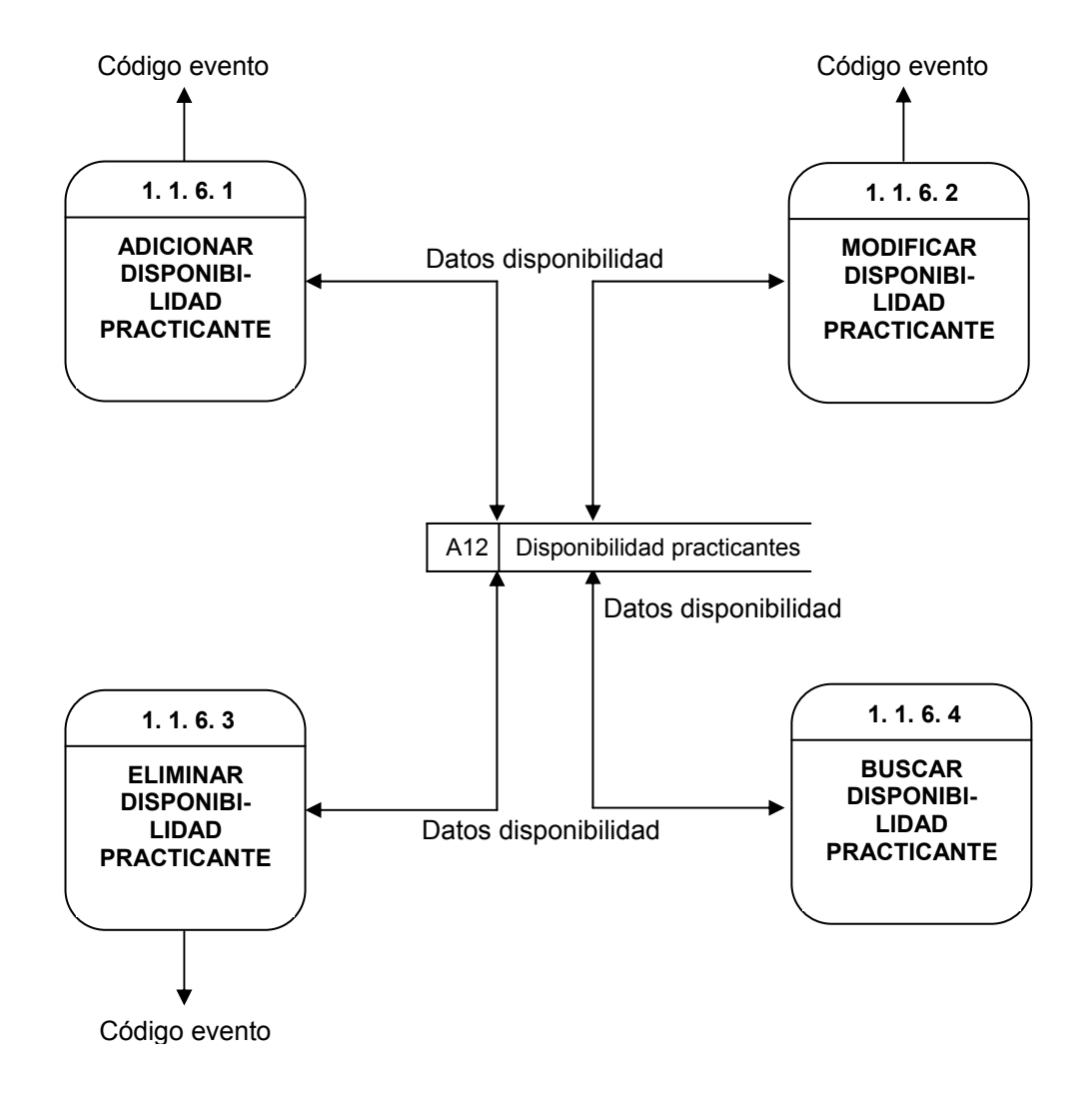

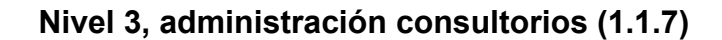

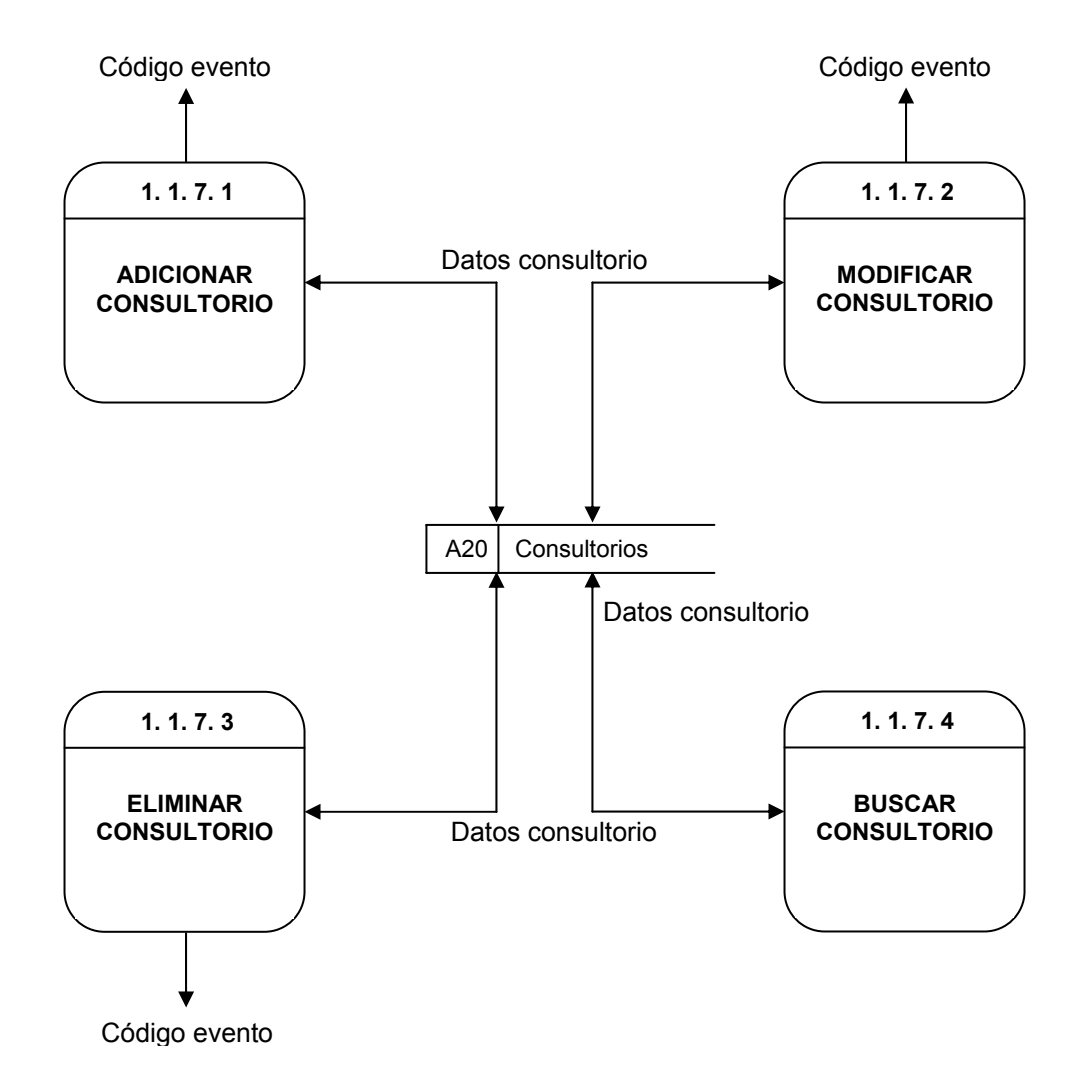

#### **Nivel 2, administración servicios (1.2)**

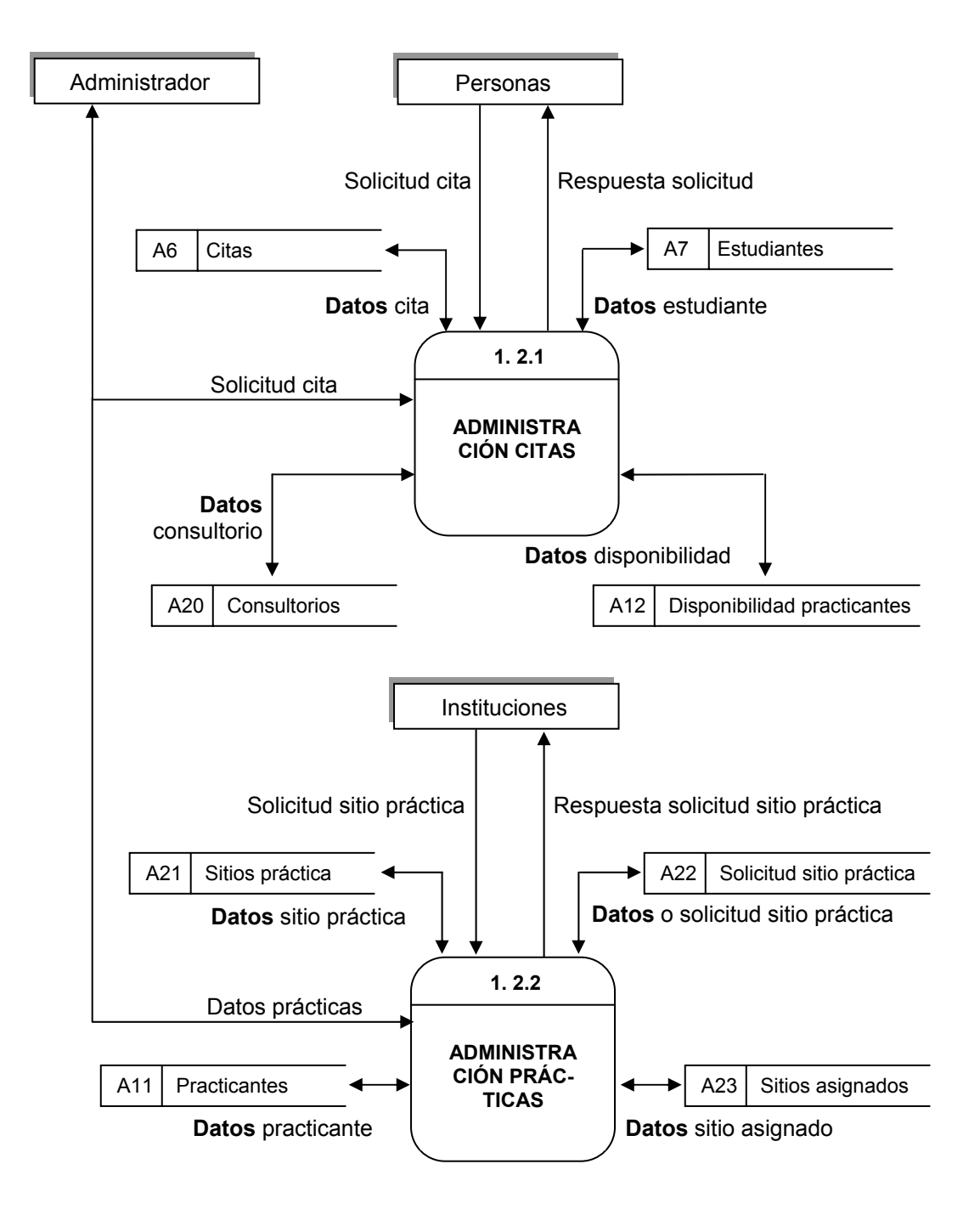

**Nivel 2, administración servicios (1.2) continuación** 

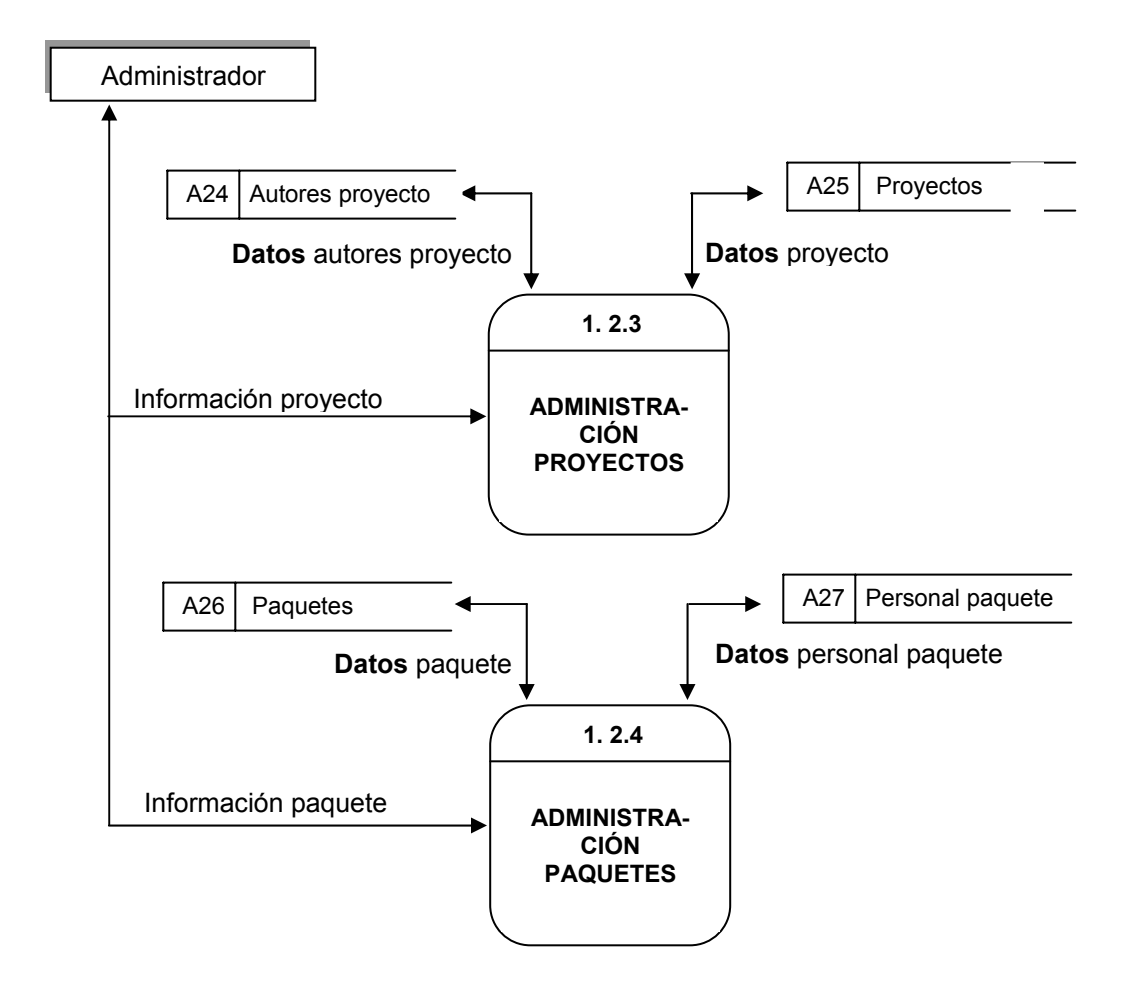

# **Nivel 2, administración servicios (1.2)**

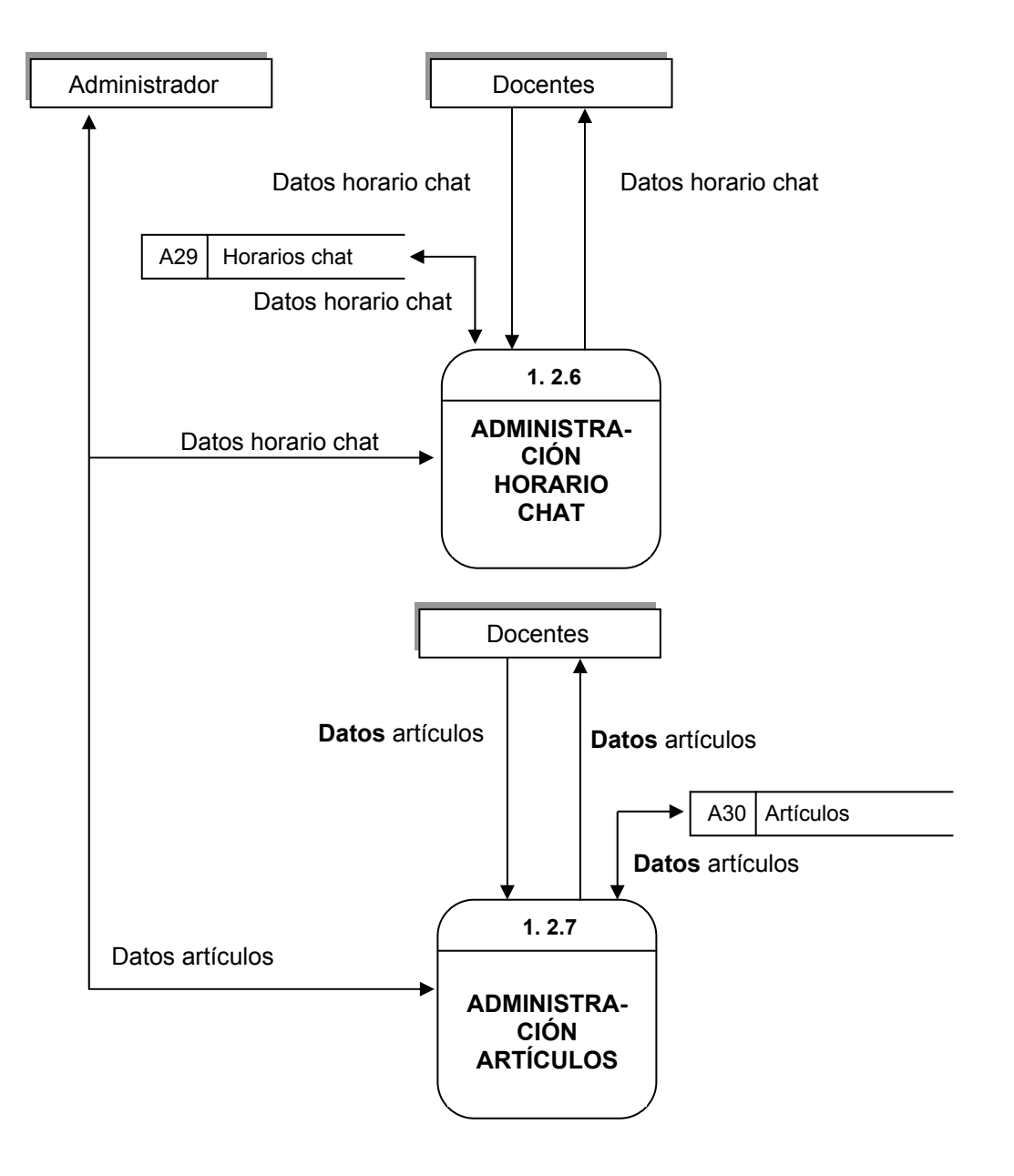

### **Nivel 3, administración citas (1.2.1)**

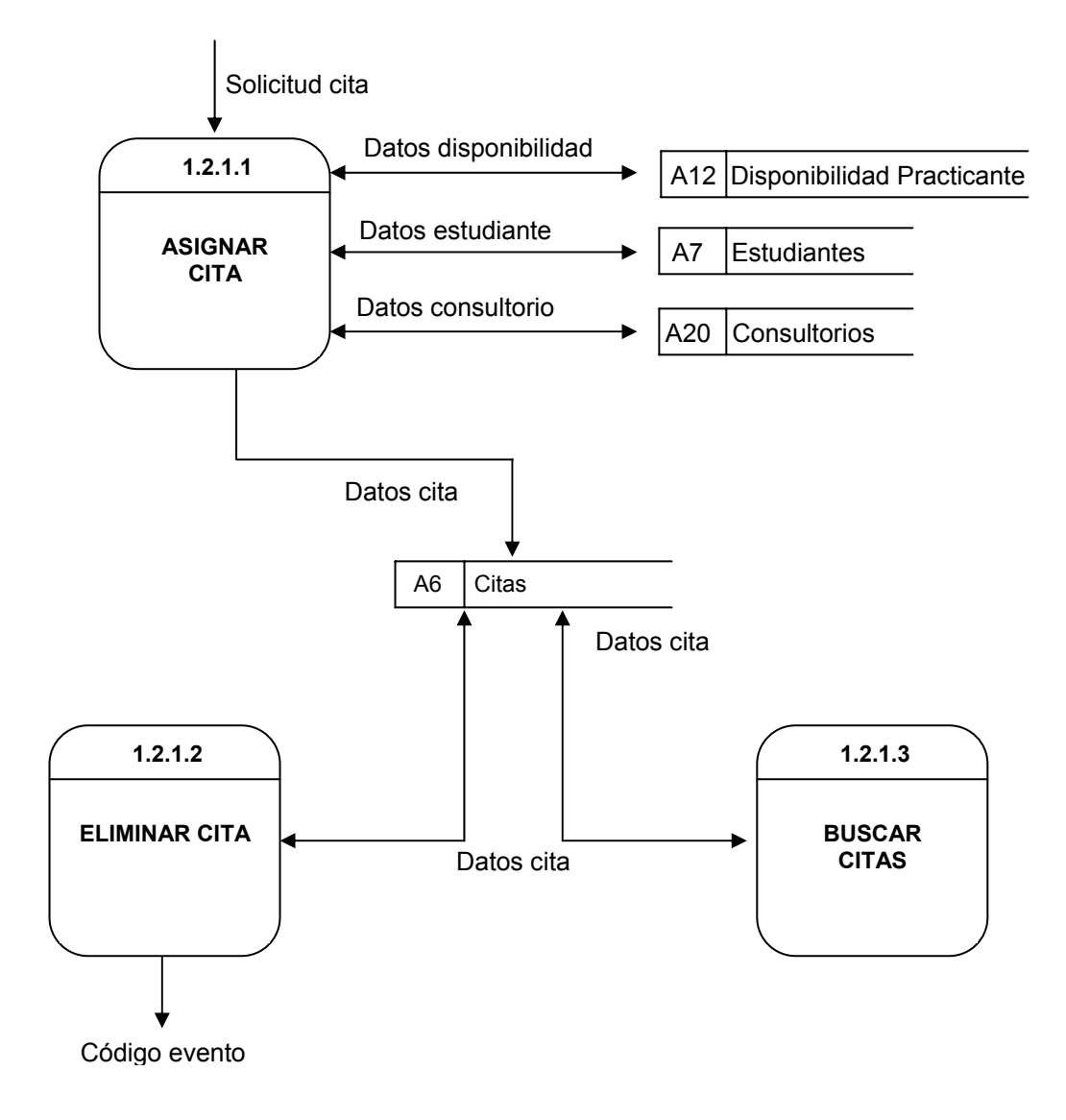

# **Nivel 4, asignar cita (1.2.1.1)**

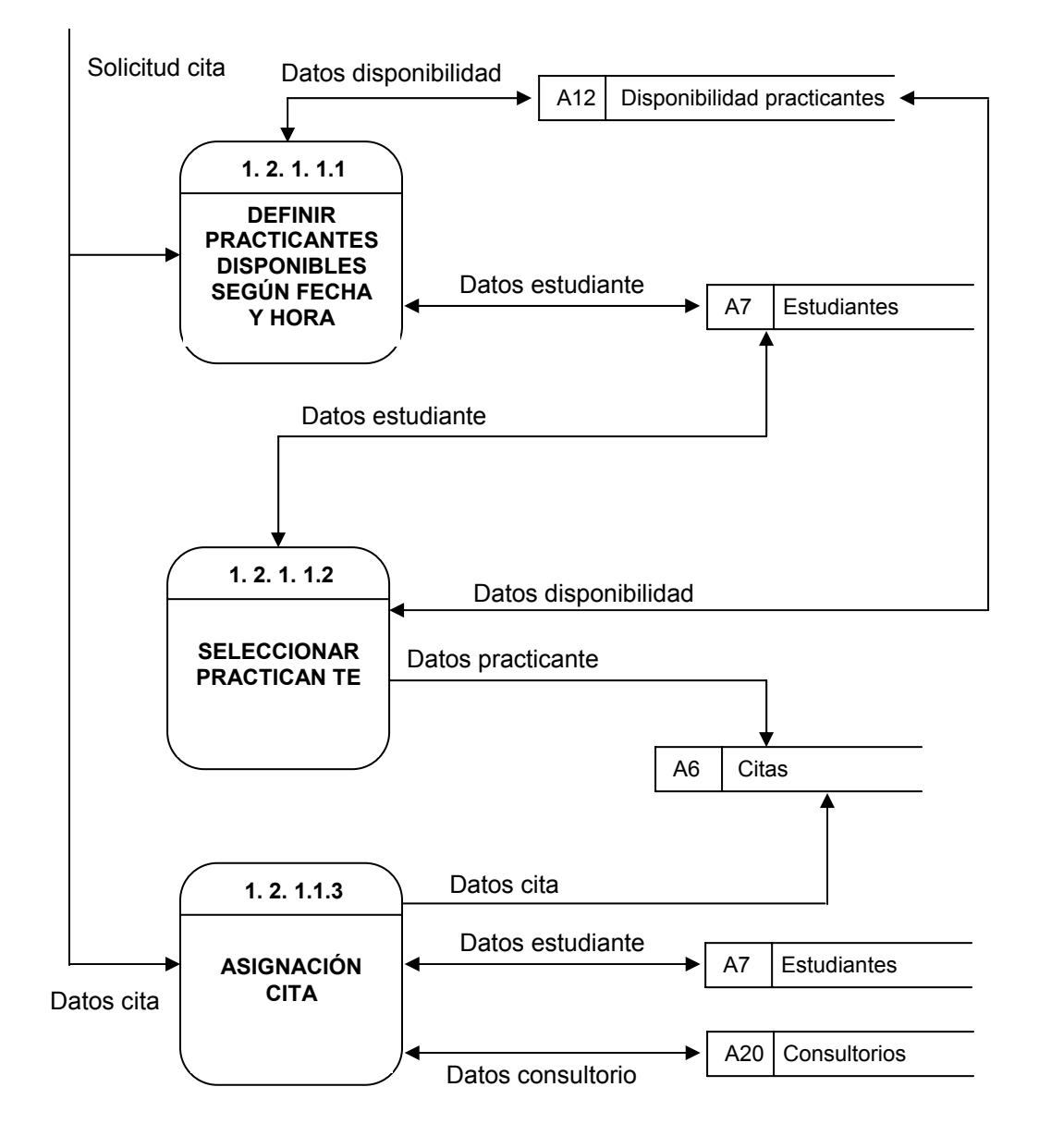

### **Nivel 3, administración prácticas (1.2.2)**

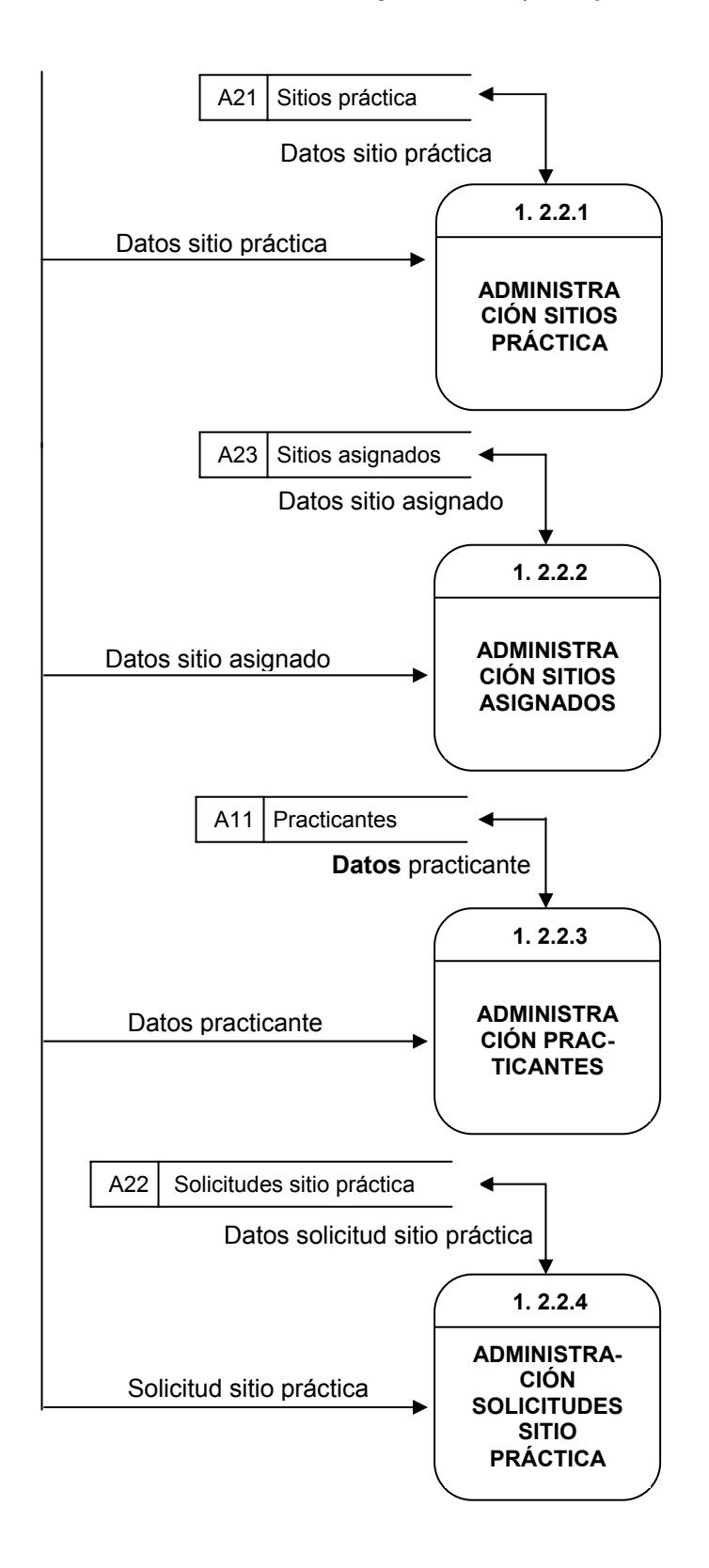

**Nivel 4, administración sitos práctica (1.2.2.1)** 

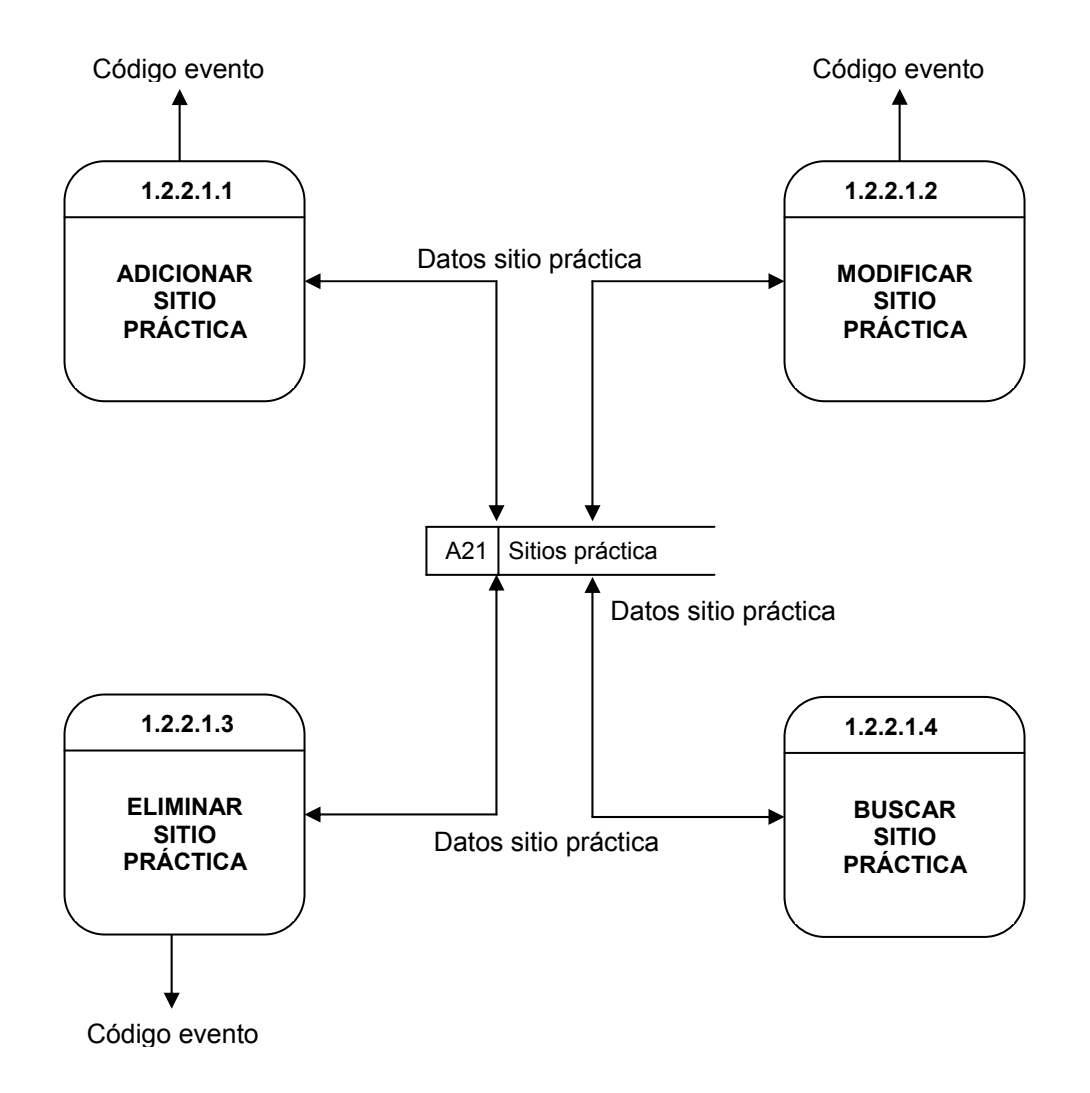

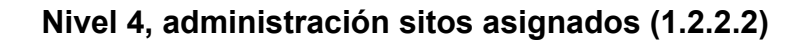

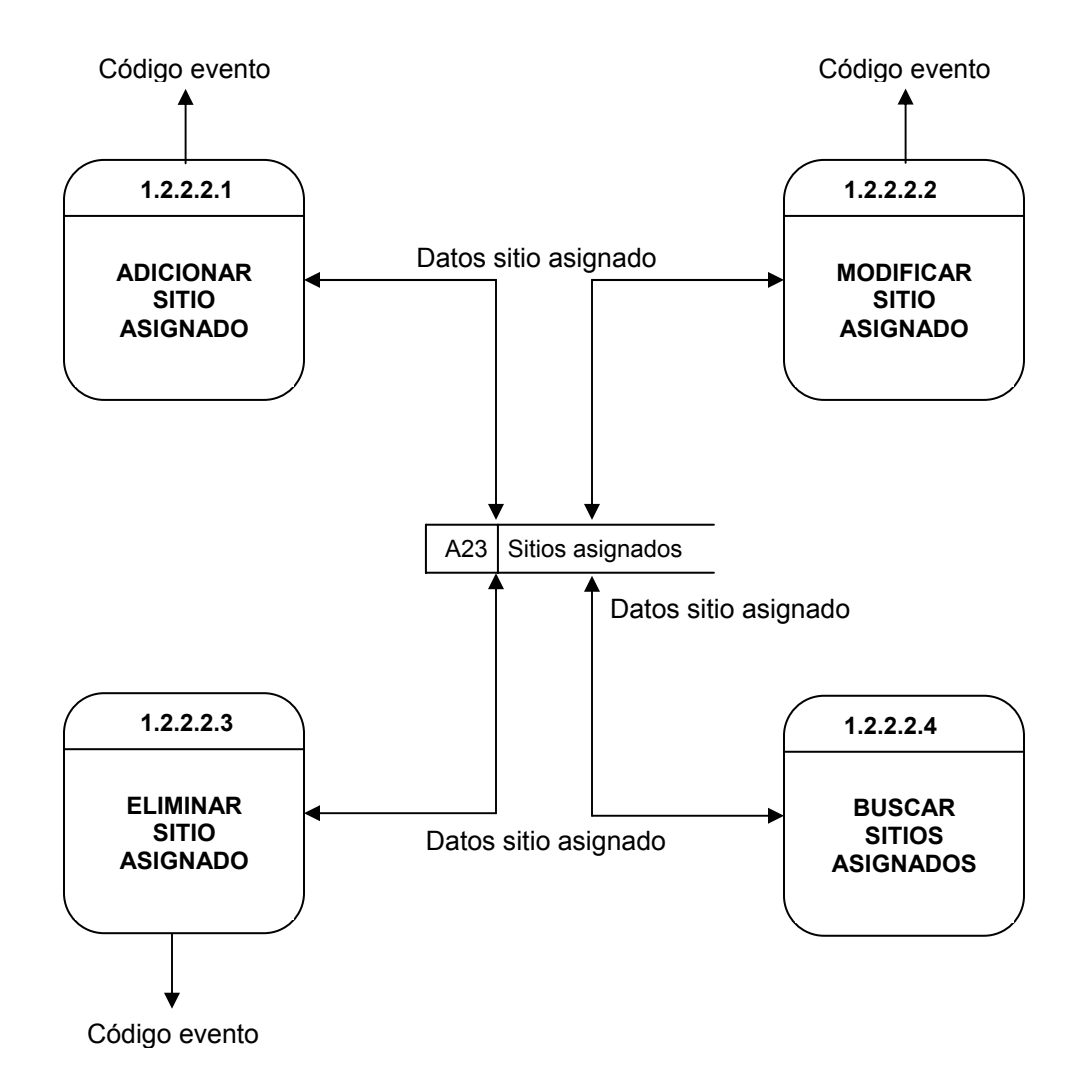
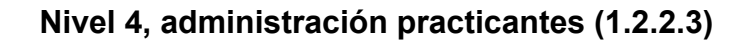

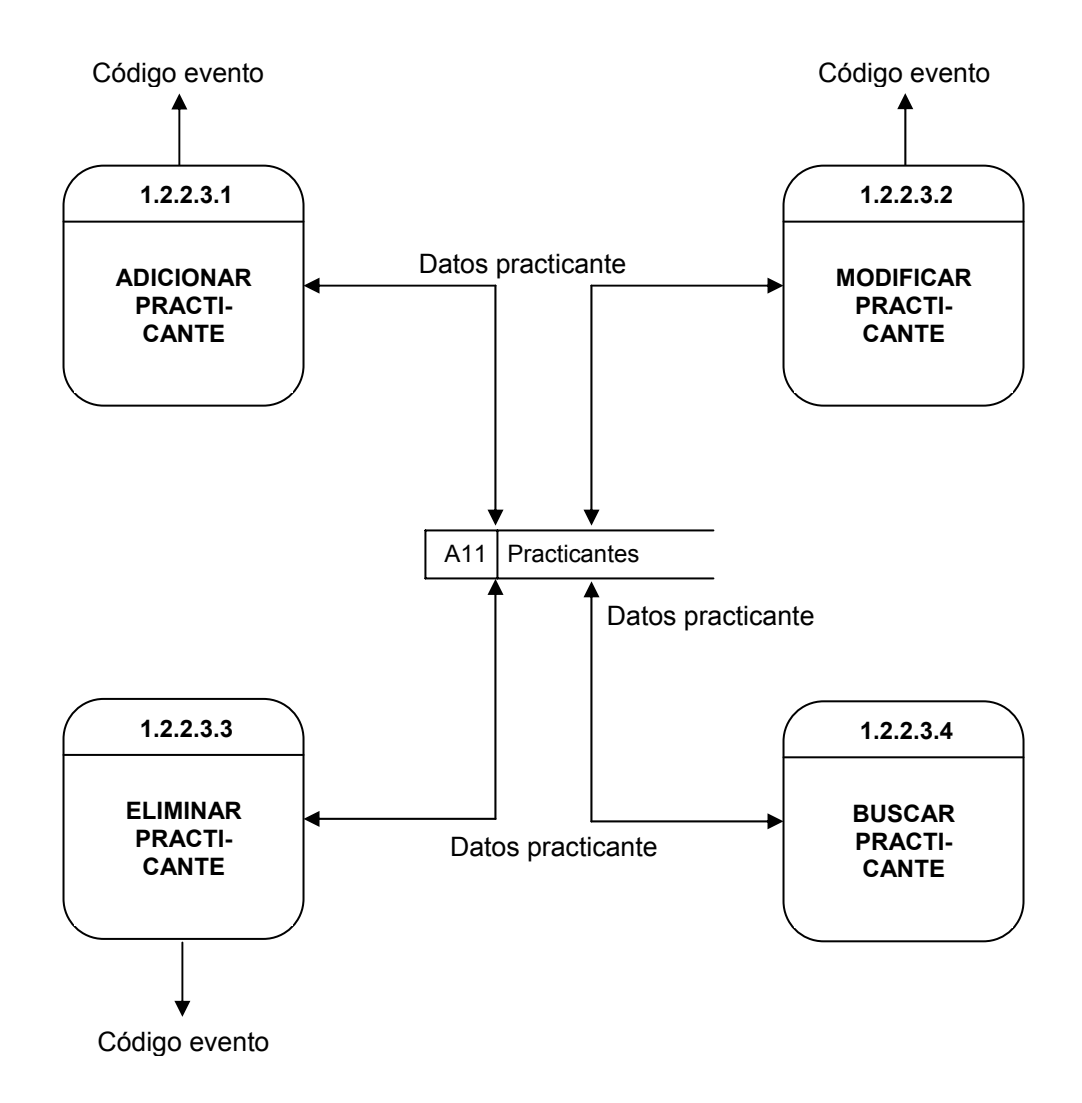

**Nivel 4, administración solicitudes sitio práctica (1.2.2.4)** 

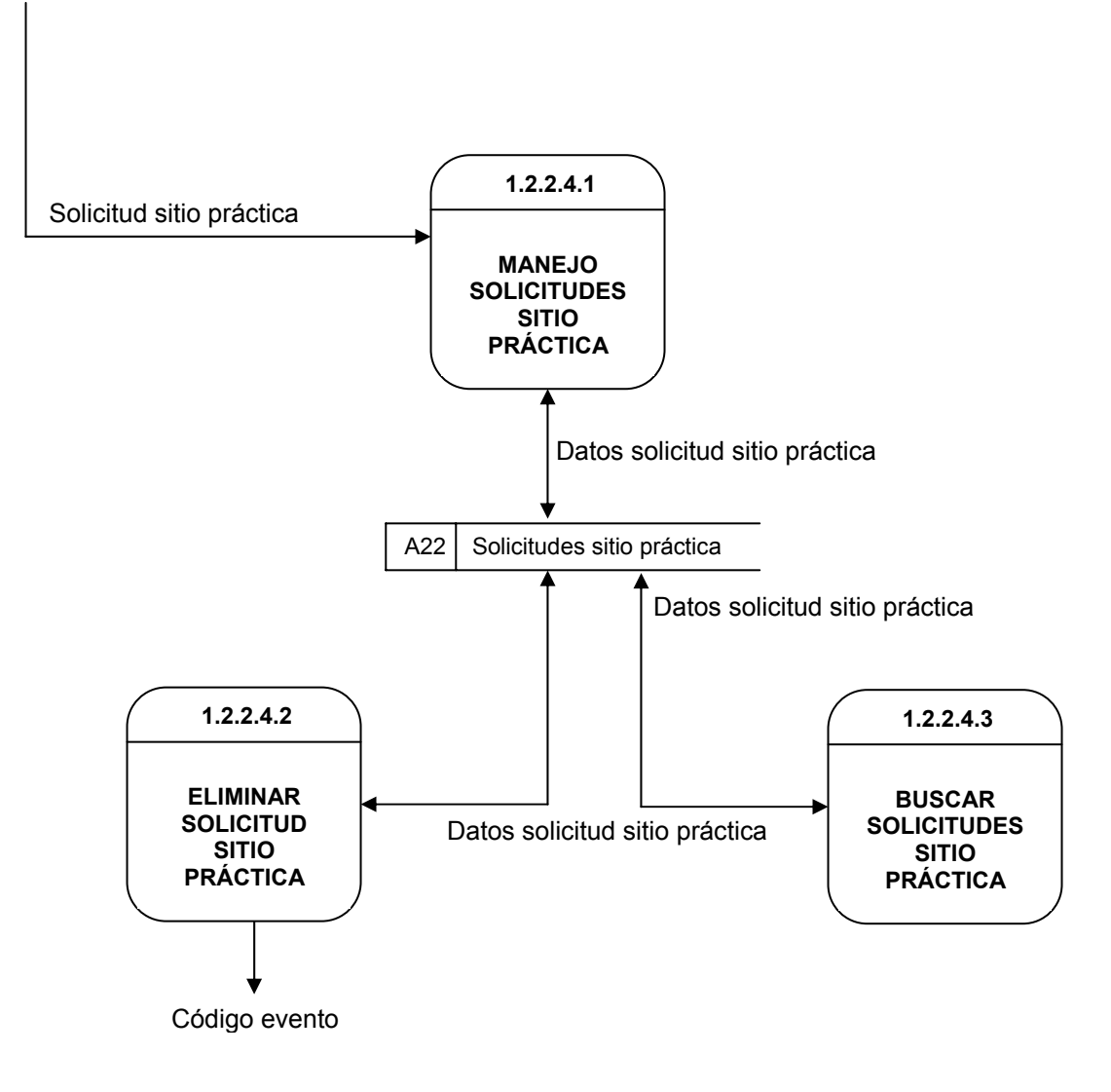

### **Nivel 5, manejo solicitudes sitio práctica (1.2.2.4.1)**

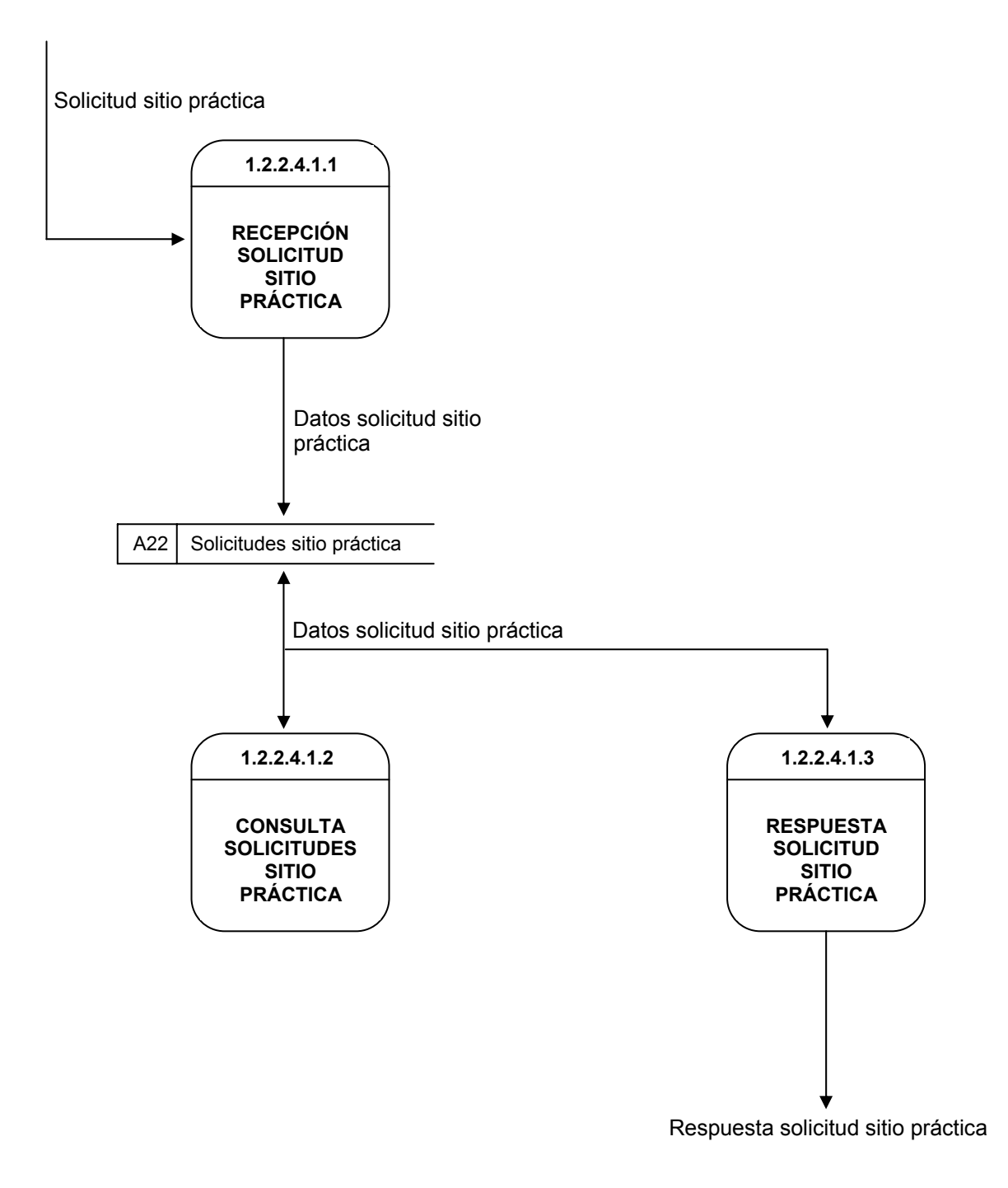

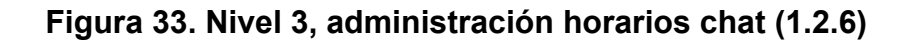

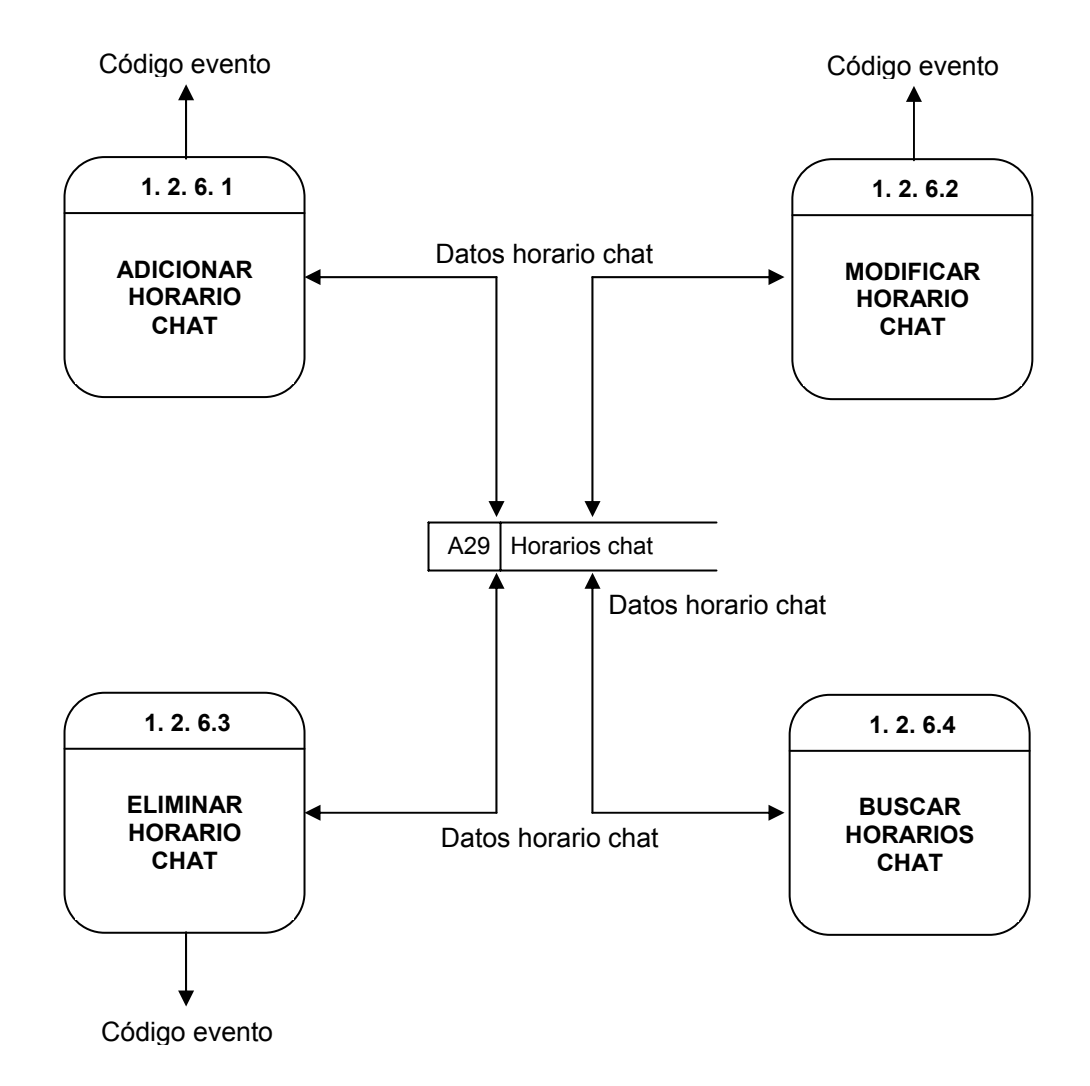

**Nivel 3, administración proyectos (1.2.3 )** 

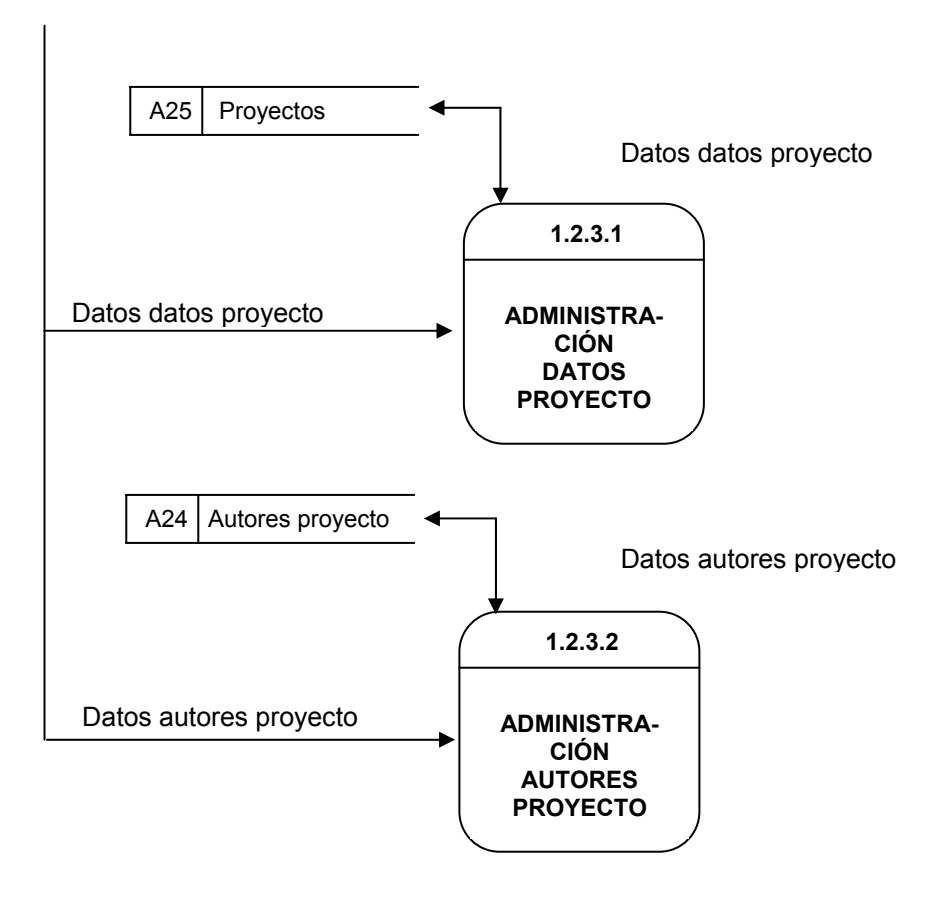

**Nivel 4, administración datos proyecto (1.2.3.1 )** 

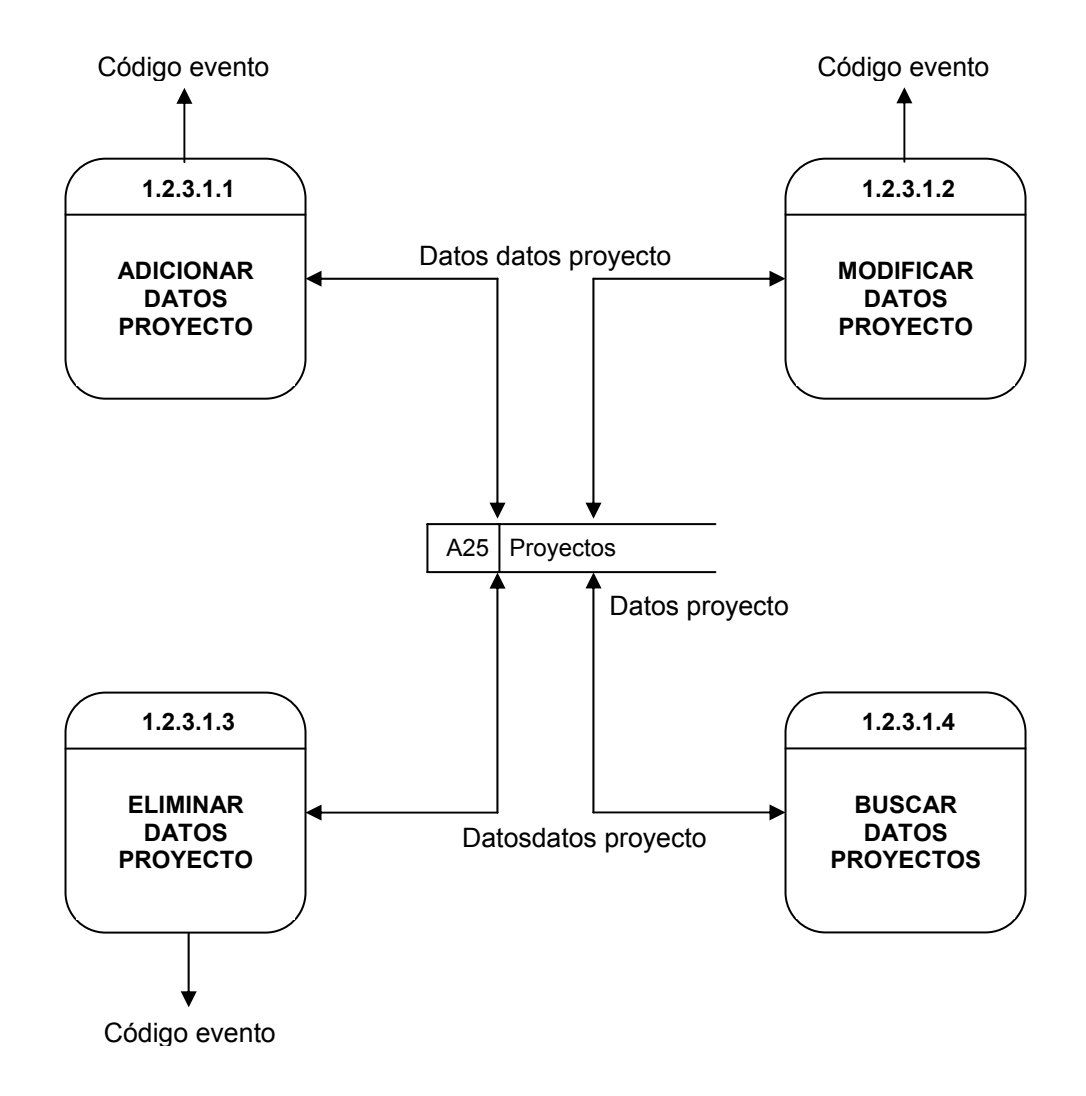

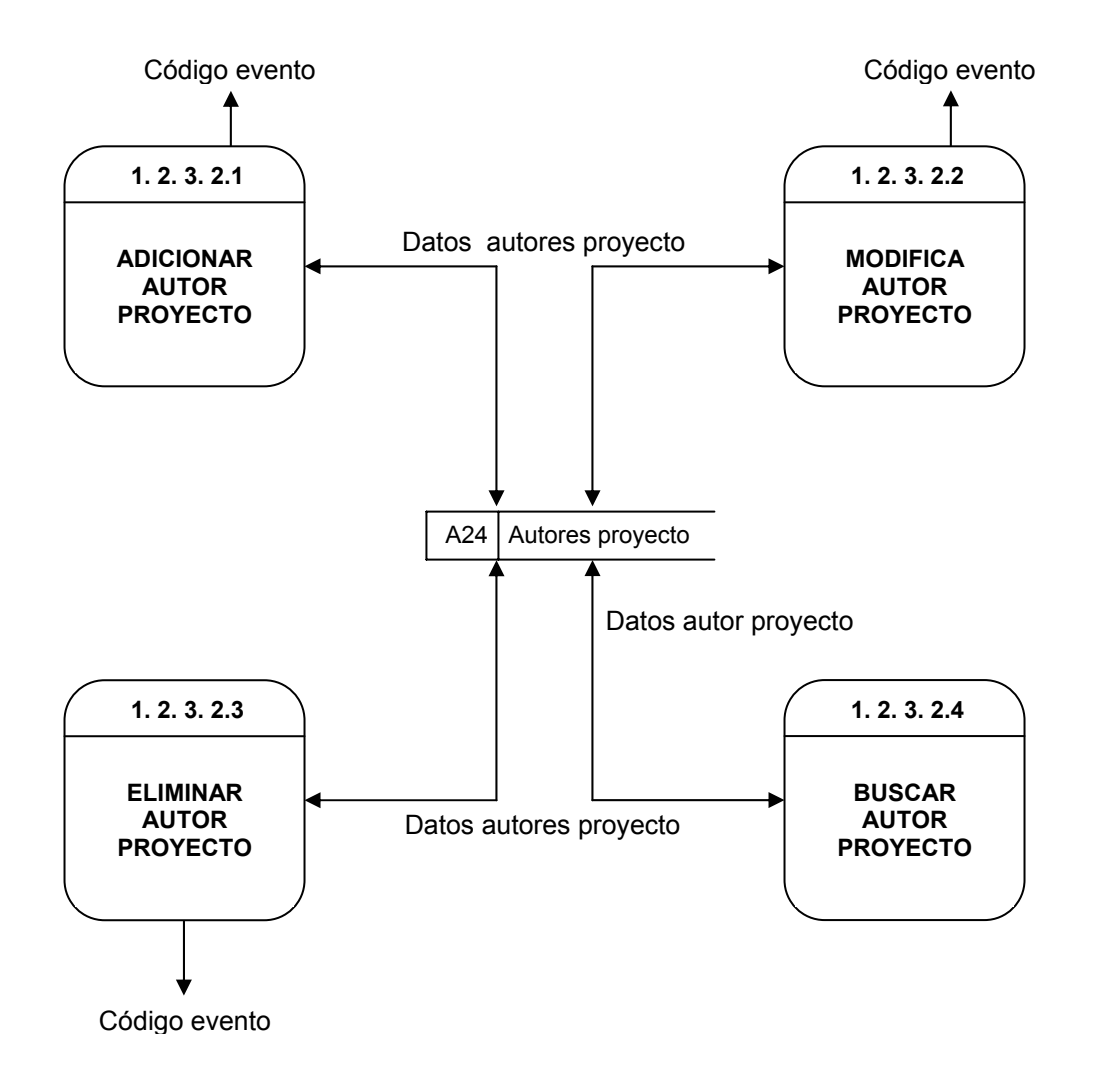

**Nivel 4, administración autores proyecto (1.2.3.2)** 

**Nivel 3, administración paquetes (1.2.4)** 

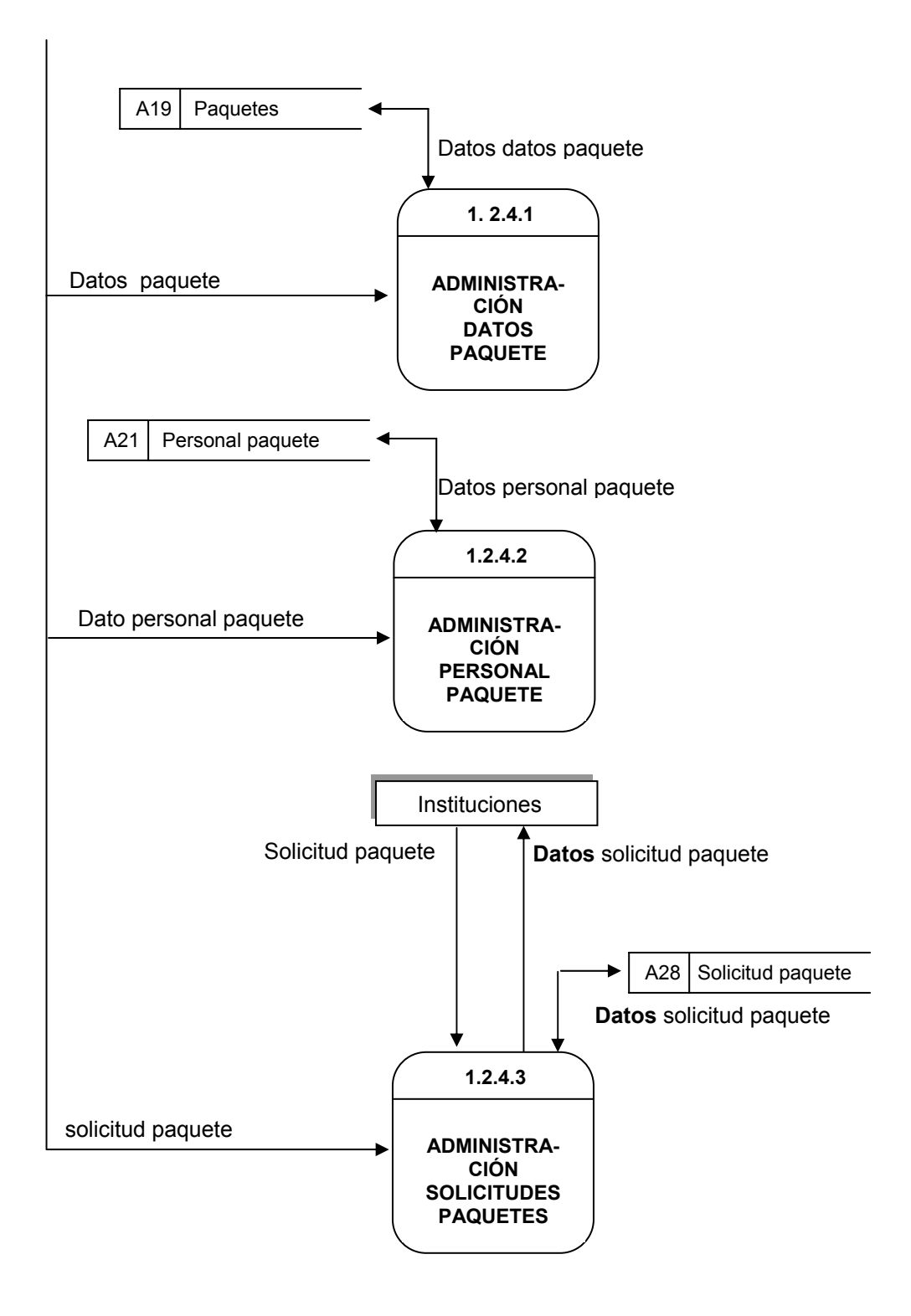

**Nivel 4, administración paquetes (1.2.4.1)** 

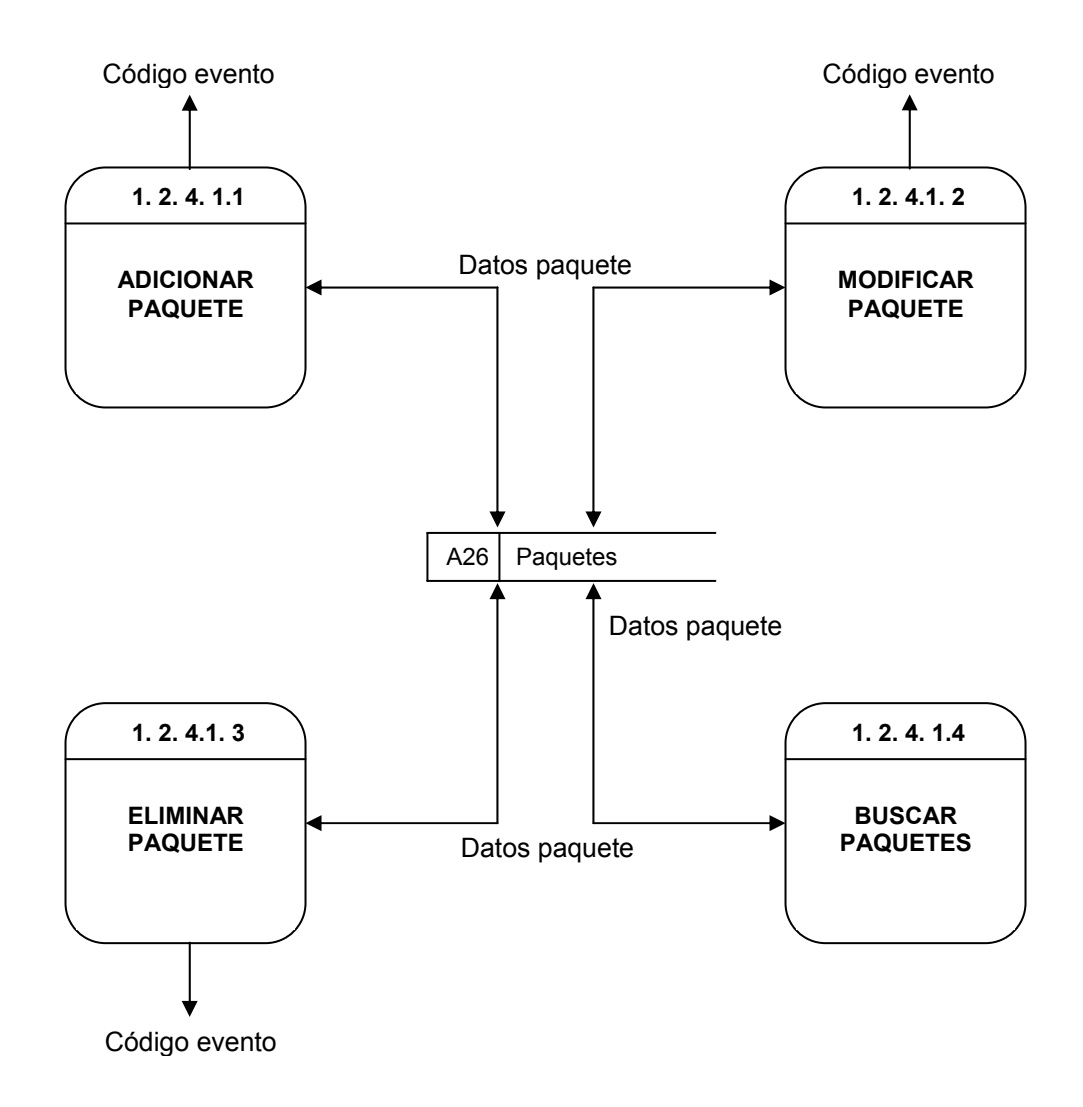

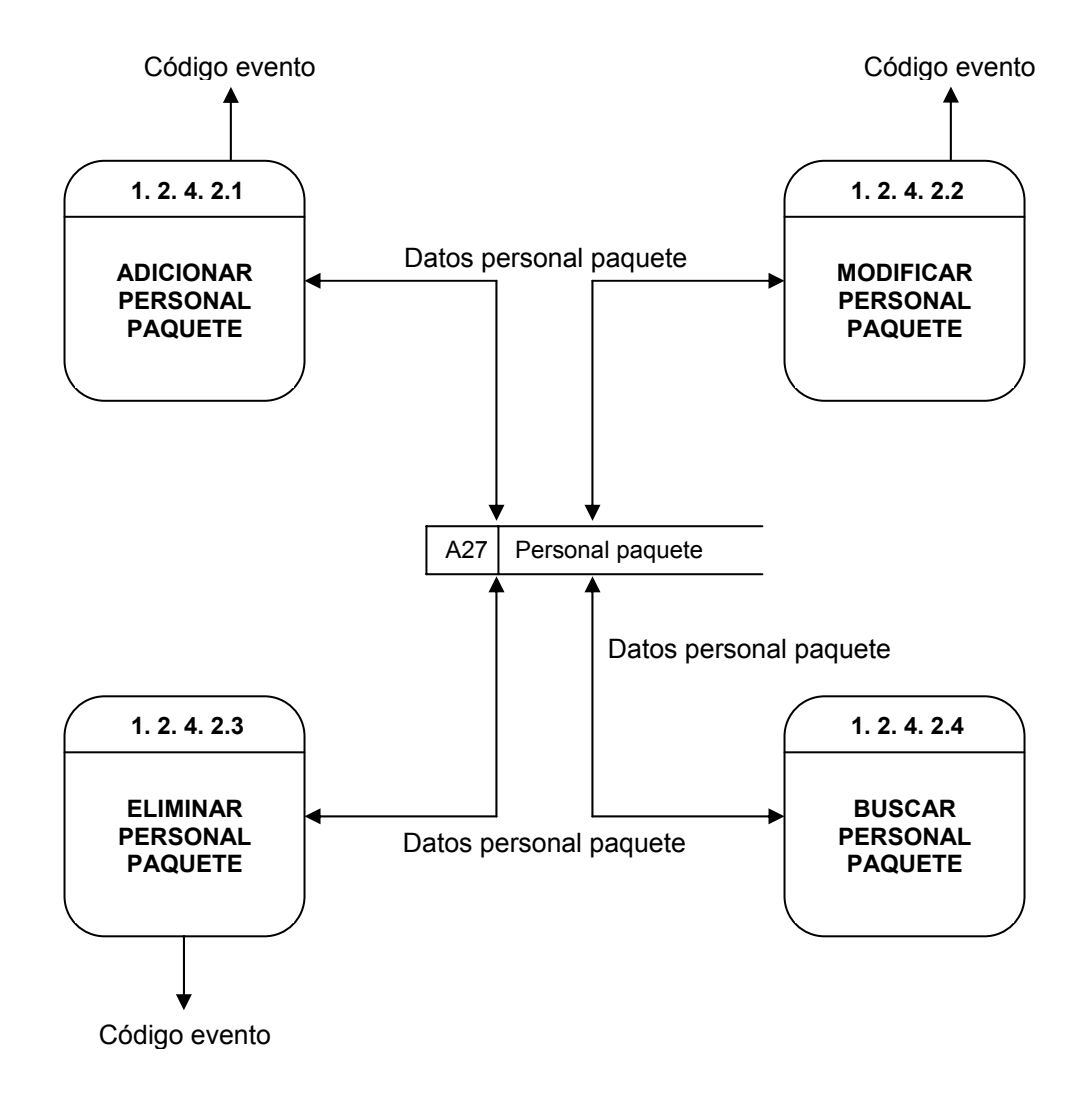

# **Nivel 4, administración personal paquetes (1.2.4.2)**

**Nivel 4, administración solicitudes paquetes (1.2.4.3)** 

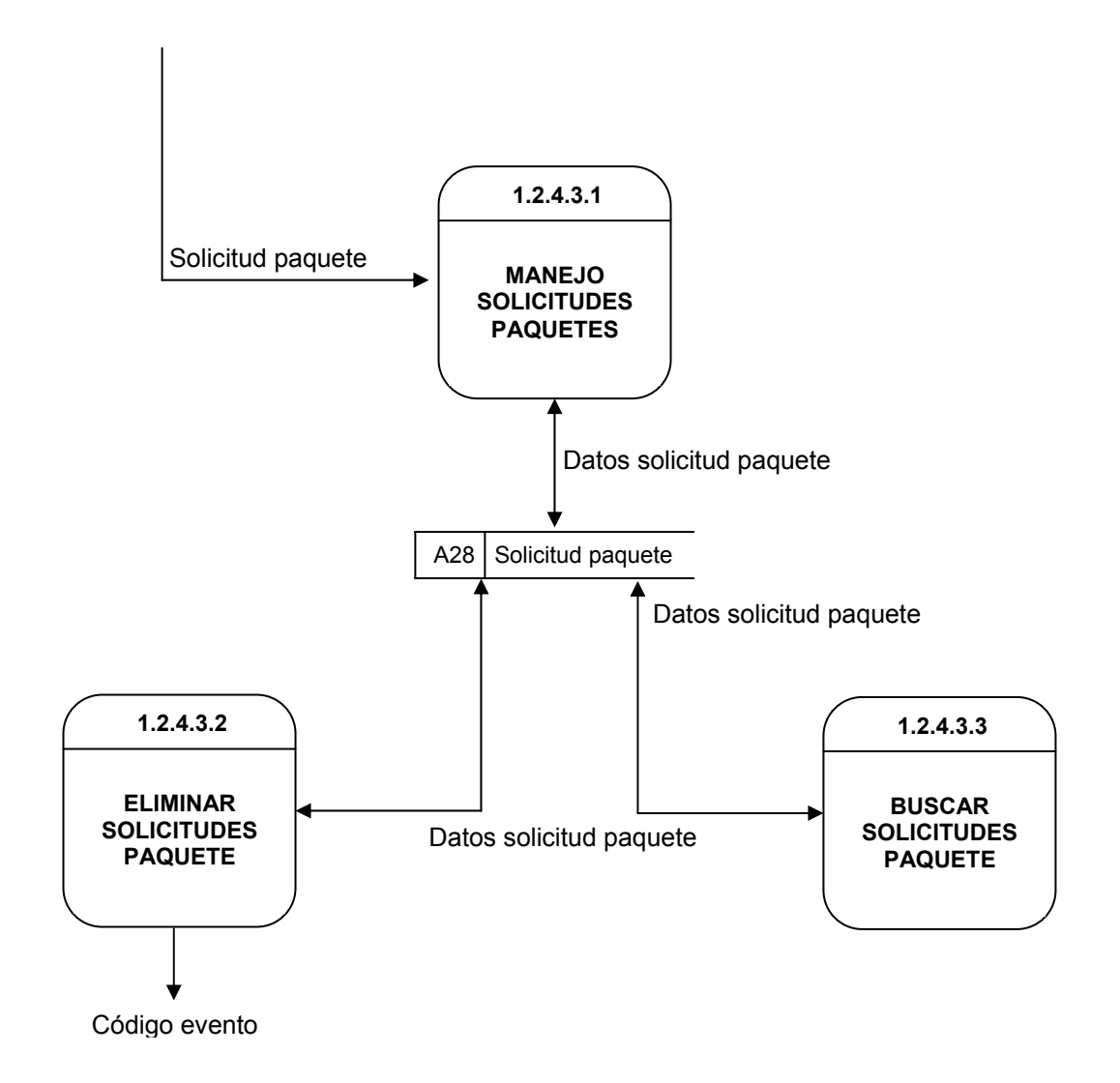

# **Nivel5, manejo solicitudes paquetes (1.2.4.3.1)**

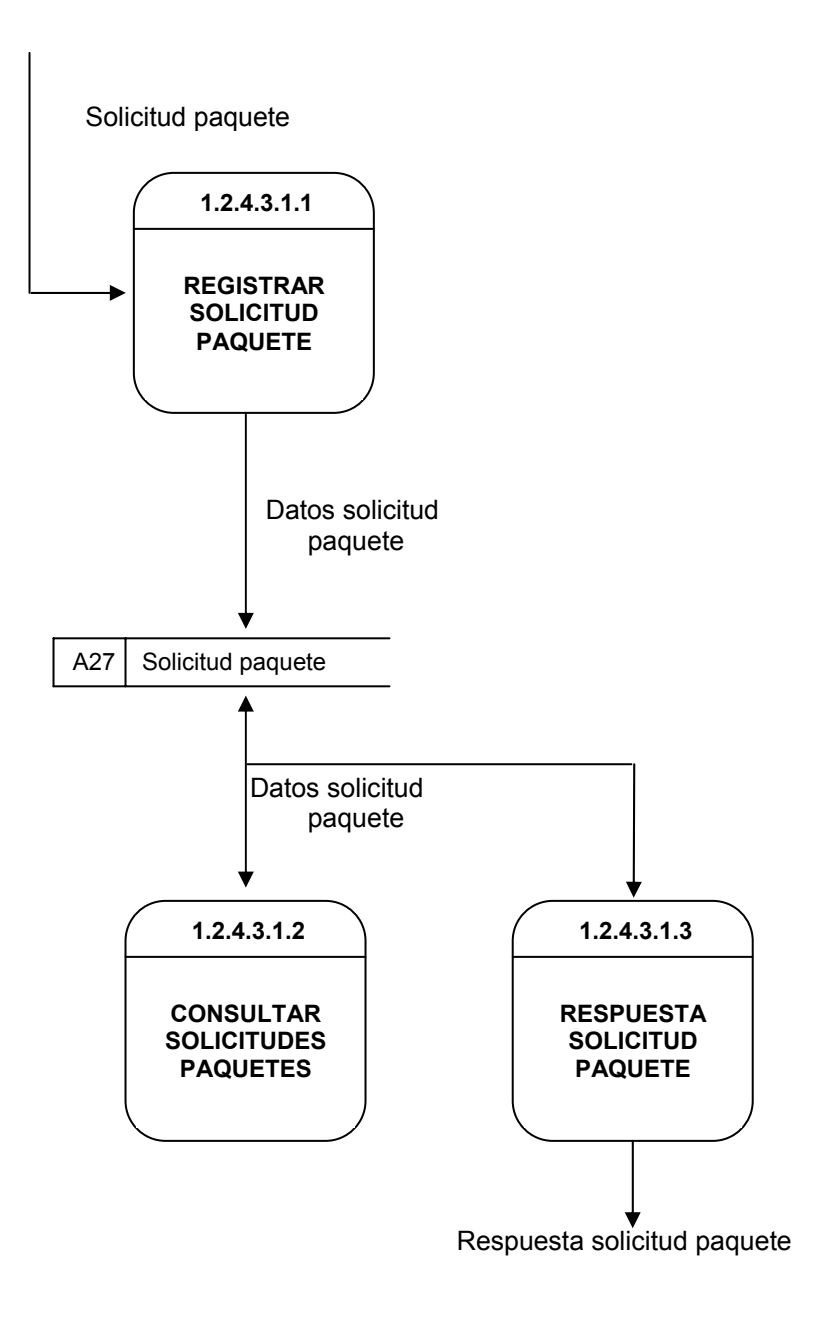

 **Nivel 3, administración artículos (1.2.7 )** 

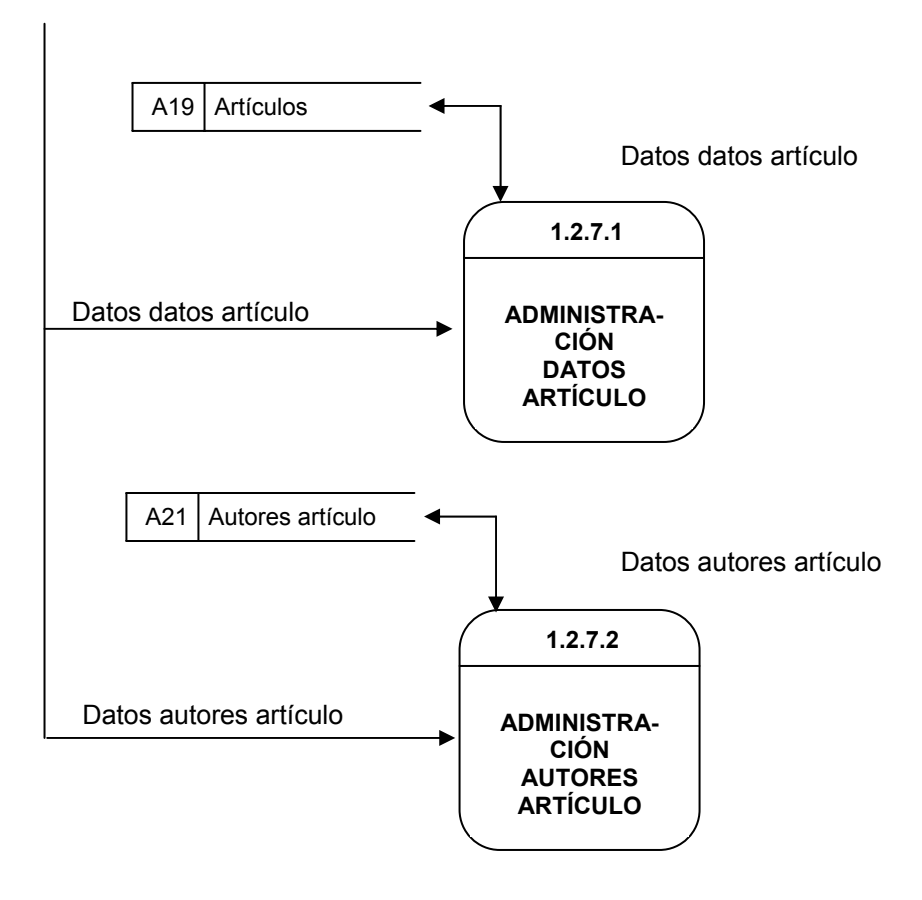

**Nivel 4, administración datos artículo (1.2.7.1 )** 

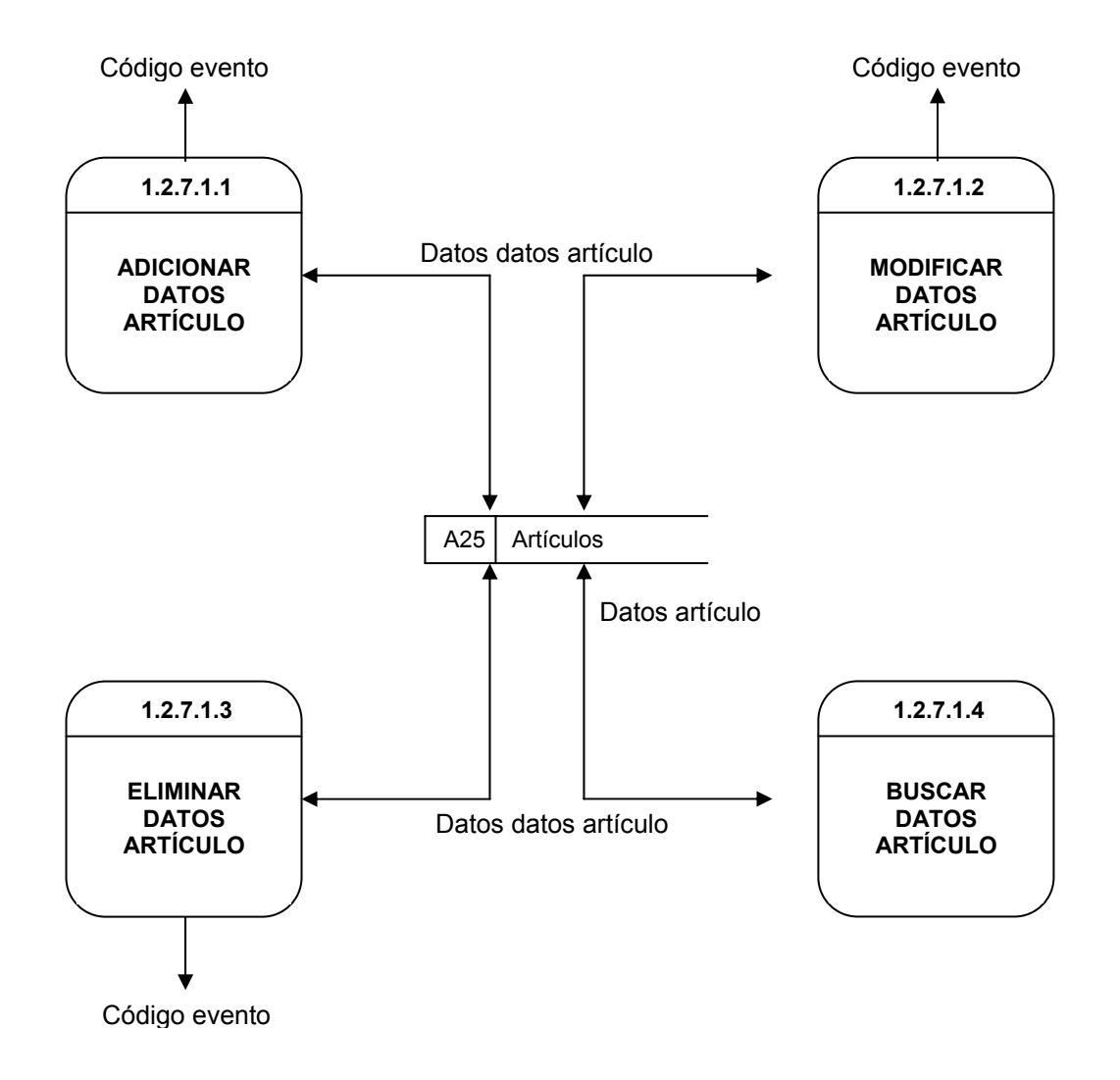

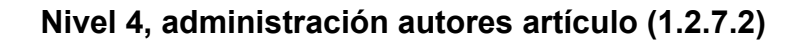

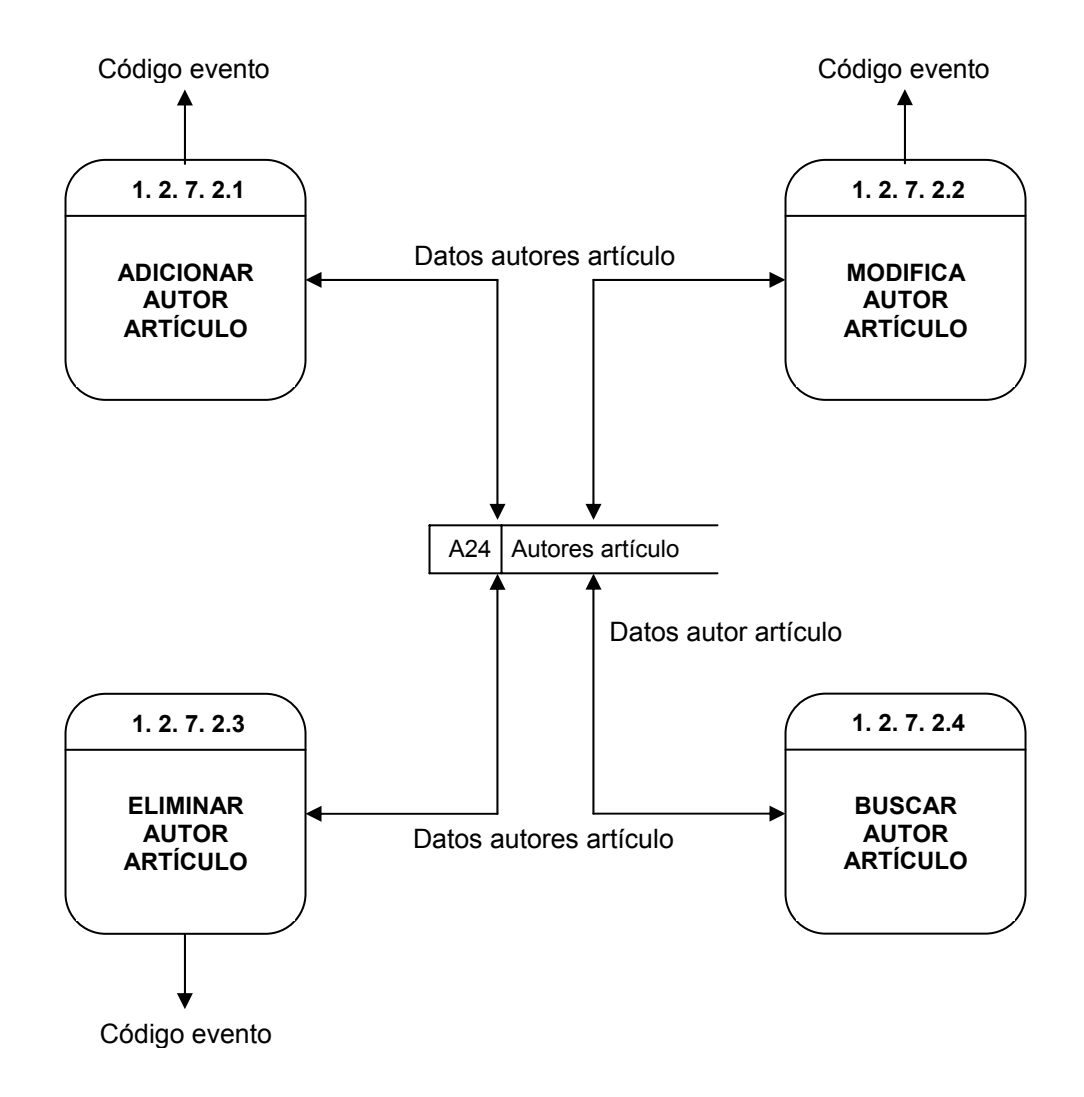

**Nivel 2, administración novedades y noticias (1.3)** 

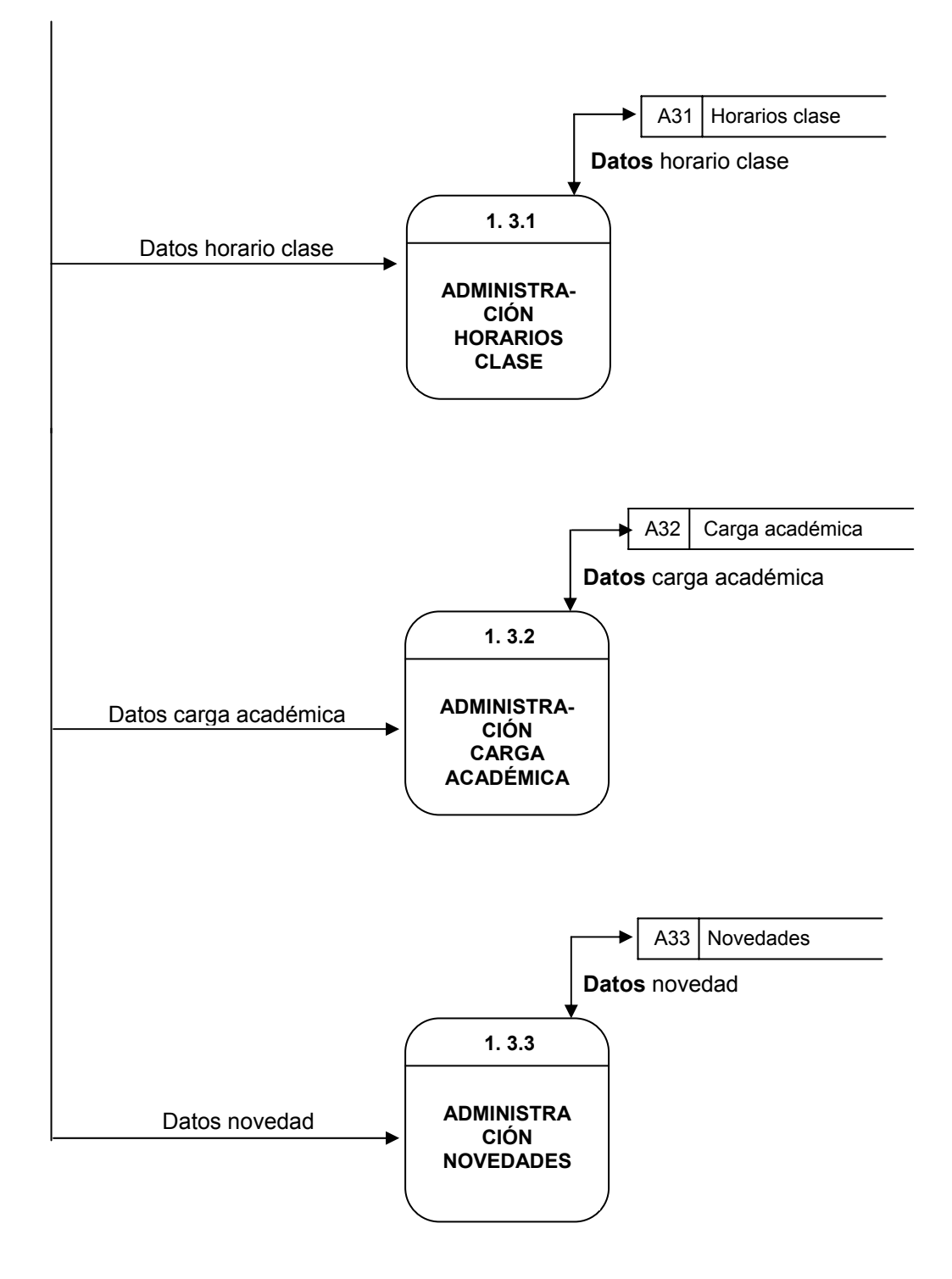

**Nivel 3, manejo horarios clase (1.3.1)** 

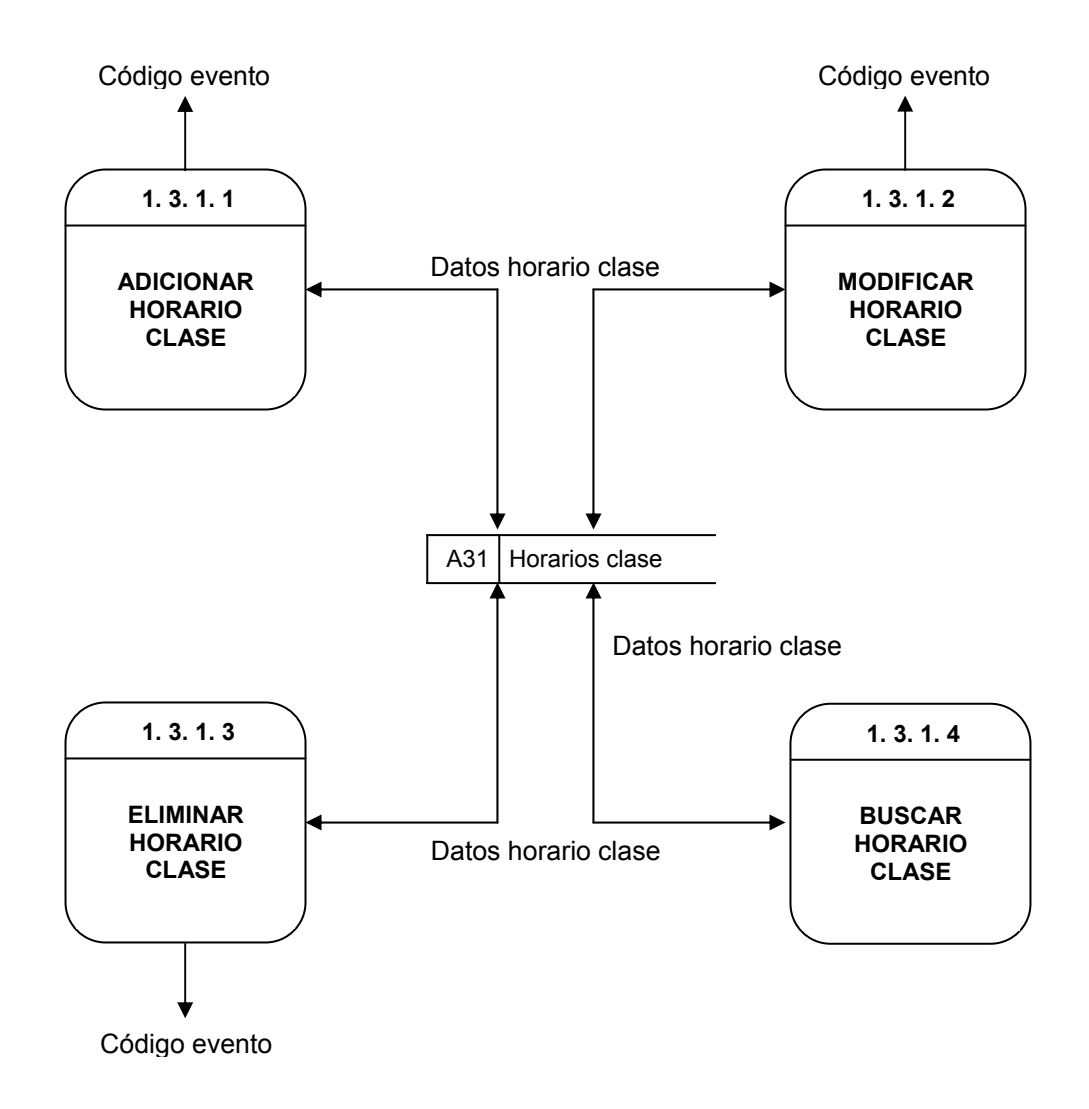

 **Nivel 3, manejo carga académica (1.3.2)** 

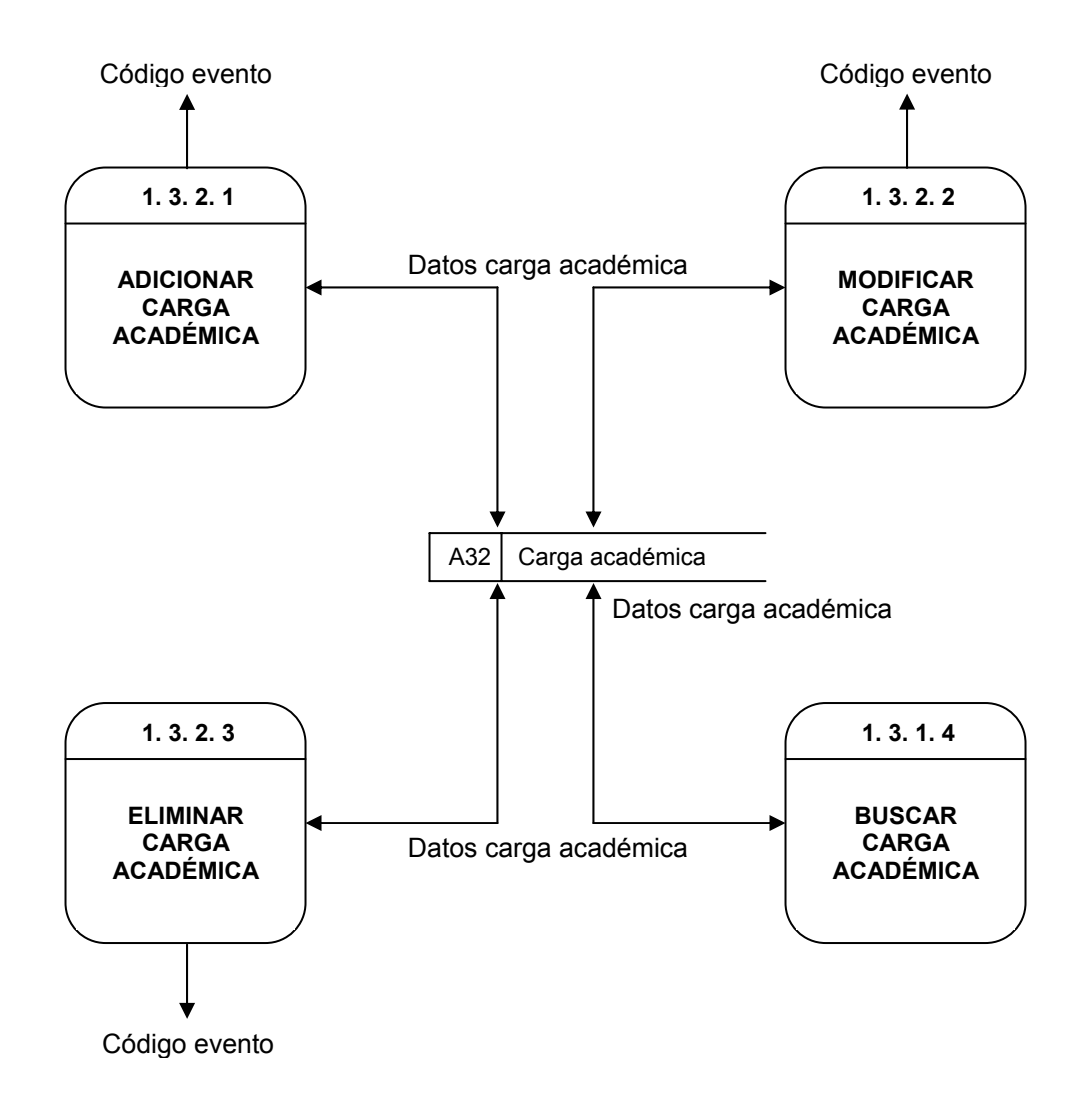

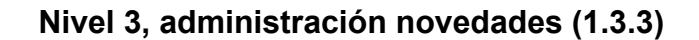

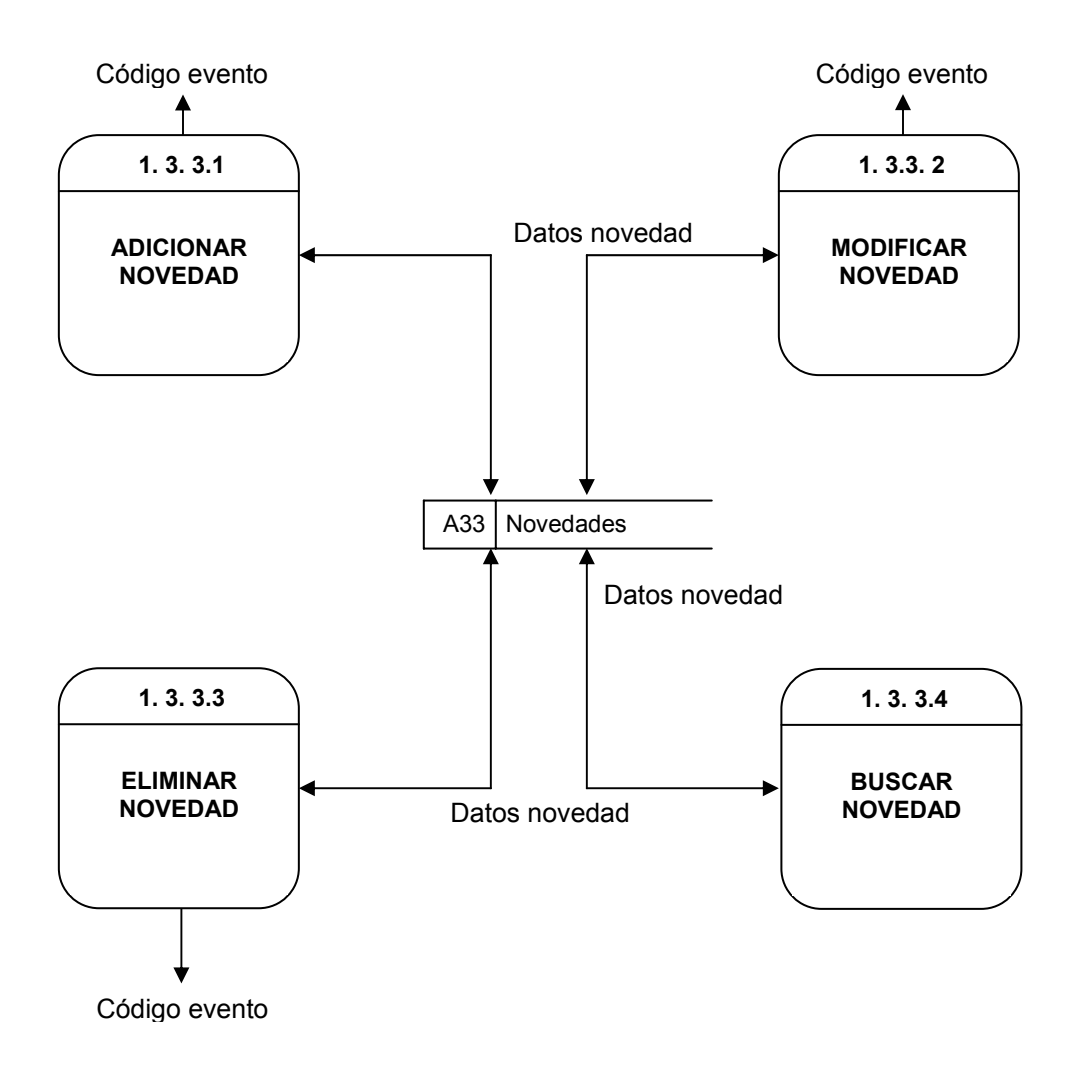

**Nivel 2, administración usuario (1.4)** 

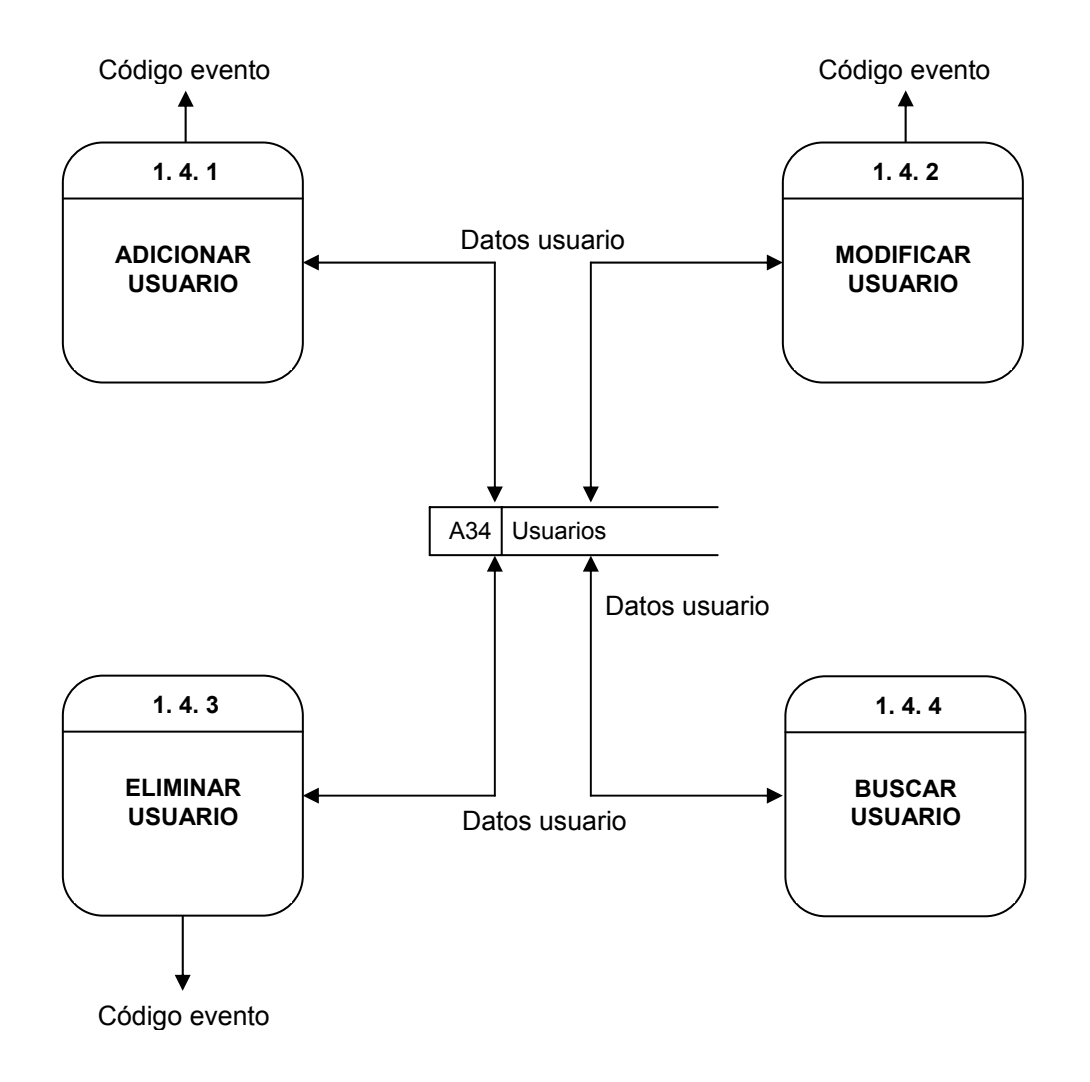

#### **Diagrama nivel 1 Visualización contenido (2)**

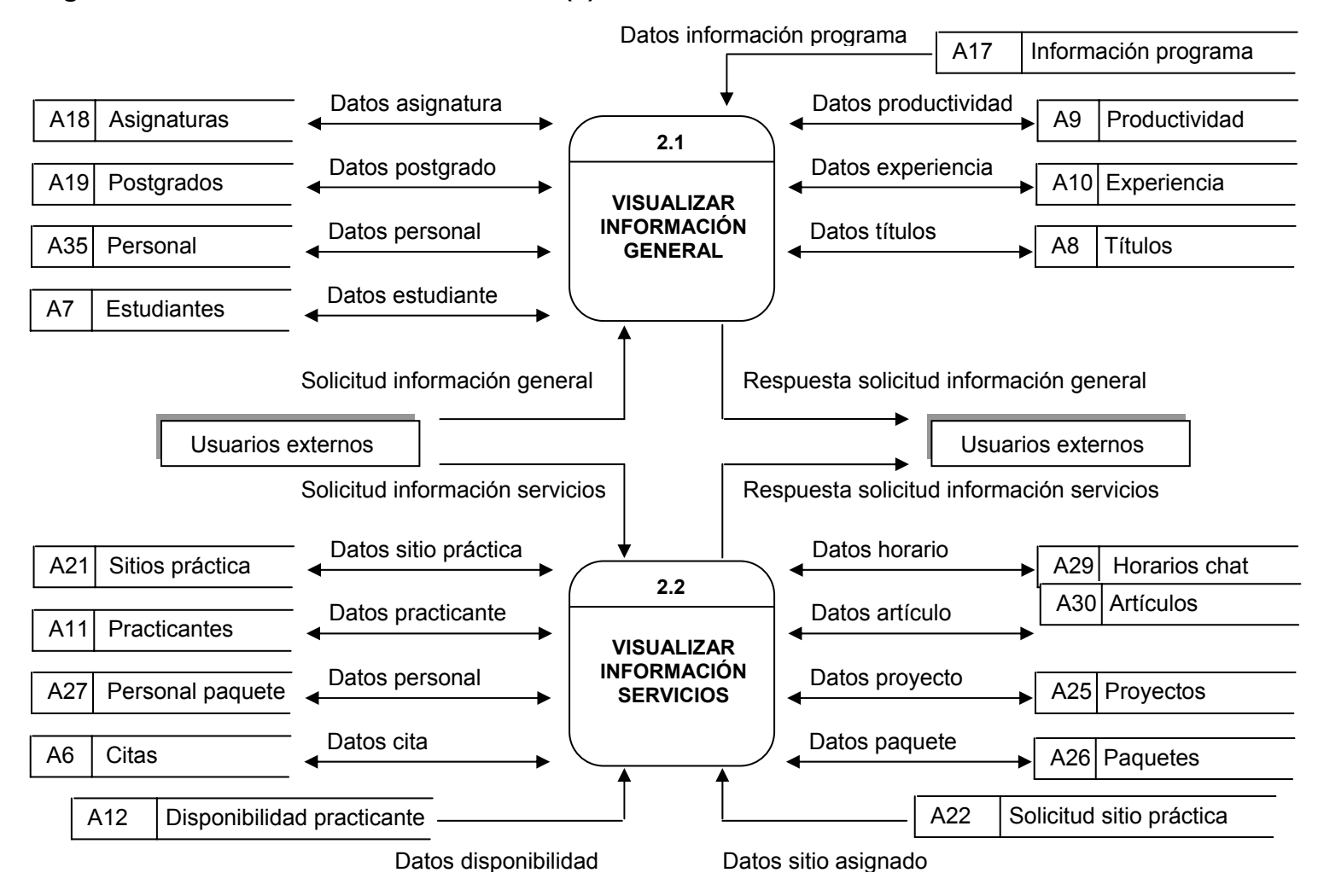

# **Diagrama nivel 1 Visualización contenido (2) continuación**

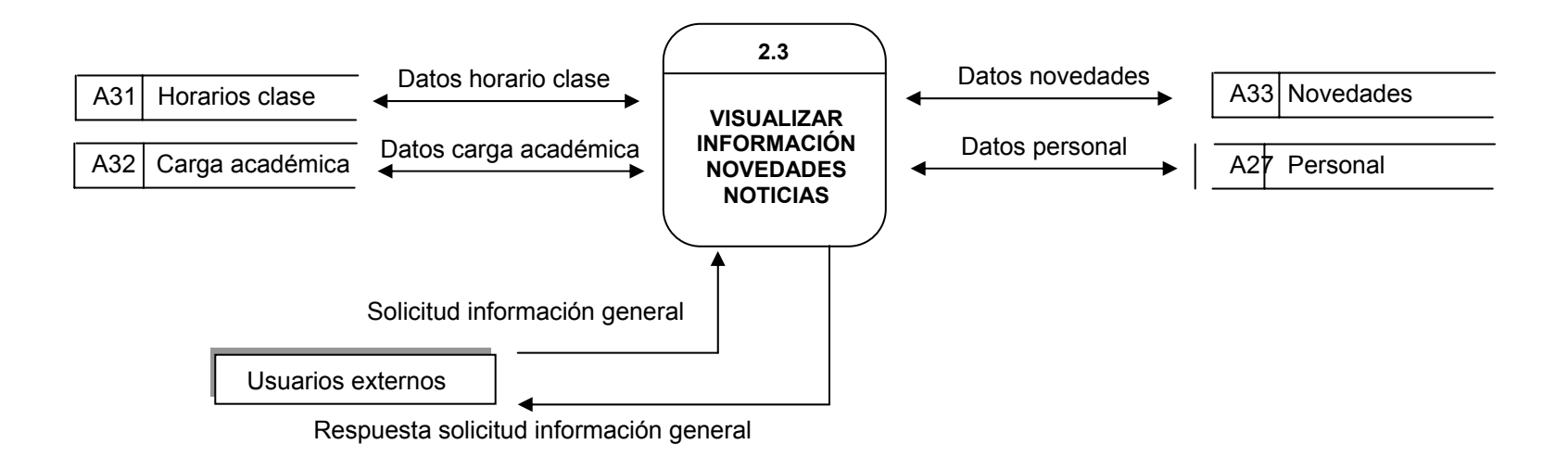

**Nivel 2, visualizar información general (2.1)** 

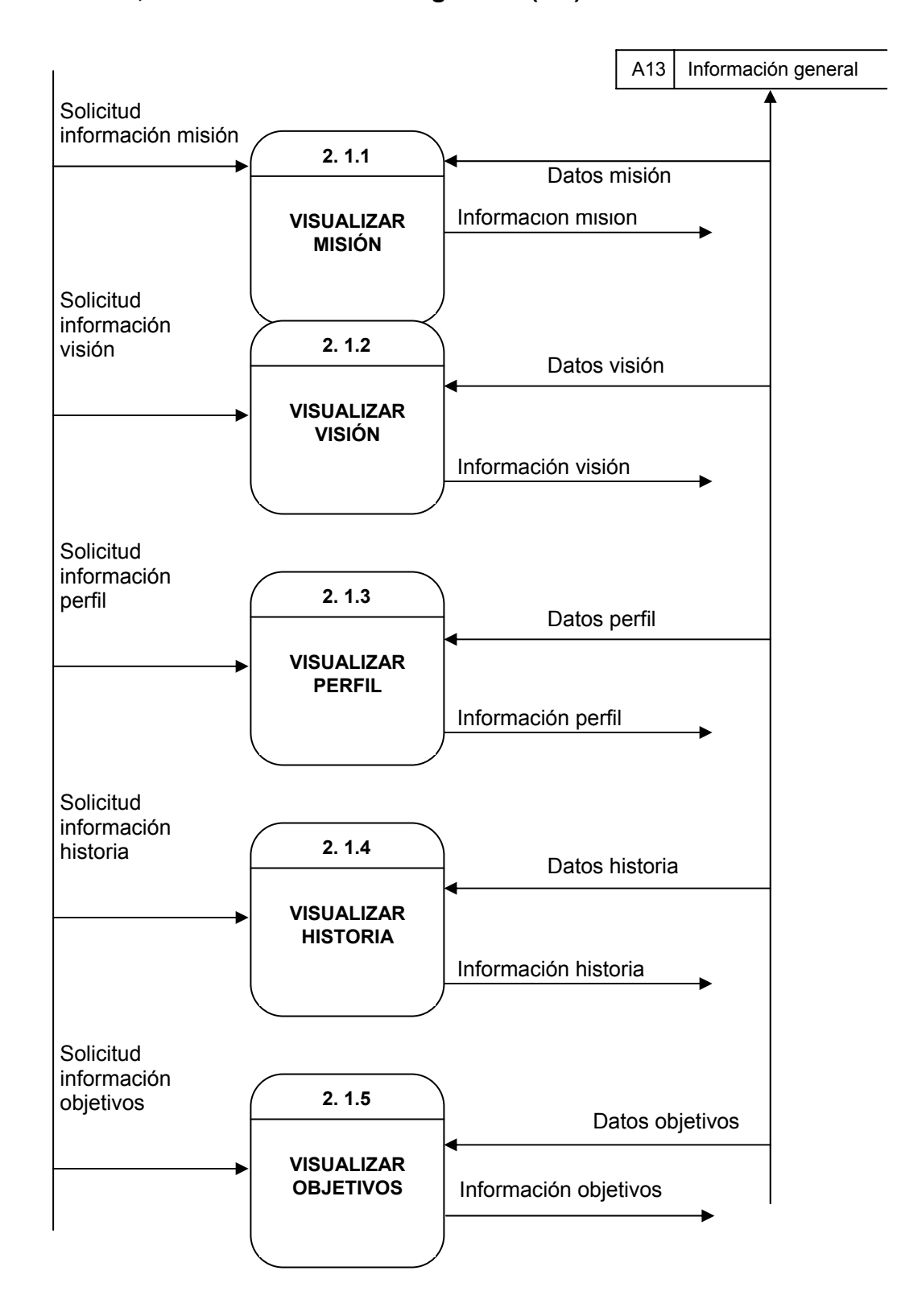

**Nivel 2, visualizar información general (2.1) continuación** 

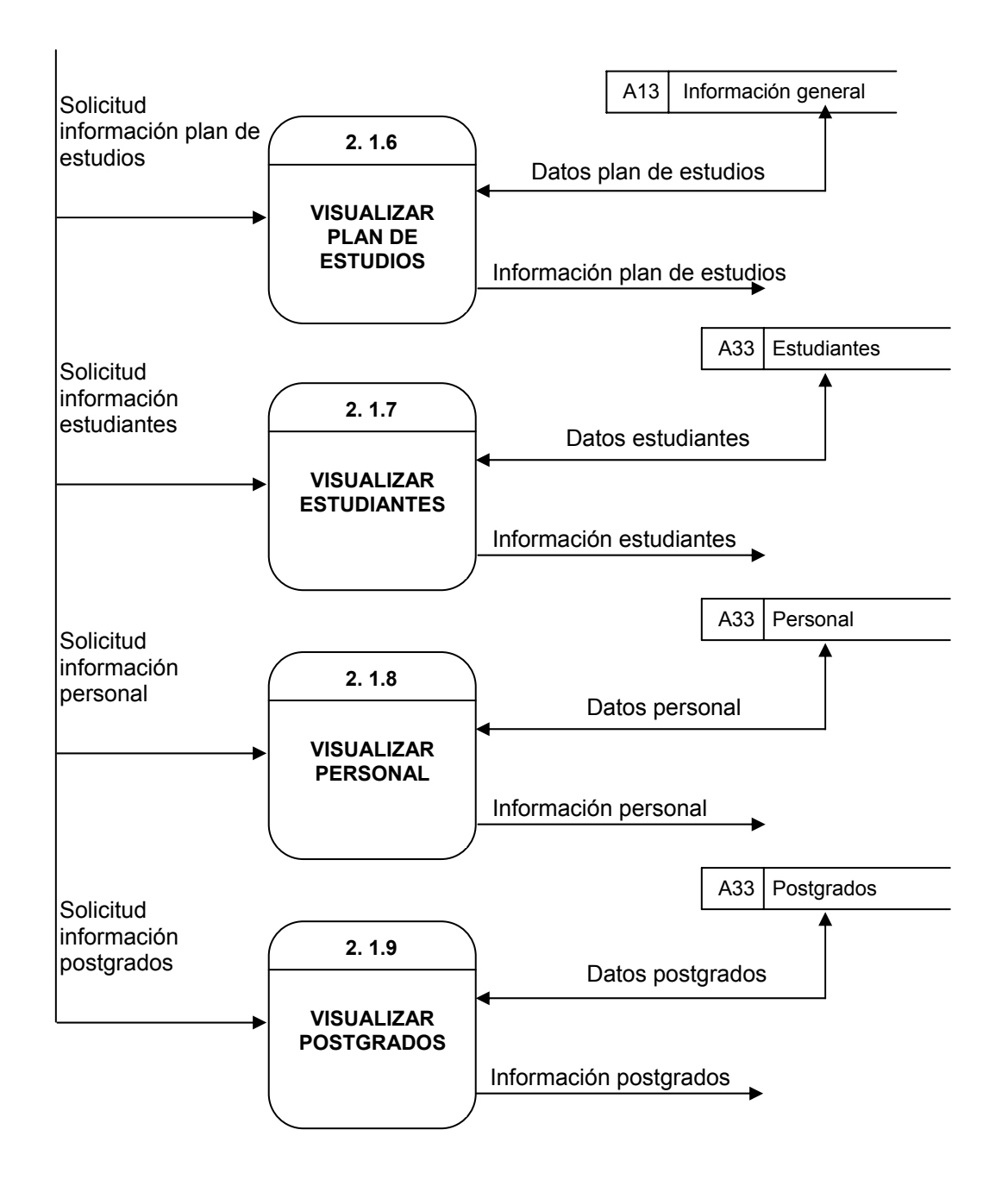

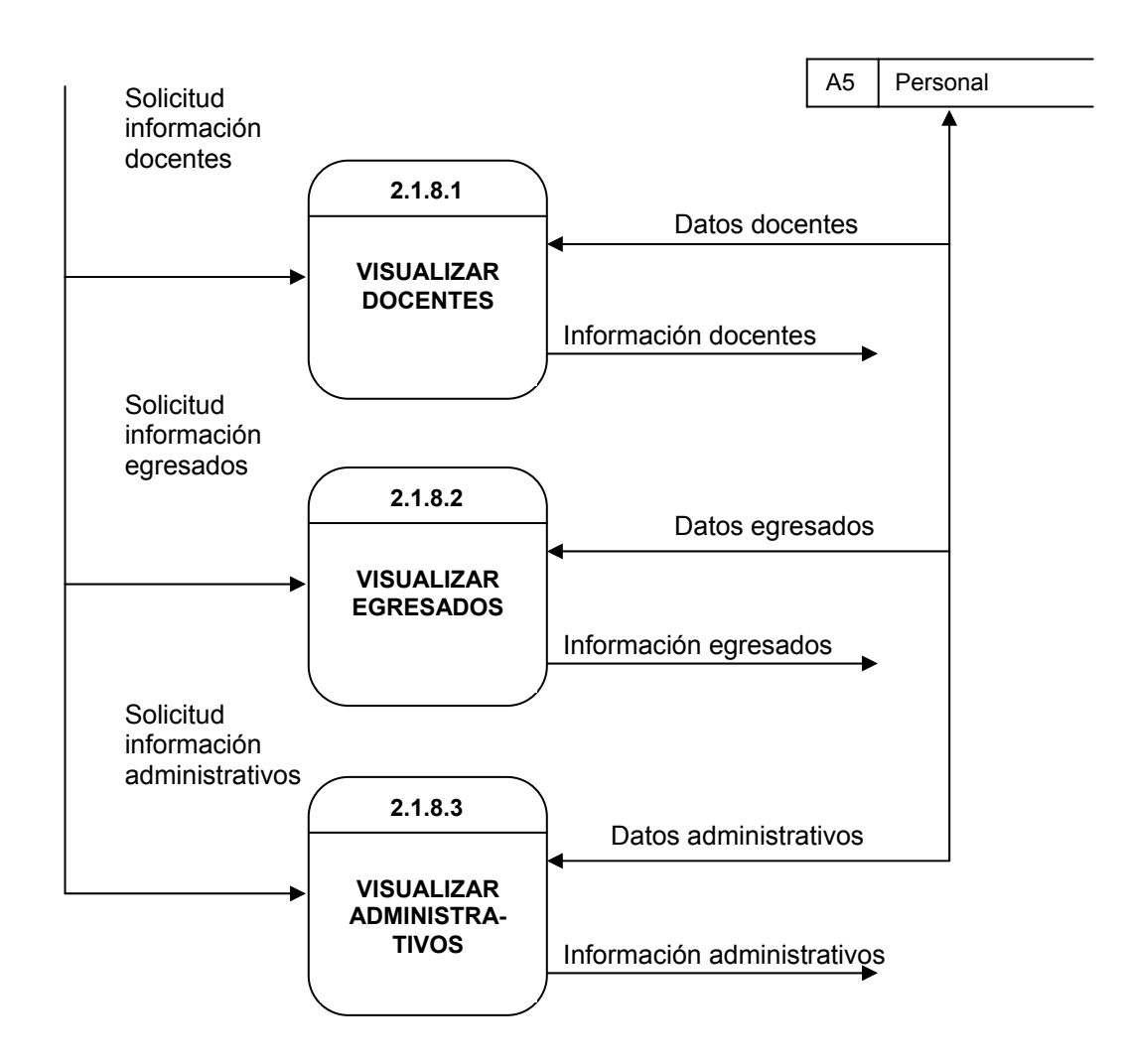

**Nivel 3, visualizar personal (2.1.8) continuacion** 

**Nivel 4, visualizar hoja de vida docentes (2.1.8.1)** 

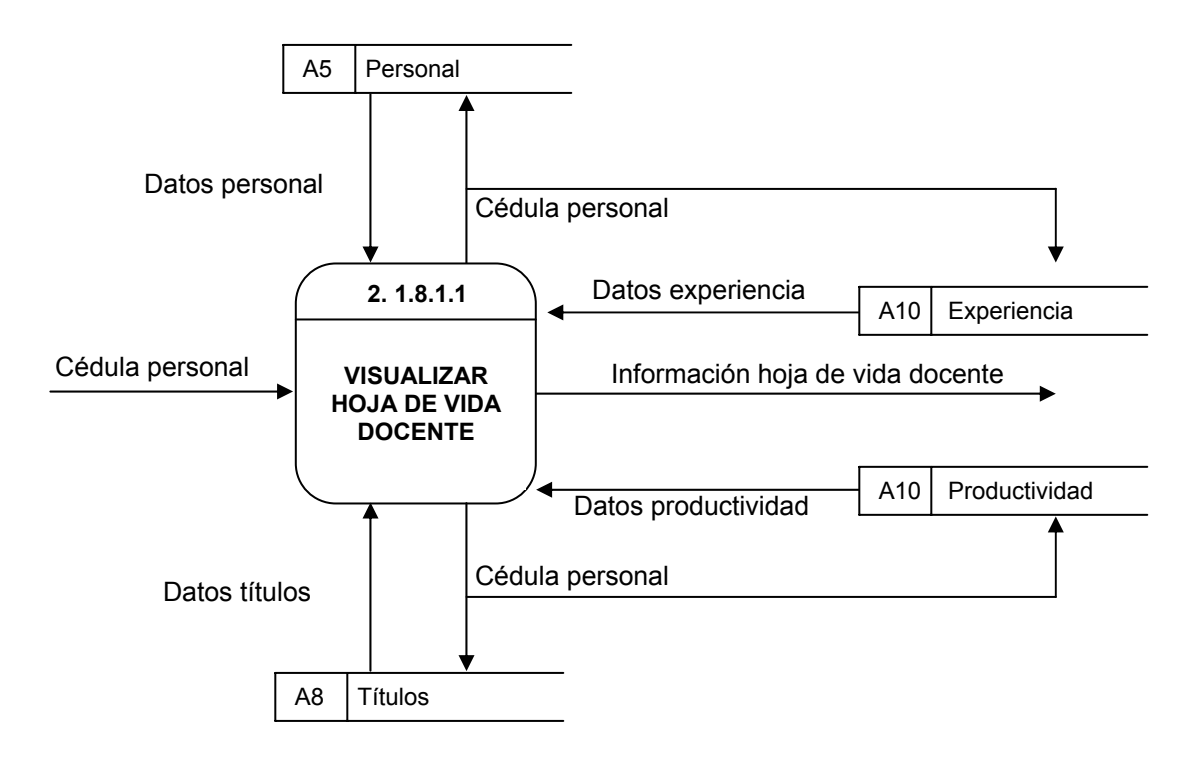

**Nivel 3, visualizar hoja de vida egresados (2.1.8.2)** 

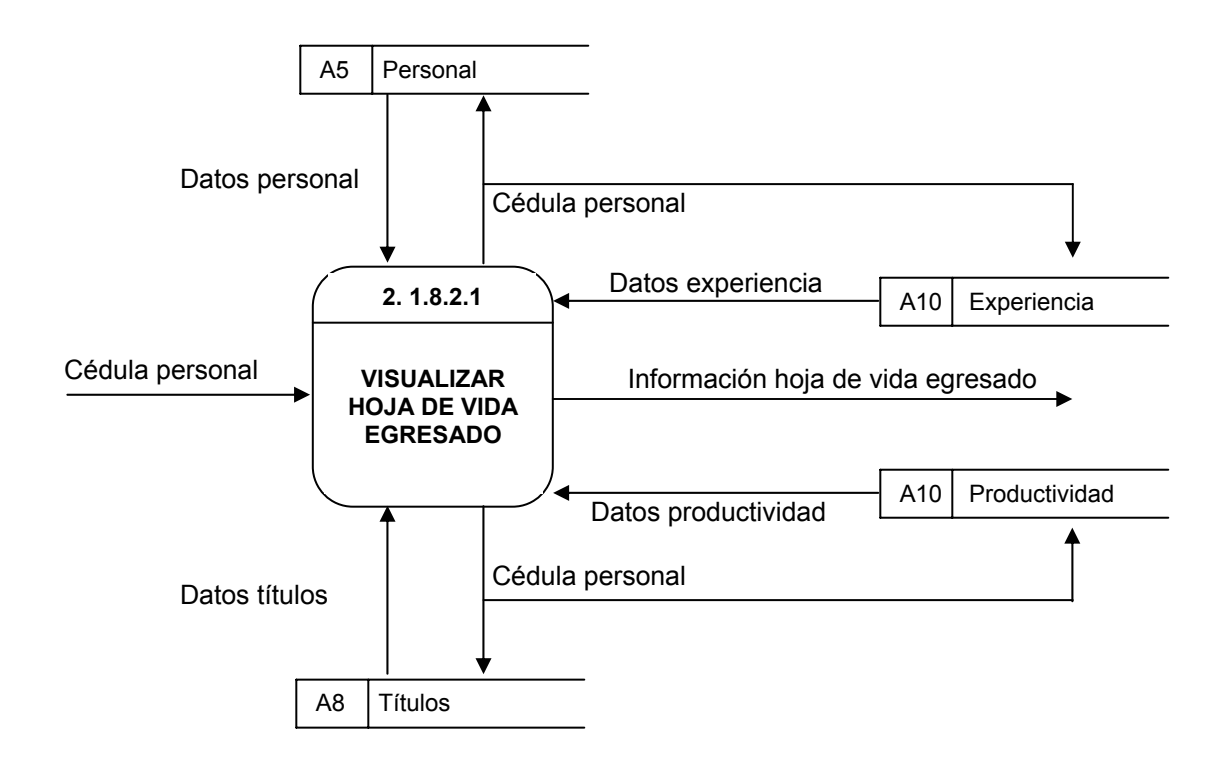

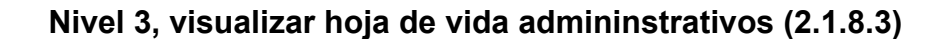

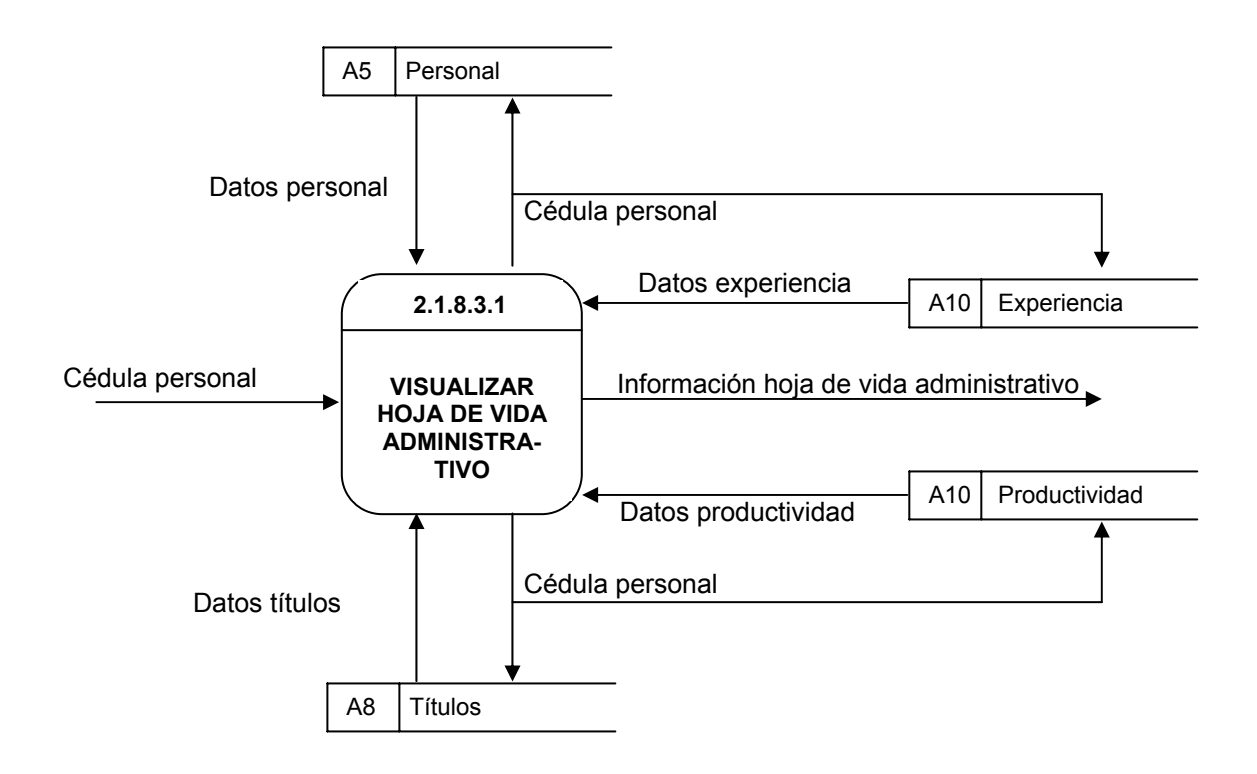

**Nivel 3, visualizar postgrados (2.1.9)** 

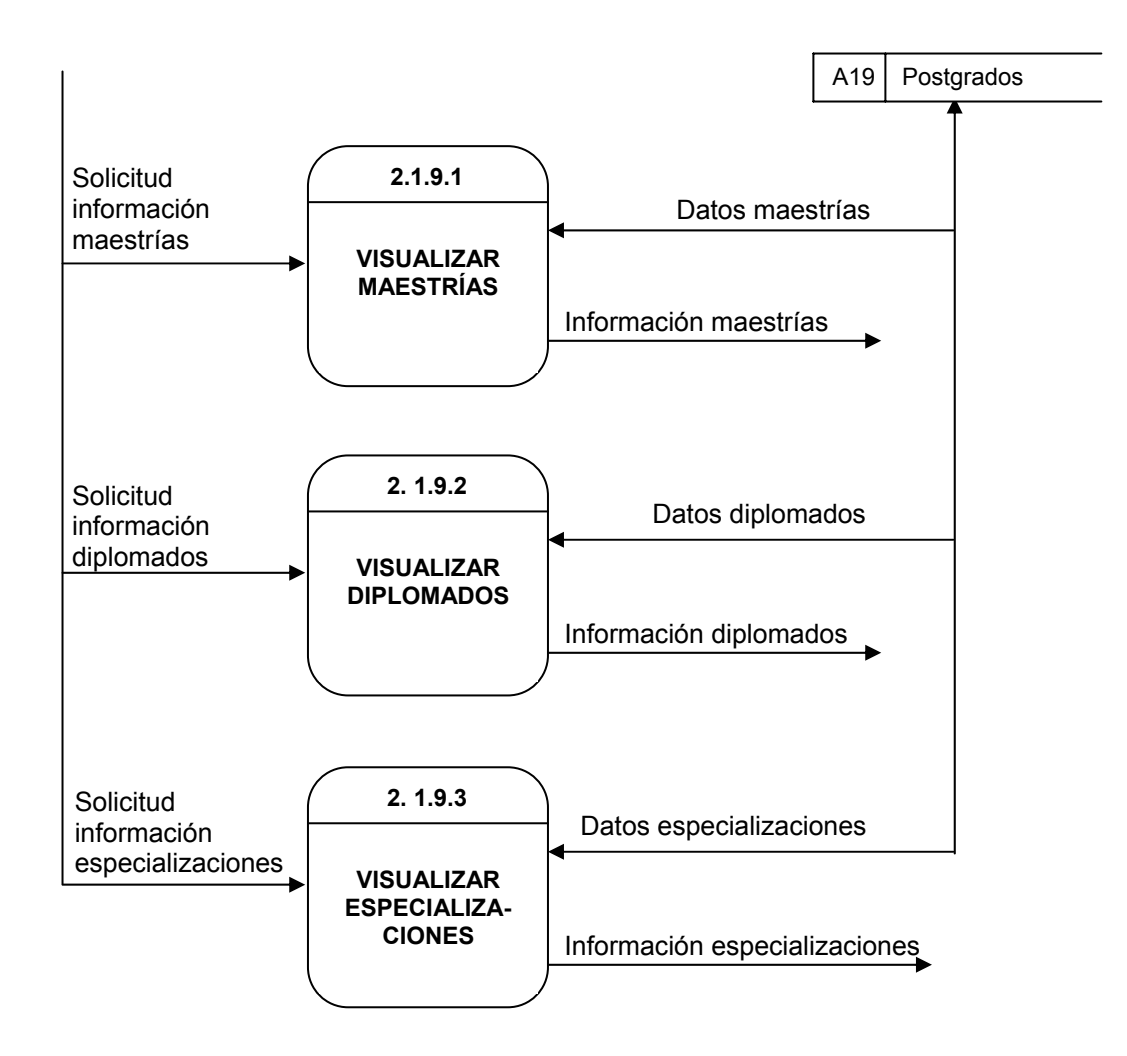

**Nivel 2, visualizar información servicios (2.2)** 

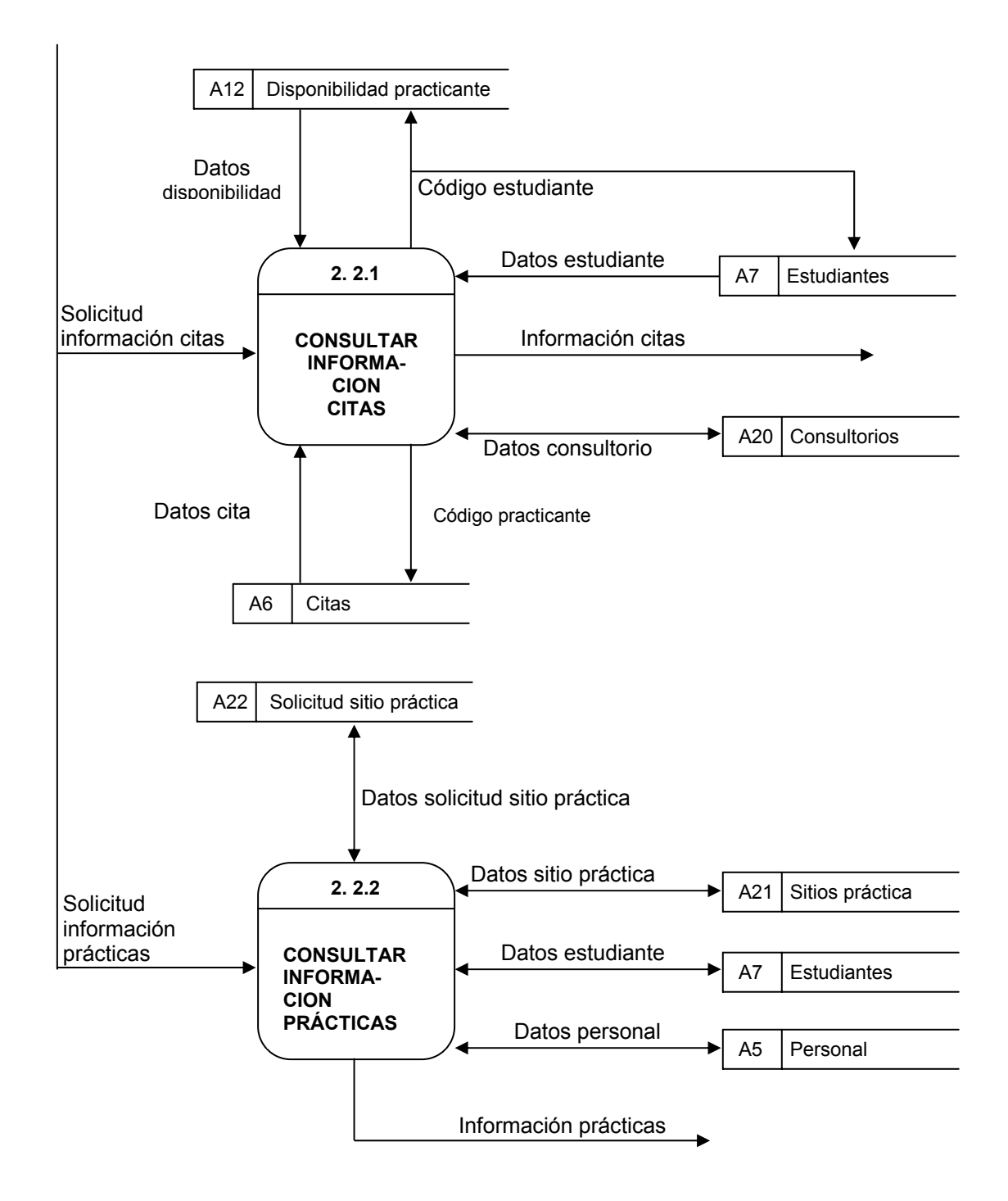

 **Nivel 2, visualizar información servicios (2.2) continuación** 

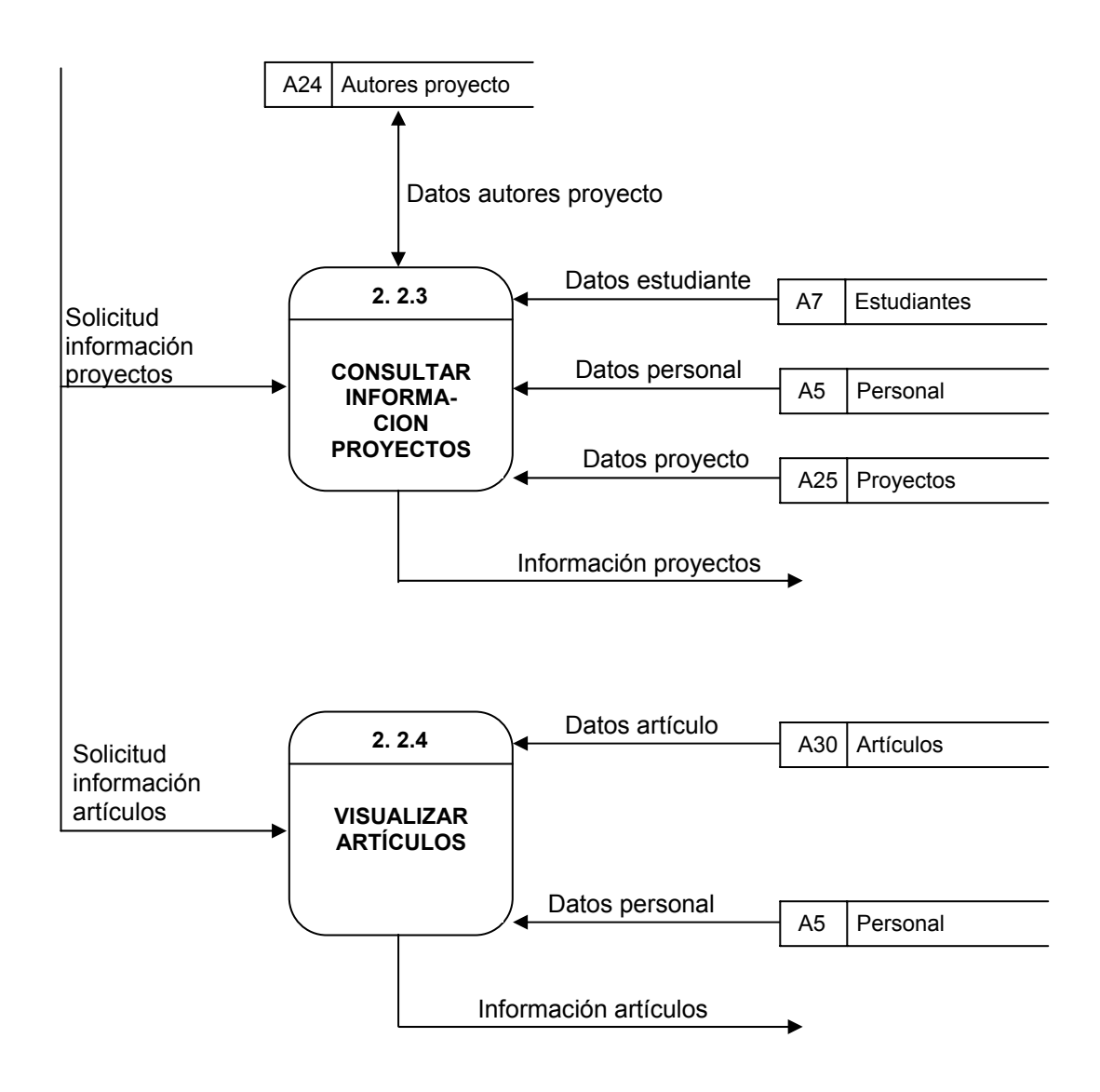

**Nivel 2, visualizar información servicios (2.2) continuación** 

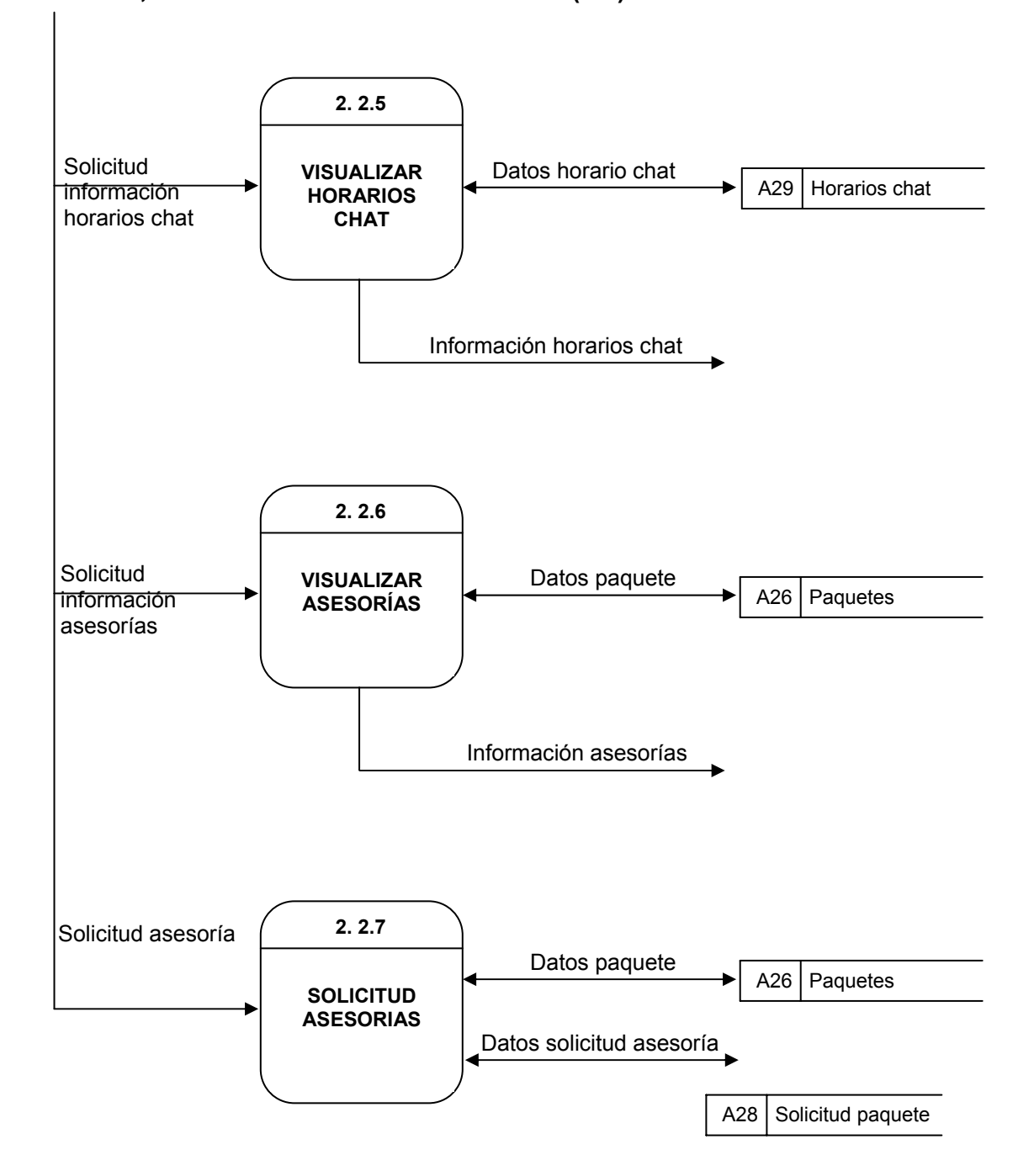

#### **Nivel 3, consultar información citas (2.2.1)**

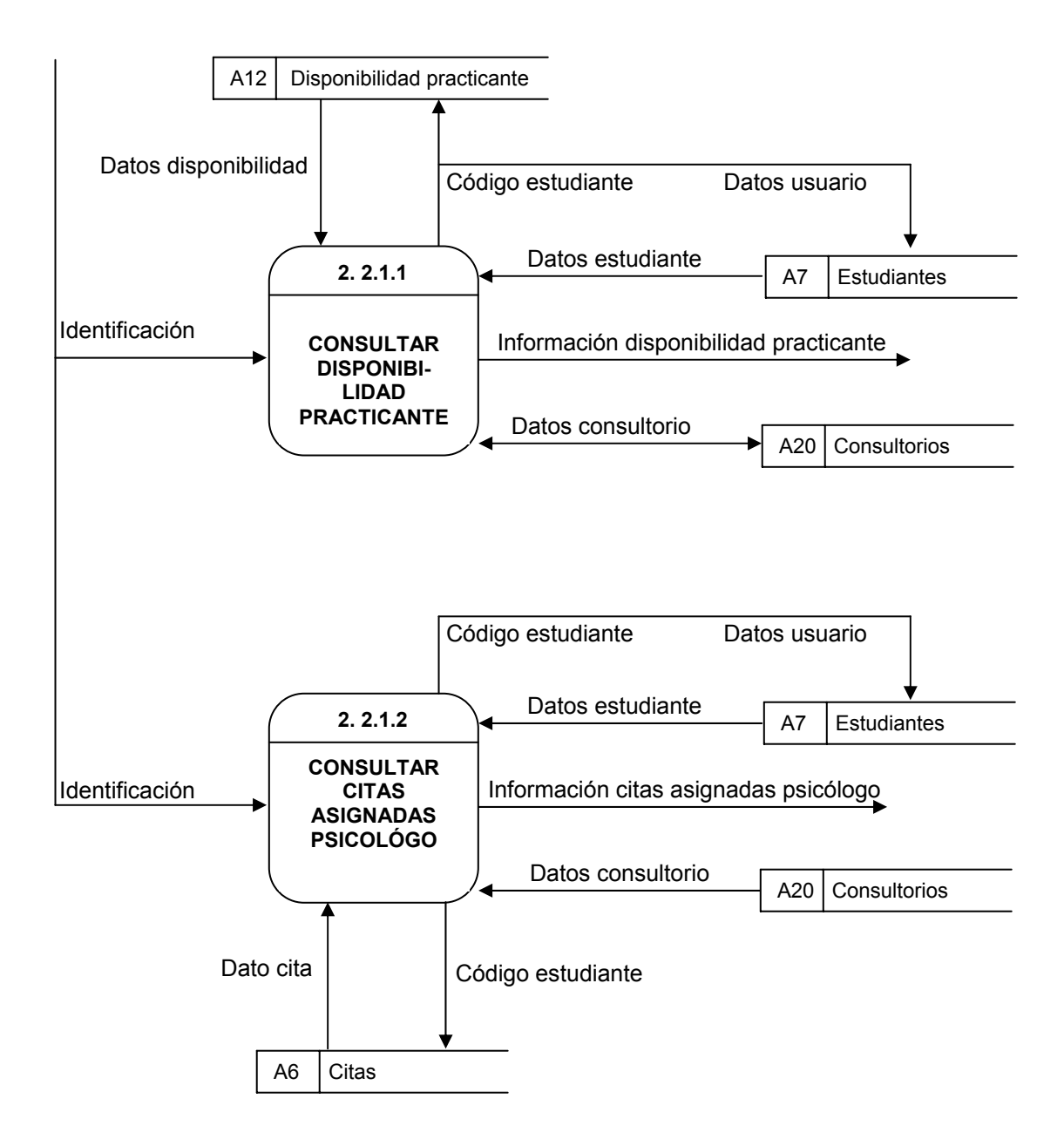

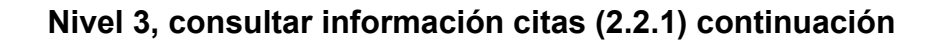

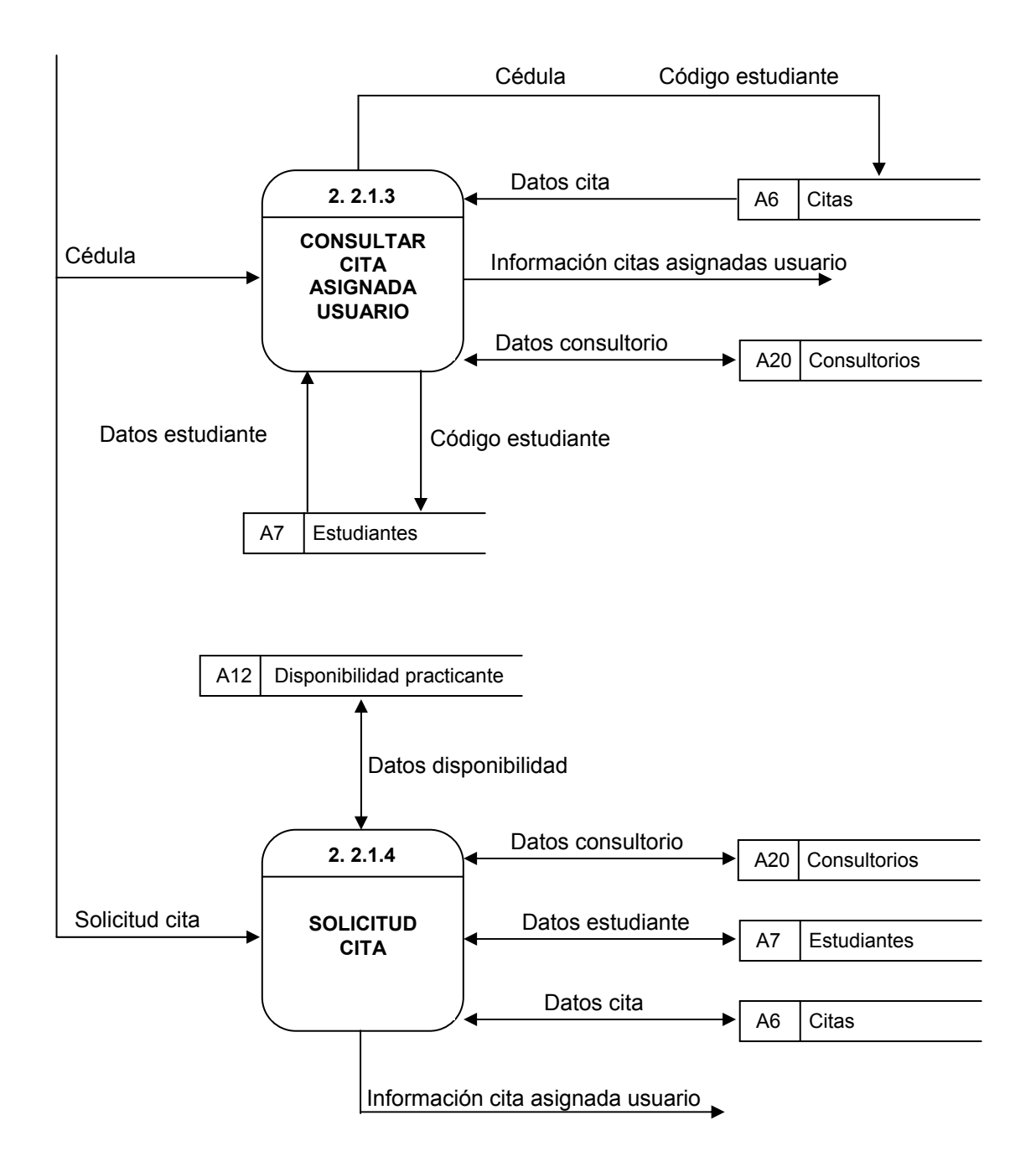

**Nivel 4, consultar disponibilidad practicante (2.2.1.1)** 

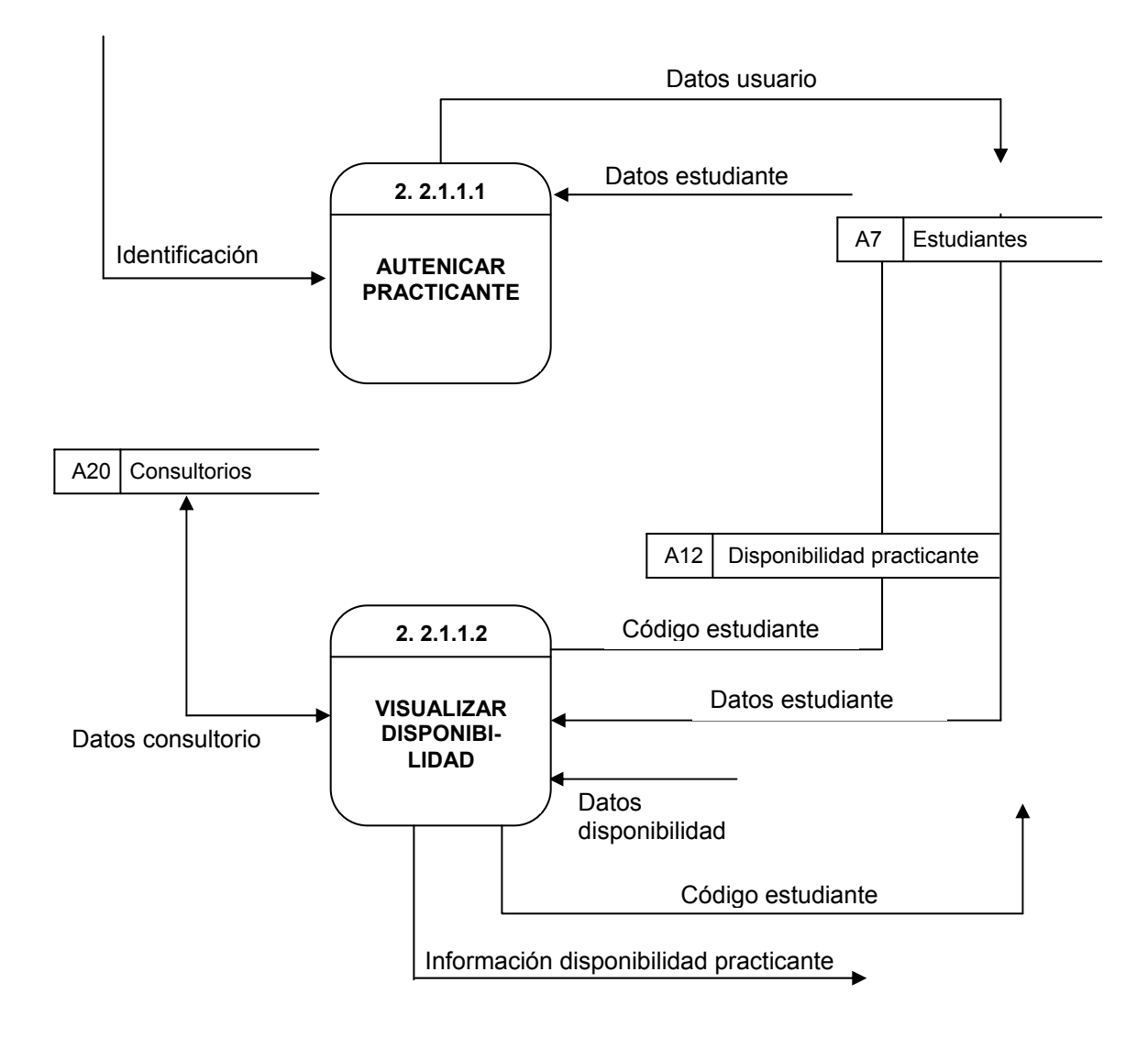

**Nivel 4, consultar citas asignadas psicólogo (2.1.1.2)** 

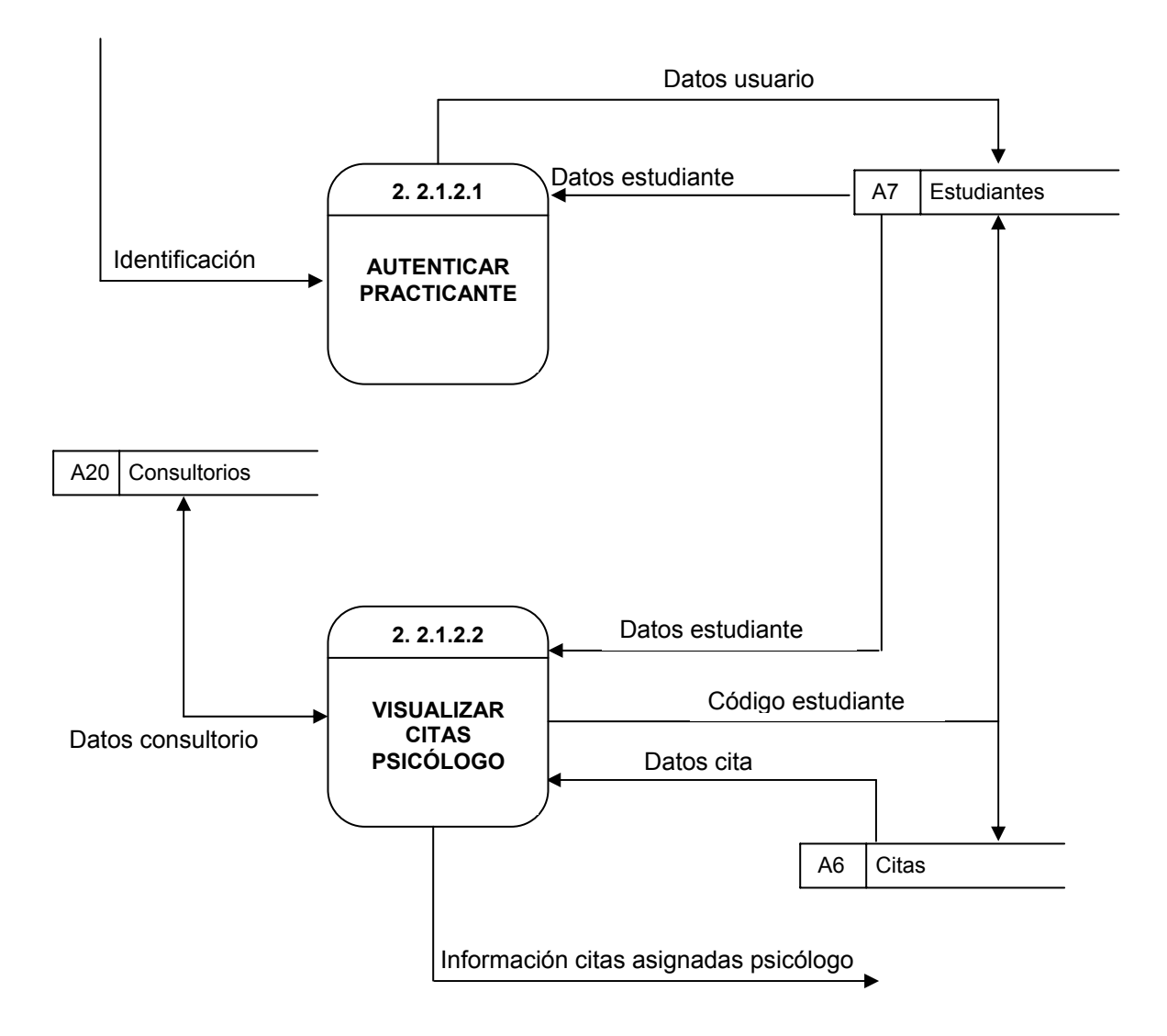
**Nivel 4, consultar cita asignada usuario (2.2.1.3)** 

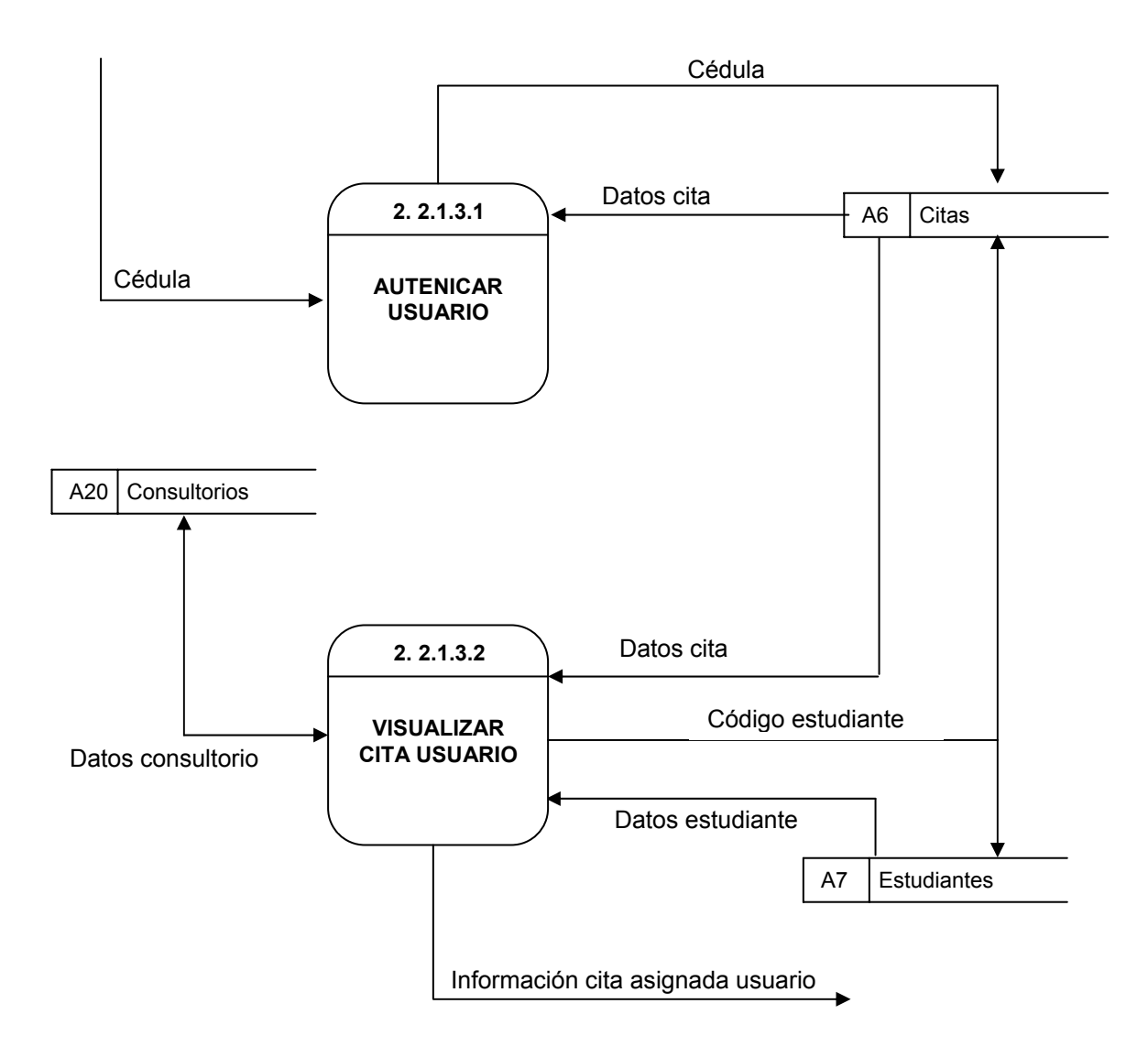

**Nivel 4, solicitud cita (2.2.1.4)** 

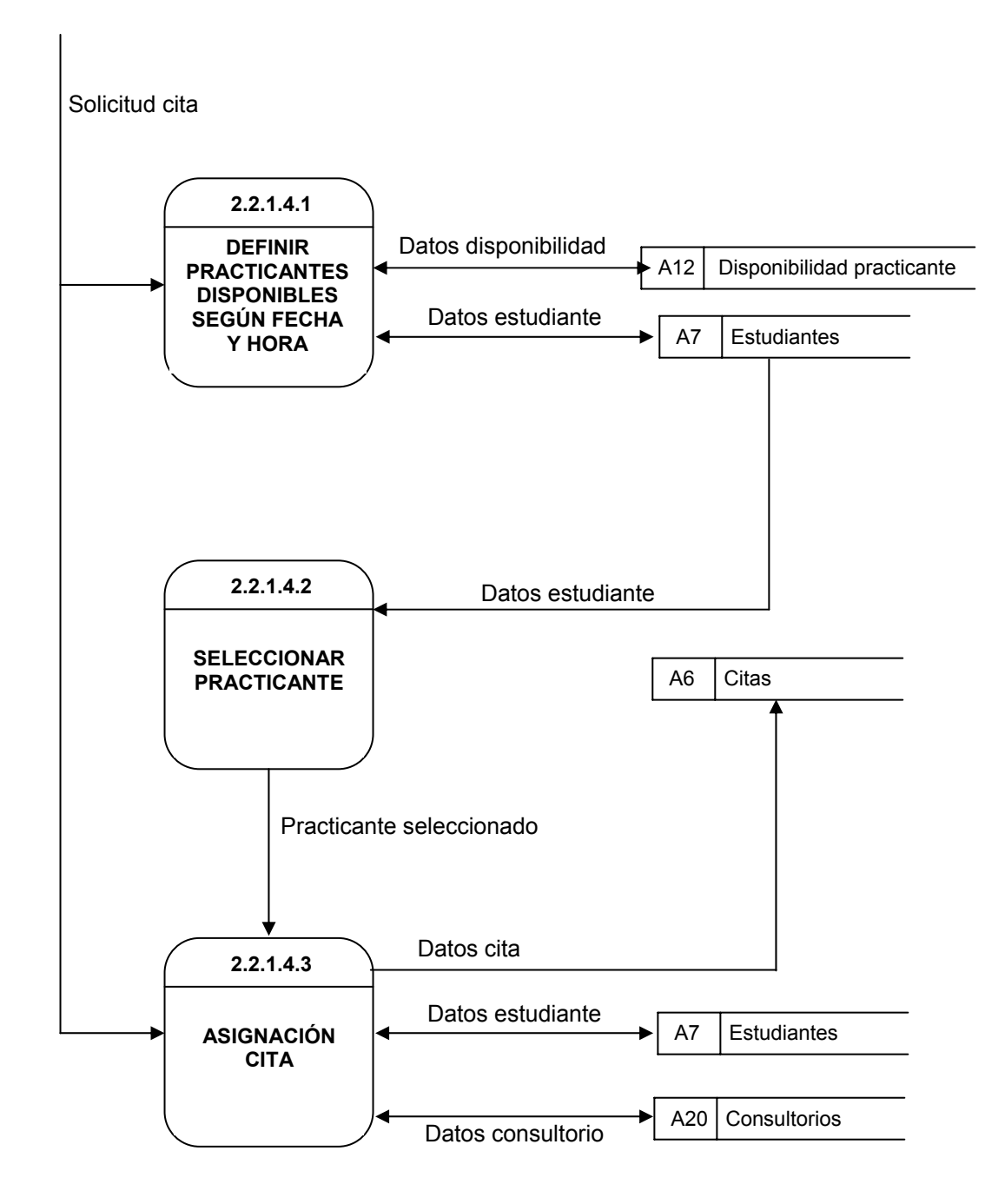

**Nivel 3, consultar información prácticas (2.2.2)** 

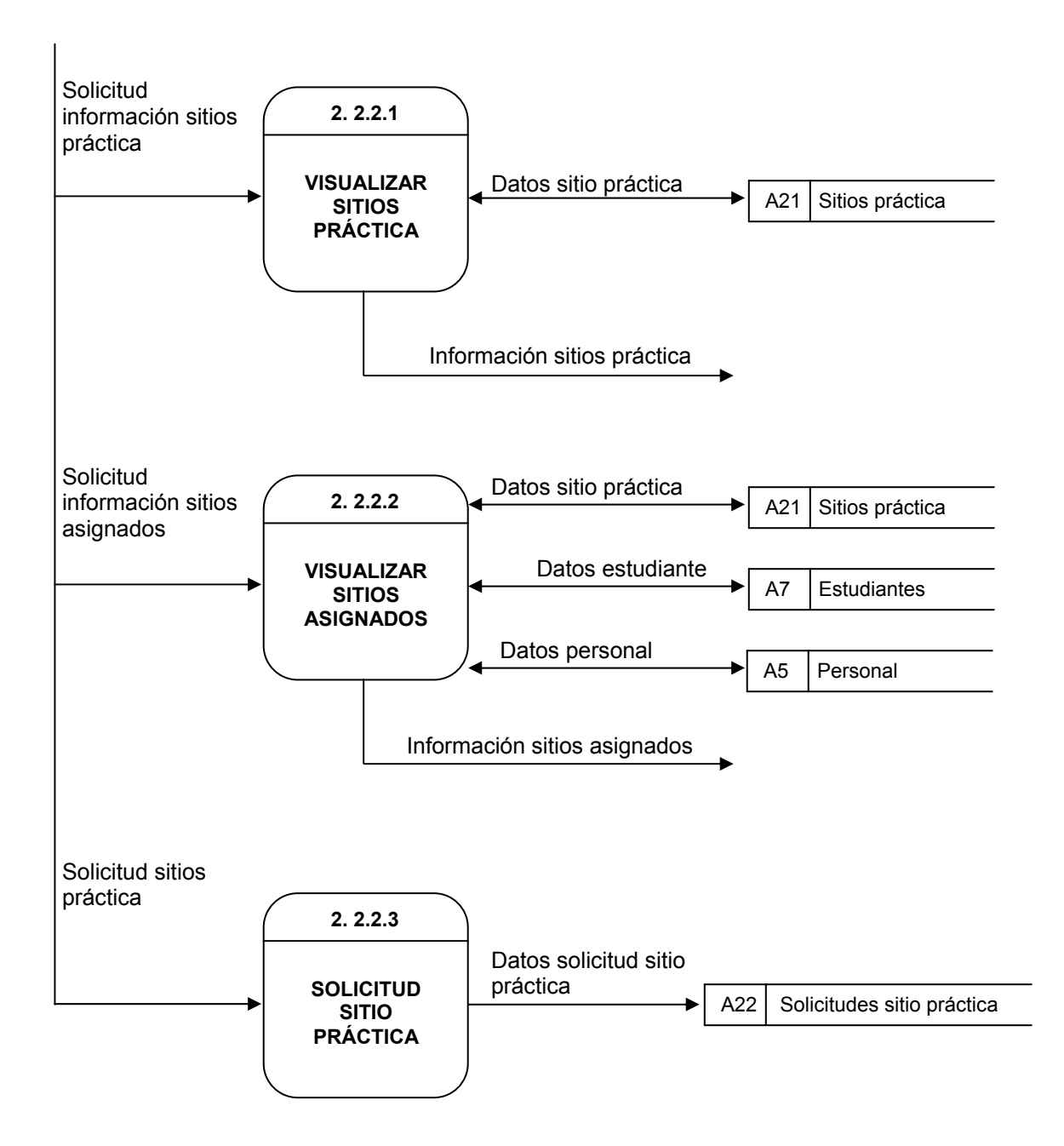

### **Nivel 4, solicitud sitio práctica (2.2.2.3)**

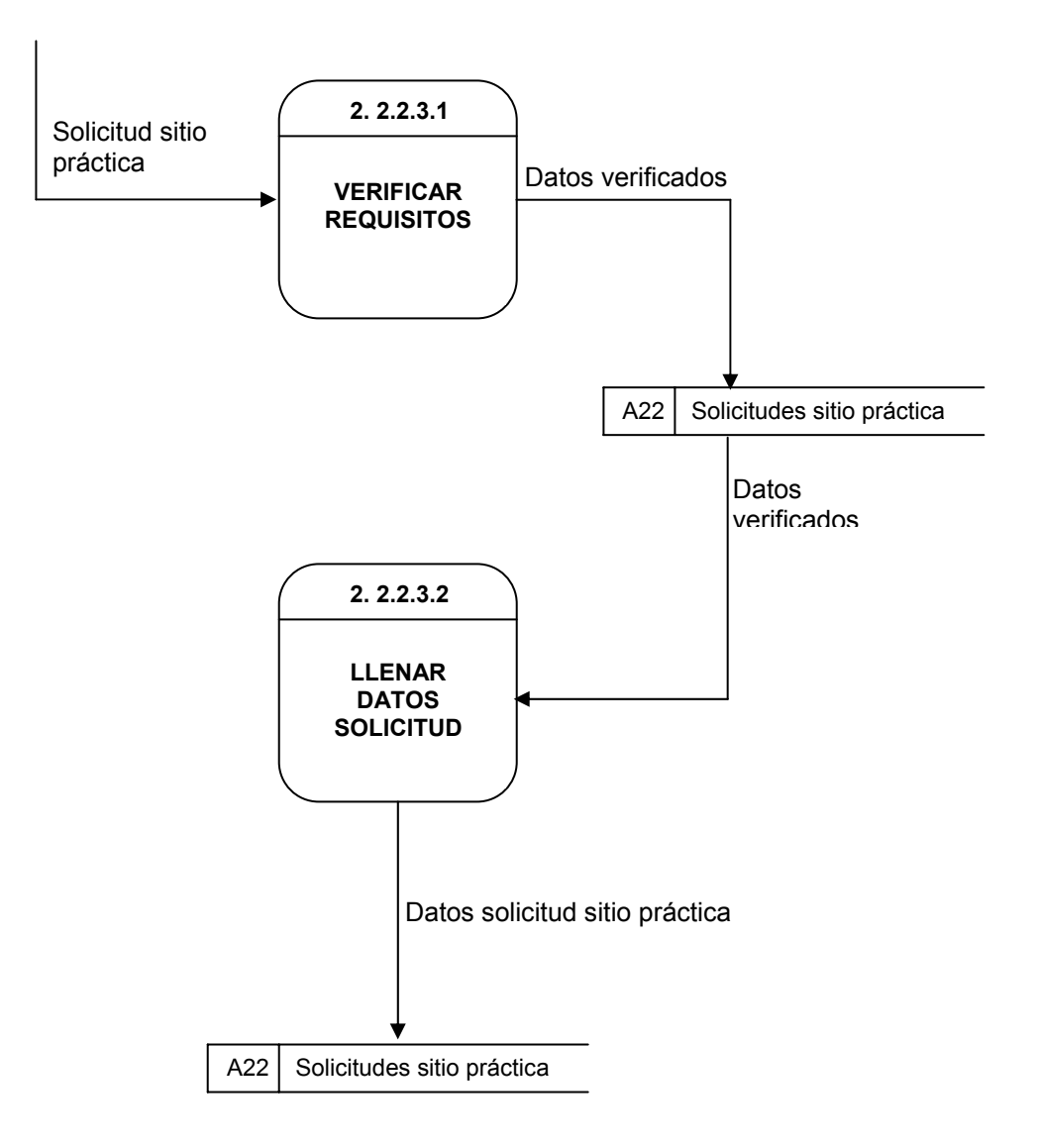

**Nivel 3, consultar información proyectos (2.2.3)** 

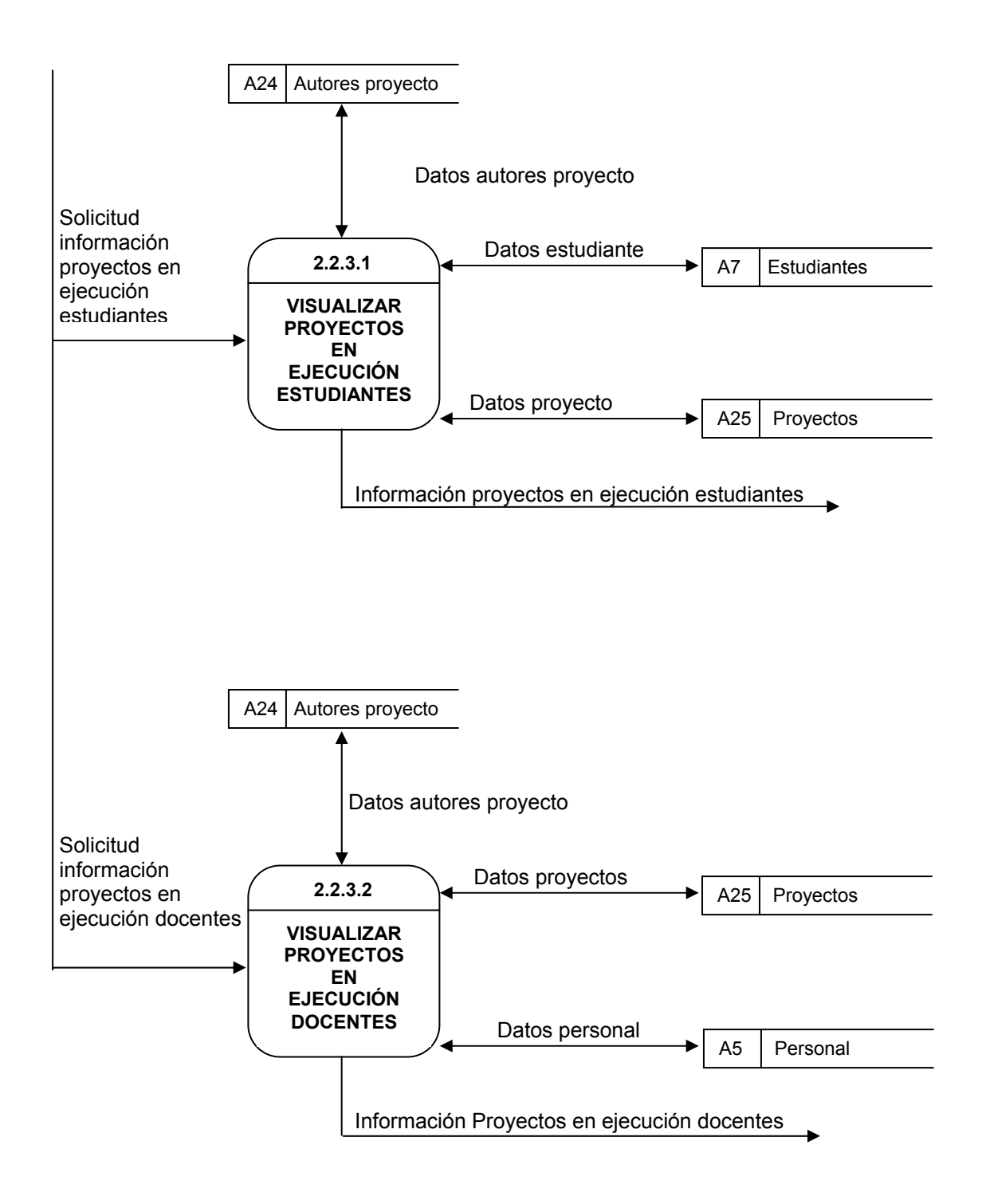

**Nivel 3, consultar información proyectos (2.2.3) continuación** 

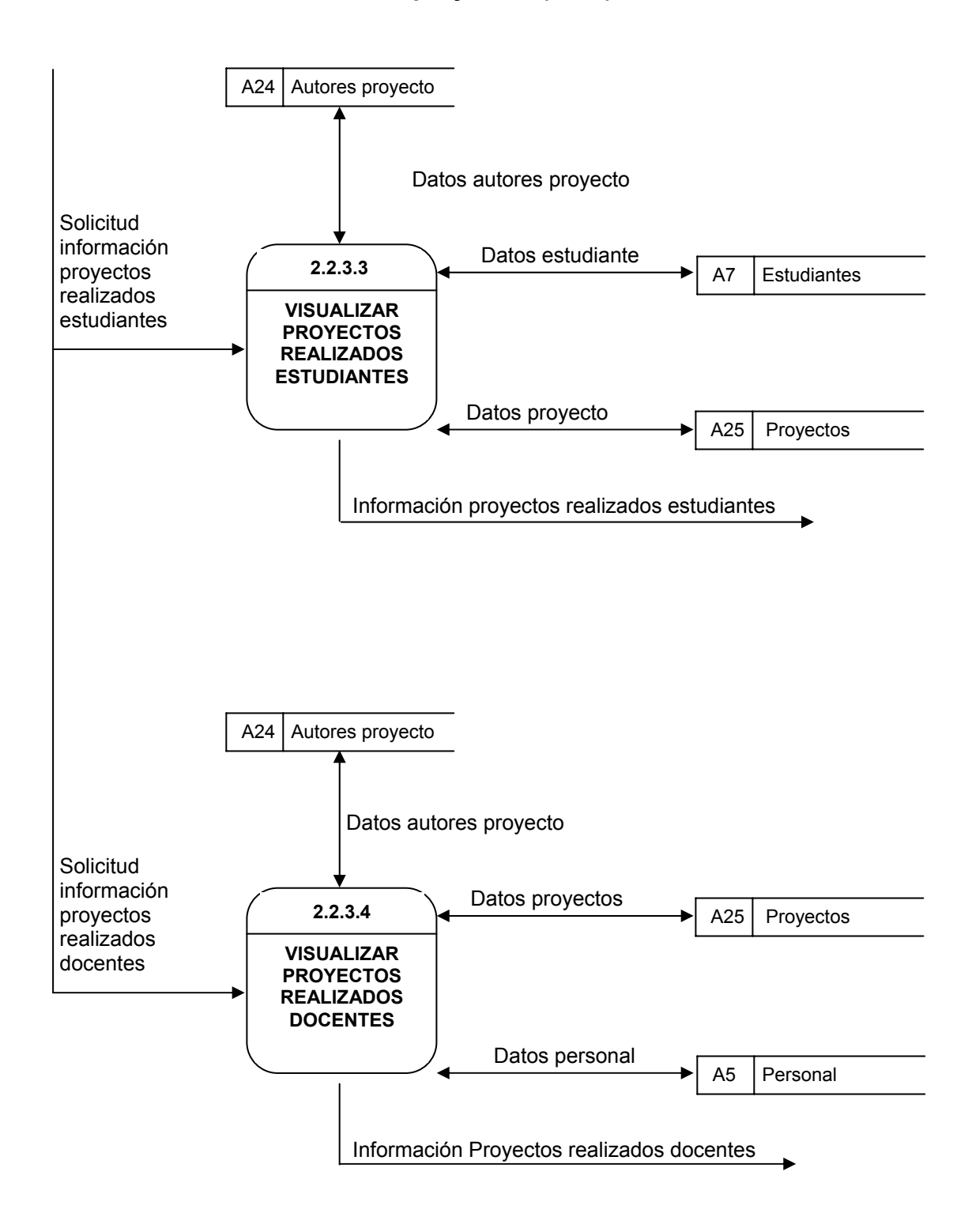

**Nivel 3, consultar información proyectos (2.2.3) continuación** 

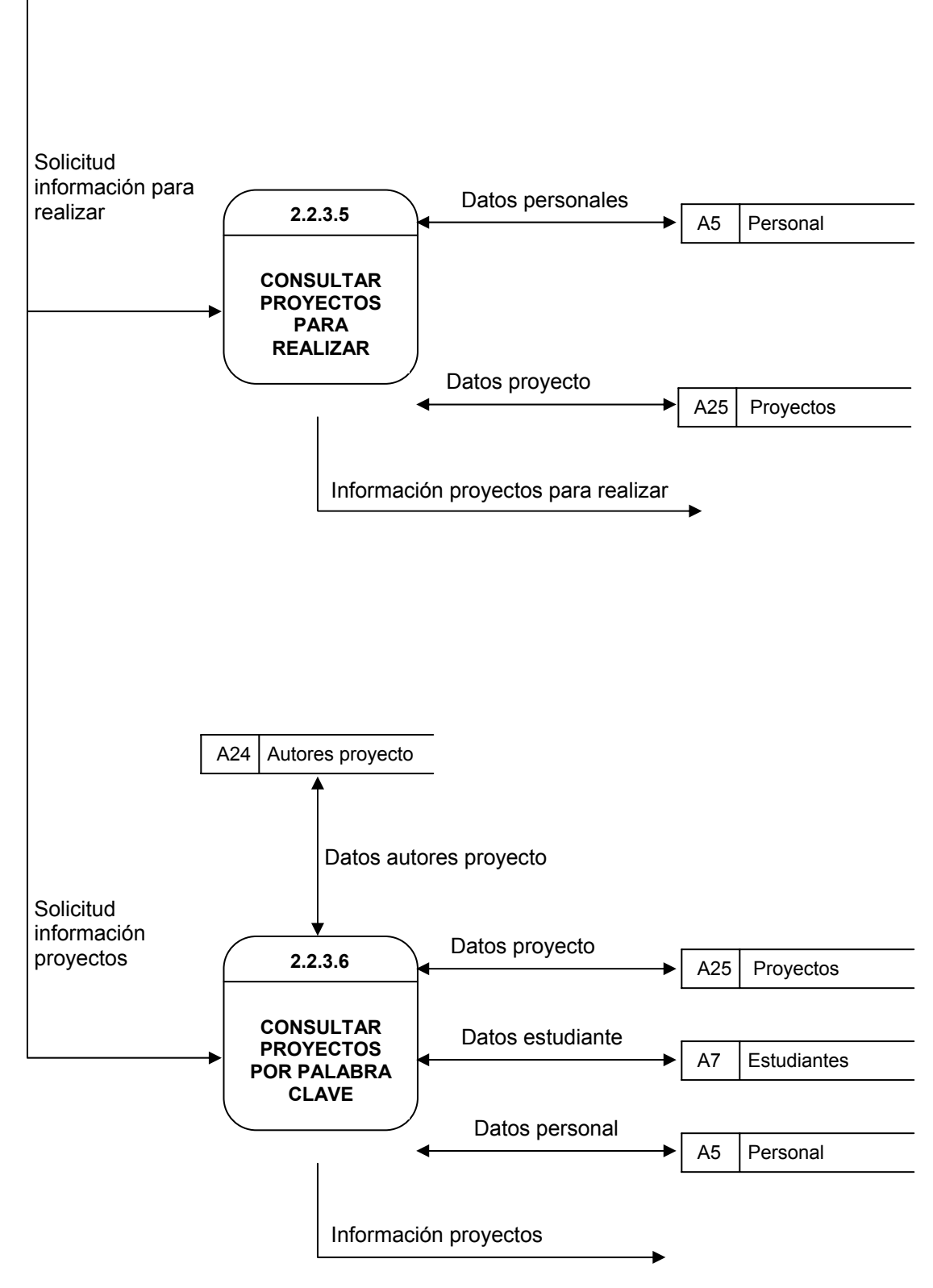

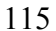

**Nivel 2, visualizar novedades - noticias (2.3)** 

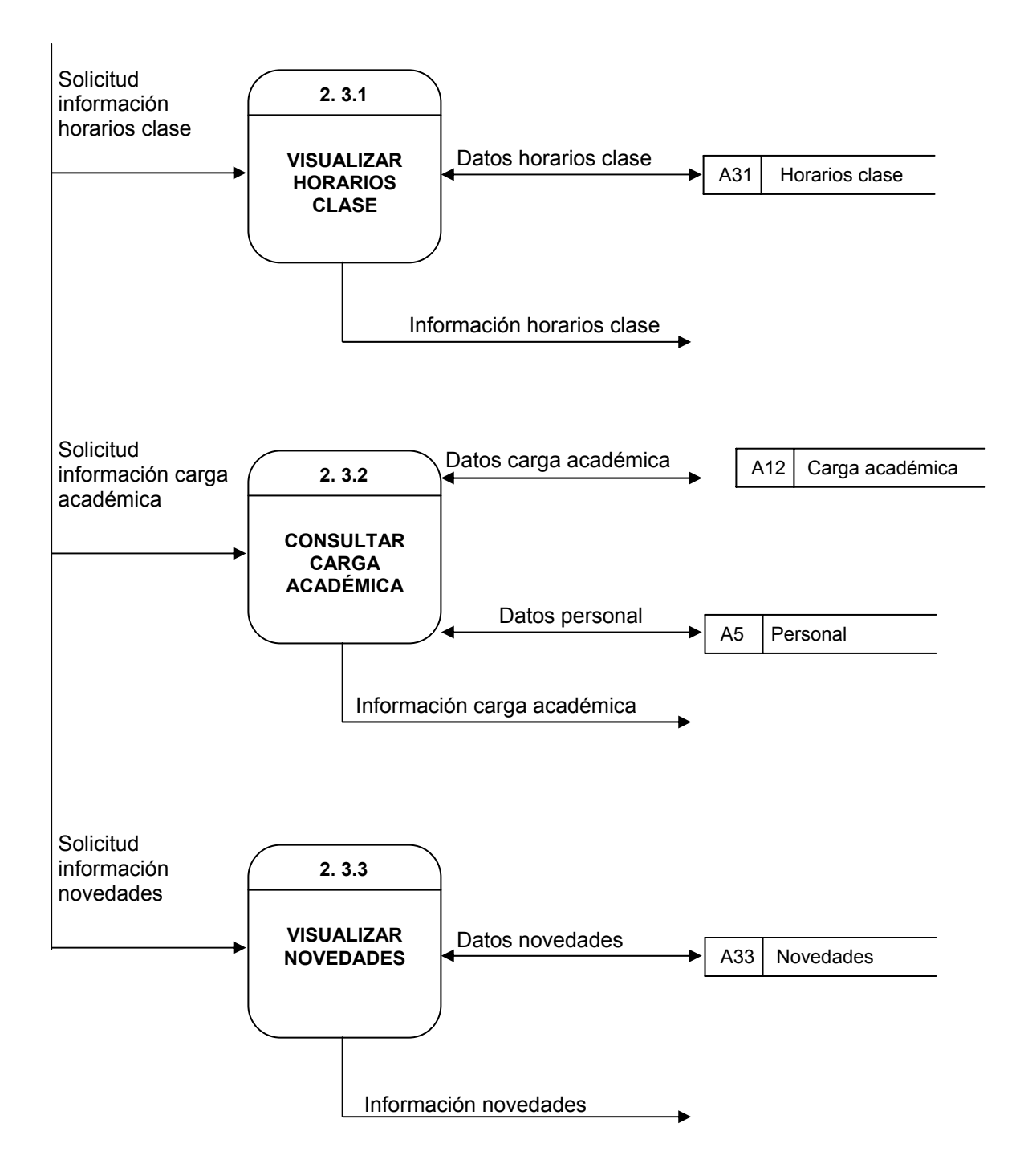

**Nivel 3, consultar carga académica (2.3.2)** 

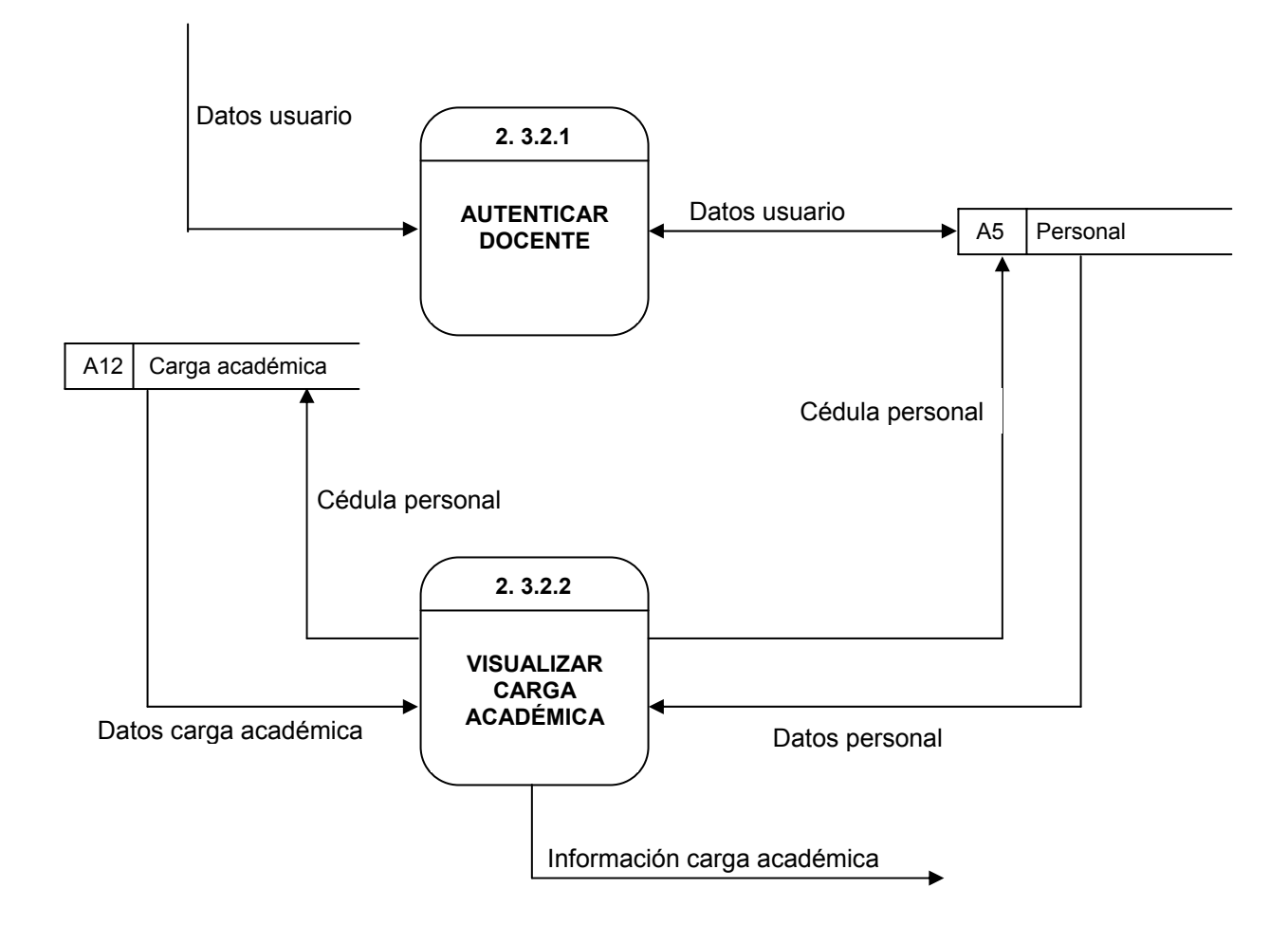

**Nivel 2, administración usuario (1.4)** 

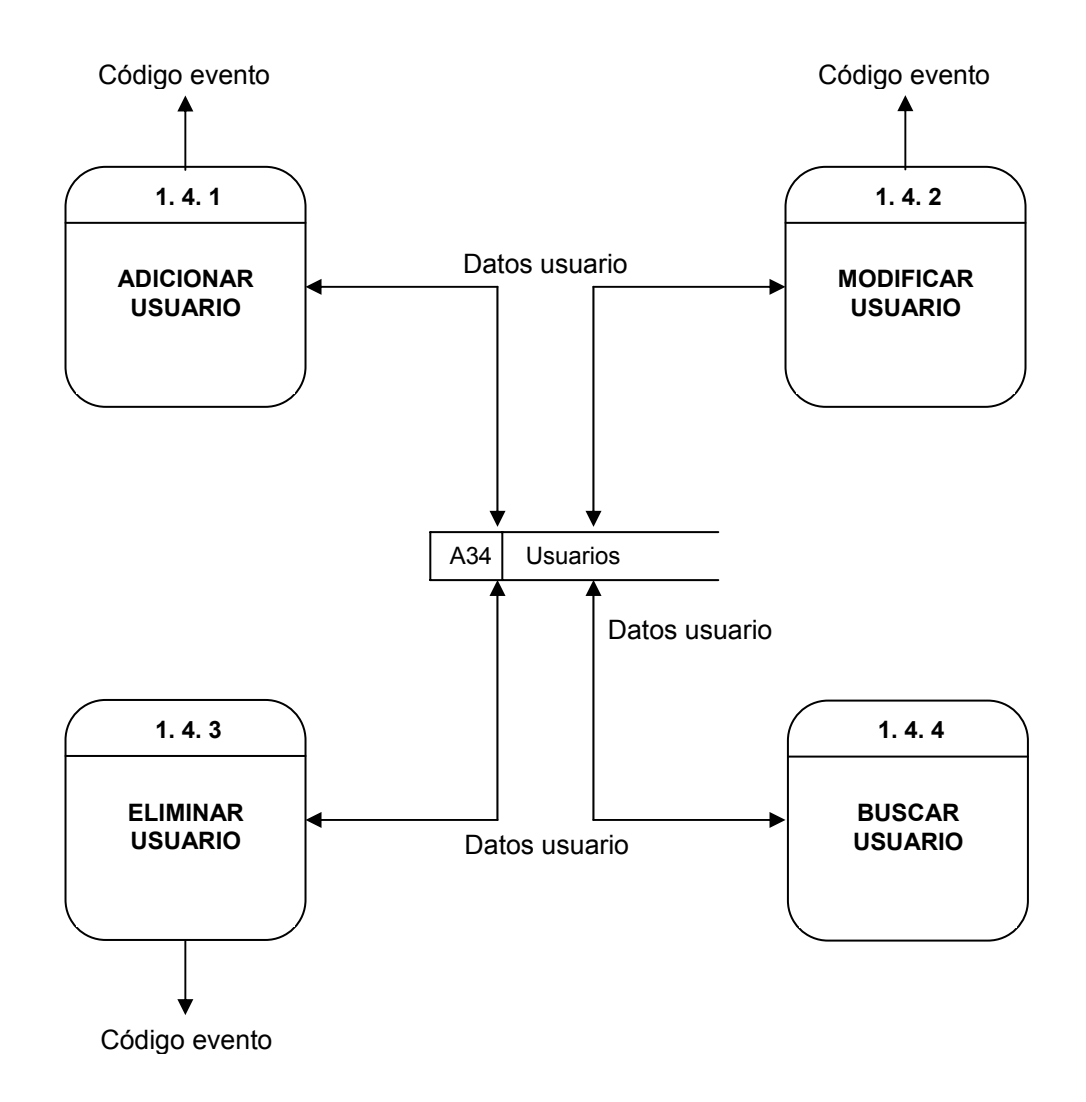

#### **Nivel 1, definir reportes (4)**

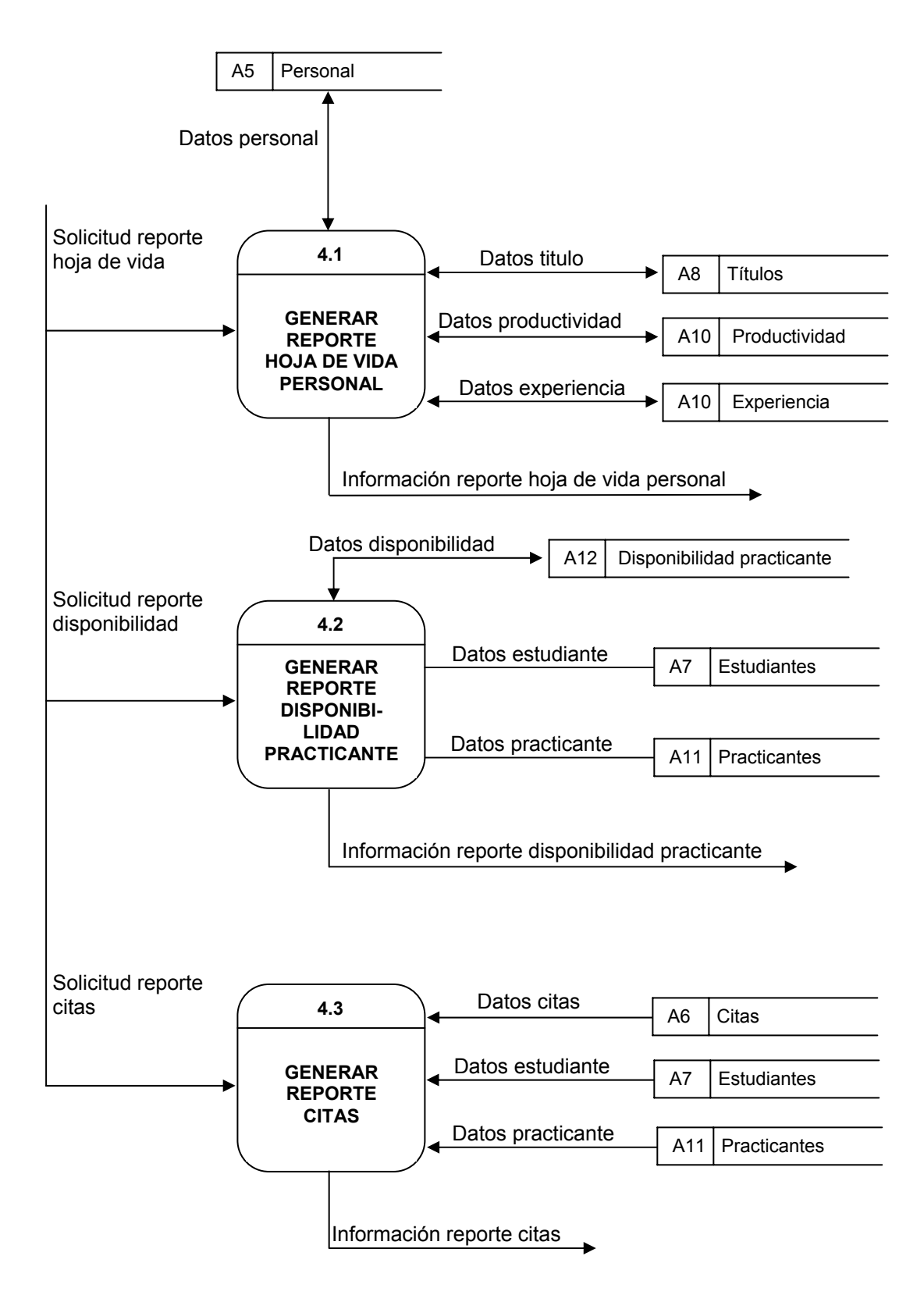

**Nivel 2, generar reporte hoja de vida personal (4.1)**

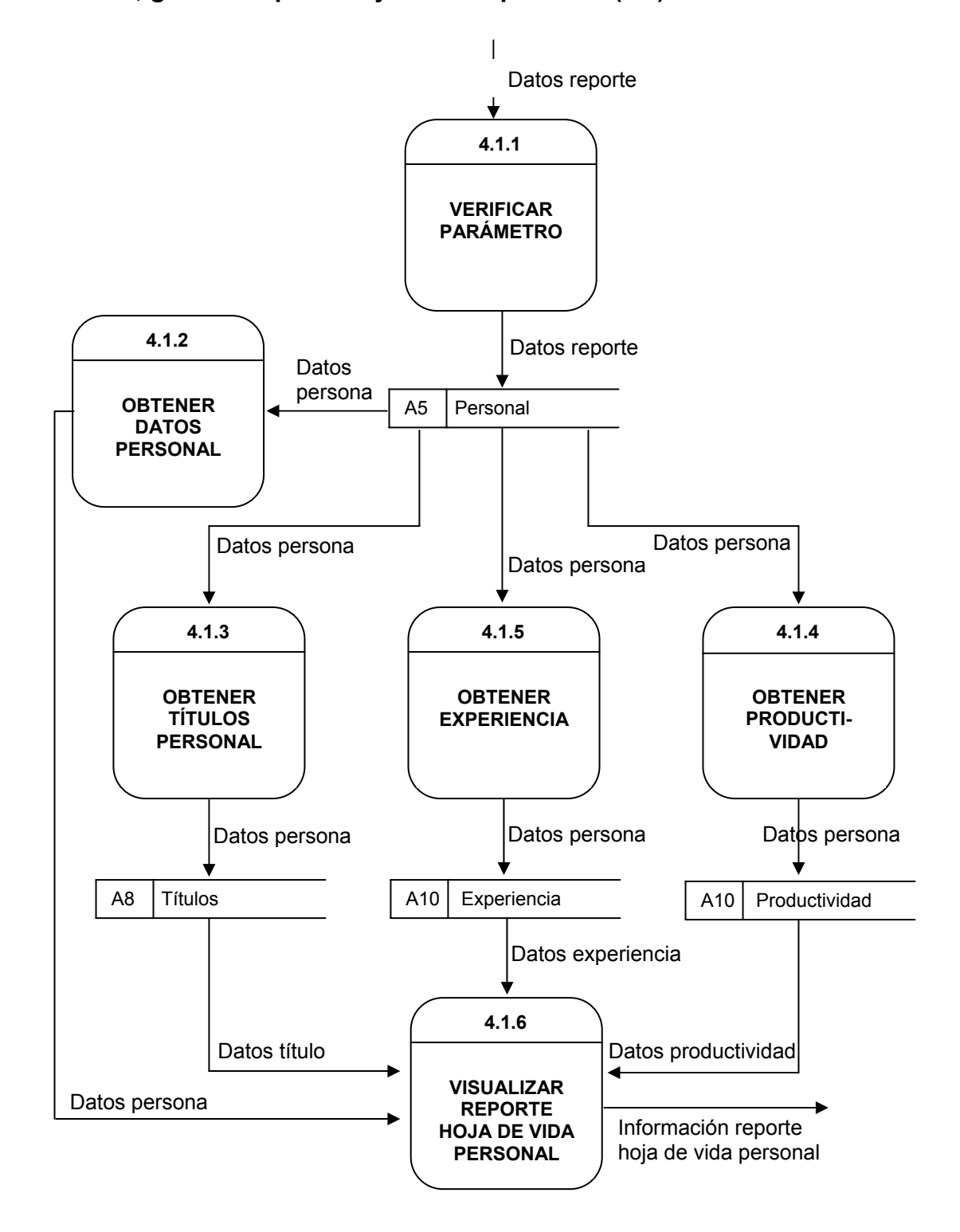

**Nivel 2, generar reporte disponibilidad practicante (4.2)** 

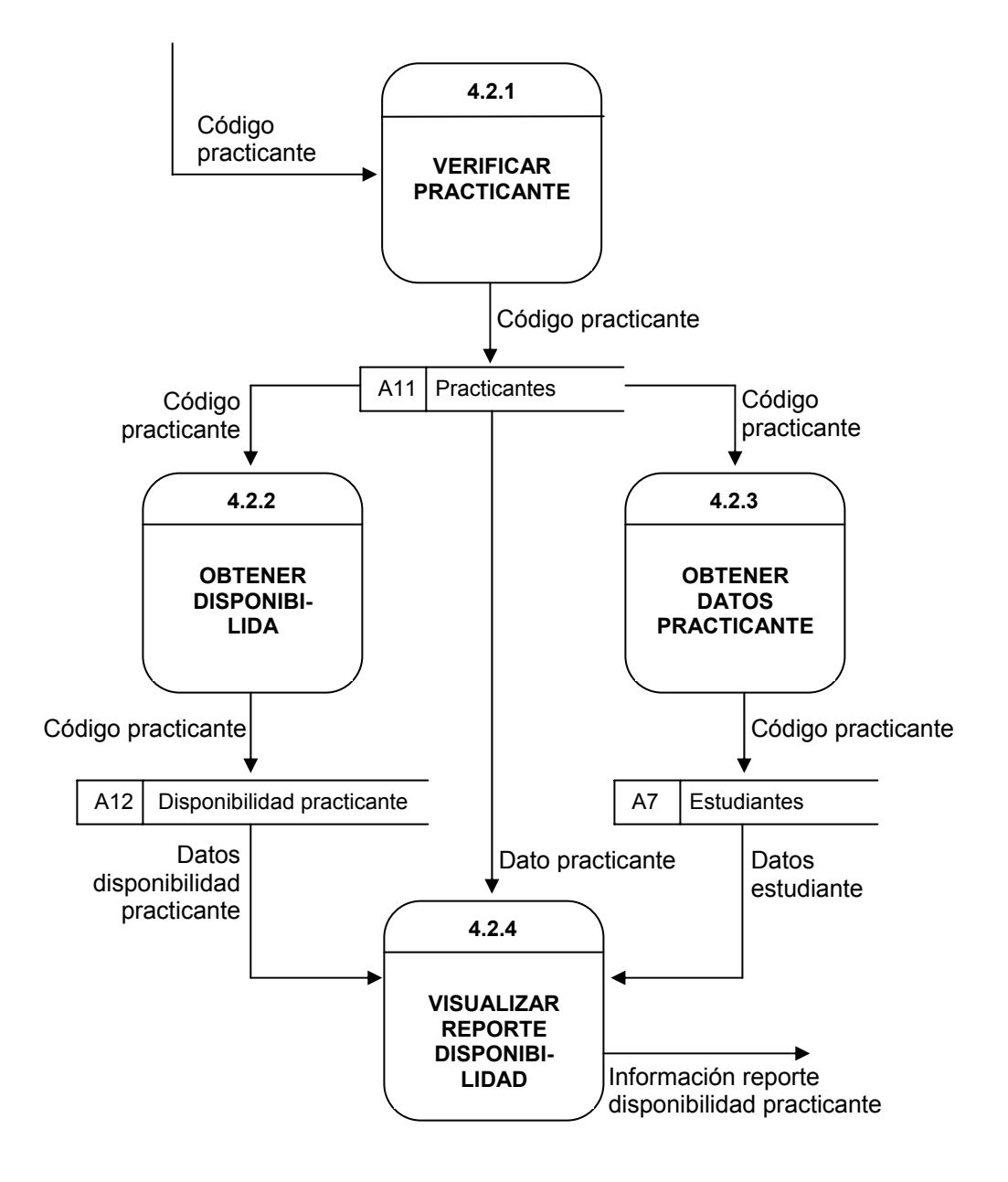

### **Nivel 2, generar reporte citas (4.3)**

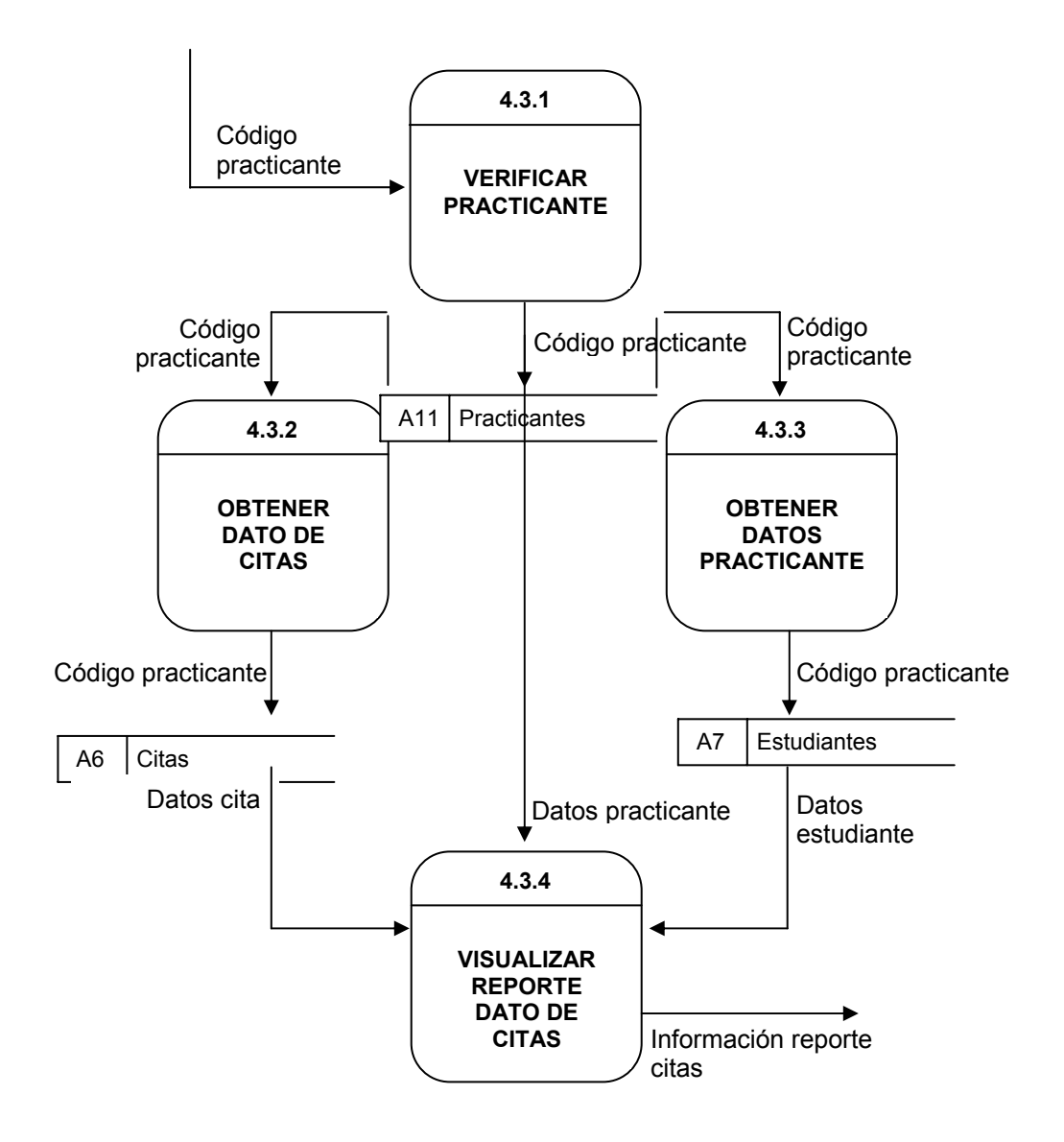

**Nivel 2, generar reporte carga académica (4.4)** 

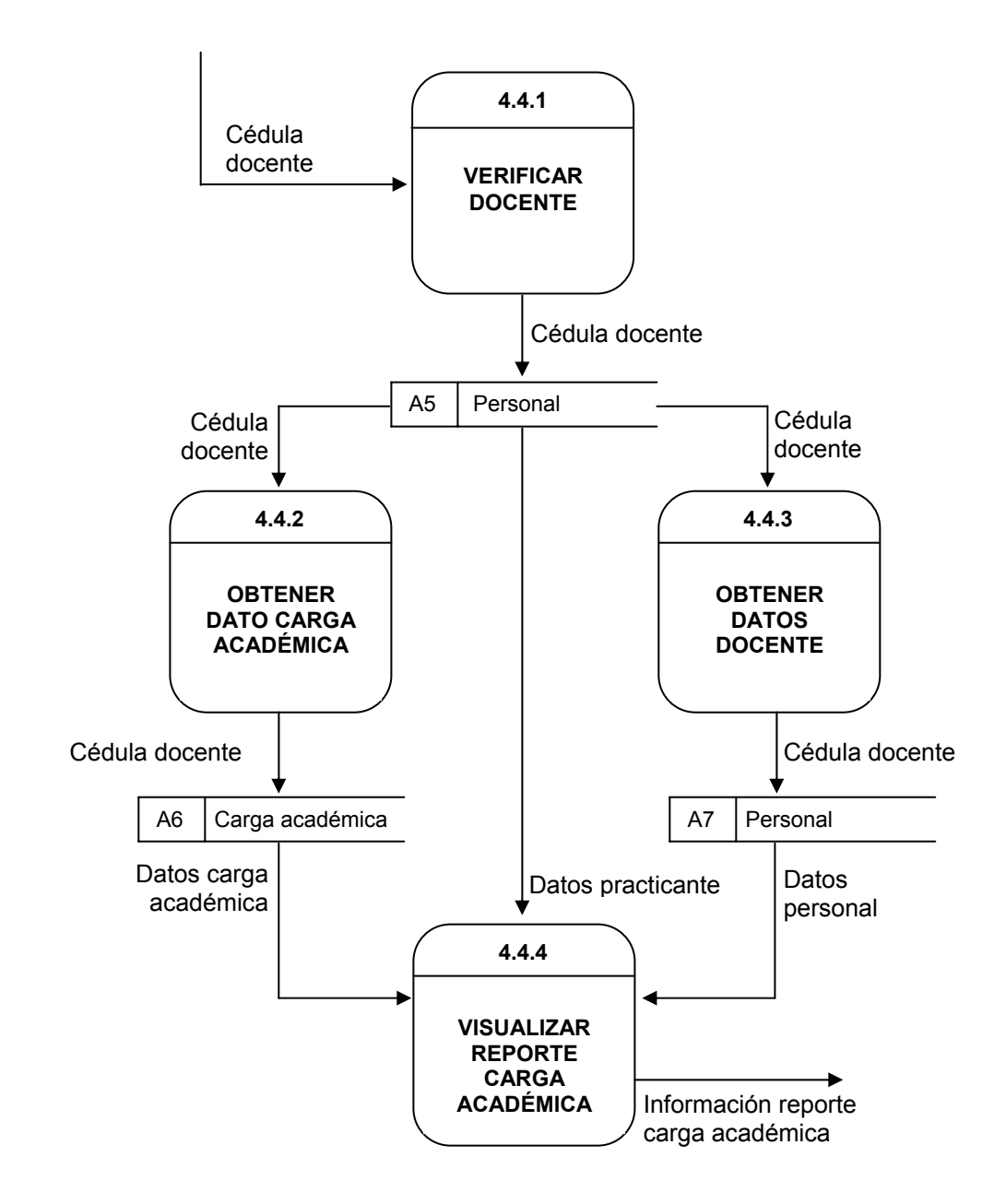

# **9.3 DICCIONARIO DE DATOS**

El diccionario de flujo de datos definidos a partir del análisis del sistema son los siguientes.

### **9.3.1 Almacenes**

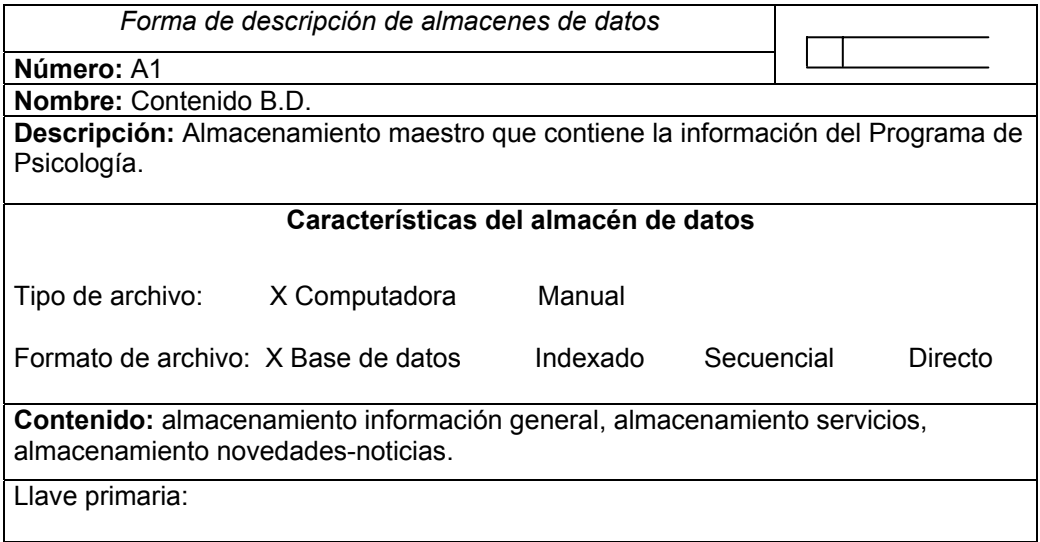

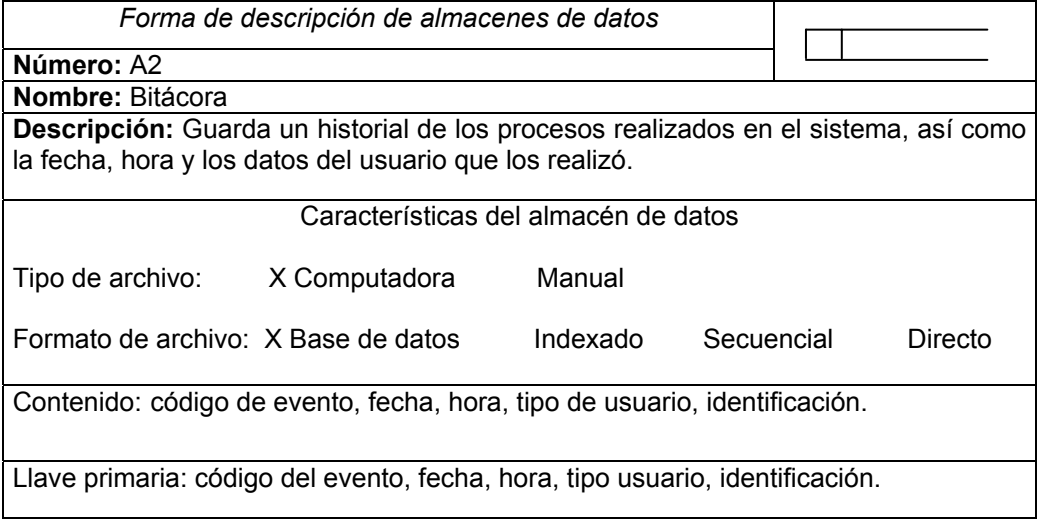

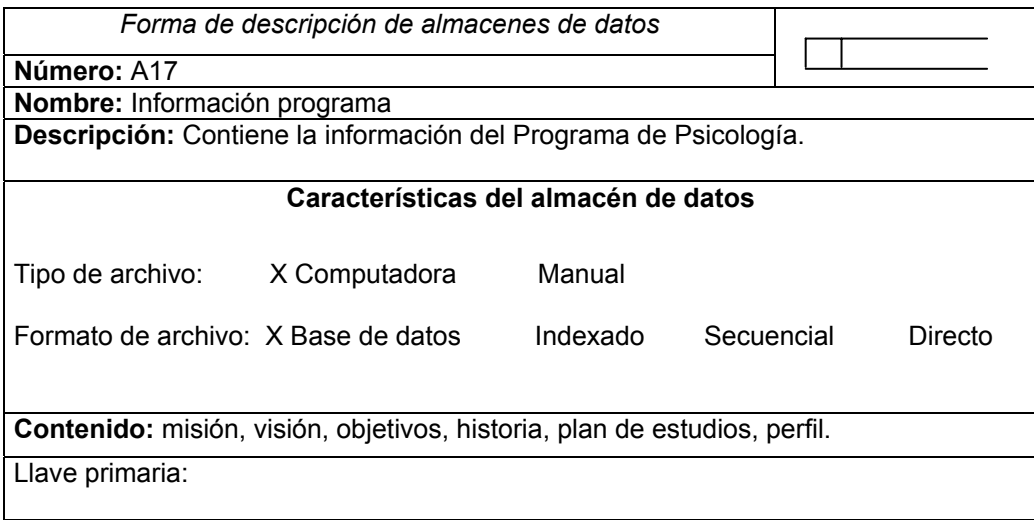

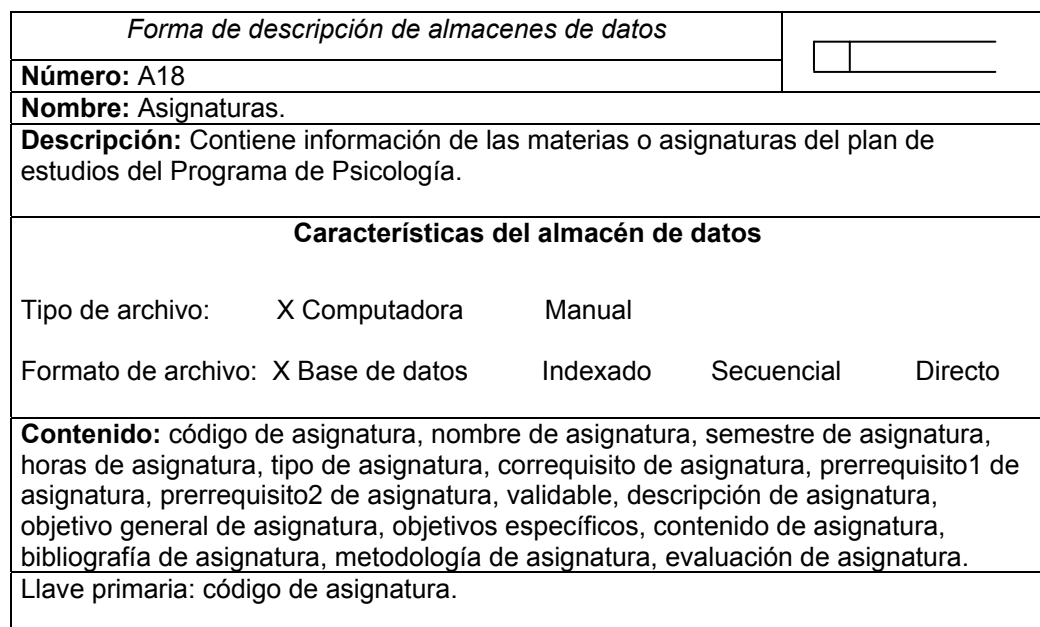

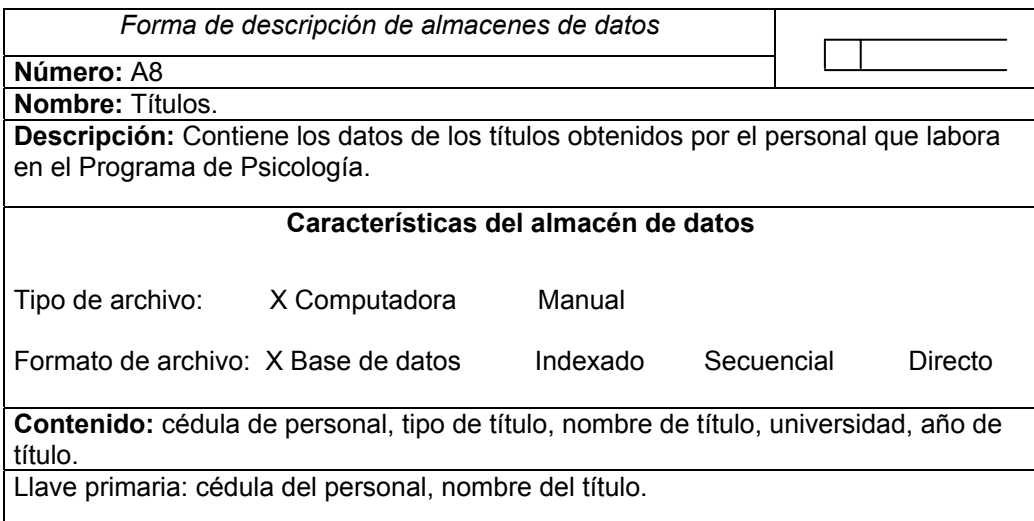

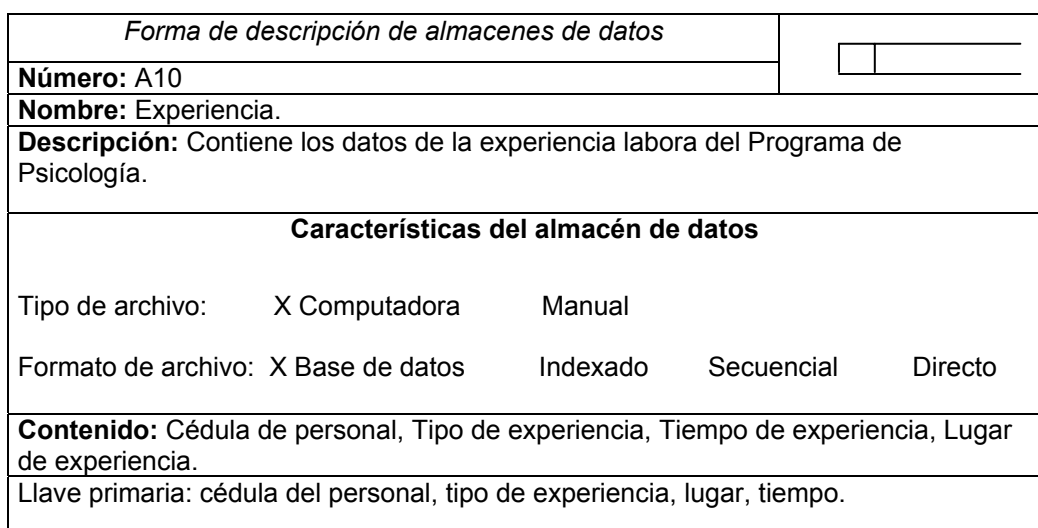

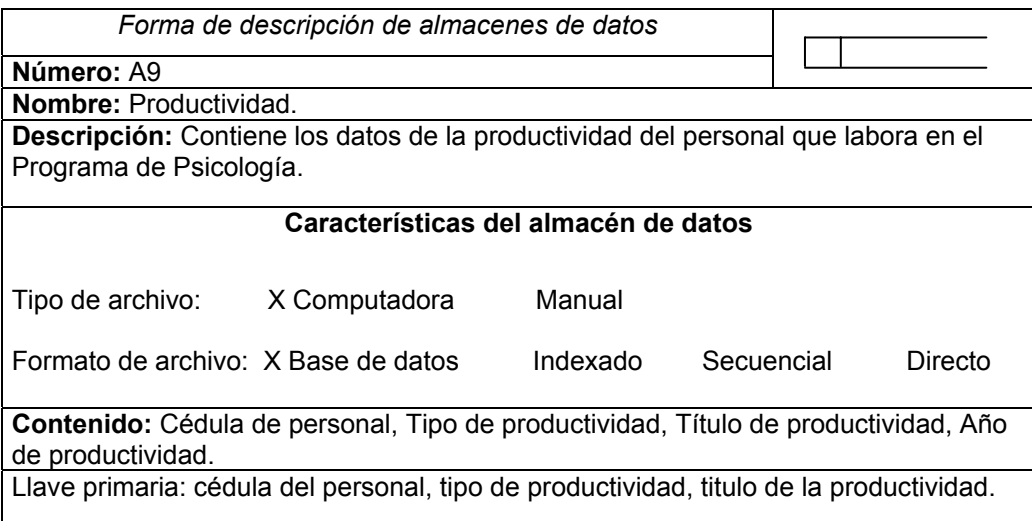

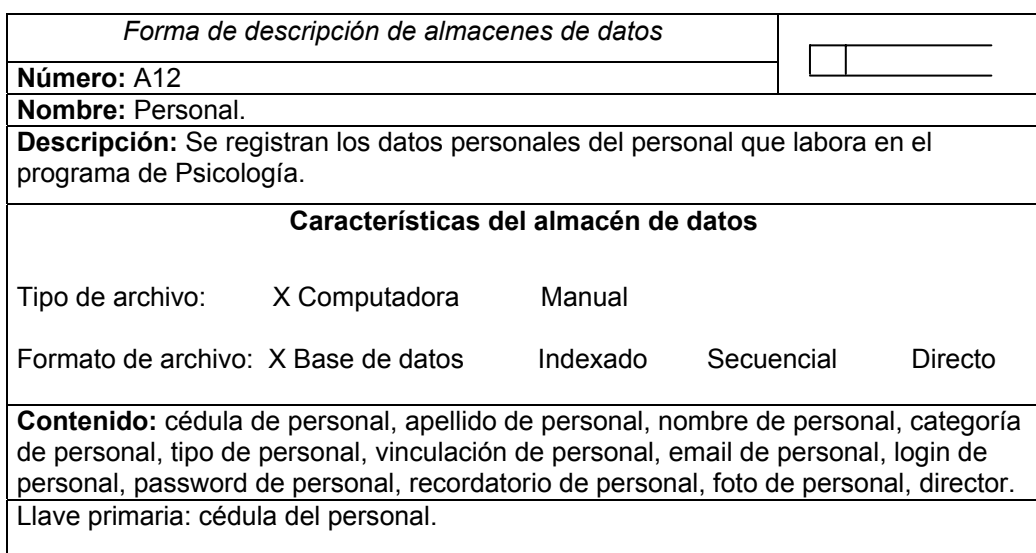

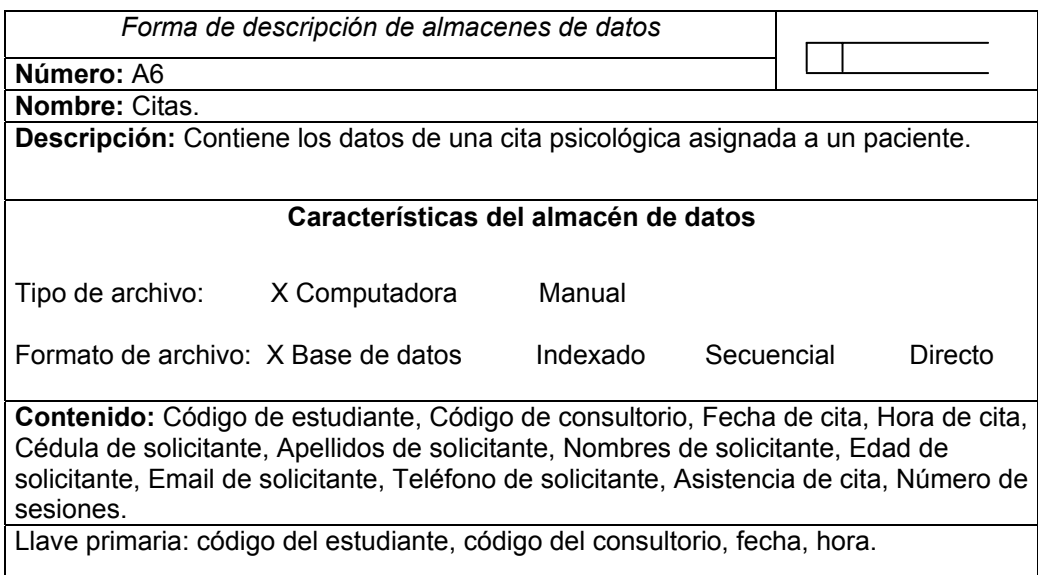

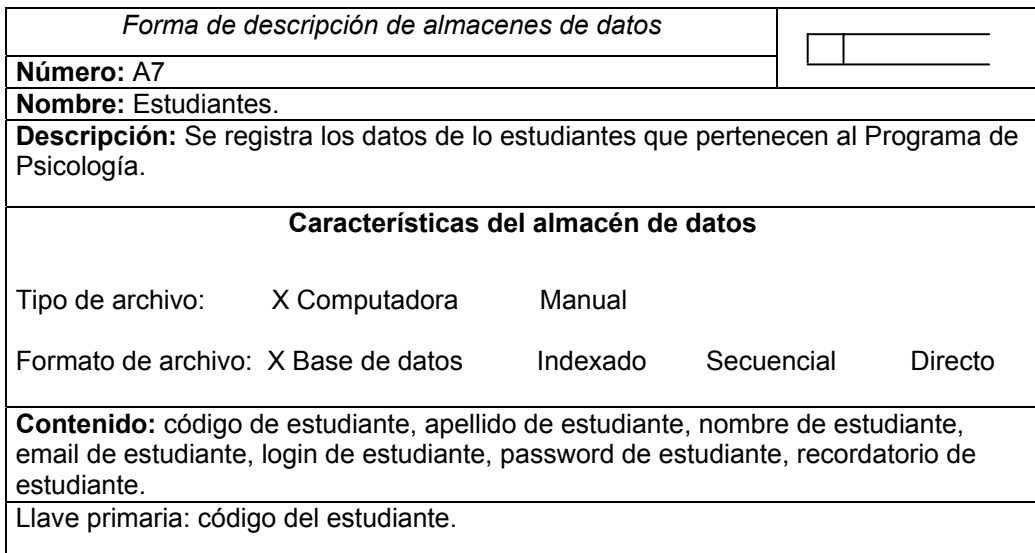

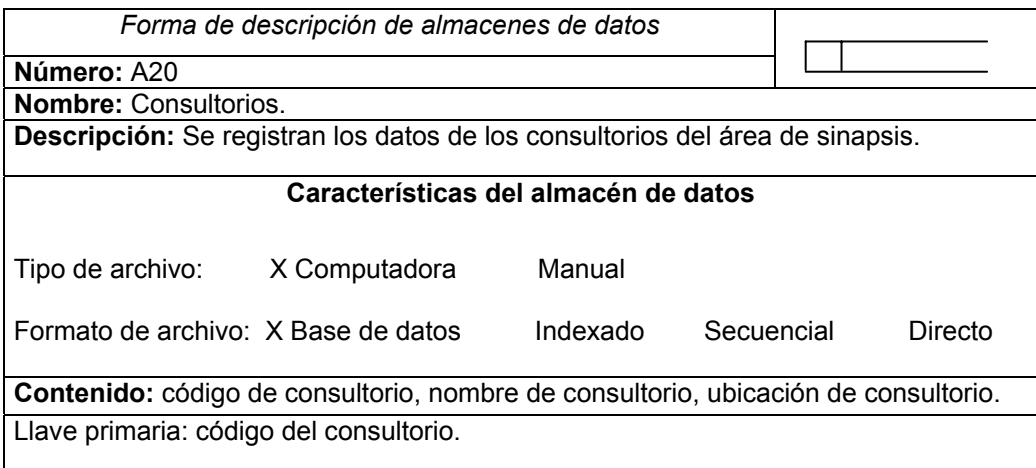

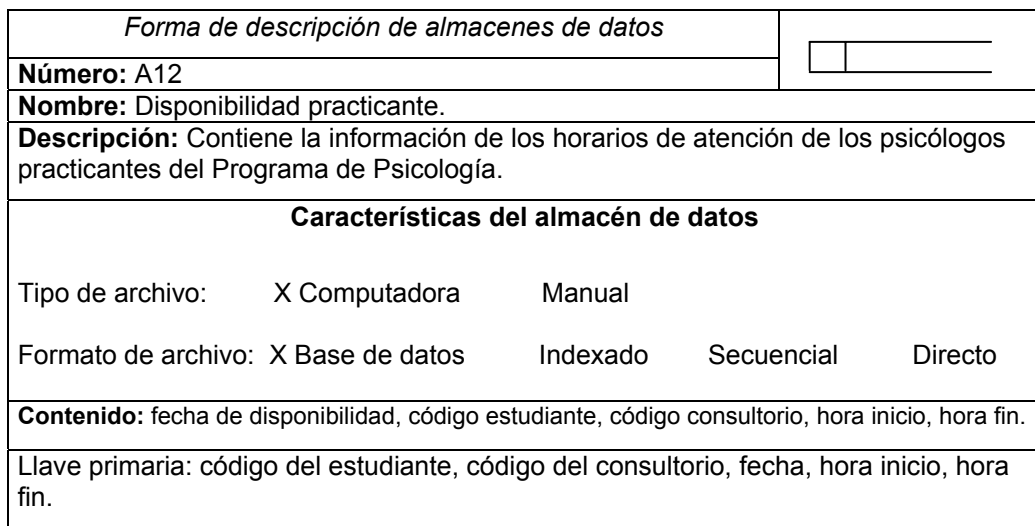

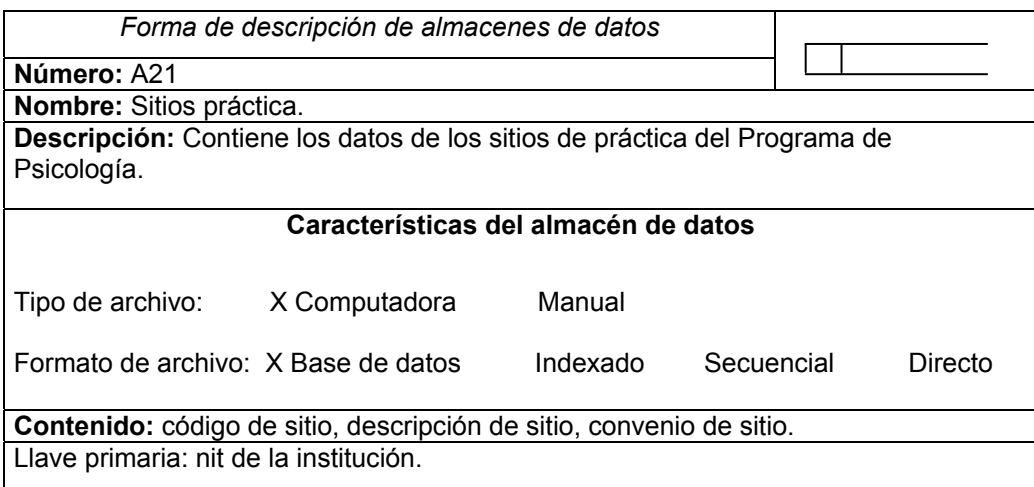

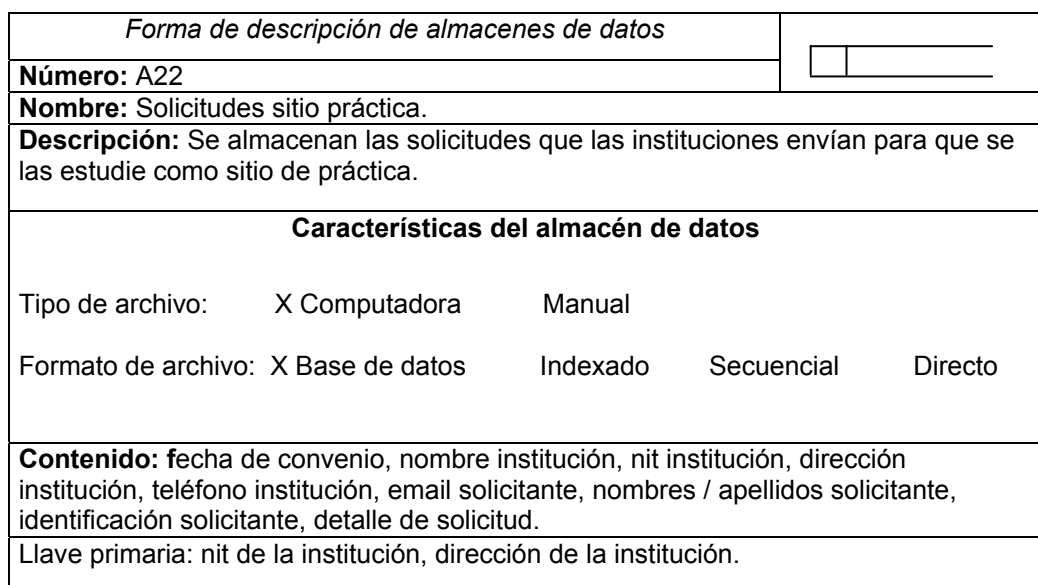

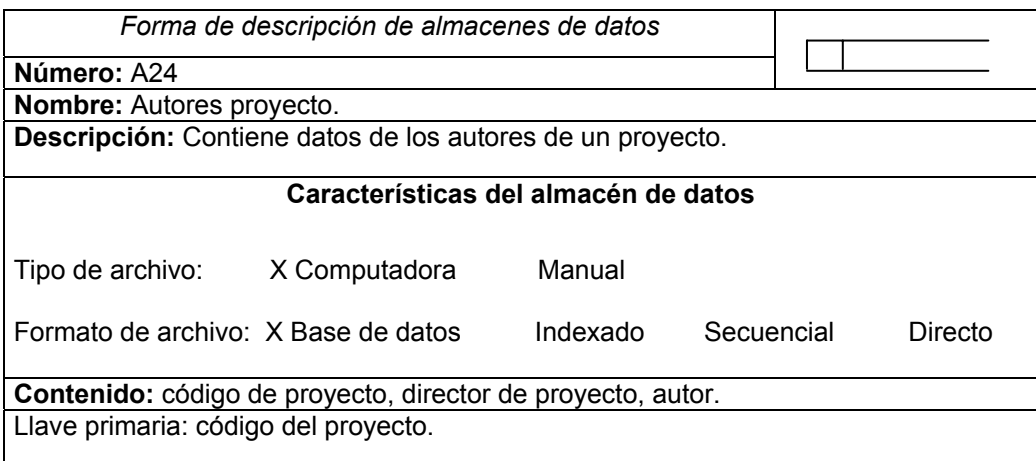

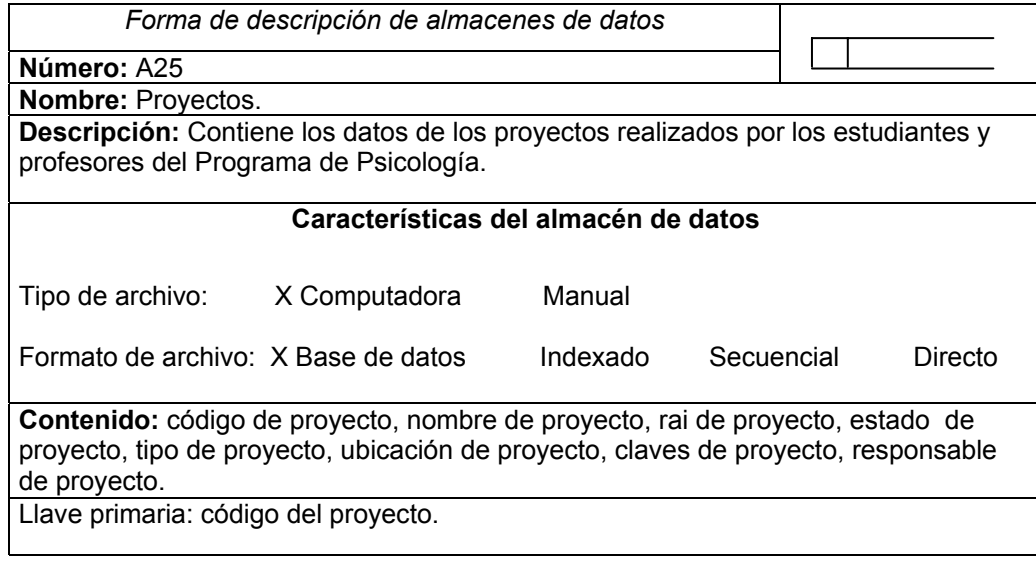

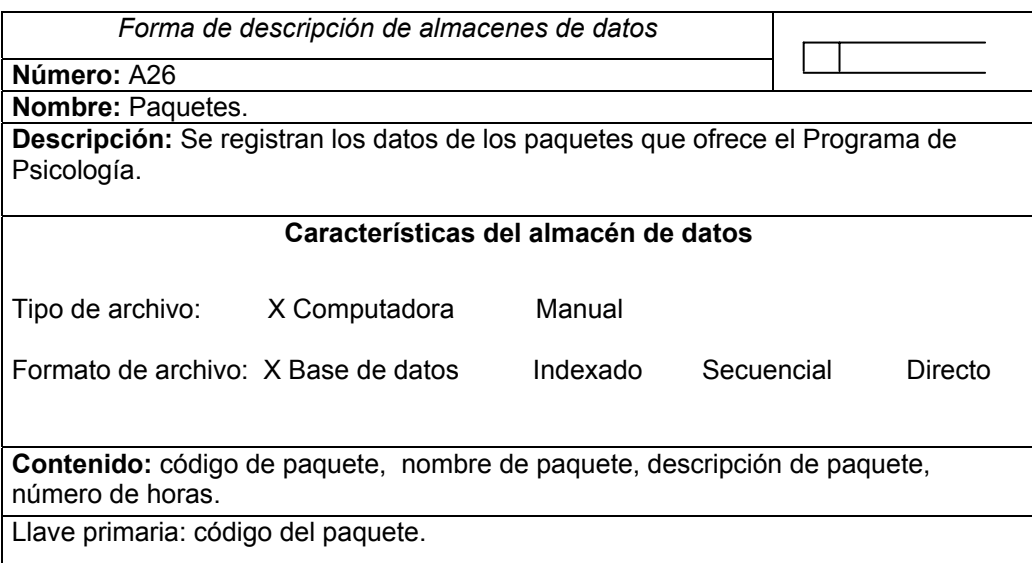

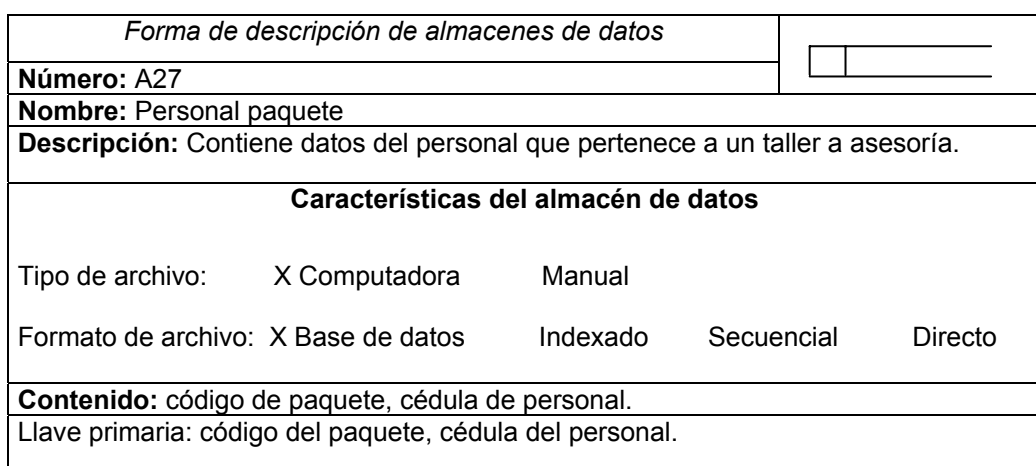

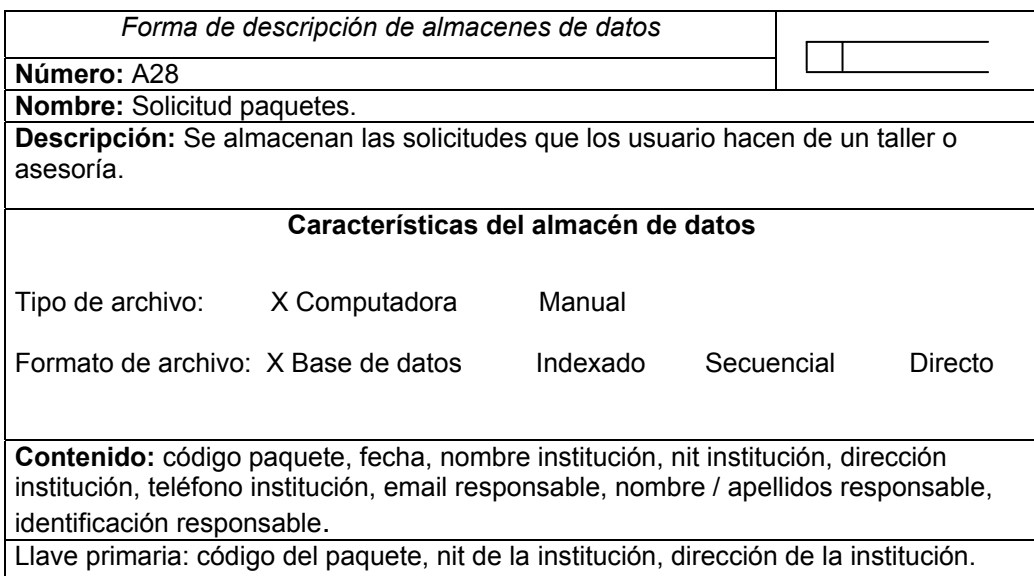

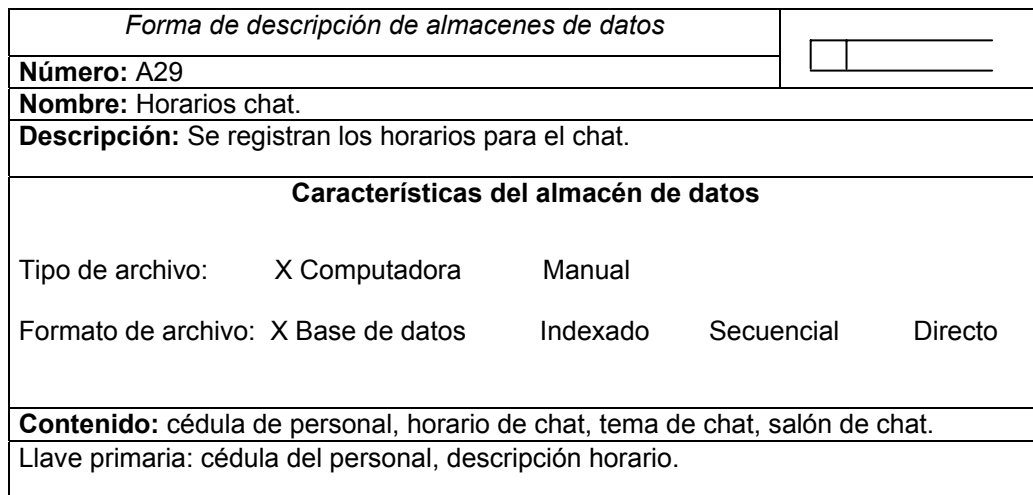

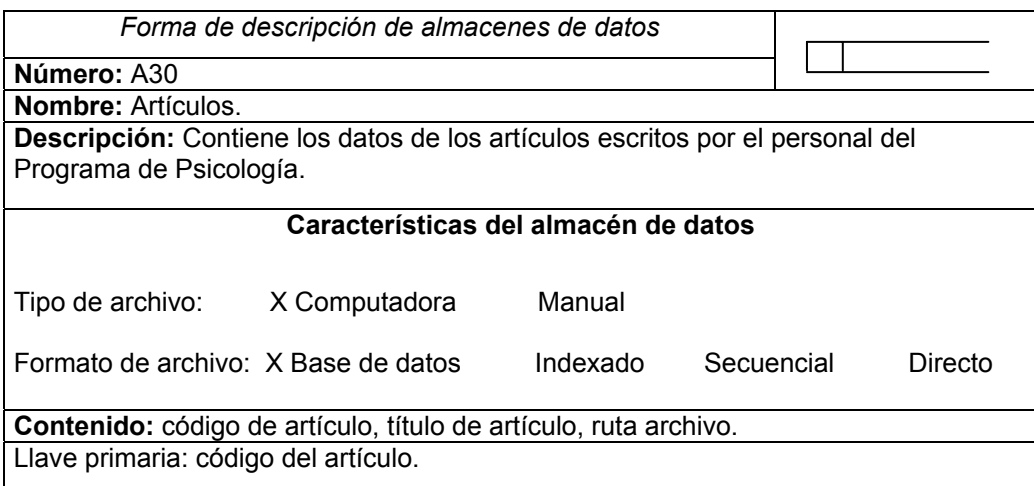

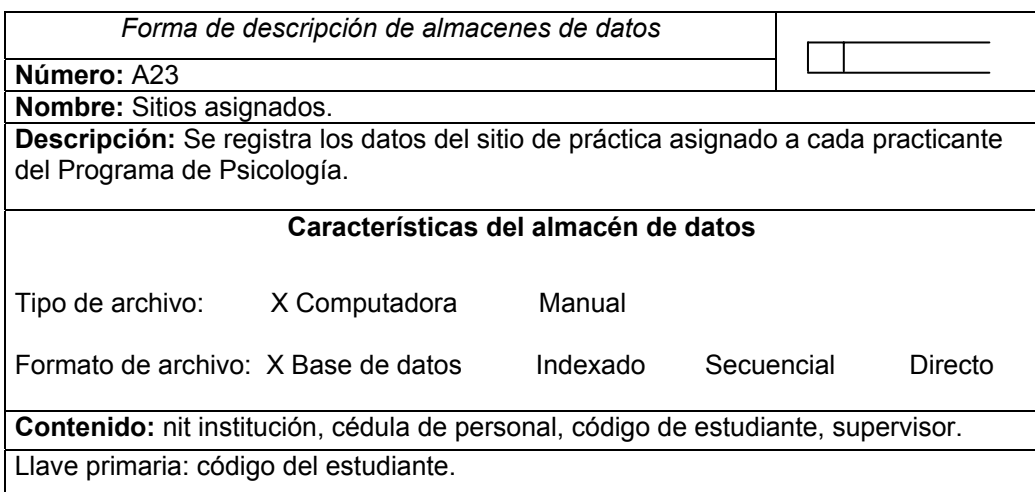

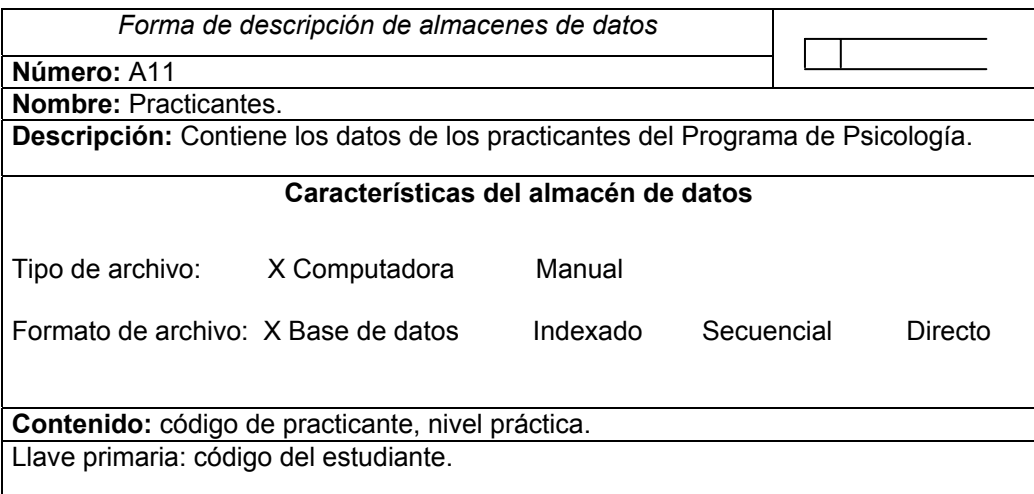

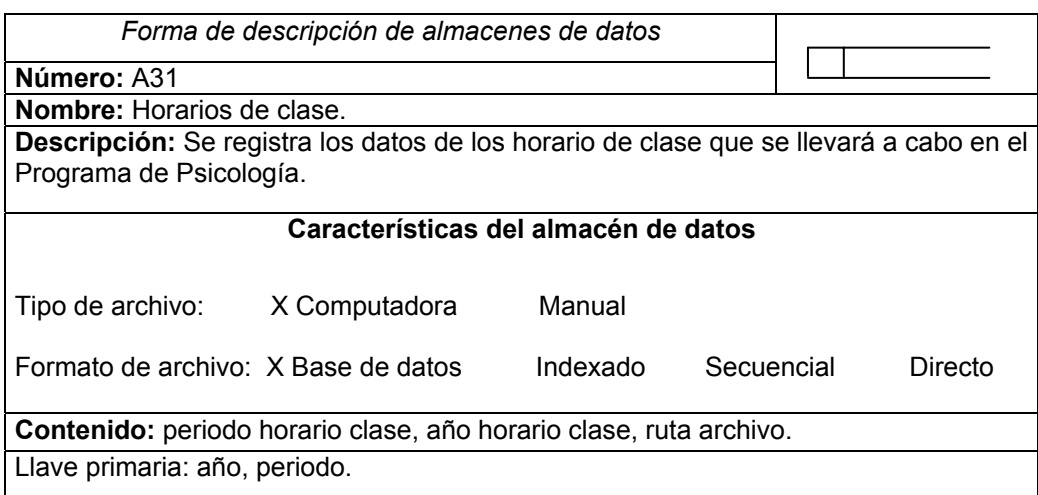

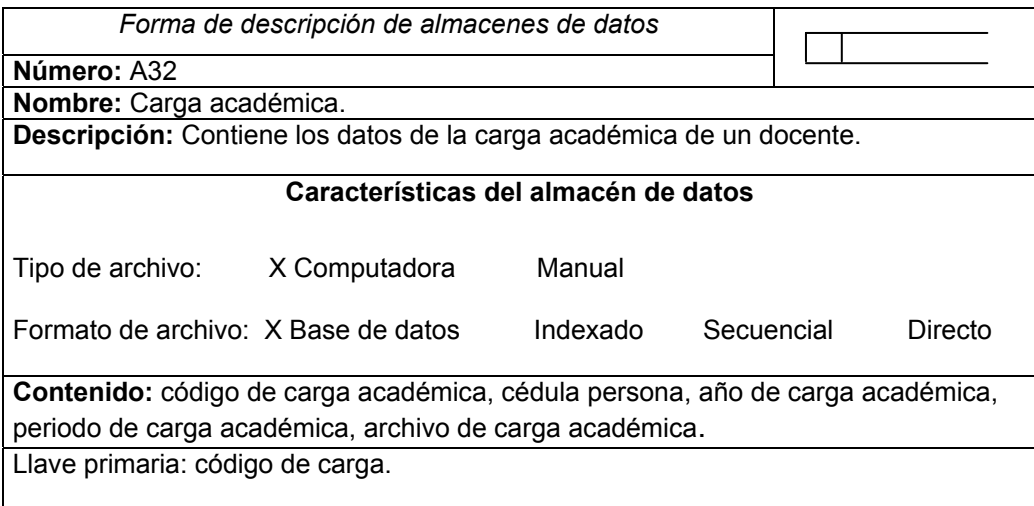

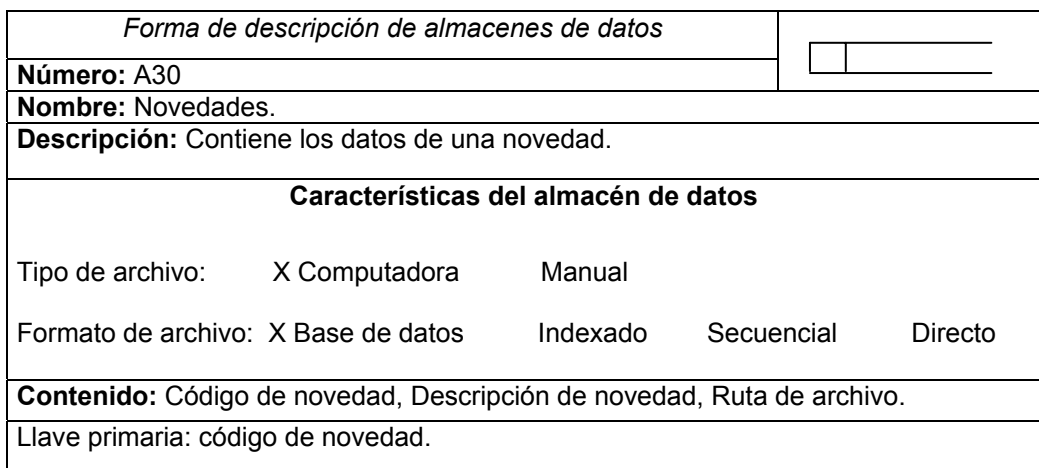

# **9.3.2 Procesos**

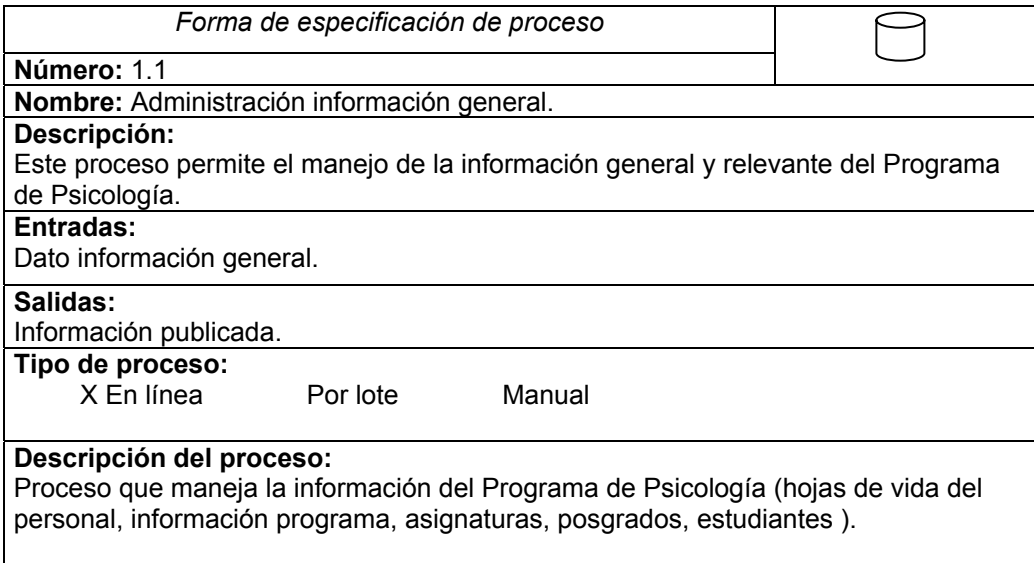

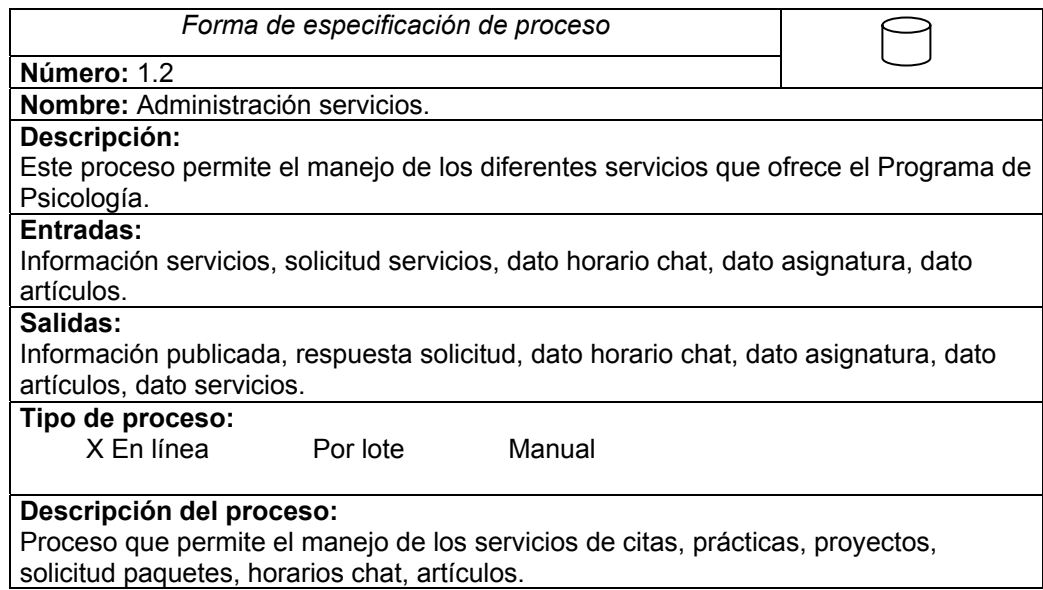

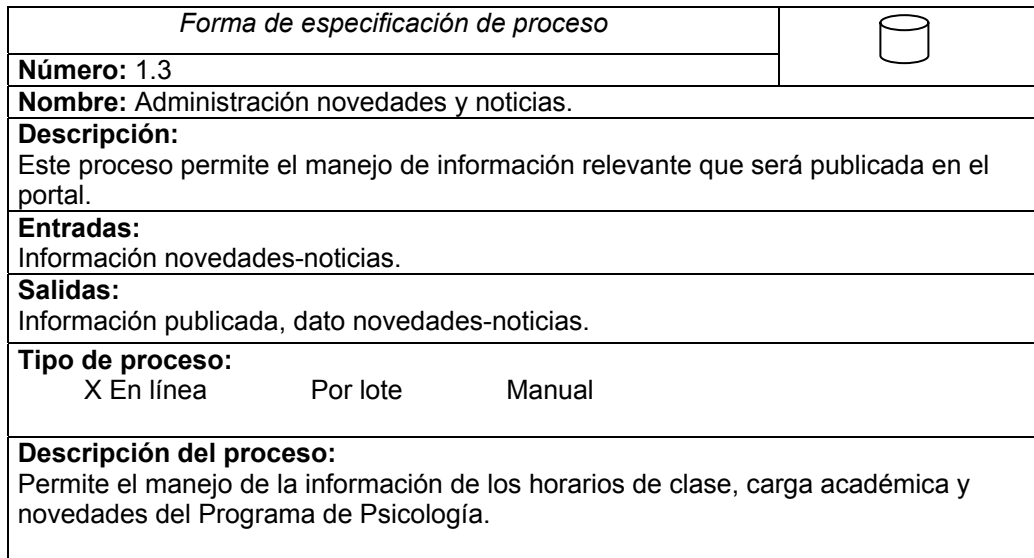

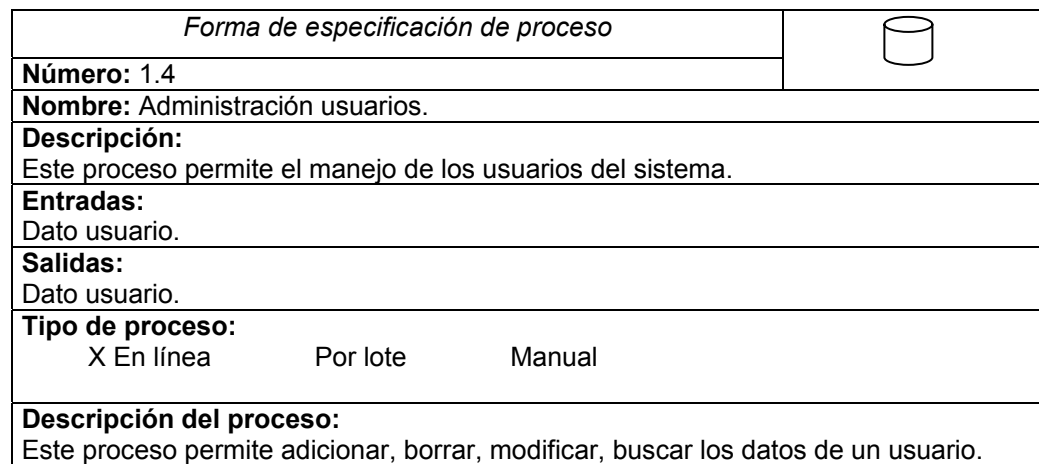

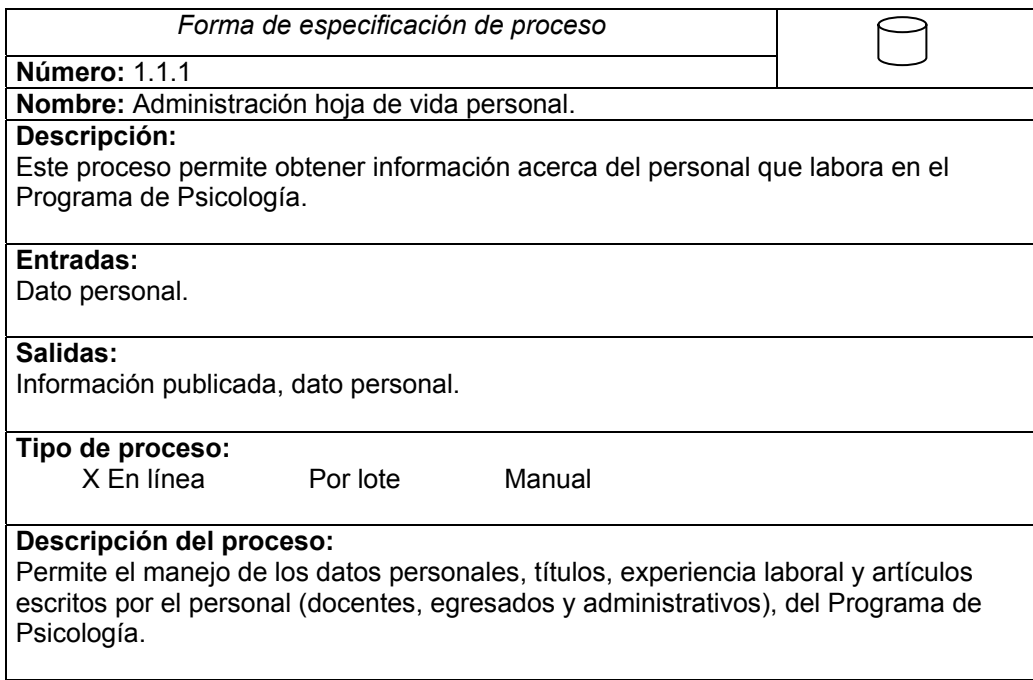

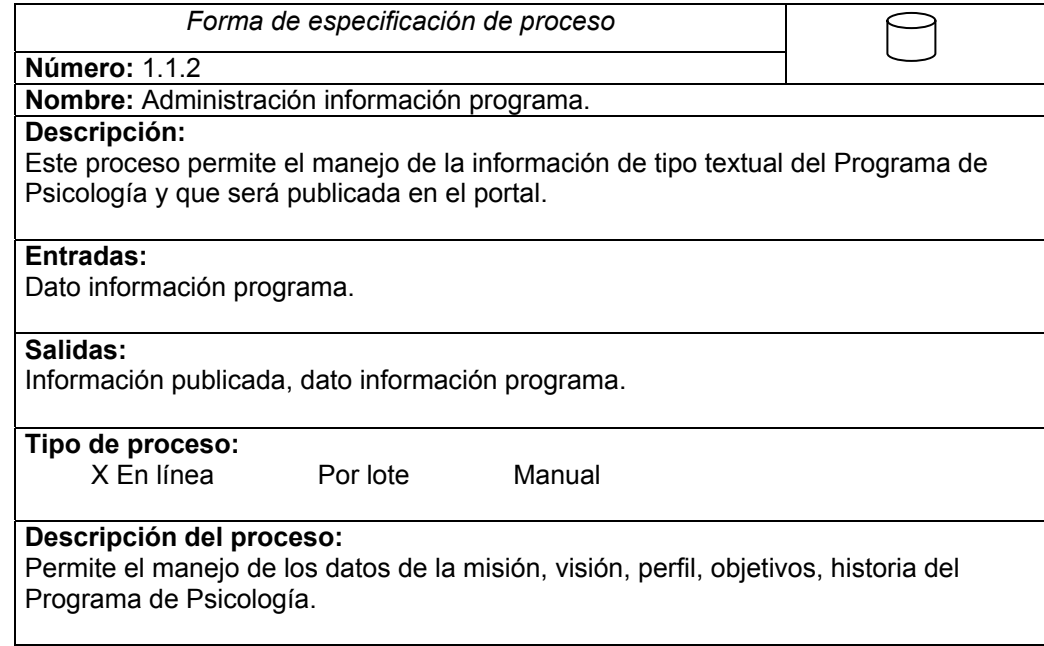

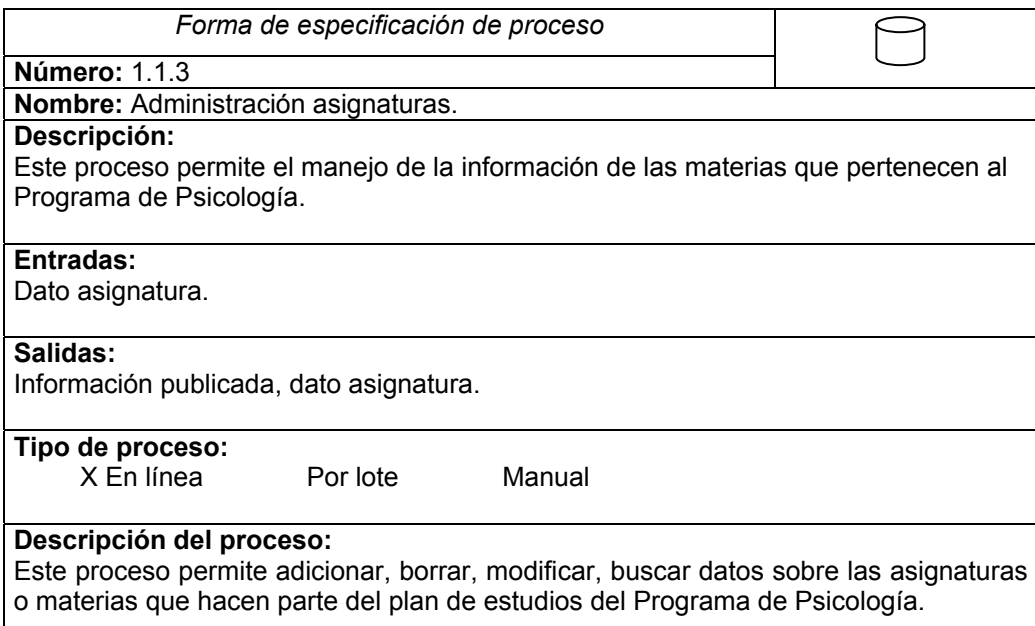

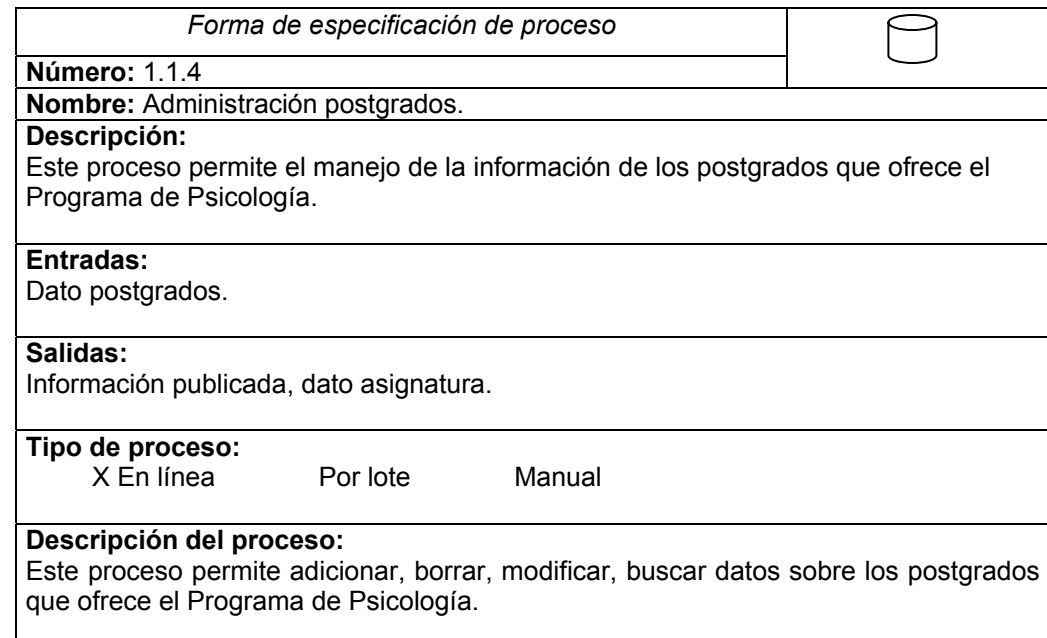

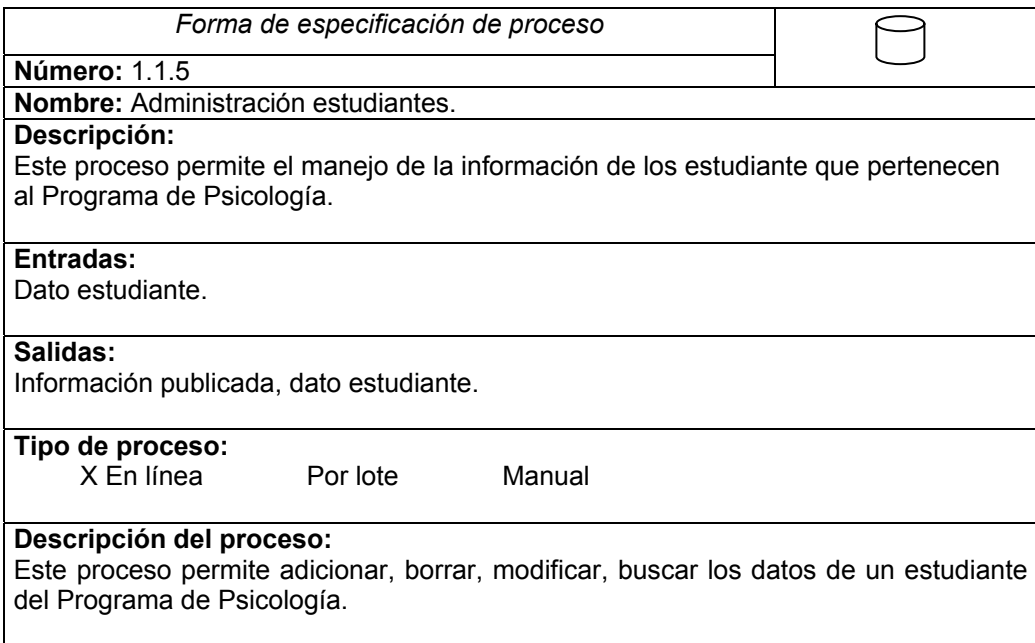

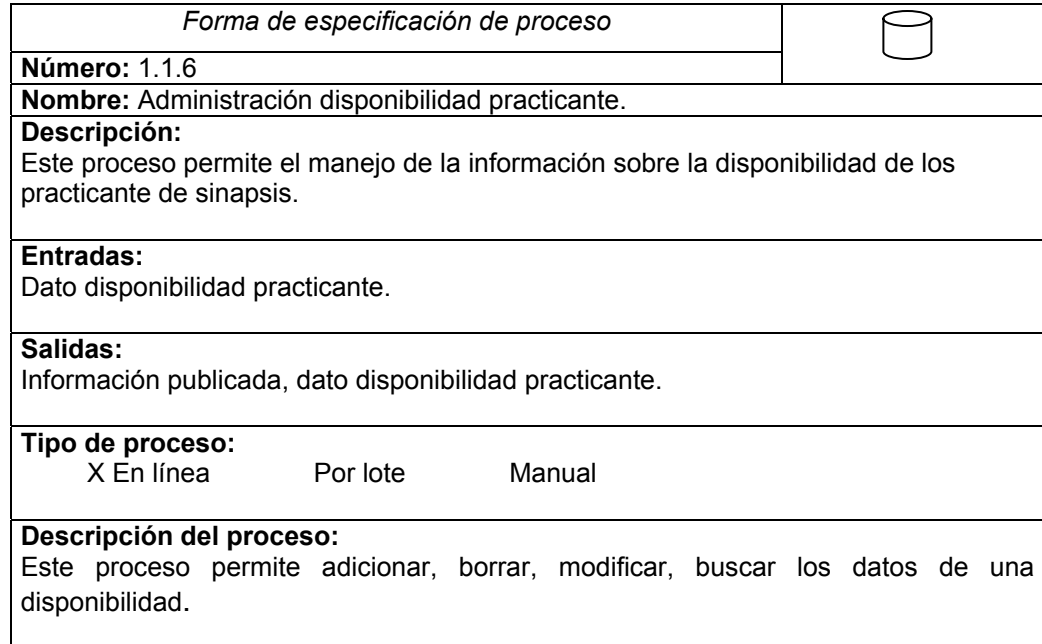

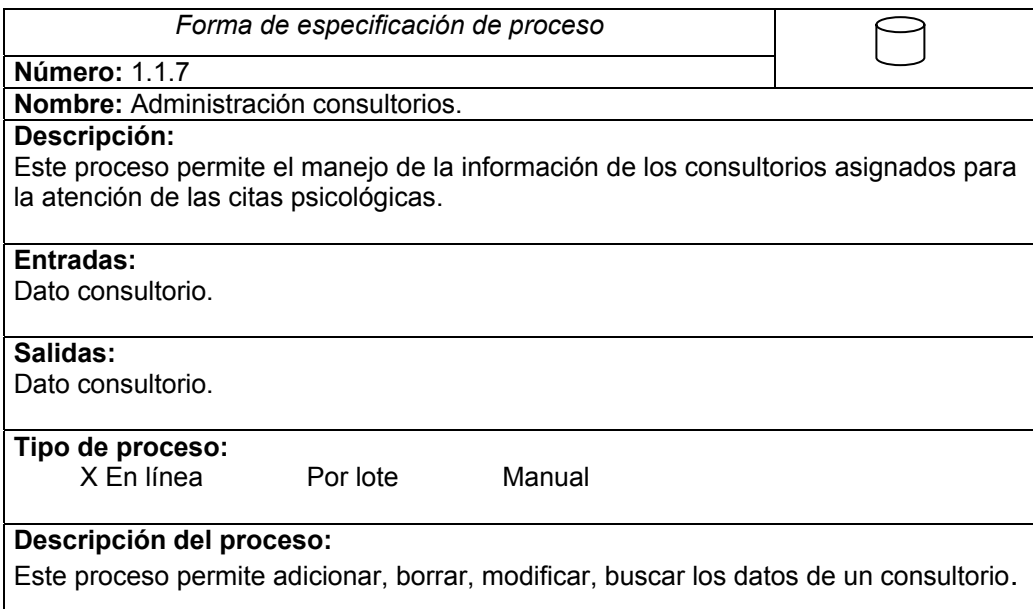

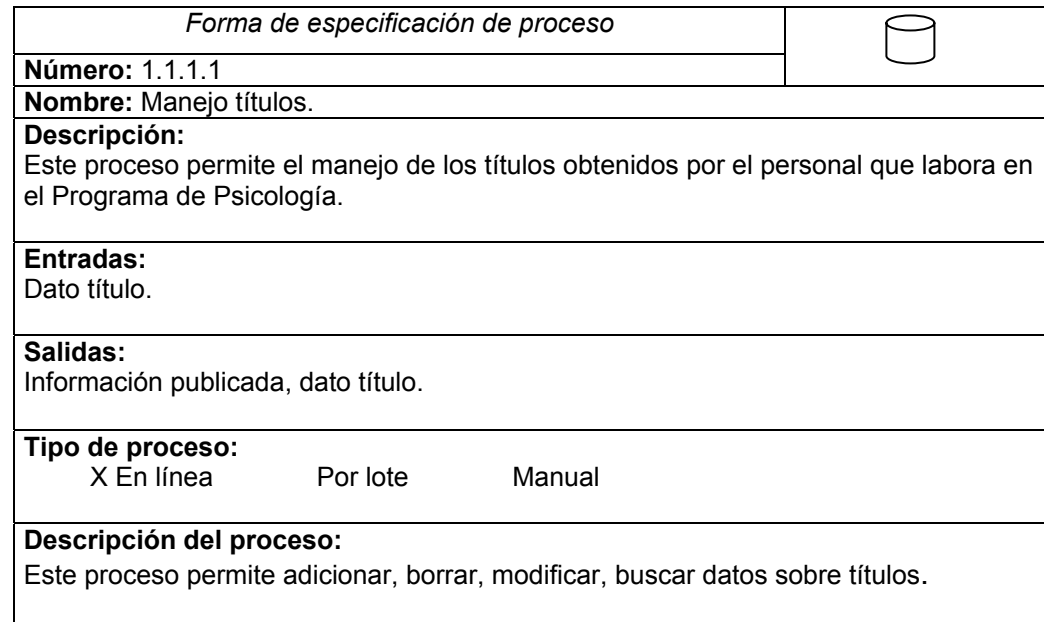

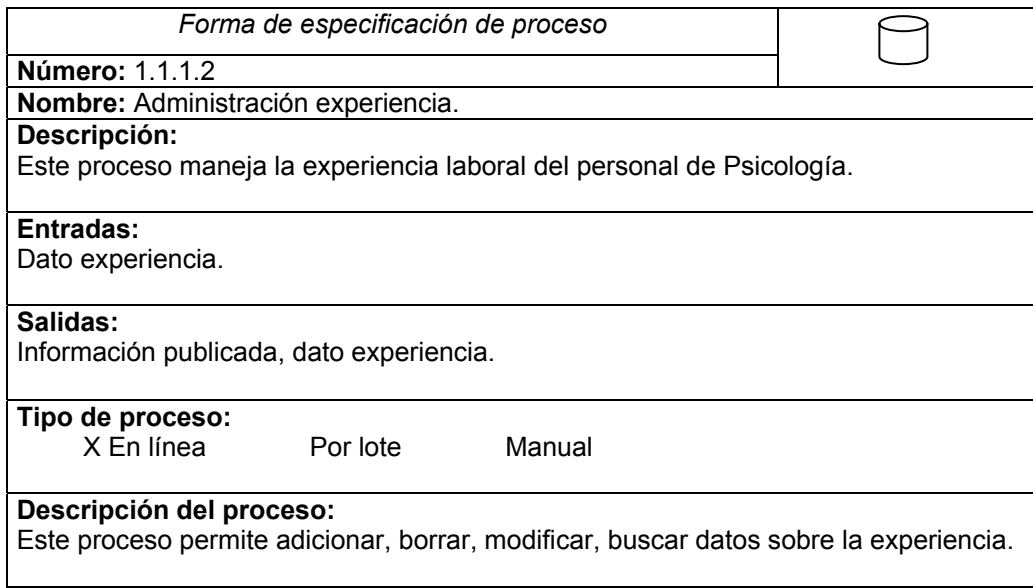

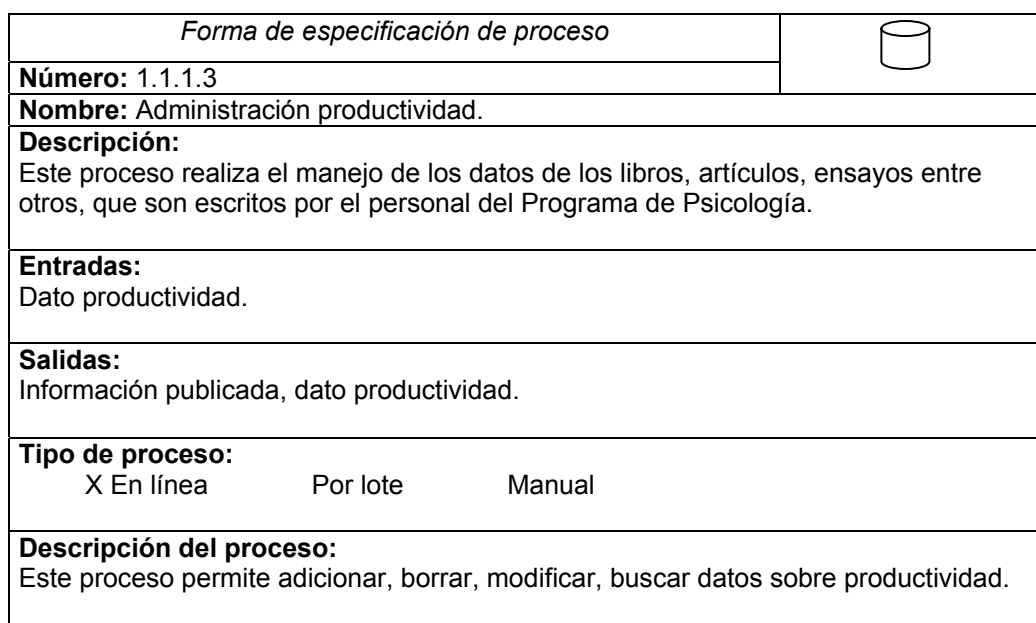

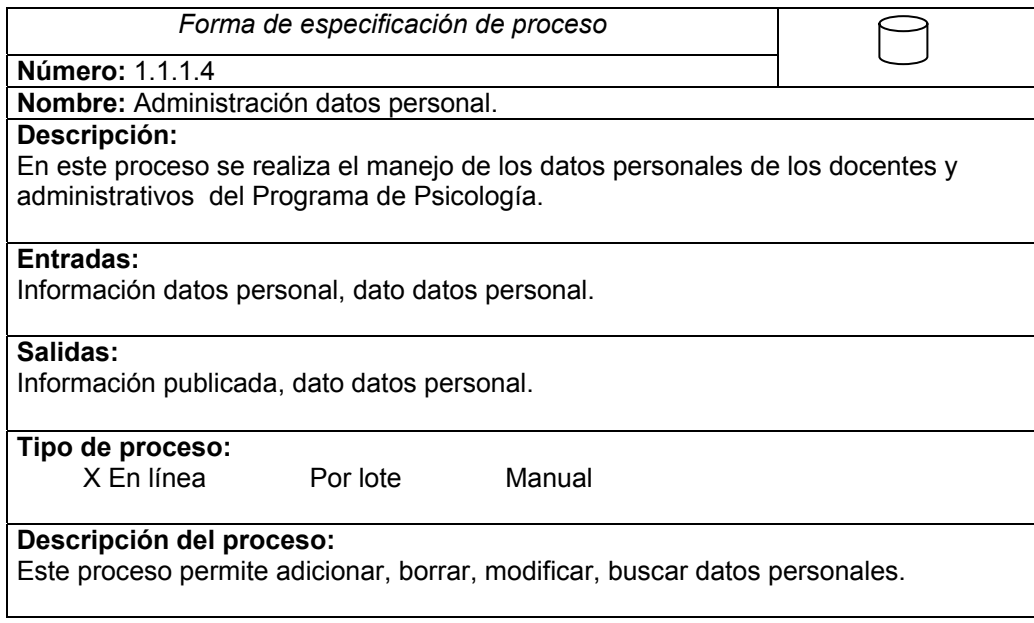

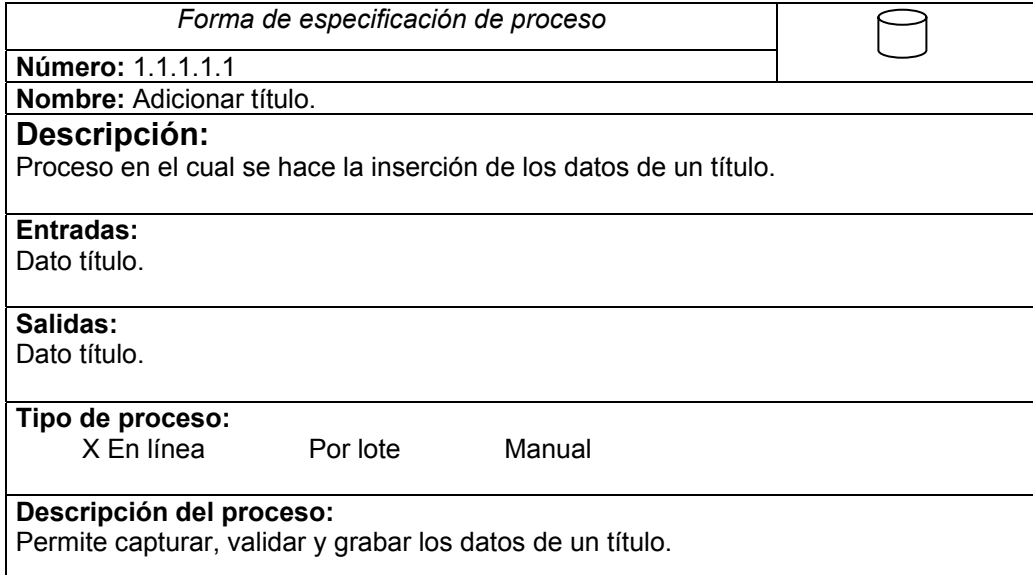
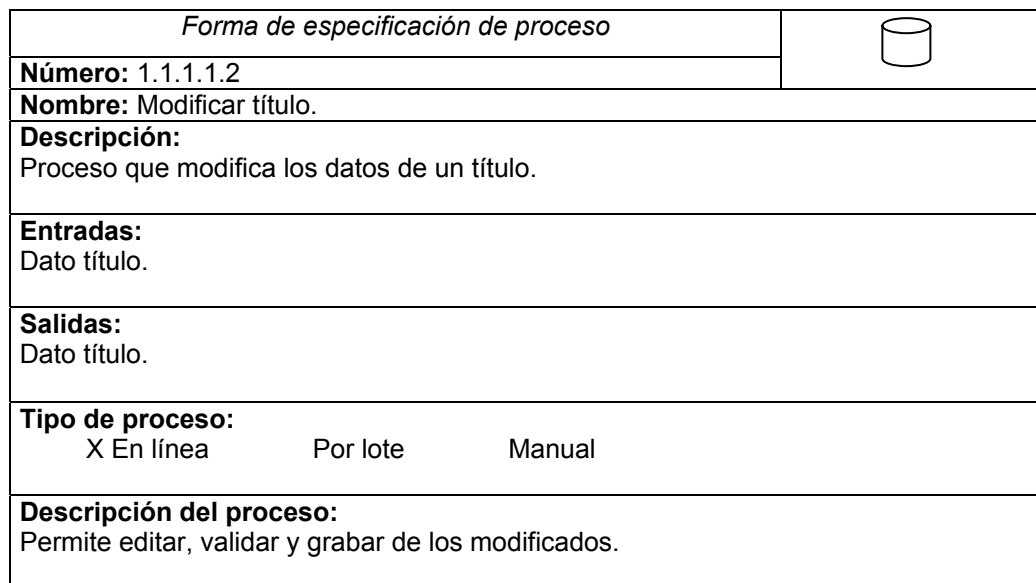

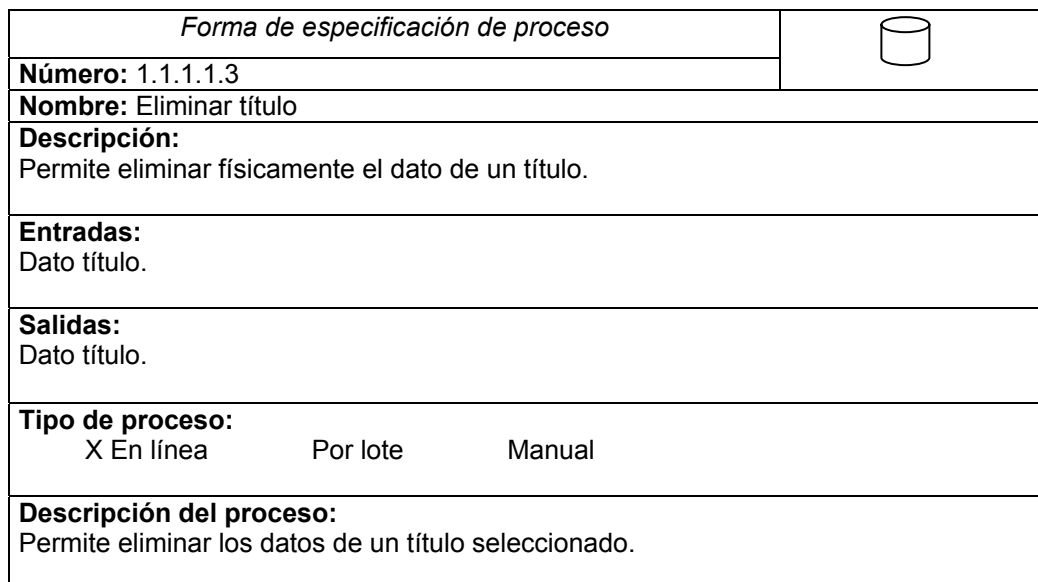

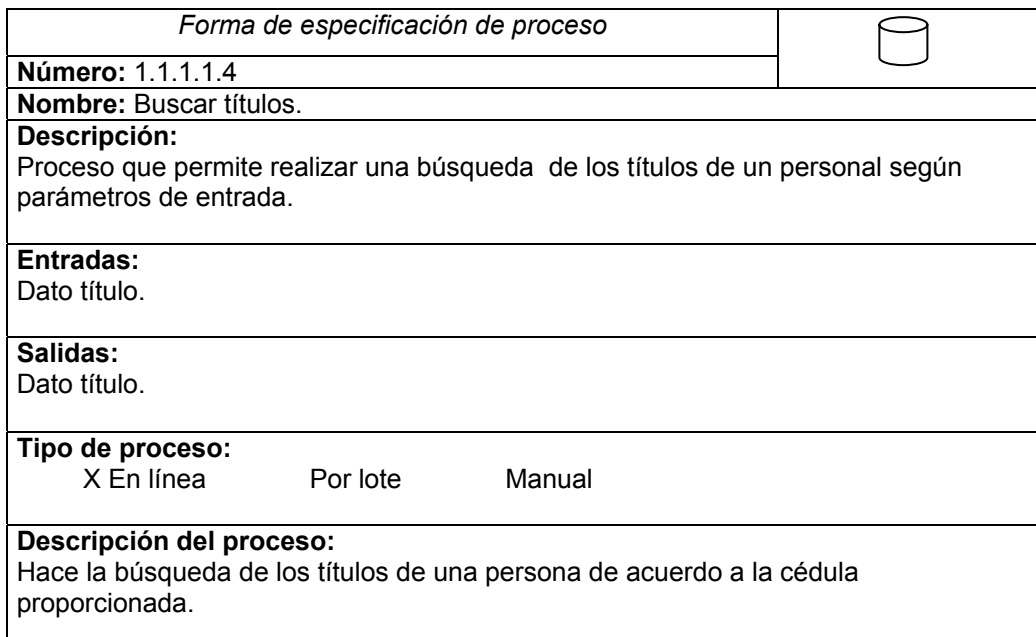

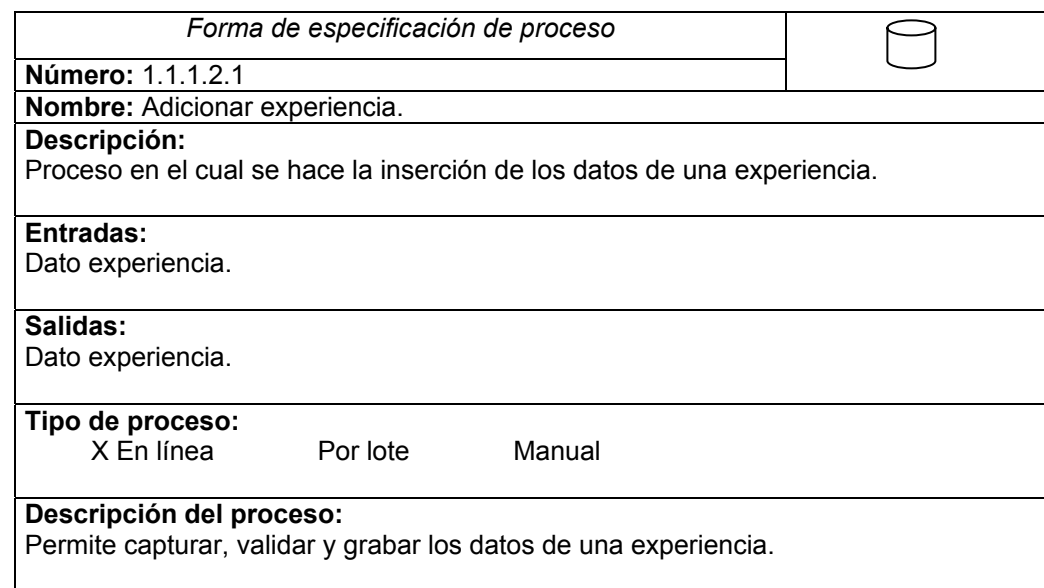

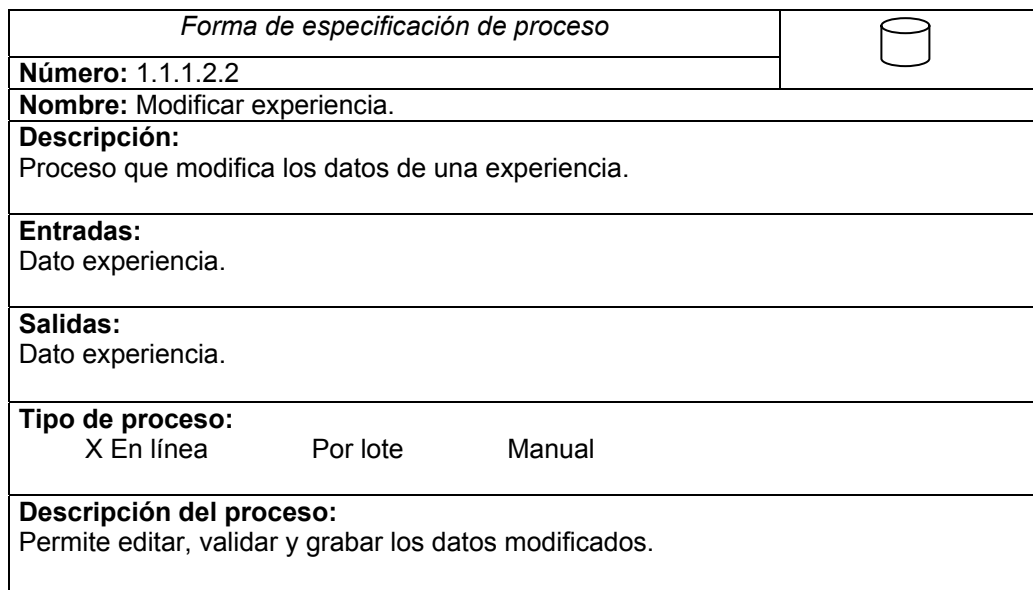

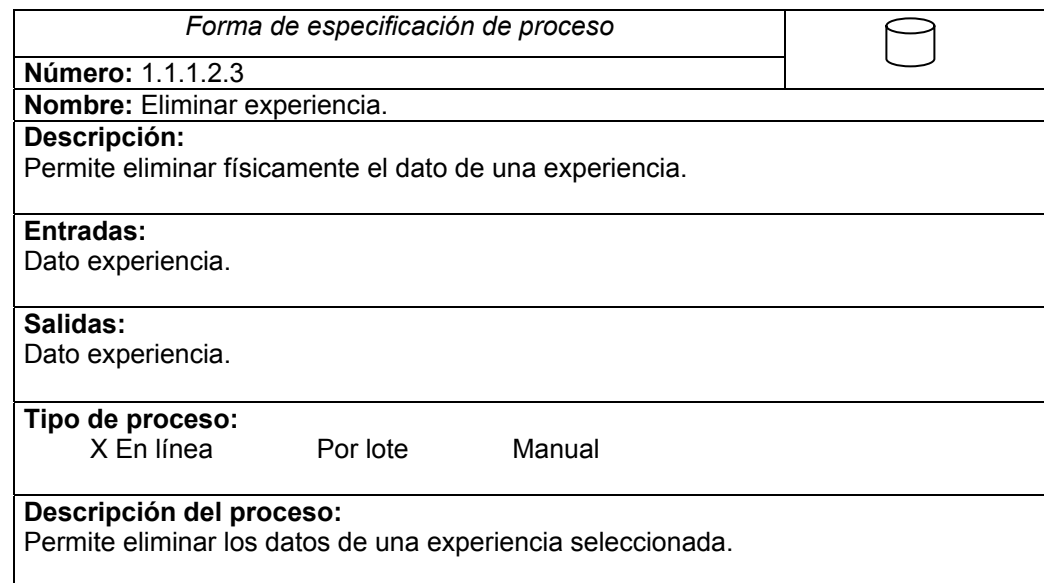

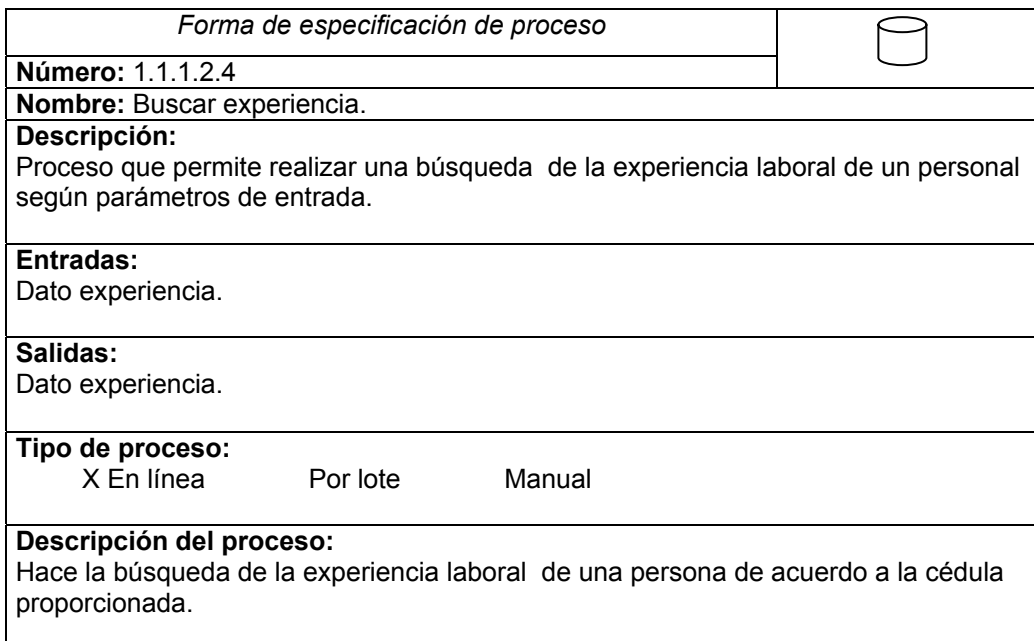

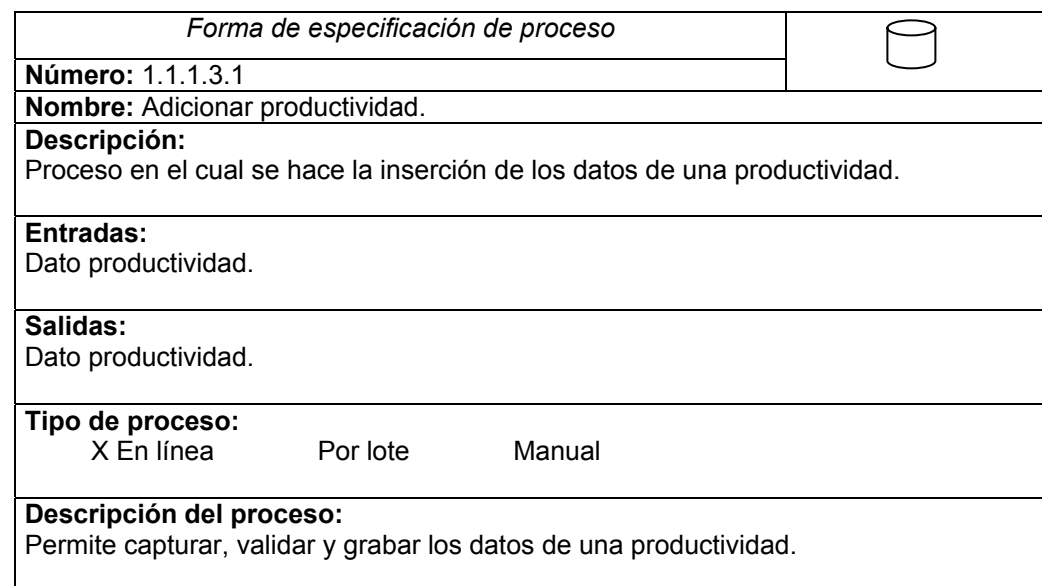

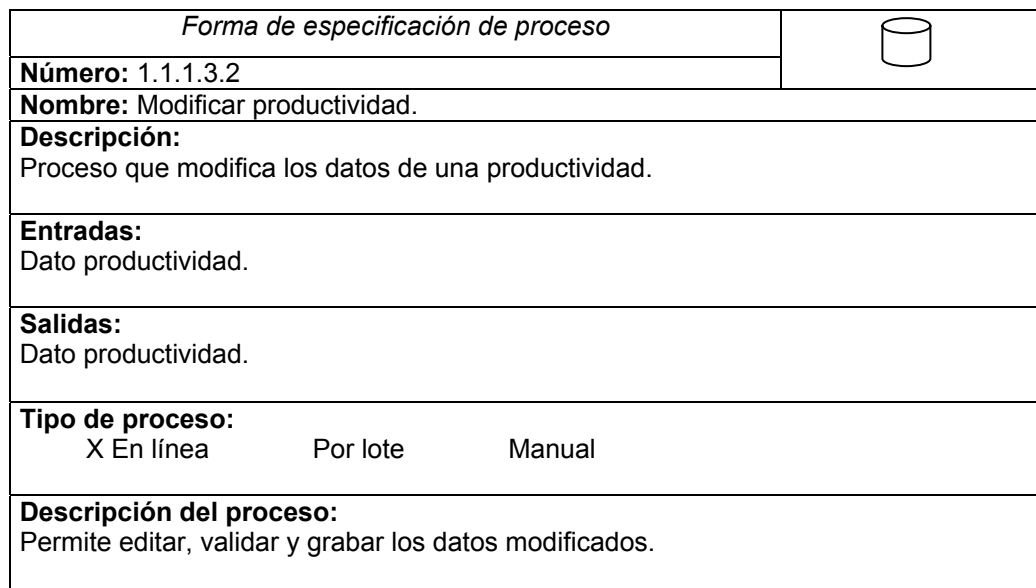

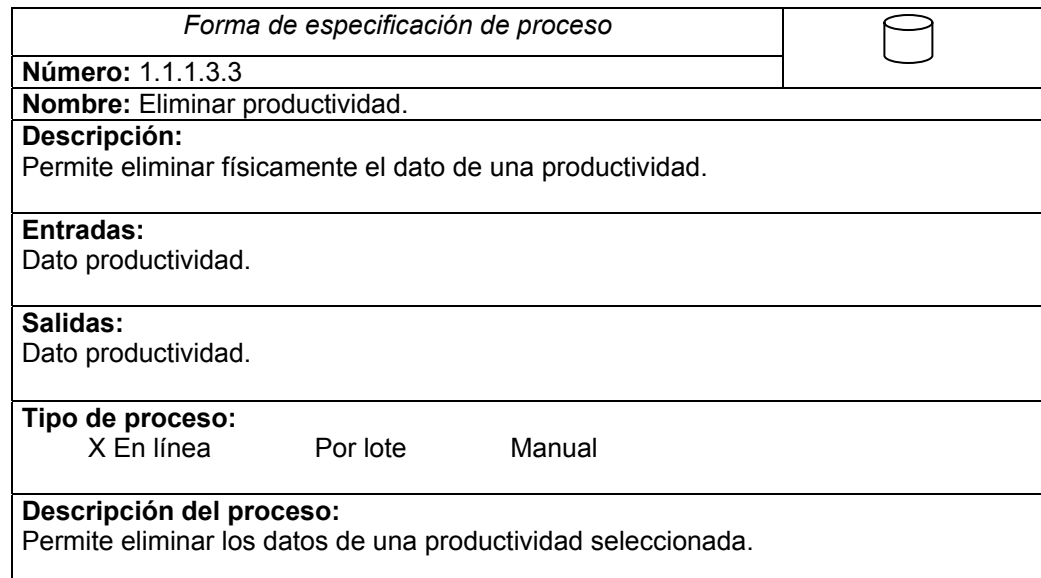

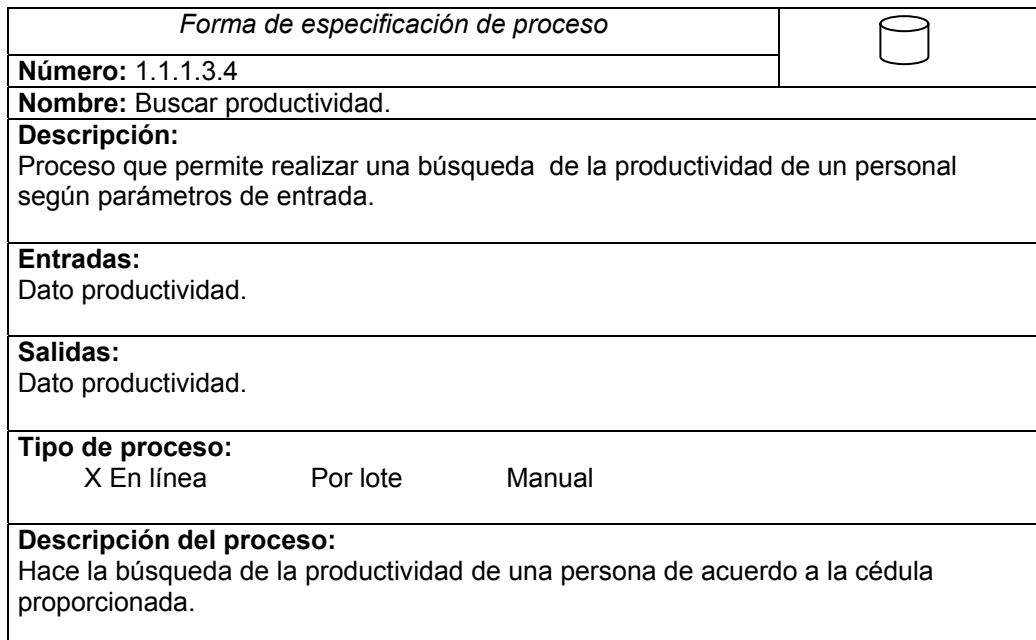

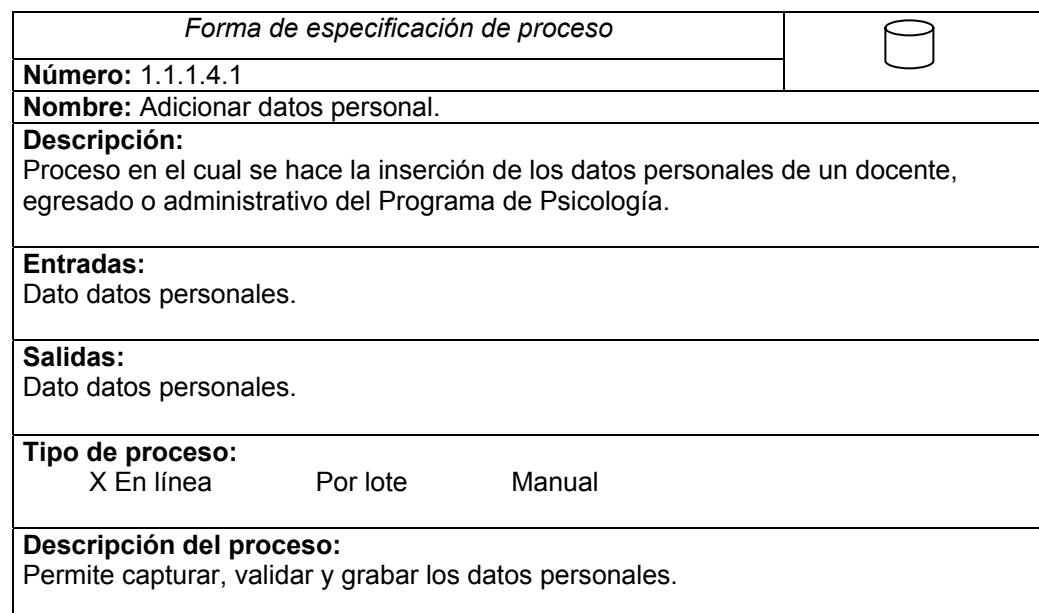

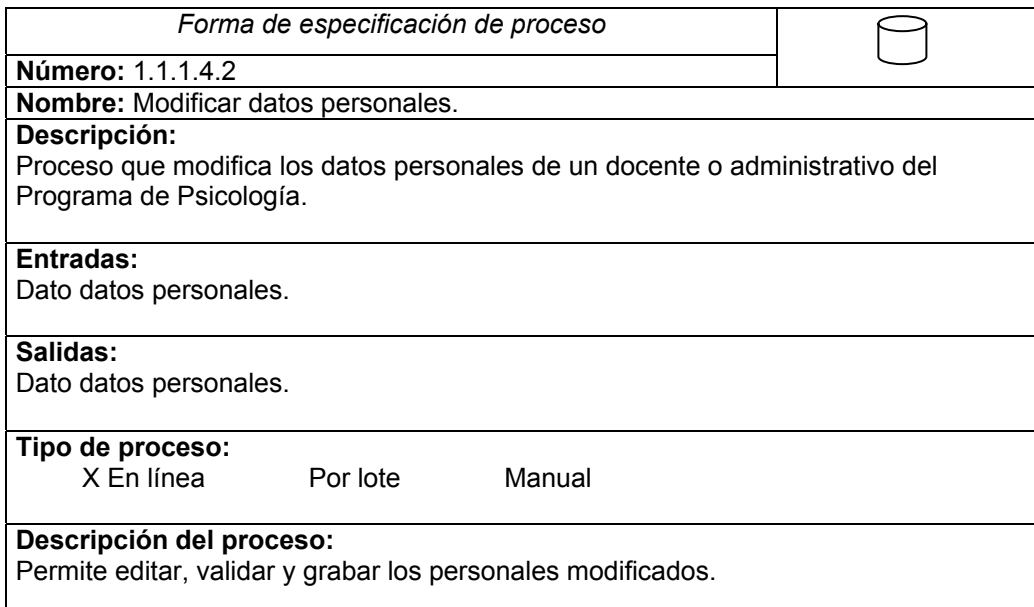

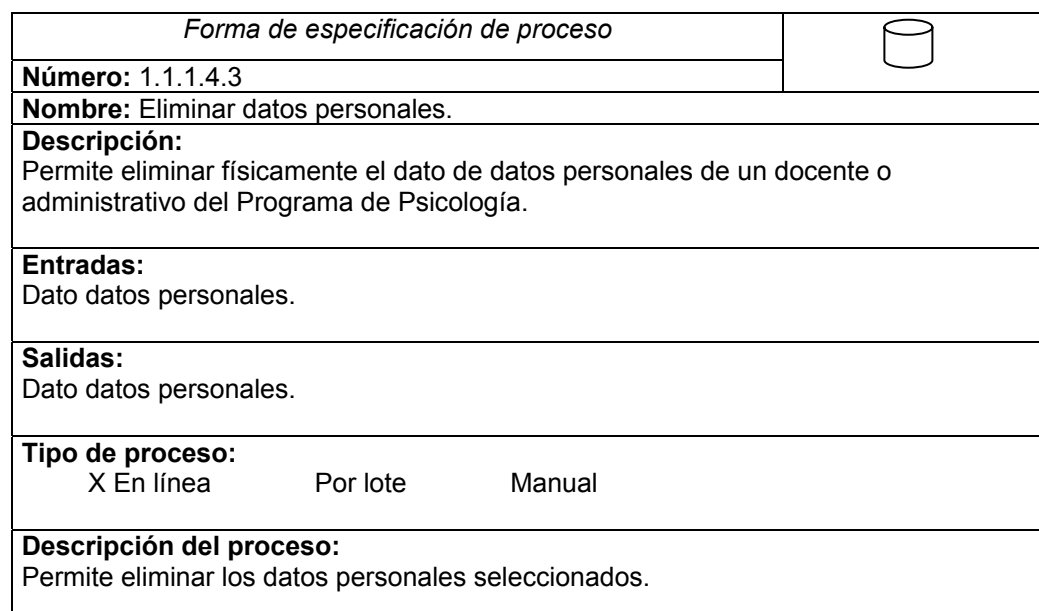

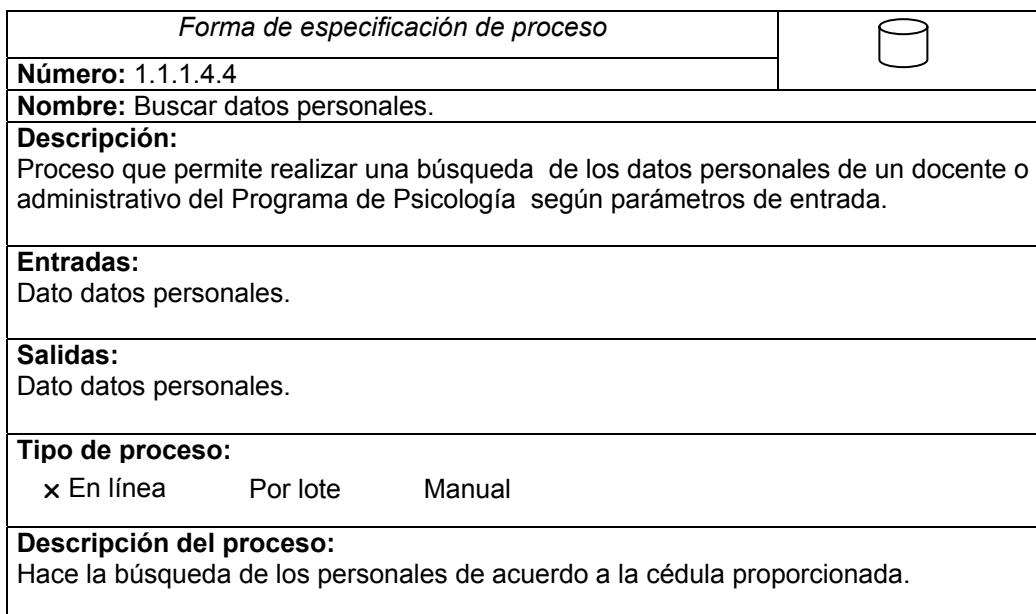

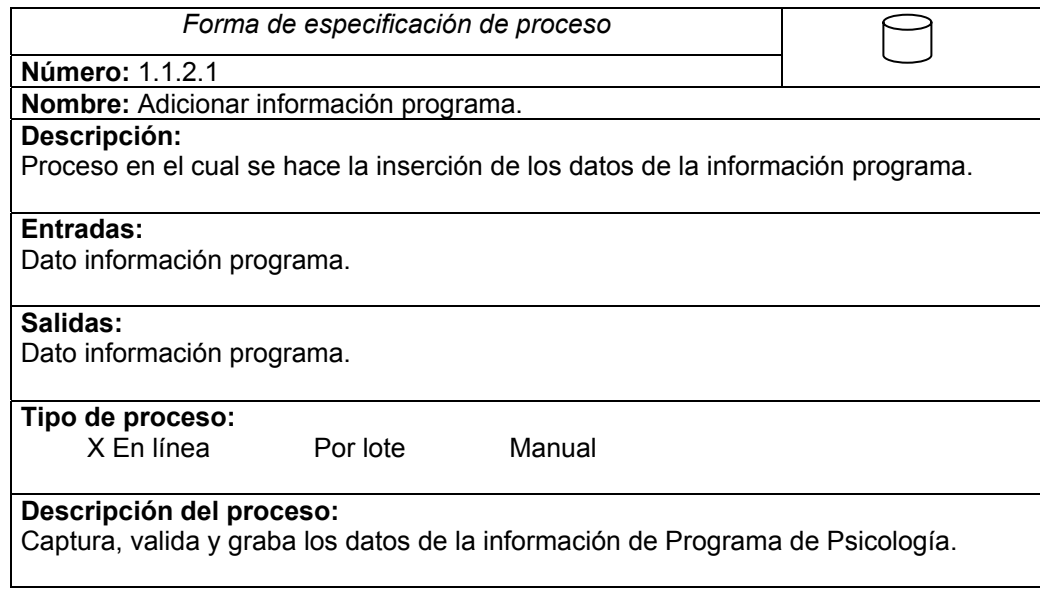

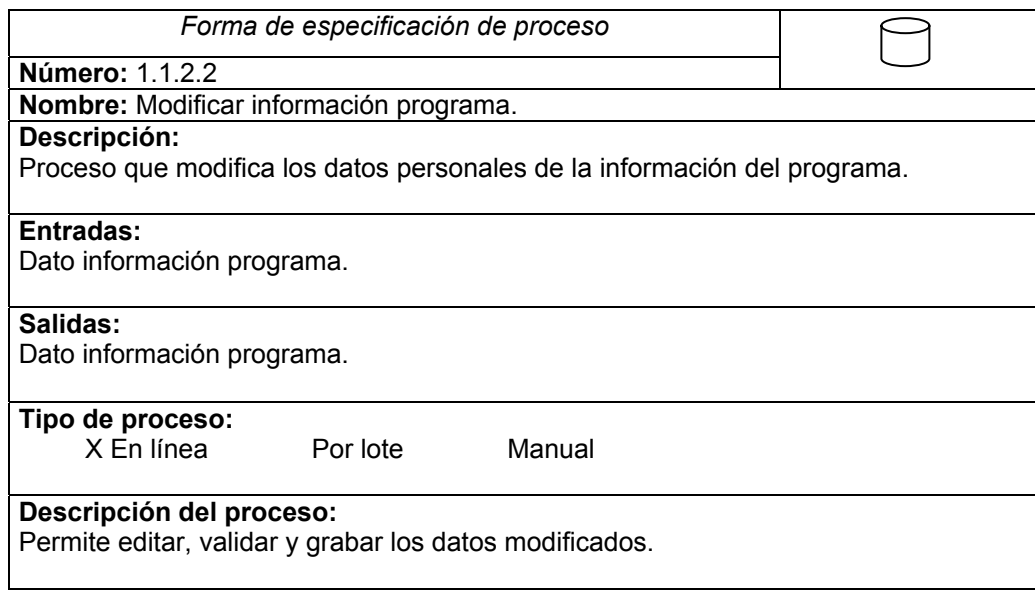

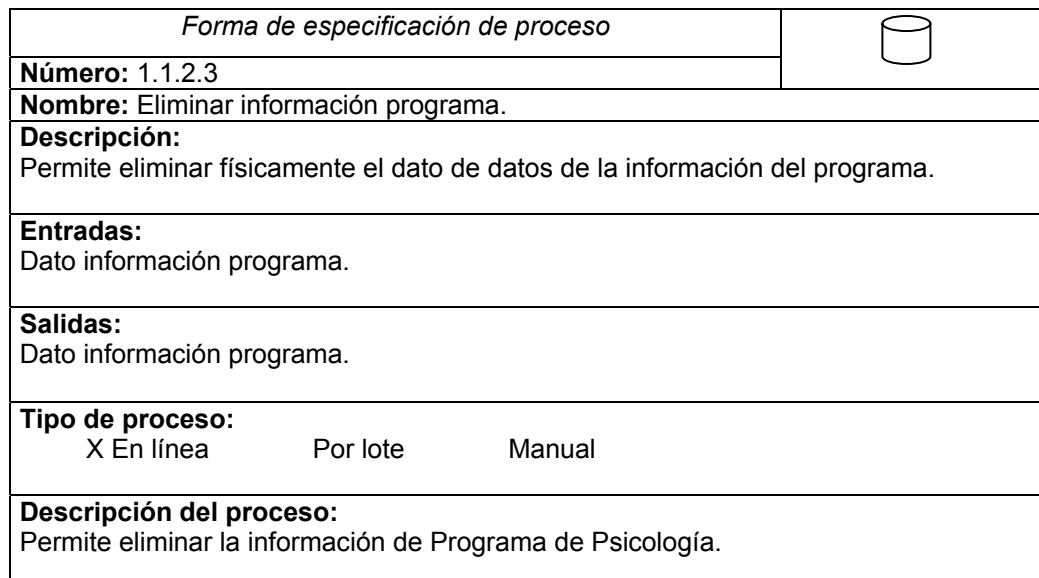

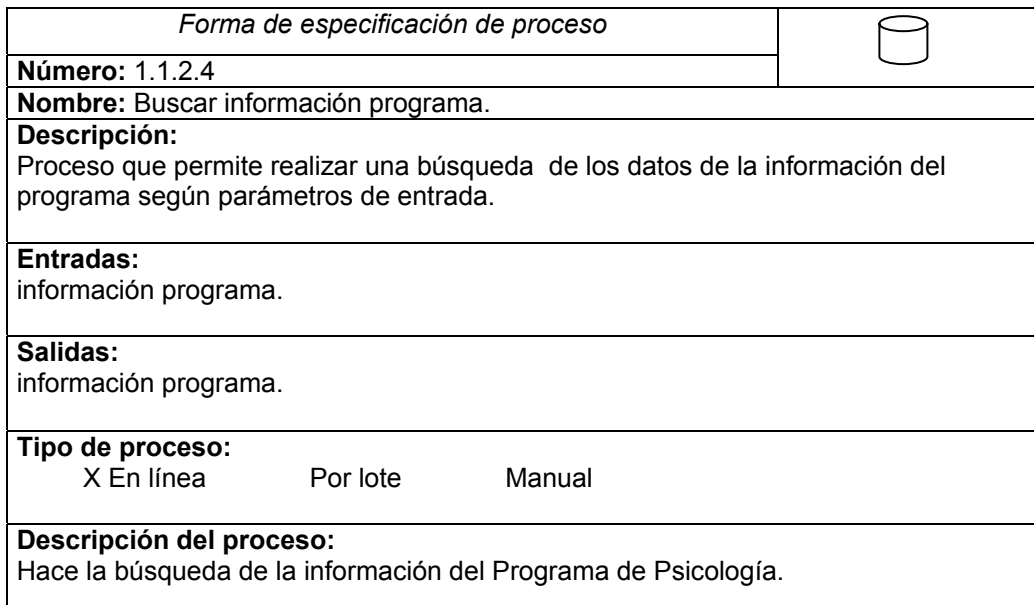

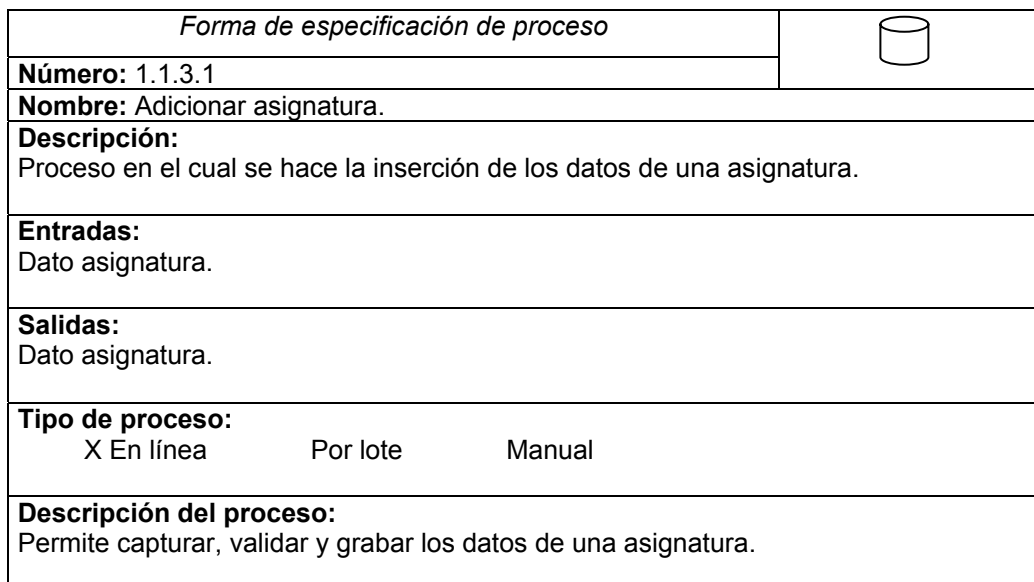

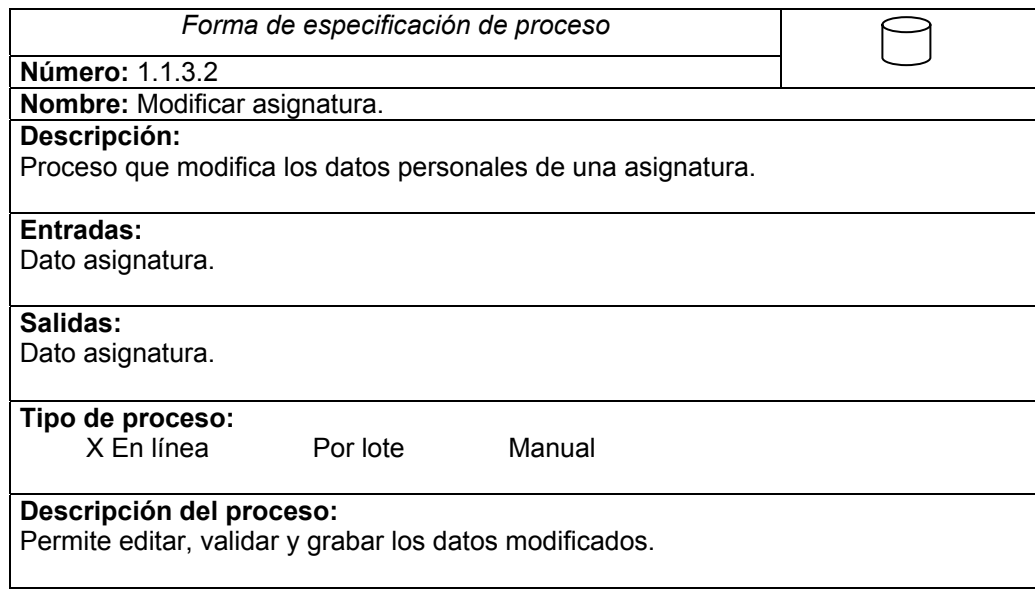

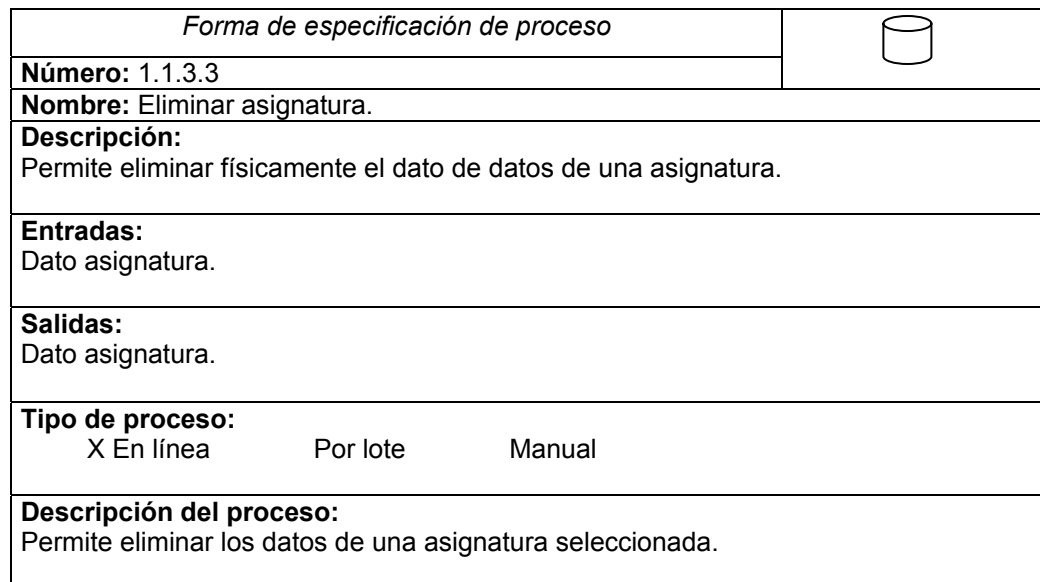

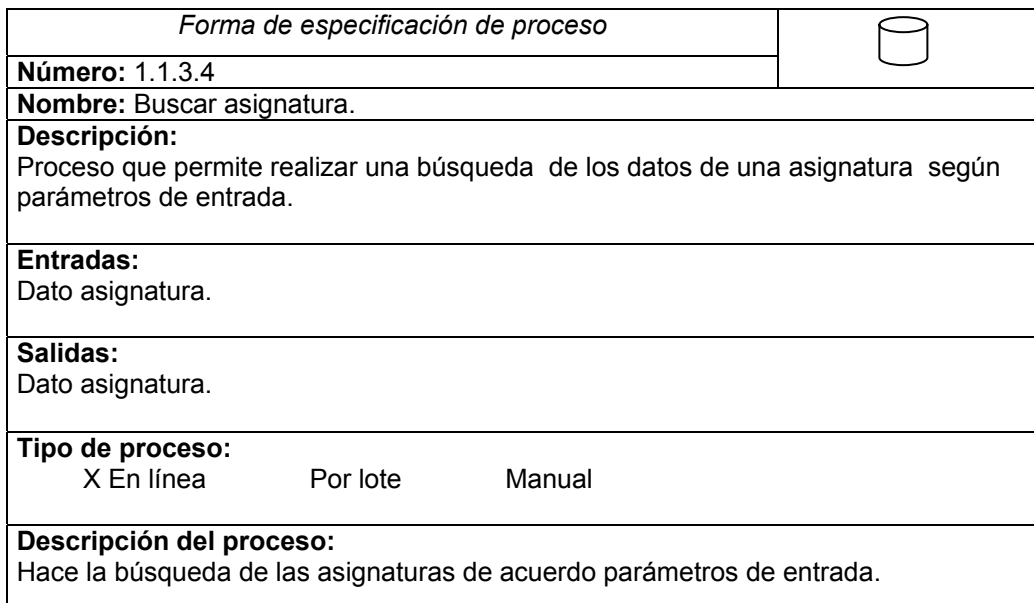

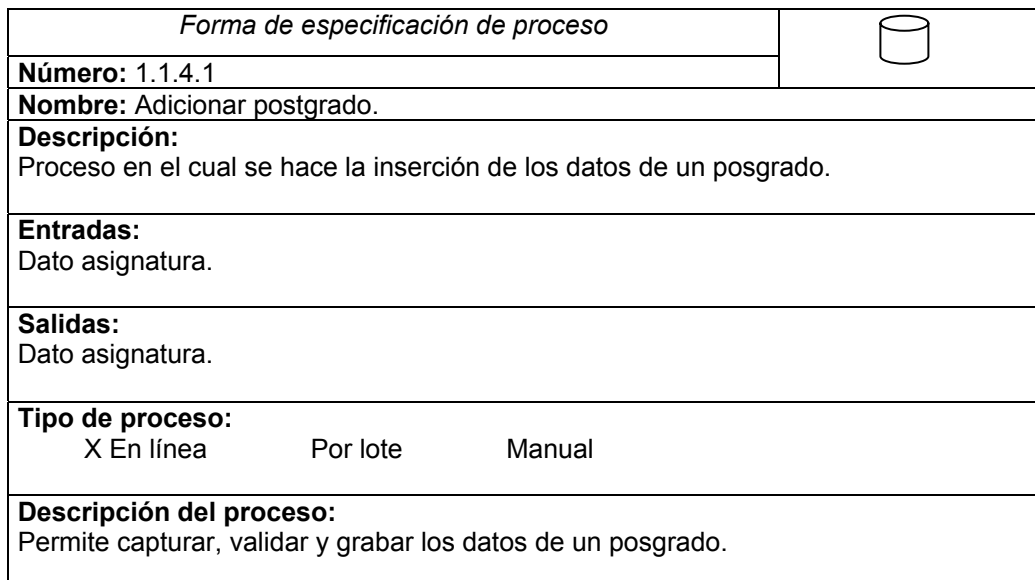

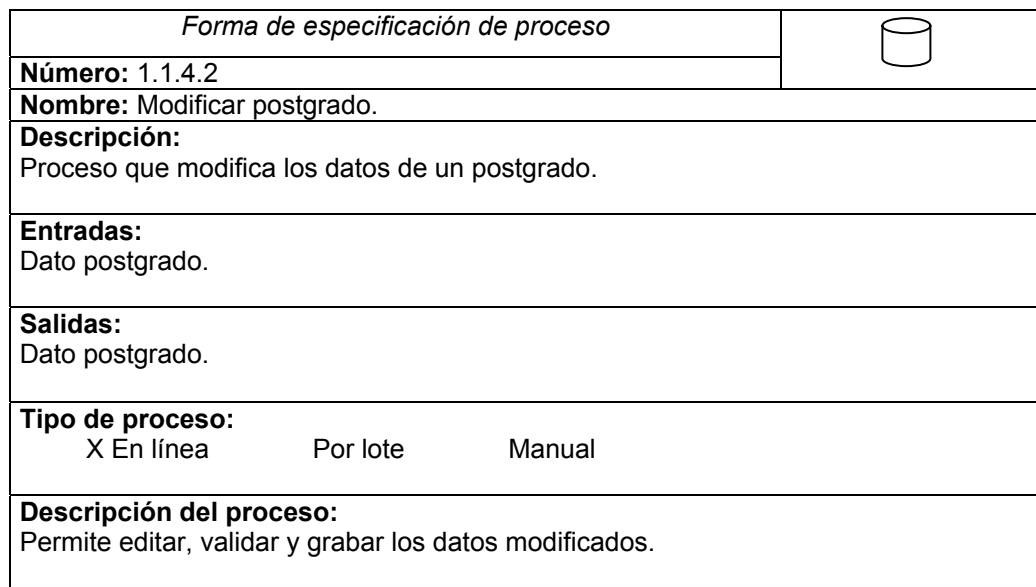

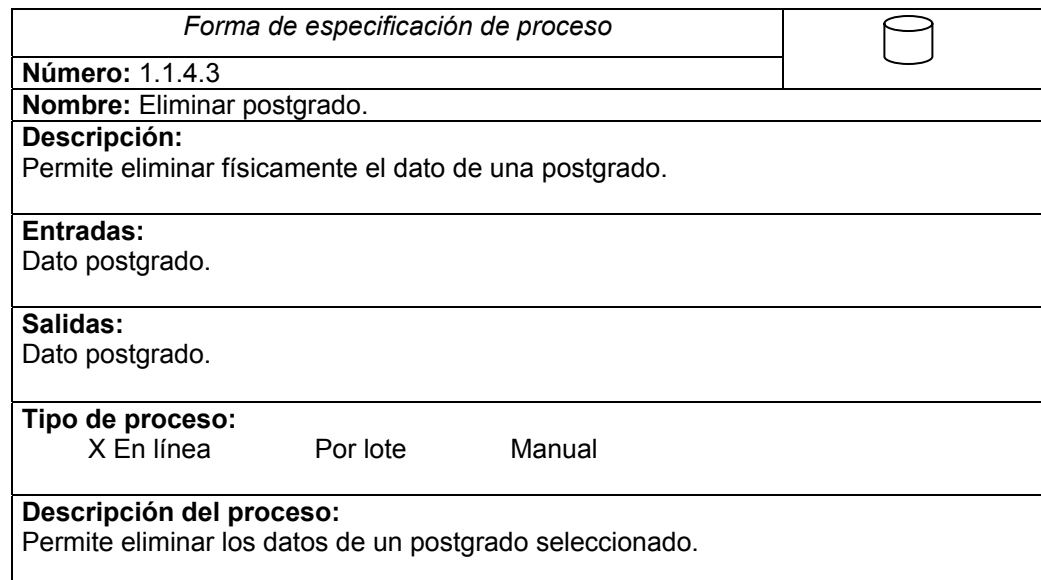

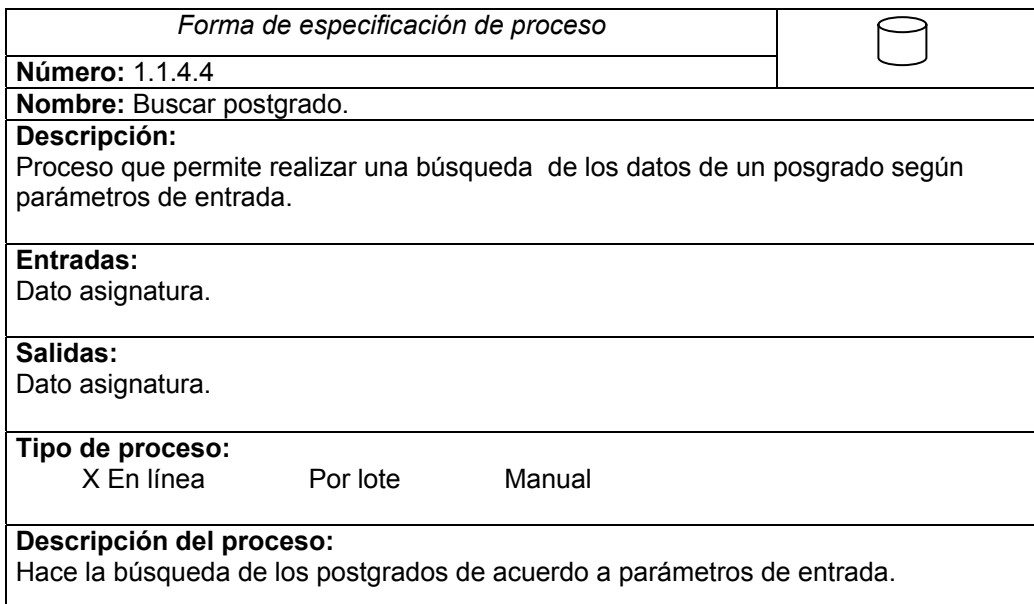

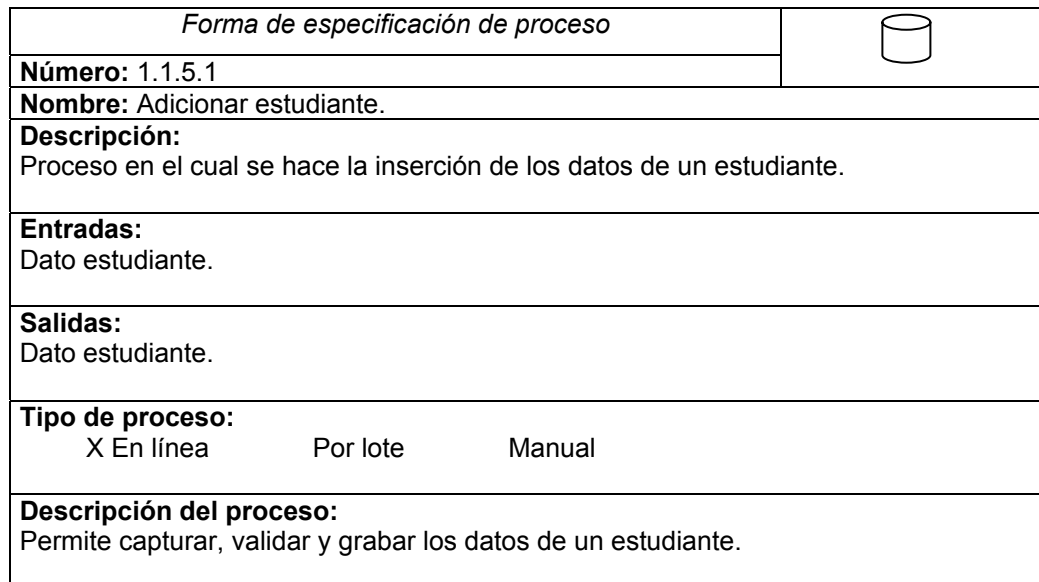

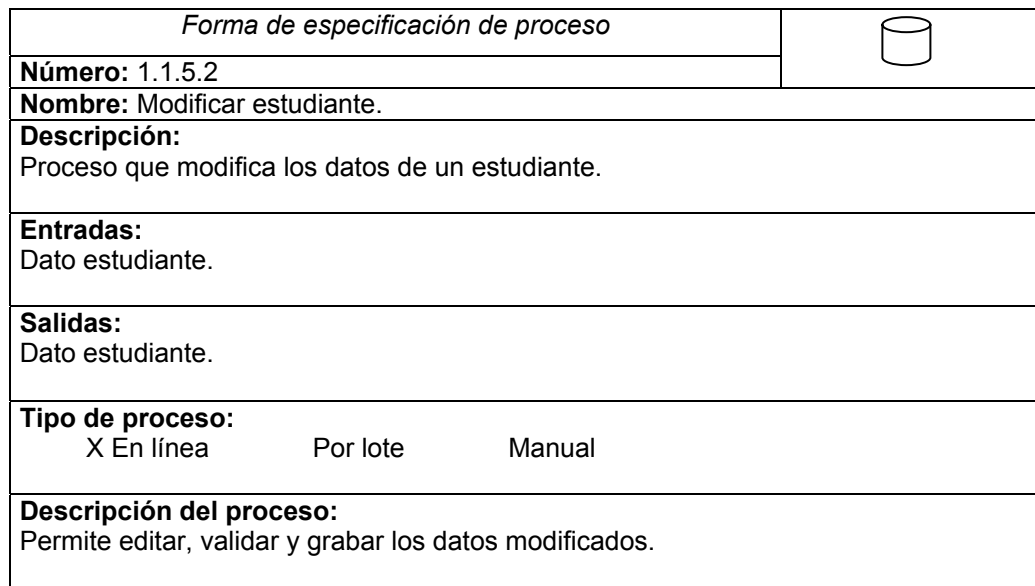

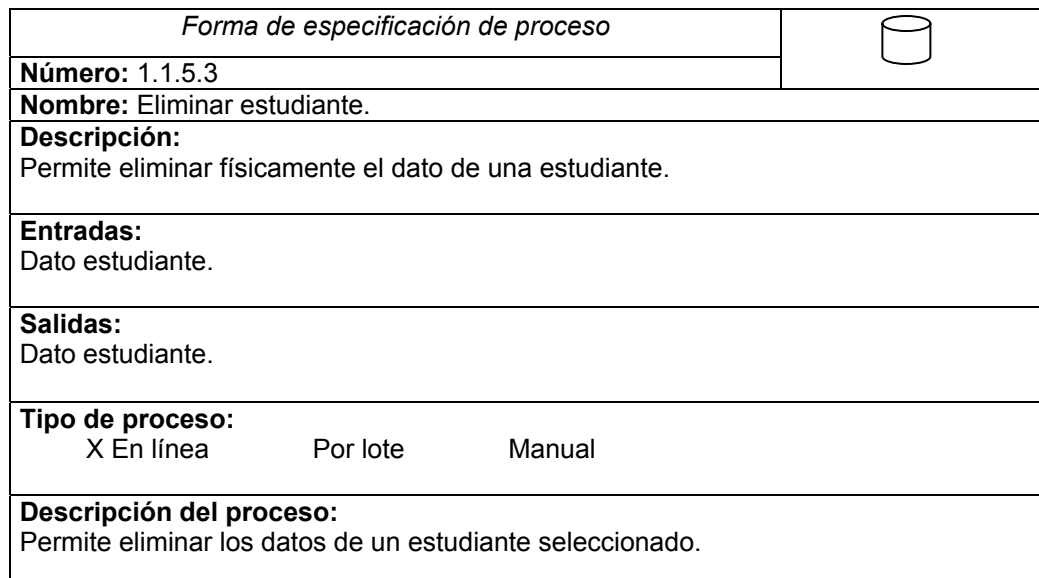

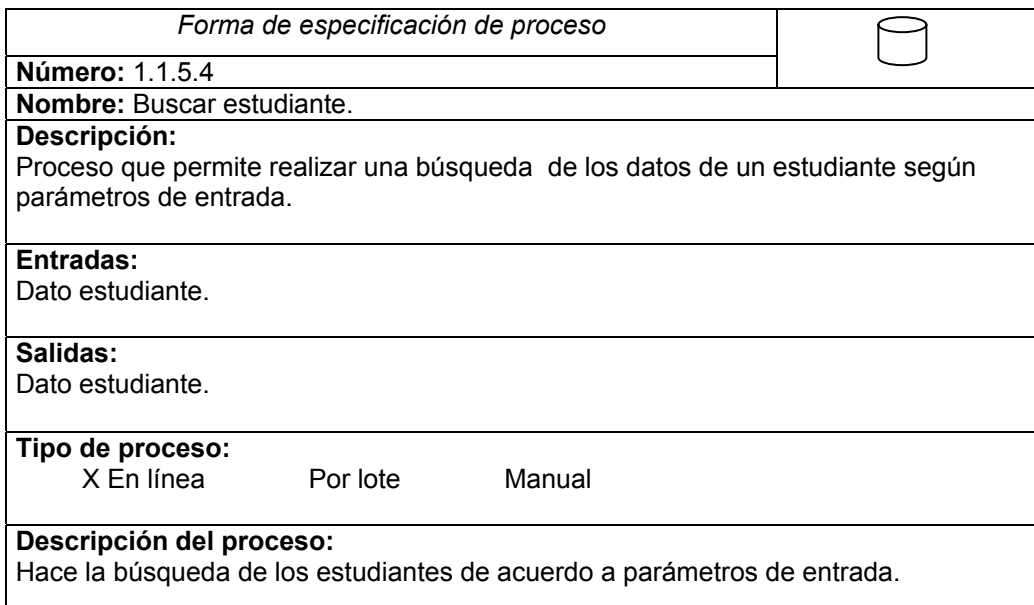

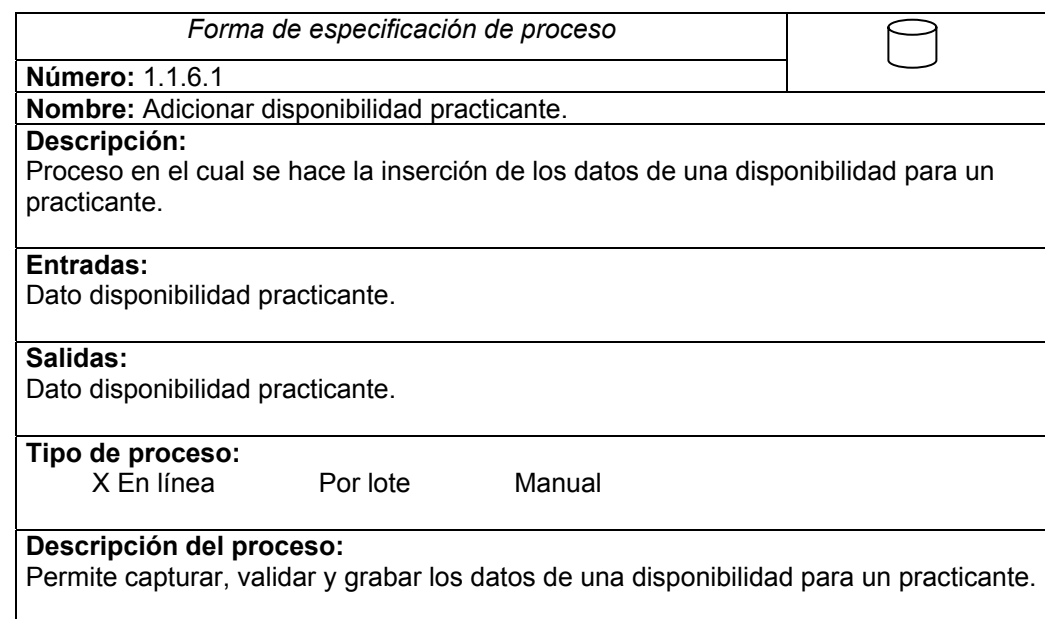

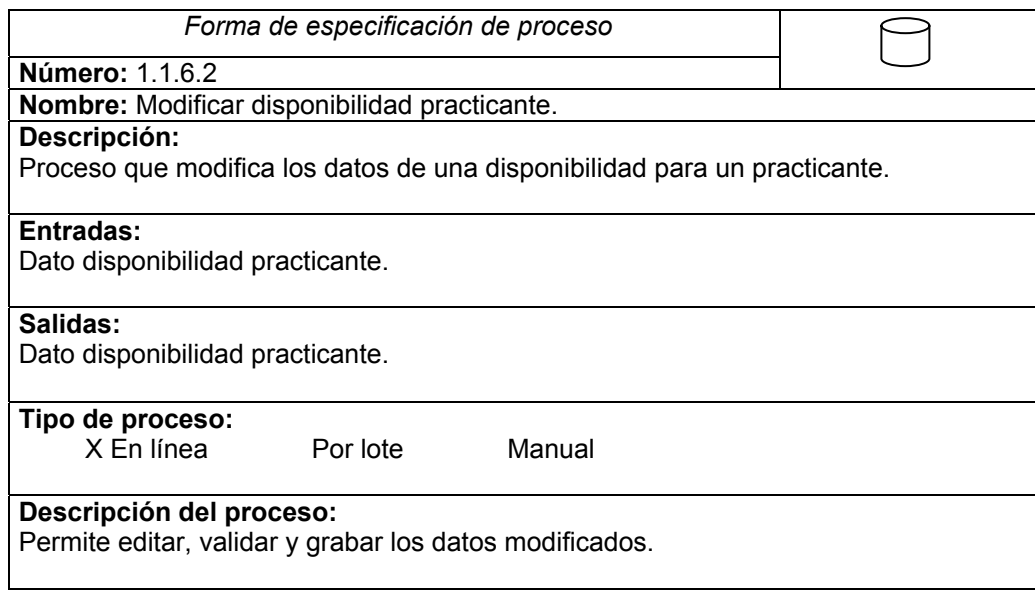

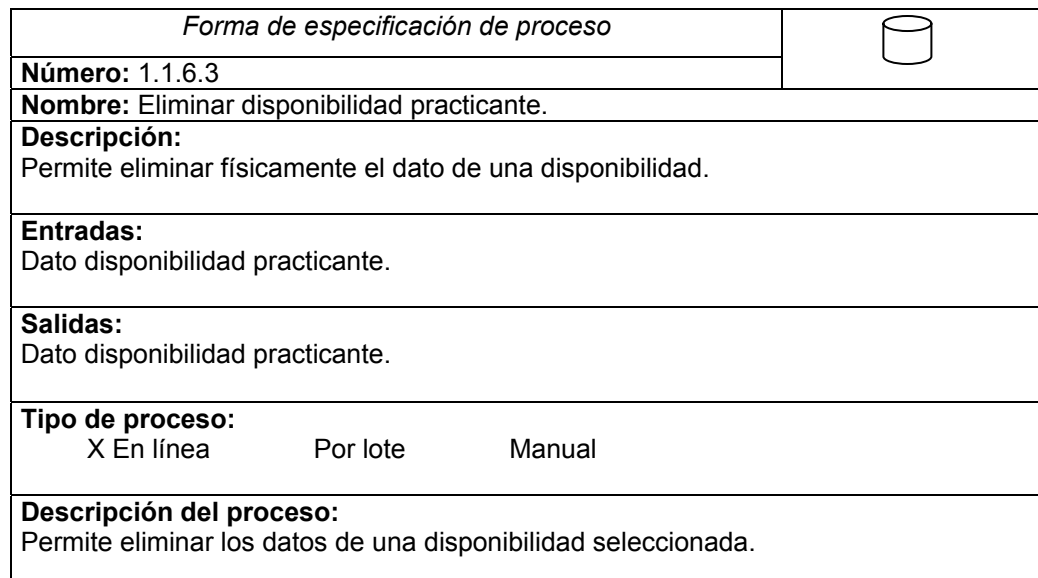

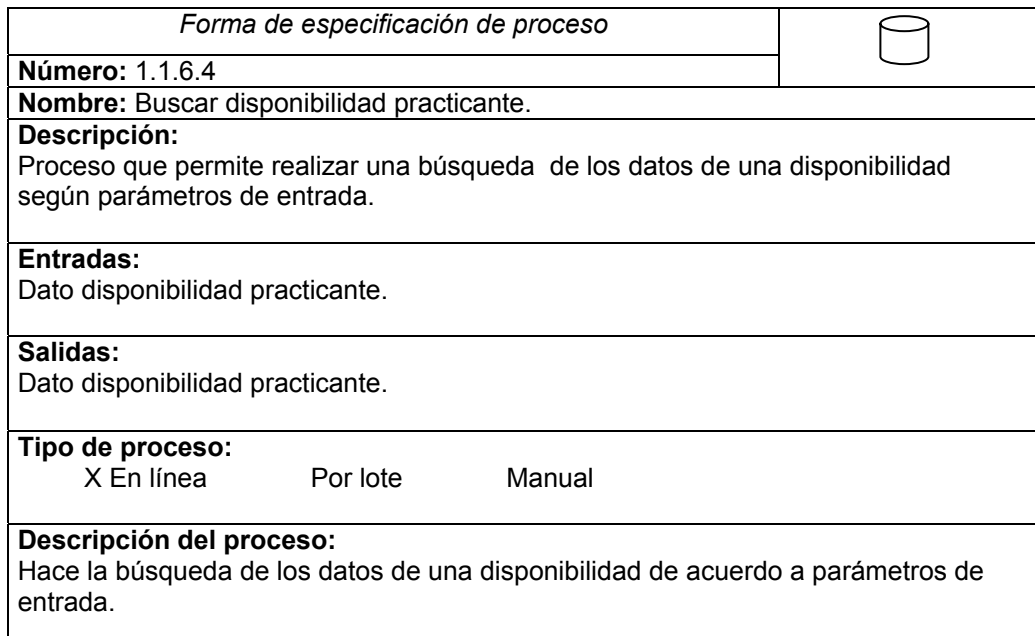

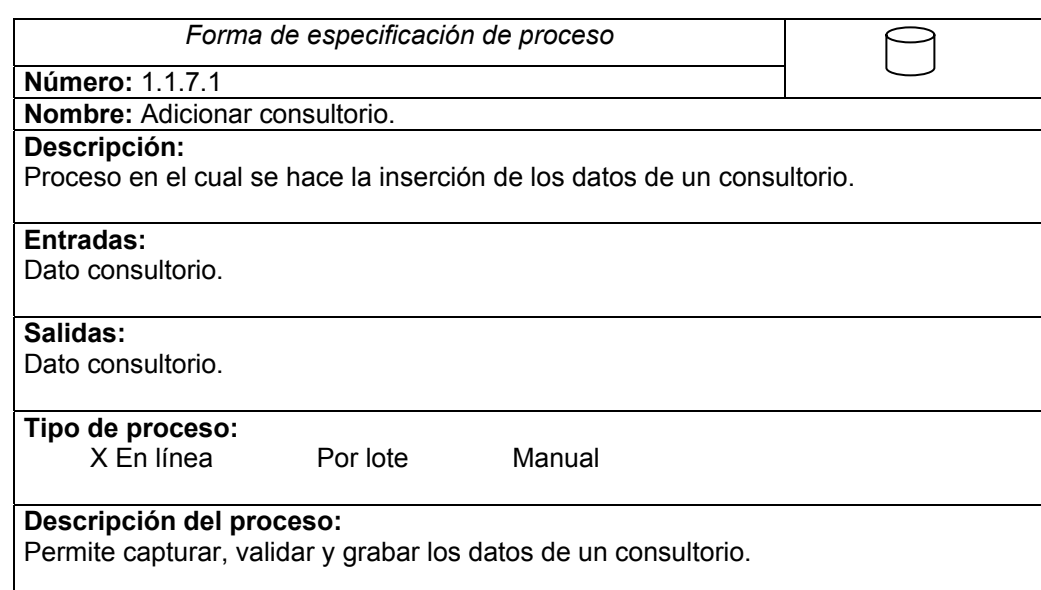

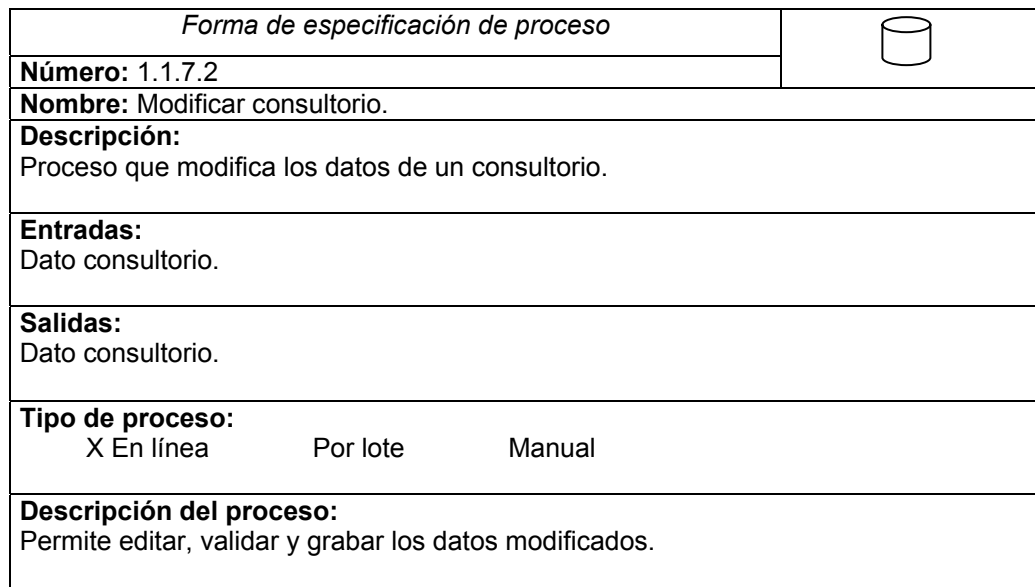

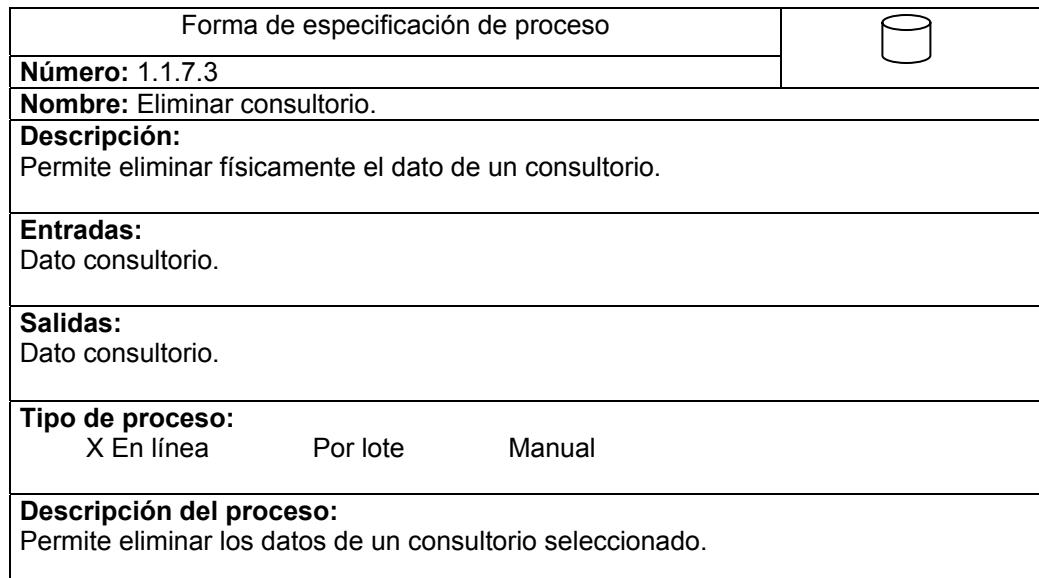

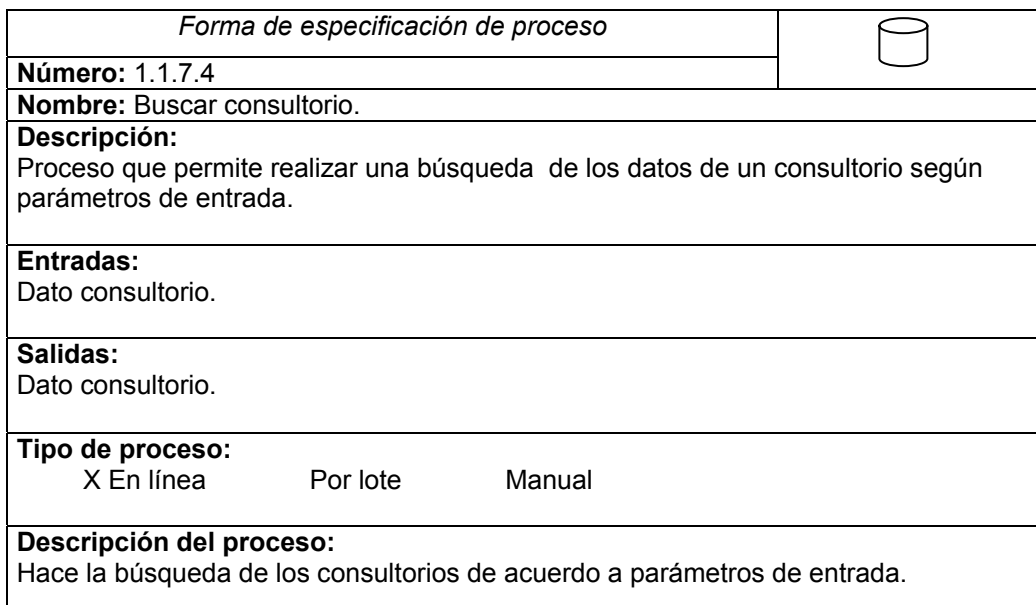

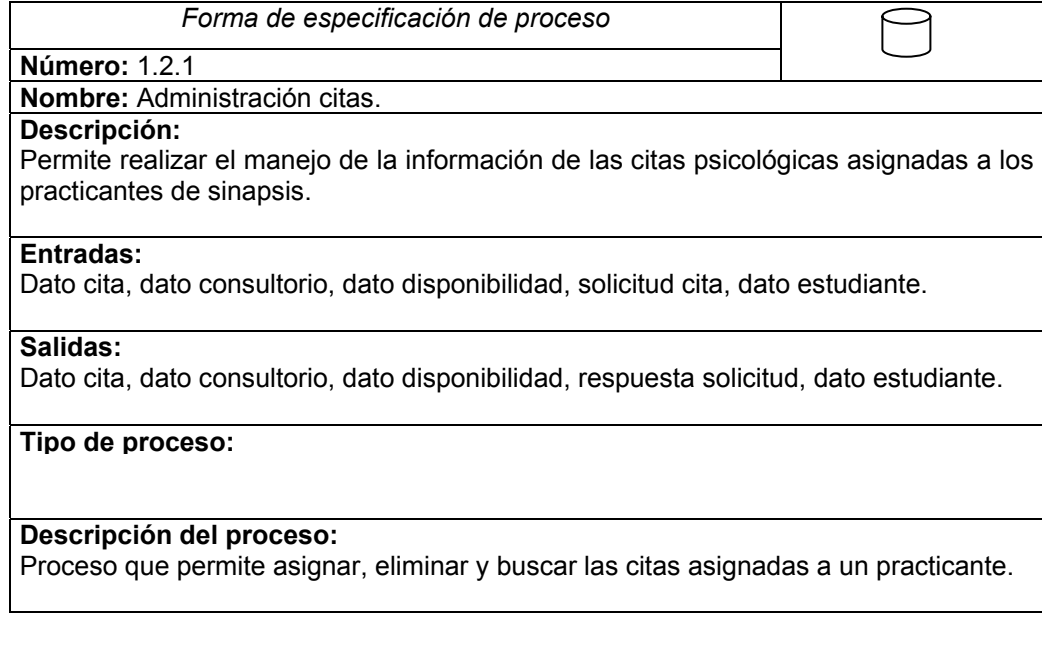

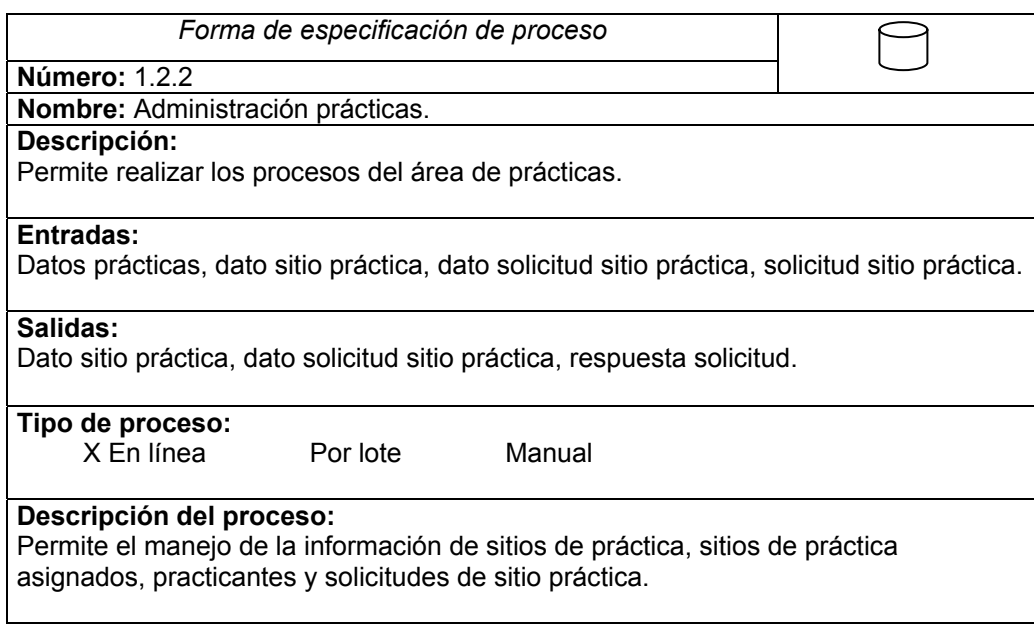

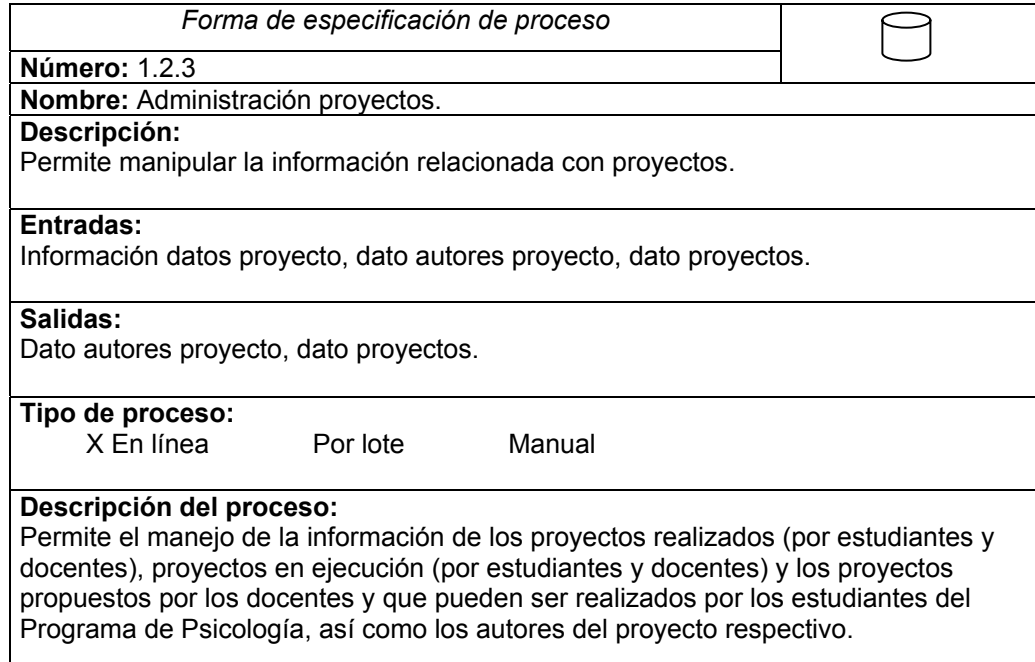

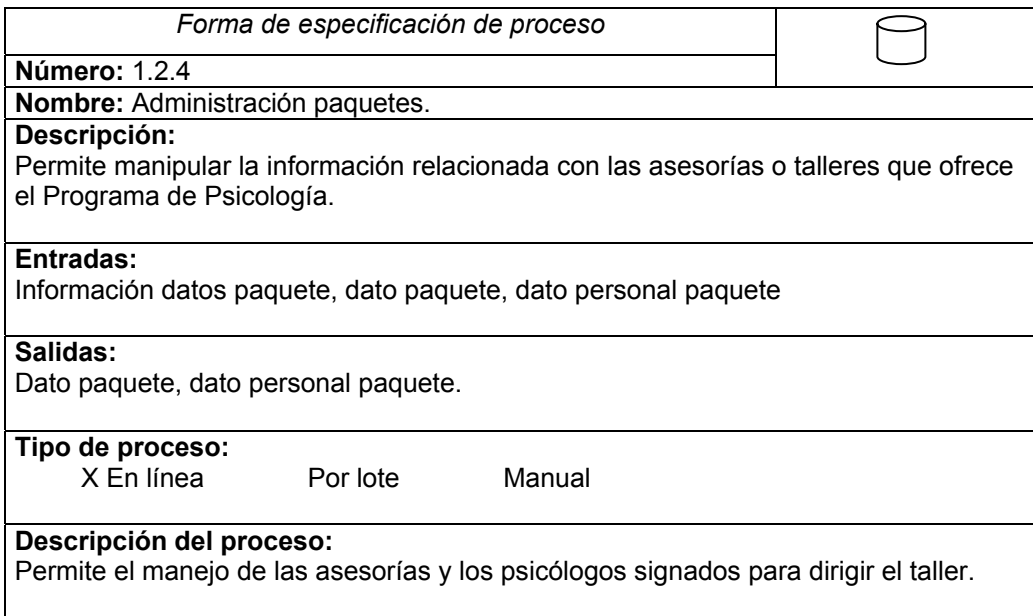

I

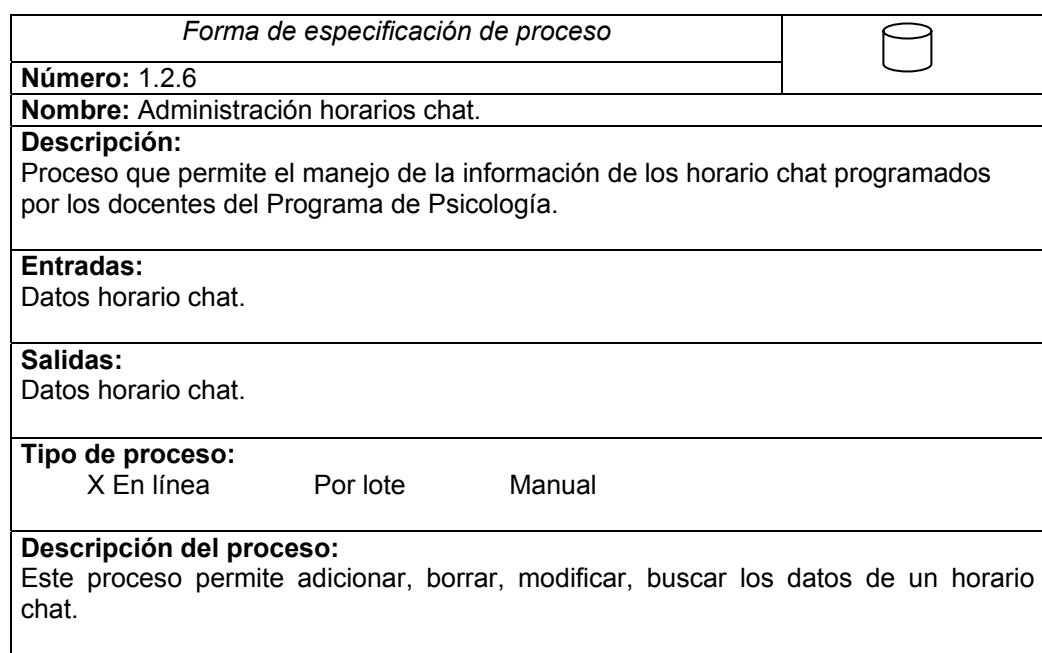

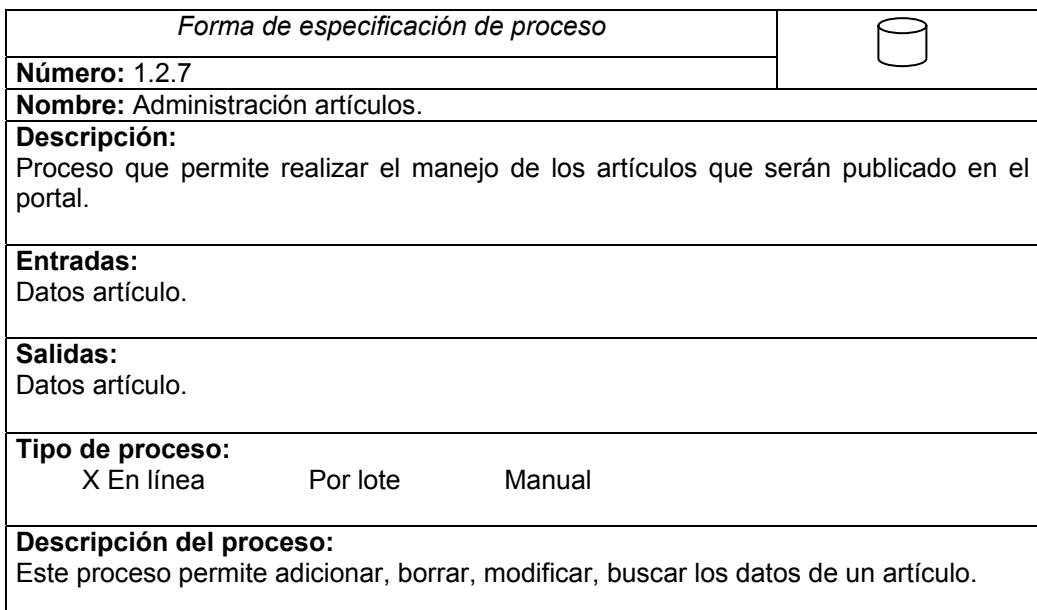

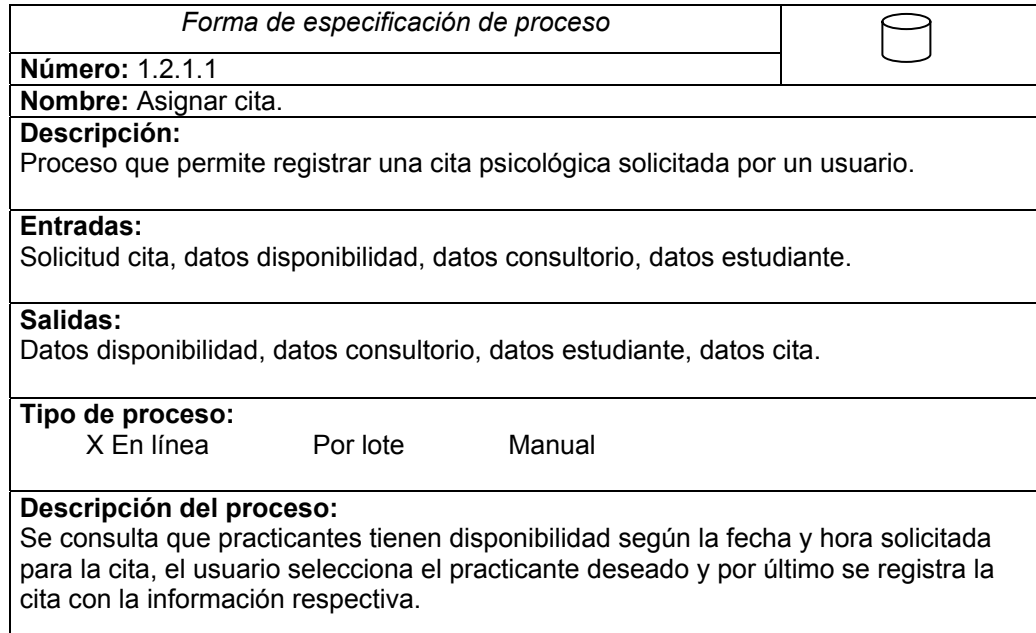

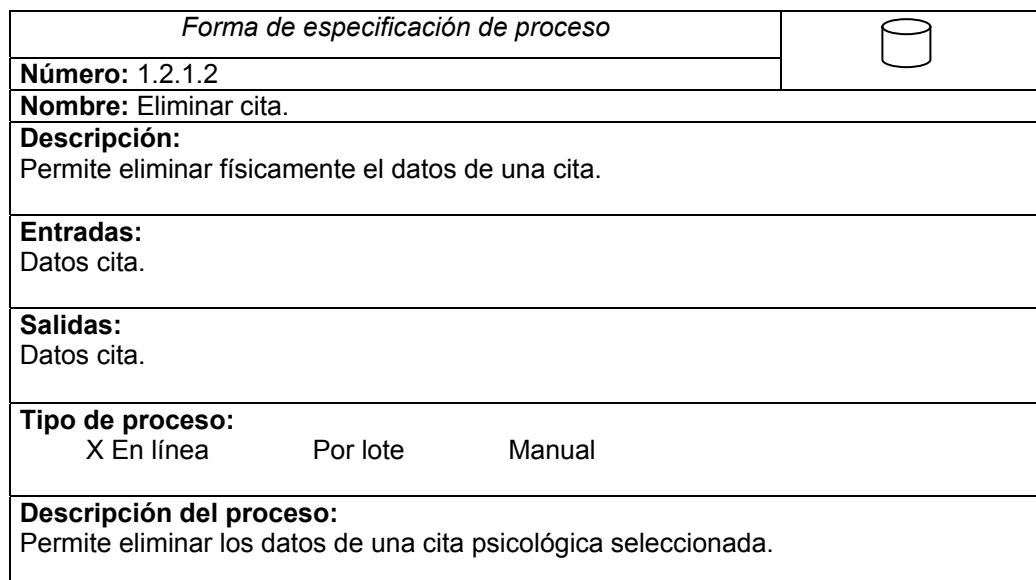

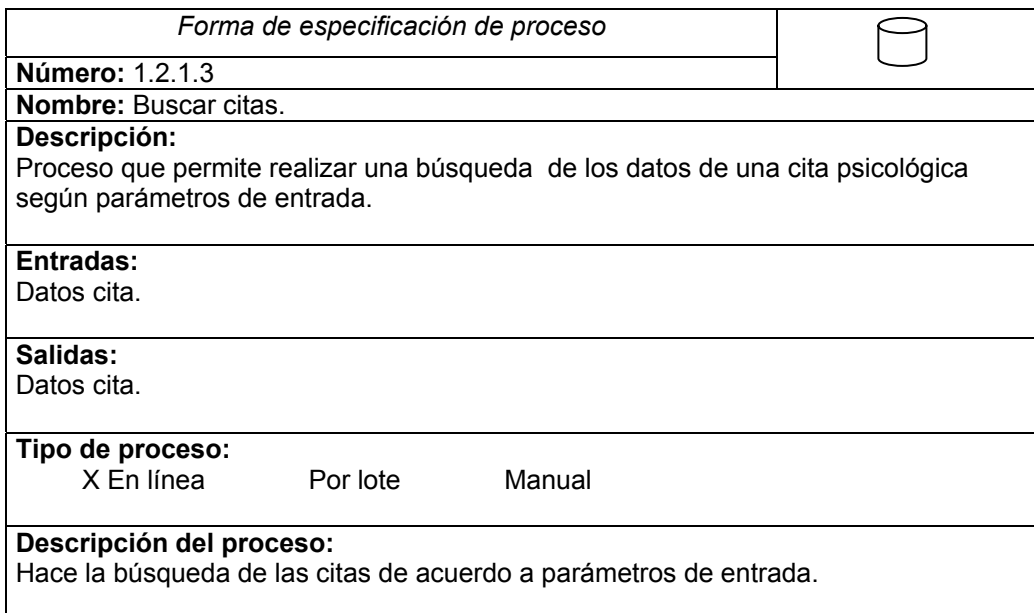

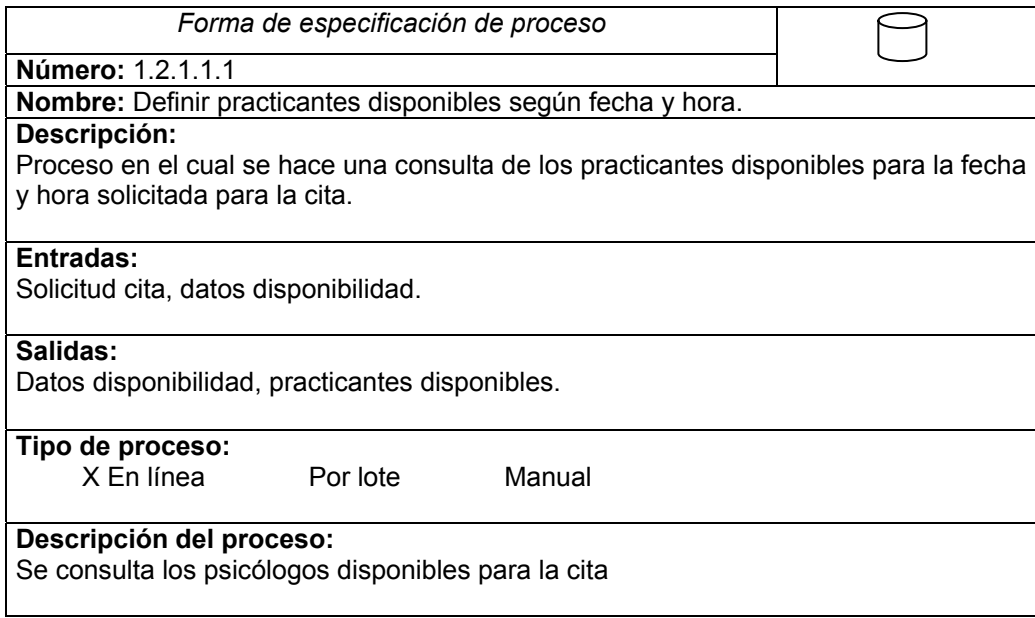

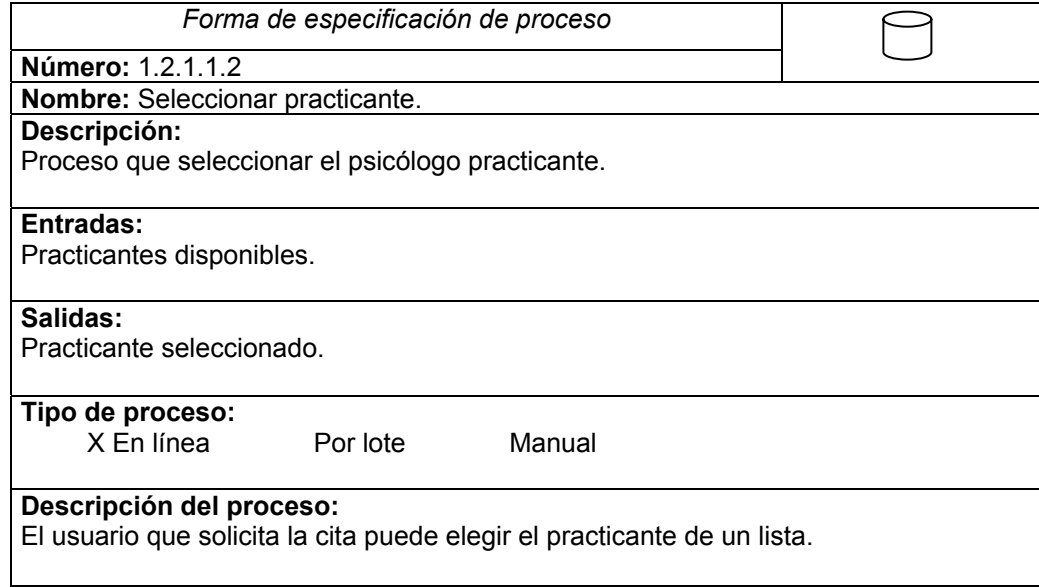

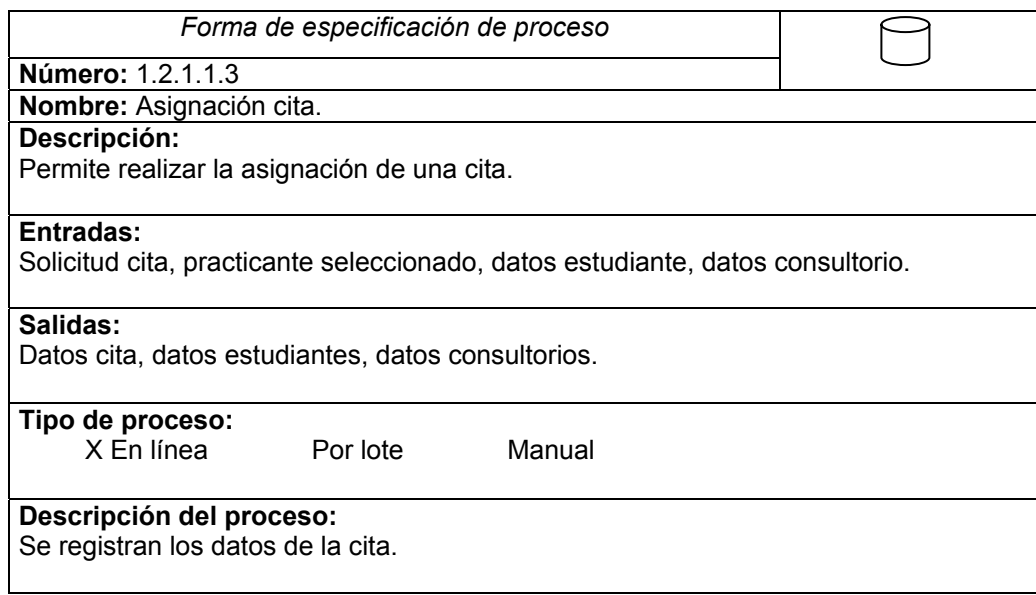

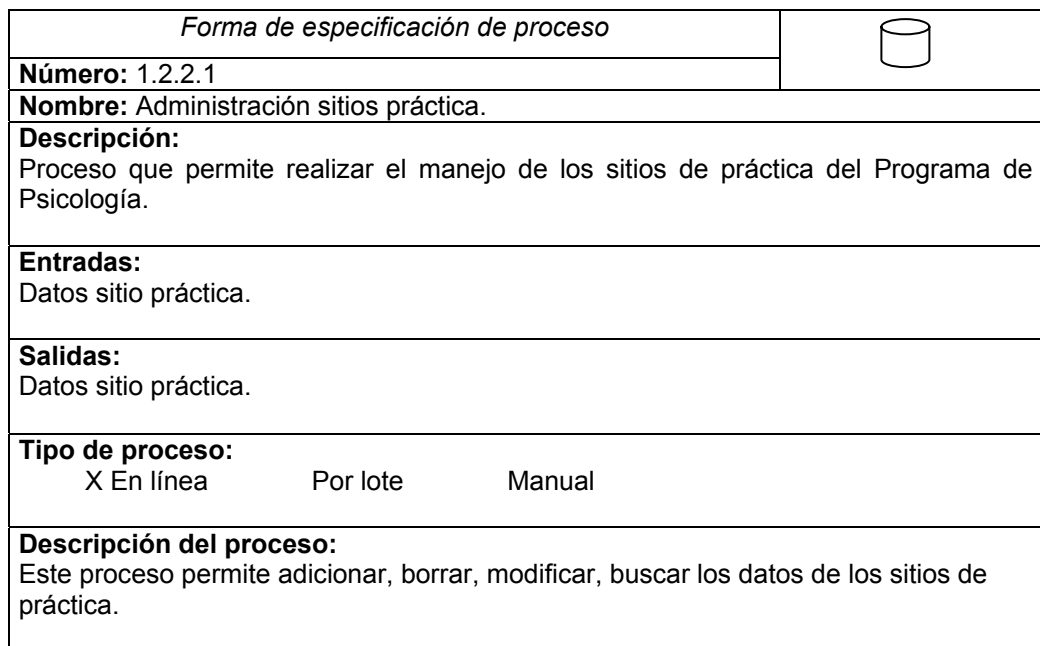

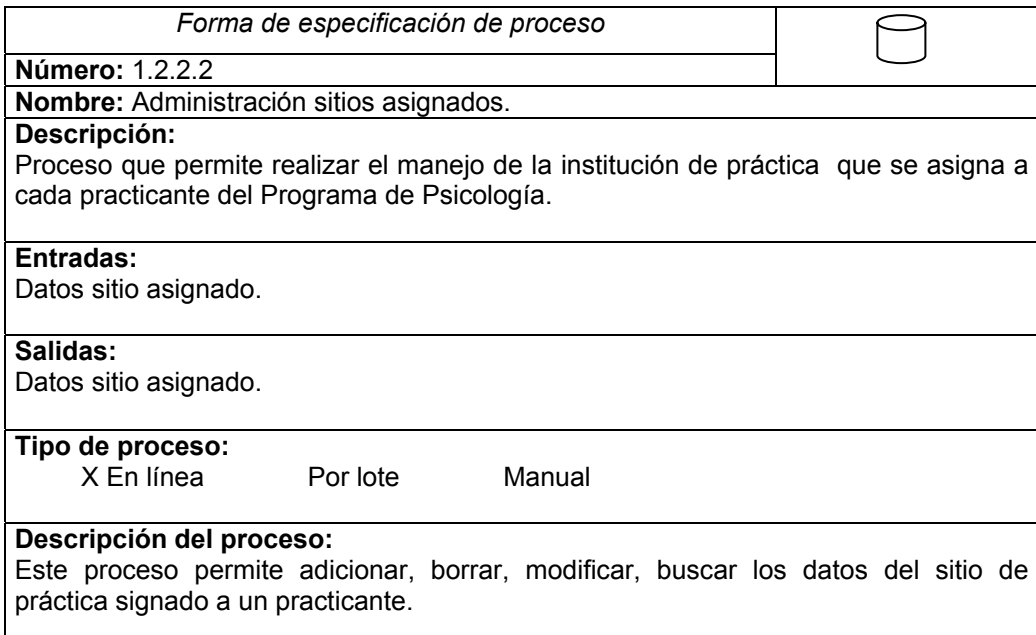

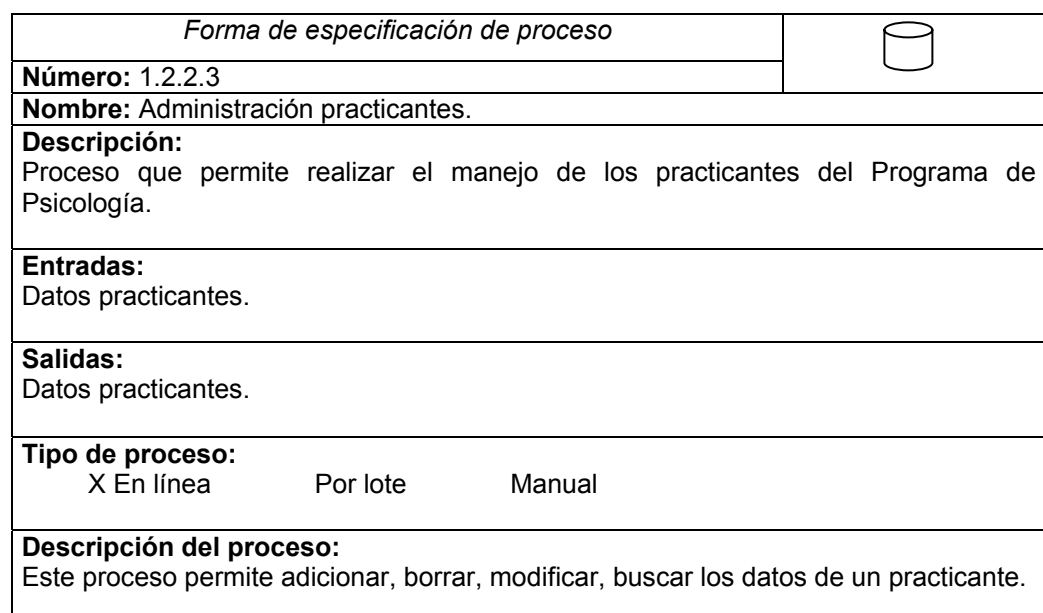

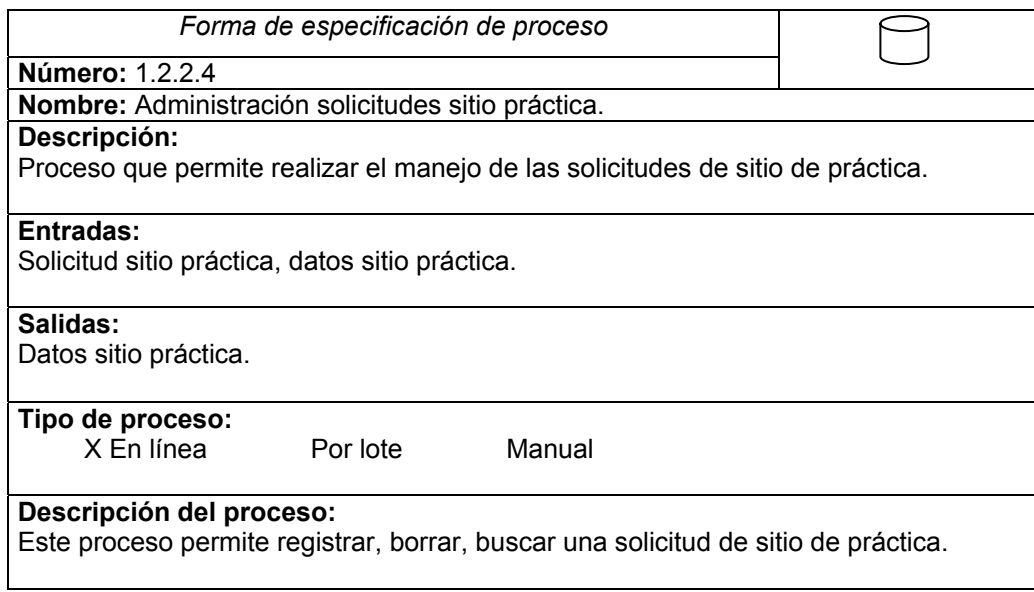

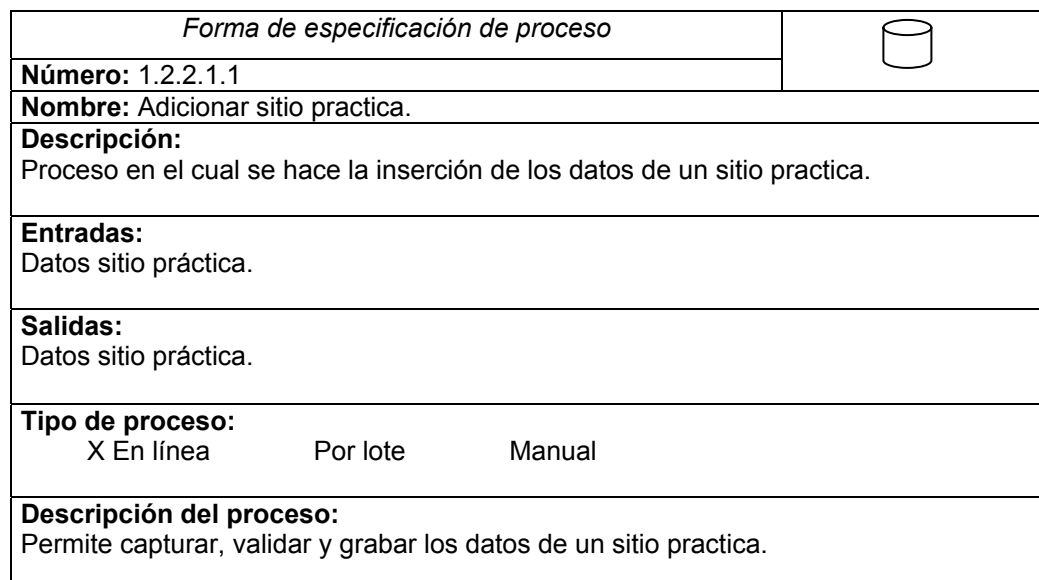

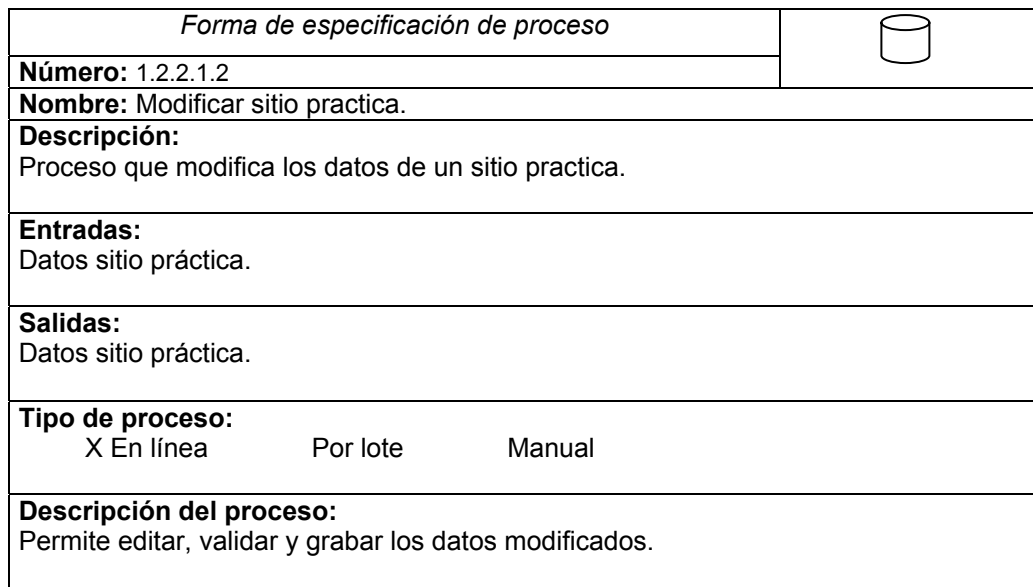

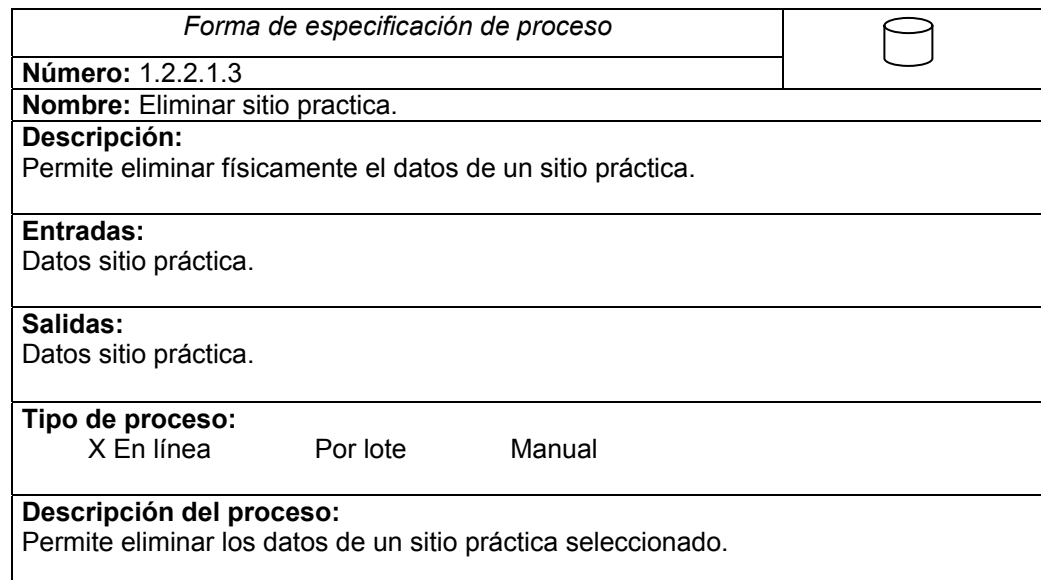

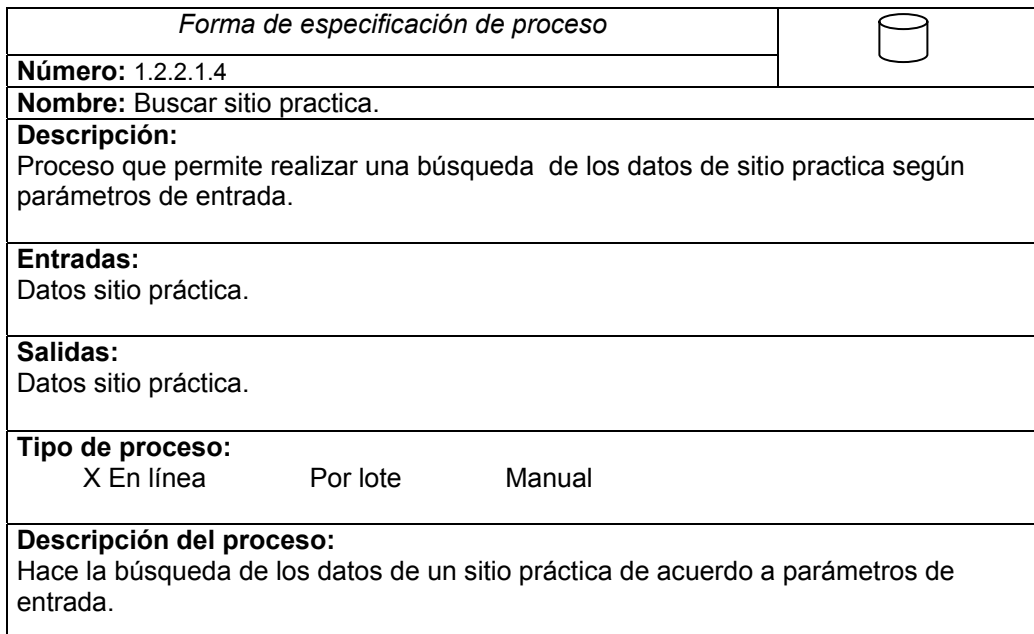

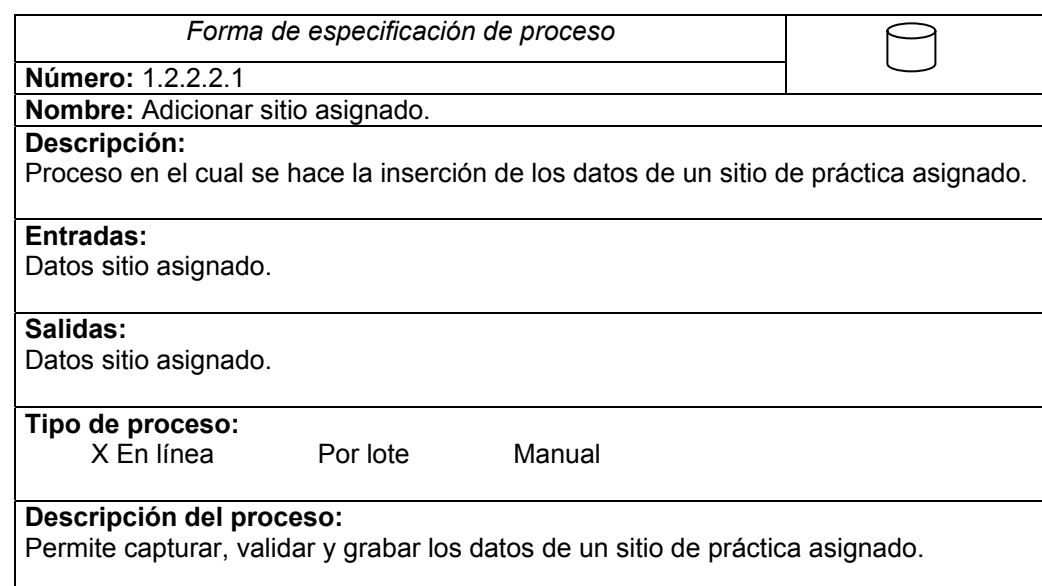

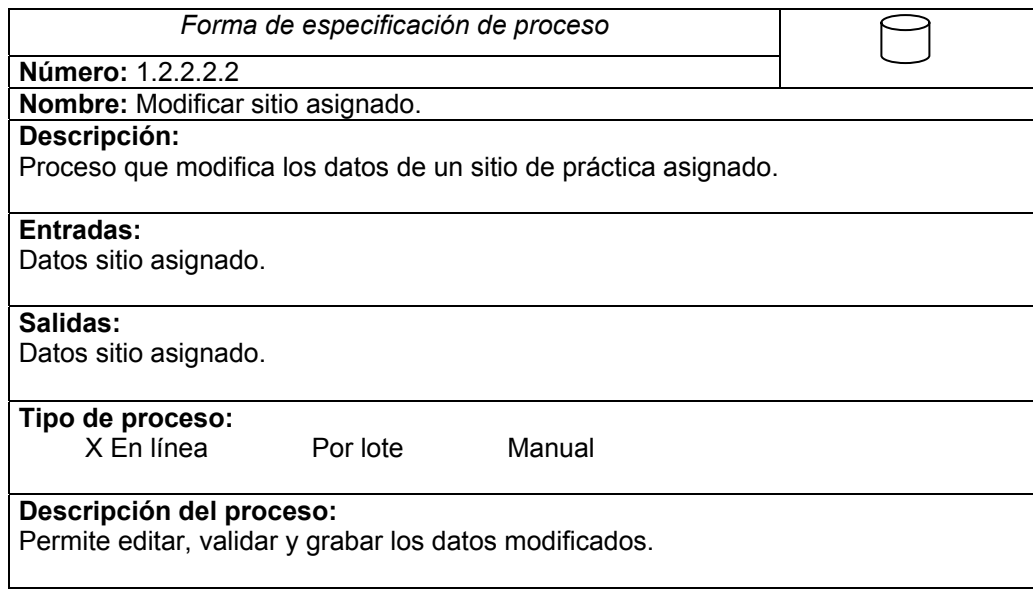

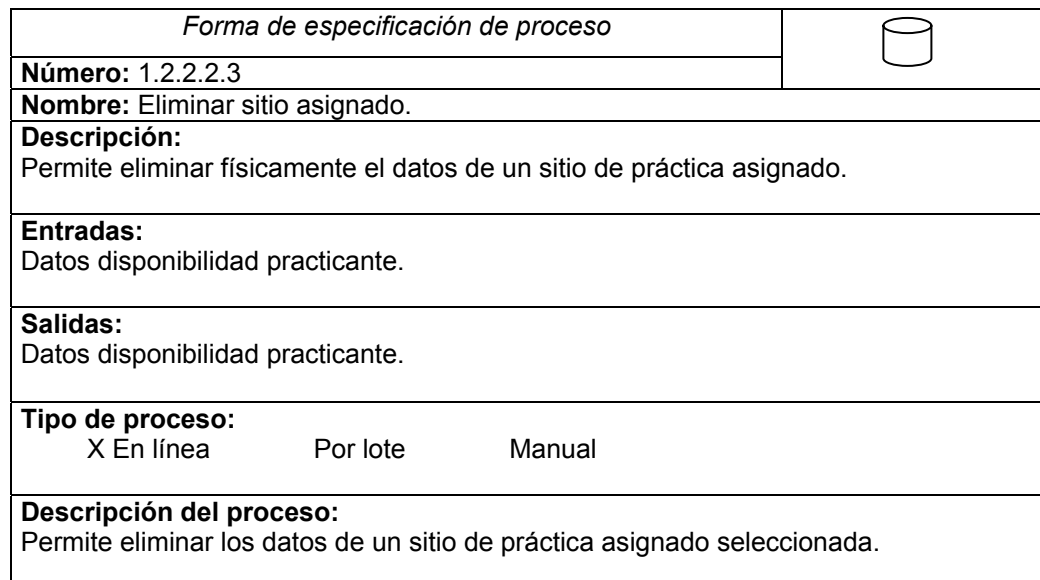

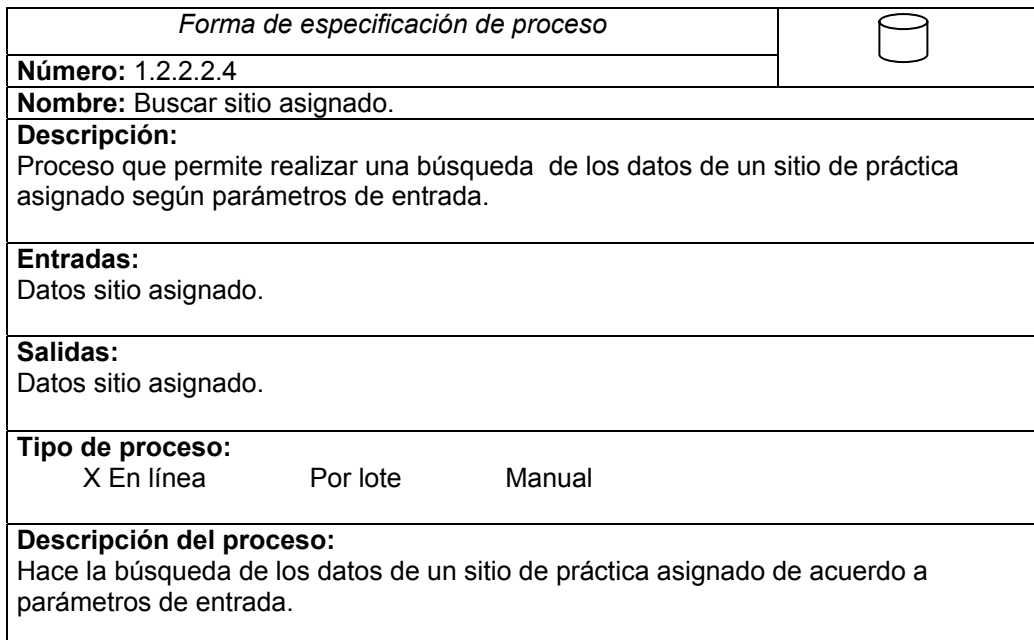

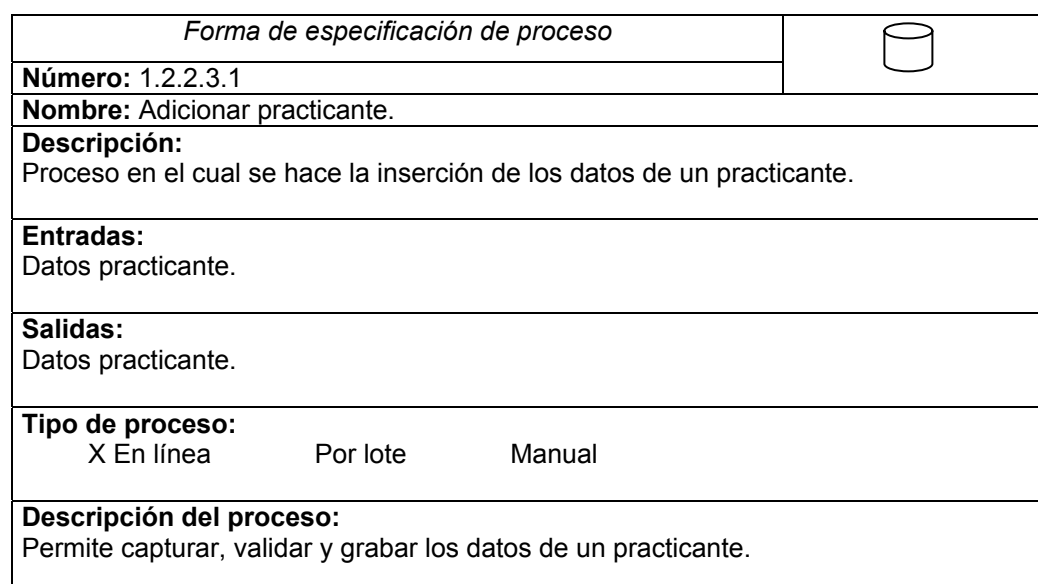

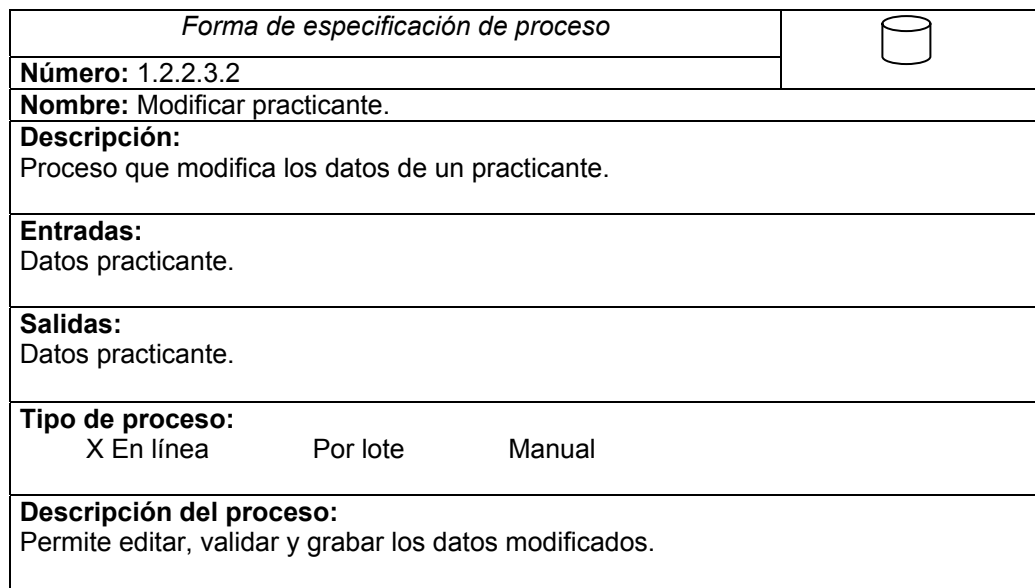

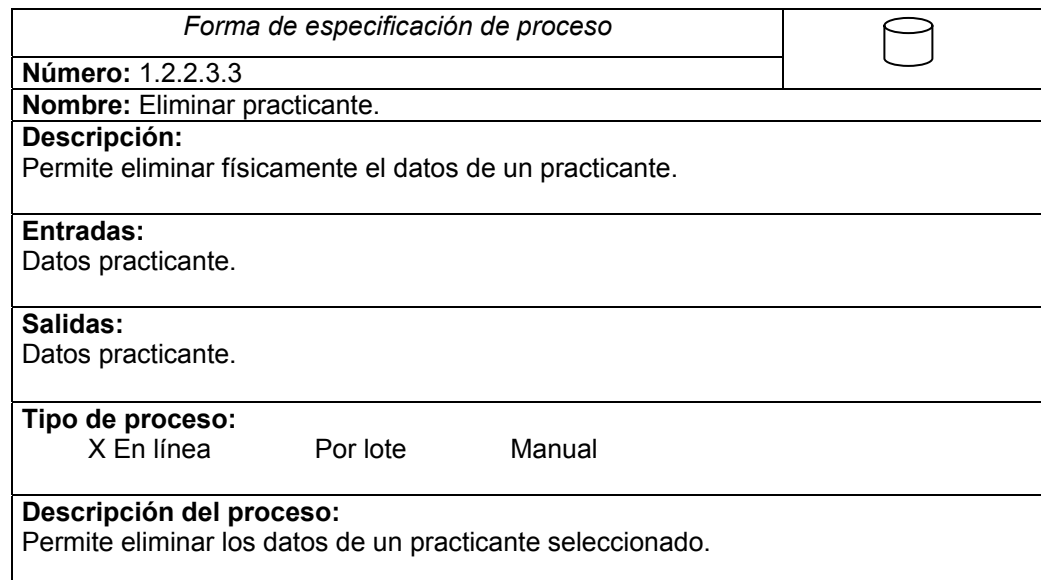

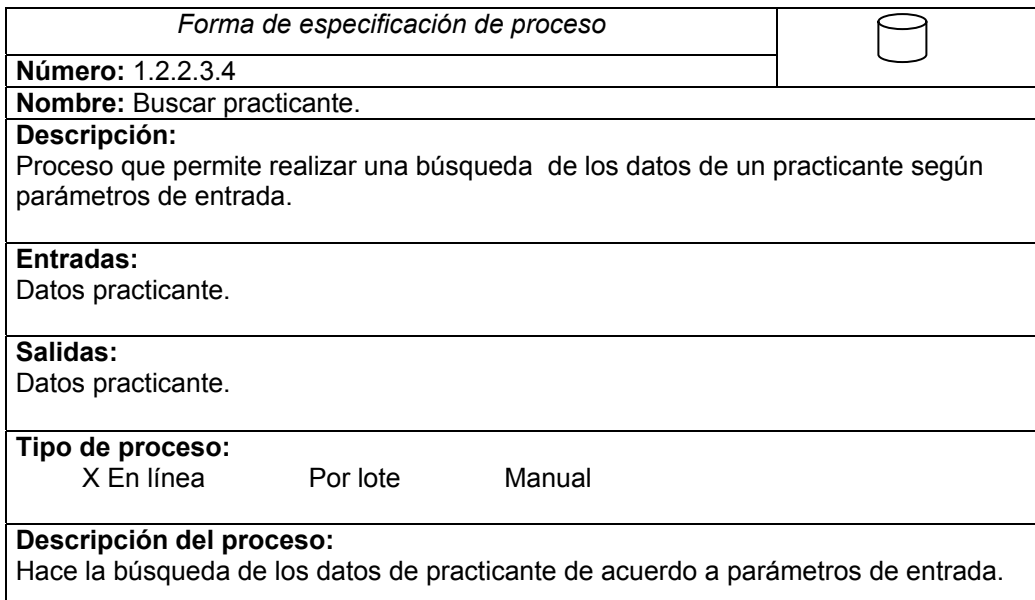

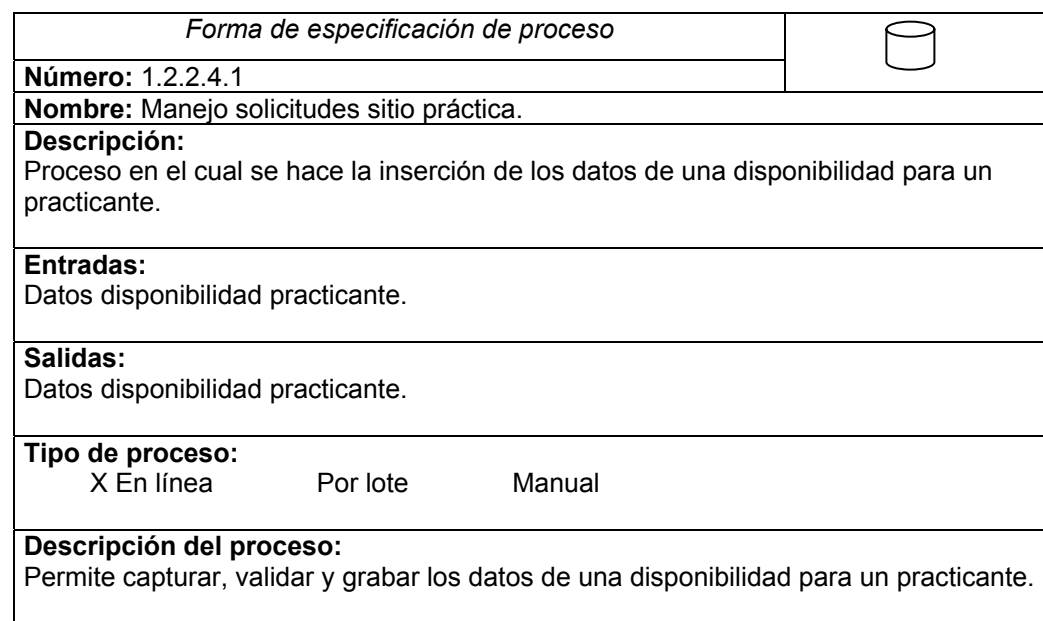

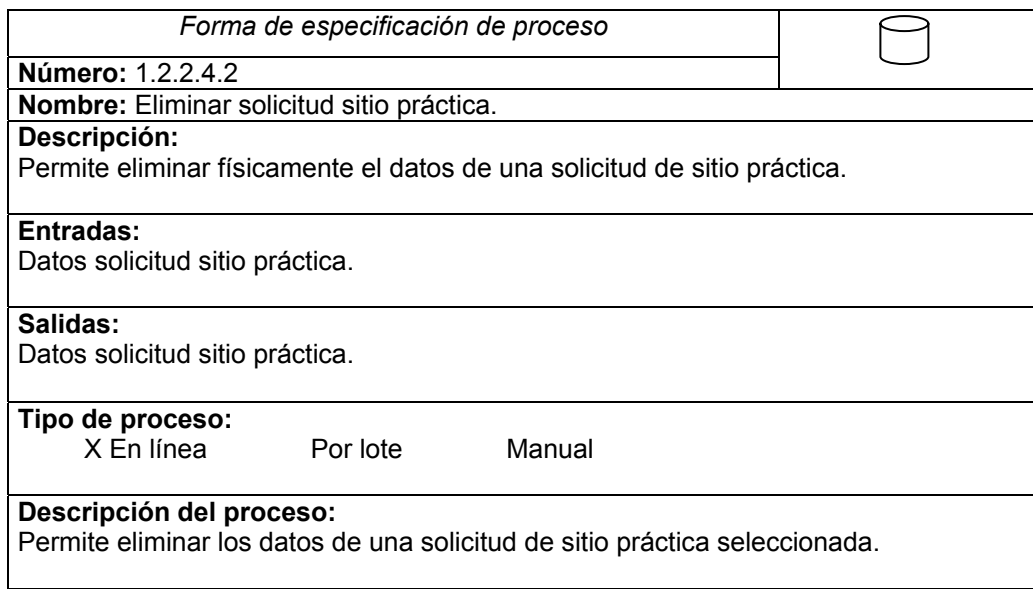

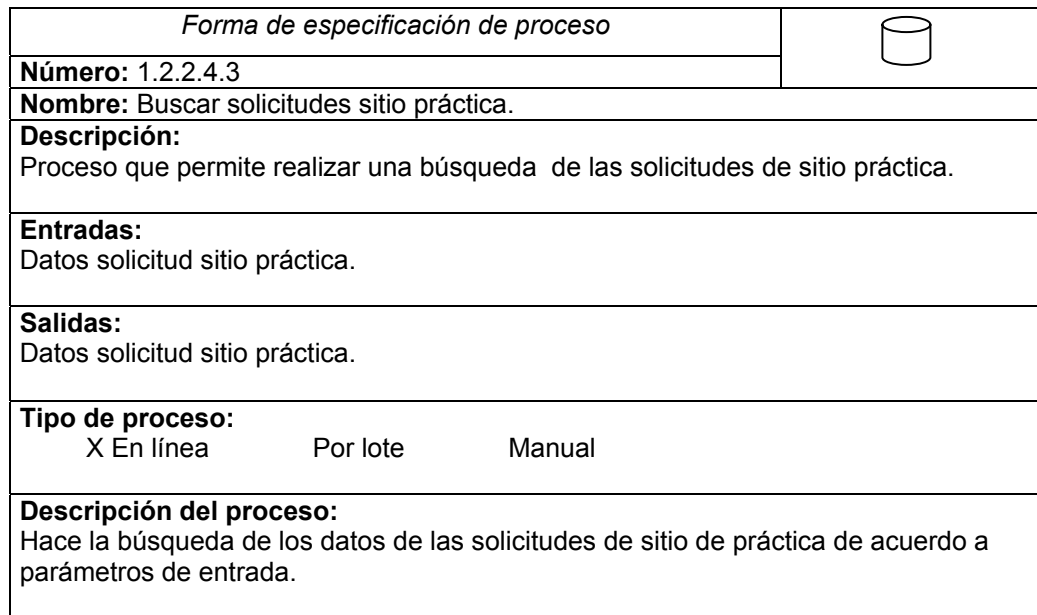

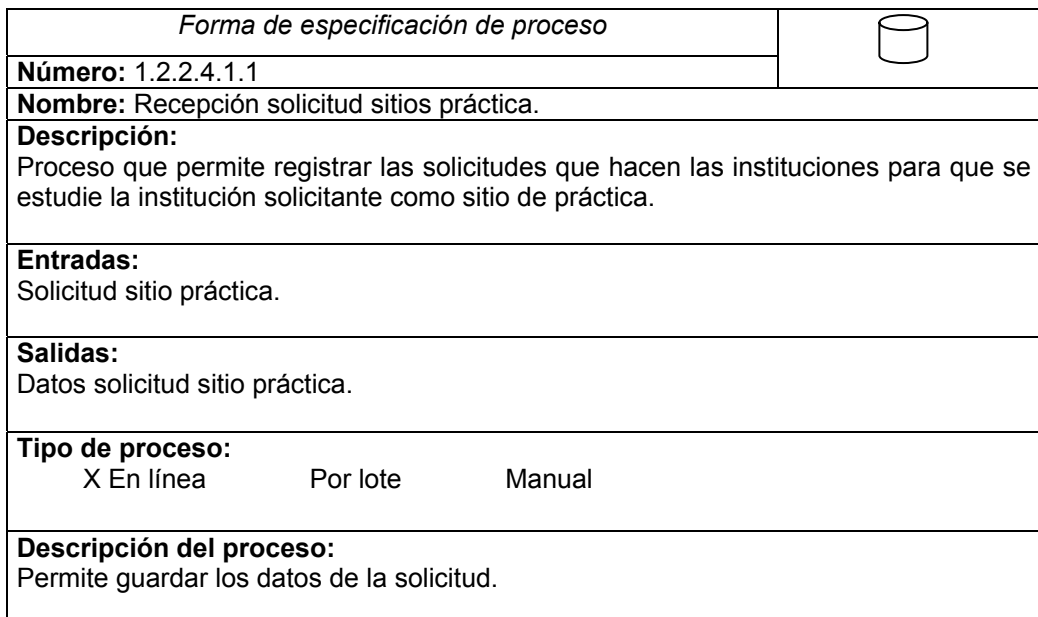

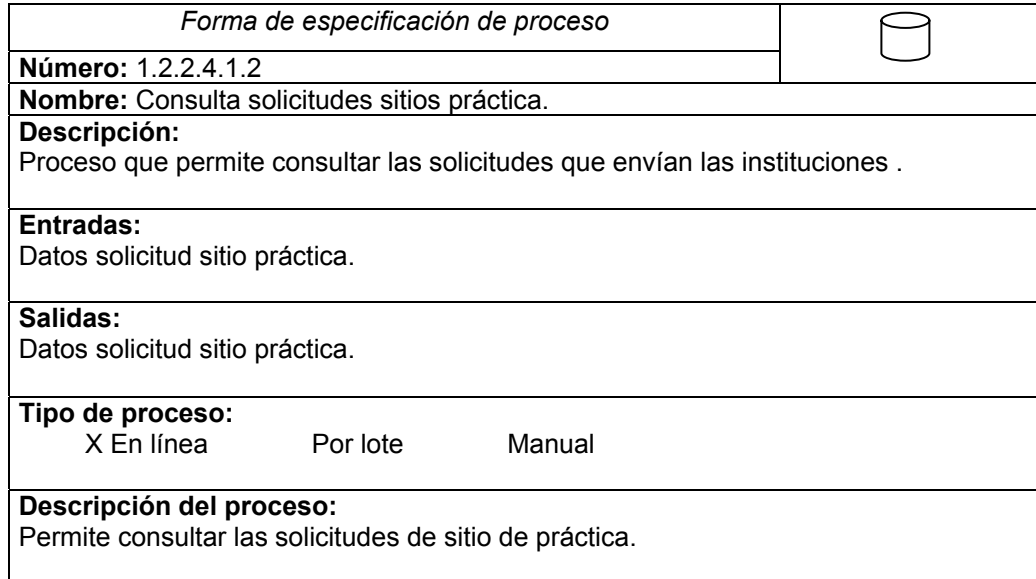
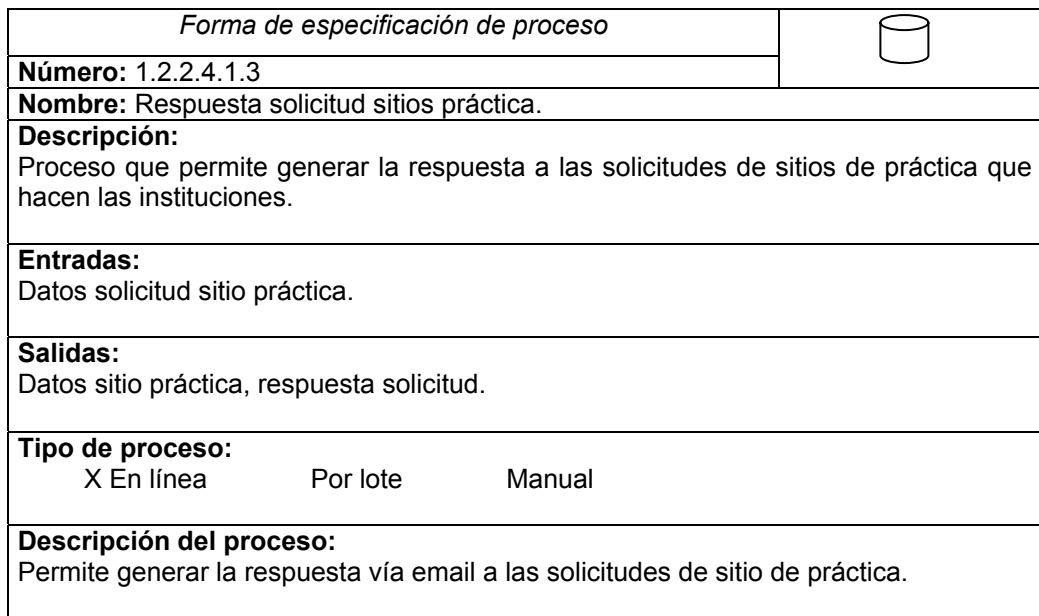

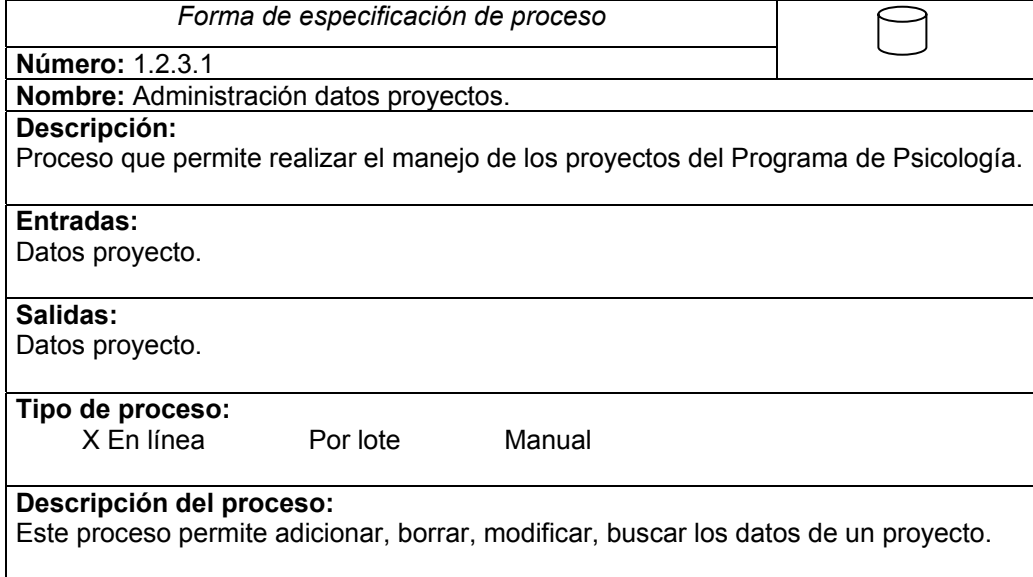

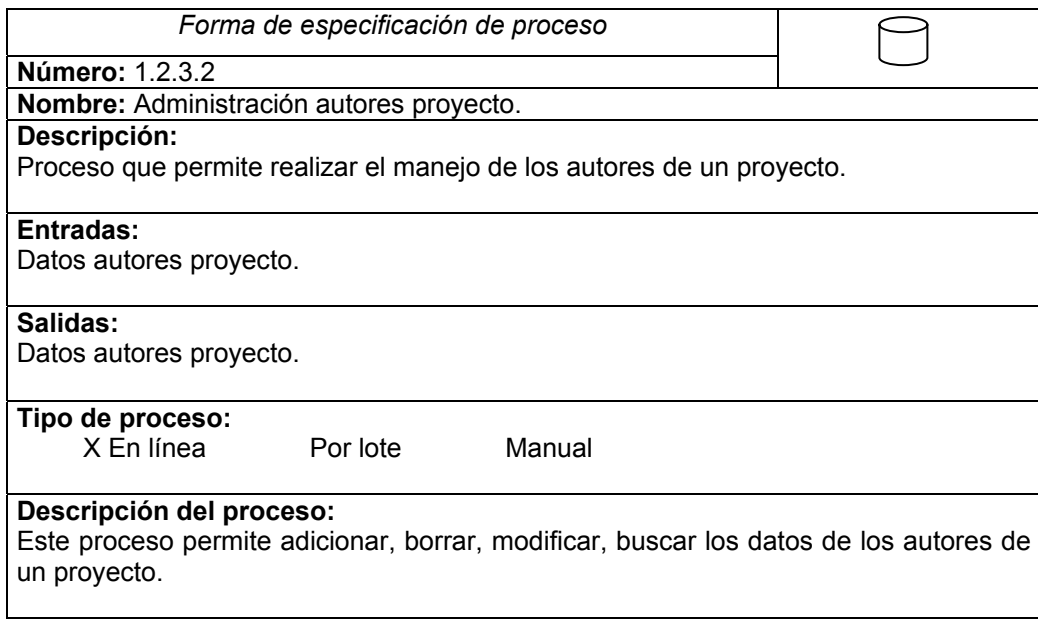

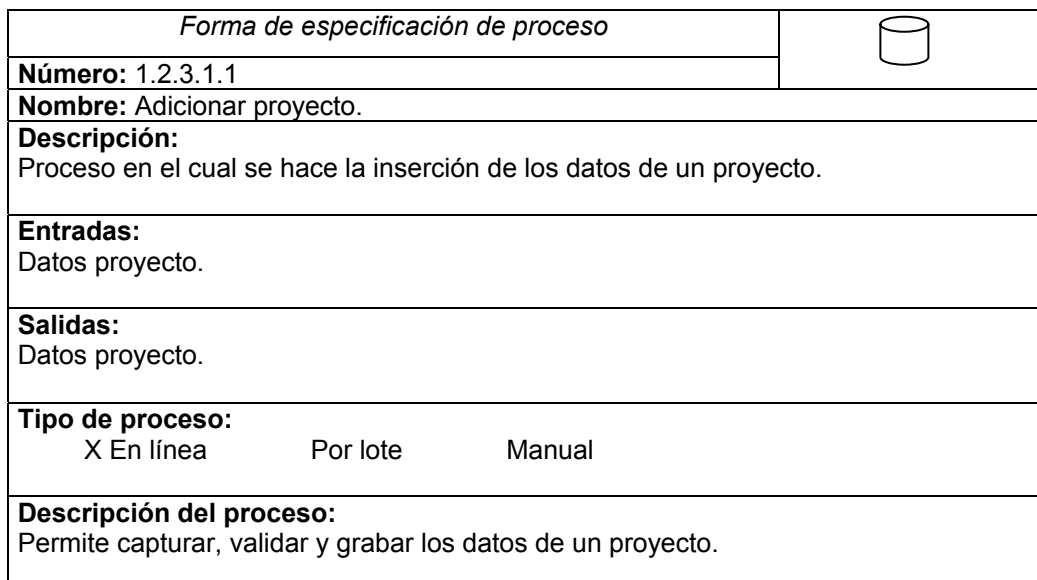

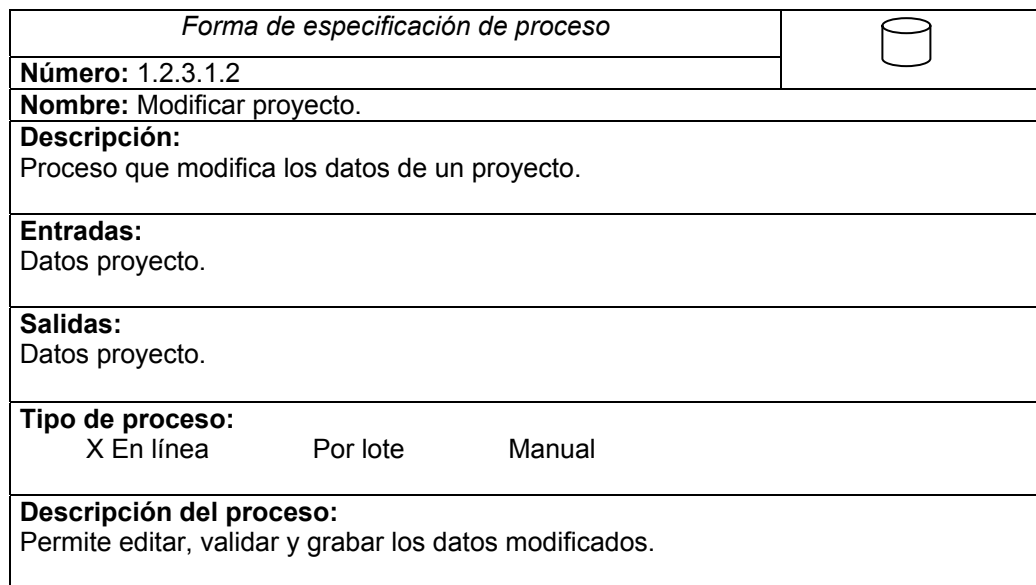

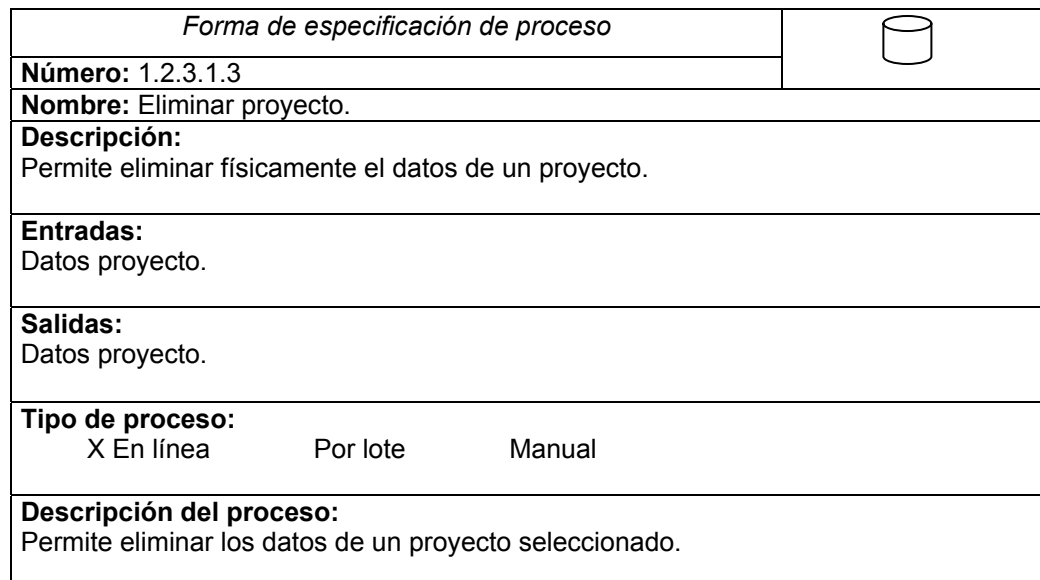

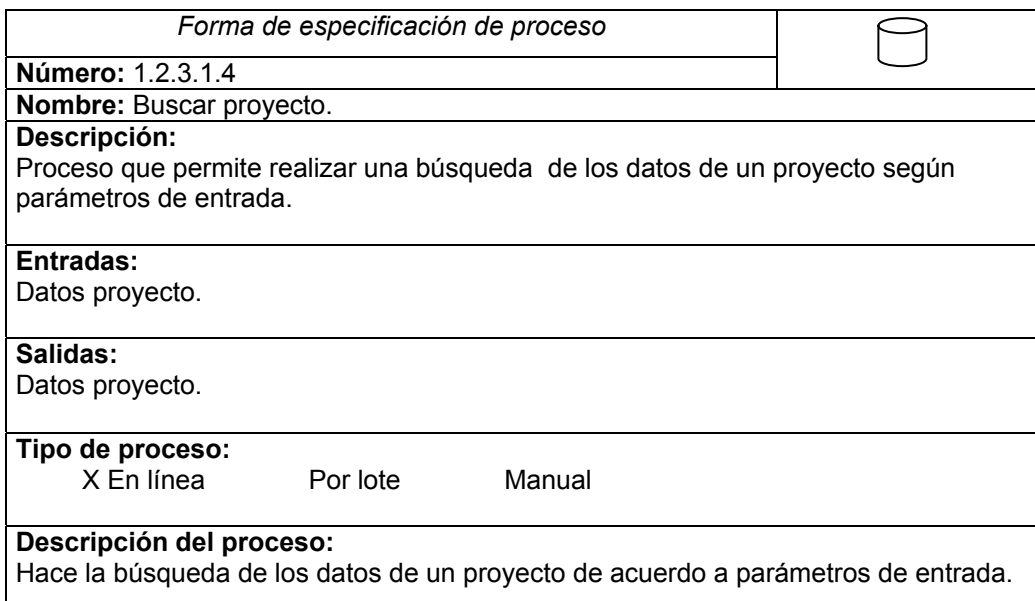

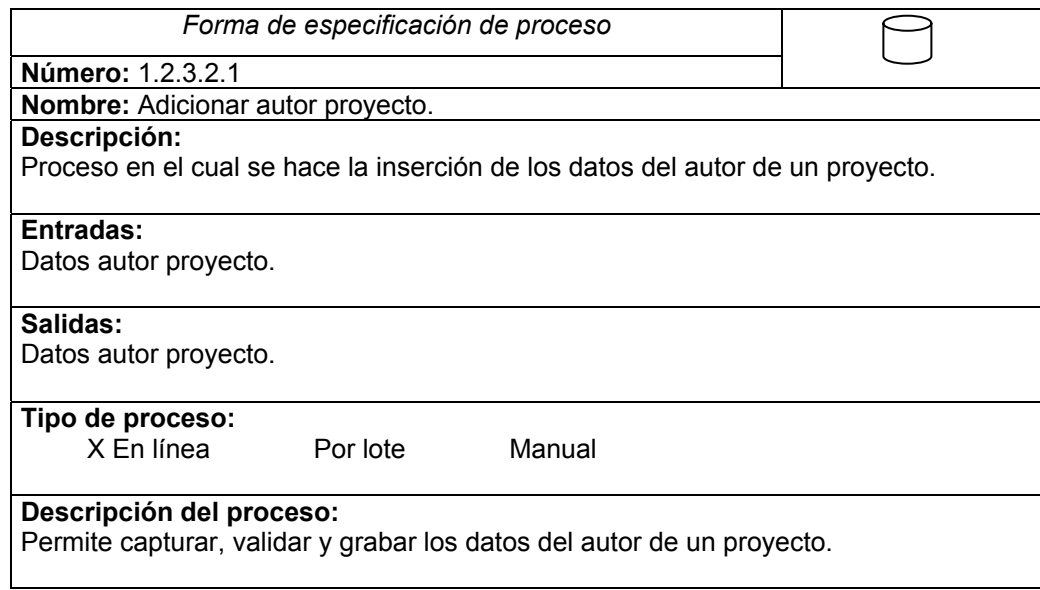

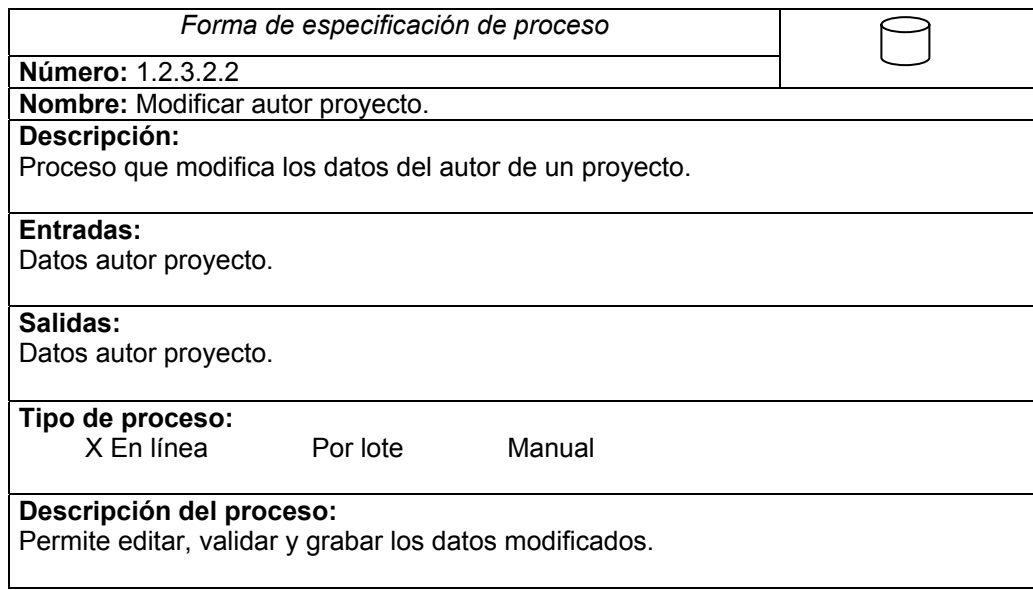

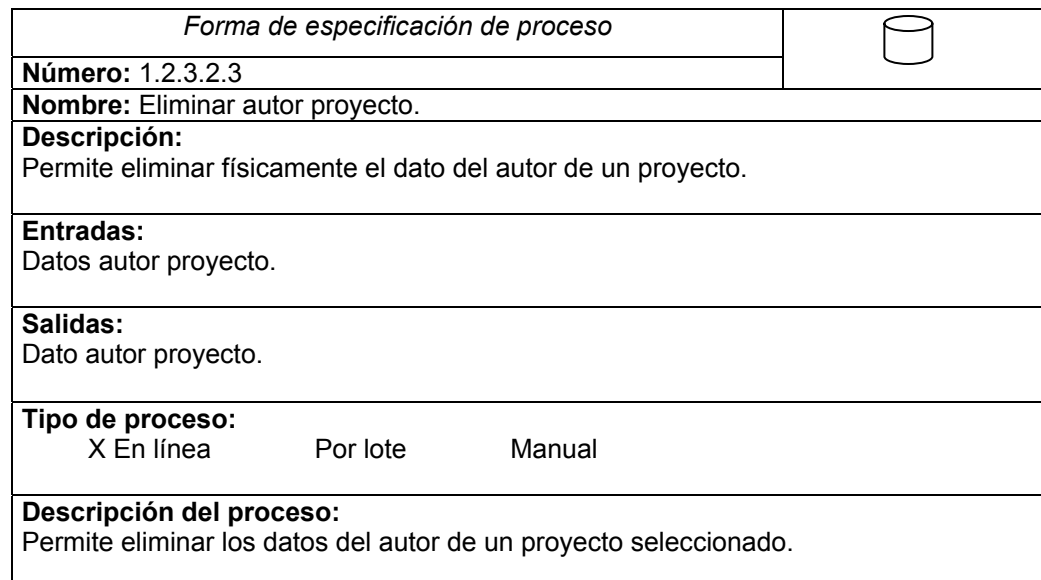

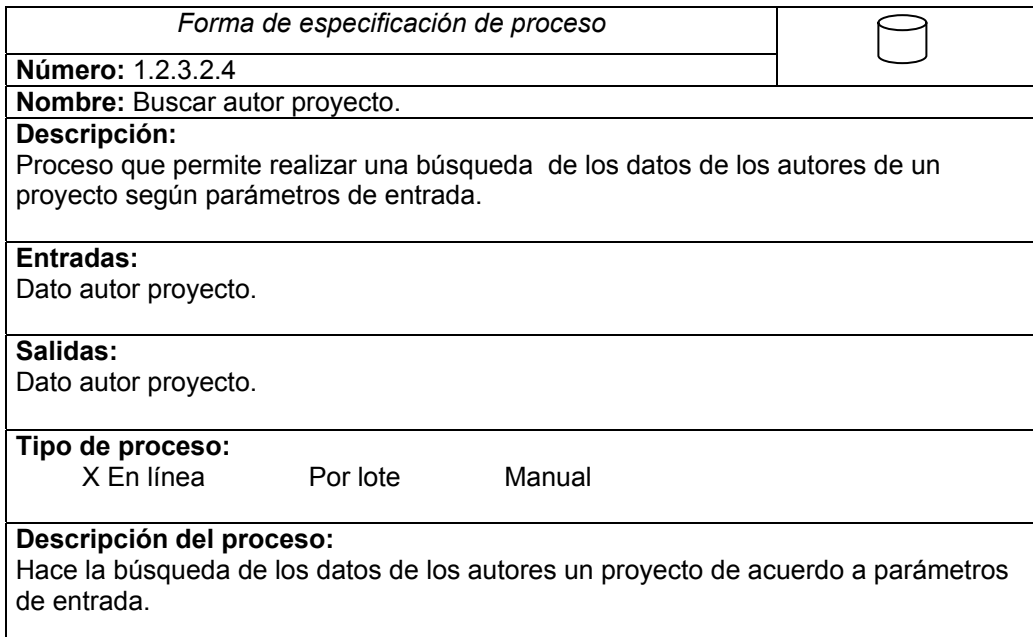

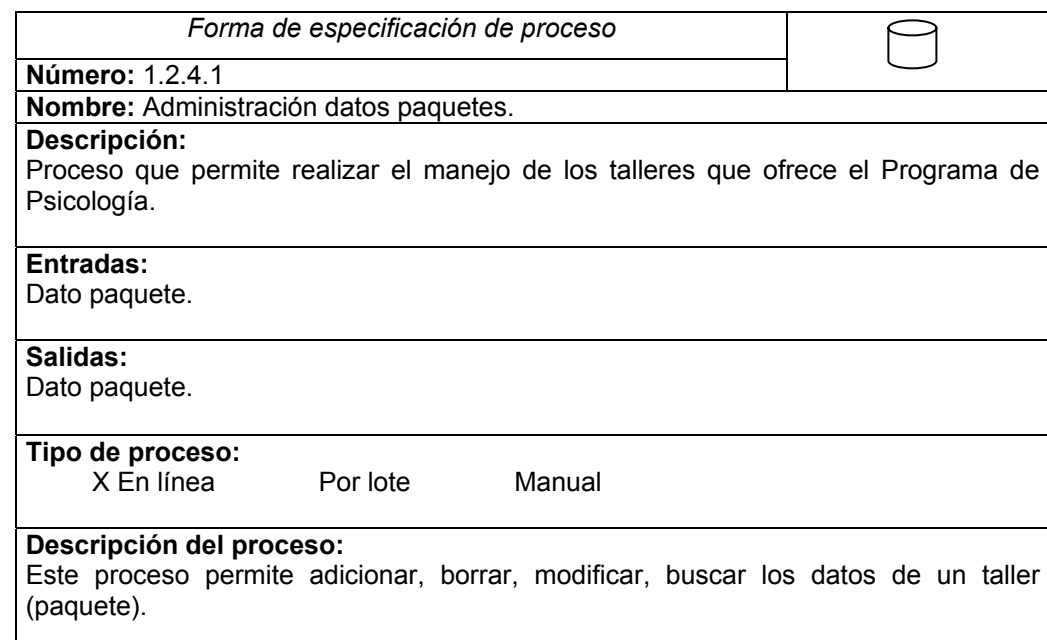

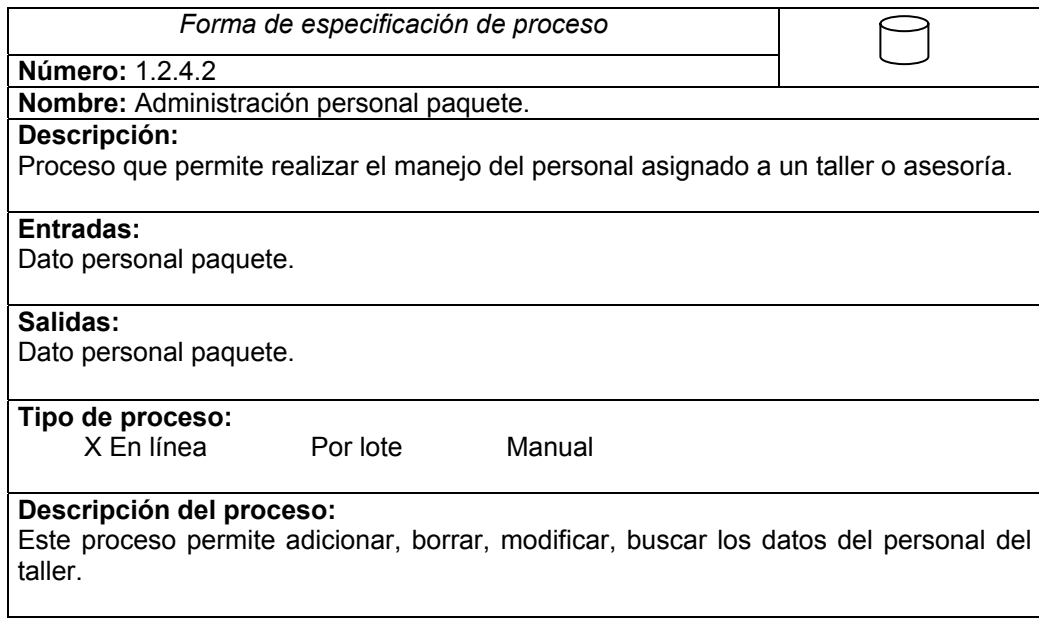

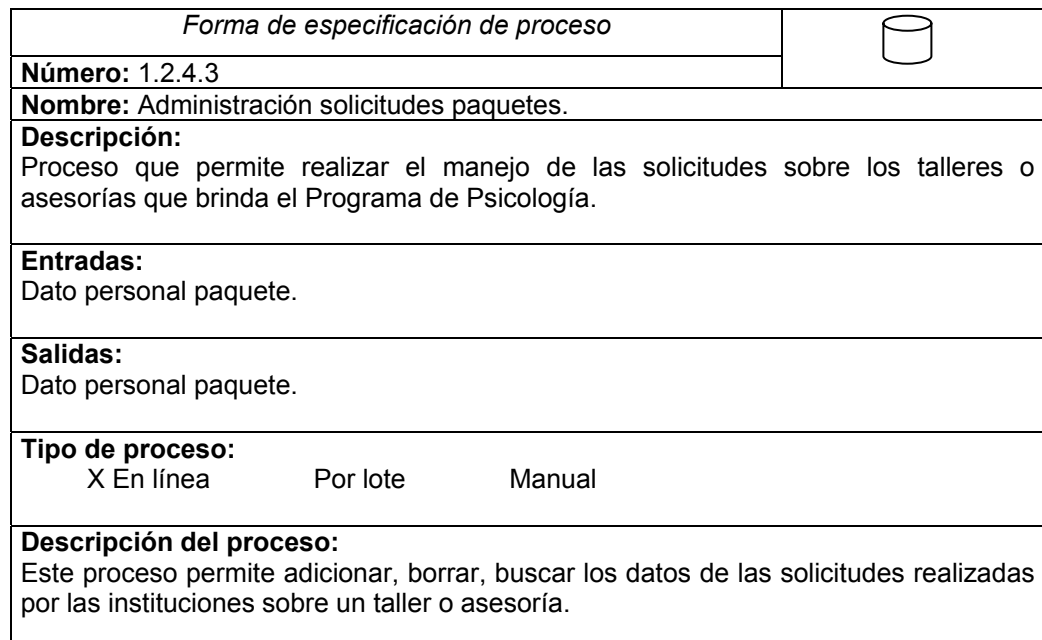

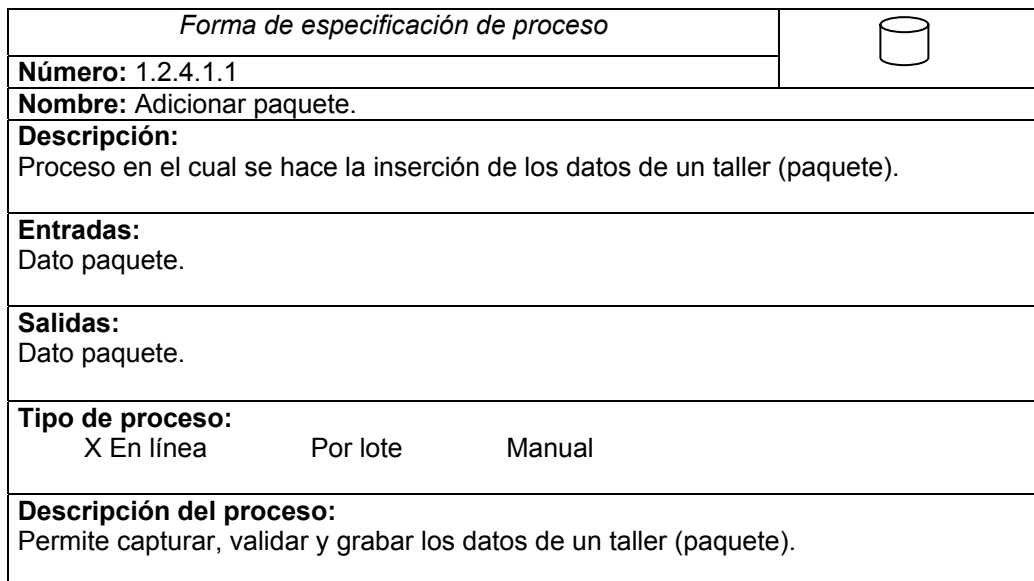

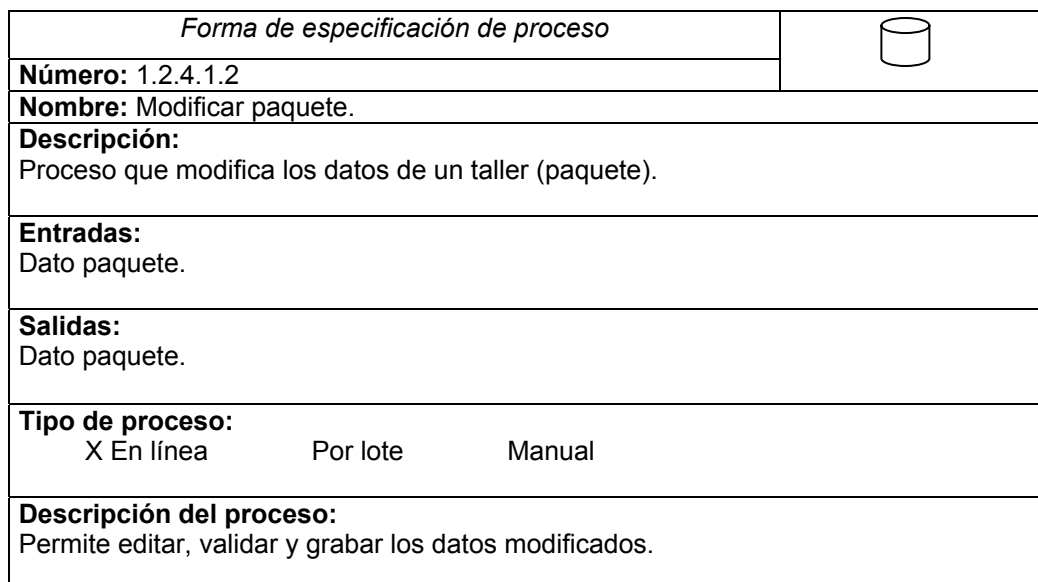

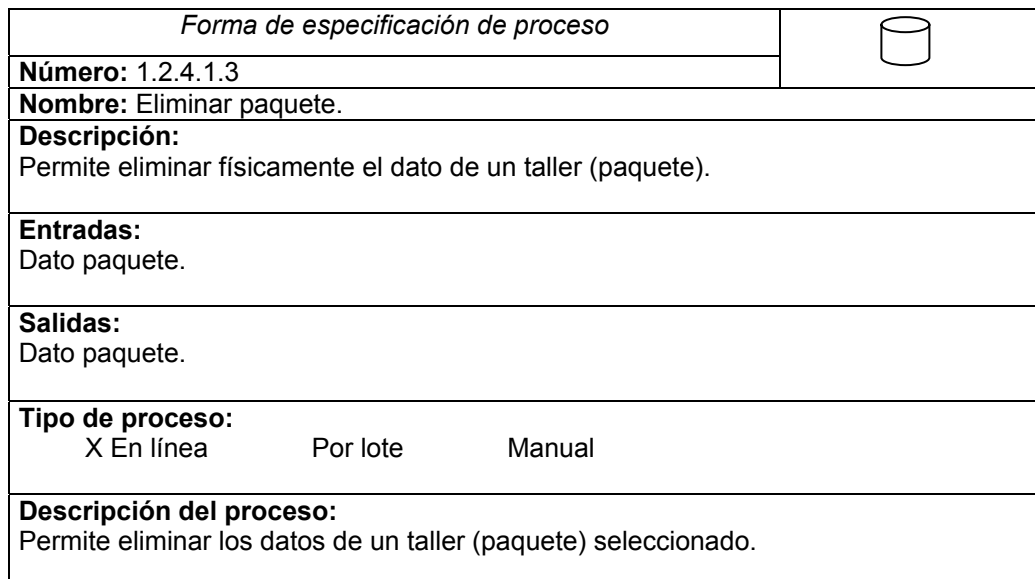

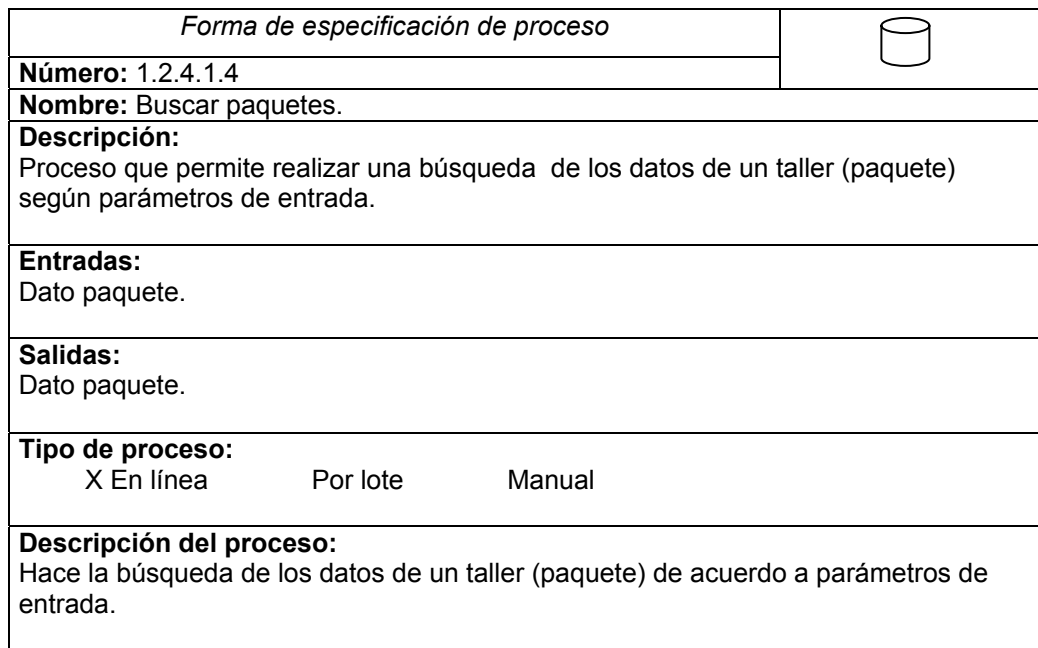

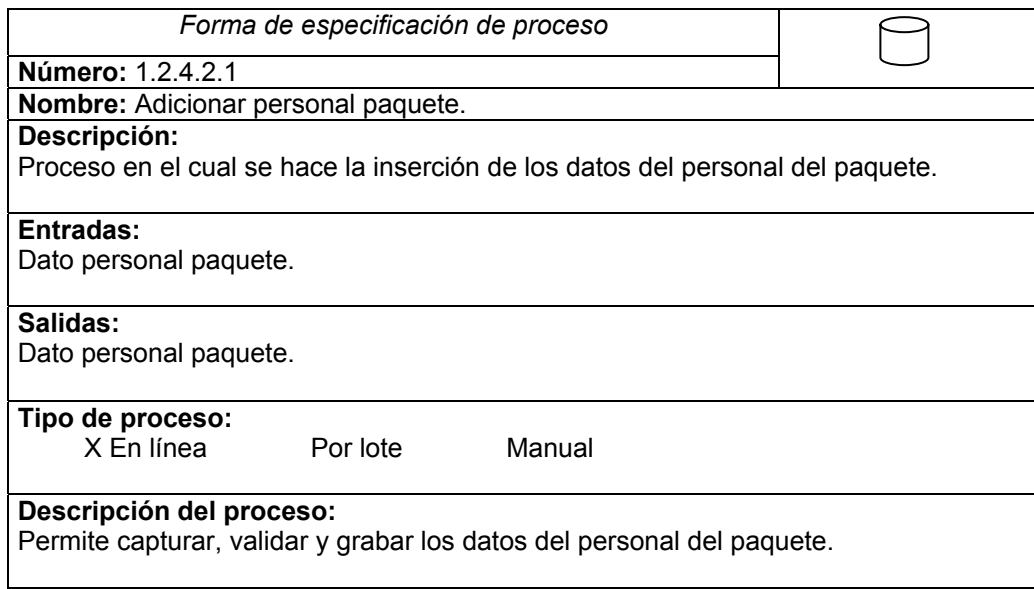

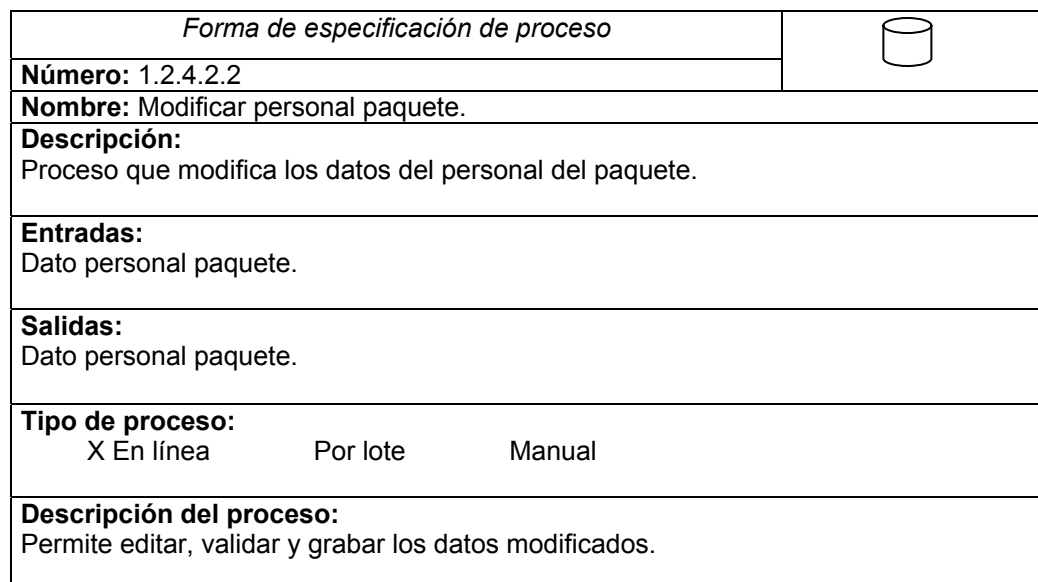

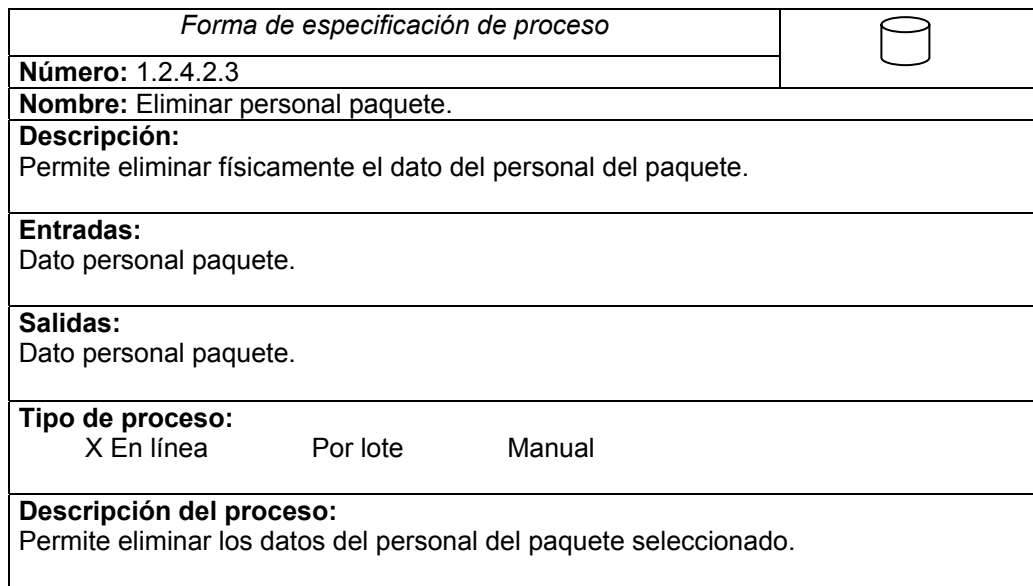

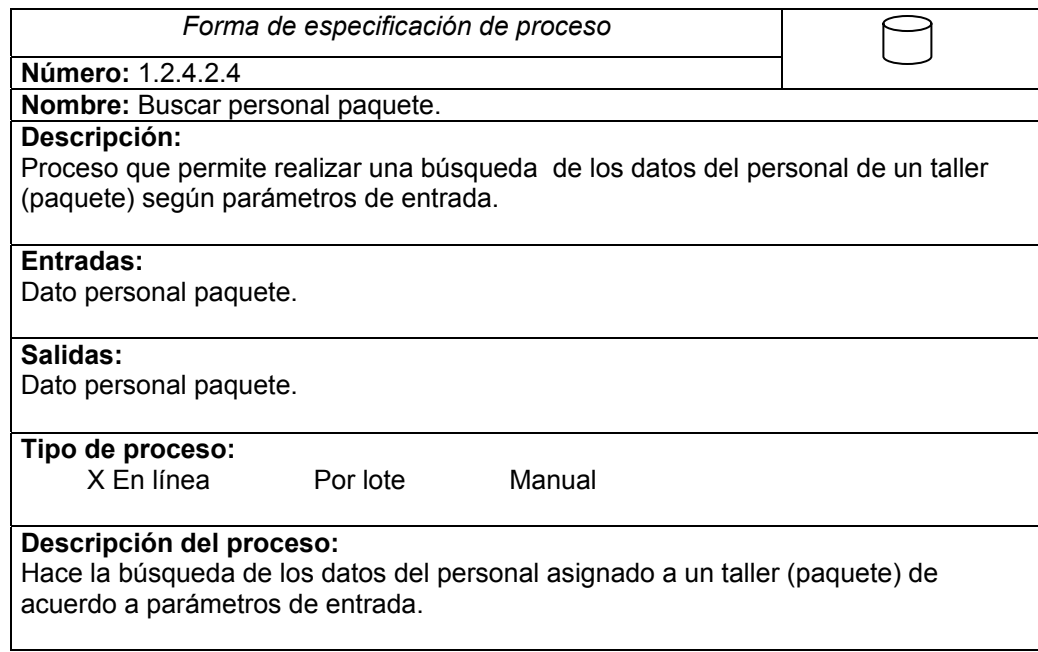

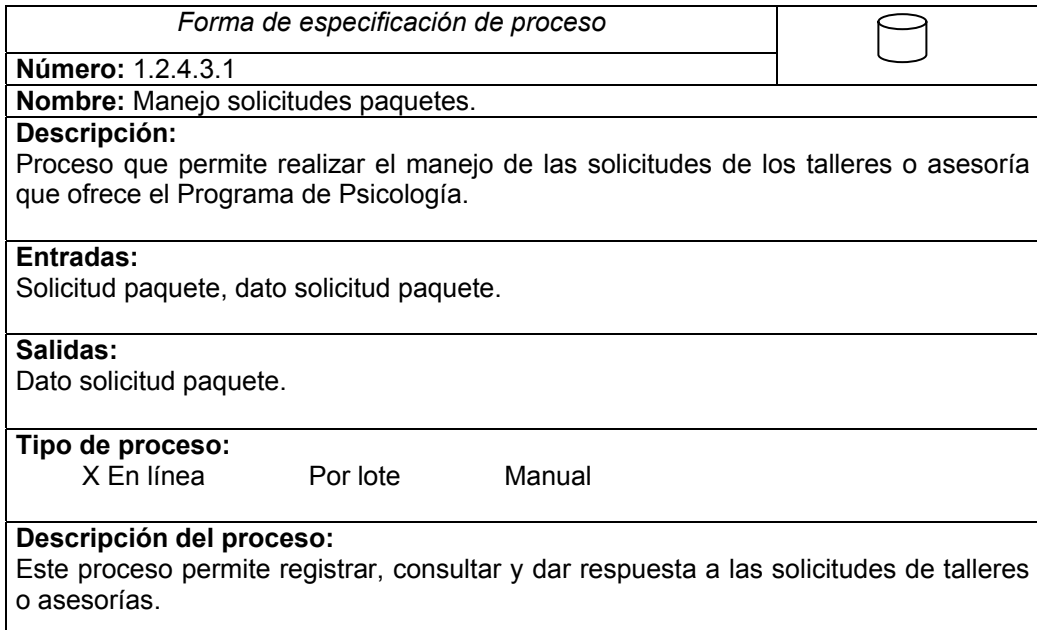

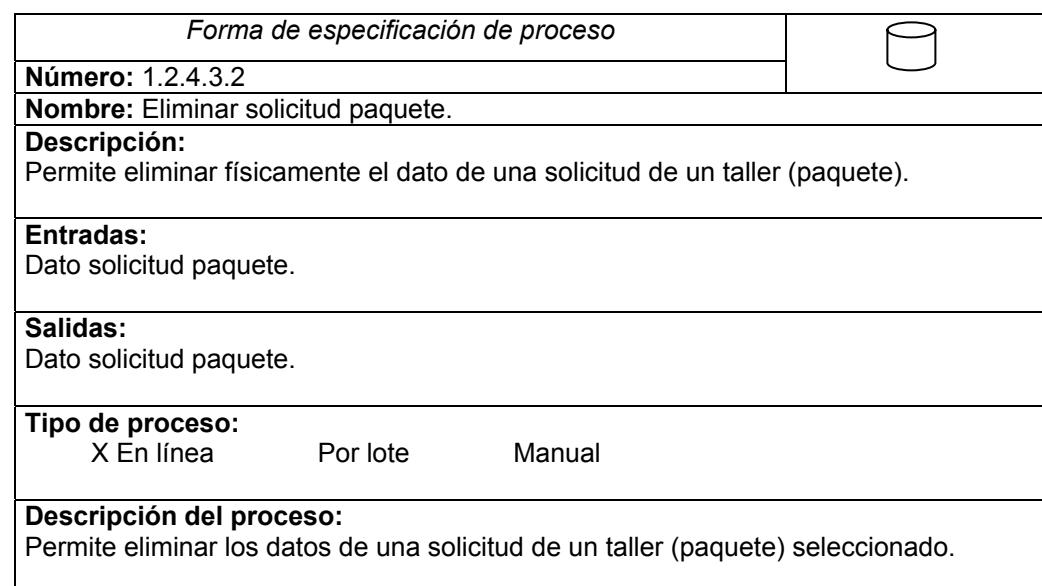

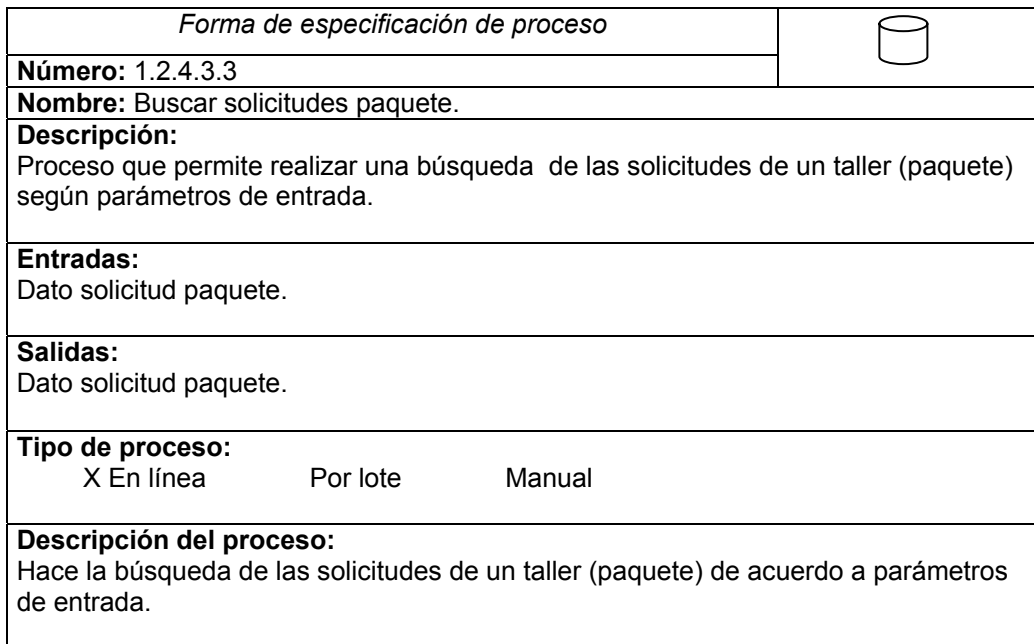

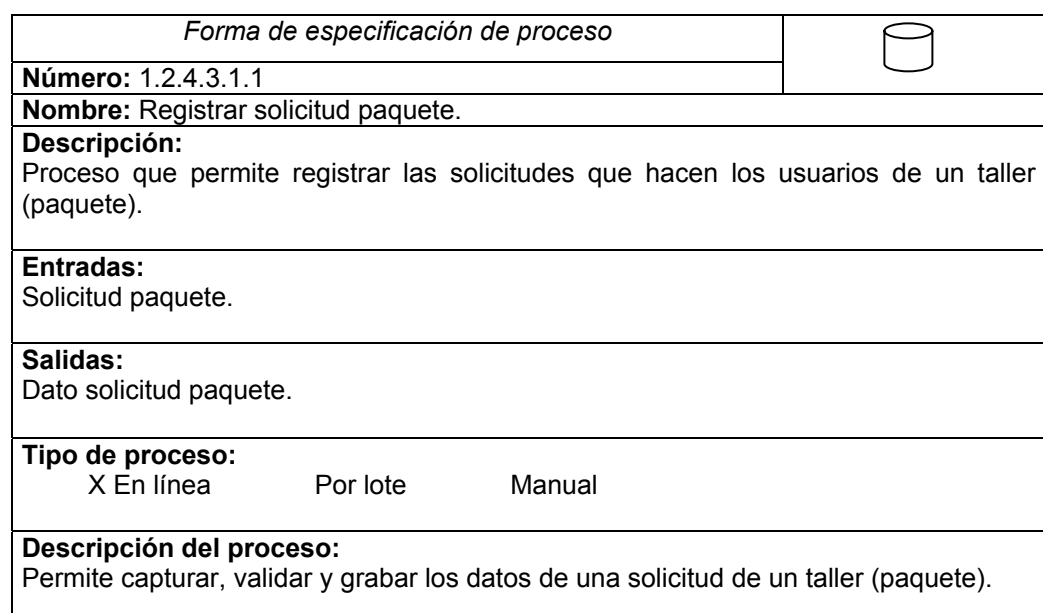

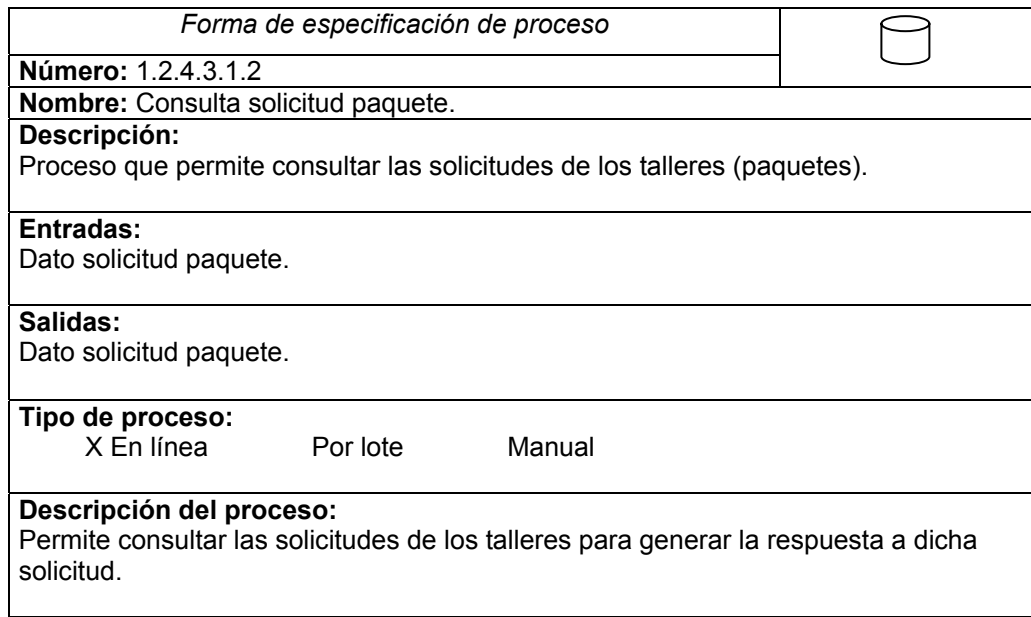

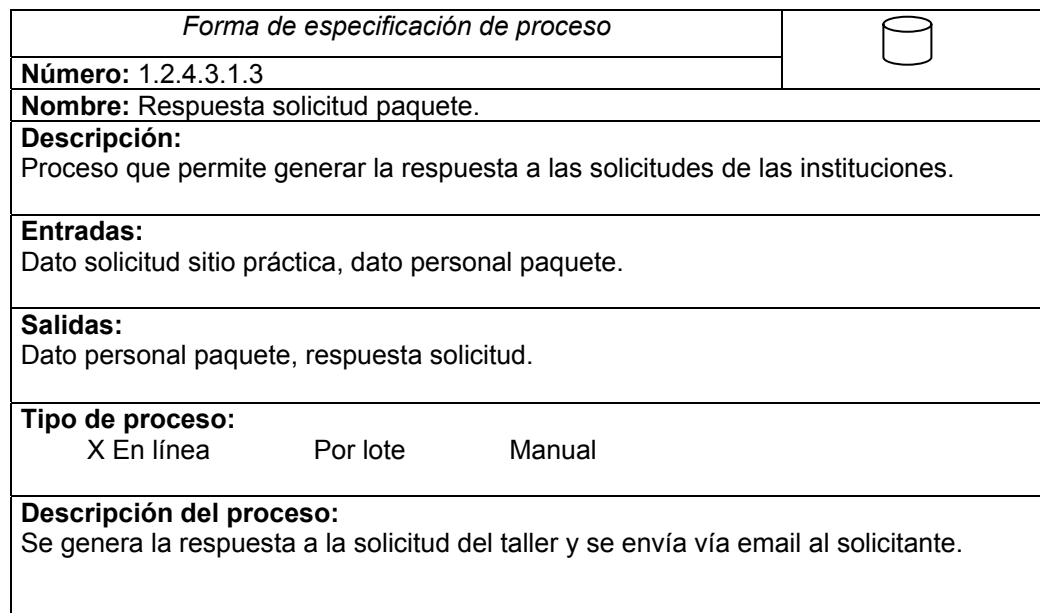

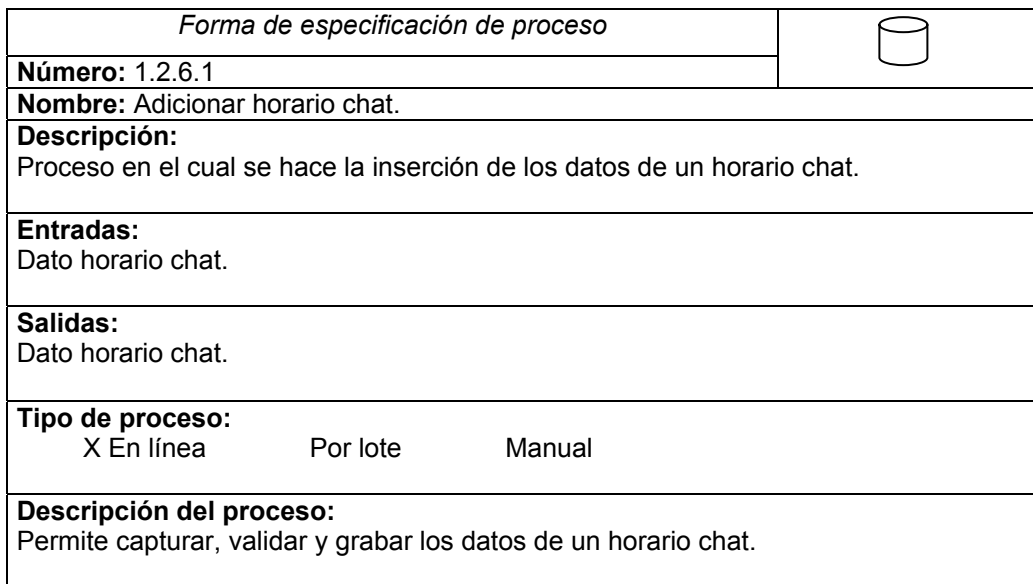

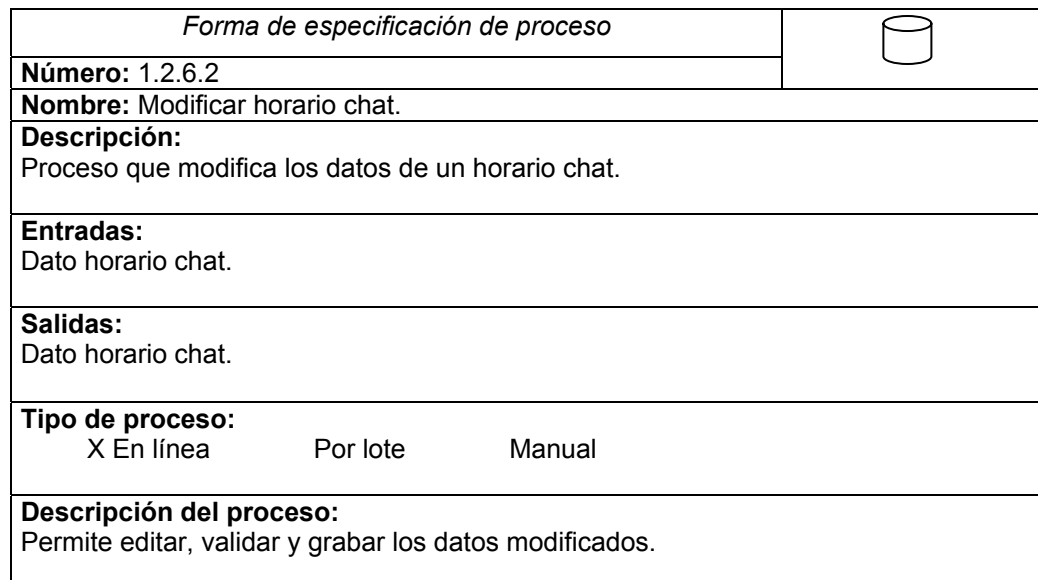

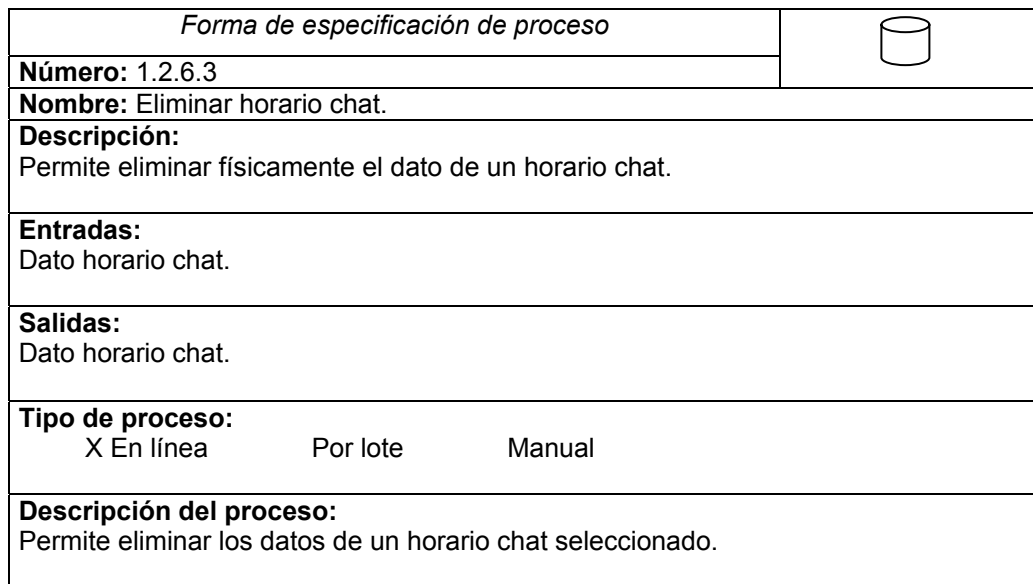

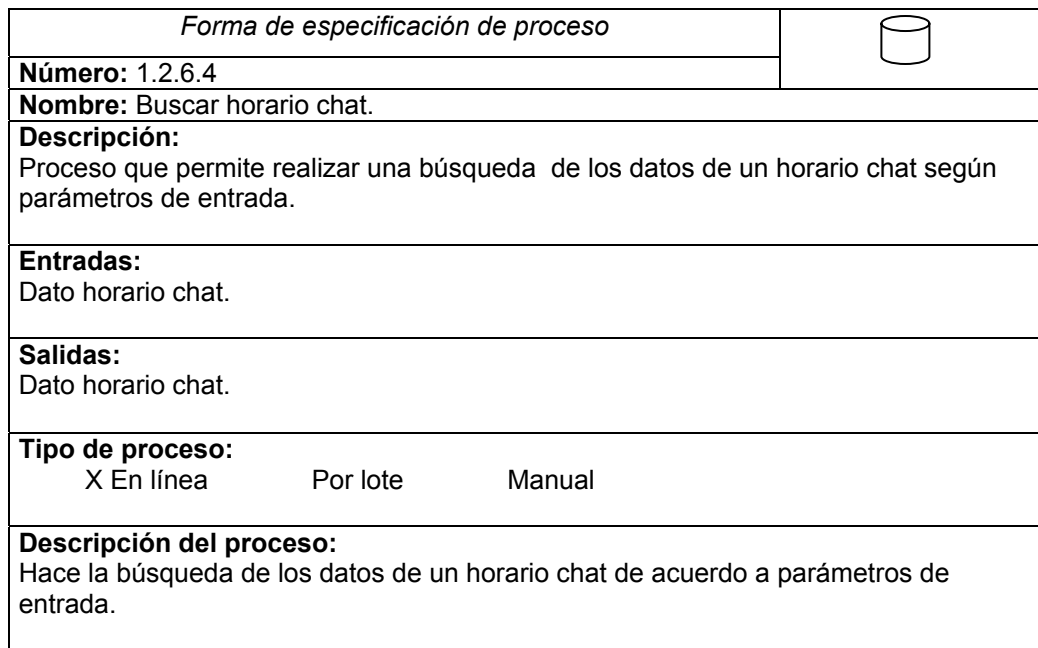

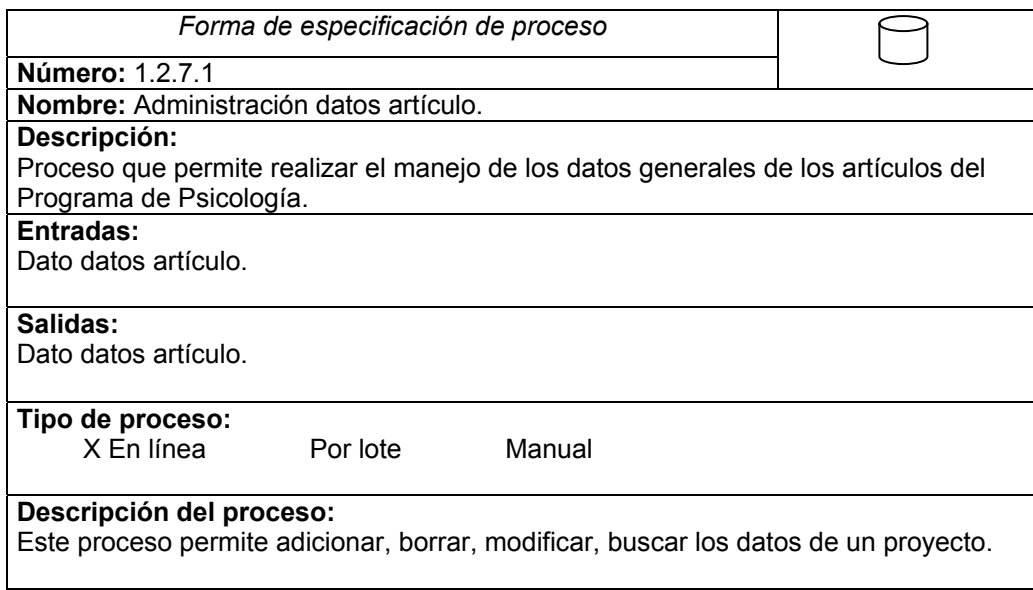

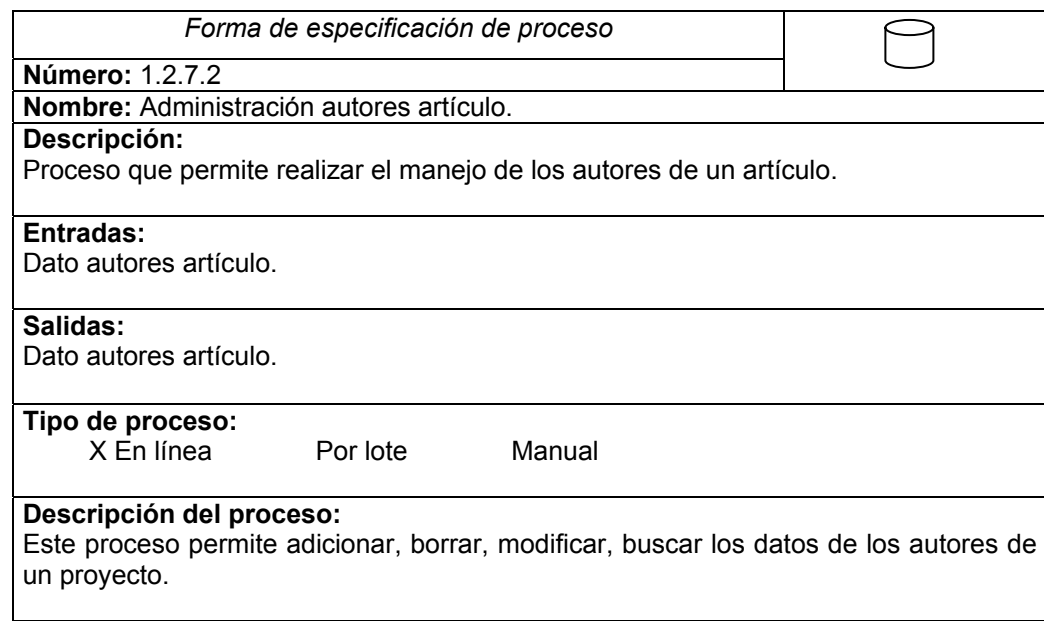

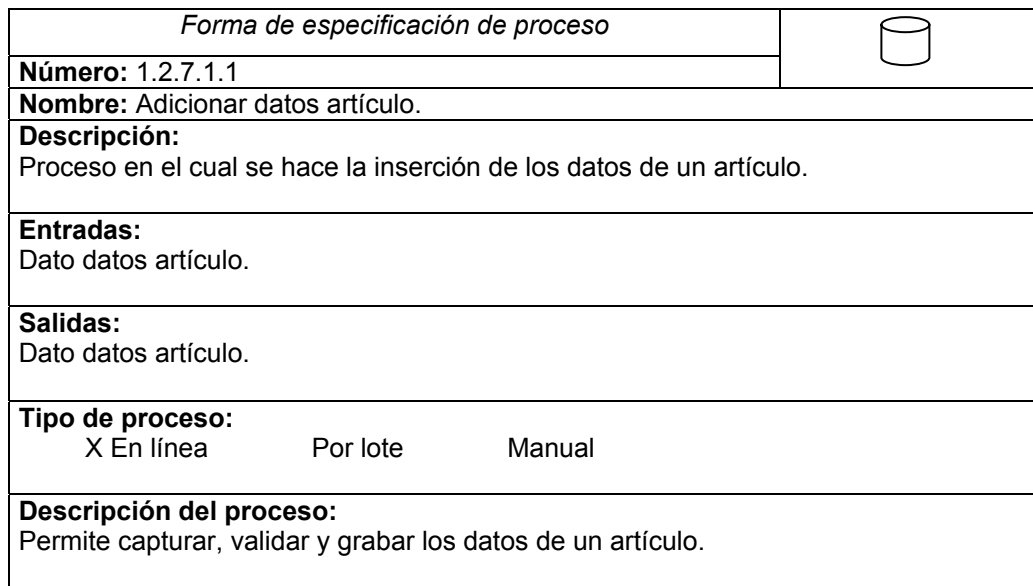

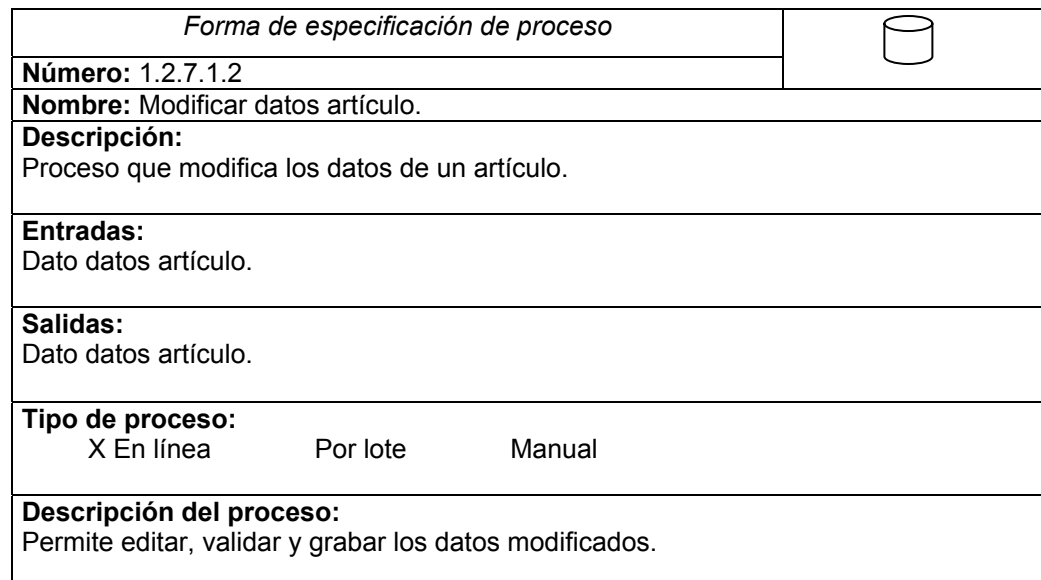

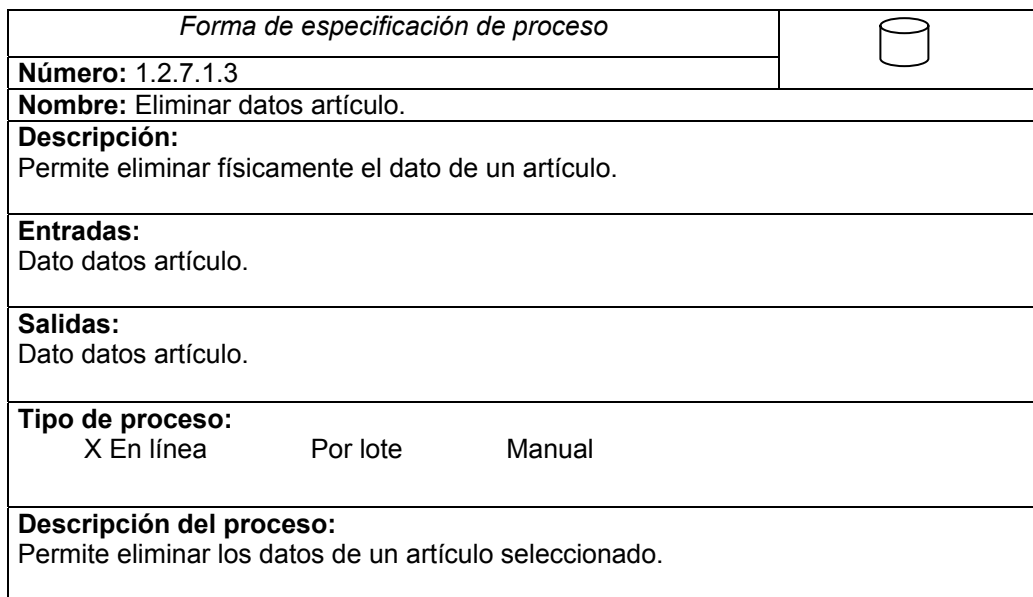

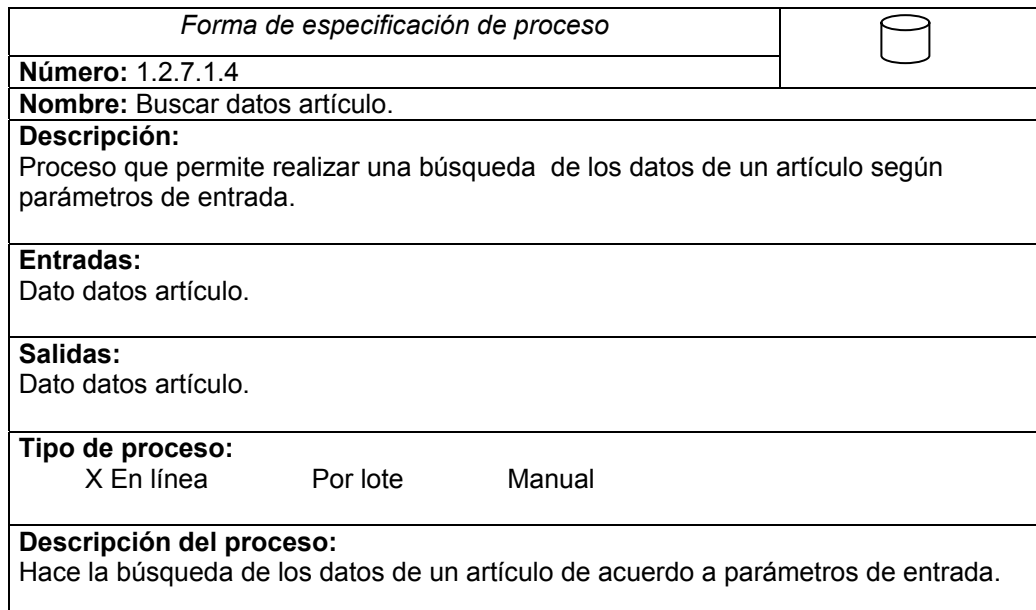

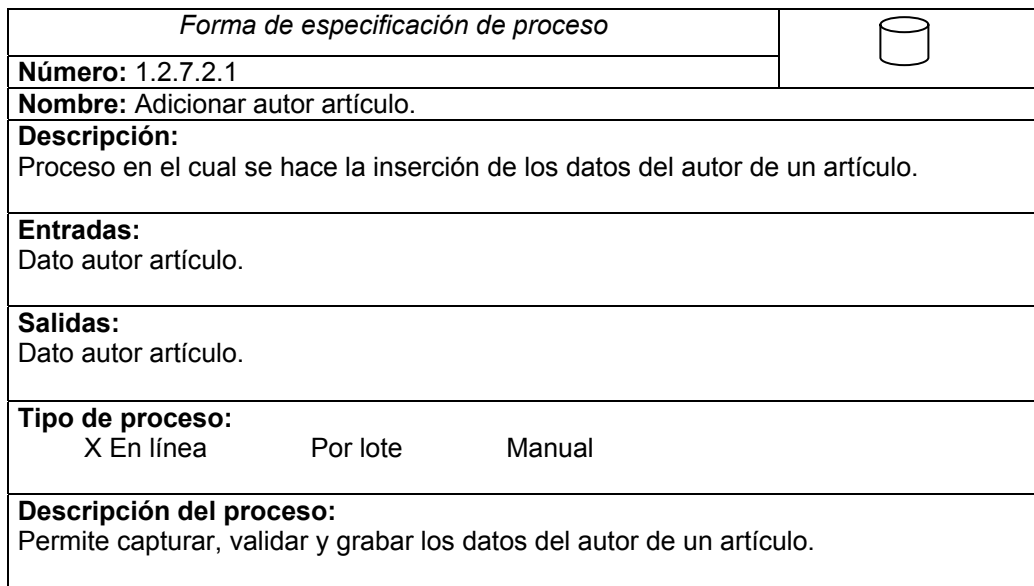

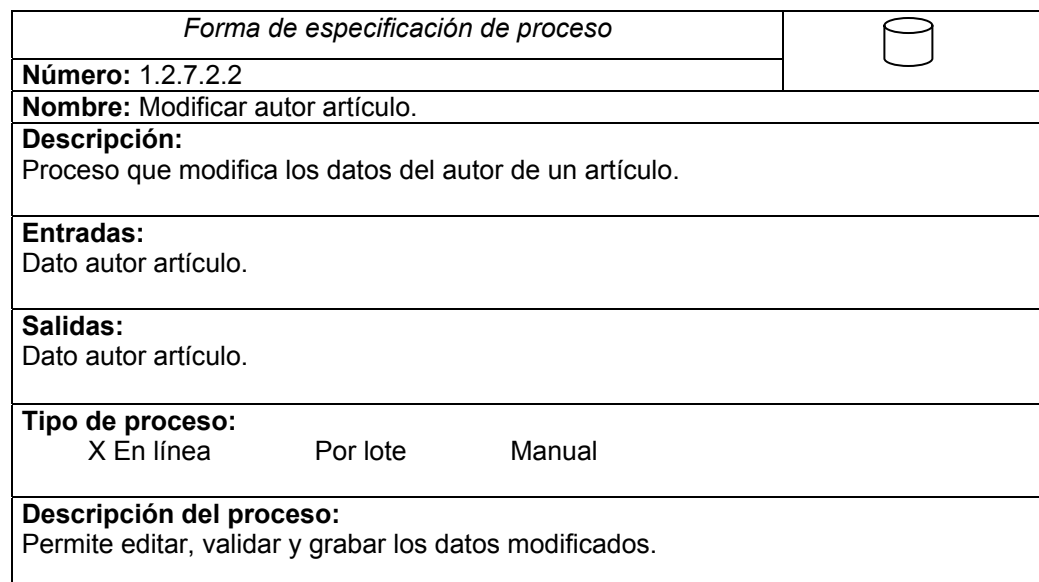

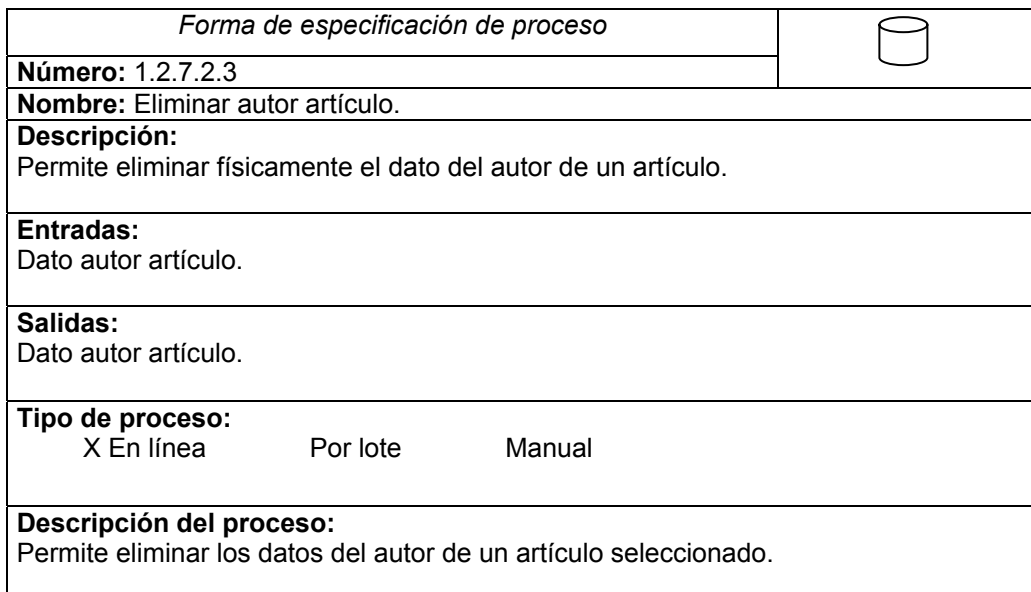

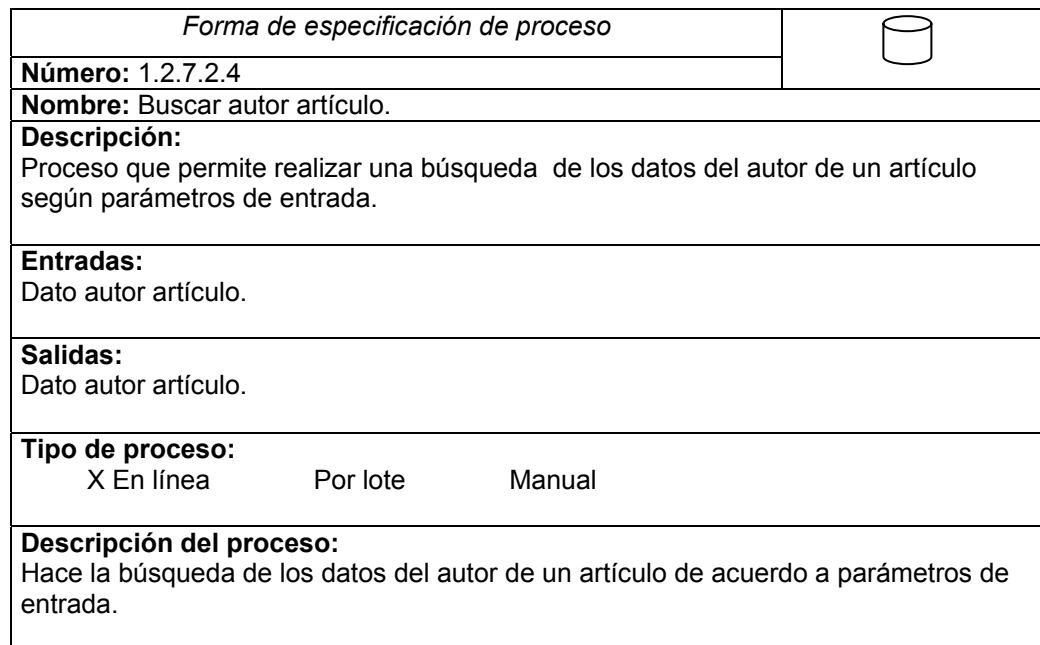

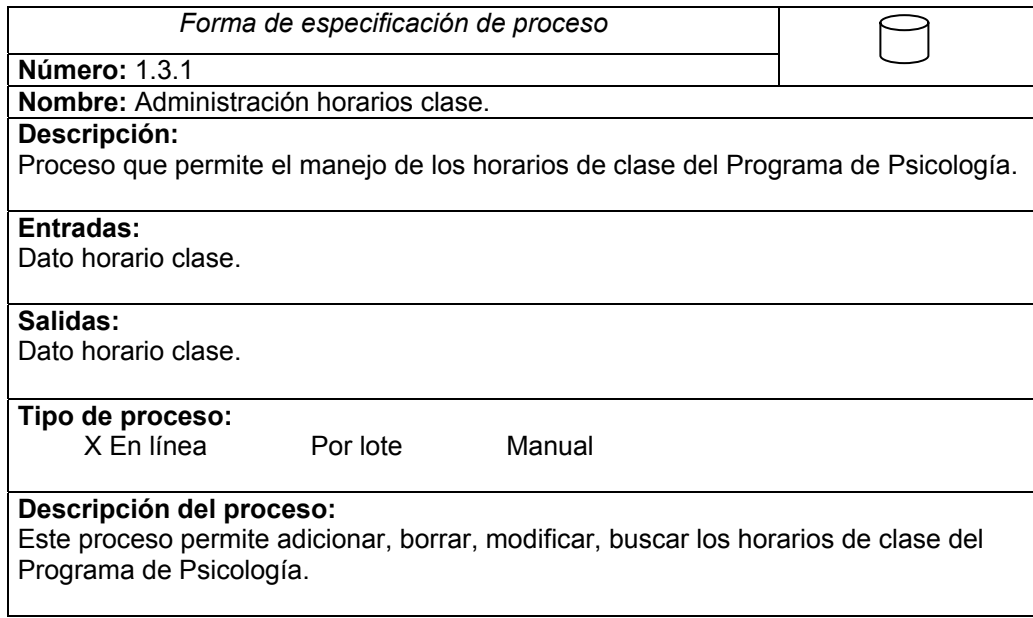

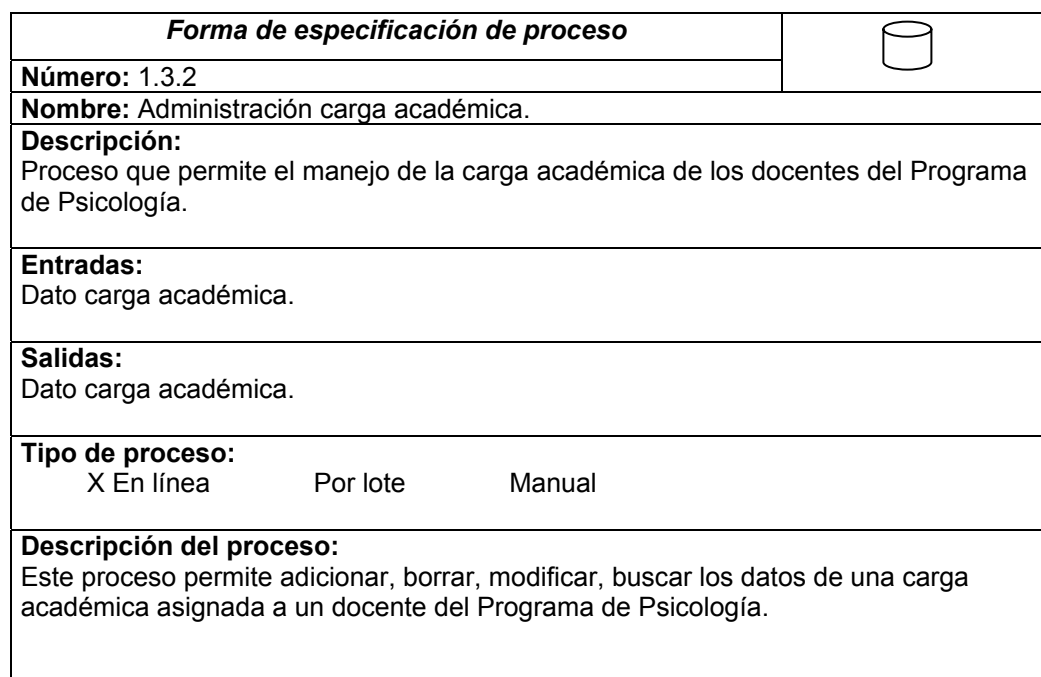

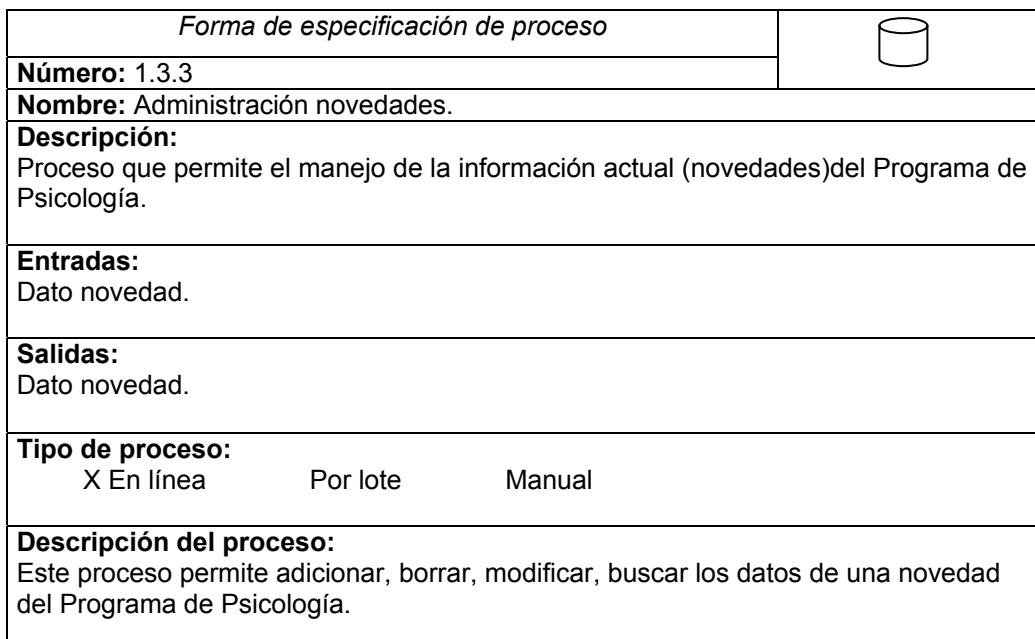

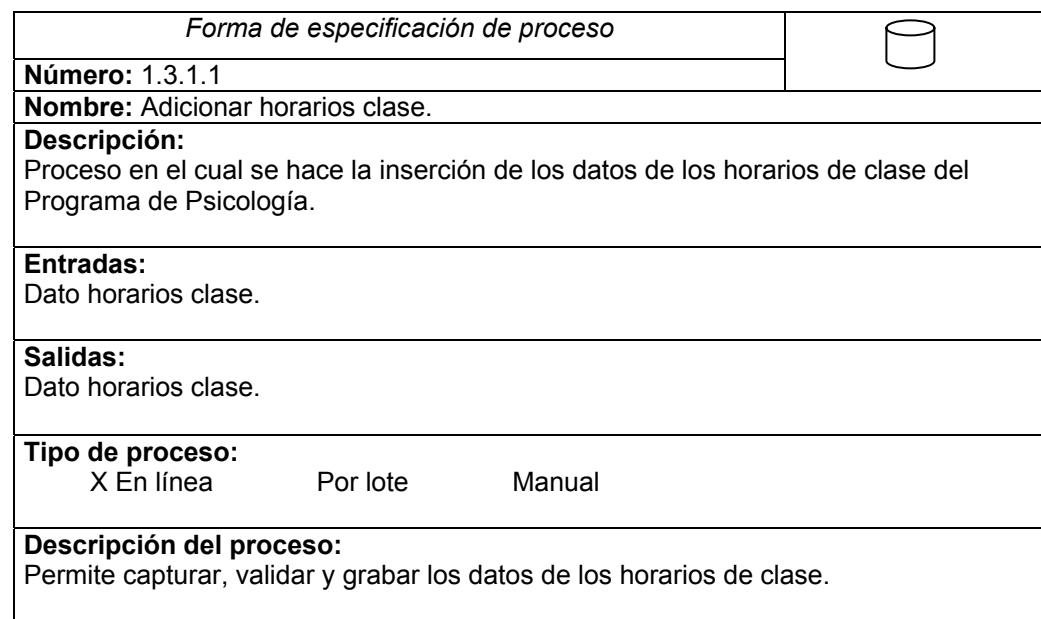

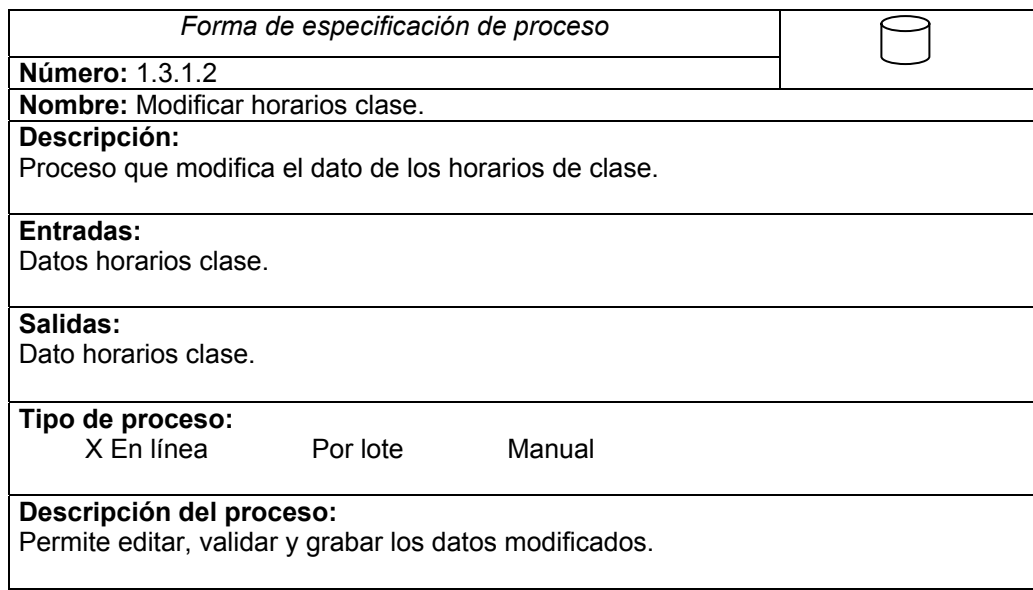

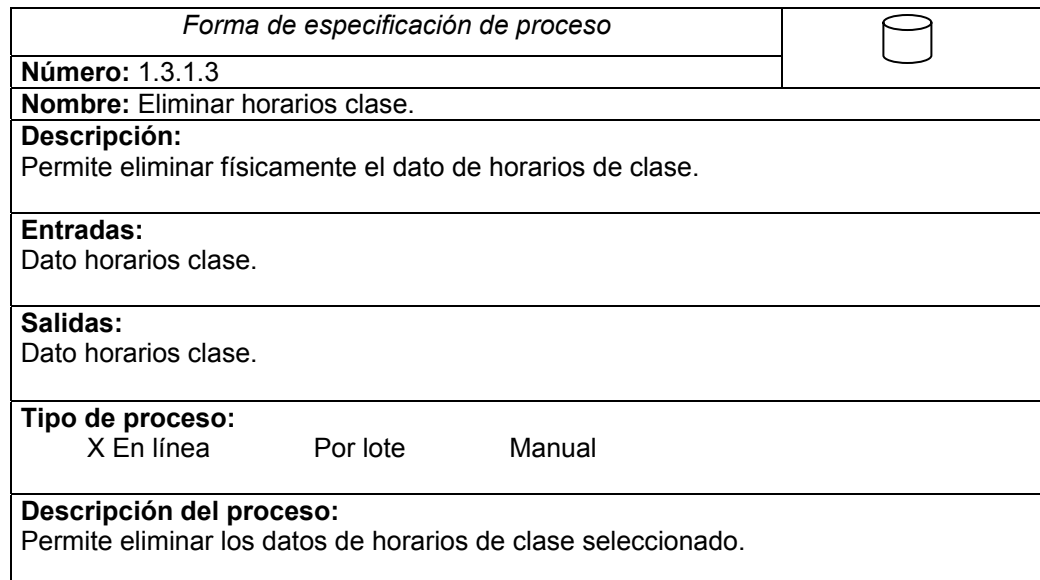

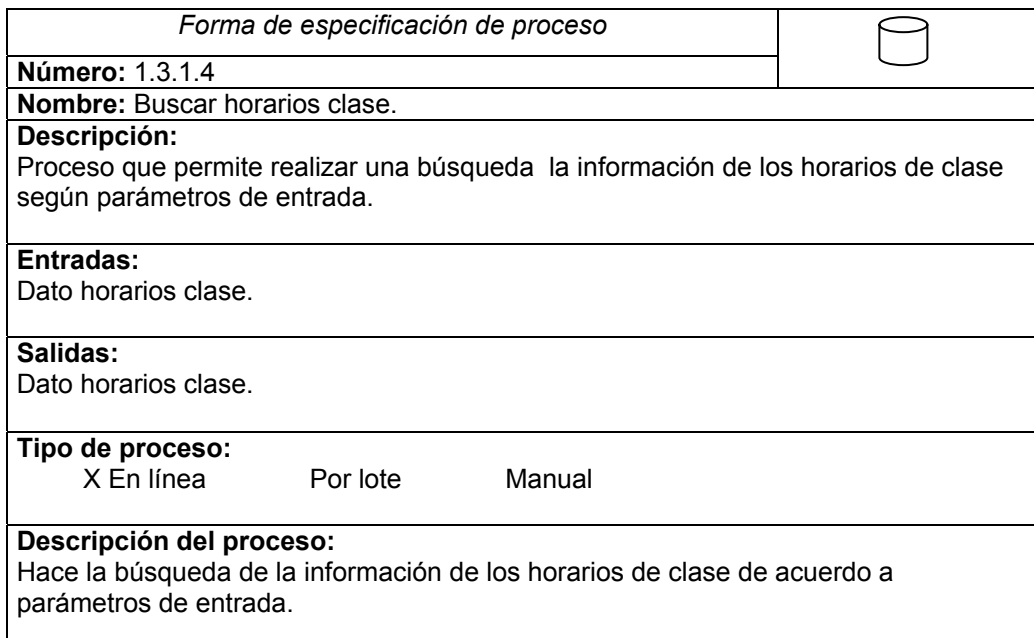

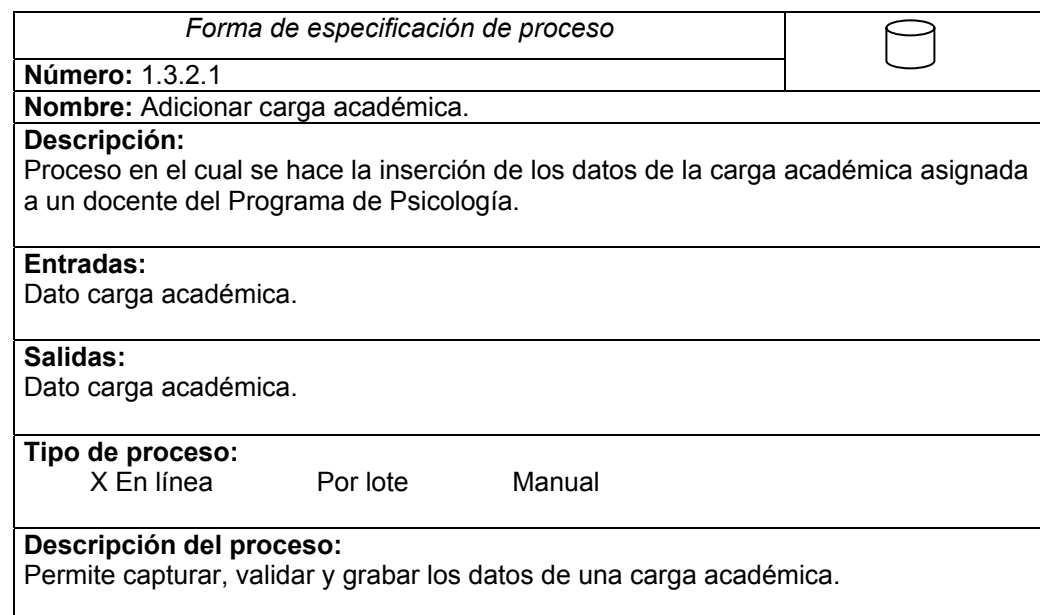

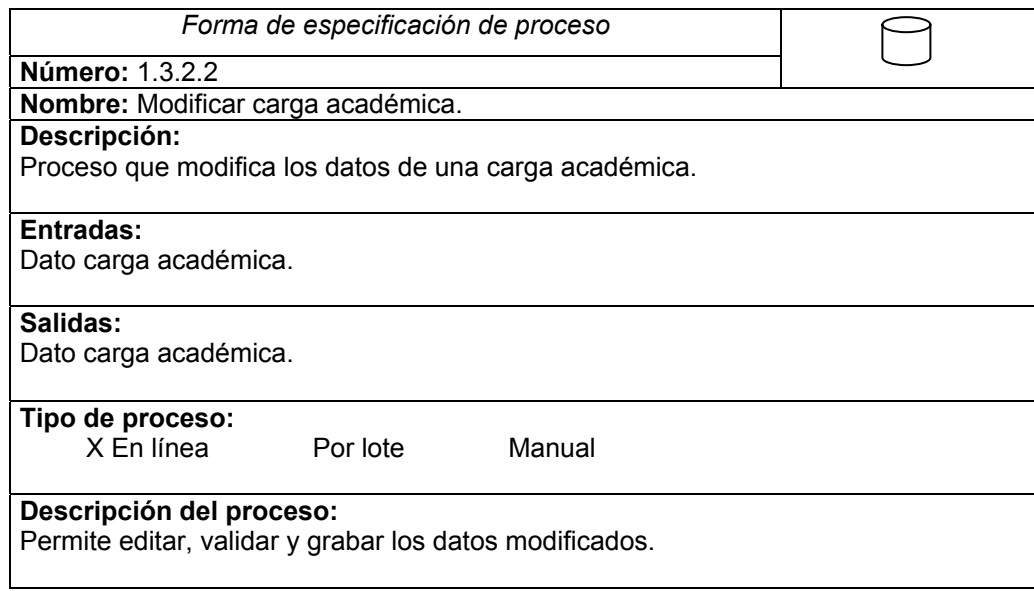

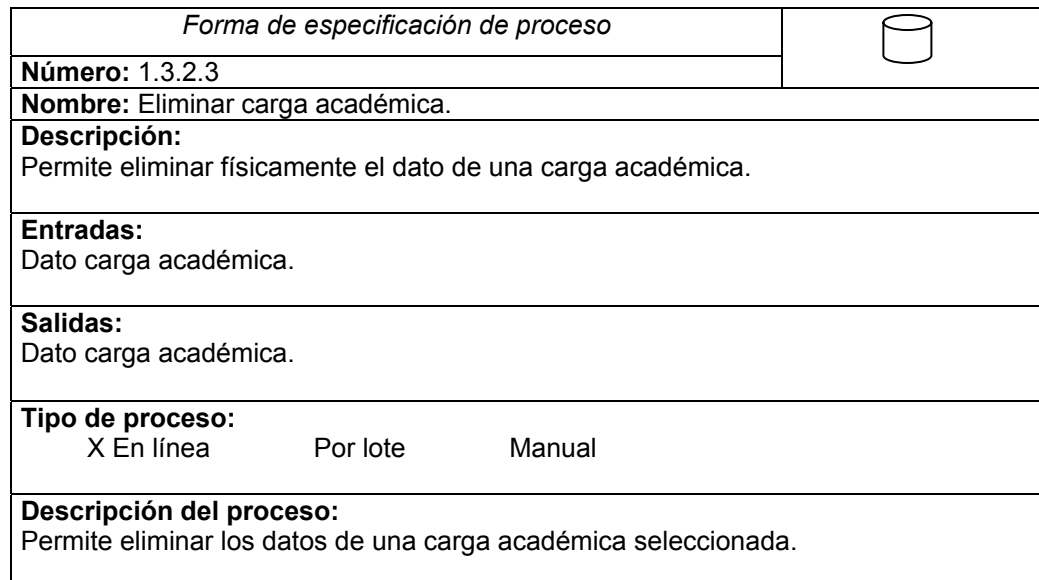

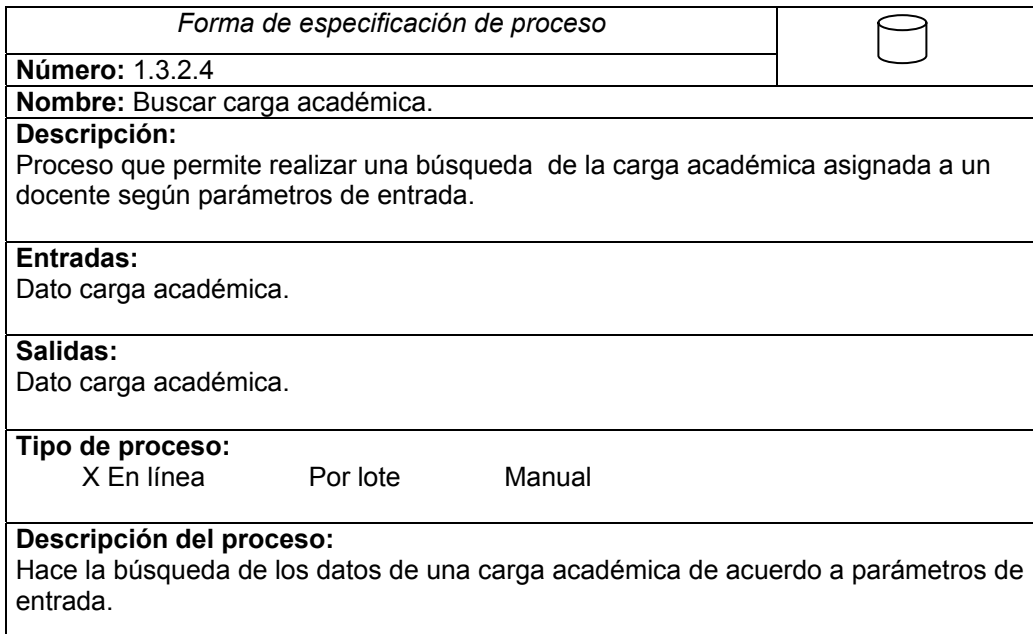

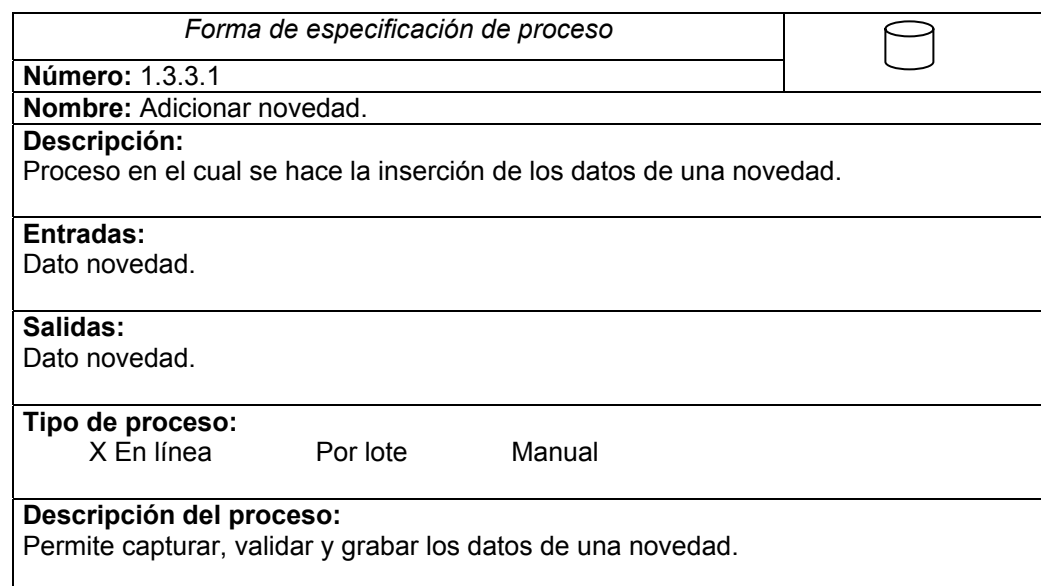

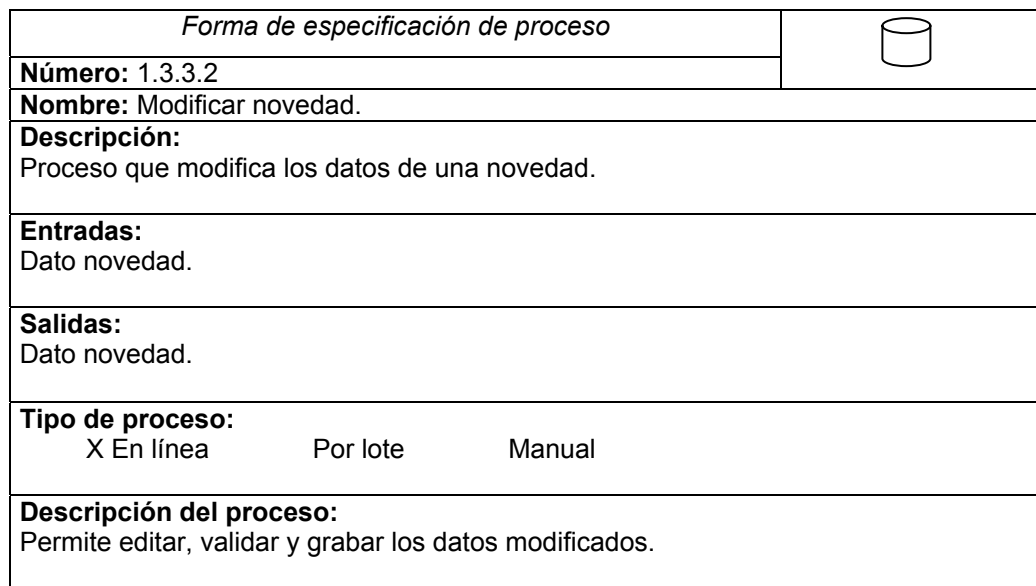

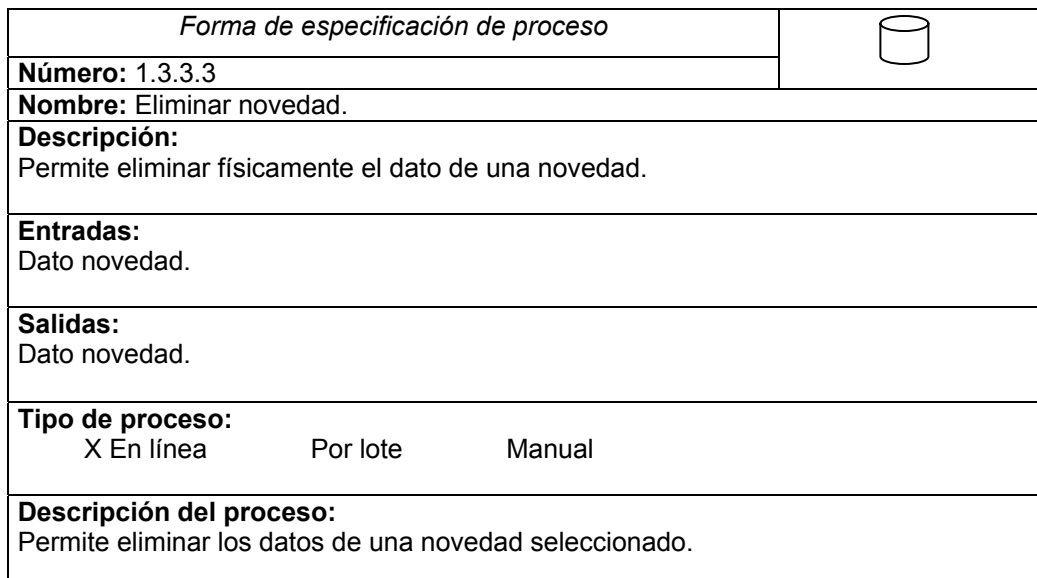

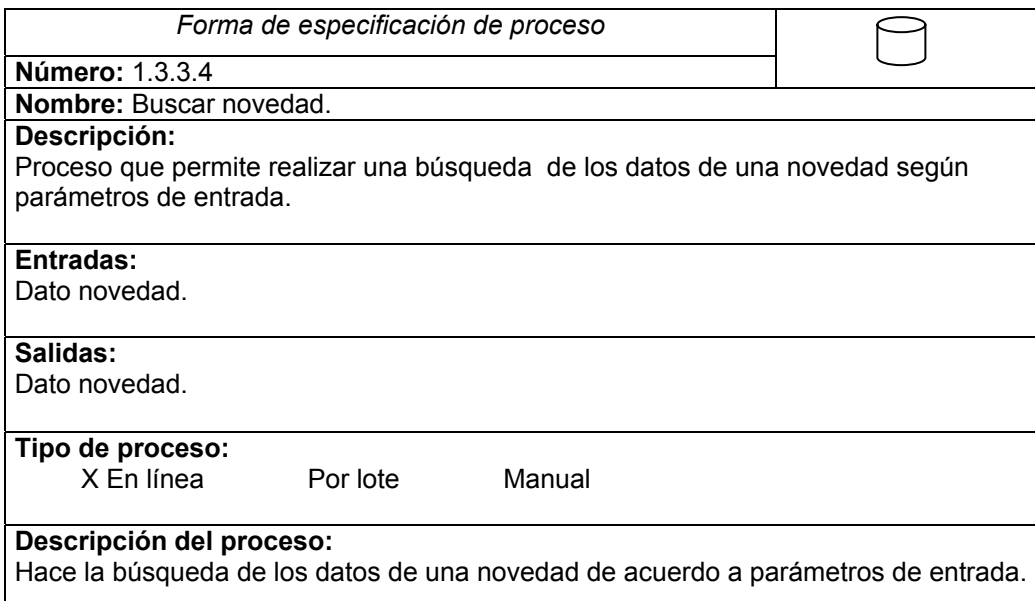

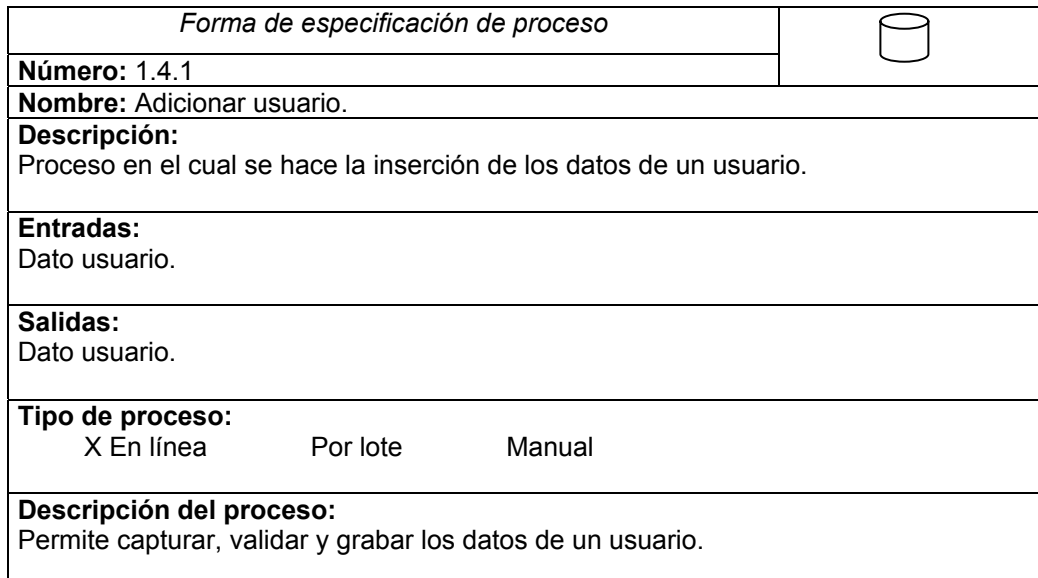

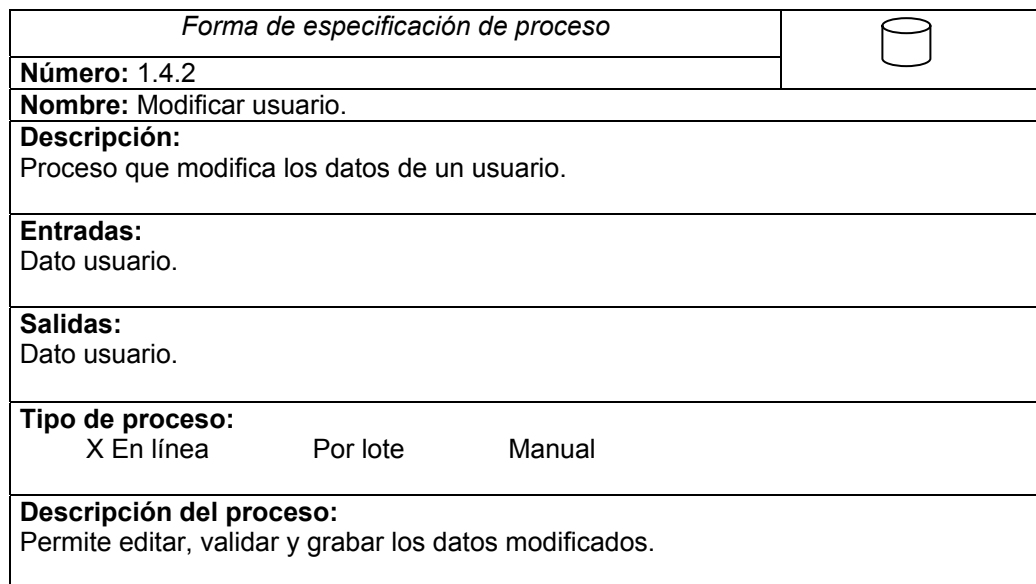

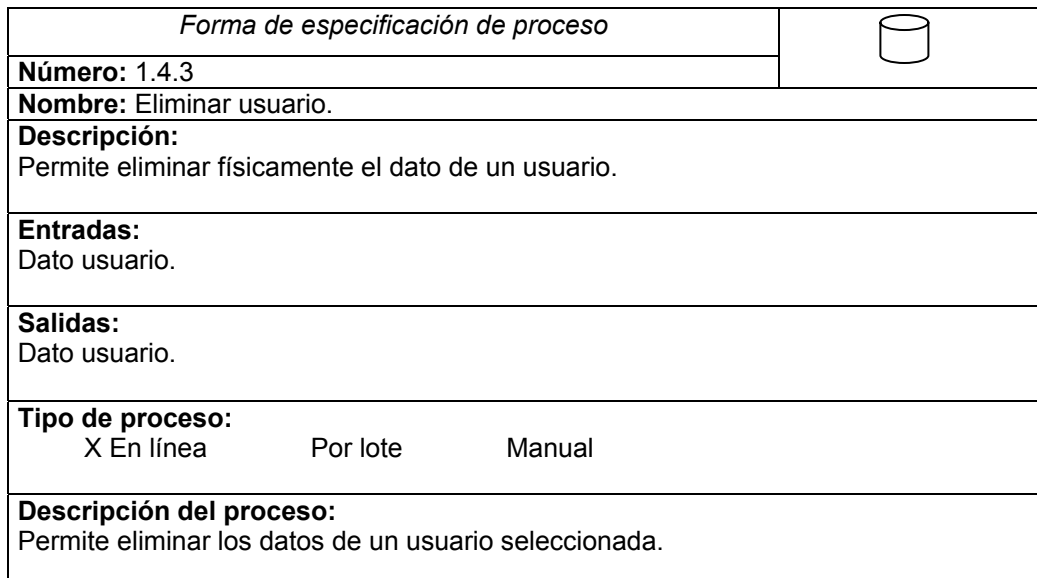

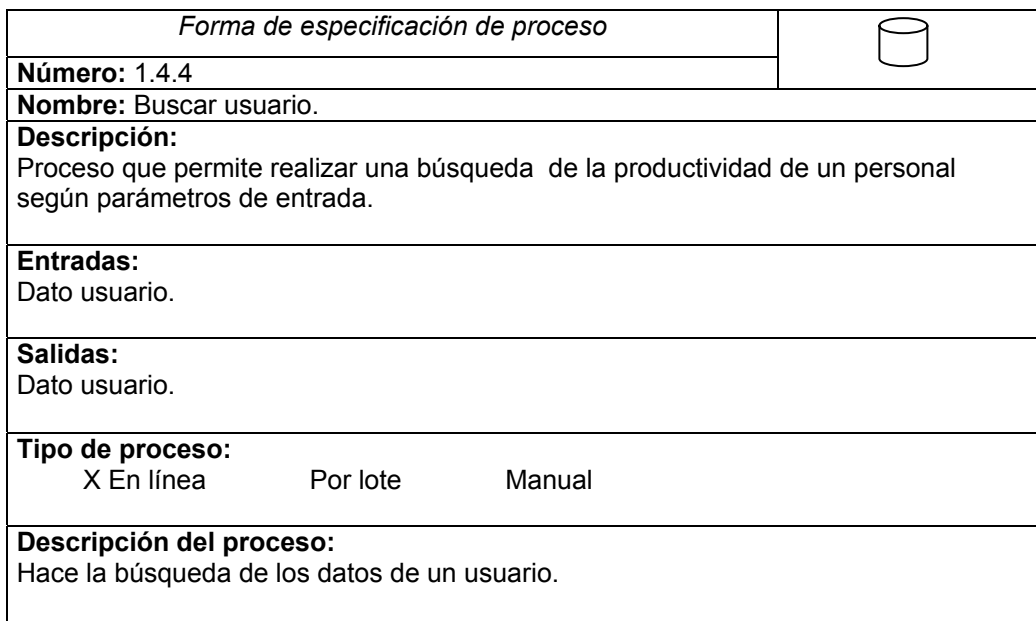

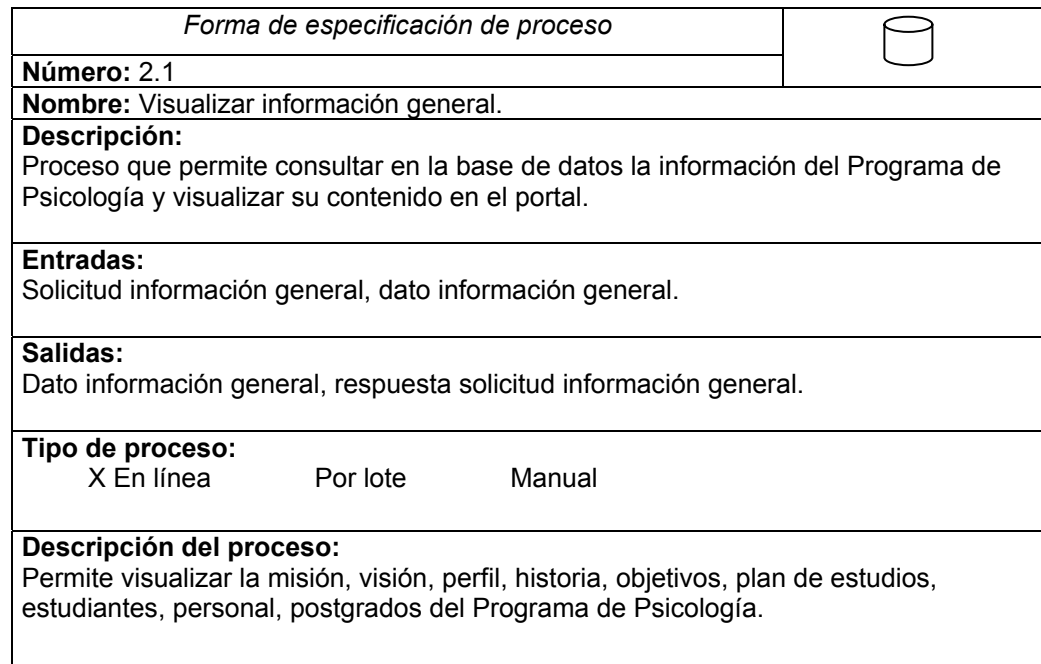

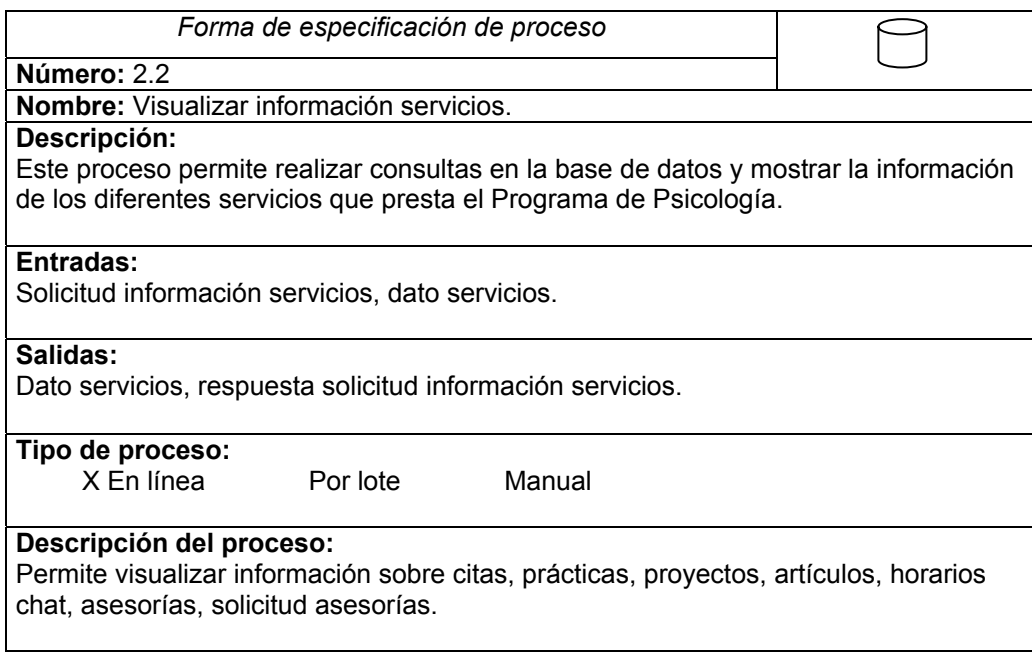

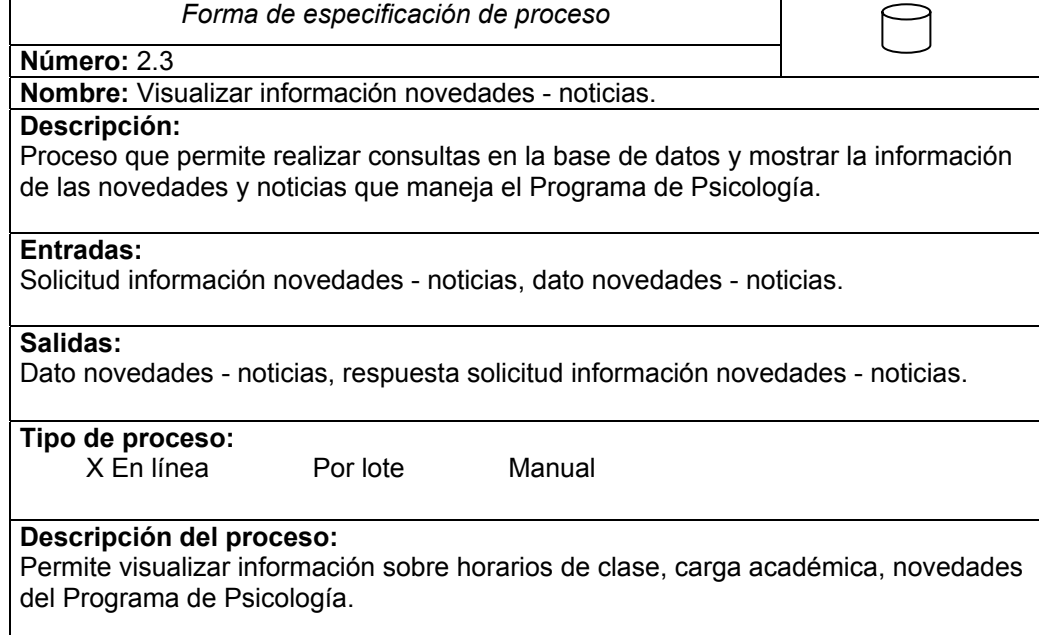

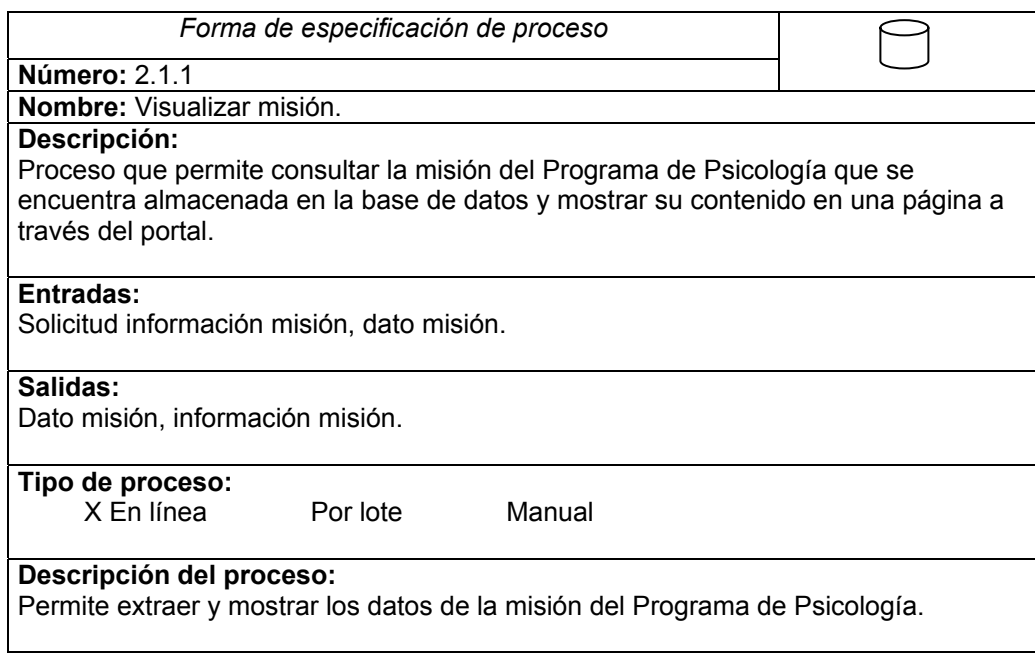

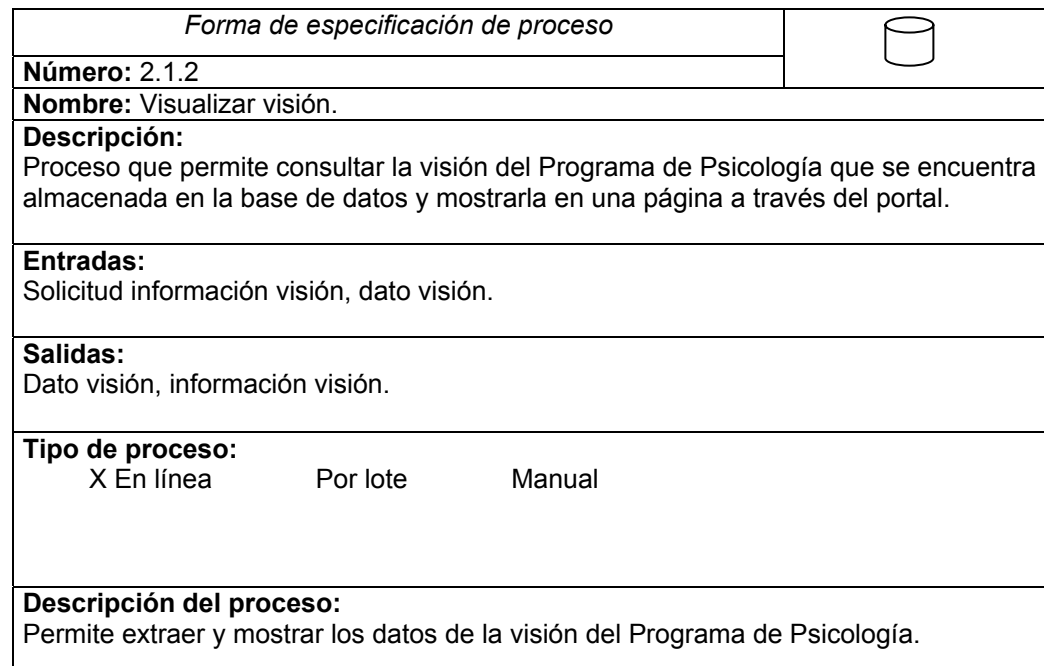

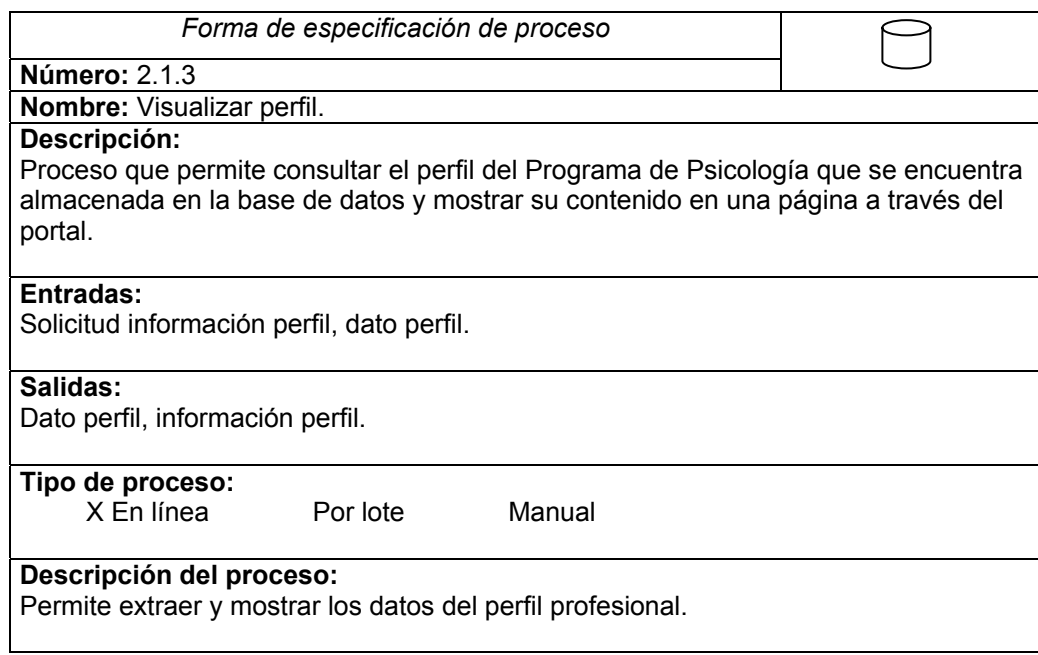

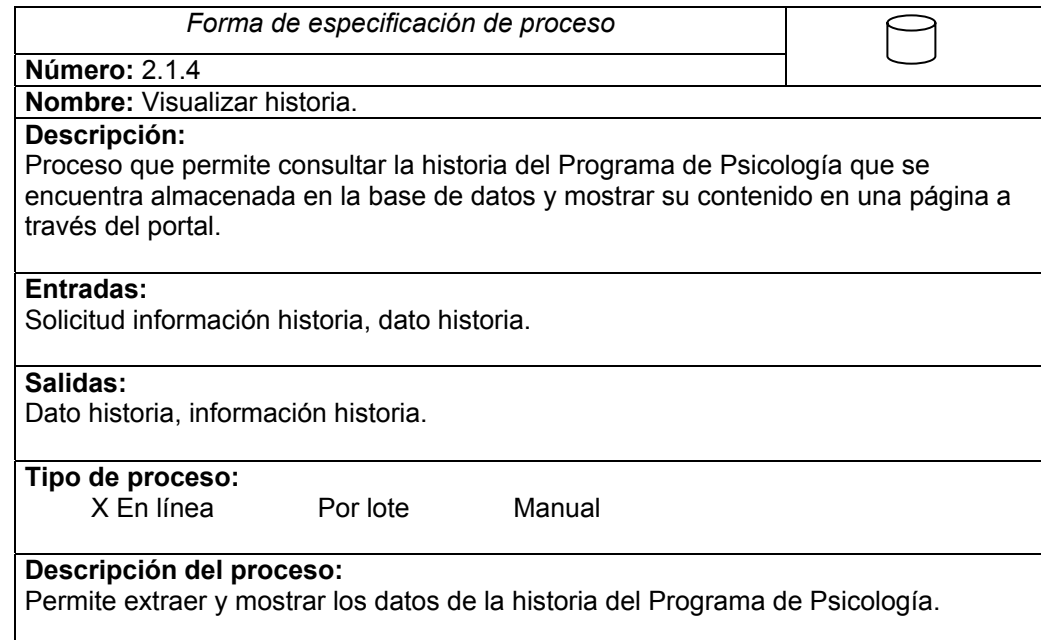

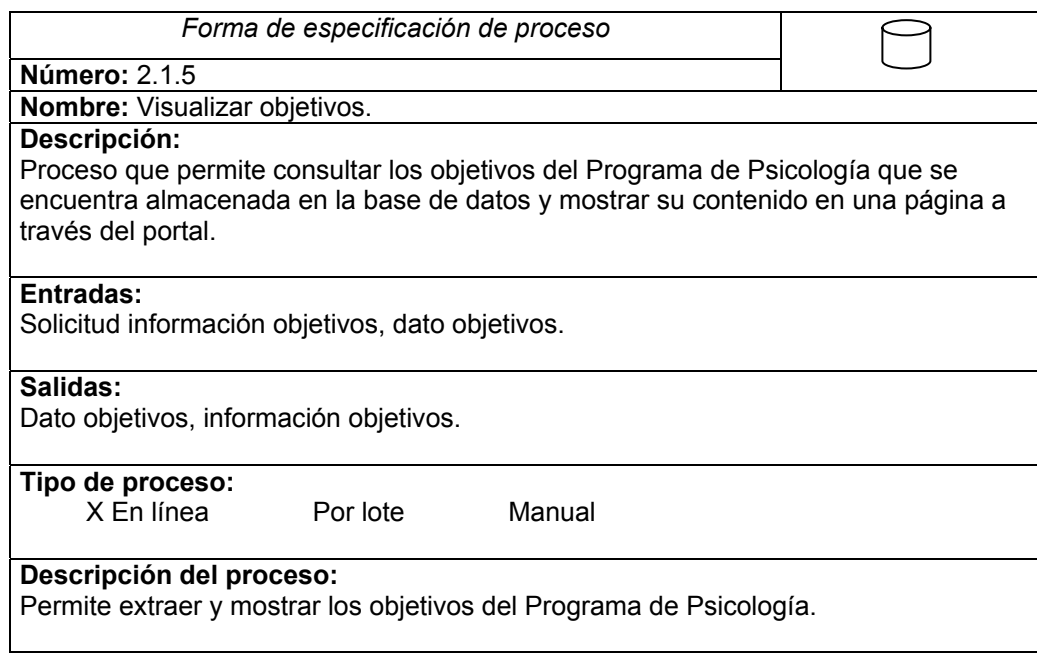

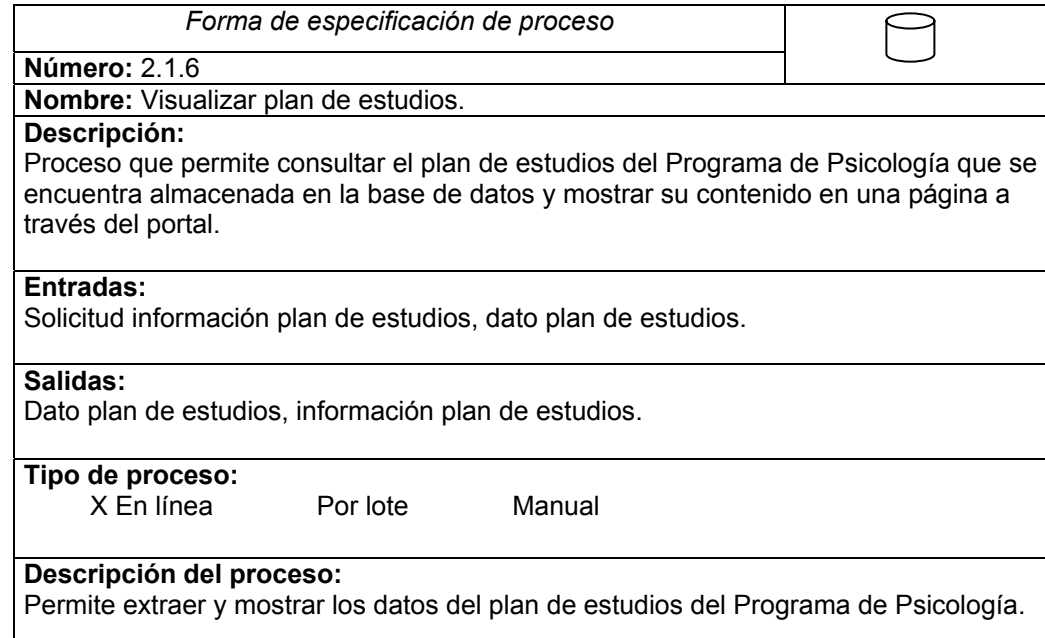

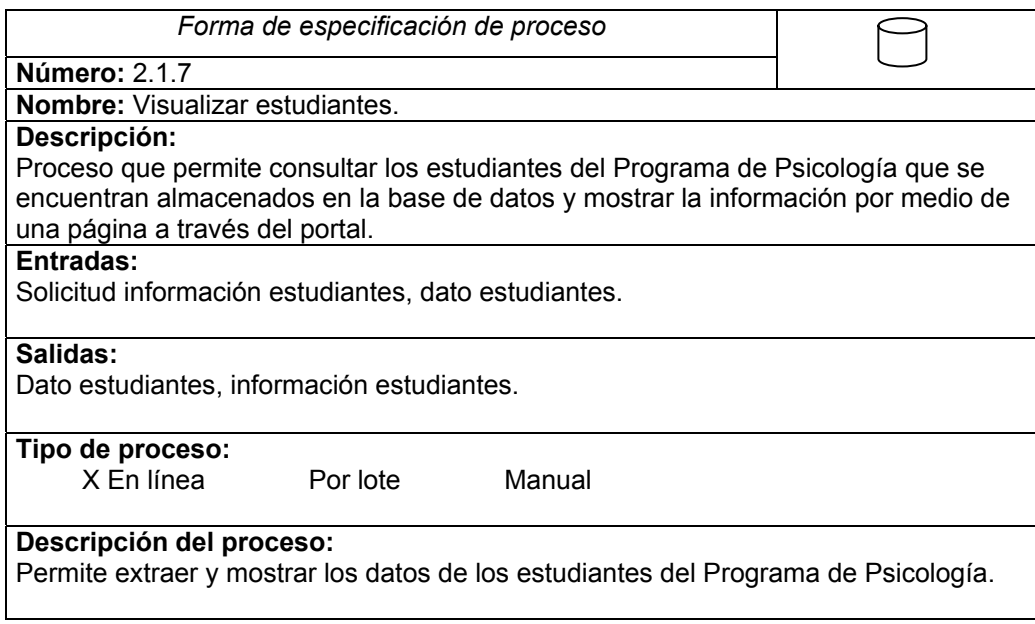

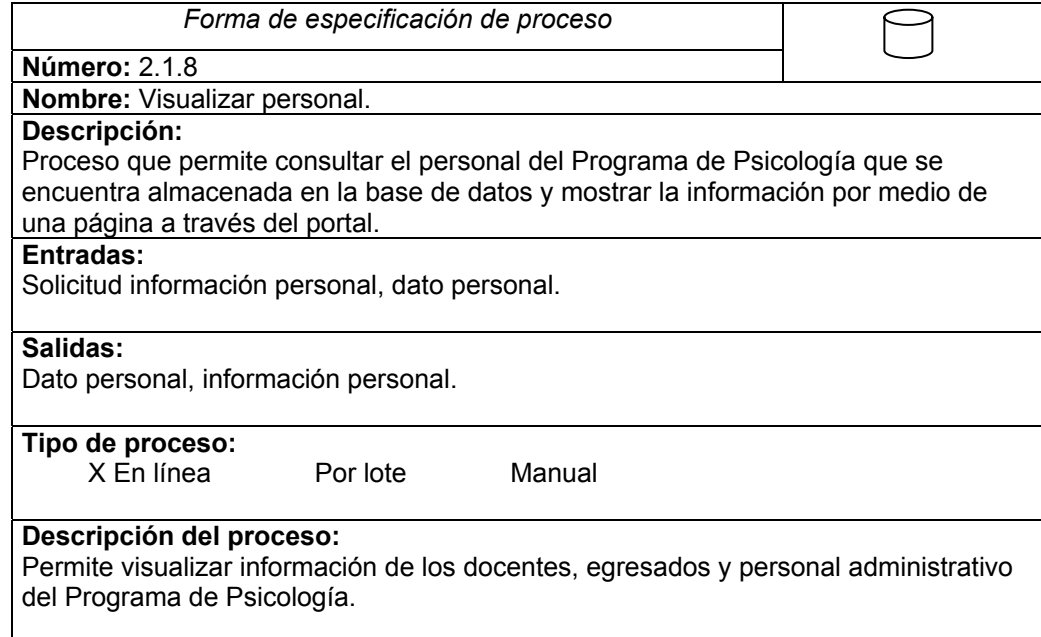
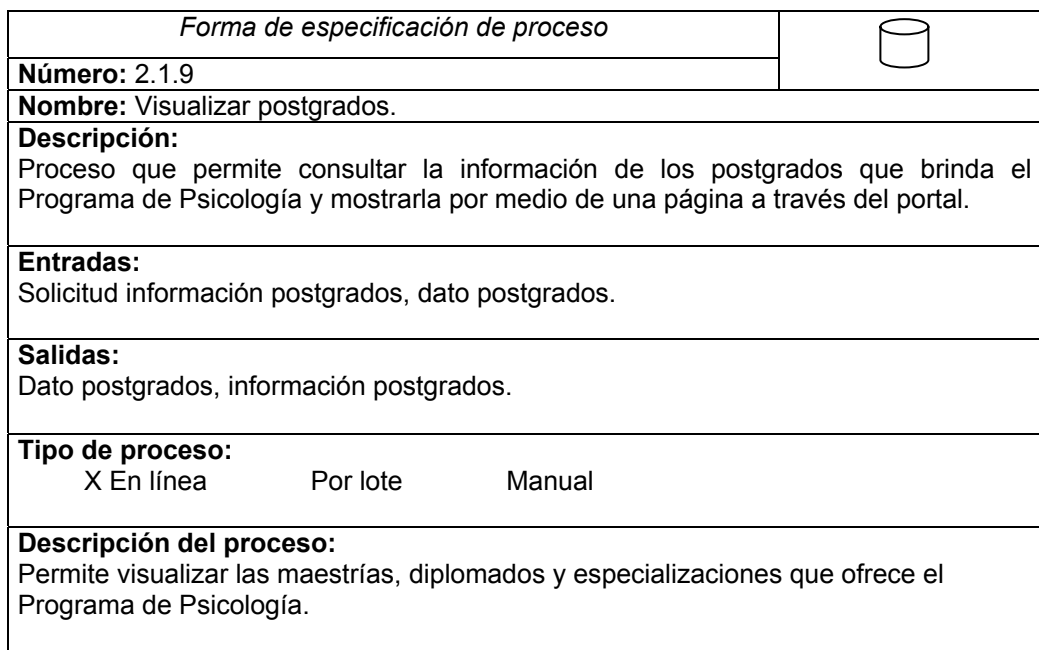

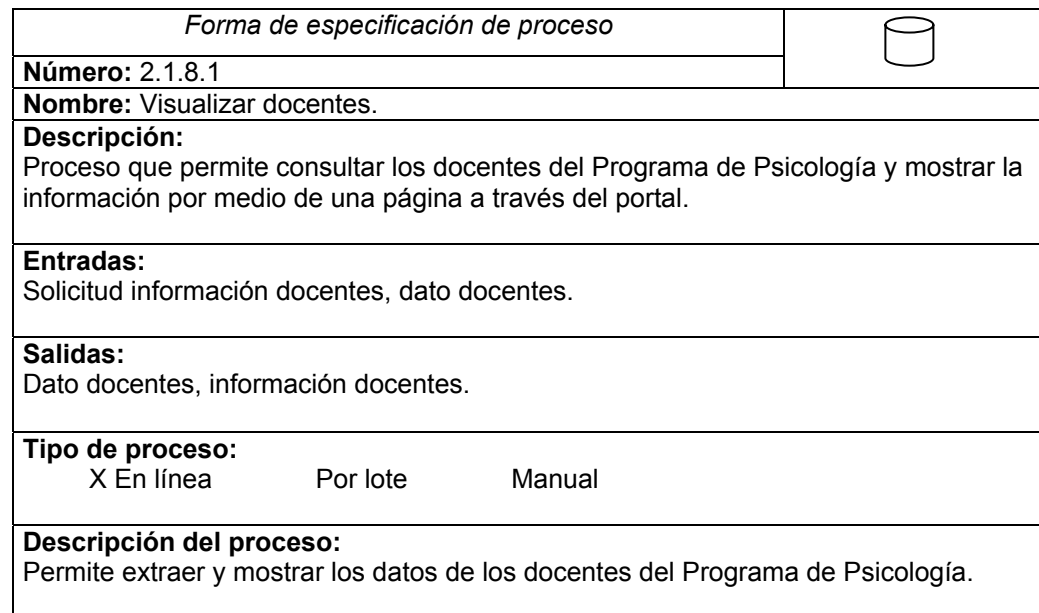

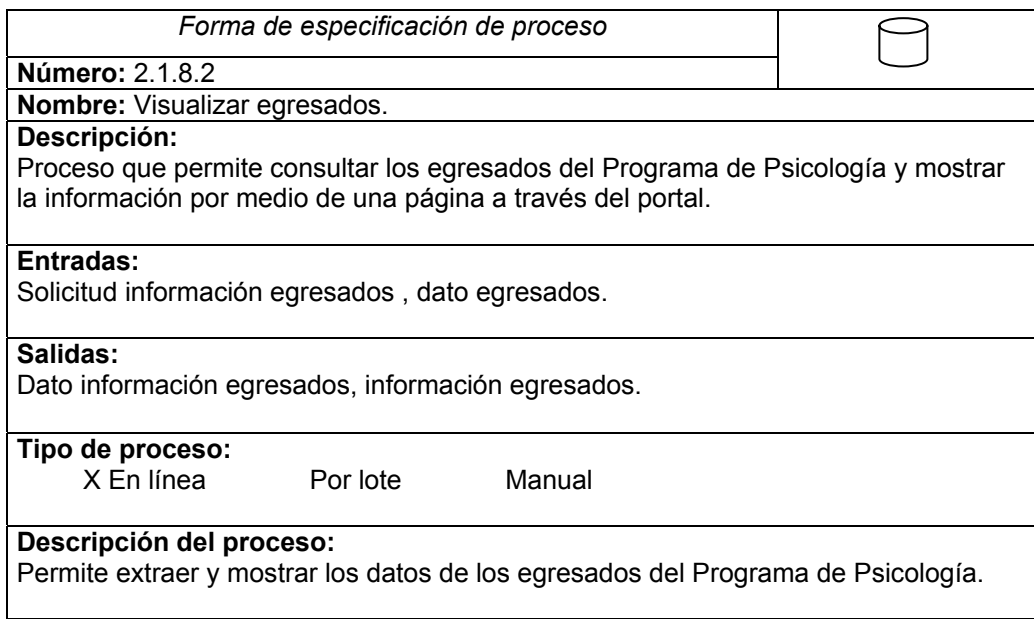

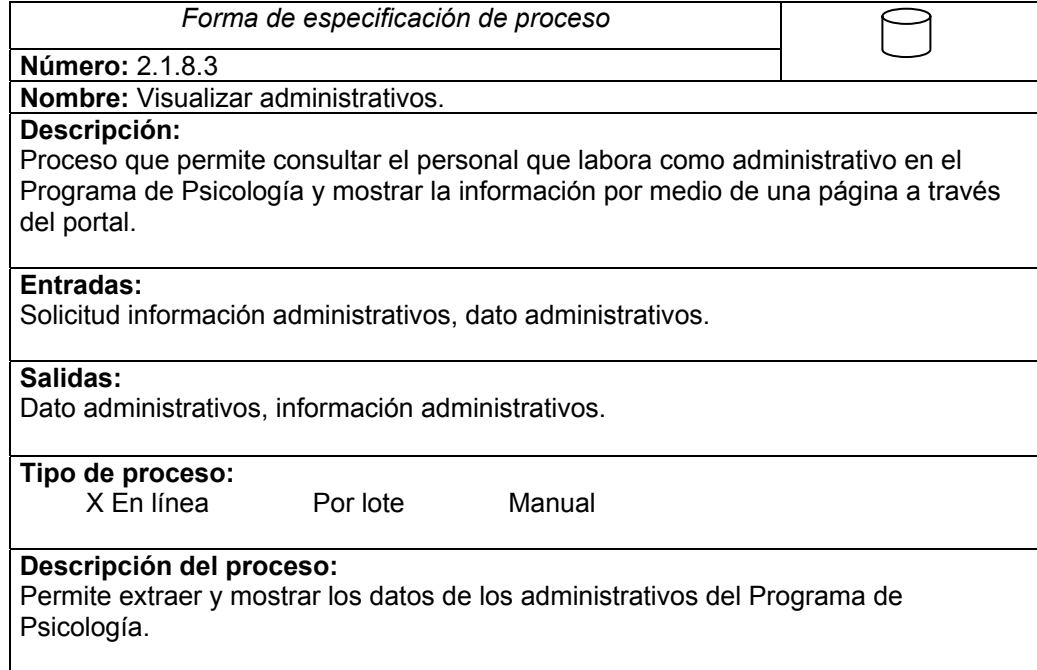

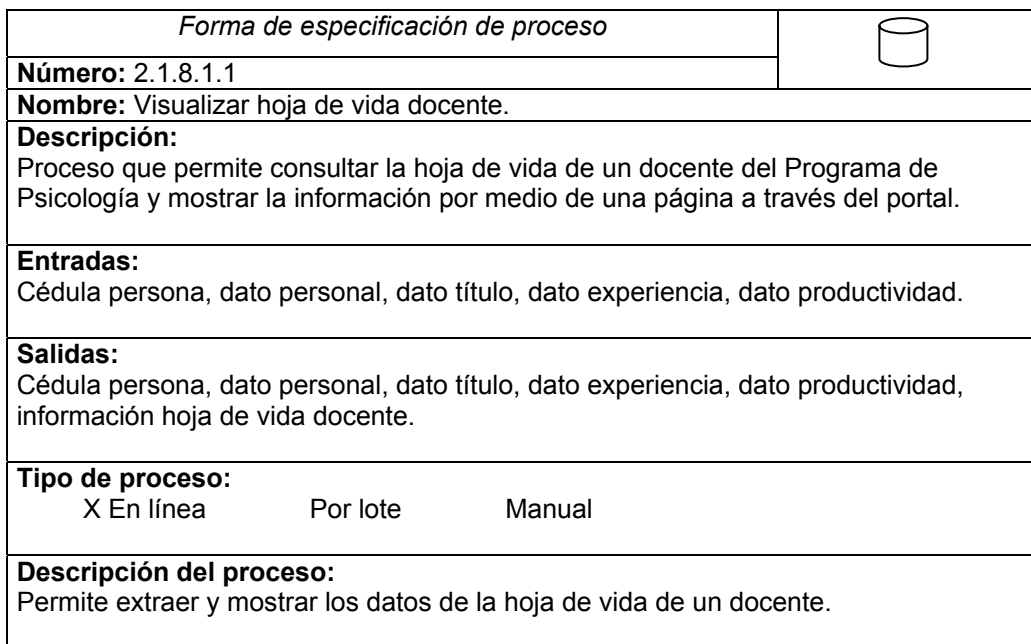

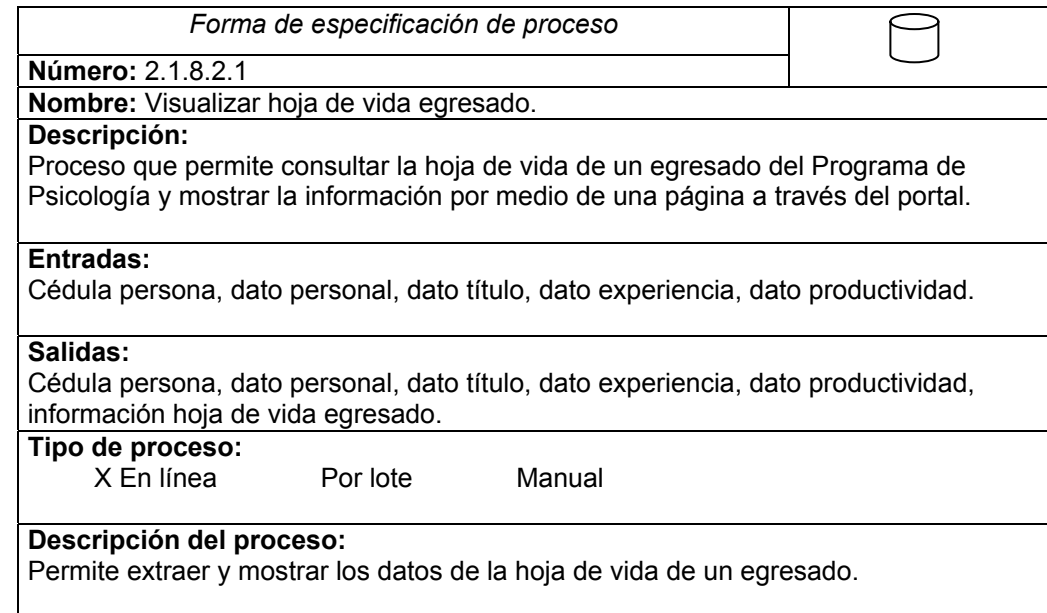

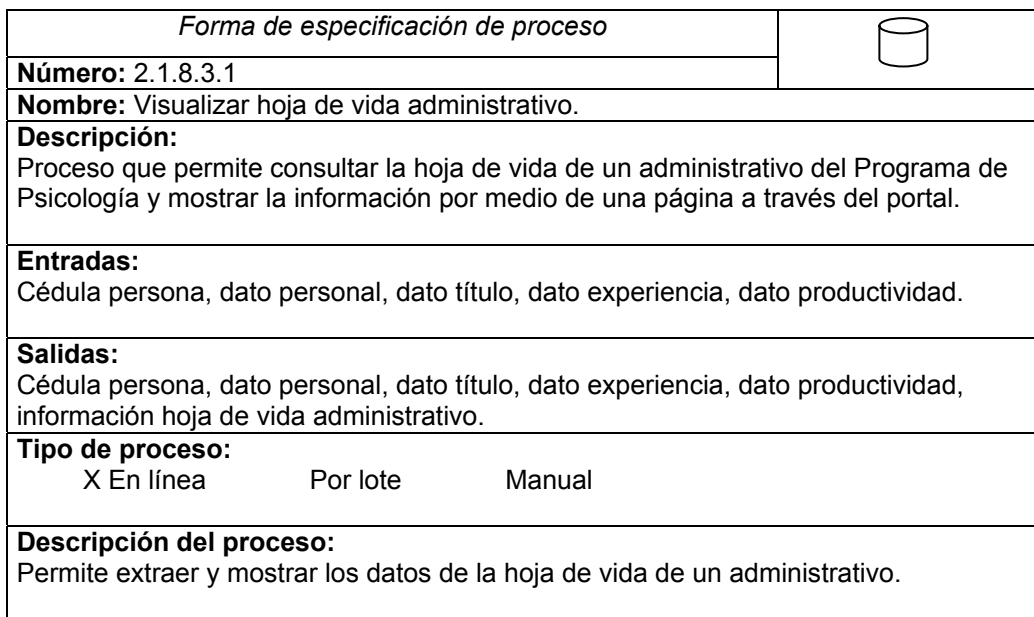

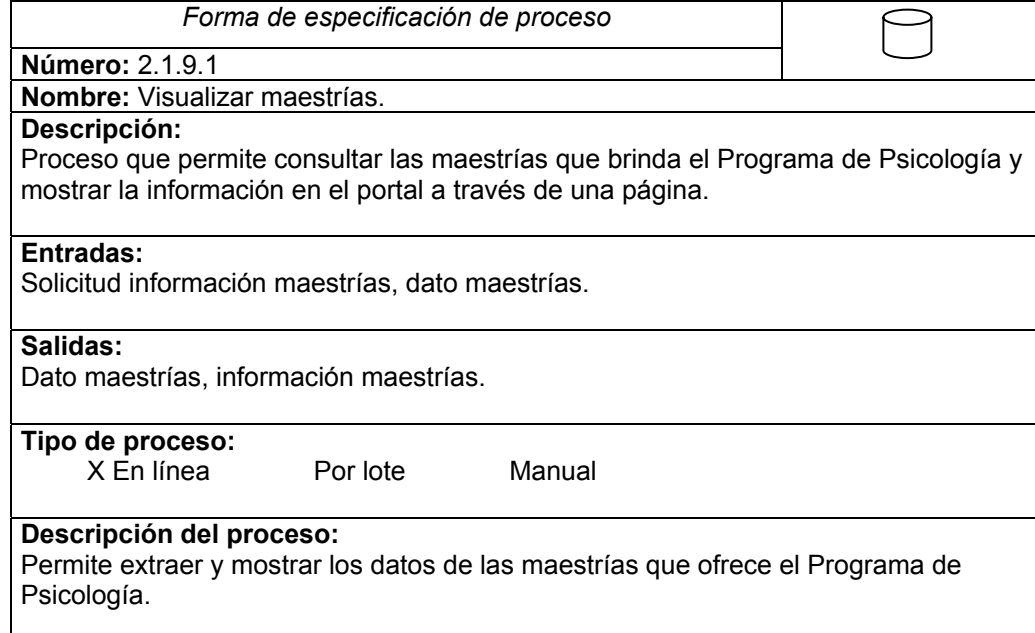

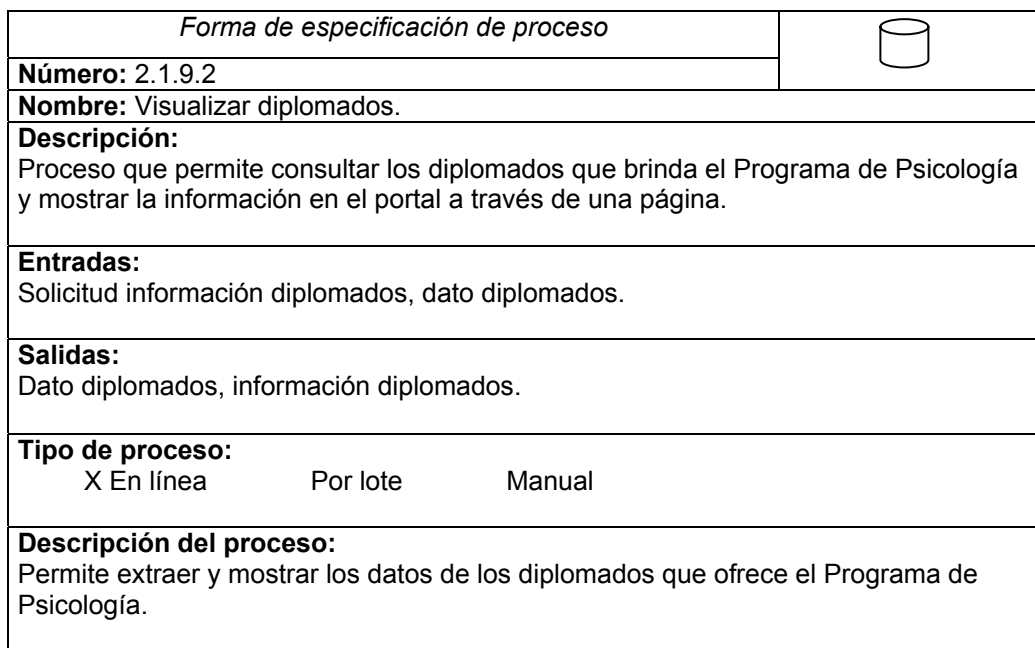

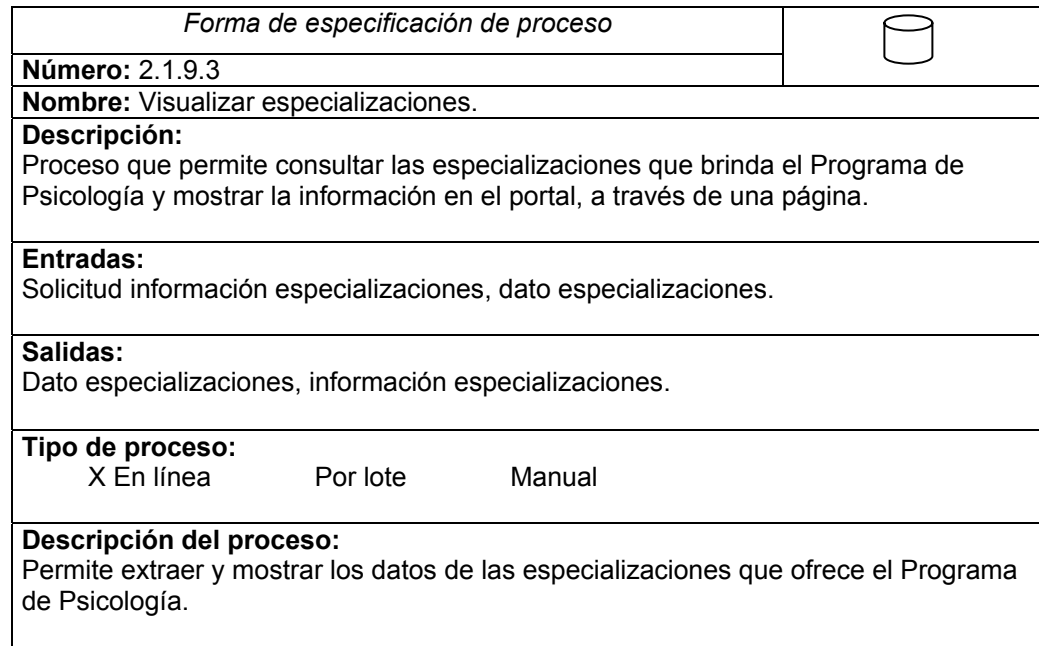

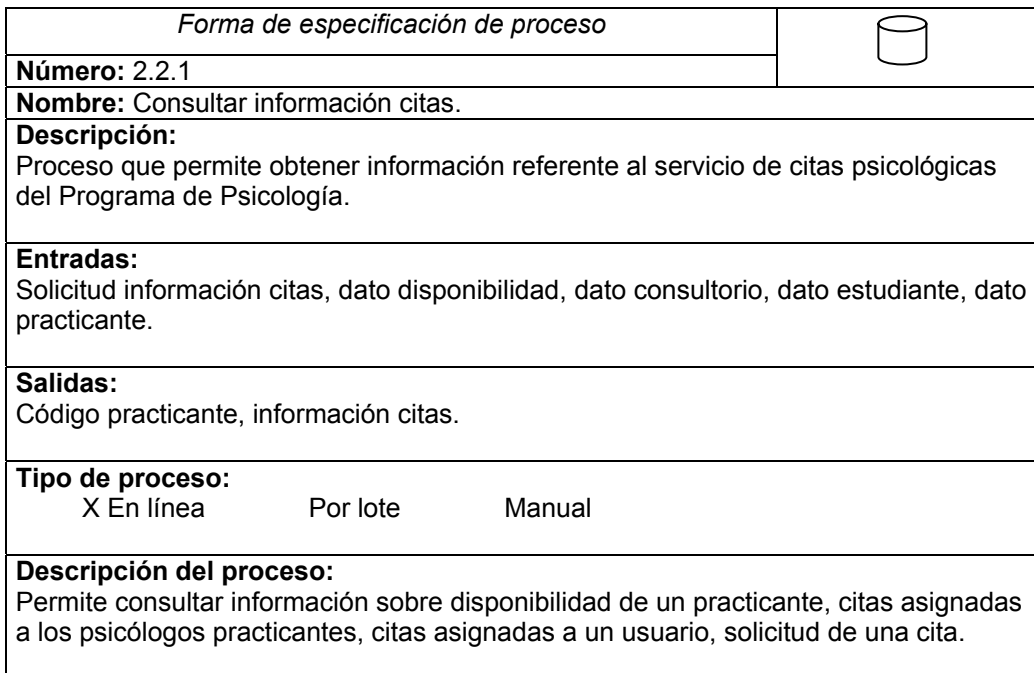

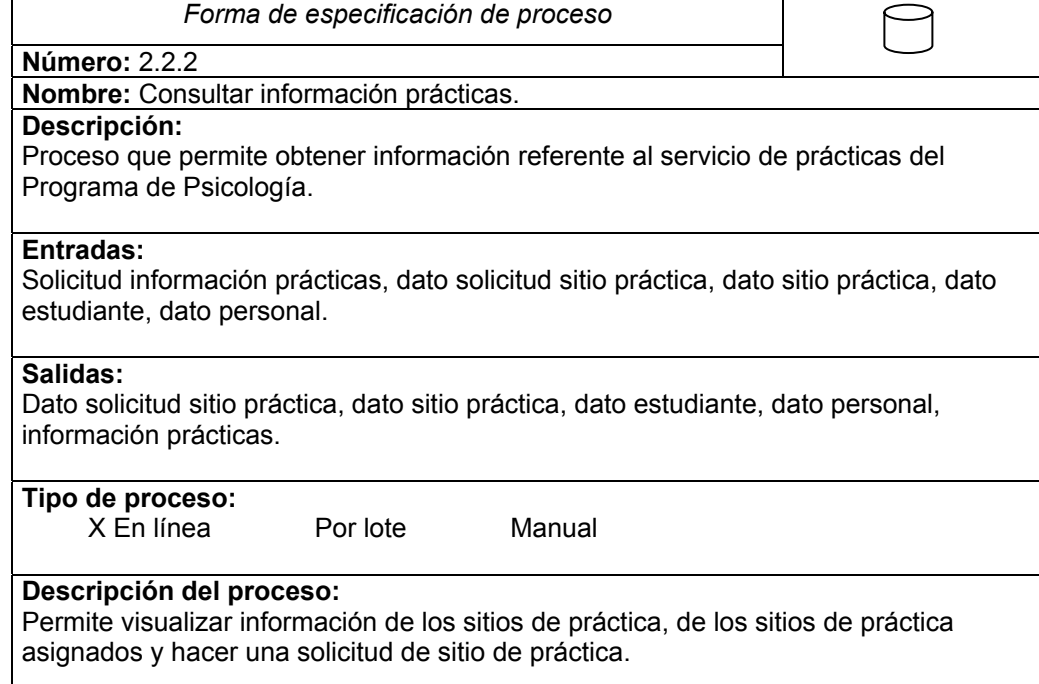

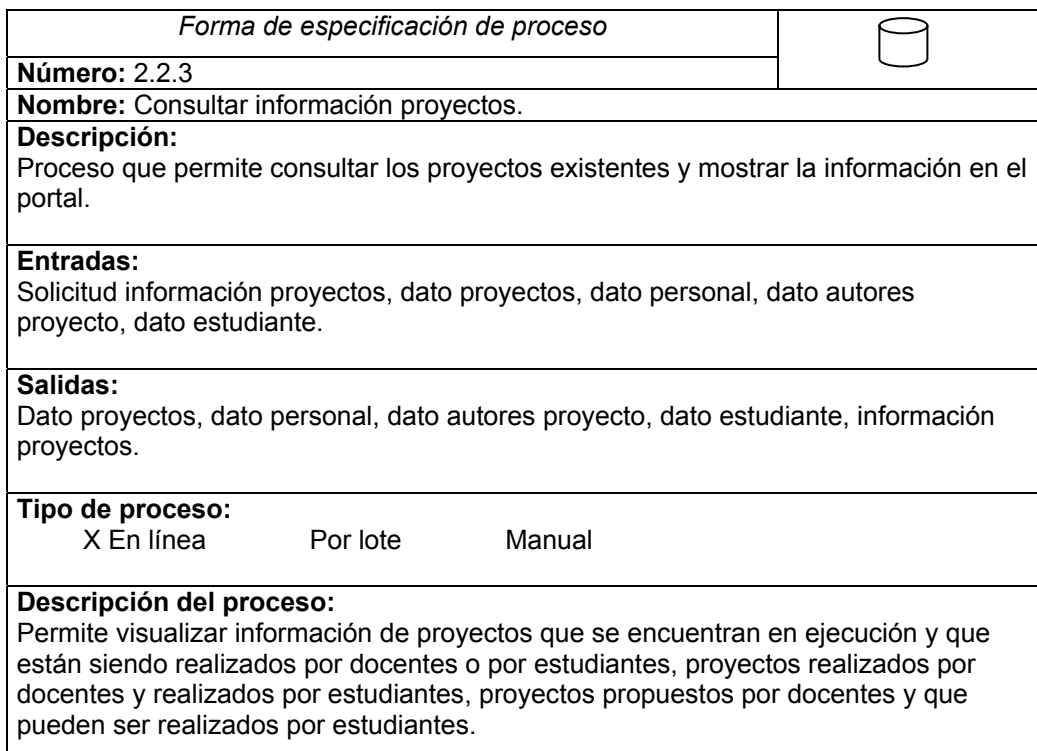

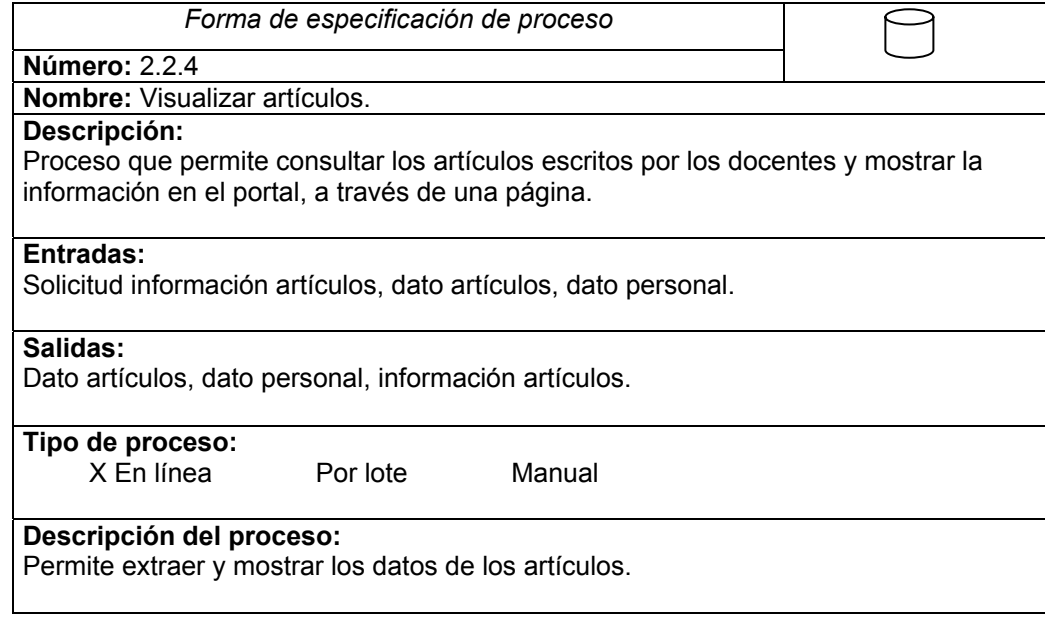

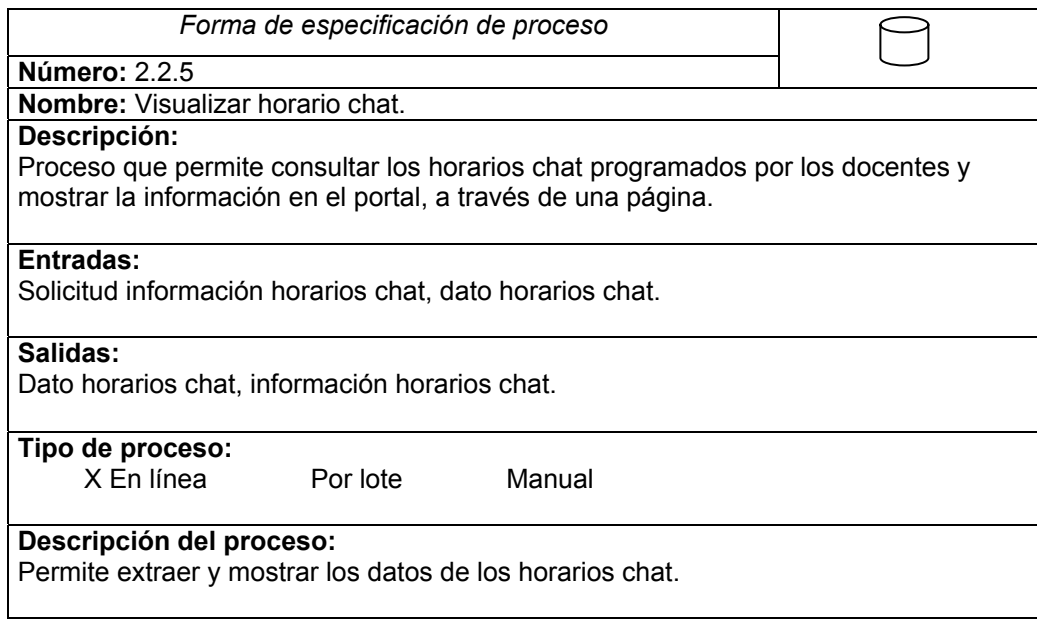

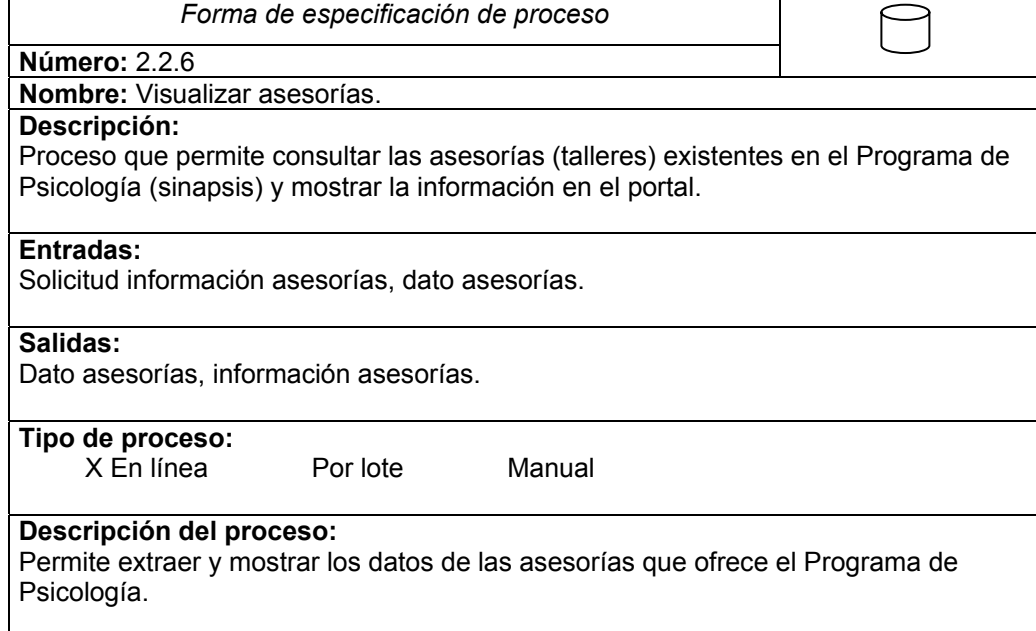

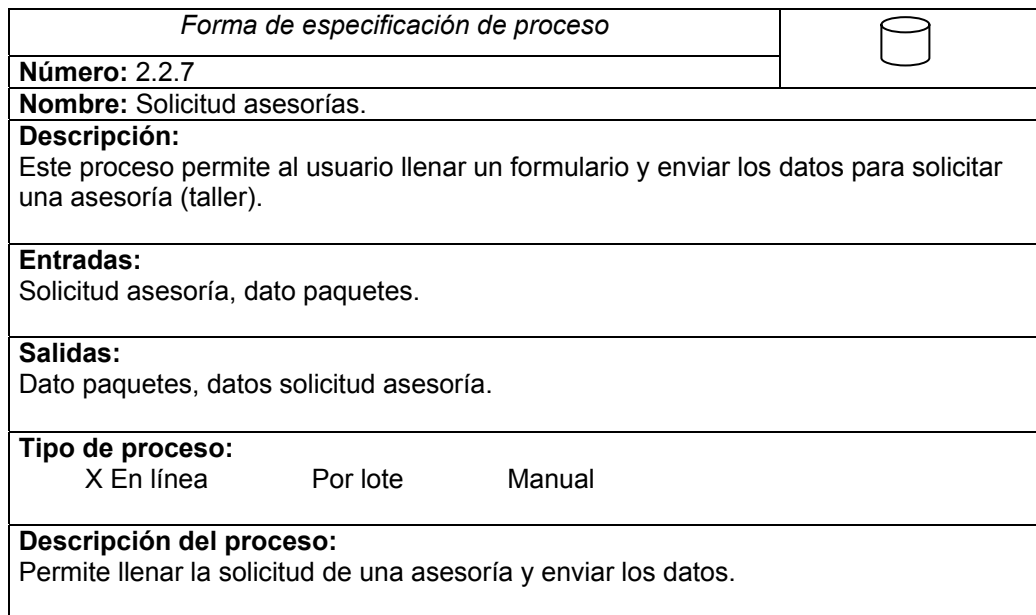

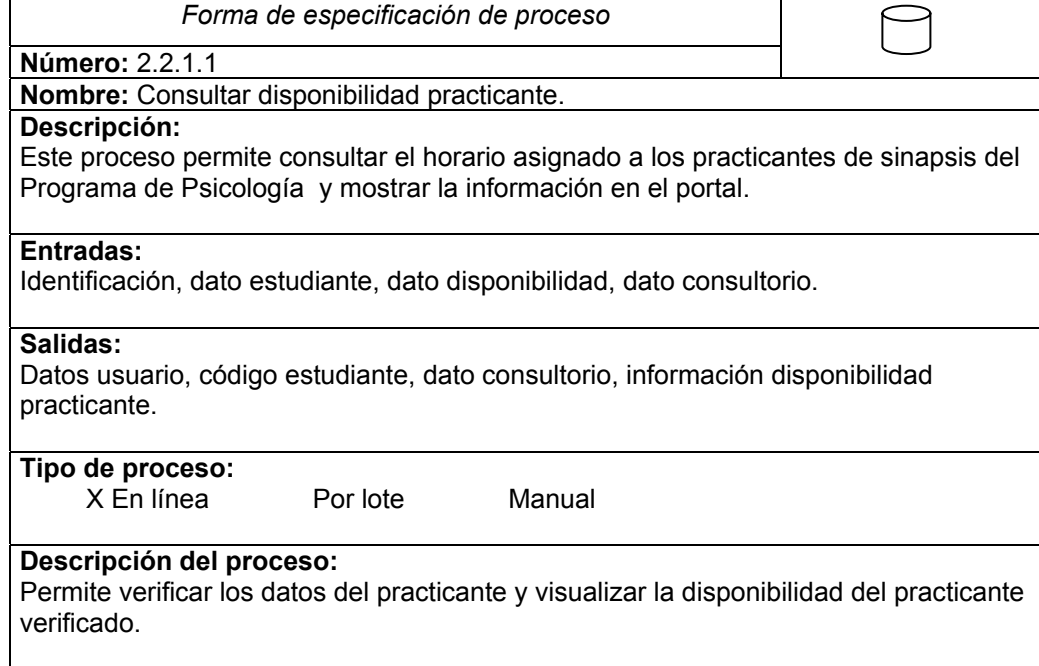

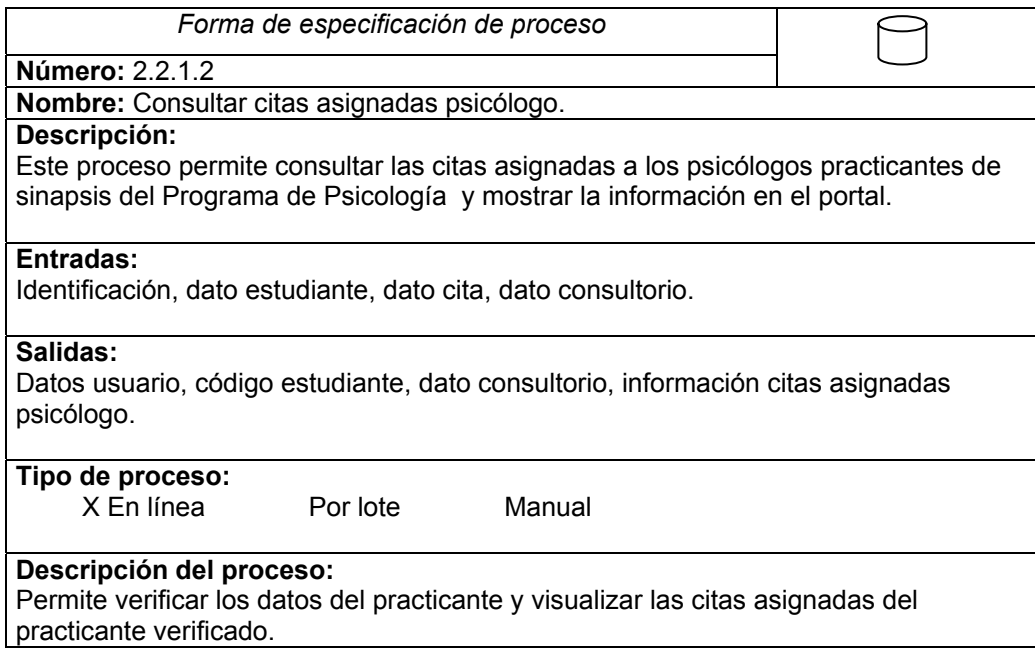

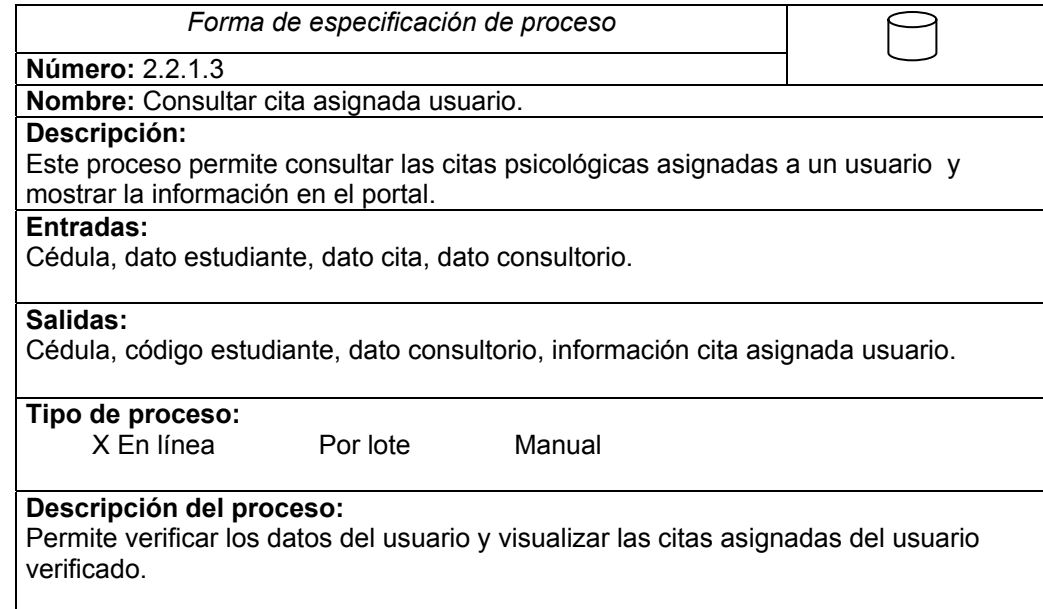

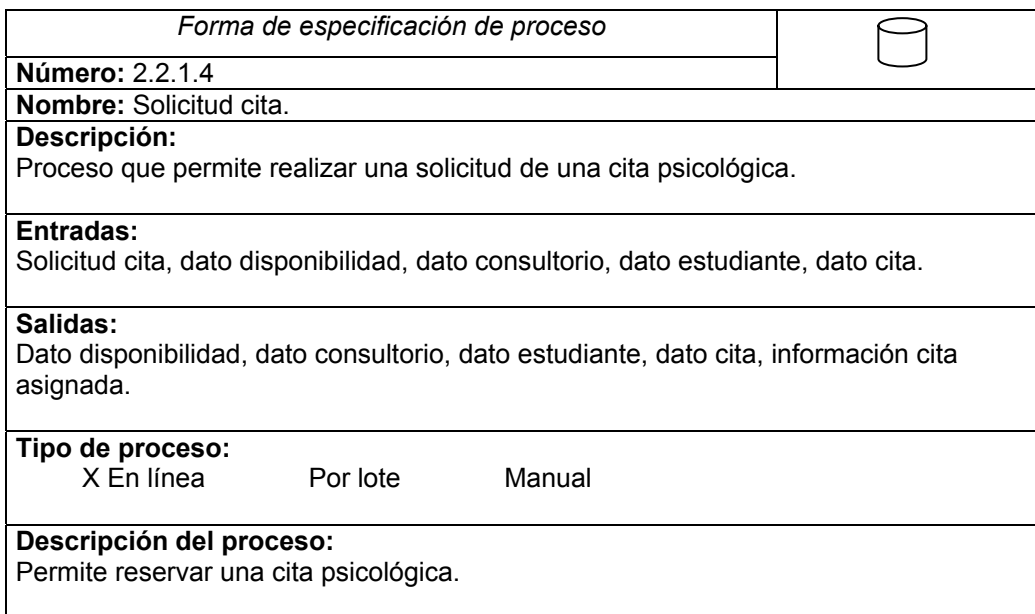

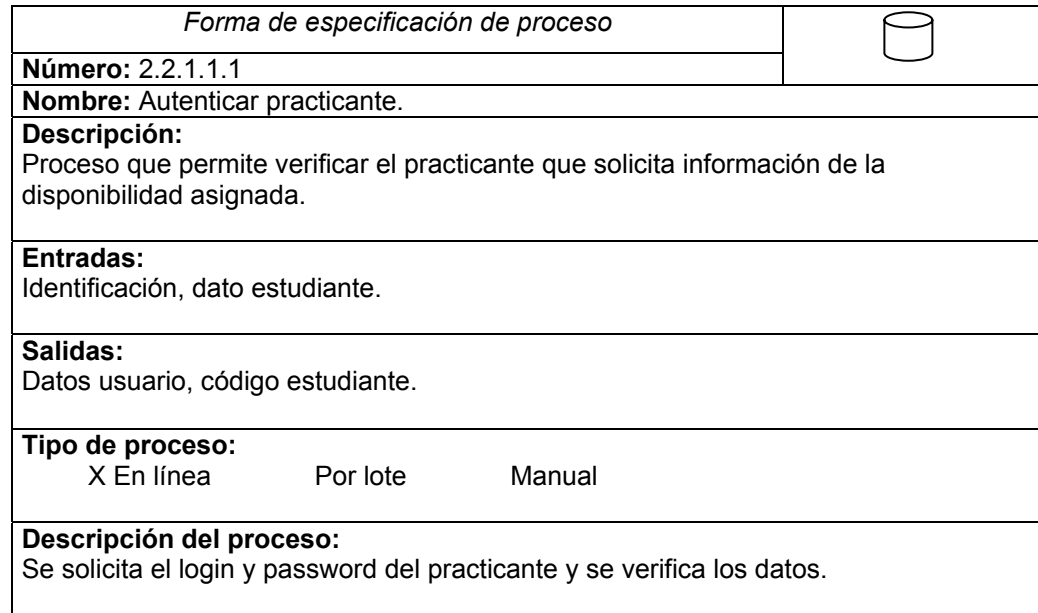

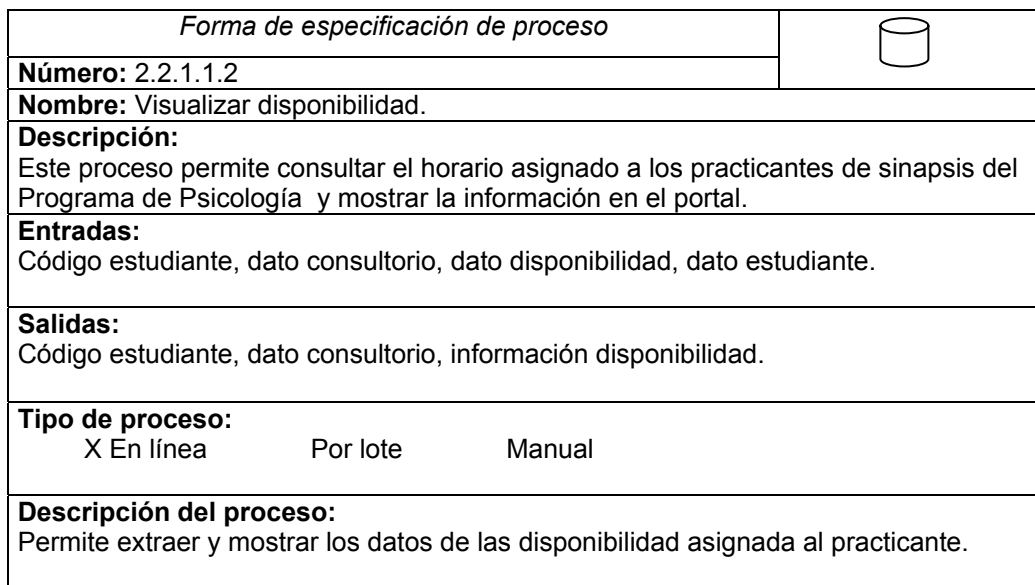

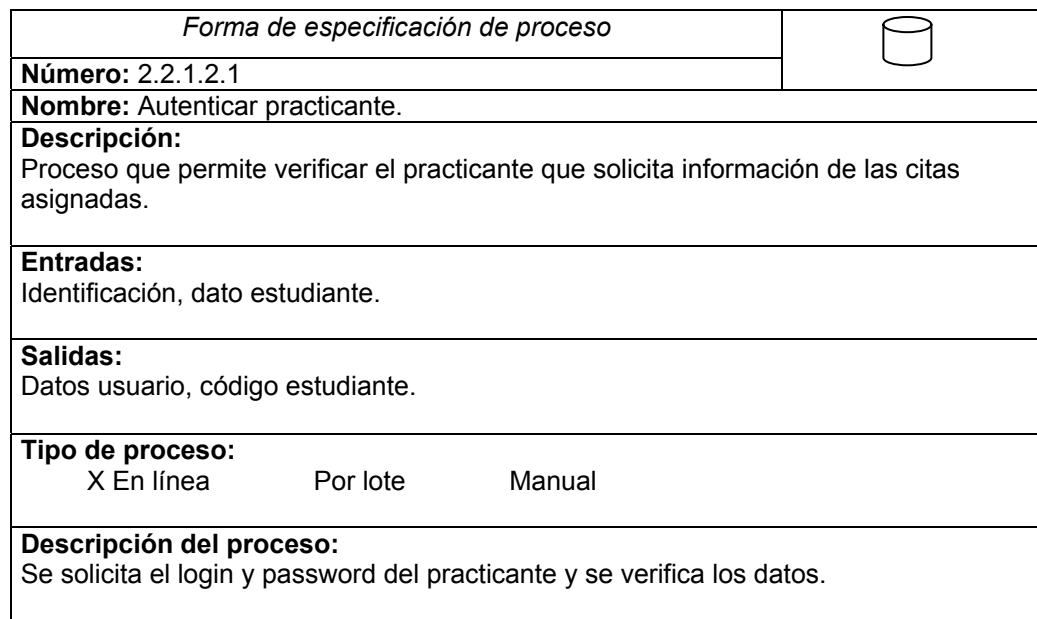

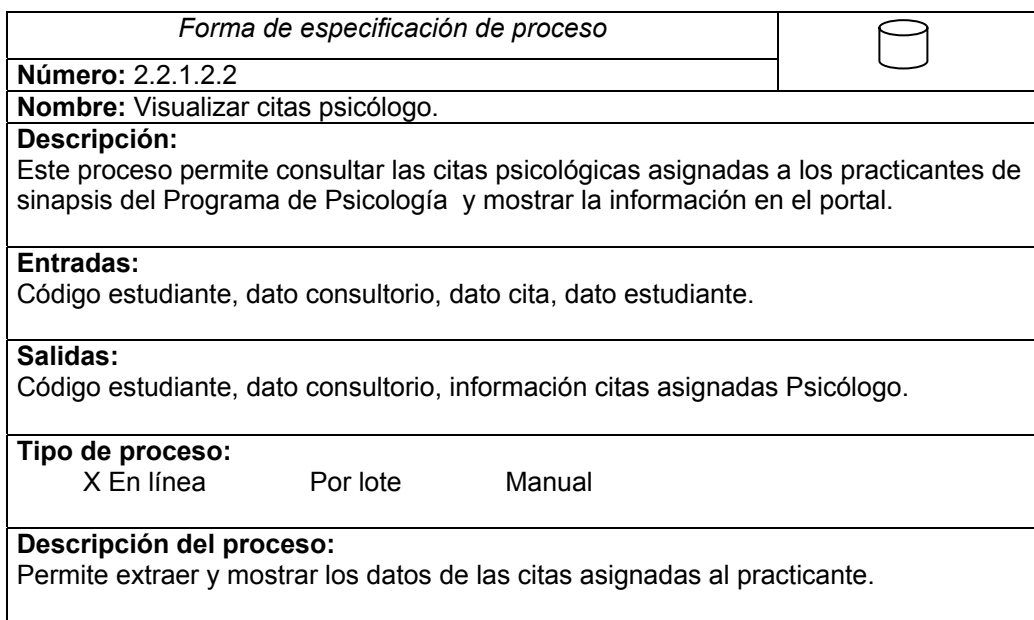

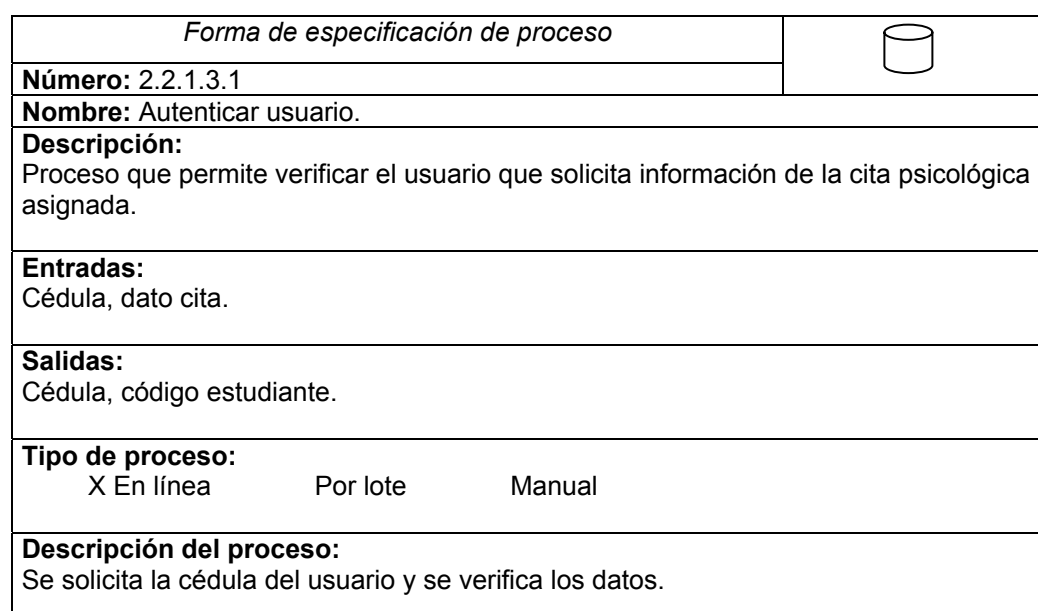

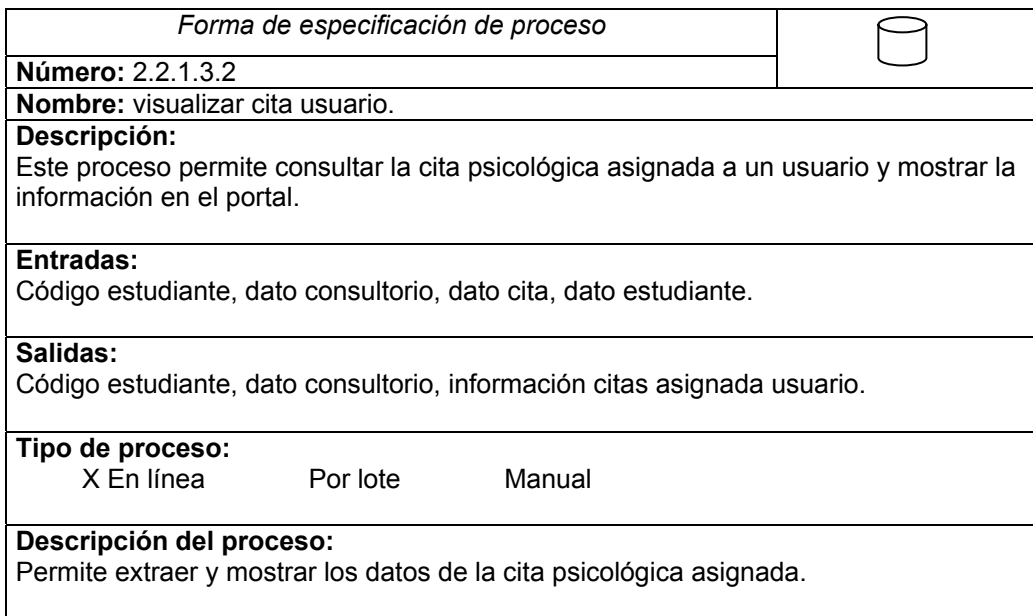

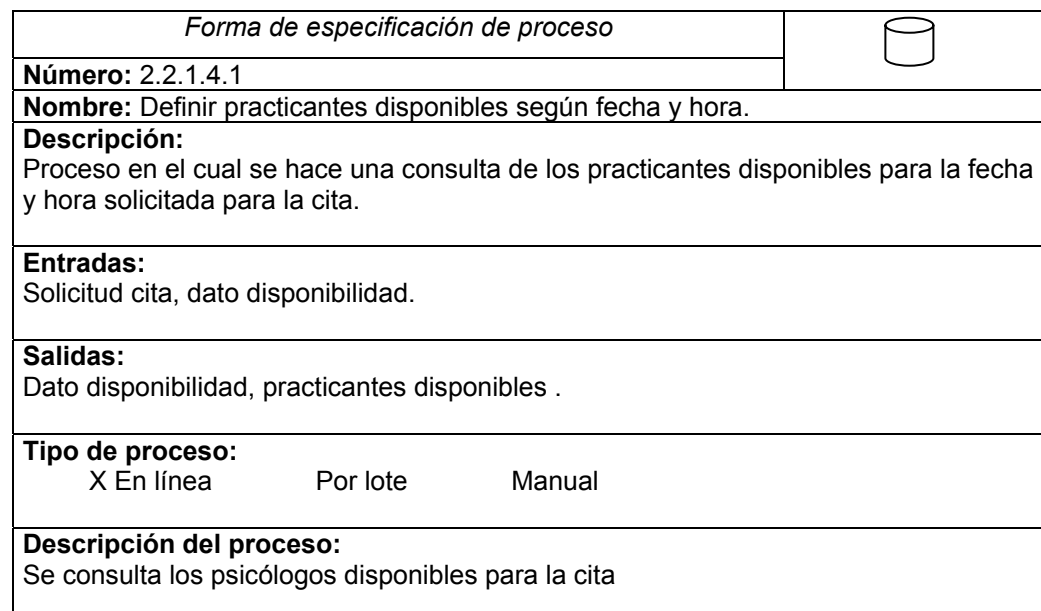

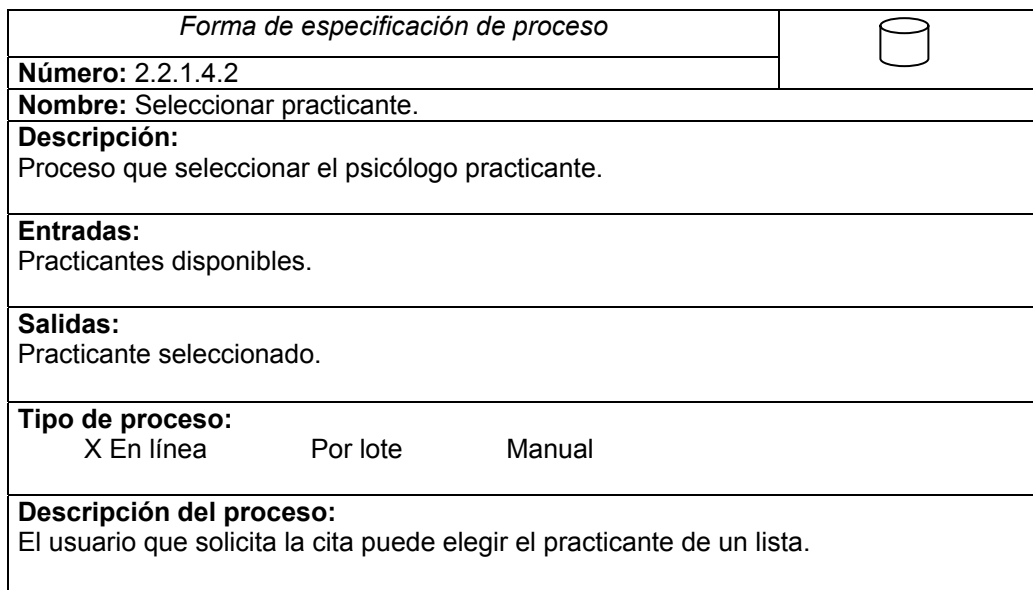

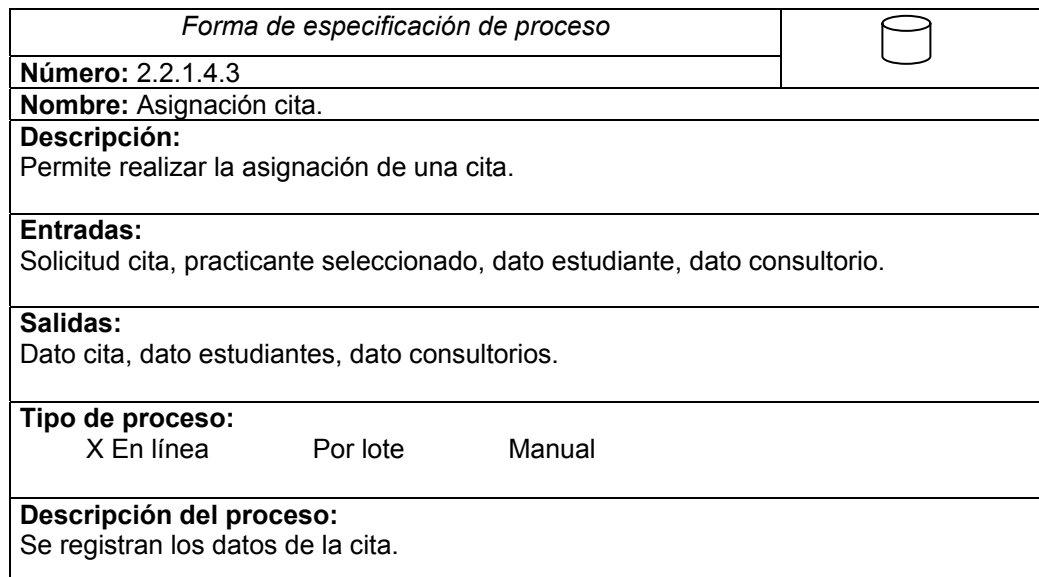

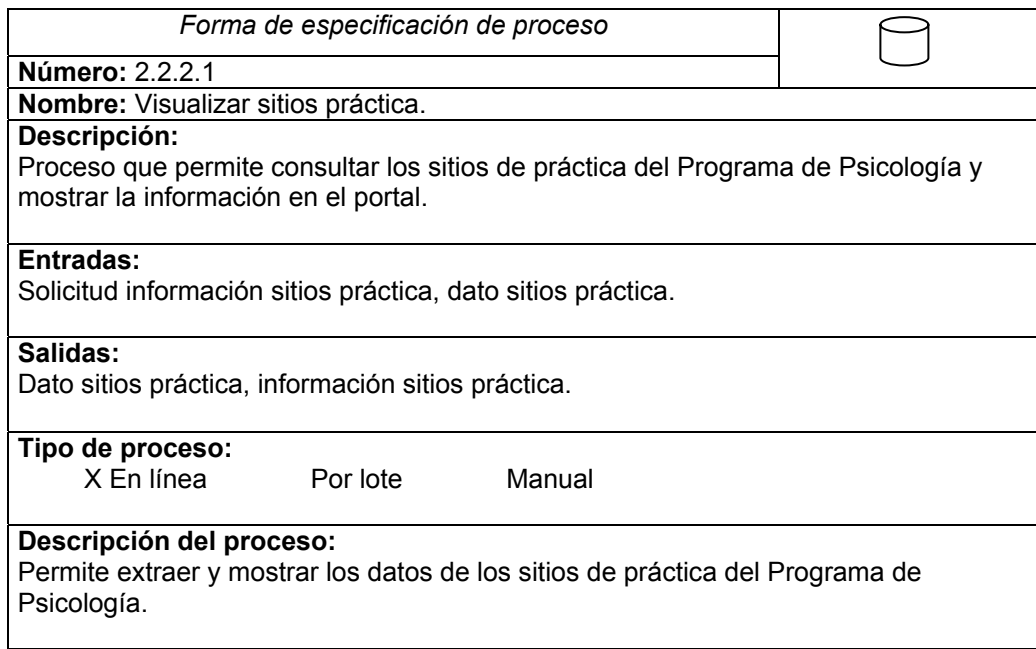

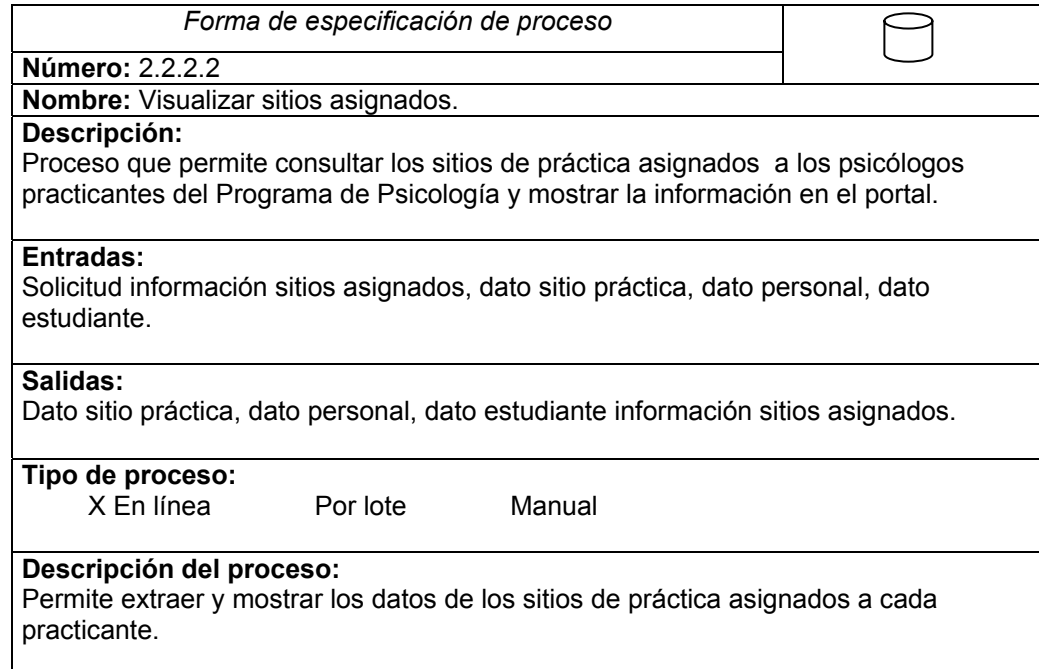

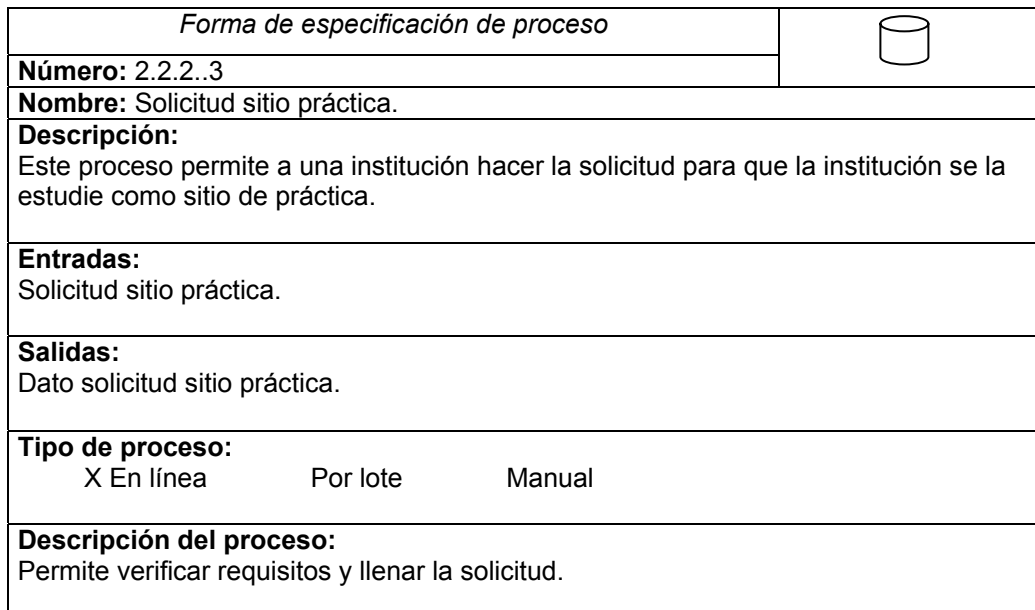

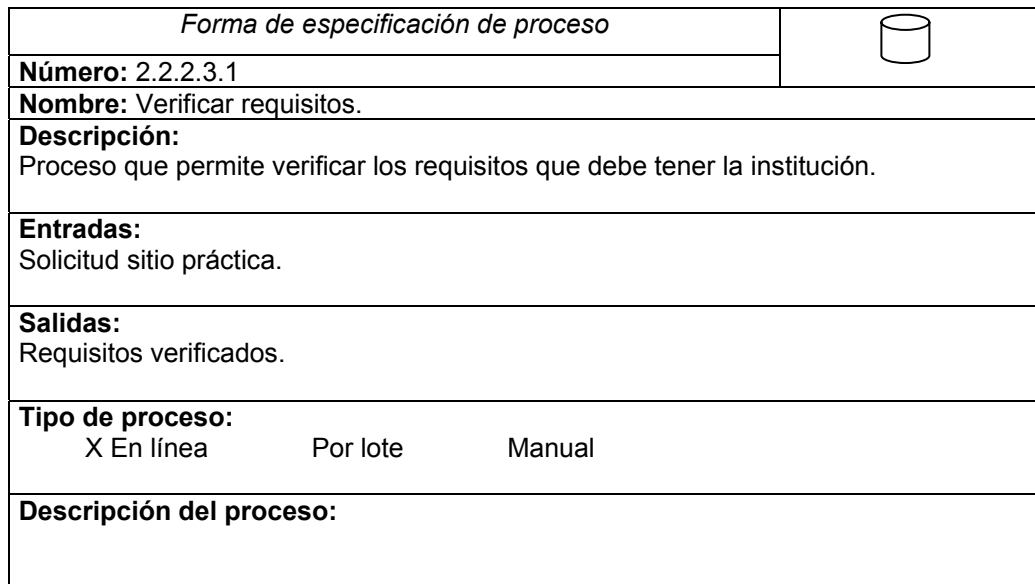

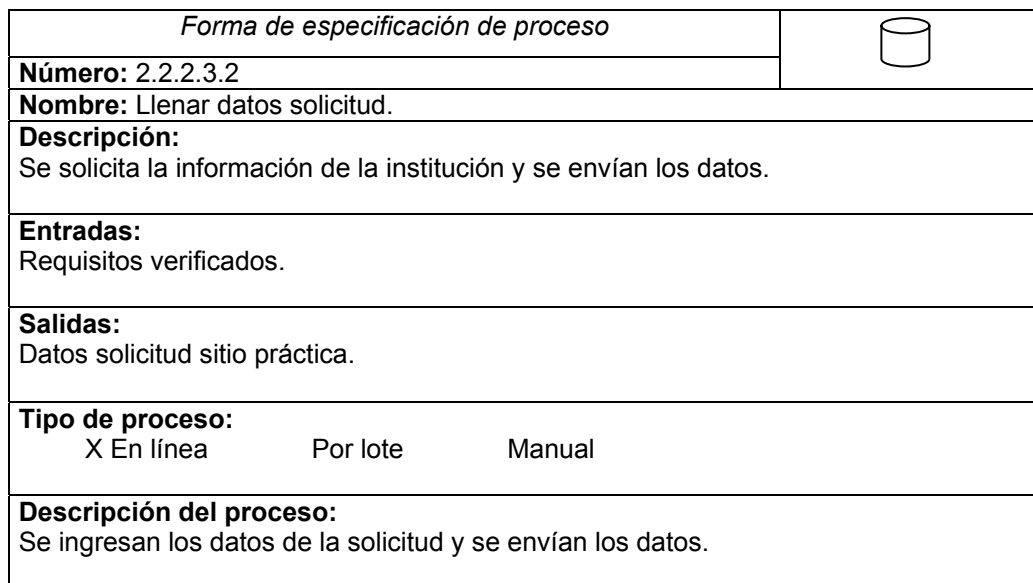

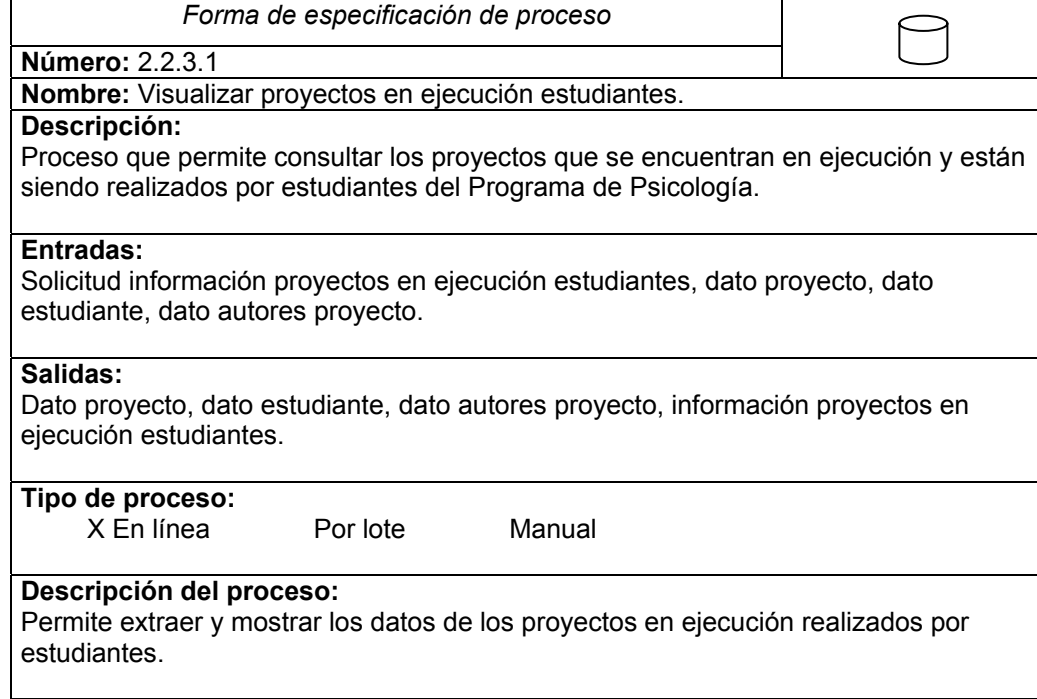

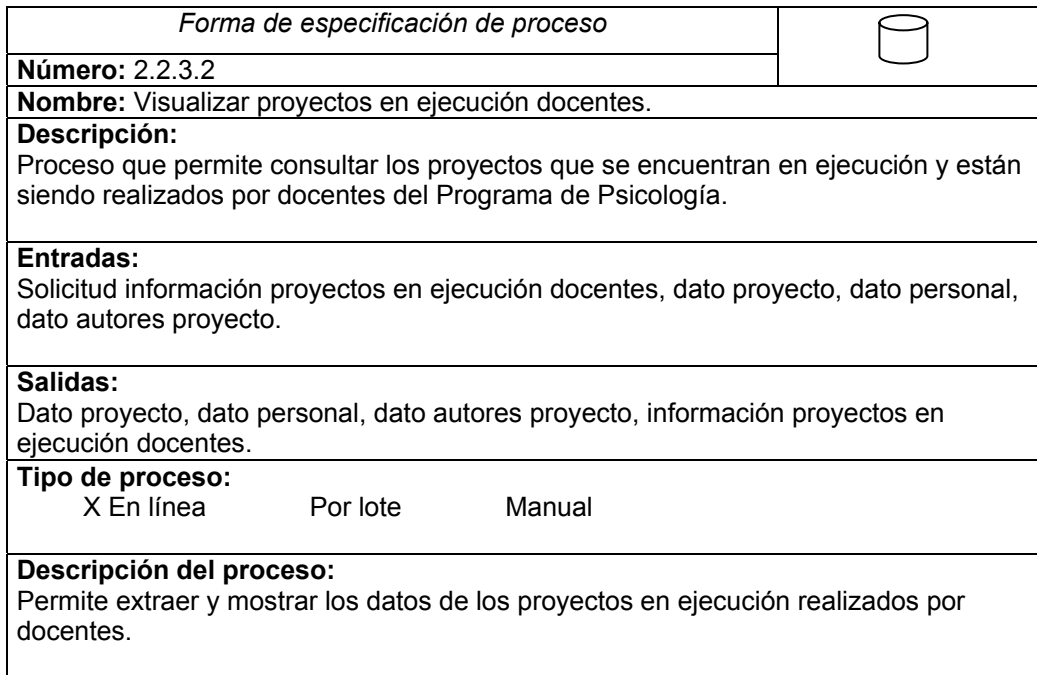

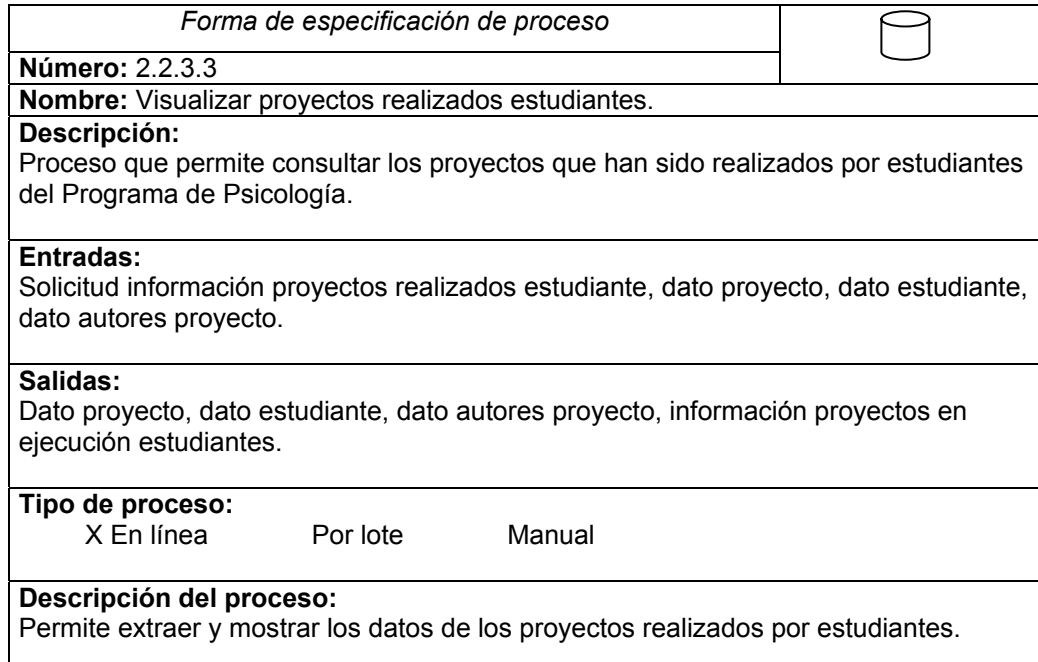

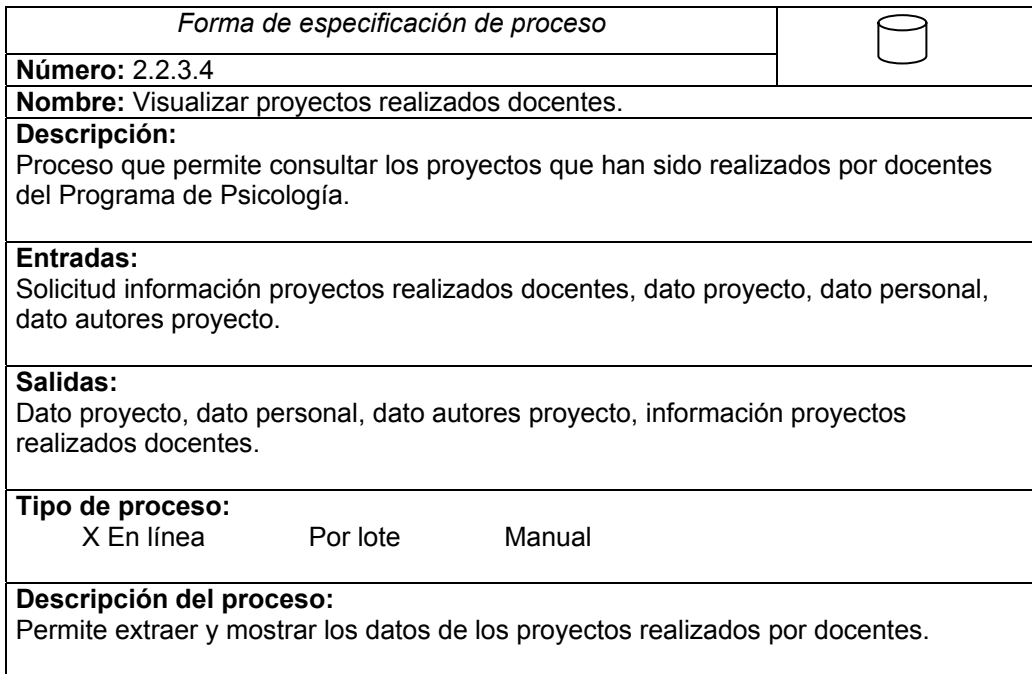

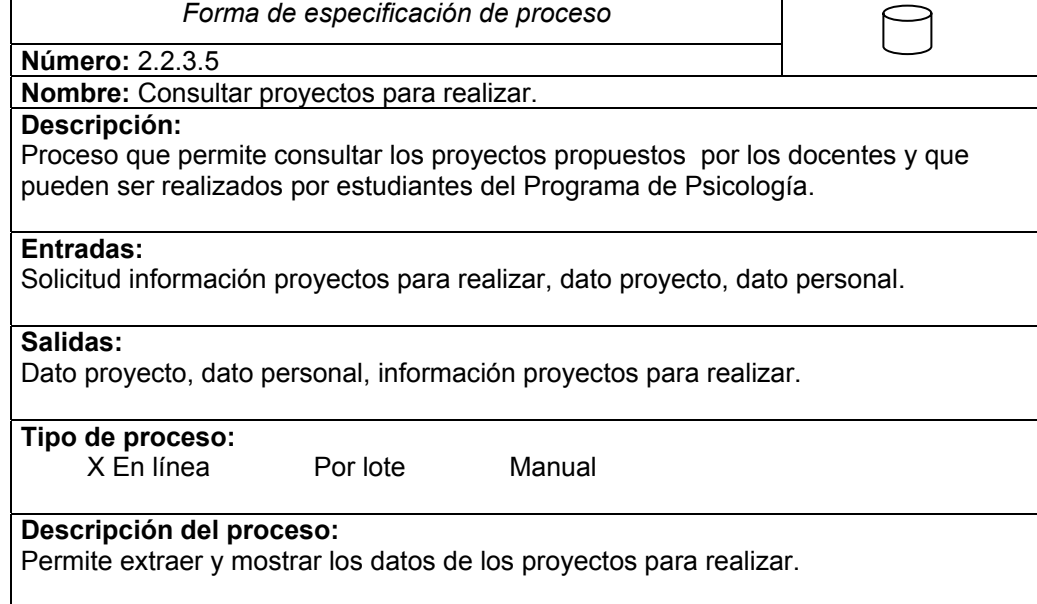

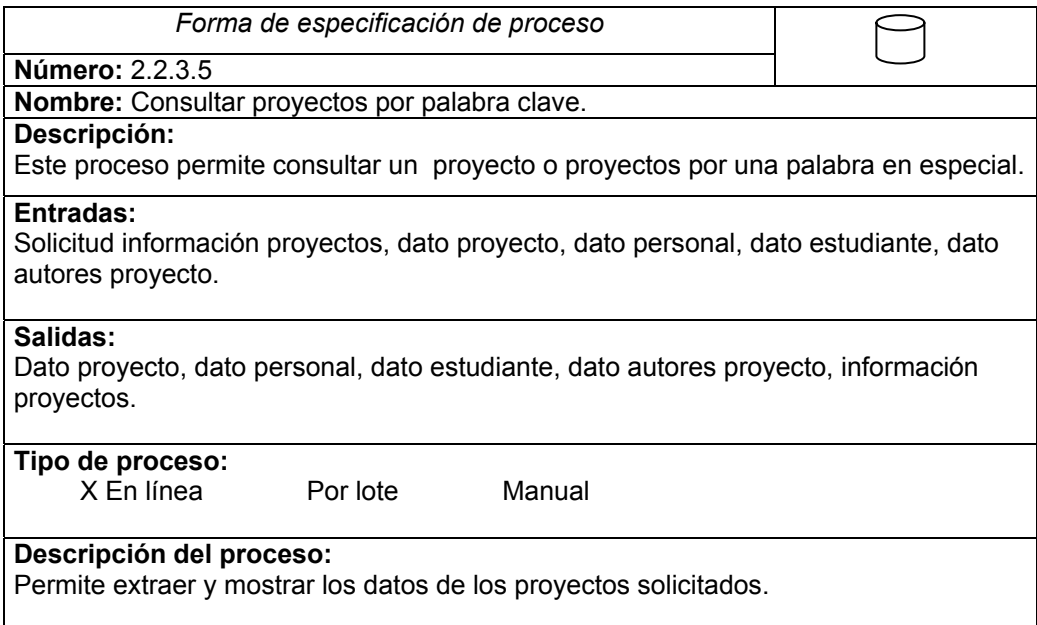

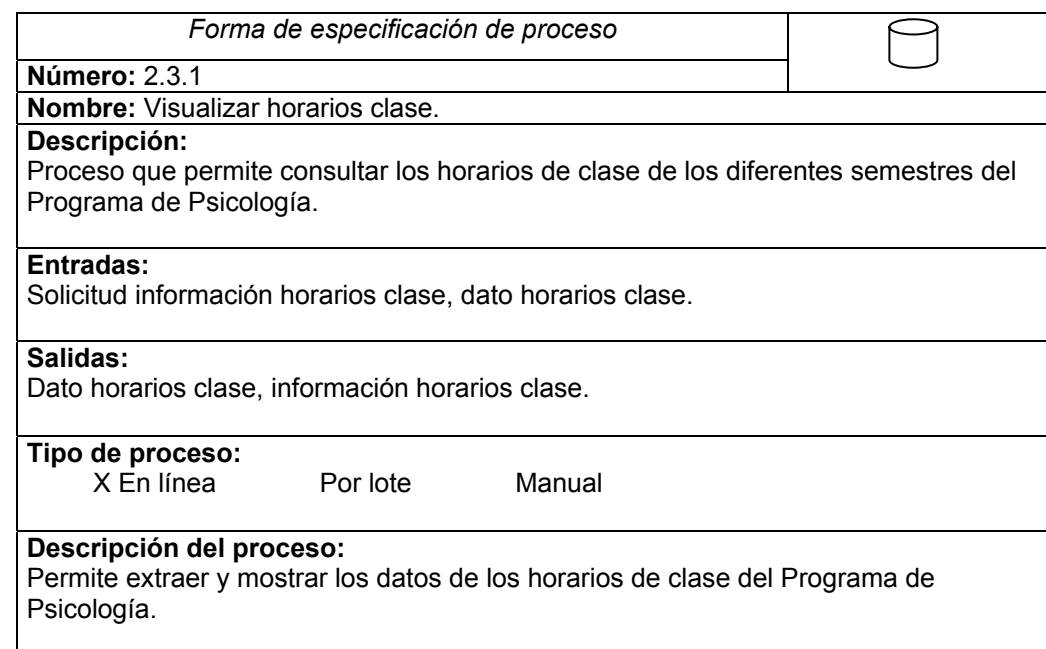

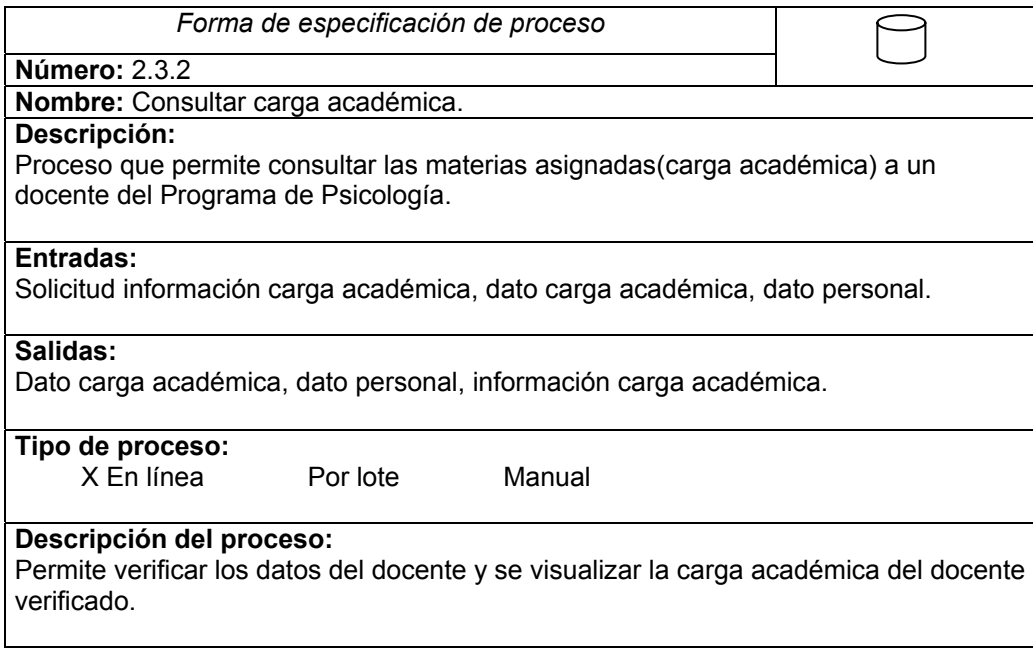

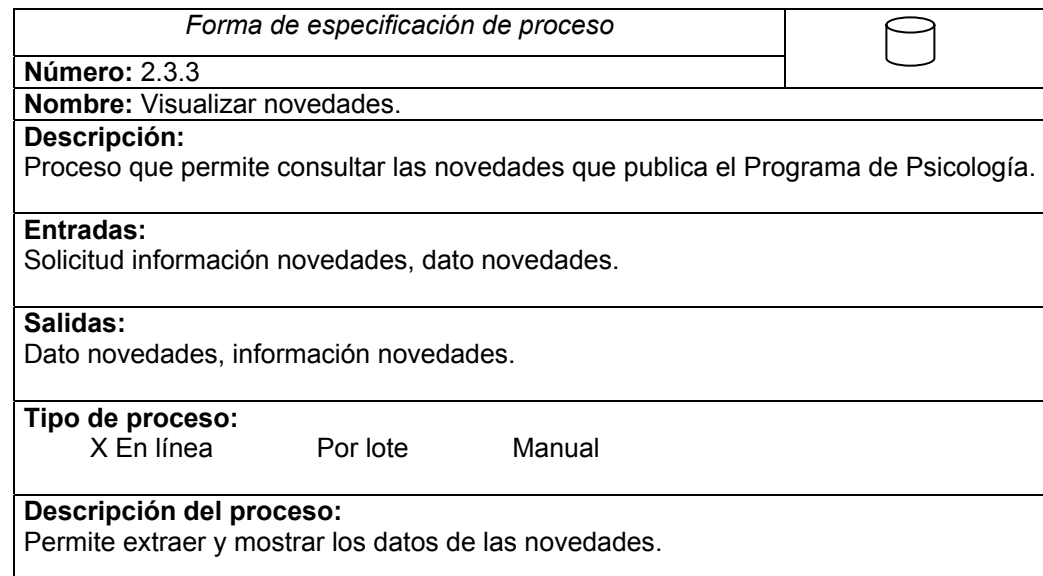

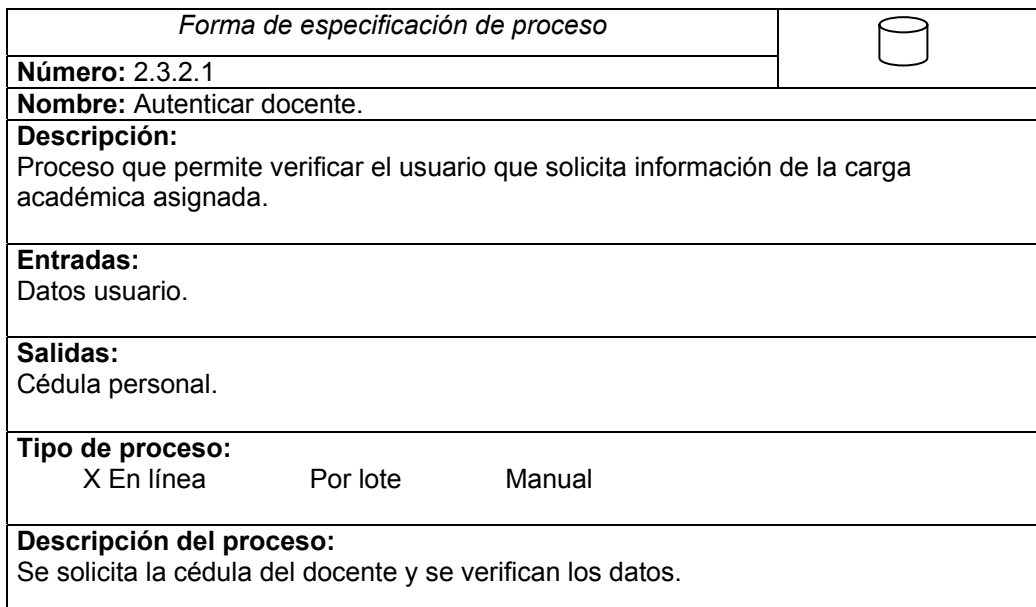

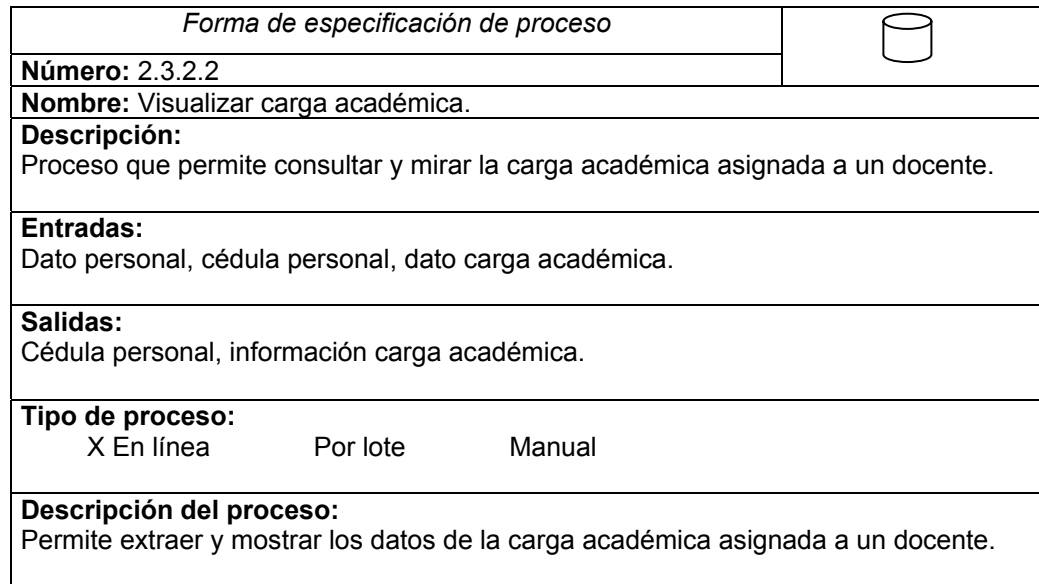

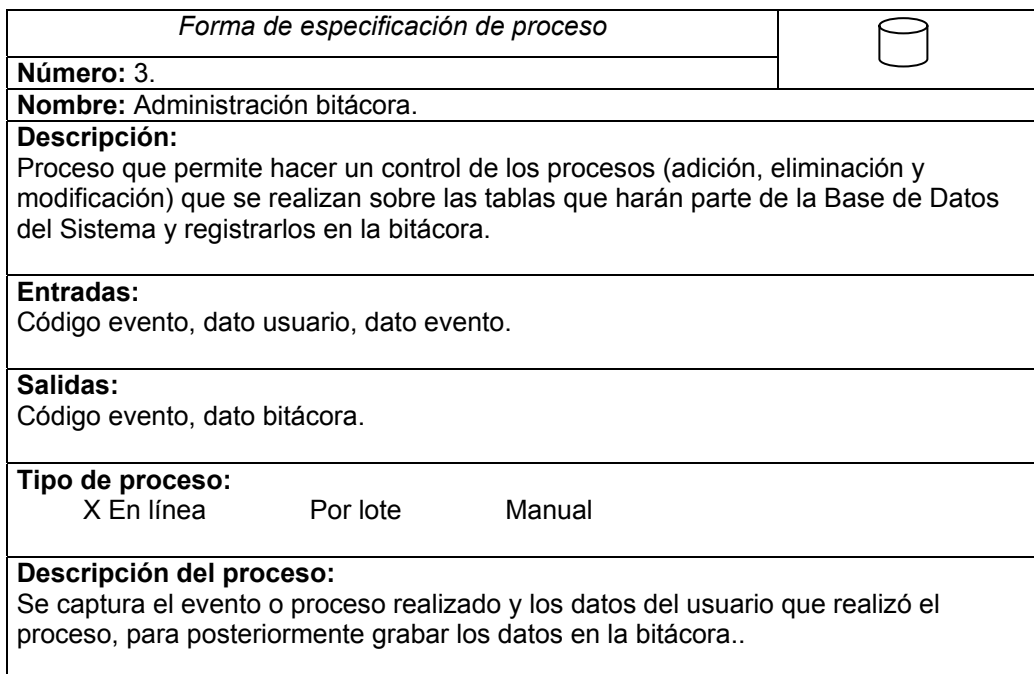

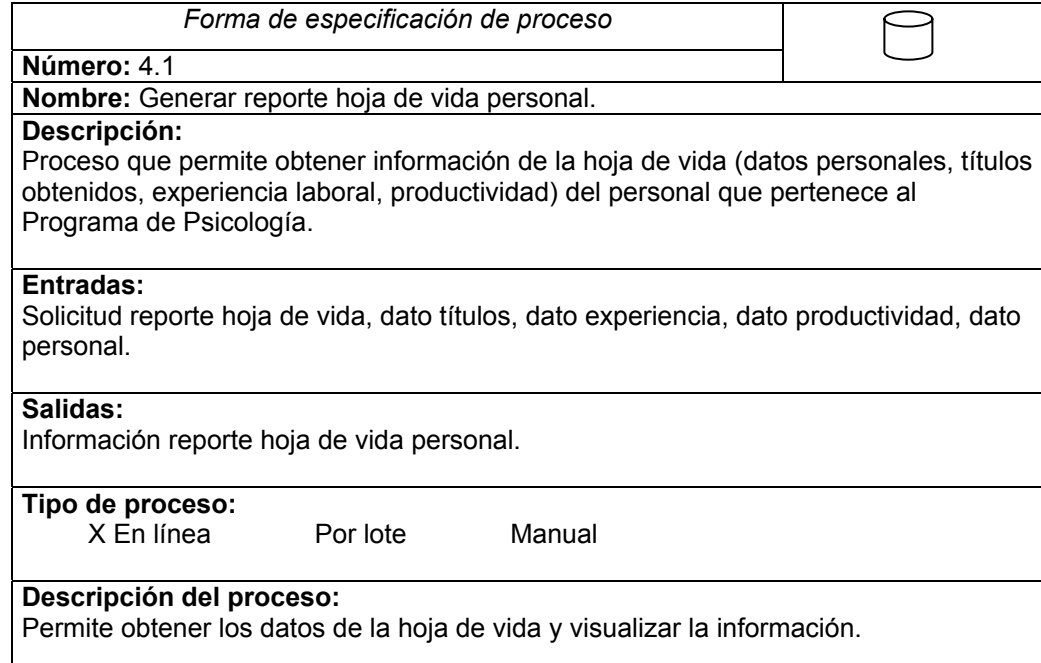

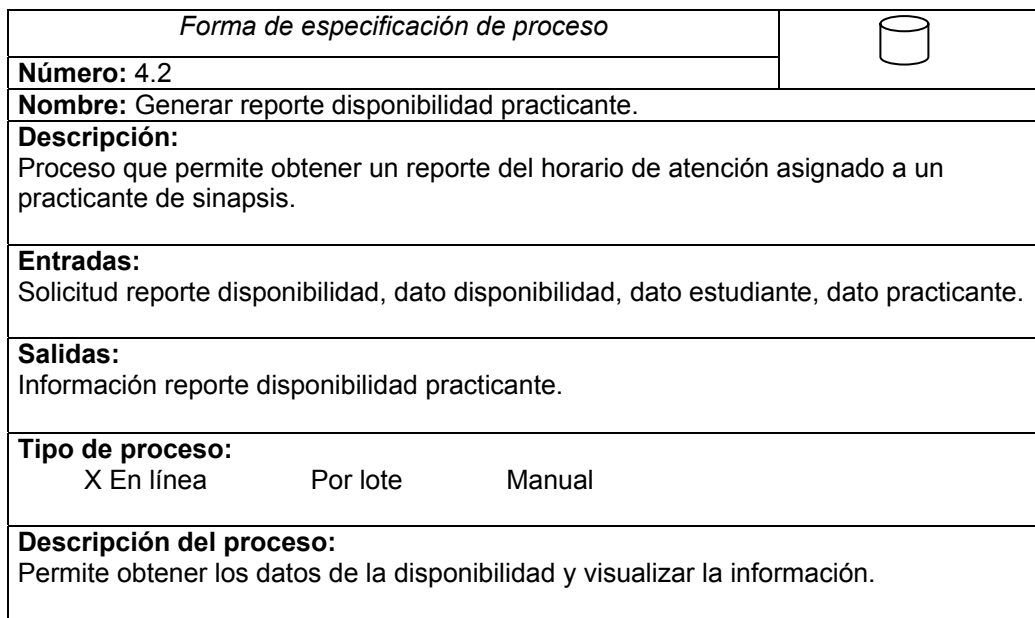

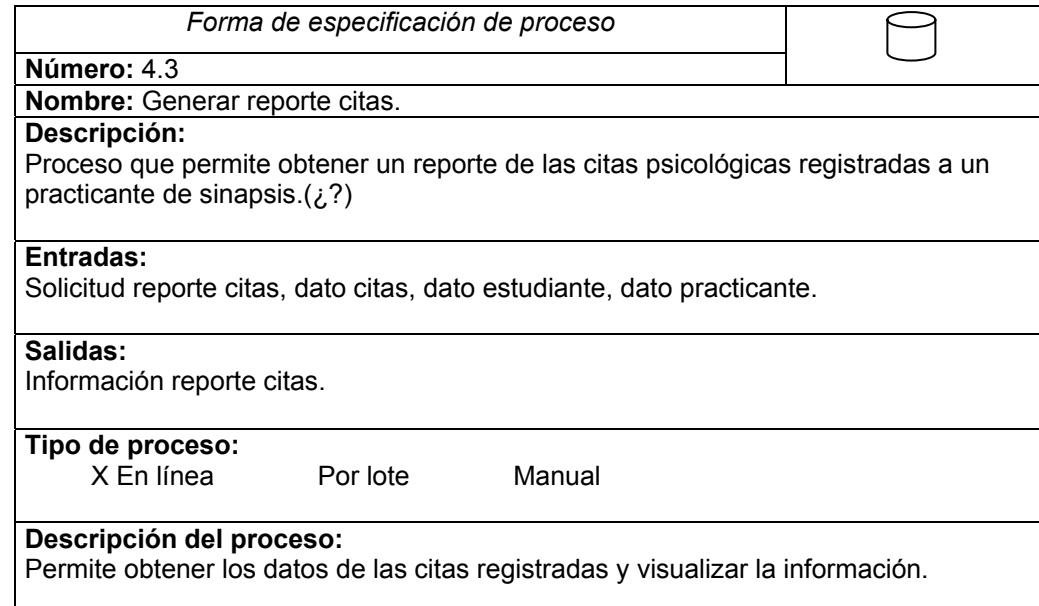

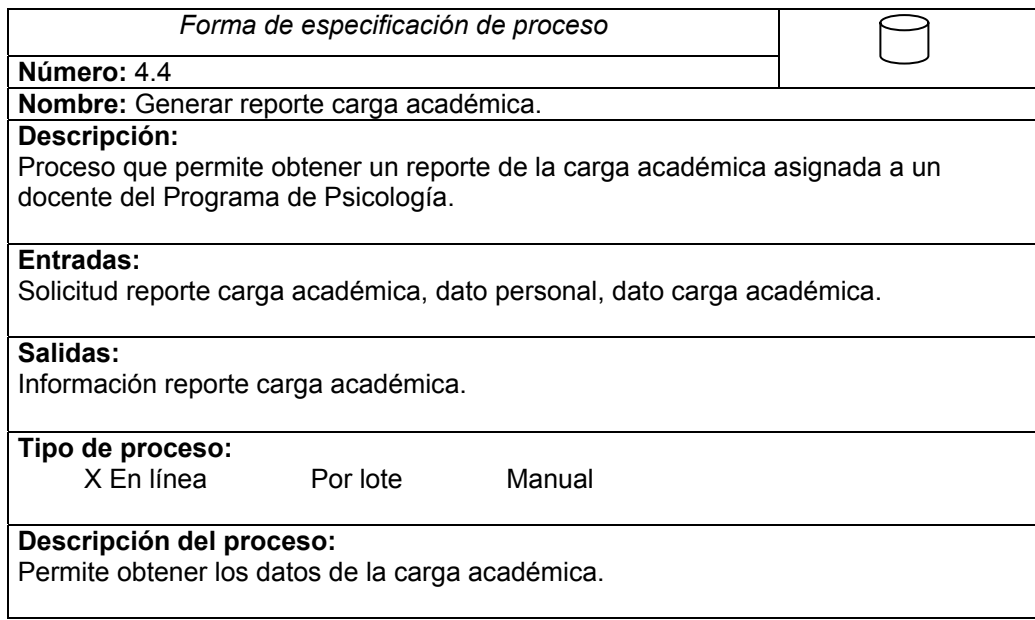

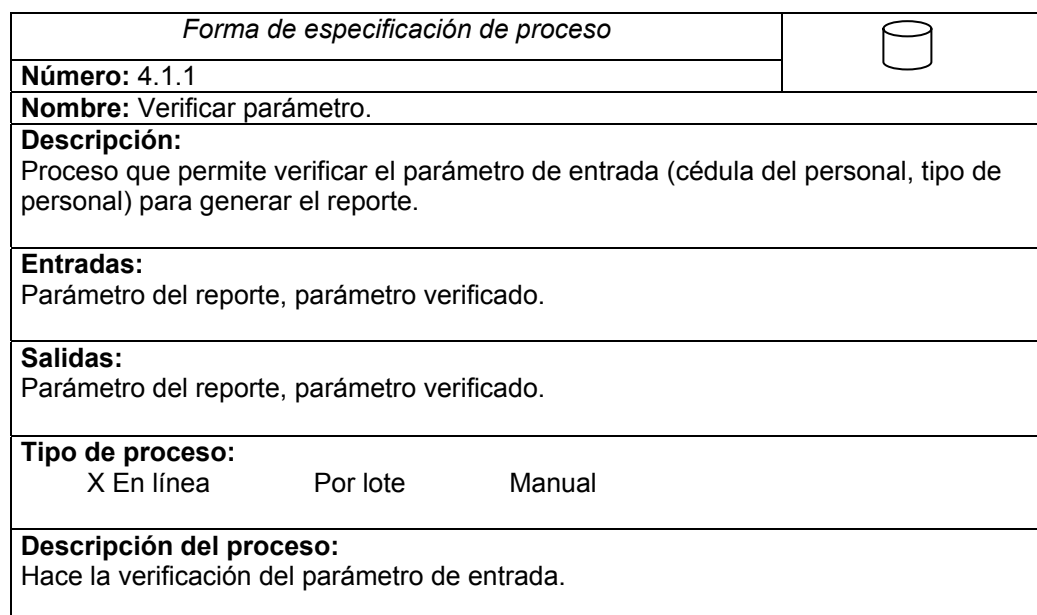

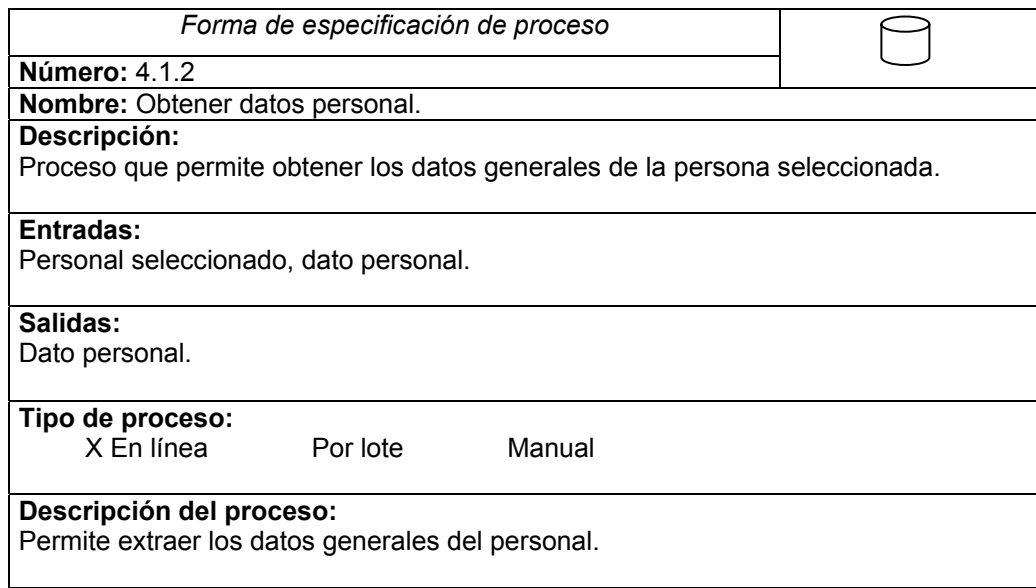

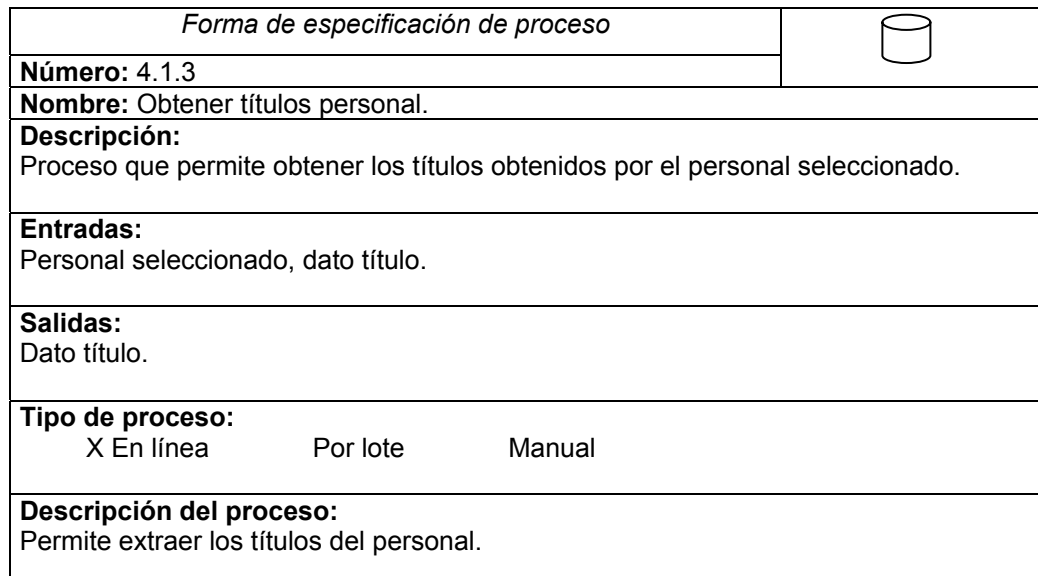

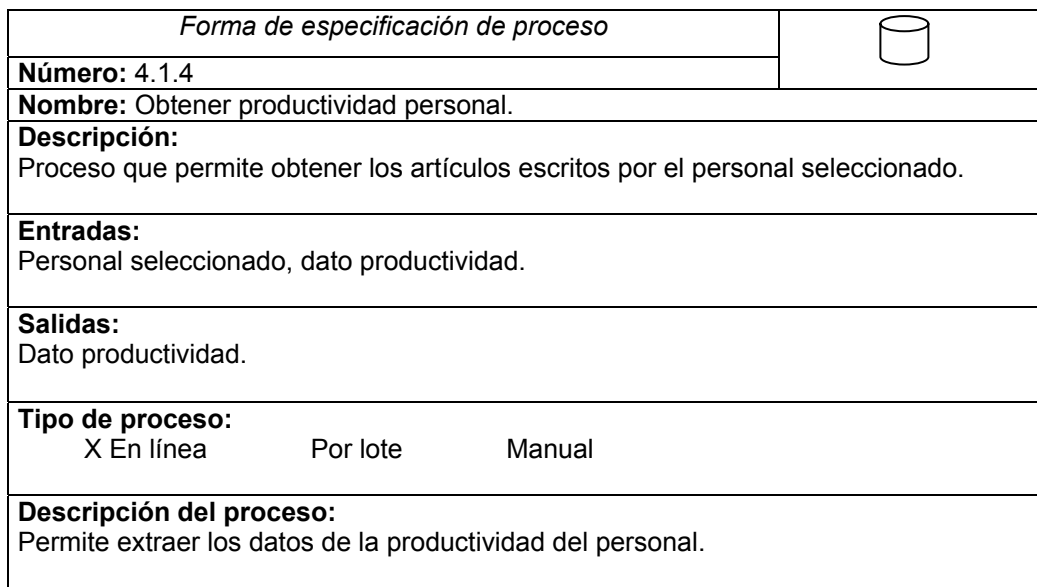

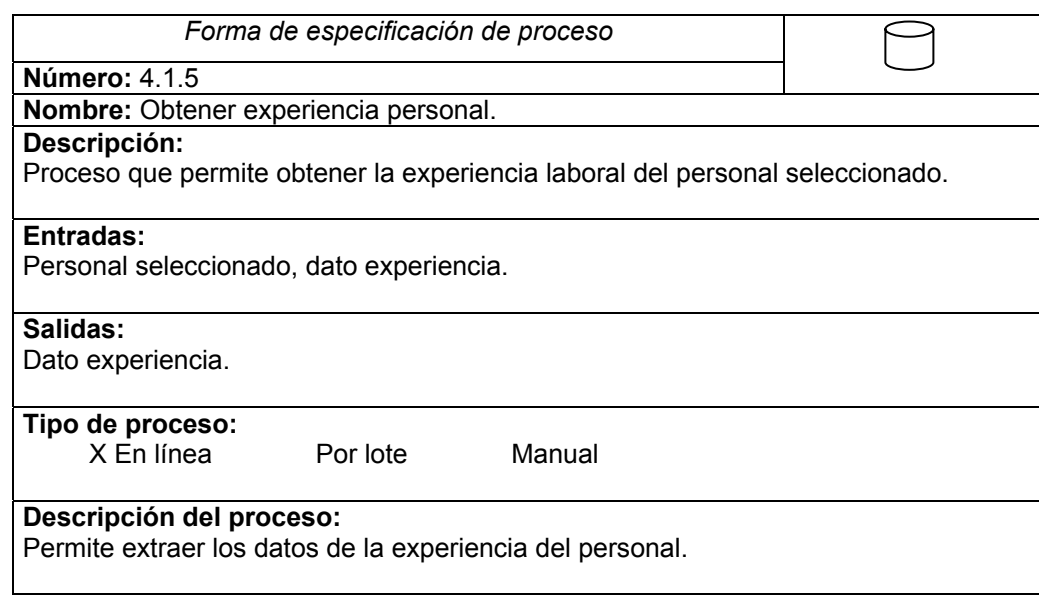

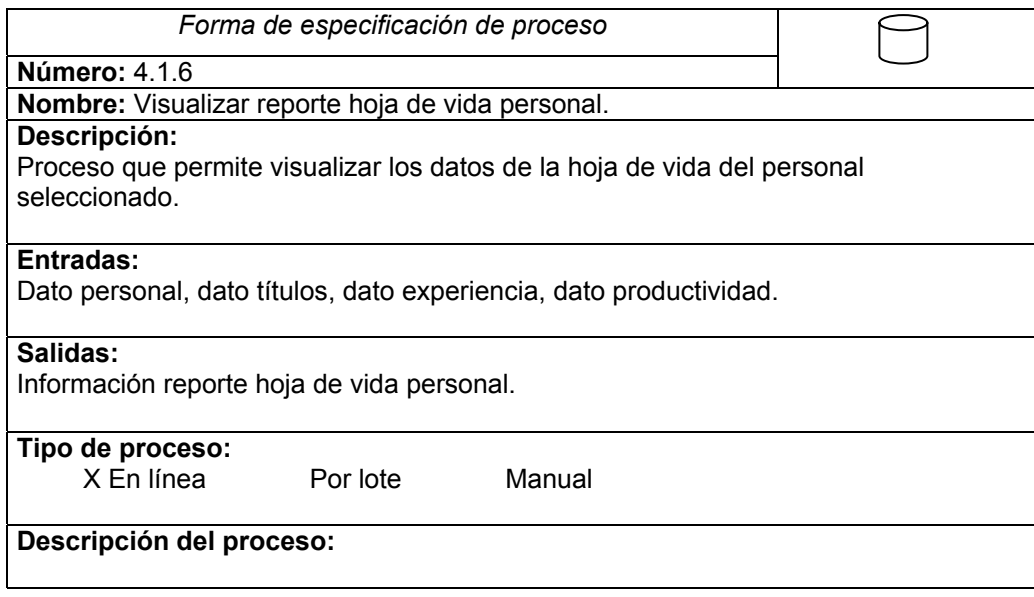

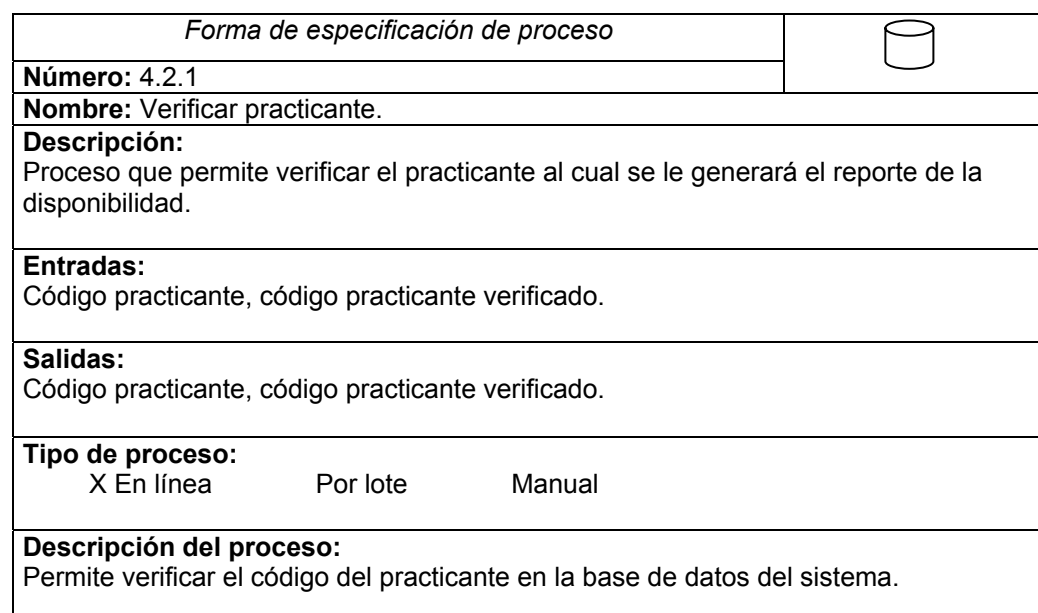

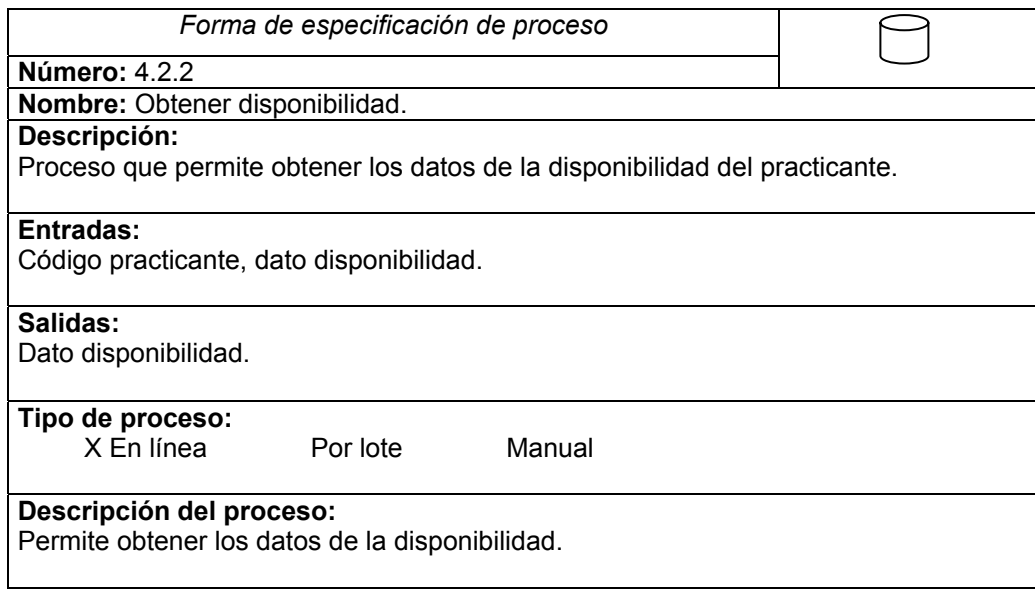

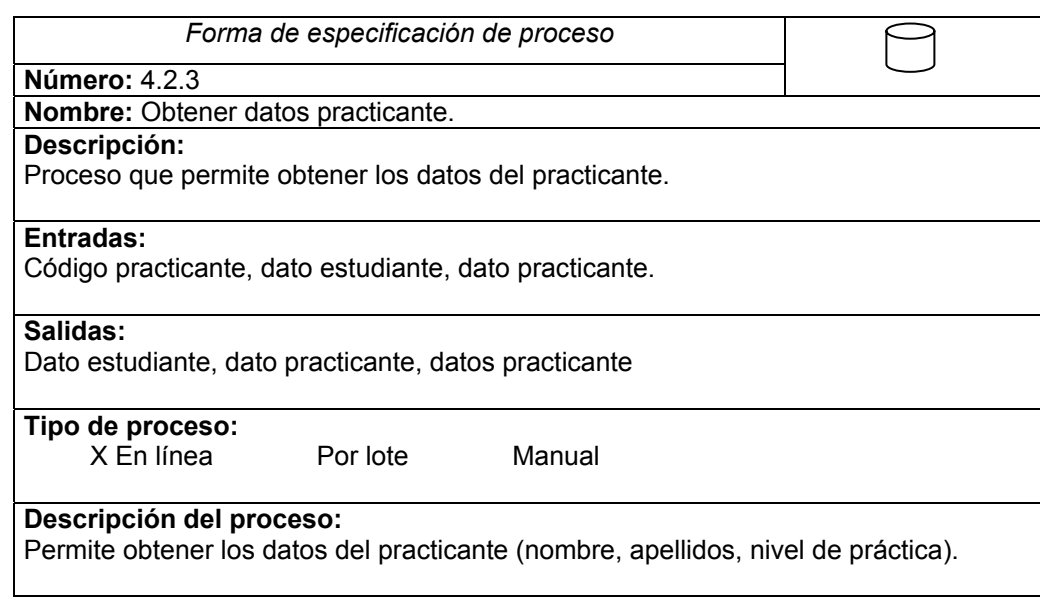

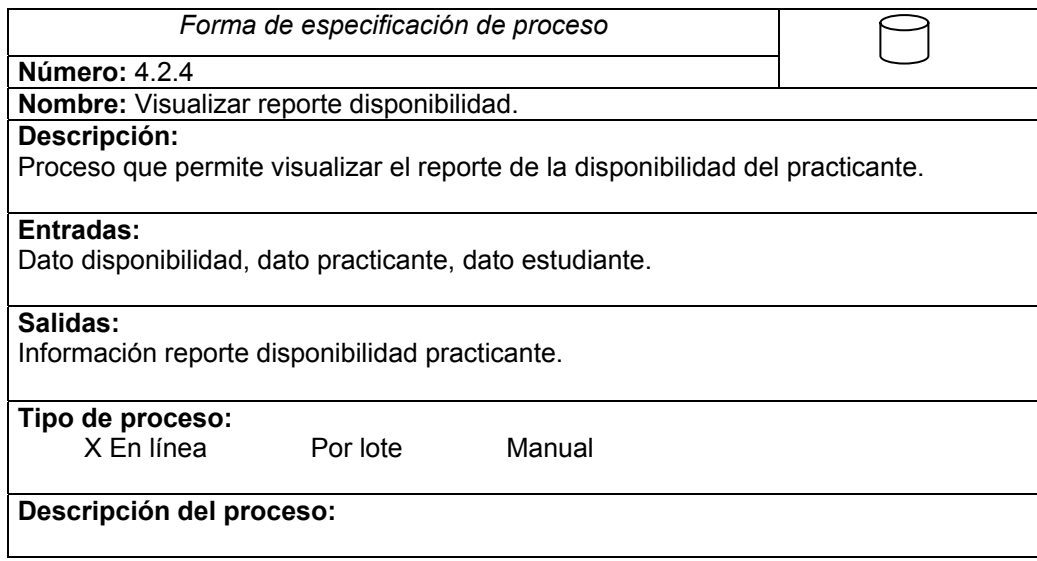

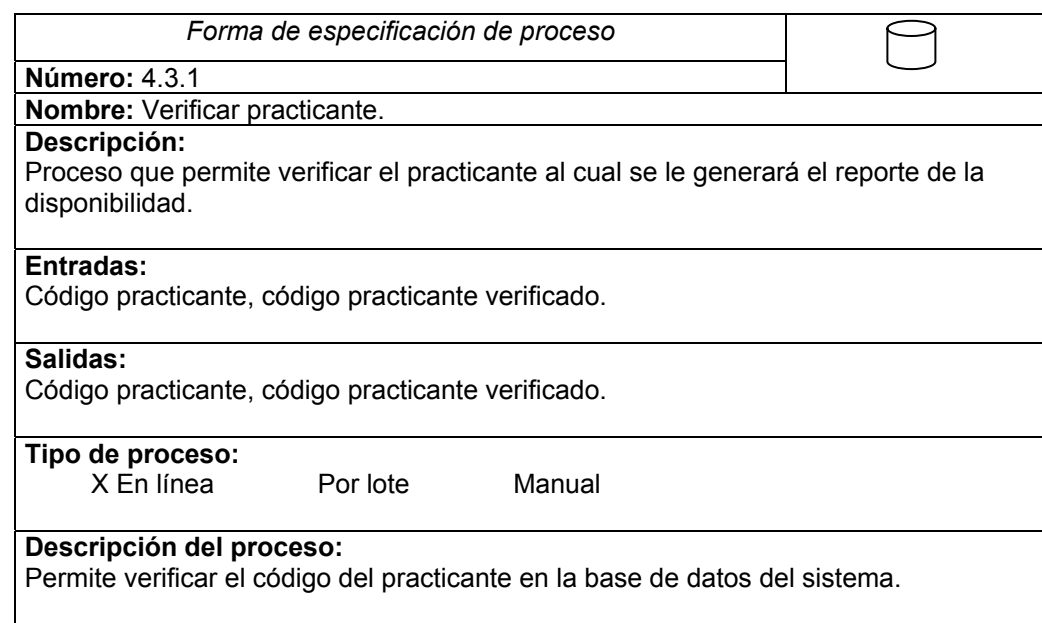

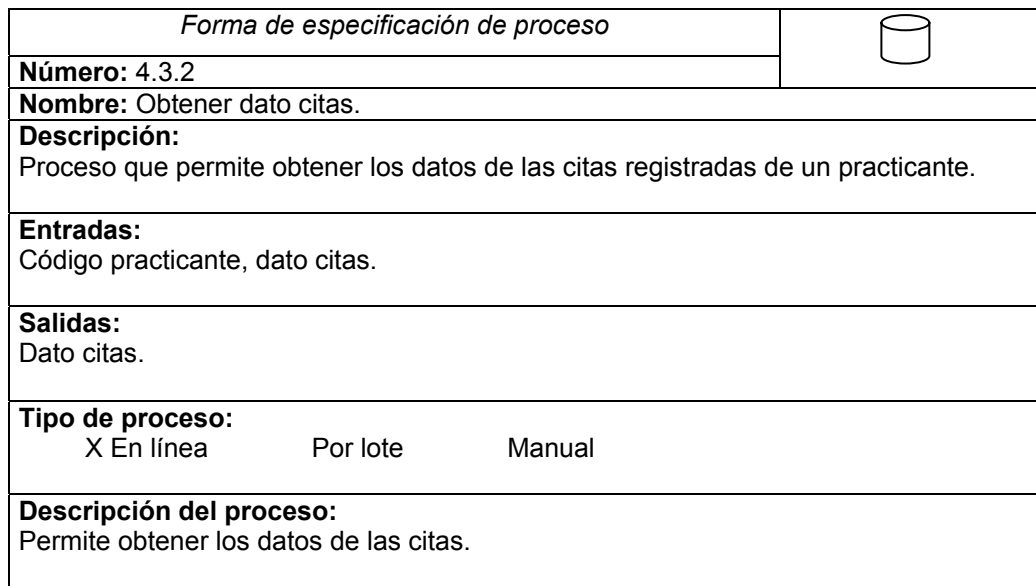

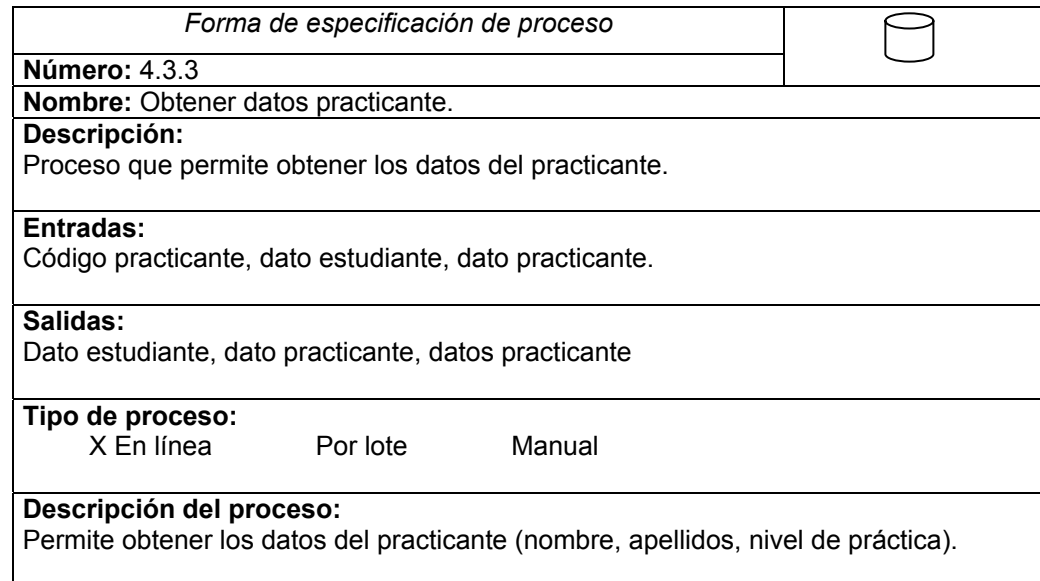

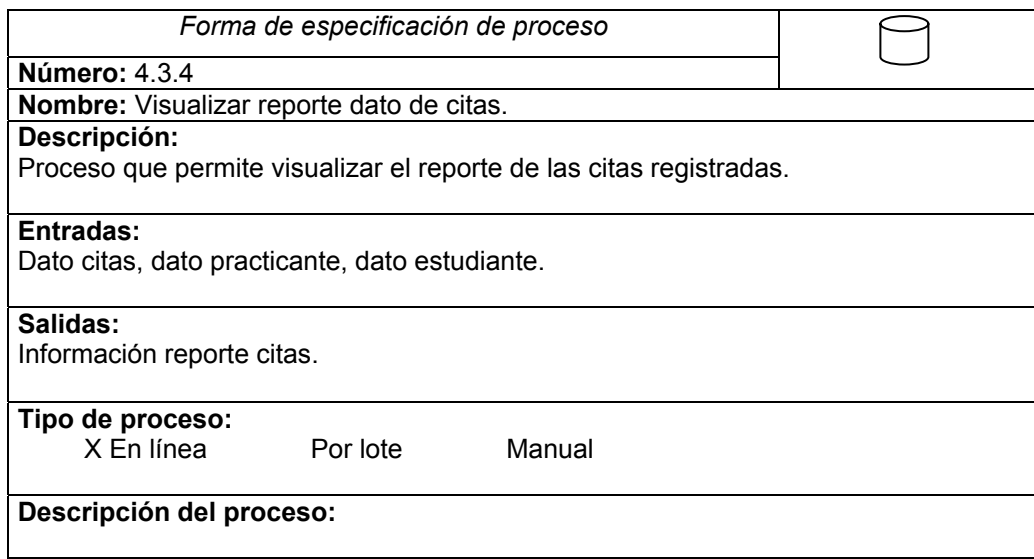

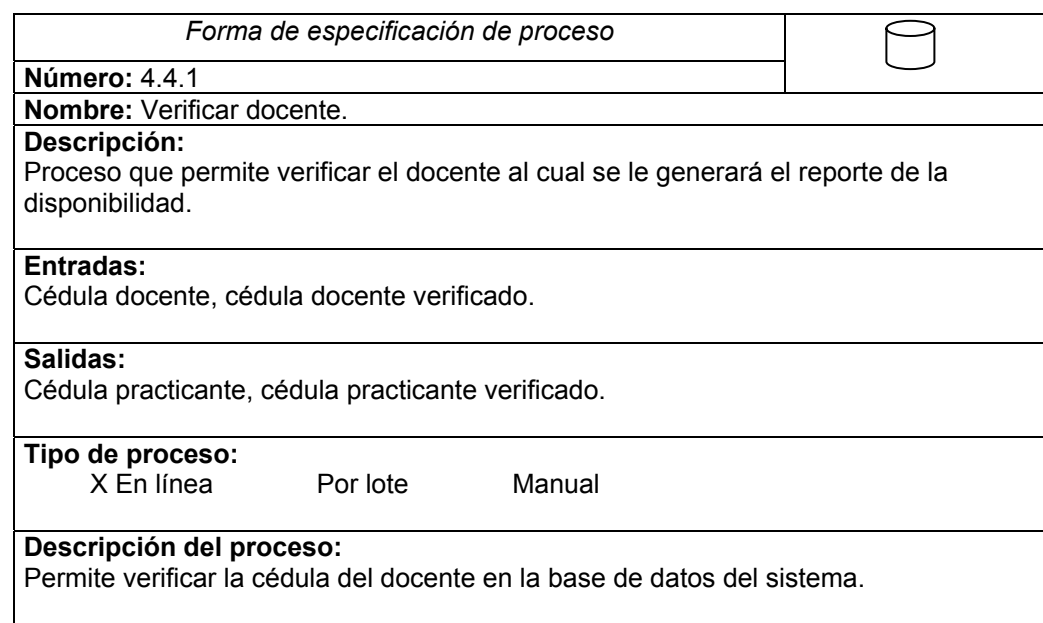

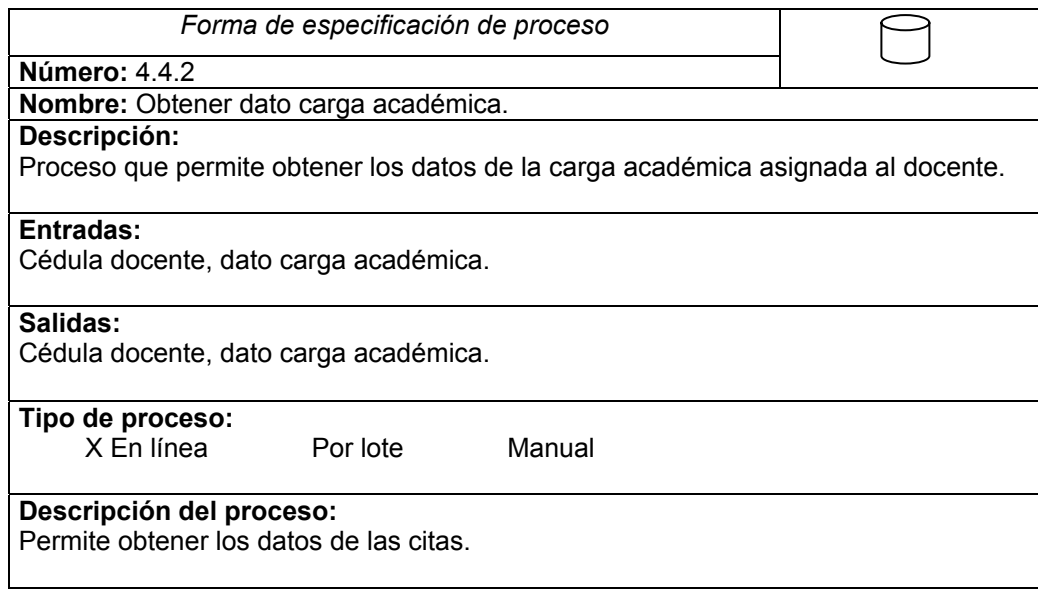

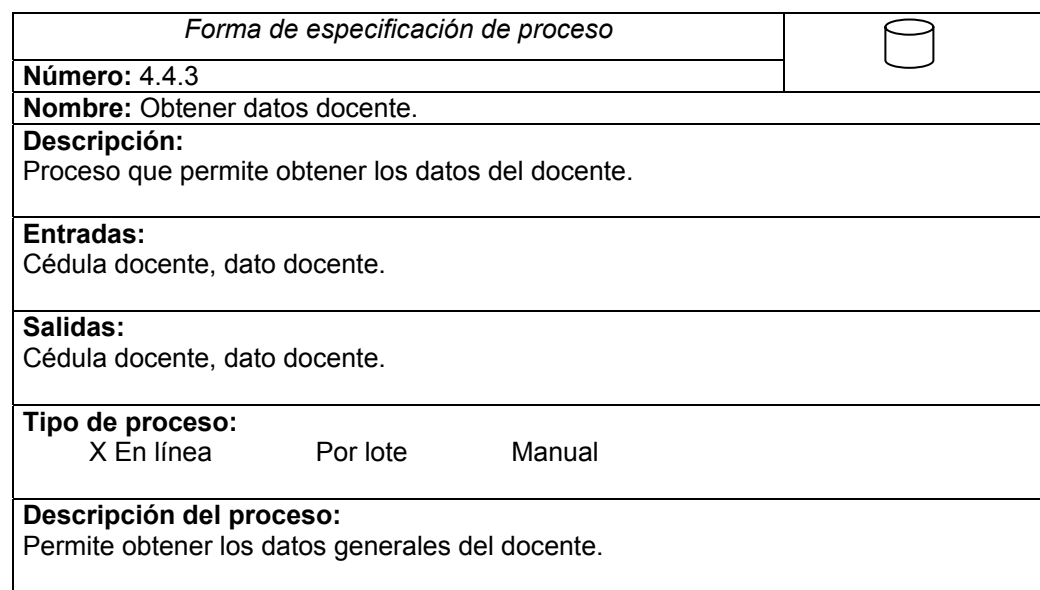

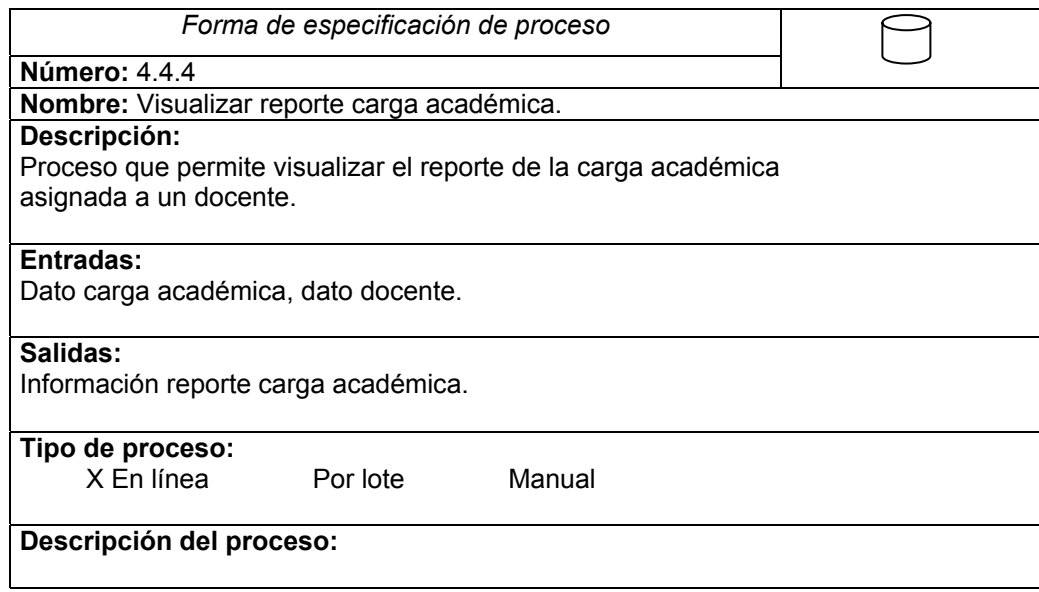

## **9.3.3 Flujos**

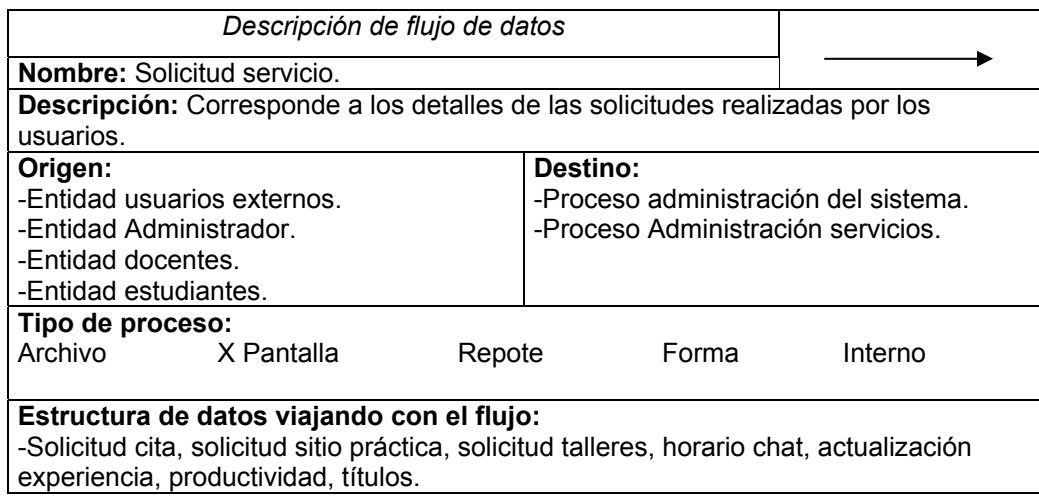

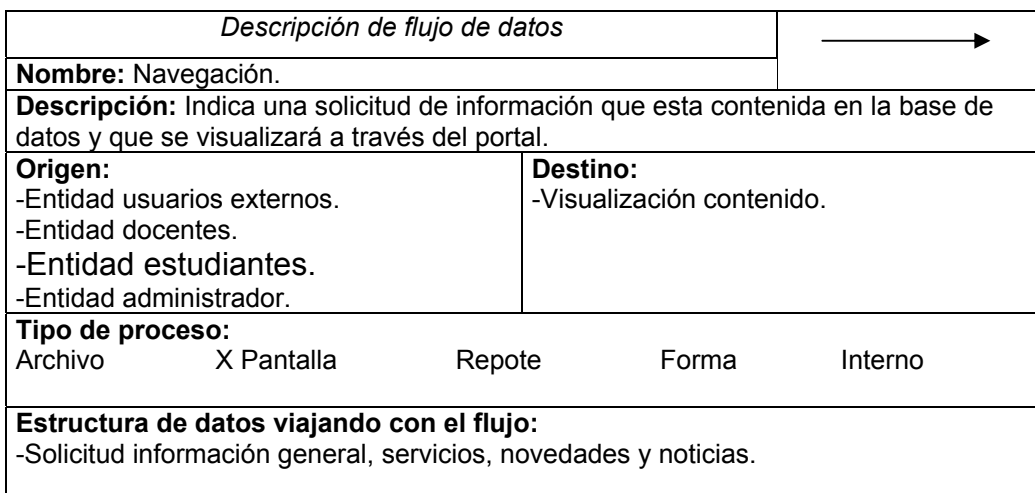

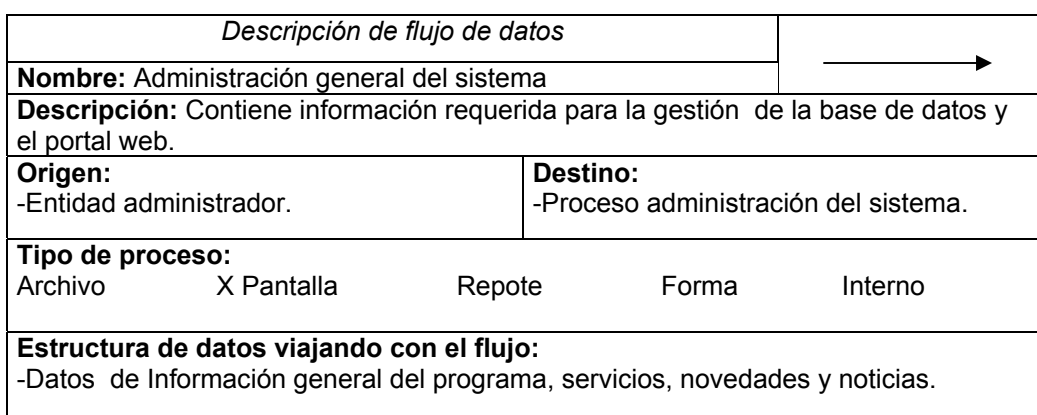

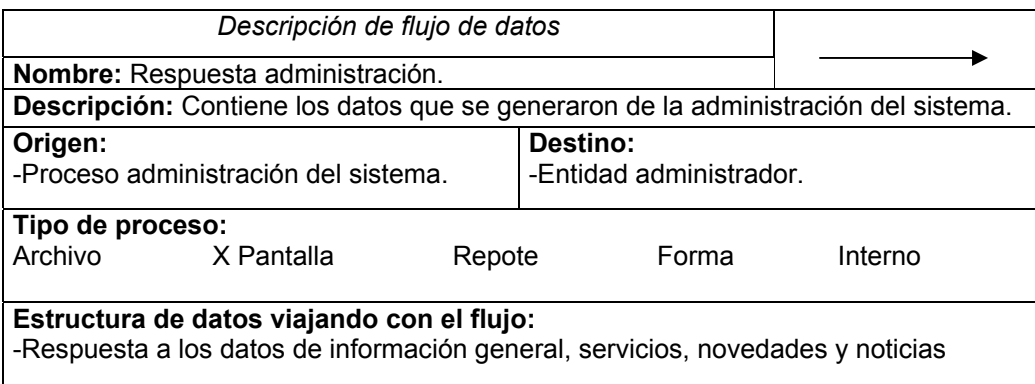
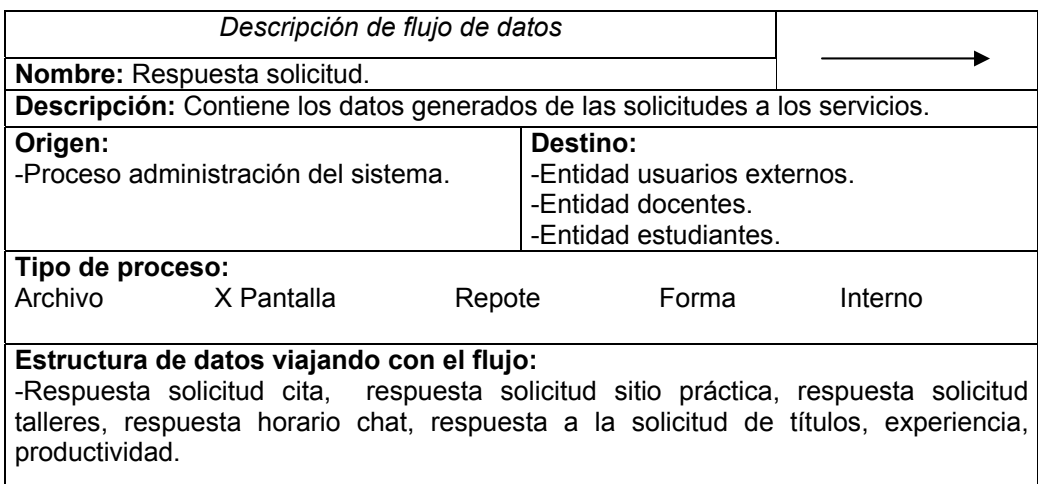

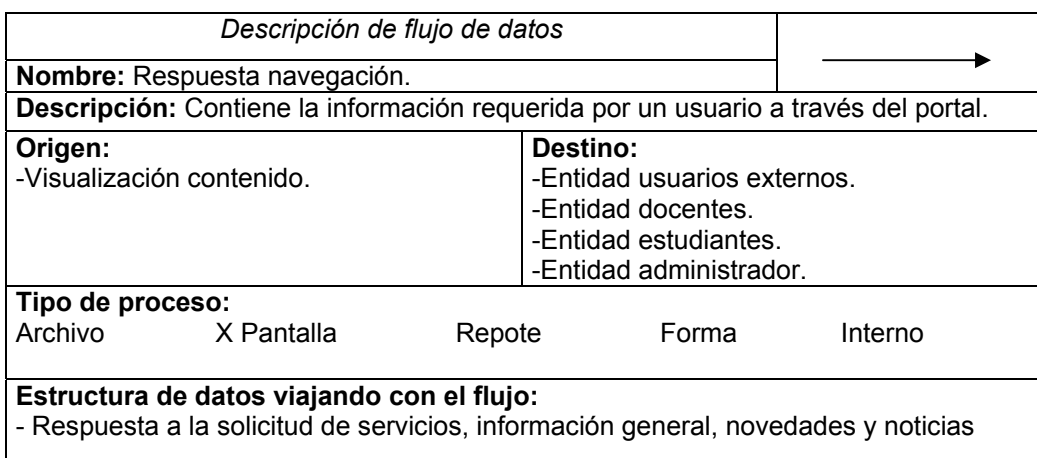

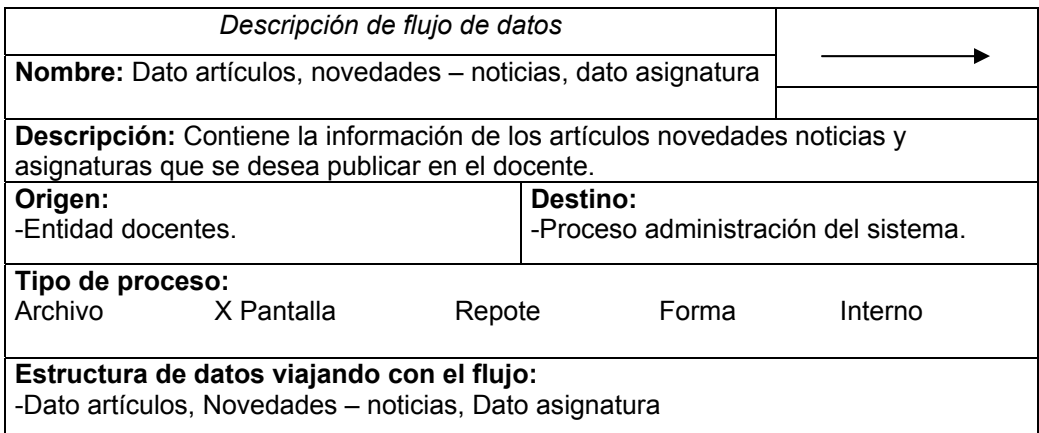

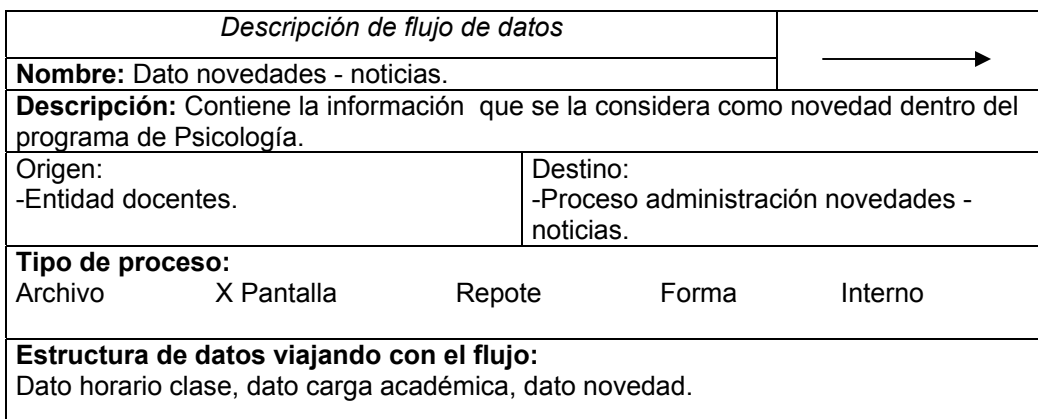

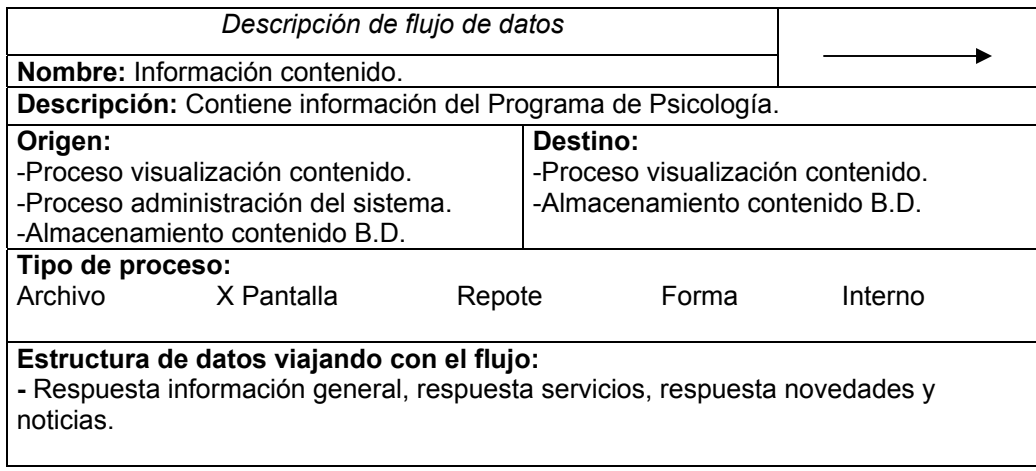

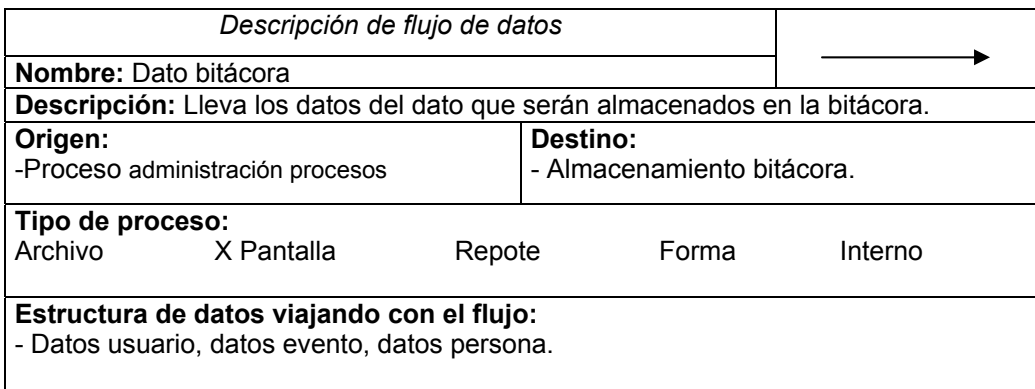

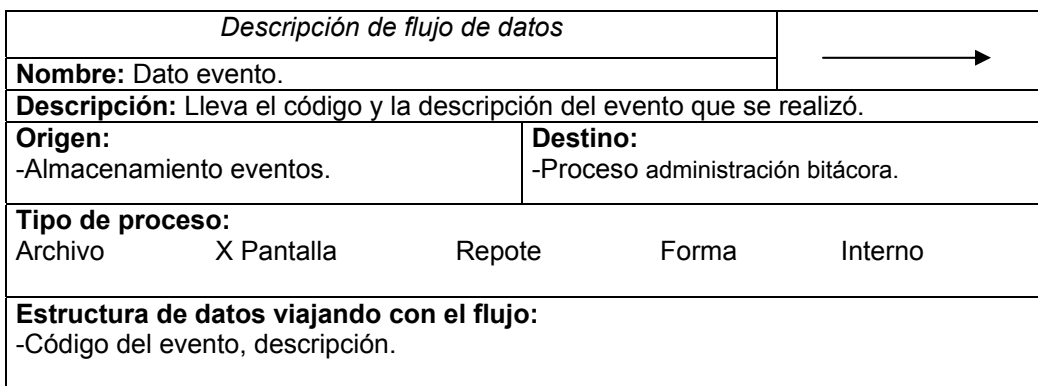

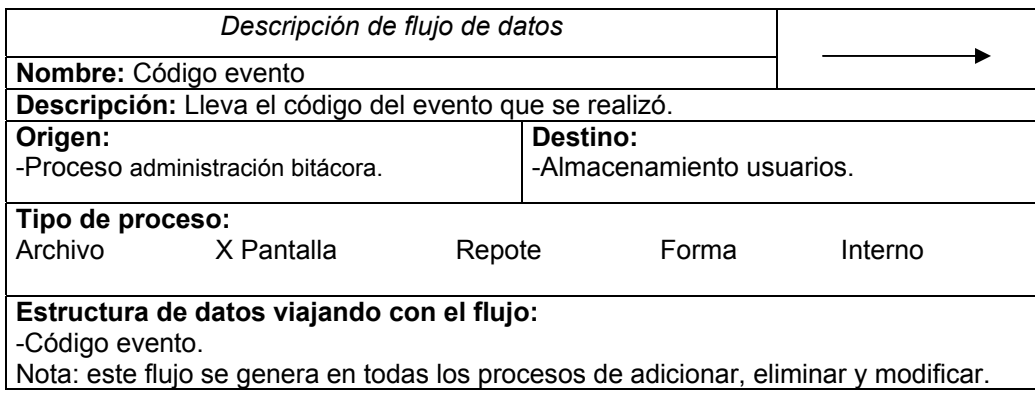

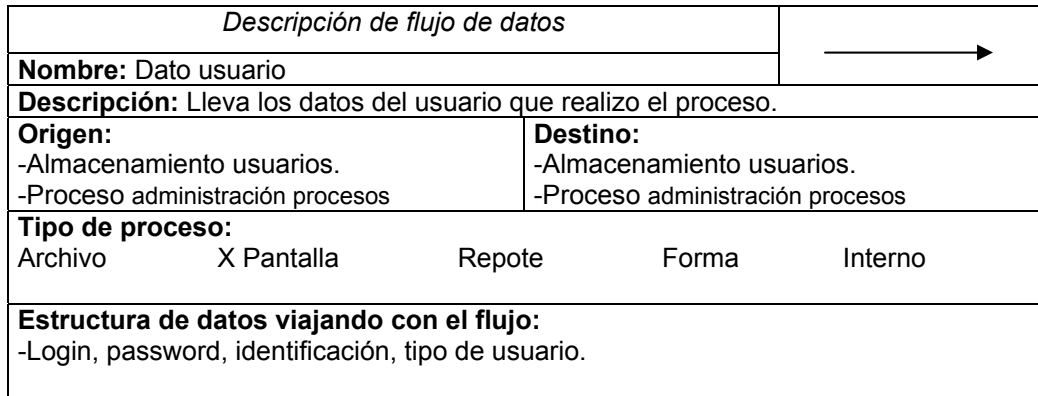

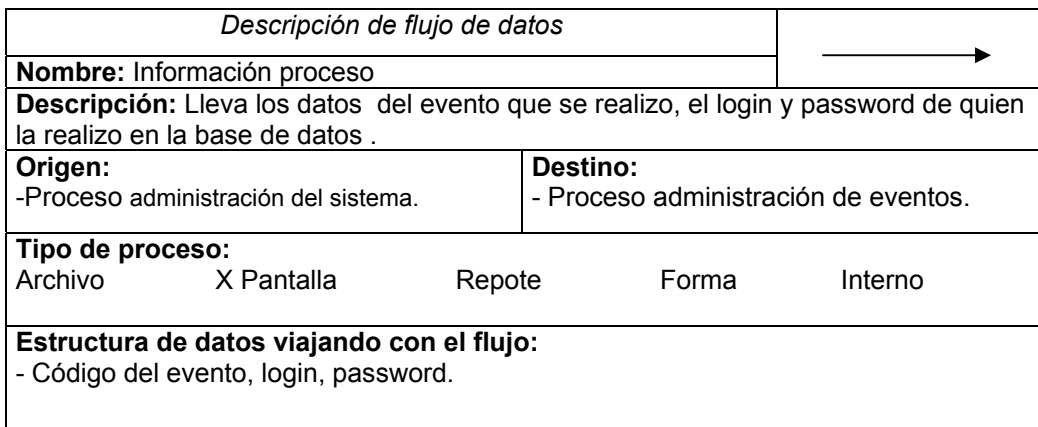

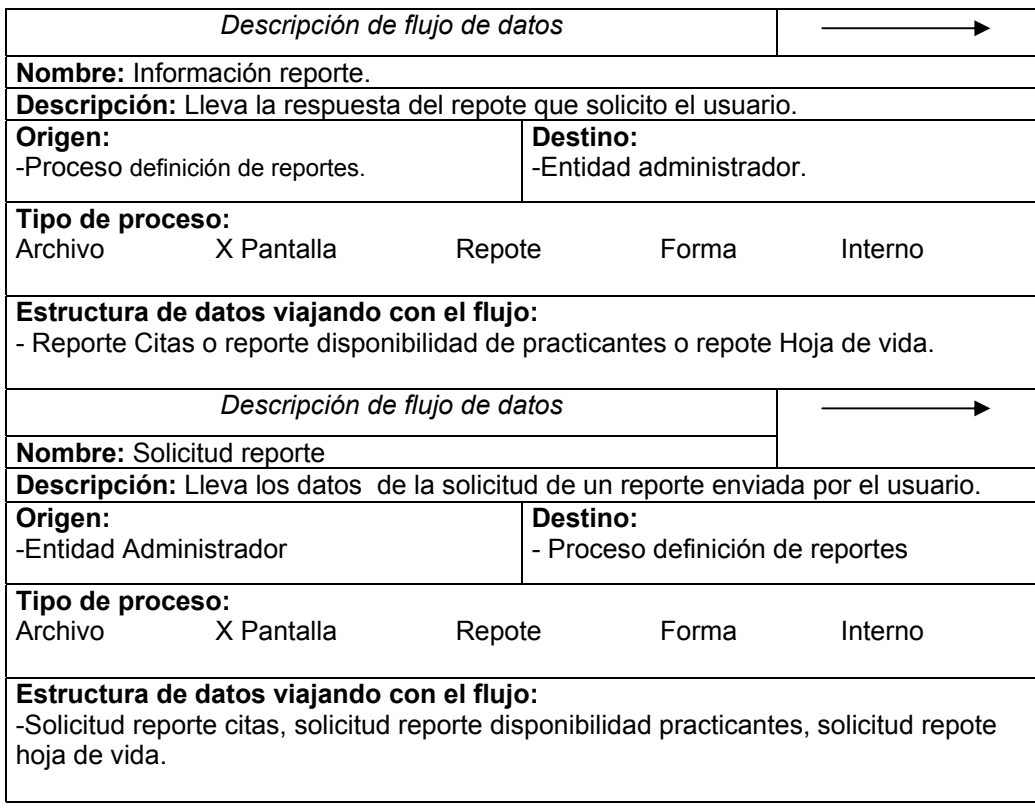

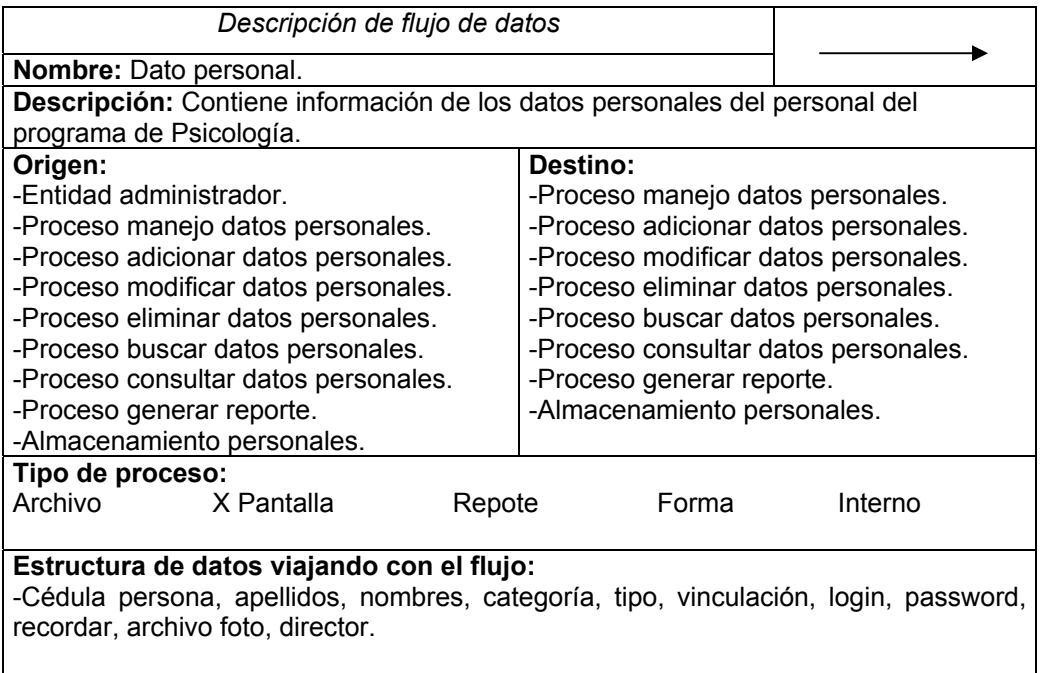

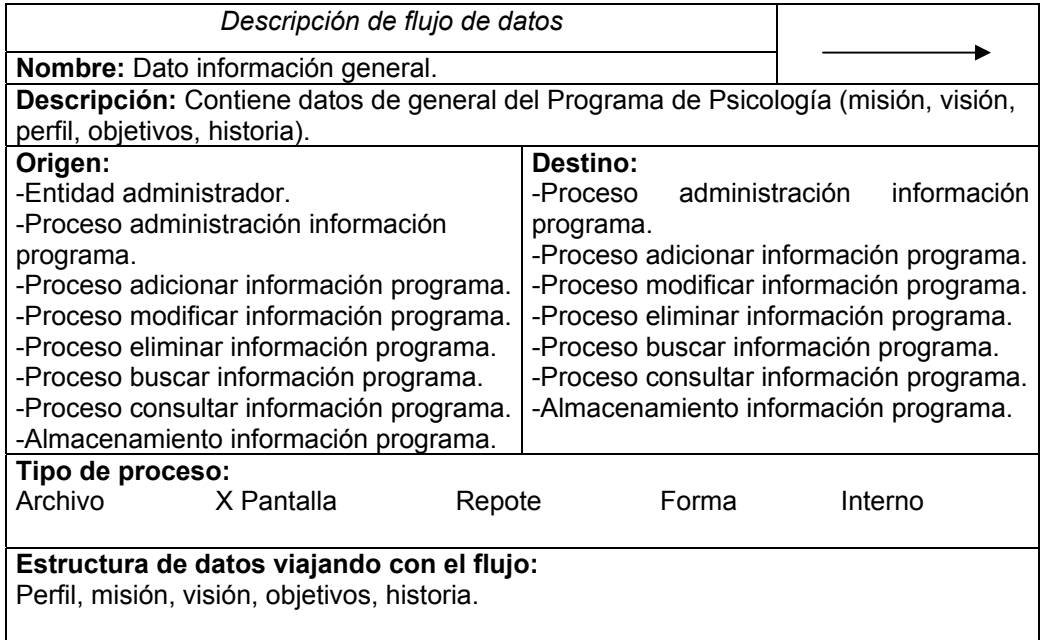

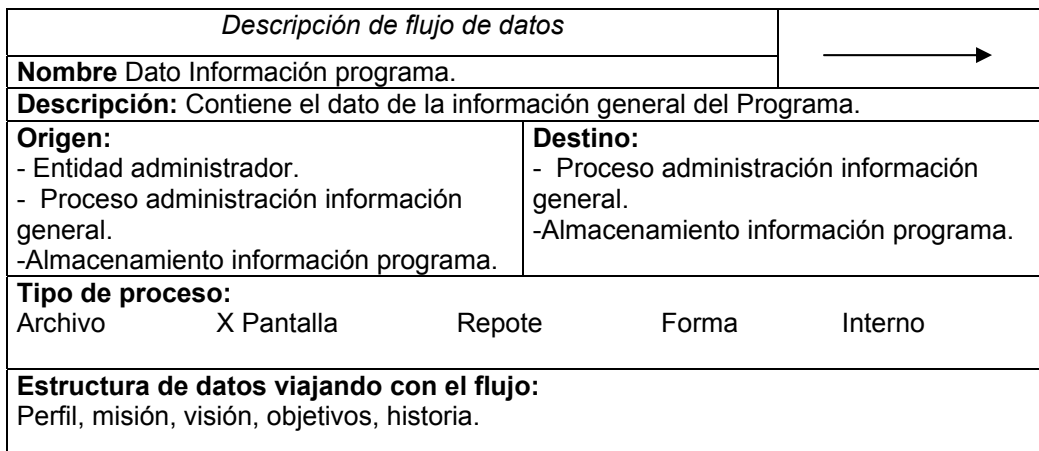

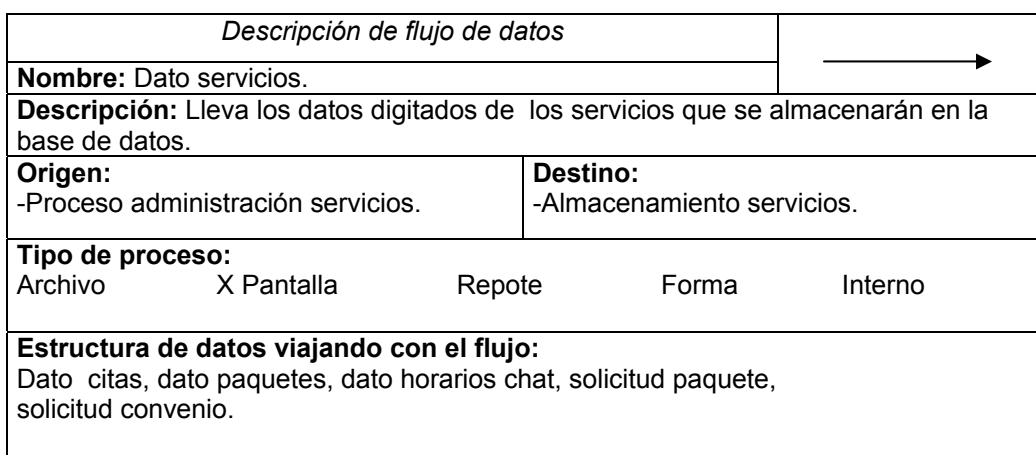

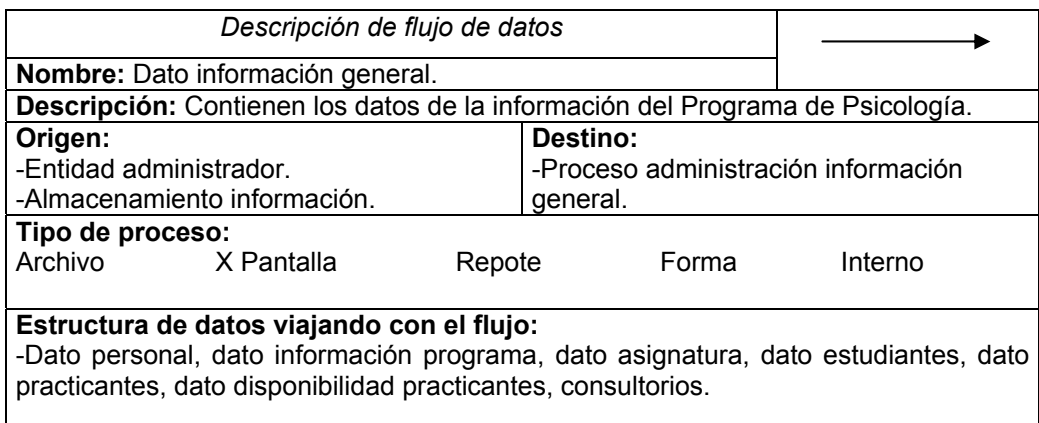

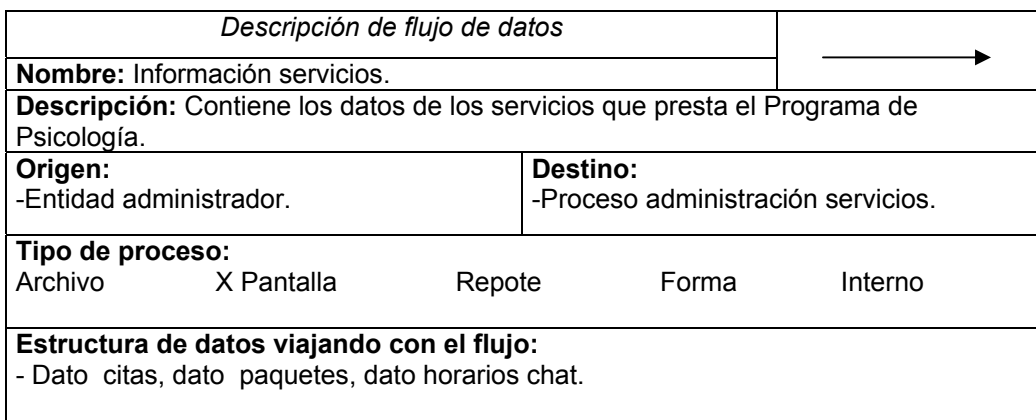

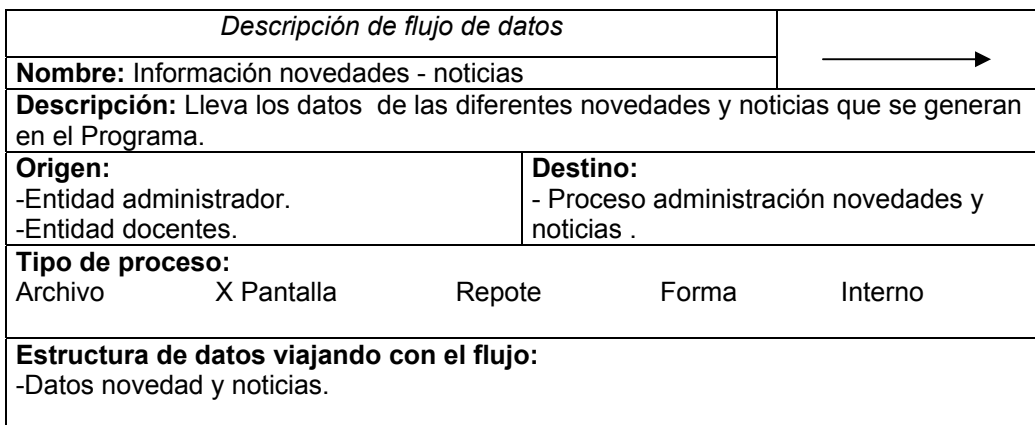

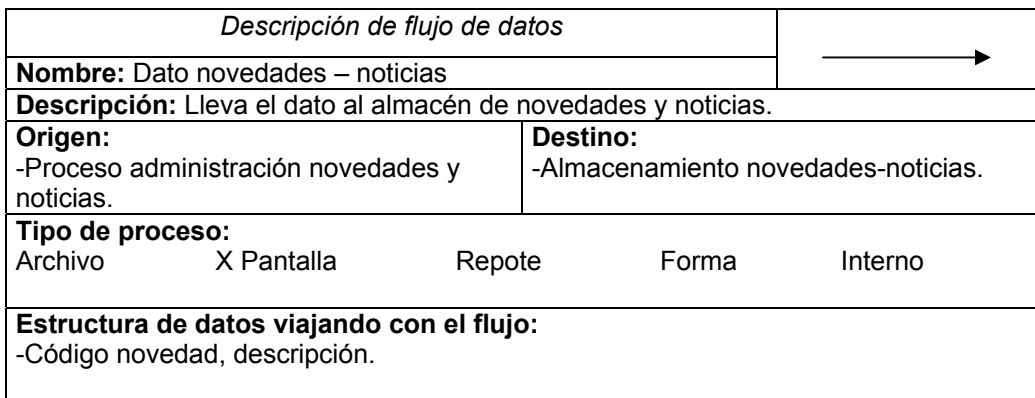

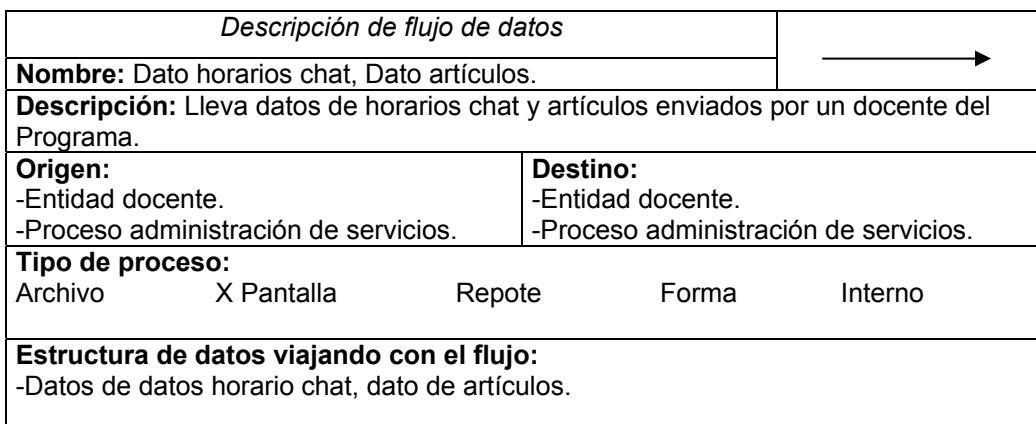

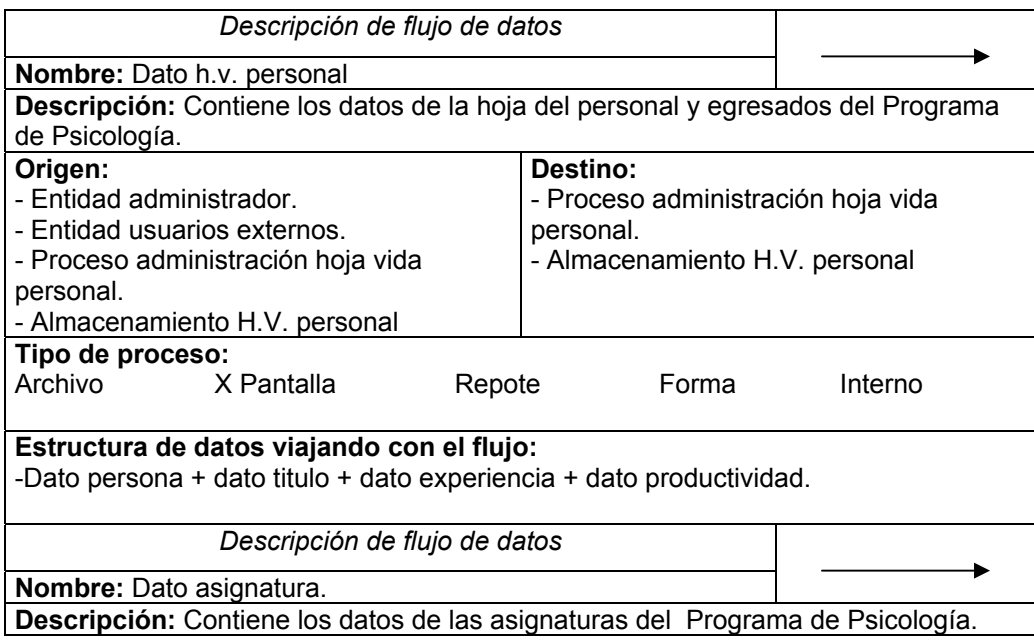

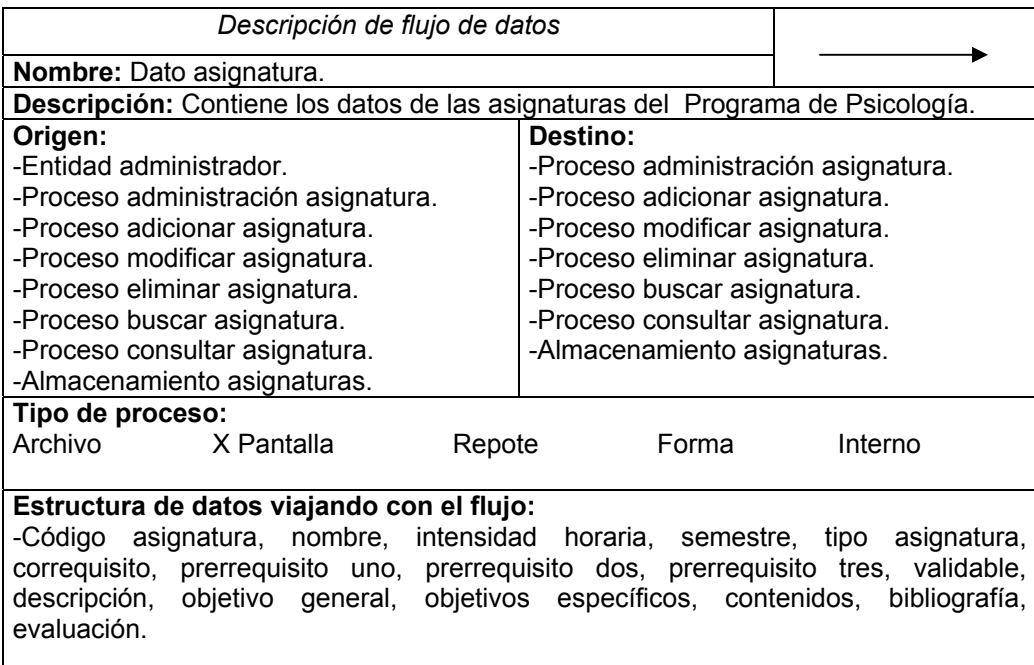

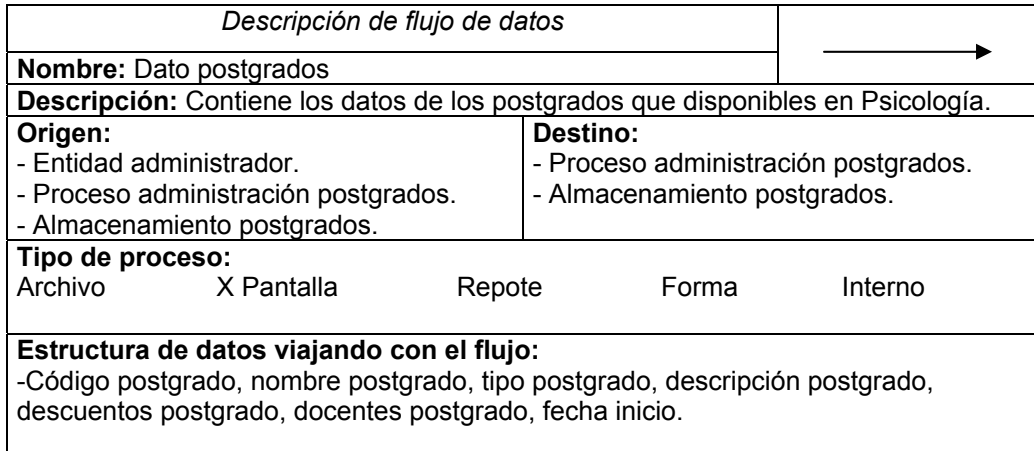

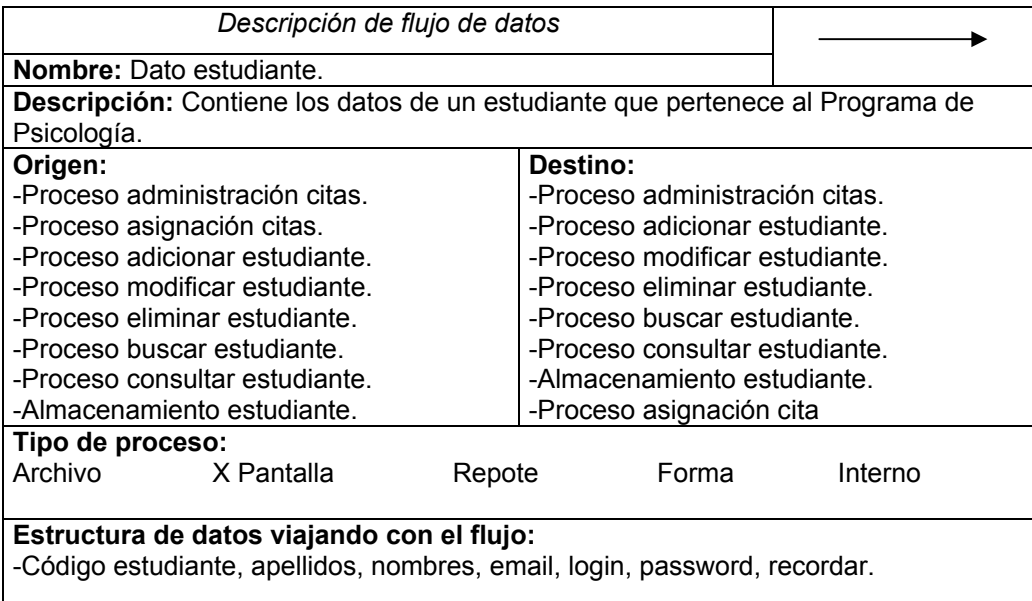

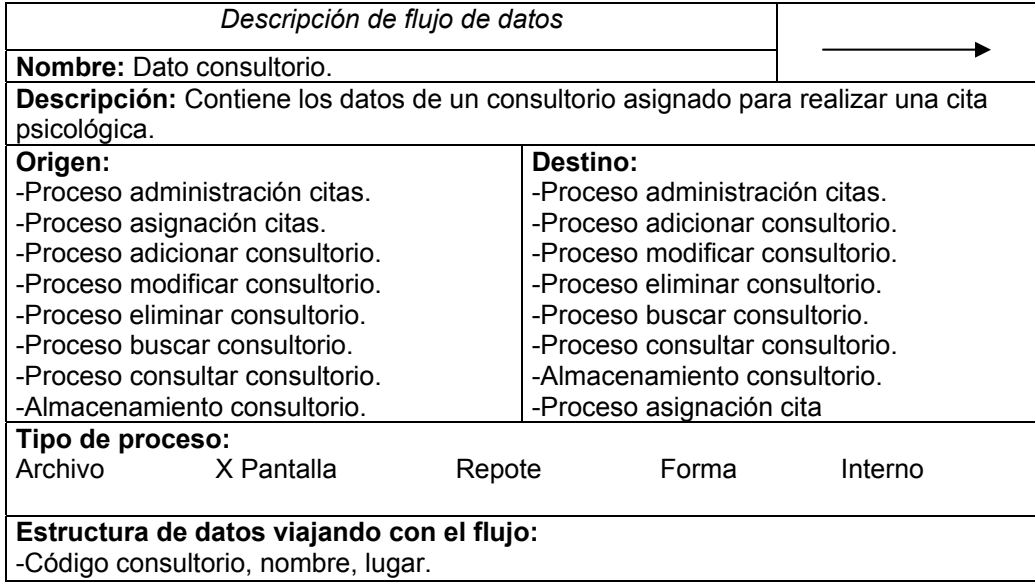

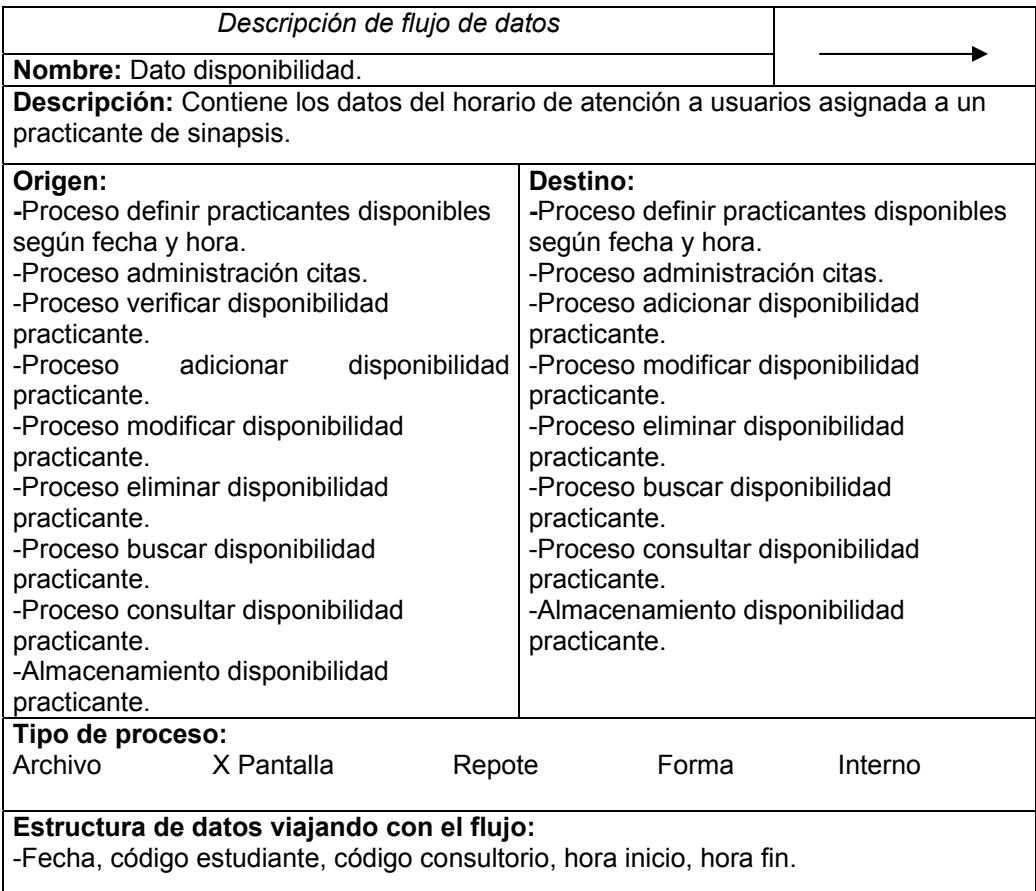

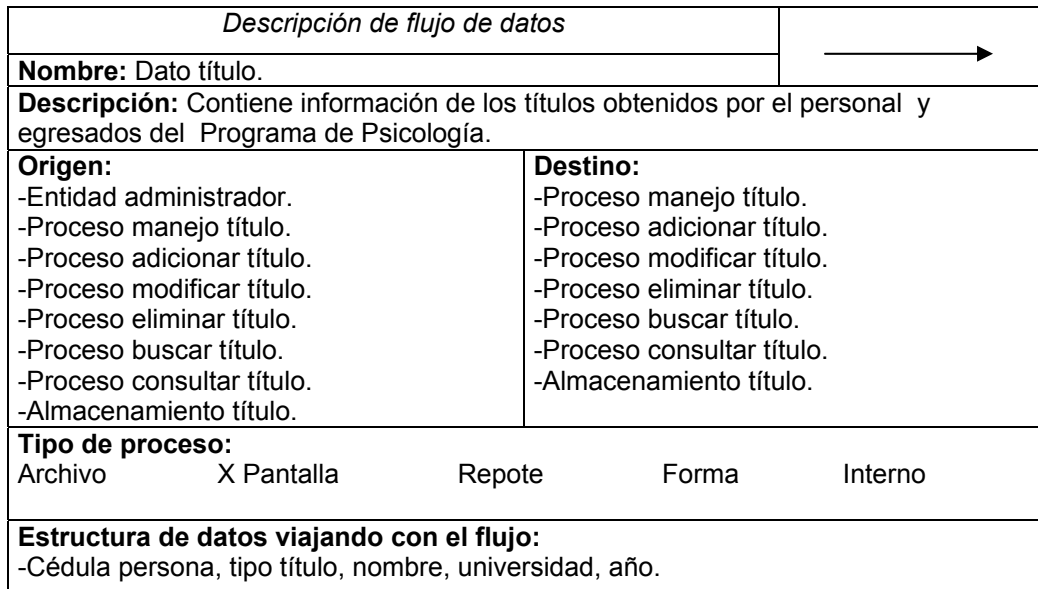

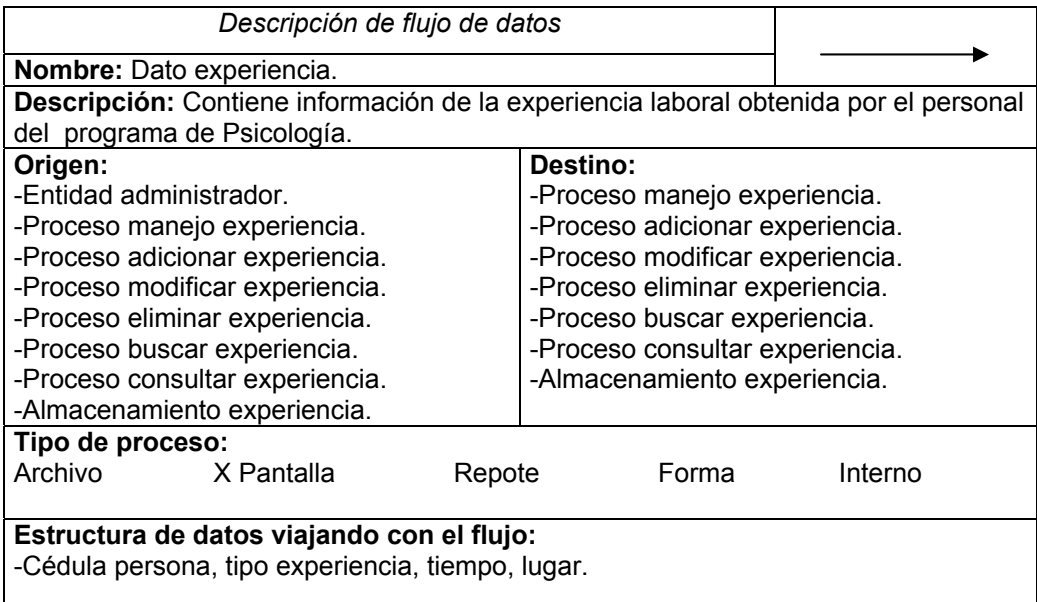

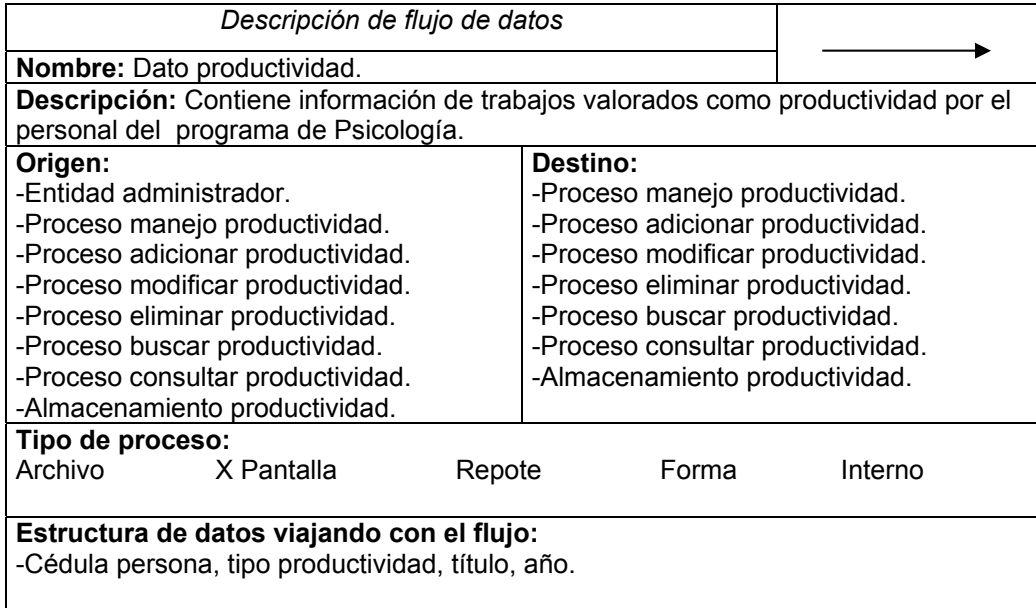

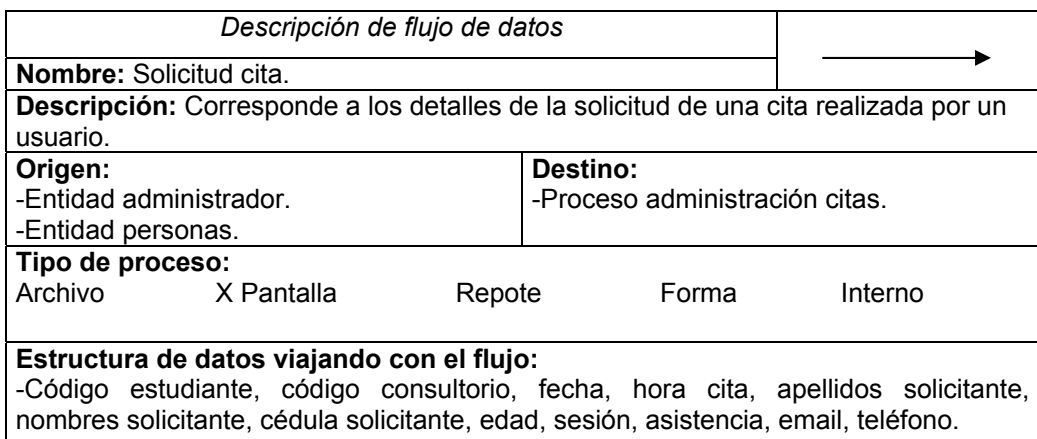

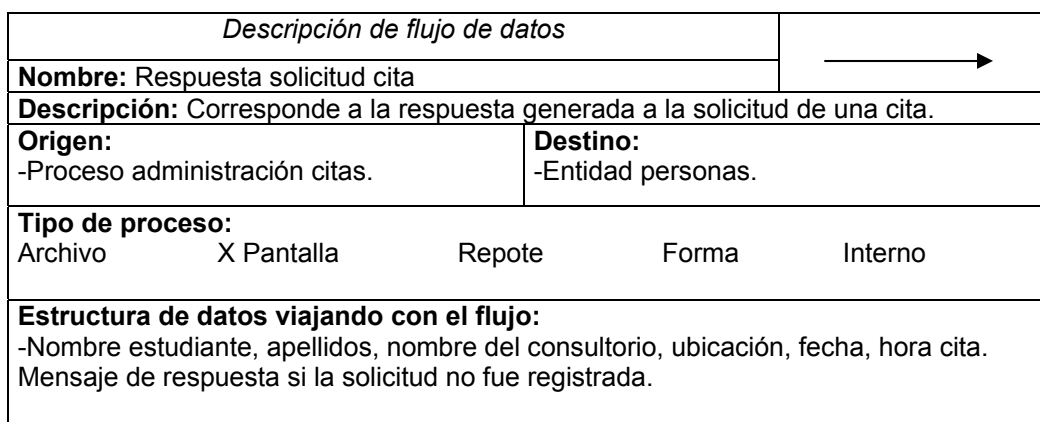

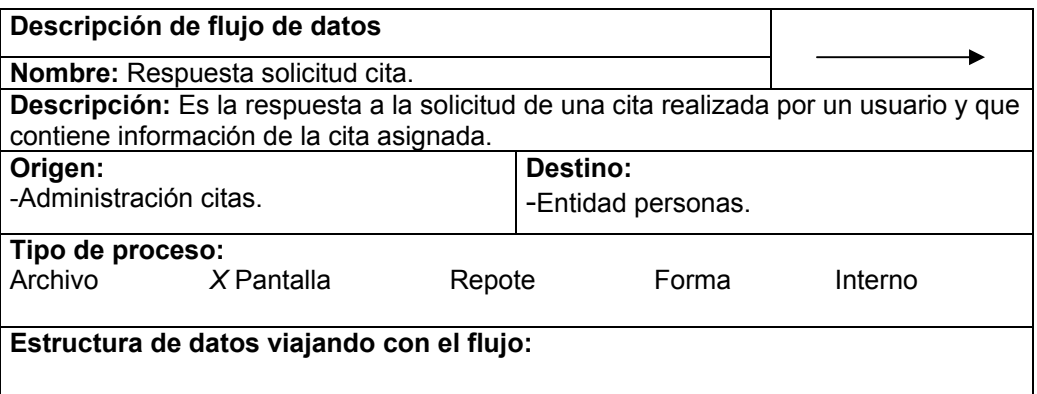

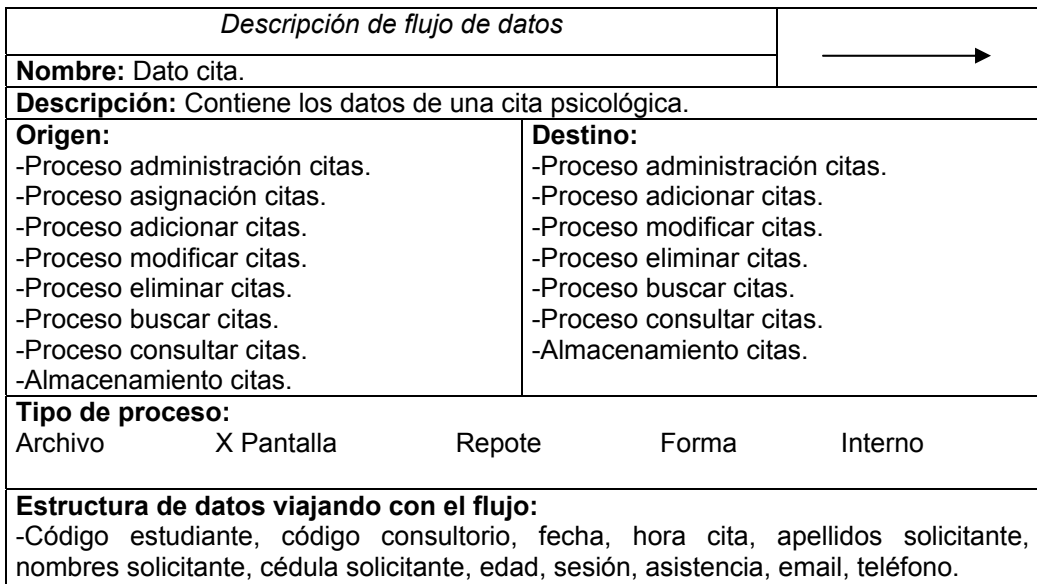

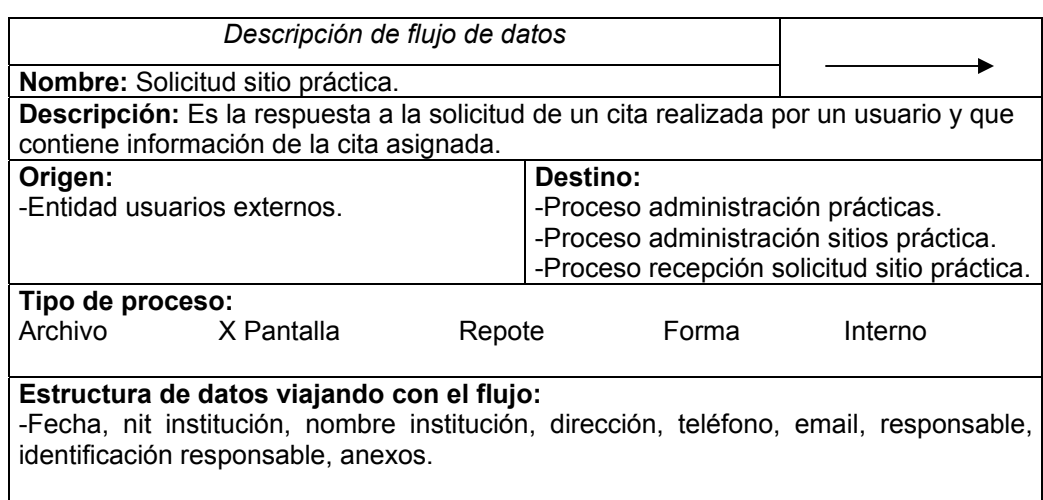

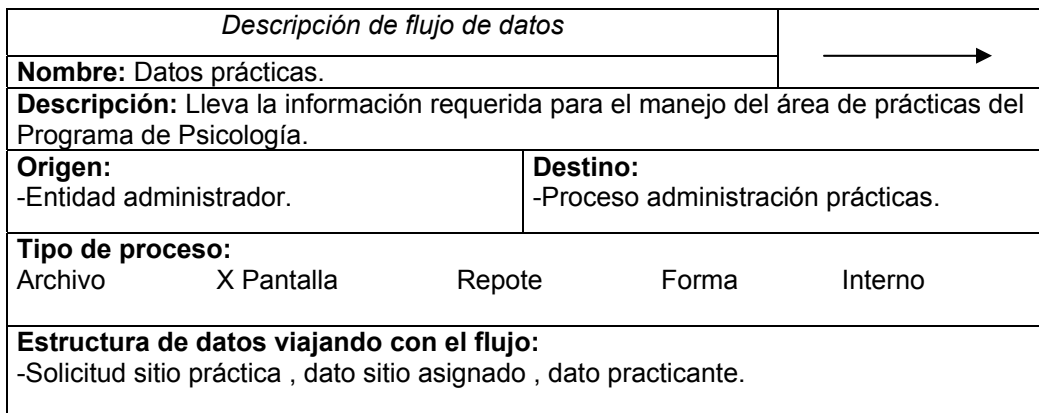

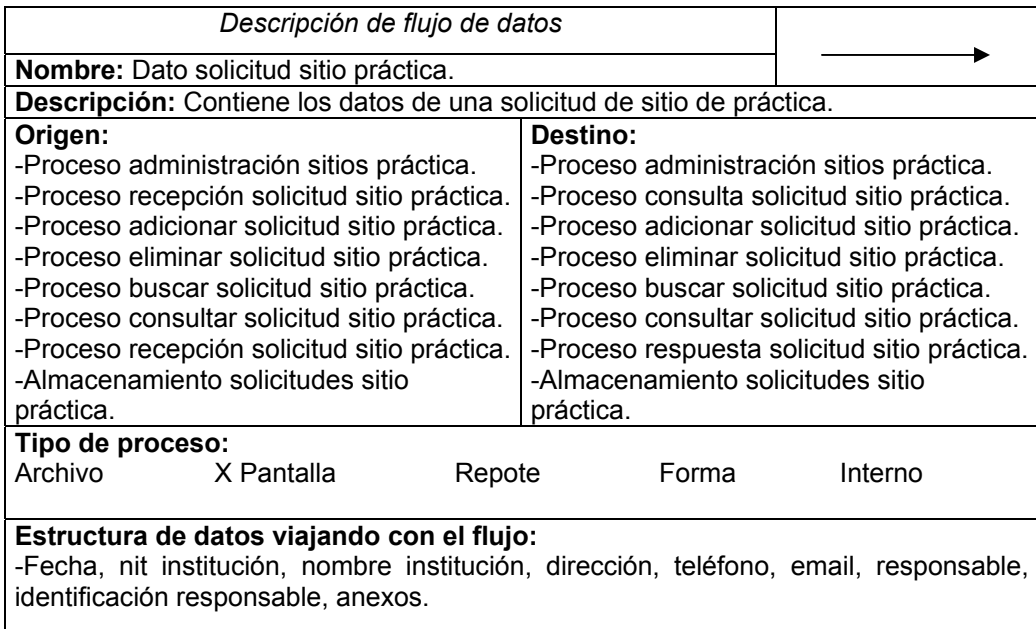

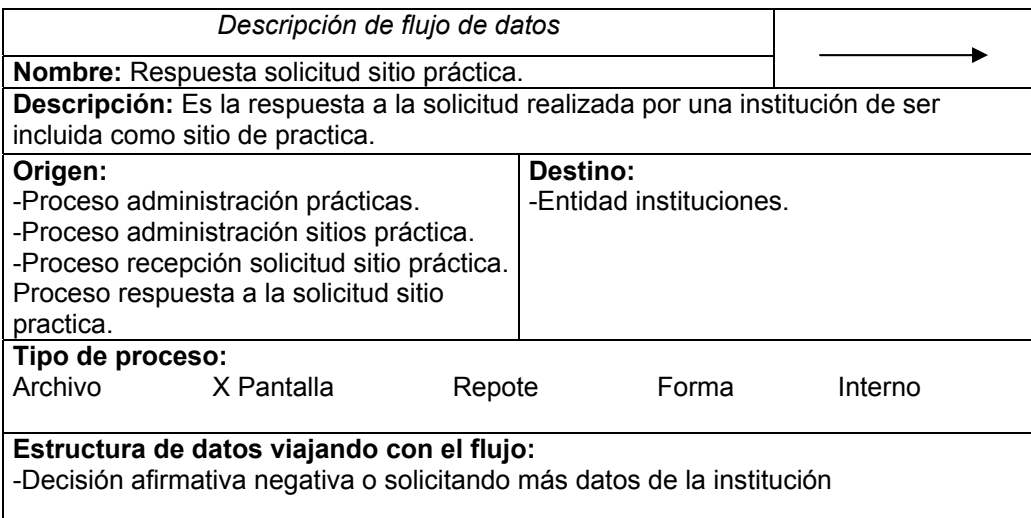

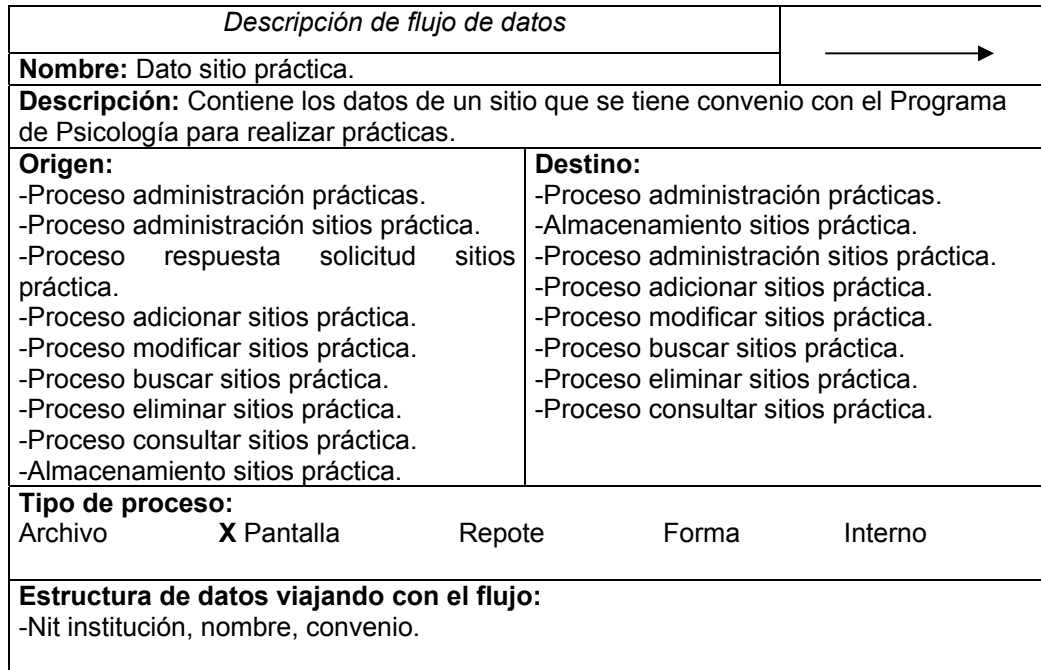

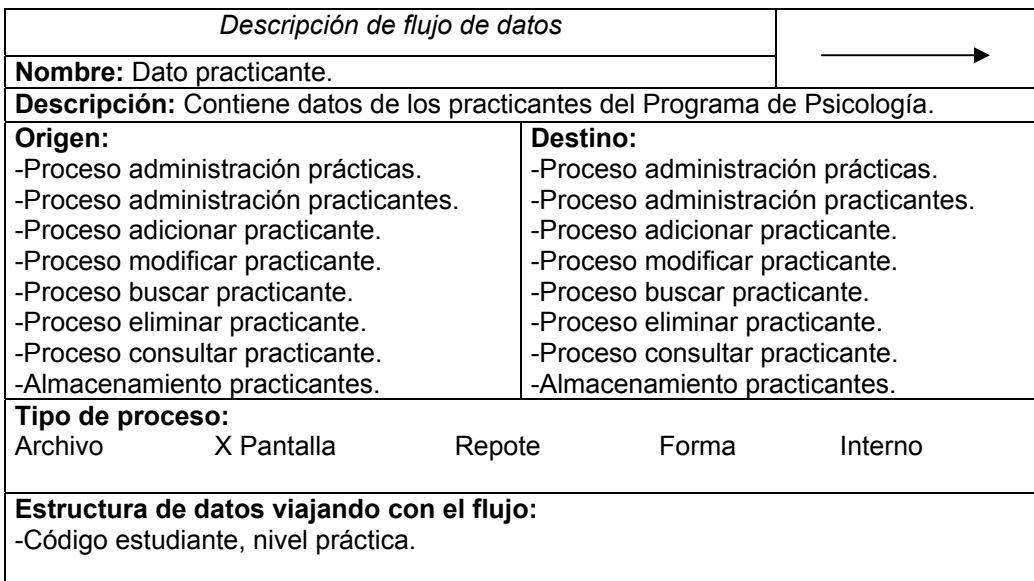

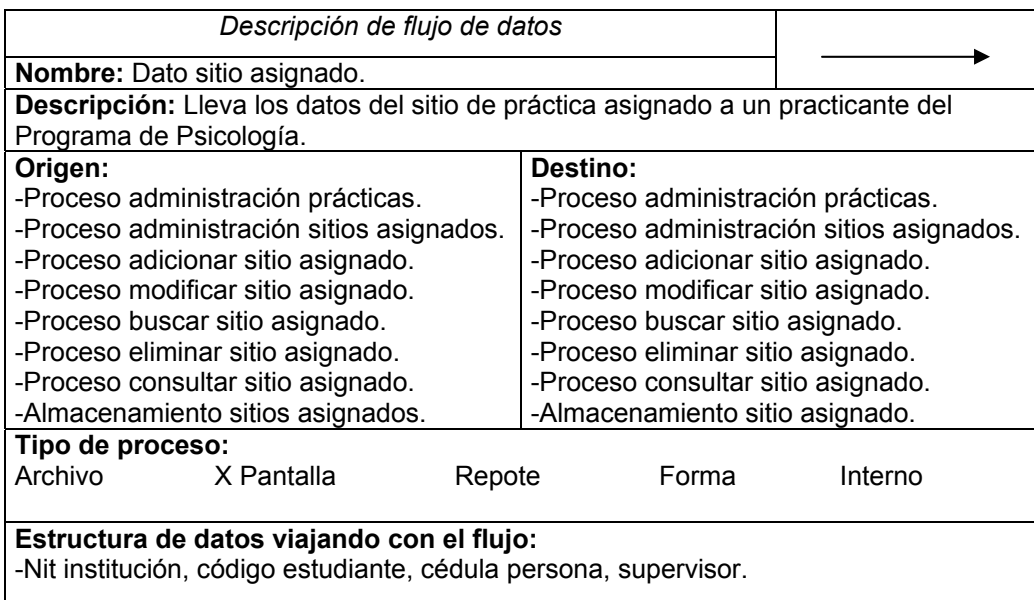

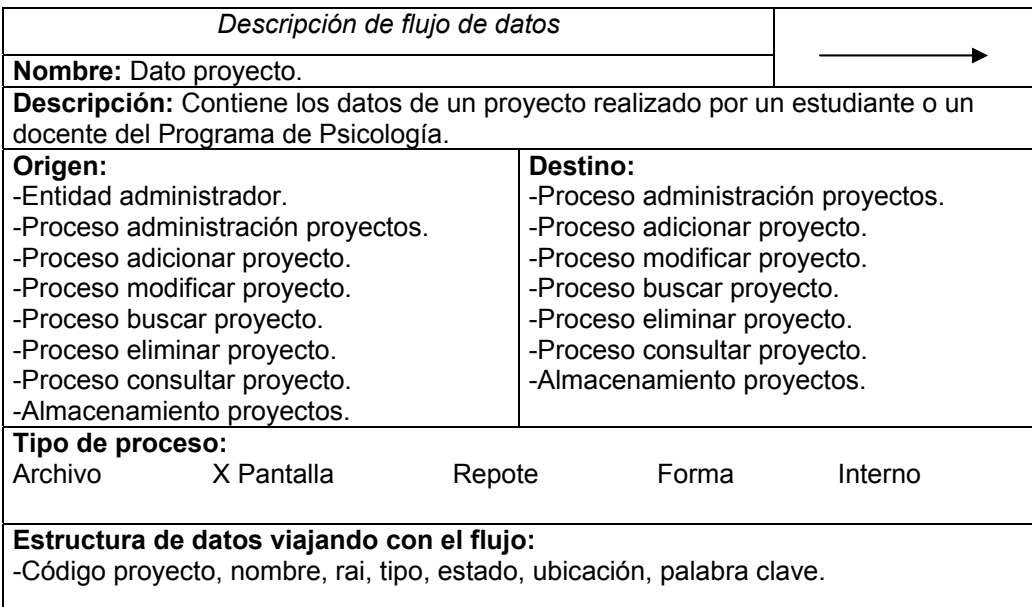

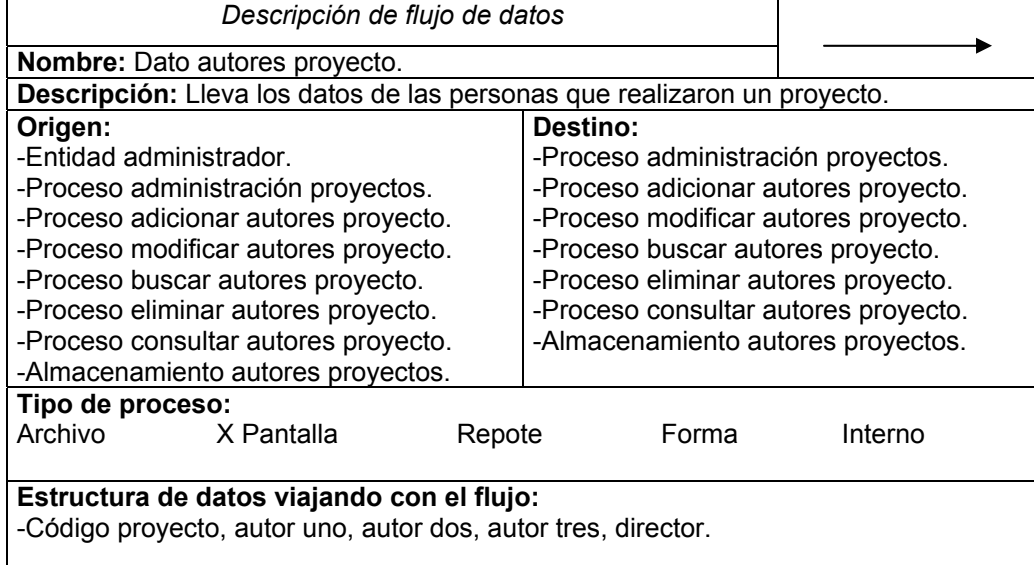

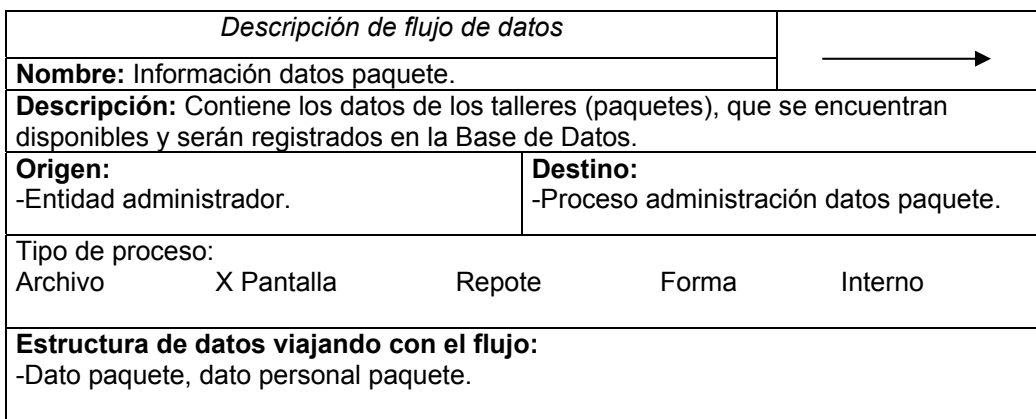

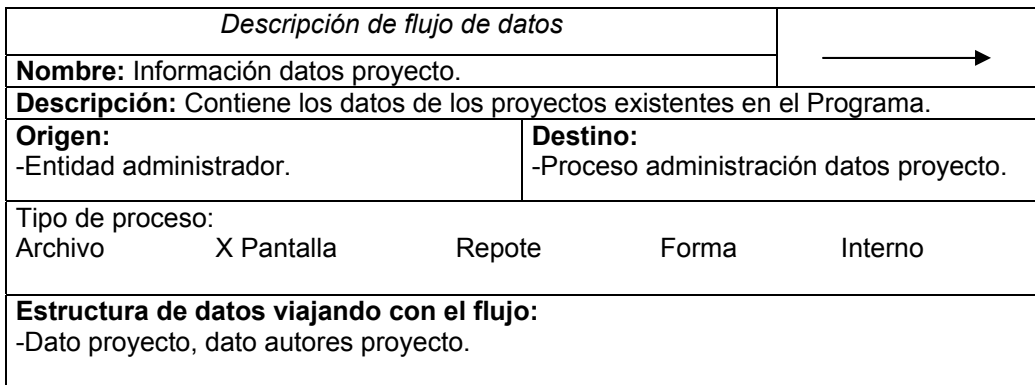

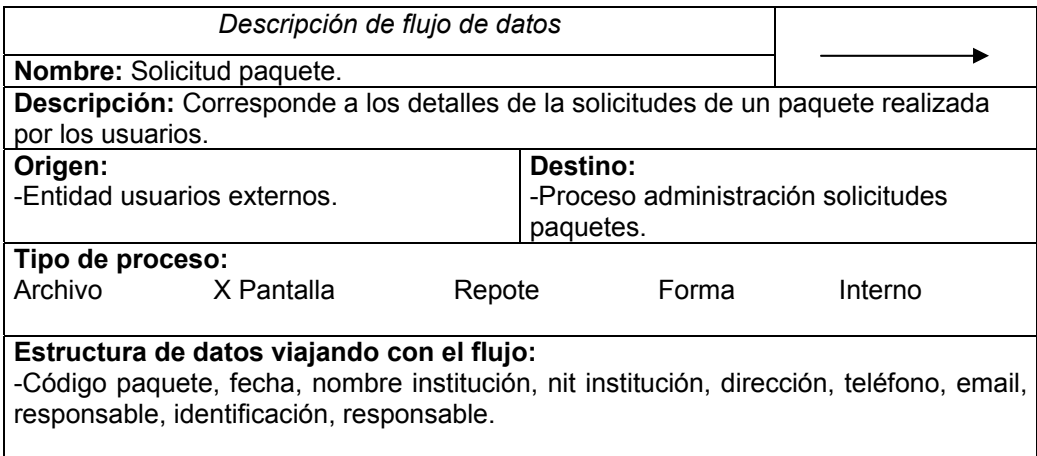

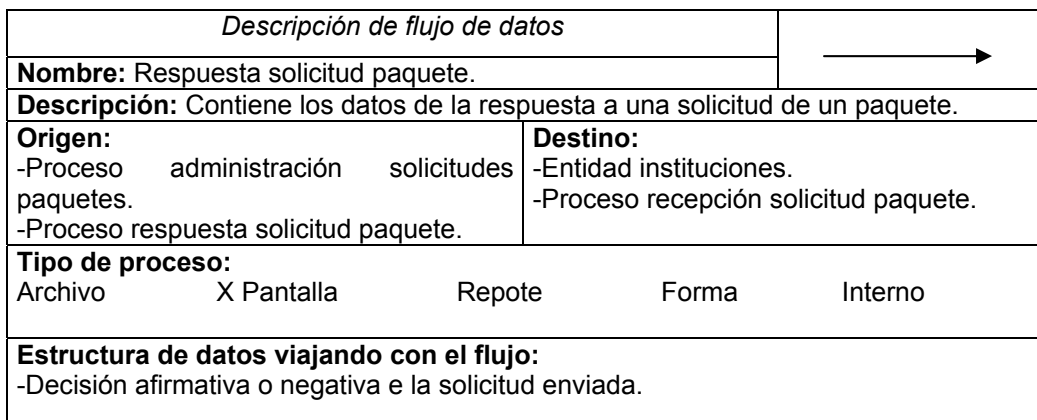

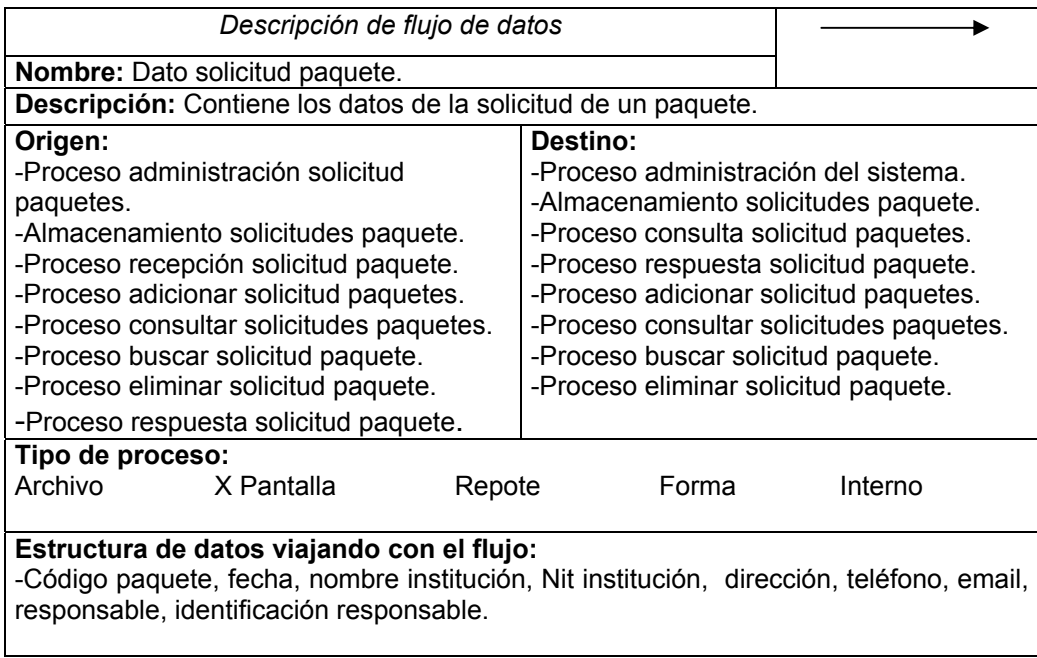

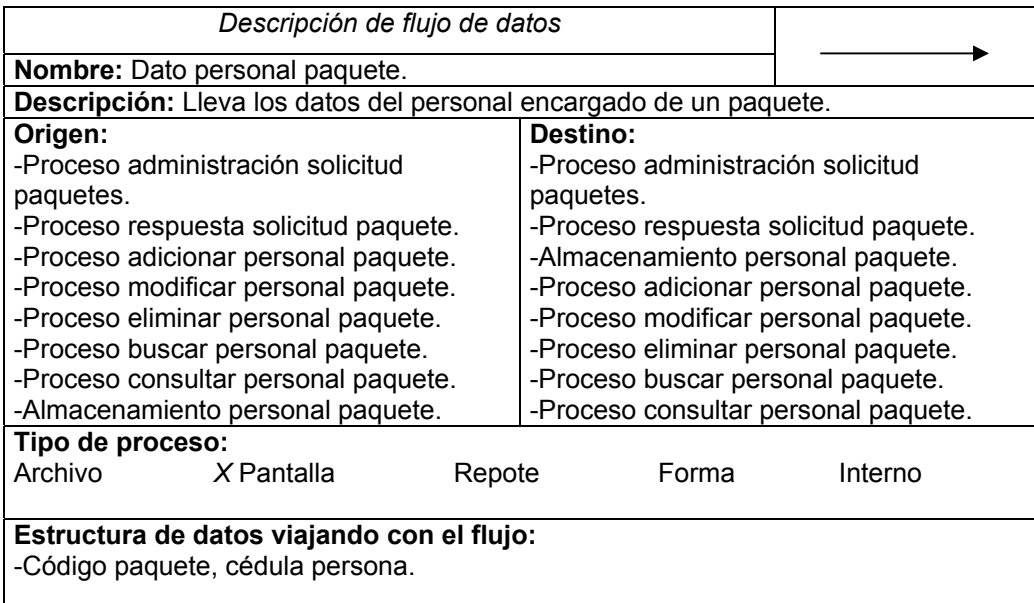

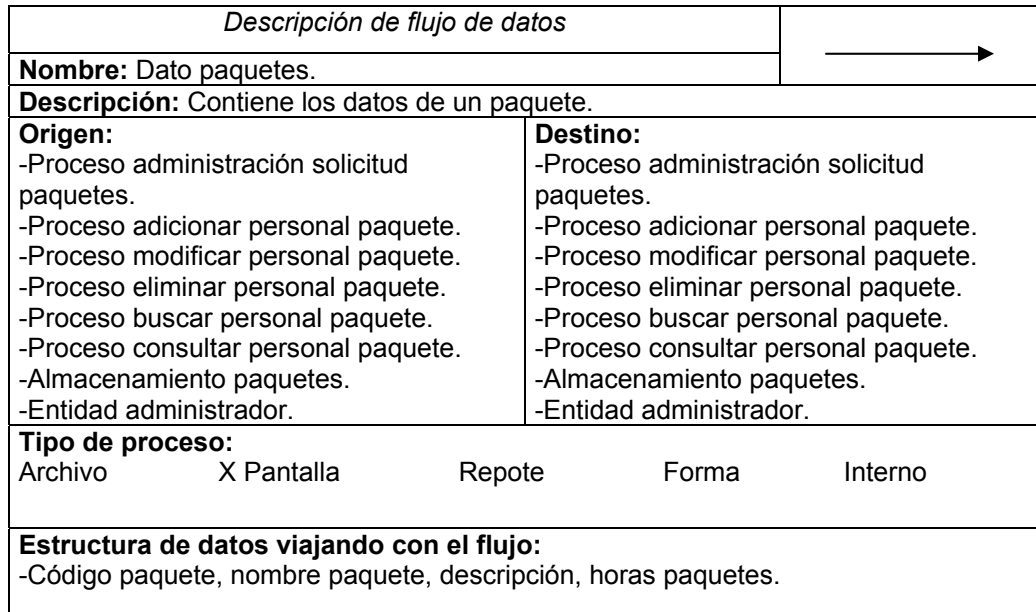

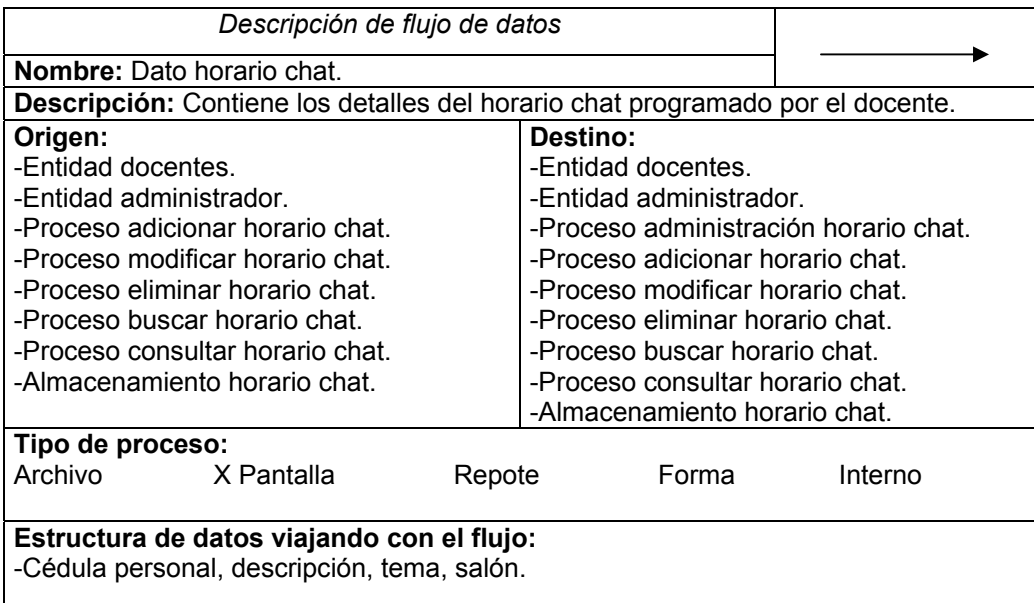

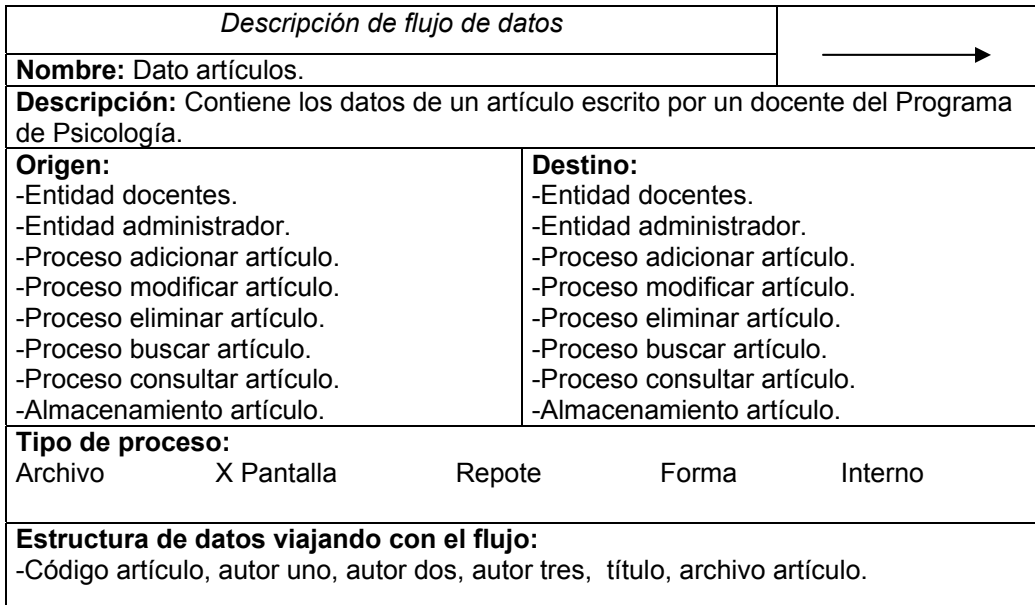

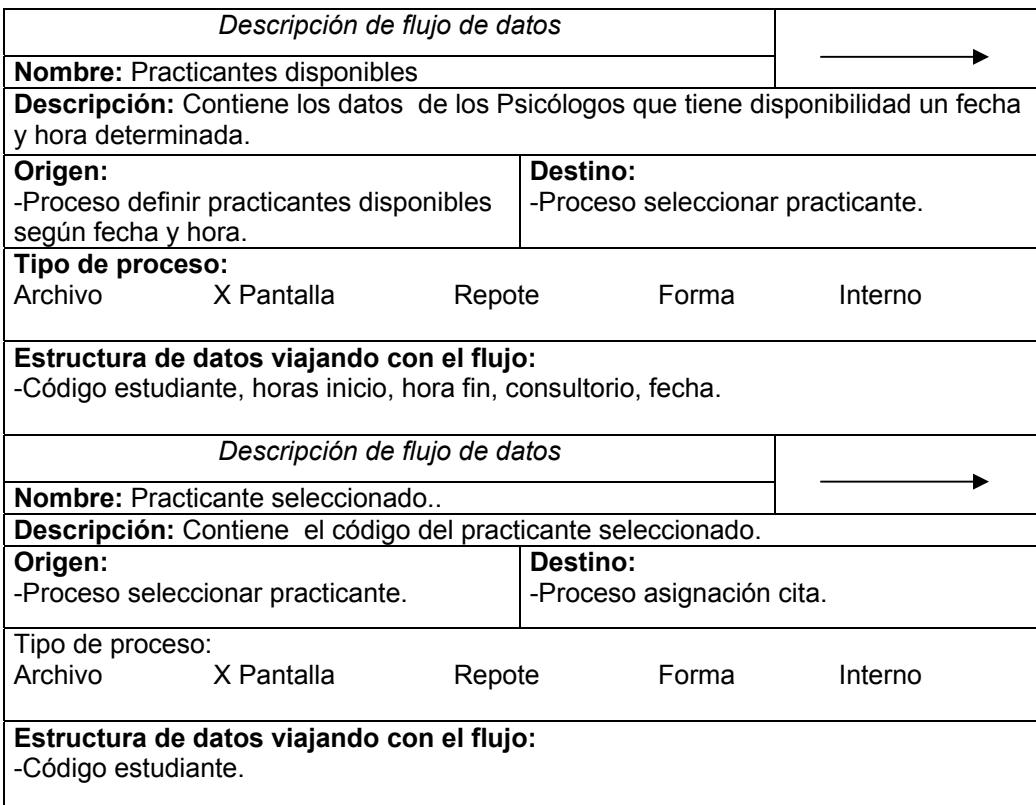

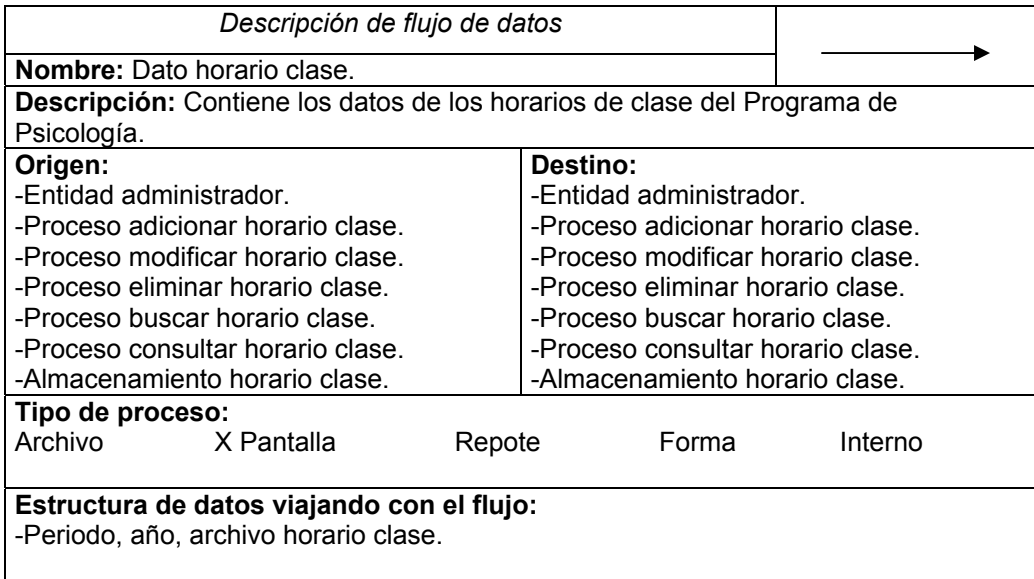

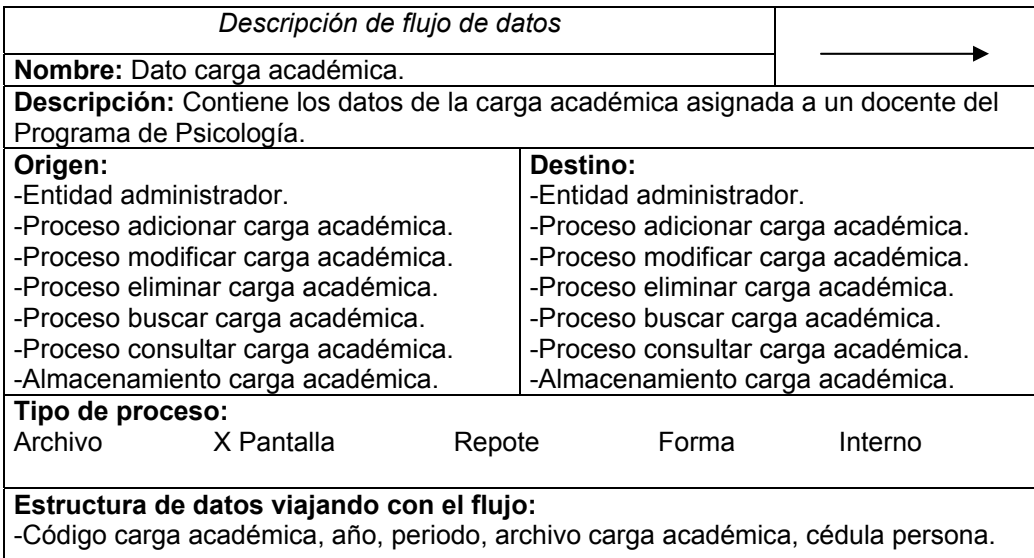

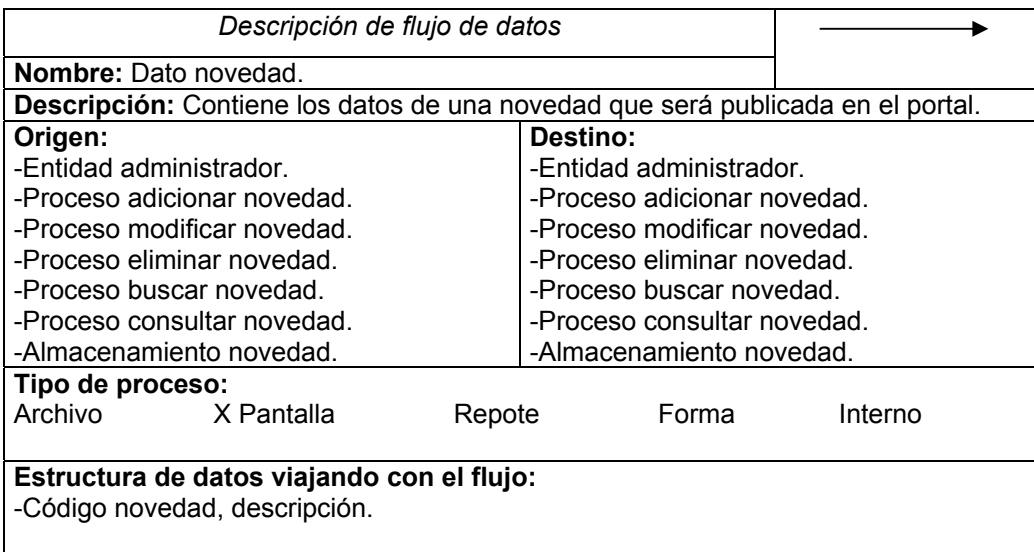

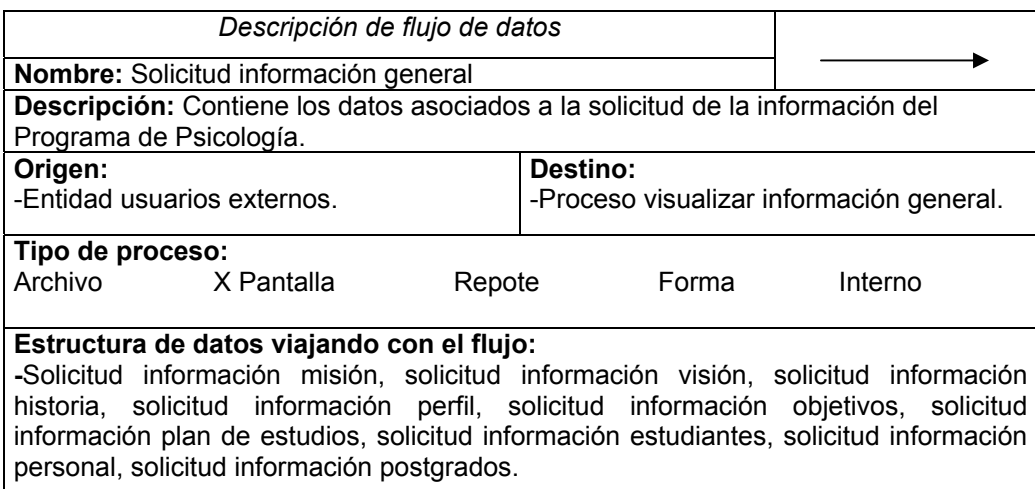

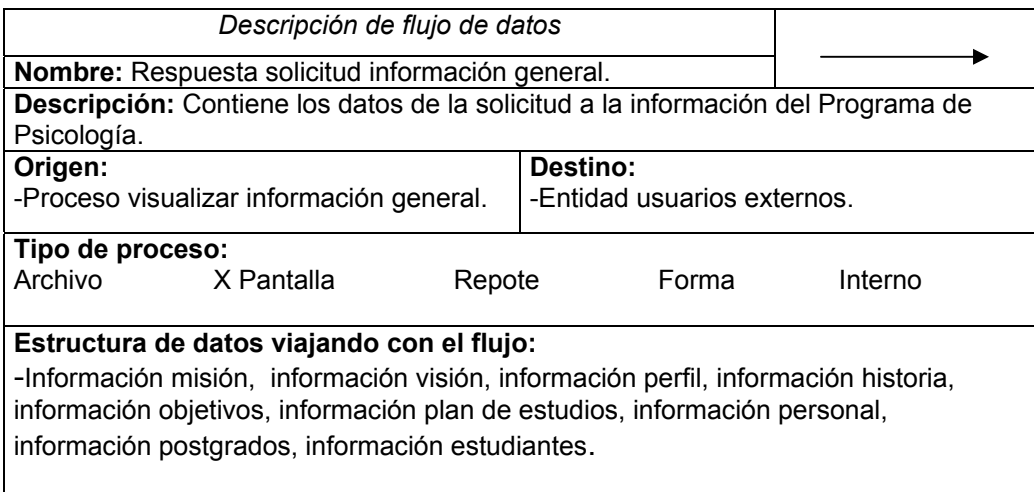

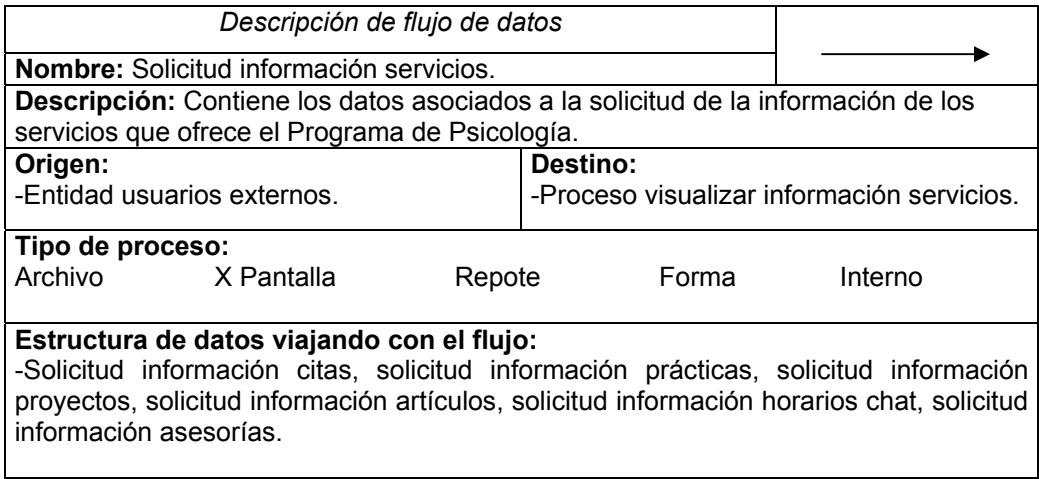

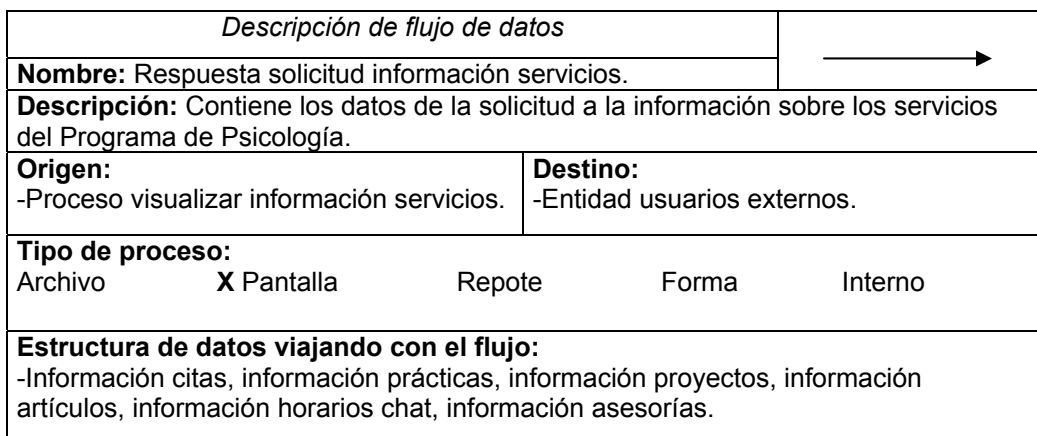

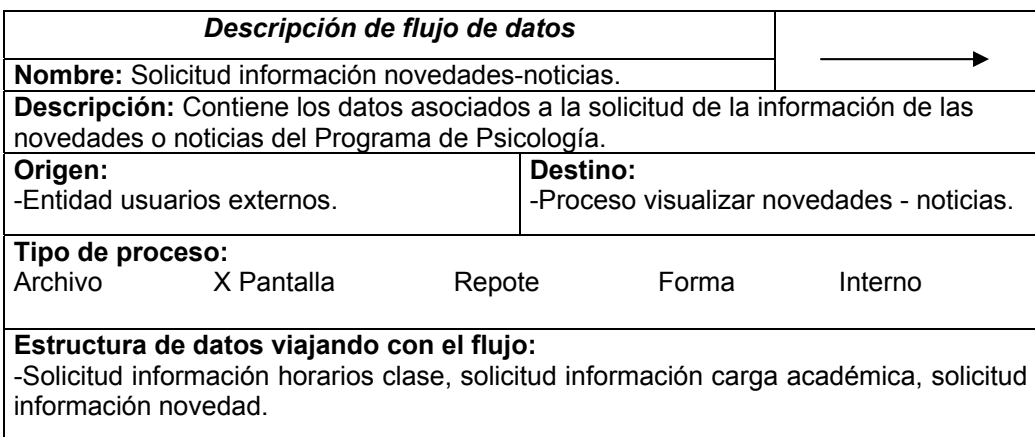

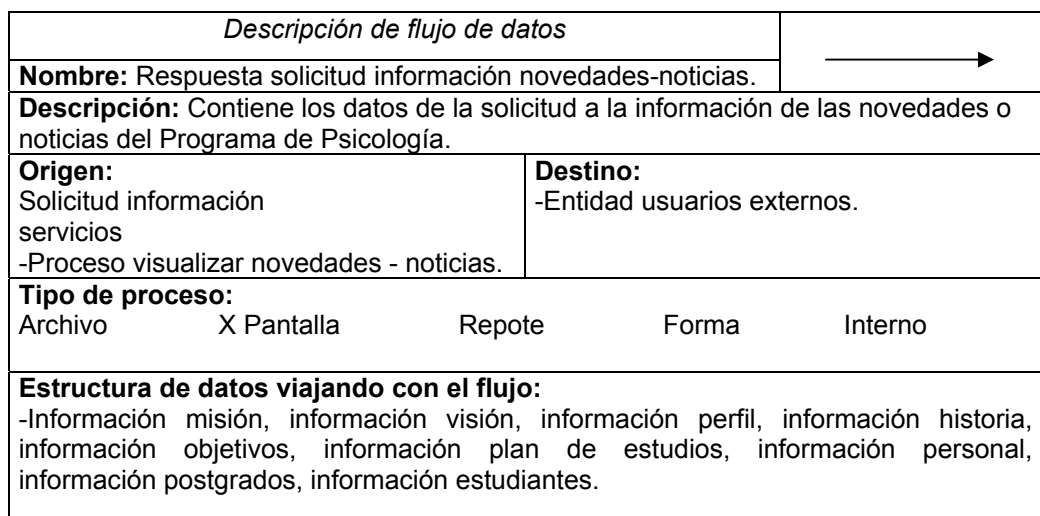

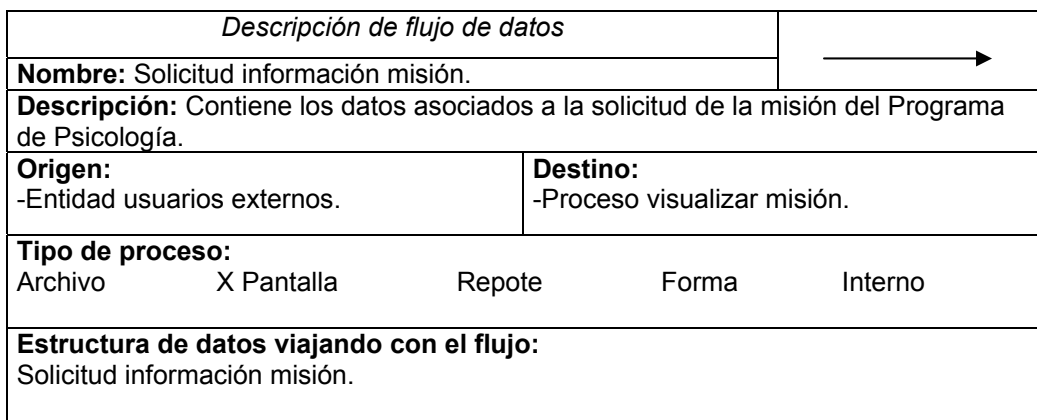

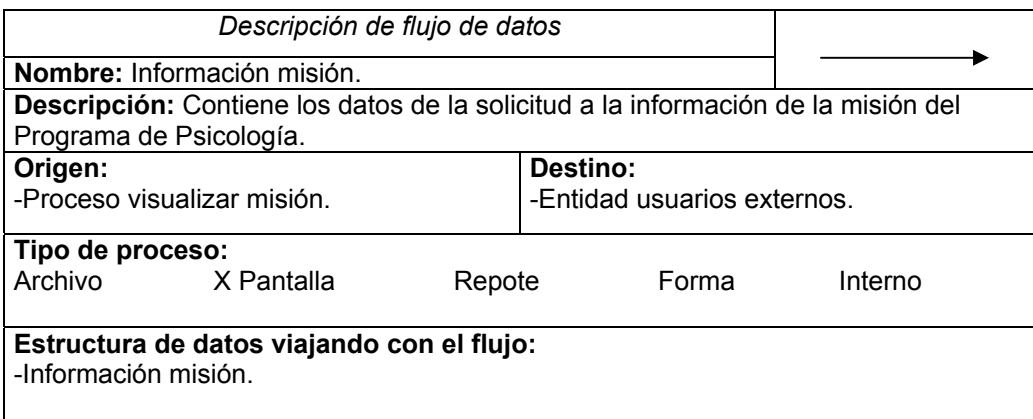

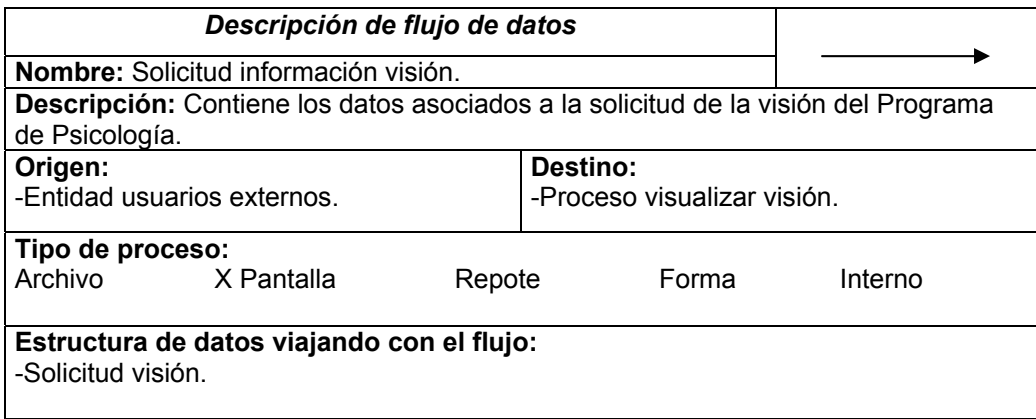

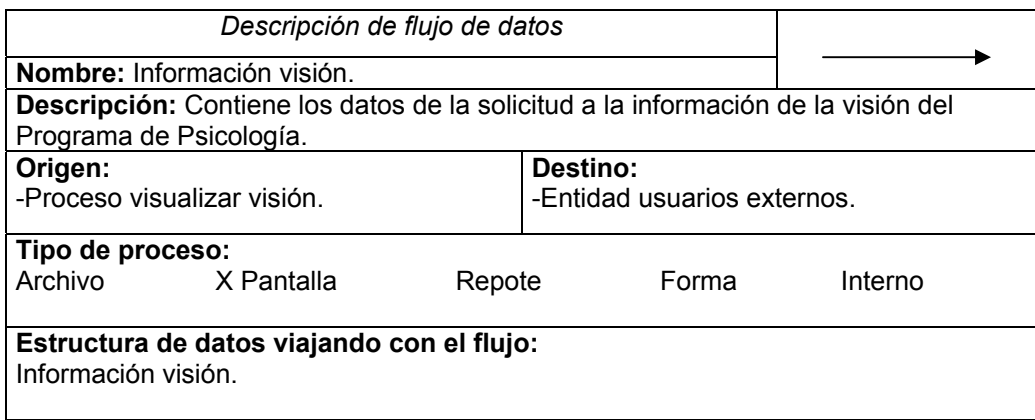

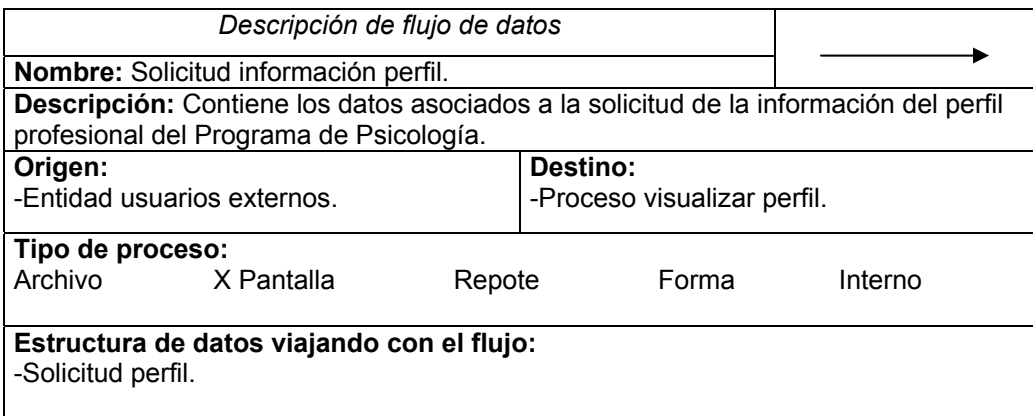

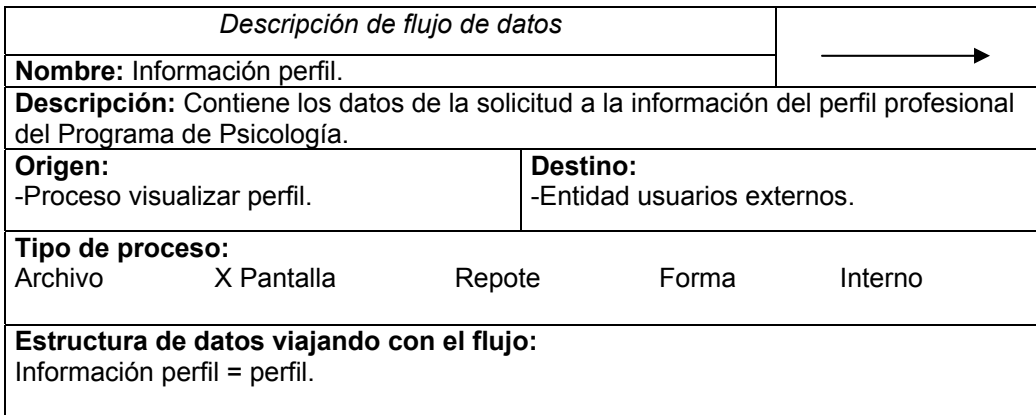

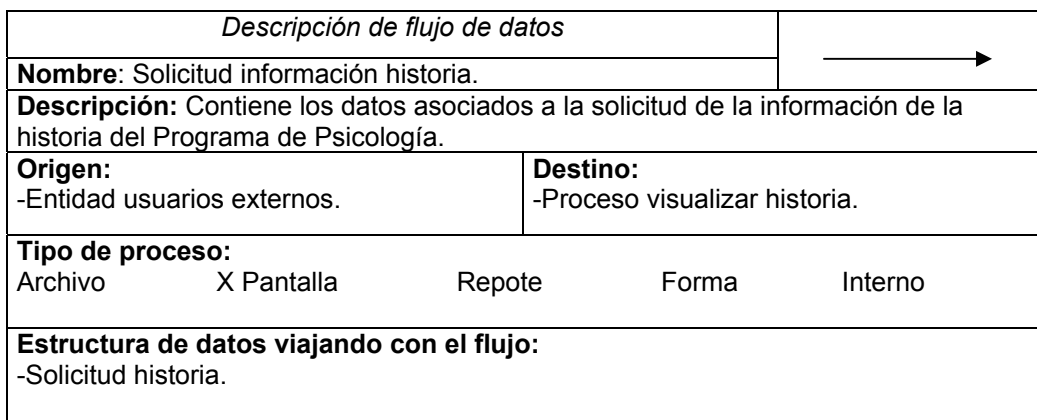

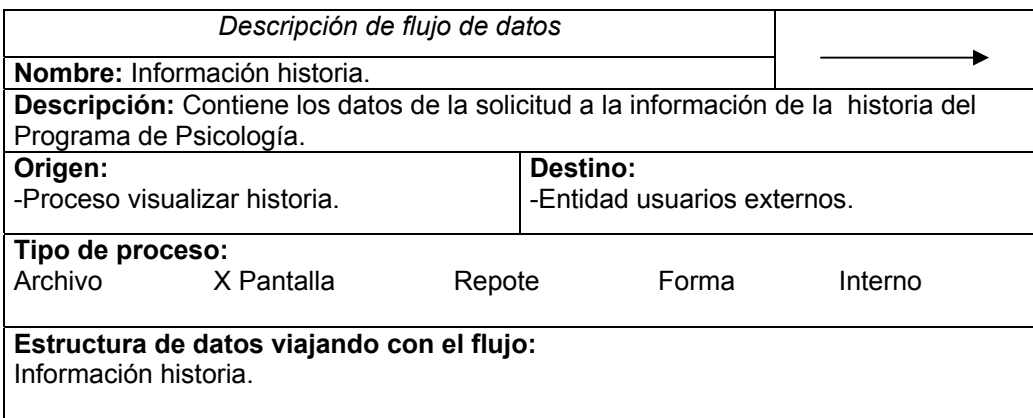

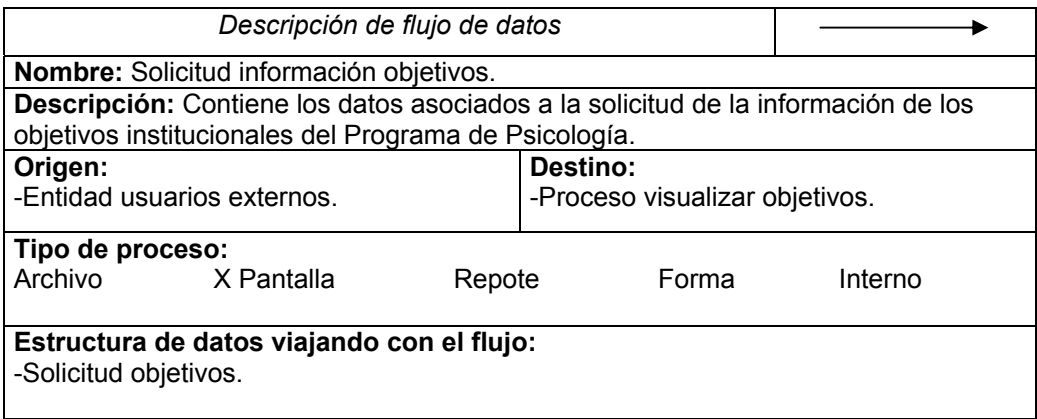

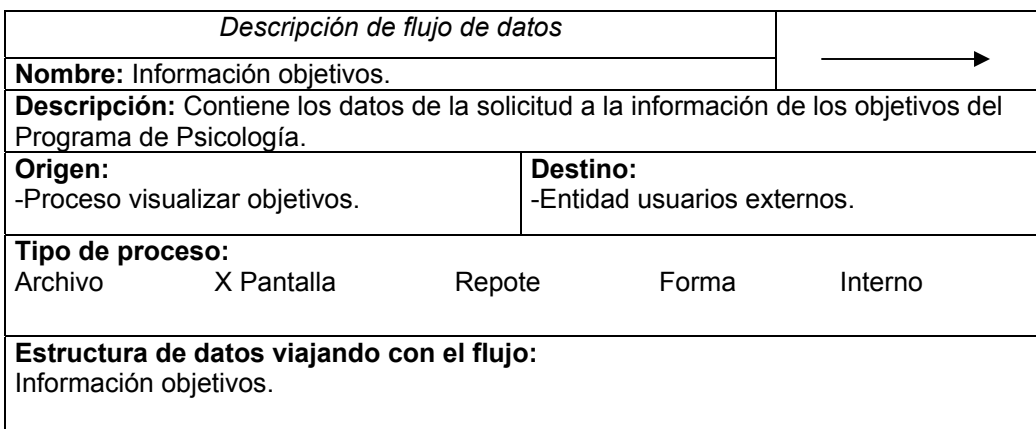

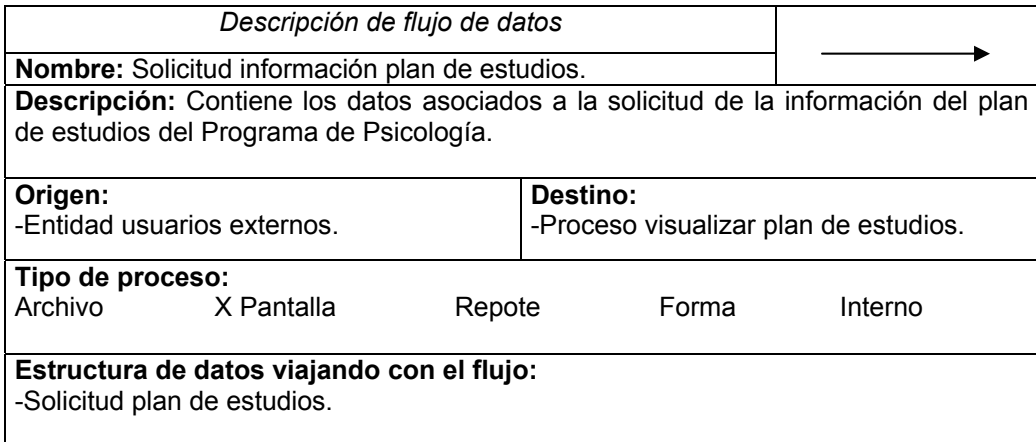

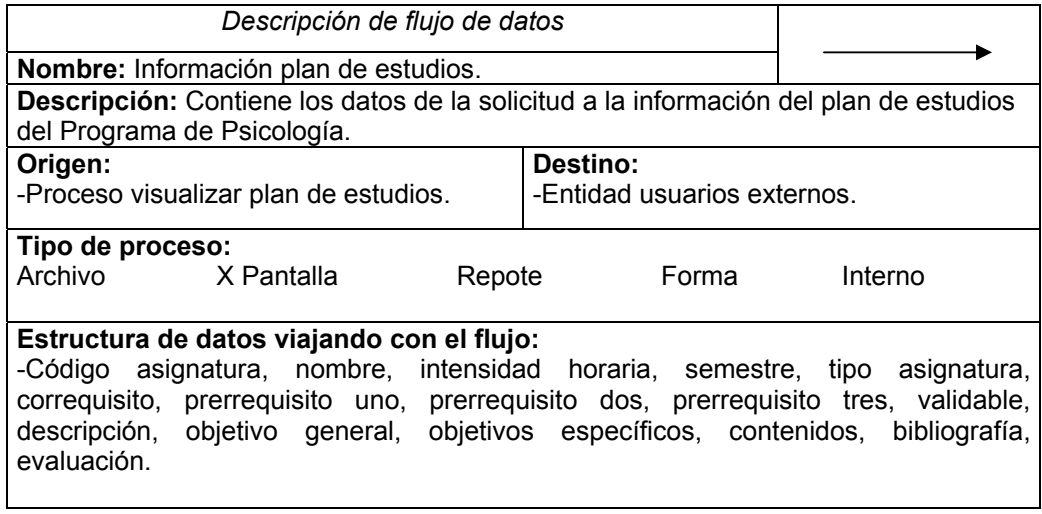

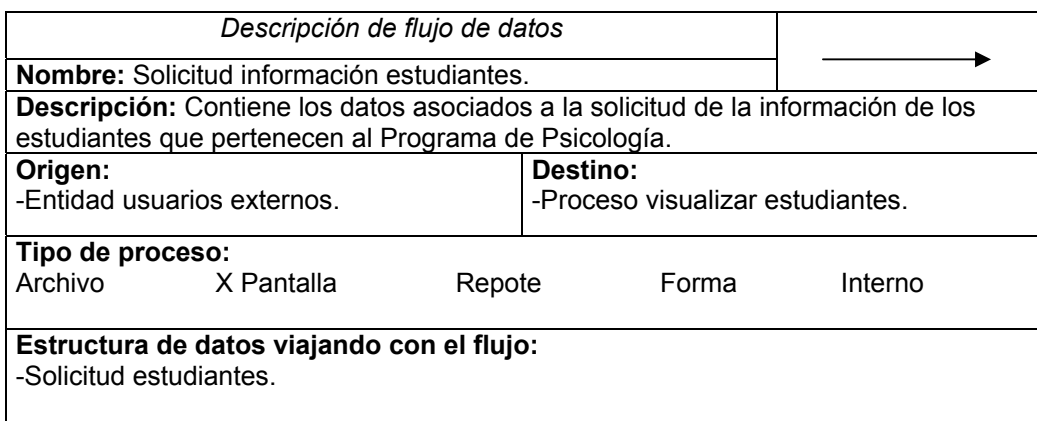

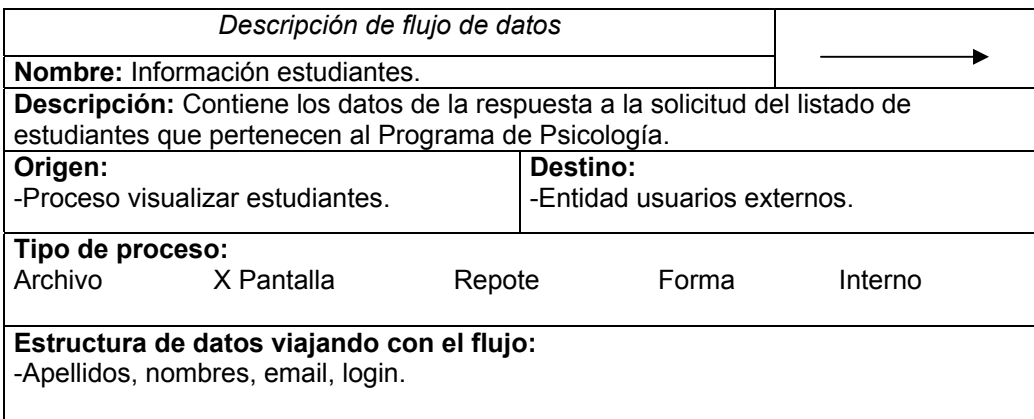

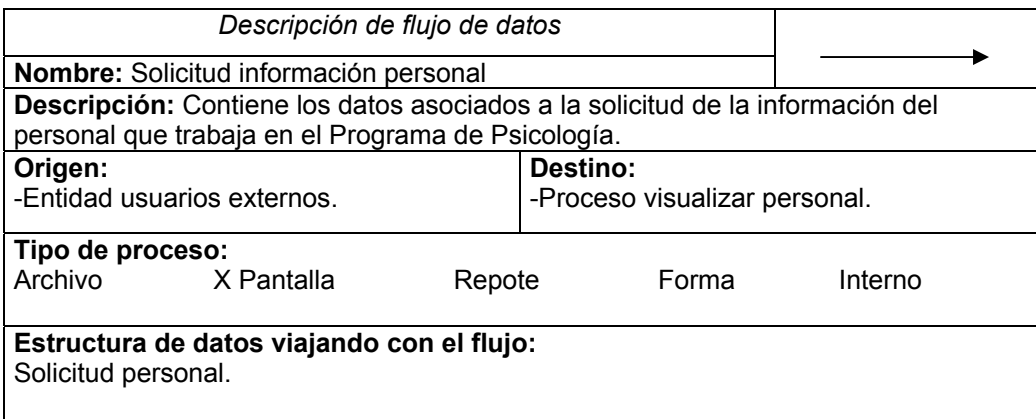

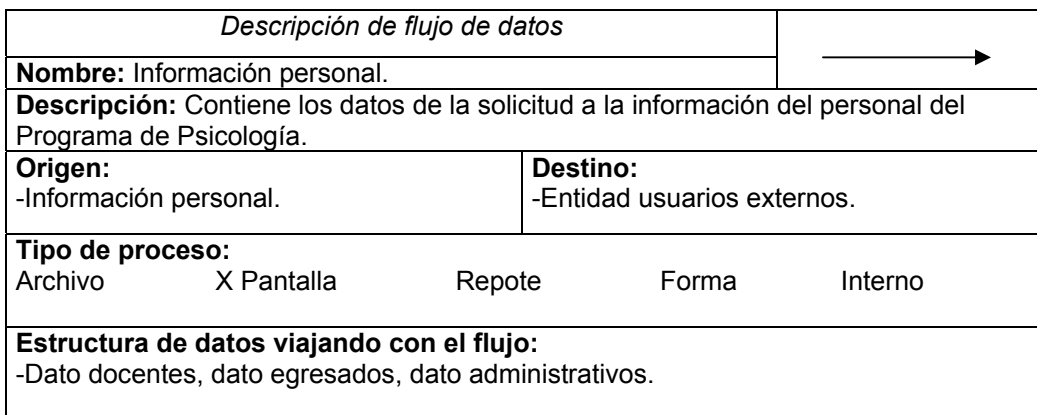

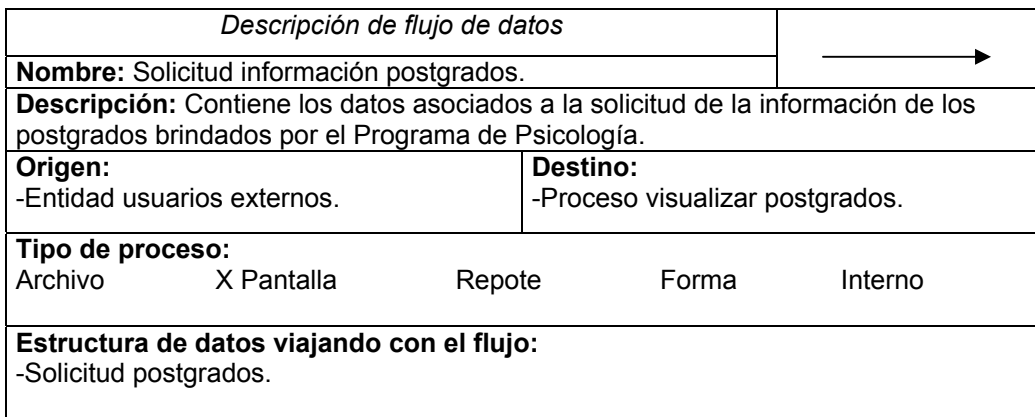

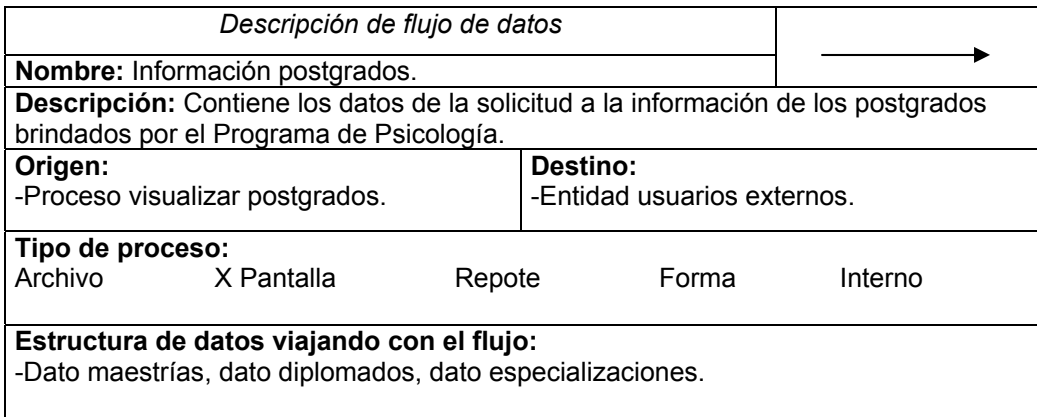

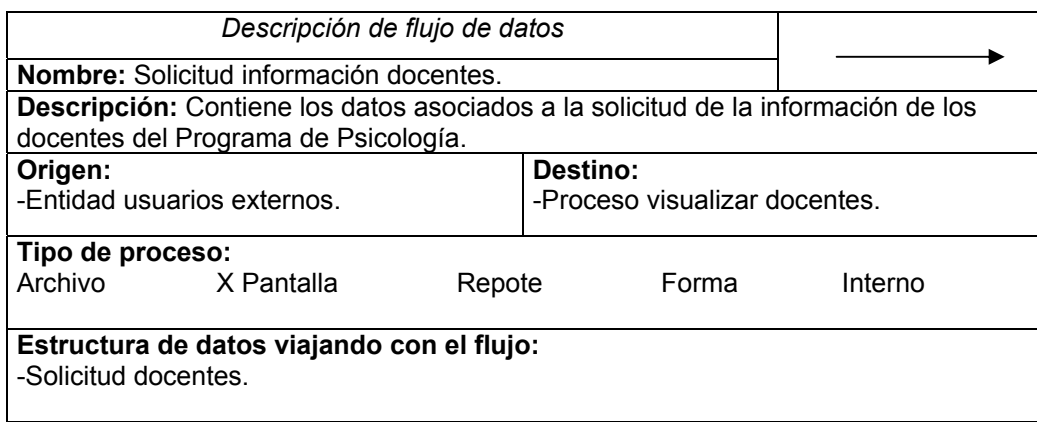

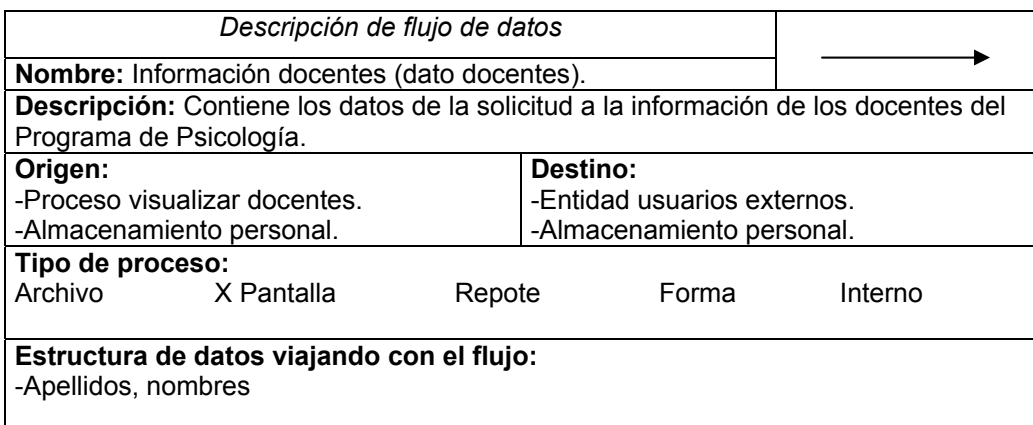

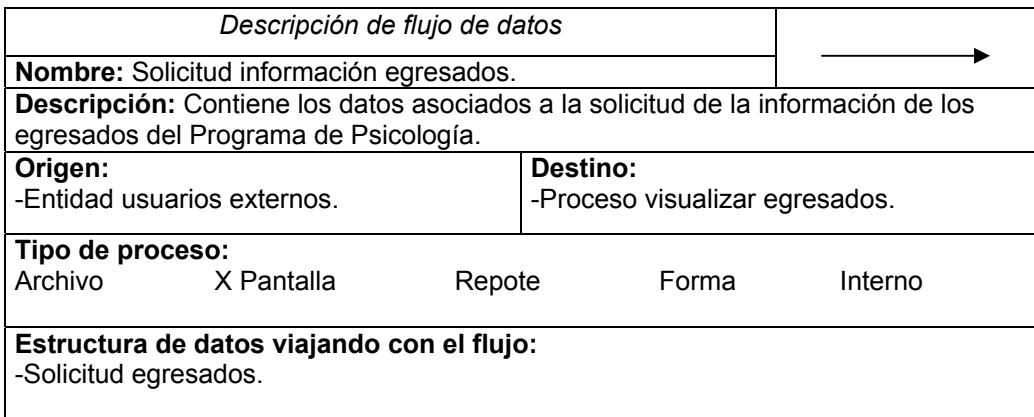

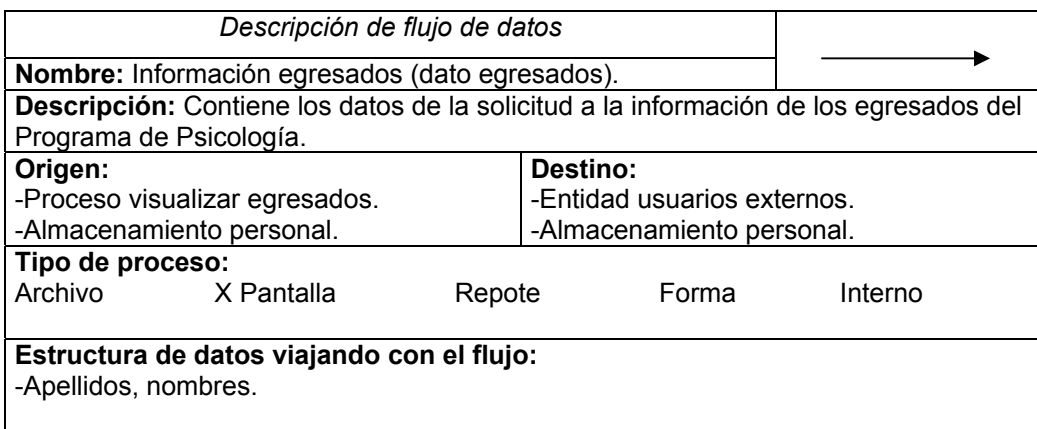

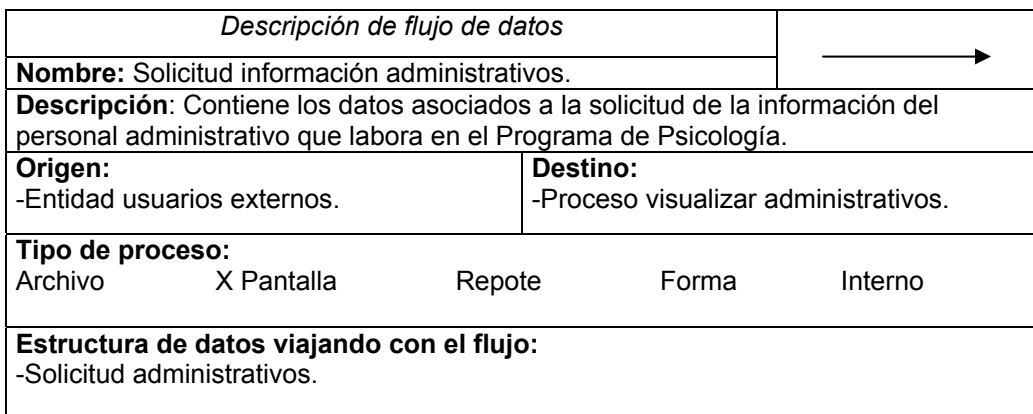

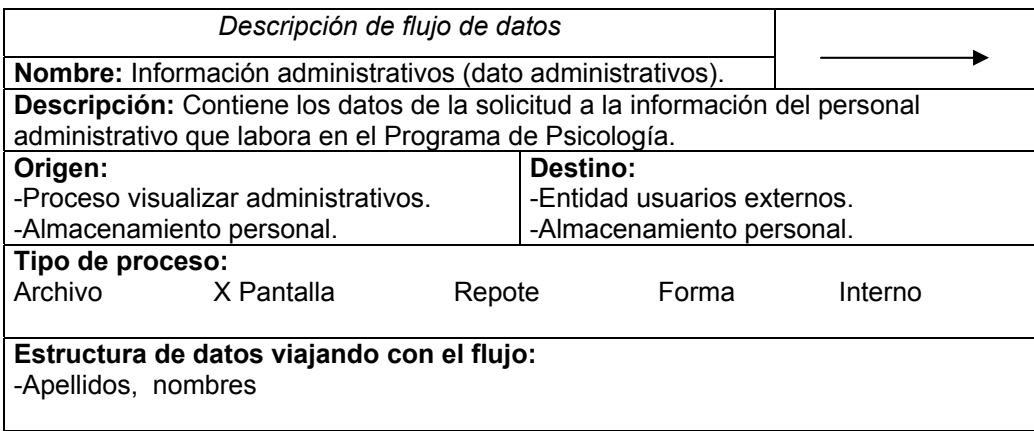

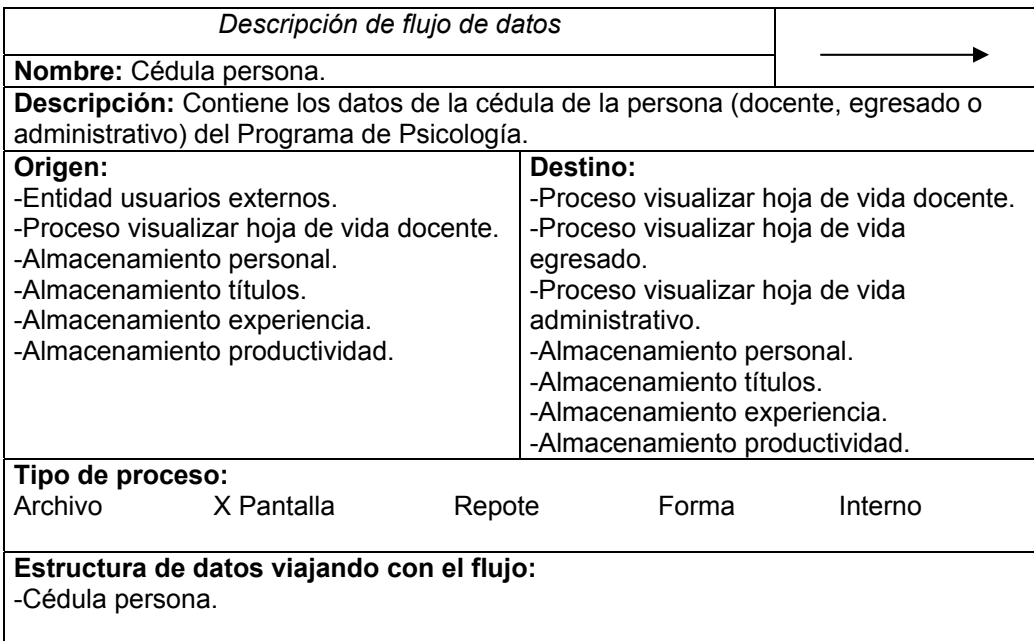

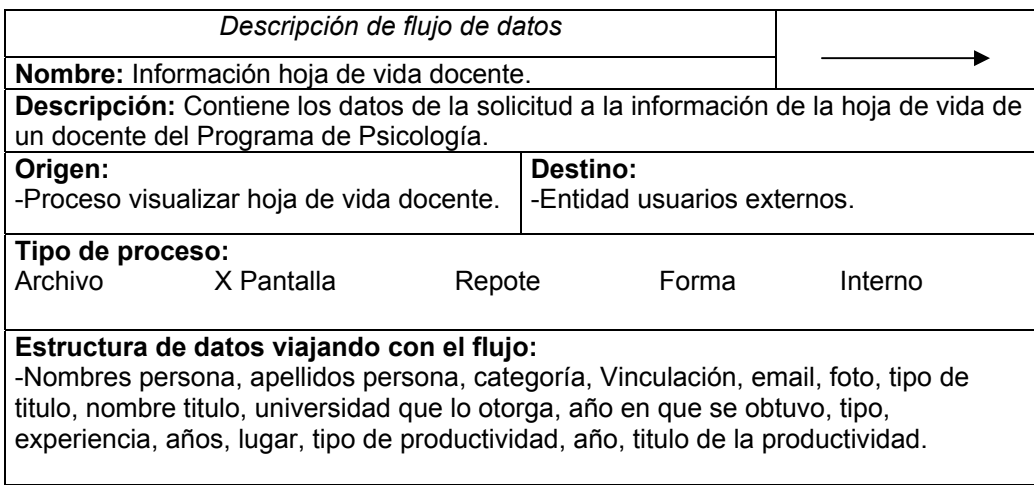

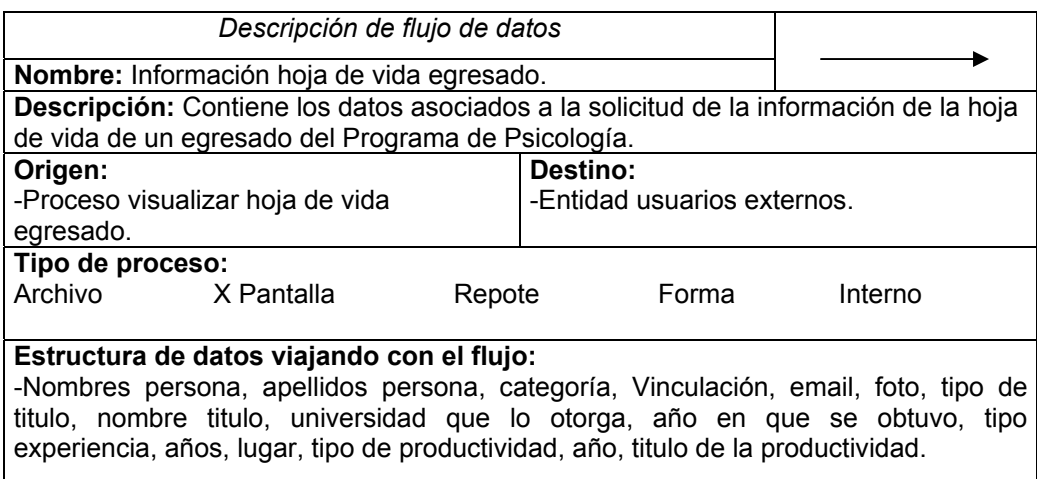

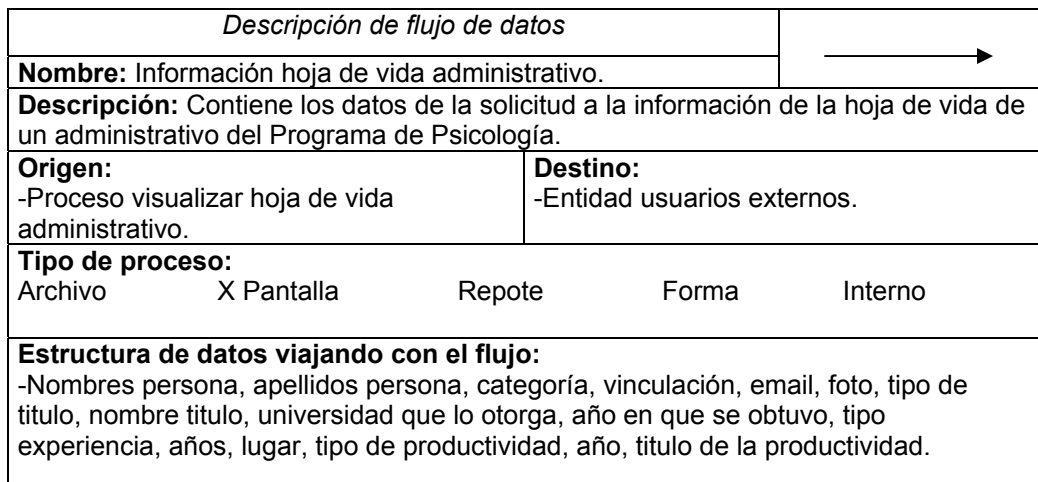

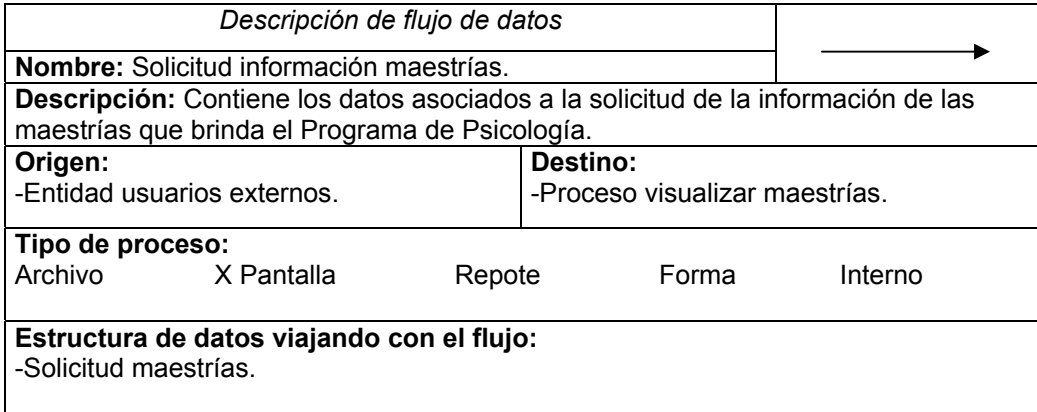
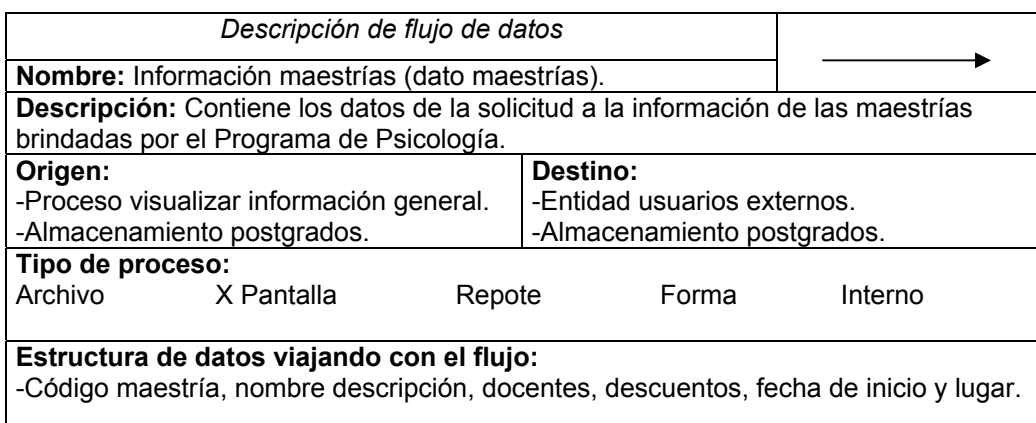

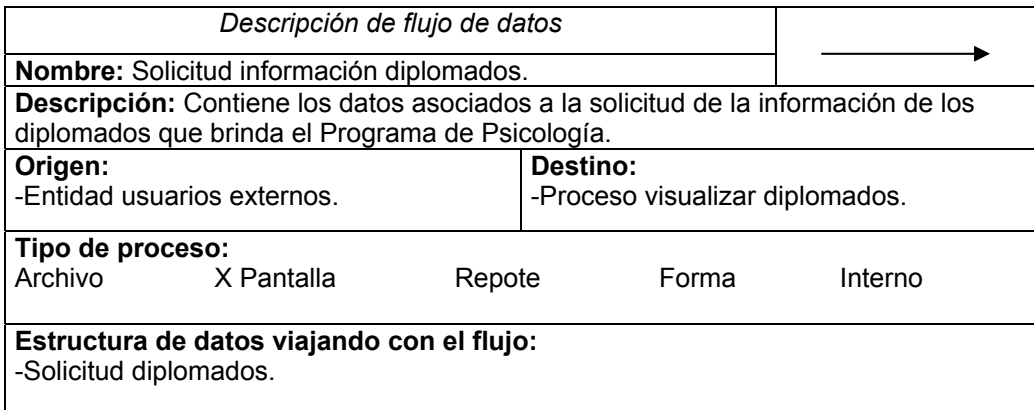

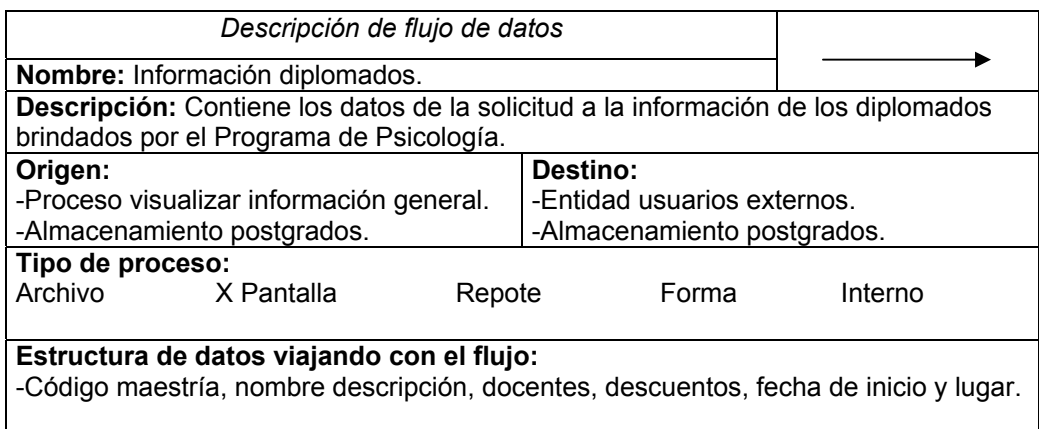

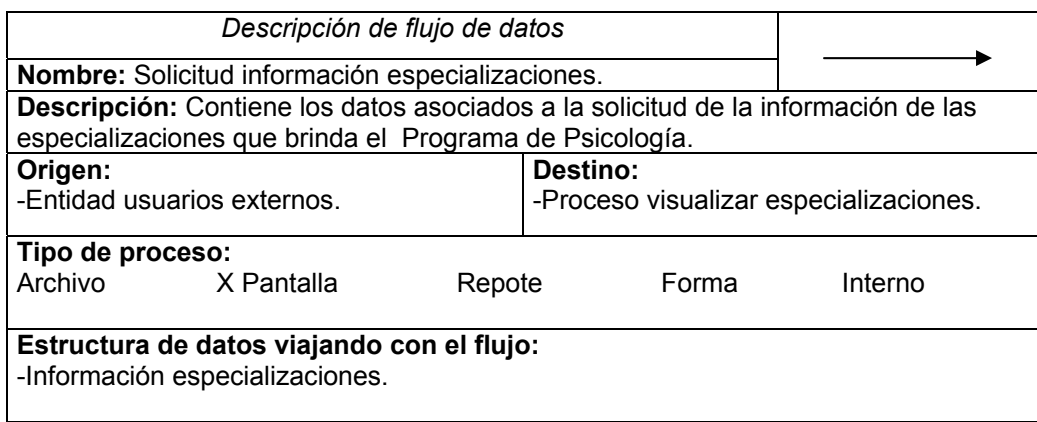

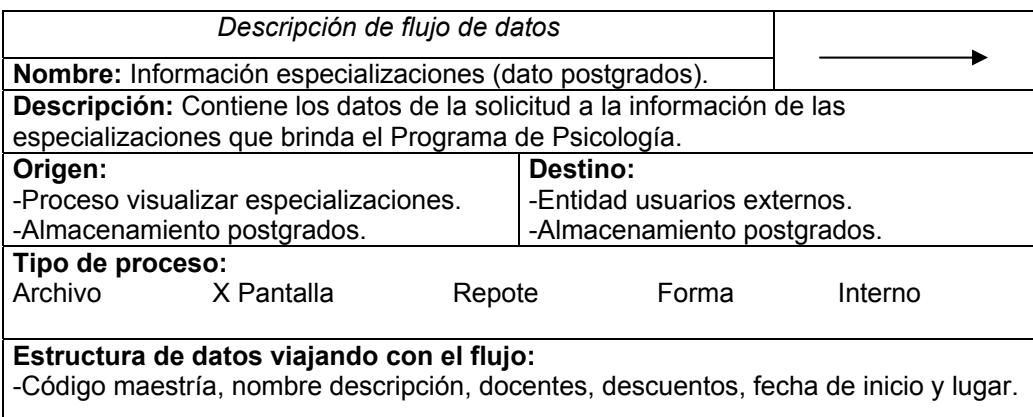

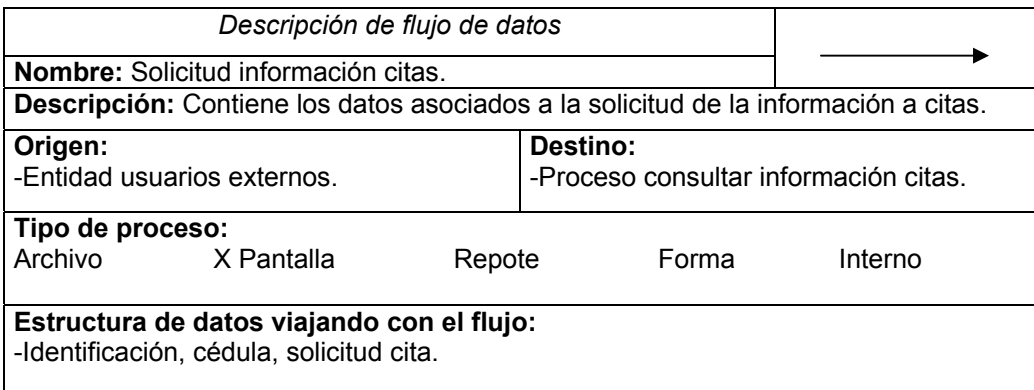

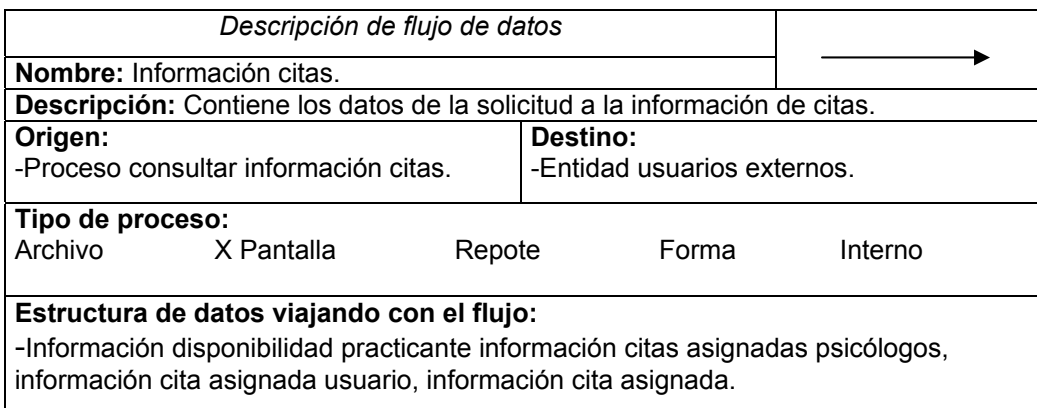

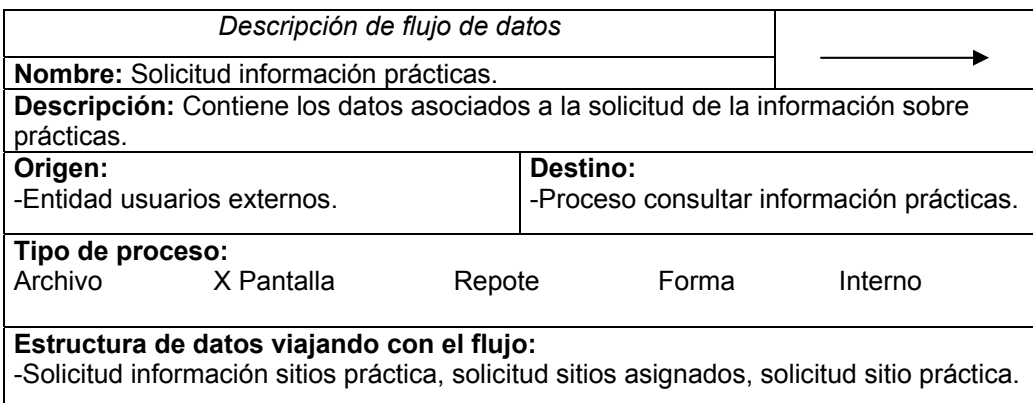

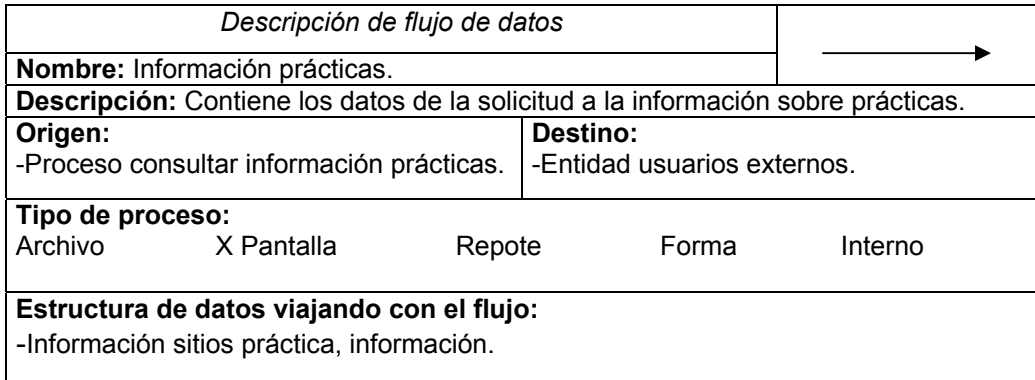

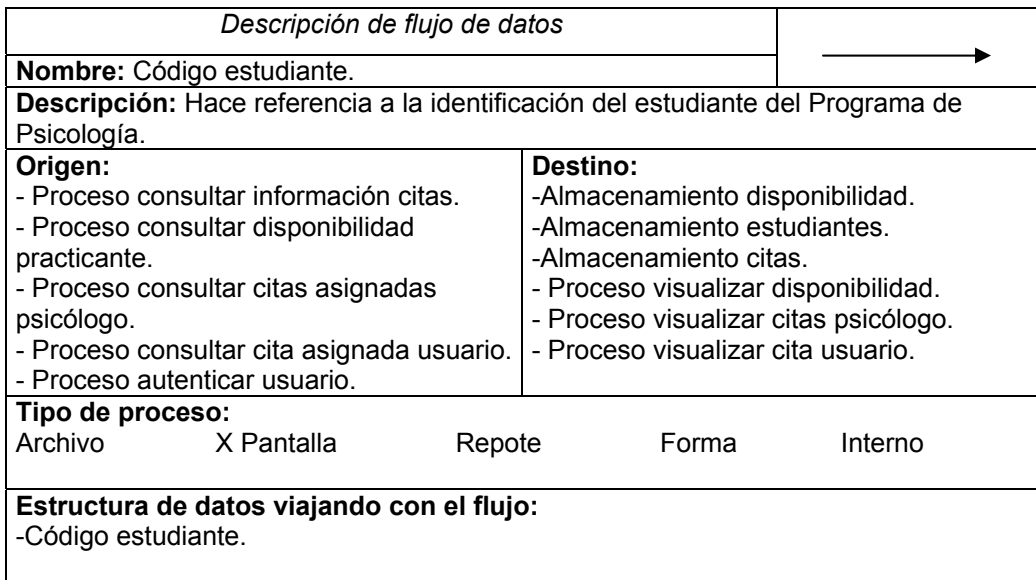

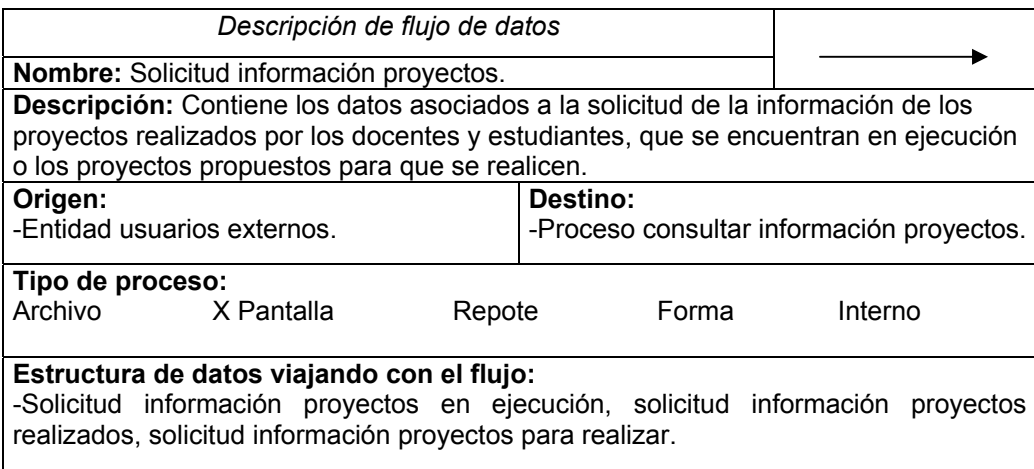

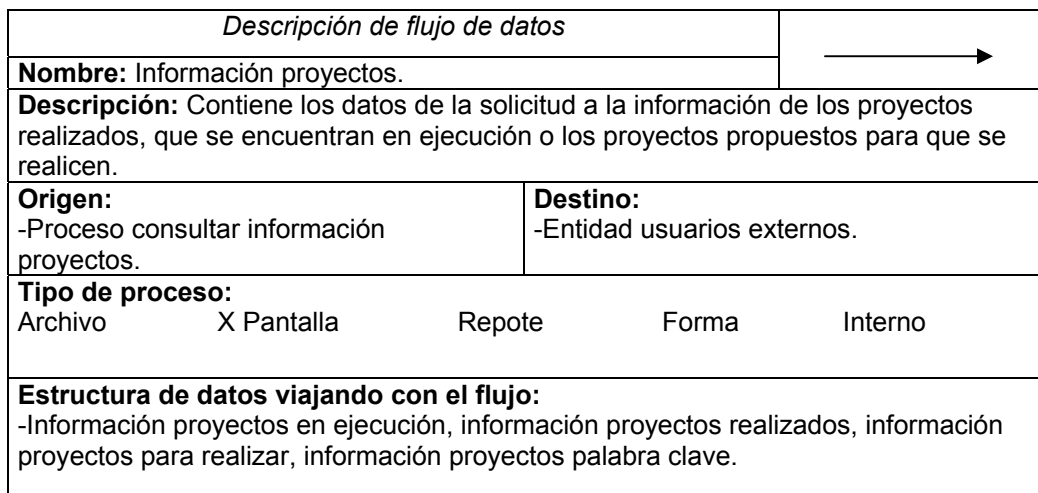

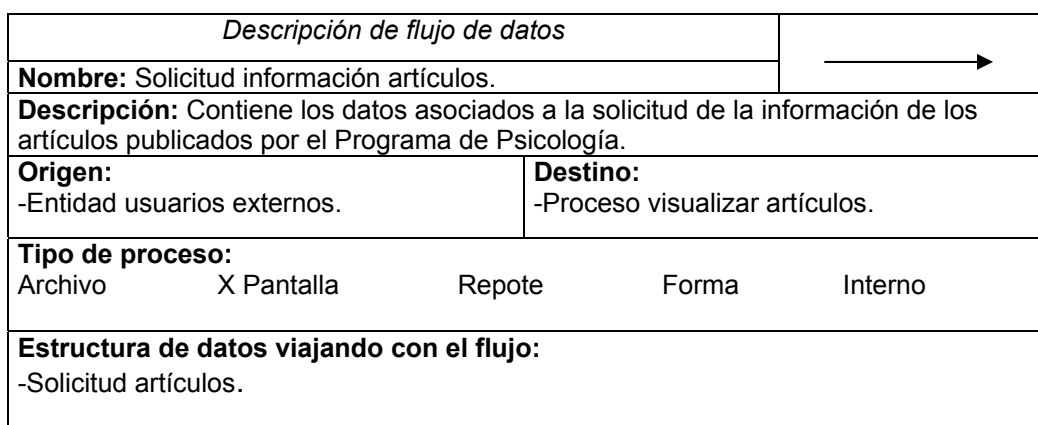

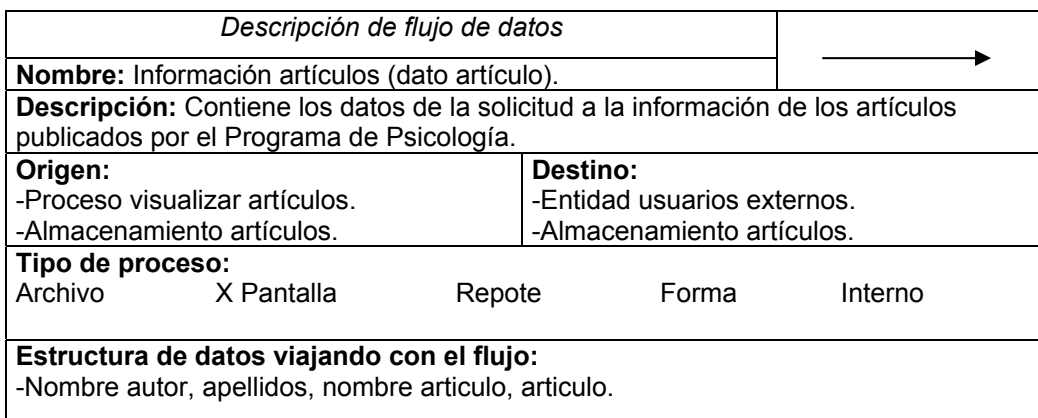

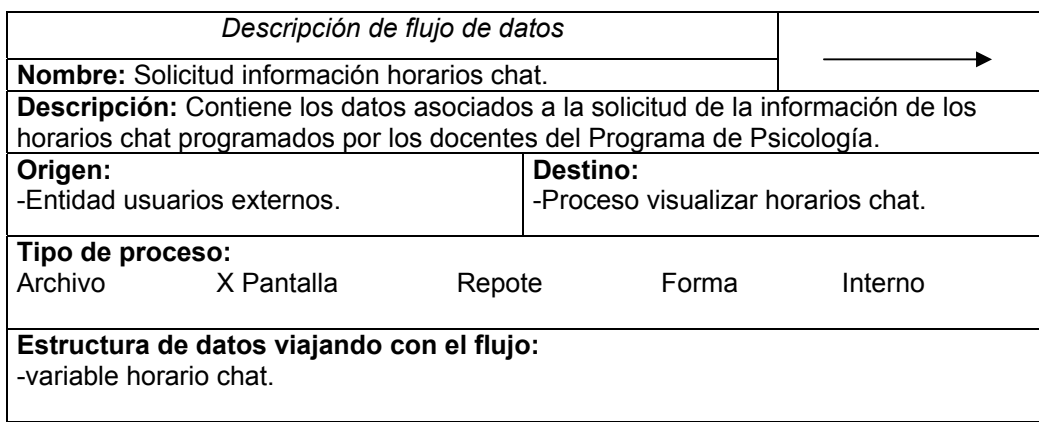

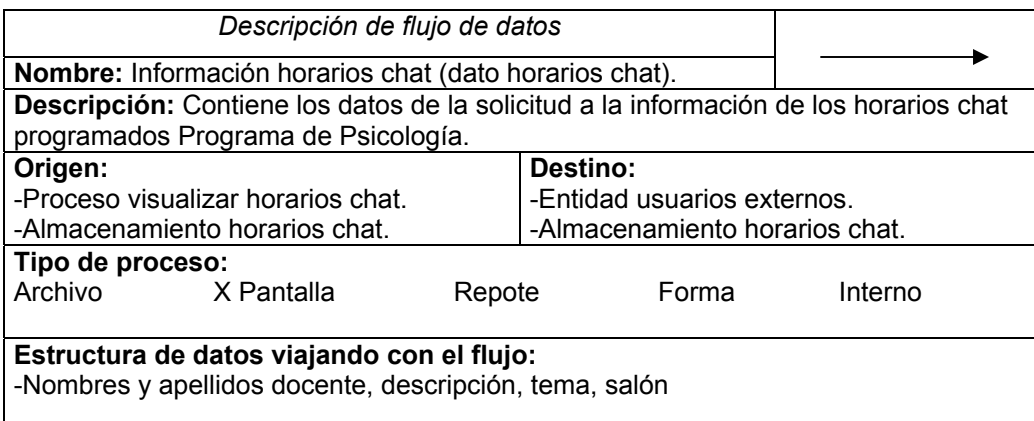

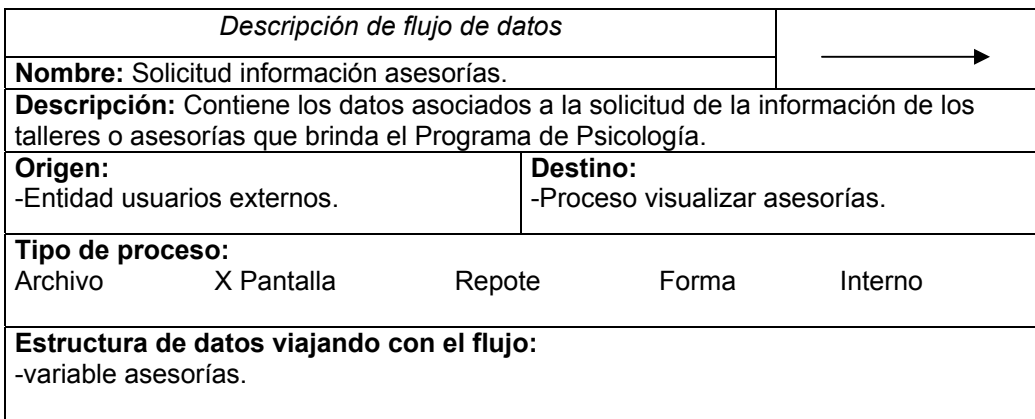

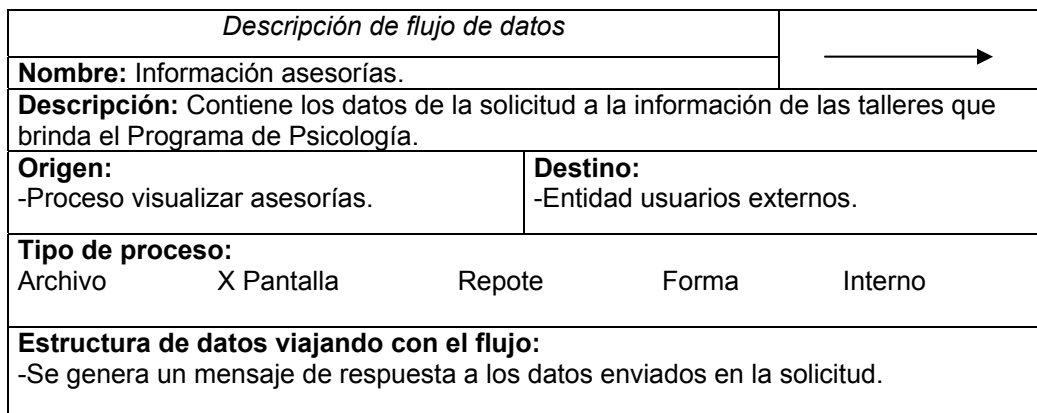

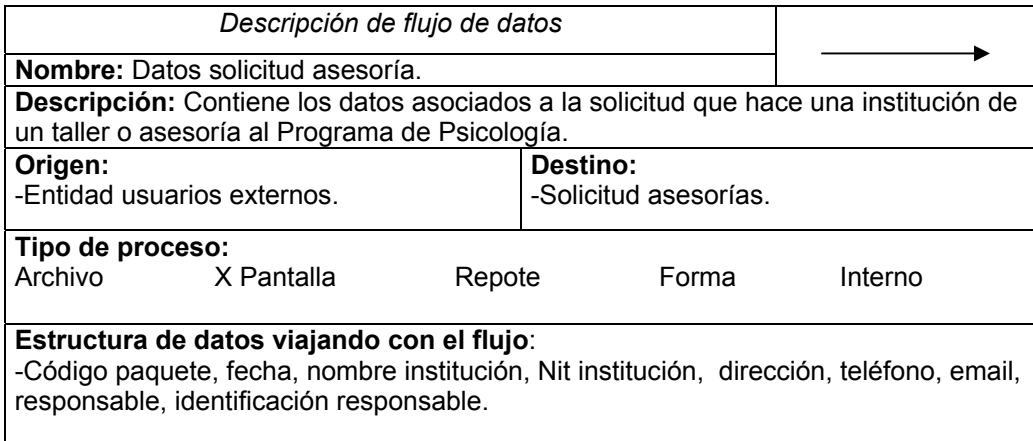

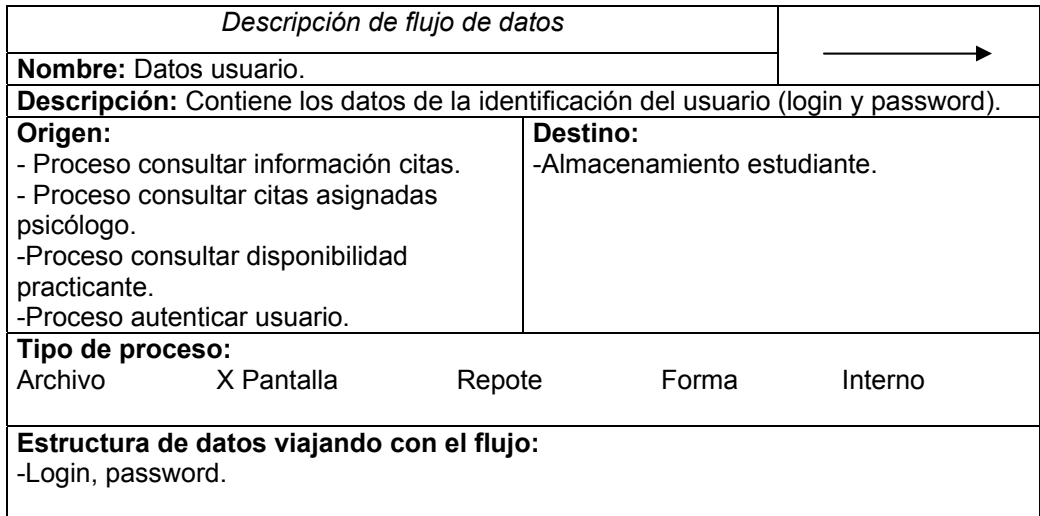

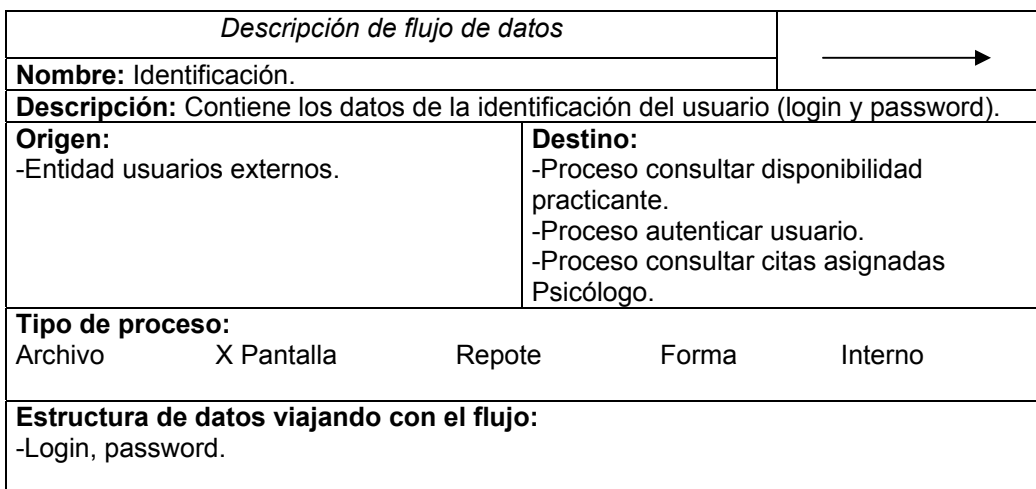

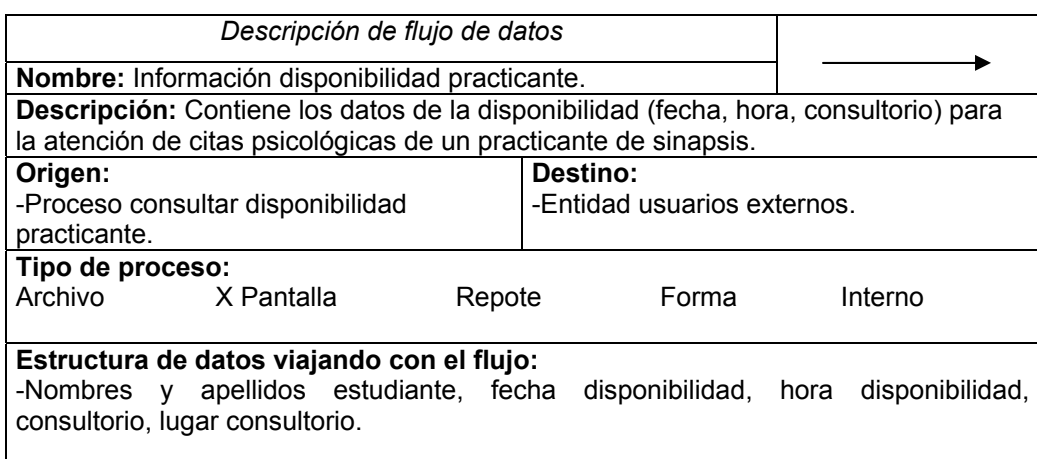

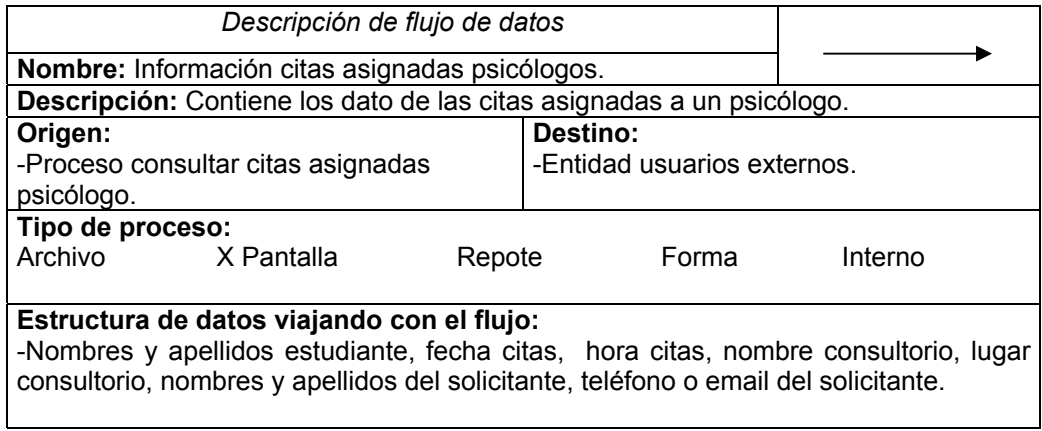

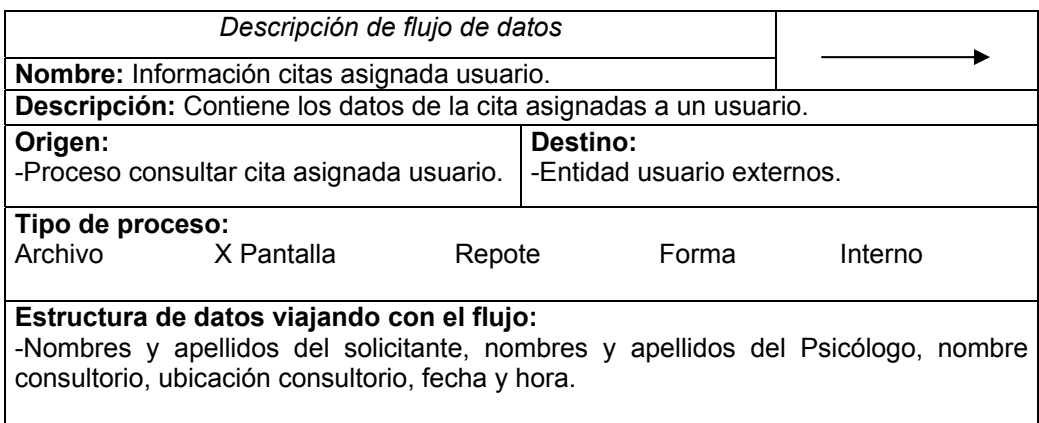

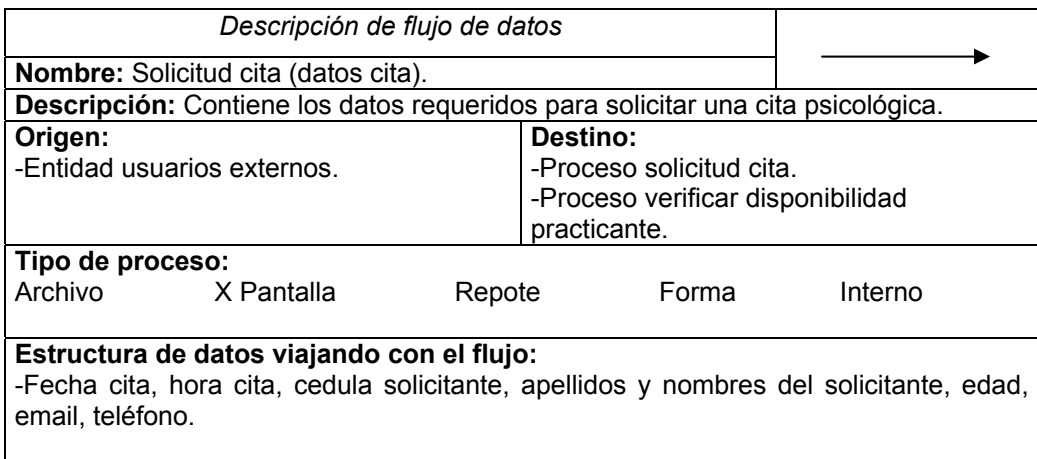

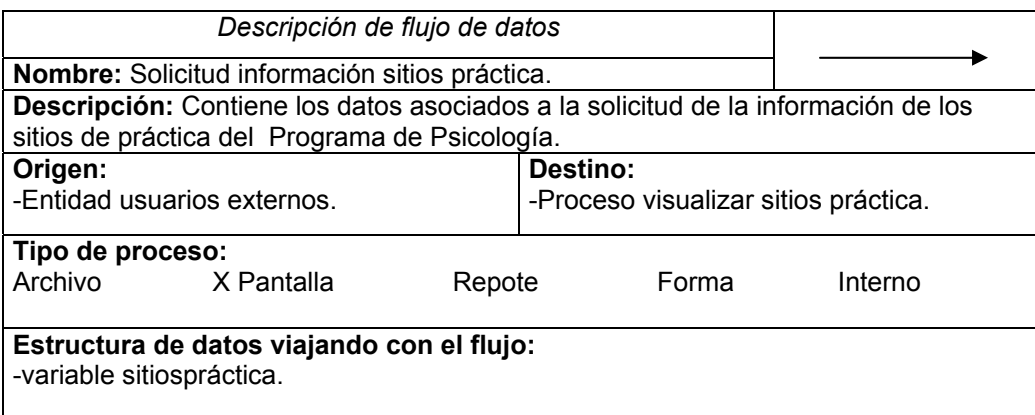

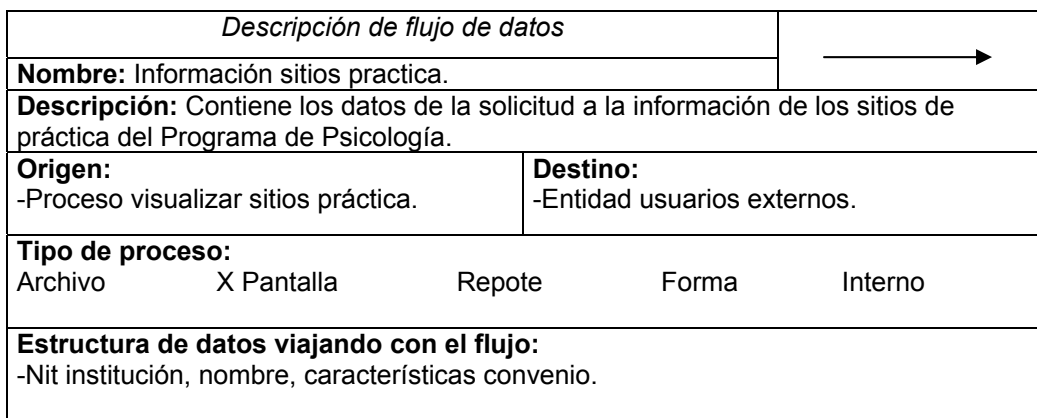

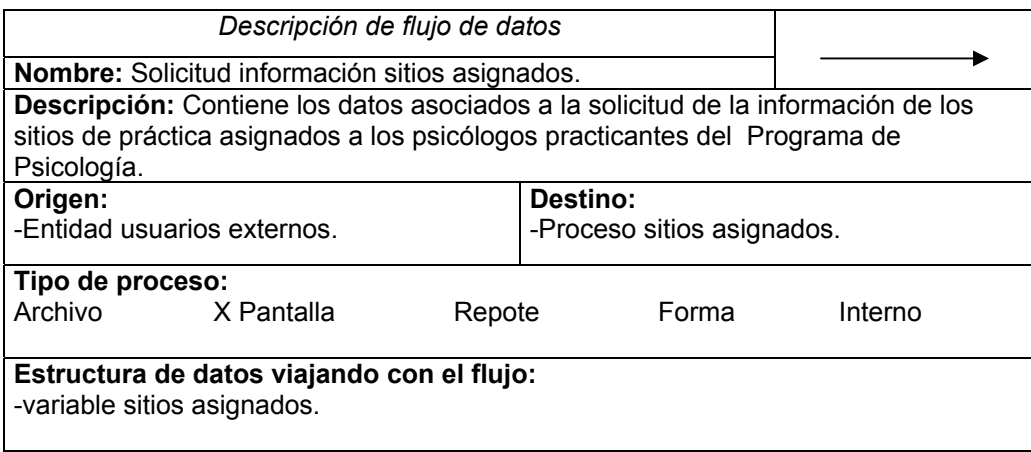

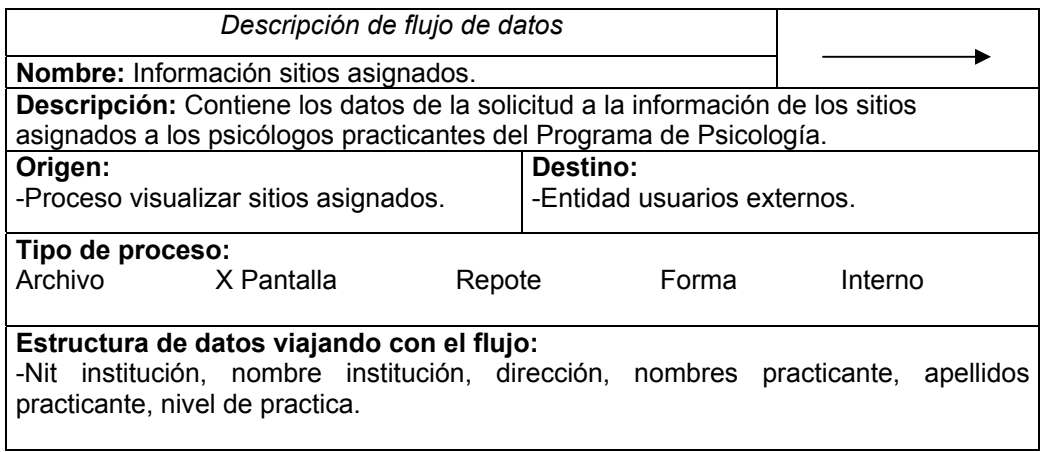

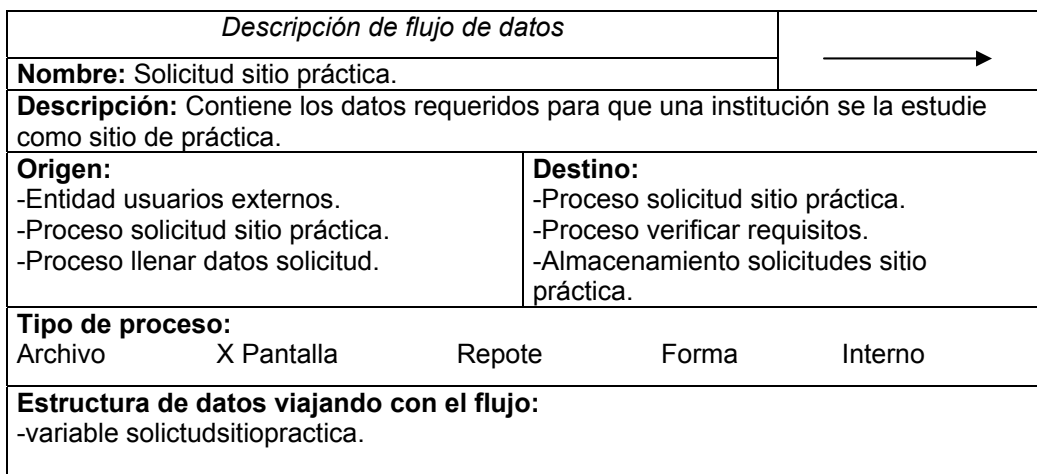

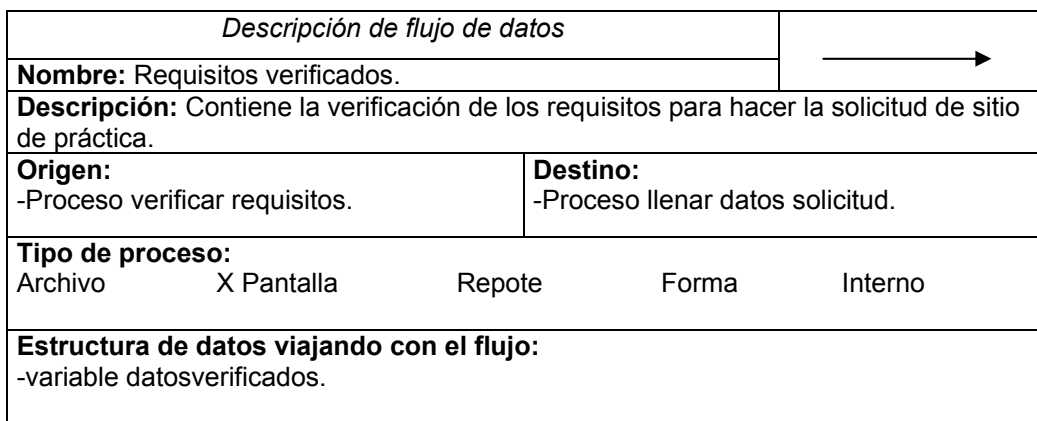

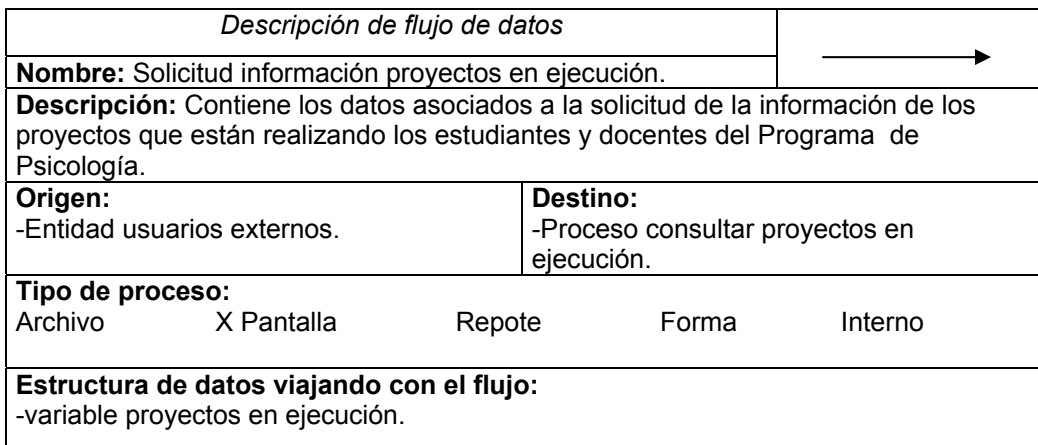

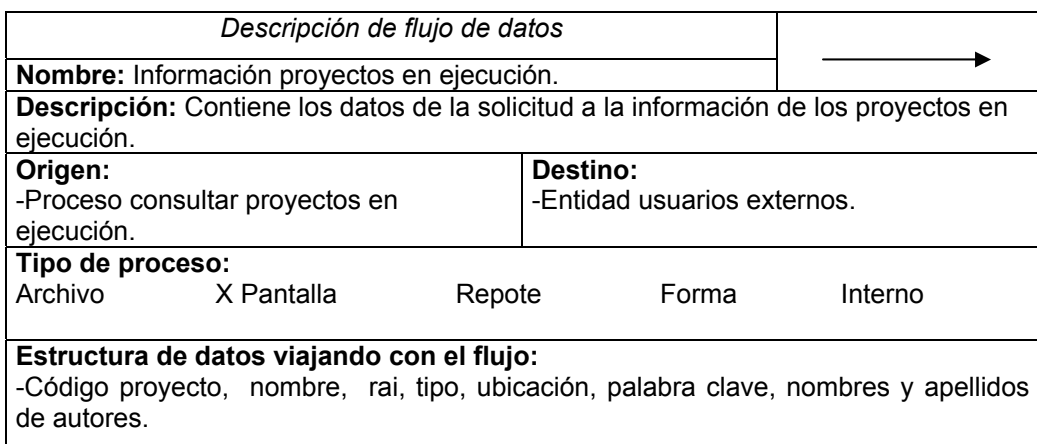

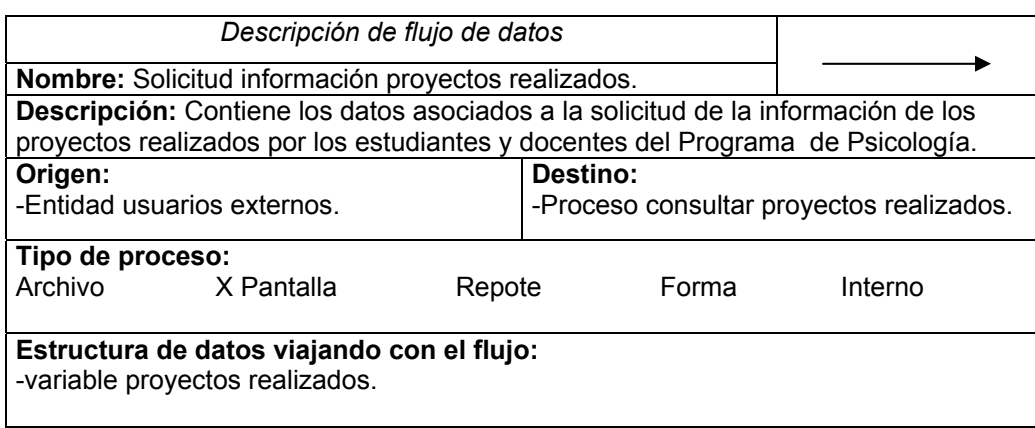

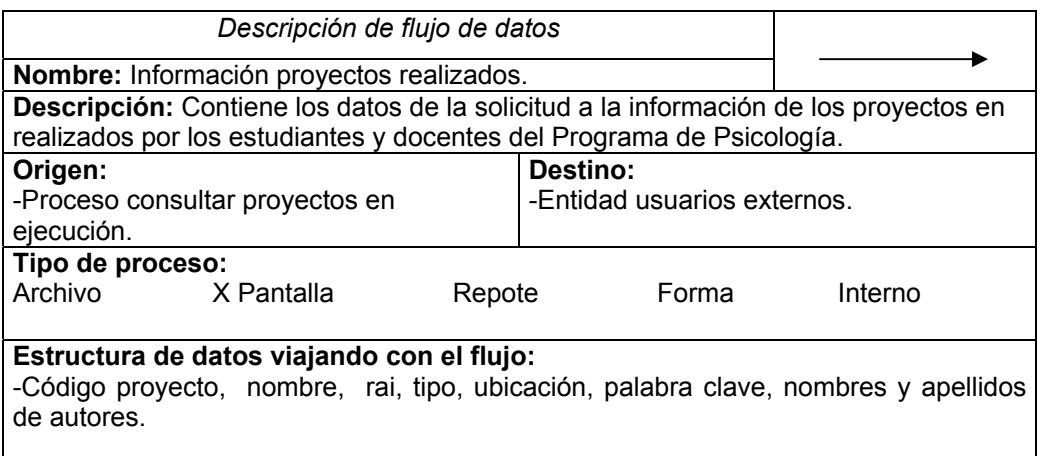

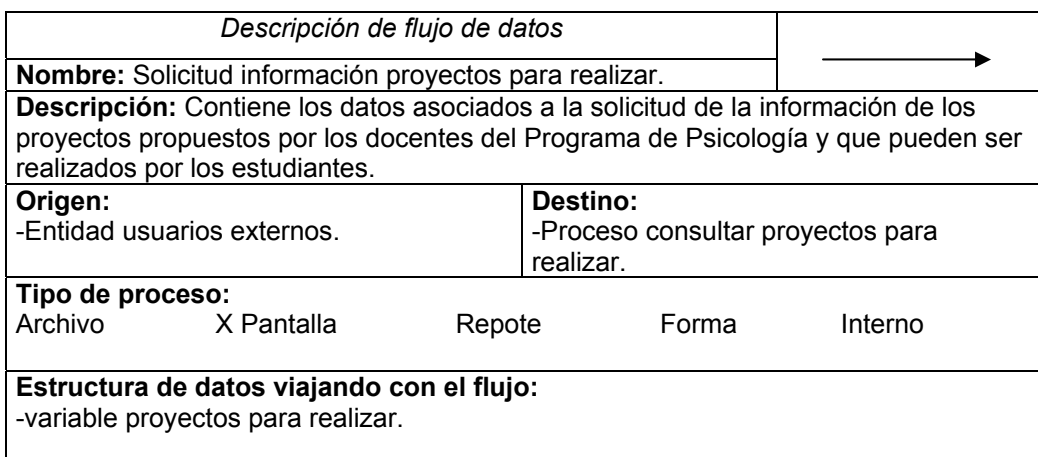

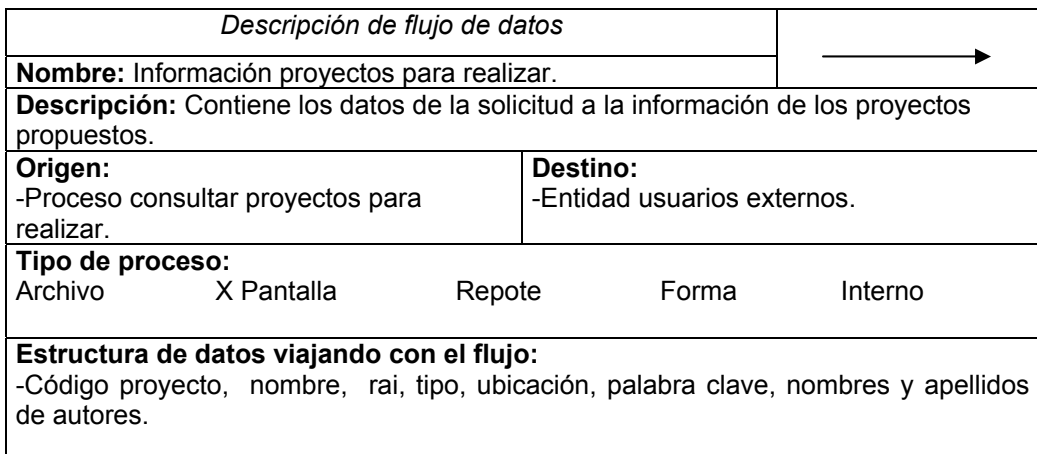

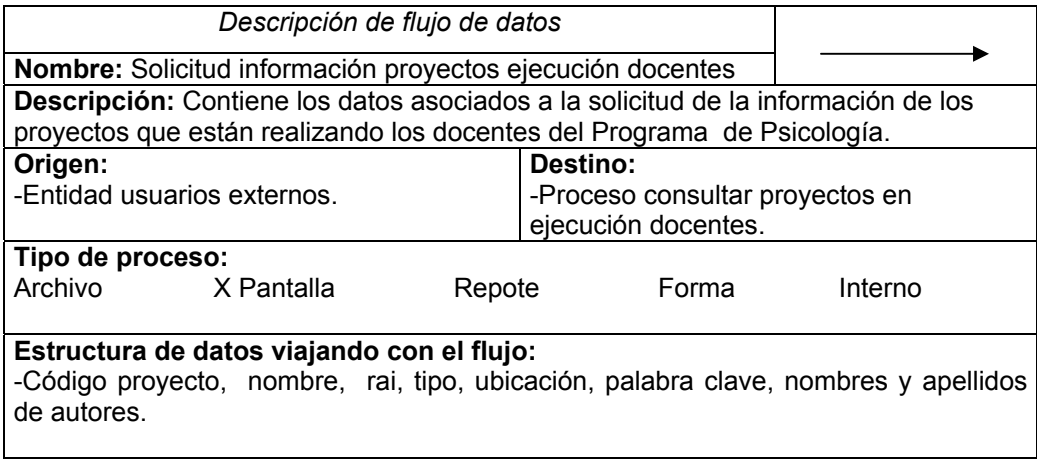

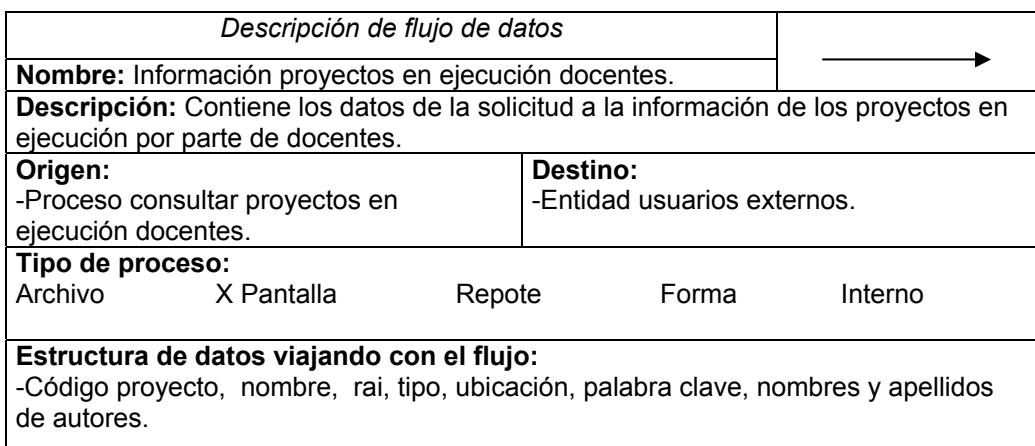

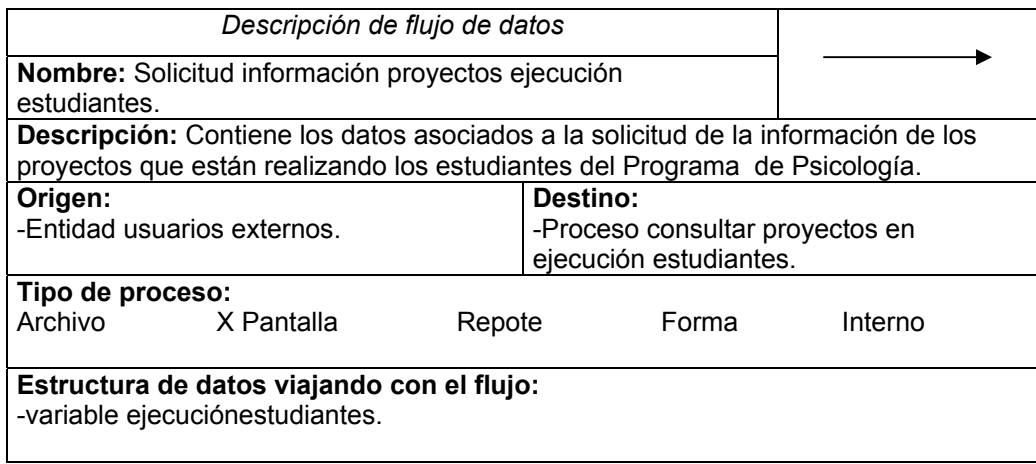

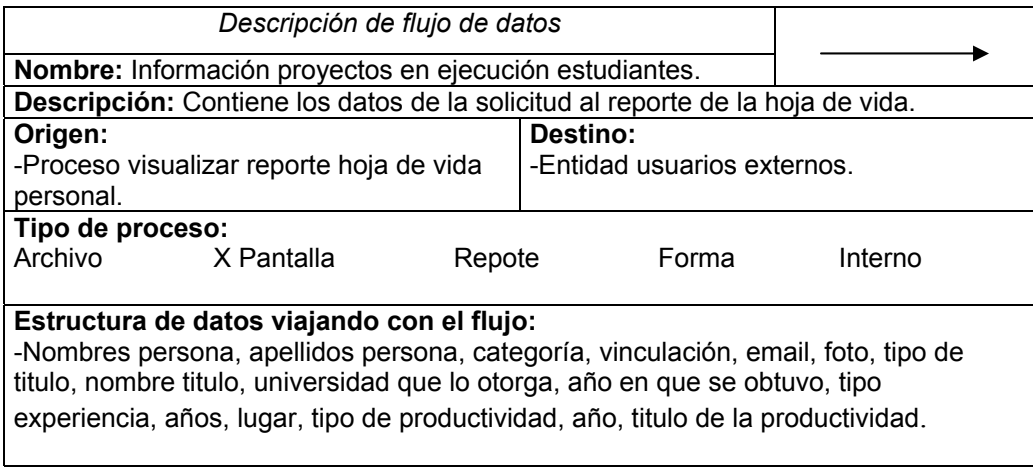

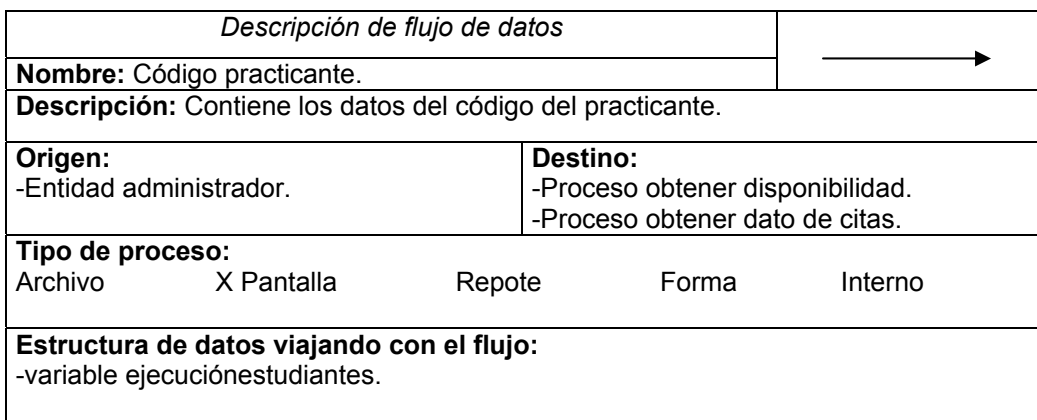

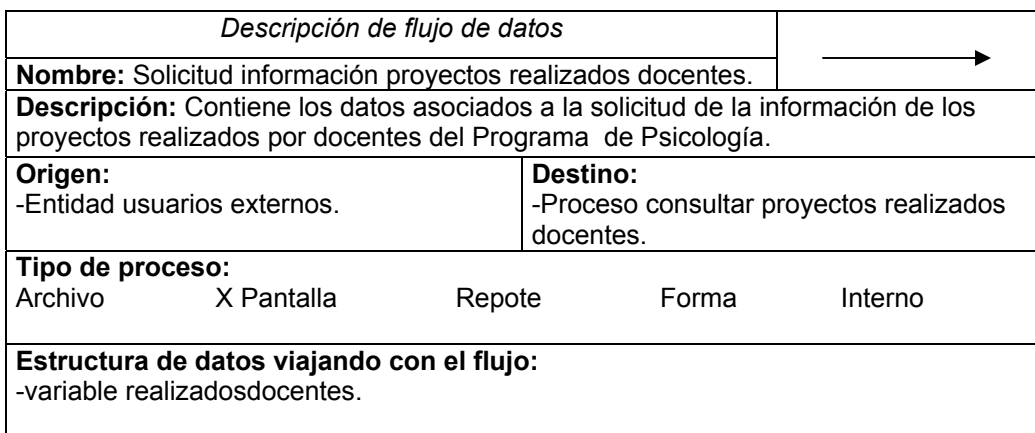

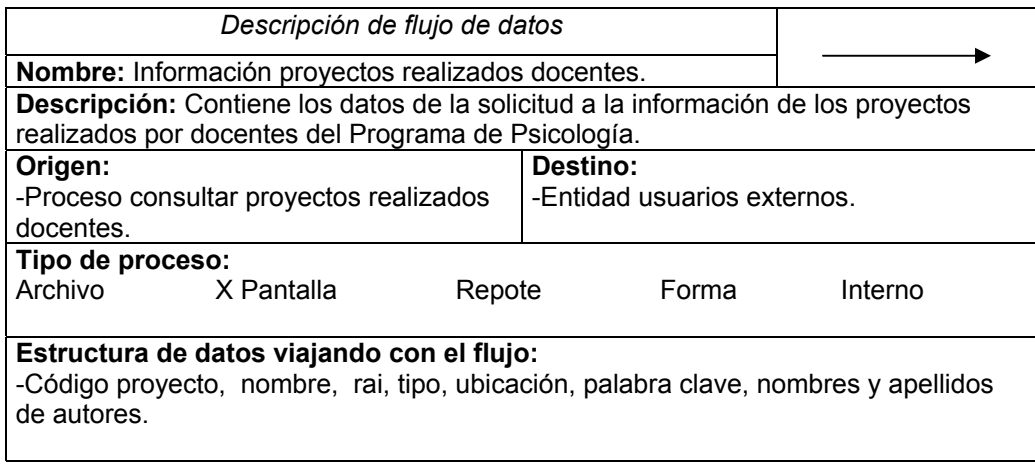

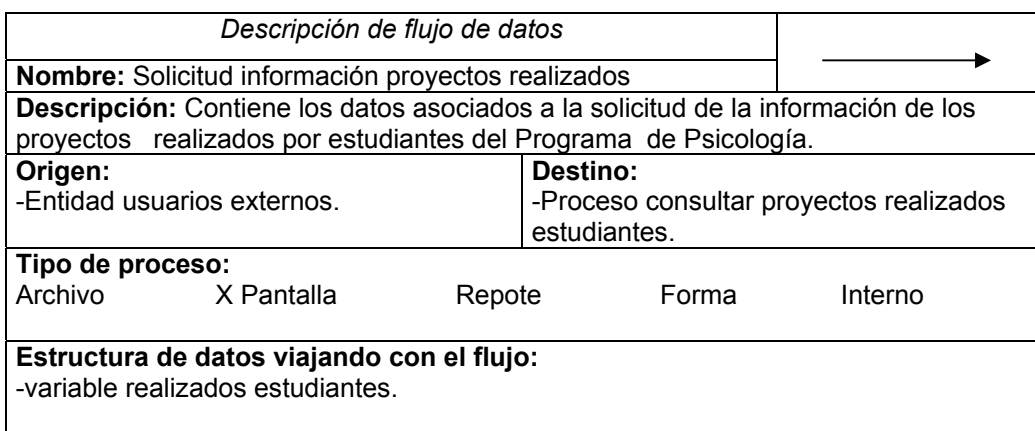

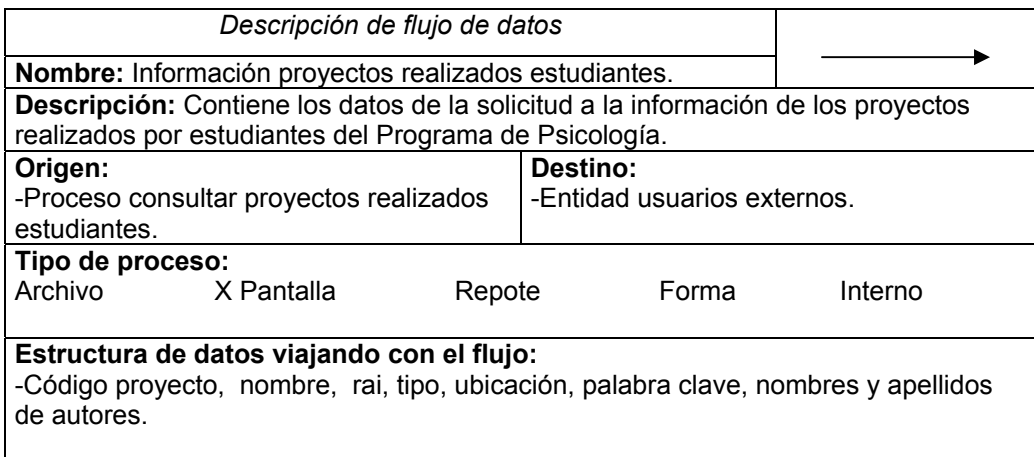

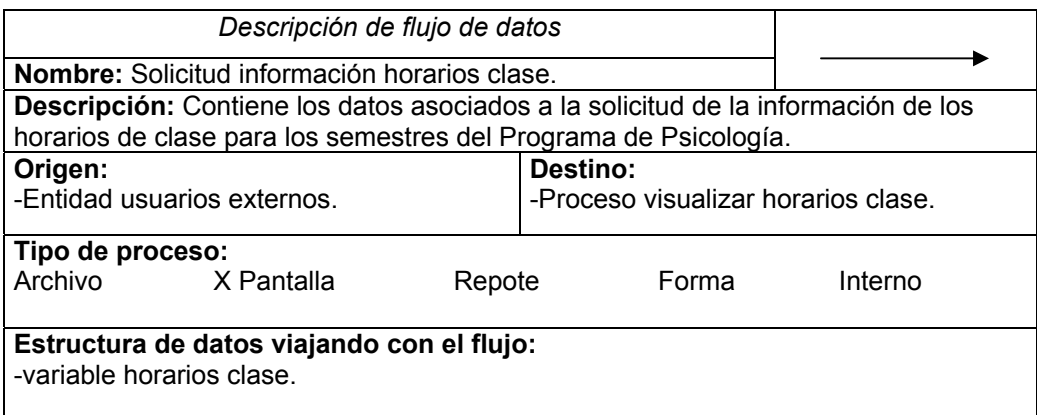

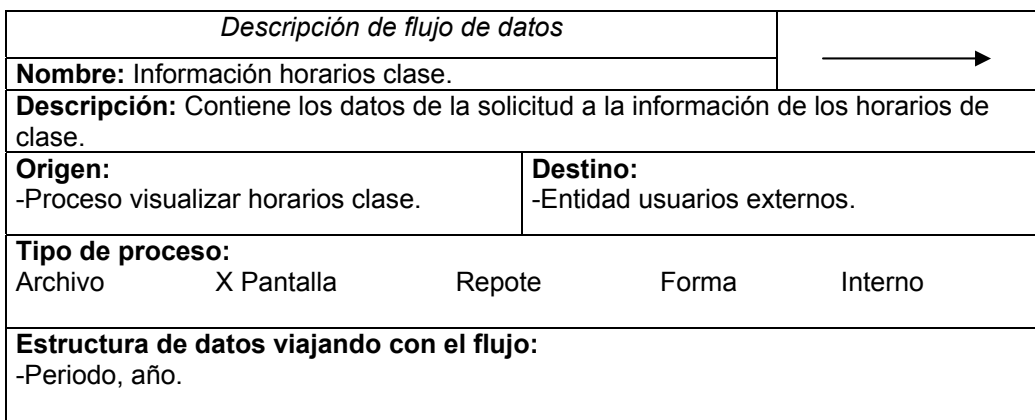

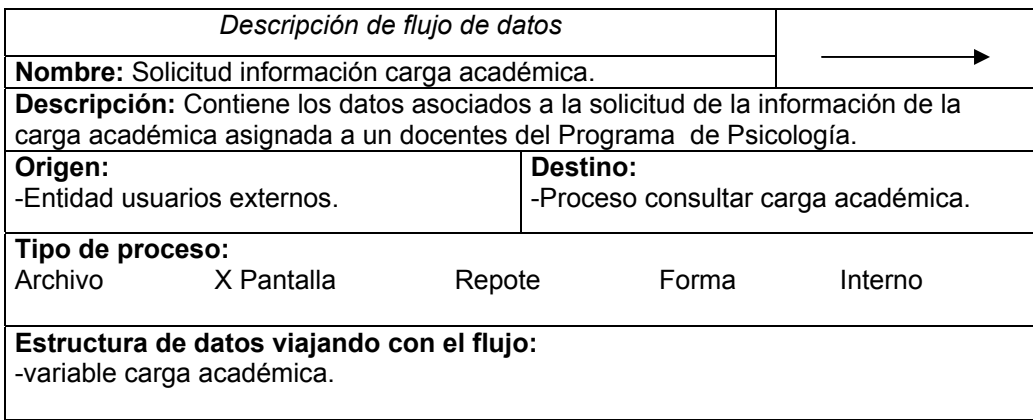

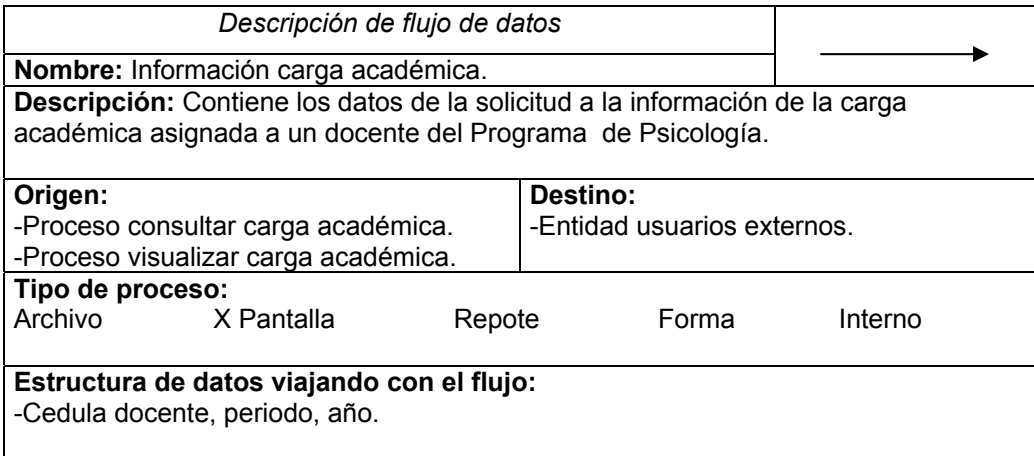

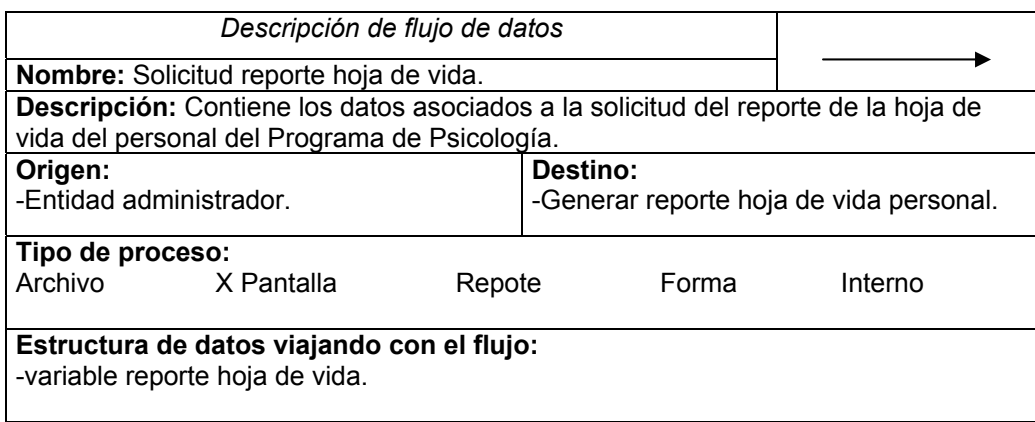

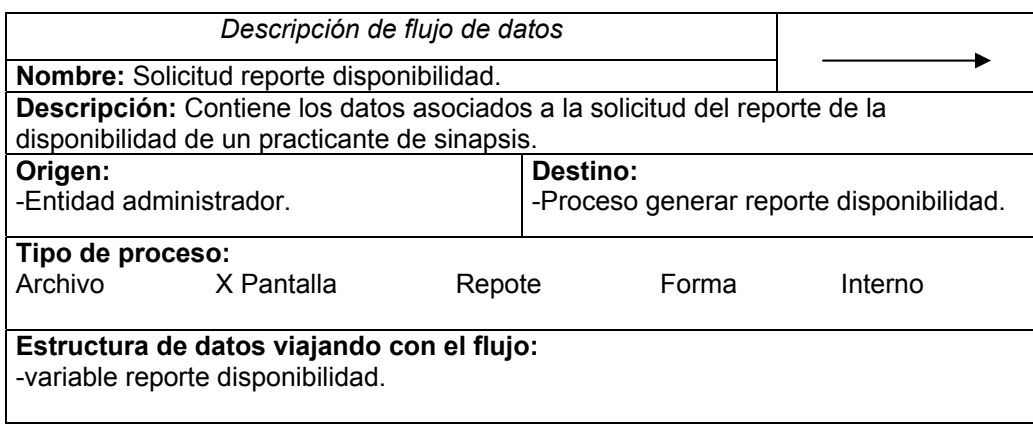

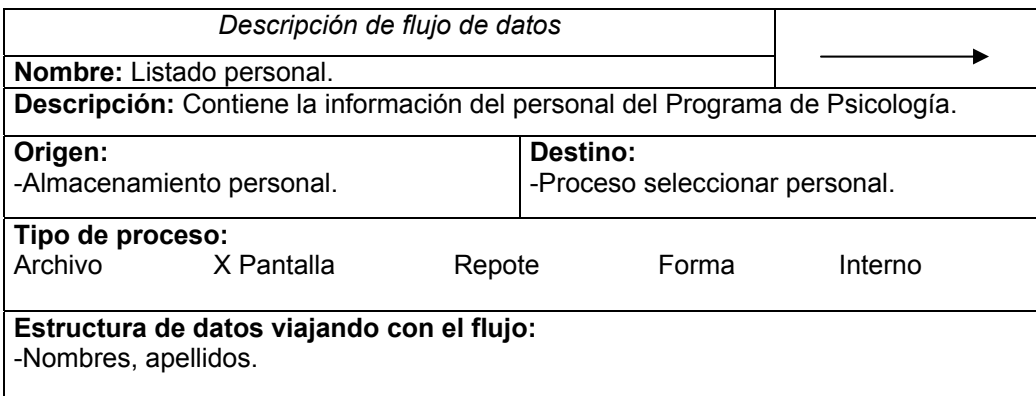

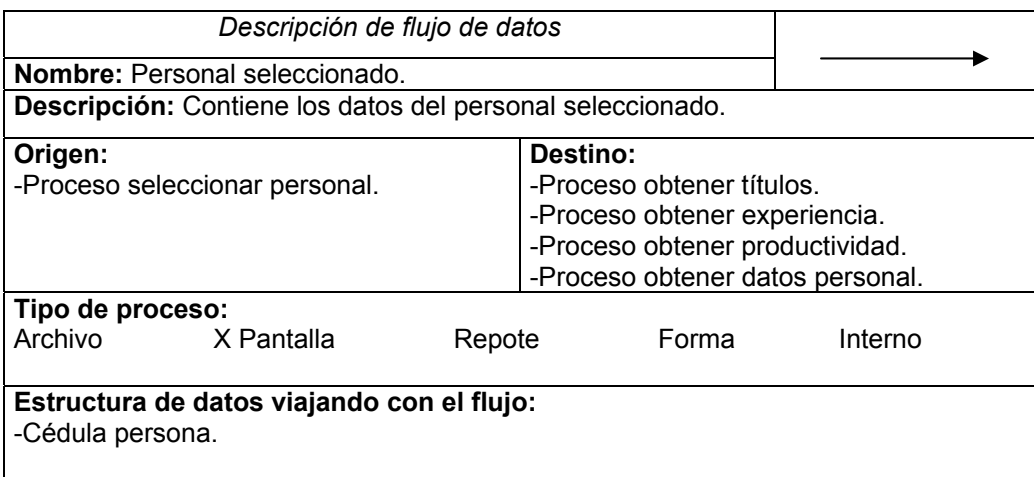

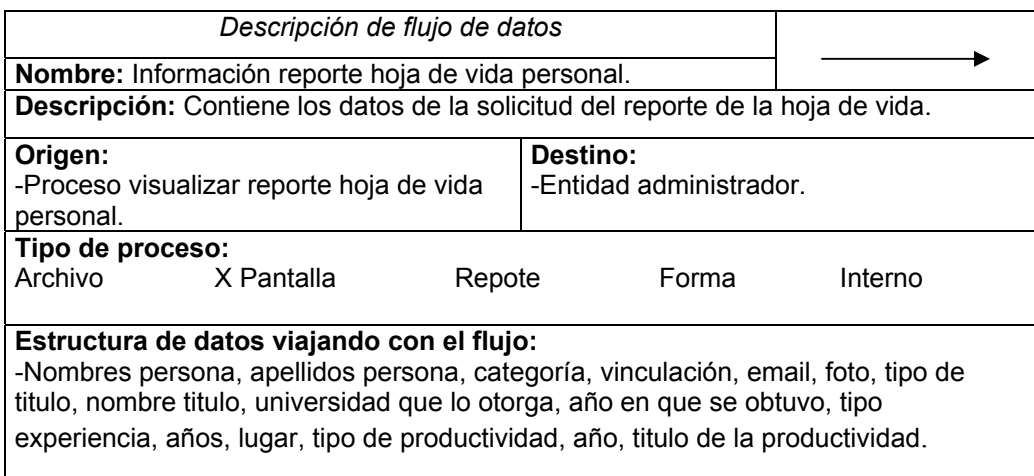

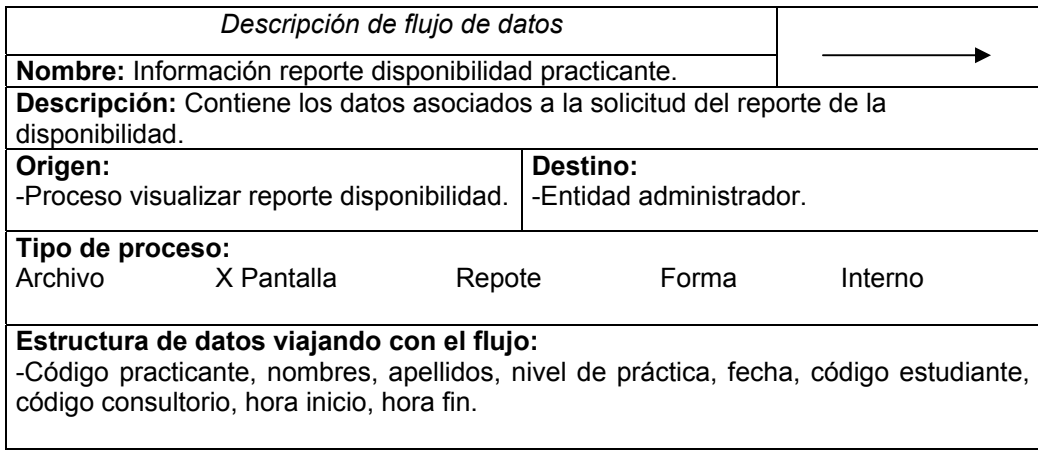

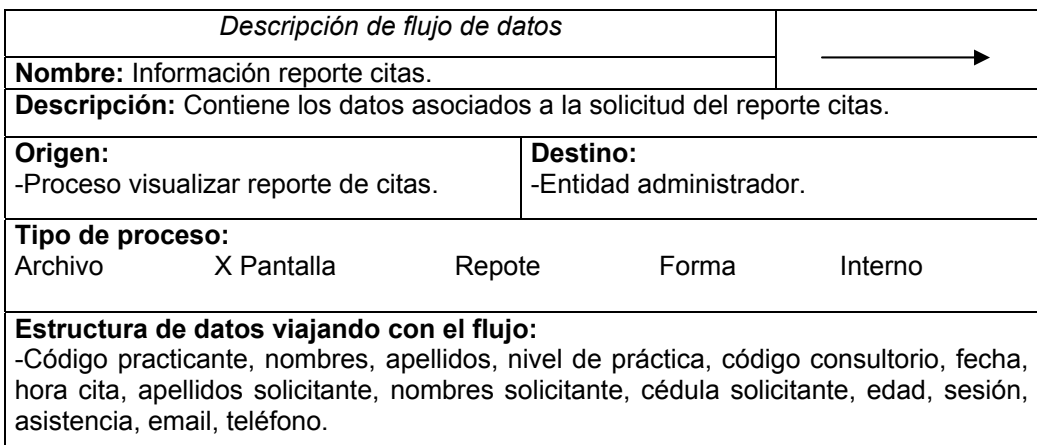

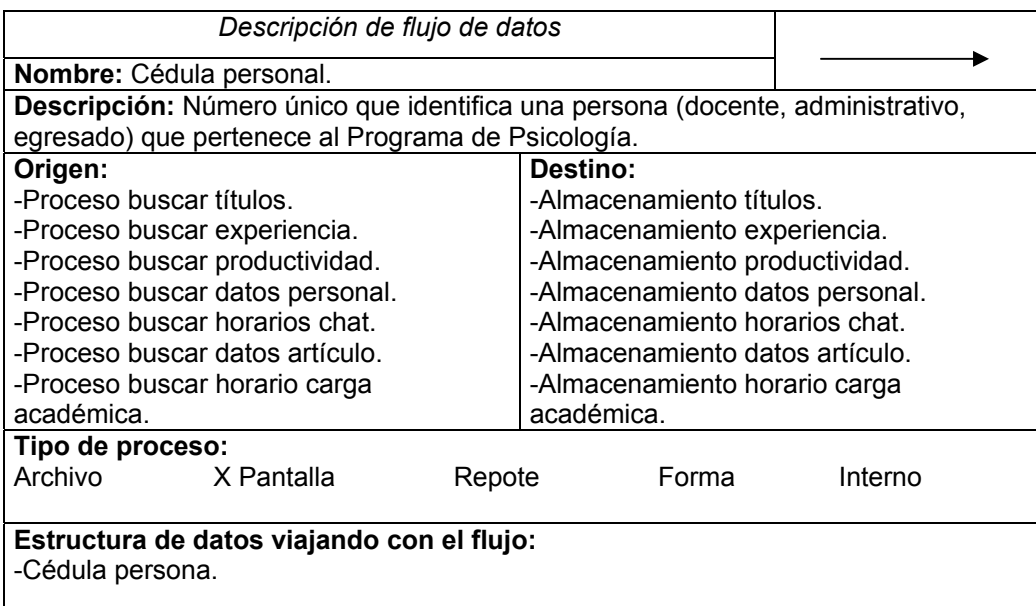

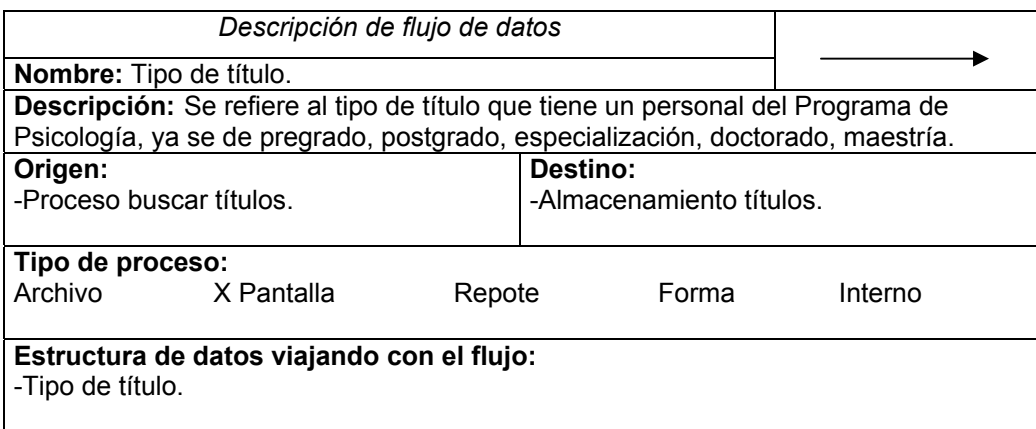

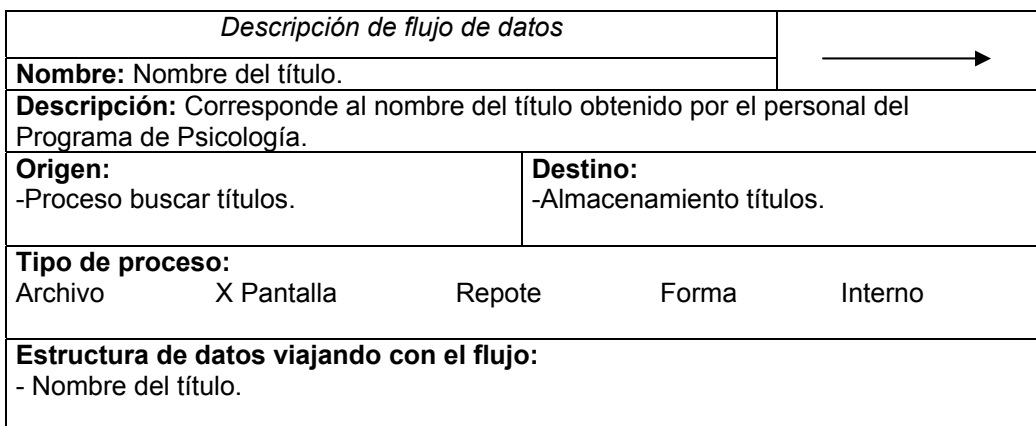

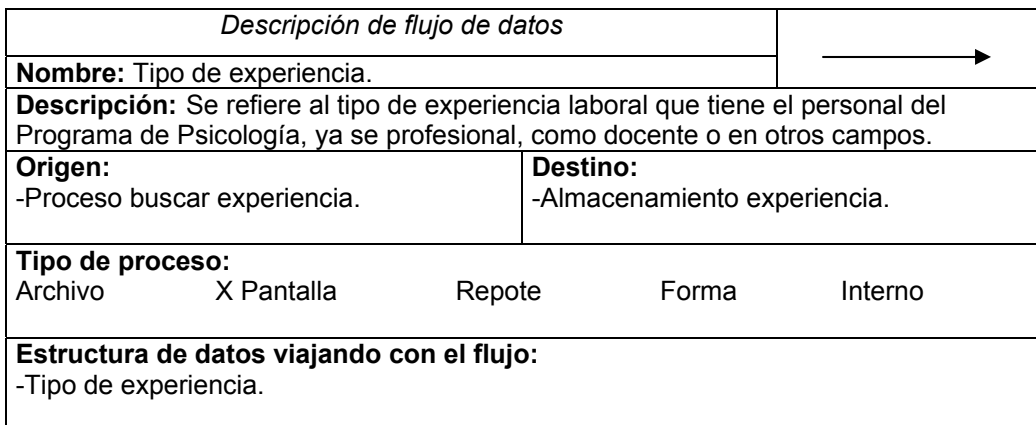

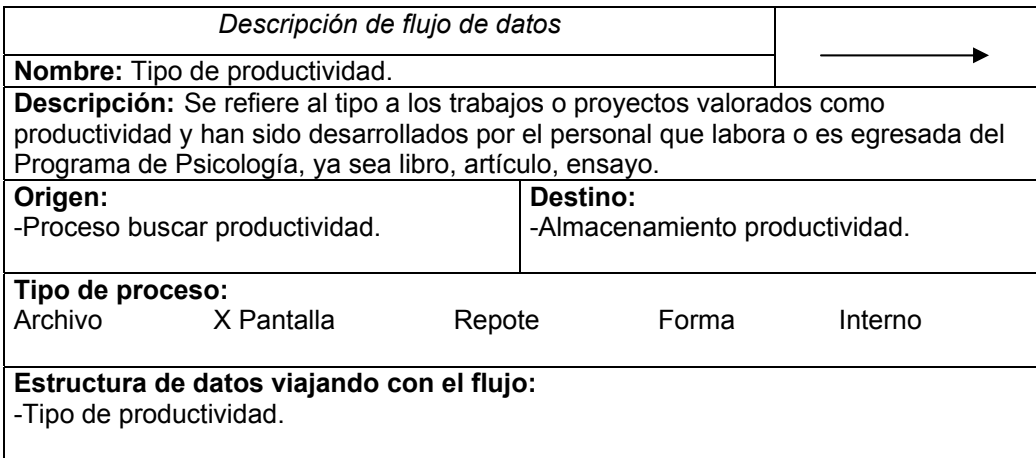

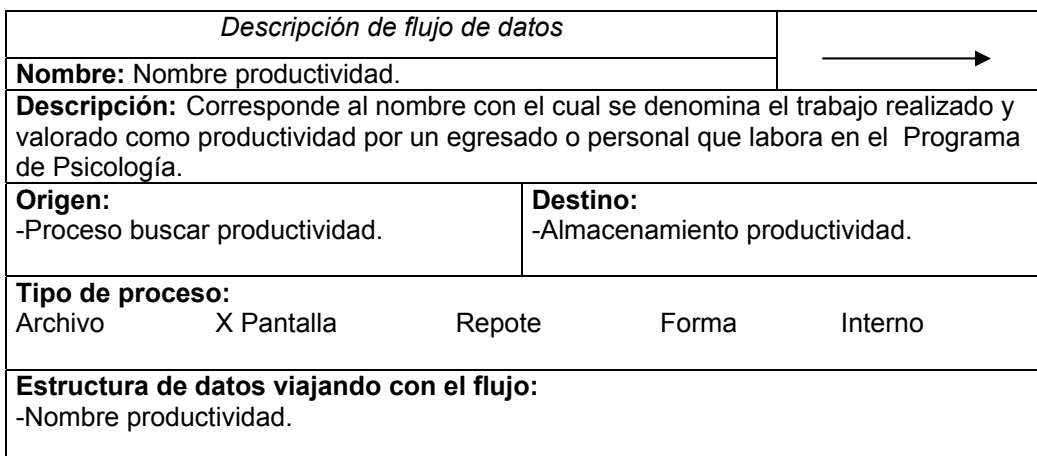

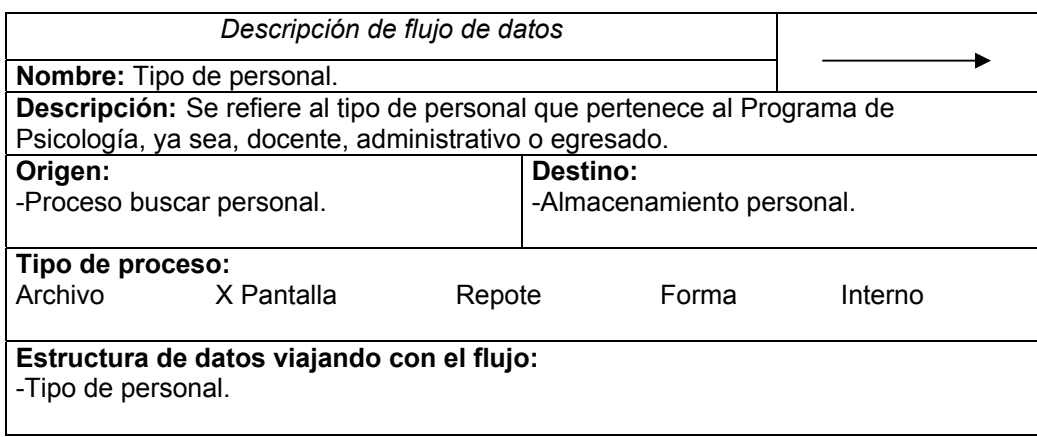

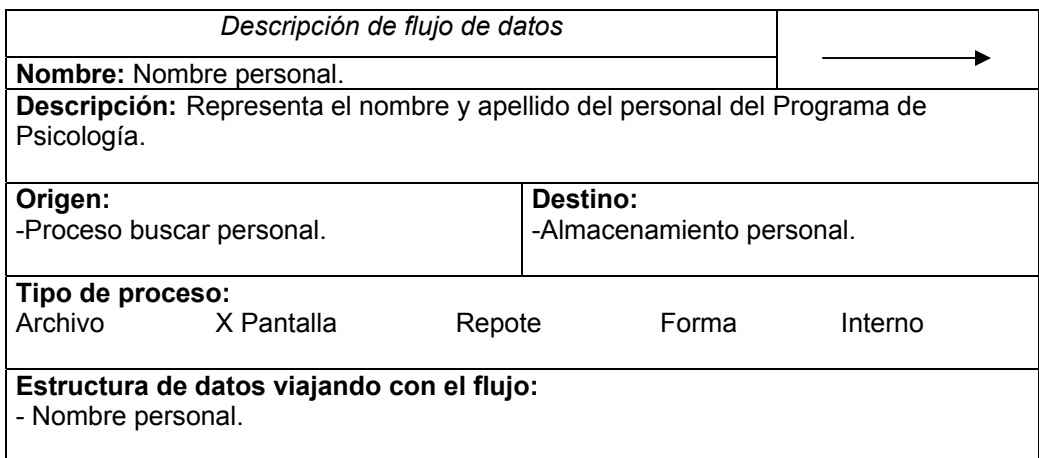

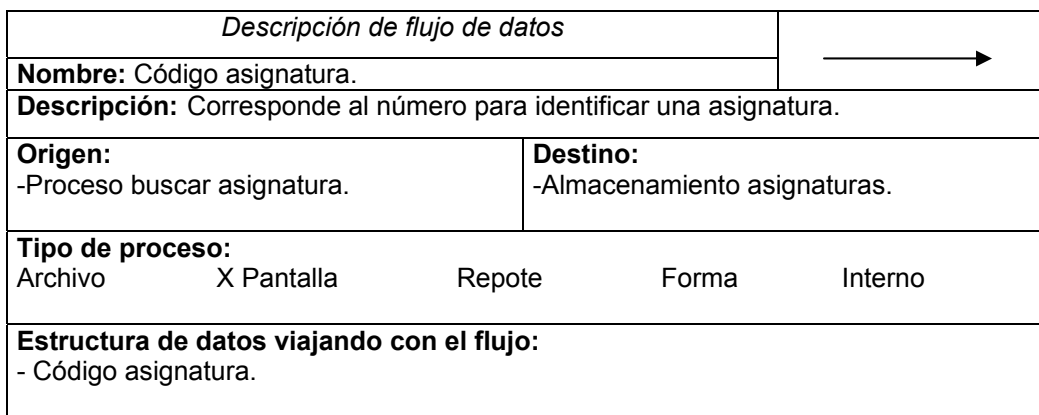

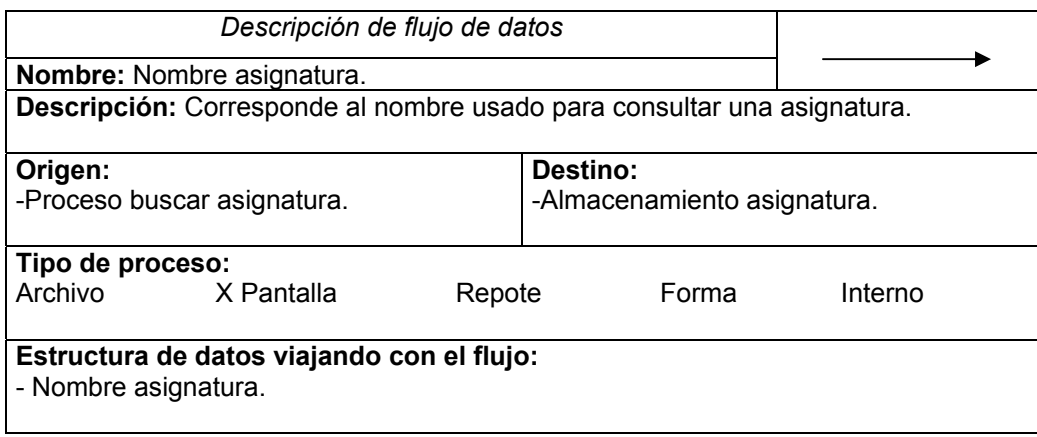

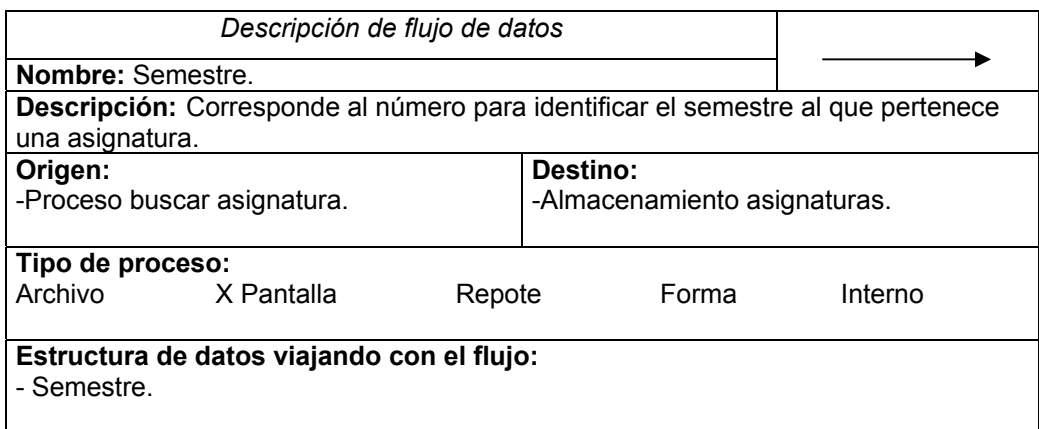

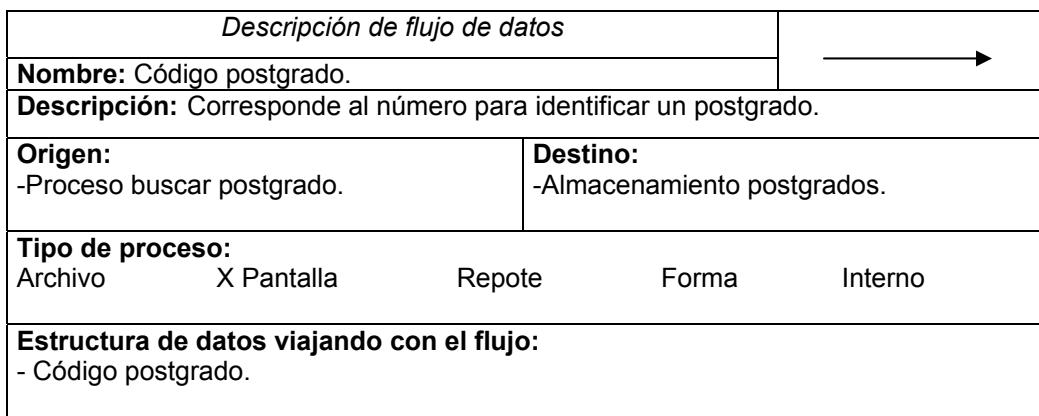

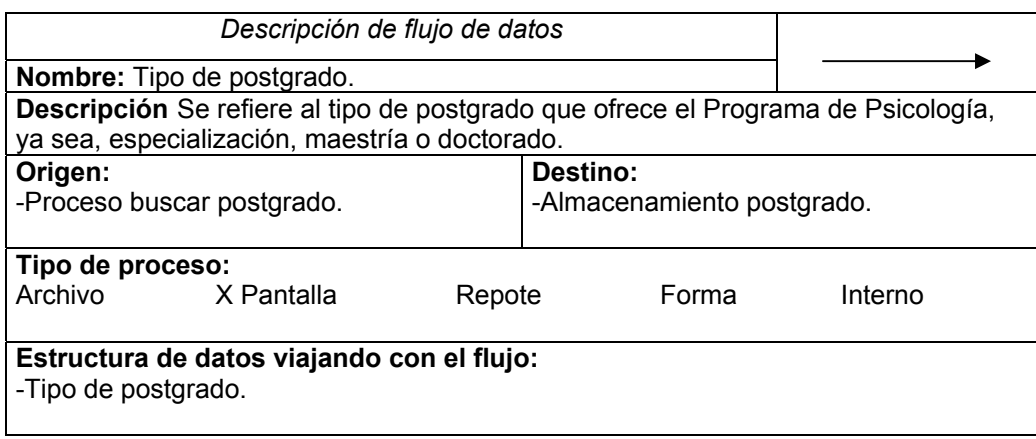

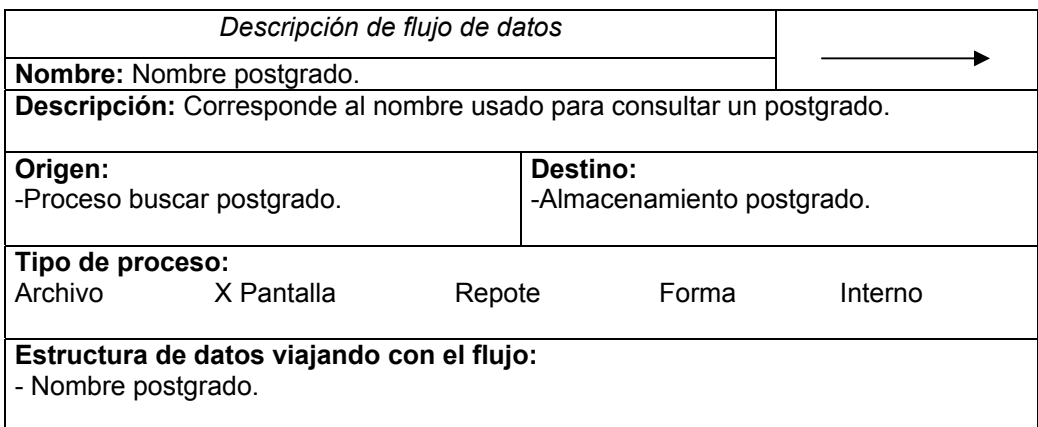

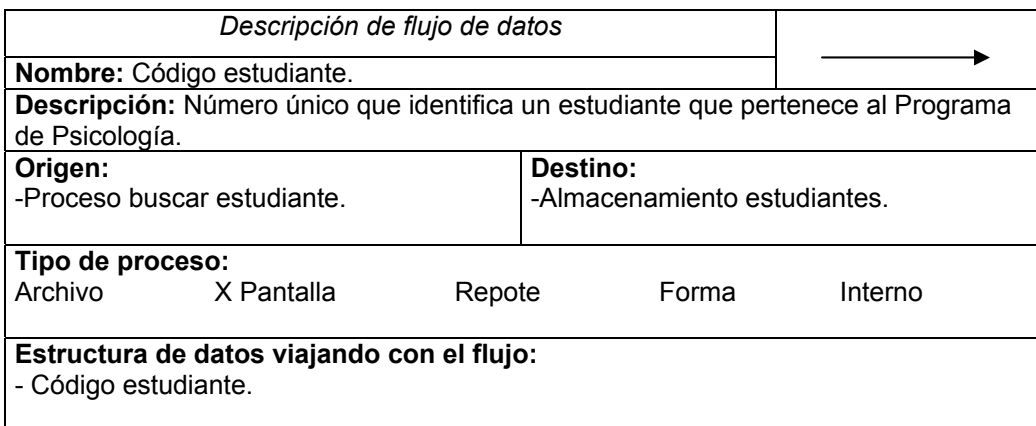

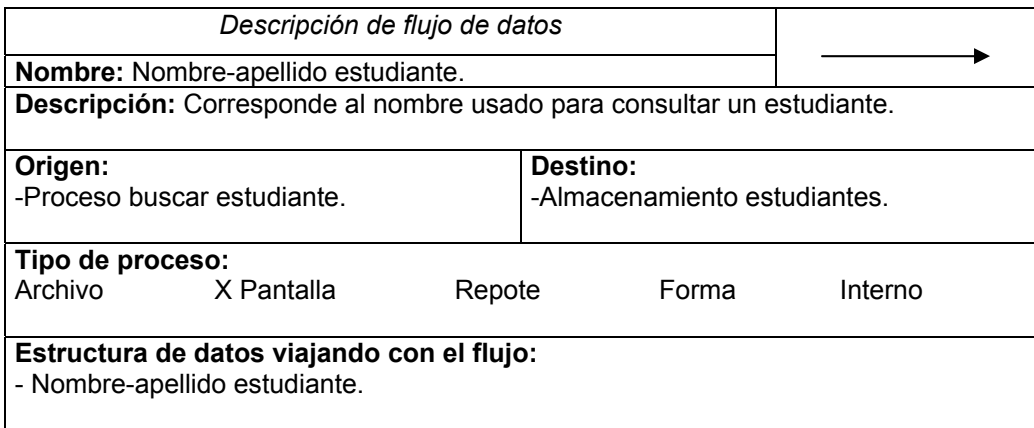

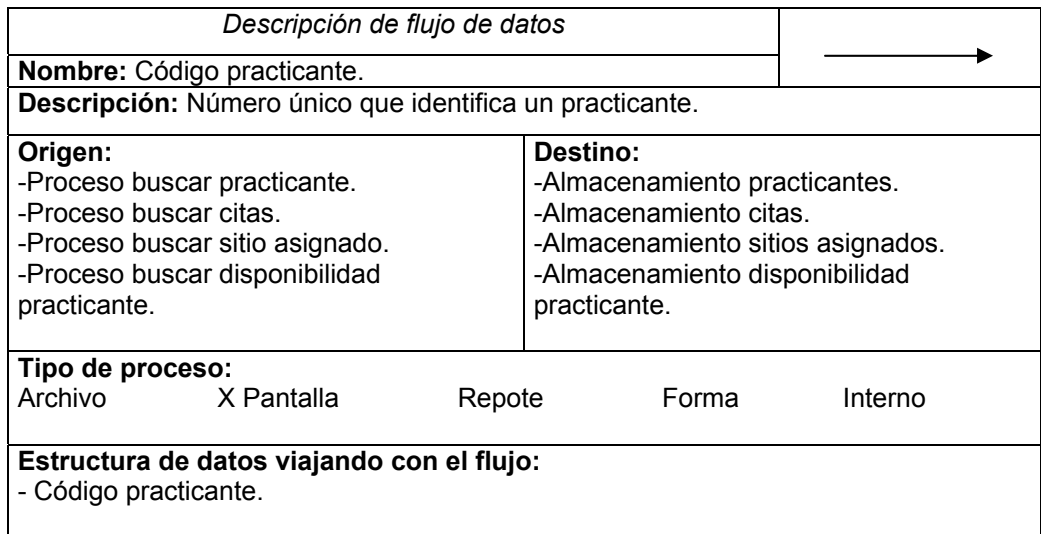

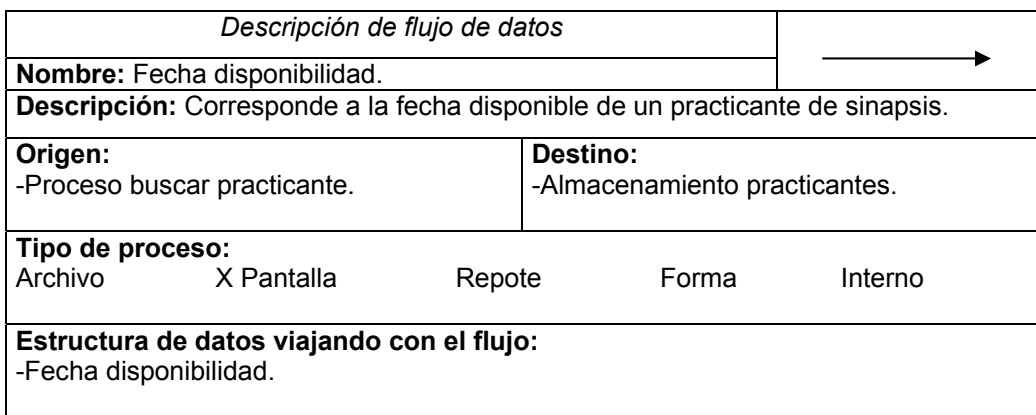

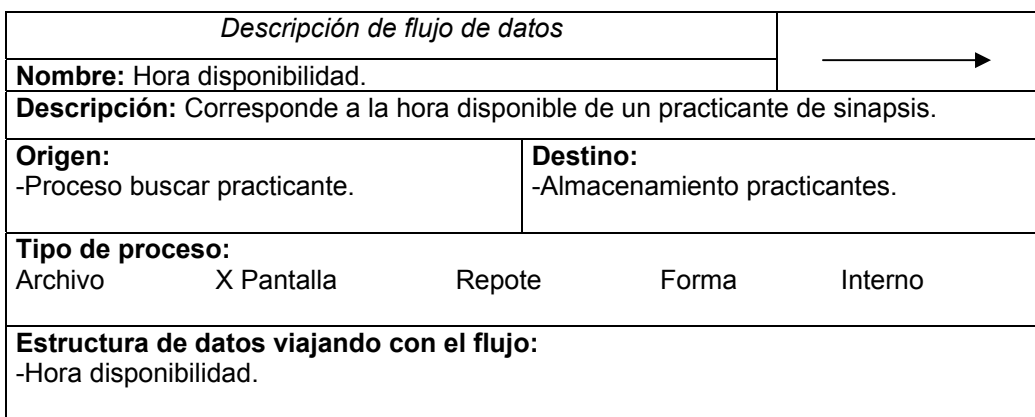

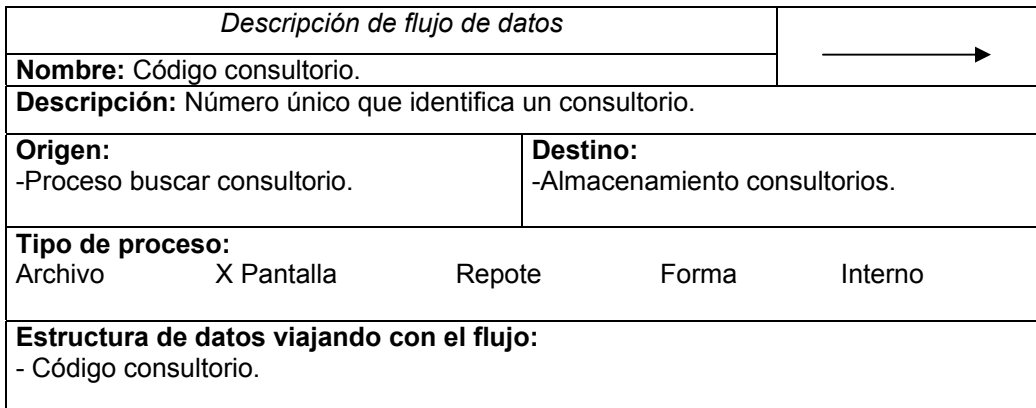

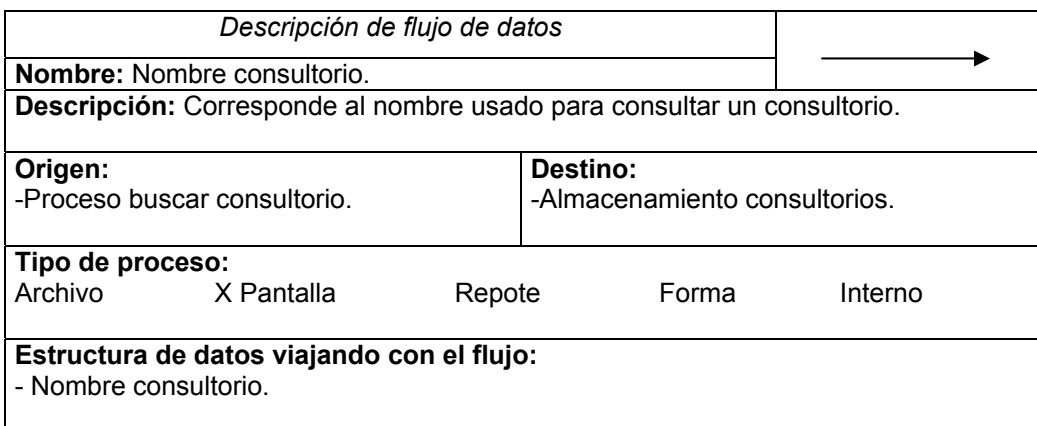

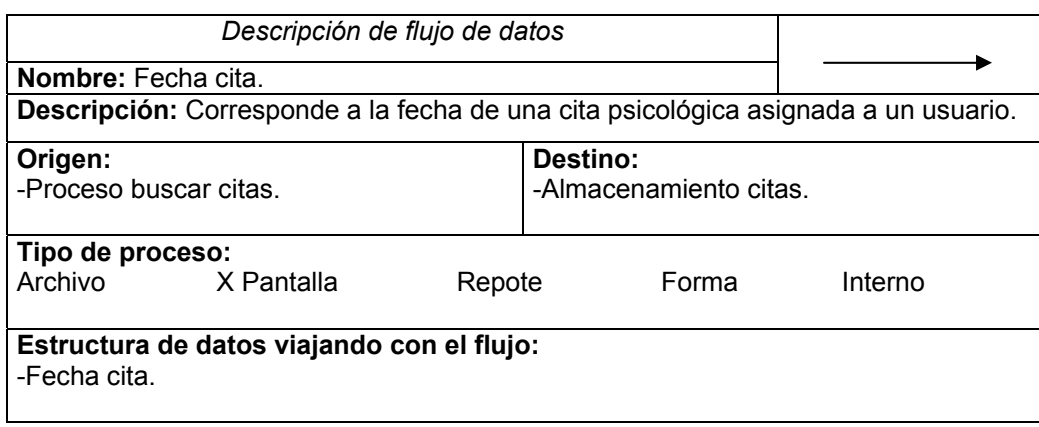

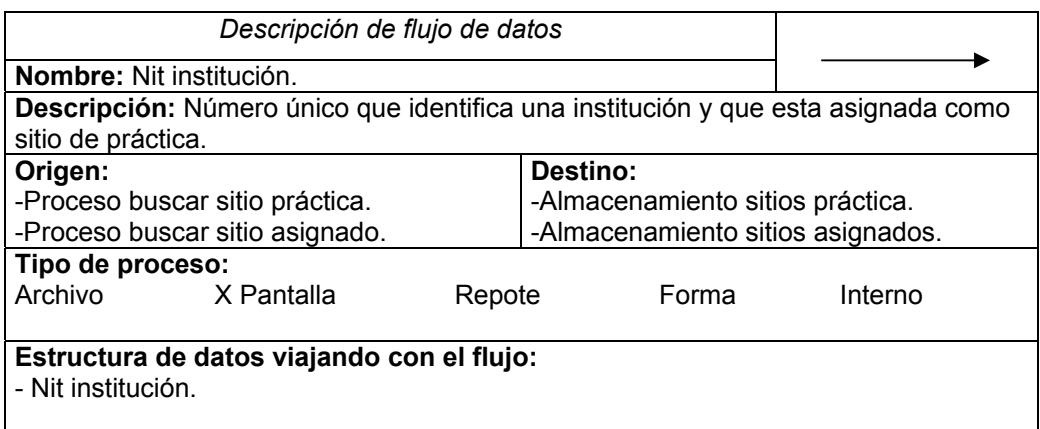

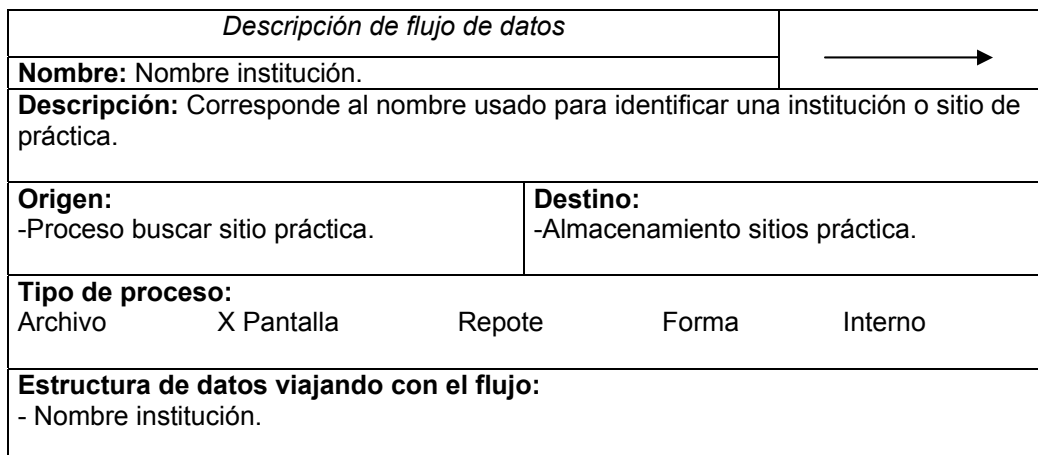

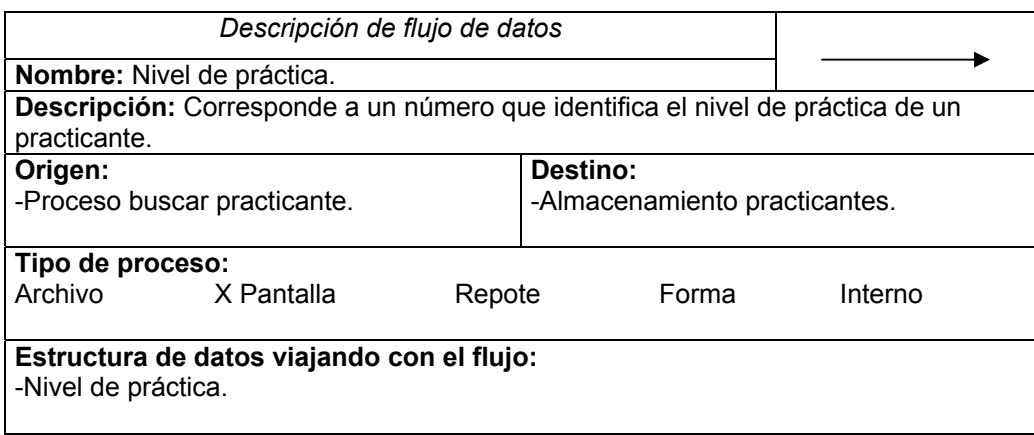

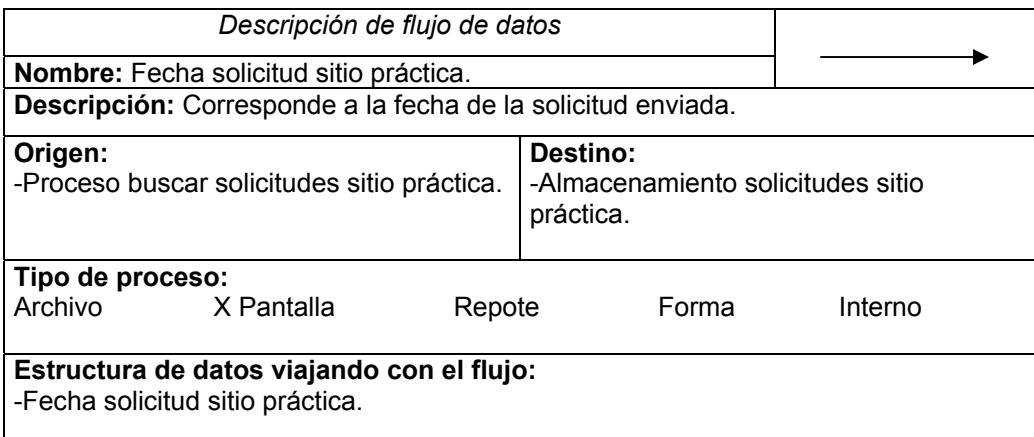

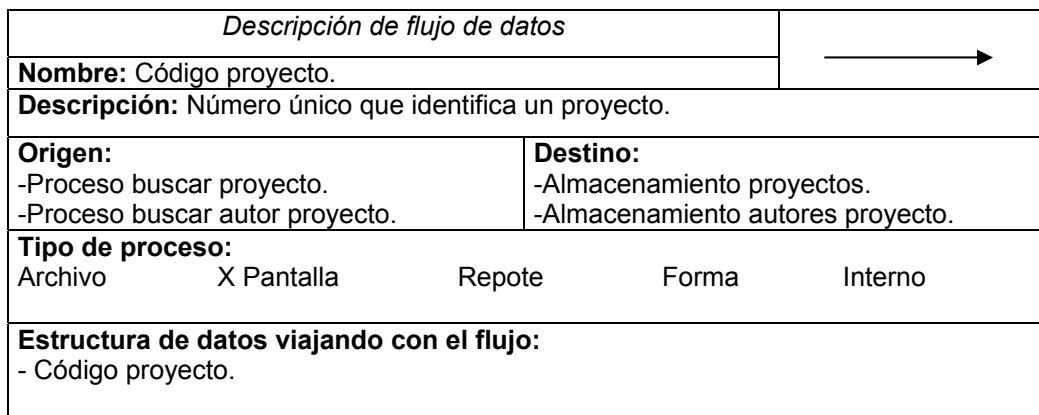

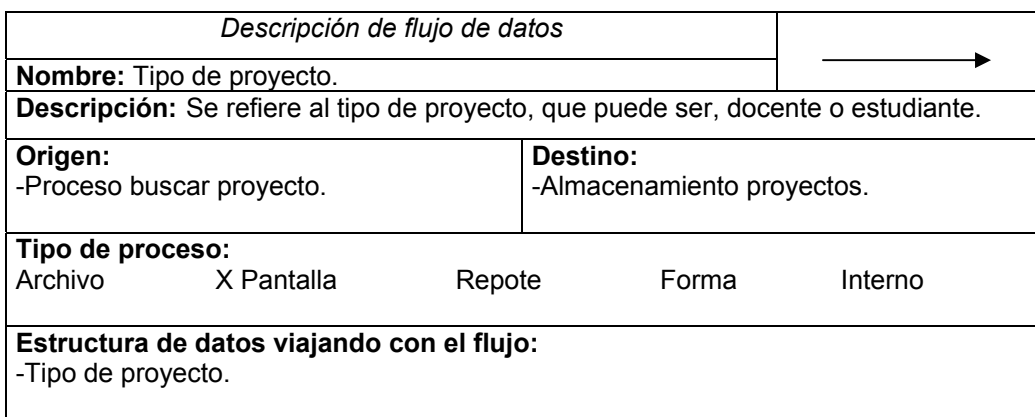

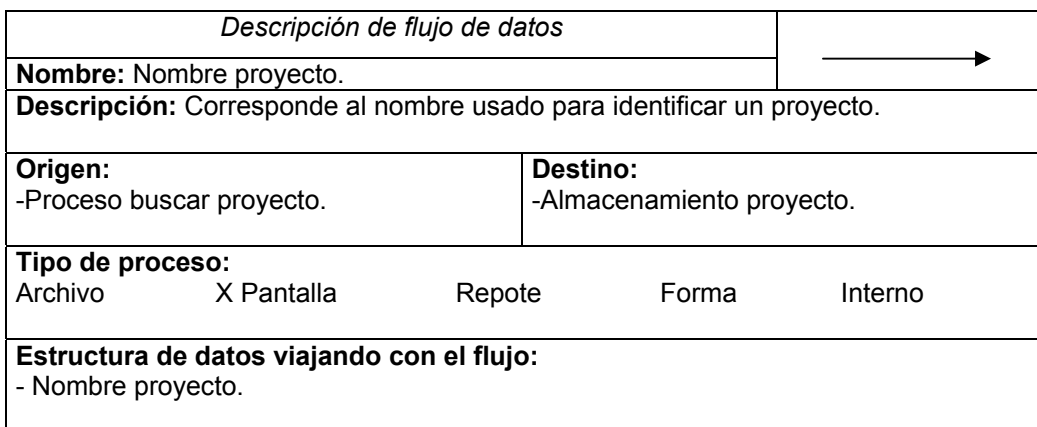

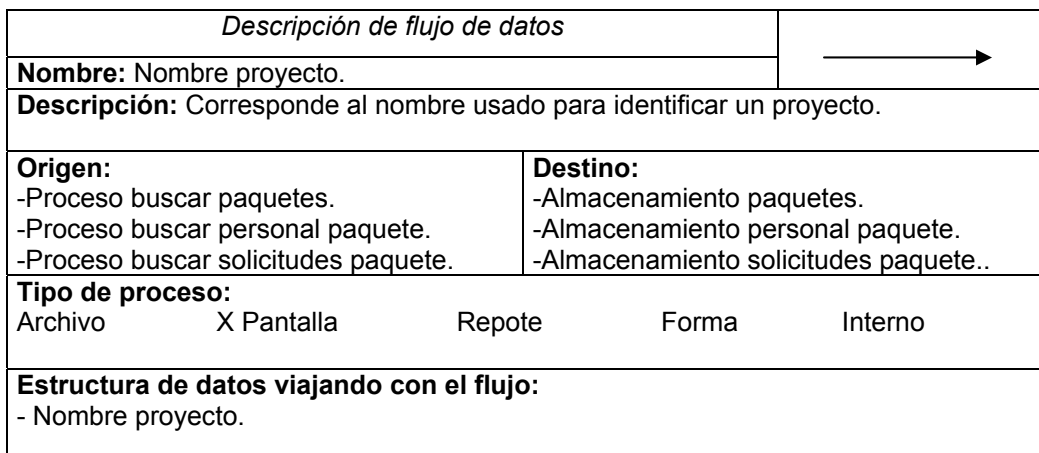

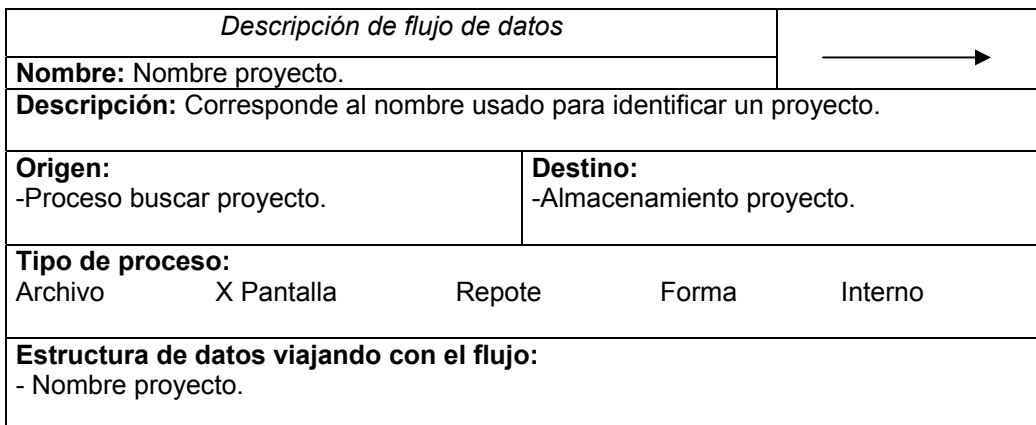

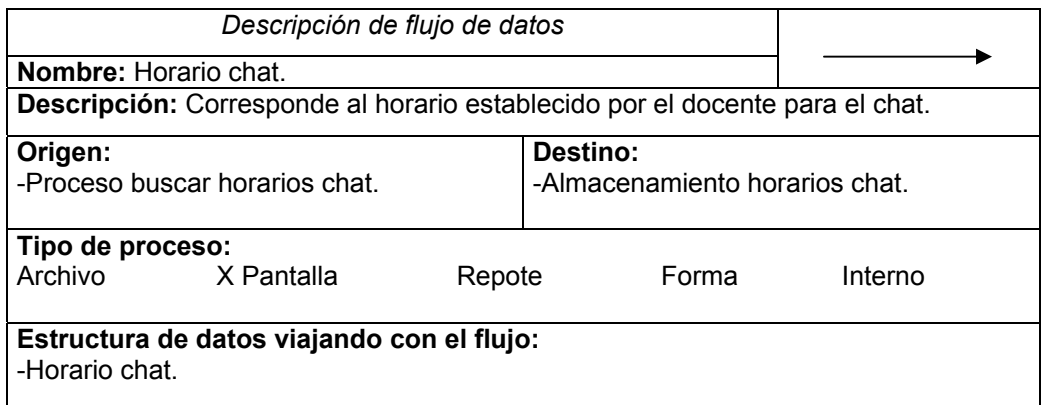

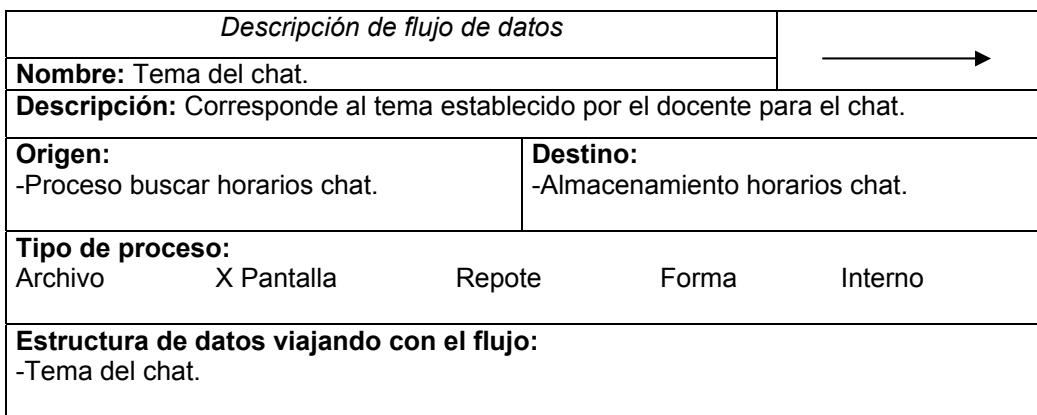

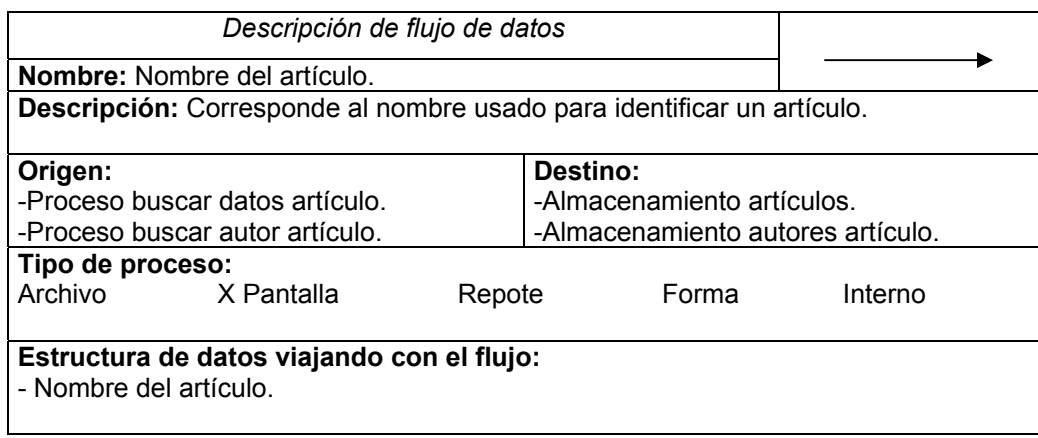

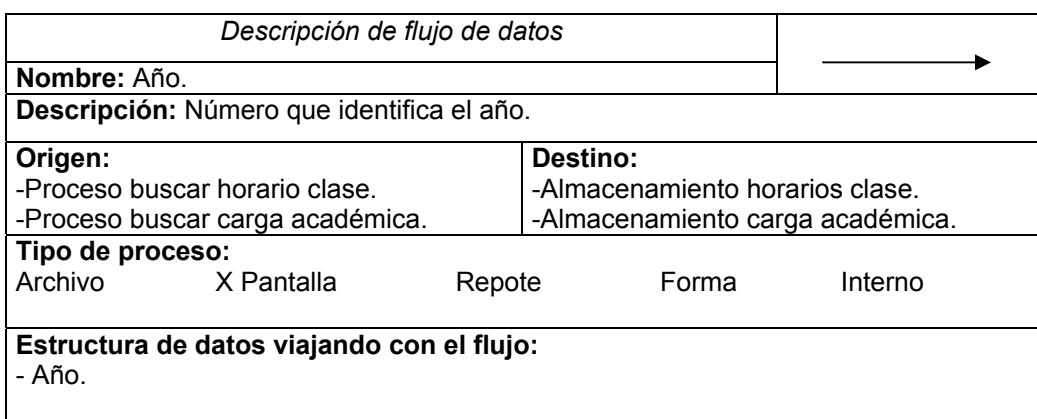

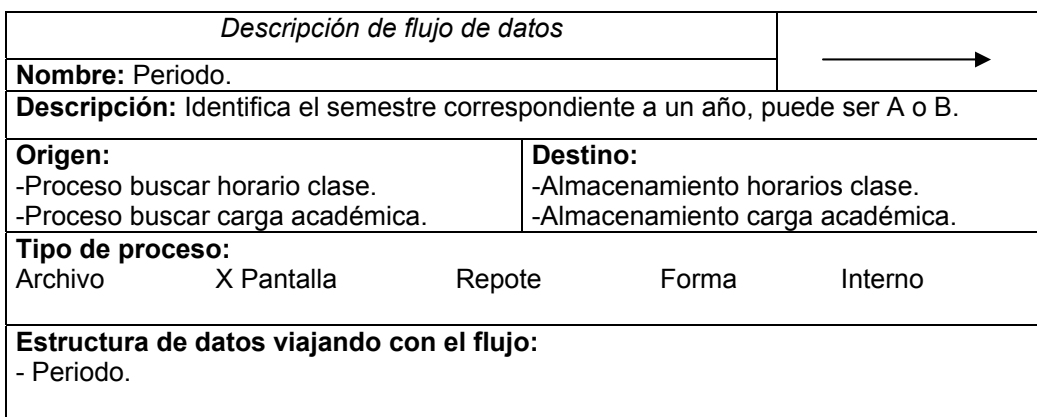

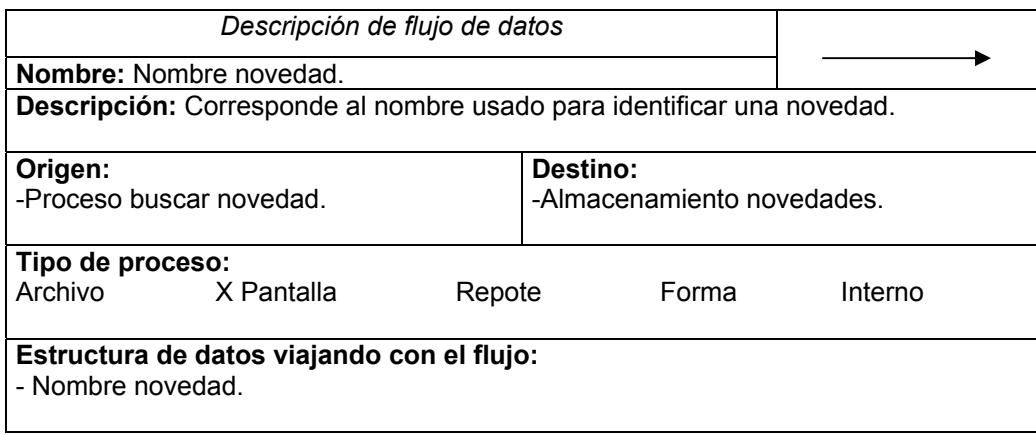

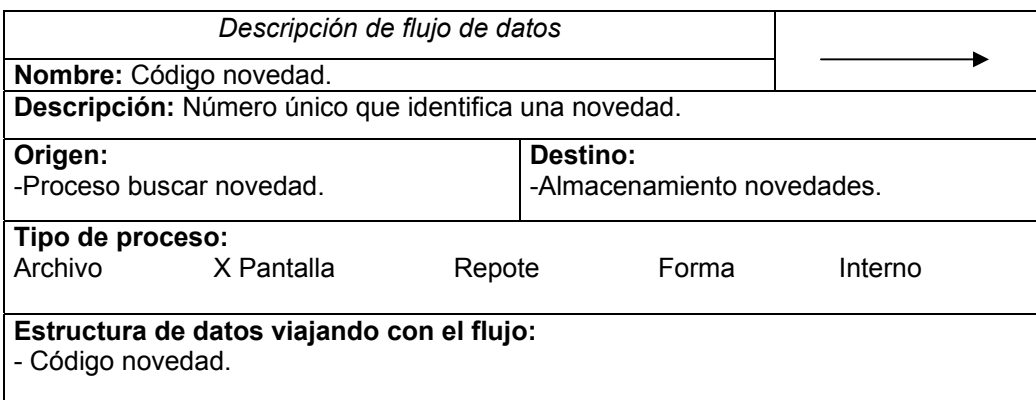

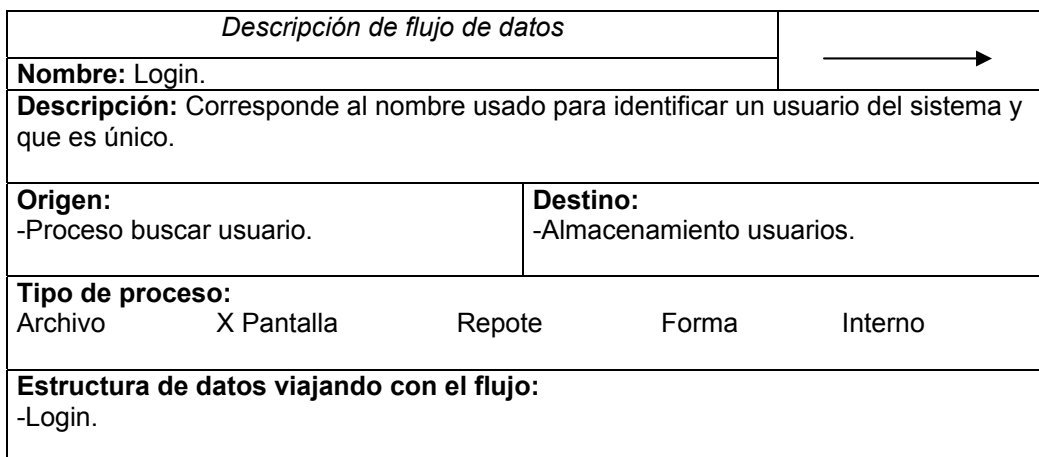

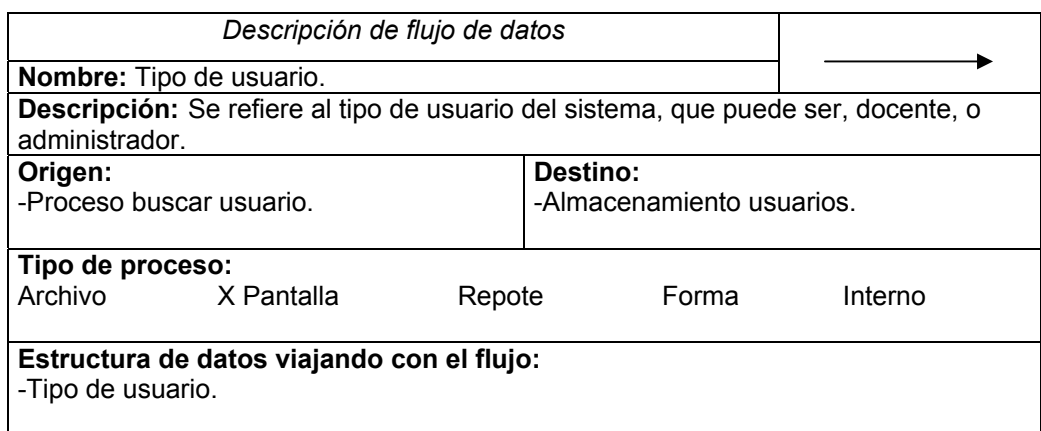

## **9.3.4 Estructuras**

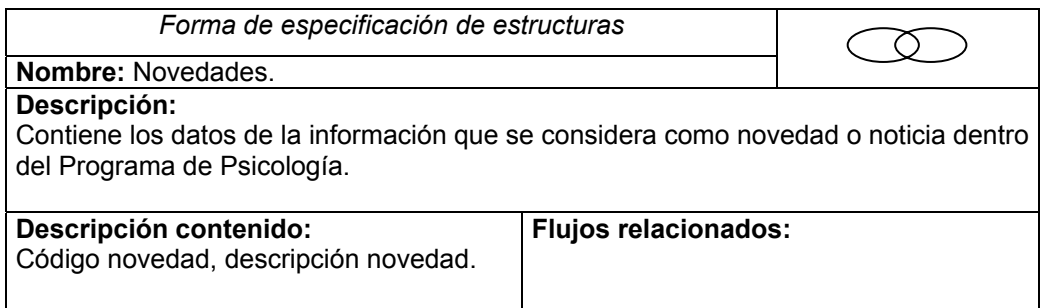

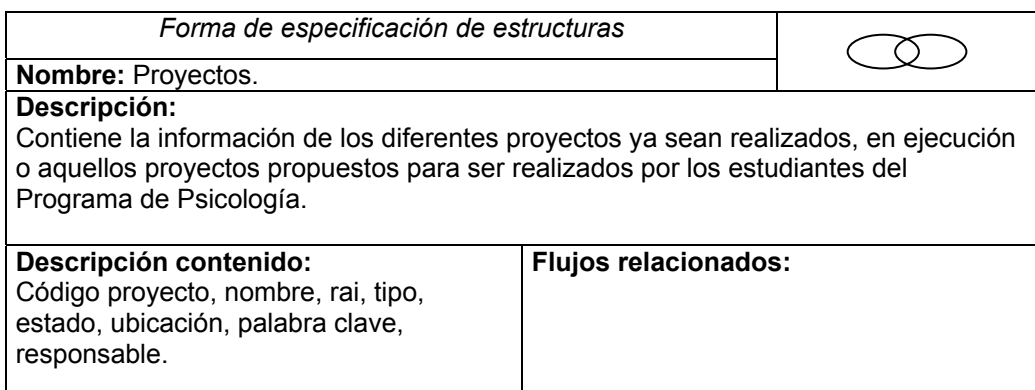

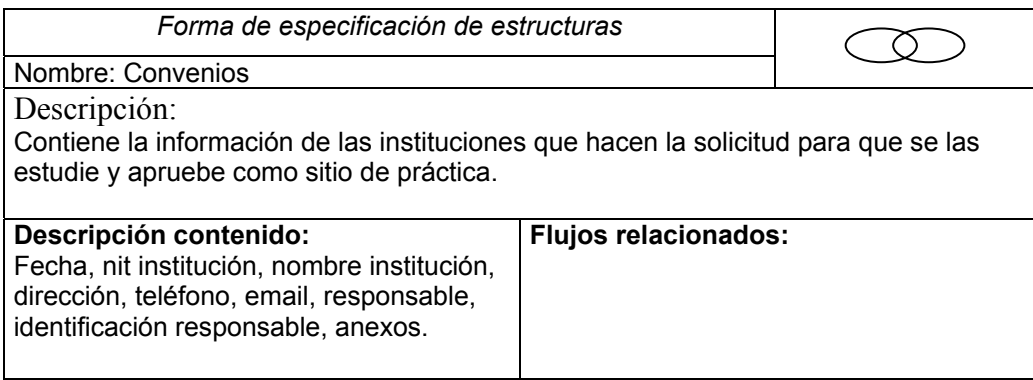

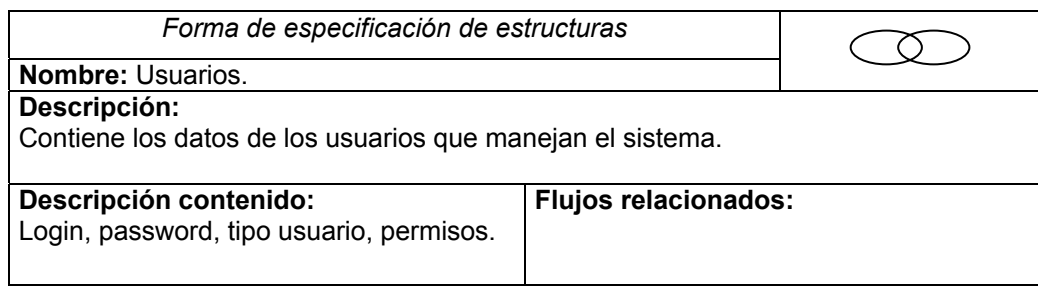

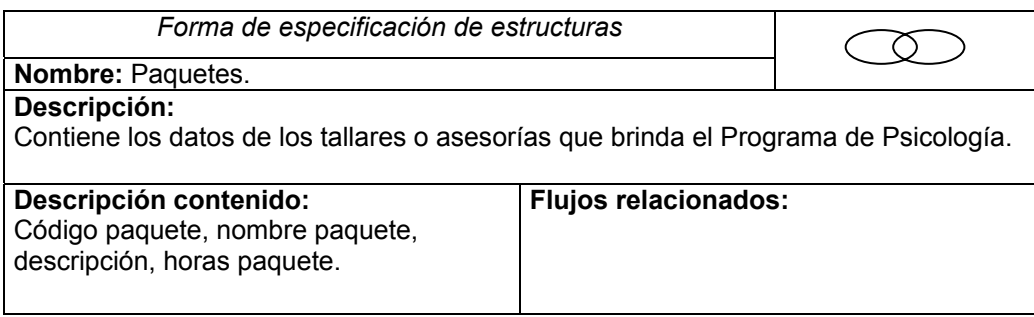

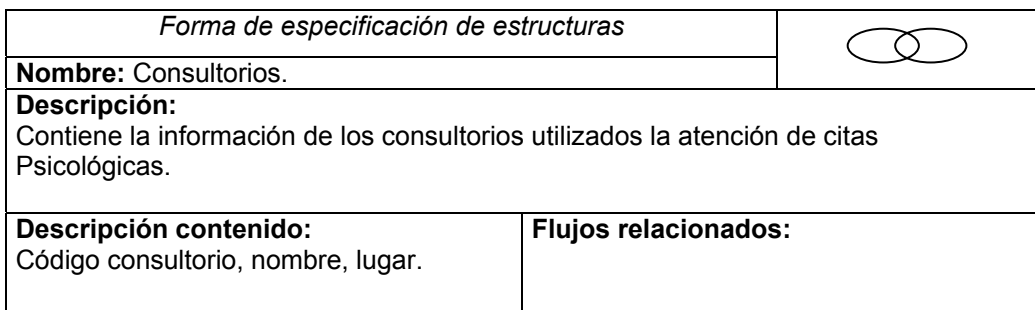

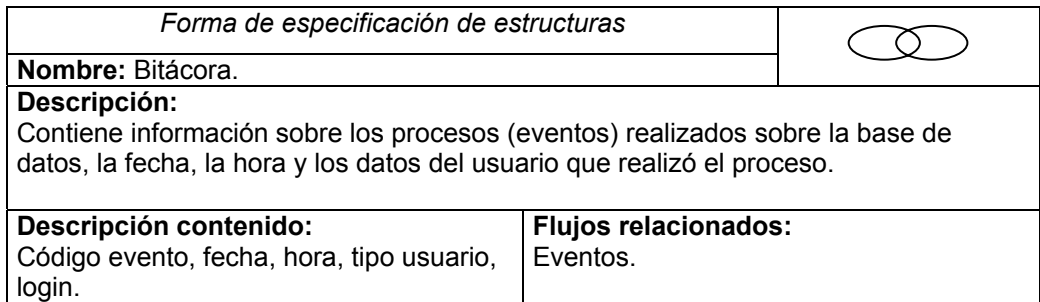

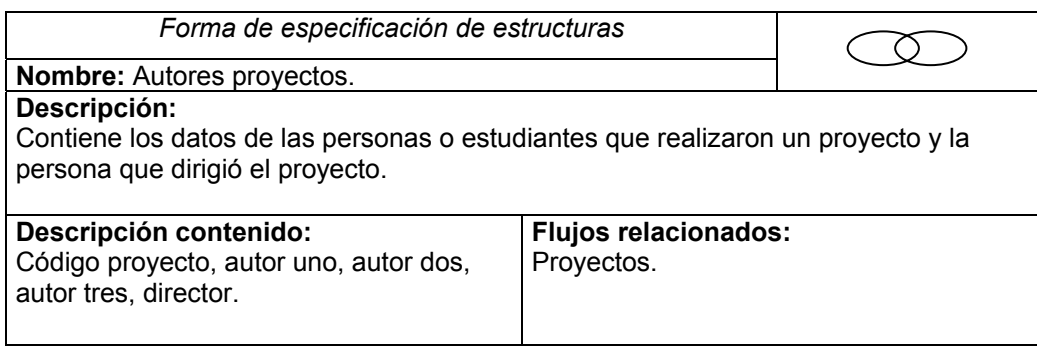

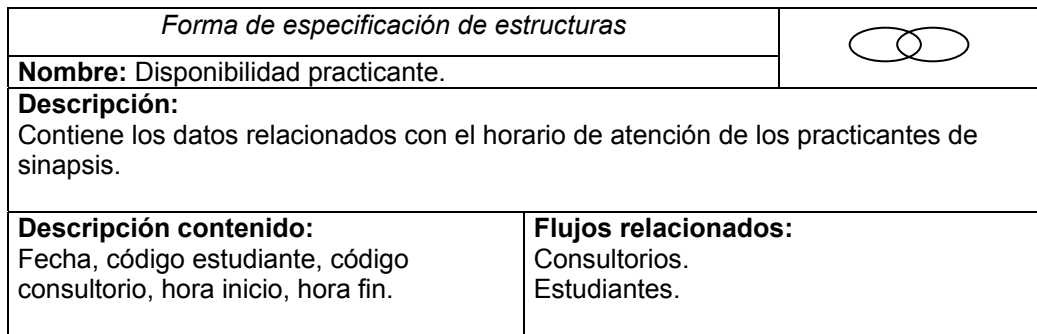

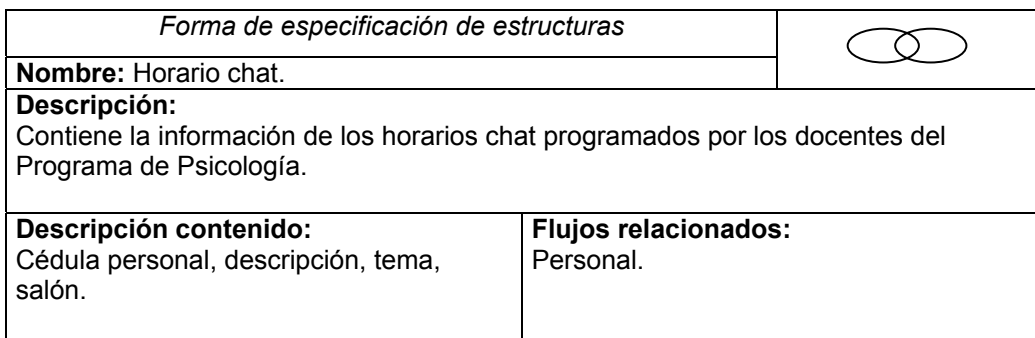

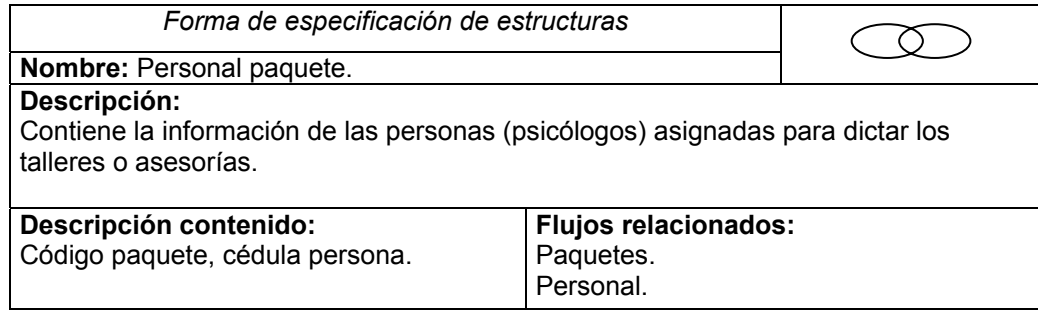

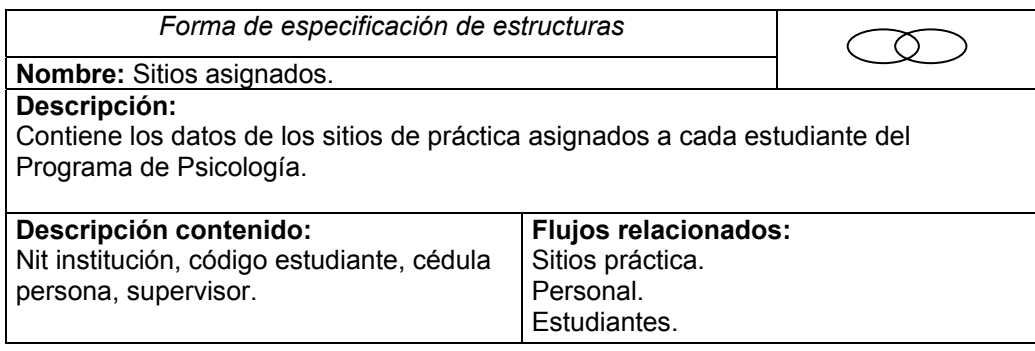

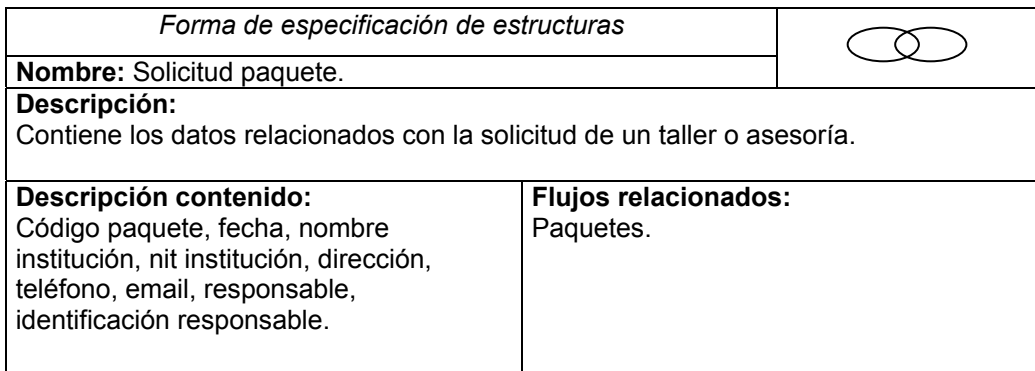
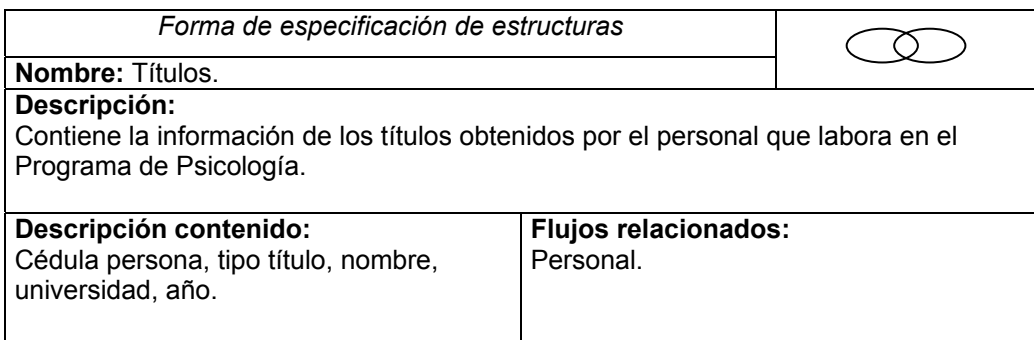

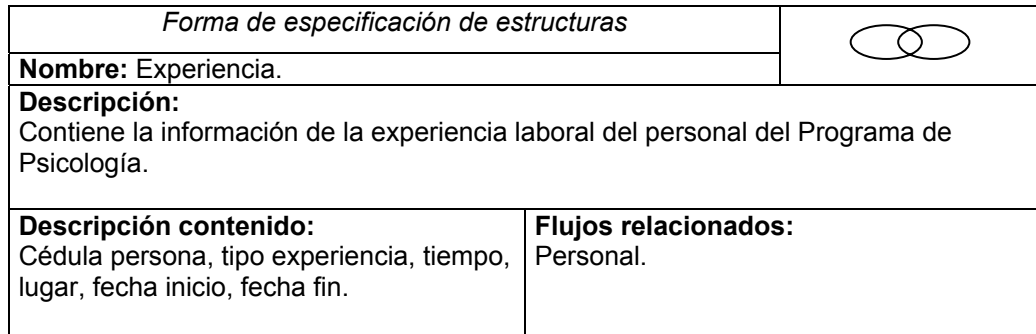

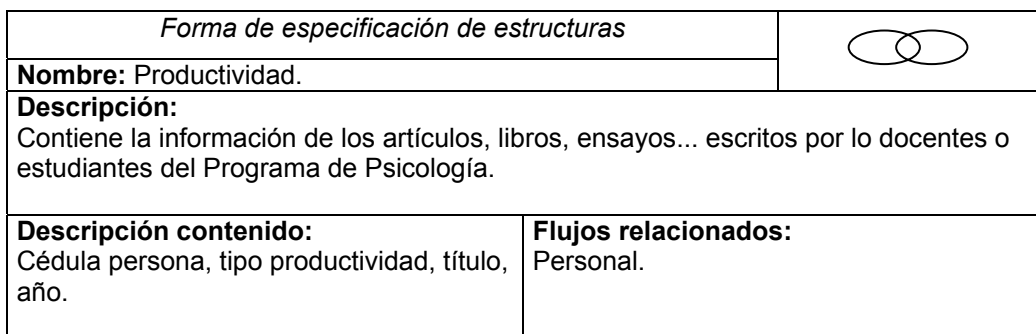

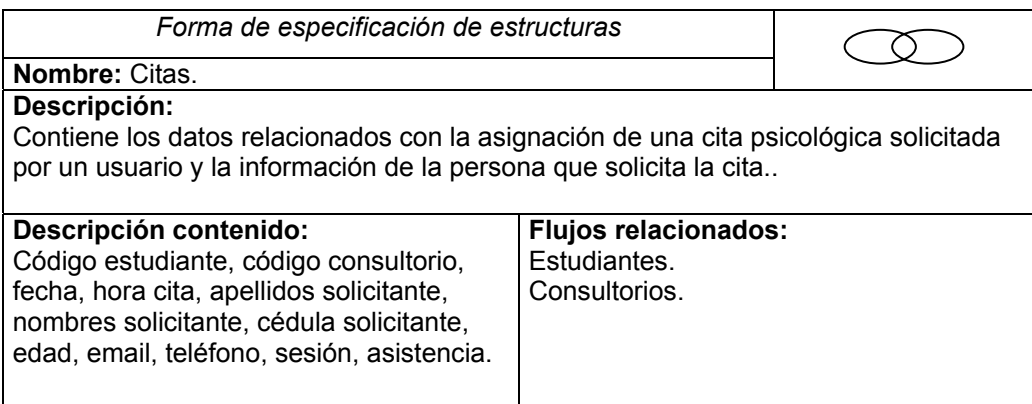

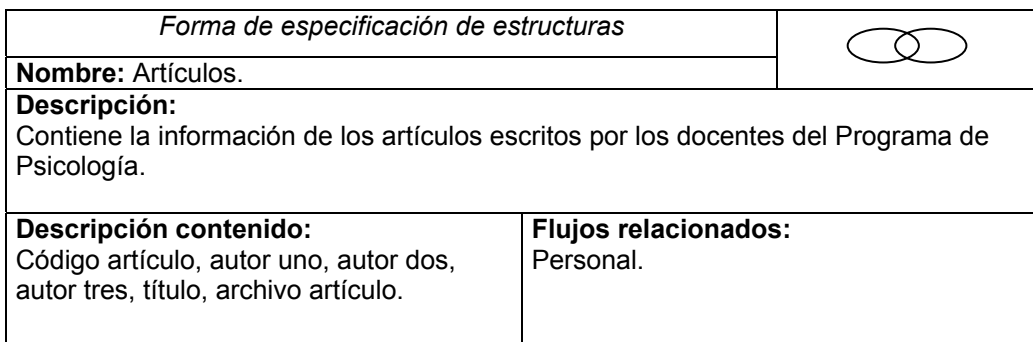

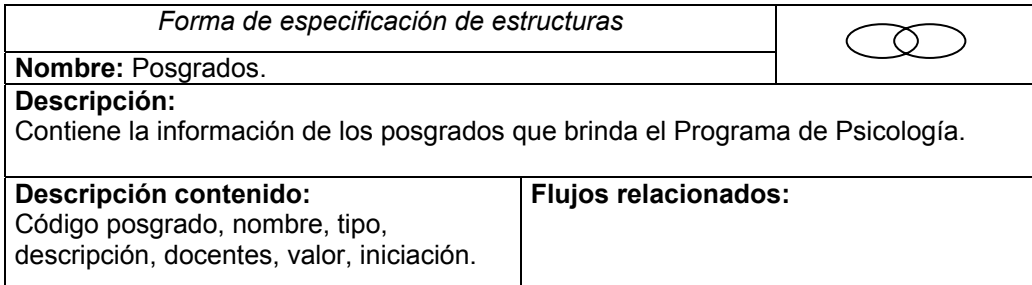

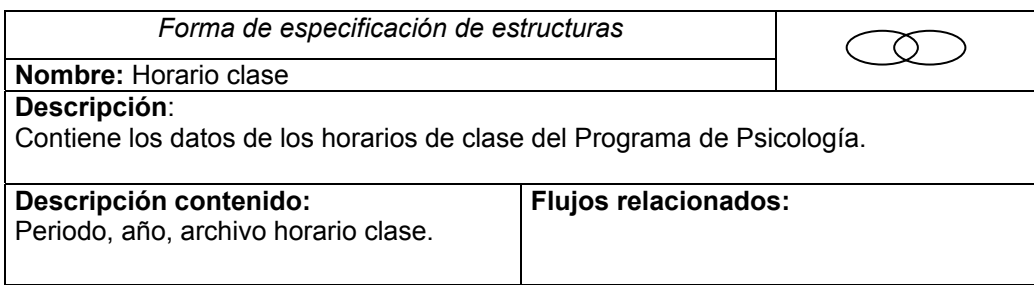

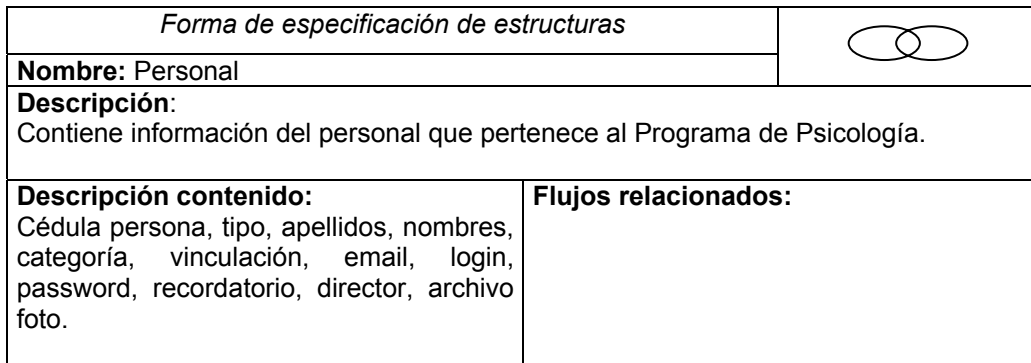

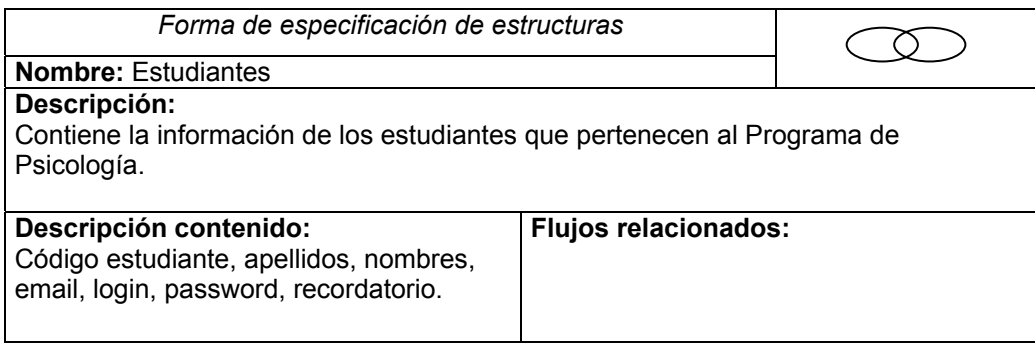

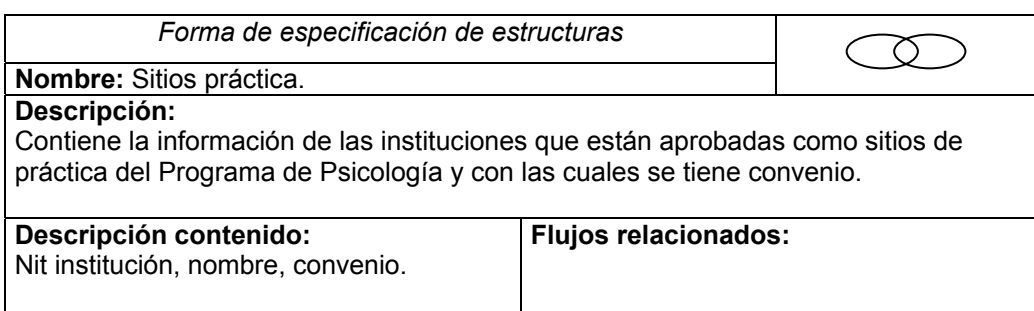

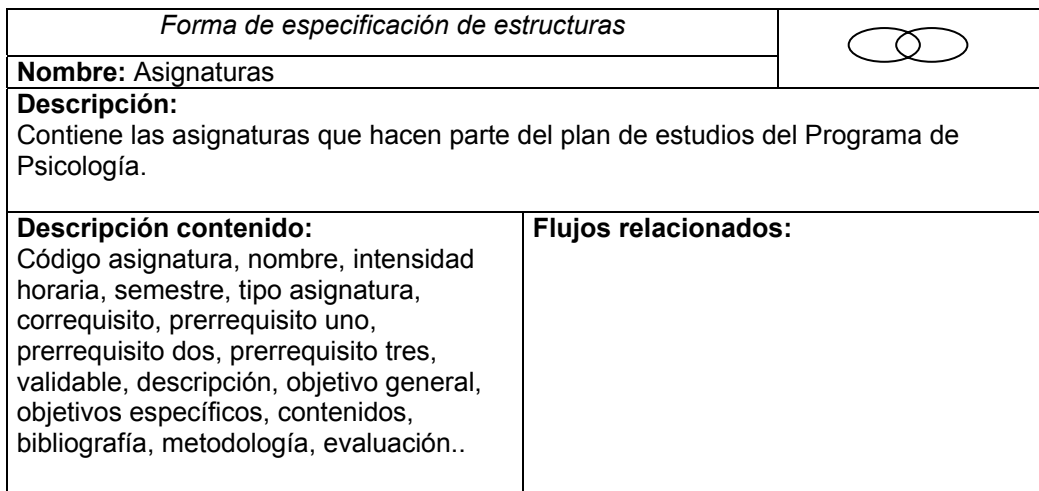

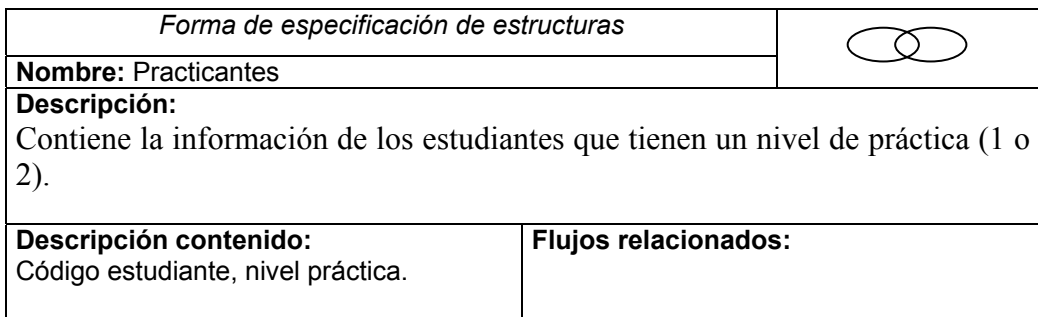

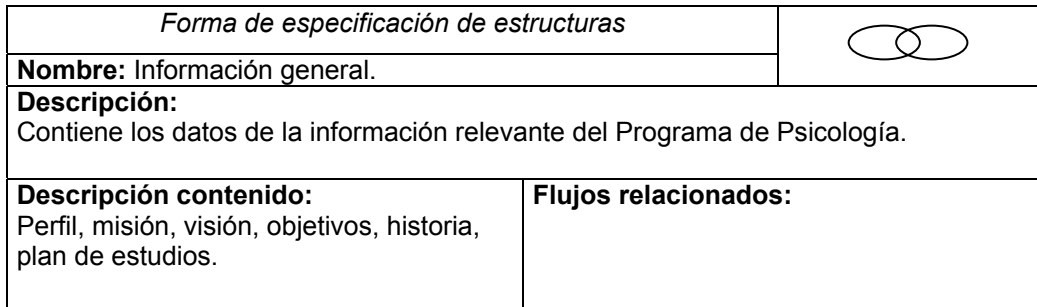

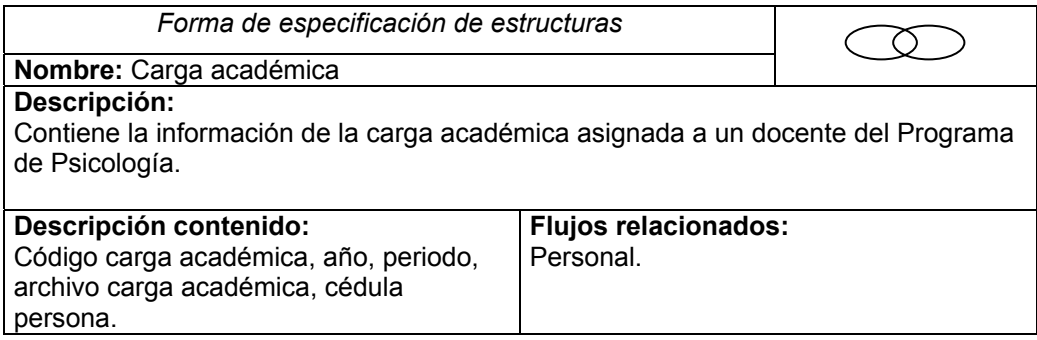

## **9.3.5 Elementos**

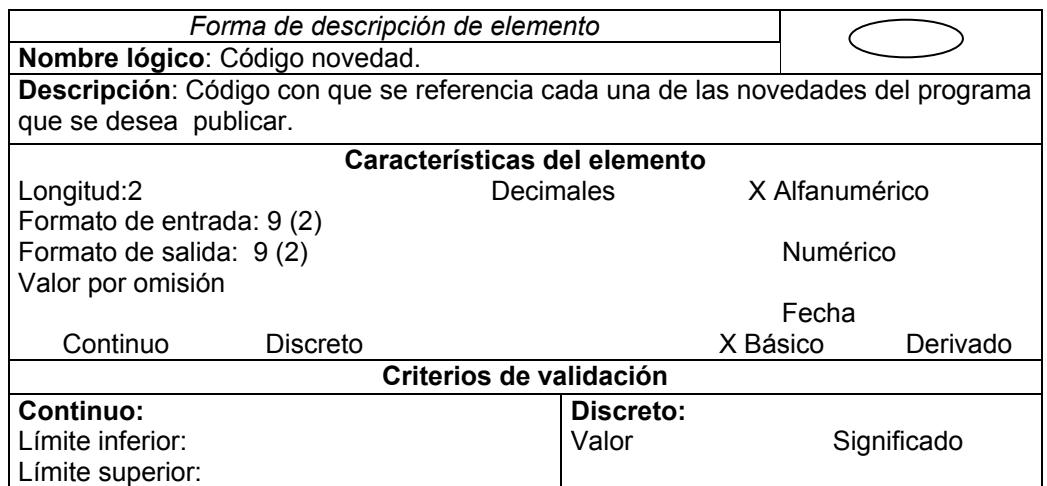

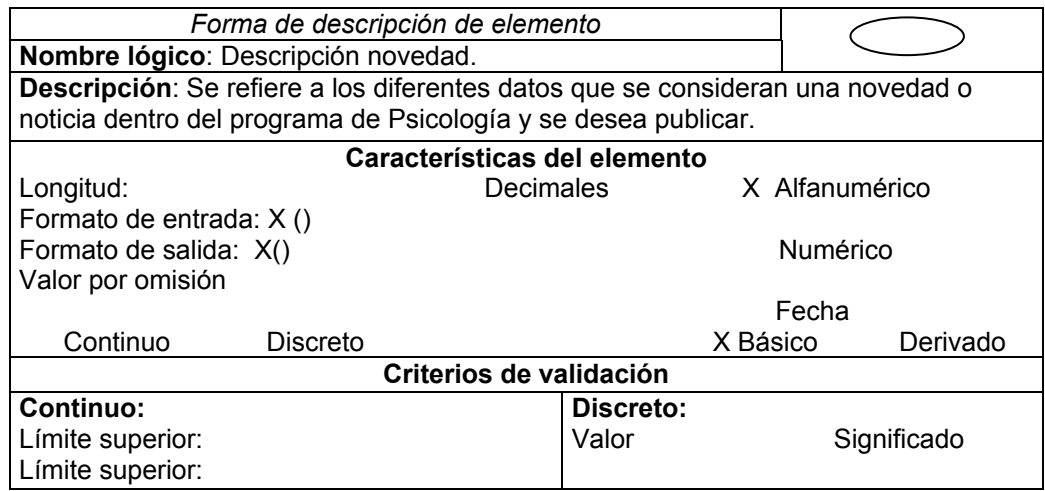

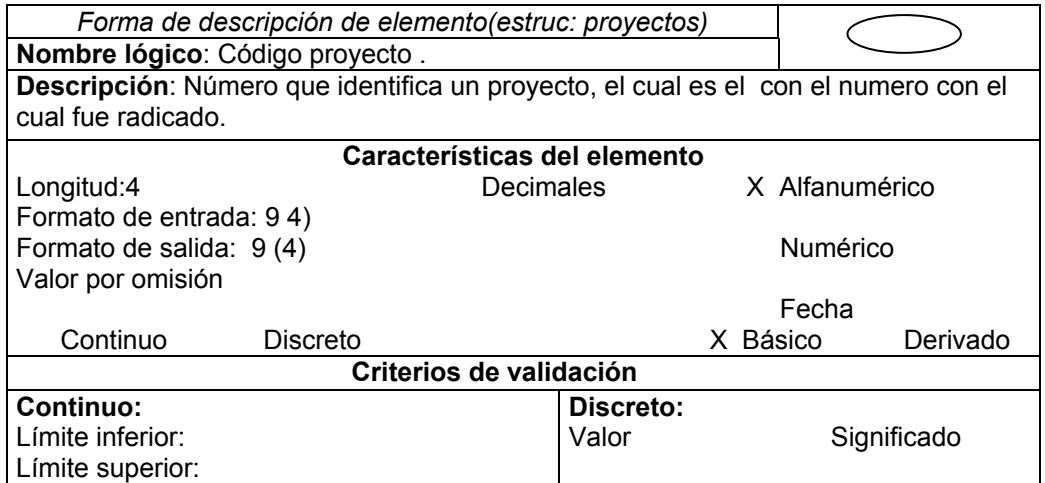

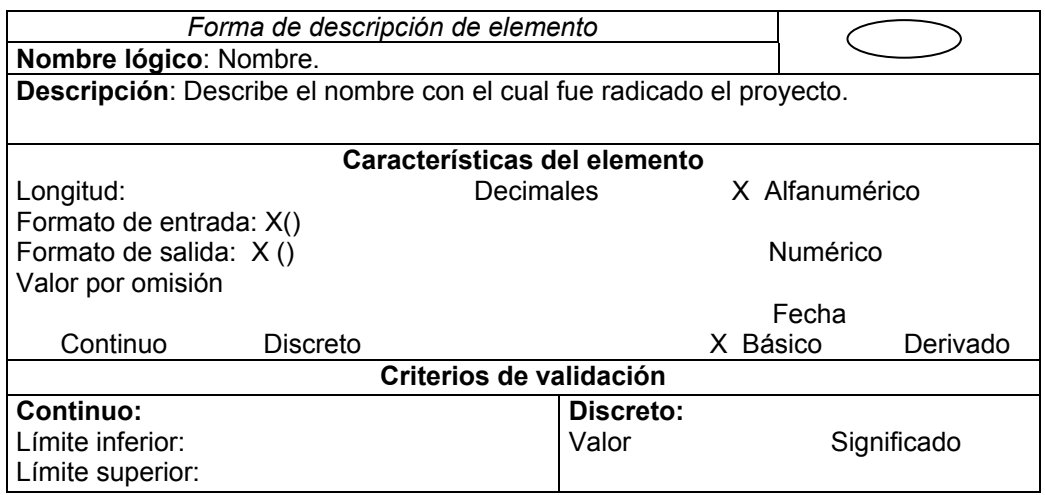

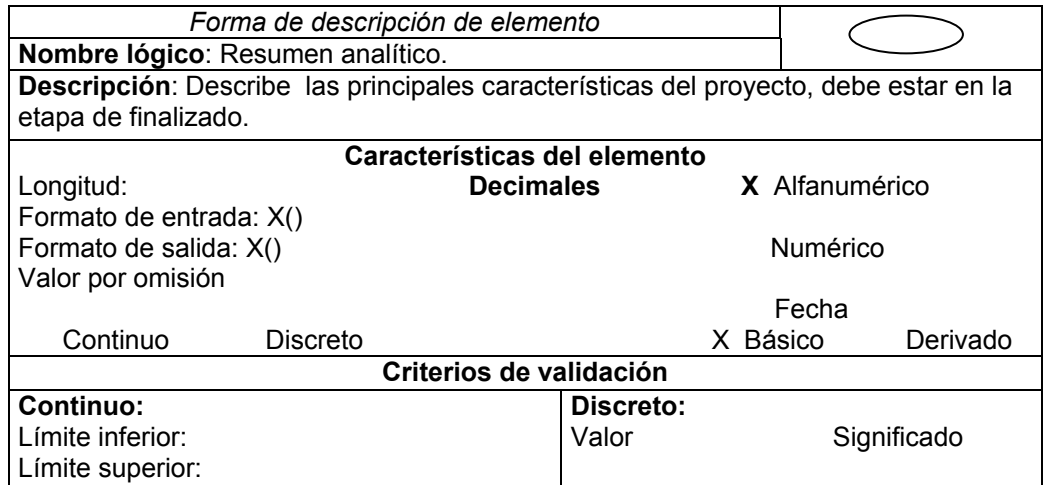

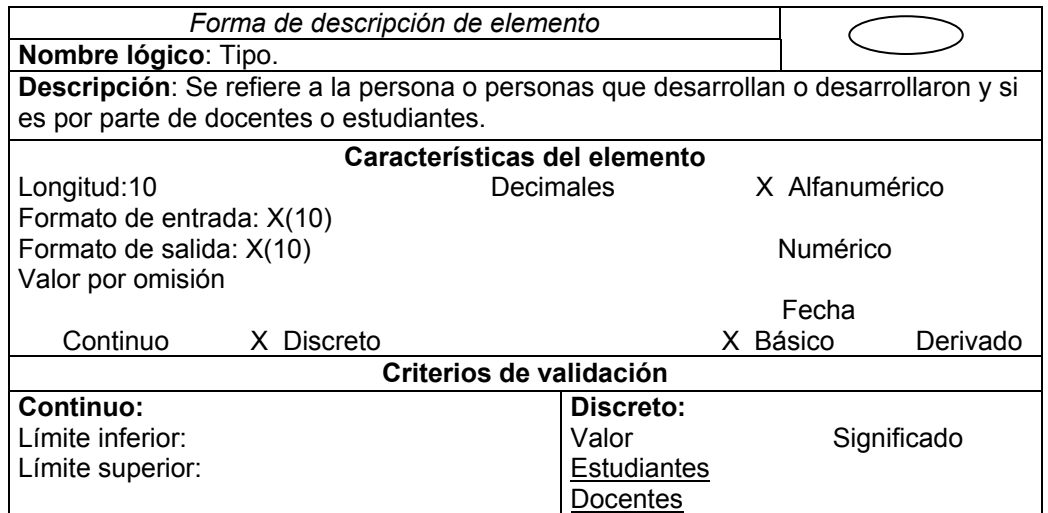

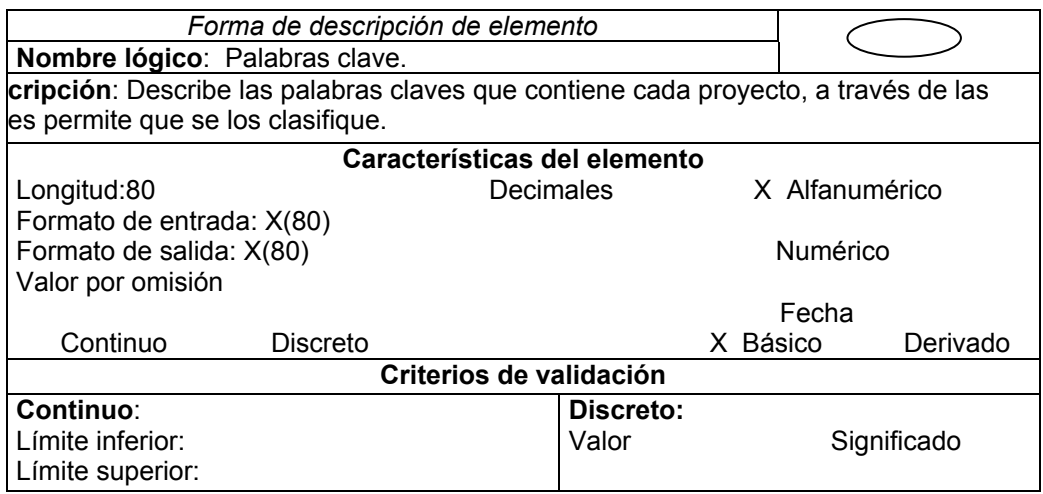

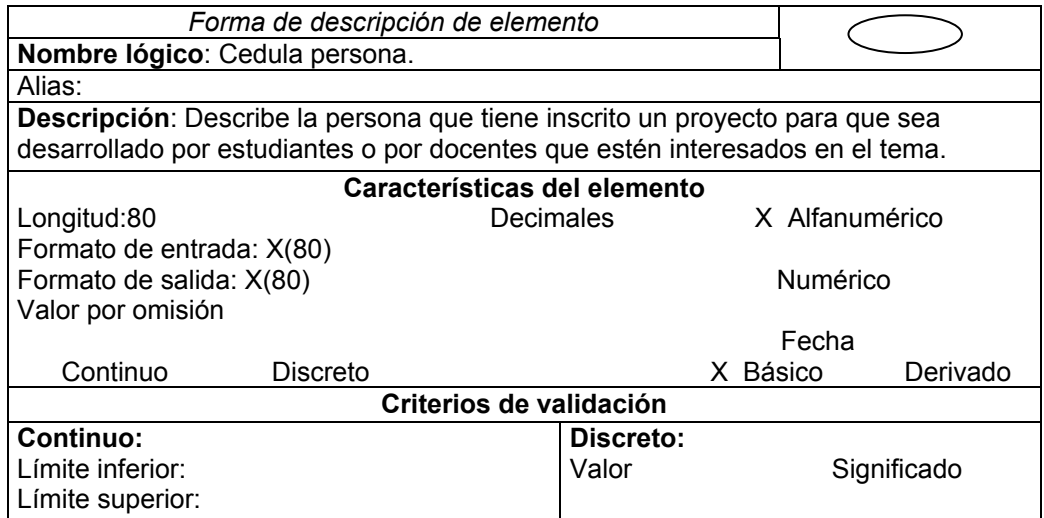

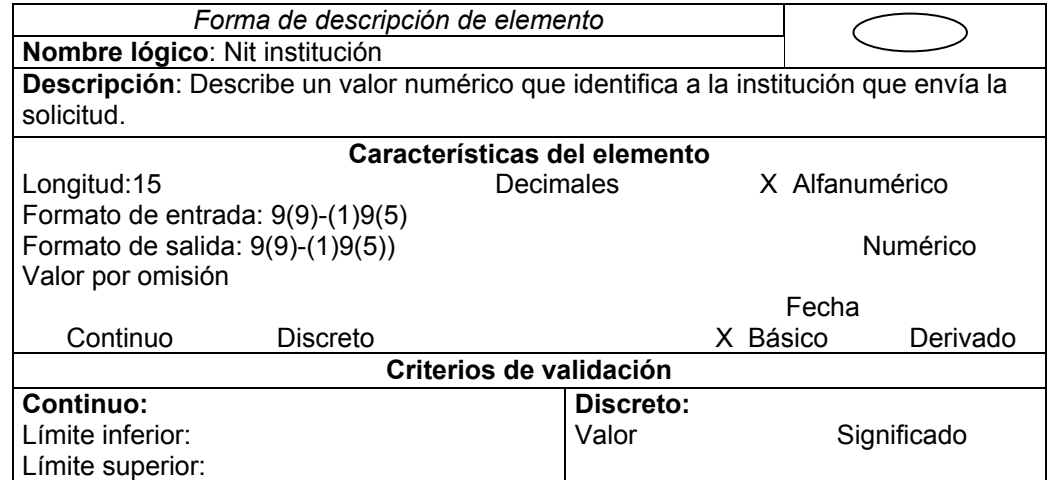

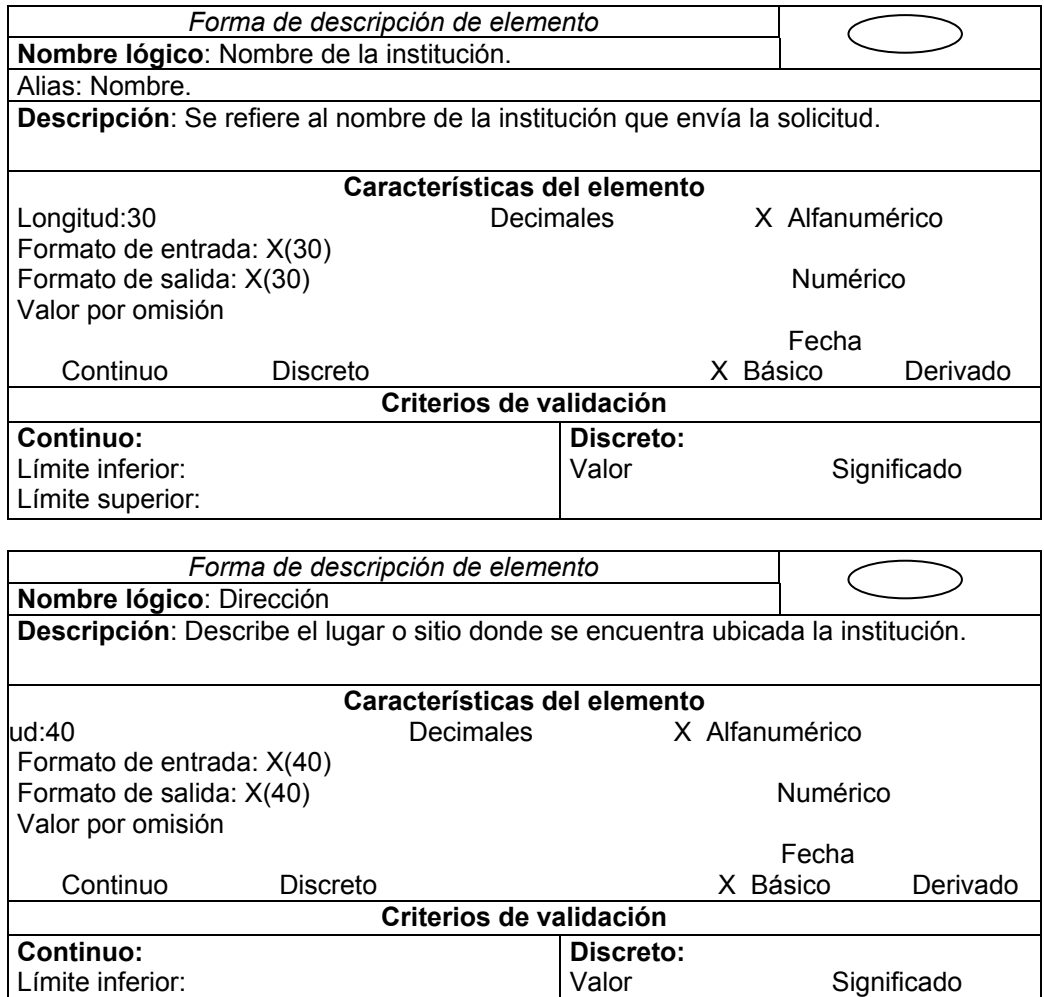

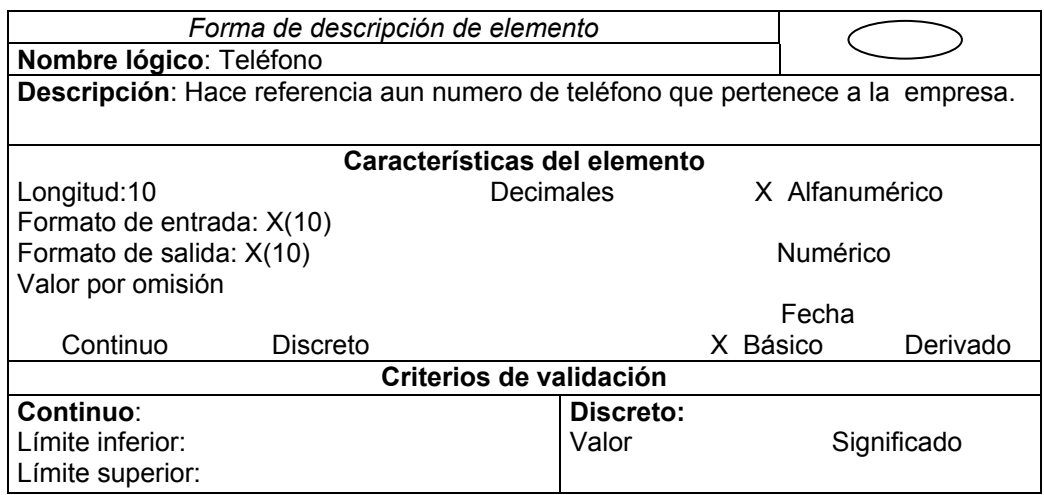

Límite superior:

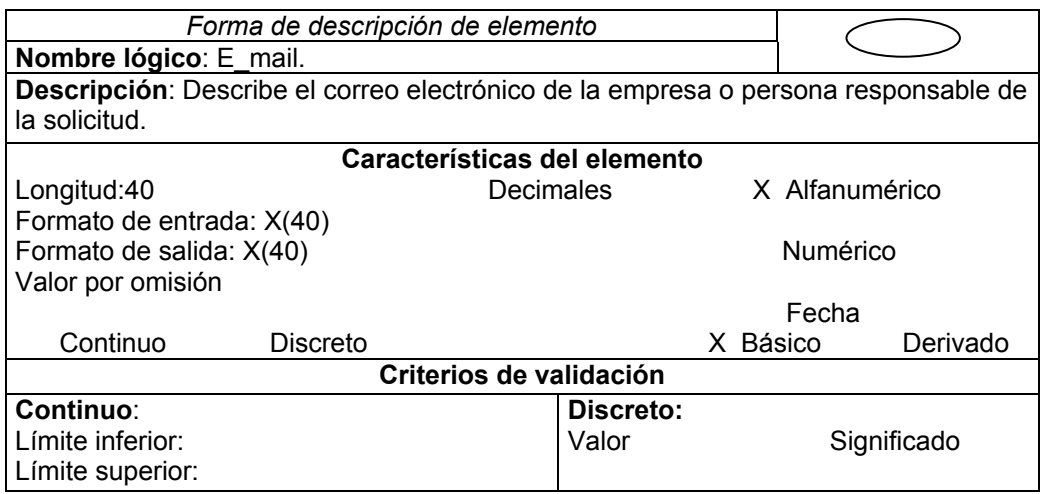

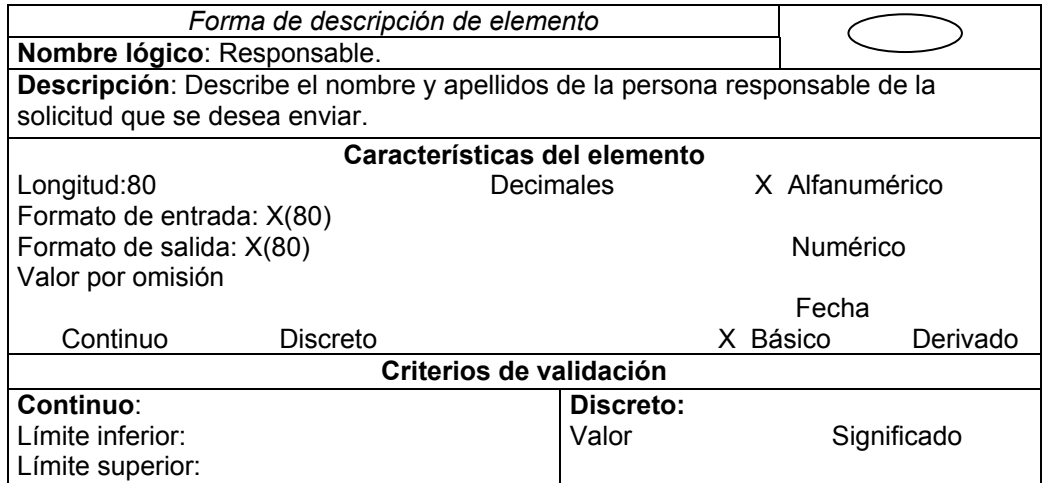

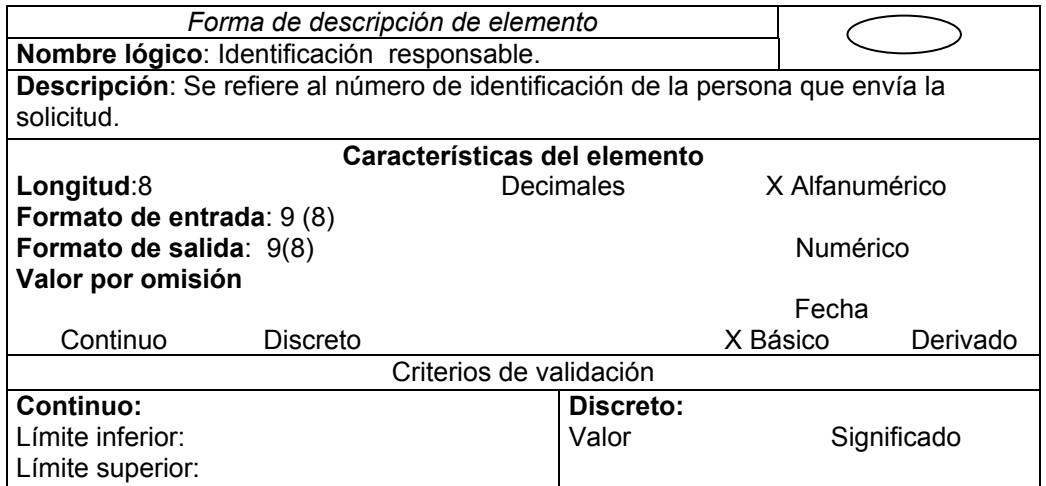

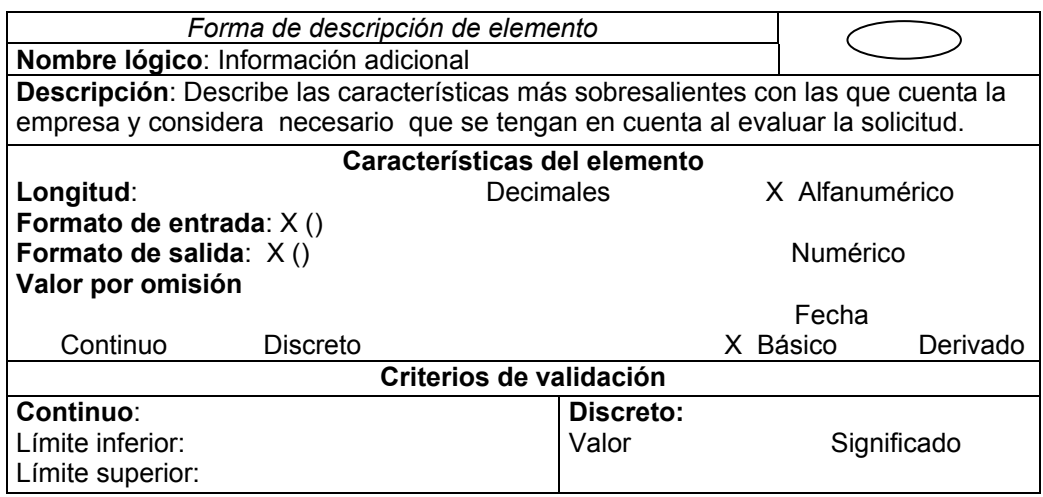

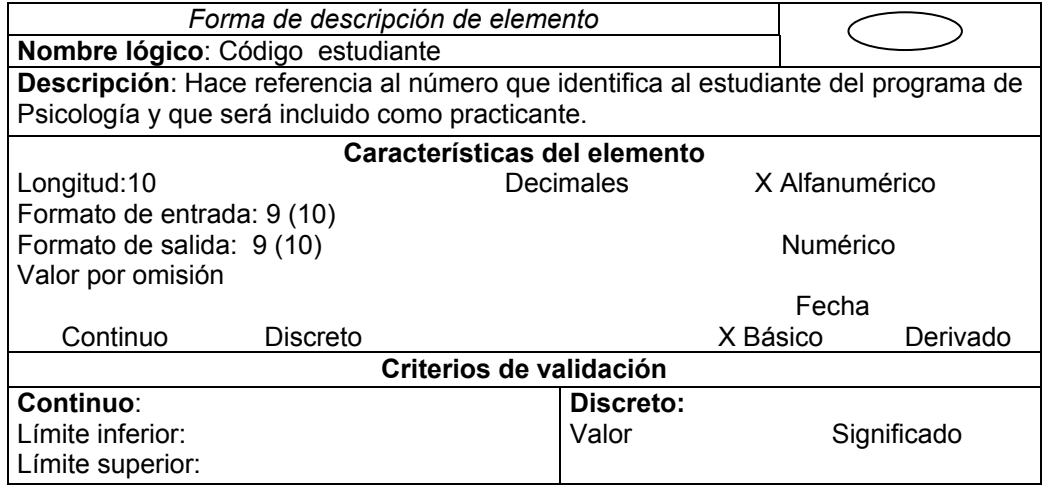

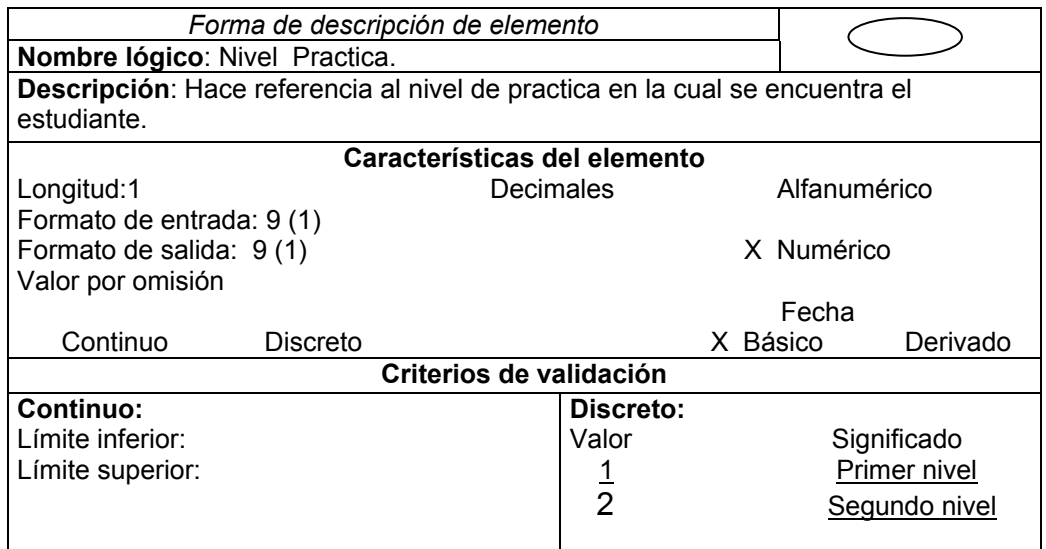

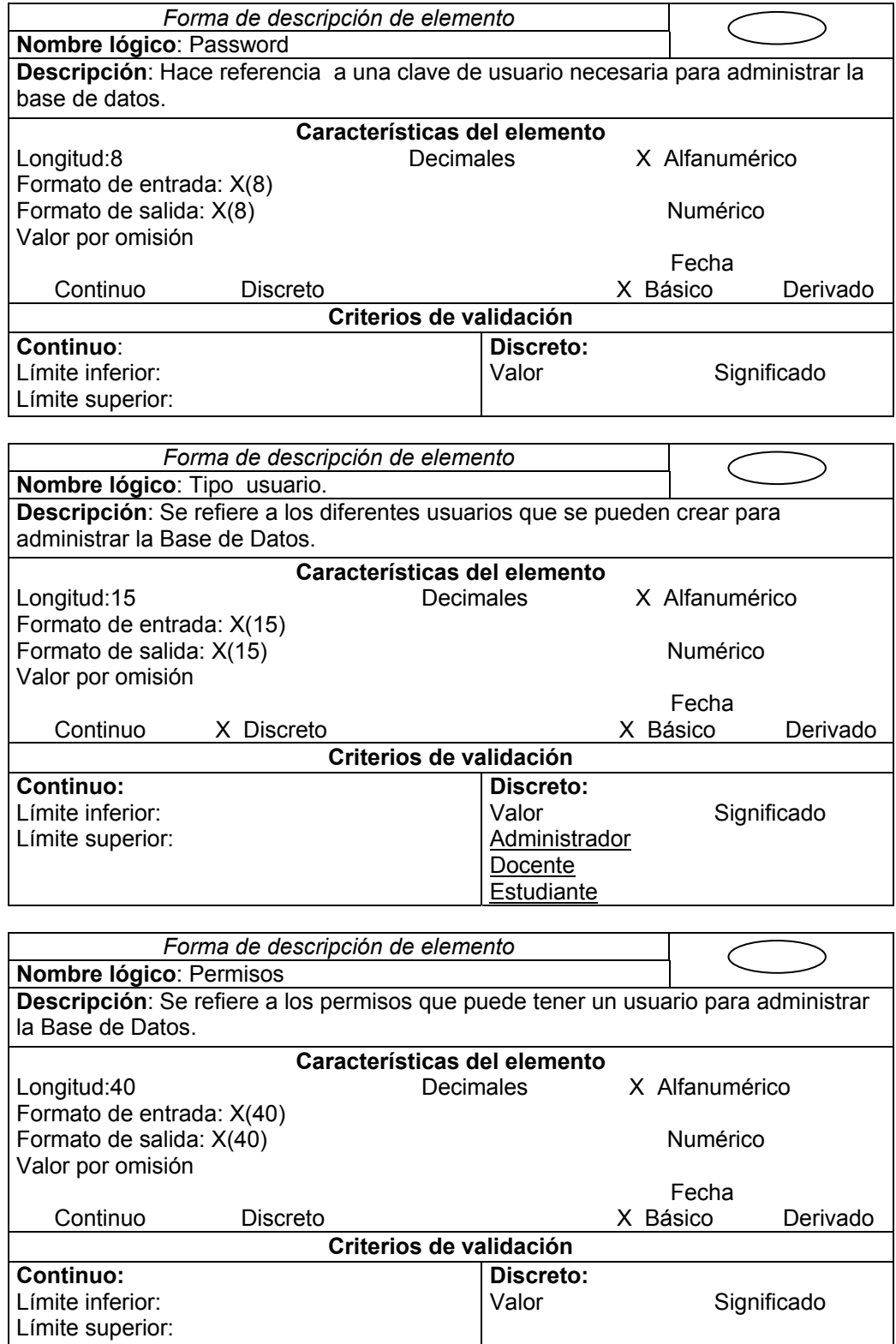

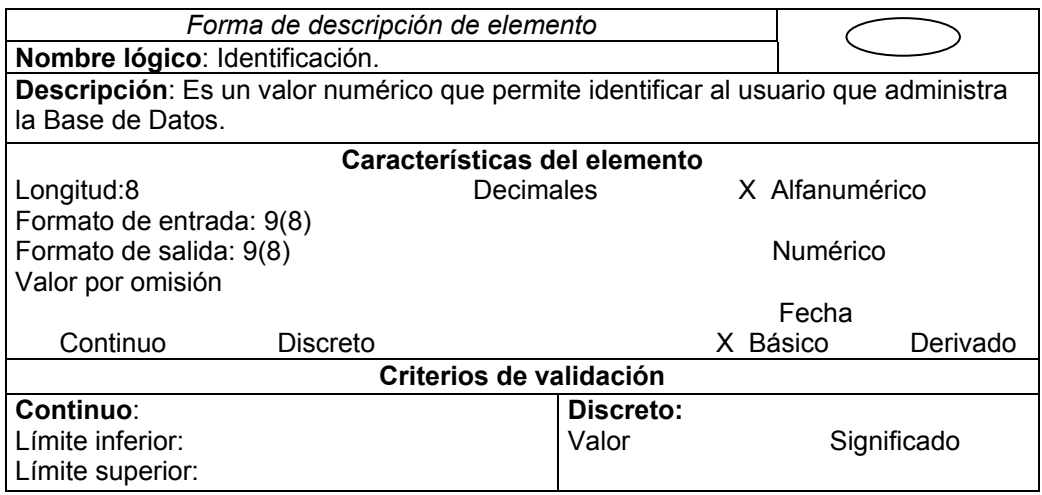

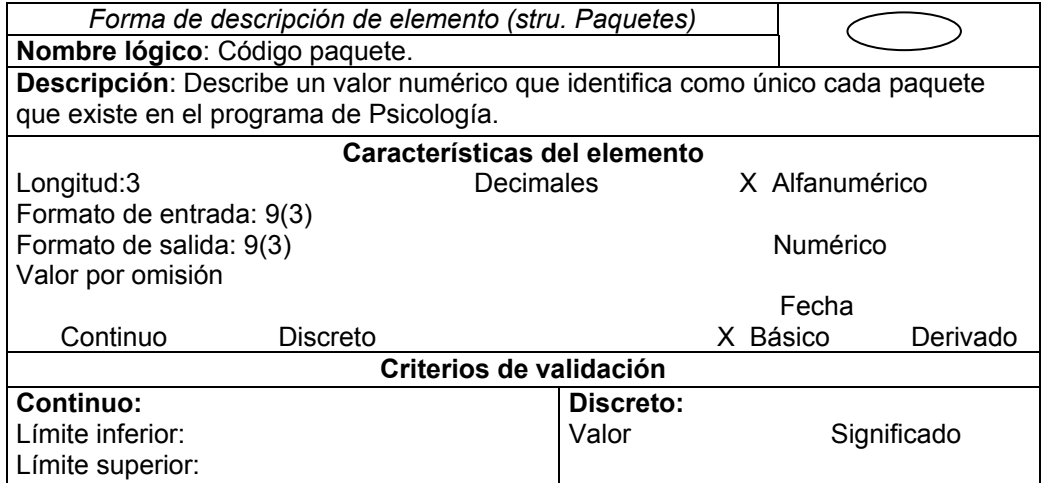

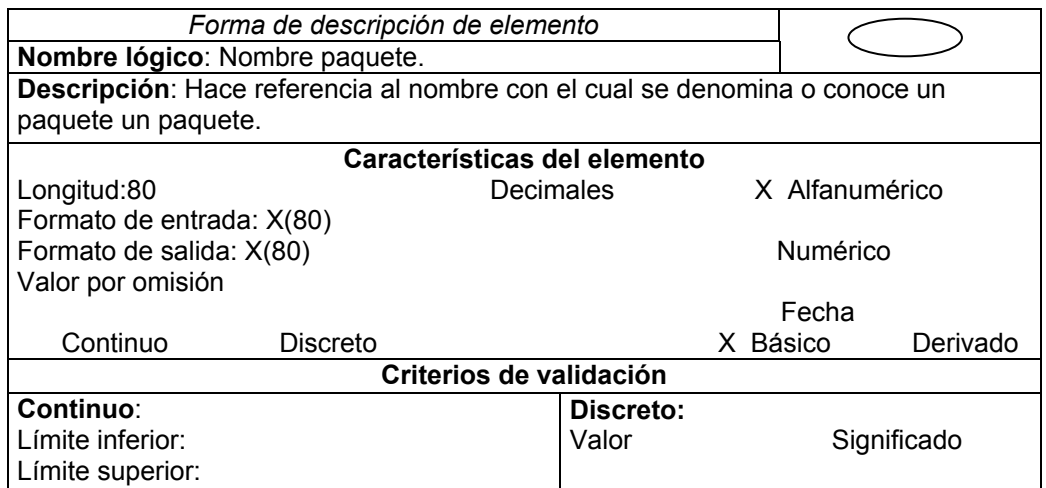

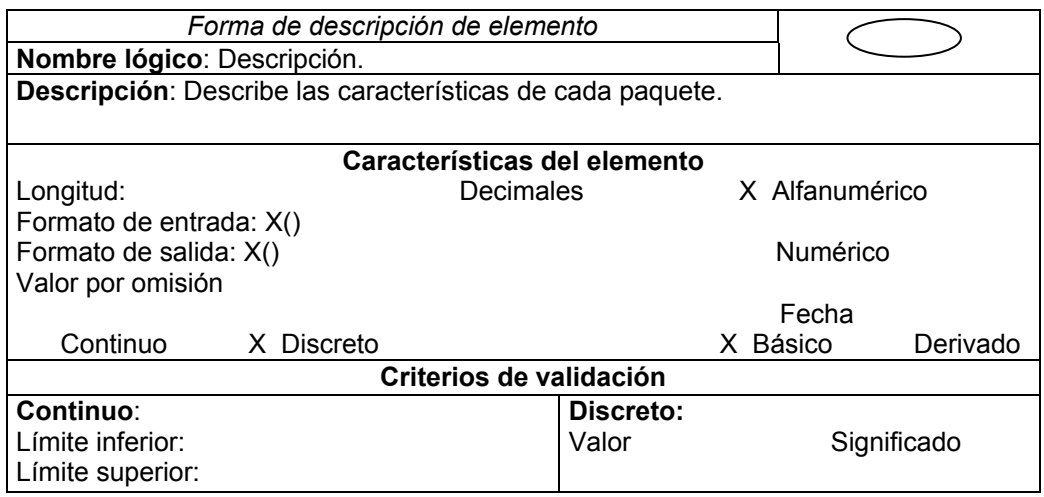

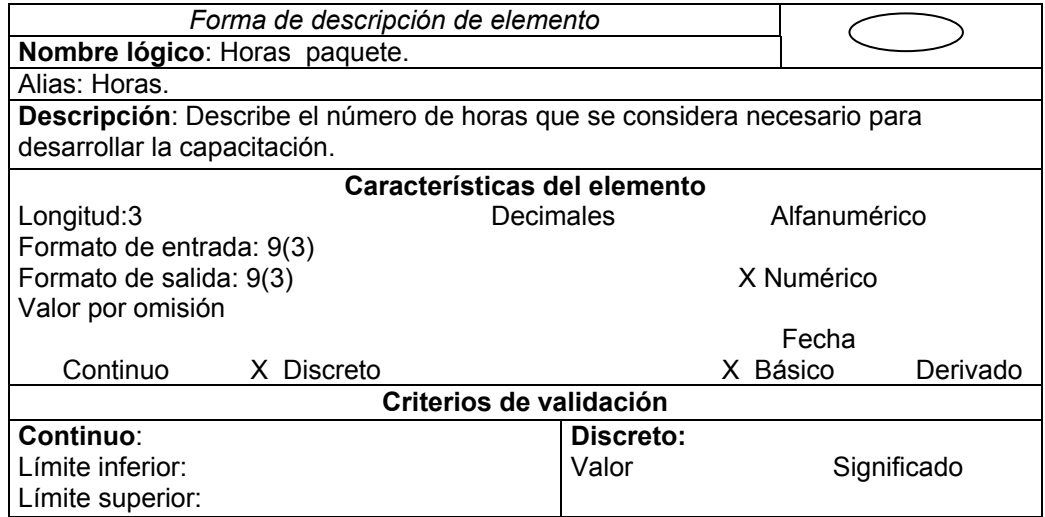

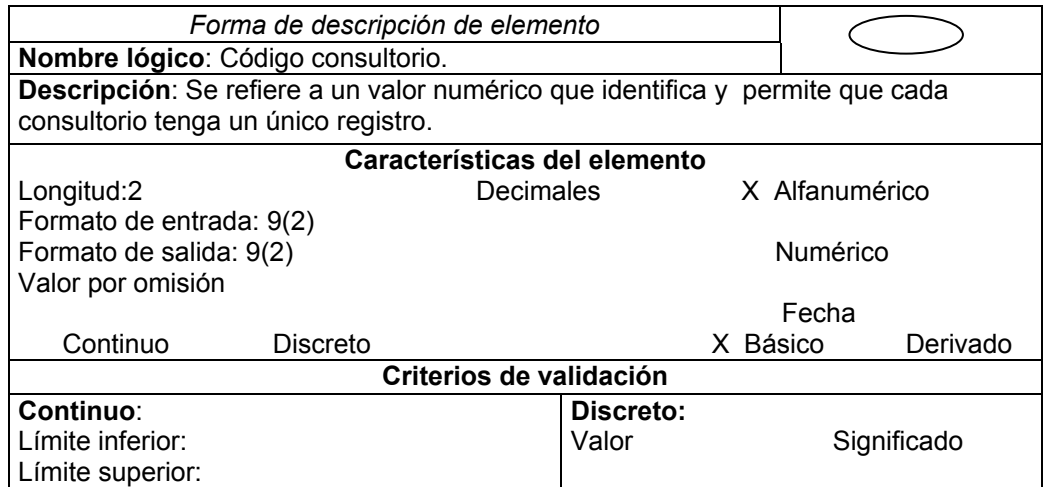

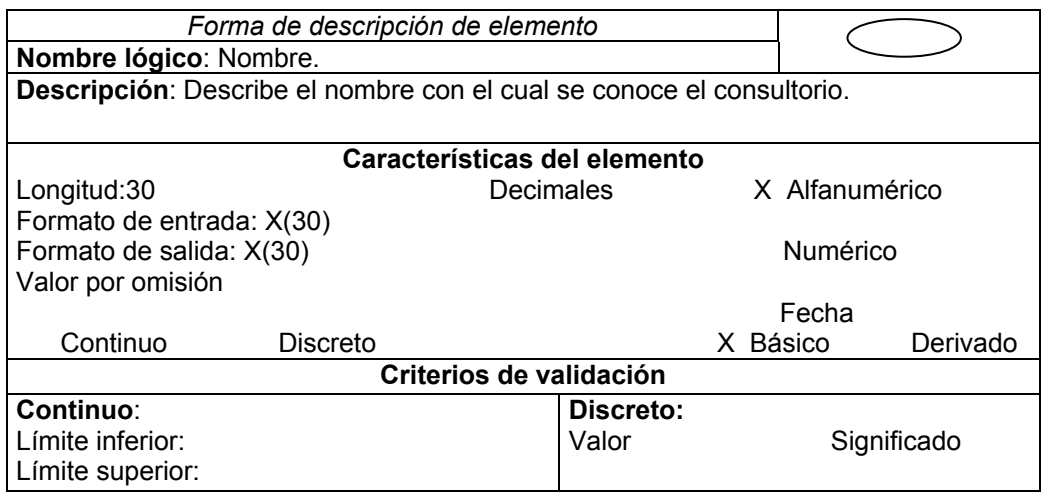

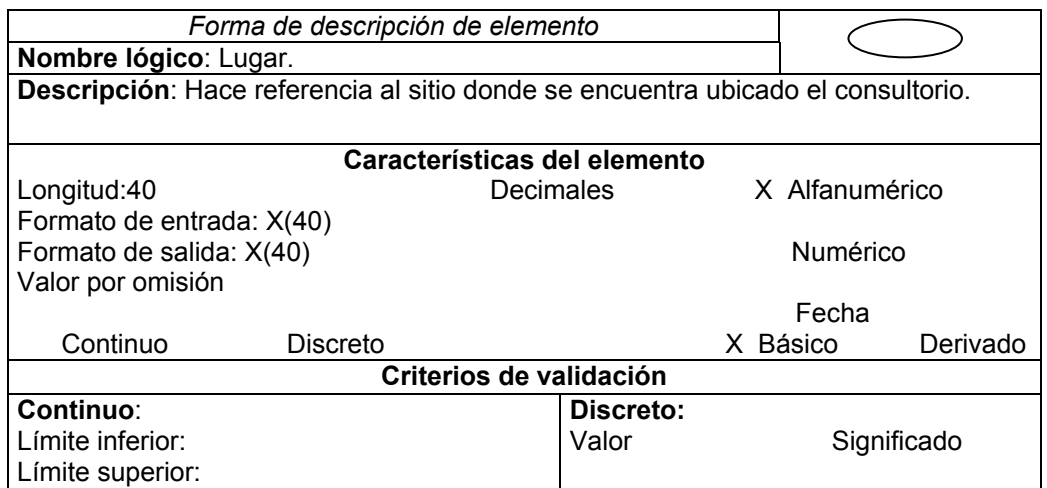

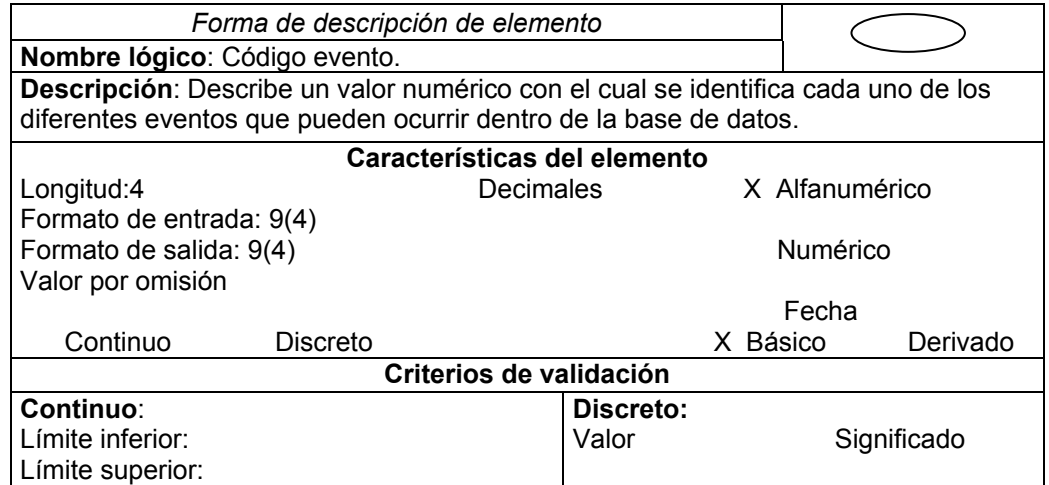

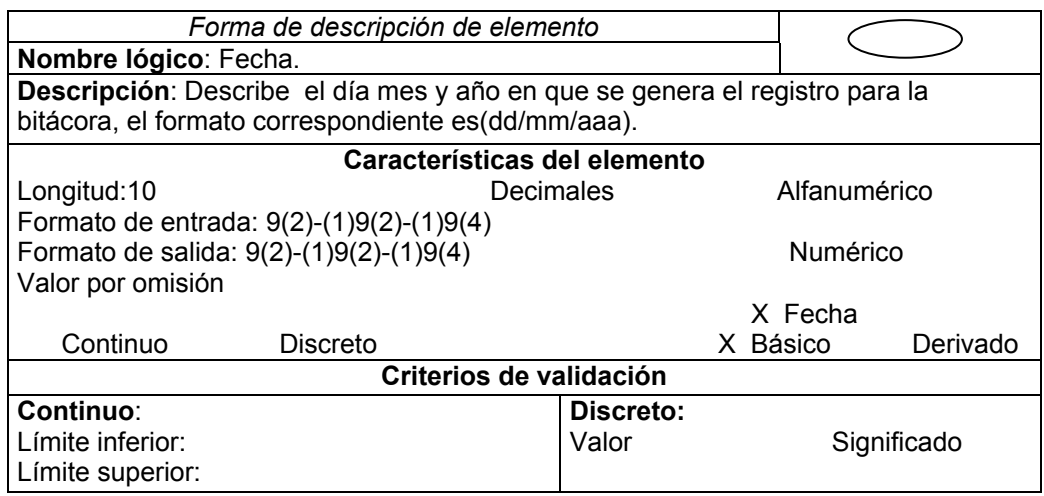

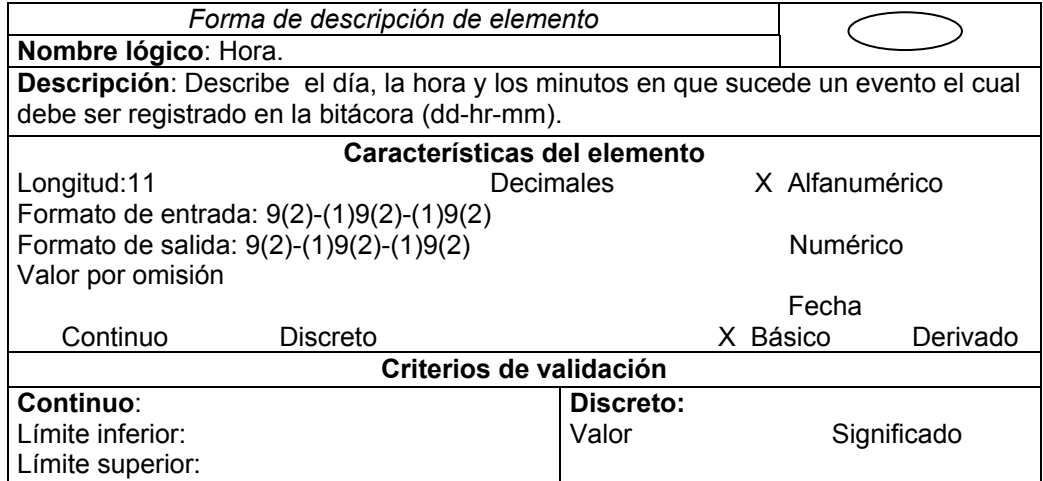

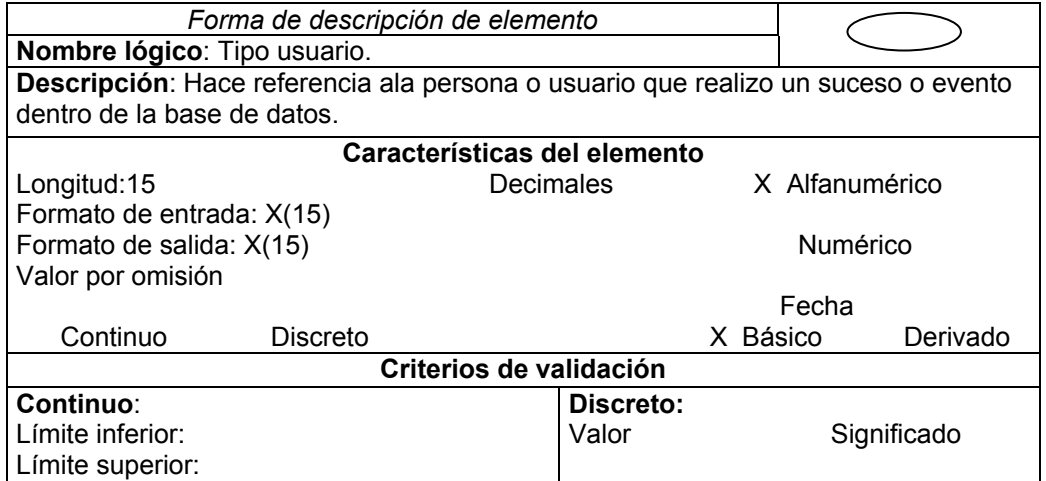

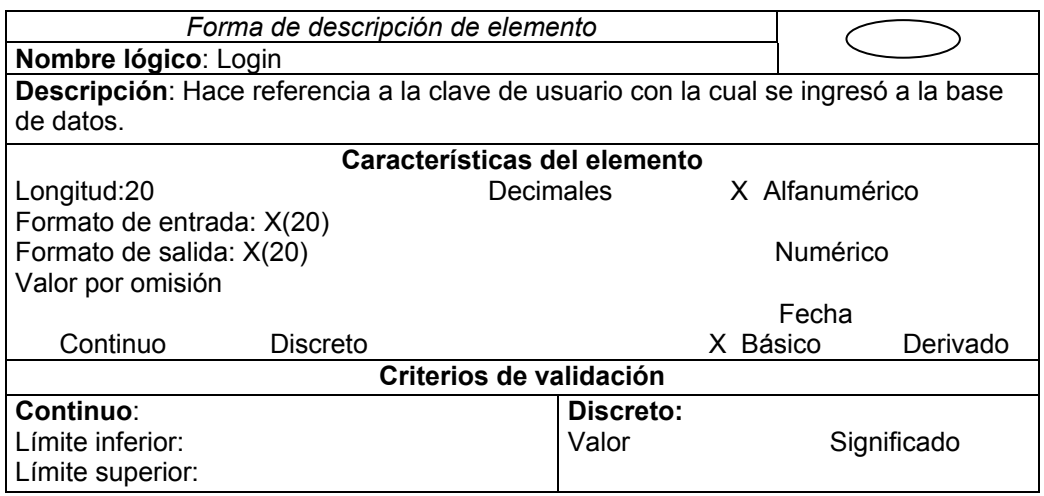

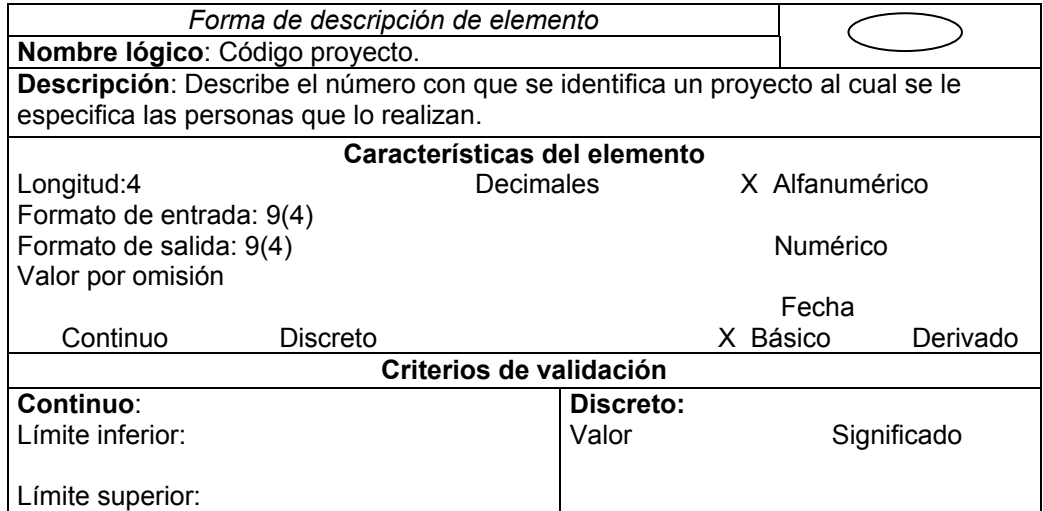

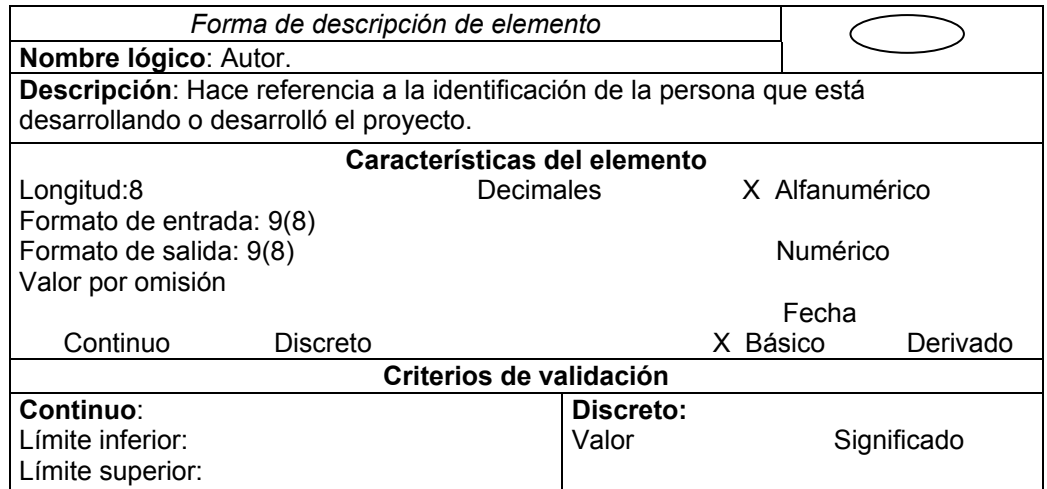

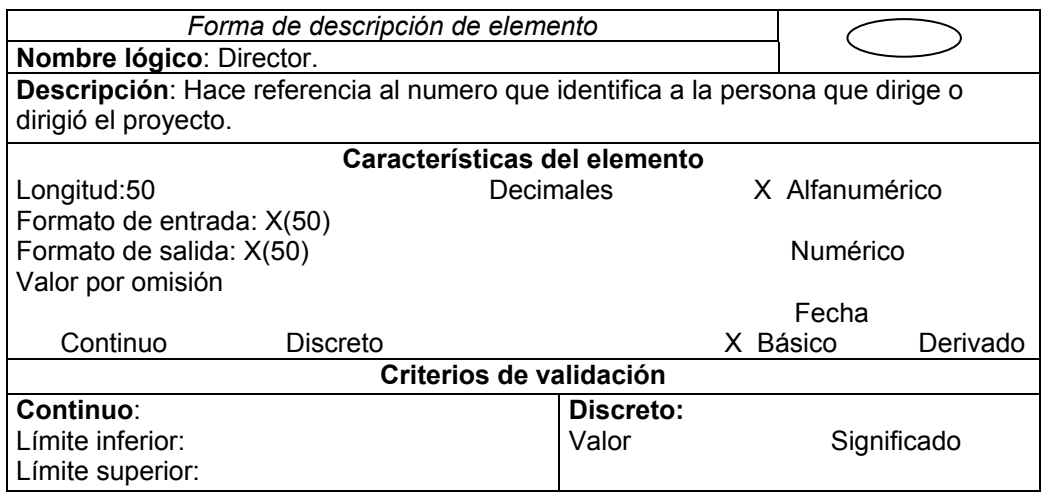

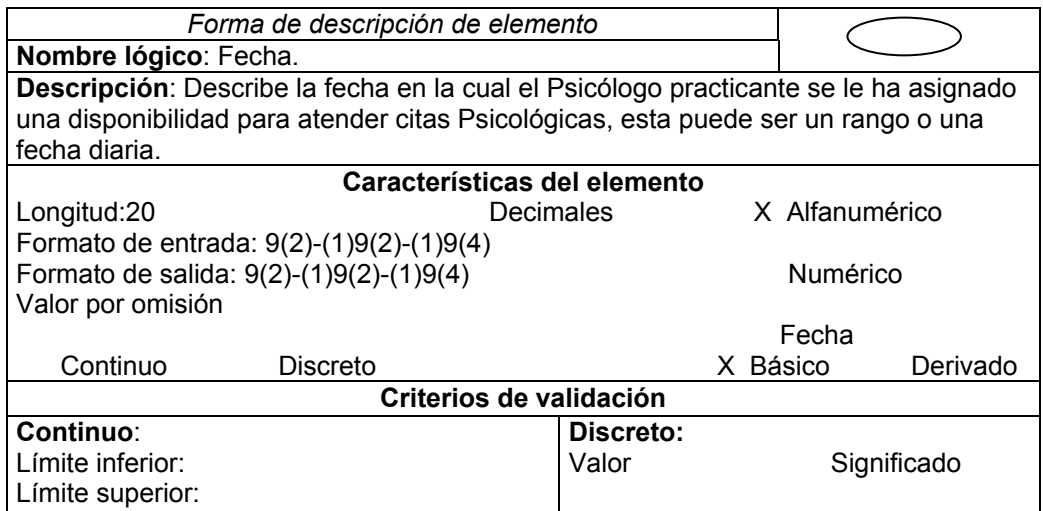

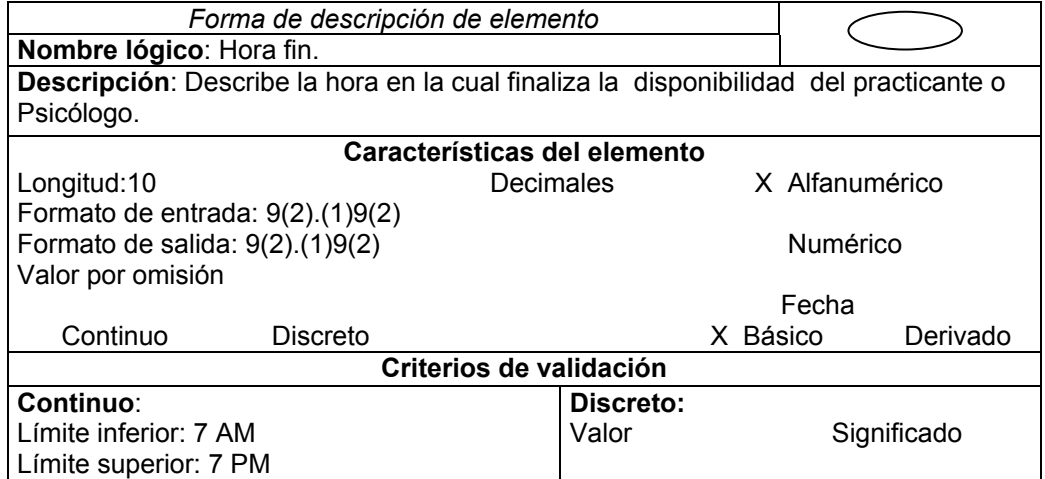

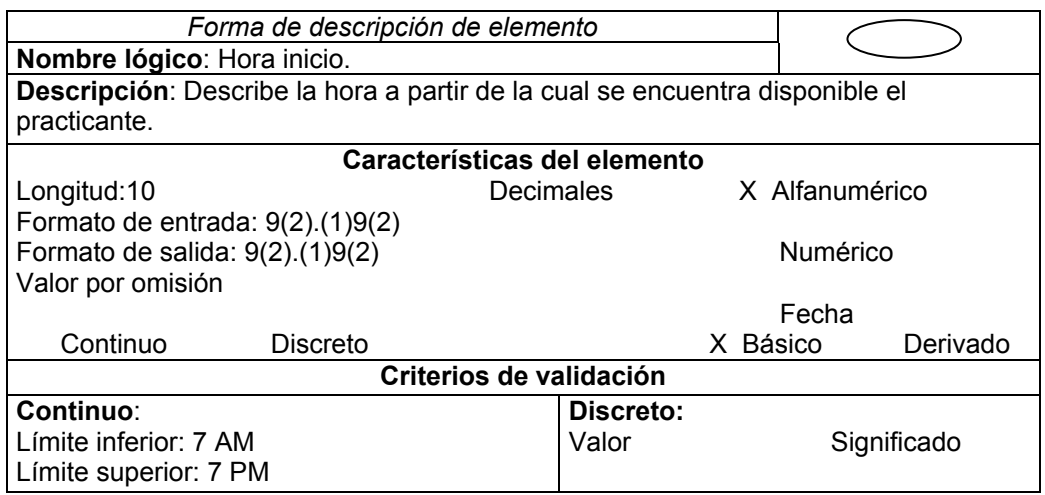

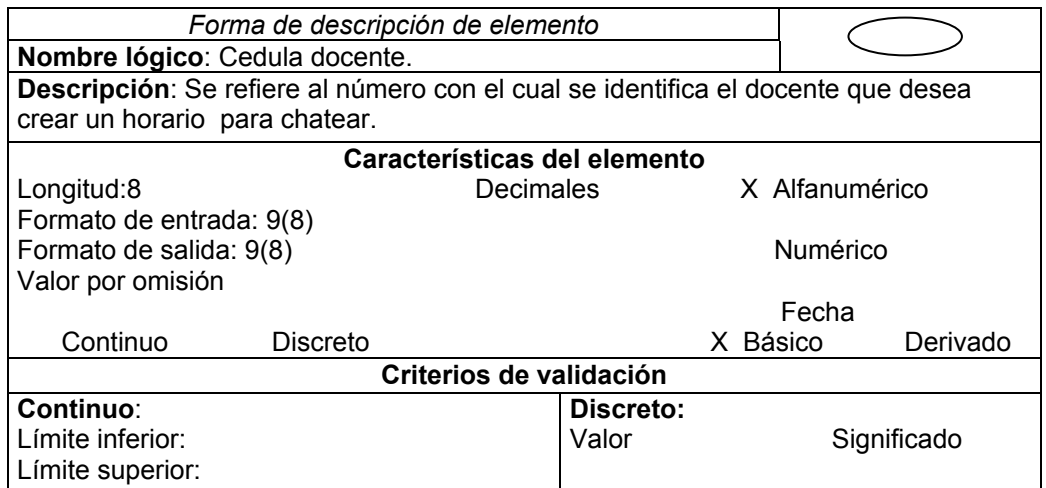

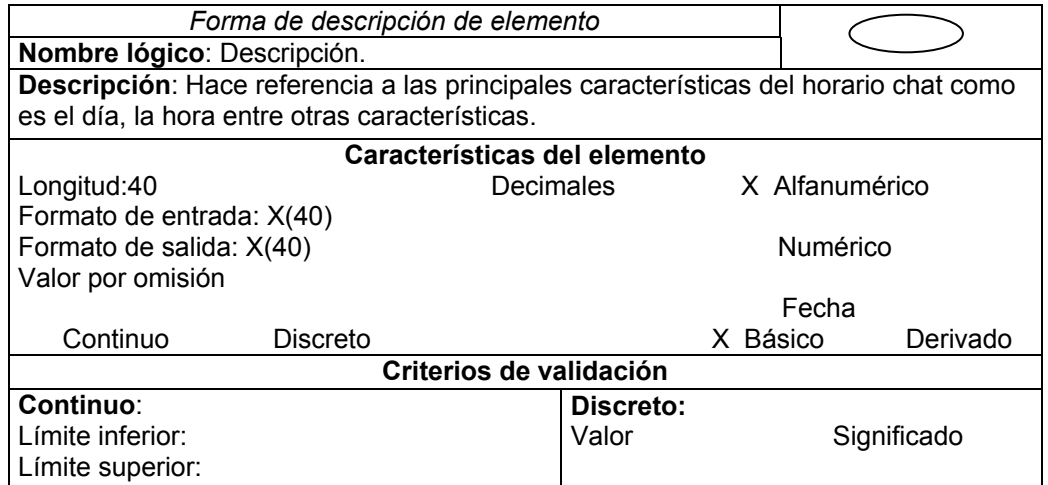

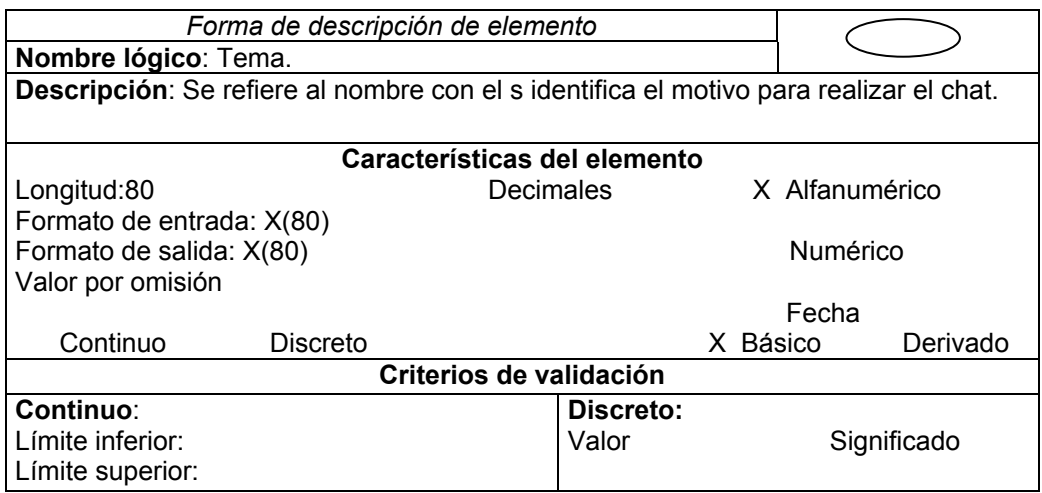

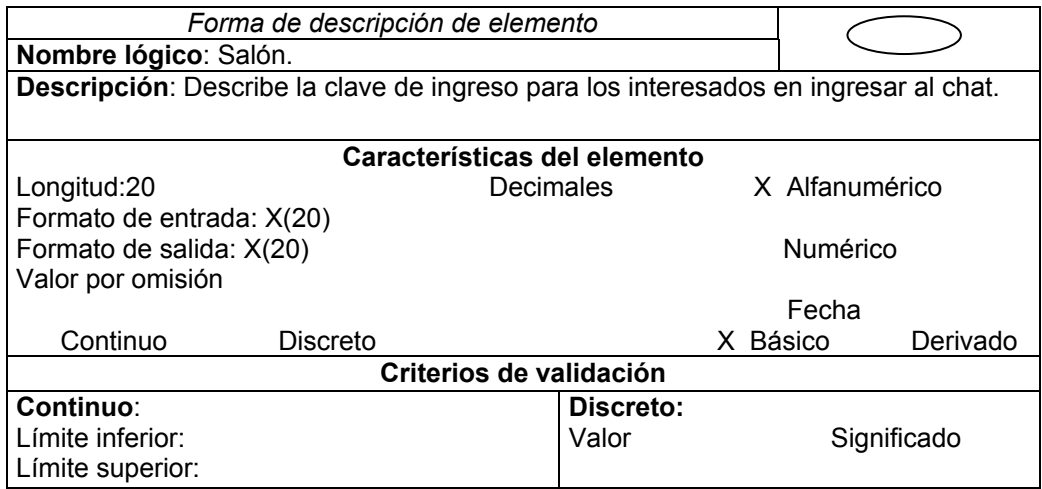

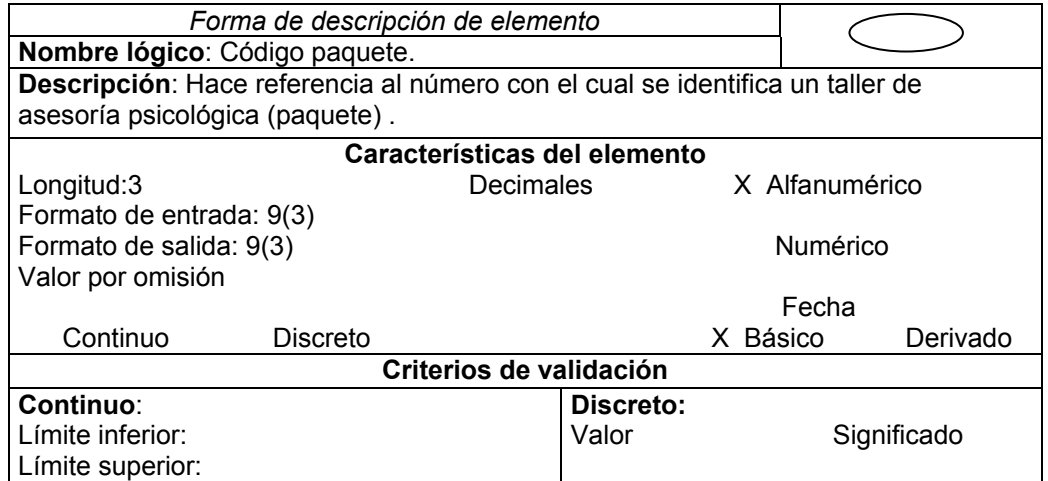

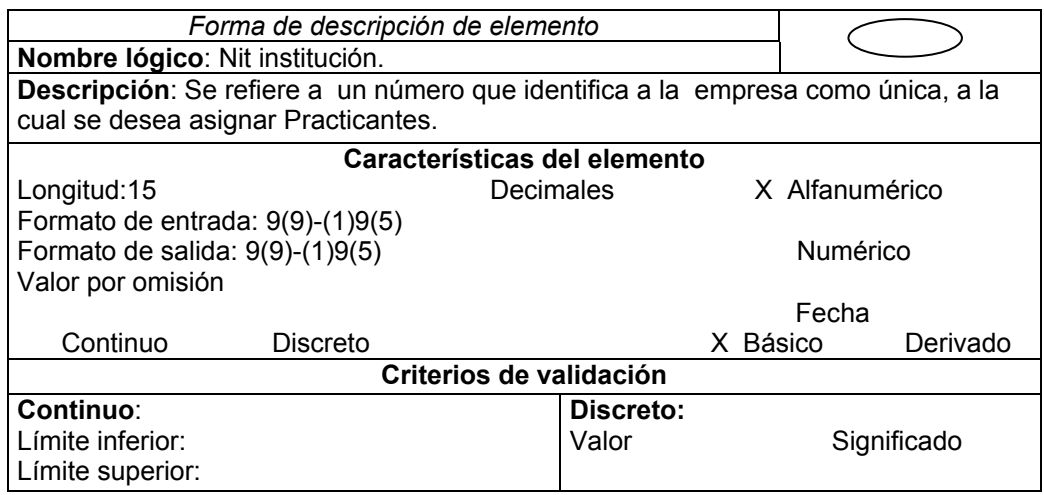

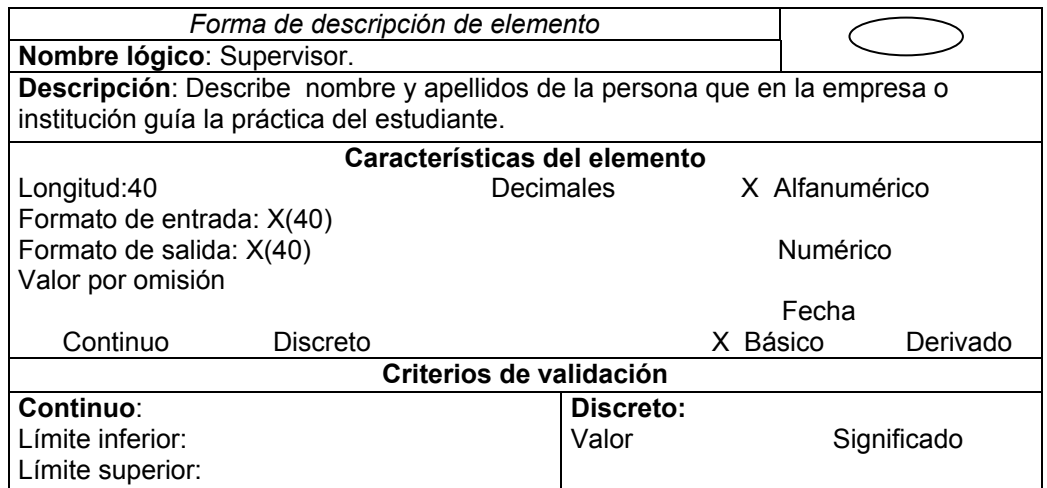

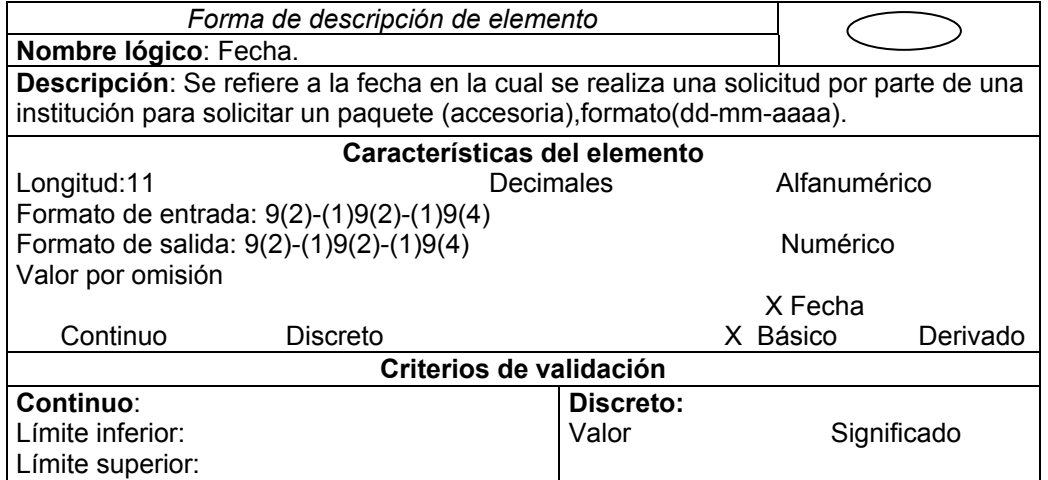

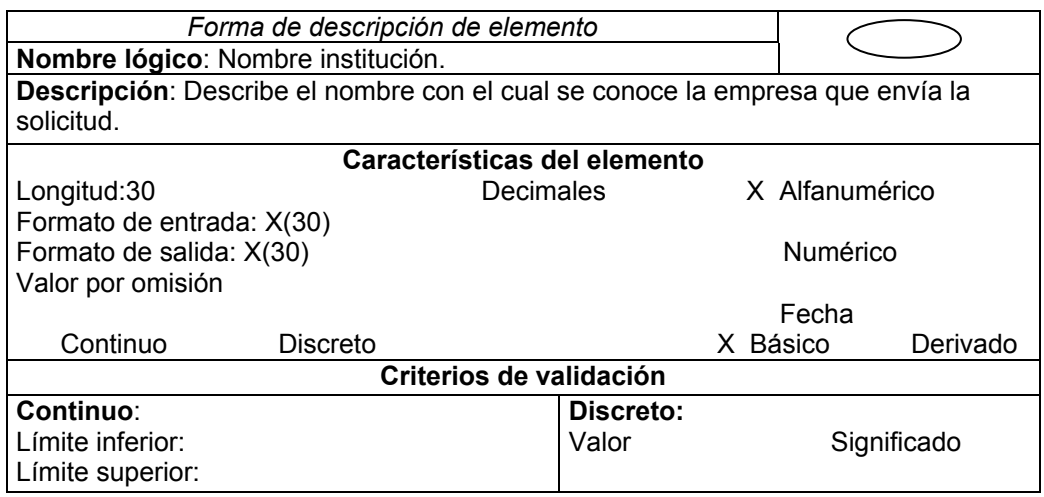

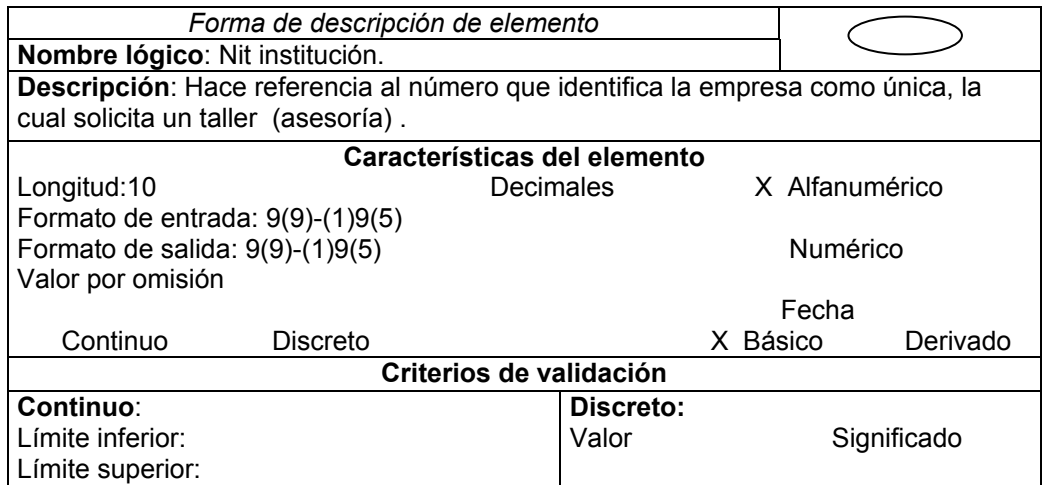

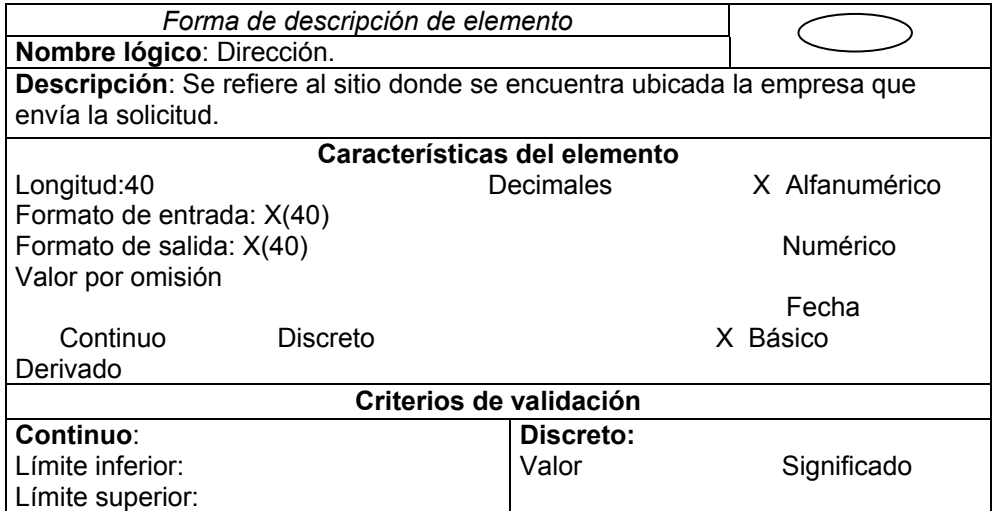

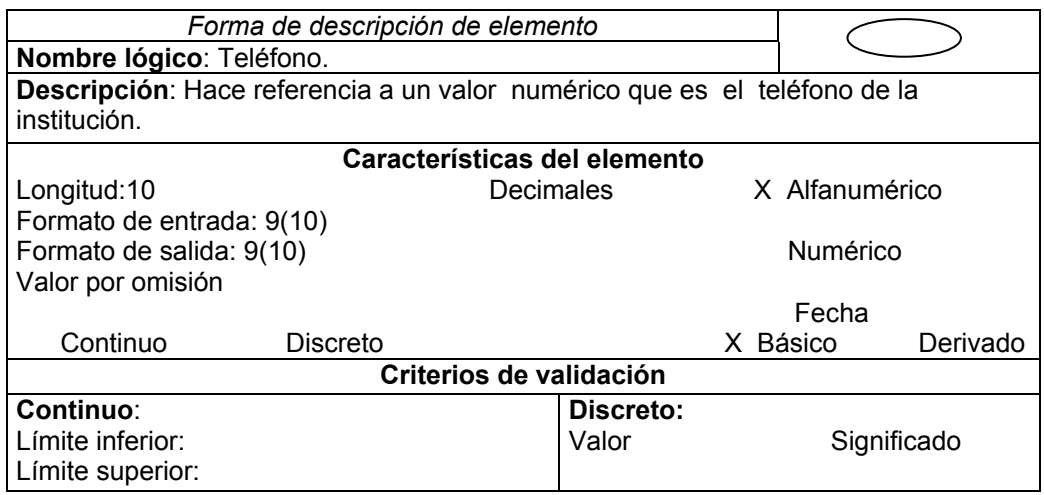

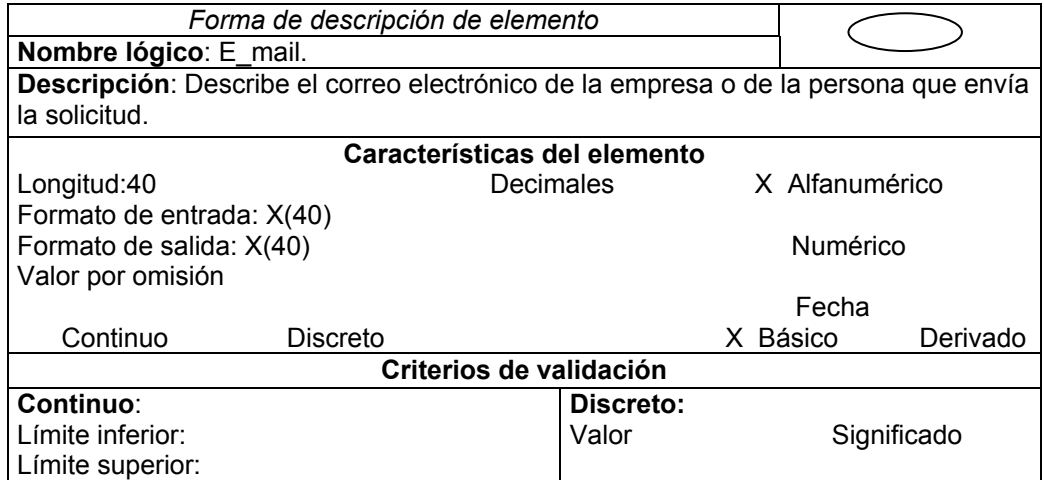

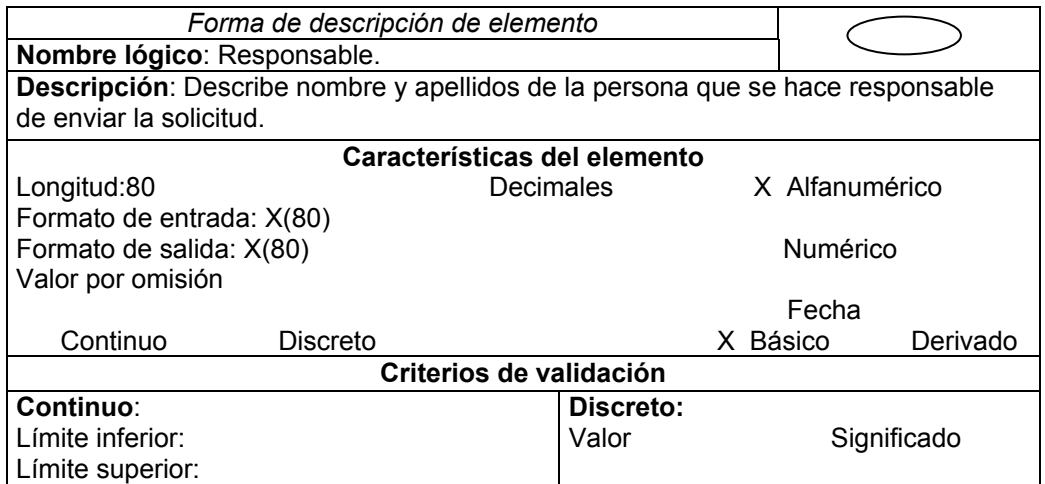

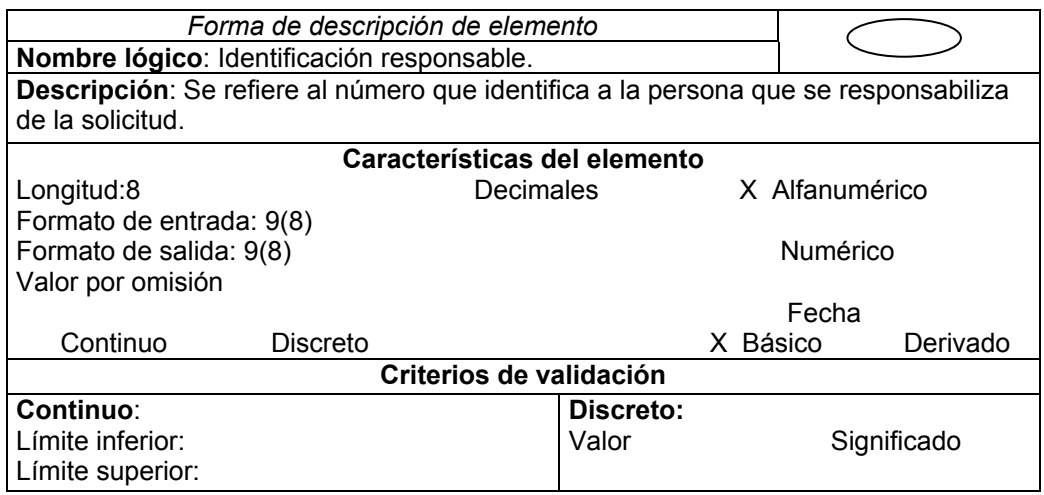

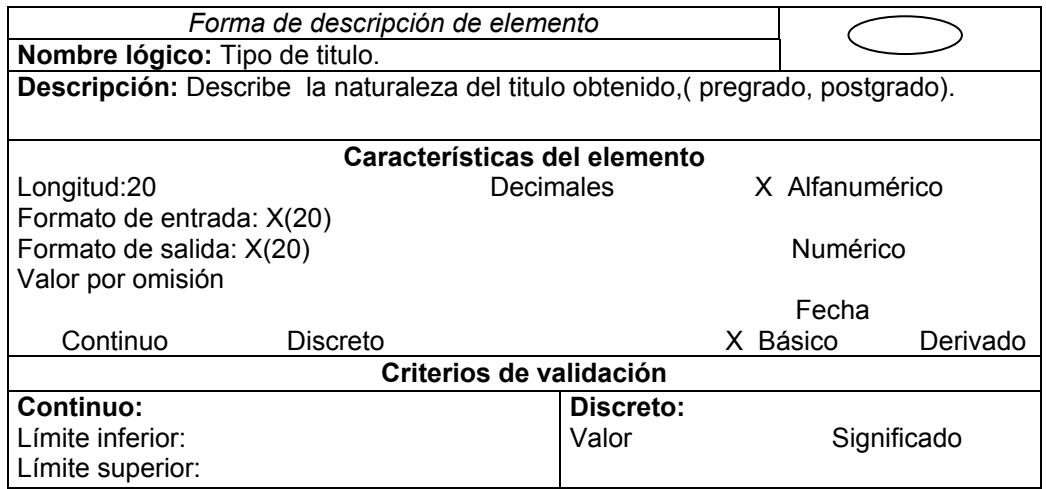

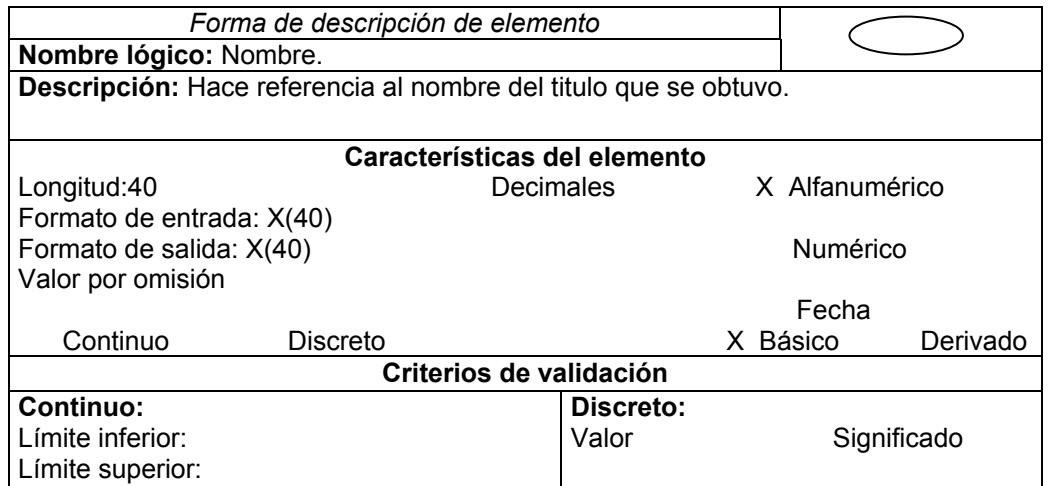

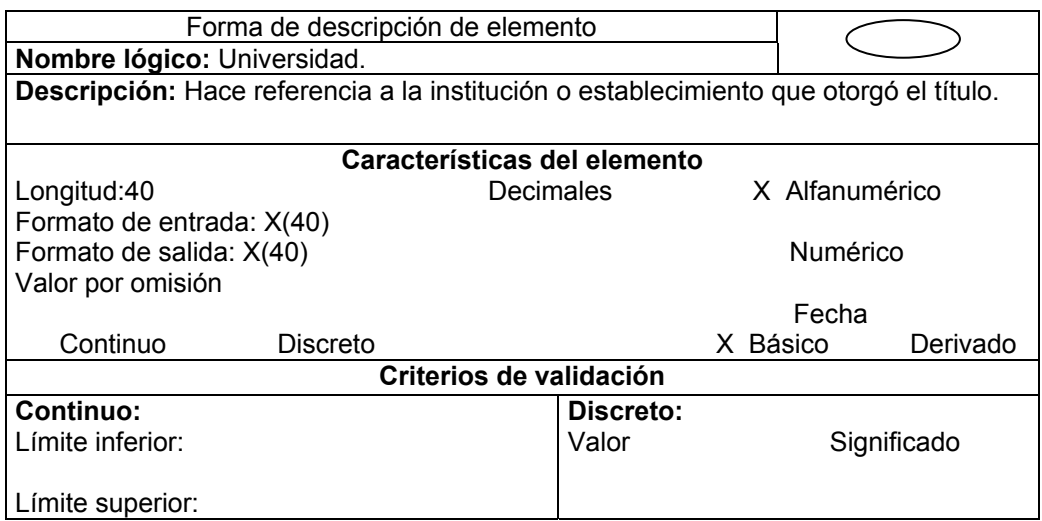

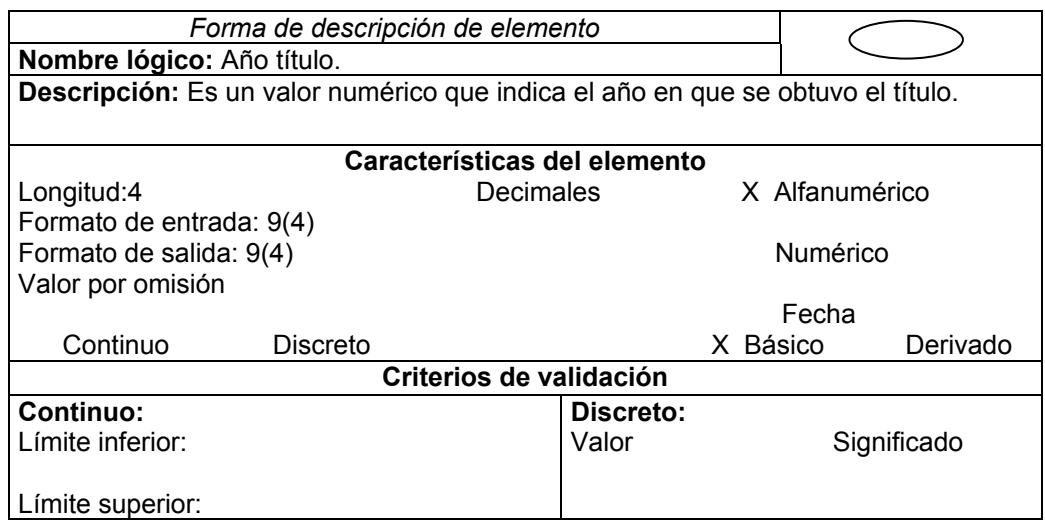

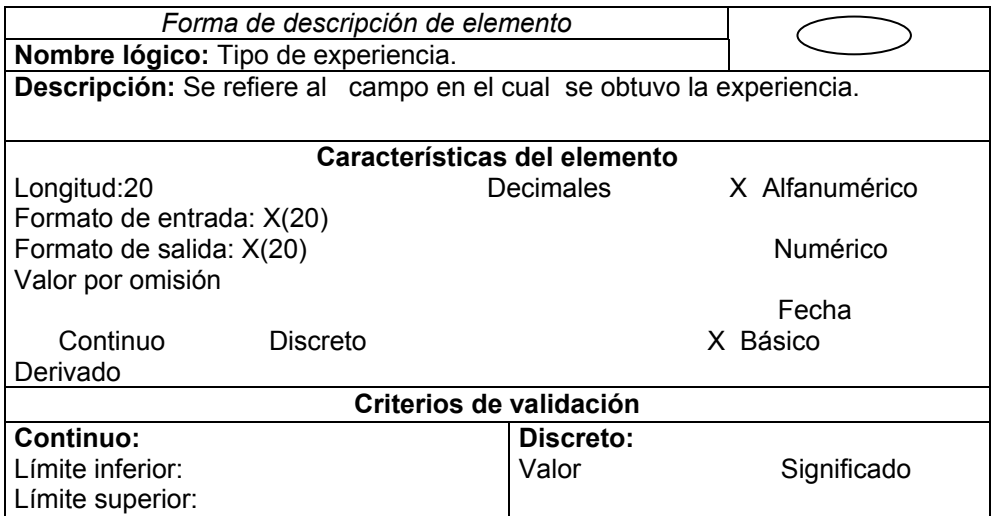

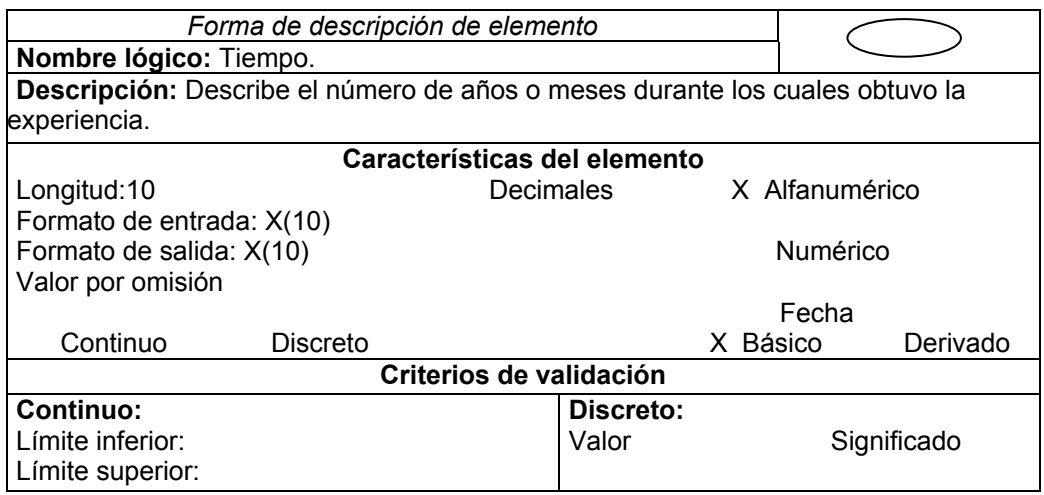

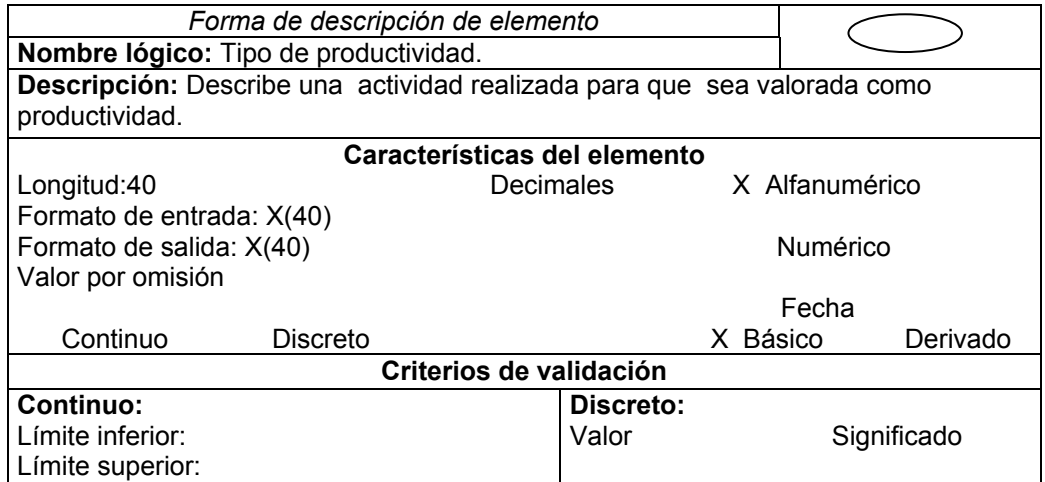

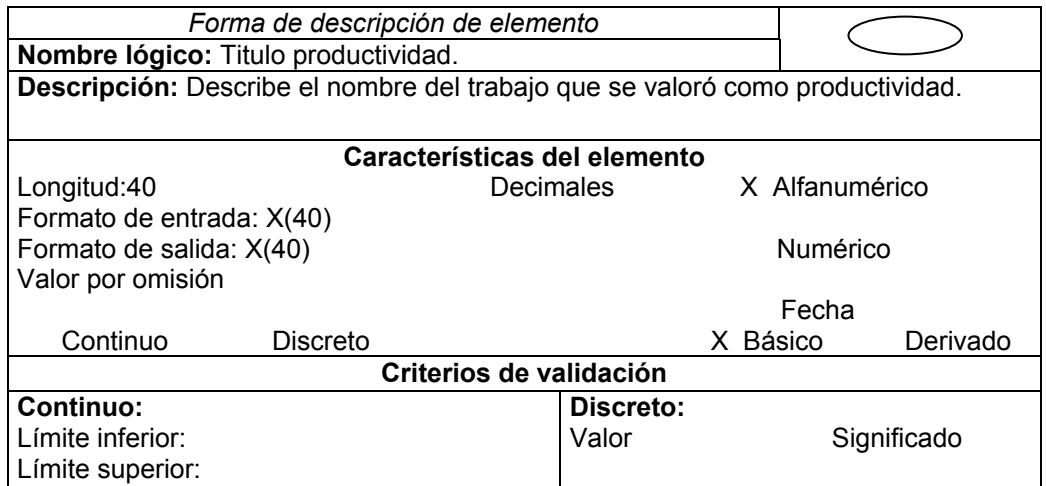

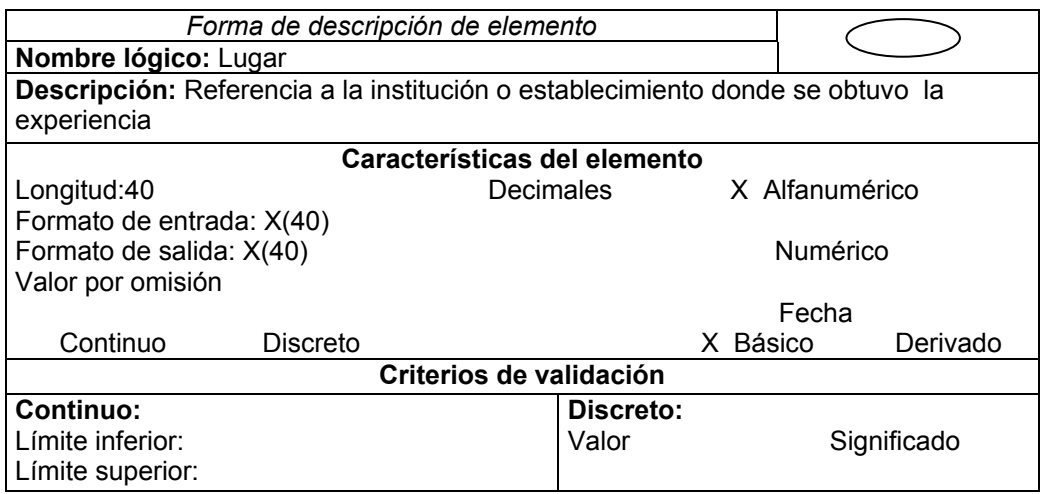

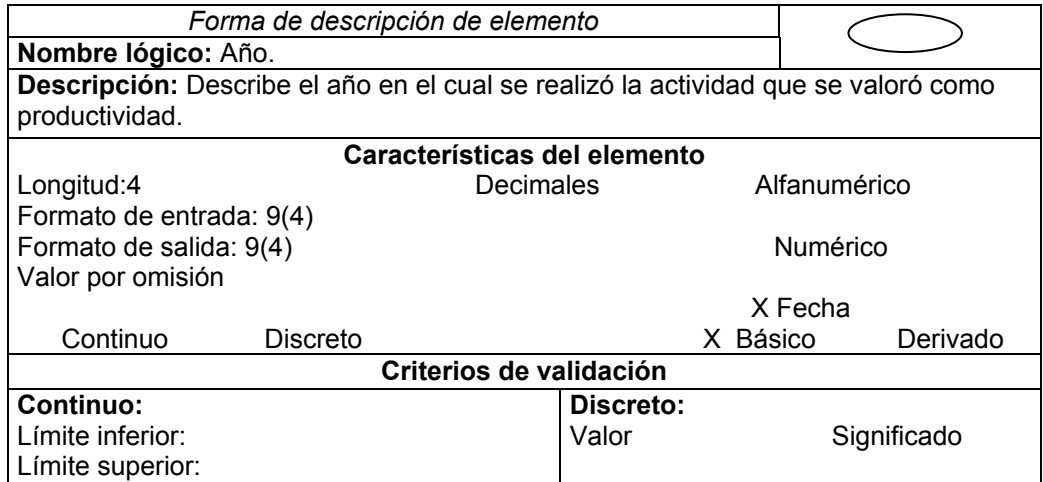

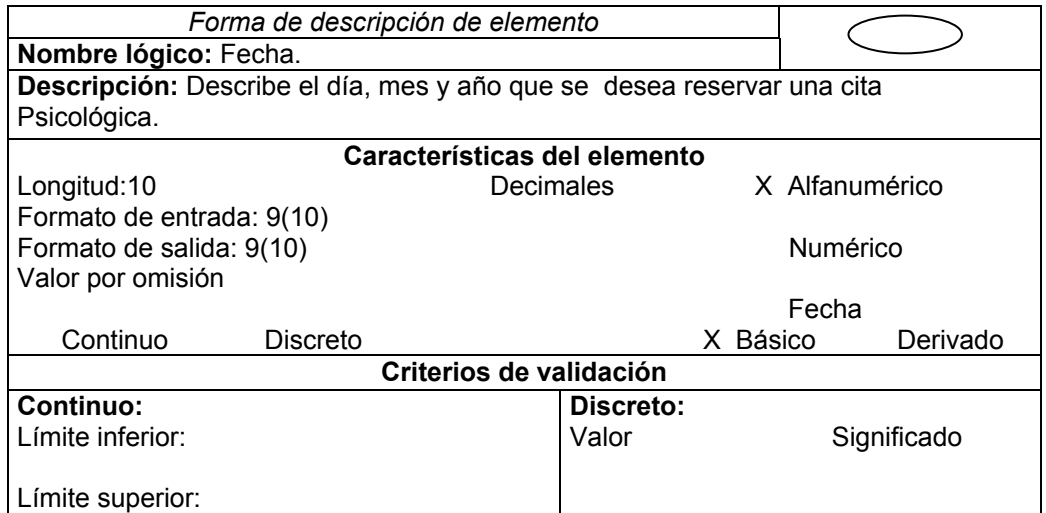

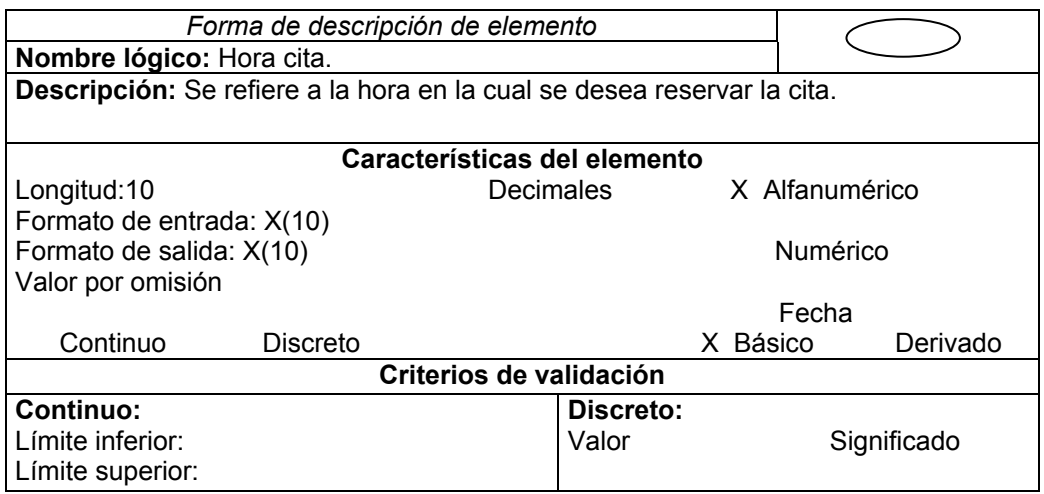

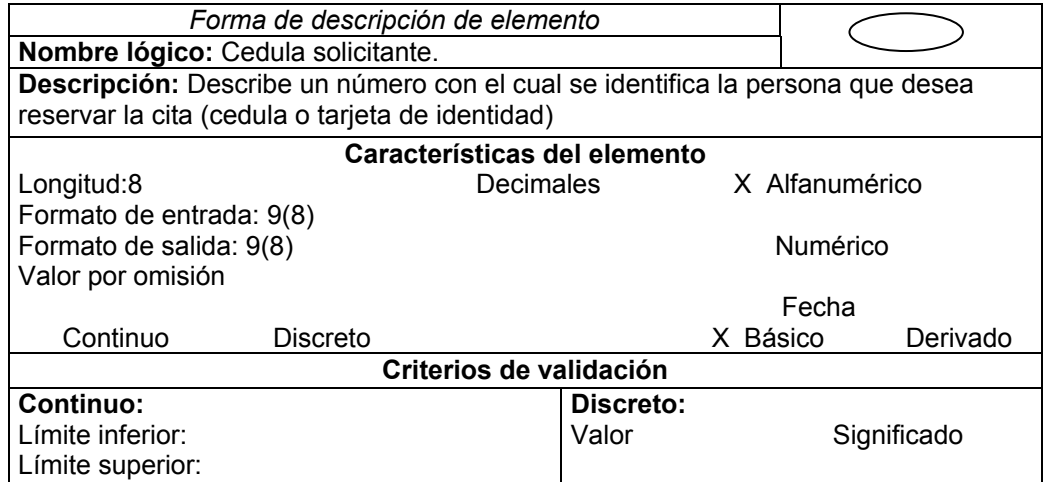

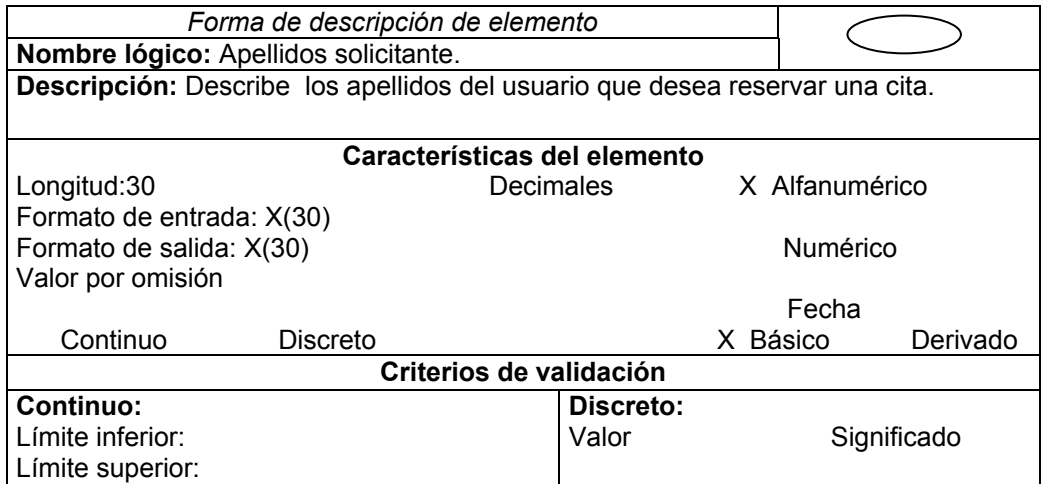

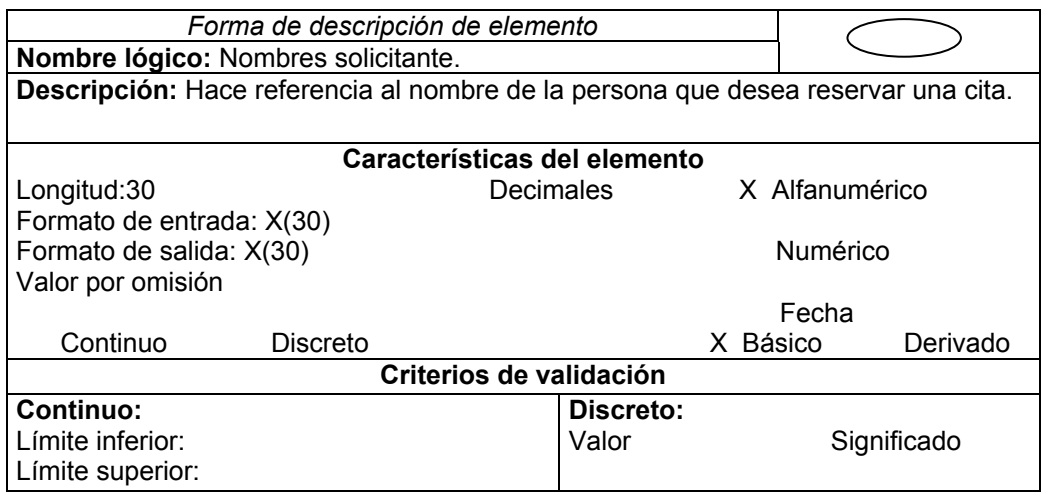

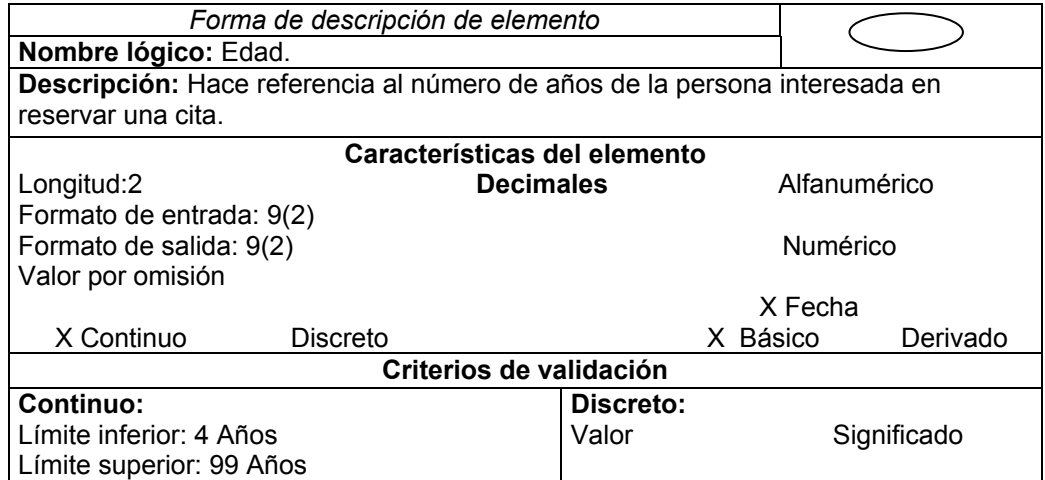

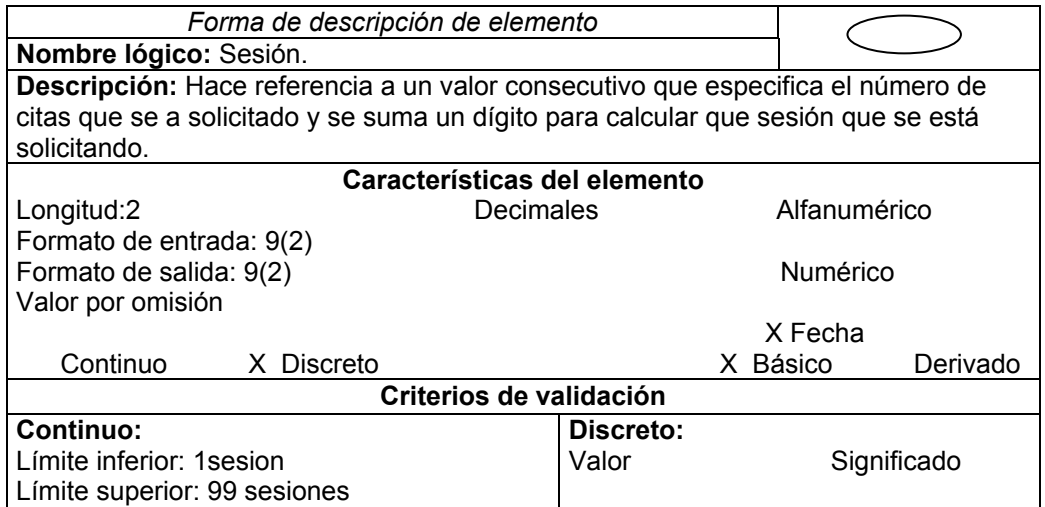

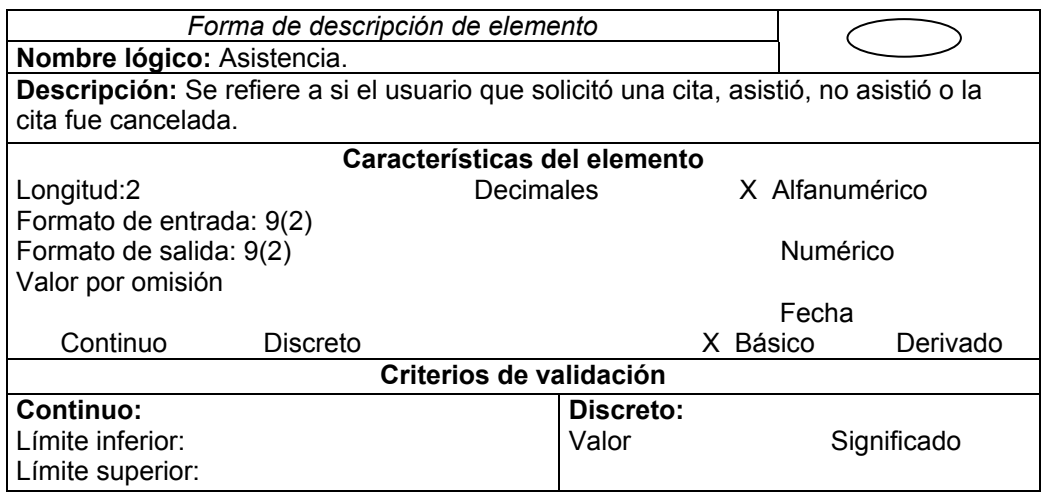

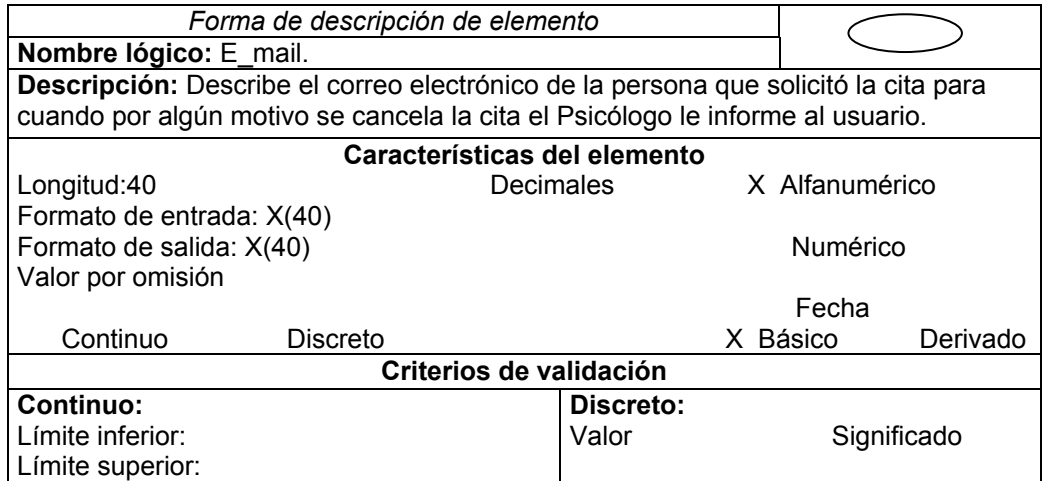

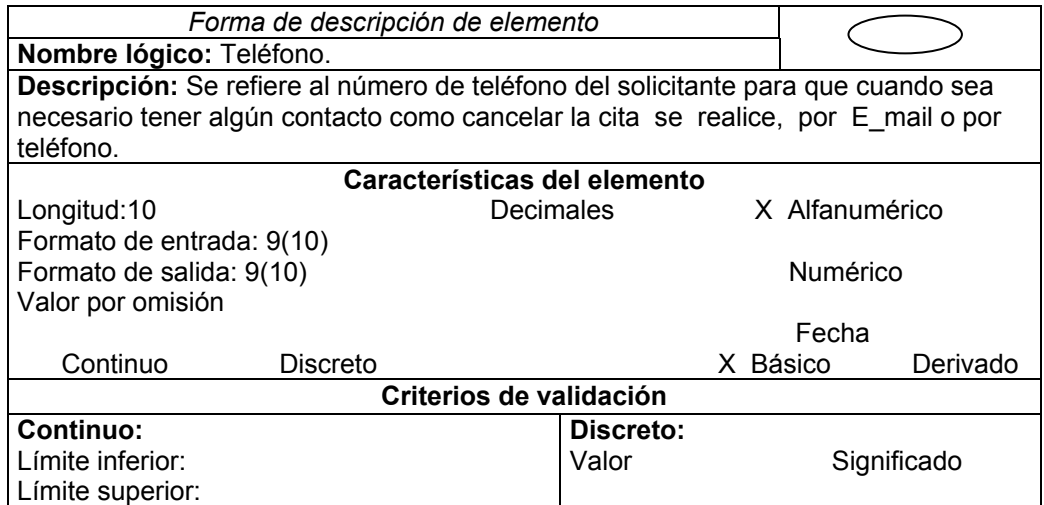

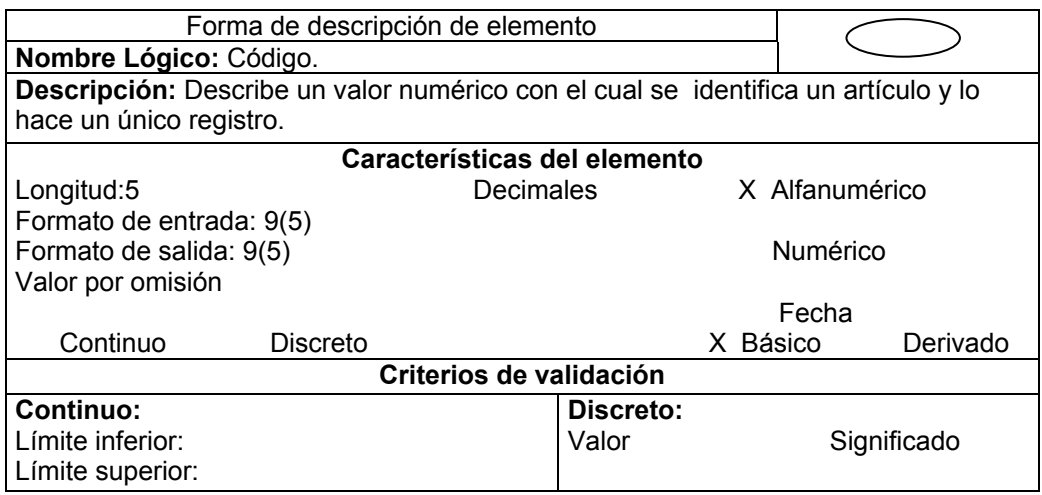

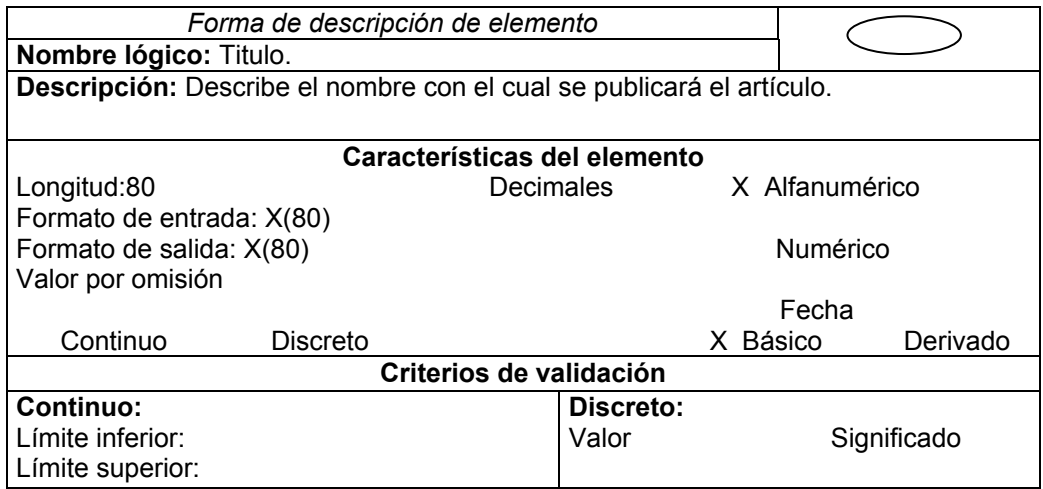

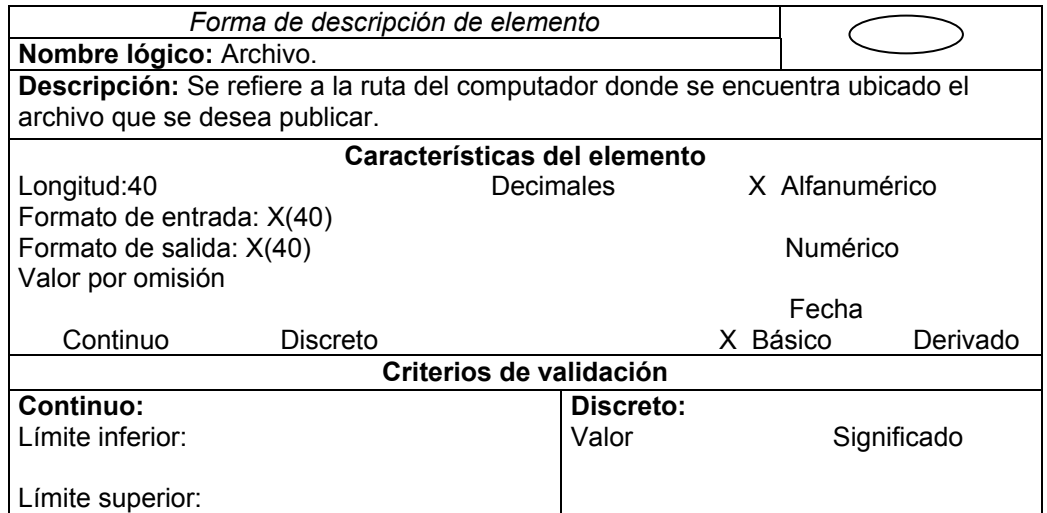

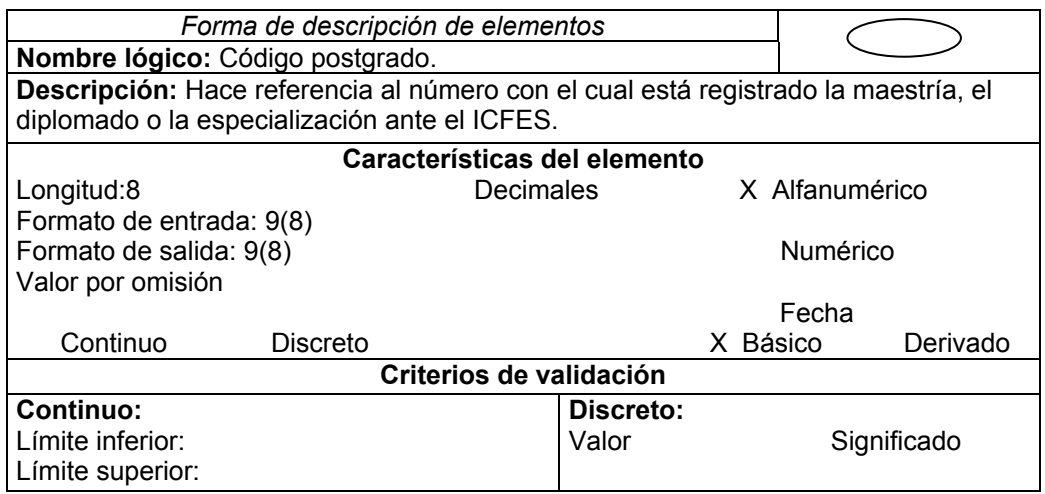

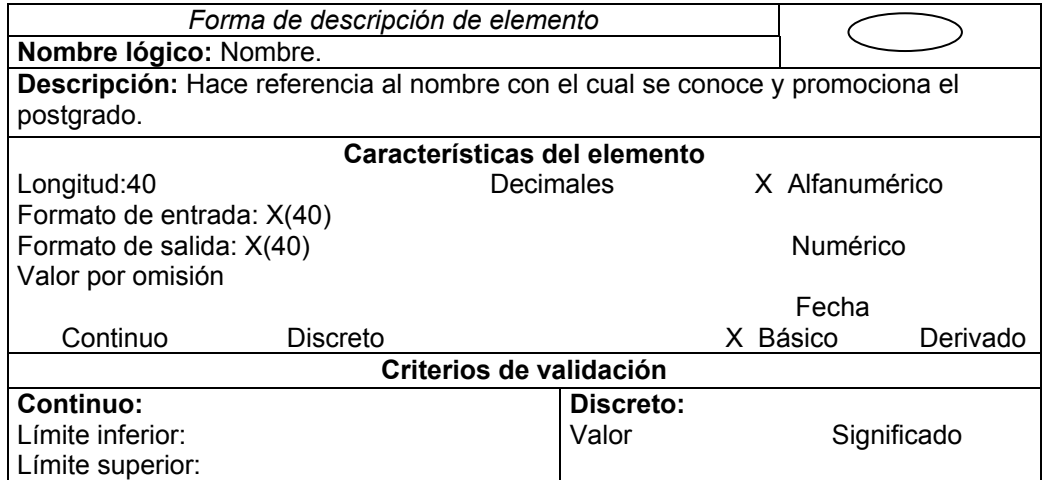

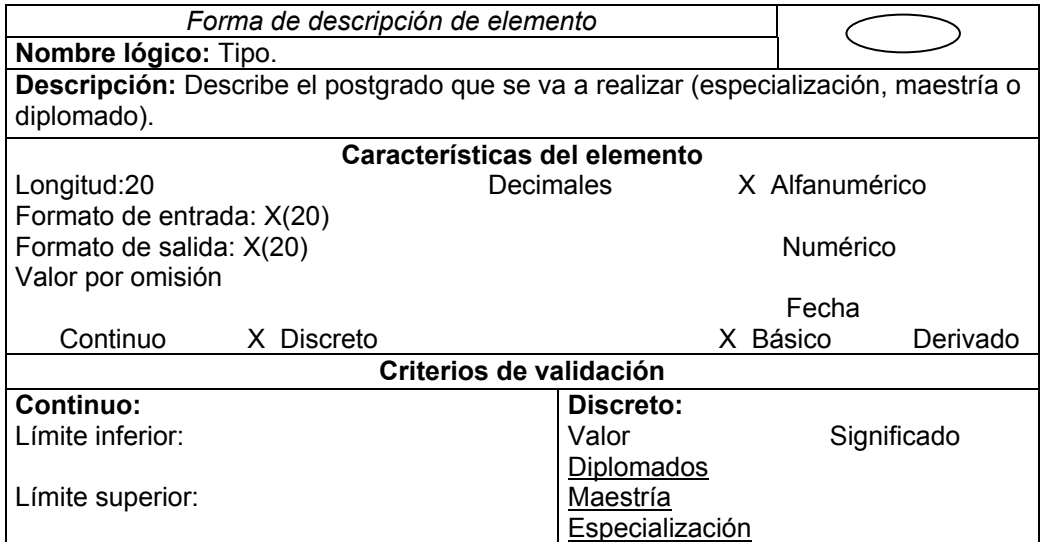

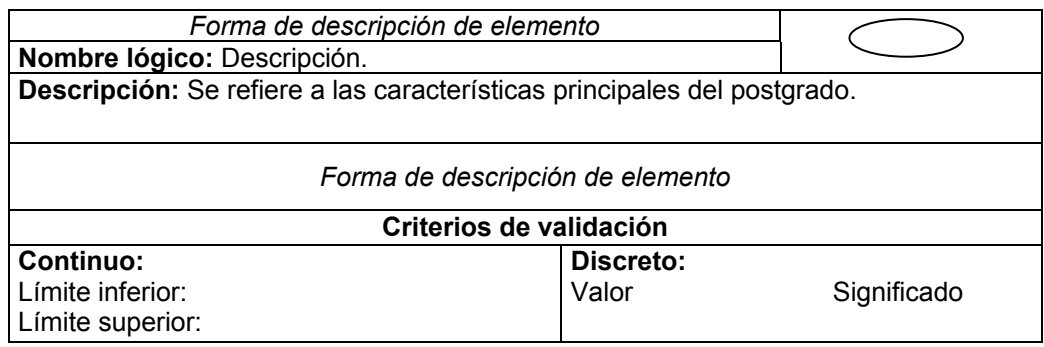

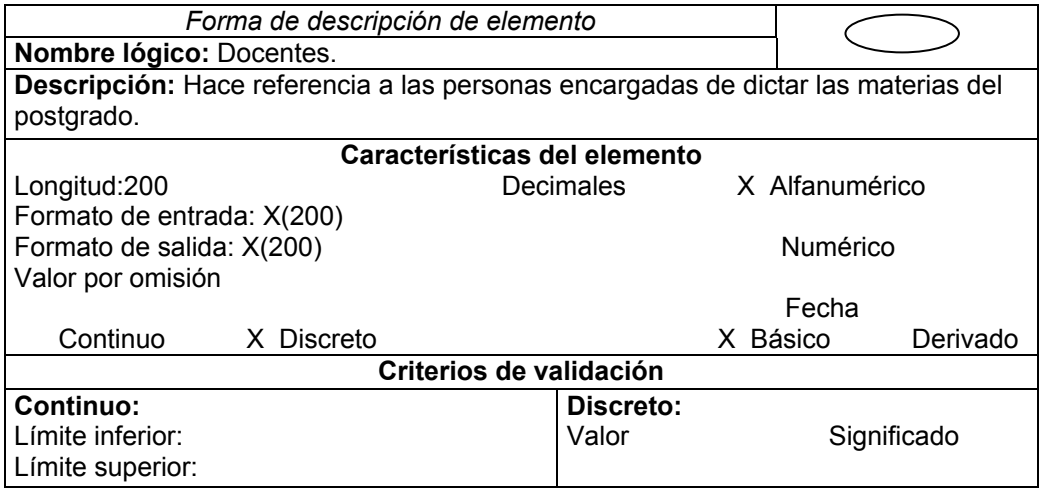

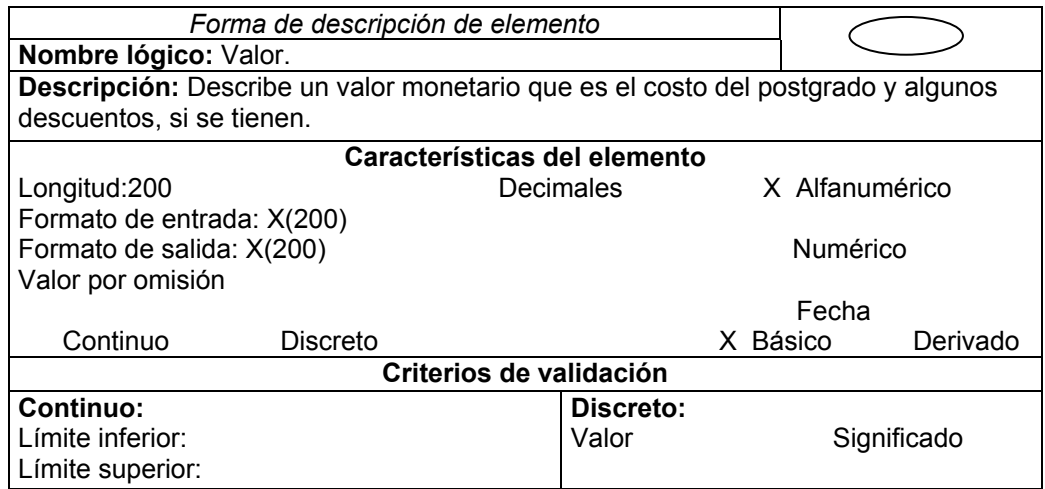

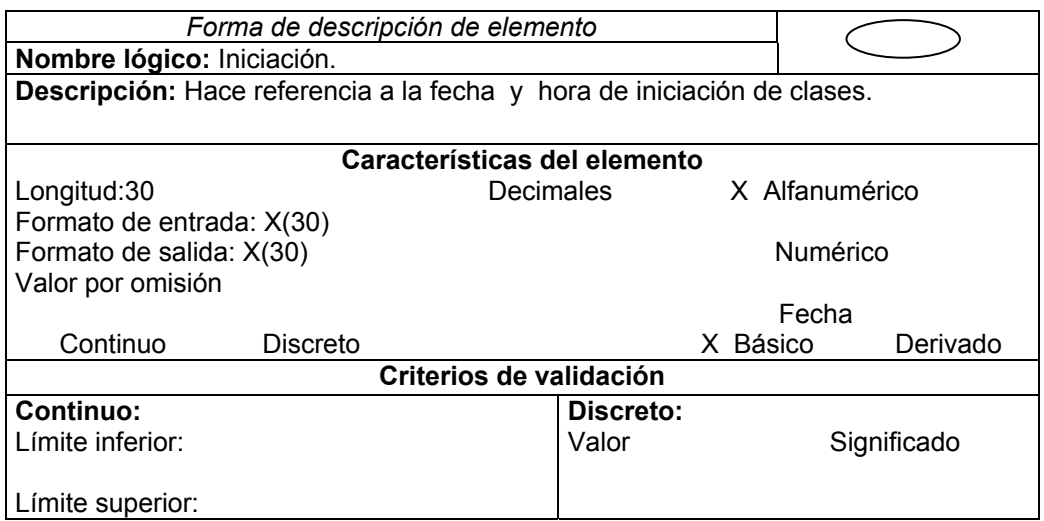

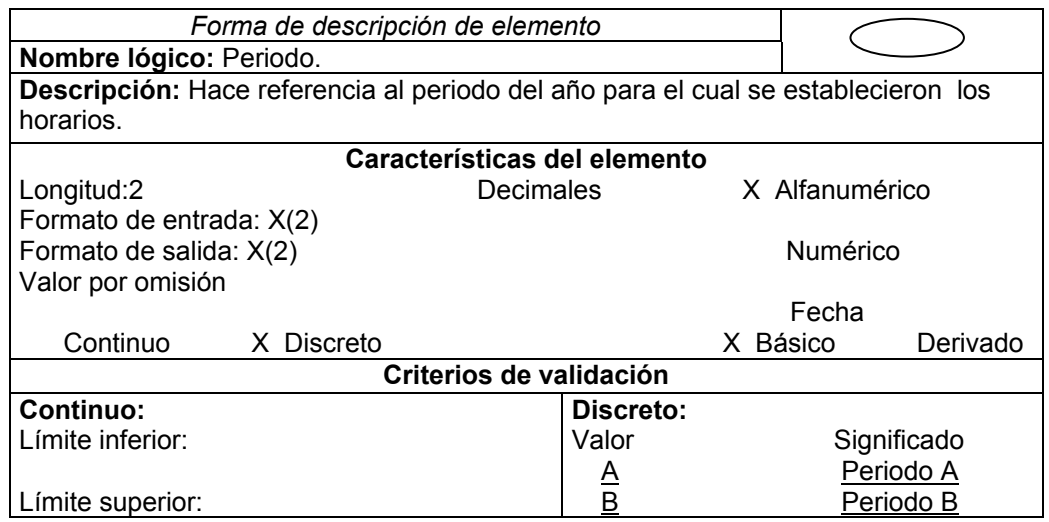

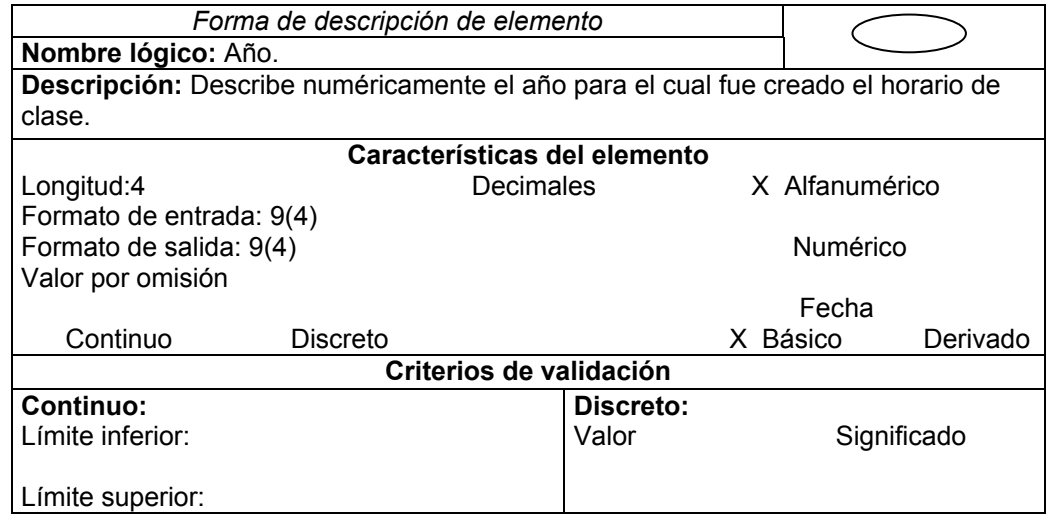

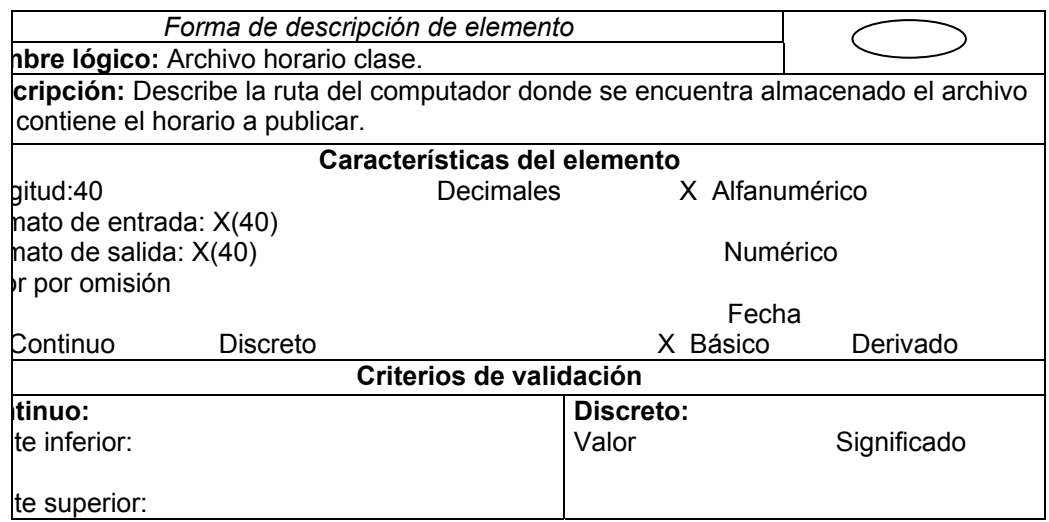

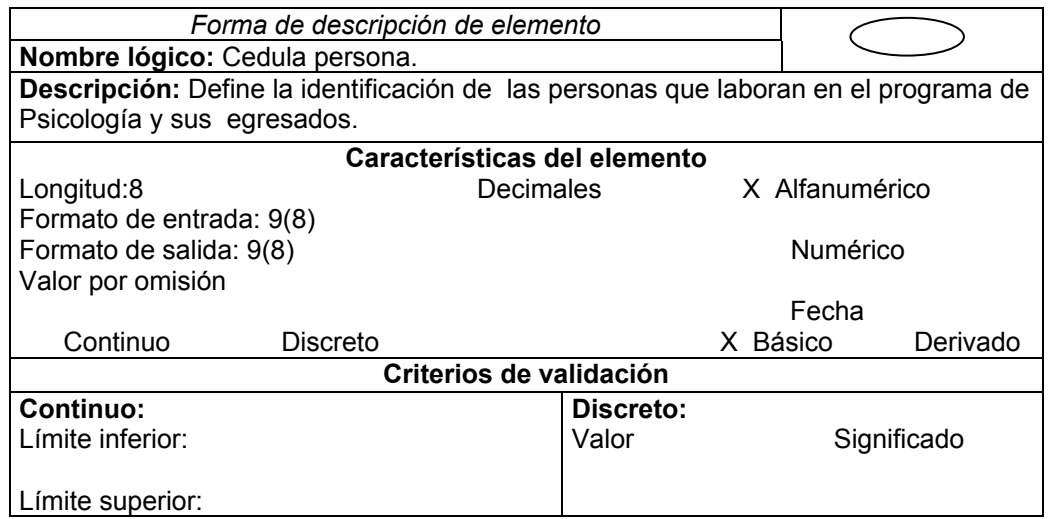

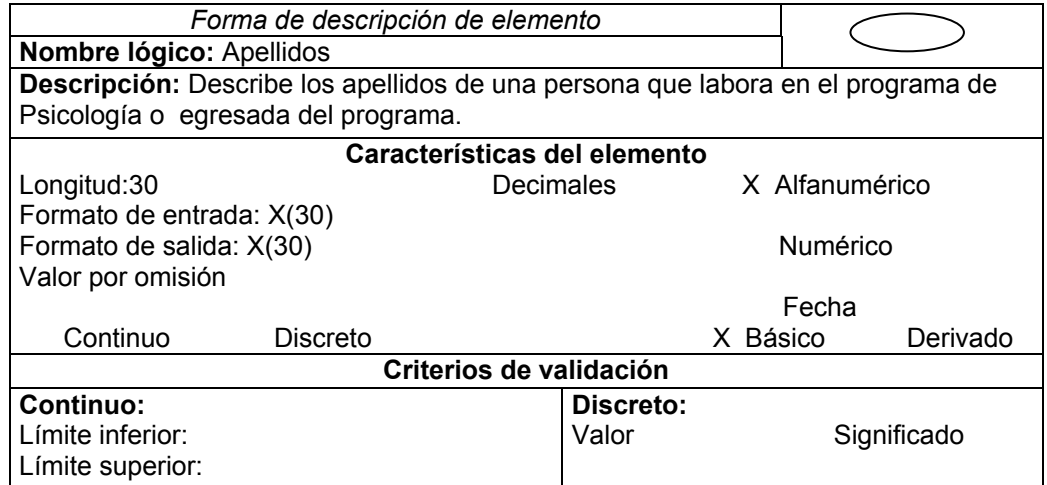

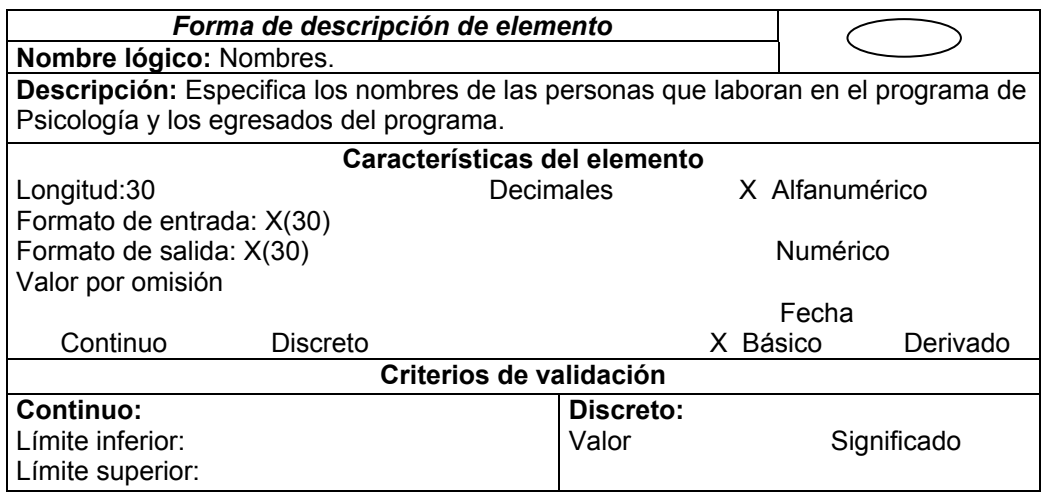

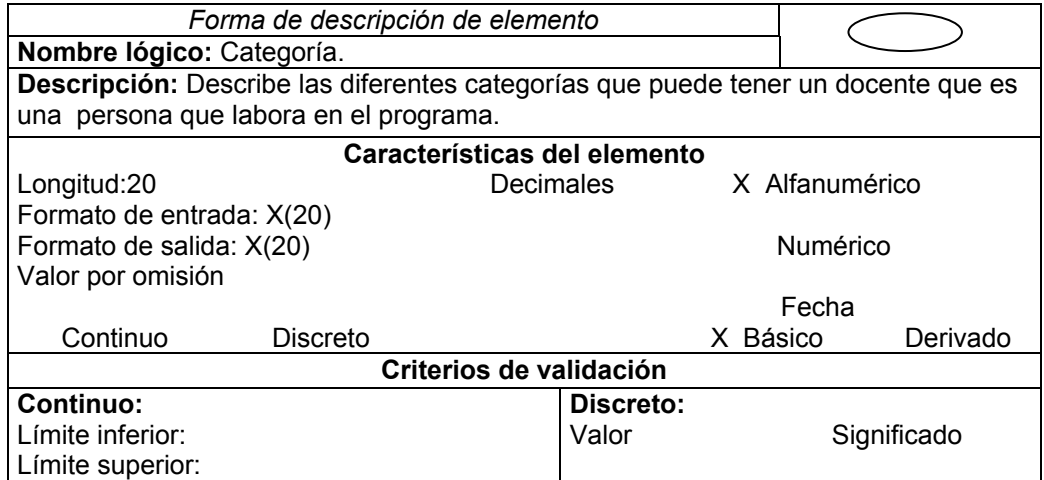

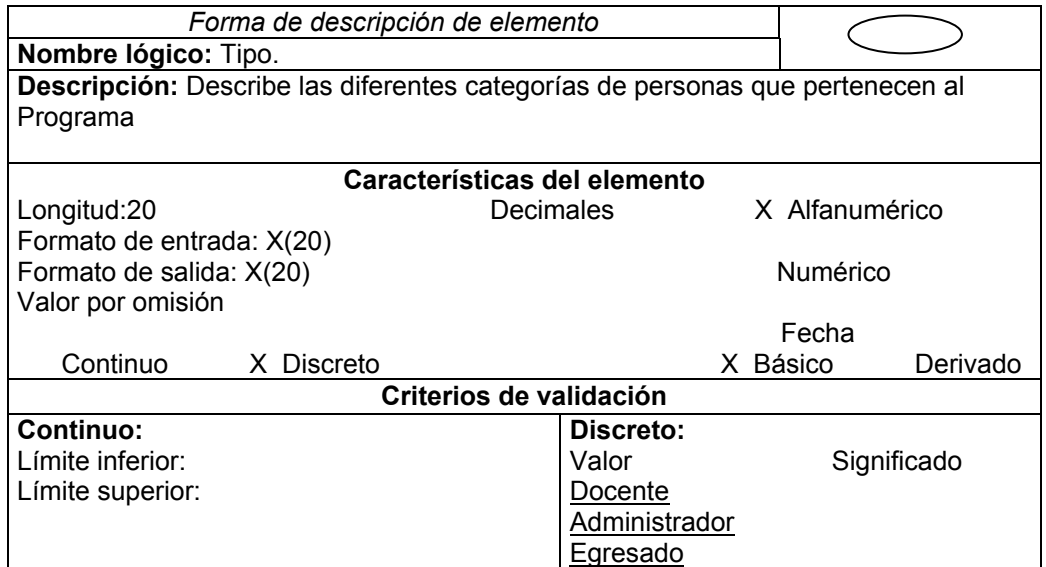

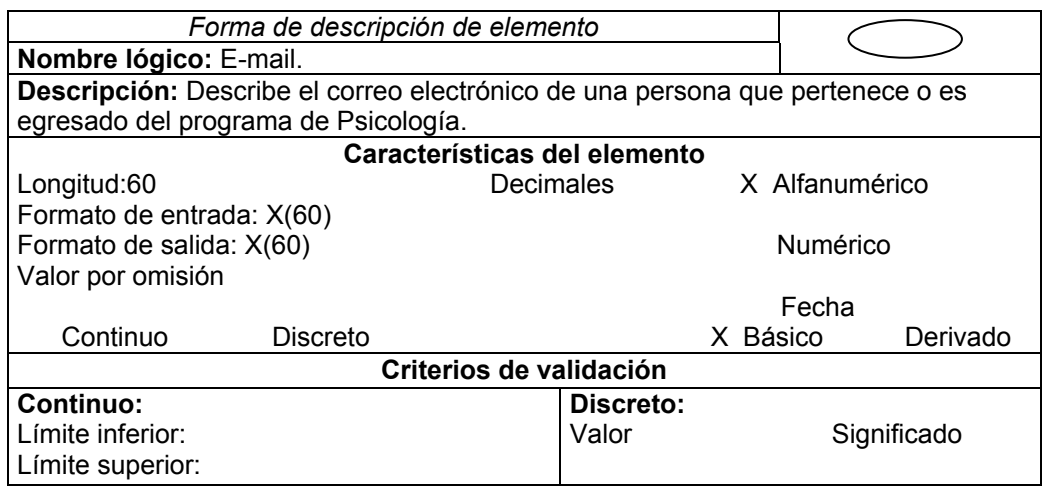

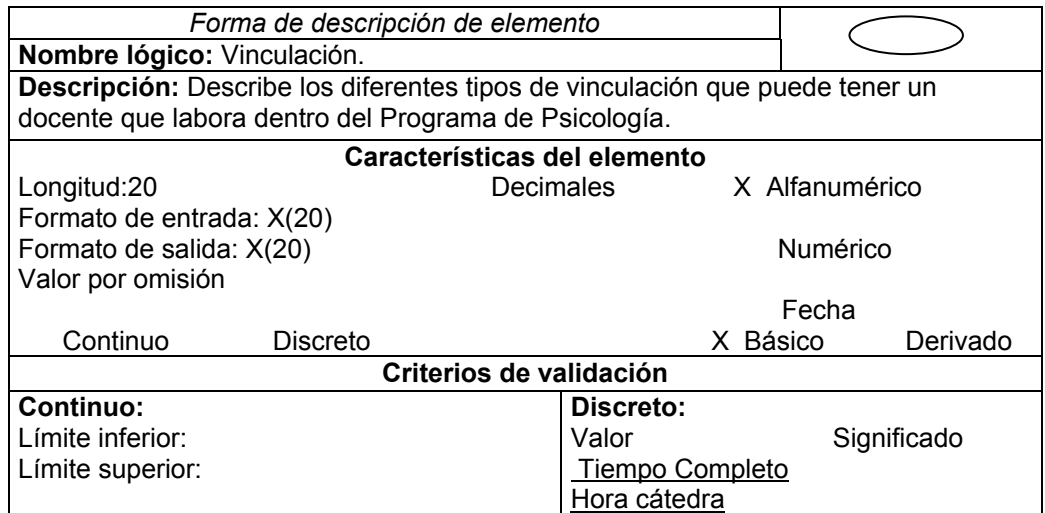

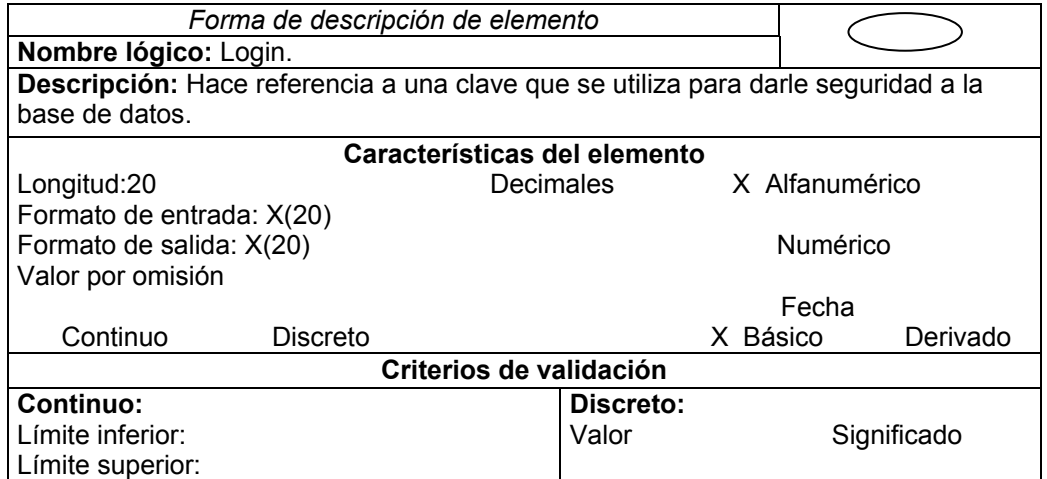
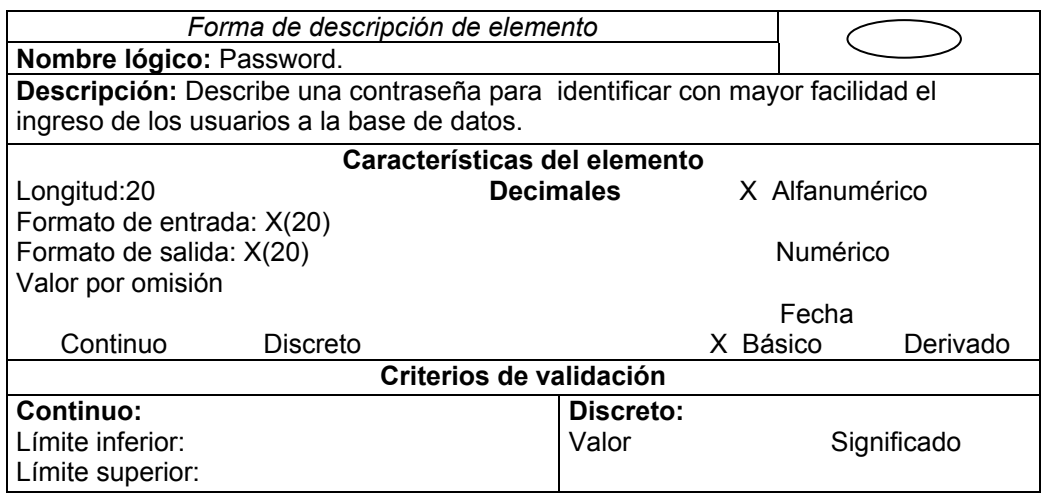

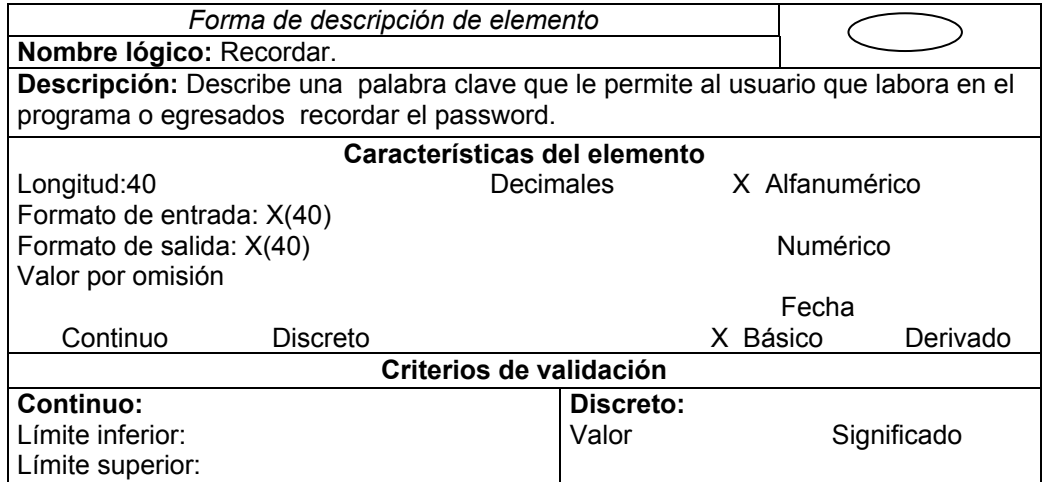

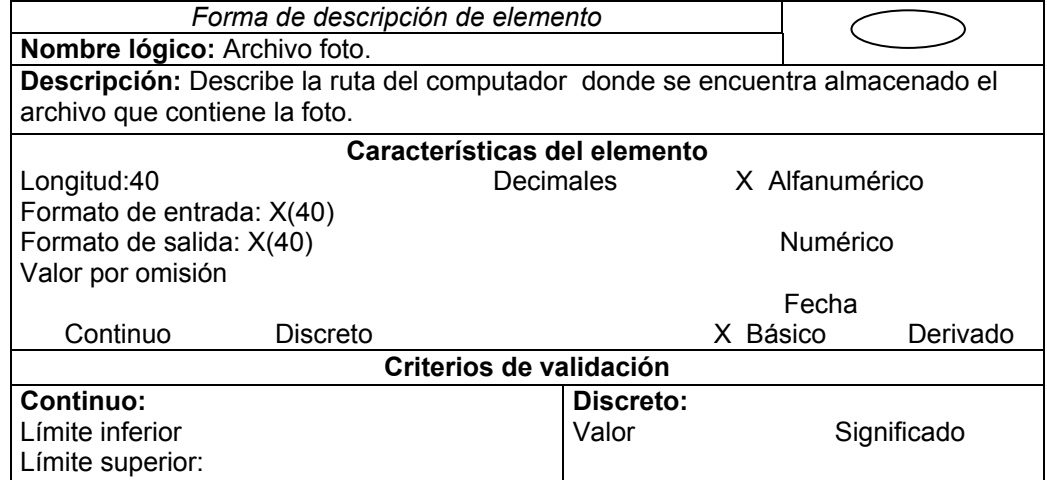

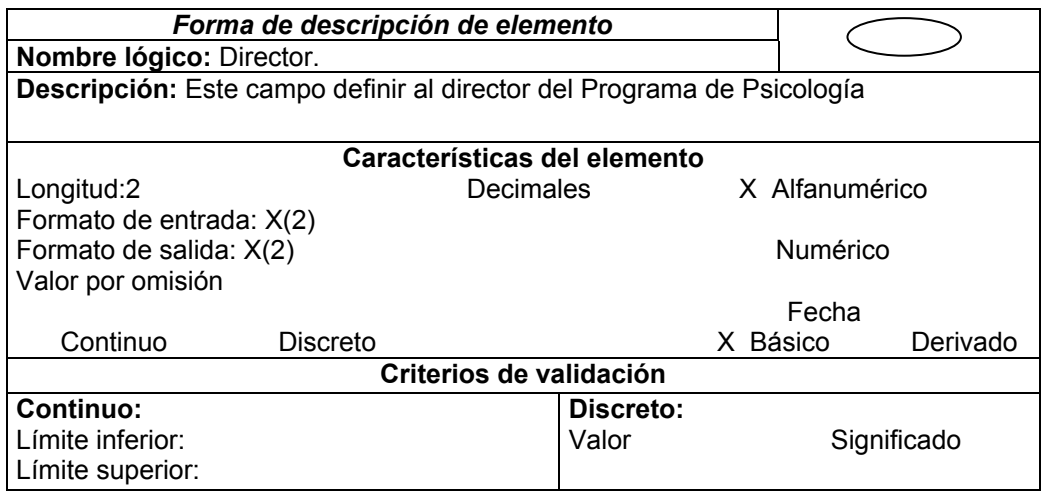

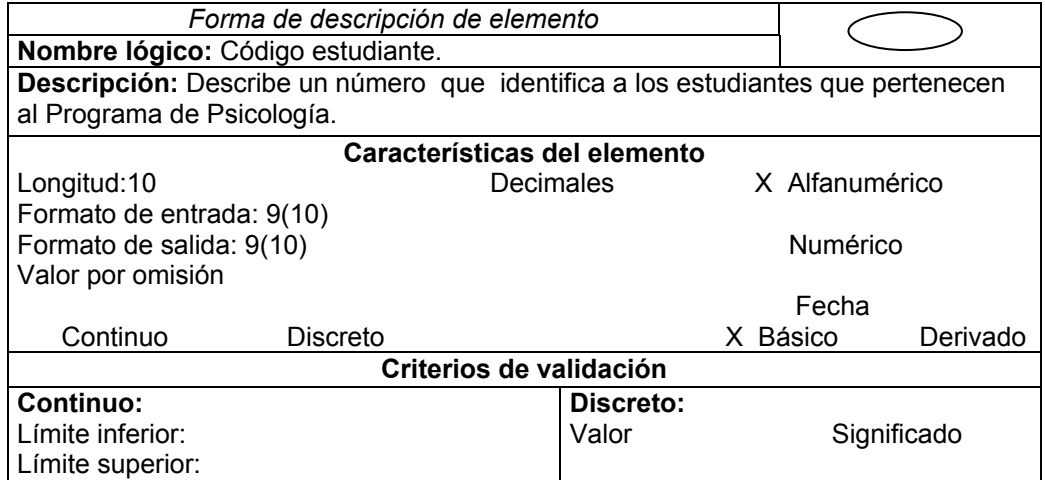

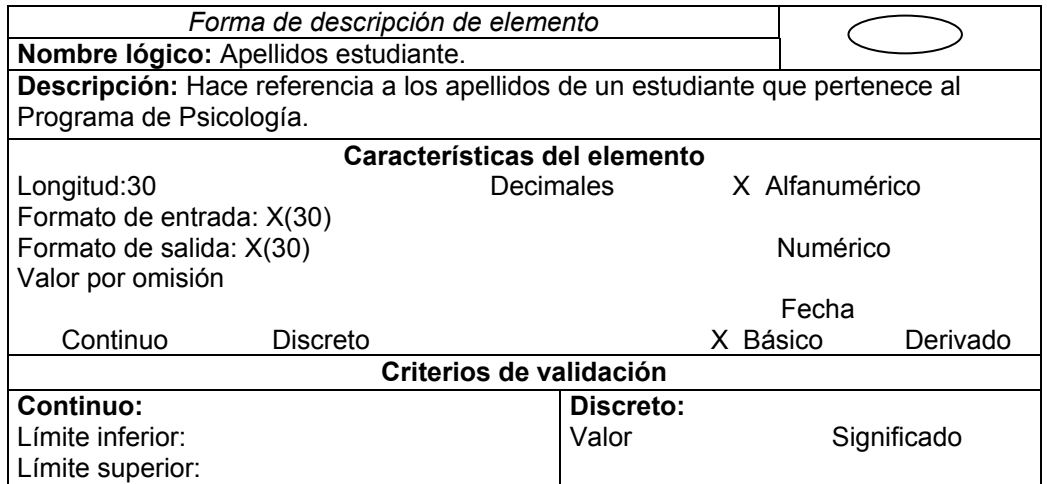

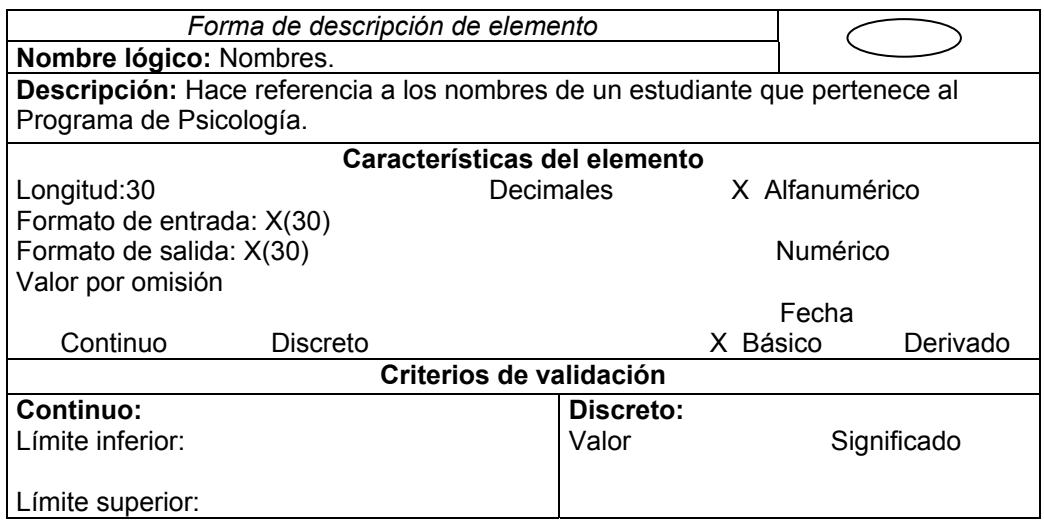

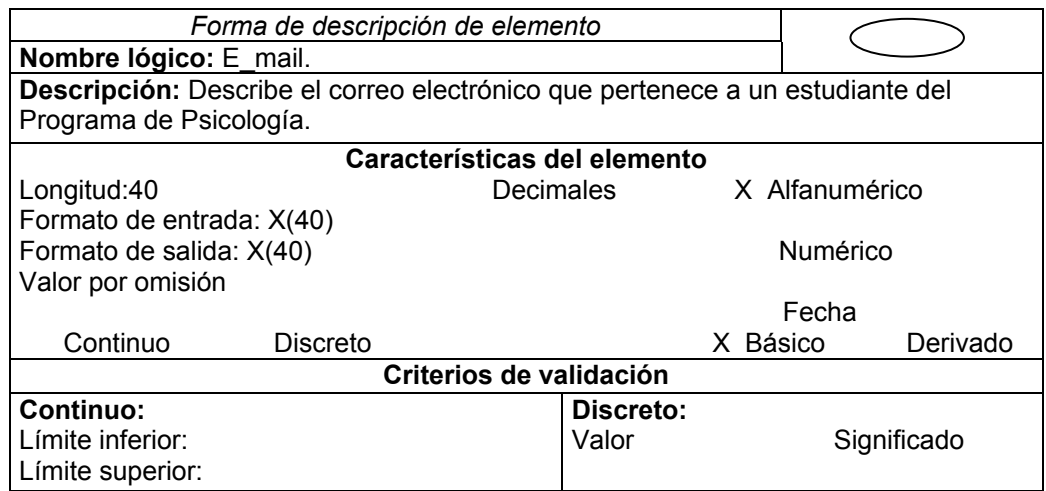

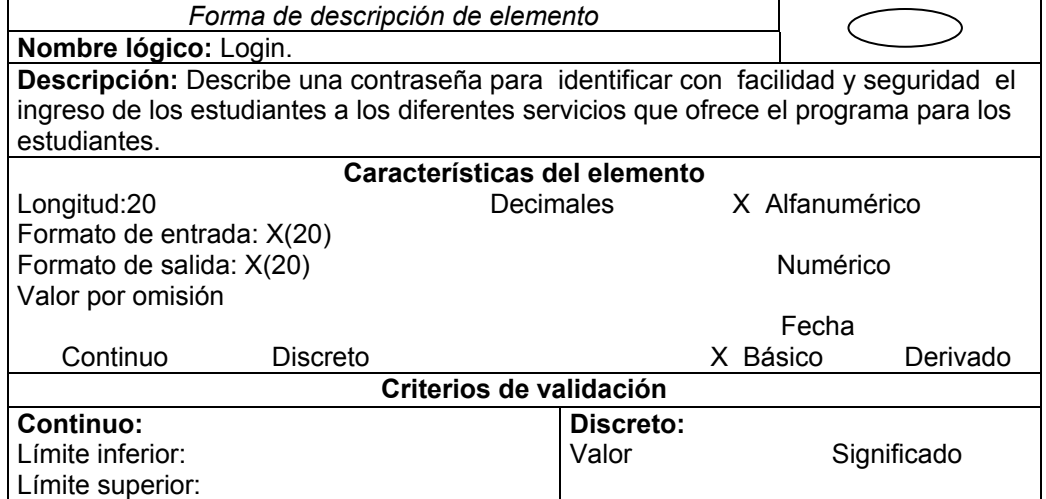

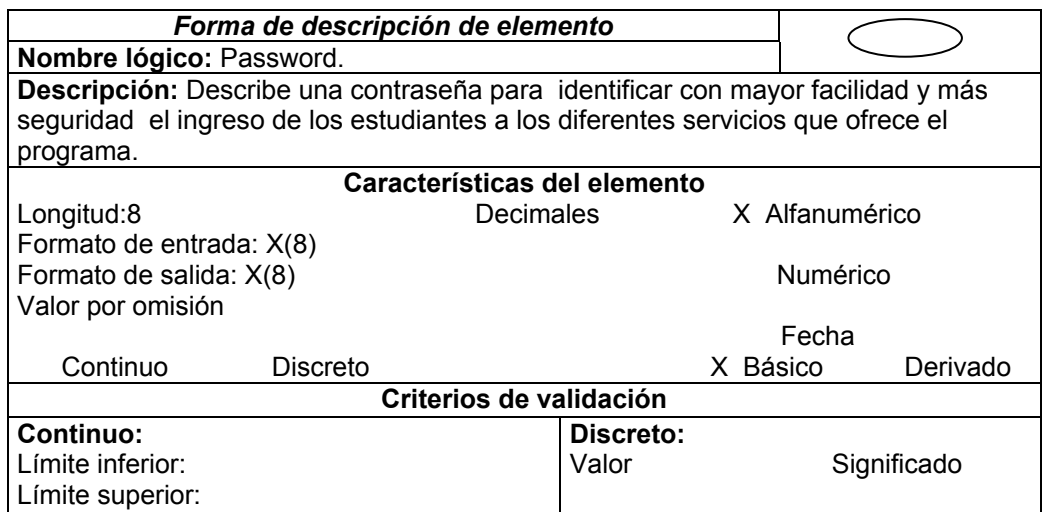

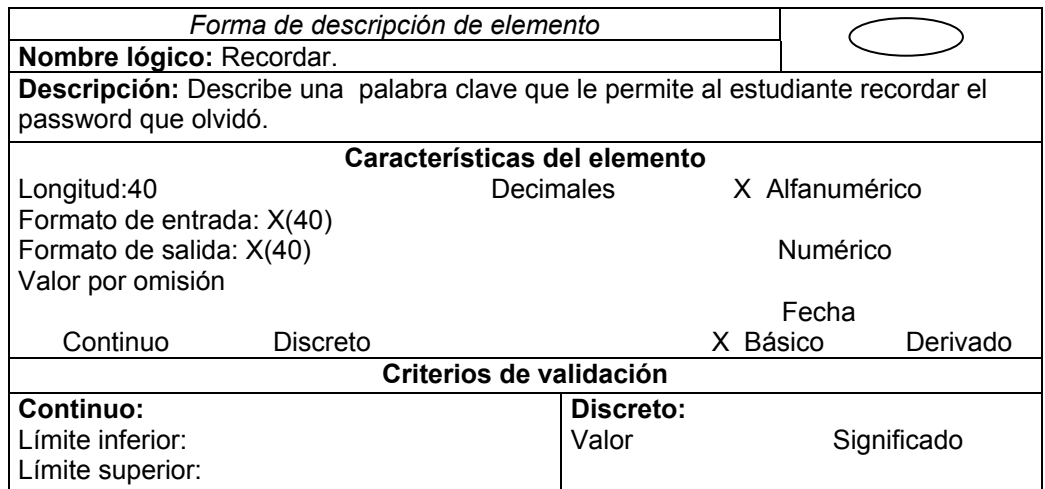

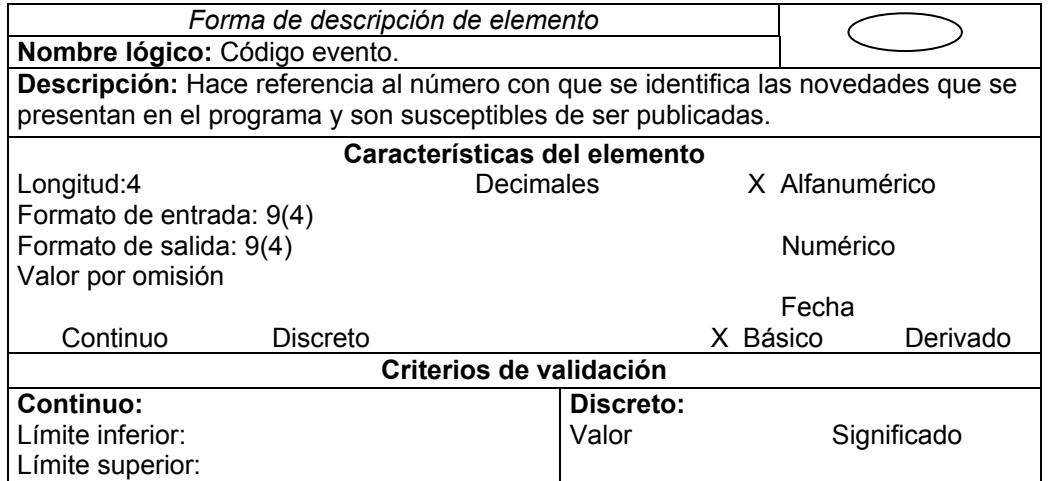

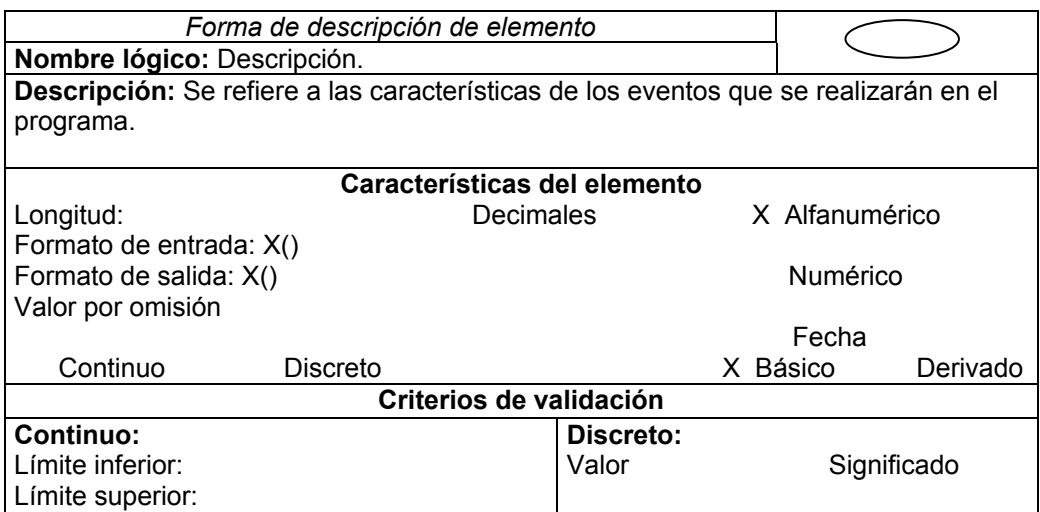

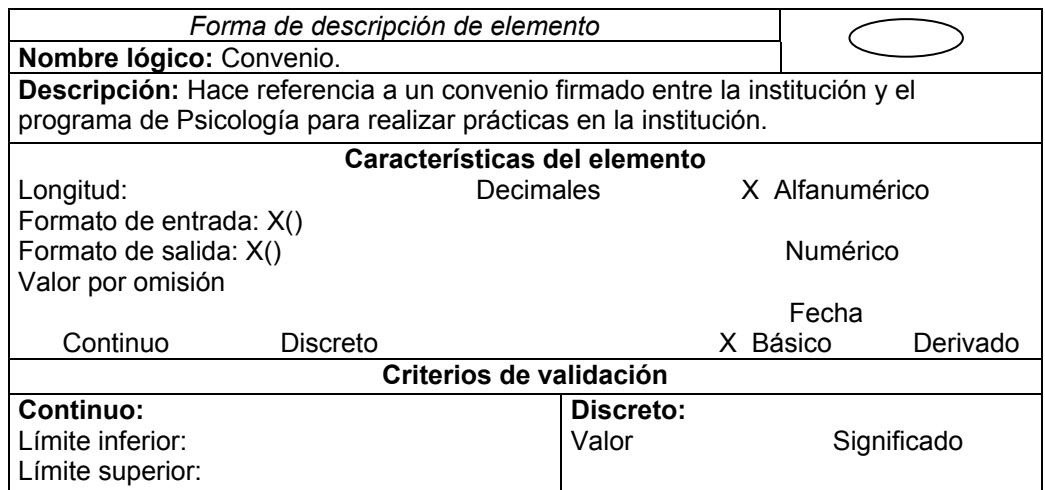

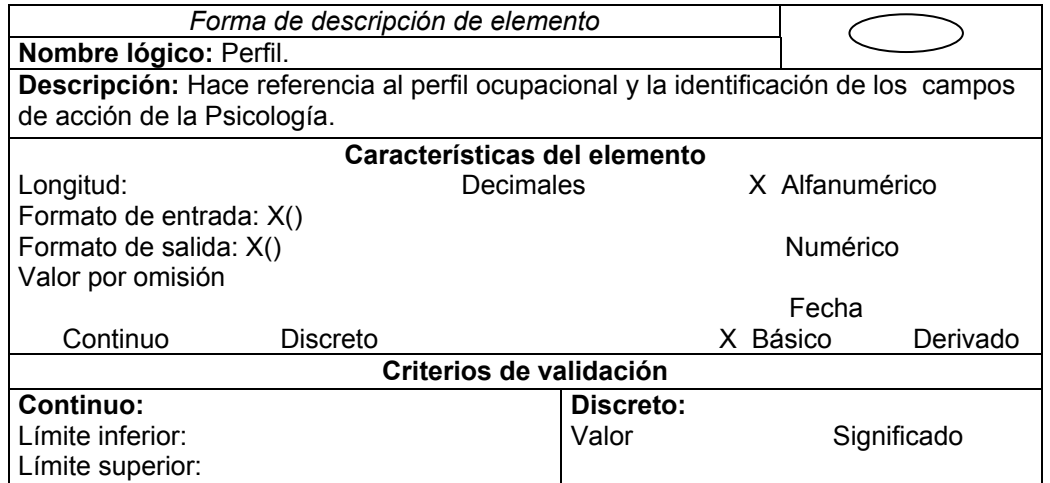

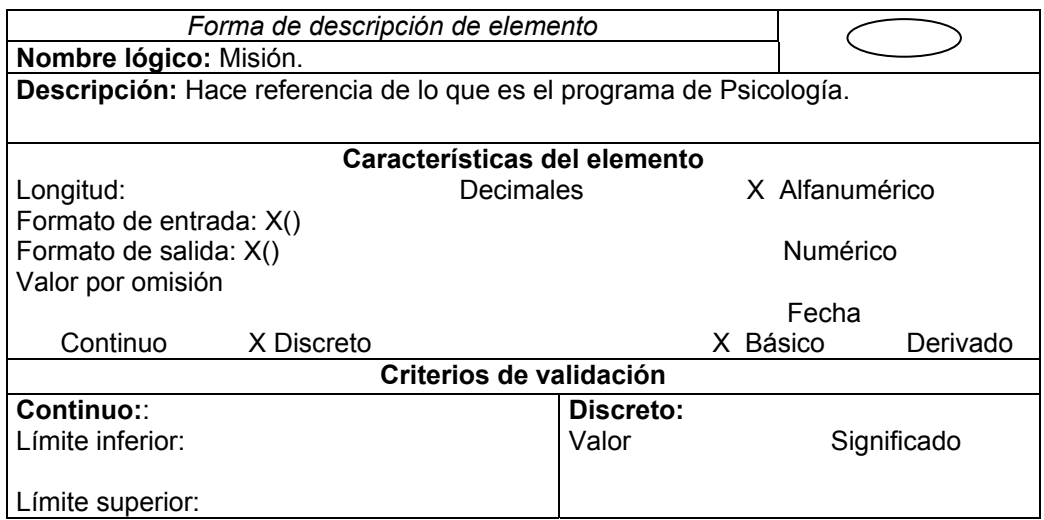

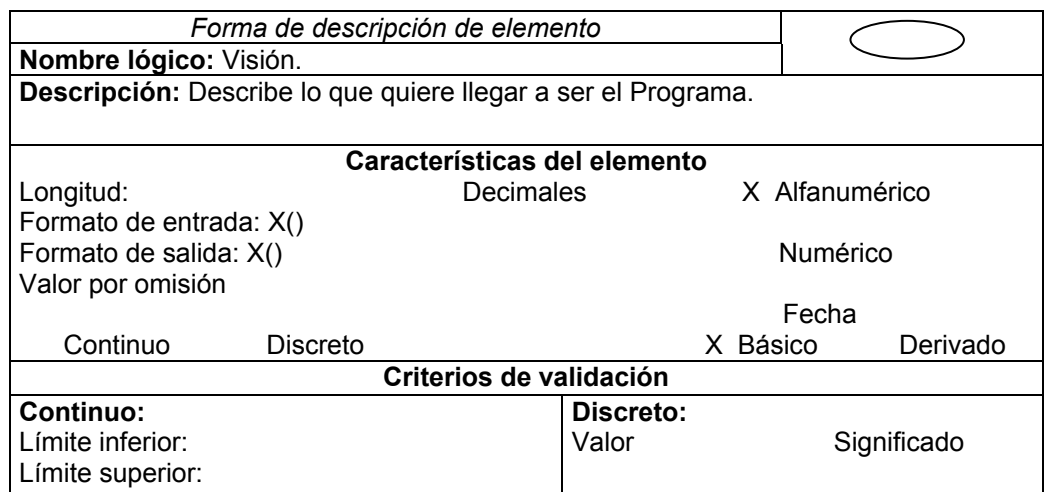

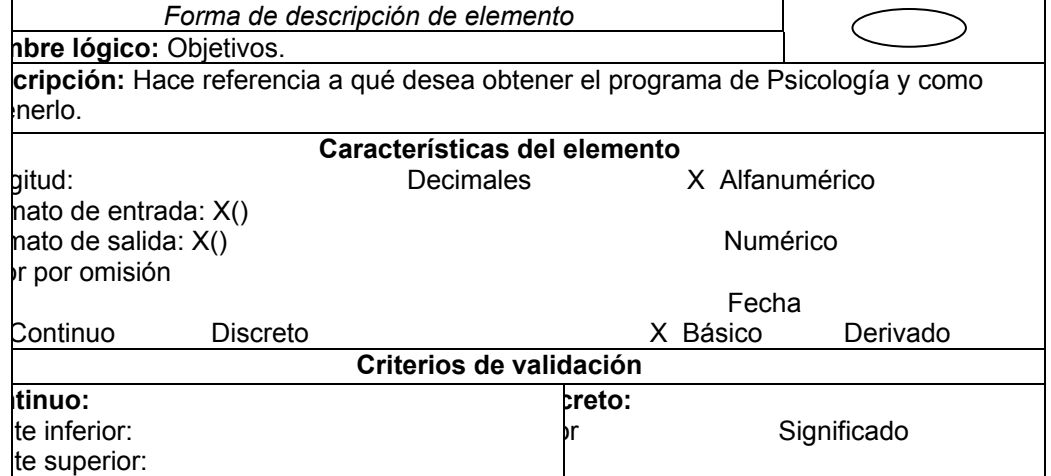

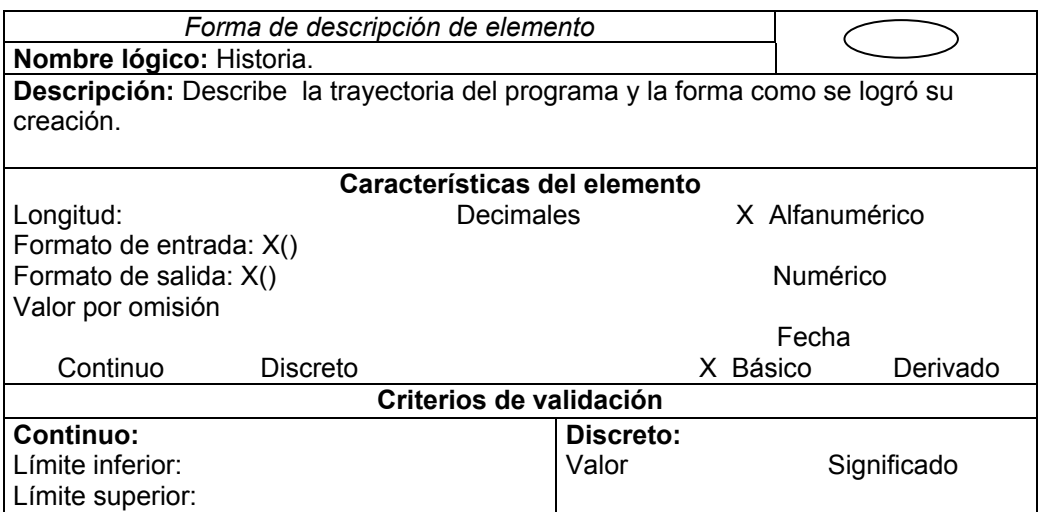

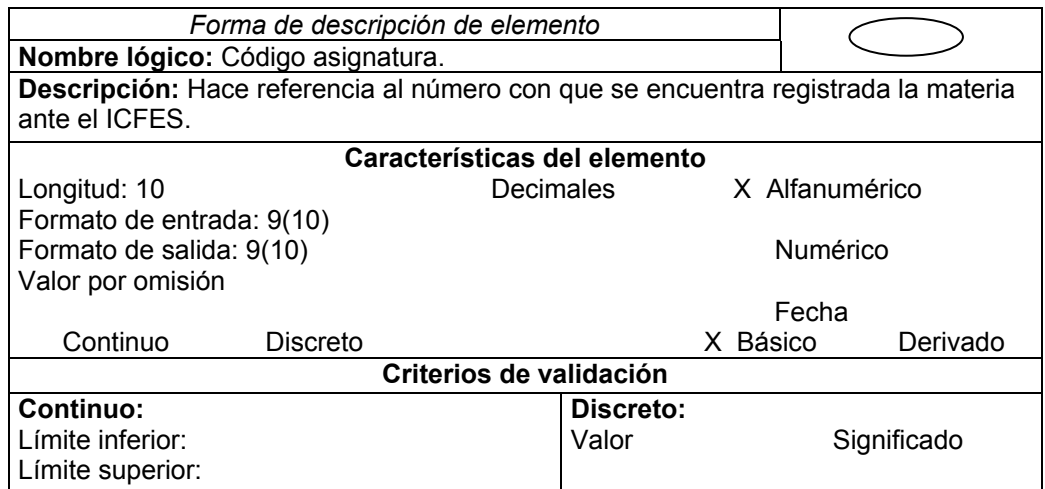

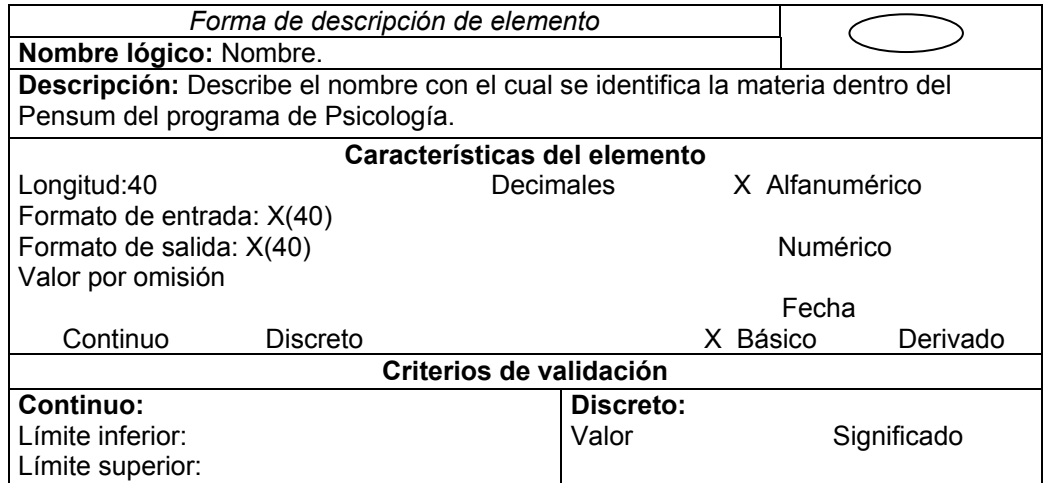

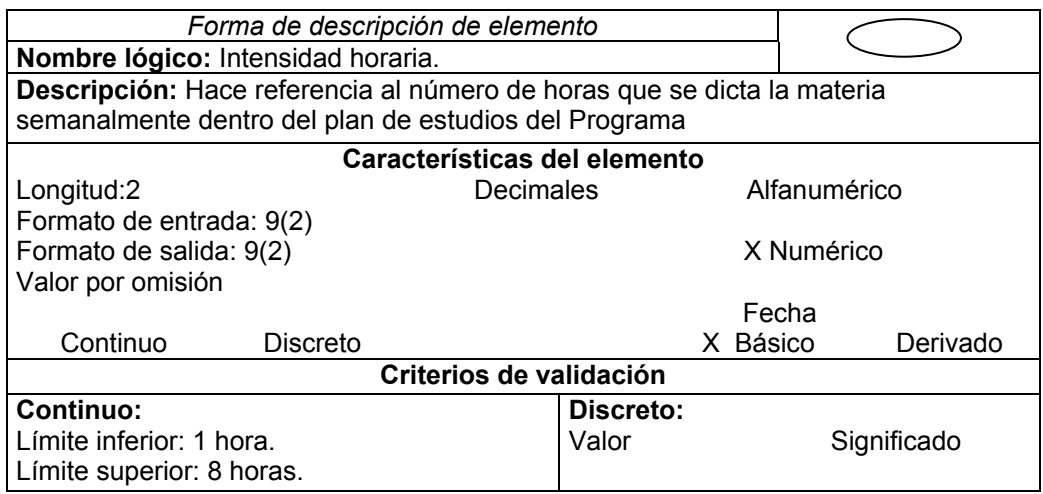

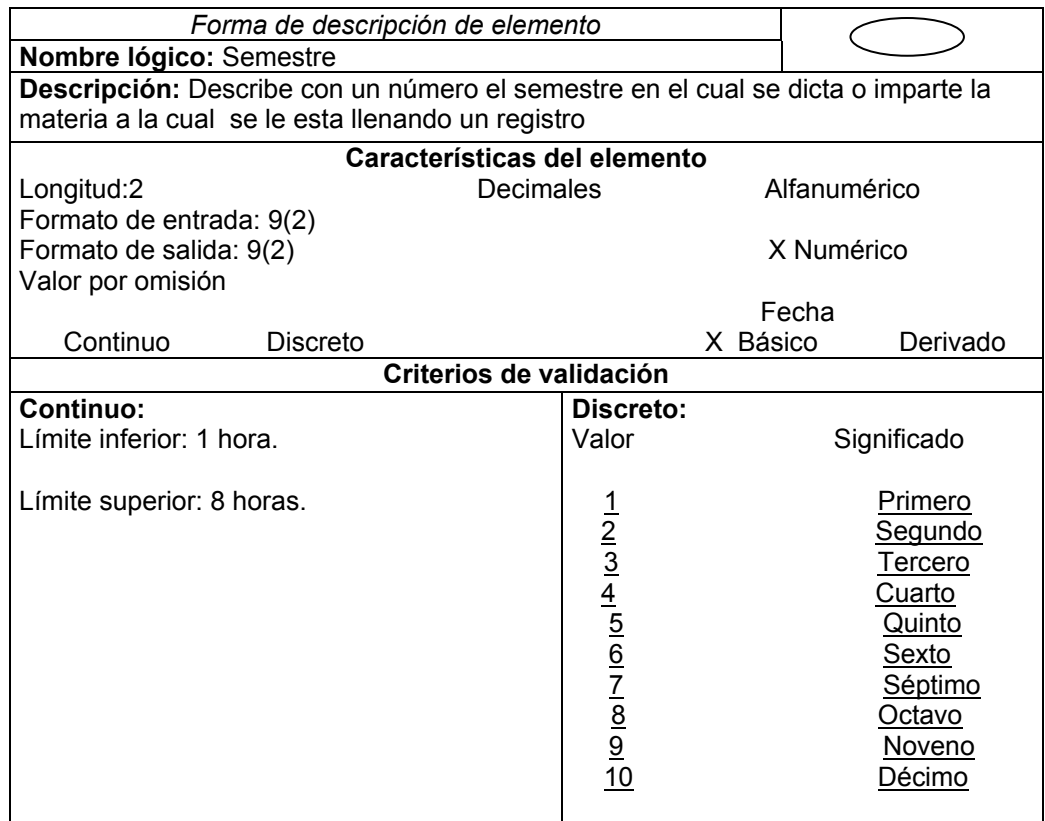

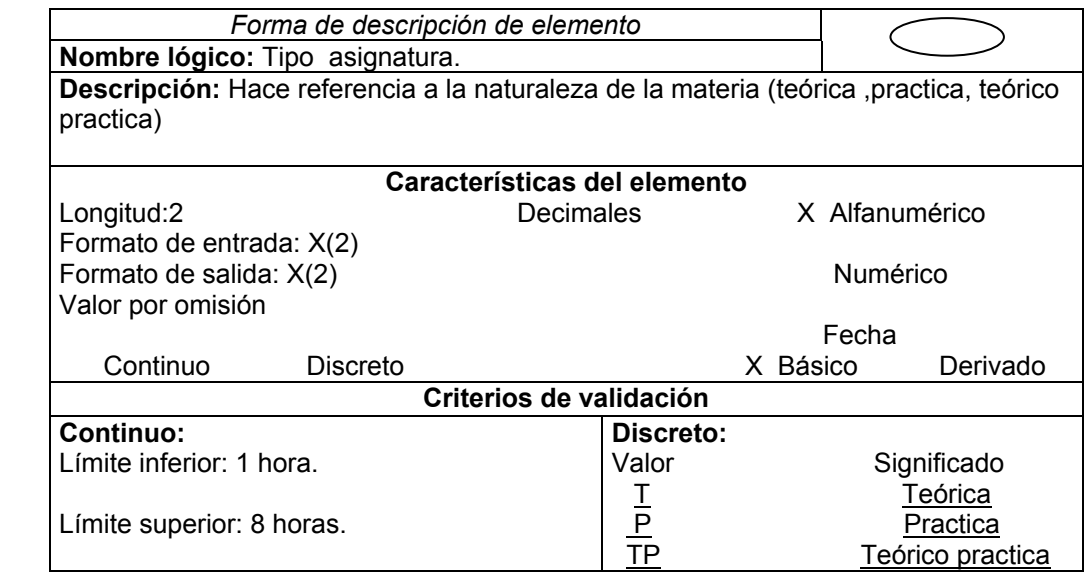

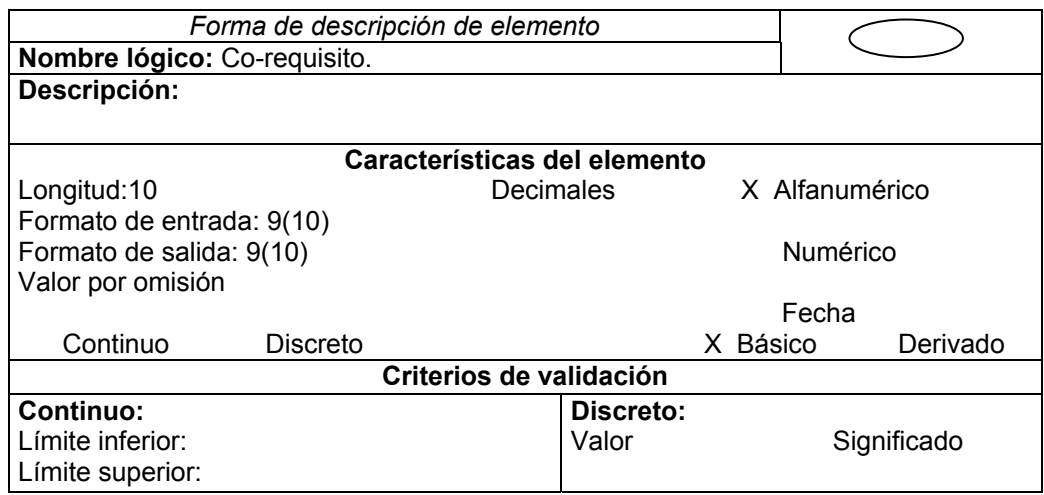

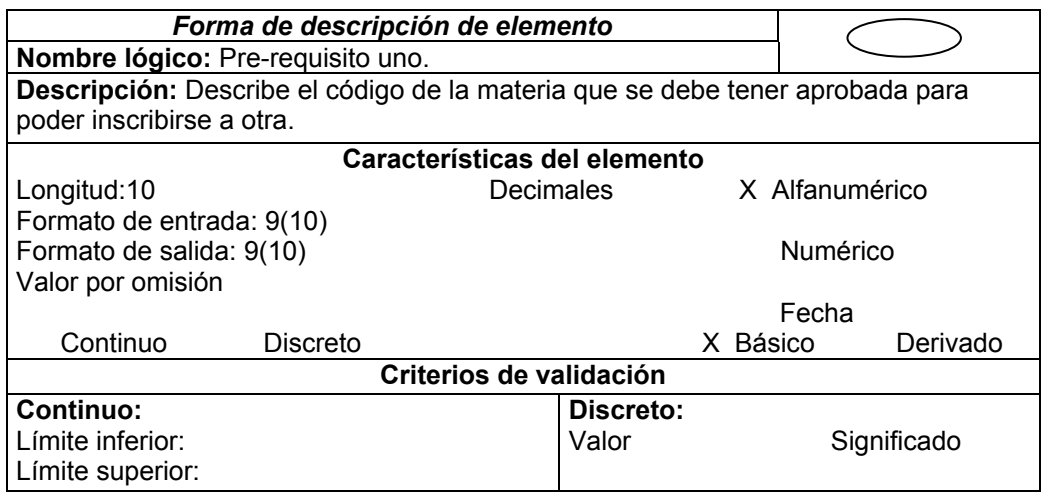

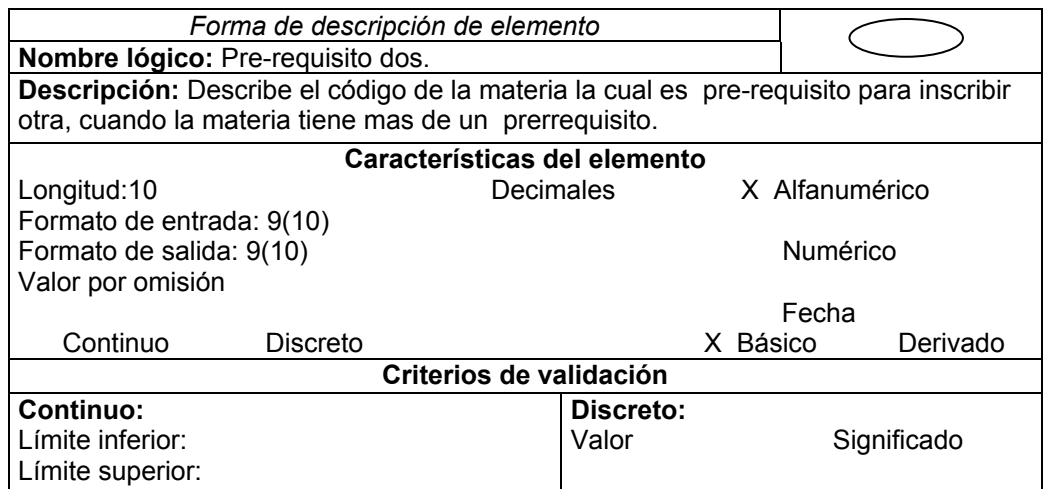

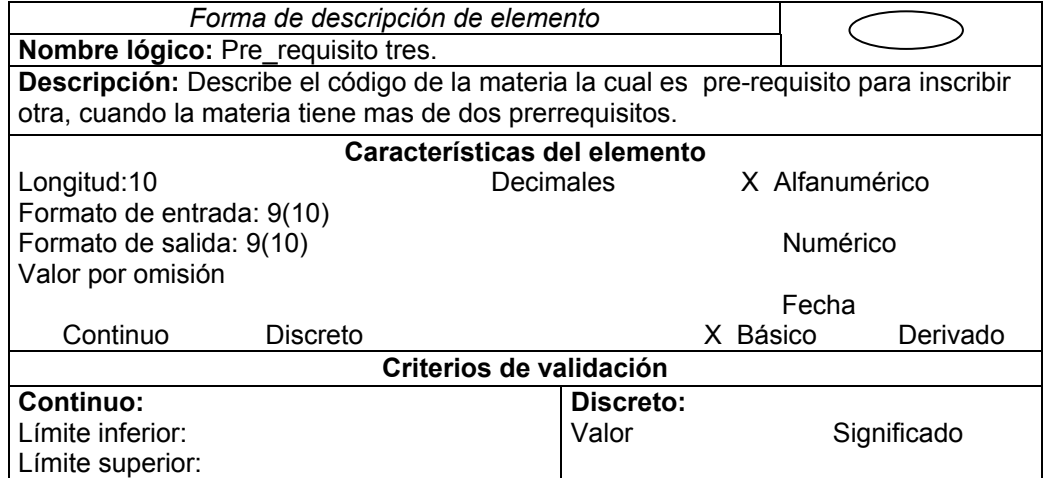

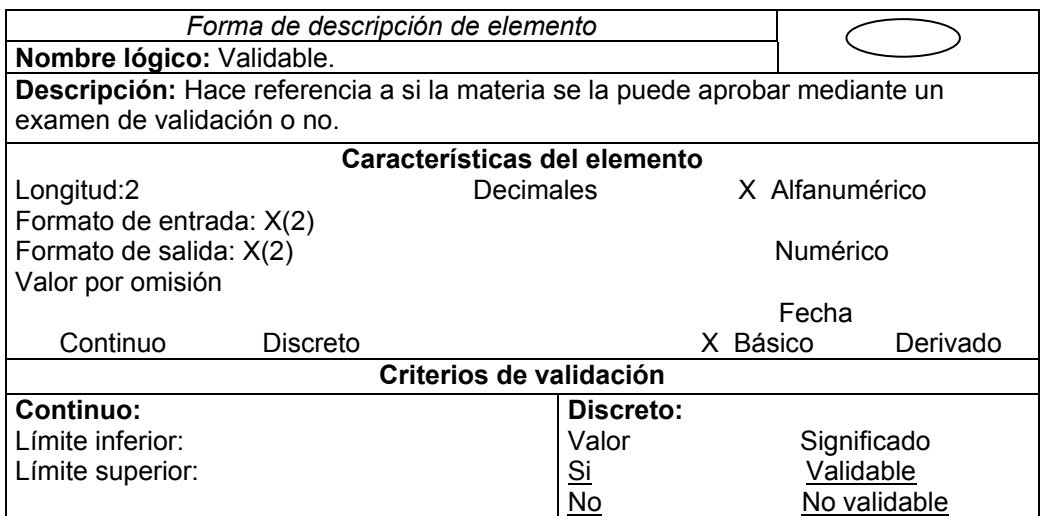

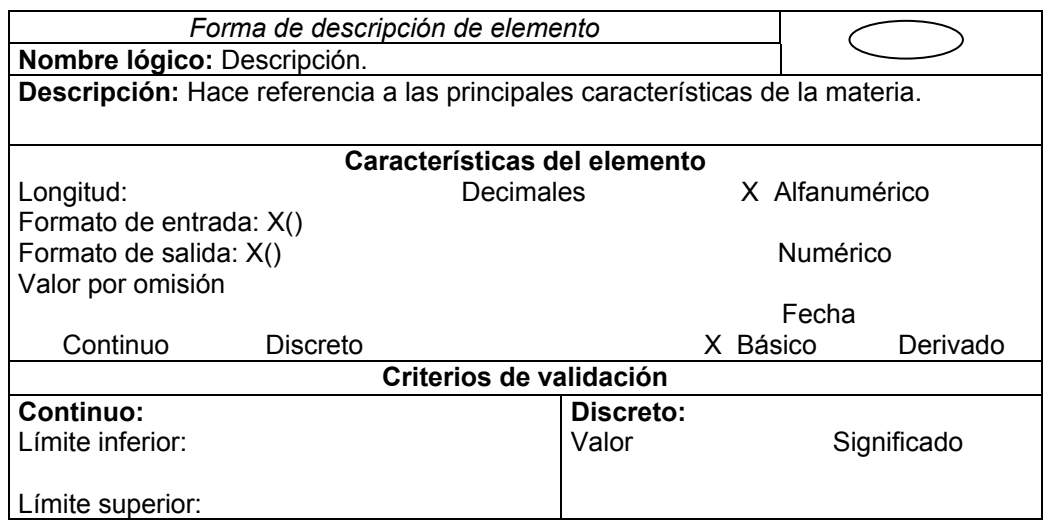

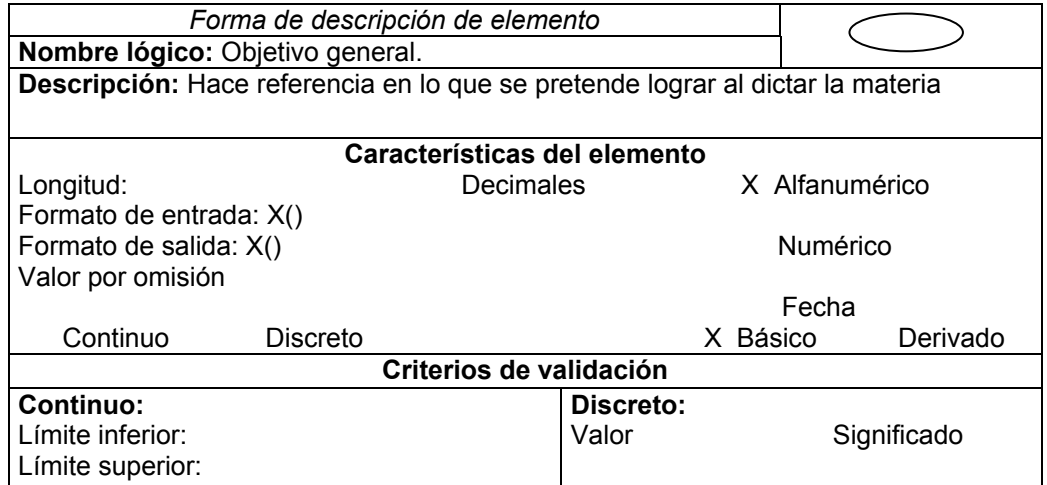

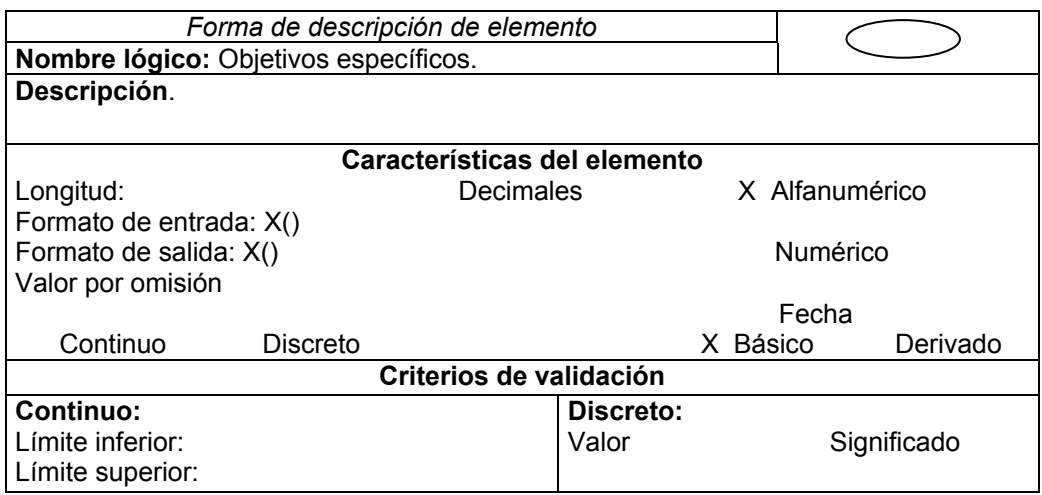

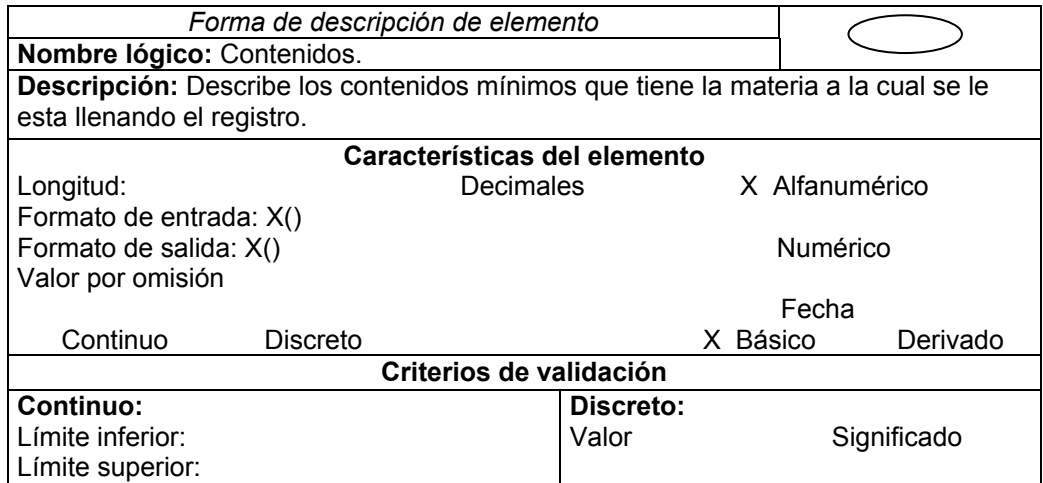

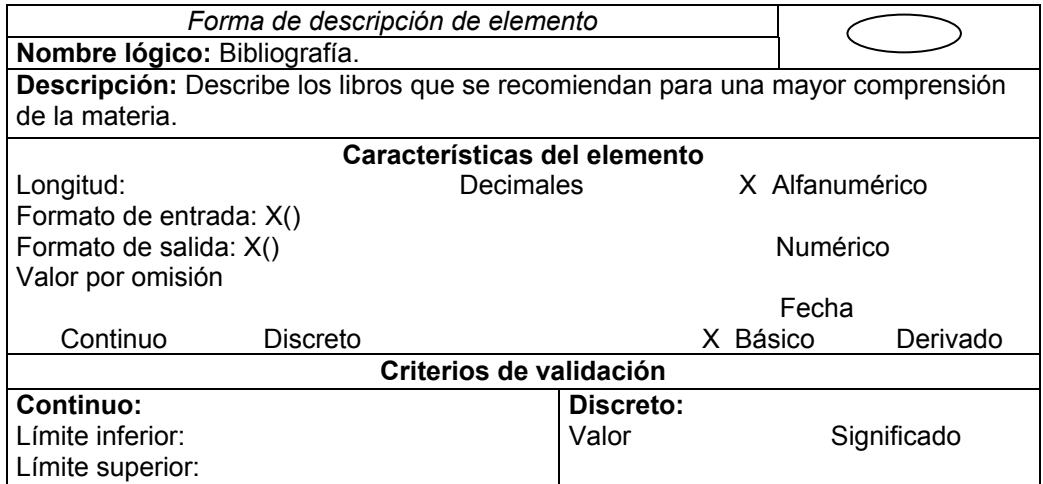

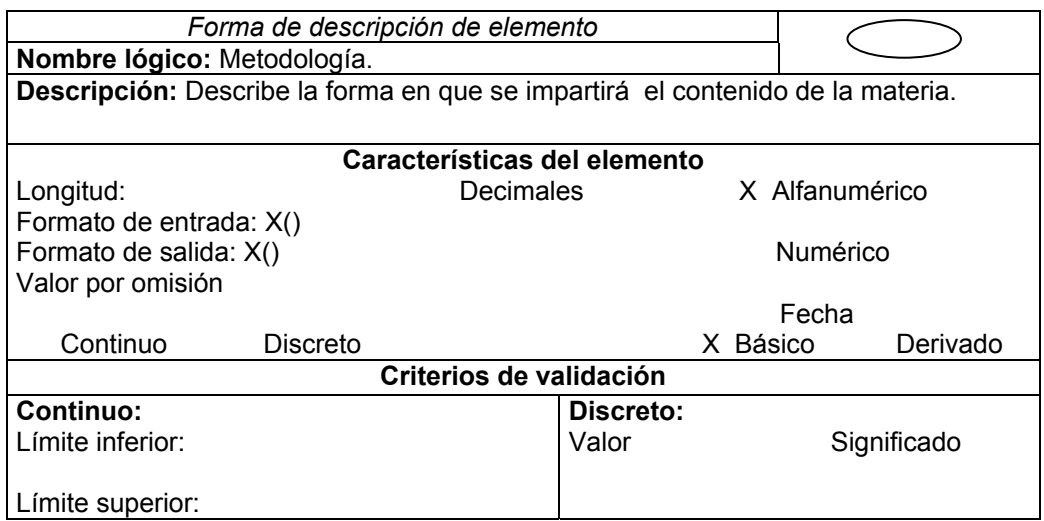

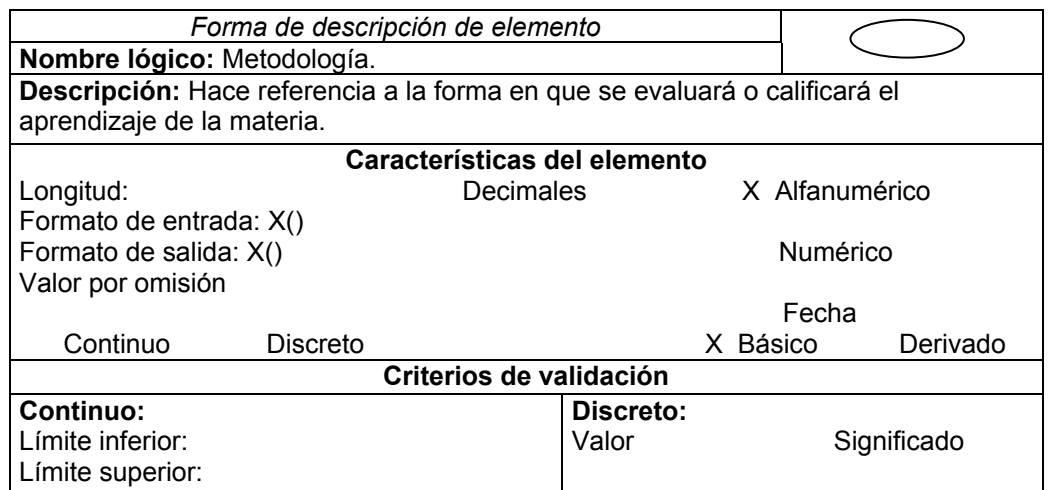

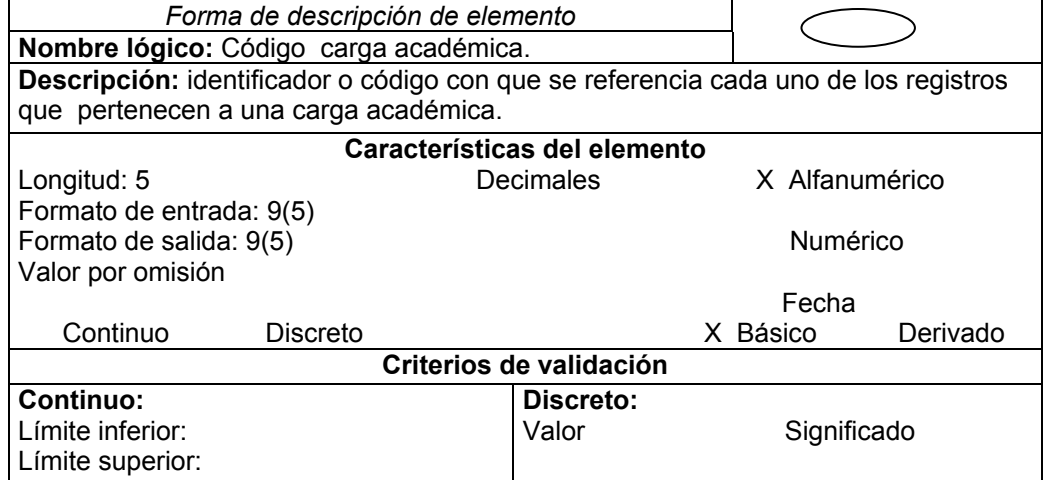

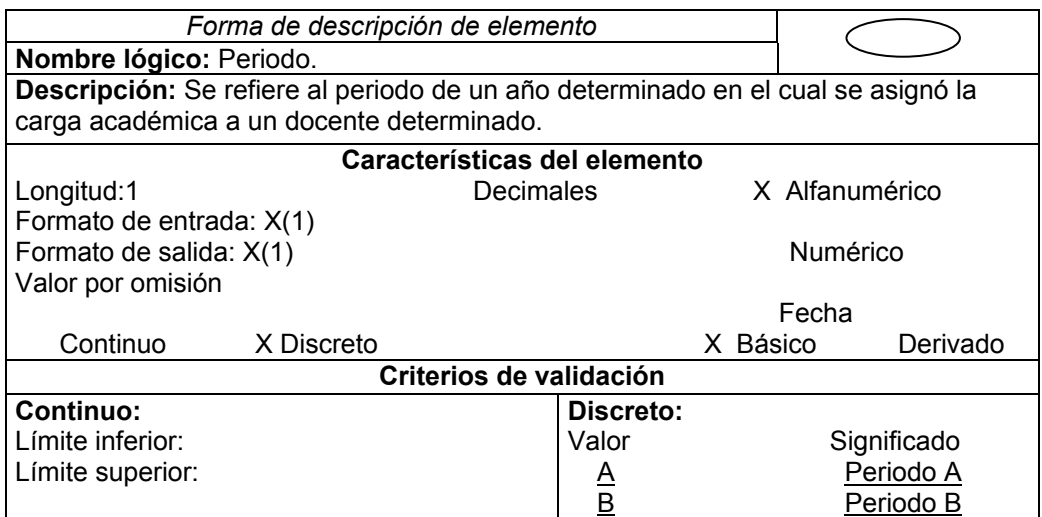

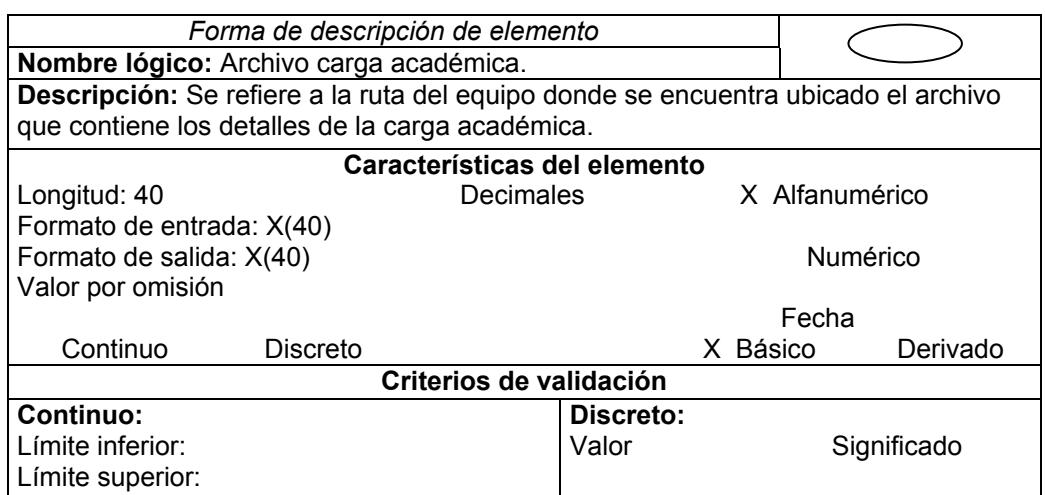

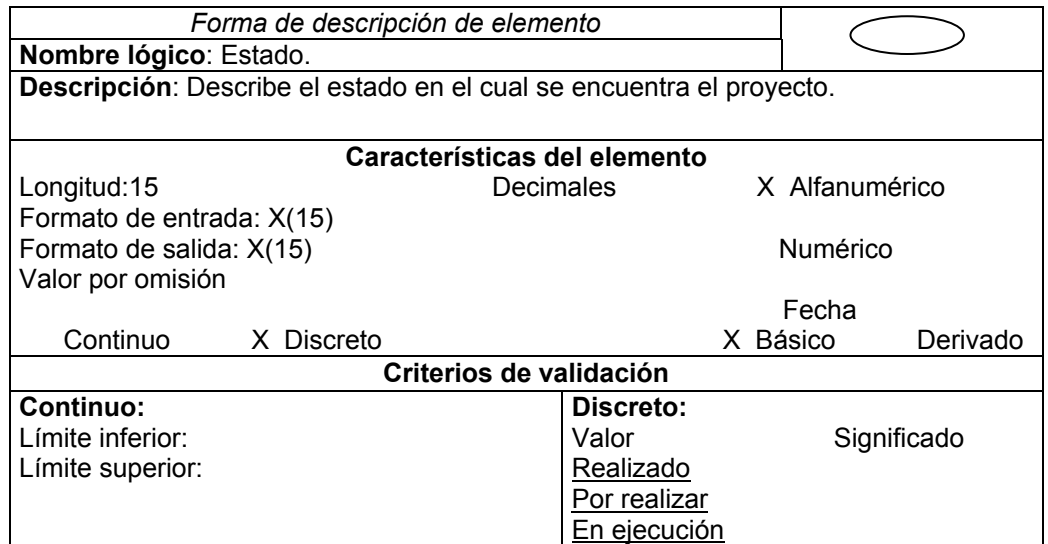

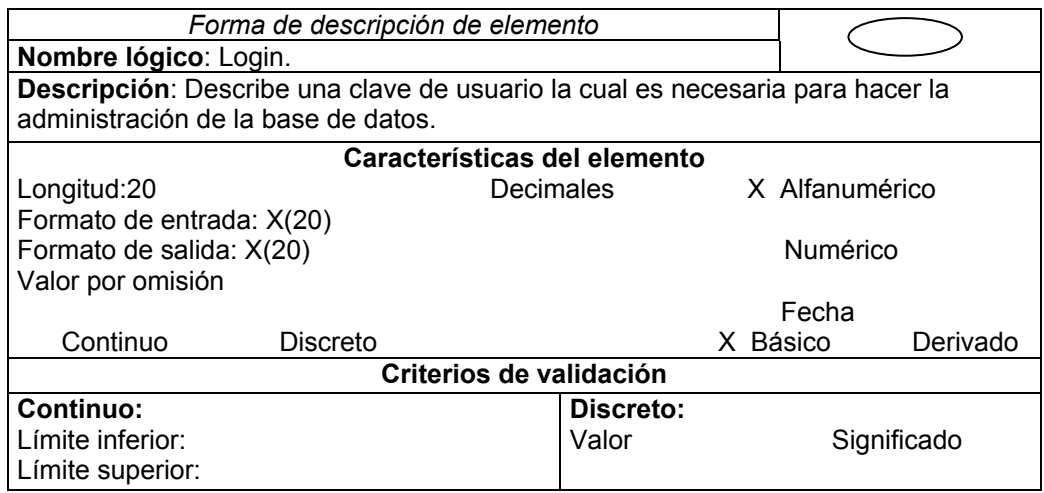

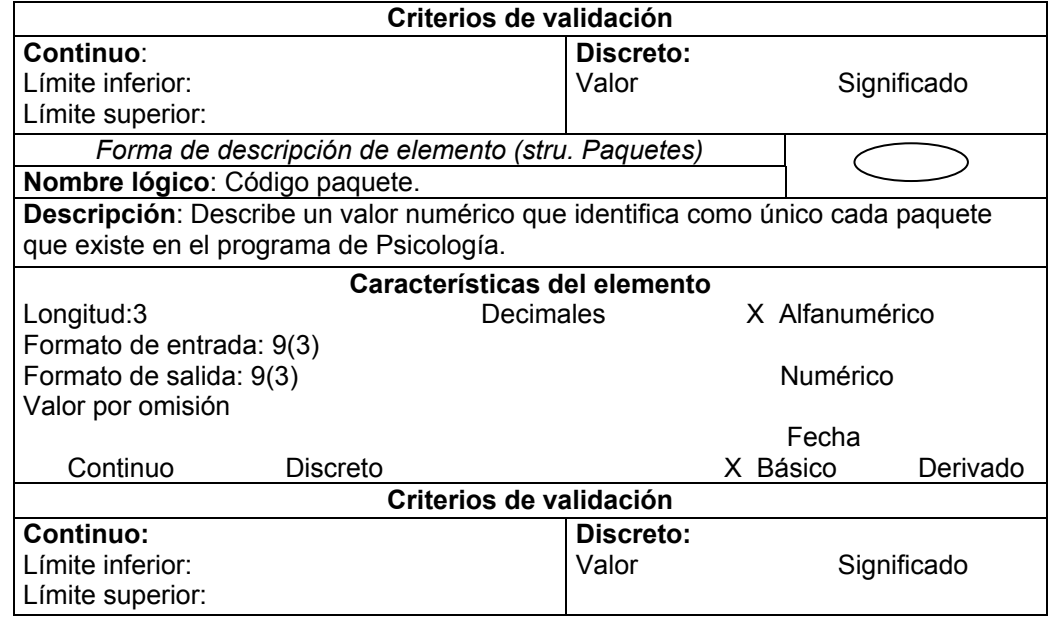

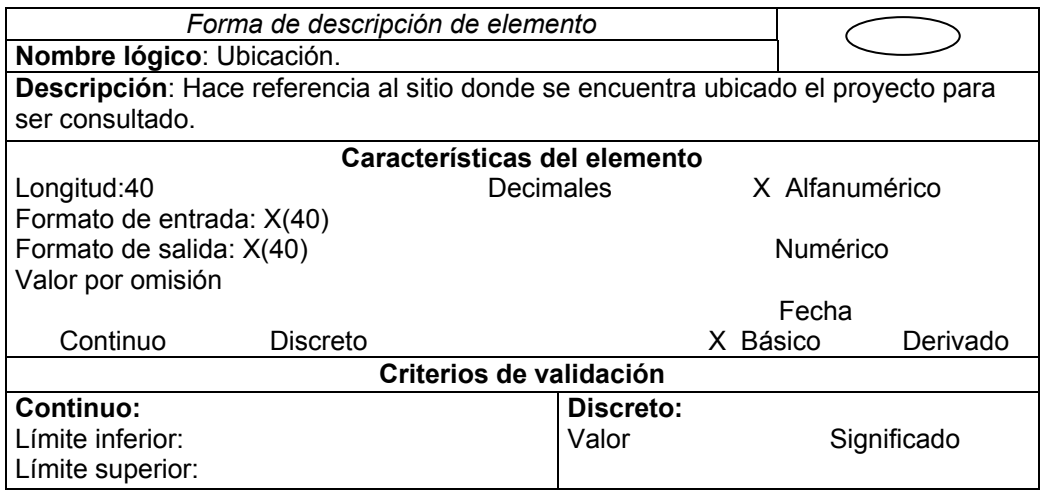

## **10. DISEÑO**

Para la etapa de diseño se definen una serie de modelos para representar el nuevo sistema, de acuerdo a los requerimientos y necesidades estudiadas en la etapa de análisis, se hace un bosquejo de lo que constituirá el sistema mejorado.

Dentro del diseño se realizaron los siguientes procedimientos:

*Diagrama estructural del sistema*. Describe de una forma mas detallada los procesos definidos en el diagrama de flujo de datos, haciendo una representación descendente de los procesos involucrados en el sistema. El diagrama de estructura describe los módulos que componen el sistema desde lo mas general hasta lo mas detallado, haciendo una jerarquía descriptiva del sistema.

*Diseño de la base de datos*. Se hace una descripción de las entidades y atributos que involucran el sistema, para así establecer las tablas de la base de datos y las relaciones entre entidades; llegando a la definición de tablas físicas con sus tipos de datos.

*Diseño de entradas y salidas*. Se refiere al diseño de los documentos fuentes, las pantallas de entrada de datos, de consulta y al diseño de los reportes ya sean en una pantalla o impresos en papel. El diseño de entradas y salidas es vital para el éxito del nuevo sistema, considerando que por medio de ellas los usuarios realizaran las funciones. Las características más importantes que debe tener todo tipo de entrada y salidas son: consistencia, sencillez y que se utilice la información adecuada.

*Diseño del portal*. Un portal se puede definir como la evolución del concepto de "Web Site", en donde la Web se ha convertido en el punto de entrada a un conjunto de servicios e información, a los que se accede de forma sencilla, unificada y segura. Los portales son sitios con gran cantidad de información y por lo general tienen como principal objetivo generar tráfico de vistas constante. Es importante que la información publicada en el Portal, esté vinculada de forma dinámica, permitiendo actualizaciones remotas por usuarios y administradores.

## **10.1 DIAGRAMAS ESTRUCTURALES**

Los diagramas estructurales hacen una descripción gráfica del sistema a través de módulos, de una forma descendente en el cual se detallan las entradas y salidas que interactúan entre los diferentes módulos especificando si son de datos o de control. Para su diseño se toma en cuenta los diagramas de flujo de datos y el diccionario de datos.

**Diagrama estructural del sistema** 

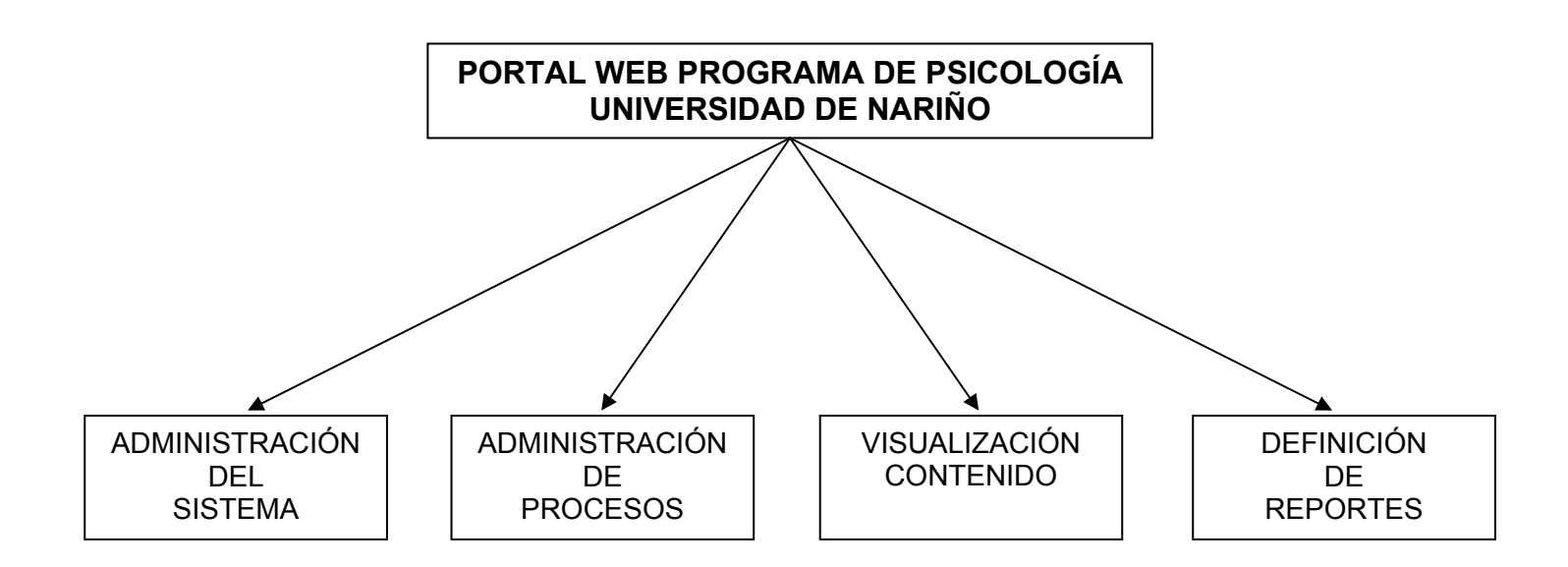

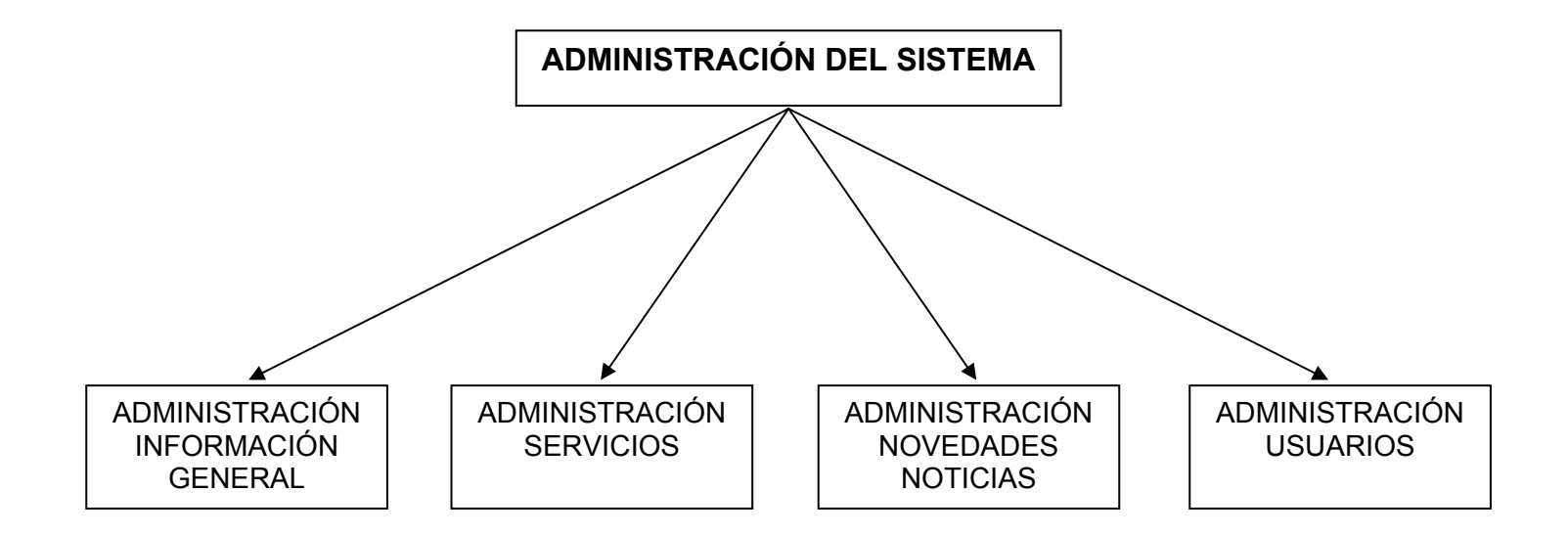

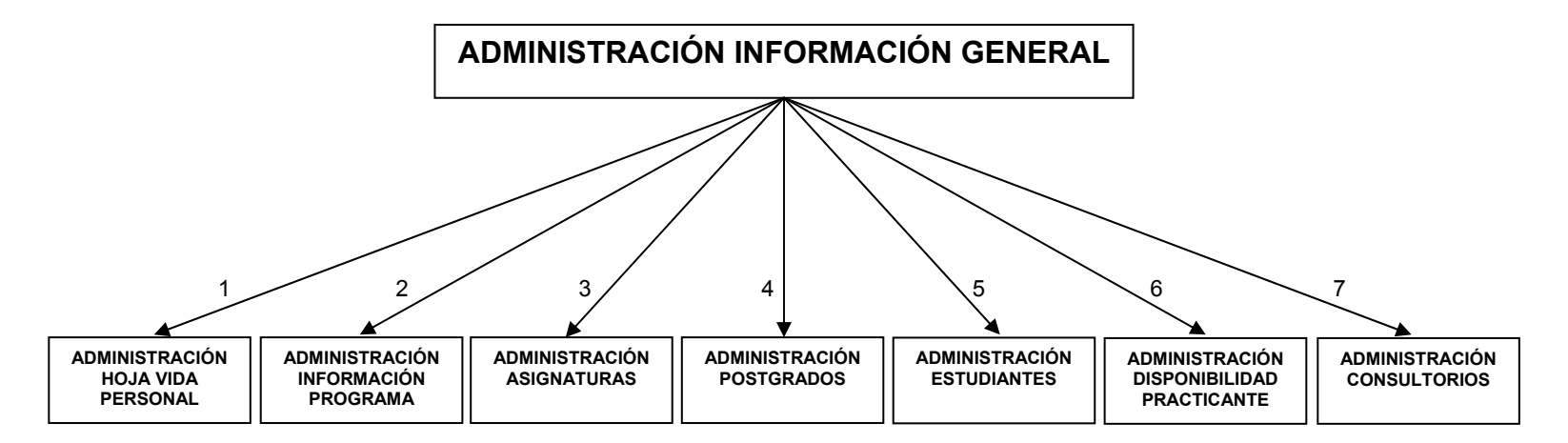

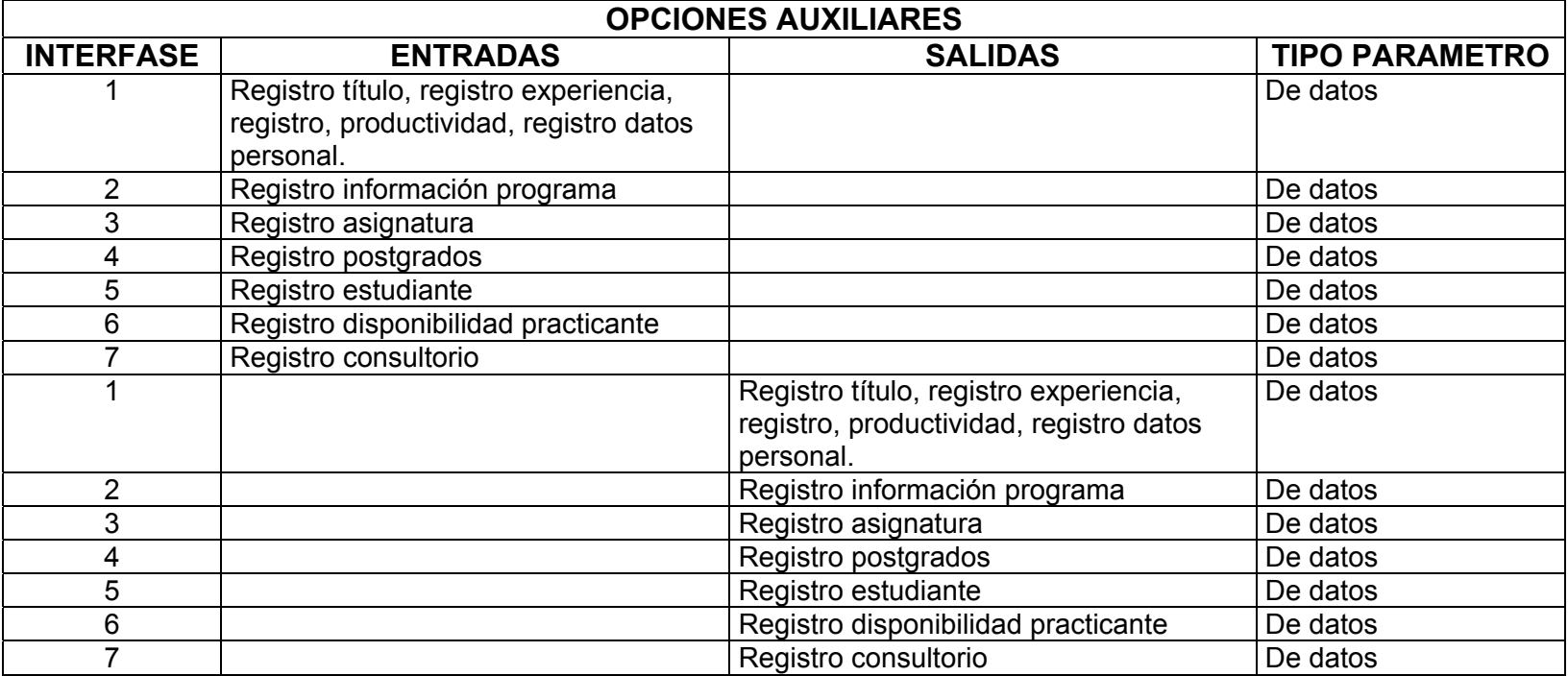

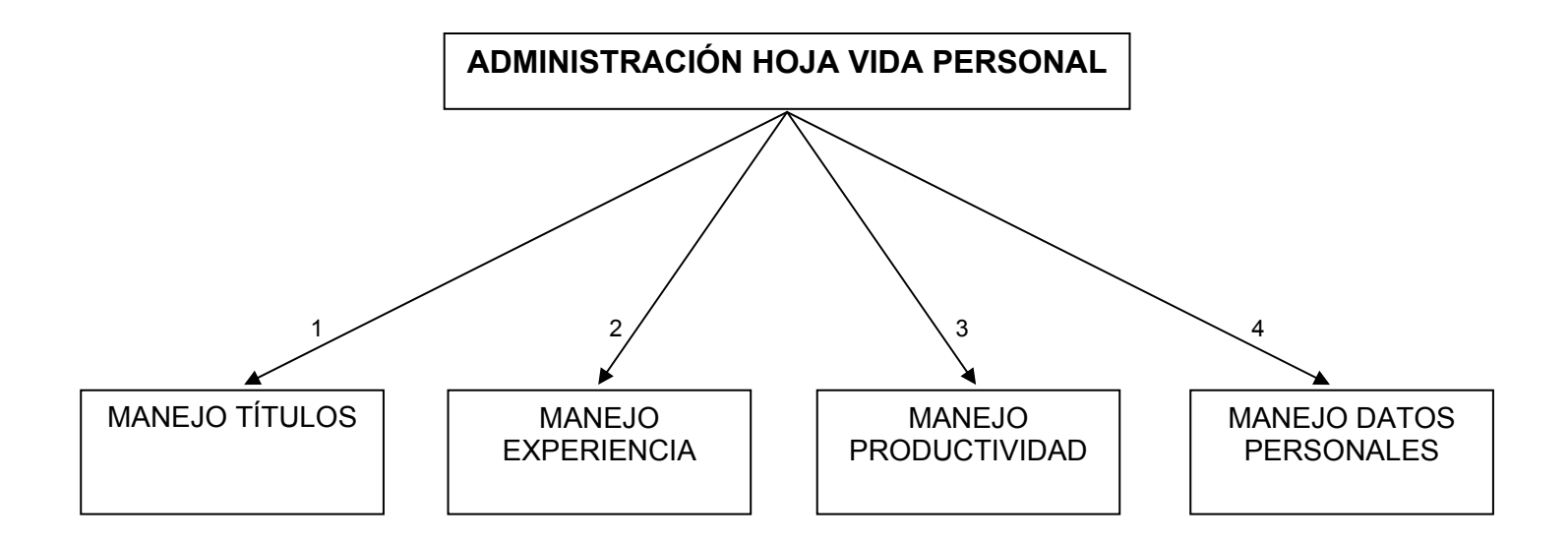

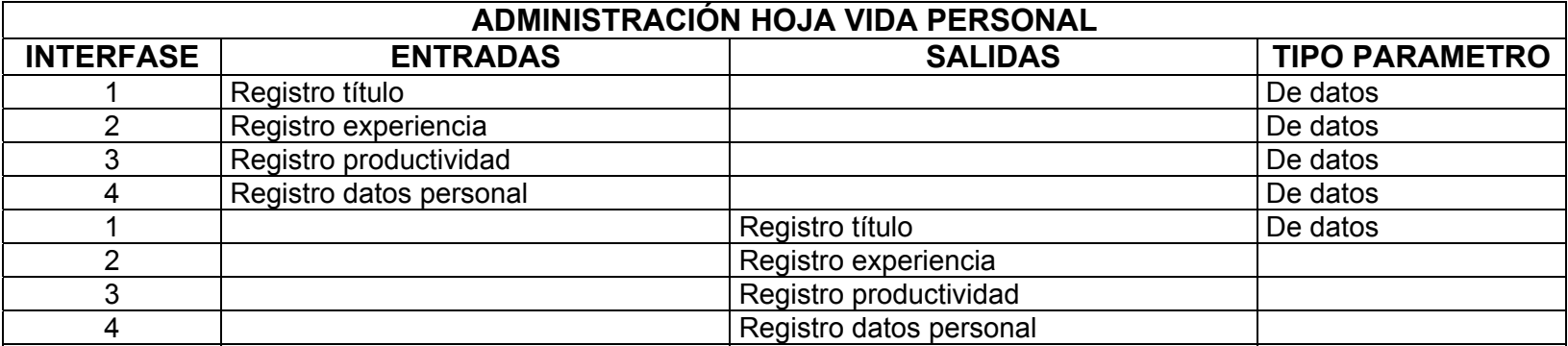

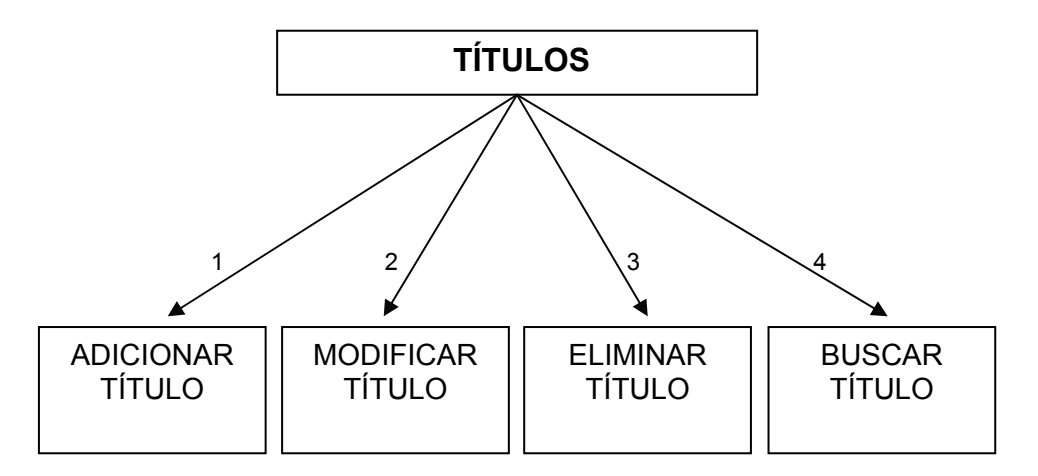

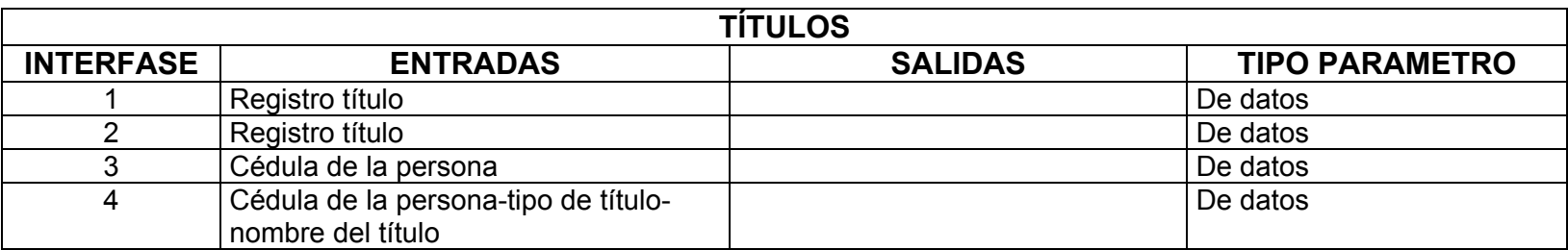

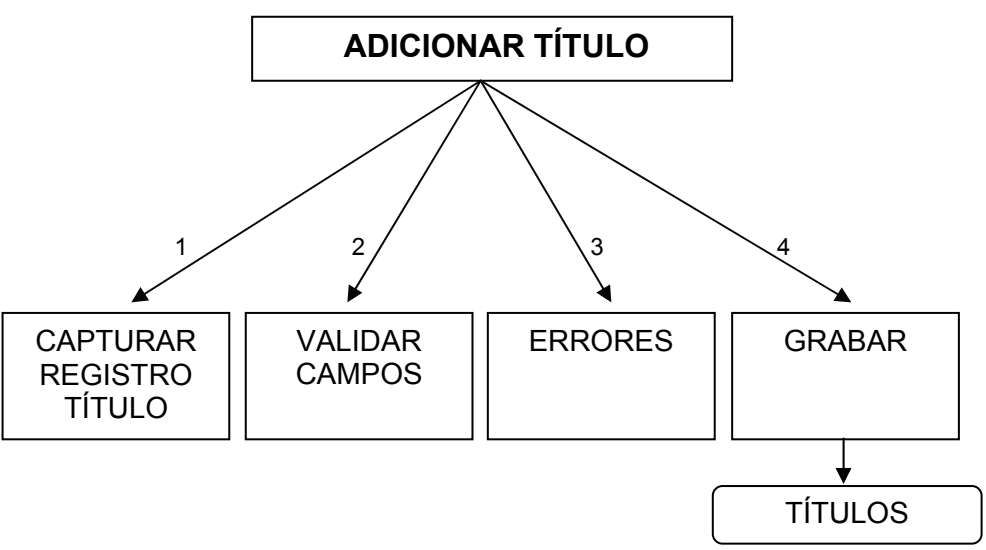

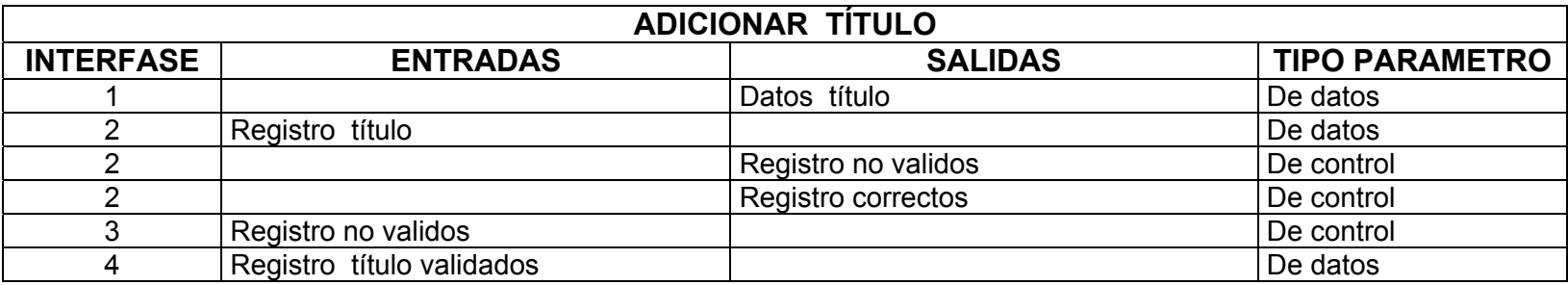

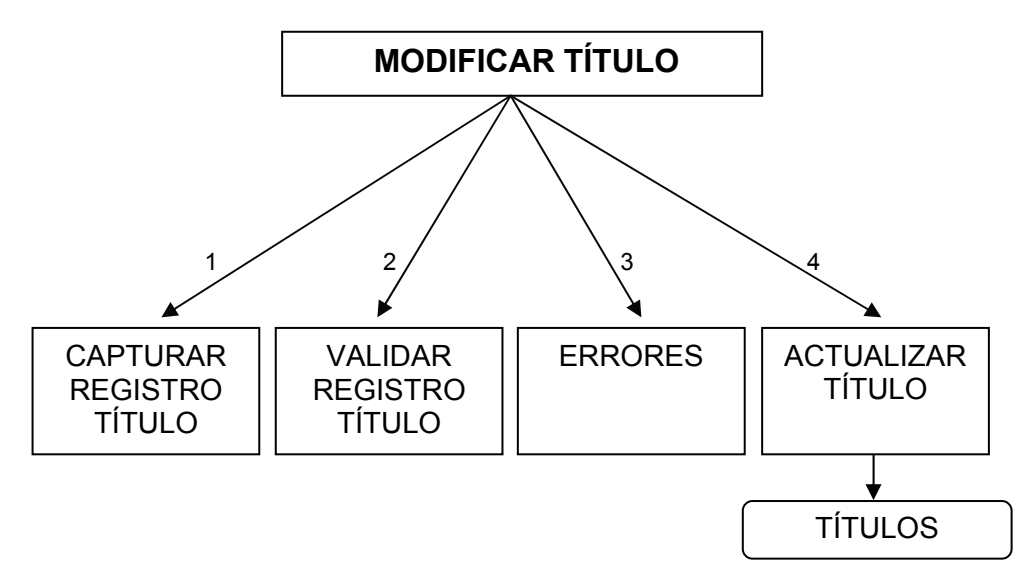

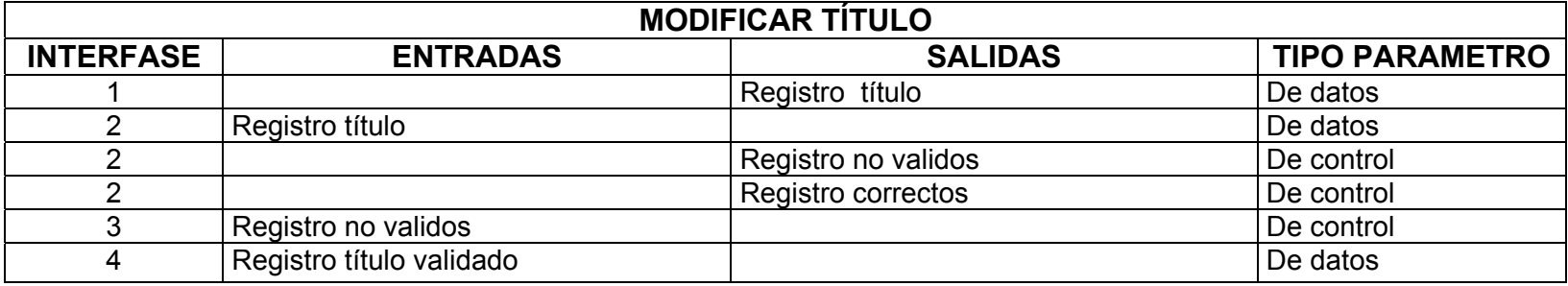

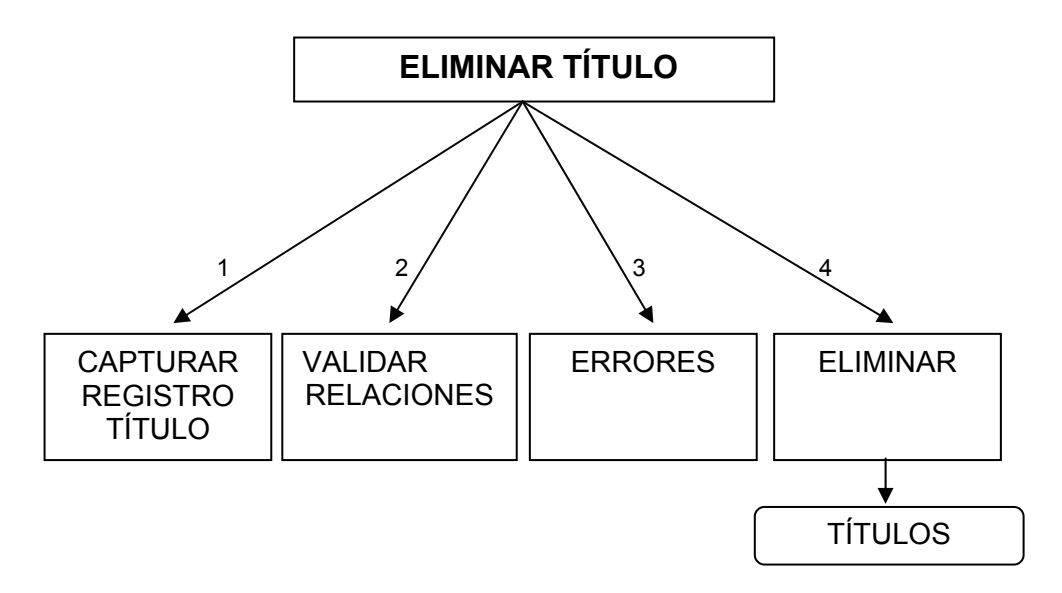

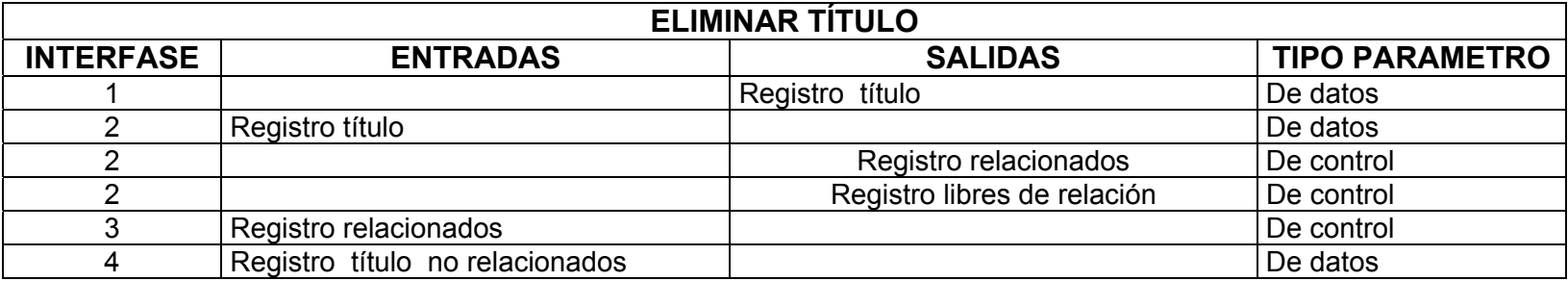

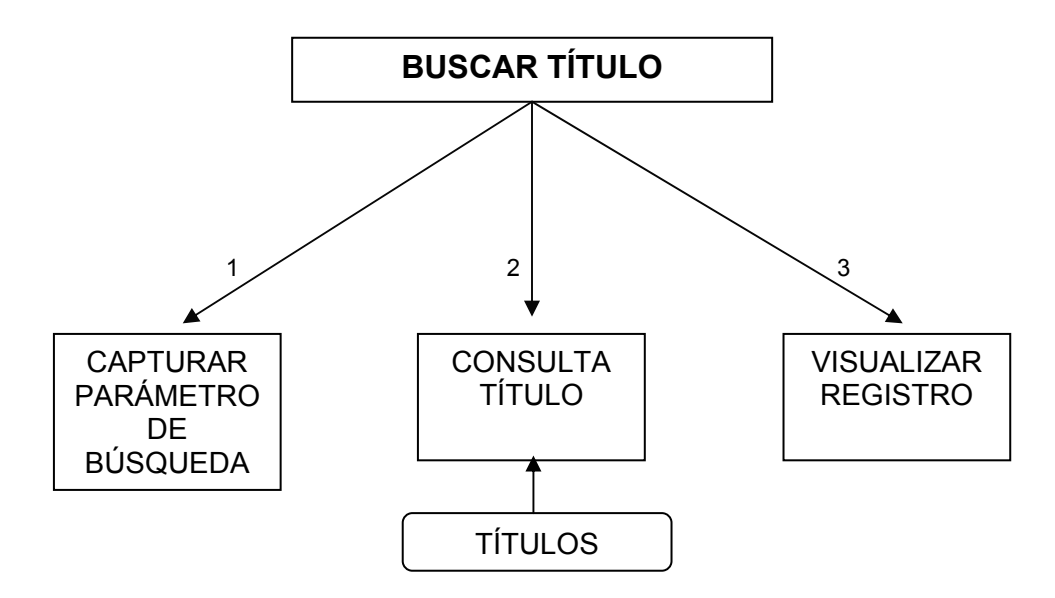

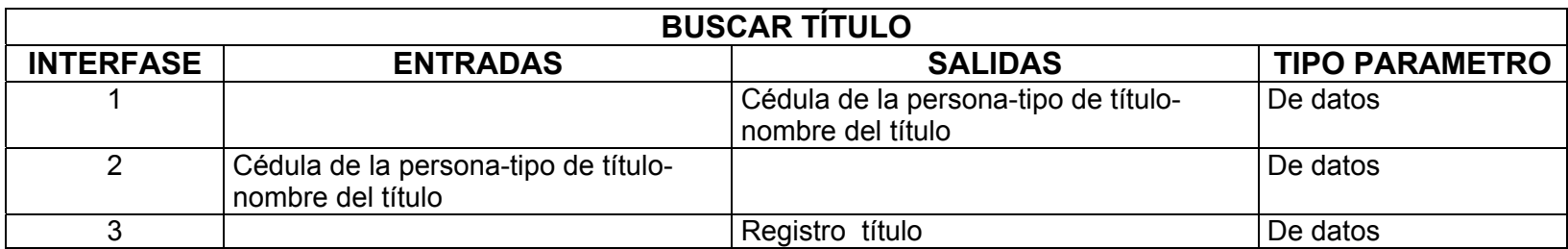

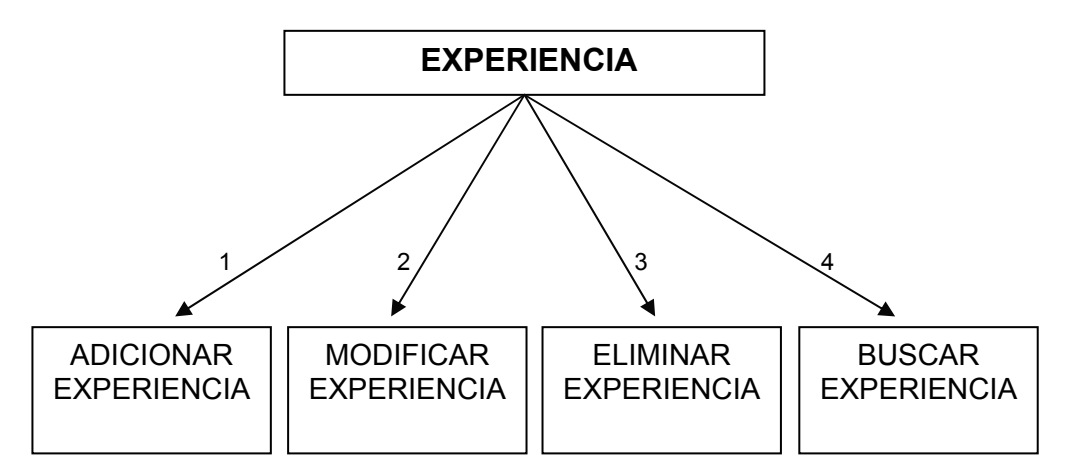

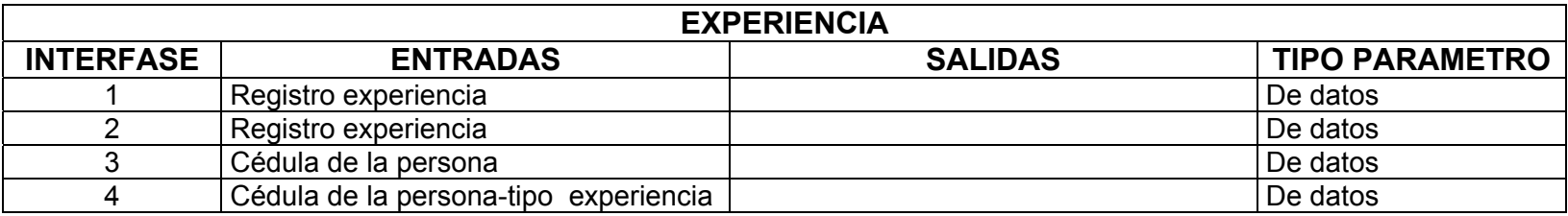

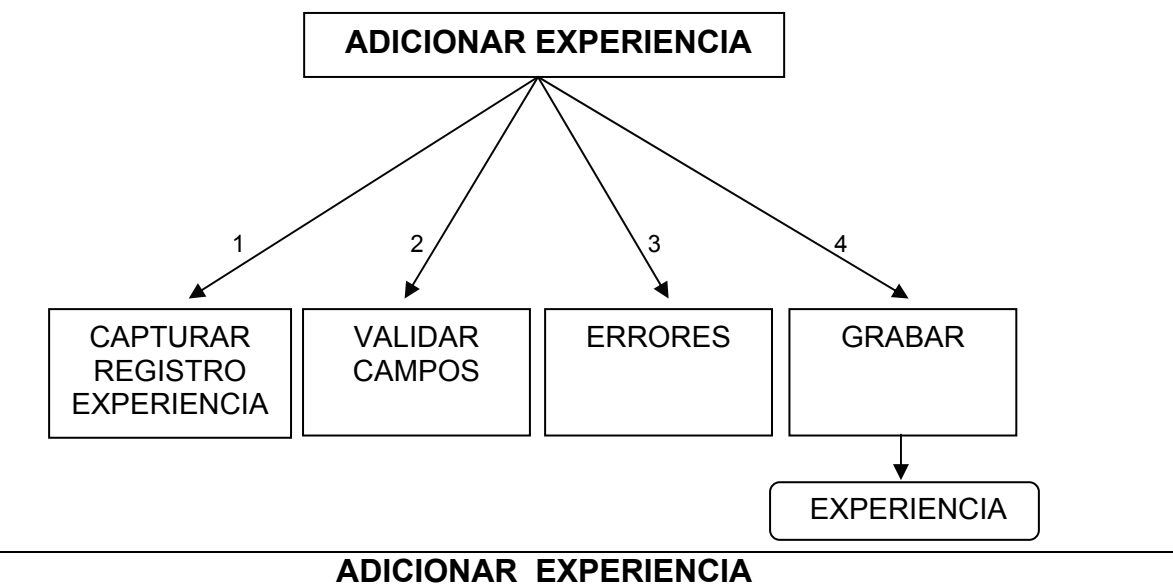

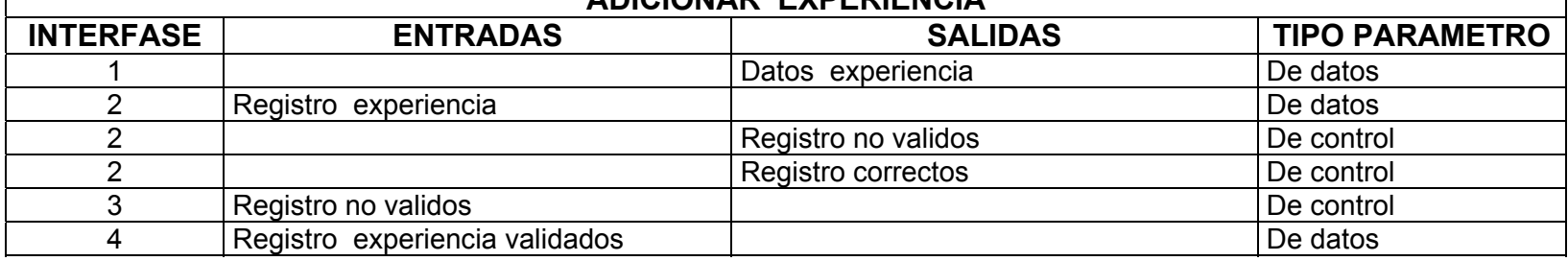

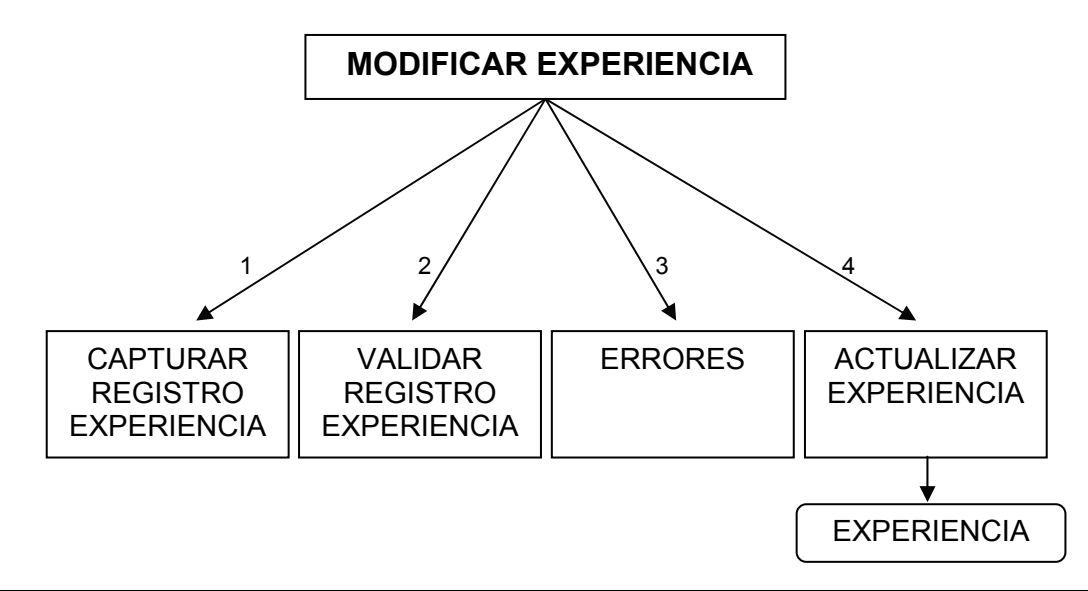

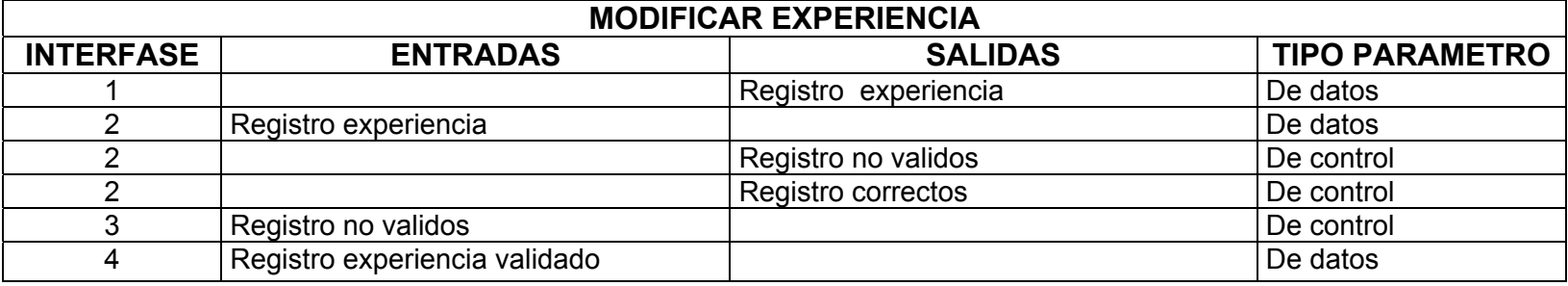

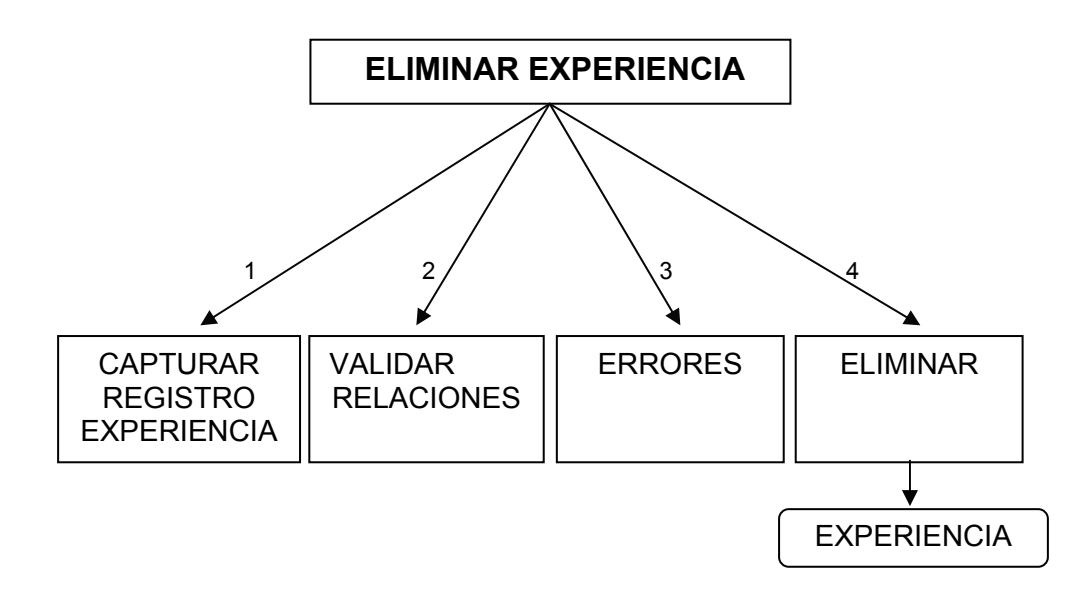

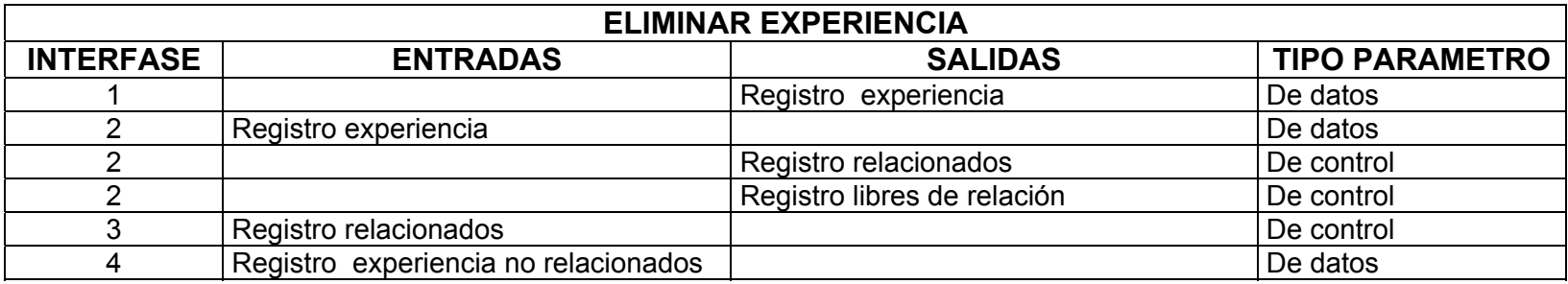

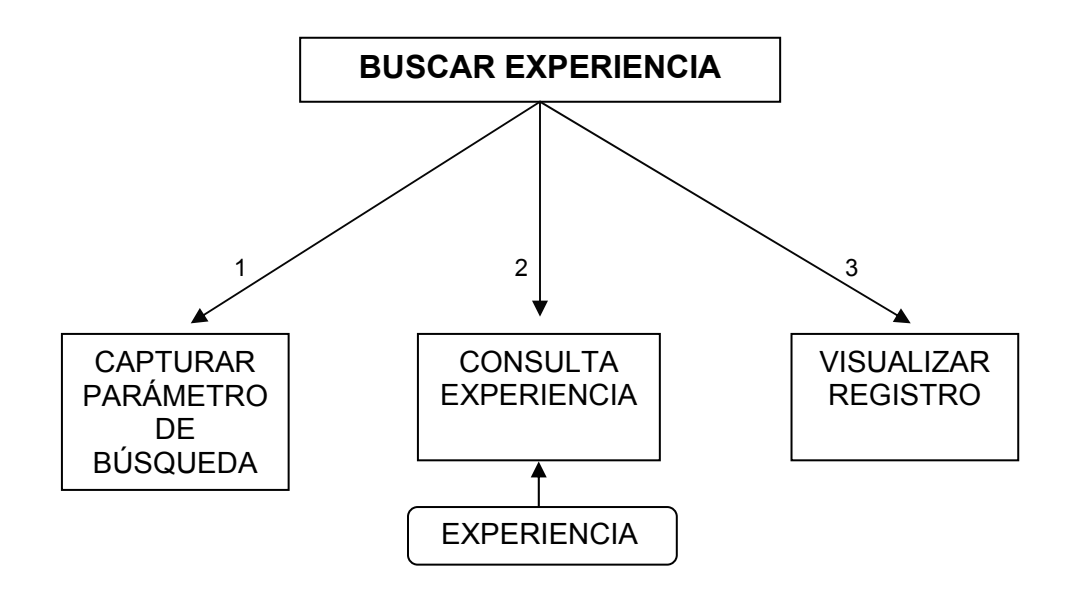

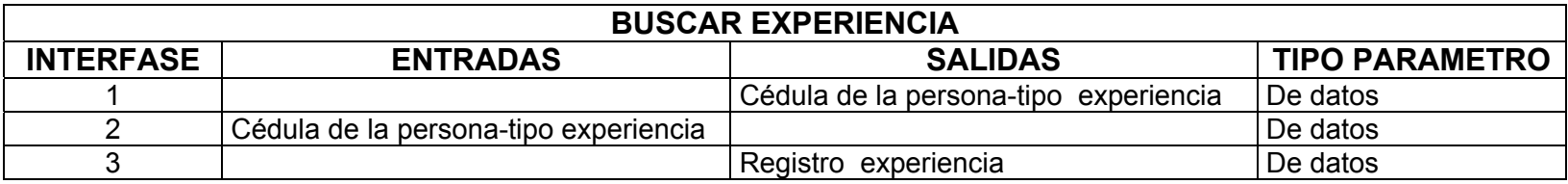

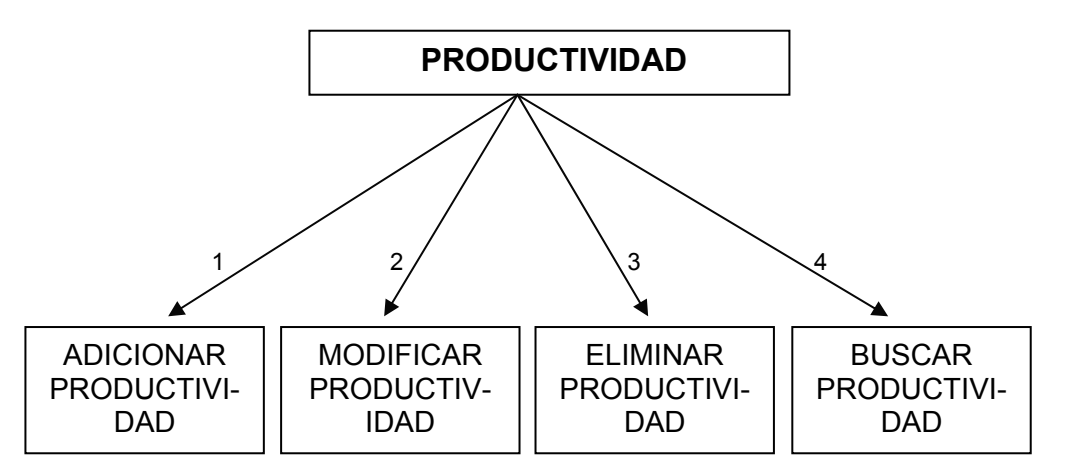

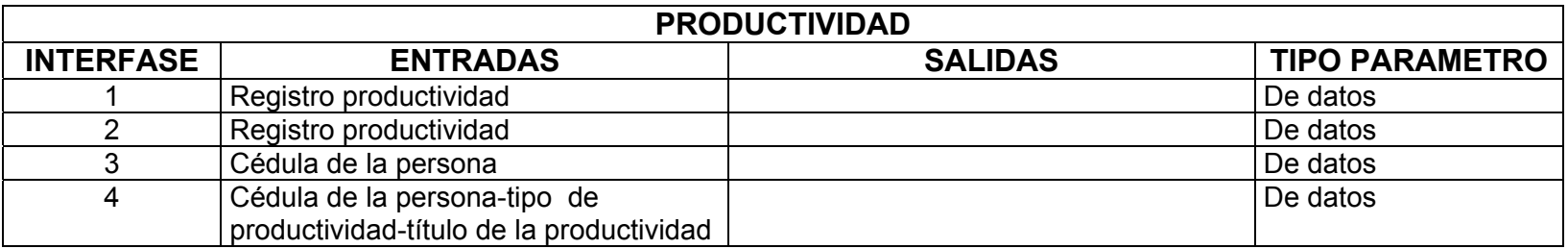

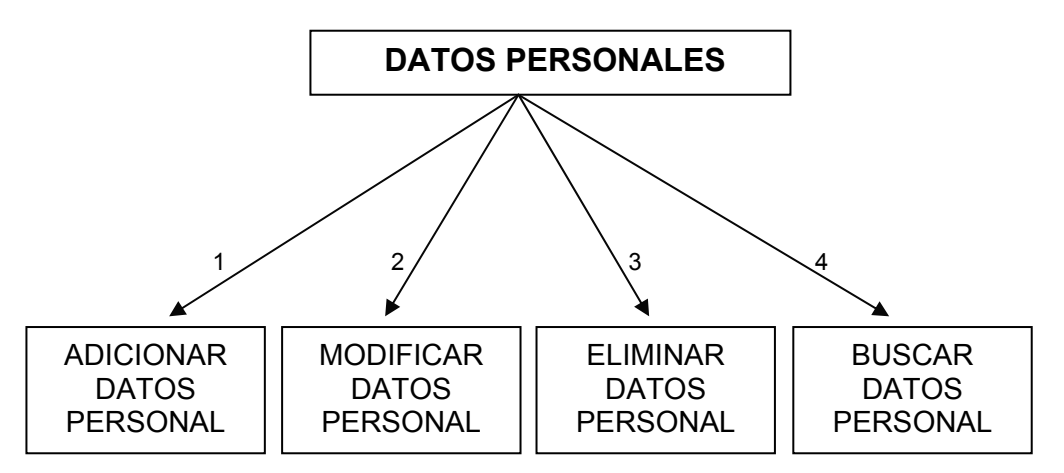

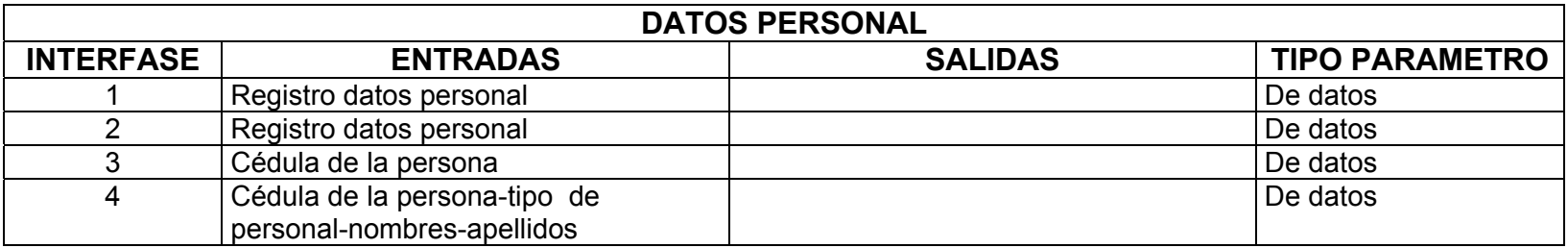

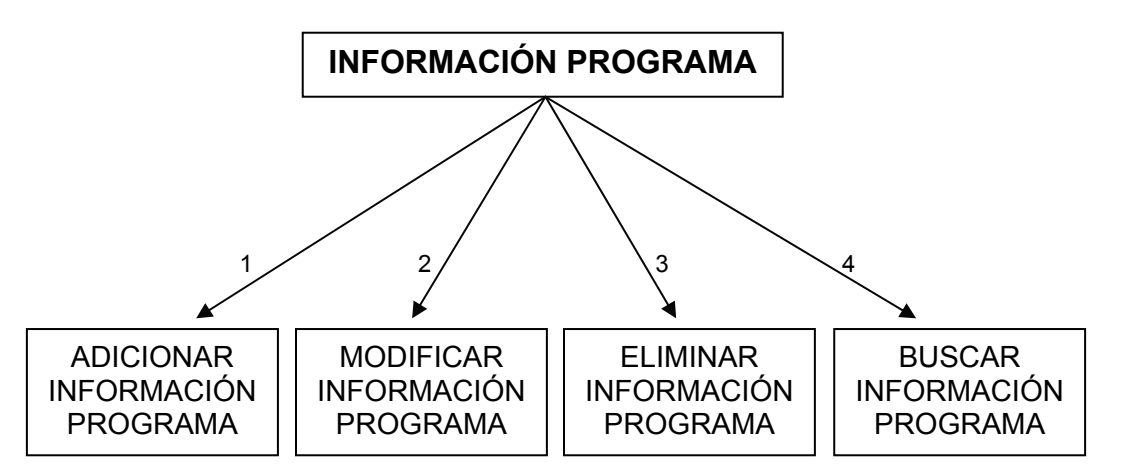

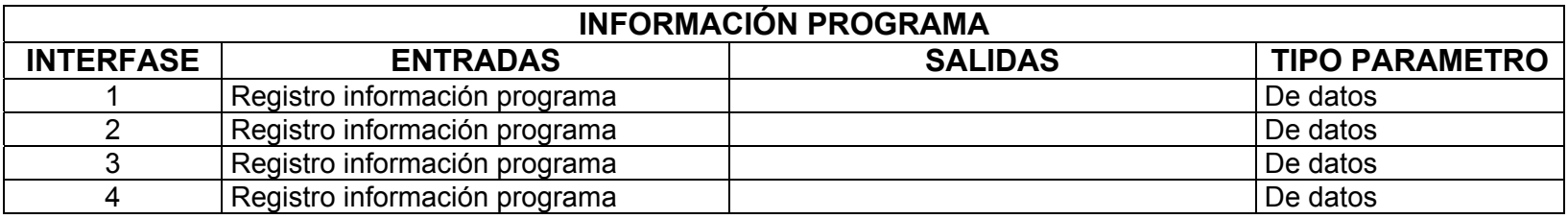

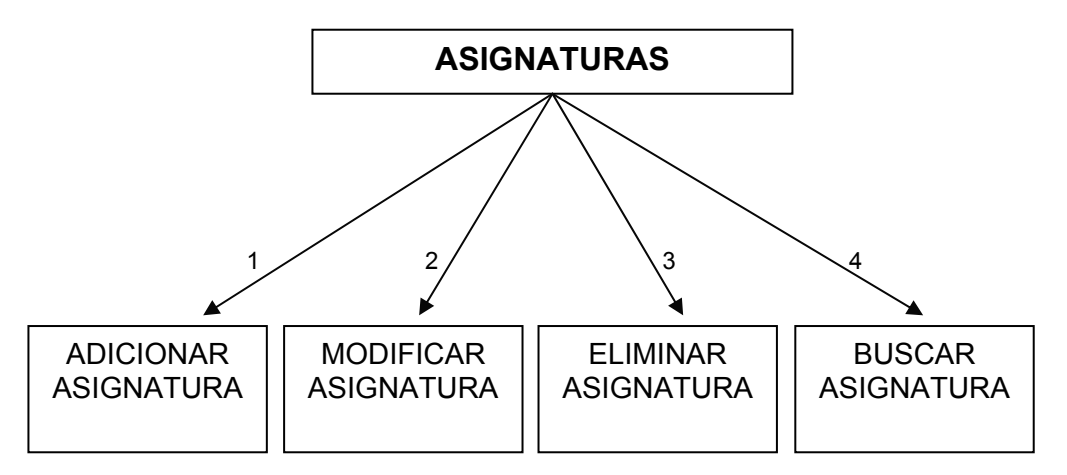

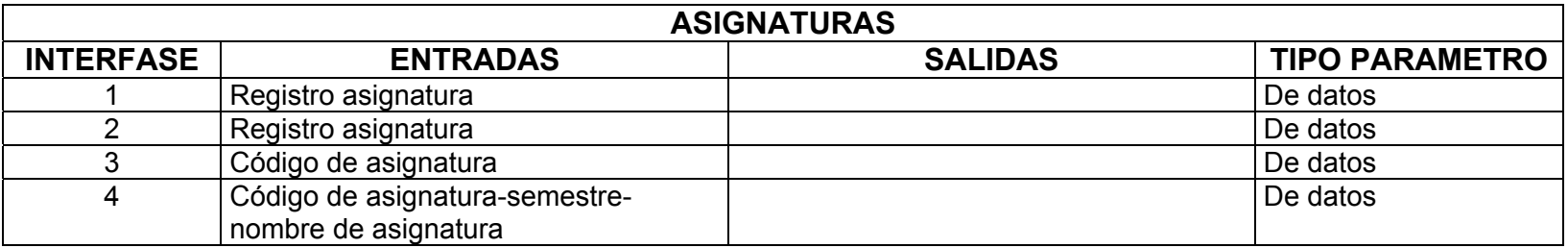

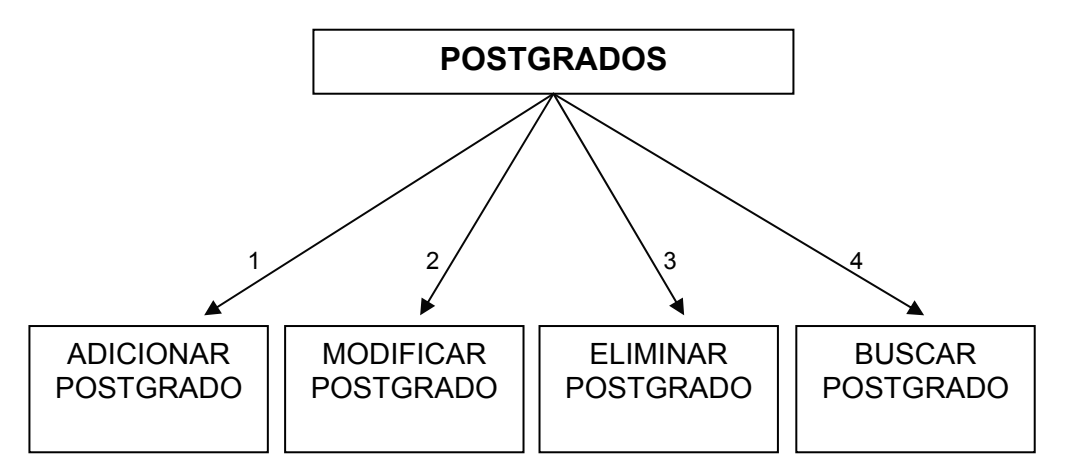

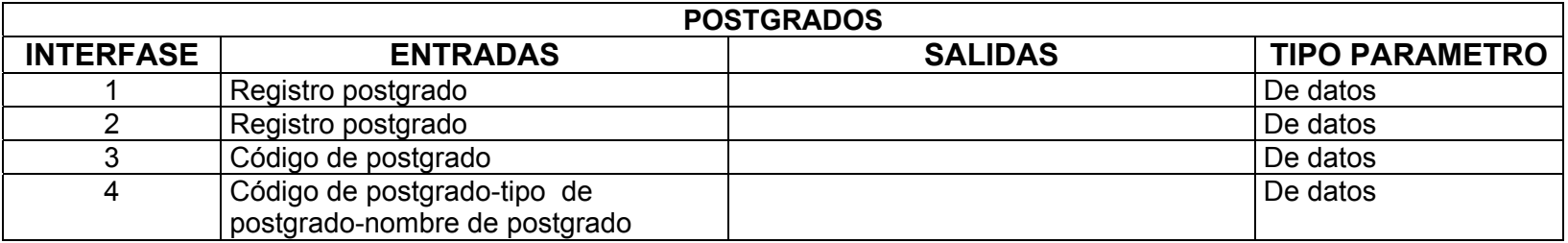
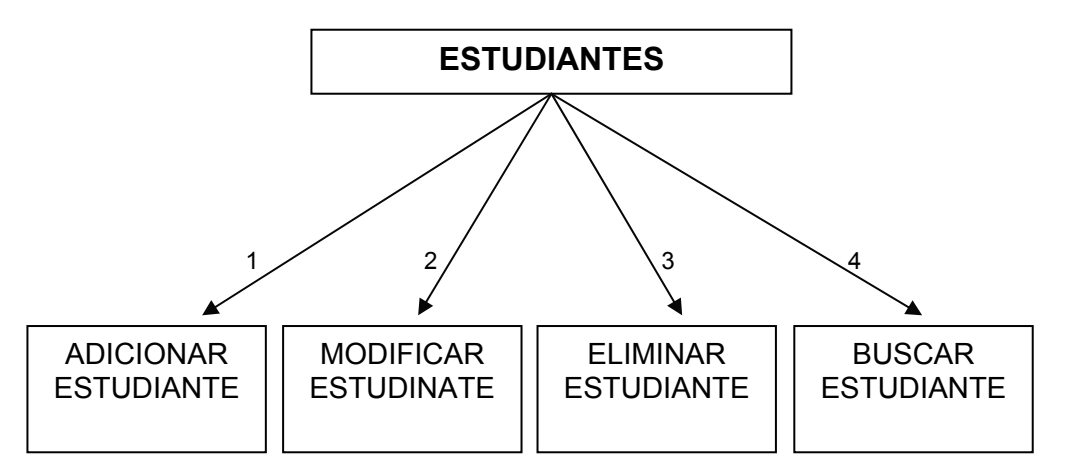

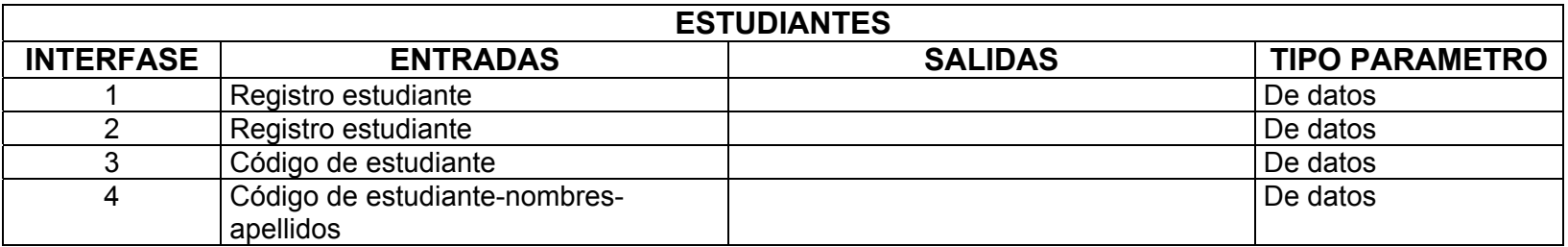

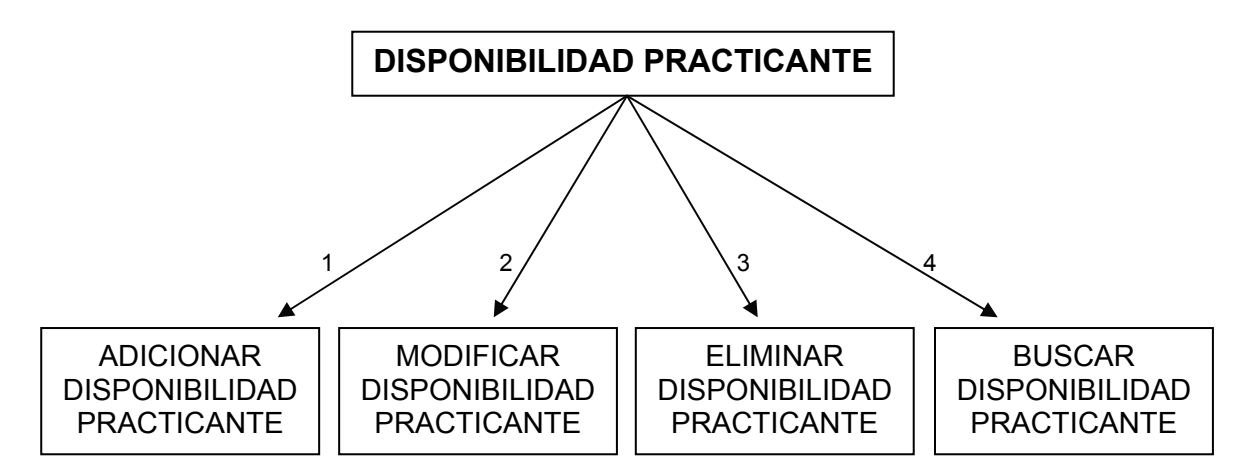

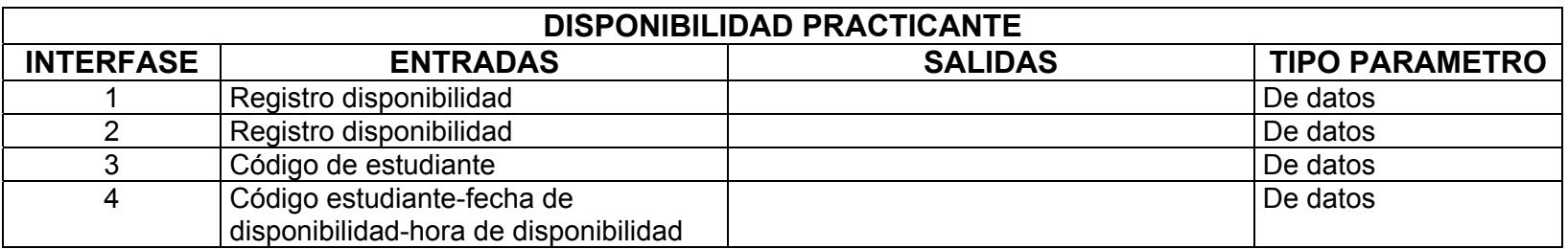

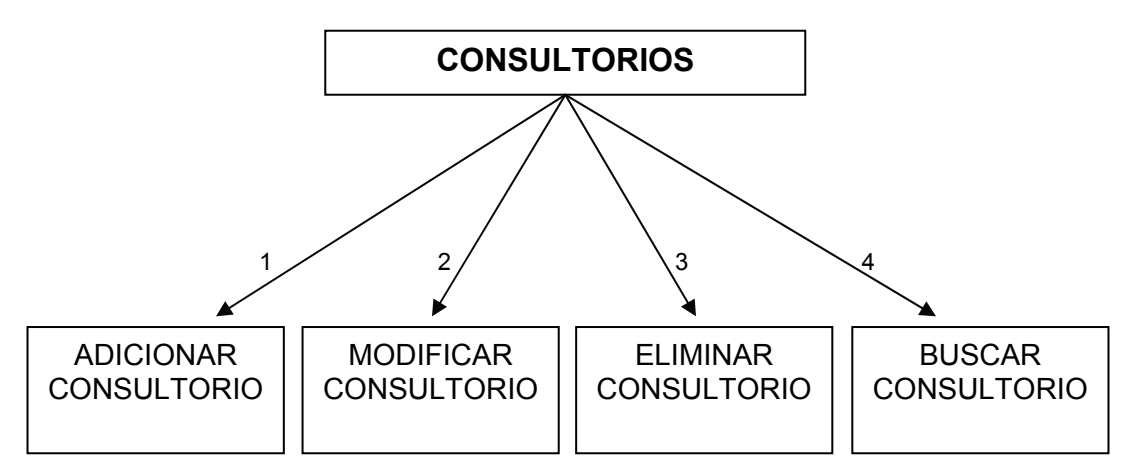

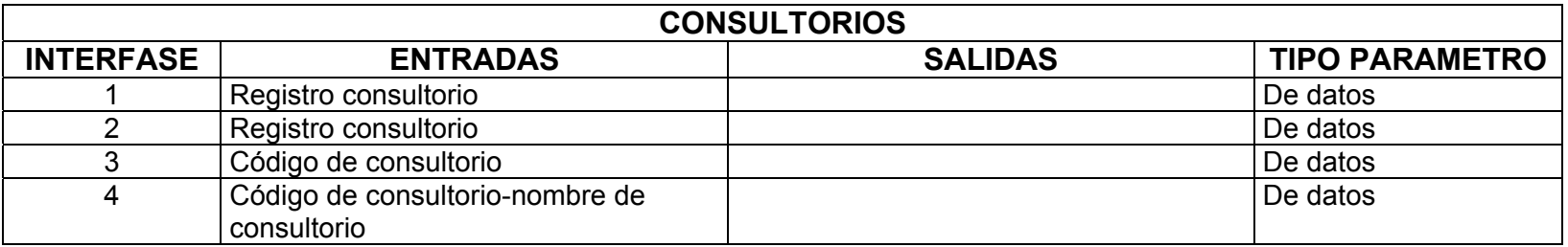

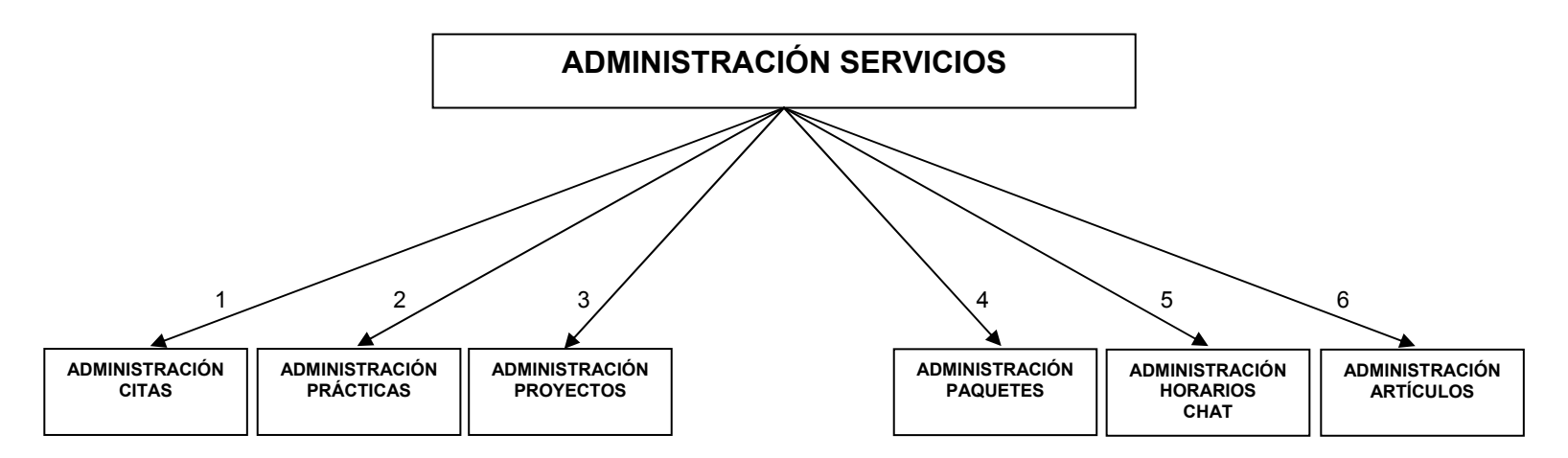

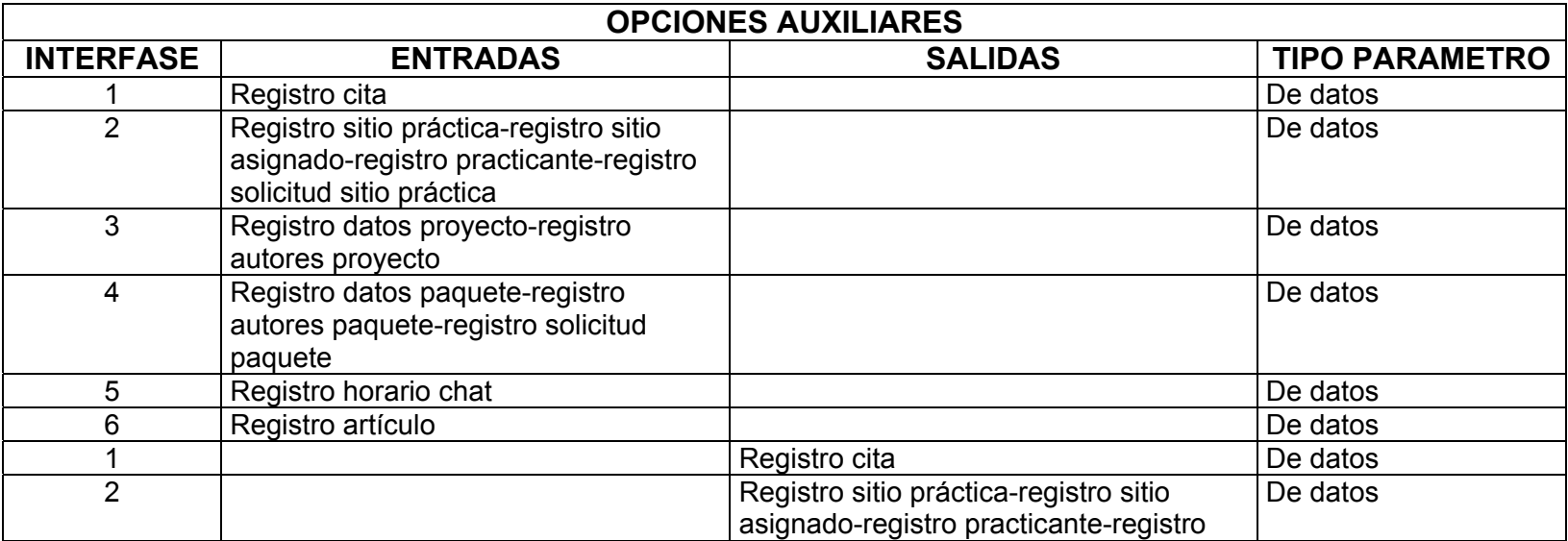

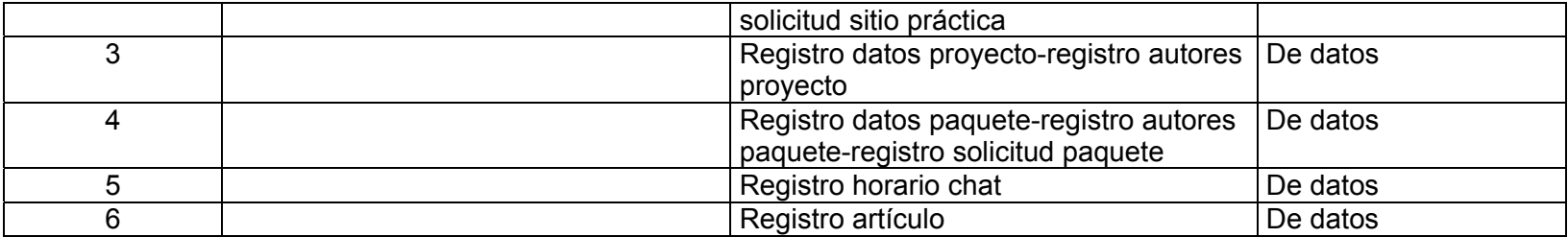

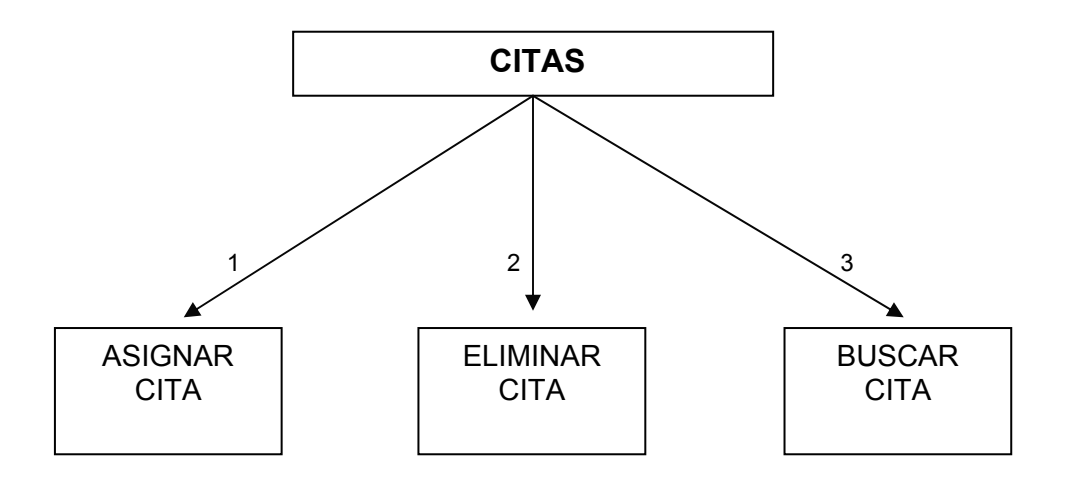

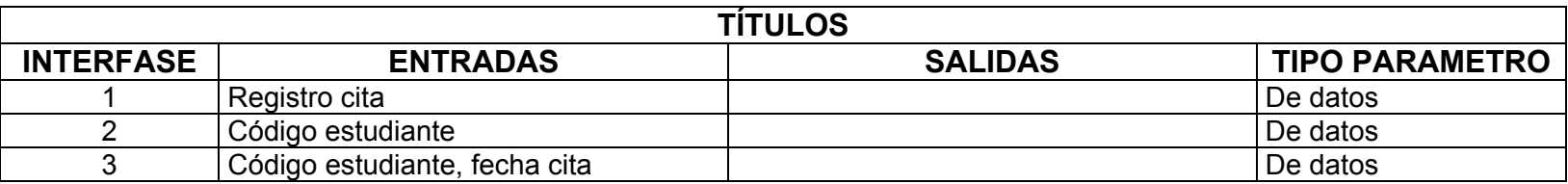

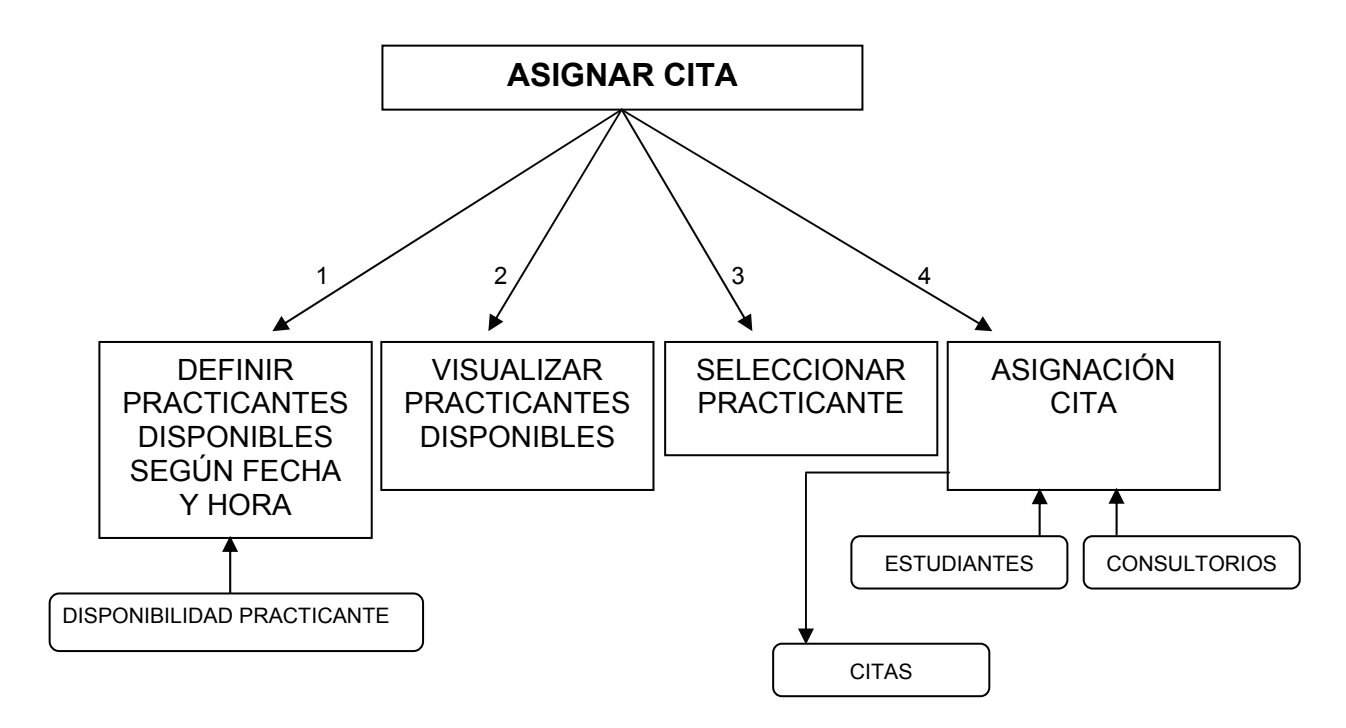

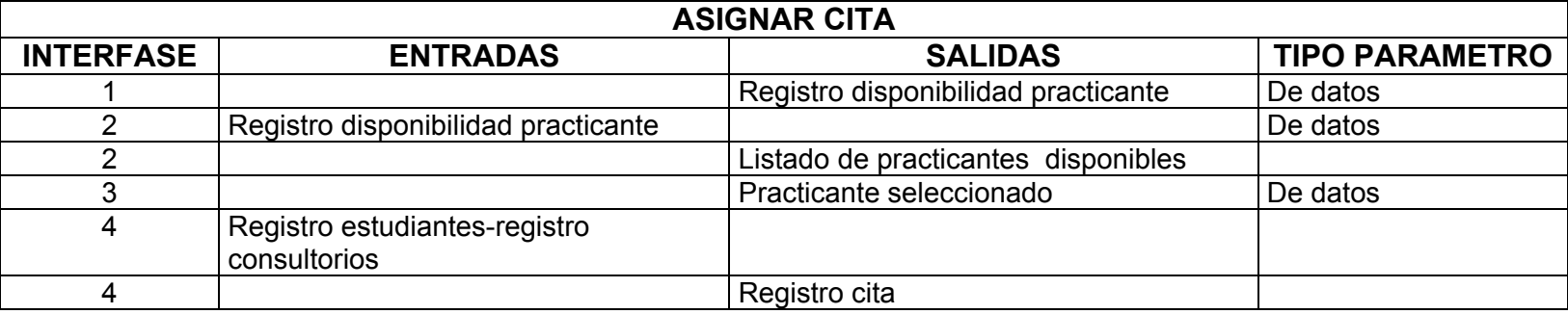

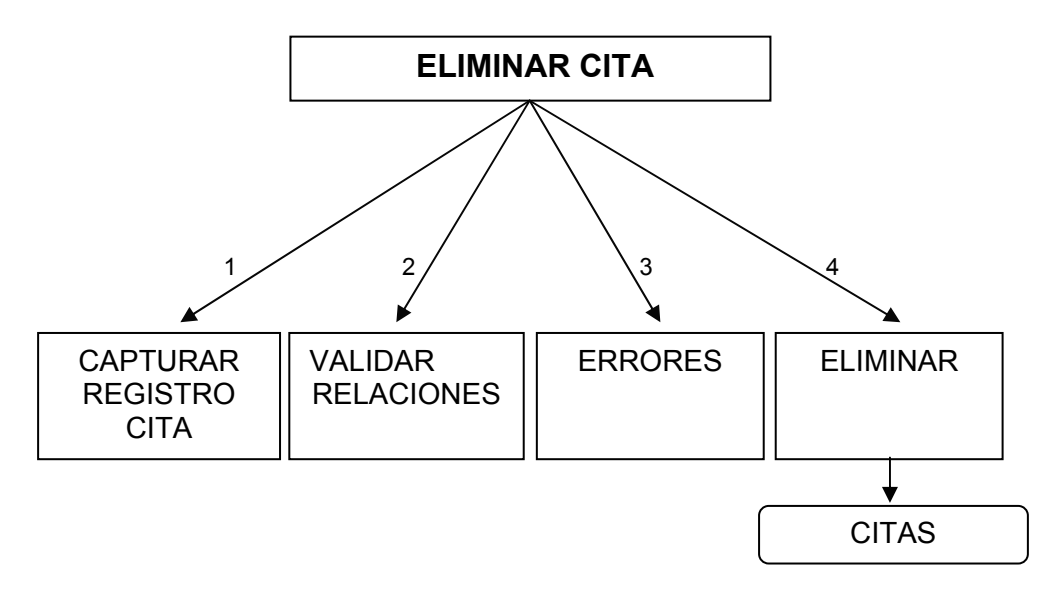

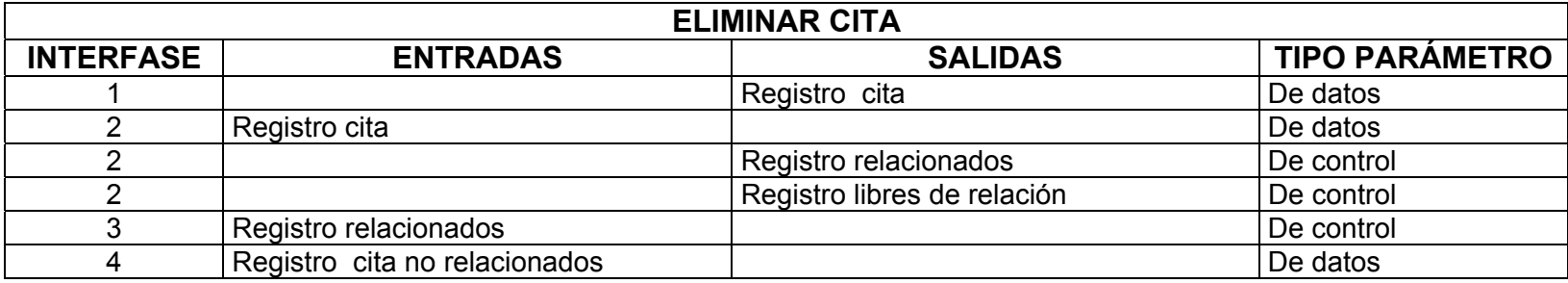

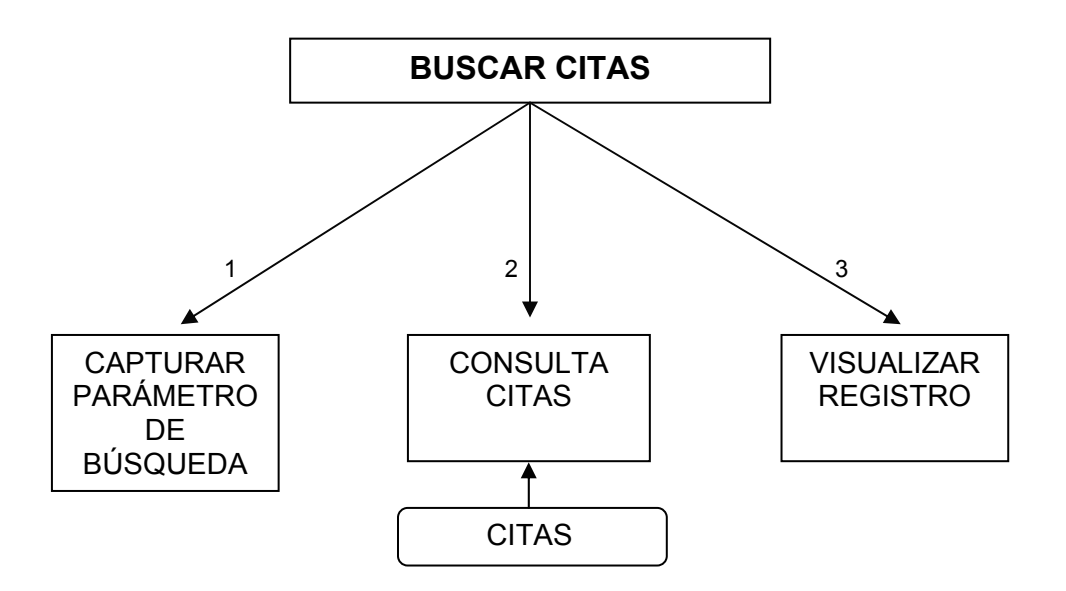

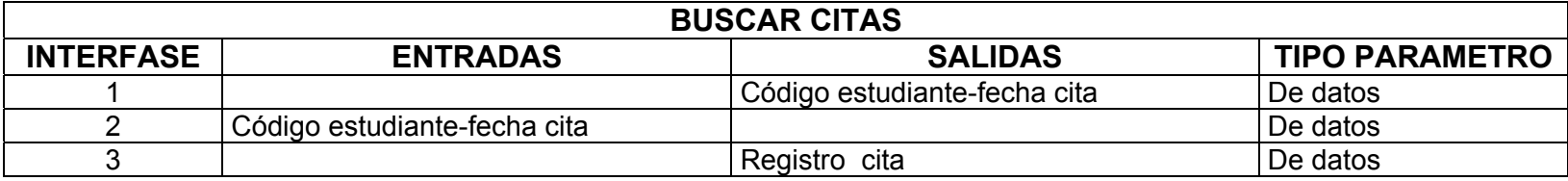

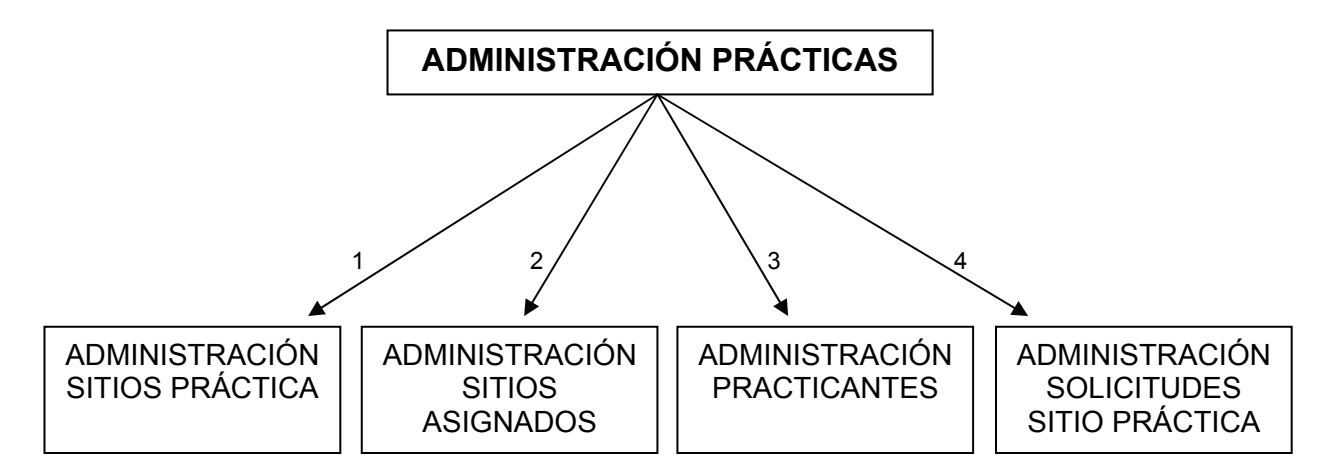

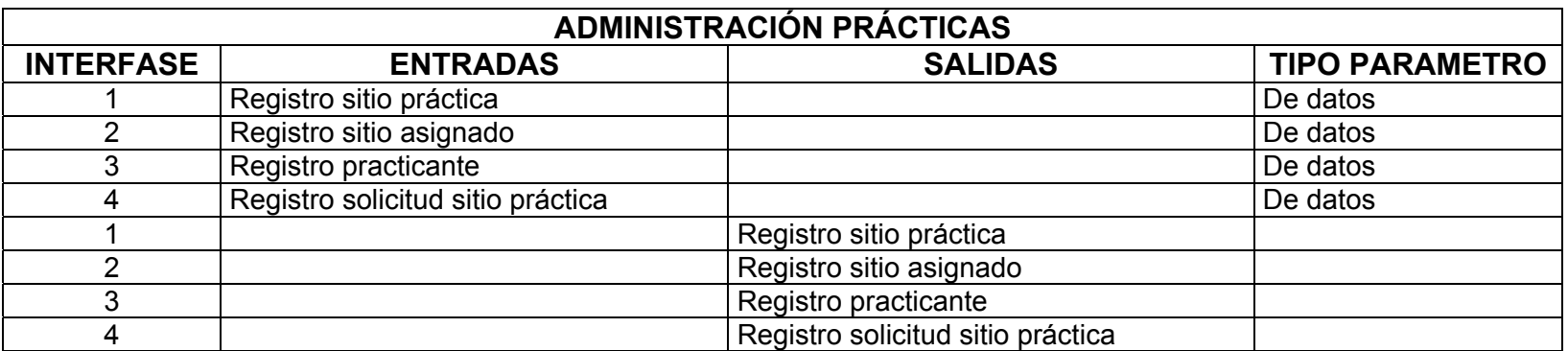

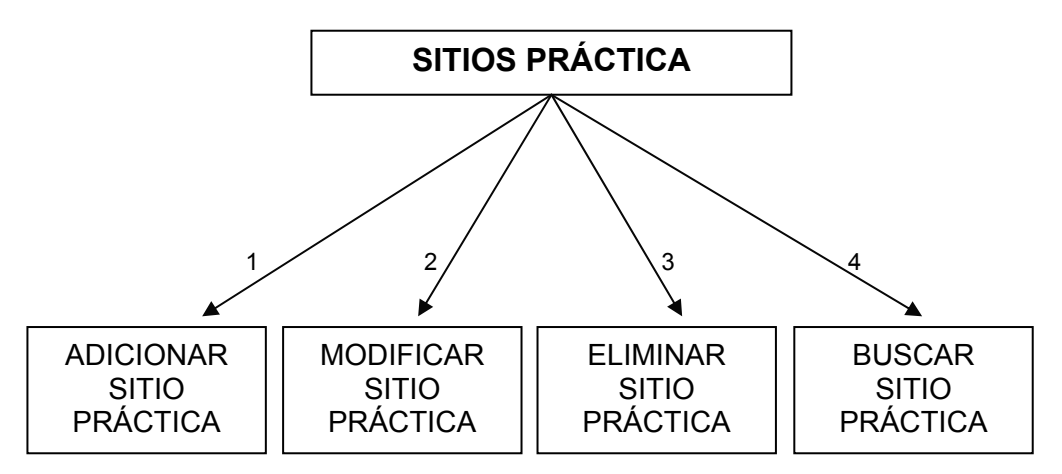

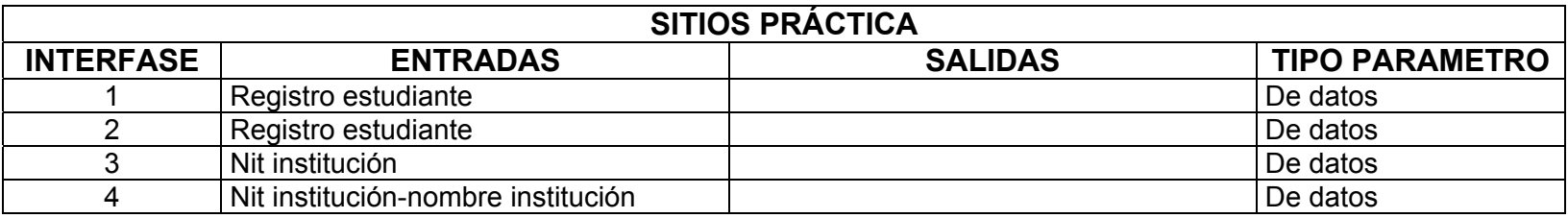

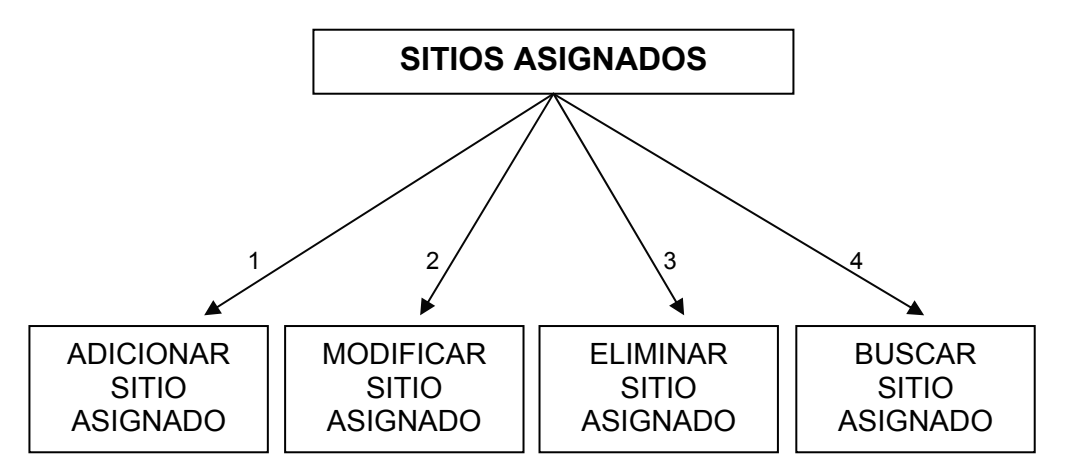

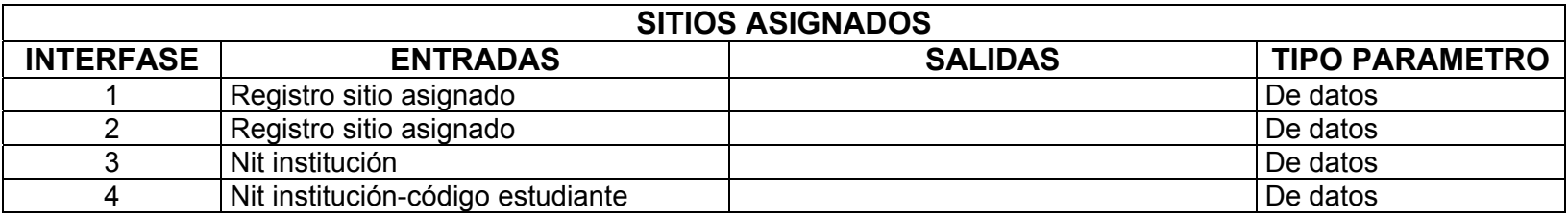

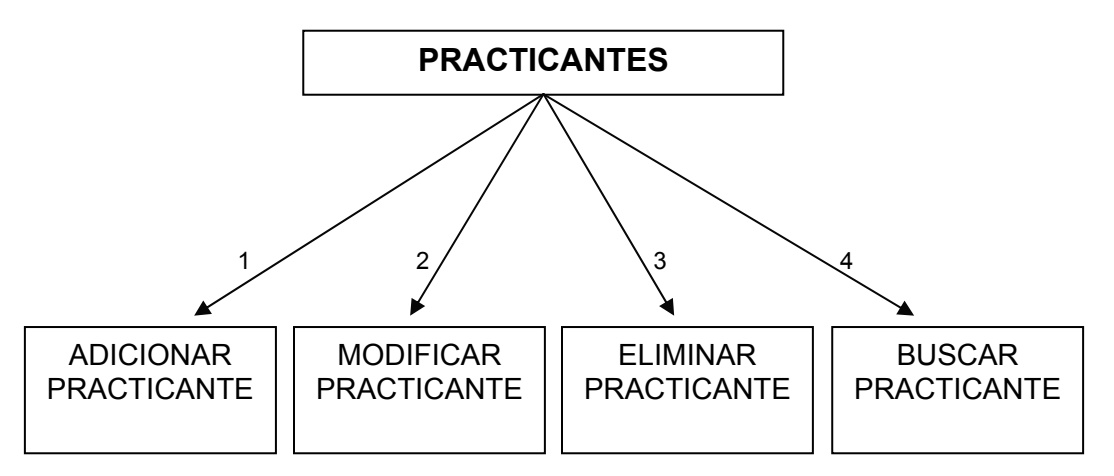

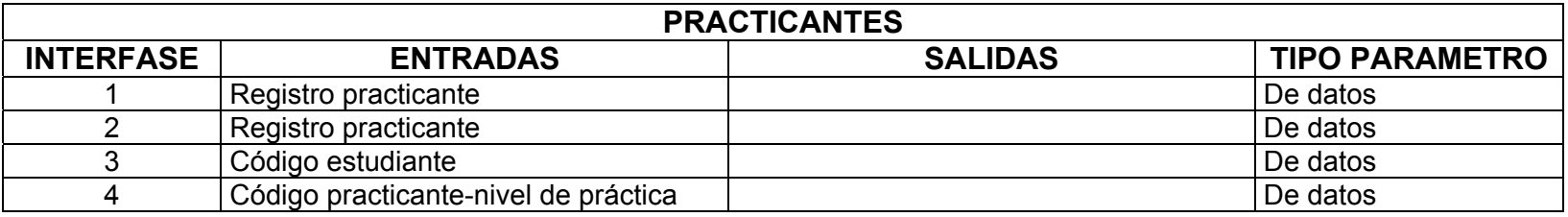

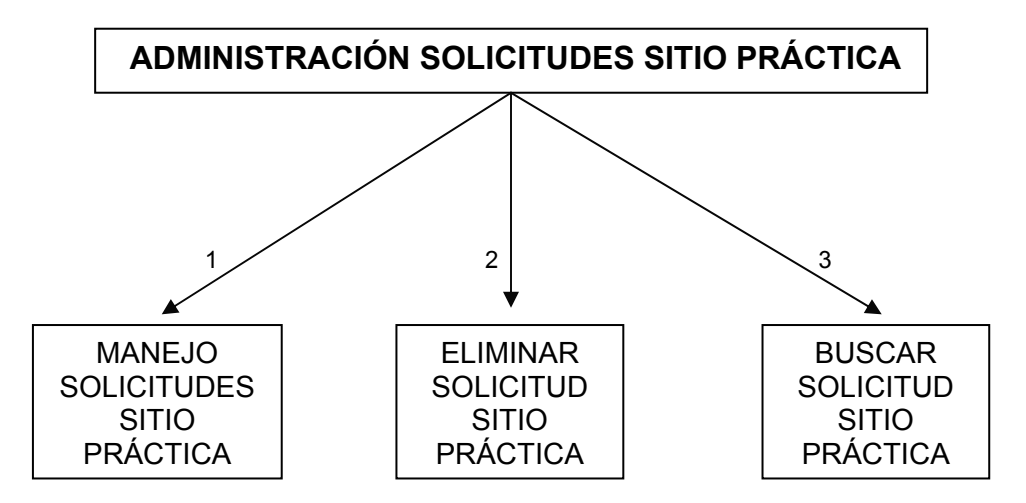

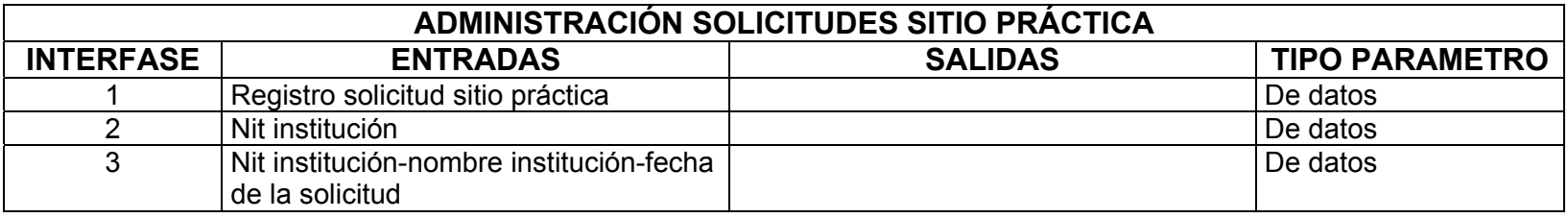

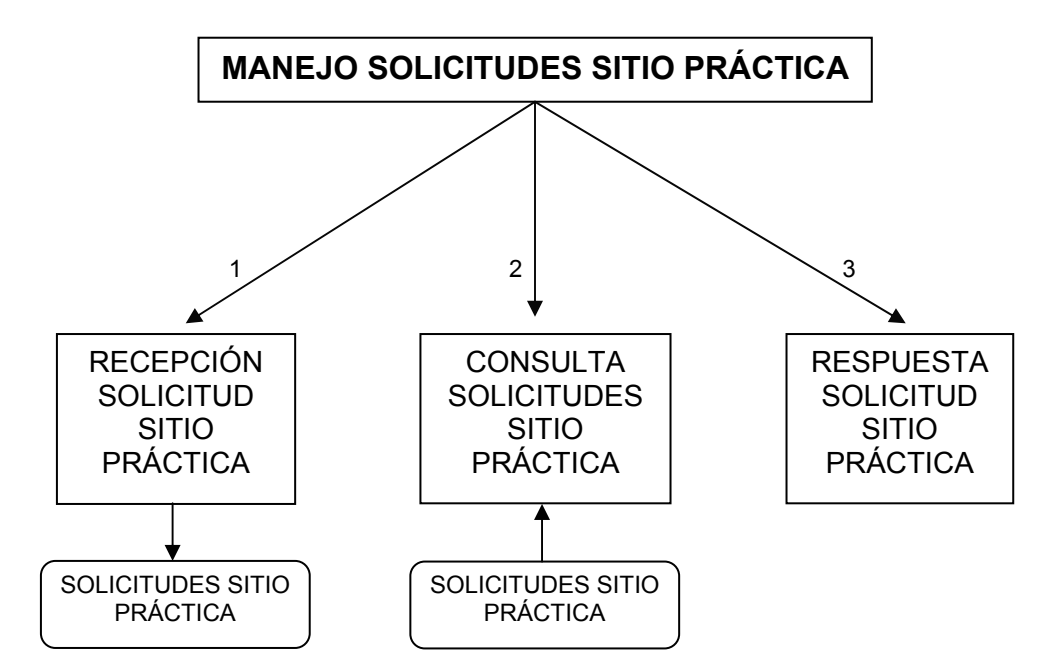

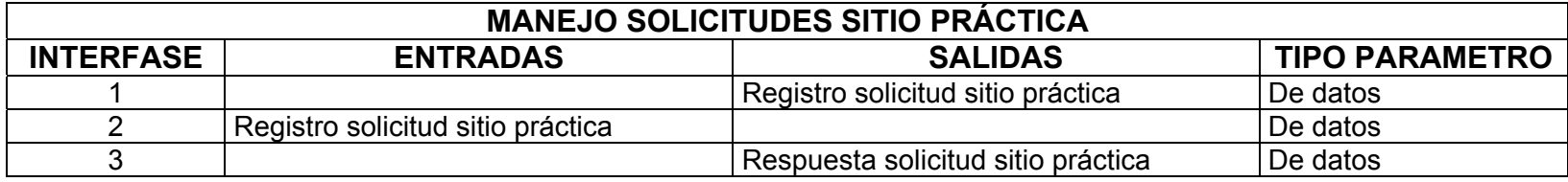

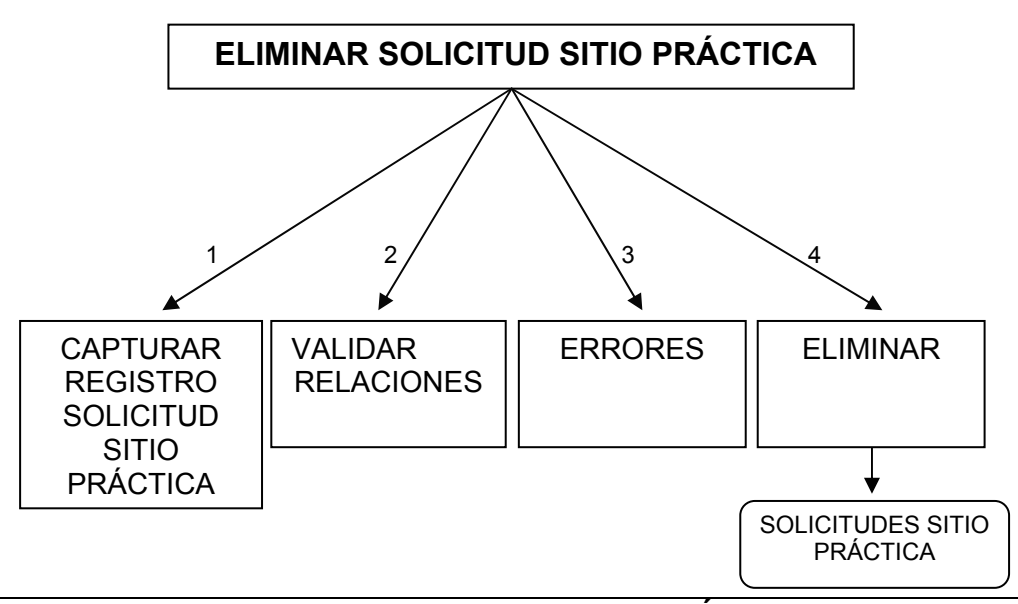

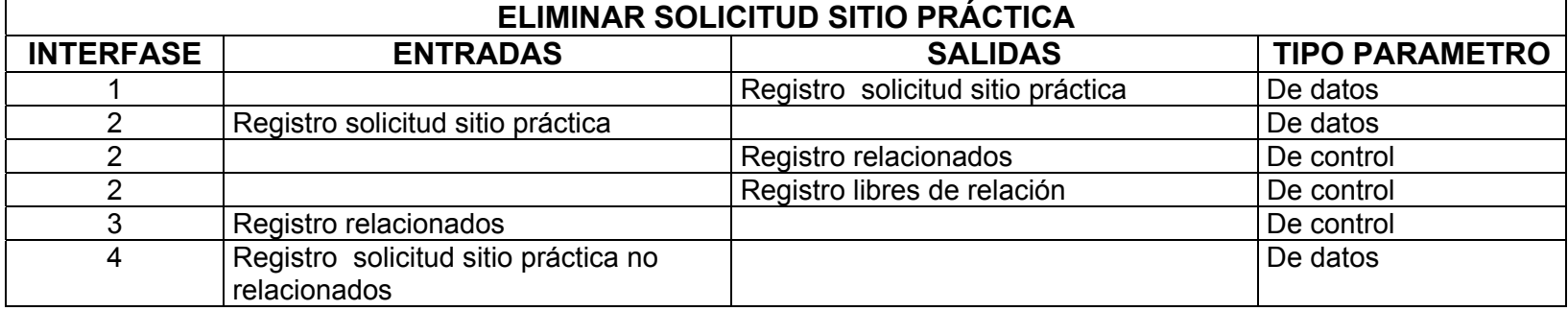

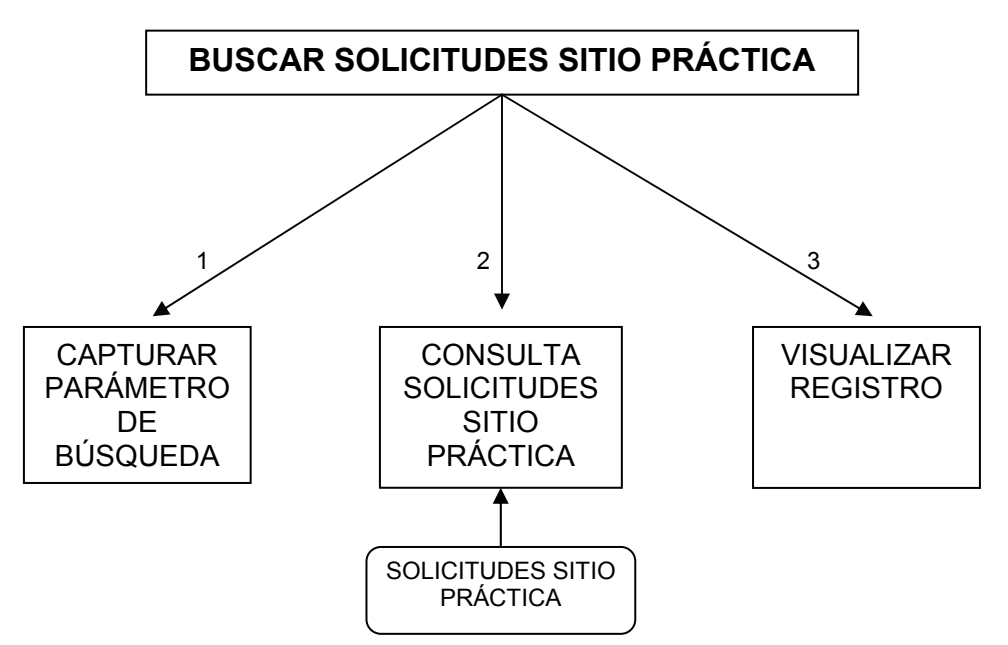

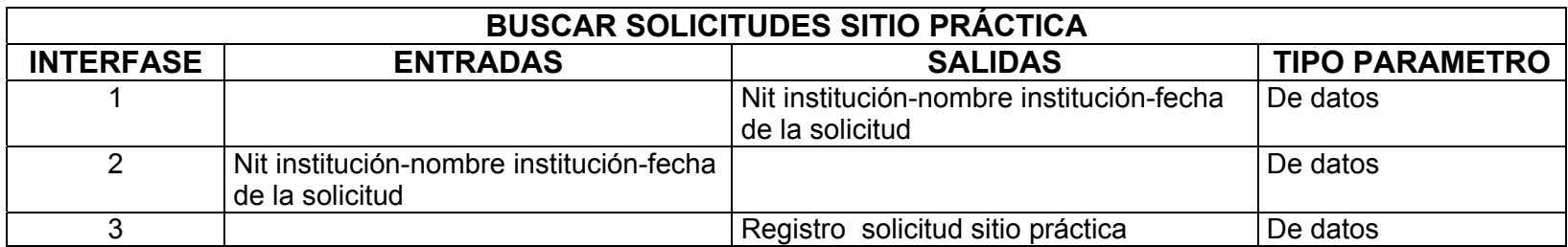

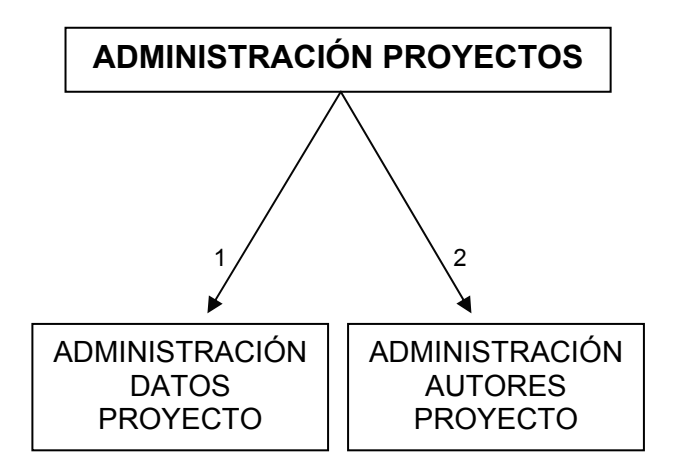

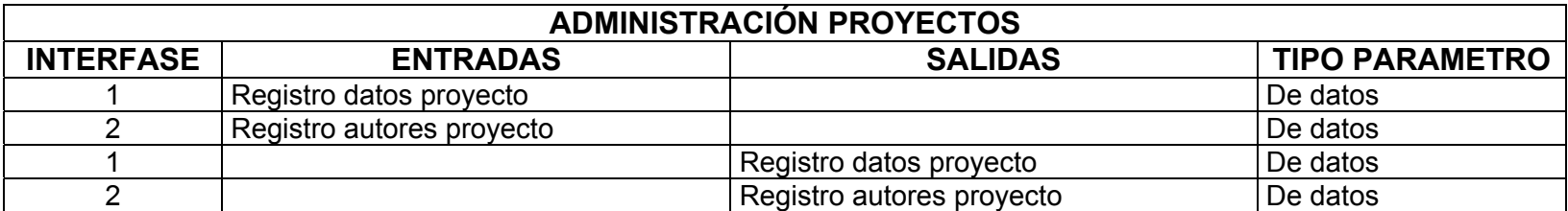

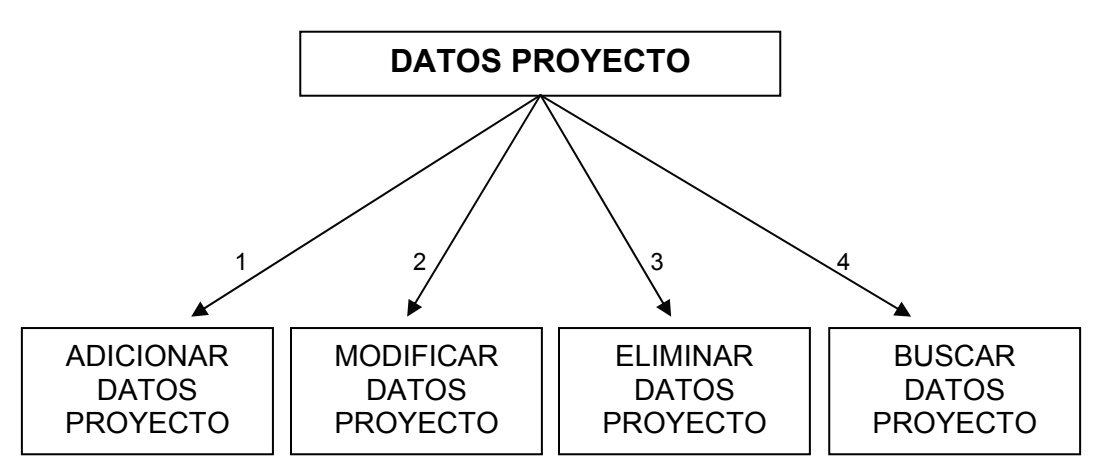

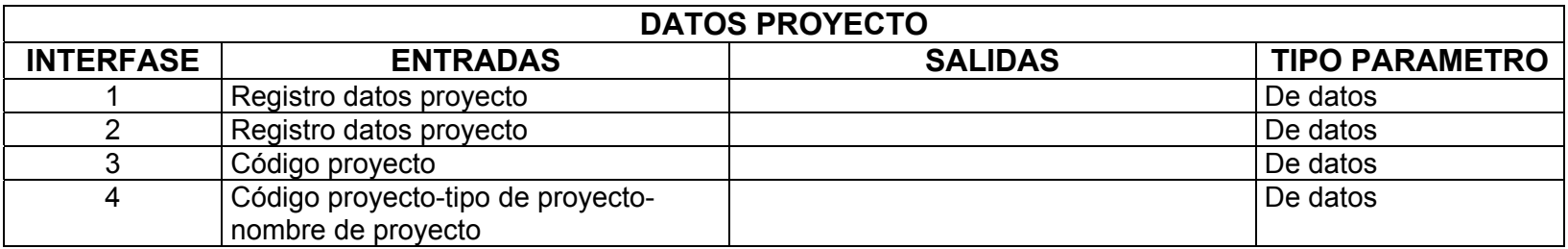

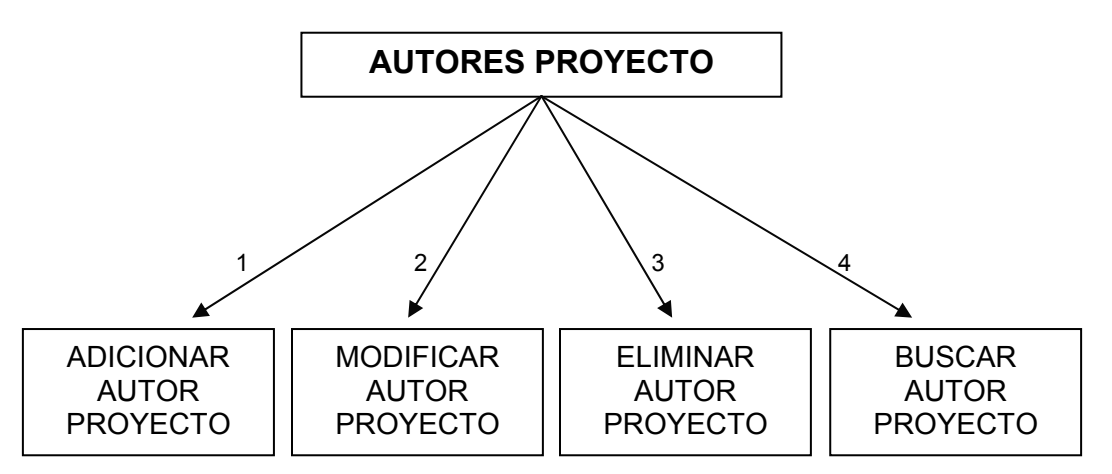

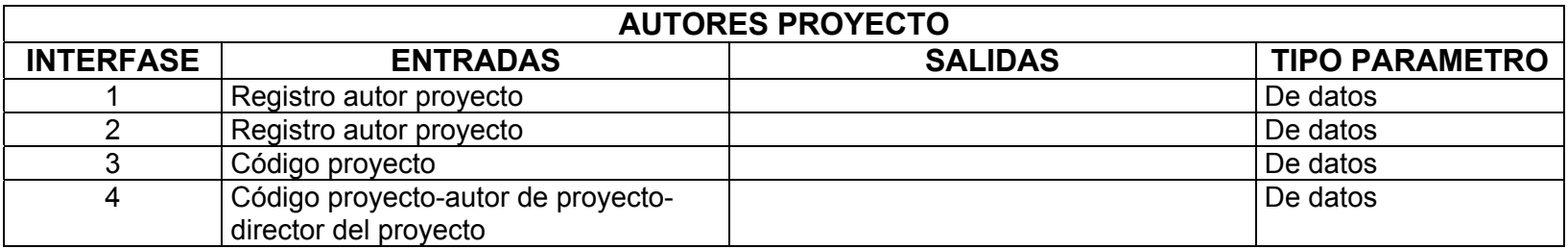

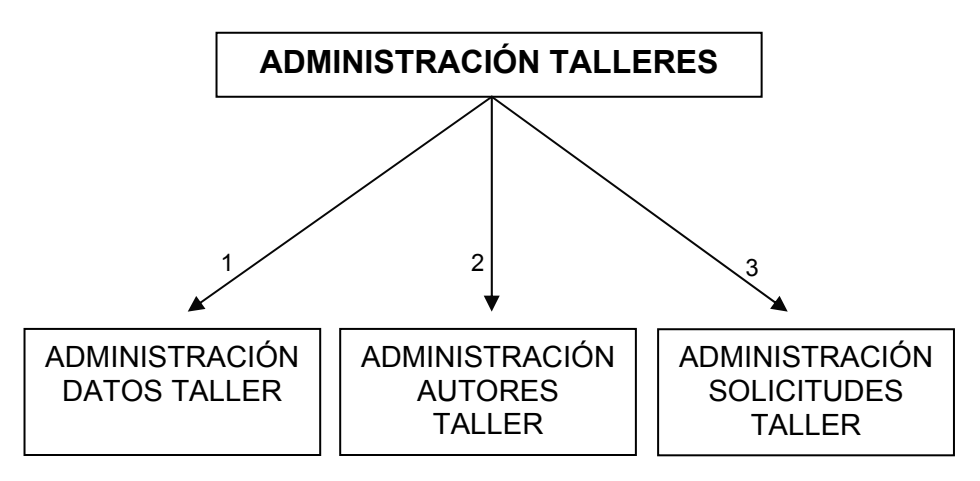

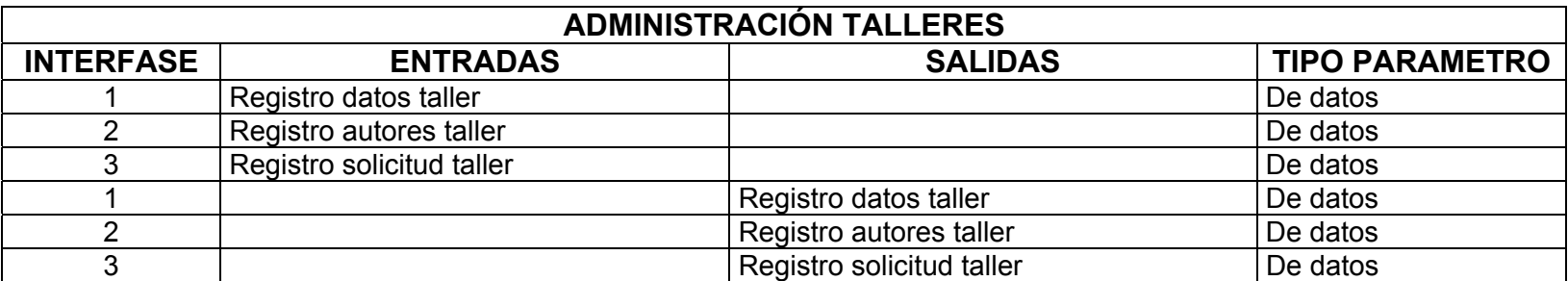

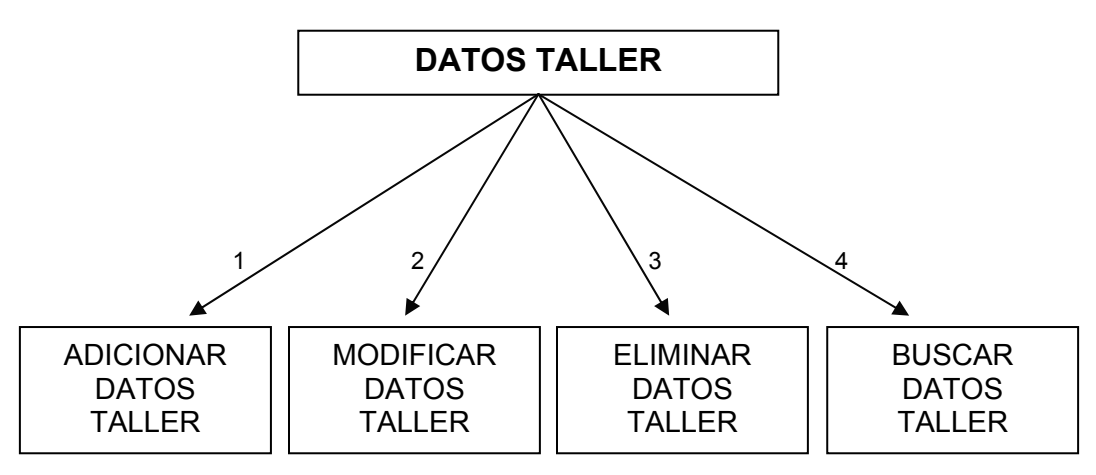

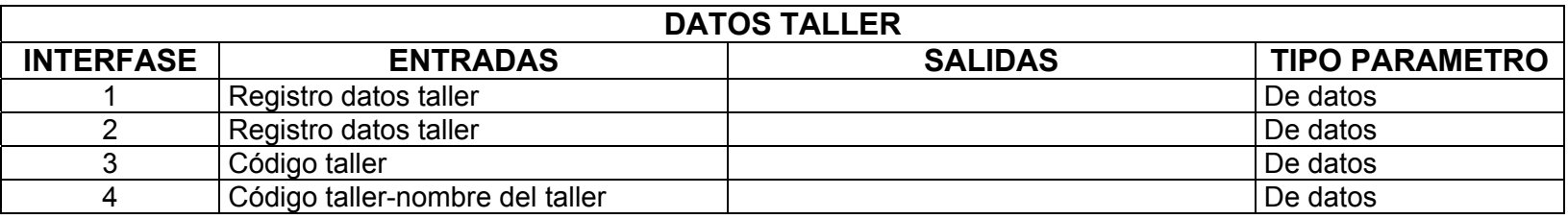

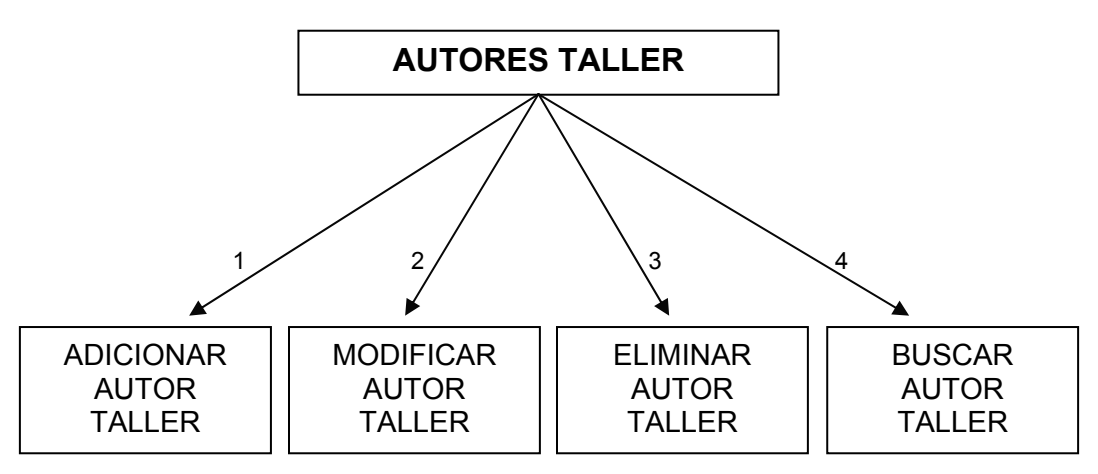

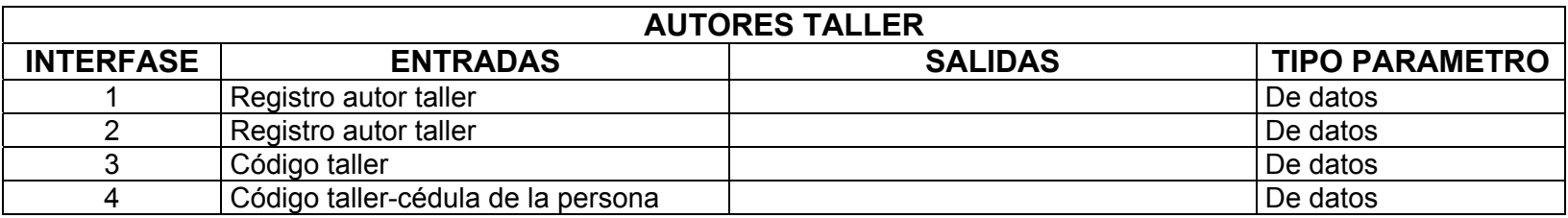

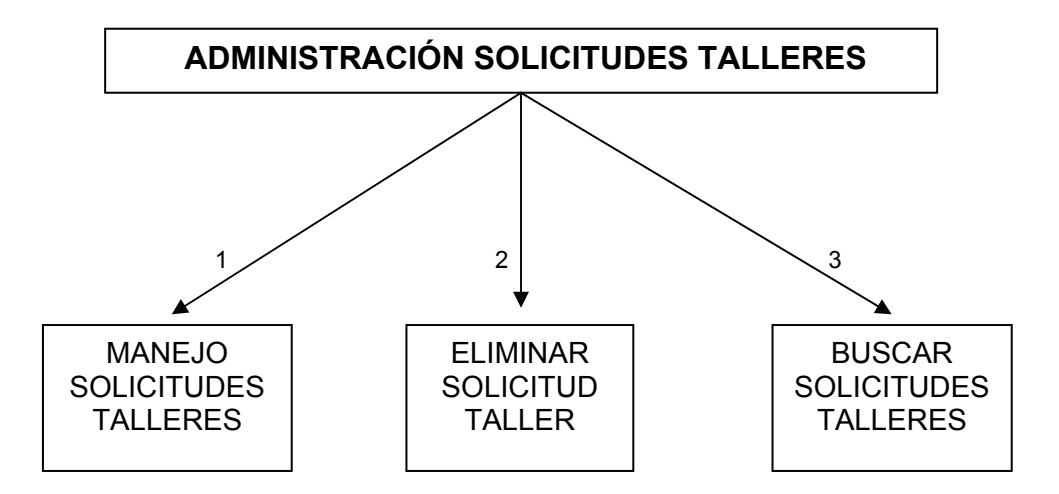

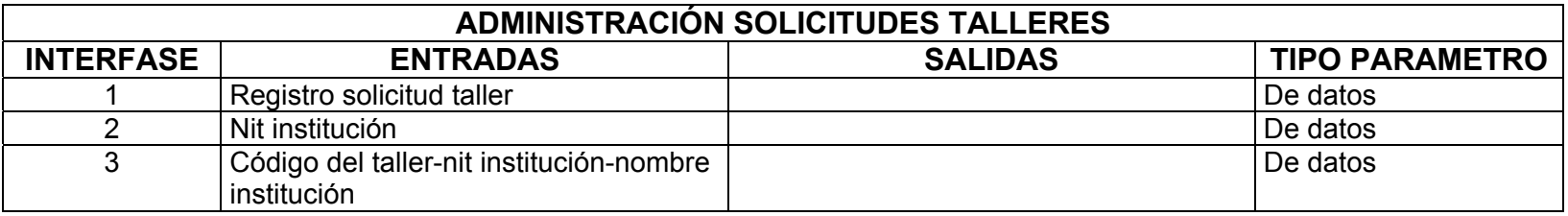

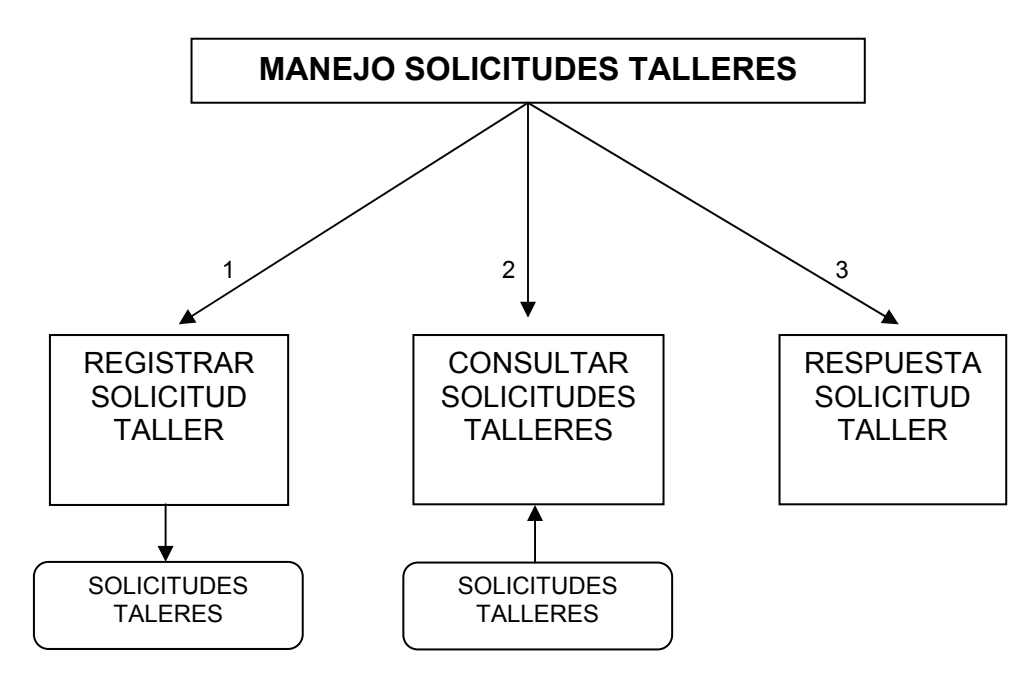

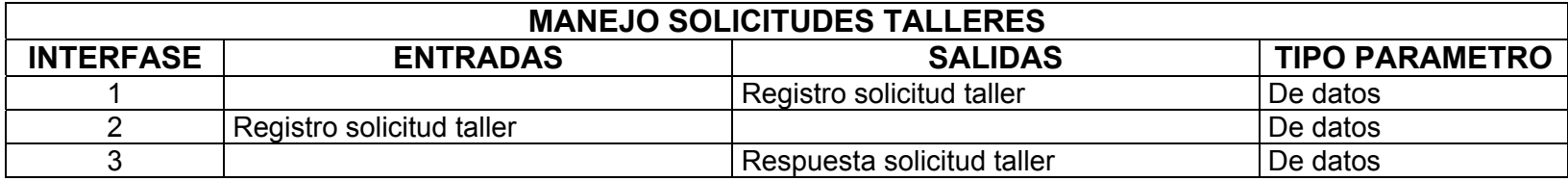

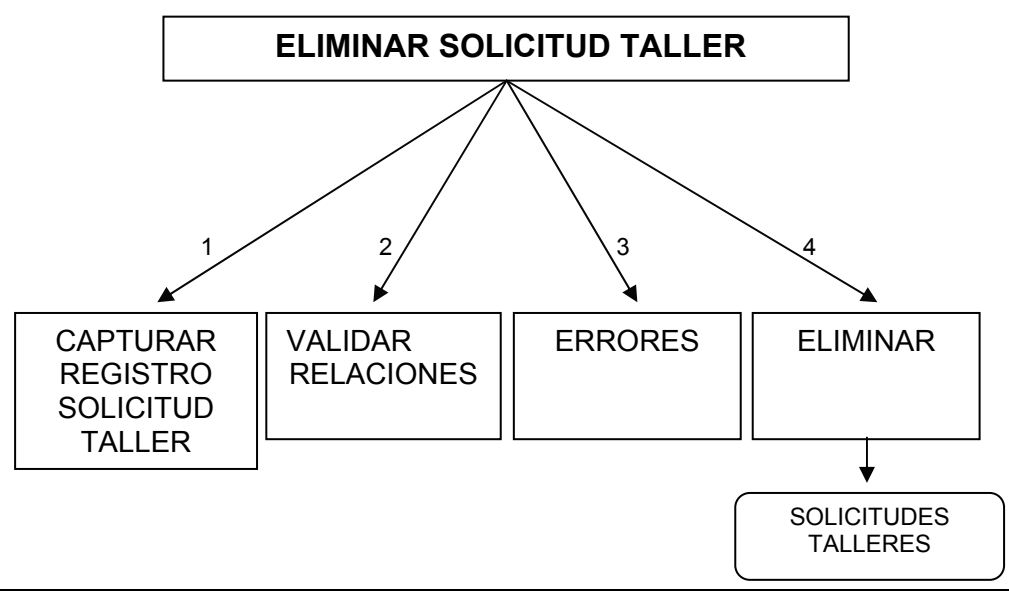

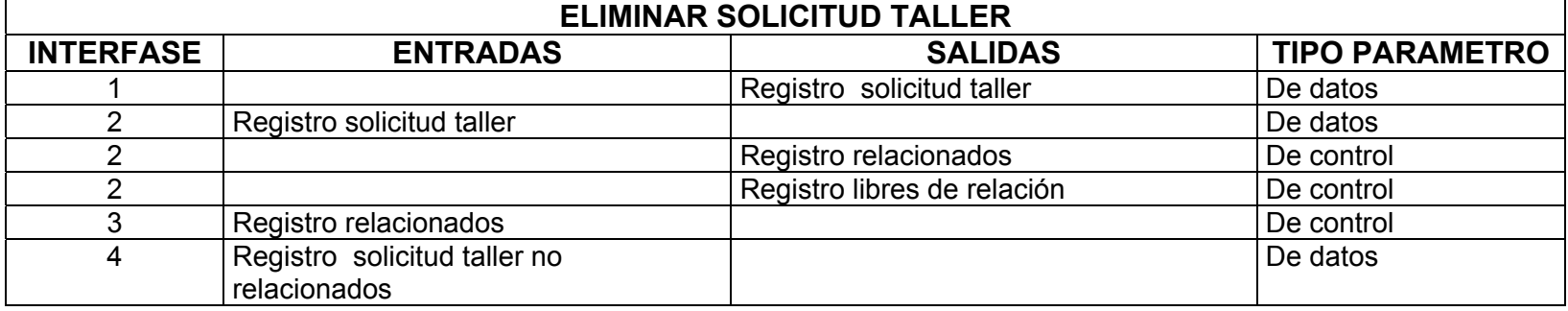

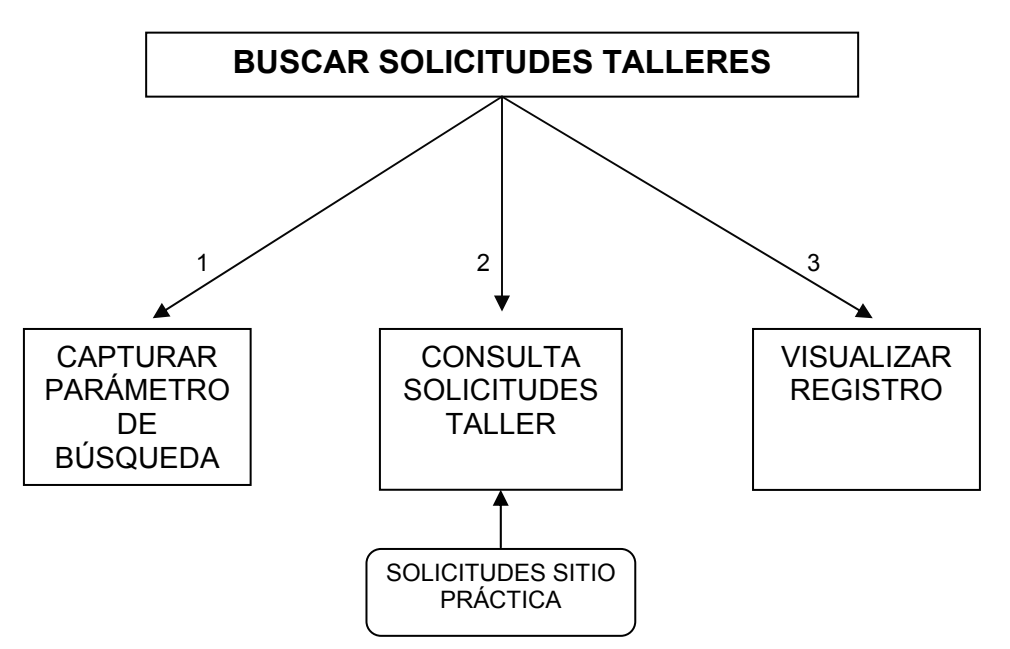

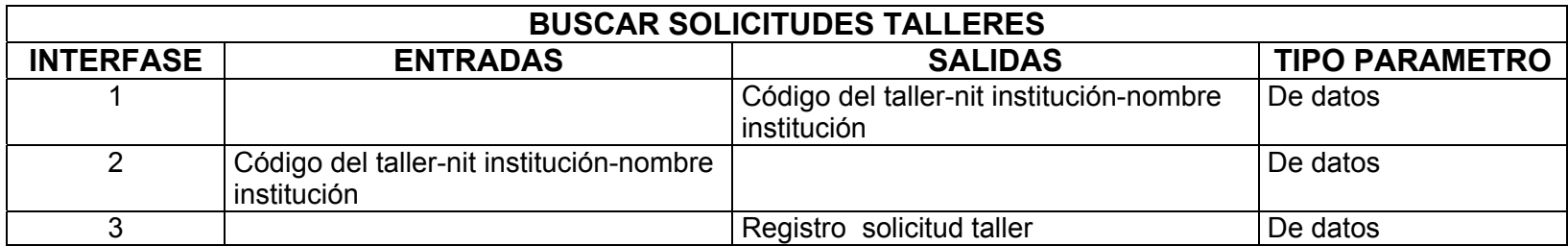

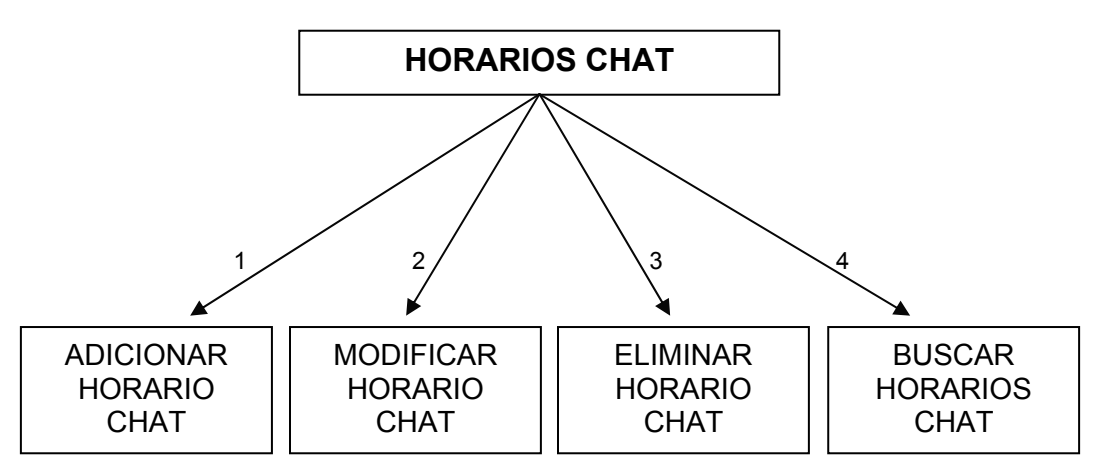

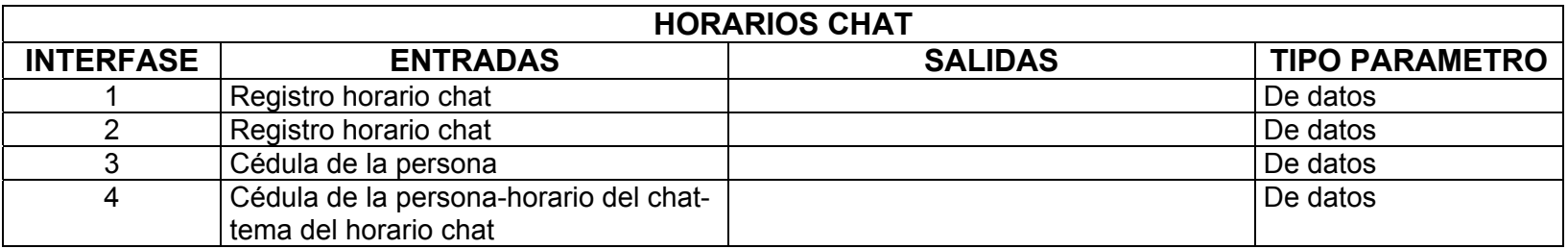

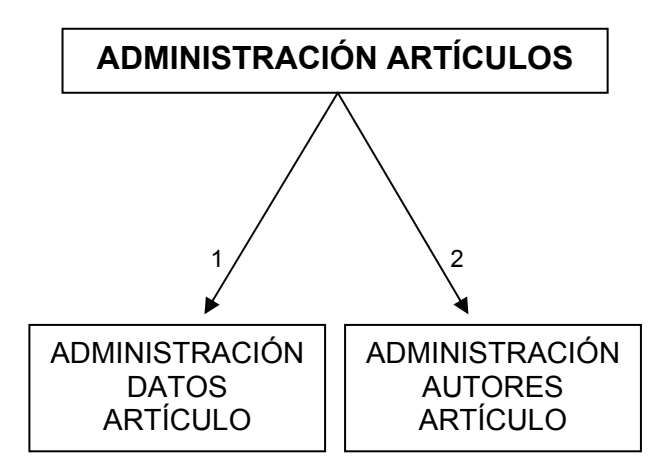

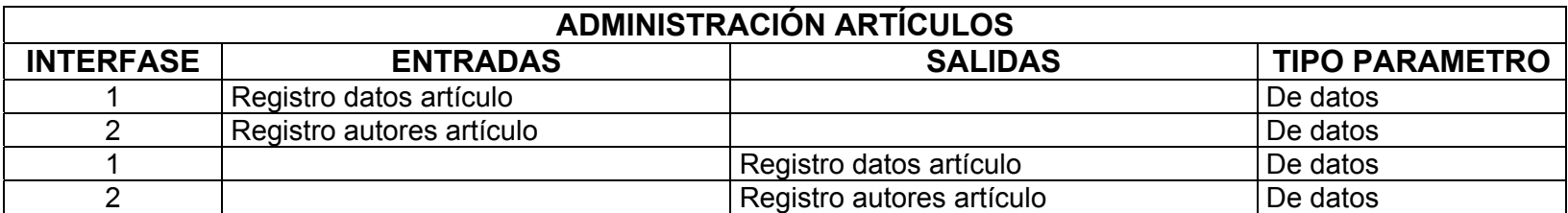

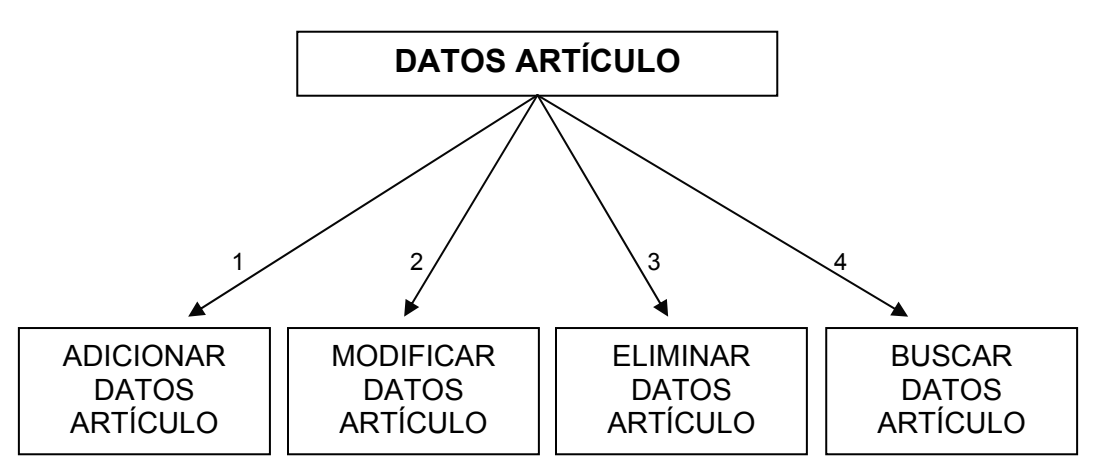

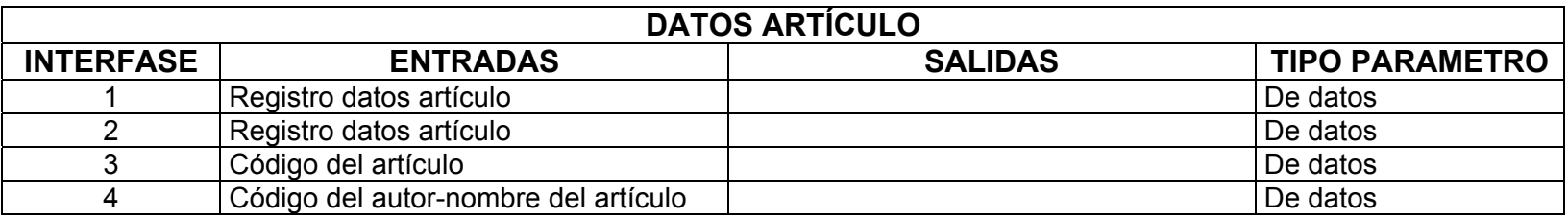

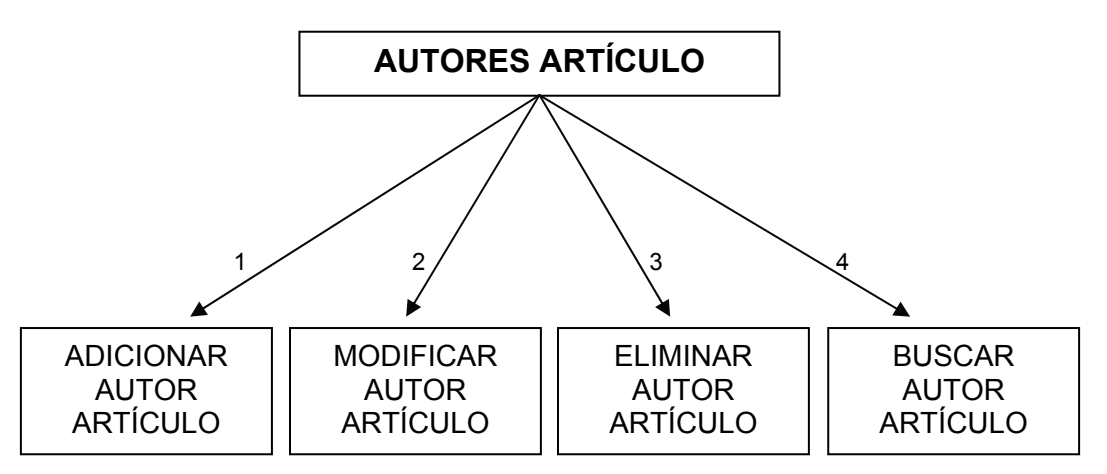

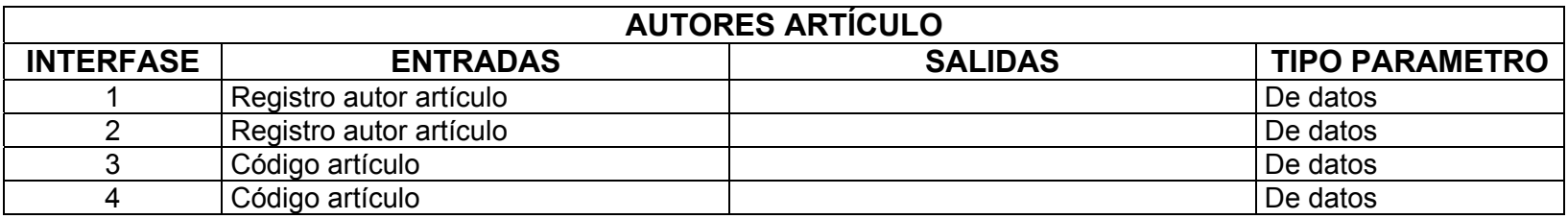

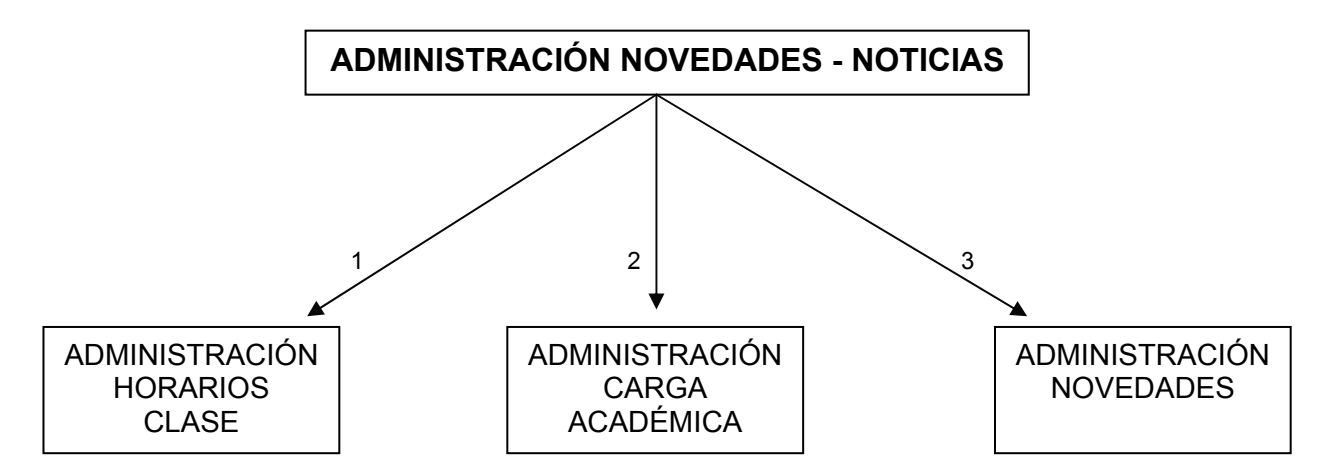

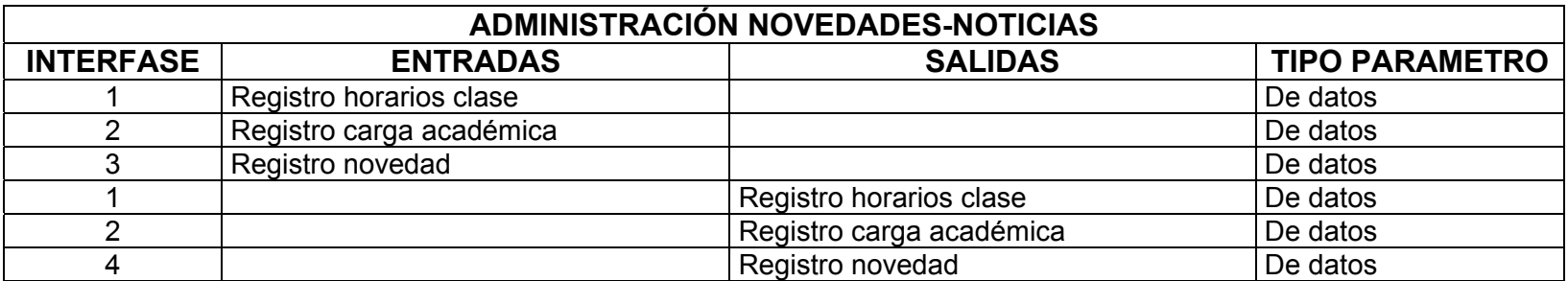

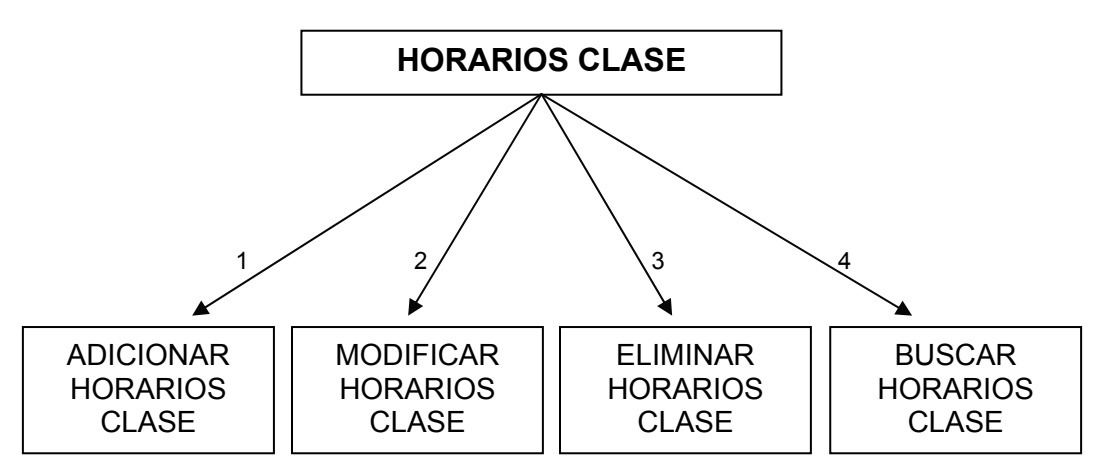

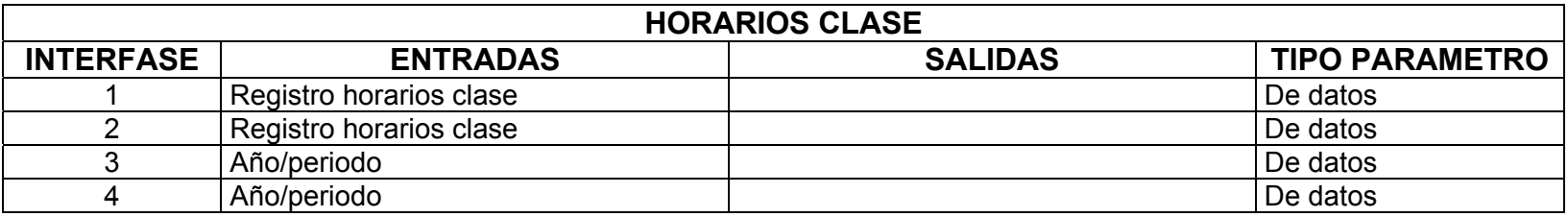

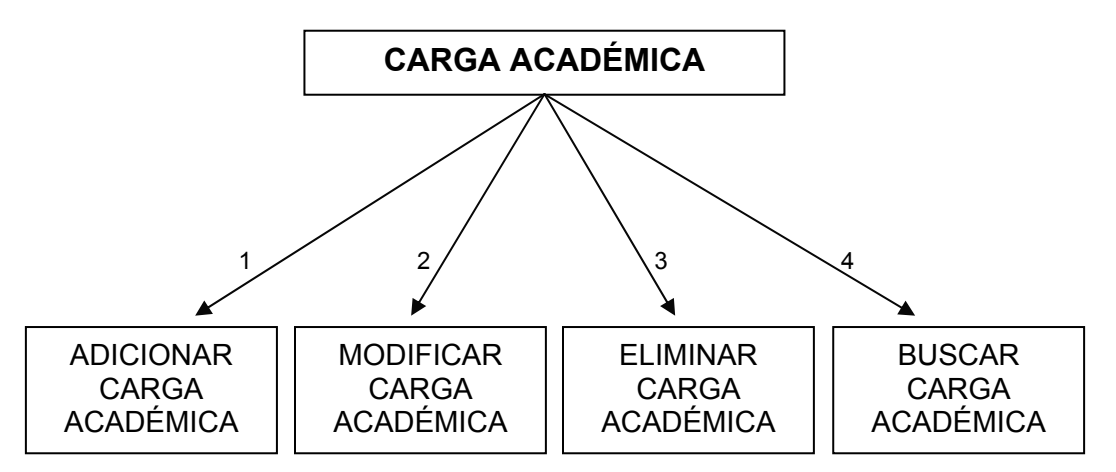

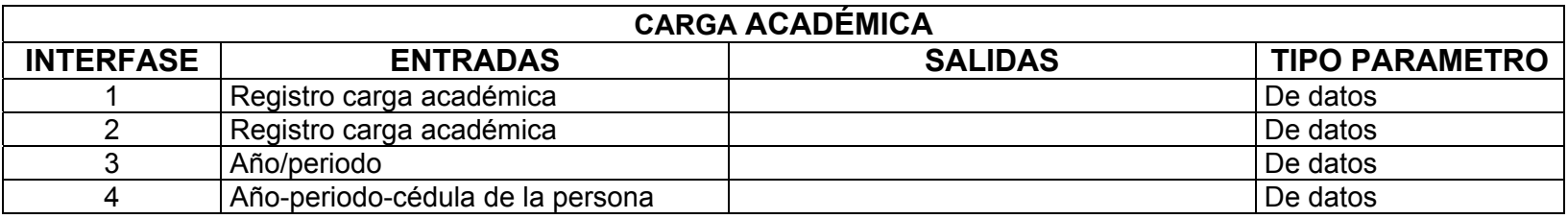

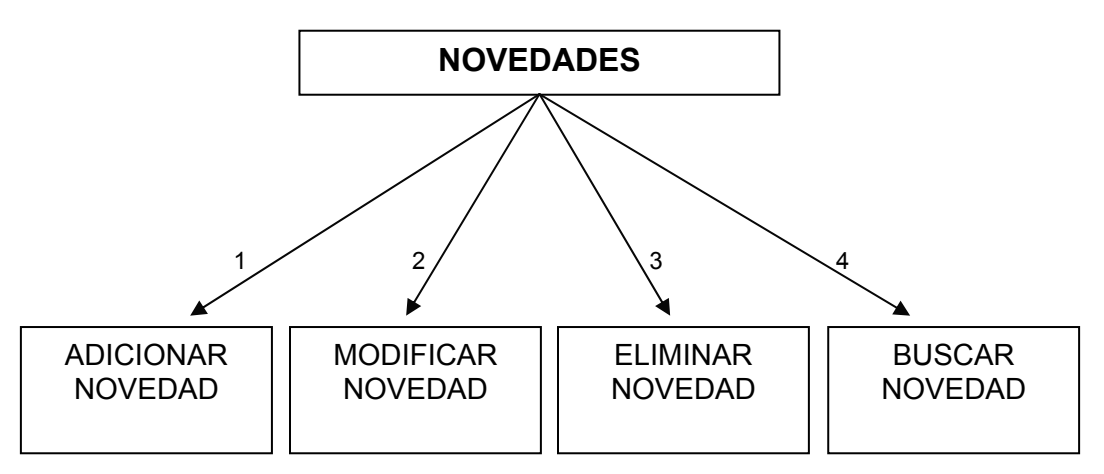

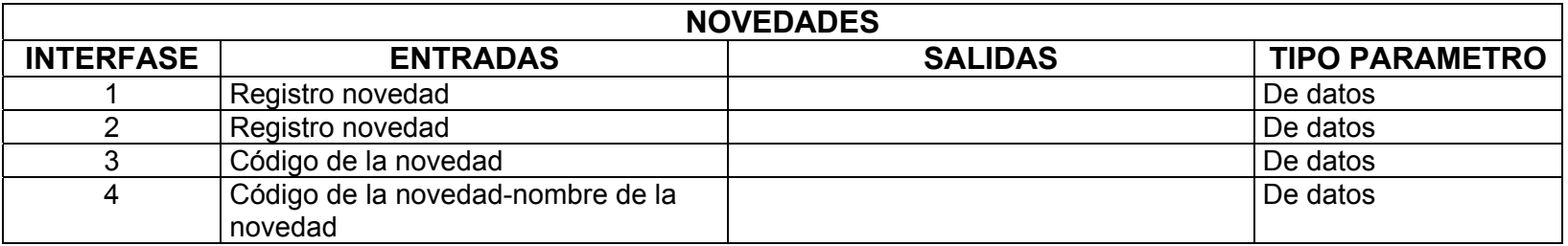

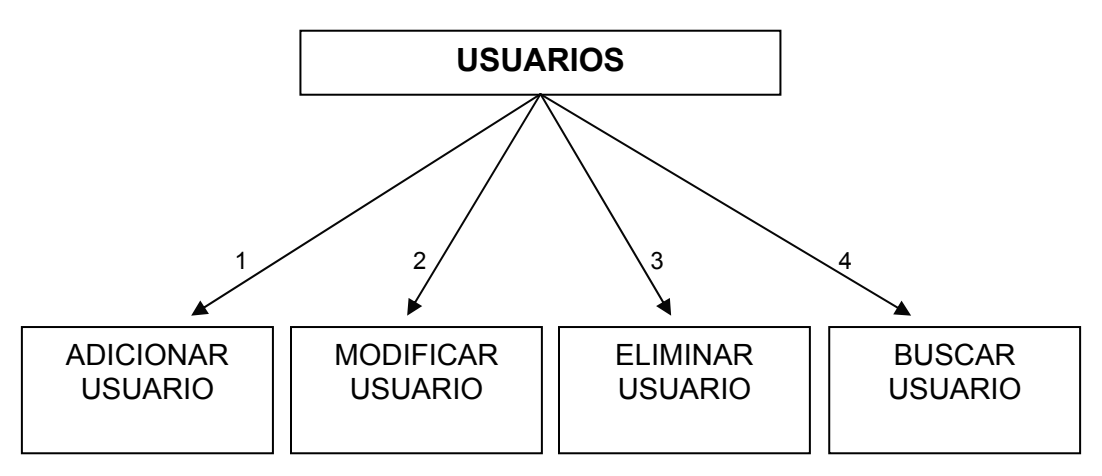

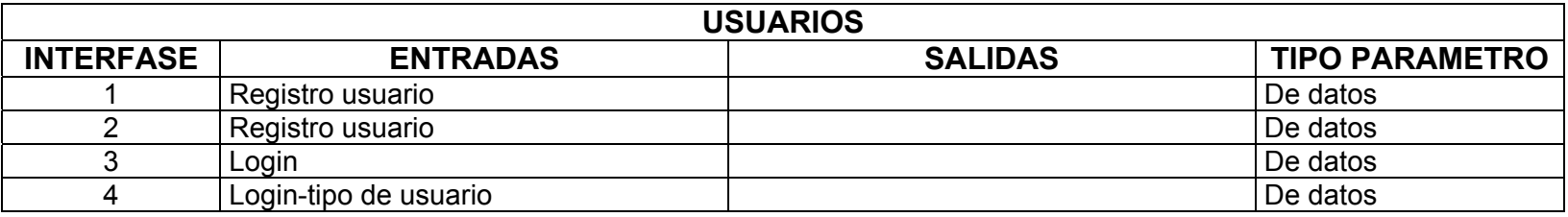
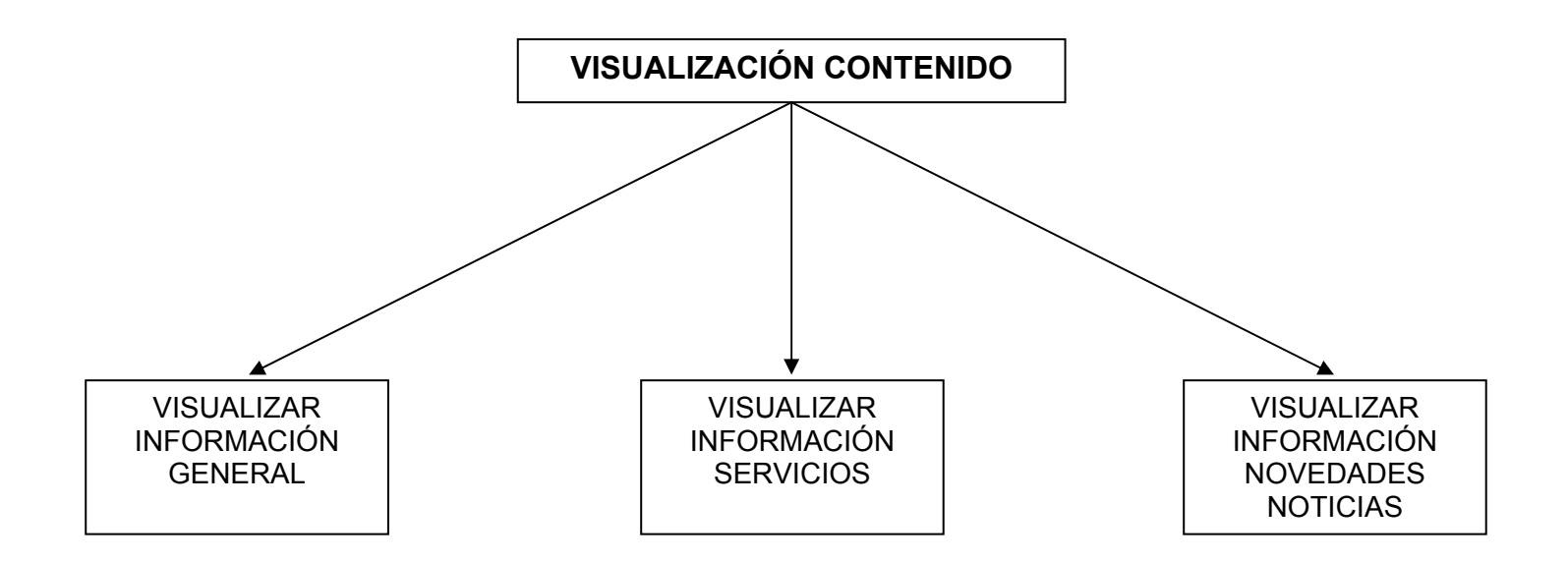

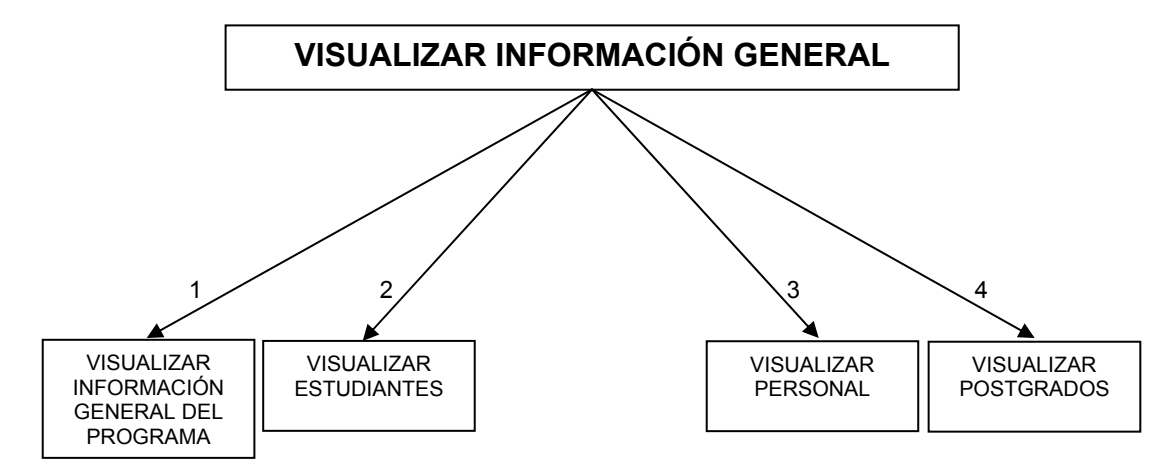

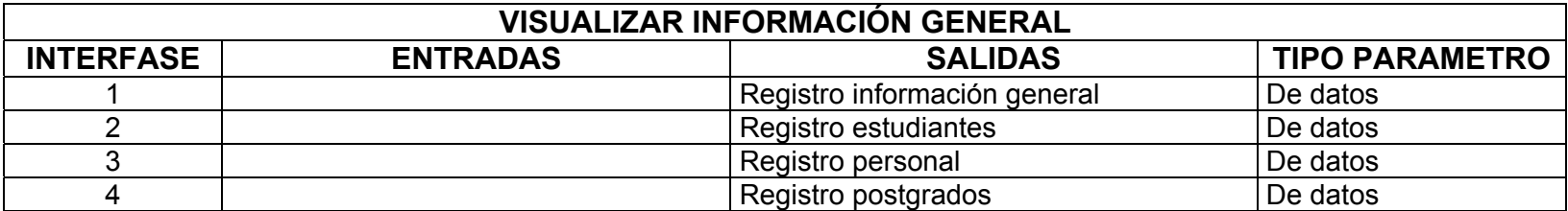

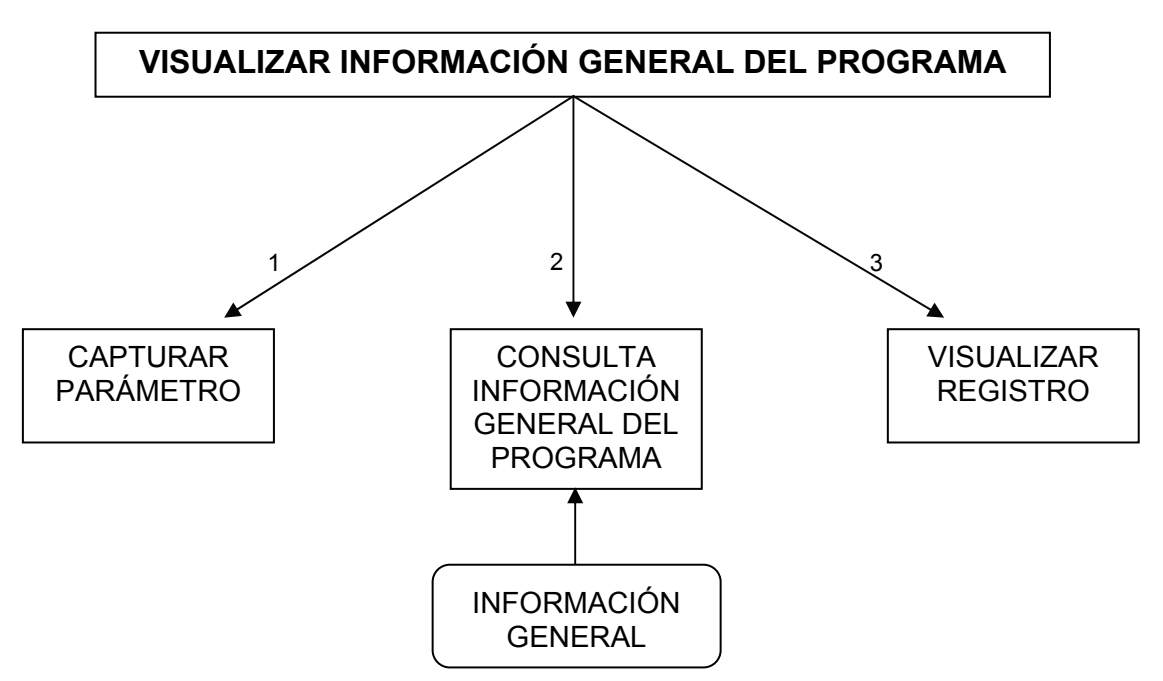

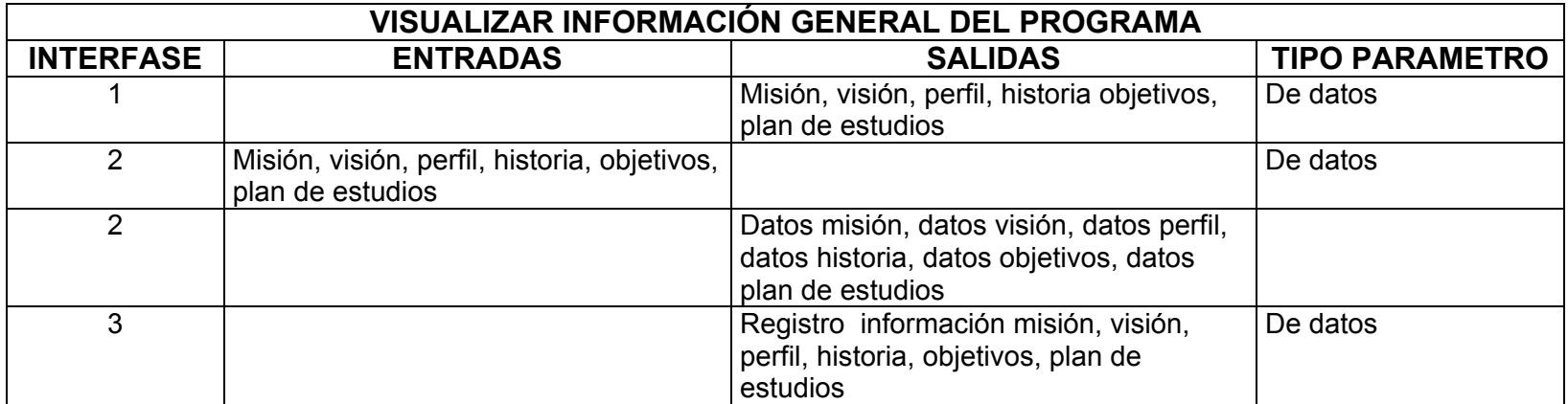

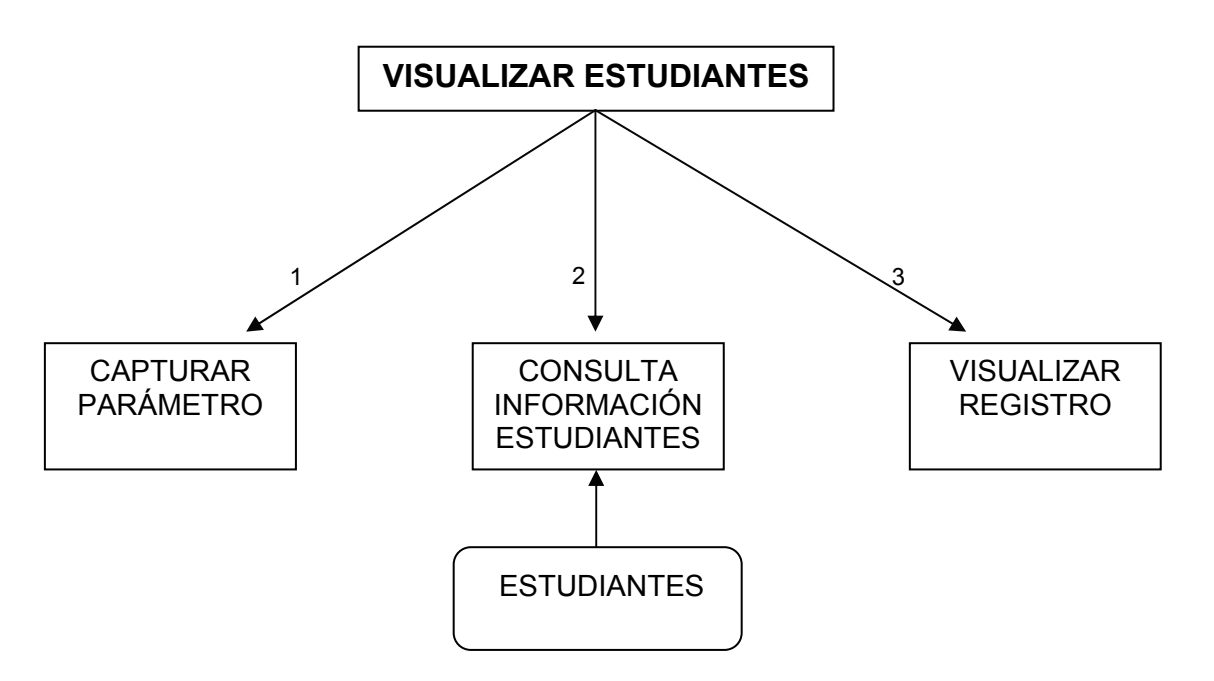

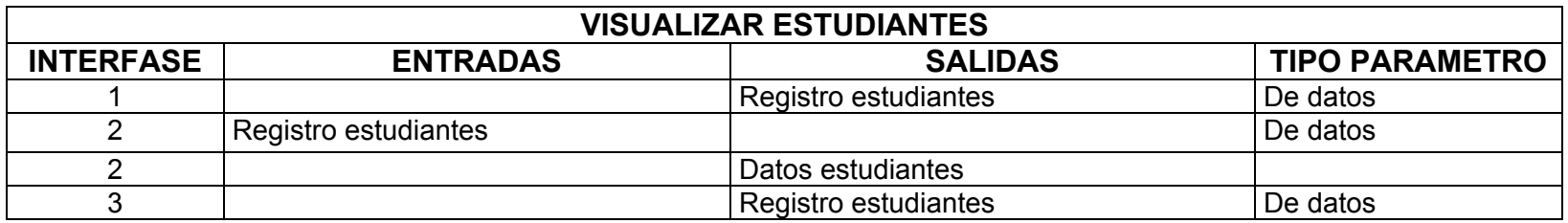

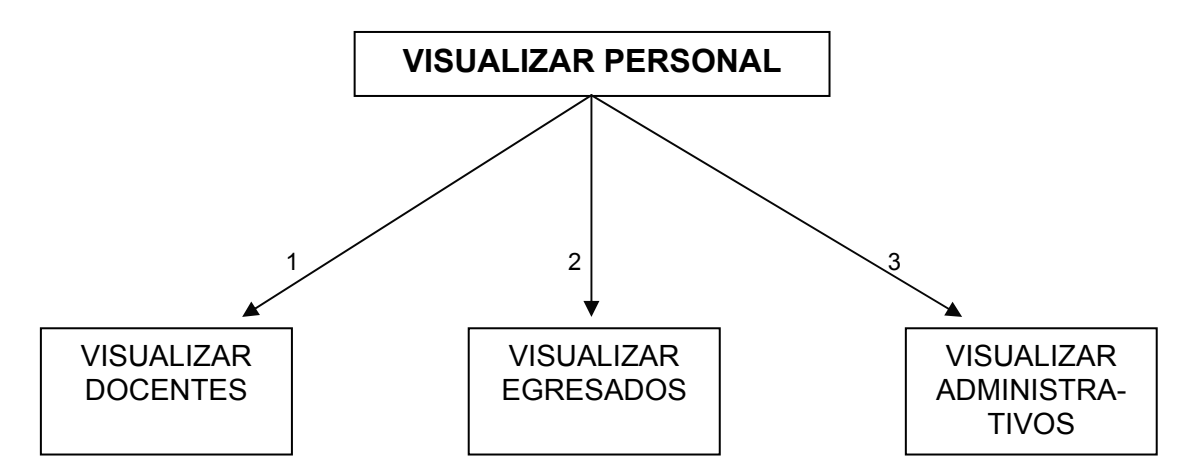

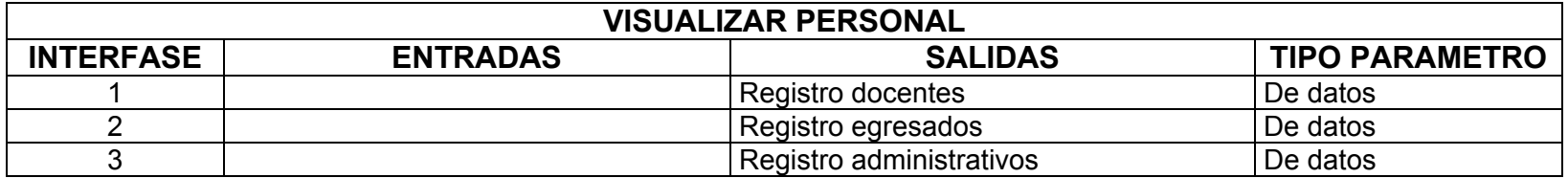

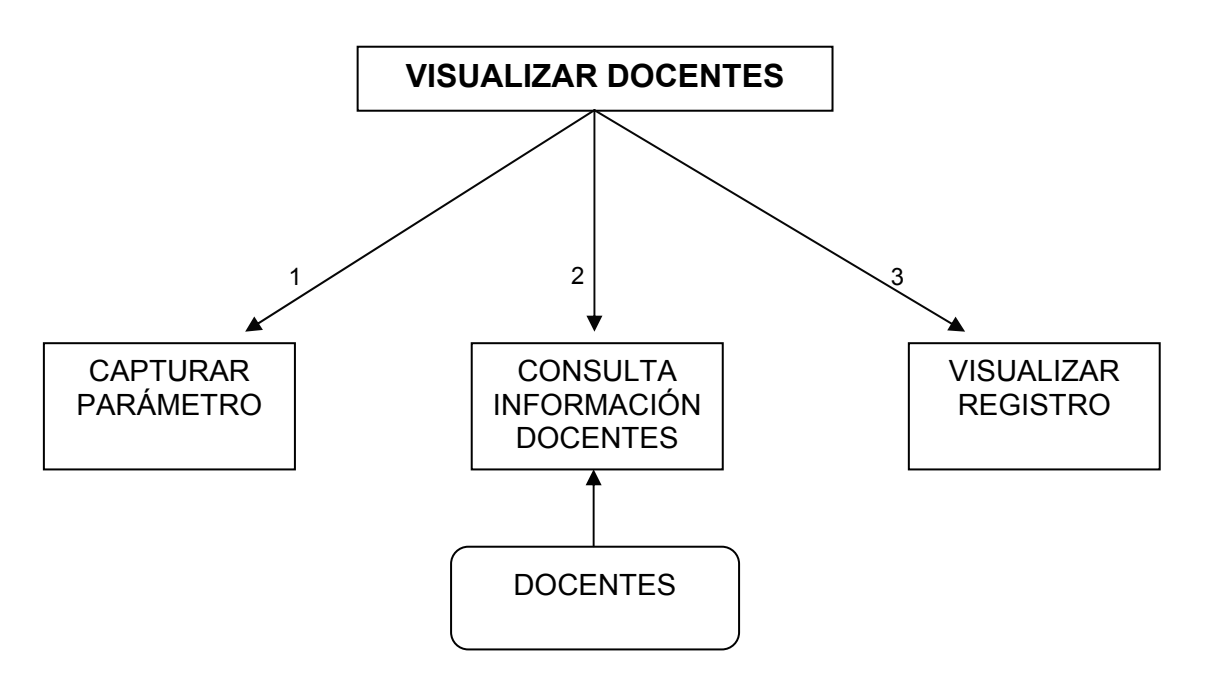

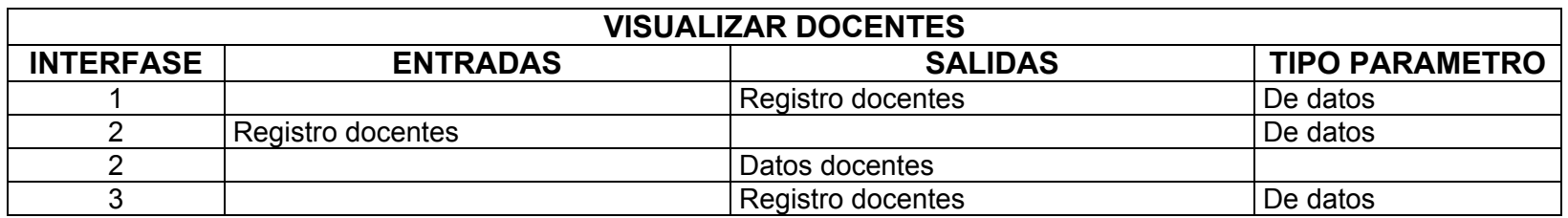

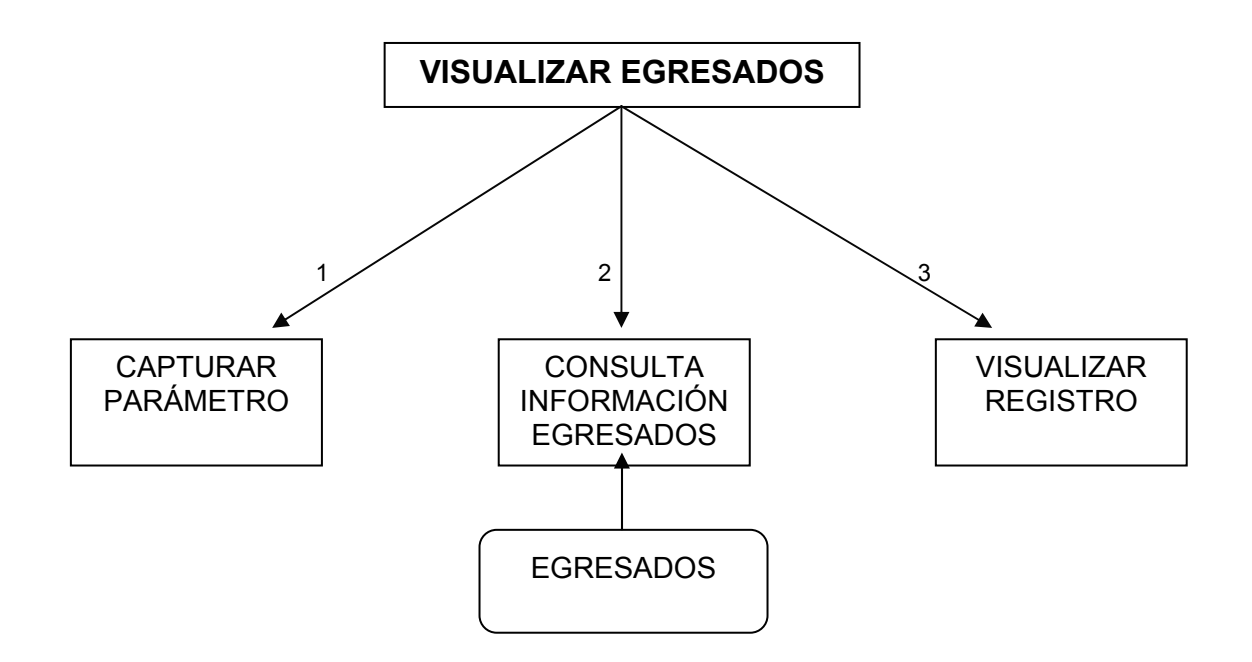

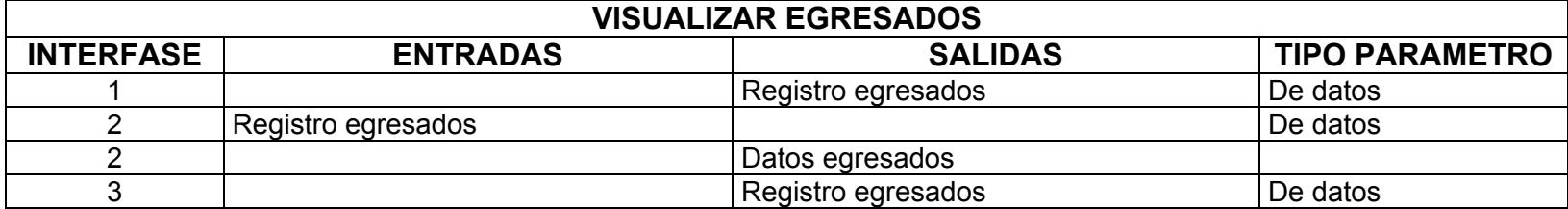

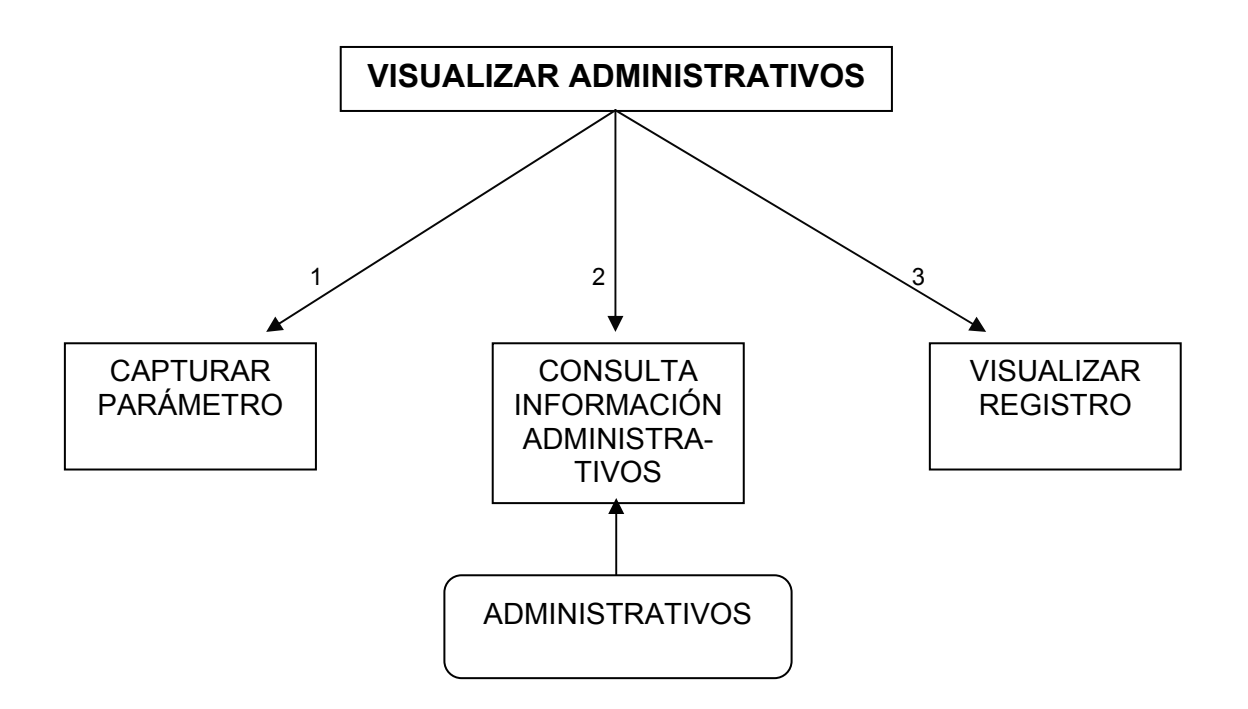

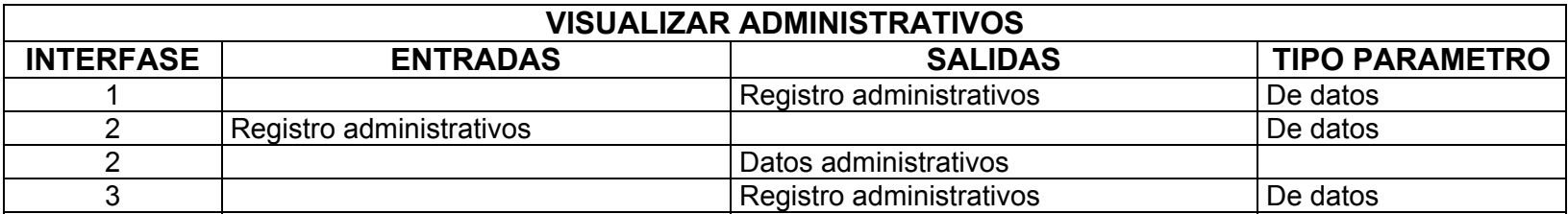

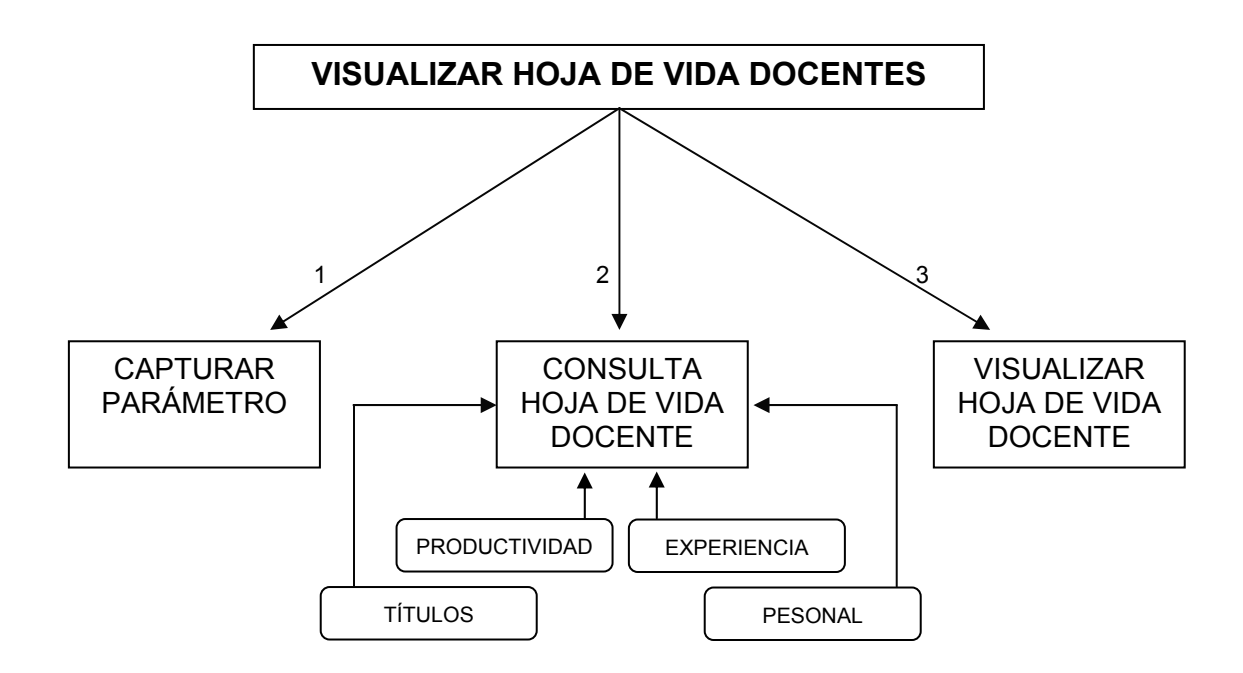

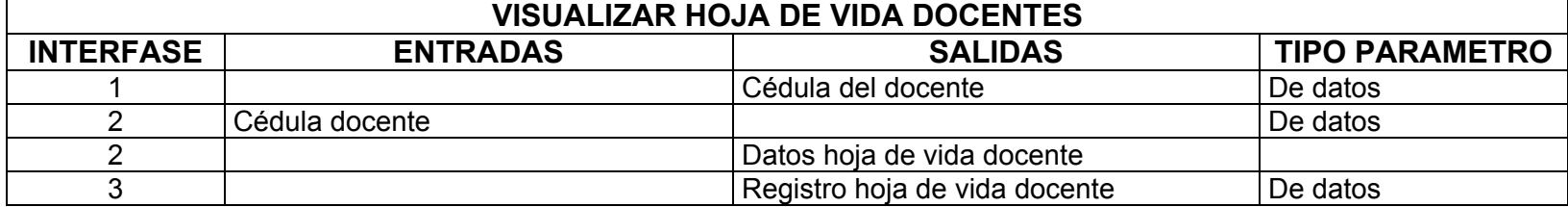

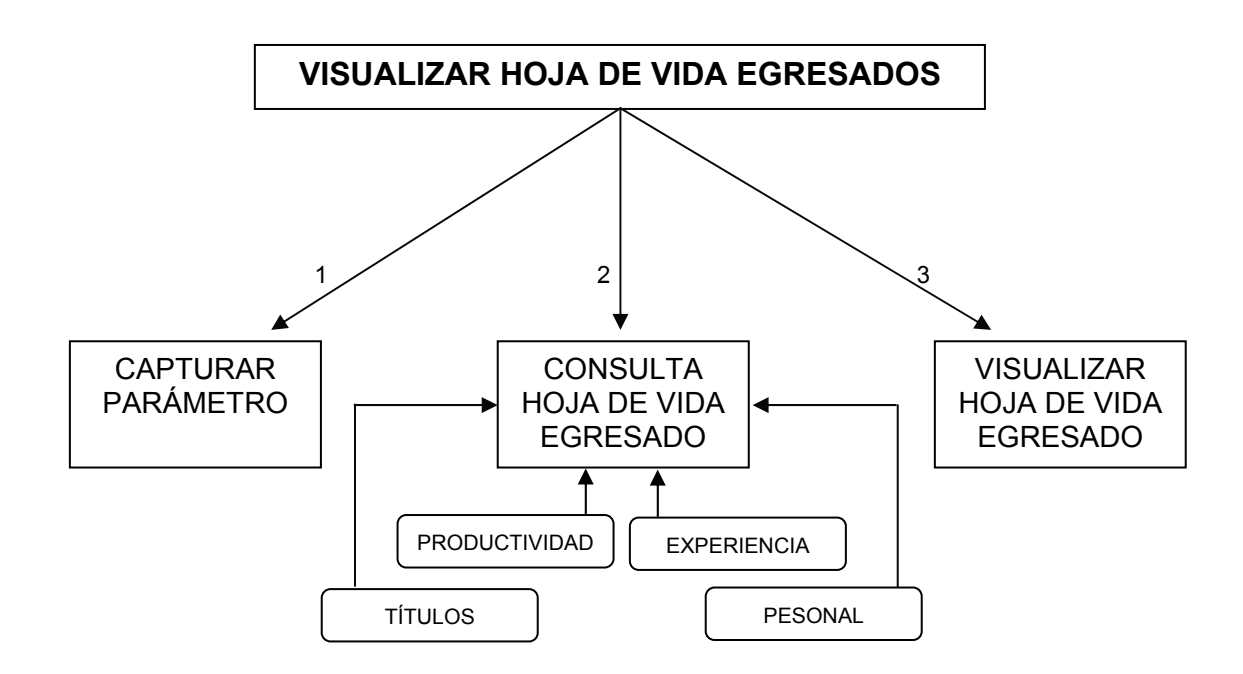

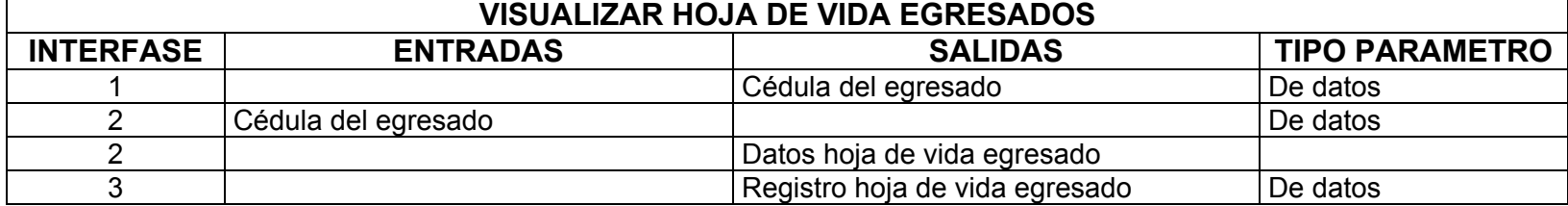

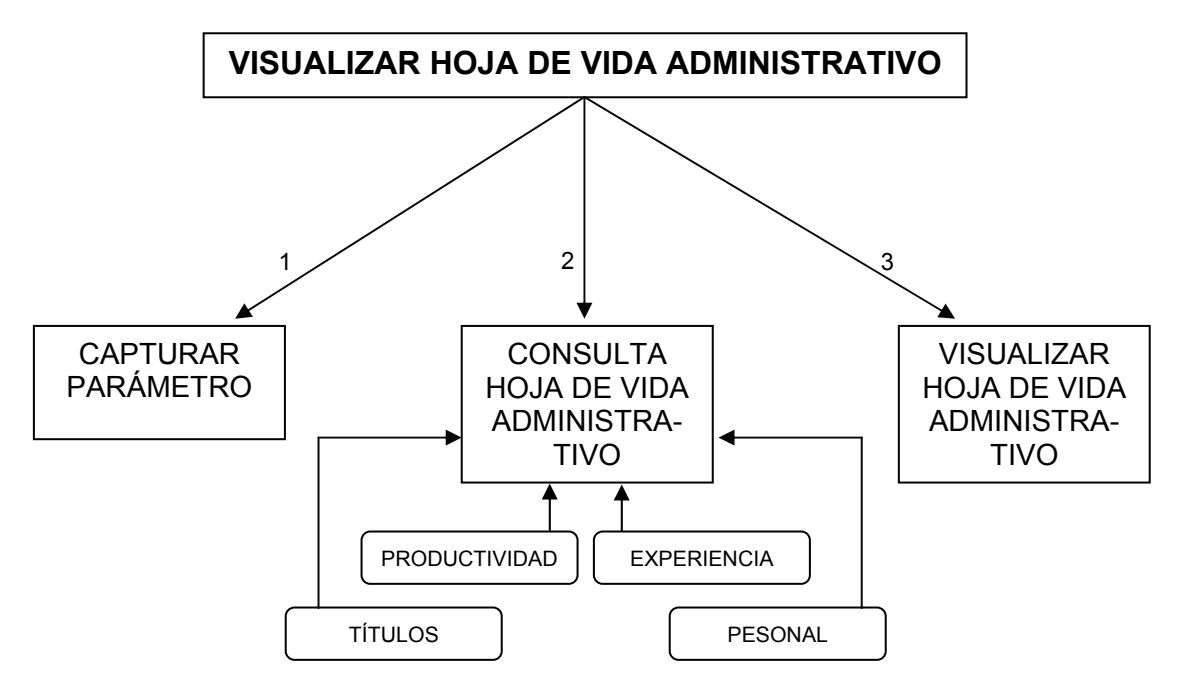

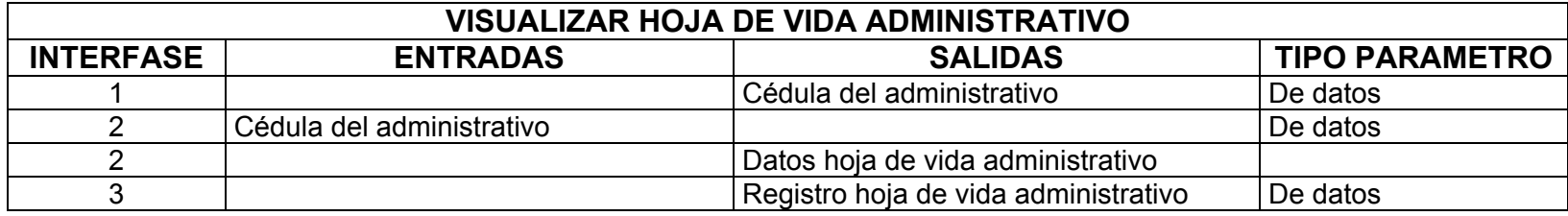

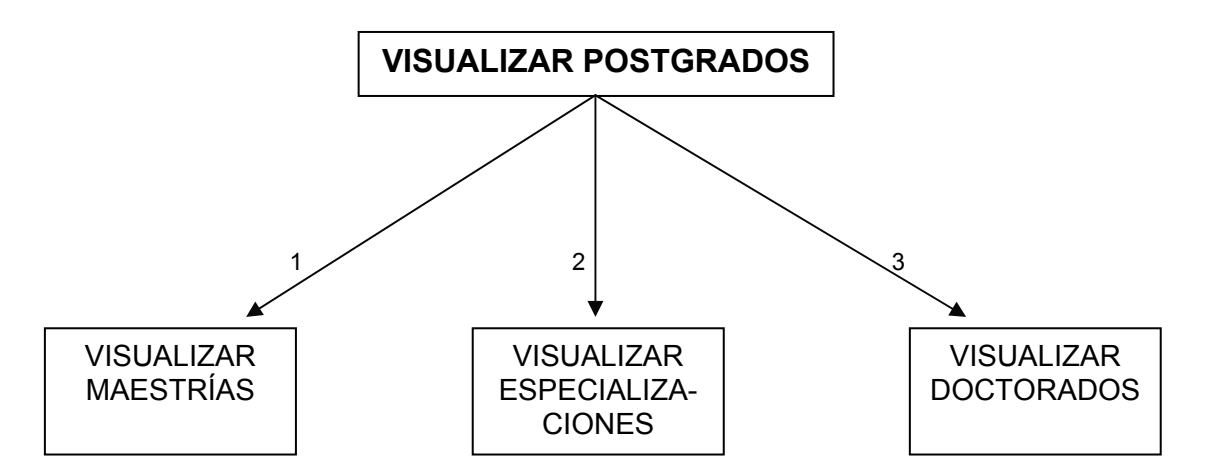

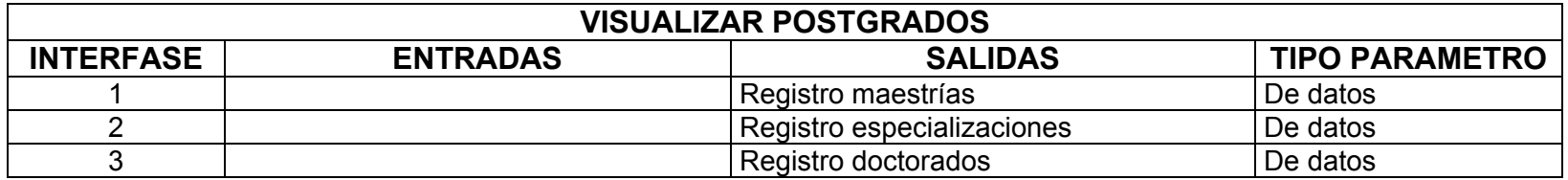

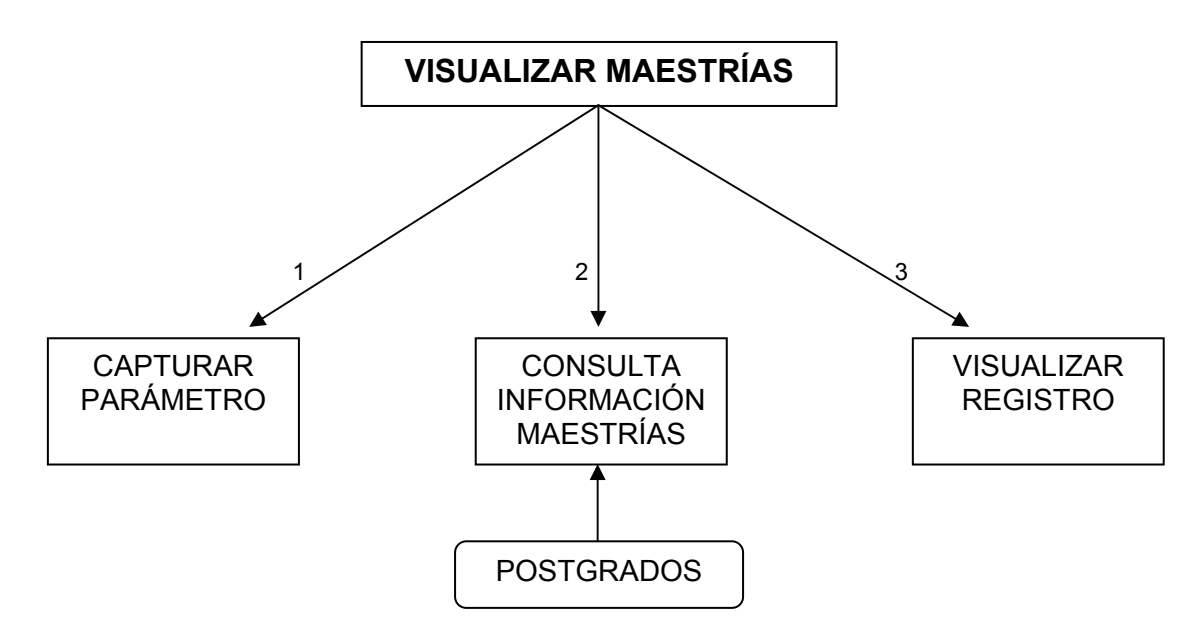

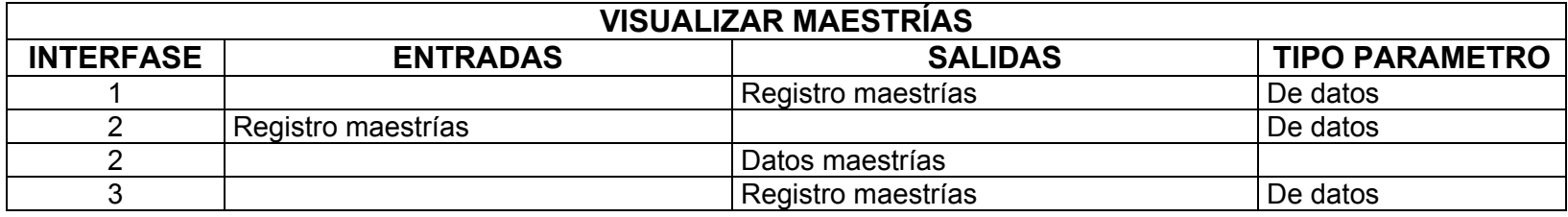

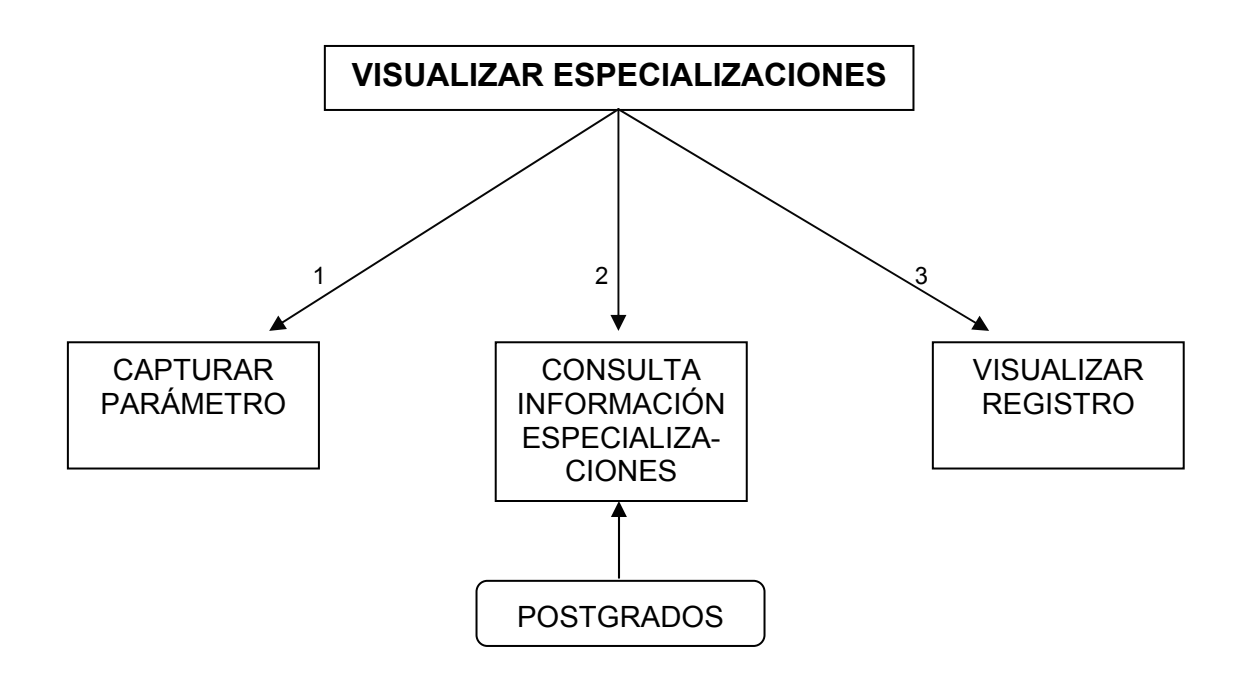

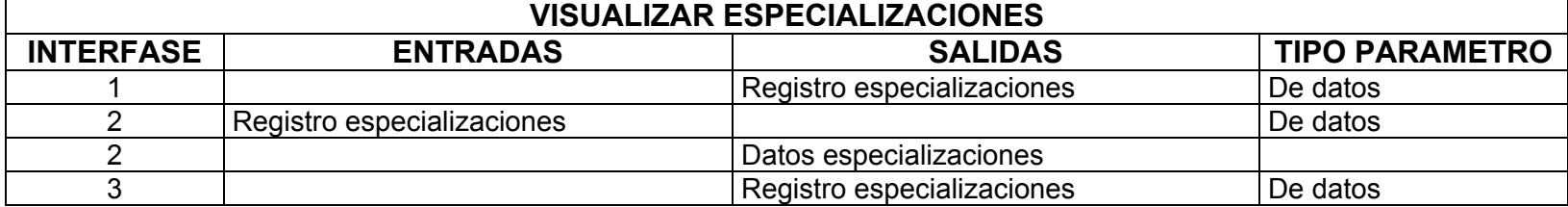

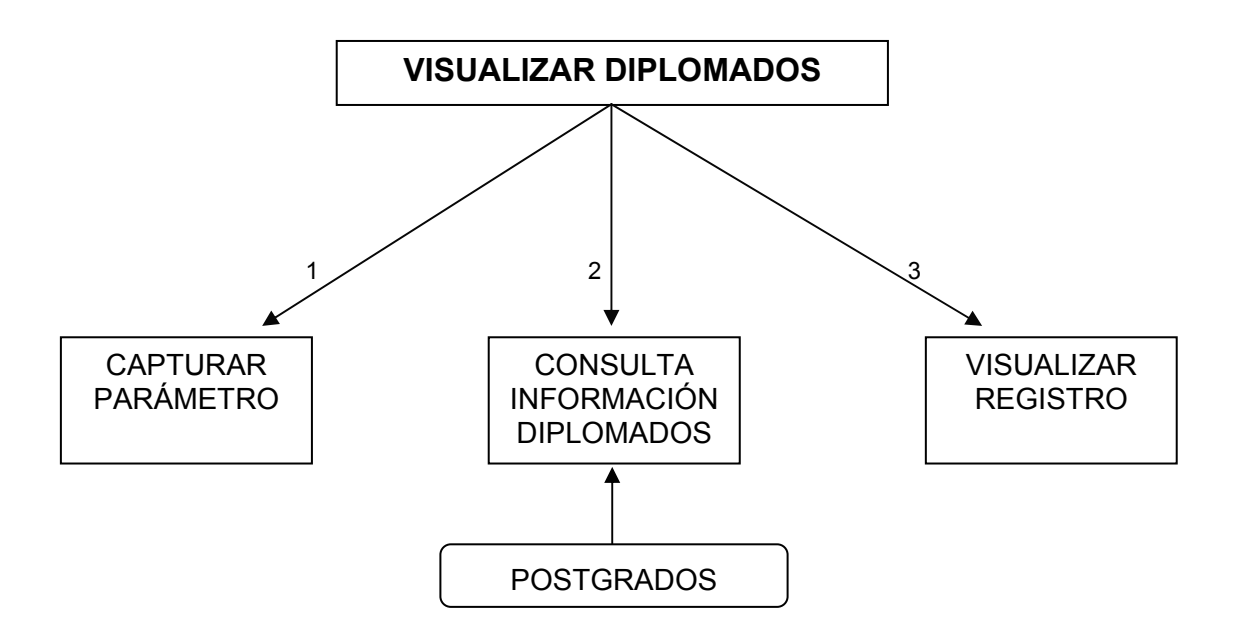

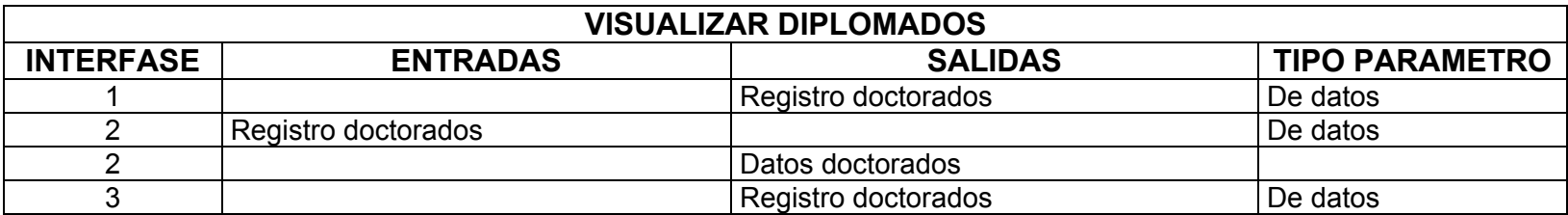

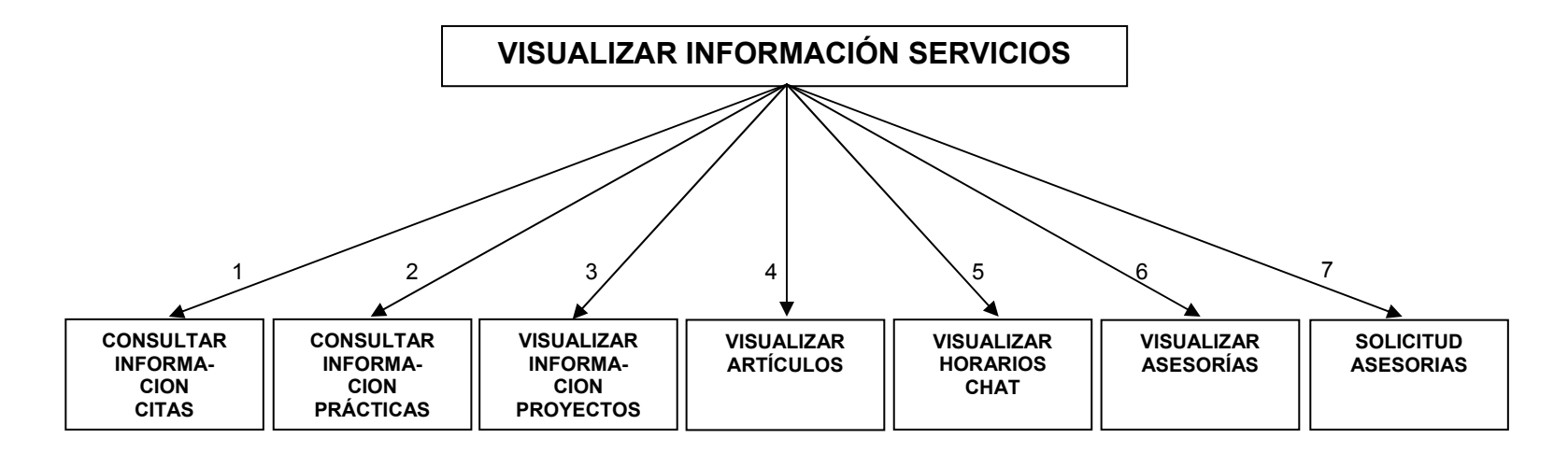

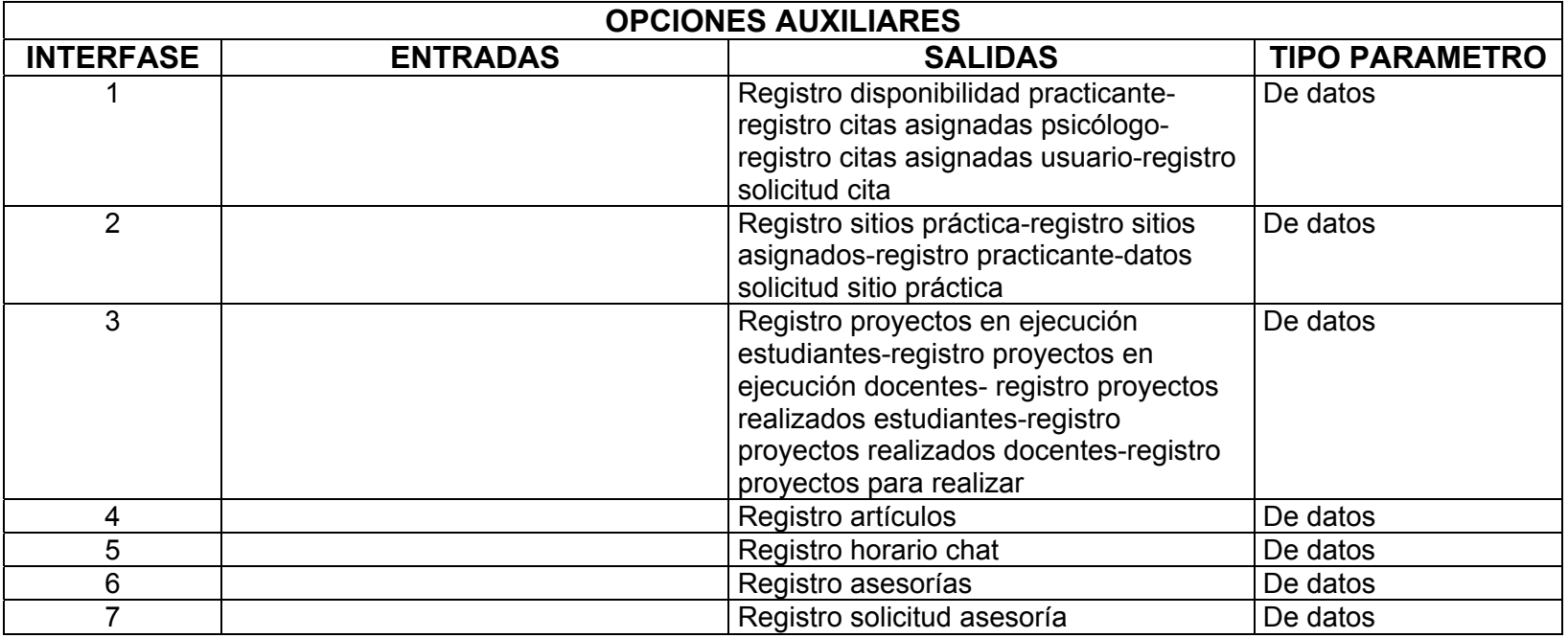

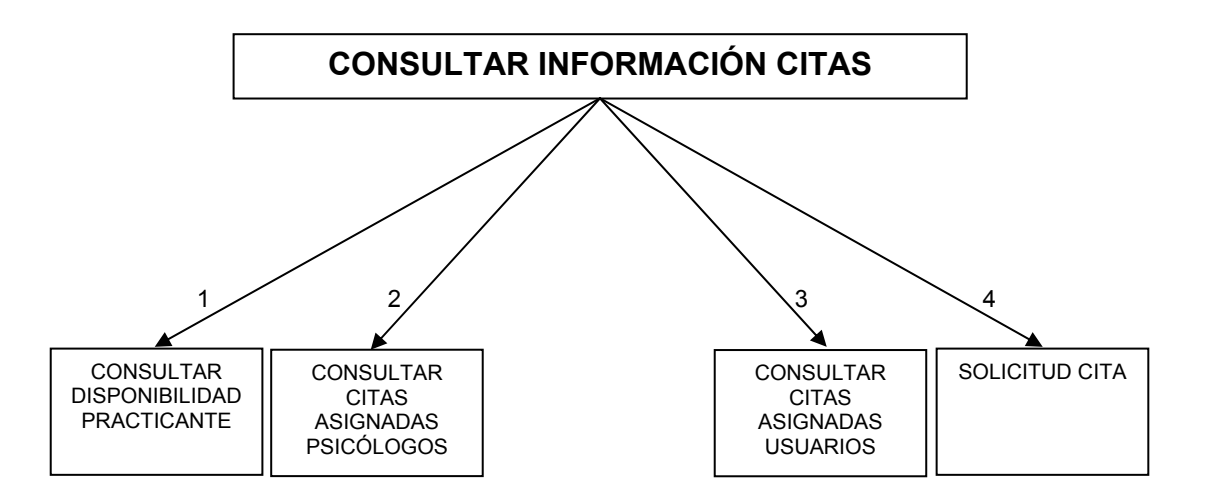

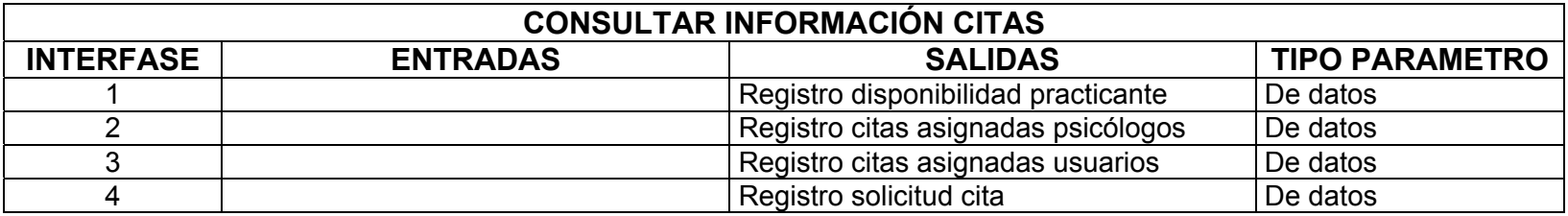

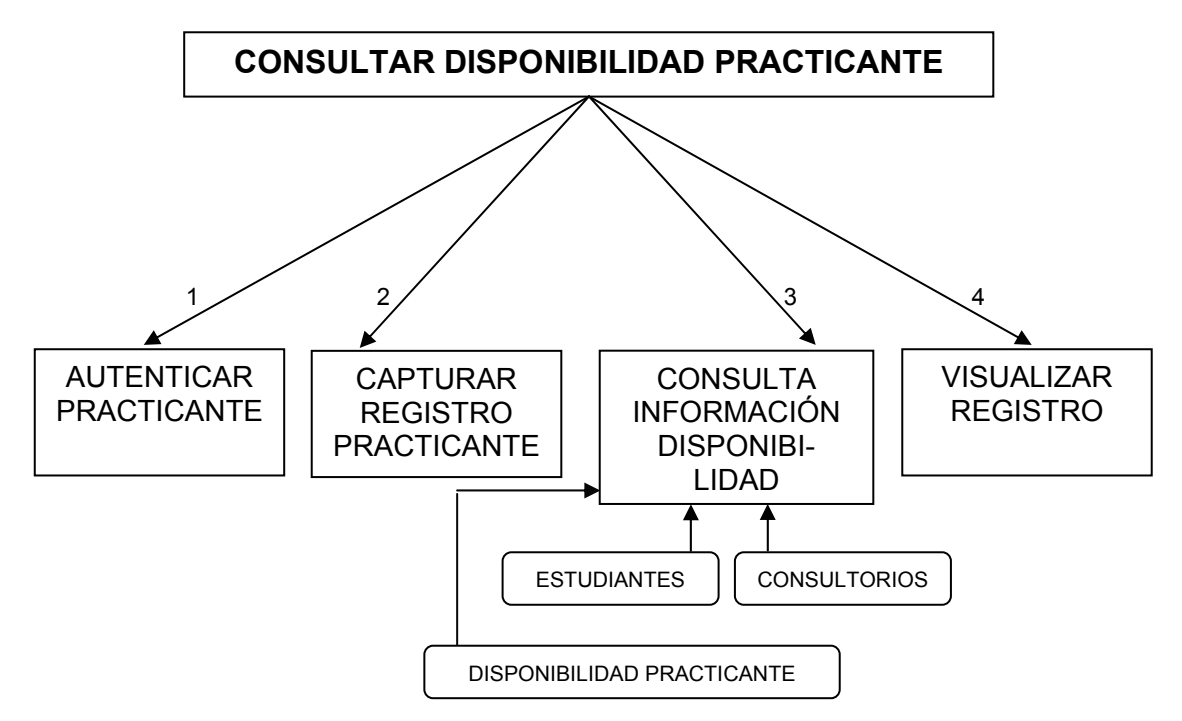

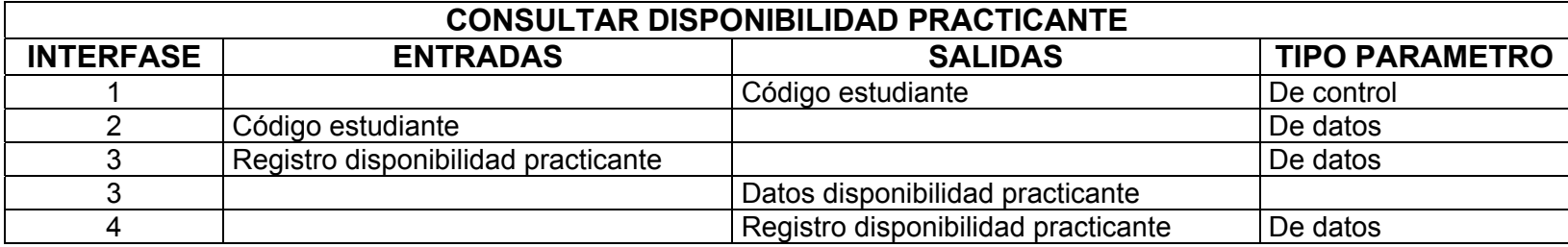

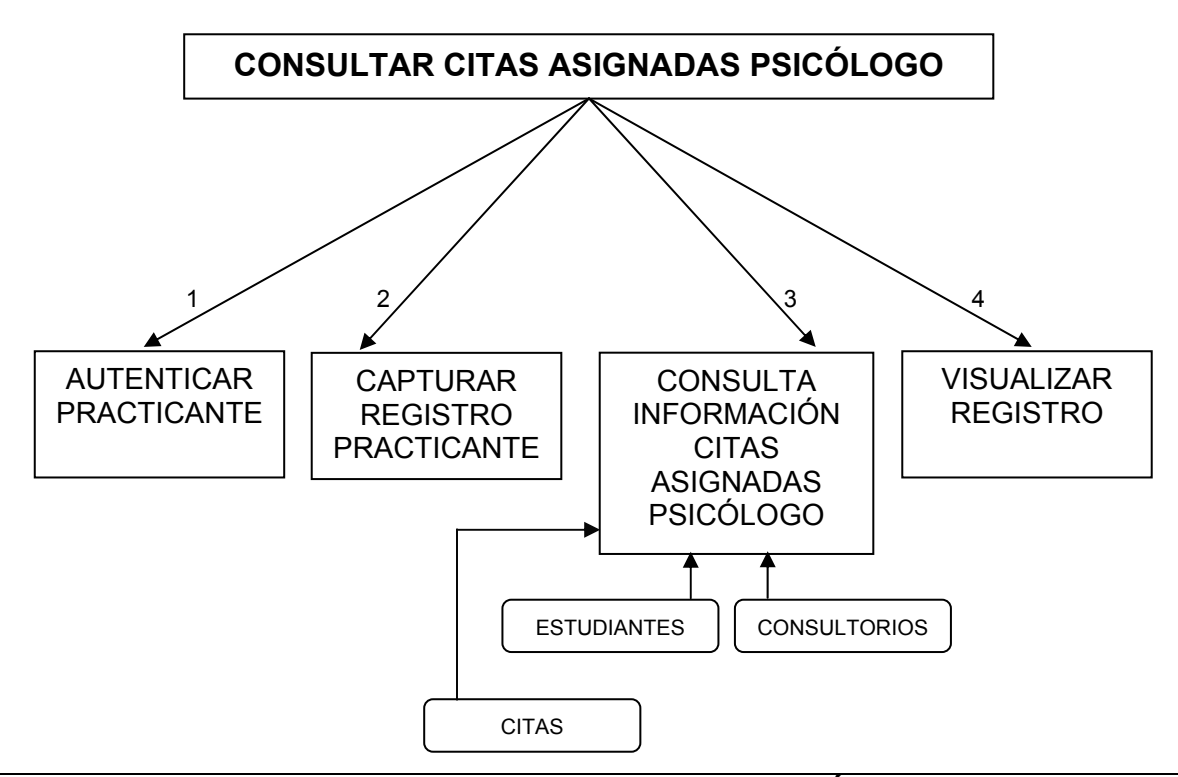

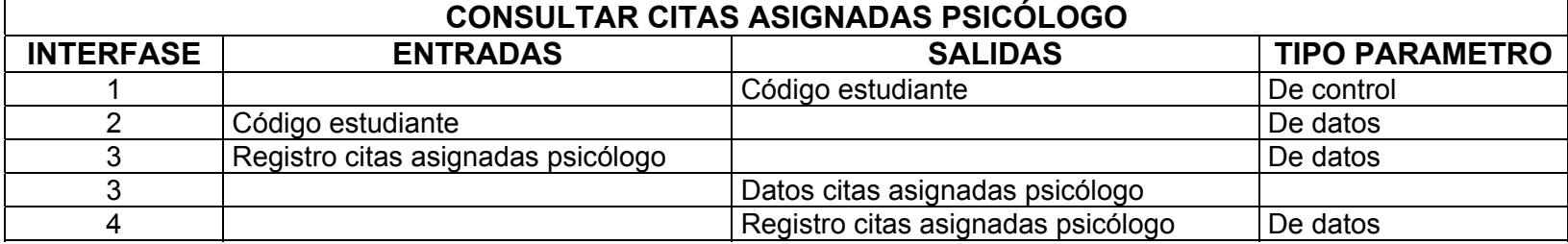

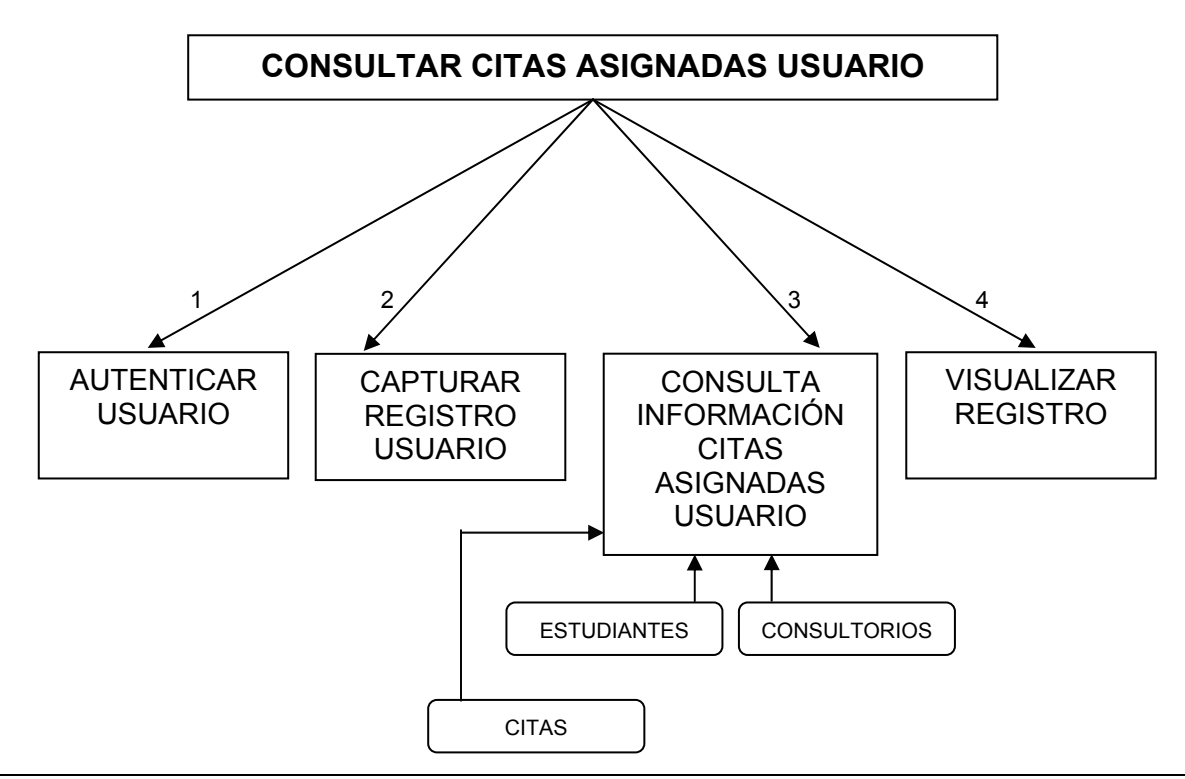

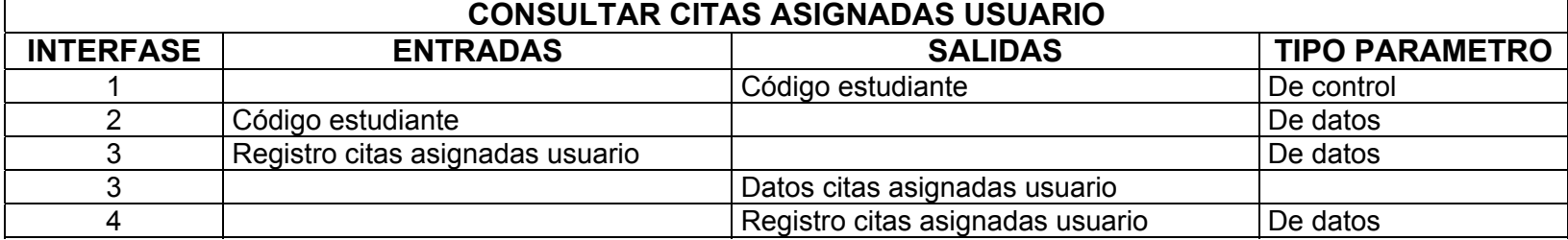

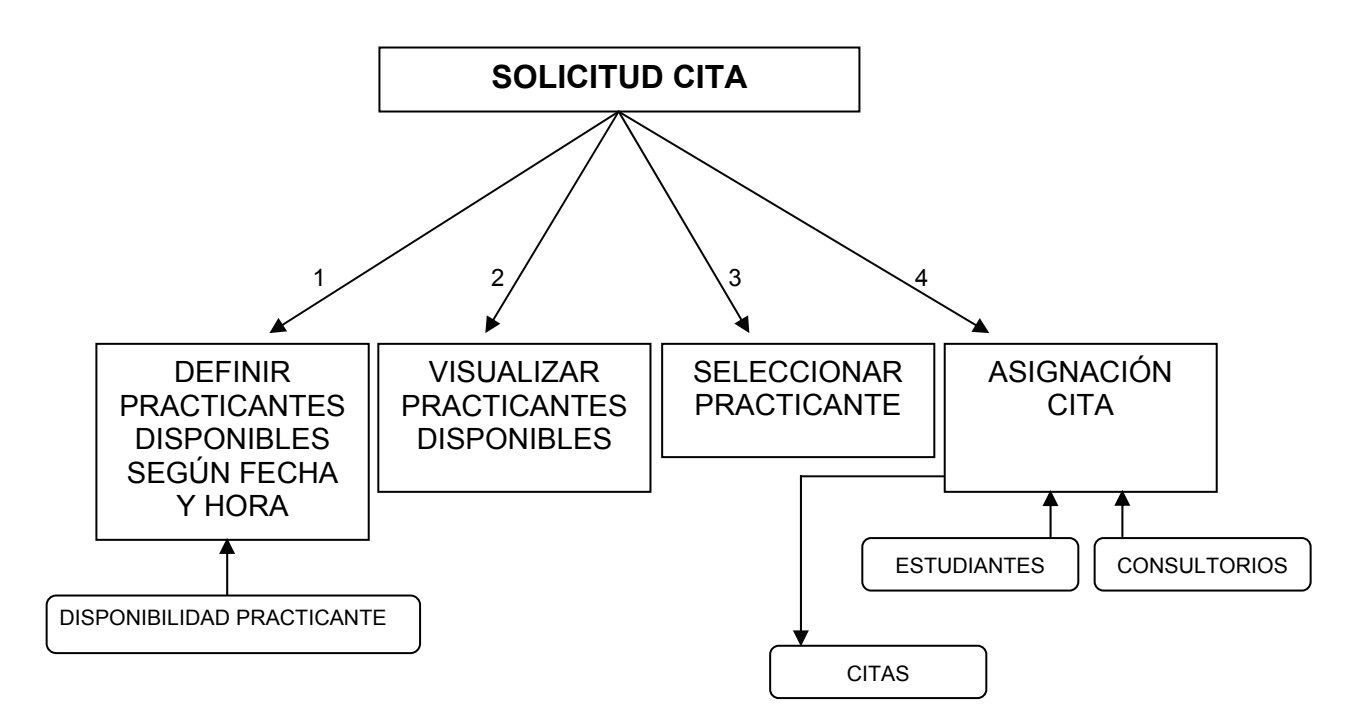

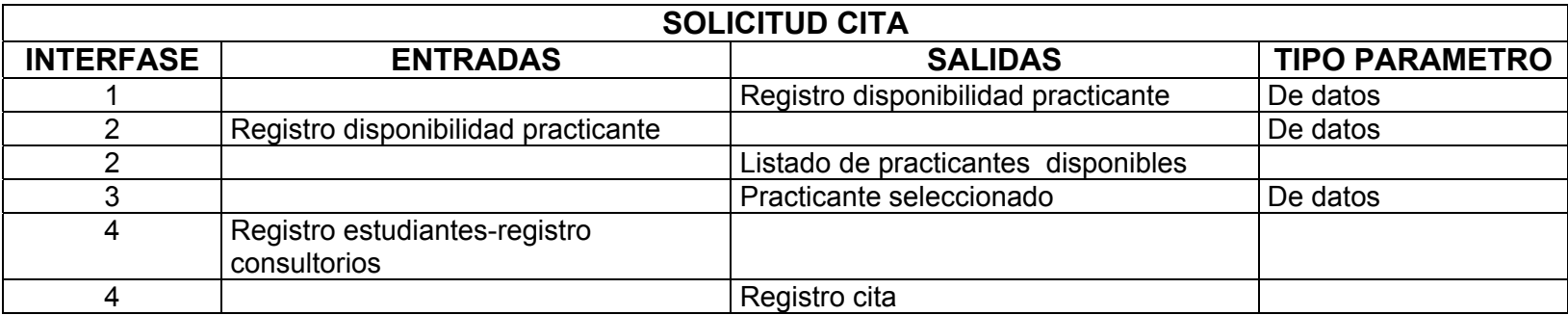

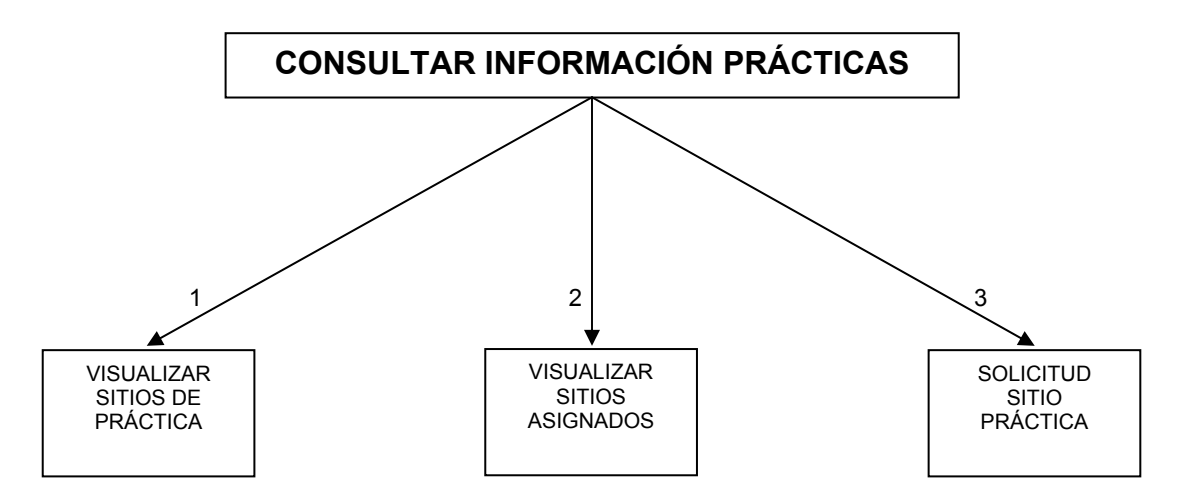

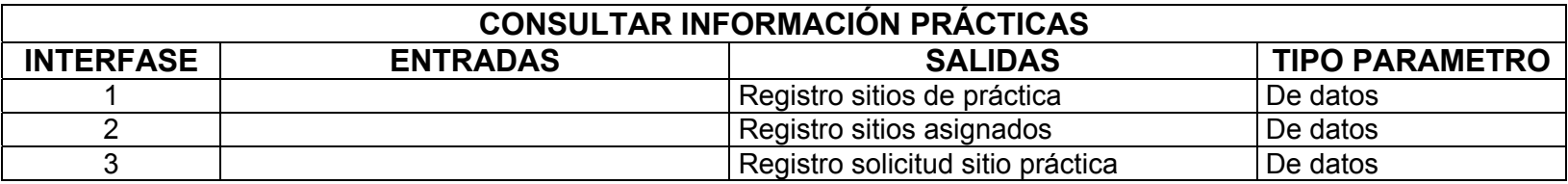

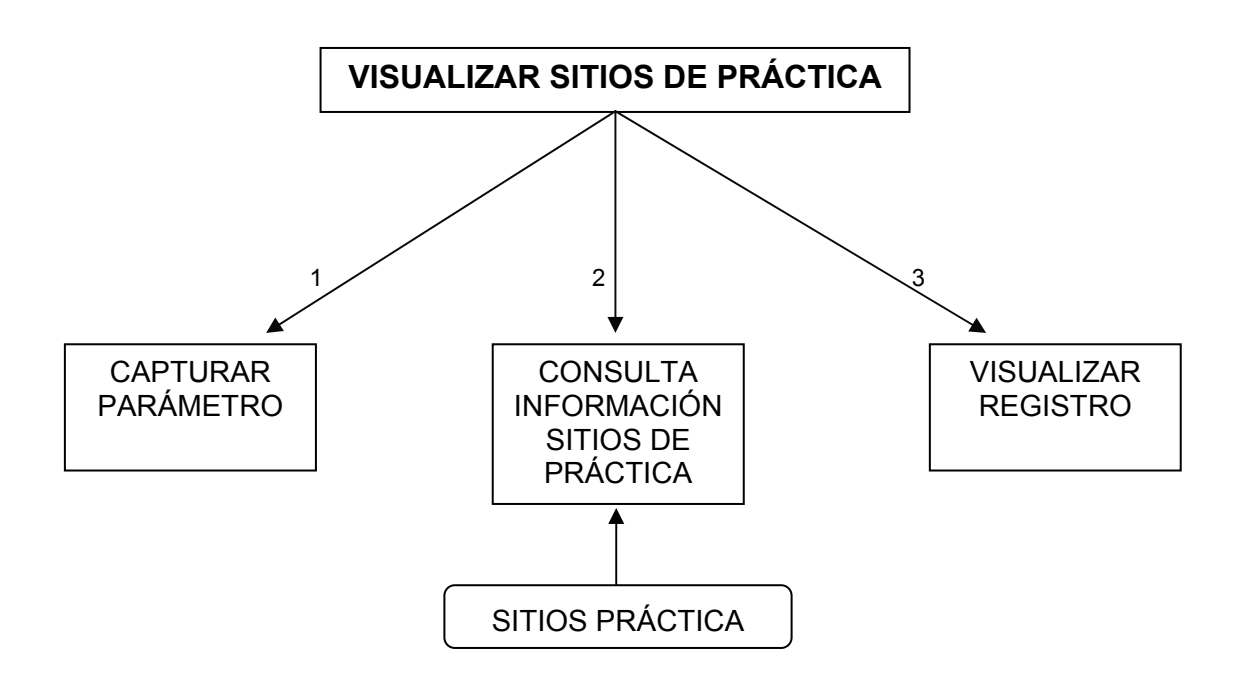

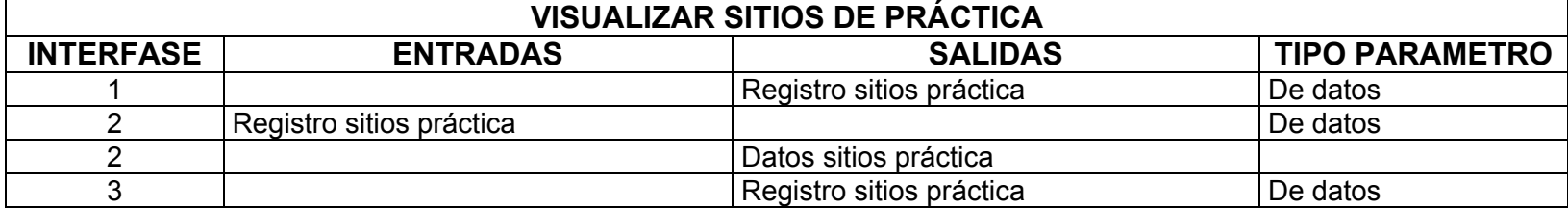

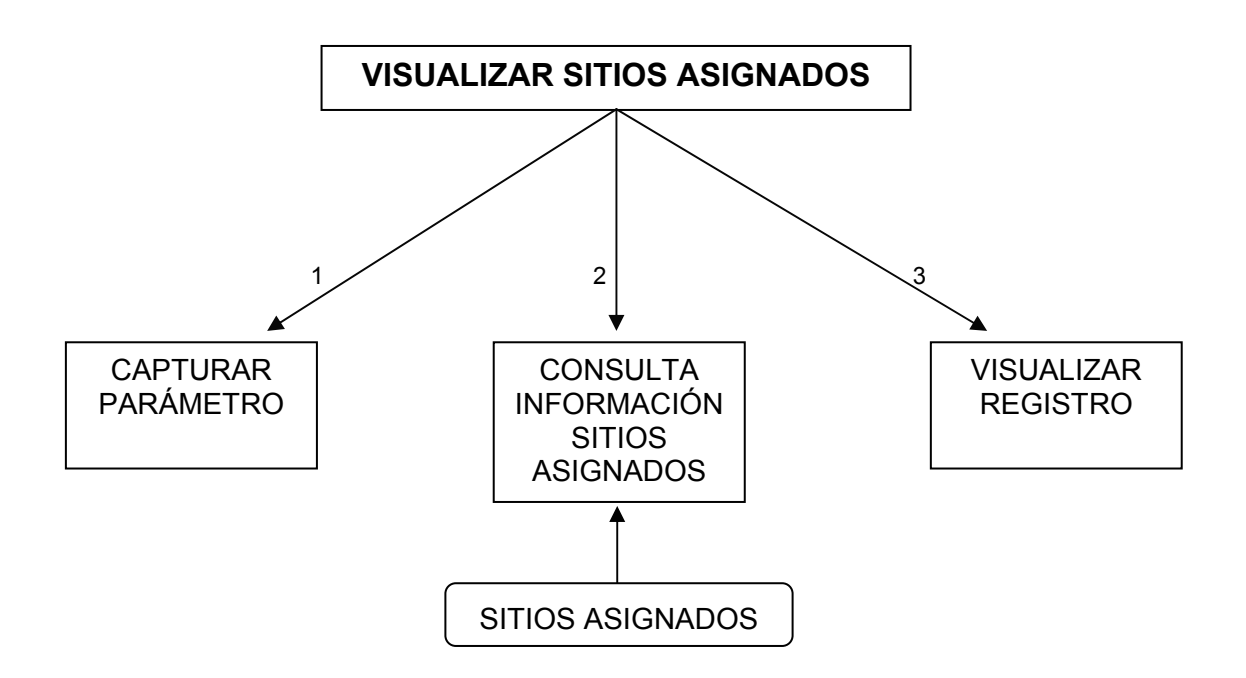

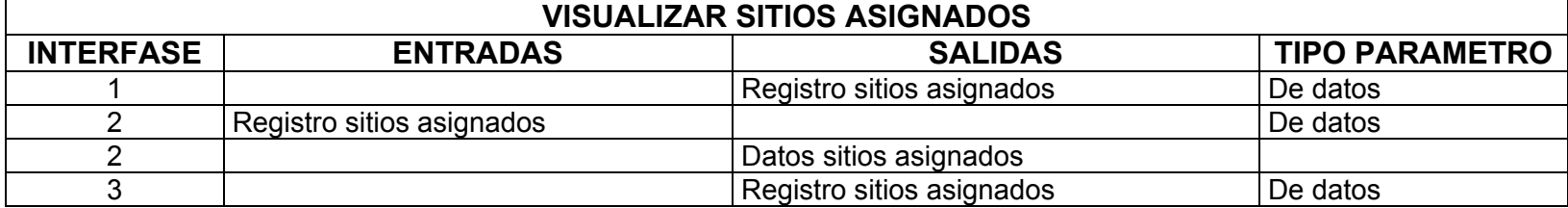

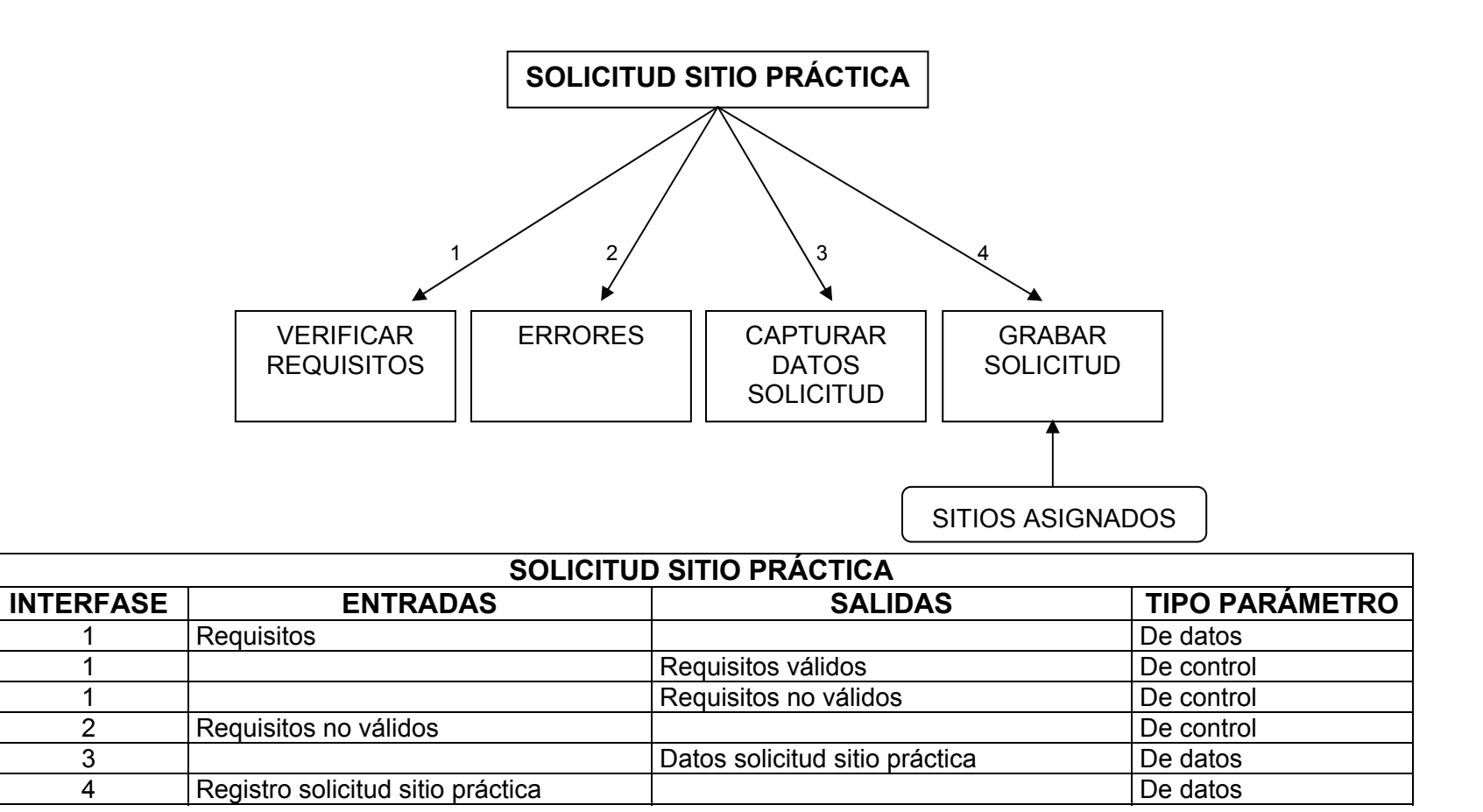

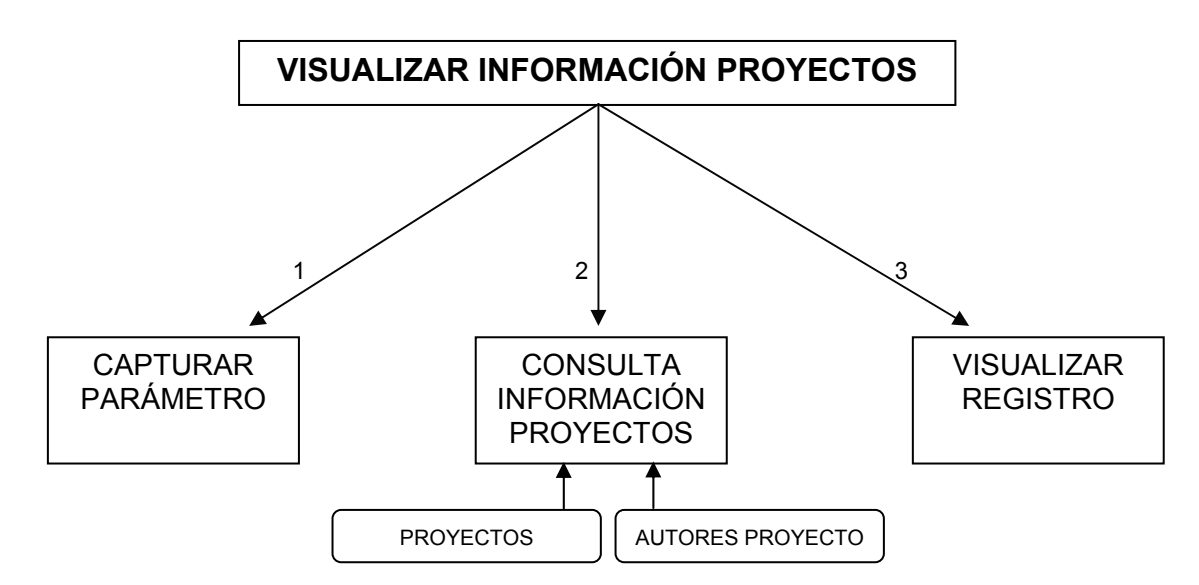

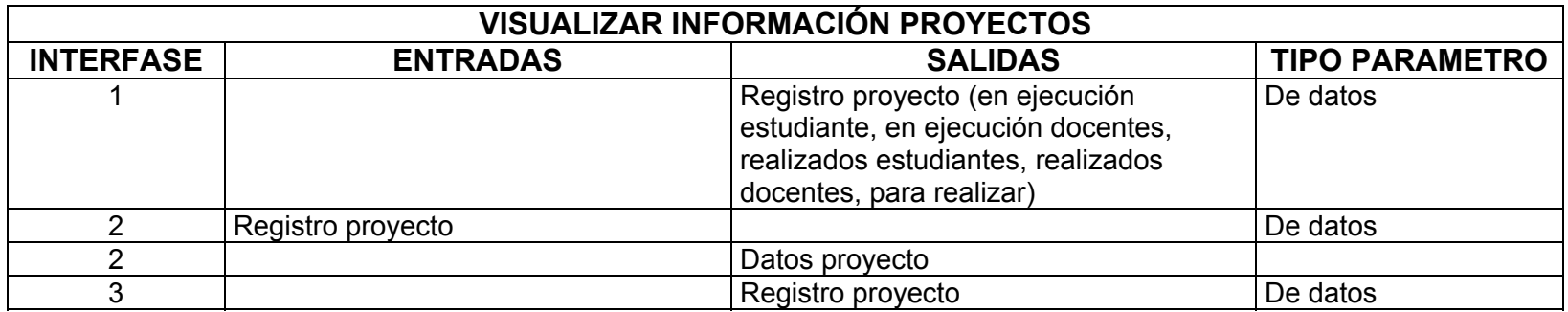

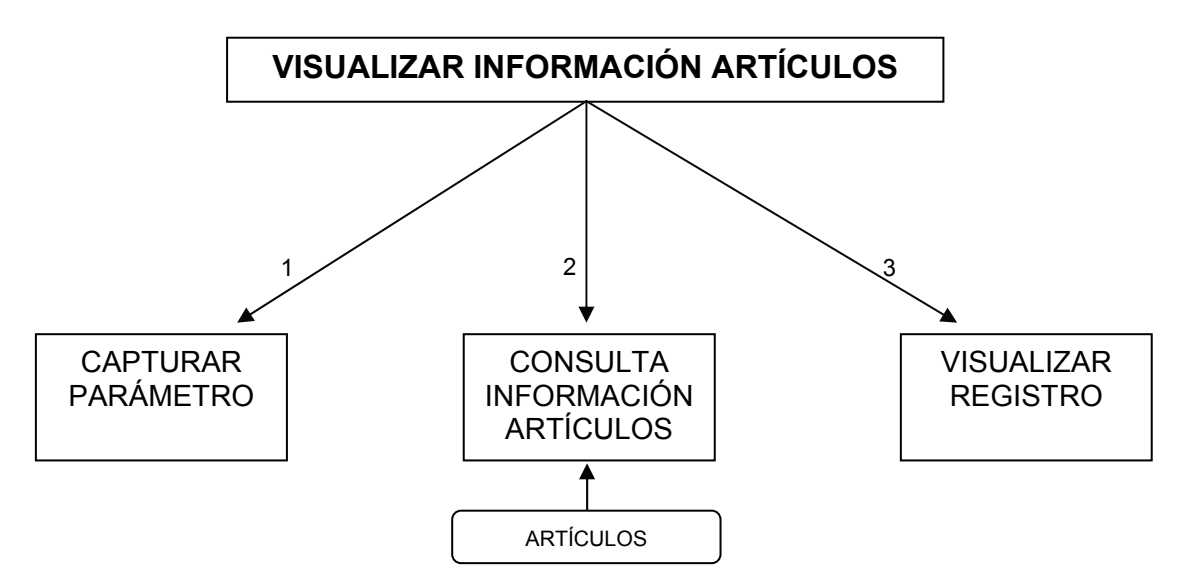

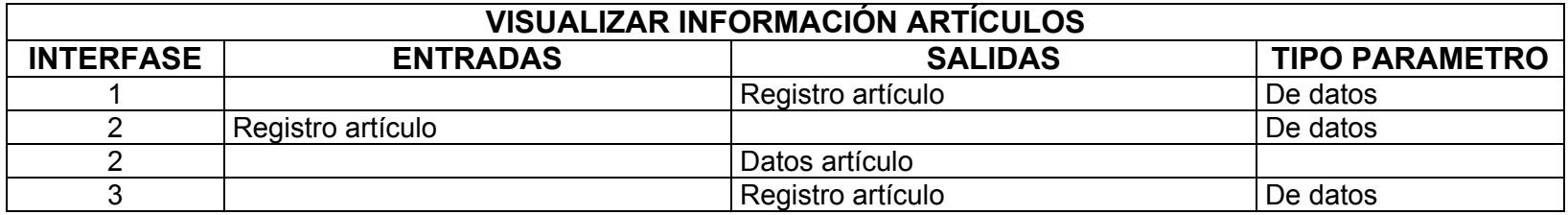

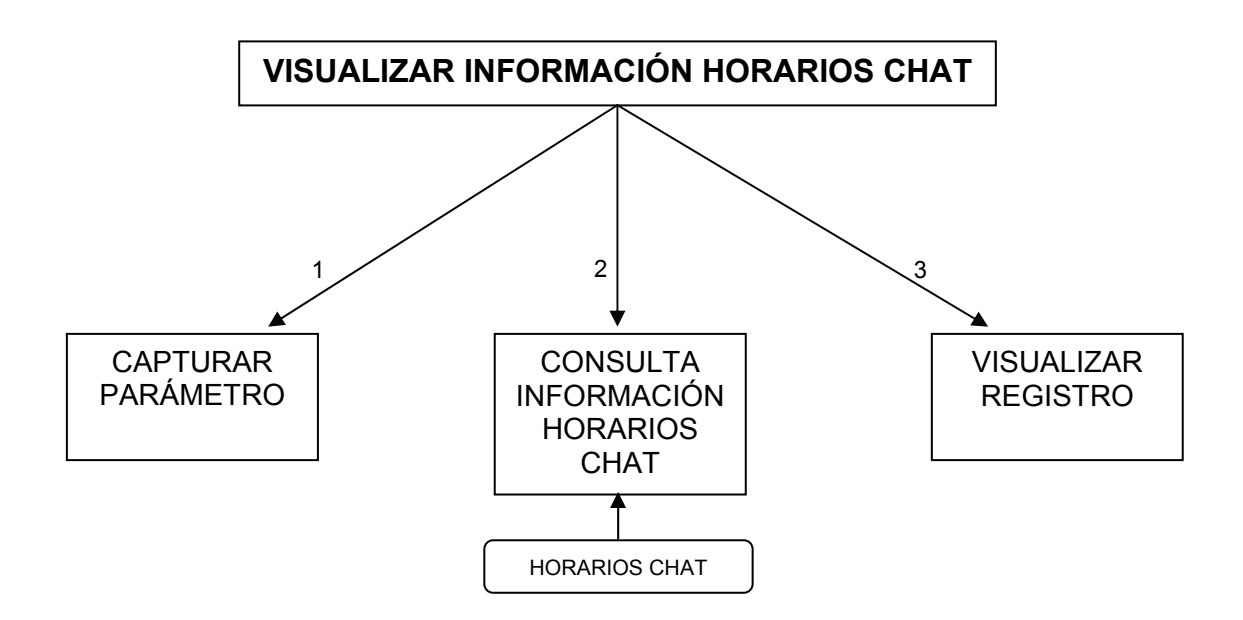

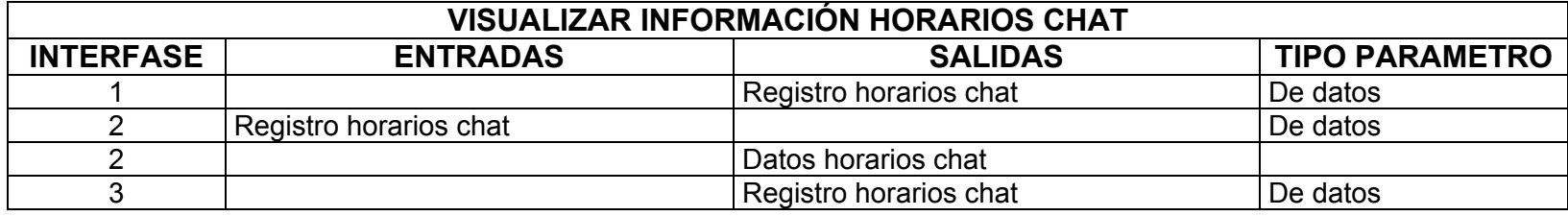

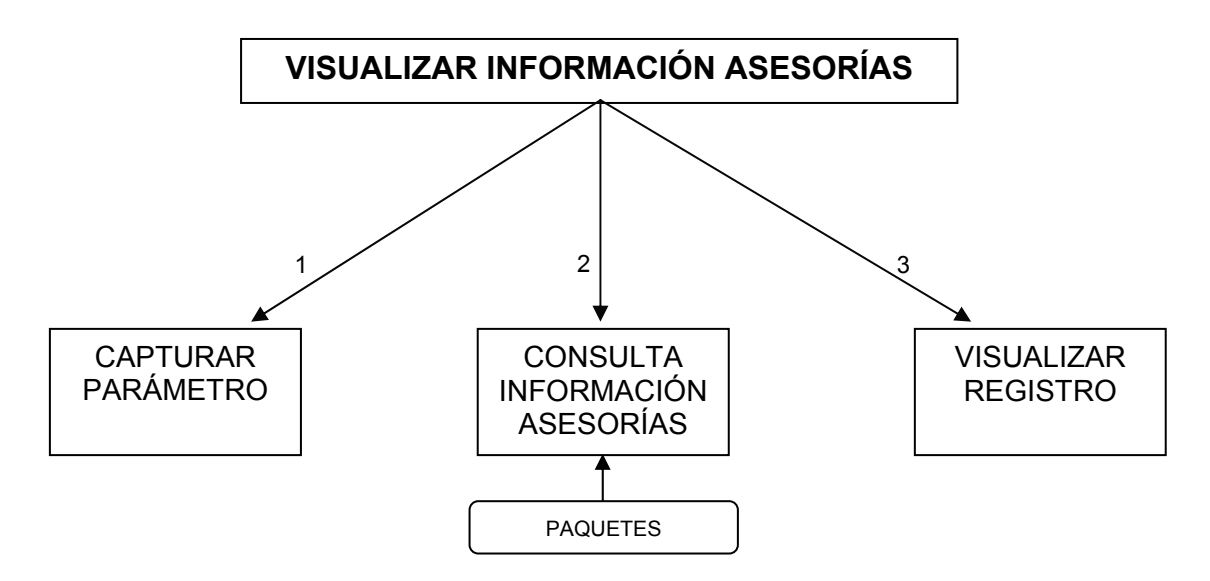

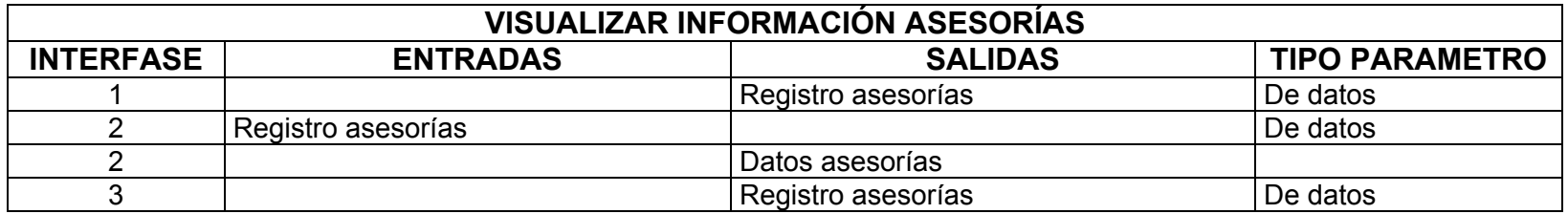

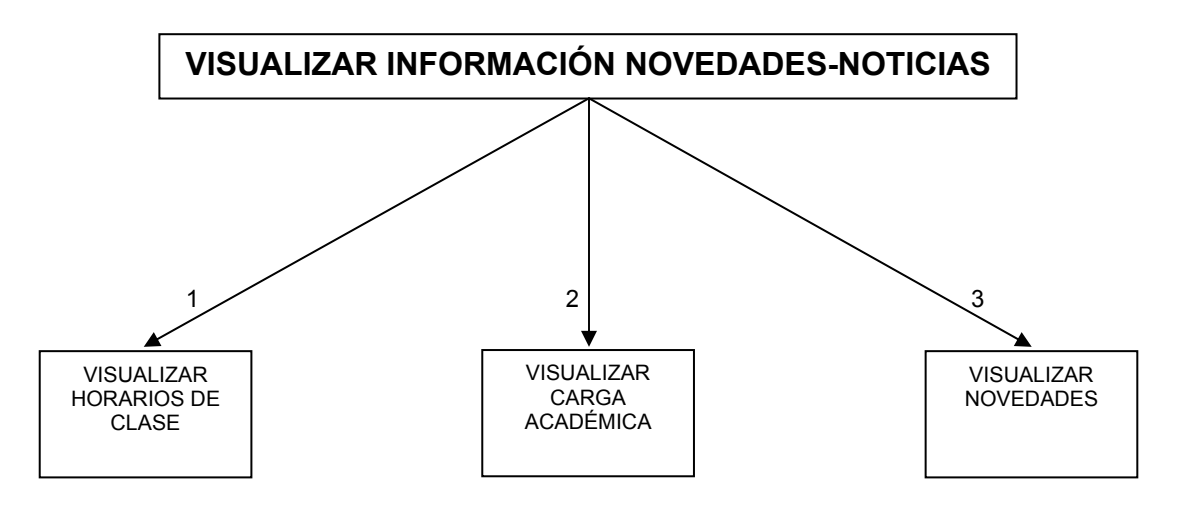

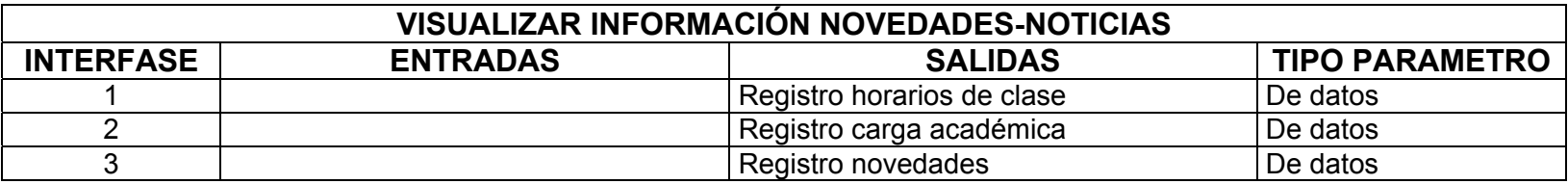

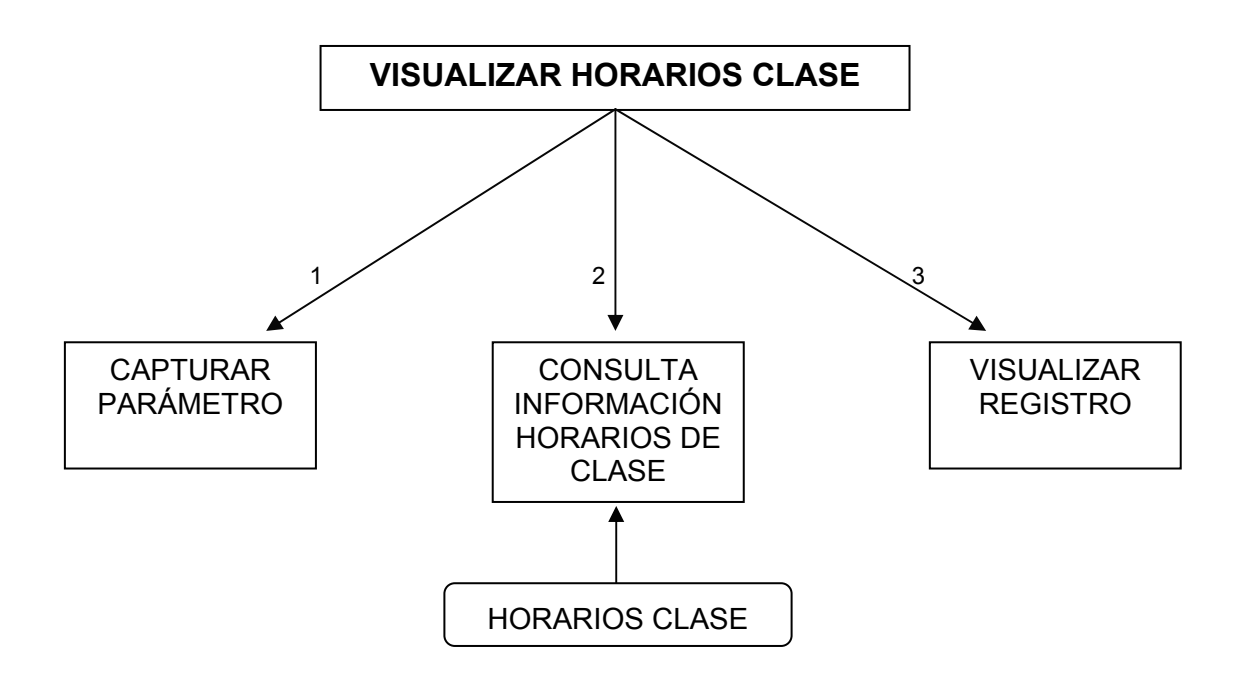

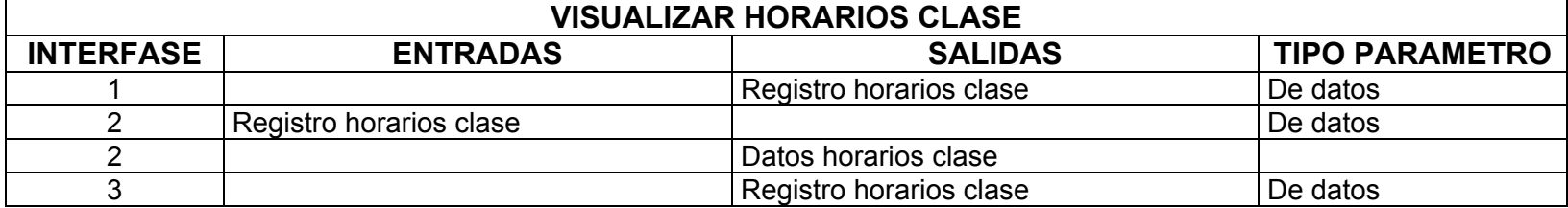

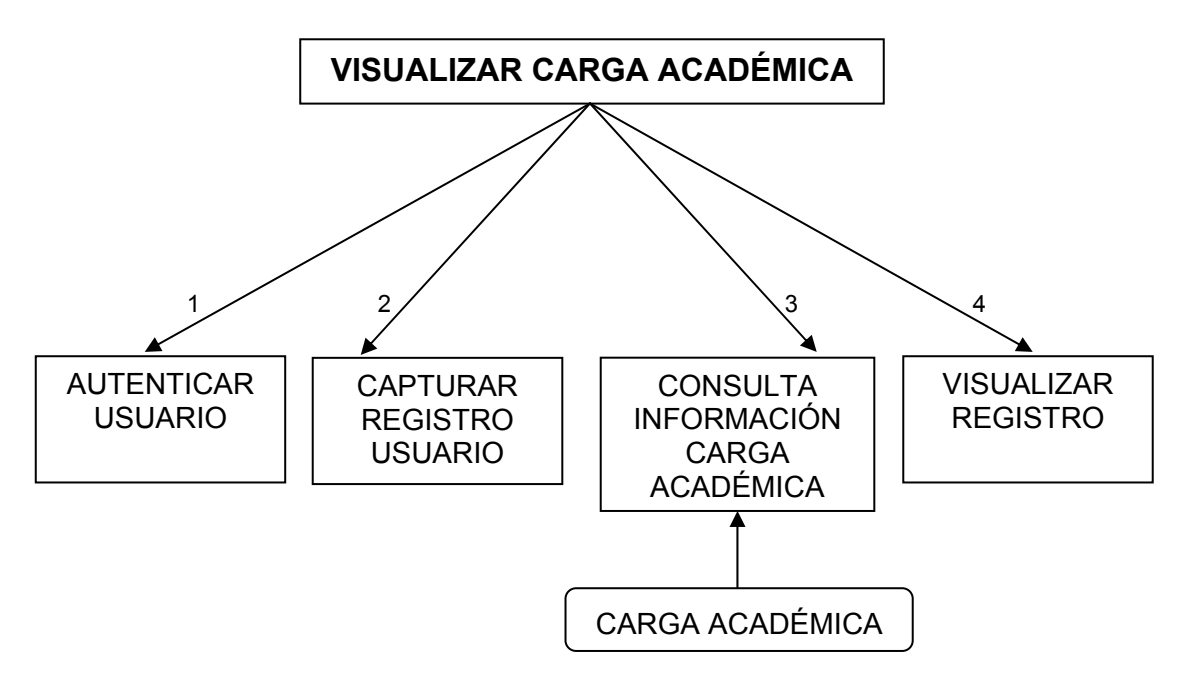

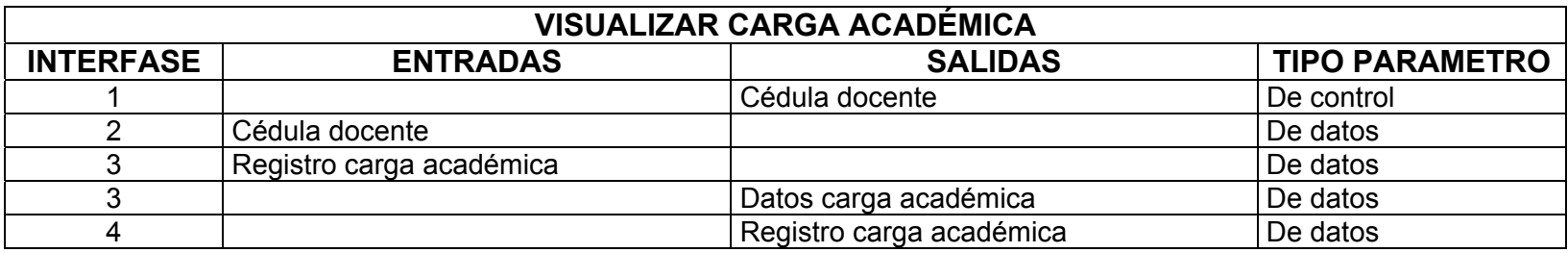

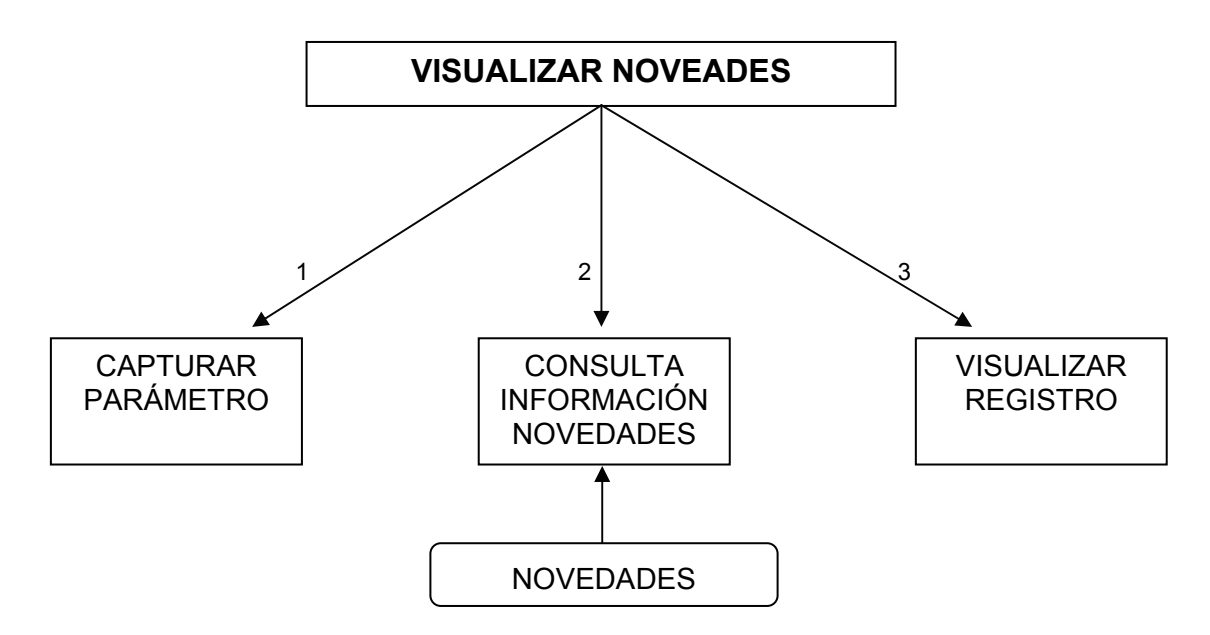

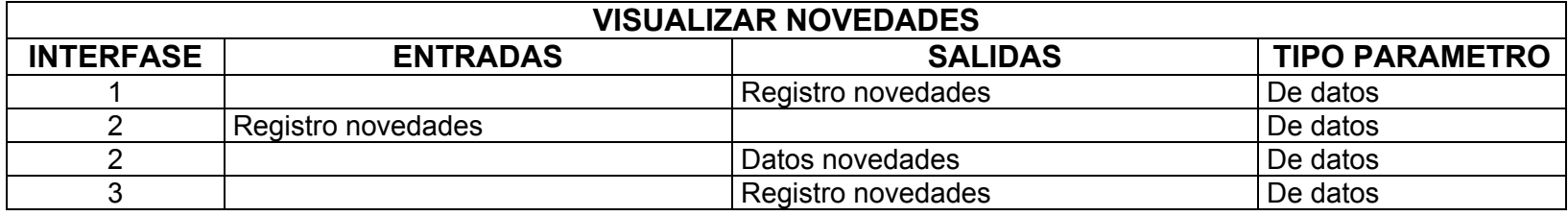

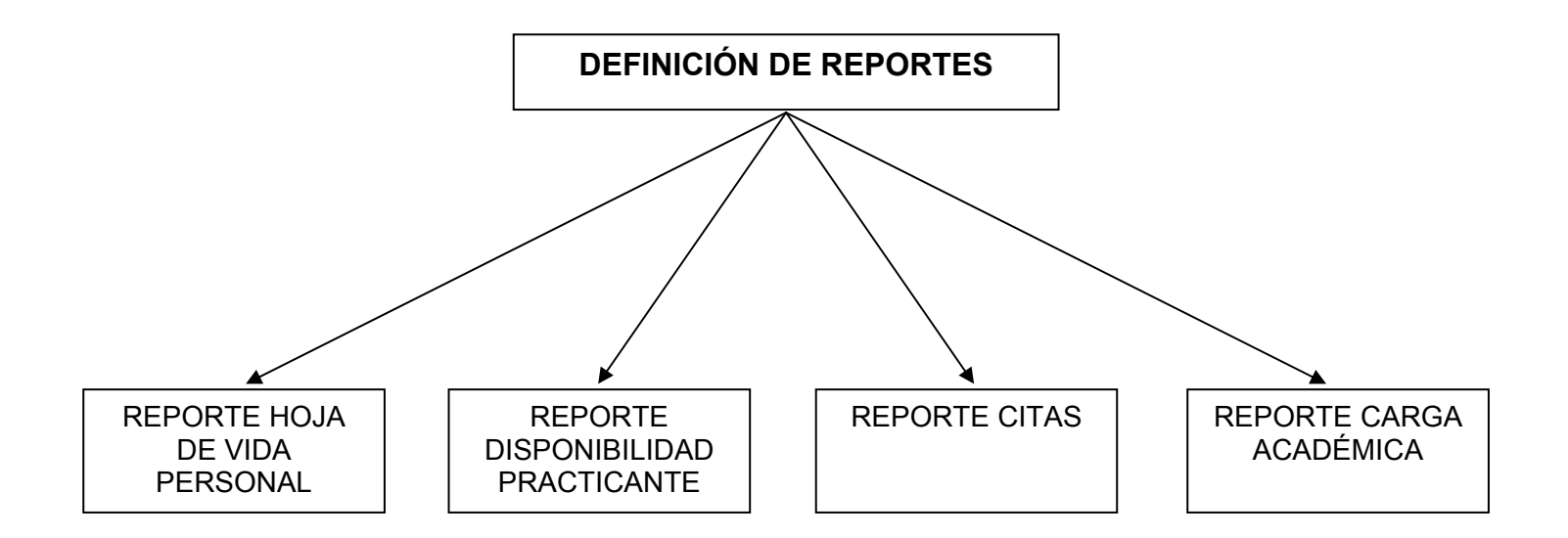

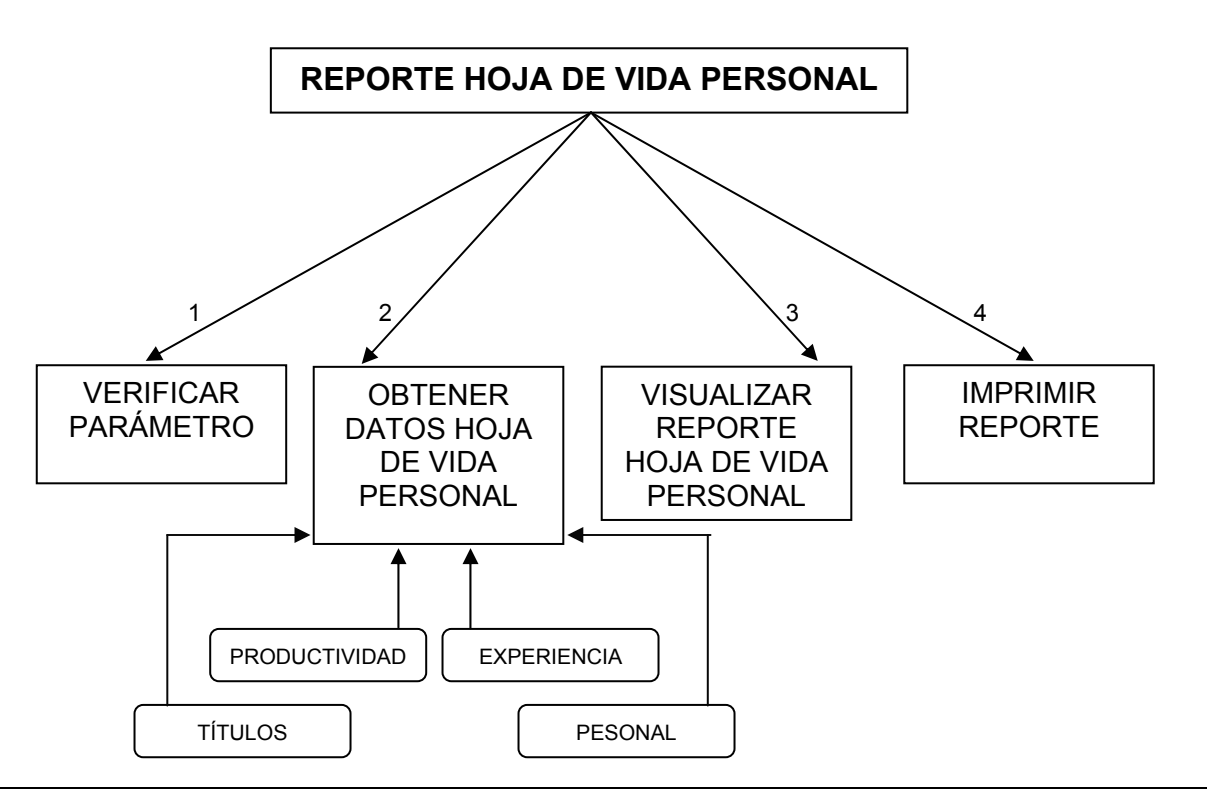

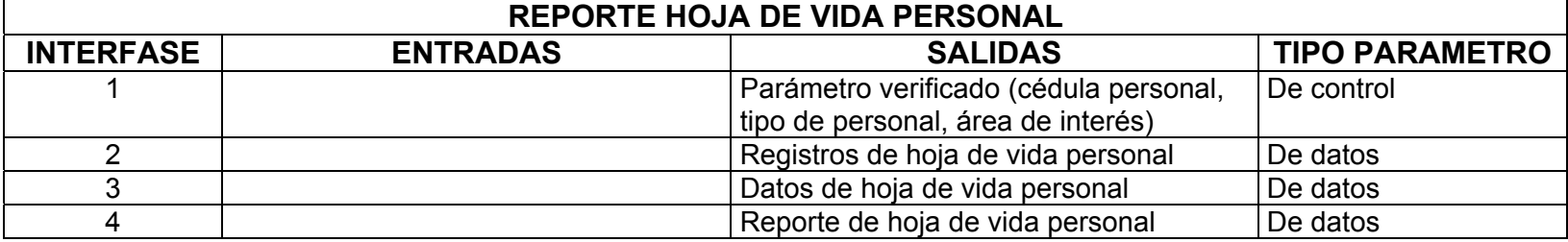

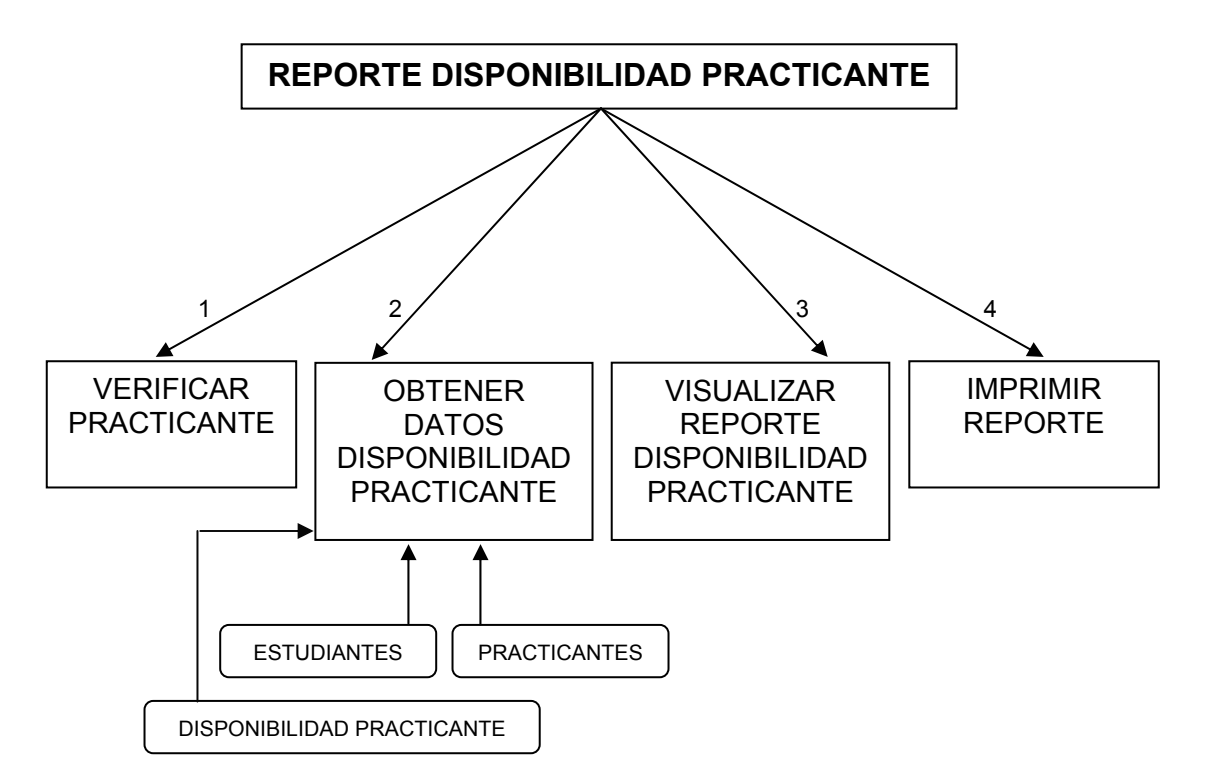

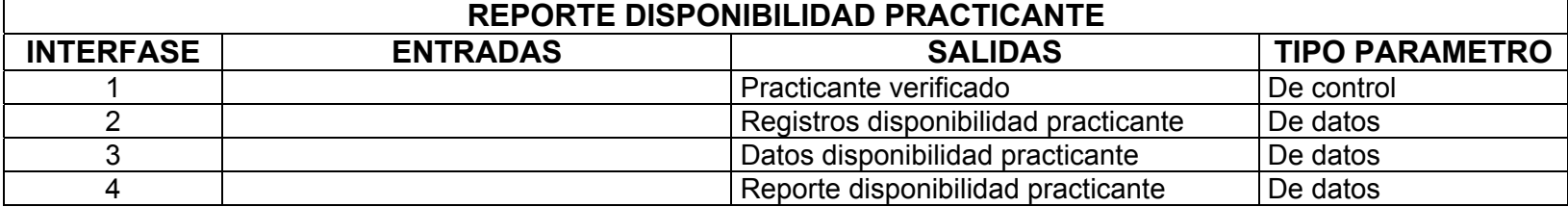
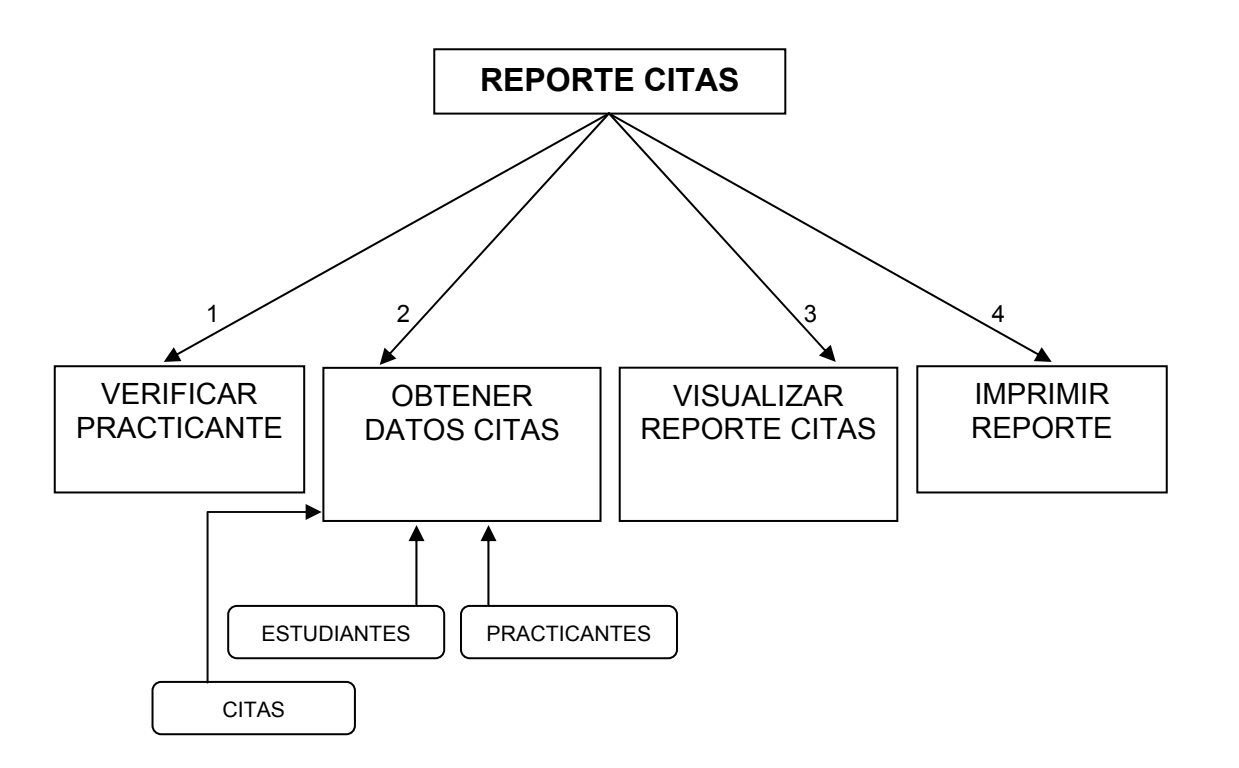

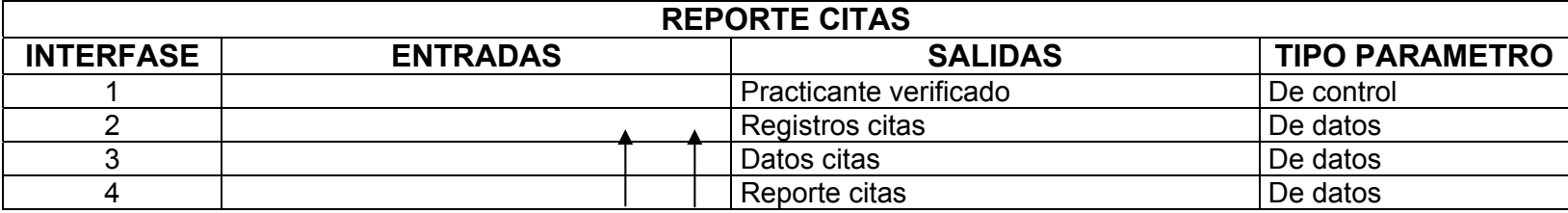

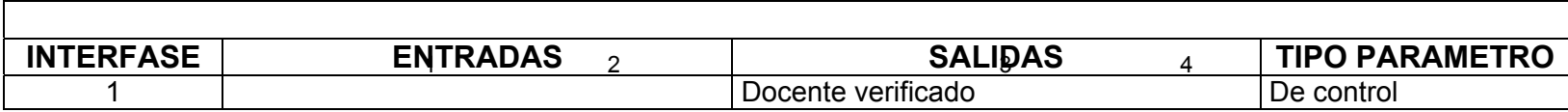

## **10.2 DISEÑO DE LA BASE DE DATOS**

Las bases de datos son los medios para almacenar la información del sistema, en ellas se graban los datos de una manera organizada a través de tablas; las bases de datos facilitan la recuperación de la información, tener una historia de los datos y un manejo eficiente de los mismos para obtener la información necesaria en tiempo reducido y sin muchas dificultades.

Para el diseño de la base de datos se tomó en cuenta las entidades y atributos que están involucrados en el proceso de análisis; con estos conceptos se establece las relaciones entre entidades.

Otro proceso importante es la normalización de la base de datos que evita la repetición de datos y un mejor diseño de las tablas

Para diseñar la base de datos se toma en cuenta el diagrama estructural del sistema, diagrama de flujo de datos y el diccionario de datos.

#### **10.2.1 Entidades y atributos**

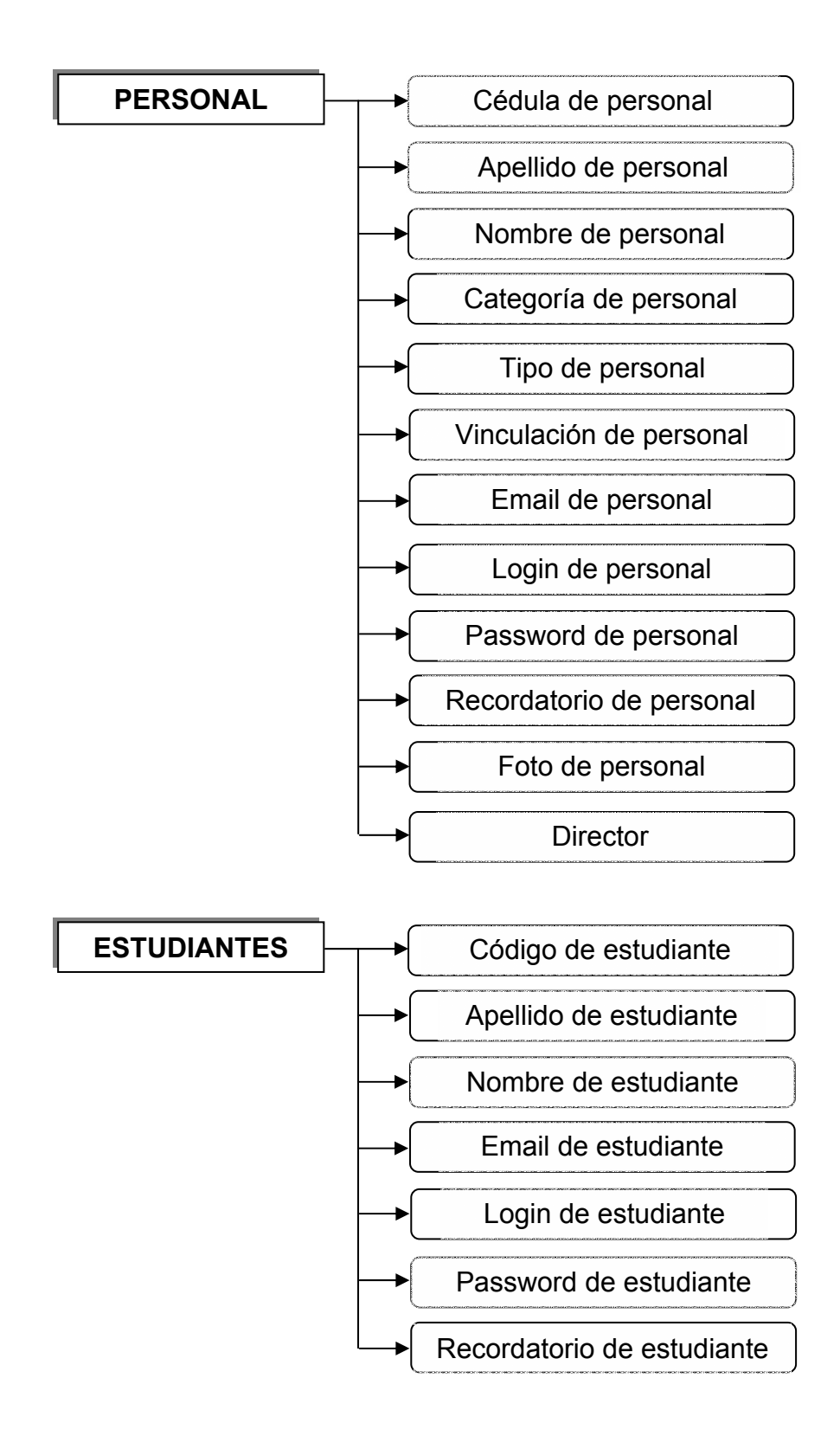

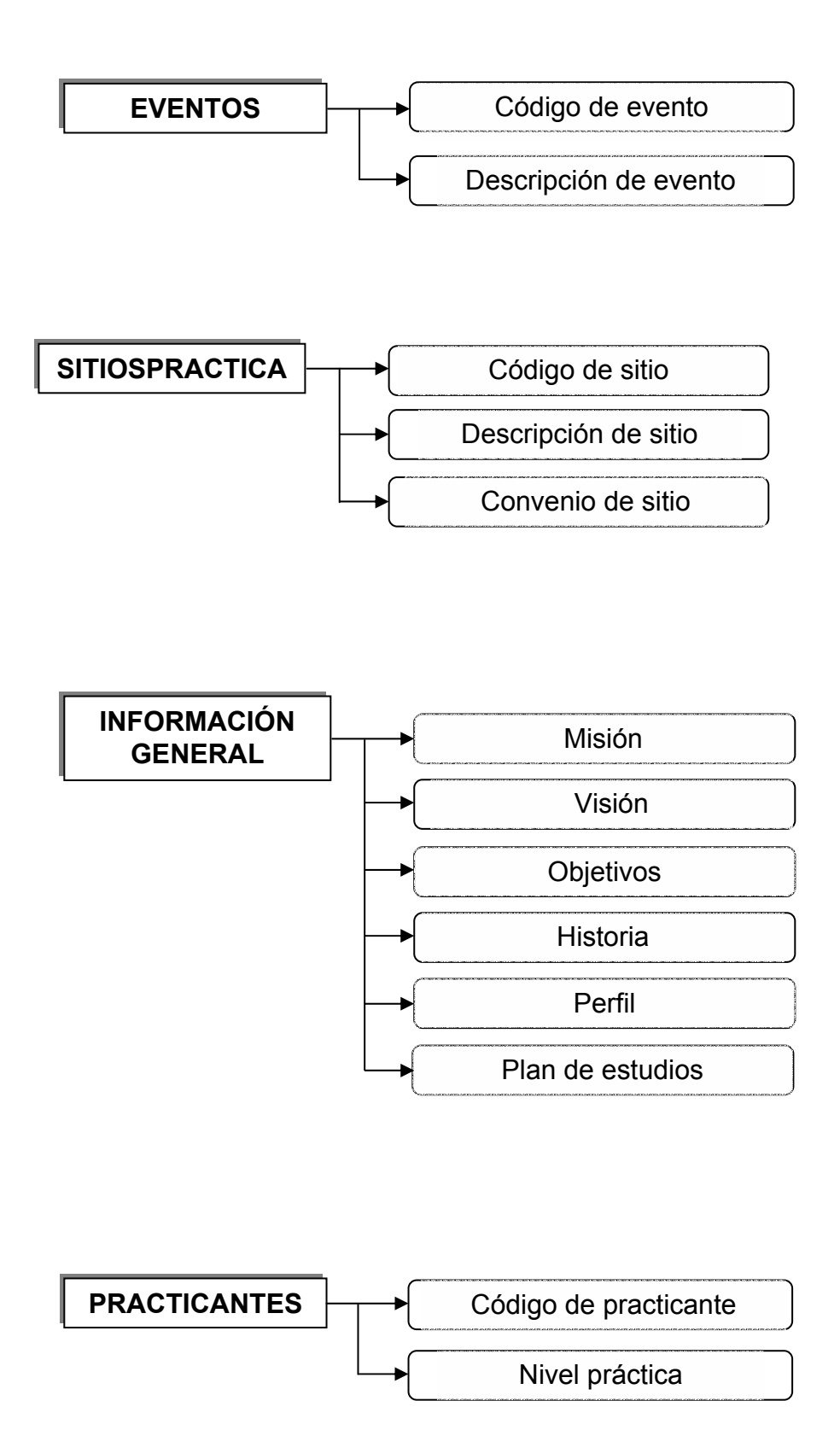

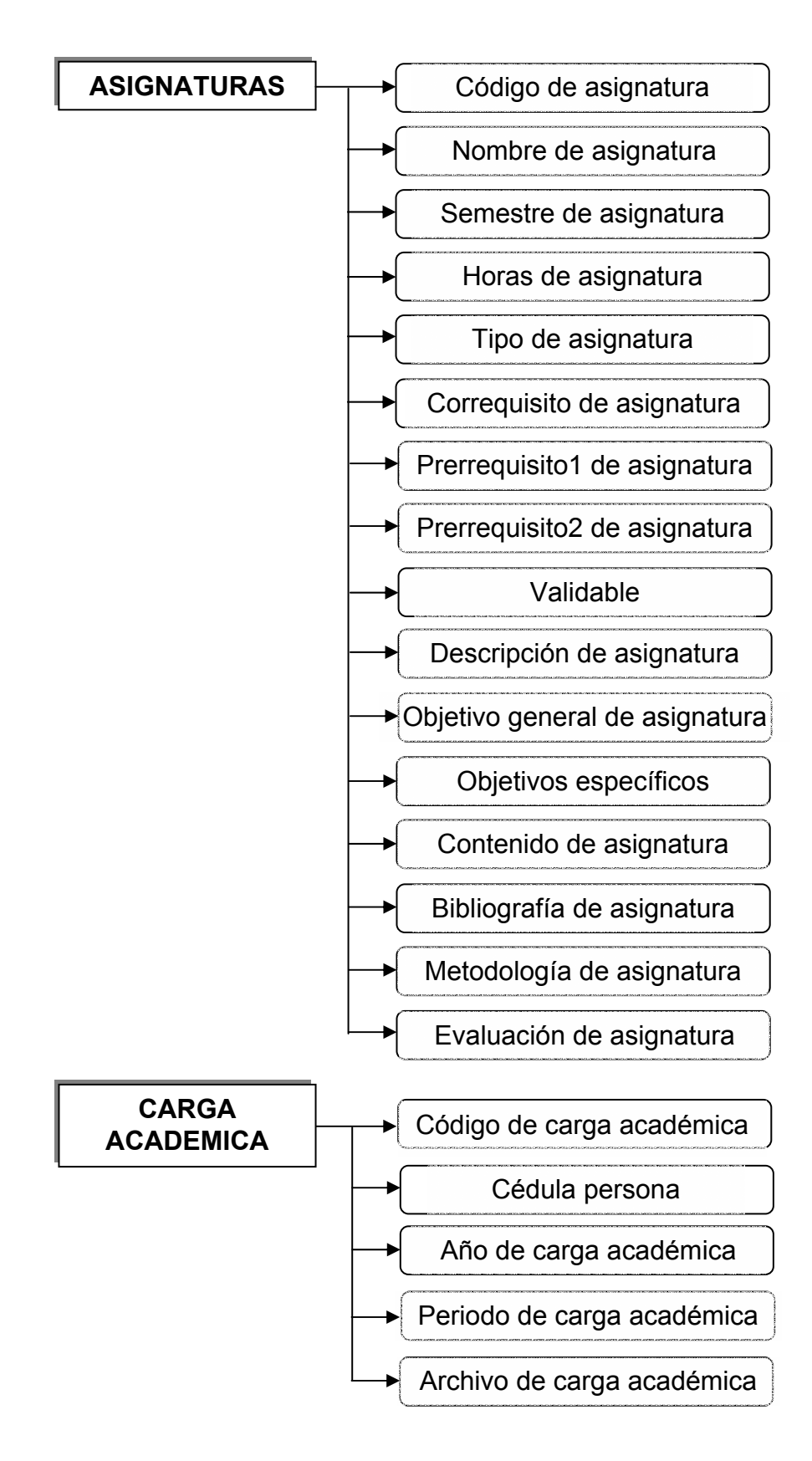

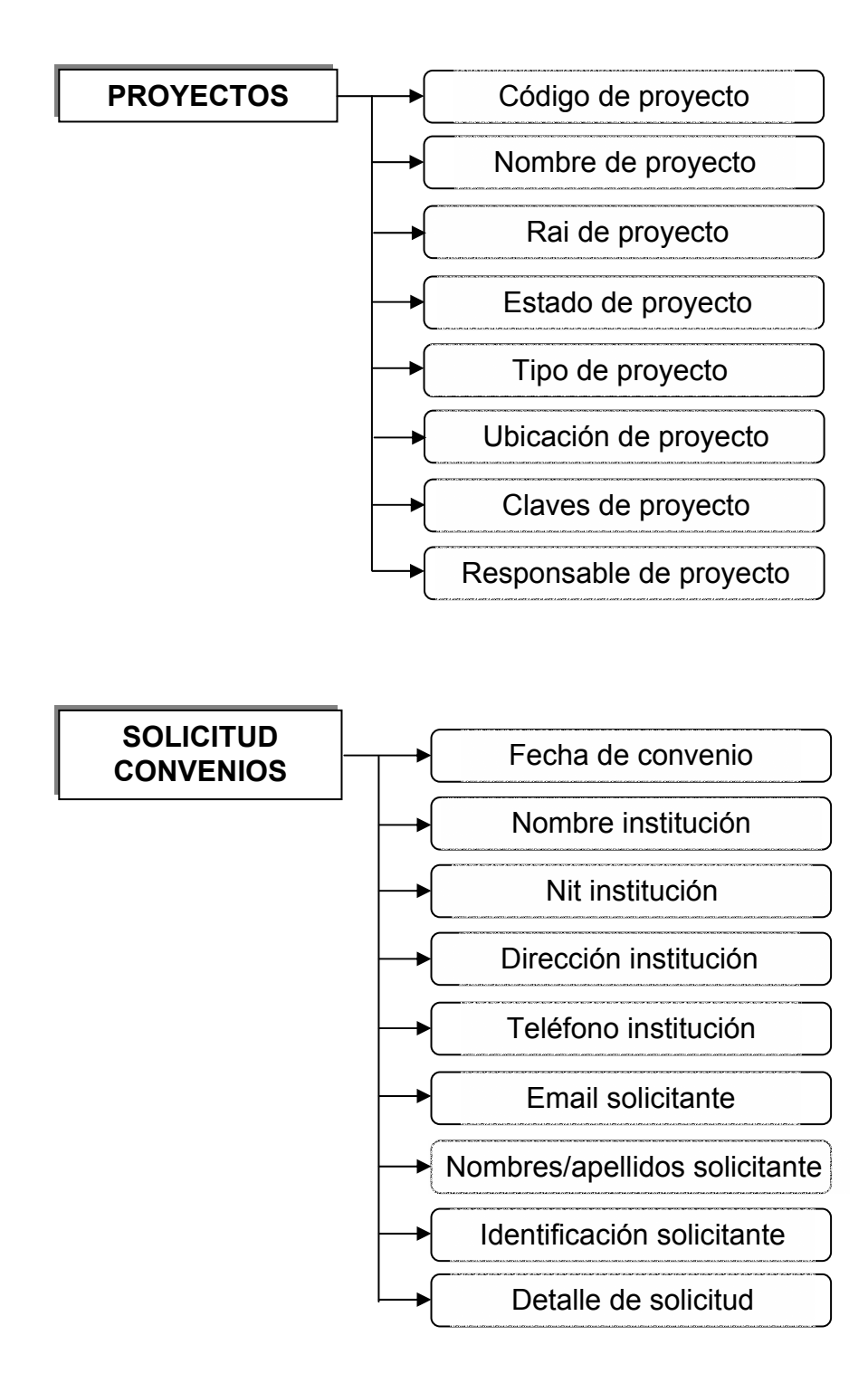

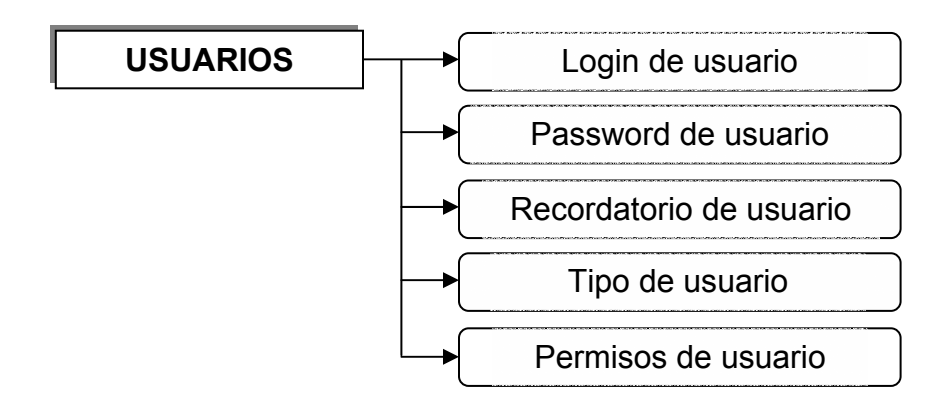

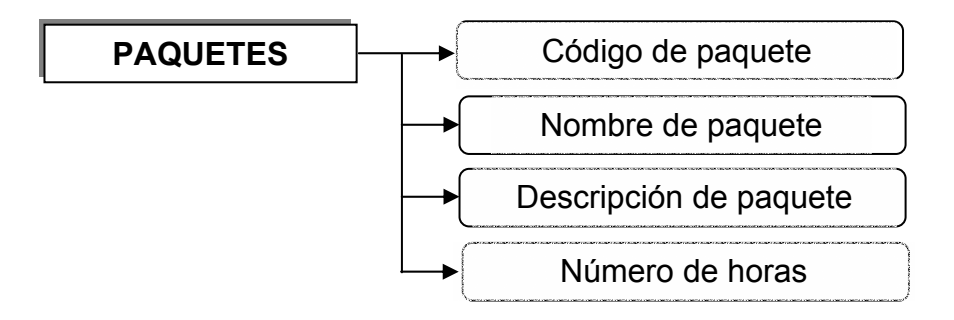

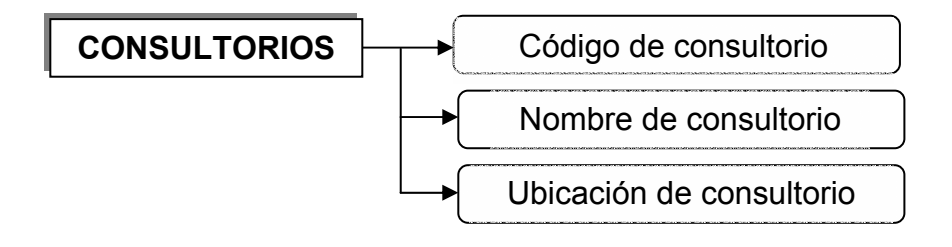

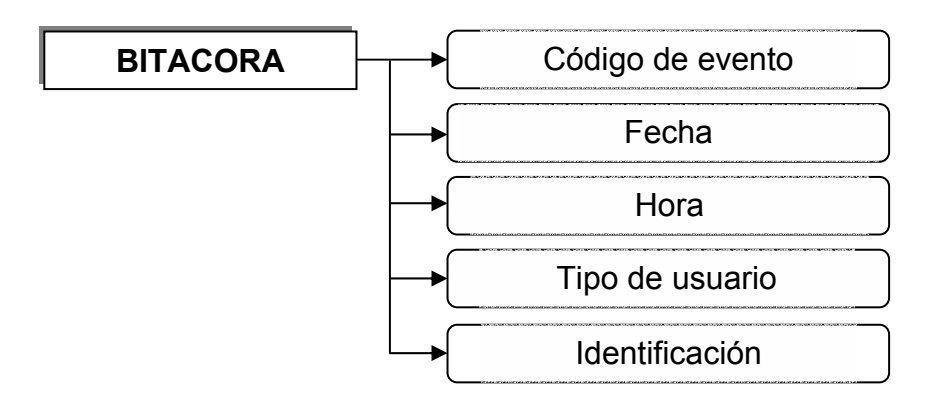

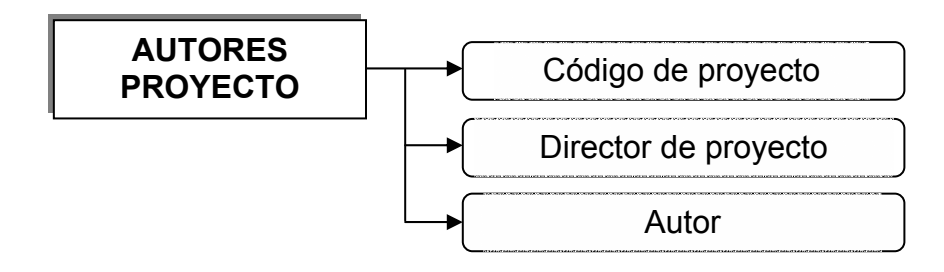

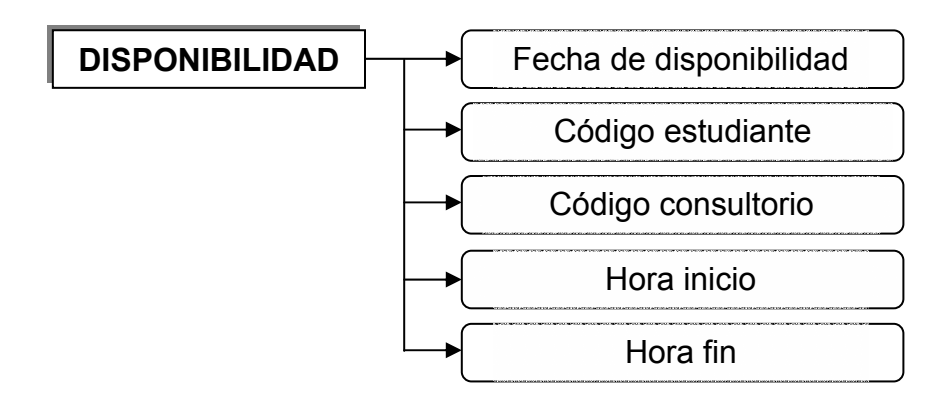

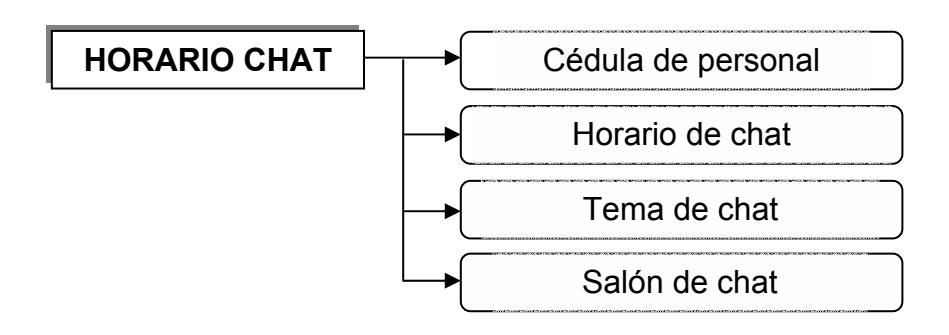

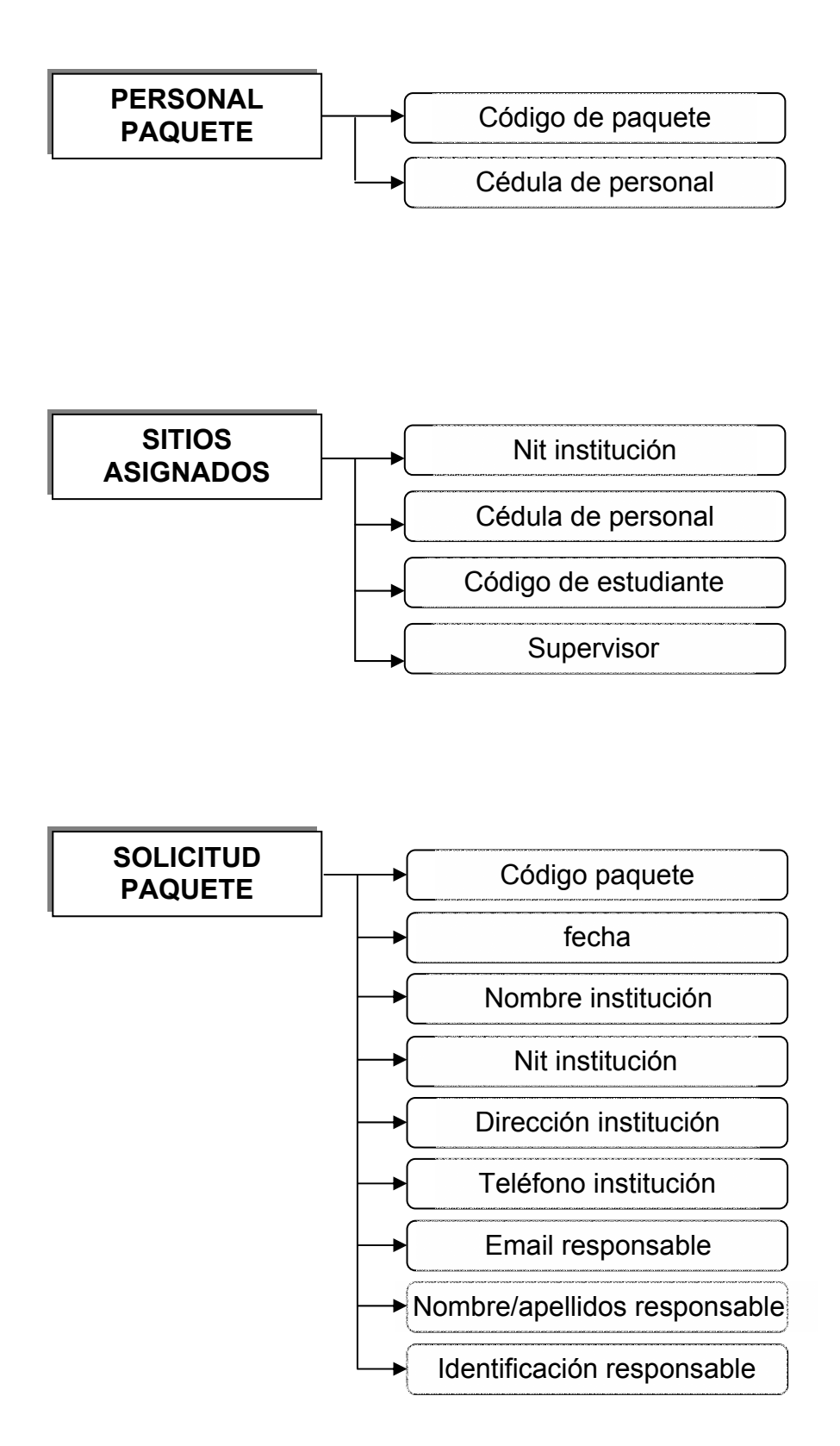

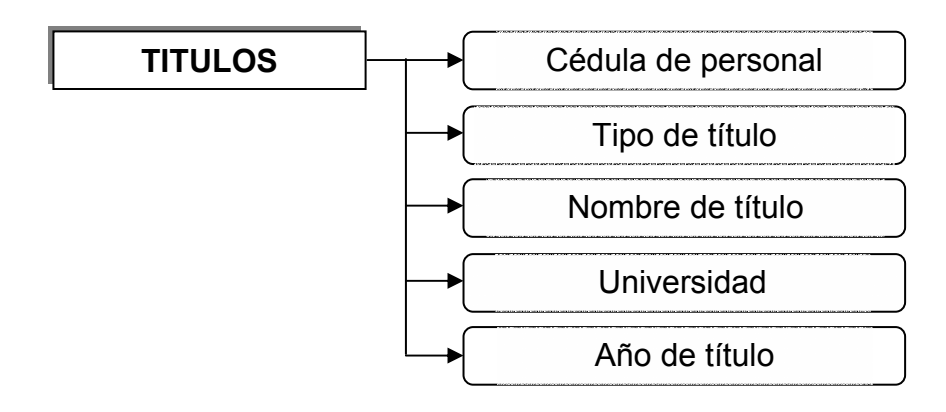

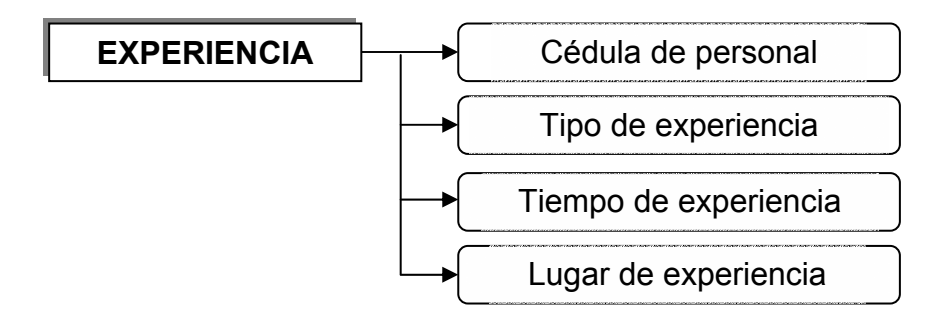

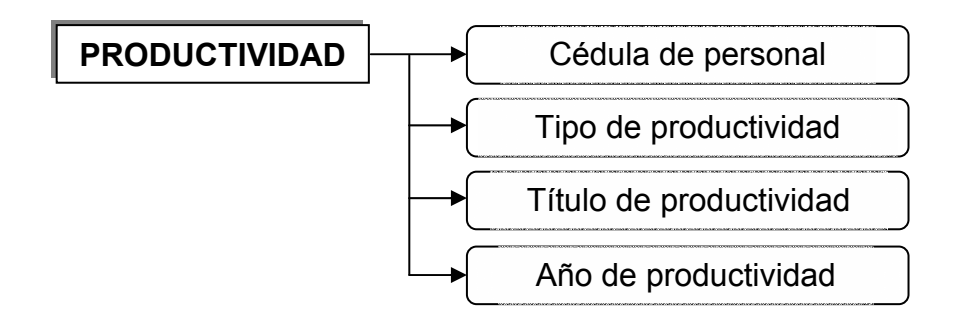

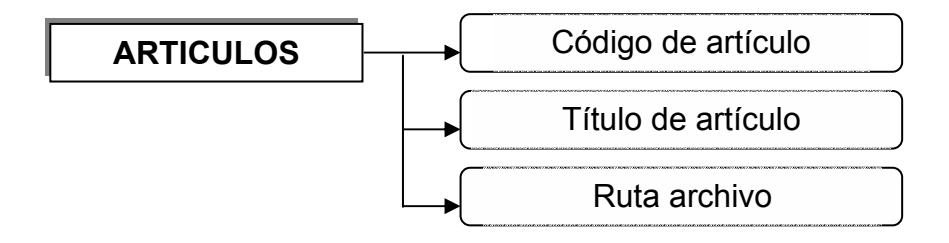

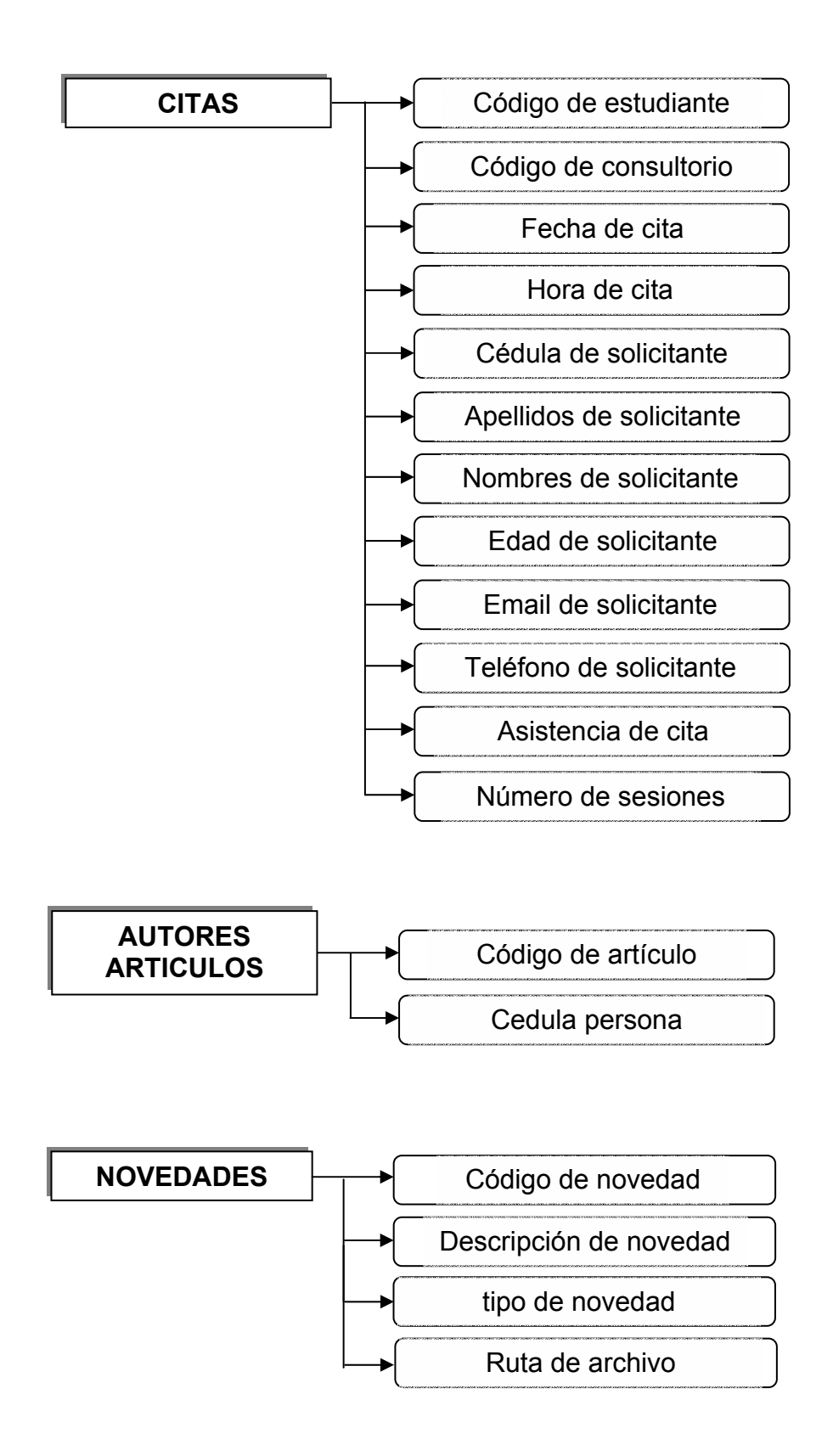

### **10.2.2 Diagrama entidad-relación**

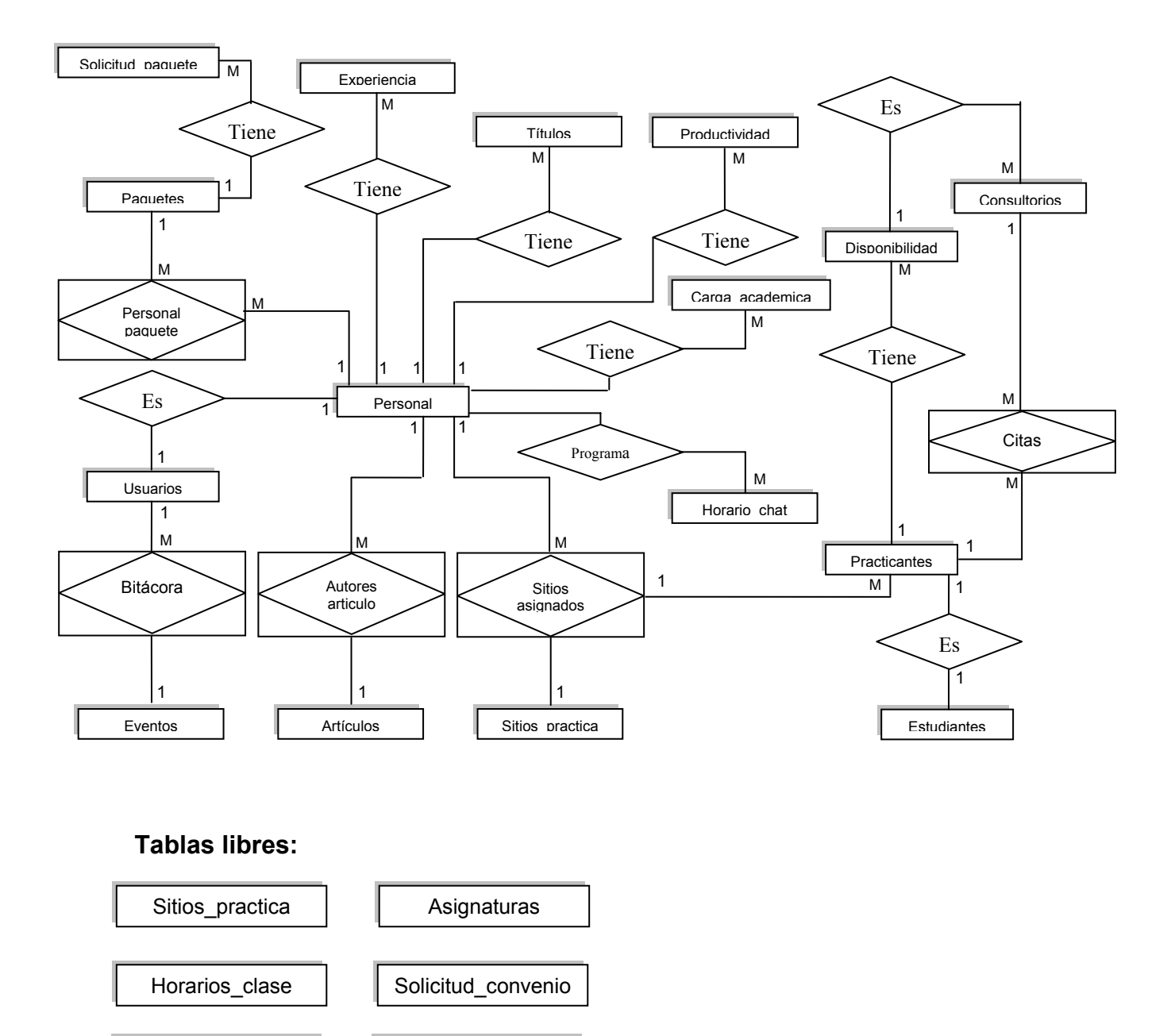

Información\_general

Novedades

# **10.2.3 Tablas físicas**

### **Tabla 1. Personal**

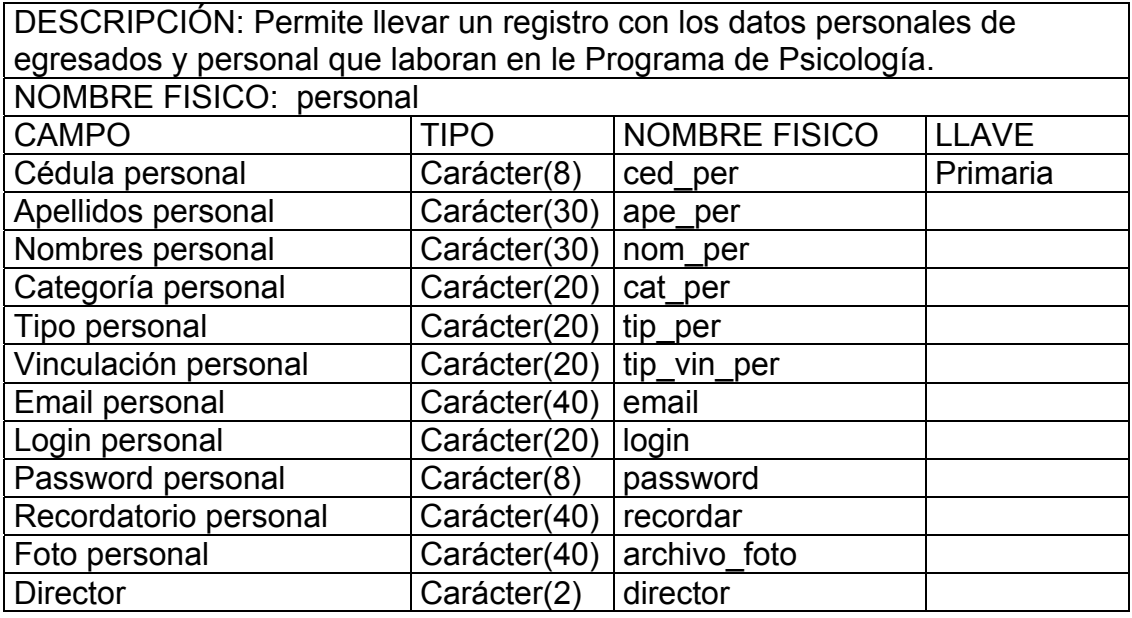

## **Tabla 2. Estudiantes**

DESCRIPCIÓN: Permite llevar un registro con los datos personales de los estudiantes.

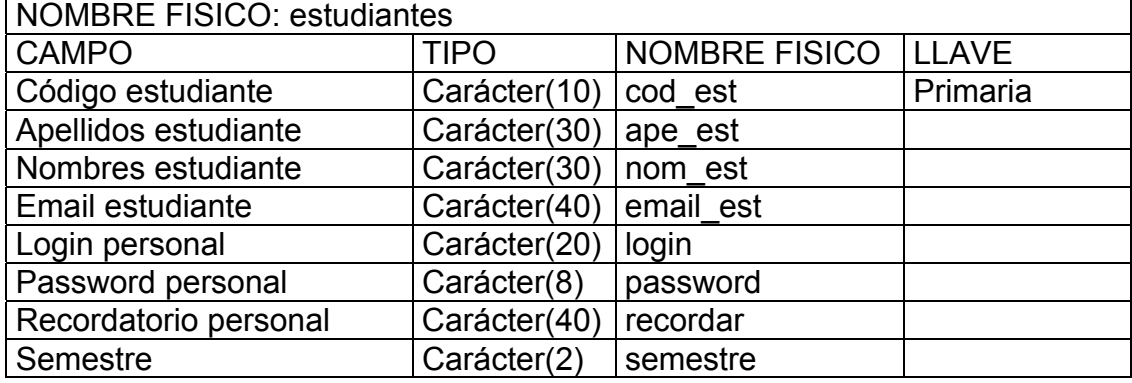

### **Tabla 3. Eventos**

DESCRIPCIÓN: Se registran todos los eventos que se pueden realizar en la Base de Datos.

NOMBRE FISICO: eventos

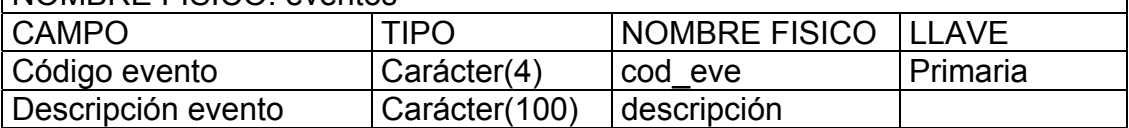

### **Tabla 4. Sitios Práctica**

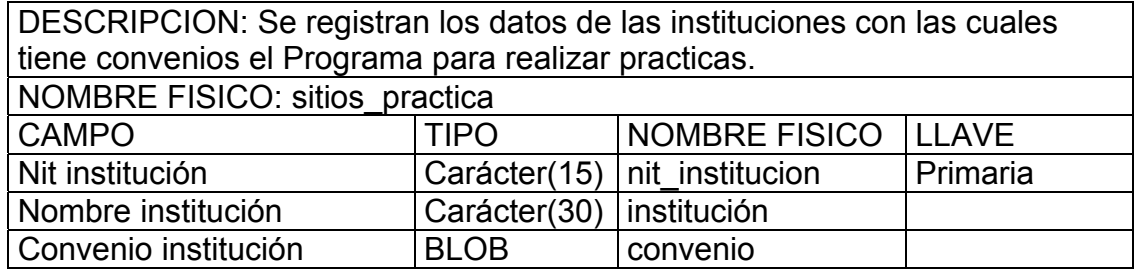

## **Tabla 5. Información General**

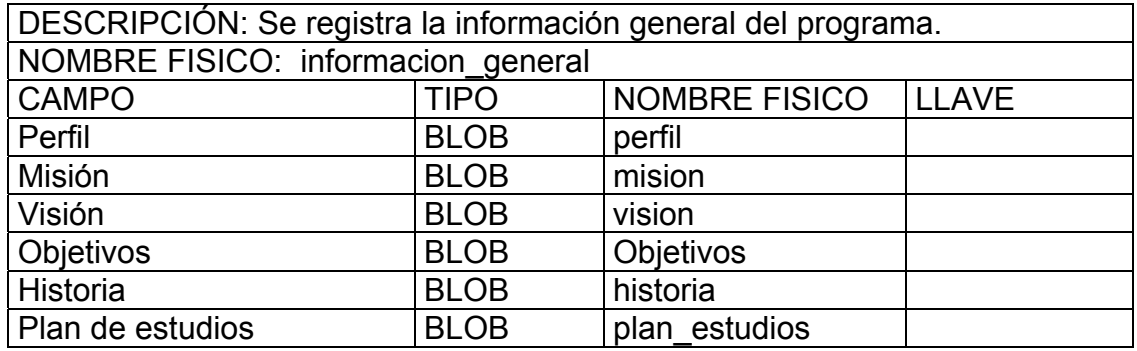

### **Tabla 6. Asignaturas**

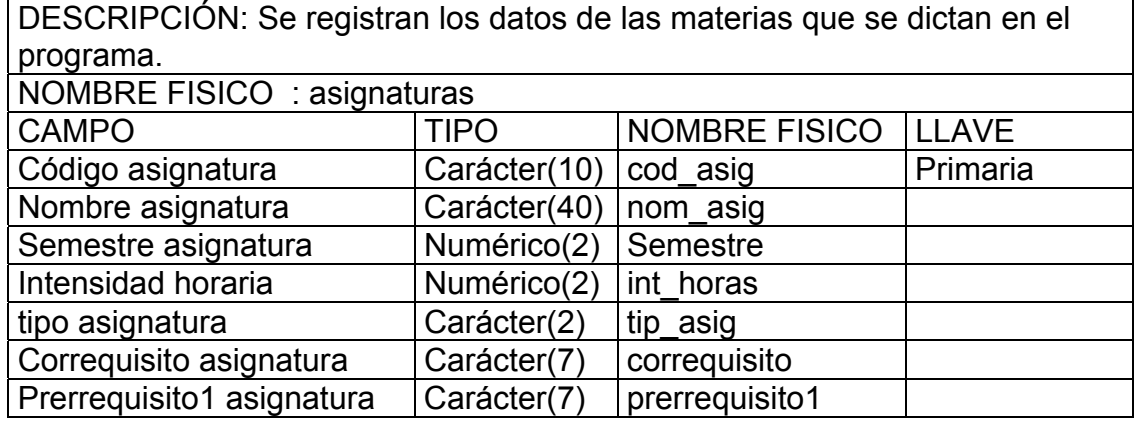

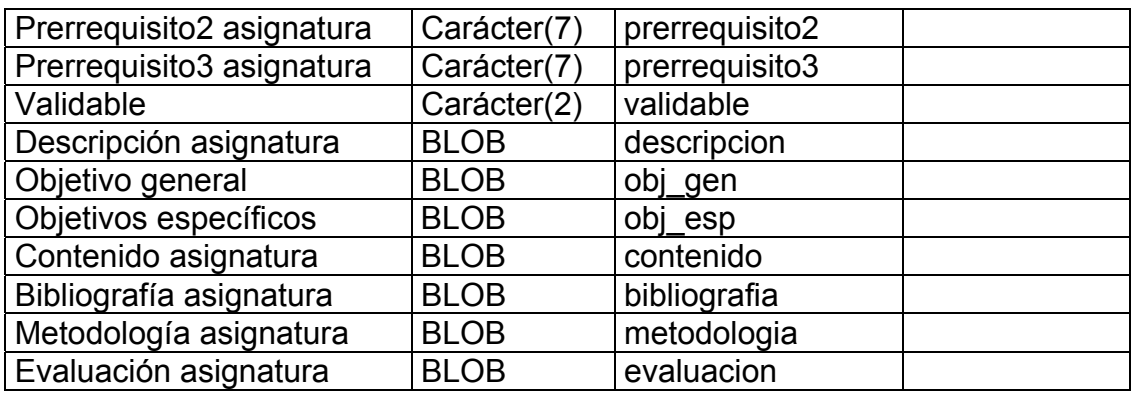

### **Tabla 7. Carga académica**

DESCRIPCIÓN: Se lleva una relación de los docentes y el archivo que contiene la carga académica asignada.

NOMBRE FISICO: carga\_academica

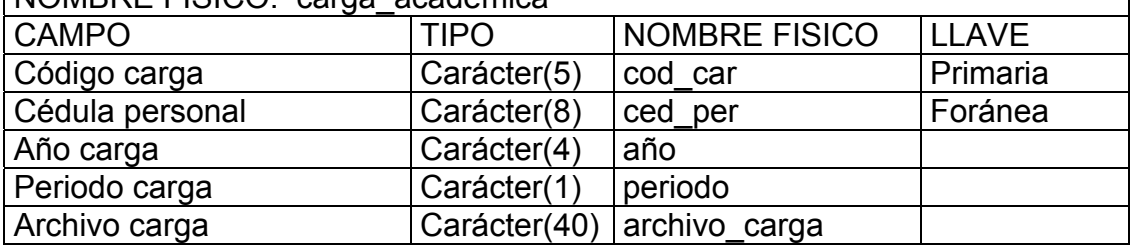

### **Tabla 8. Novedades**

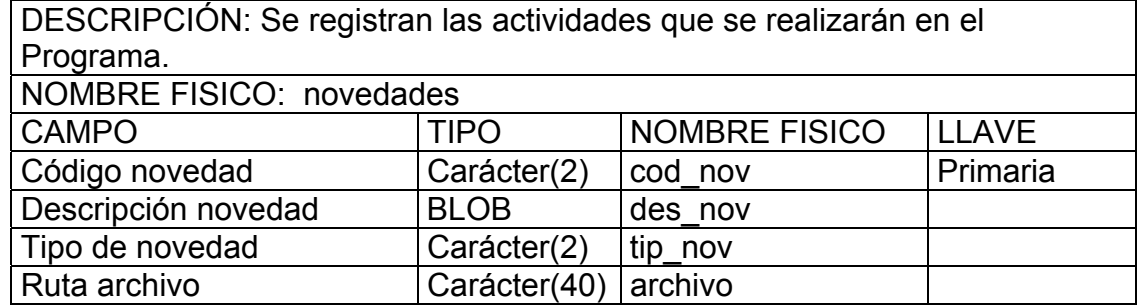

#### **Tabla 9. Proyectos**

DESCRIPCIÓN: Se registran los proyectos que existen en el Programa, sea de investigación o proyecto de grado.

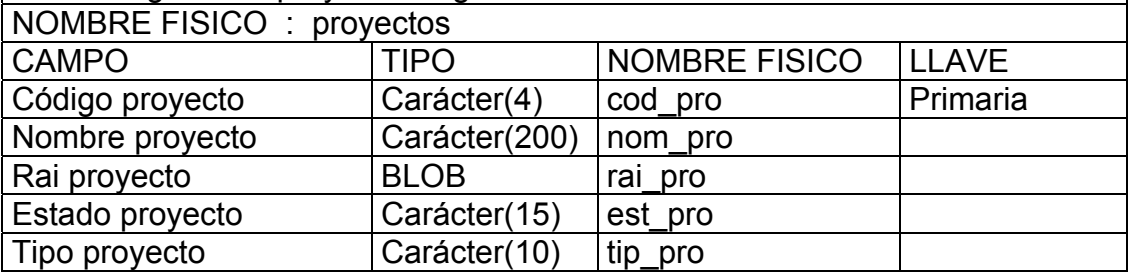

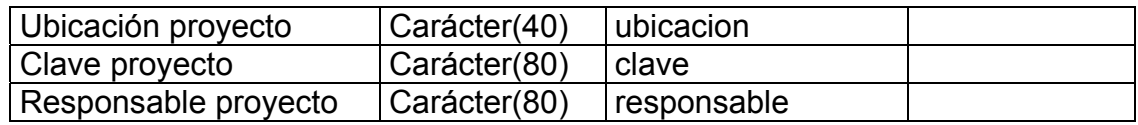

## **Tabla 10. Solicitud convenios**

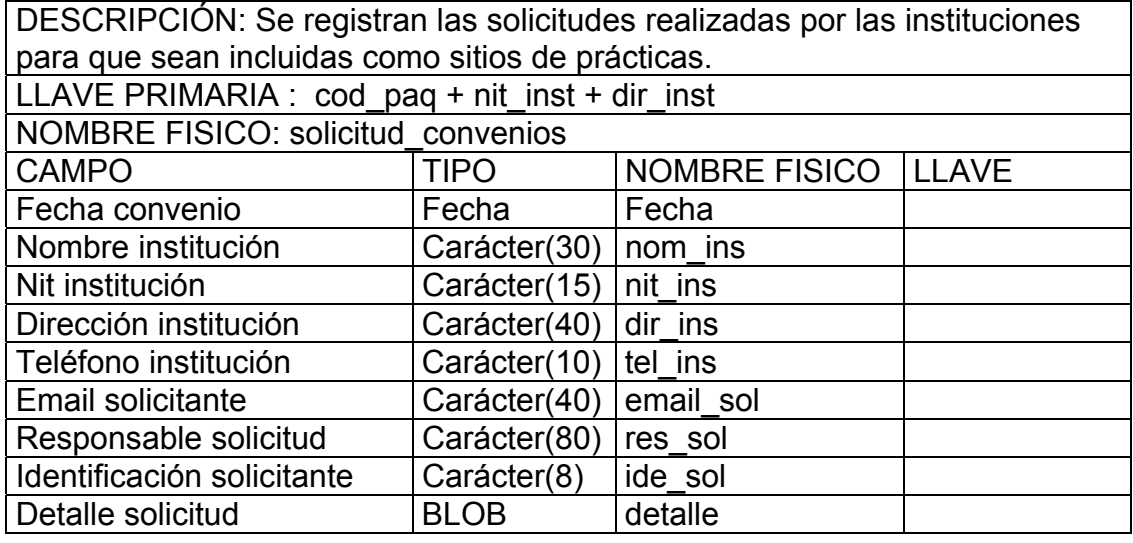

### **Tabla 11. Practicantes**

DESCRIPCIÓN: Se registran los estudiantes que se encuentran realizando las prácticas profesionales y el nivel de práctica.

NOMBRE FISICO: practicantes

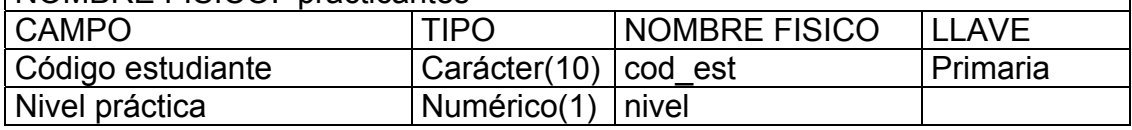

### **Tabla 12. Usuarios**

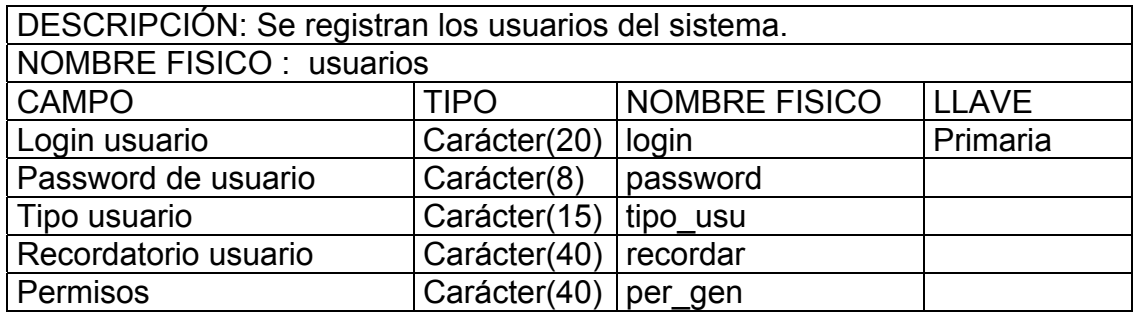

## **Tabla 13. Paquetes**

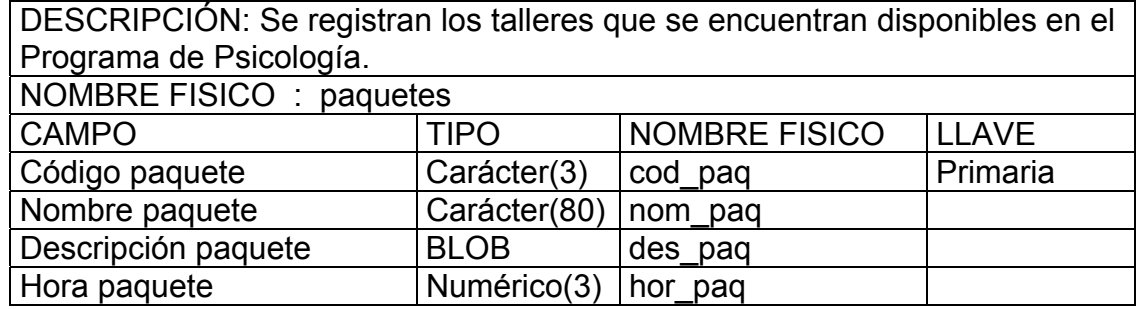

### **Tabla 14. Consultorios**

DESCRIPCIÓN: Se registran los consultorios donde se atienden las citas psicológicas.

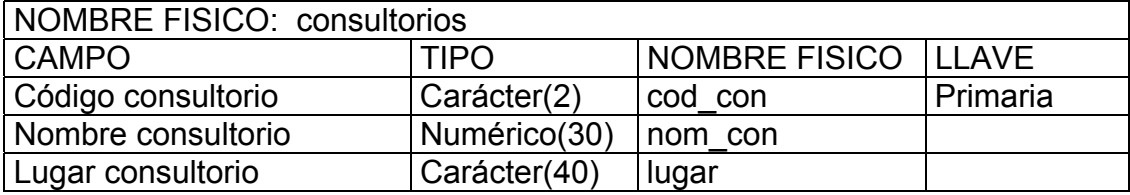

#### **Tabla 15. Bitácora**

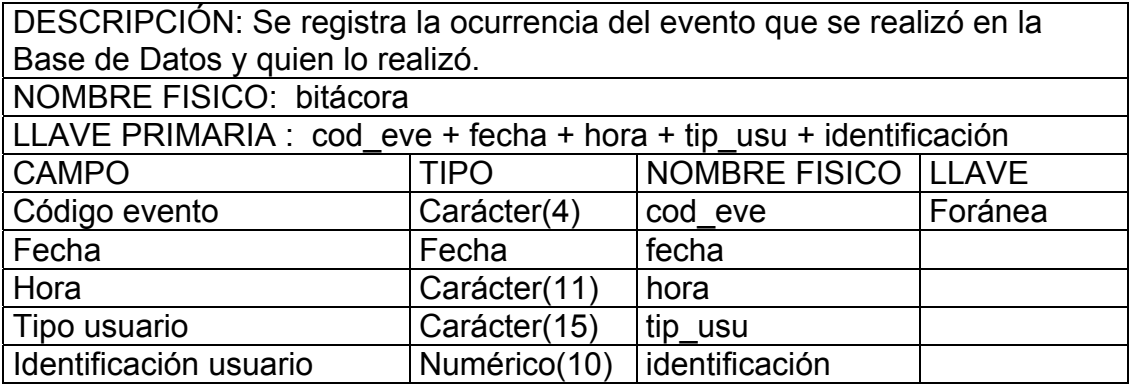

### **Tabla 16. Autores Proyecto**

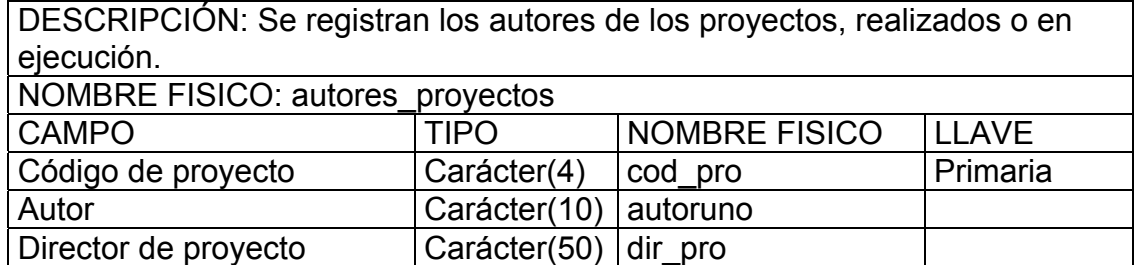

# **Tabla 17. Disponibilidad Practicante**

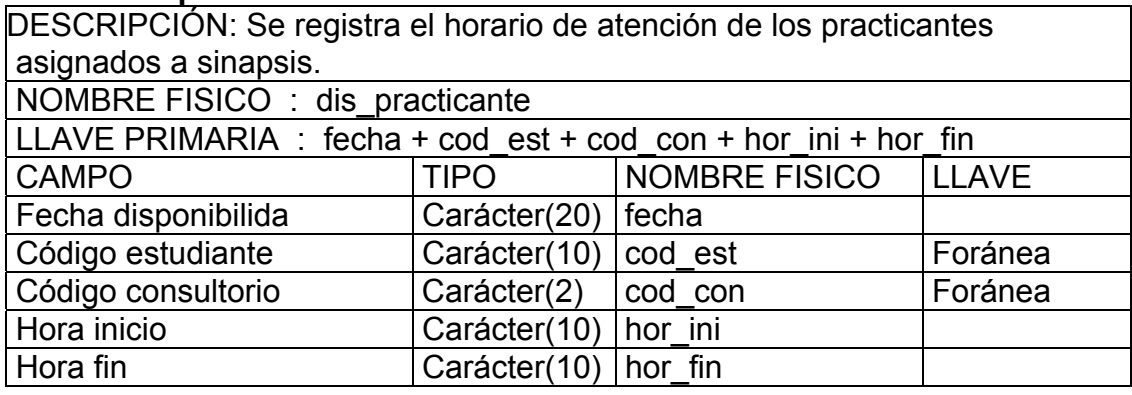

### **Tabla 18. Horario Chat**

DESCRIPCIÓN: Se registra los datos de los horarios chat de los docentes del Programa.

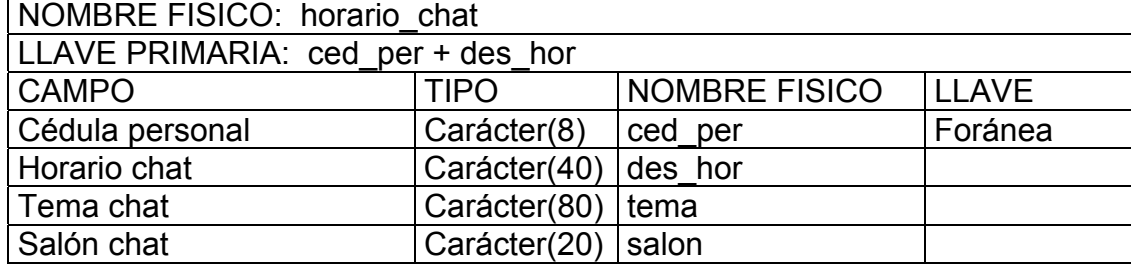

## **Tabla 19. Personal Paquete**

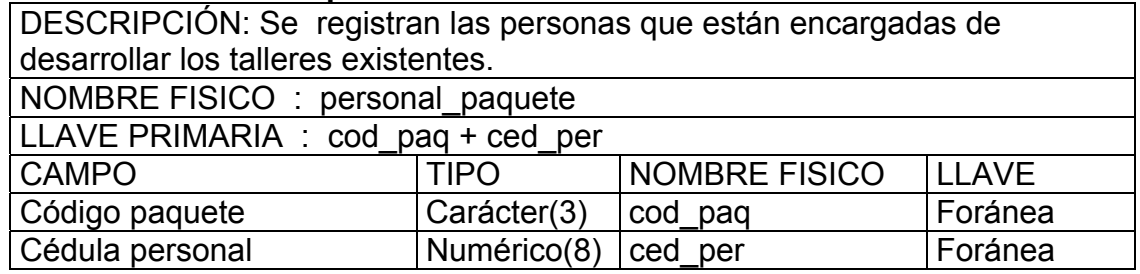

## **Tabla 20. Sitios Asignados**

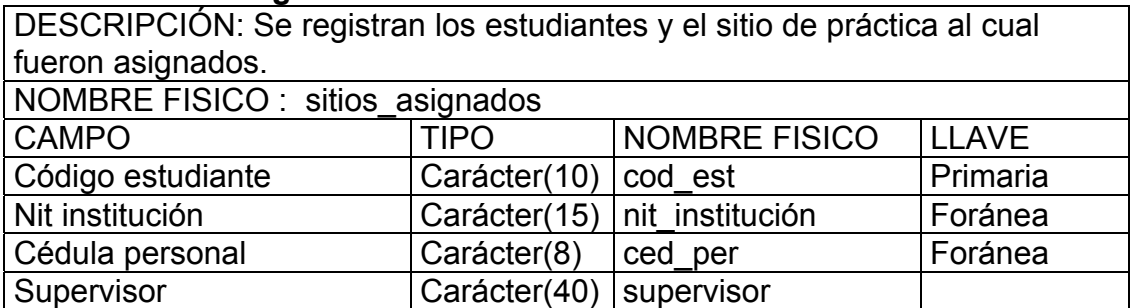

## **Tabla 21. Solicitud paquete**

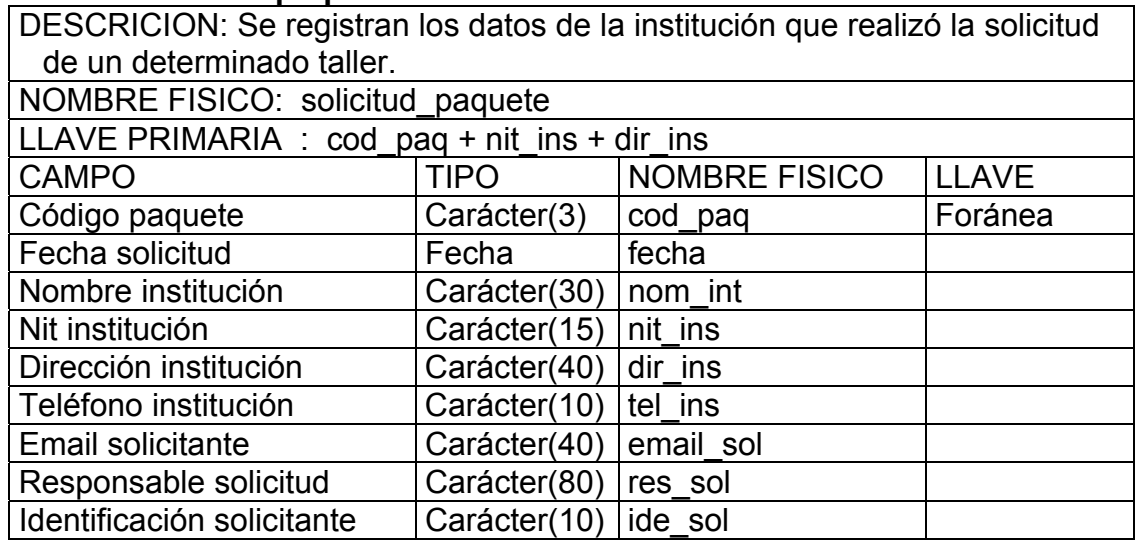

# **Tabla 22. Títulos**

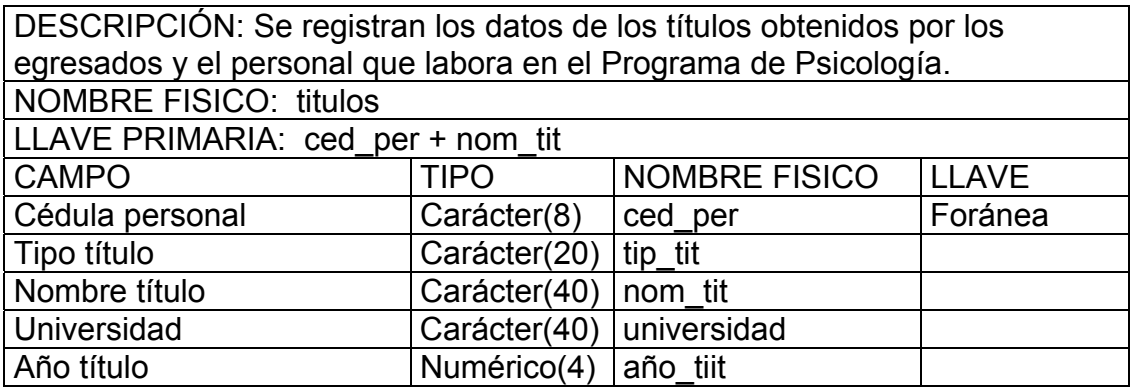

# **Tabla 23. Experiencia**

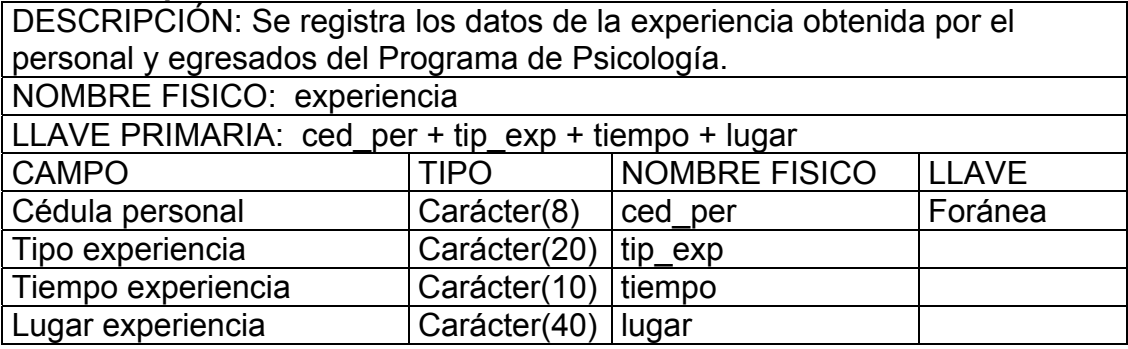

## **Tabla 24. Productividad**

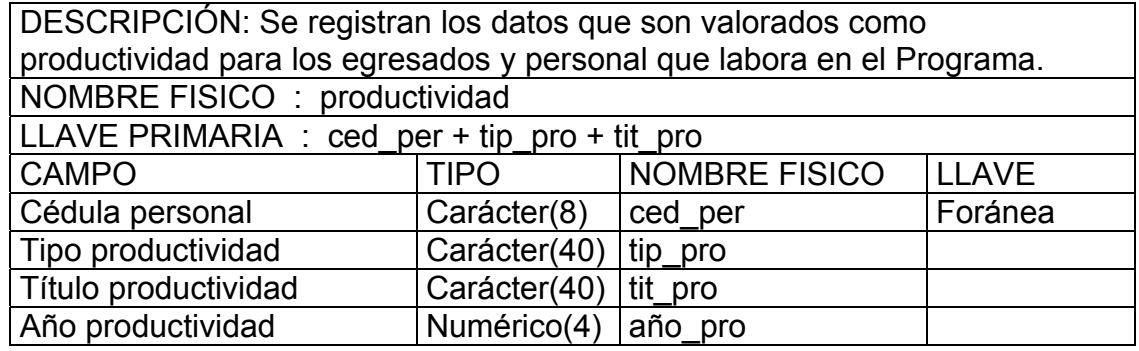

# **Tabla 25. Citas**

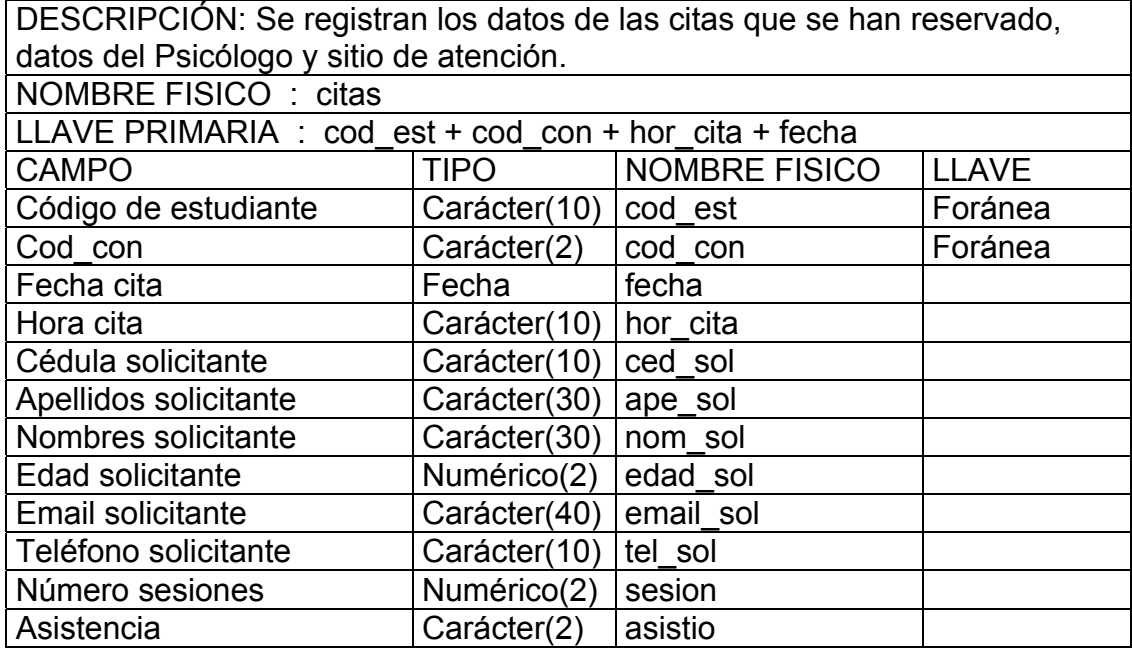

## **Tabla 26. Artículos**

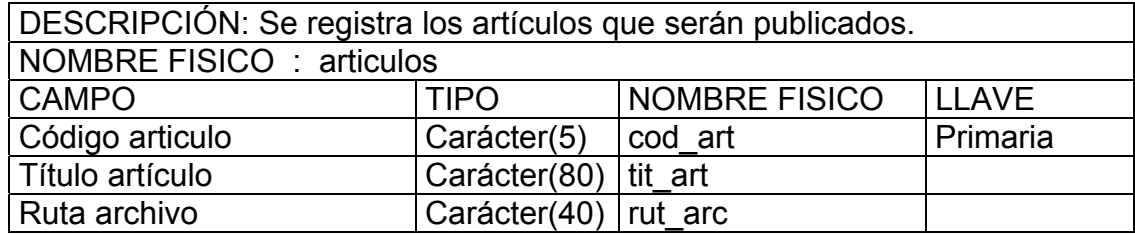

#### **Tabla 27. Autores Artículo**

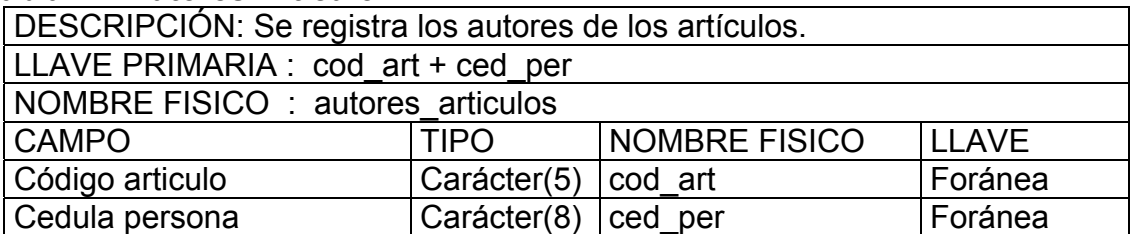

#### **Tabla 28. Postgrados**

DESCRIPCIÓN: Se registran las características de los postgrados que se encuentran disponibles.

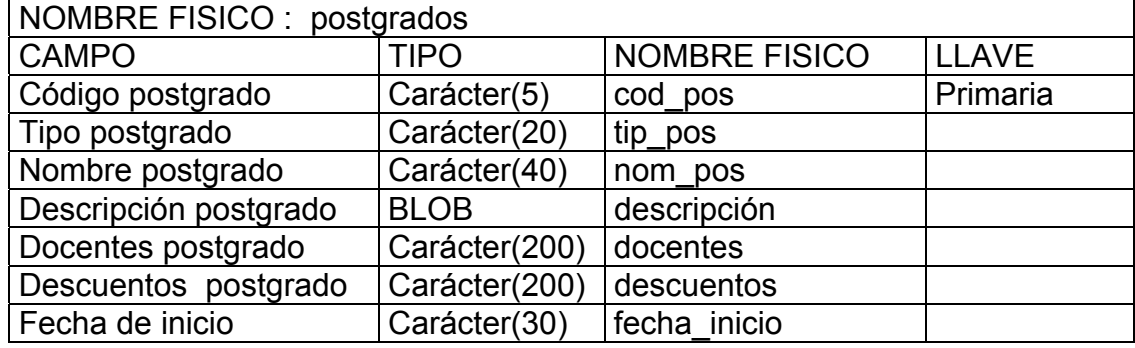

# **Tabla 29. Horario Clase**

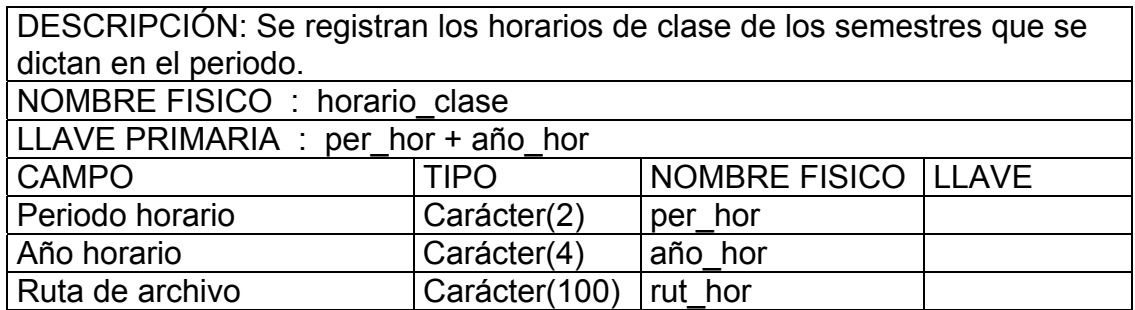

### **10.3 DISEÑO DE ENTRADAS Y SALIDAS**

**Pantallas:** La aplicación cuenta con interfases gráficas por medio de las cuales el usuario interactúa con el sistema, realizando una entrada o salida de datos, contienen un encabezado, que permite la identificación del proceso que se esta realizando y la tabla en la cual se lo realiza; para esto se realizó una distribución adecuada de los objetos que contiene cada pantalla.

**Manejo de errores:** Cuando se presentan inconsistencias en la aplicación muestra mensajes de error, explicando el tipo de error, con estos mensajes se orienta al usuario para corregir los datos no validos que se han tratado de registrar.

Existen otros tipos de mensajes que advierten al usuario sobre el evento a realizar y mensajes que informan de la ocurrencia de un determinado evento o procesamiento de datos**.** 

**Consultas:** Permiten a los usuarios navegar por la diferente información contenida en el Portal de Psicología**.** 

**Reportes:** La información relacionada con hojas de vida de egresados y personal que labora en el Programa de Psicología, disponibilidad de practicantes y citas atendidas por un determinado Psicólogo, pueden ser obtenidas por medio del procesamiento de reportes, en los cuales se hace una selección de los datos que deben estar contenidos en el reporte. En este proceso se realizan los siguientes pasos**:** 

**10.3.1 Diseño de la interfaz.** La aplicación cuenta con interfases graficas, las cuales facilitan la interacción entre el usuario y el sistema, el manejo de la base de datos se hace a través de las operaciones adicionar, buscar, eliminar modificar y consultar además la generación de reportes, a través de los formularios que permiten ingresar datos y efectuar el proceso de acuerdo a la operación para la cual se este utilizando, a continuación se describe el formato de un formulario y los elementos que lo componen.

Figura 8. Plantilla del Formulario de manejo de datos

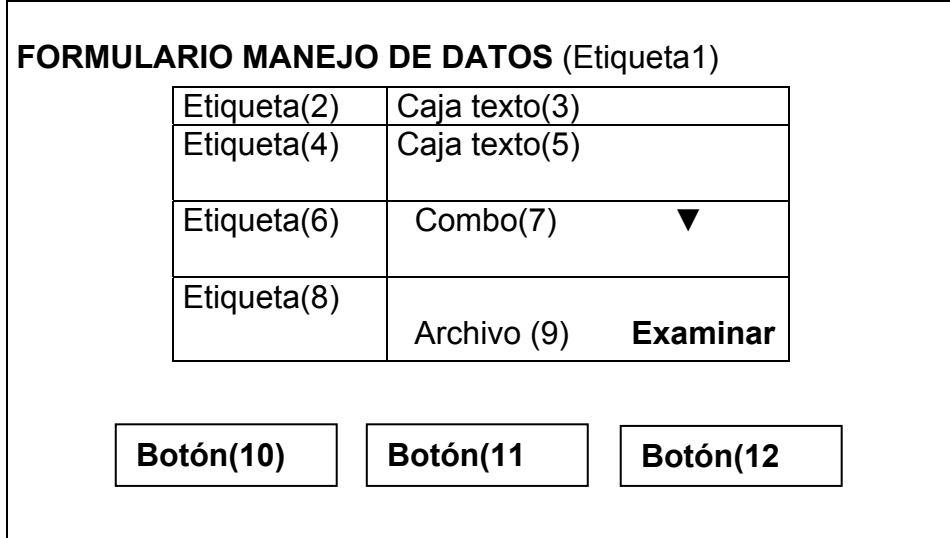

El formulario está constituido como se describe a continuación, y cada operación tomará de él los datos necesarios para realizar la operación que se desea:

- $\checkmark$  **Etiqueta(1)**. Esta etiqueta permite identificar el nombre y operación del formulario actual.
- $\checkmark$  **Etiqueta(2)**. Tiene el nombre del registro que se va a ingresar.
- $\checkmark$  Caja Texto(3). Caja de texto para ingresar el valor correspondiente a su etiqueta respectiva.
- $\checkmark$  Etiqueta(4). Tiene el nombre del registro que se va a ingresar.
- $\checkmark$  Caja Texto(5). Caja de texto para ingresar el valor correspondiente a su etiqueta respectiva.
- $\checkmark$  Etiqueta(6). Tiene el nombre del registro que se va a ingresar.
- $\checkmark$  Combox(7). Permite elegir un registro de una lista que haya sido adicionada con anterioridad.
- $\checkmark$  **Etiqueta(8)**. Tiene el nombre del registro que se va a ingresar.
- 9 **Archivotipofile(9)**. Permite cargar un registro que no esté en la Base de Datos y adicionarlo a ella, cargar archivos que no estén en el servidor.
- $\checkmark$  **Botón(10)**. Botón que ejecuta la acción correspondiente ala operación que este realizando el formulario.
- 9 **Botón(11)**. Botón que permite limpiar el formulario, borrar los registros que se estén ingresando para digitar uno nuevos datos.
- 9 **Botón(1)**. Botón que permite reportar los registros en los formularios que ofrece esta opción.

La cantidad de elementos que tenga el formulario corresponde al número de campos que tenga la tabla para la cual se realiza cada formulario.

**Ejemplo 1.** A continuación se muestra el formulario para adicionar datos del usuario; de la misma forma se realiza los demás formularios que componen la administración de la base de datos de Psicología.

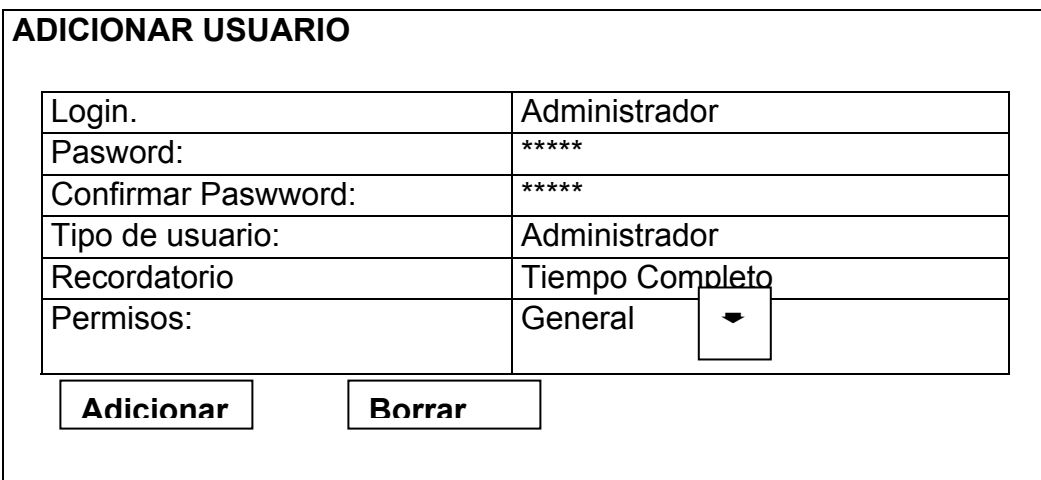

Figura 9. Ejemplo Formulario Adicionar Usuario

Figura 10. Ejemplo Formulario Adicionar Estudiante

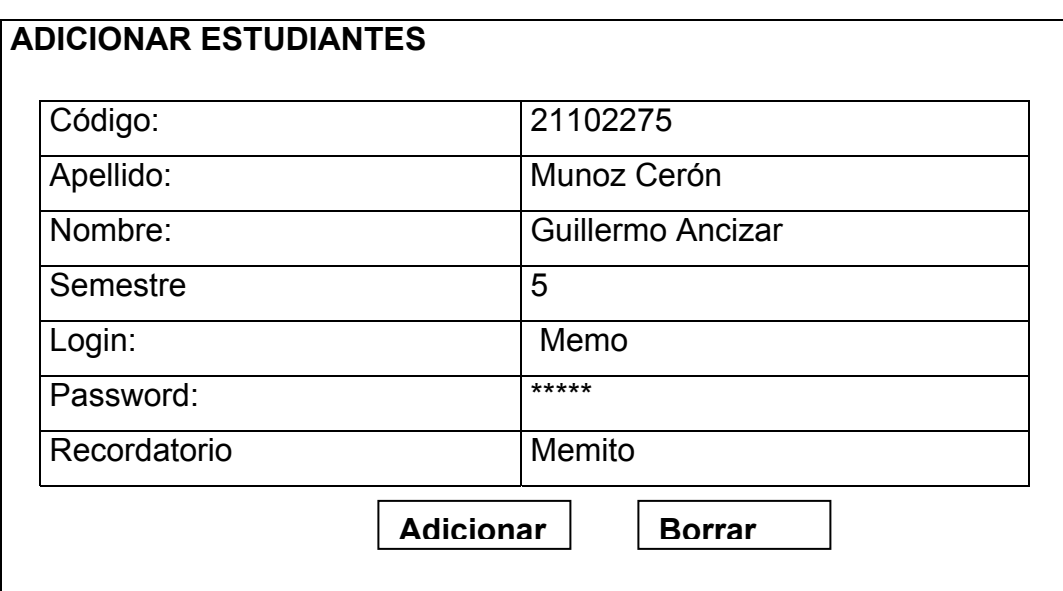

**Ejemplo 2.** A continuación se muestra el formulario para buscar registros existentes dentro de la Base de Datos; de la misma forma se realiza para el resto de tablas según las opciones de búsqueda que ofrece cada formulario.

Figura 11. Ejemplo Formulario Buscar Estudiante

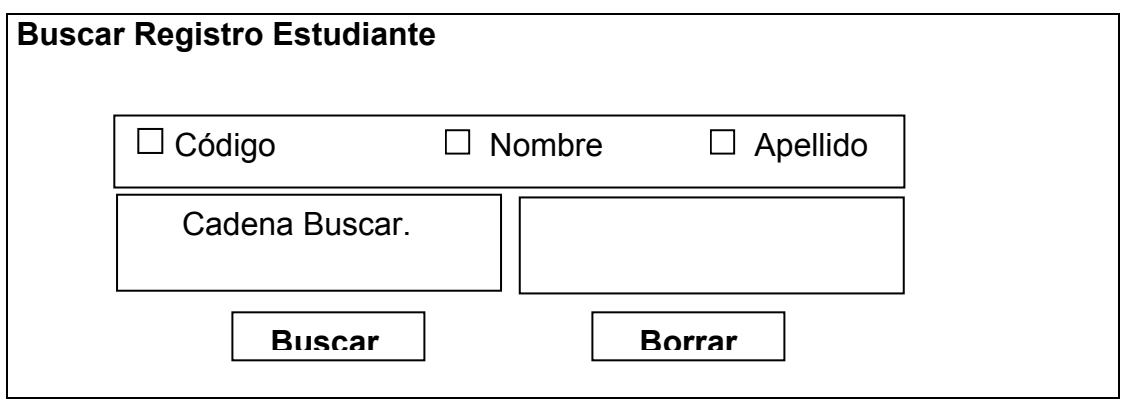

En el caso de la búsqueda no es necesario que todos los campos estén llenos, sólo con los que el usuario digite, se hará la búsqueda y si existen registros estos serán mostrados.

**Ejemplo 3.** Formularios para modificar datos de los registros existentes en la Base de Datos.

Figura 12. Ejemplo Formulario Modificar Títulos.

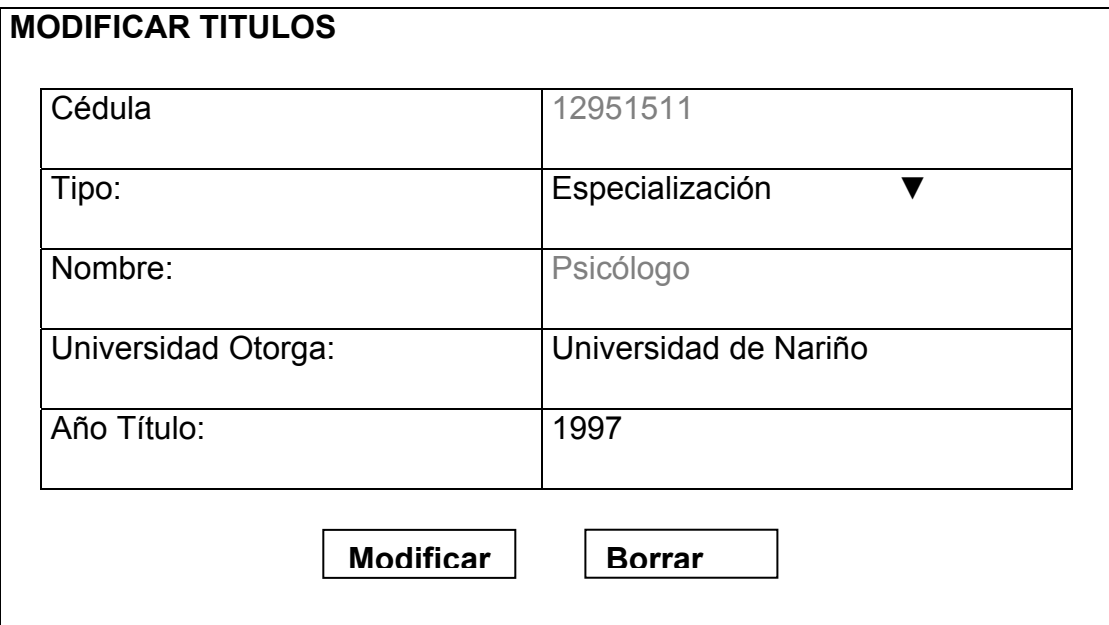

Figura 13. Ejemplo Formulario Modificar Artículos.

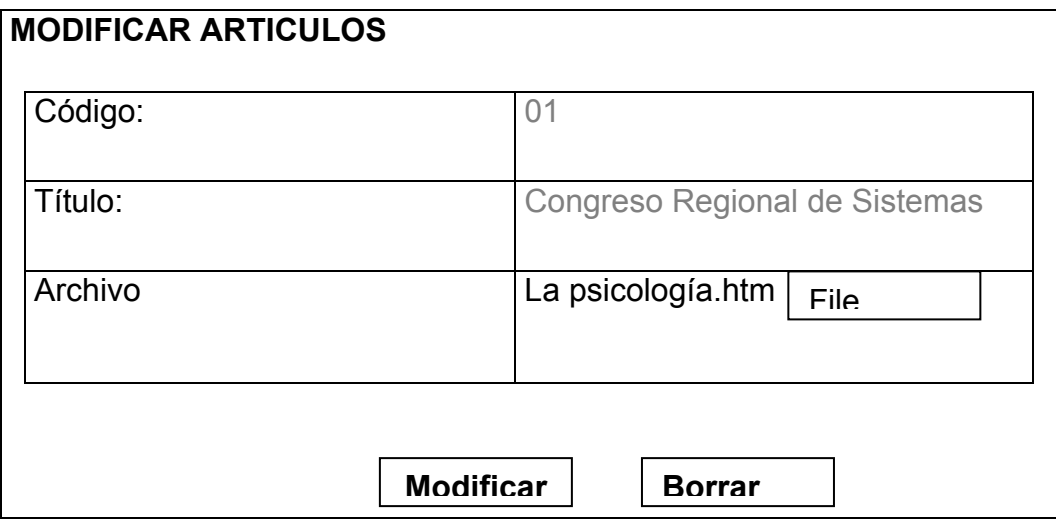

Para modificar los datos si las llaves primarias que no son compuestas no se modifican.

**Ejemplo 4.** Formularios para eliminar uno de los registros existente en la Base de Datos**.** 

Figura 14. Formulario Eliminar Artículos

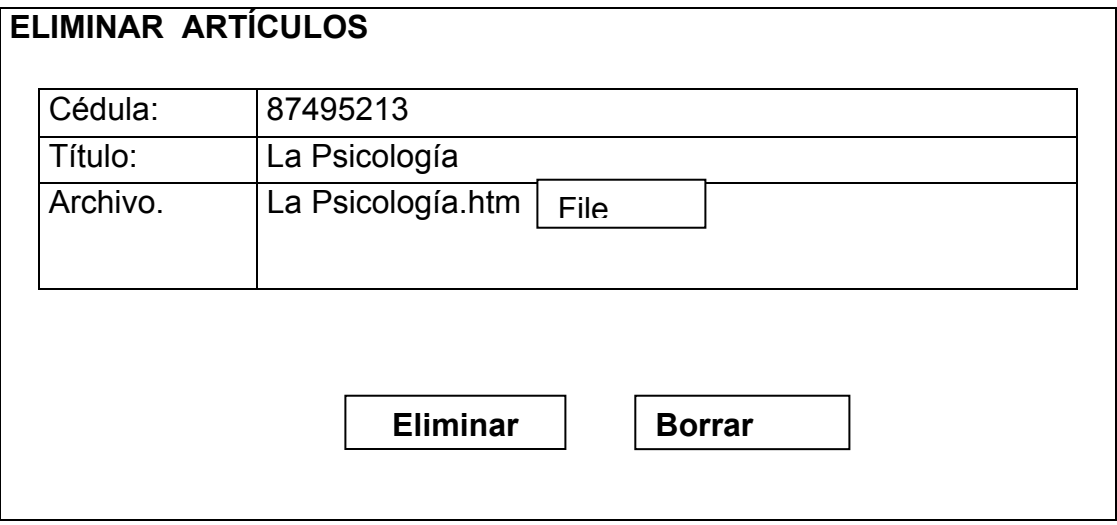

**Ejemplo 5.** Formularios para manejo de errores.

Figura 15. Formulario para el manejo de errores generados en PHP.

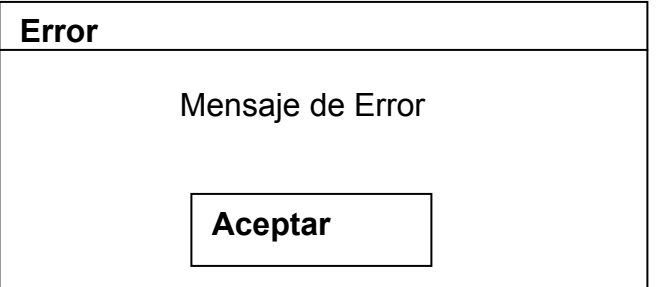

## **10.4 DISEÑO DEL PORTAL WEB**

Es conocido como Word Wide Web a una de las aplicaciones tecnológicas más importantes existentes, la red Internet, sin duda uno de los servicios que utilizan los usuarios con mayor frecuencia. El sitio Web busca prestar a los usuarios del Programa de Psicología una serie de servicios, novedades, noticias, así como información de interés para las personas que visiten el sitio. Los usuarios pueden reservar su cita psicológica desde su casa, las instituciones pueden enviar una solicitud para que sean incluidas como sitios de práctica, o pueden solicitar los diferentes talleres que ofrece el Programa de Psicología, los egresados tienen la posibilidad de actualizar su propia hoja de vida desde el sitio donde se encuentren, los estudiantes pueden ingresar a los chats, que permiten realizar asesorías sin necesidad de estar en la institución frente a los docentes o personas encargadas de realizarlas.

Gracias a los servicios implementados a través del Sitio Web, las personas que estén relacionadas directa o indirectamente con el Programa de Psicología pueden acceder a la información relevante sin necesidad de una presencia física en la institución, esto es, por medio de Internet.

**10.4.1 Diseño estructural del portal.** Al ingresar al portal se visualiza una presentación preliminar del sitio que esta conformada por una película en flash, la opción de ingresar y un temporizador que envía al Home que contiene la aplicación, dentro de el cual se ha buscado la distribución mas adecuada para cada uno de los objetos que conforman la página, la cual esta conformada por tres frames (marcos de páginas), y cada una de ellas tiene una página independiente como fuente de su contenido. Como lo indica la figura que aparece a continuación.

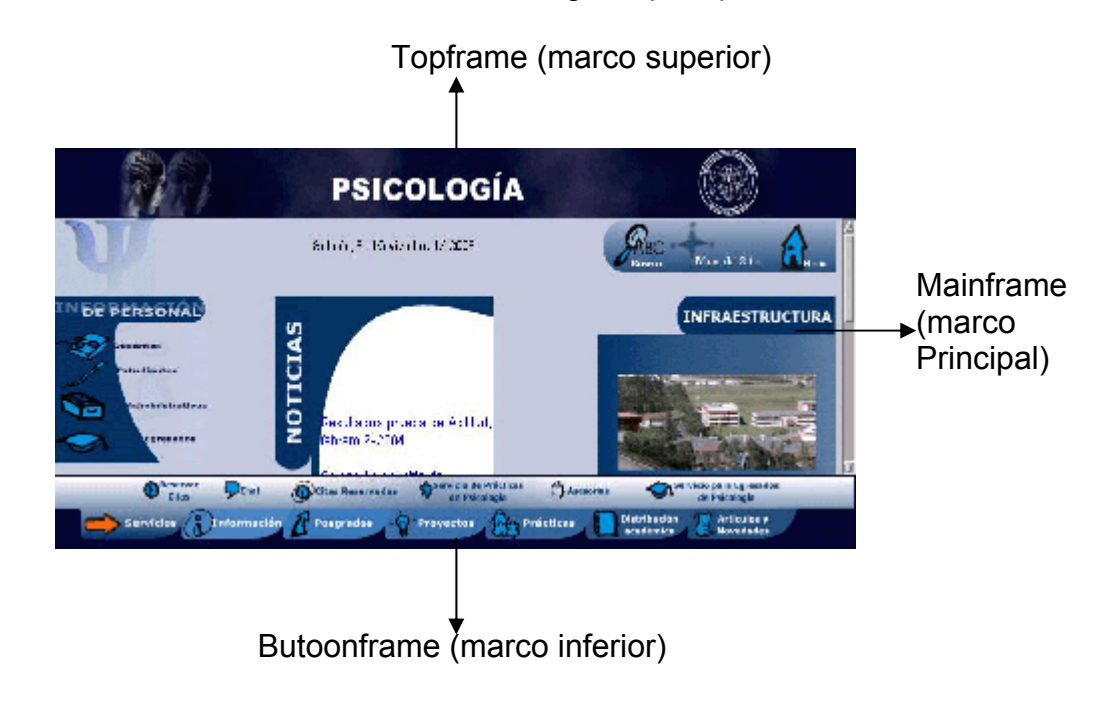

El primer frame (marco de página superior) se encuentra en la parte superior y contiene un banner, que es una película en flash en la cual se encuentra el escudo de la Universidad de Nariño que es el vinculo al Home de la Universidad antes mencionada, El segundo frame (marco de página principal) se encuentra en la parte intermedia de la página la cual contiene un scroller en el que se visualizan las noticias generadas en le Programa, un submenú que permite el ingreso a los datos de las personas vinculadas al programa, una película de flash que contiene un vinculo a la infraestructura de el Programa, en la parte superior derecha contiene una barra que da ingreso al mapa de navegación de el sitio y al Home si se encuentra navegando en otro nivel y en la parte superior izquierda contiene una imagen que hace referencia al logo de el Programa de Psicología, El tercer frama (marco de página inferior) se encuentra en la parte inferior de la pagina, contiene el menú que facilita la navegación por las diferentes opciones que ofrece el Sitio.

**10.4.2 Descripción de directorios.** Todos los elementos que conforman el Portal Web del Programa de Psicología se encuentran almacenados en la carpeta *Psicologia*, la cual contiene las páginas y carpetas que describen a continuación:

*Carpeta fotosdocentes:* Se almacenan el archivo tipo imagen y hace referencia a la foto que se incluirá en la hoja de vida de los docentes del Programa de Psicología que se envía al servidor y pertenece a la tabla personal.

*Carpeta imagenespagina:* Se encuentran las imágenes que se visualizan en el formulario que se presenta al generar errores y la imagen que contienen los formularios de verificación de la información.

*Carpeta images:* Se encuentran almacenadas las imágenes que hacen parte del Sitio y las películas de flash.

*Carpeta scriptbd:* Se encuentran almacenados los scripts de la base de datos, de los eventos y de permisos para las tablas que conforman la base de datos.

*Carpeta novedades:* Se almacenan los archivos de tipo imagen enviados al servidor que pertenecen a la tabla novedades y noticias.

*Carpeta cargadocente:* Se encuentran almacenados los archivos de extensión pdf y html enviados al servidor y que pertenecen a la tabla carga académica

*Carpeta horarioclase:* Se encuentran almacenados los archivos de extensión pdf y html enviados al servidor y que pertenecen a la tabla horarios de clase.

*Carpeta artículos:* Se encuentran almacenados los archivos de extensión pdf y html enviados al servidor y que pertenecen a la tabla artículos.

*Carpeta fotos:* Se encuentran almacenadas imágenes que hacen parte de la infraestructura del programa y el archivo asociado a la imagen en la cual se describe el sitio al que hace referencia.

*Carpeta ayuda:* Se encuentran almacenadas las imágenes relacionadas con la ayuda de la administración del sitio.

### **10.4.2.1 Estructura de directorios**

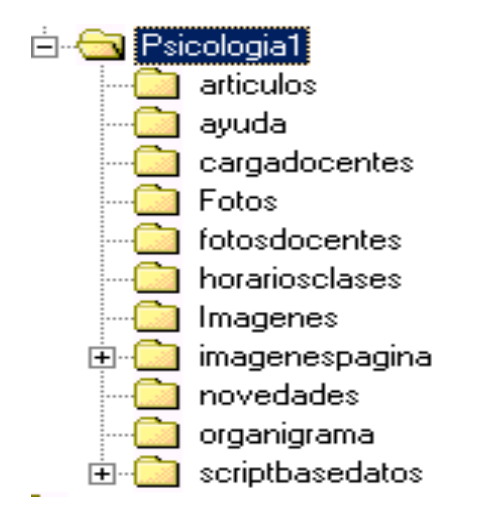

## **10.4.3 Descripción de páginas que conforman el Sitio.**

**Index.htm:** Contiene una película de flash y información sobre la visualización óptima de la pagina.

**Home.htm:** Contiene la presentación principal del Portal y tres marcos los cuales contienen asociada la página respectiva.

**Banner.htm:** Contiene un banner que es una película de flash.

**Principal.php:** Contiene la fecha, un scroller en el que se visualizan las noticias generadas en le Programa, un submenú que permite el ingreso a los datos de las personas vinculadas al programa, una película de flash que contiene un vinculo a la infraestructura de el Programa, una barra que da ingreso al mapa de navegación de el sitio y al Home si se encuentra navegando en otro nivel y una imagen que hace referencia al logo de el Programa de Psicología.

**Menu.htm:** contiene el menú que facilita la navegación de los visitantes del Sitio por las diferentes opciones que ofrece.

**HomeAdmin.php:** Contiene tres frames (marcos de página) a los cuales se les asocia una página dependiendo de el tipo de usuario que ingrese a acepción de el frame (marco de página) ubicado en la parte superior que no varia.

**PrincipalAdmin.php:** Contiene la fecha, una imagen que hace referencia a la administración, dos menús que permiten la generación de reportes y consultas, y una barra que contiene el vínculo a la ayuda y al Home principal.

**PrincipalAdmin2.php:** Contiene la fecha, una imagen que hace referencia a la administración, una película de flash y una barra que contiene el vinculo a la ayuda y al Home principal.

**MenuAdmin.htm:** Contiene el menú para el administrador general con todas las opciones de administración.

**MenuAdminDocente.htm:** Contiene el menú para docentes con las opciones de administración que se les permite.

**MenuAdminEst.htm:** Contiene el menú para estudiantes con las opciones de administración que se les permite.

**MenuAdminPrac.htm:** Contiene el menú para la administración de prácticas con las diferentes opciones de administración.

**MenuAdminSinapsis.htm:** Contiene el menú para la administración en el área de Sinapsis con las diferentes opciones de administración.

**formularioingreso.php:** Contiene la fecha, una imagen alusiva a la administración, una barra de navegación, un formulario que permite la verificación de los datos que se ingresan para acceder a la administración de la base de datos, si los datos digitados son correctos aparece el vinculo para ingresar a la página de administración.

**operaciones usuarios.php:** Contiene la fecha, una imagen alusiva a la administración, una barra de navegación, un formulario en el cual se visualizan los registros que contiene la tabla usuarios, asociado a cada registro se encuentra un radio button que permite la selección de el dato a modificar o eliminar, los registros aparecen al ingresar a la página, si la tabla contiene más de 10 registros se visualizan de 10 en 10 hasta obtener la totalidad de estos, con los botones de navegación permite avanzar al siguiente, anterior o al inicio de los de los mismos. En la parte superior del formulario se encuentran los botones de adicionar, modificar, eliminar y buscar que permite la administración de usuarios, además funciones que permite el manejo de errores.

La tabla que se encuentra a continuación representa los tipos de usuario y los permisos que tiene para manipular la información.

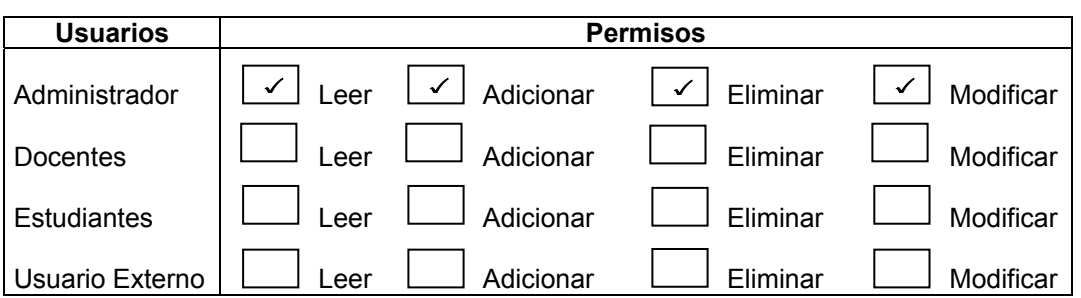

**operaciones\_personal.php:** Permite consultar los registros que pertenecen a la tabla personal. Para seguir un estándar el manejo y requerimiento de los datos es similar al que se realiza la página de *operaciones\_usuarios.php,* además permite consultar los datos que no se visualizan en el formulario y que hacen parte de los registros, para consultar estos datos el tratamiento es similar al modificar o eliminar, presionando el botón que contiene los puntos suspensivos (…).

La tabla que se encuentra a continuación representa los tipos de usuario y los permisos que tiene para manipular la información.

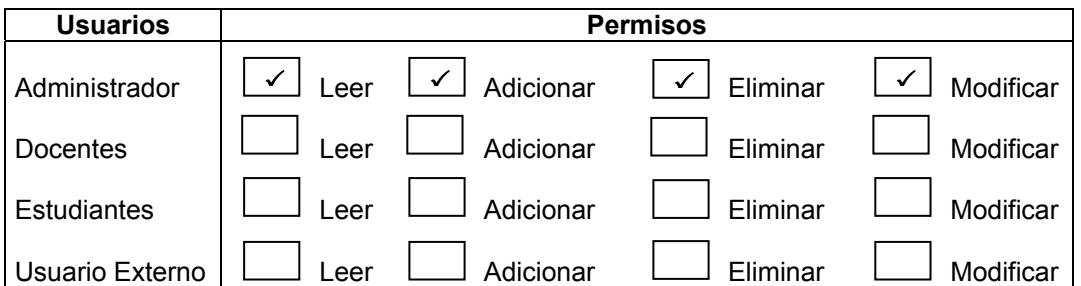

**operaciones\_estudiantes.php:** Permite consultar los registros de la tabla estudiantes. Para seguir un estándar el manejo y requerimiento de los datos es similar al que se realiza la página de *operaciones\_usuarios.php.* 

La tabla que se encuentra a continuación representa los tipos de usuario y los permisos que tiene para manipular la información.

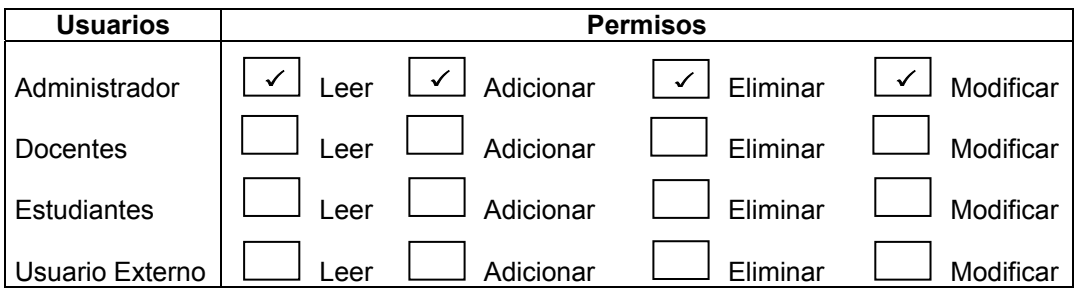

**operaciones\_sitiospractica.php:** Permite consultar los registros que pertenecen a la tabla sitios de práctica. Para seguir un estándar el manejo y requerimiento de los datos es similar al que se realiza la página de *operaciones\_usuarios.php,*  además permite consultar los datos que no se visualizan en el formulario y que hacen parte de los registros, para consultar estos datos el tratamiento es similar al modificar o eliminar, presionando el botón que contiene los puntos suspensivos  $(\ldots)$ .

La tabla que se encuentra a continuación representa los tipos de usuario y los permisos que tiene para manipular la información.

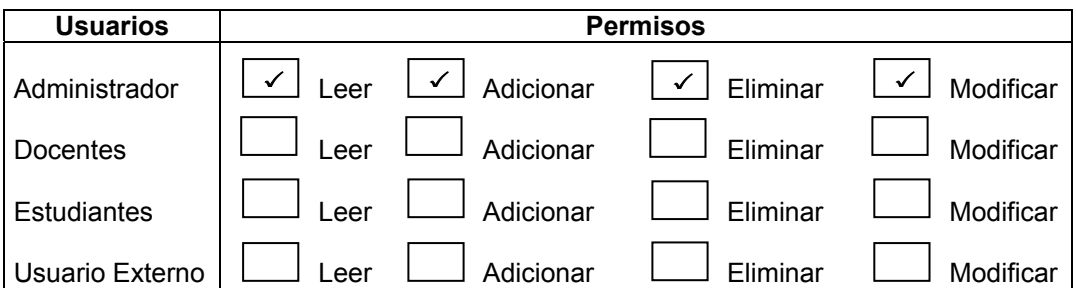

**operaciones\_informaciones.php:** Permite consultar los datos que pertenecen a la tabla información general contiene un botón de selección que permita buscar los datos que desea eliminar o modificar, sino se encuentran datos registrados en la tabla ofrece la opción de adicionar, contiene funciones para el control de errores, la fecha, imagen alusiva a la administración y barra de navegación.

La tabla que se encuentra a continuación representa los tipos de usuario y los permisos que tiene para manipular la información.

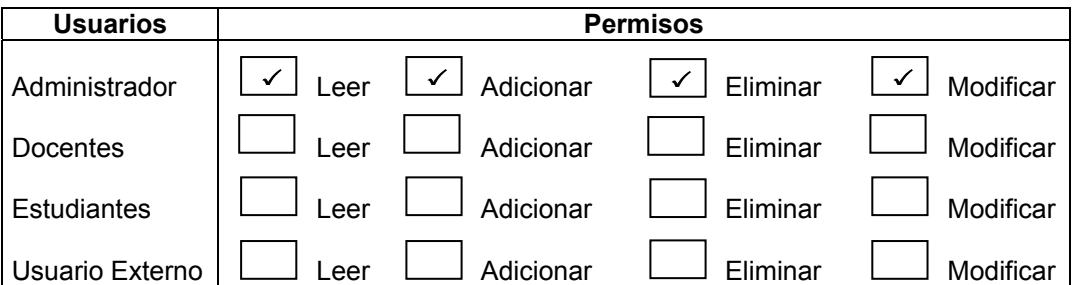

**operaciones\_asignaturas.php:** Permite consultar los registros que pertenecen a la tabla asignaturas. Para seguir un estándar el manejo y requerimiento de los datos es similar al que se realiza la página de *operaciones\_usuarios.php,* además permite consultar los datos que no se visualizan en el formulario y que hacen parte de los registros, para consultar estos datos el tratamiento es similar al modificar o eliminar, presionando el botón que contiene los puntos suspensivos (…).

La tabla que se encuentra a continuación representa los tipos de usuario y los permisos que tiene para manipular la información.

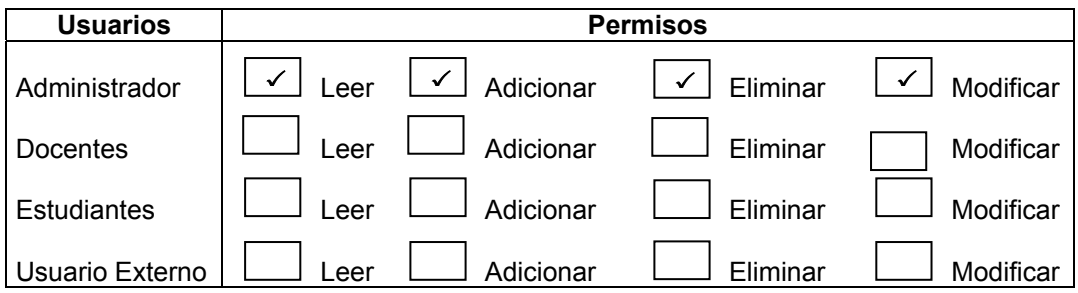

**operaciones\_cargaacademica.php:** Permite consultar los registros que pertenecen a la tabla carga académica. Para seguir un estándar el manejo y requerimiento de los datos es similar al que se realiza la página de *operaciones\_usuarios.php.* 

La tabla que se encuentra a continuación representa los tipos de usuario y los permisos que tiene para manipular la información.

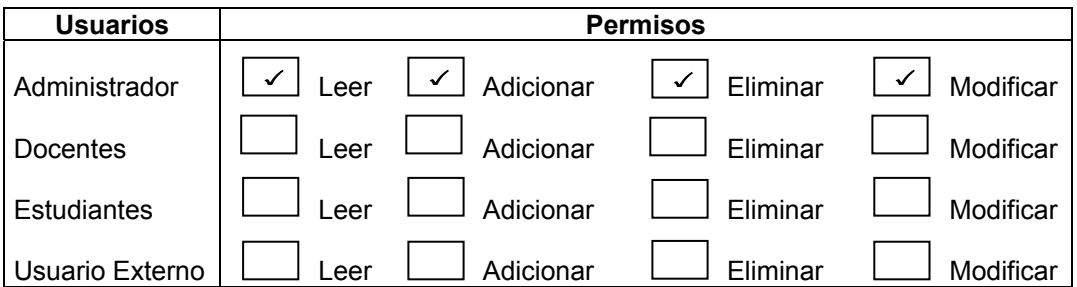

**operaciones\_novedades.php:** Permite consultar los registros que pertenecen a la tabla novedades. Para seguir un estándar el manejo y requerimiento de los datos es similar al que se realiza la página de *operaciones\_usuarios.php.* La tabla que se encuentra a continuación representa los tipos de usuario y los permisos que tiene para manipular la información.

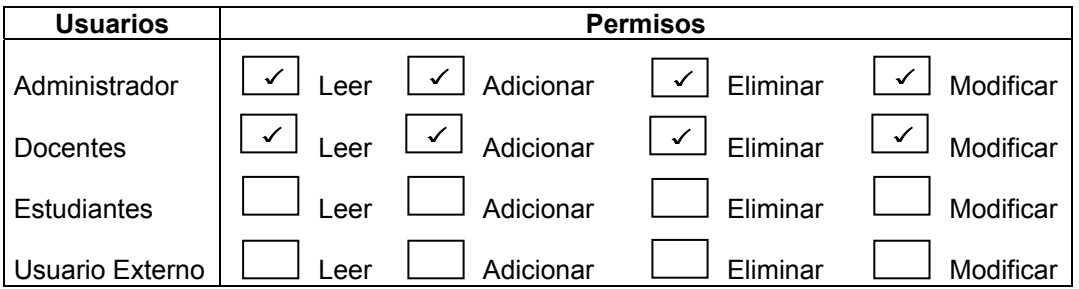

**operaciones\_proyectos.php:** Permite consultar los registros que pertenecen a la tabla proyectos. Para seguir un estándar el manejo y requerimiento de los datos es similar al que se realiza la página de *operaciones\_usuarios.php,* además permite consultar los datos que no se visualizan en el formulario y que hacen parte de los registros que contiene la tabla, para consultar estos datos el tratamiento es similar al modificar o eliminar, presionando el botón que contiene los puntos suspensivos (…).

La tabla que se encuentra a continuación representa los tipos de usuario y los permisos que tiene para manipular la información.

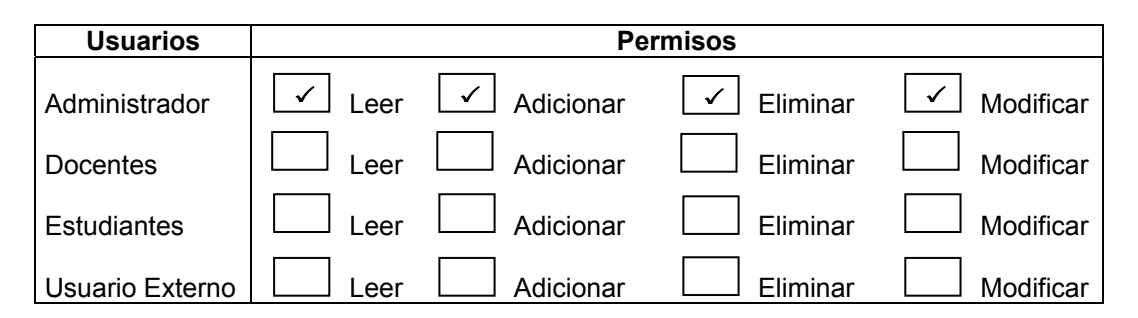

**operaciones\_convenios.php:** Permite consultar los registros que pertenecen a la tabla convenios. Para seguir un estándar el manejo y requerimiento de los datos es similar al que se realiza la página de *operaciones\_usuarios.php,* además permite consultar los datos que no se visualizan en el formulario y que hacen parte de los registros que pertenecen a la tabla, para consultar estos datos el tratamiento es similar al modificar o eliminar, presionando el botón que contiene los puntos suspensivos (…).

La tabla que se encuentra a continuación representa los tipos de usuario y los permisos que tiene para manipular la información.

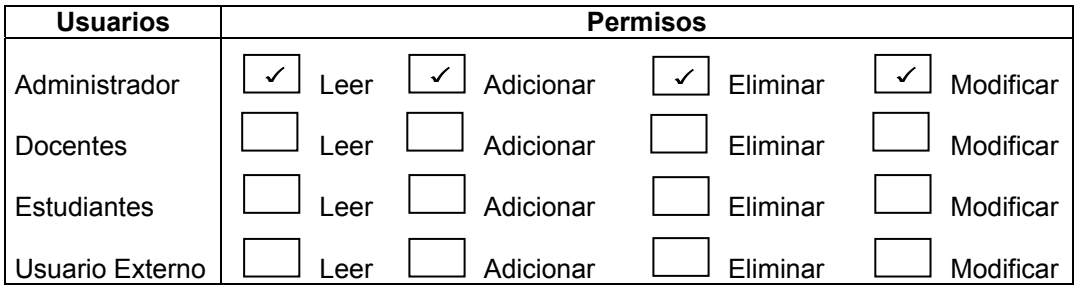

**operaciones\_practicantes.php:** Permite consultar los registros que pertenecen a la tabla practicantes. Para seguir un estándar el manejo y requerimiento de los datos es similar al que se realiza la página de *operaciones\_usuarios.php.* 

La tabla que se encuentra a continuación representa los tipos de usuario y los permisos que tiene para manipular la información.

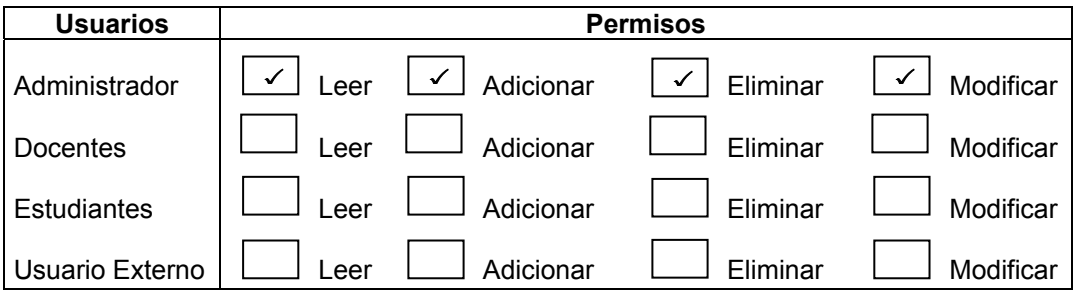

**operaciones\_paquetes.php:** Permite consultar los registros que pertenecen a la tabla paquetes (talleres). Para seguir un estándar el manejo y requerimiento de los datos es similar al que se realiza en la página de *operaciones\_usuarios.php,*  además permite consultar los datos que no se visualizan en el formulario y que hacen parte de los registros que pertenecen a la tabla, para consultar estos datos el tratamiento es similar al modificar o eliminar, presionando el botón que contiene los puntos suspensivos (…).

La tabla que se encuentra a continuación representa los tipos de usuario y los permisos que tiene para manipular la información.

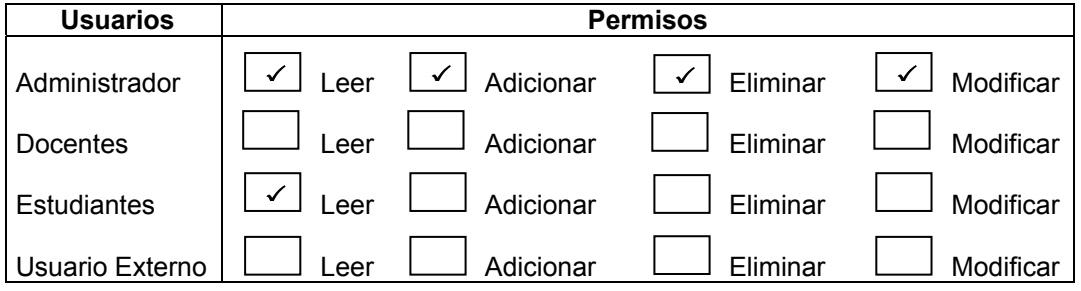

**operaciones consultorios.php:** Permite consultar los registros que pertenecen a la tabla consultorios. Para seguir un estándar el manejo y requerimiento de los datos es similar al que se realiza la página de *operaciones\_usuarios.php.* 

La tabla que se encuentra a continuación representa los tipos de usuario y los permisos que tiene para manipular la información.
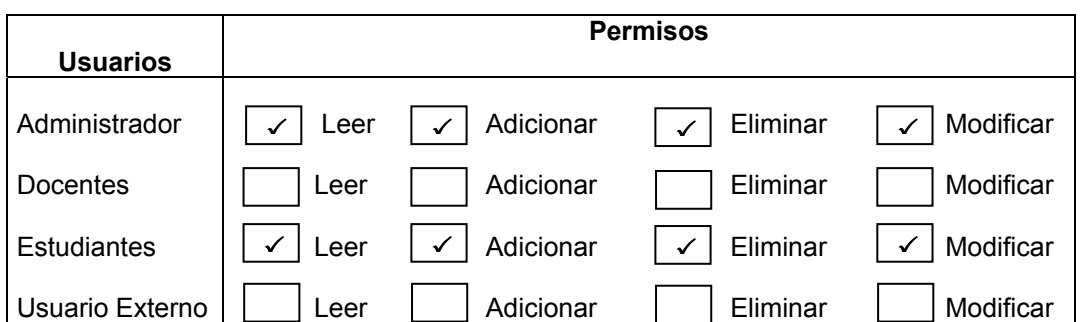

**operaciones\_bitacora.php:** Permite consultar los registros que pertenecen a la tabla bitácora. Para seguir un estándar el manejo y requerimiento de los datos es similar al que se realiza la página de *operaciones\_usuarios.php.* 

La tabla que se encuentra a continuación representa los tipos de usuario y los permisos que tiene para manipular la información.

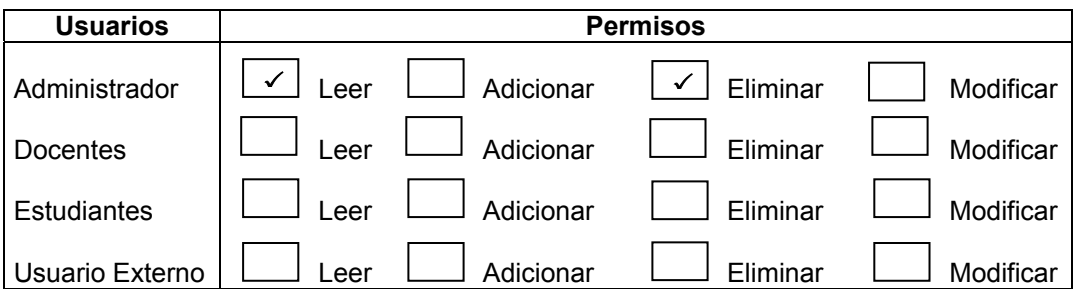

**operaciones\_autoresproyecto.php:** Permite consultar los registros que pertenecen a la tabla autores proyecto. Para seguir un estándar el manejo y requerimiento de los datos es similar al que se realiza en la página de *operaciones\_usuarios.php.* 

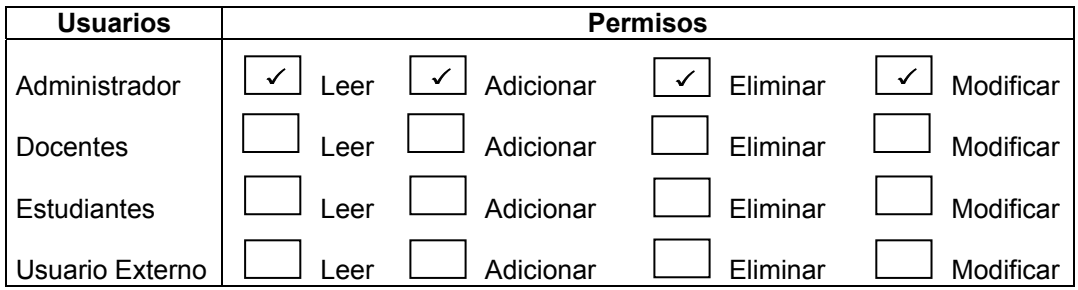

**operaciones\_disponibilidadpracticante.php:** Permite consultar los registros que pertenecen a la tabla disponibilidad practicantes. Para seguir un estándar el manejo y requerimiento de los datos es similar al que se realiza en la página de *operaciones\_usuarios.php.* 

La tabla que se encuentra a continuación representa los tipos de usuario y los permisos que tiene para manipular la información.

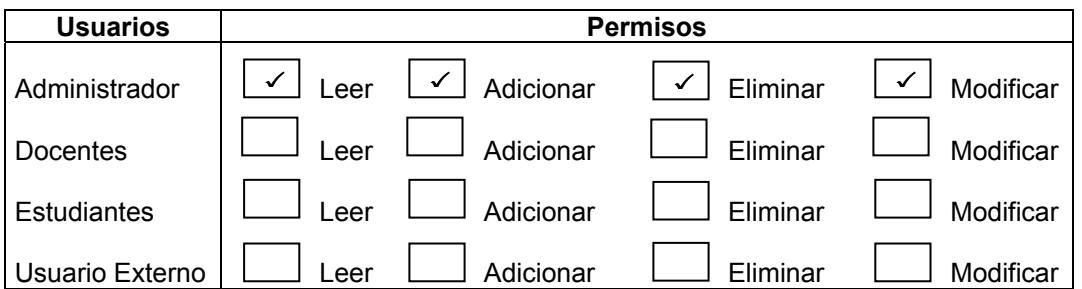

**operaciones\_horariochat.php:** Permite consultar los registros que pertenecen a la tabla horario chat. Para seguir un estándar el manejo y requerimiento de los datos es similar al que se realiza en la página de *operaciones\_usuarios.php.* 

La tabla que se encuentra a continuación representa los tipos de usuario y los permisos que tiene para manipular la información.

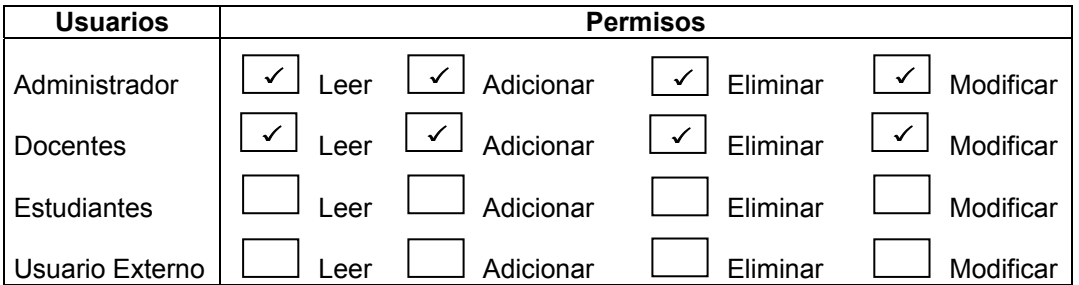

**operaciones personalpaquete.php:** Permite consultar los registros que pertenecen a la tabla convenios. Para seguir un estándar el manejo y requerimiento de los datos es similar al que se realiza en la página de *operaciones\_usuarios.php.* 

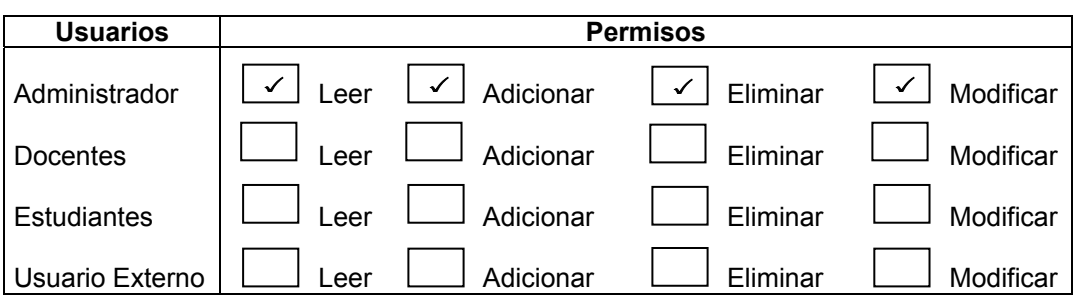

**operaciones\_sitiosasignados.php:** Permite consultar los registros que contiene la tabla sitios asignados, los cuales aparecen al ingresar a la página. Para seguir un estándar, el manejo y requerimientos es similar al que se realiza en la página, *operaciones\_usuario.php.*

La tabla que se encuentra a continuación representa los tipos de usuario y los permisos que tiene para manipular los registros.

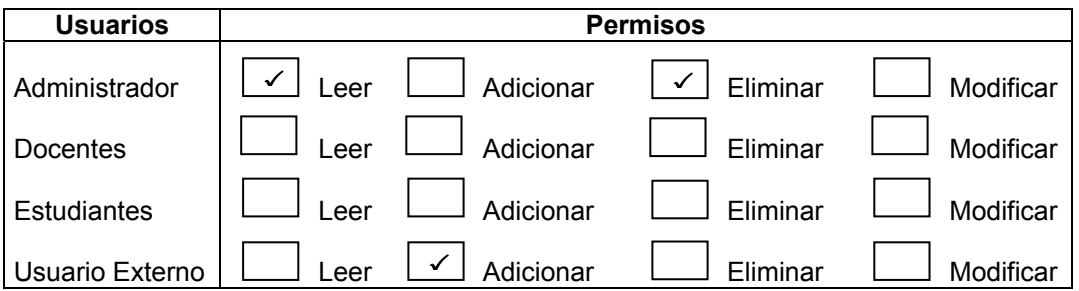

**operaciones** solicitud paquete.php: Permite consultar los registros que contiene la tabla solicitud paquetes, los cuales aparecen al ingresar a la página. Para seguir un estándar, el manejo y requerimientos es similar al que se realiza en la página, *operaciones\_usuario.php.* 

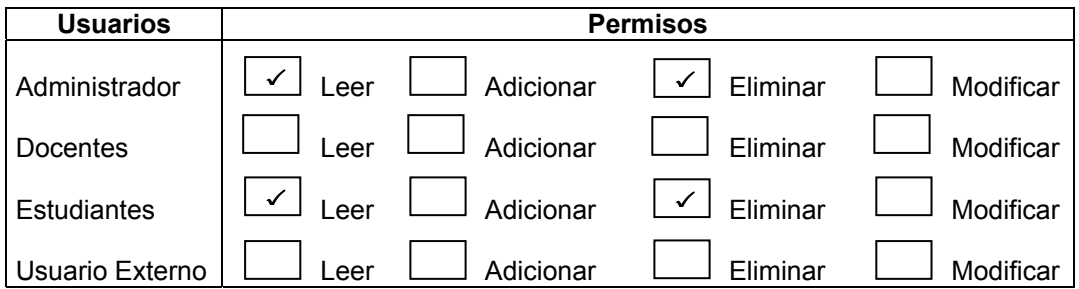

**operaciones\_titulos.php:** Permite consultar los registros que contiene la tabla títulos, los cuales aparecen al ingresar a la página. Para seguir un estándar el manejo y requerimientos, es similar al que se realiza en la página, *operaciones\_usuario.php.*

La tabla que se encuentra a continuación representa los tipos de usuario y los permisos que tiene para manipular la información.

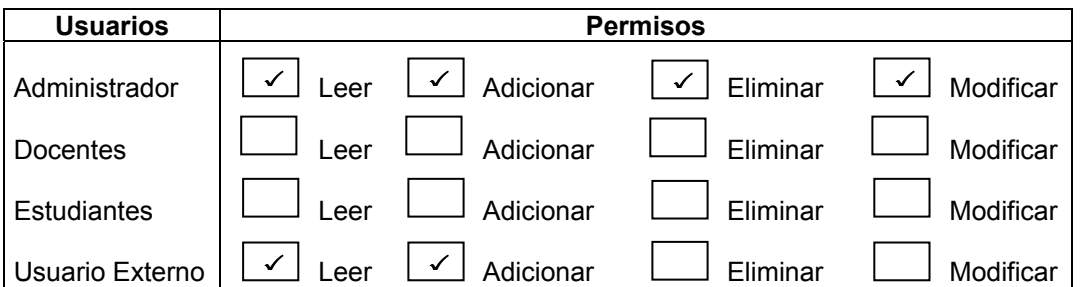

**operaciones\_experiencia.php:** Permite consultar los registros que contiene la tabla experiencia, los cuales aparecen al ingresar a la página. Para seguir un estándar, el manejo y requerimientos es similar al que se realiza en la página, *operaciones\_usuario.php.*

La tabla que se encuentra a continuación representa los tipos de usuario y los permisos que tiene para manipular la información.

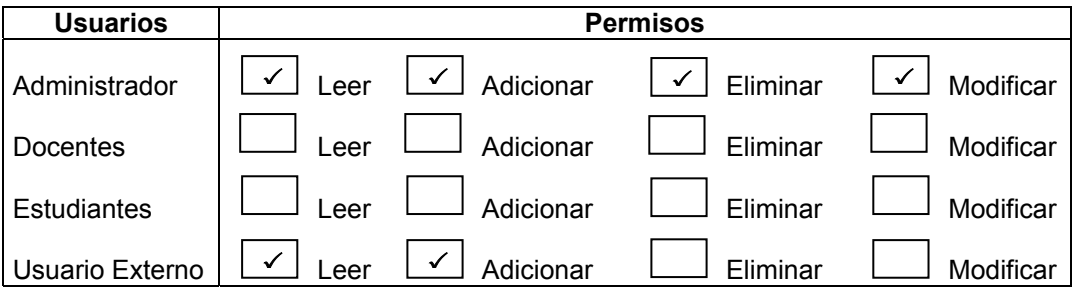

**operaciones\_productividad.php:** Permite consultar los registros que contiene la tabla productividad, los cuales aparecen al ingresar a la página. Para seguir un estándar, el manejo y requerimientos es similar al que se realiza en la página, *operaciones\_usuario.php.*

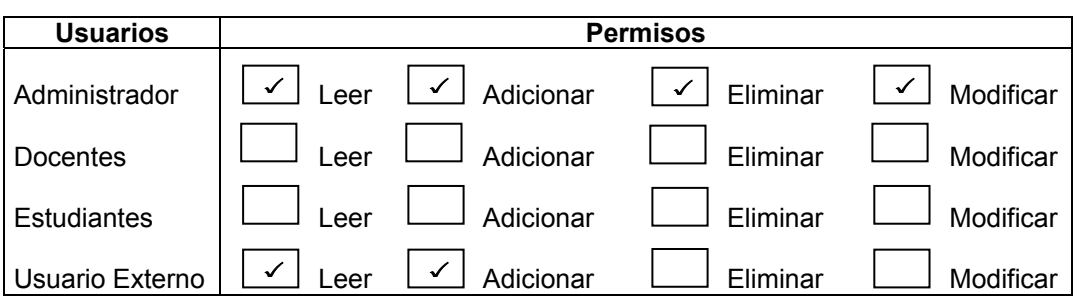

**operaciones\_reservarcita.php:** Permite consultar los registros que pertenecen a la tabla paquetes (talleres). Para seguir un estándar el manejo y requerimiento de los datos es similar al que se realiza en la página de *operaciones usuarios.php*, además permite consultar los datos que no se visualizan en el formulario y que hacen parte de los registros que pertenecen a la tabla, para consultar estos datos el tratamiento es similar al modificar o eliminar, presionando el botón que contiene los puntos suspensivos (…), contiene el botón para ingresar al formulario que permite verificar la información y el botón para mirar el historial de las citas .

La tabla que se encuentra a continuación representa los tipos de usuario y los permisos que tiene para manipular la información.

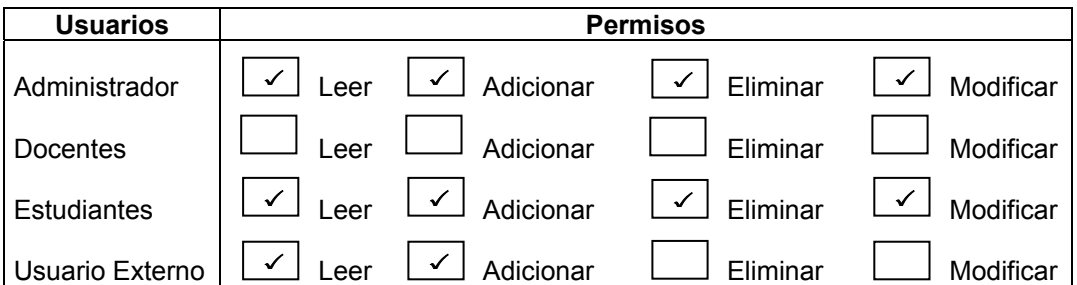

**operaciones\_articulos.php:** Permite consultar los registros que contiene la tabla artículos, los cuales aparecen al ingresar a la página. Para seguir un estándar el manejo y requerimientos, es similar al que se realiza en la página, *operaciones\_usuario.php.*

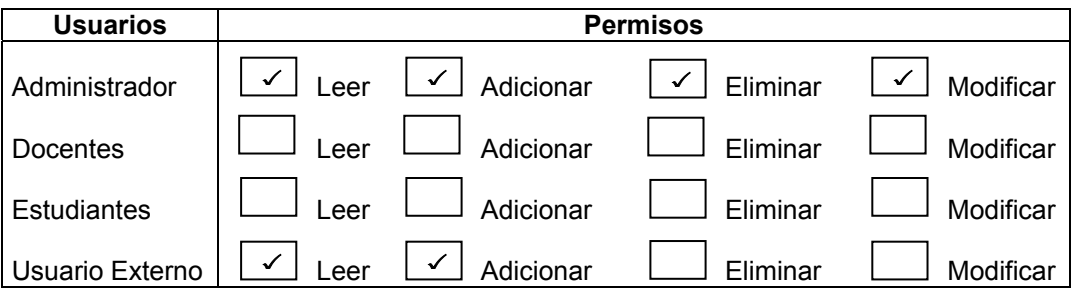

**operaciones\_autorarticulo.php:** Permite consultar los registros que pertenecen a la tabla autores articulo (talleres). Para seguir un estándar el manejo y requerimiento de los datos, es similar al que se realiza en la página de *operaciones\_usuarios.php.* 

La tabla que se encuentra a continuación representa los tipos de usuario y los permisos que tiene para manipular la información.

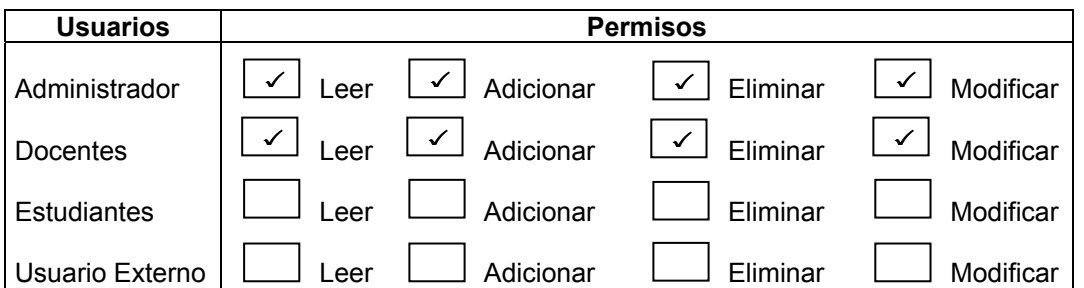

**operaciones\_postgrados.php:** Permite consultar los registros que contiene la tabla postgrados, los registros aparecen al ingresar a la página, Para seguir un estándar, el manejo y requerimientos, es similar al que se realiza en la página, *operaciones\_usuario.php.*

La tabla que se encuentra a continuación representa los tipos de usuario y los permisos que tiene para manipular la información.

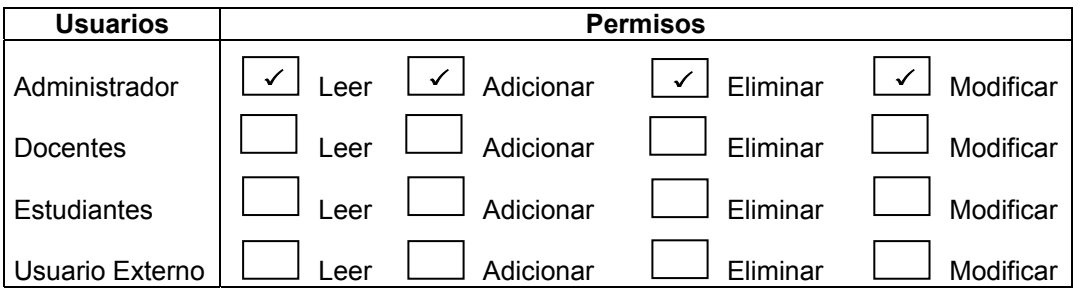

**operaciones\_horarioclase.php:** Permite consultar los registros que contiene la tabla horario clase, los registros aparecen al ingresar a la página. Para seguir un estándar, el manejo y requerimientos, es similar al que se realiza en la página, *operaciones\_usuario.php.*

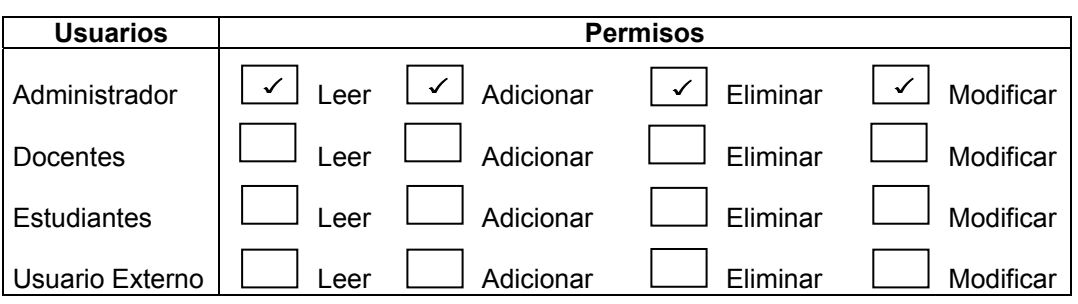

**datos\_adicionar\_usuario.php:** Permite realizar las operaciones básicas a la tabla usuarios como es: adicionar, eliminar, modificar y buscar registros y obtener el resultado de la búsqueda, el ingreso a cada operación se realiza de acuerdo al valor que toma la variable asociada a cada proceso, si la variable adicionar tomo el valor de 1 se ejecuta el código que contiene el formulario donde se solicitan los datos que conforman el registro, al enviar los datos la variable ingreso toma el valor de 1 que permite la ejecución de código donde se realiza la inserción de un nuevo registro a la base de datos y generar la respuesta a la operación realizada. Si la variable eliminar toma el valor de 1, se ejecuta el código que permite eliminar el registro, generando la respuesta a la operación realizada. Si la variable modificar toma el valor de 1, se ejecuta el código que contiene en formulario donde se cargan los datos del usuario a modificar, el cual permite digitar los datos que se desea modificar, al enviar los datos la variable modif toma el valor de 1 y ejecuta el código que permite la actualización de los datos, genera un mensaje de respuesta informando si la operación se realizo con éxito o no. Si la variable buscar toma el valor de 1, se carga un formulario que permite seleccionar la opción de búsqueda y digitar la cadena que se desea buscar, al enviar los datos la variable buscador toma el valor de 1 y genera la respuesta a la búsqueda, el formulario contiene botones de navegación que permiten recorrer los registros obtenidos en la búsqueda, la forma de navegar n los botones de este resultado es similar al que se realiza en las paginas de operaciones, contiene una barra de navegación que permite retornar a la página de de administración de el sistema, una imagen alusiva a la administración, la fecha y funciones que permiten el control de errores las cuales se ejecutan bajo parámetros dependiendo de el tipo de error generado.

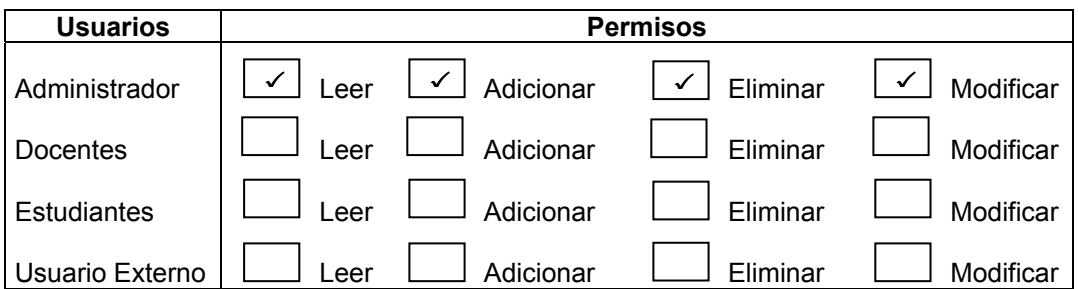

**datos\_adicionar\_personal.php**: Permite realizar las operaciones básicas en la tabla personal, si la variable vermas toma el valor de 1 se ejecuta el código que contiene un formulario con los datos que pertenecen al registro seleccionado en la pagina de *operaciones\_personal.php,* . Si la variable adición toma el valor de 1, ejecuta el código que contiene un formulario que permite seleccionar el tipo de persona a la cual se desea ingresar los datos. Para seguir un estándar, el manejo y requerimiento de la página es similar al que se realiza en la página, *administracion\_usuario.php,* denotando que en esta pagina.

La tabla que se encuentra a continuación representa los tipos de usuario y los permisos que tiene para manipular la información.

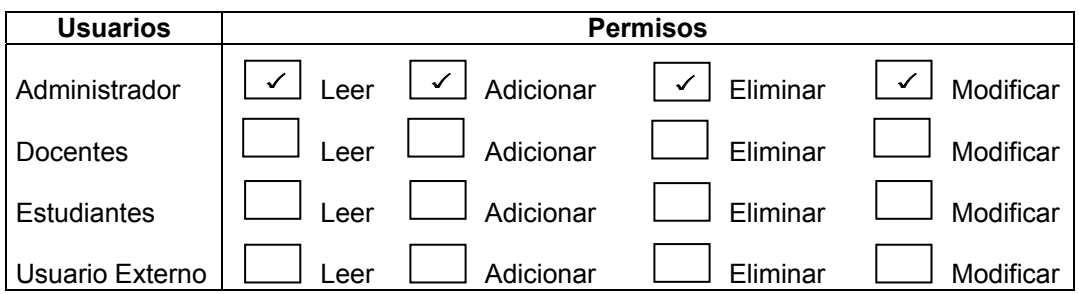

**datos\_adicionar\_estudiante.php:** Permite realizar las operaciones básicas en la tabla estudiantes, Para seguir un estándar, el manejo y requerimiento de la página es similar al que se realiza en la página, *administracion\_usuario.php.*

La tabla que se encuentra a continuación representa los tipos de usuario y los permisos que tiene sobre la página.

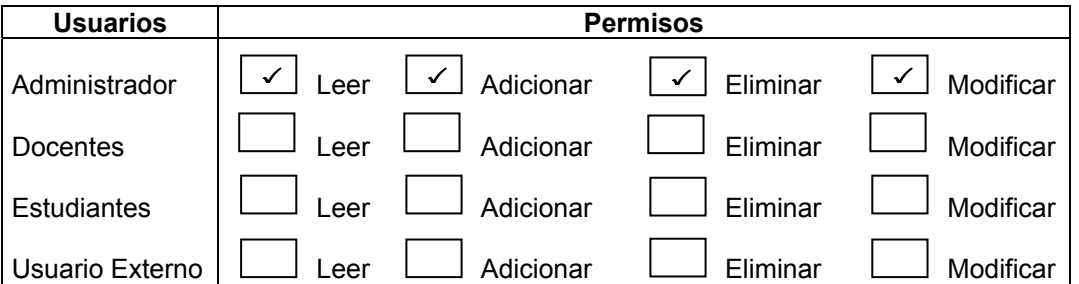

**datos\_adicionar\_sitiospractica.php:** Permite realizar las operaciones básicas en la tabla sitios práctica, si la variable vermas toma el valor de 1 se ejecuta el código que contiene un formulario con los datos que pertenecen al registro seleccionado en la página de *operaciones\_sitiospractica.php..* Para seguir un estándar, el manejo y requerimientos de la página es similar al que se realiza en la página, *administracion\_usuario.php.*

La tabla que se encuentra a continuación representa los tipos de usuario y los permisos que tiene sobre la página.

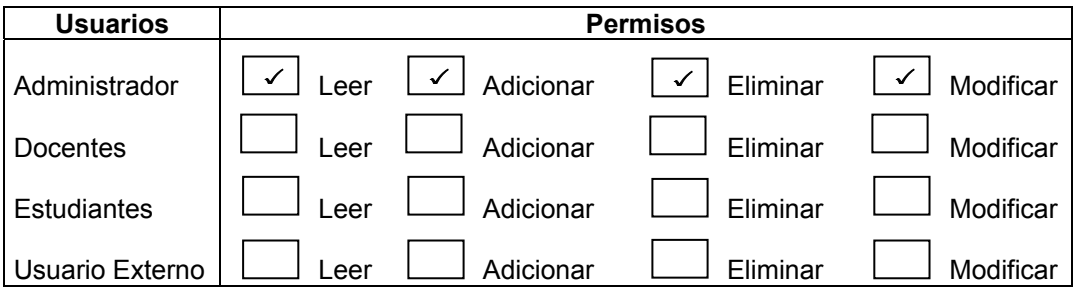

datos adicionar informaciongeneral.php: Permite realizar las operaciones básicas en la tabla información general. Para seguir un estándar, el manejo y requerimientos de la página es similar al que se realiza en la página, *administracion\_usuario.php.*

La tabla que se encuentra a continuación representa los tipos de usuario y los permisos que tiene sobre la página.

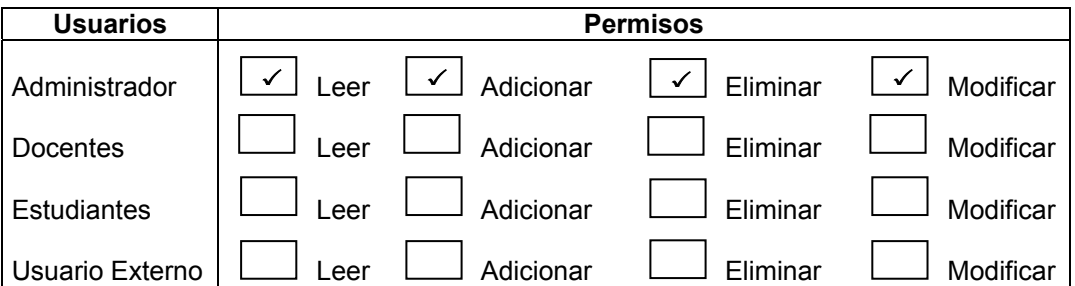

datos adicionar asignaturas.php: Permite realizar las operaciones básicas en la tabla asignaturas, si la variable vermas toma el valor de 1 se ejecuta el código que contiene un formulario con los datos que pertenecen al registro seleccionado en la pagina de *operaciones\_asignaturas.php*. Para seguir un estándar, el manejo y requerimientos de la página es similar al que se realiza en la página, *administracion\_usuario.php.*

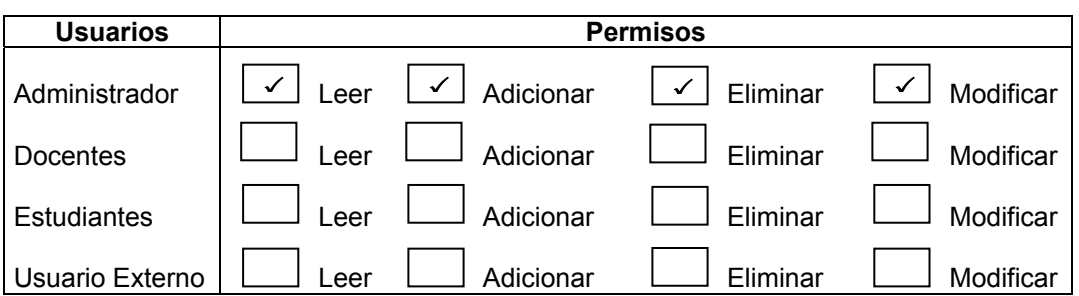

**datos\_adicionar\_cargaacademica.php:** Permite realizar las operaciones básicas en la tabla carga académica. Para seguir un estándar, el manejo y requerimientos de la página es similar al que se realiza en la página, *administracion\_usuario.php.*

La tabla que se encuentra a continuación representa los tipos de usuario y los permisos que tiene sobre la página.

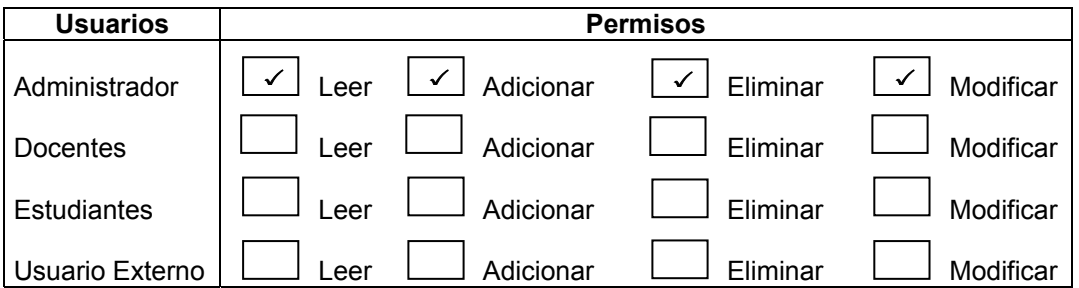

datos adicionar novedad.php: Permite realizar las operaciones básicas en la tabla novedades se visualiza la totalidad de los datos que conforman un registro. Para seguir un estándar, el manejo y requerimientos de la página es similar al que se realiza en la página, *administracion\_usuario.php.*

La tabla que se encuentra a continuación representa los tipos de usuario y los permisos que tiene sobre la página.

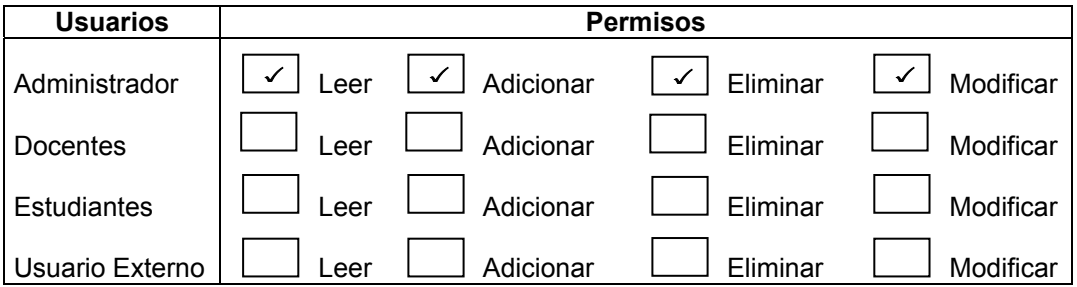

**datos\_adicionar\_proyecto.php:** Permite realizar las operaciones básicas en la tabla proyectos, si la variable vermas toma el valor de 1, se ejecuta el código que contiene un formulario con los datos que pertenecen al registro seleccionado en la pagina de *operaciones\_proyectos.php.* Para seguir un estándar, el manejo y requerimientos de la página es similar al que se realiza en la página, *administracion\_usuario.php.*

La tabla que se encuentra a continuación representa los tipos de usuario y los permisos que tiene sobre la página.

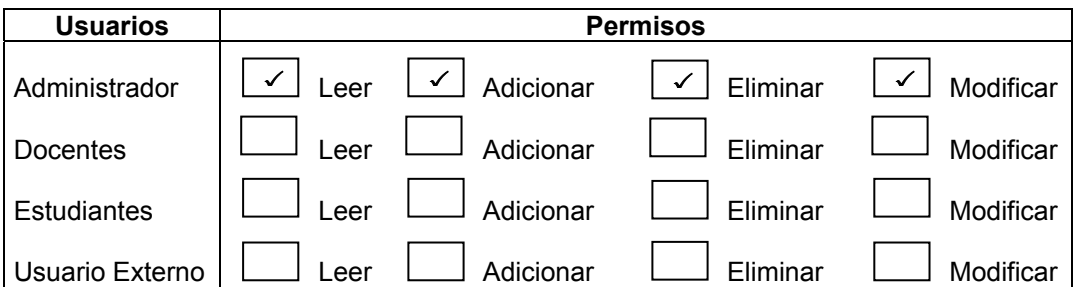

**datos\_adicionar\_solicitudconvenio.php:** Permite realizar las operaciones básicas en la tabla solicitud convenio. Para seguir un estándar, el manejo y requerimientos de la página es similar al que se realiza en la página, *administracion\_usuario.php.*

La tabla que se encuentra a continuación representa los tipos de usuario y los permisos que tiene sobre la página.

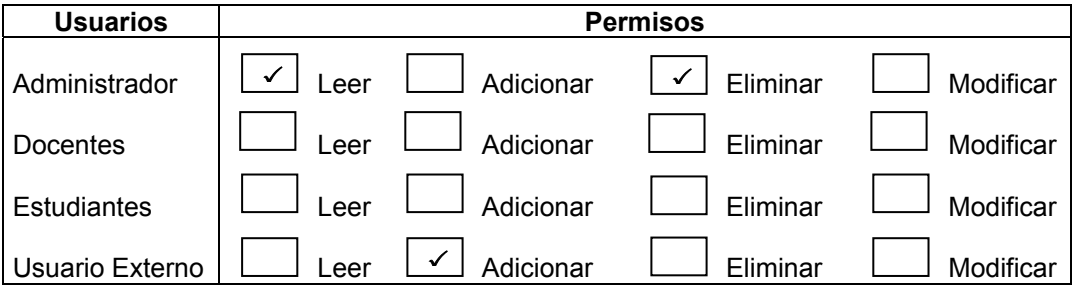

datos adicionar practicante.php: Permite realizar las operaciones básicas en la tabla practicantes. Para seguir un estándar, el manejo y requerimientos de la página es similar al que se realiza en la página, *administracion\_usuario.php.*

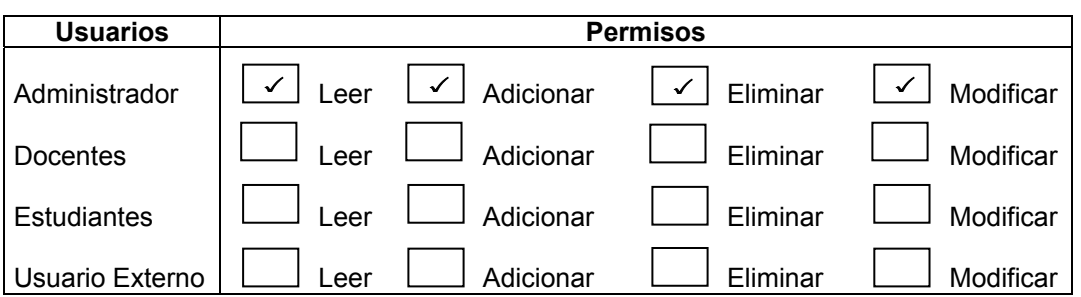

datos adicionar paquete.php: Permite realizar las operaciones básicas en la tabla paquetes, si la variable vermas toma el valor de 1, se ejecuta el código que contiene un formulario con los datos que pertenecen al registro seleccionado en la pagina de *operaciones\_paquetes.php.* Para seguir un estándar, el manejo y requerimientos de la página es similar al que se realiza en la página, *administracion\_usuario.php.*

La tabla que se encuentra a continuación representa los tipos de usuario y los permisos que tiene sobre la página.

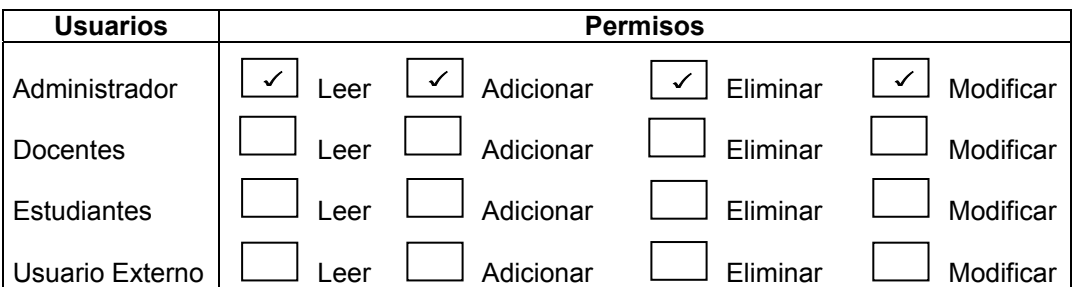

**datos\_adicionar\_consultorio.php:** Permite realizar las operaciones básicas en la tabla consultorio. Para seguir un estándar el manejo y requerimientos de la página, es similar al que se realiza en la página, *administracion\_usuario.php.*

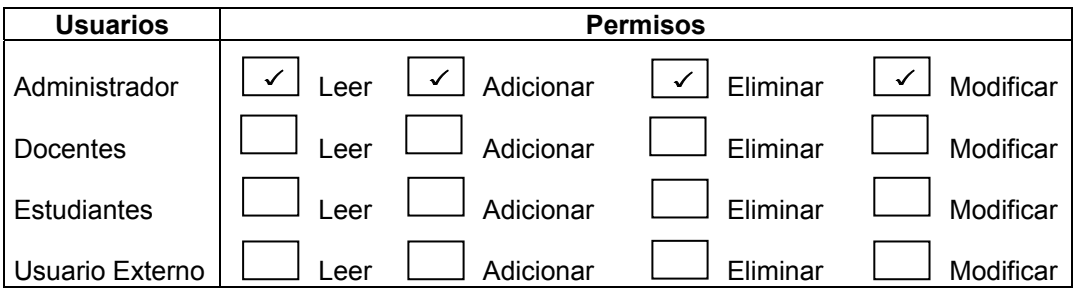

**datos\_adicionar\_bitacora.php:** Permite realizar las operaciones básicas en la tabla bitácora acepto el adicionar y modificar. Para seguir un estándar, el manejo y requerimientos de la página es similar al que se realiza en la página, *administracion\_usuario.php.*

La tabla que se encuentra a continuación representa los tipos de usuario y los permisos que tiene sobre la página.

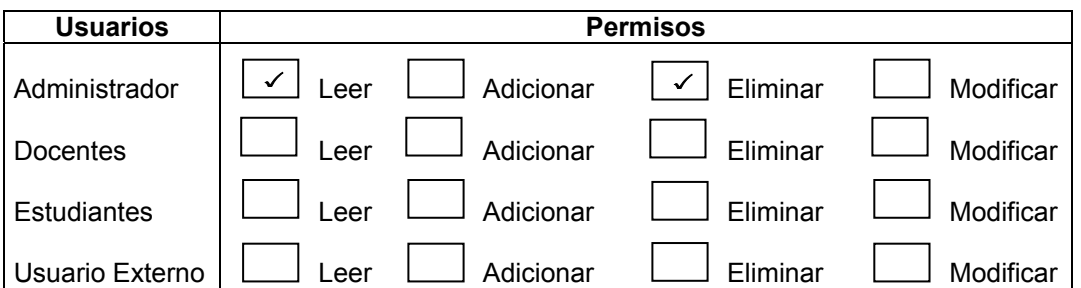

**datos\_adicionar\_autoresproyecto.php:** Permite realizar las operaciones básicas en la tabla eventos. Para seguir un estándar, el manejo y requerimientos de la página es similar al que se realiza en la página, *administracion\_usuario.php.*

La tabla que se encuentra a continuación representa los tipos de usuario y los permisos que tiene sobre la página.

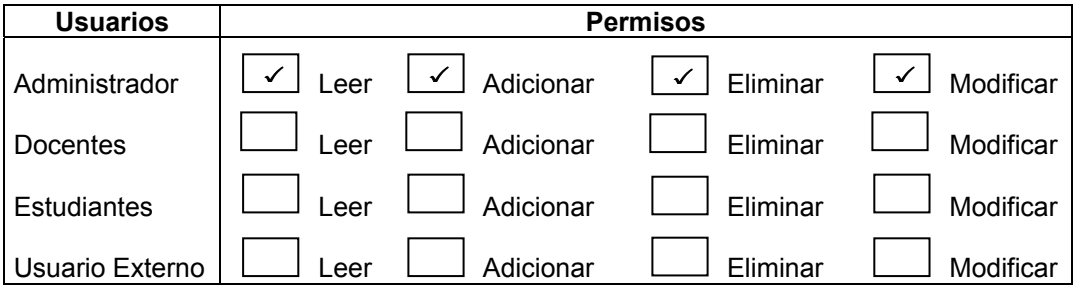

**datos adicionar disponibilidadpracticante.php:** Permite realizar las operaciones básicas en la tabla disponibilidad practicante. Para seguir un estándar, el manejo de la página es similar al que se realiza en la página, *administracion\_usuario.php.*

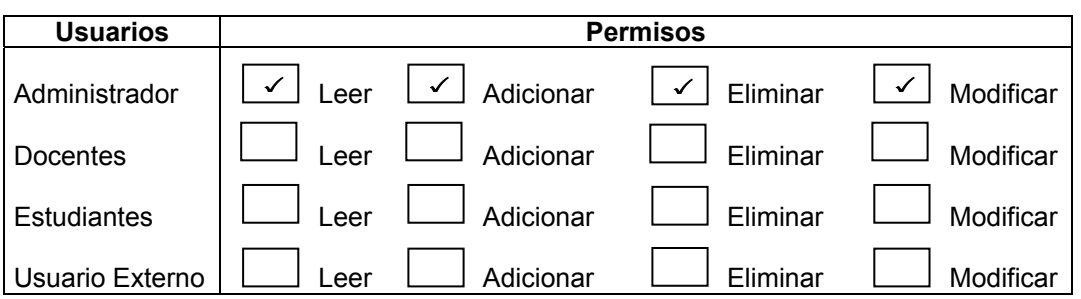

**datos\_adicionar\_horariochat.php:** Permite realizar las operaciones básicas en la tabla horario chat. Para seguir un estándar, el manejo de la página es similar al que se realiza en la página, *administracion\_usuario.php.*

La tabla que se encuentra a continuación representa los tipos de usuario y los permisos que tiene sobre la página.

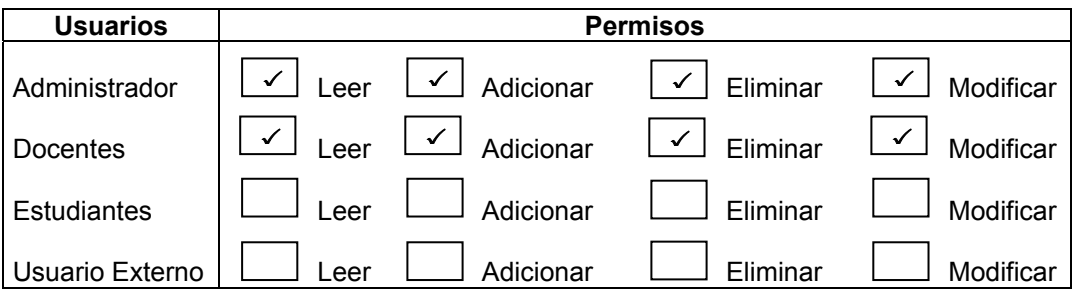

datos adicionar personalpaquete.php: Permite realizar las operaciones básicas en la tabla personal paquete. Para seguir un estándar, el manejo y requerimientos de la página es similar al que se realiza en la página, *administracion\_usuario.php.*

La tabla que se encuentra a continuación representa los tipos de usuario y los permisos que tiene sobre la página.

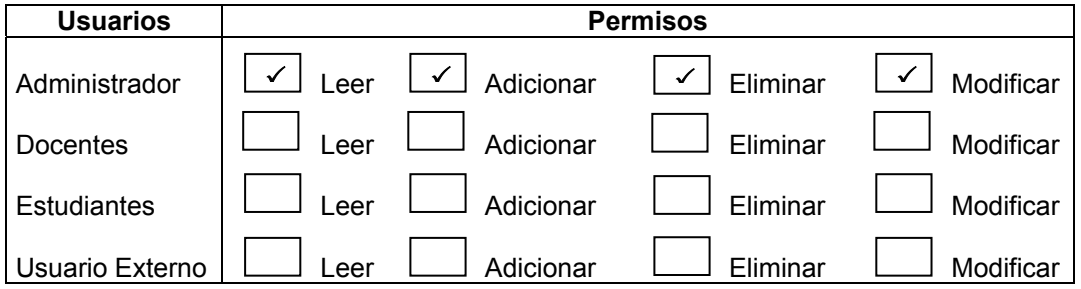

datos adicionar sitioasignado.php: Permite realizar las operaciones básicas en la tabla sitios asignados. Para seguir un estándar el manejo y requerimientos de la página, es similar al que se realiza en la página, *administracion\_usuario.php.*

La tabla que se encuentra a continuación representa los tipos de usuario y los permisos que tiene sobre la página.

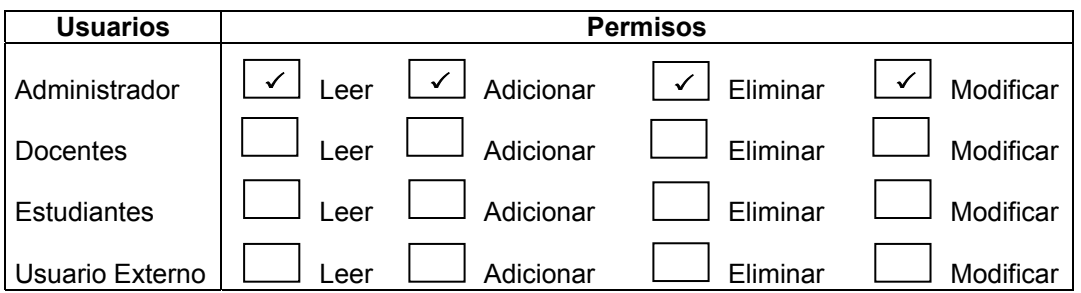

**datos\_adicionar\_solicitudpaquete.php:** Permite realizar las operaciones básicas en la tabla solicitud paquete. Para seguir un estándar, el manejo y requerimientos de la página es similar al que se realiza en la página, *administracion\_usuario.php.*

La tabla que se encuentra a continuación representa los tipos de usuario y los permisos que tiene sobre la página.

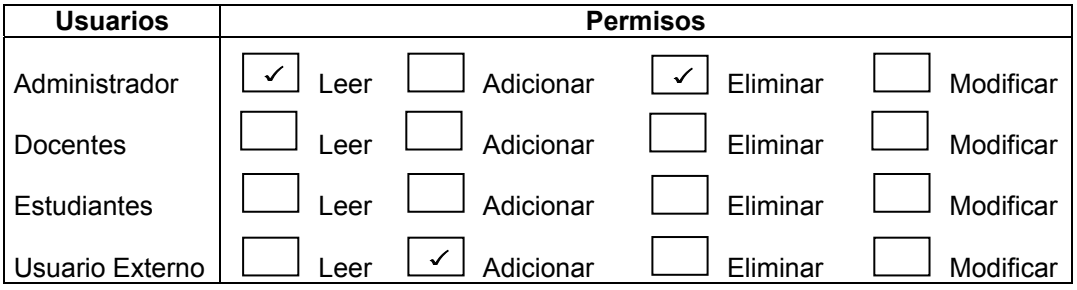

**datos\_adicionar\_titulo.php:** Permite realizar las operaciones básicas en la tabla títulos. Para seguir un estándar, el manejo y requerimientos de la página es similar al que se realiza en la página, *administracion\_usuario.php.*

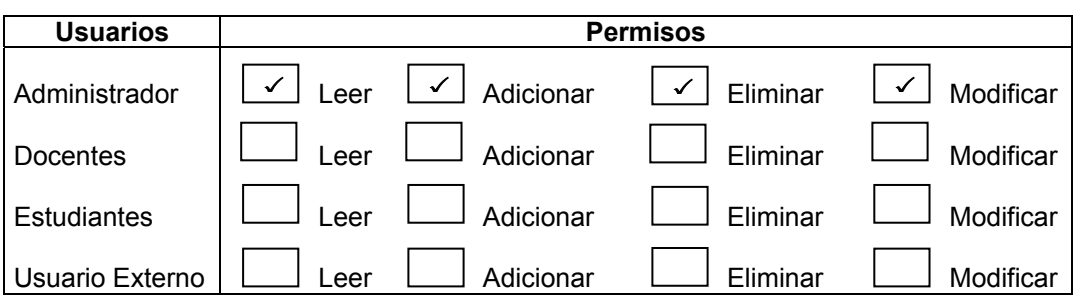

**datos\_adicionar\_experiencia.php:** Permite realizar las operaciones básicas en la tabla experiencia. Para seguir un estándar, el manejo y requerimientos de la página es similar al que se realiza en la página, *administracion\_usuario.php.*

La tabla que se encuentra a continuación representa los tipos de usuario y los permisos que tiene sobre la página.

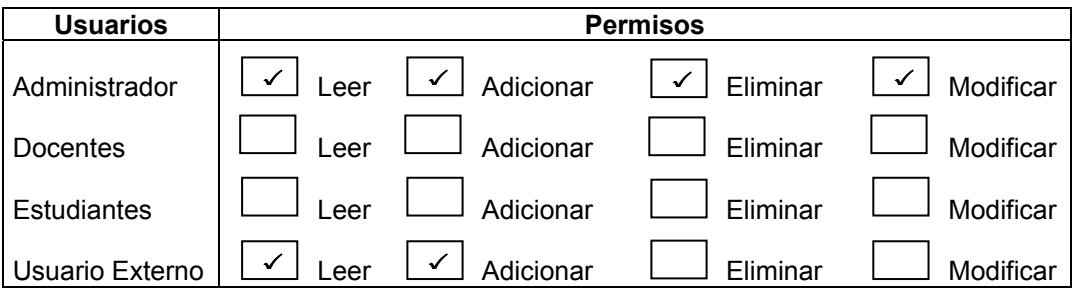

datos adicionar productividad.php: Permite realizar las operaciones básicas en la tabla productividad. Para seguir un estándar, el manejo y requerimientos de la página es similar al que se realiza en la página, *administracion\_usuario.php.*

La tabla que se encuentra a continuación representa los tipos de usuario y los permisos que tiene sobre la página.

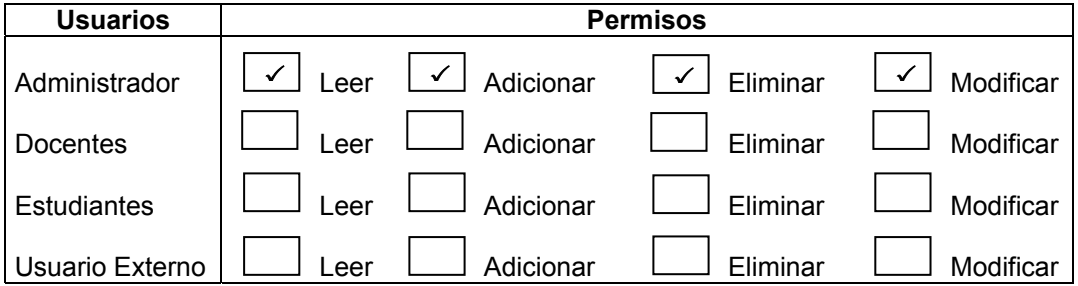

datos adicionar cita.php: Permite realizar las operaciones básicas en la tabla citas. Para seguir un estándar, el manejo y requerimientos de la página es similar al que se realiza en la página, *administracion\_usuario.php.*

La tabla que se encuentra a continuación representa los tipos de usuario y los permisos que tiene sobre la página.

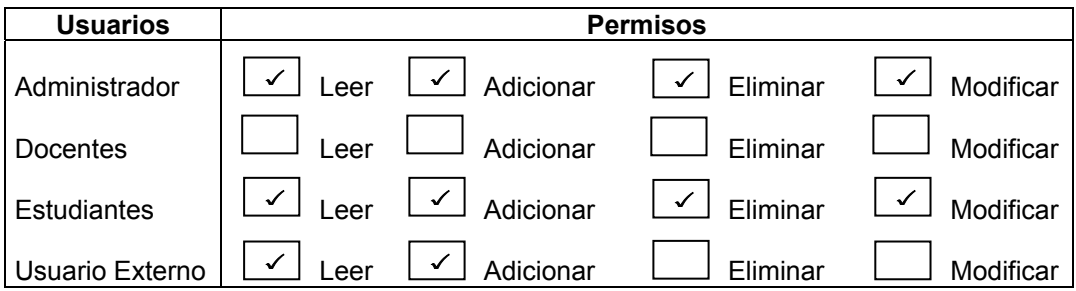

datos adicionar articulo.php: Permite realizar las operaciones básicas en la tabla artículos. Para seguir un estándar, el manejo y requerimientos de la página es similar al que se realiza en la página, *administracion\_usuario.php.*

La tabla que se encuentra a continuación representa los tipos de usuario y los permisos que tiene sobre la página.

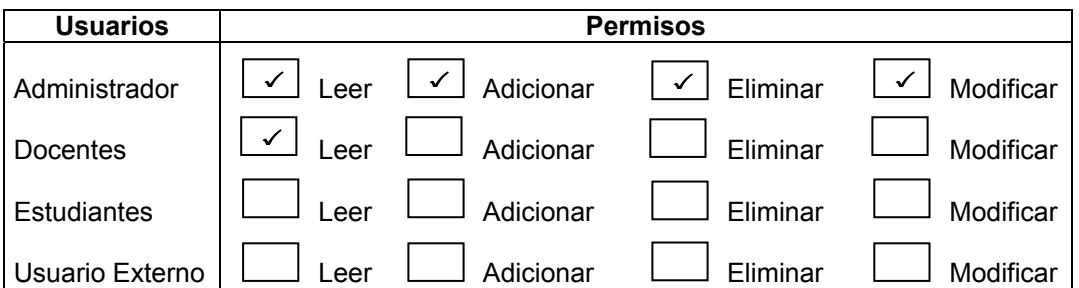

datos adicionar autorarticulo.php: Permite realizar las operaciones básicas en la tabla autores articulo. Para seguir un estándar, el manejo y requerimientos de la página es similar al que se realiza en la página, *administracion\_usuario.php.*

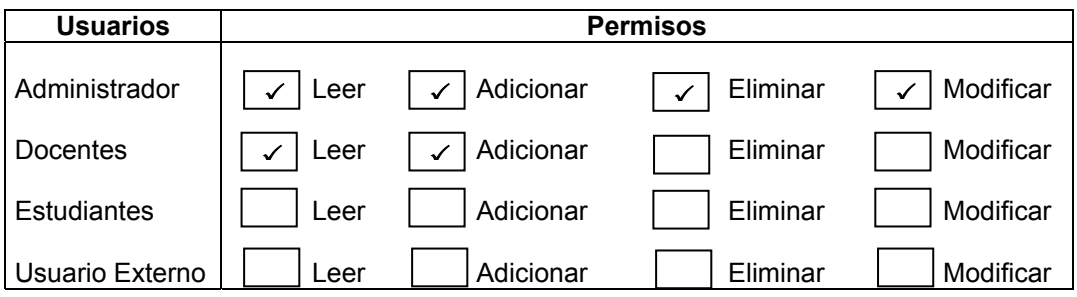

**datos\_adicionar\_posgrado.php:** Permite realizar las operaciones básicas en la tabla postgrados, si la variable vermas toma el valor de 1, se ejecuta el código que contiene un formulario con los datos que pertenecen al registro seleccionado en la pagina de *operaciones\_postgrados.php*. Para seguir un estándar, el manejo y requerimientos de la página es similar al que se realiza en la página, *administracion\_usuario.php.*

La tabla que se encuentra a continuación representa los tipos de usuario y los permisos que tiene sobre la página.

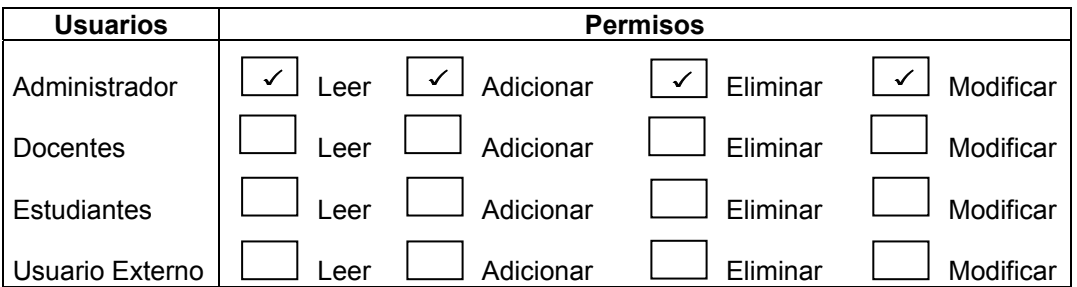

**datos\_adicionar\_horario.php:** Permite realizar las operaciones básicas a la tabla horario clase. Para seguir un estándar, el manejo y requerimientos de la página es similar al que se realiza en la página, *administracion\_usuario.php.*

La tabla que se encuentra a continuación representa los tipos de usuario y los permisos que tiene sobre la página.

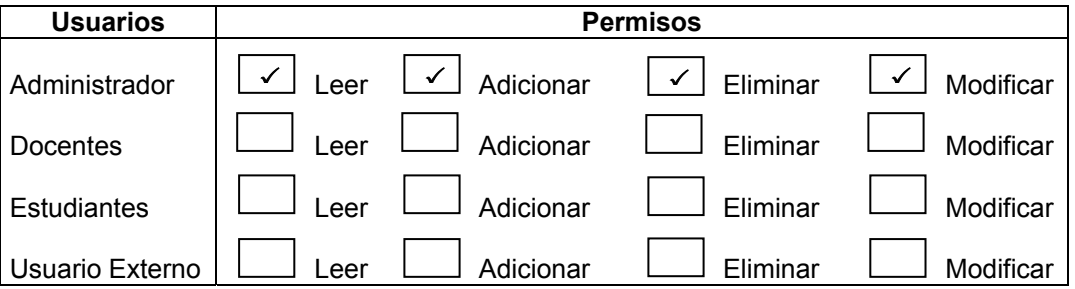

**datos\_adicionar\_egresado.php:** Permite la modificación de los datos personal de un usuario que se encuentra registrado en la base de datos como egresado, se carga el formulario con los datos de la persona que ingreso al servio, permite modificar los campos y realiza el envió de los datos generando un mensaje de respuesta a la operación realizada, contiene una barra de navegación, la fecha y una imagen alusiva al servicio.

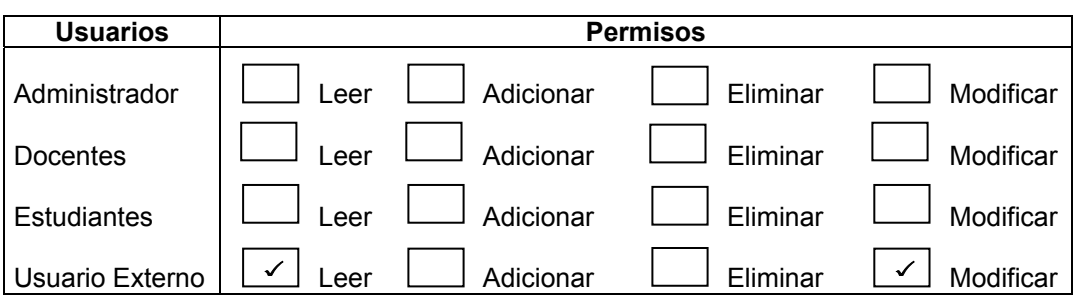

**datos\_adicionar\_tituloegresado.php:** Presenta un formulario que permite la captura de los datos y el ingreso de los mismos a la tabla títulos generando un mensaje de respuesta a la operación, contiene una barra de navegación, la fecha y una imagen alusiva al servicio que se esta utilizando, además contiene funciones que permiten el control de errores .

La tabla que se encuentra a continuación representa los tipos de usuario y los permisos que tiene sobre la página.

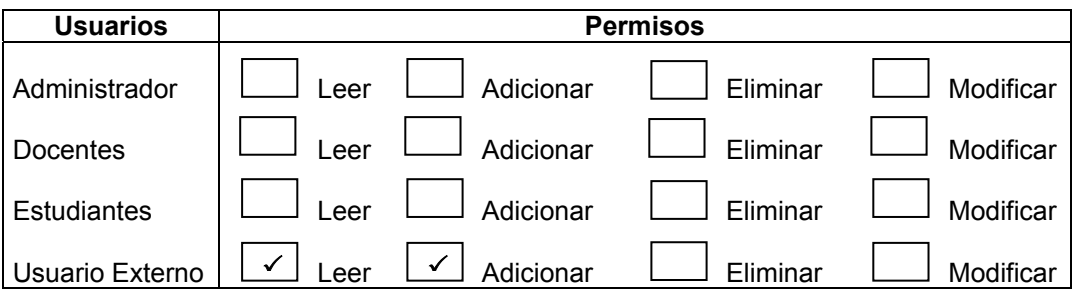

**datos\_adicionar\_experienciaegresado.php:** Presenta un formulario que permite la captura de los datos y el ingreso de los mismos a la tabla experiencia generando un mensaje de respuesta a la operación, contiene una barra de navegación, la fecha y una imagen alusiva al servicio que se esta utilizando, además contiene funciones que permiten el control de errores .

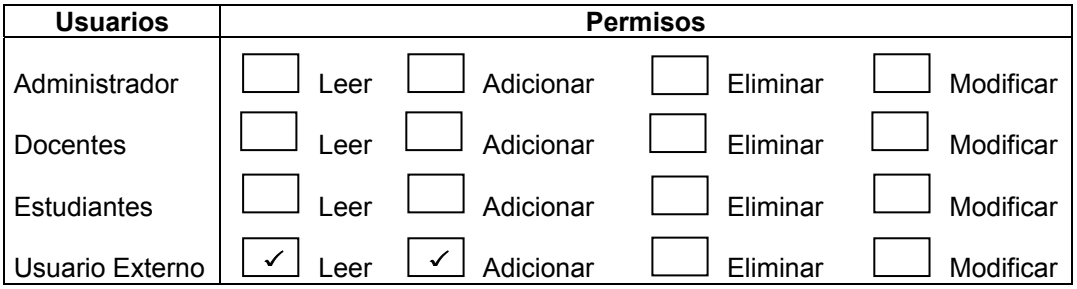

**datos\_adicionar\_productividadegresado.php:** Presenta un formulario que permite la captura de los datos y el ingreso de los mismos a la tabla productividad generando un mensaje de respuesta a la operación, contiene una barra de navegación, la fecha y una imagen alusiva al servicio que se esta utilizando, además contiene funciones que permiten el control de errores .

La tabla que se encuentra a continuación representa los tipos de usuario y los permisos que tiene sobre la página.

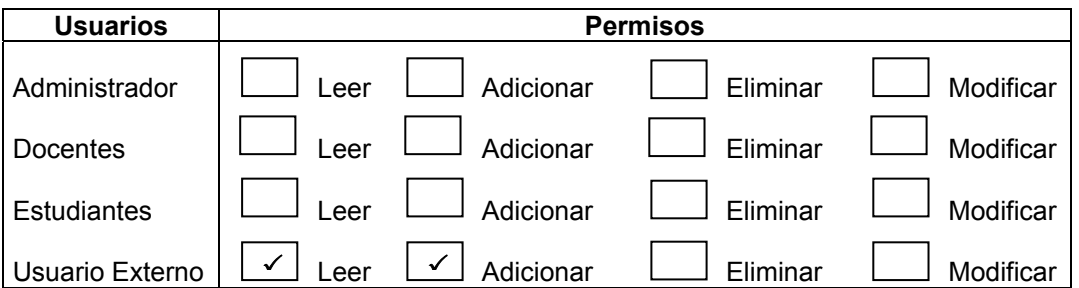

**datos\_adicionar\_solicitudconvenio.php:** Presenta un formulario que permite la captura de los datos y el ingreso de los mismos a la tabla solicitud convenio generando un mensaje de respuesta a la operación, contiene una barra de navegación, la fecha y una imagen alusiva al servicio que se esta utilizando, además contiene funciones que permiten el control de errores .

La tabla que se encuentra a continuación representa los tipos de usuario y los permisos que tiene sobre la página.

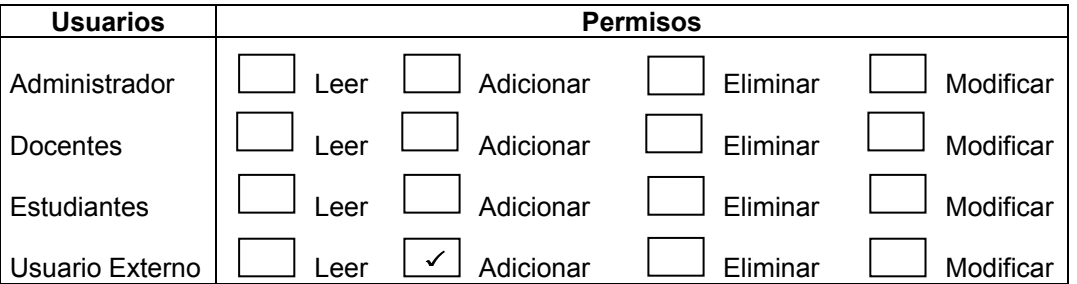

.

**datos\_adicionar1\_citausuario.php:** Presenta un formulario que permite la captura de la identificación de la persona que solicitan la cita Psicológica y realiza el envió de los datos a la página donde se los verifica, contiene una imagen alusiva al servicio que se esta utilizando, la fecha de el sistema, la barra de navegación y funciones para el control de errores.

La tabla que se encuentra a continuación representa los tipos de usuario y los permisos que tiene sobre la página.

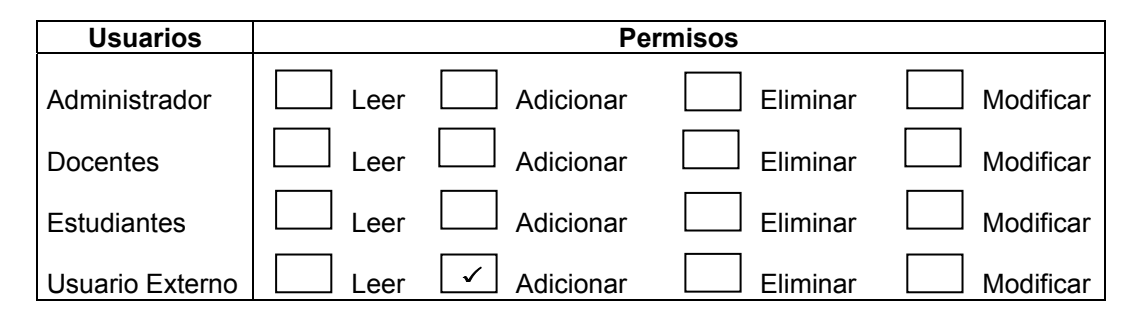

**datos\_adicionar1\_cita.php:** Presenta un formulario que permite la captura de la identificación de la persona que solicitan la cita Psicológica en el área de sinapsis y realiza el envió de los datos a la página donde se los verifica, contiene una imagen alusiva al servicio que se esta utilizando, la fecha de el sistema, la barra de navegación y funciones para el control de errores.

La tabla que se encuentra a continuación representa los tipos de usuario y los permisos que tiene sobre la página.

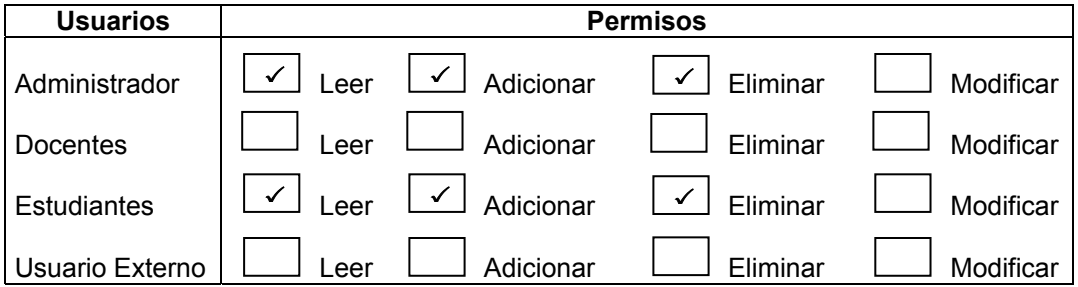

datos adicionar citausuario.php: Presenta un formulario donde se solicitan los datos de el día, la fecha, además muestra los datos personales pertenecientes a la persona que solicita la cita y realiza el ingreso de los datos a la base de datos generando una respuesta a la operación realizada, contiene una imagen alusiva al servicio que se esta utilizando, la fecha de el sistema, la barra de navegación y funciones para el control de errores.

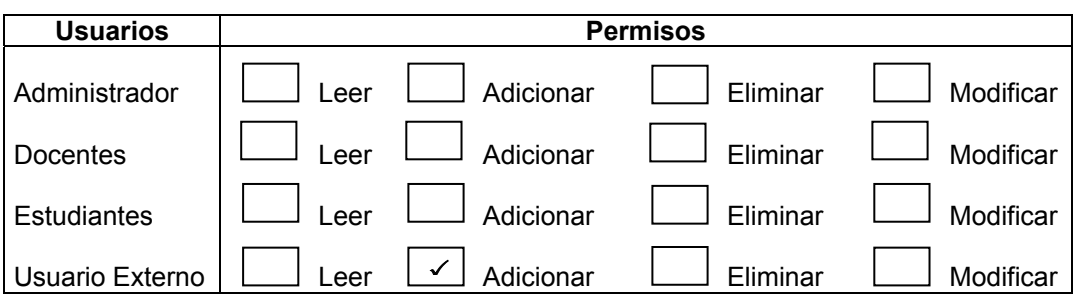

**datos\_adicionar\_solicitudtallerusuario.php:** Presenta un formulario que permite la captura de los datos y el ingreso de los mismos a la tabla solicitud paquete (taller) generando un mensaje de respuesta a la operación, contiene una barra de navegación, la fecha y una imagen alusiva al servicio que se esta utilizando, además contiene funciones que permiten el control de errores.

La tabla que se encuentra a continuación representa los tipos de usuario y los permisos que tiene sobre la página.

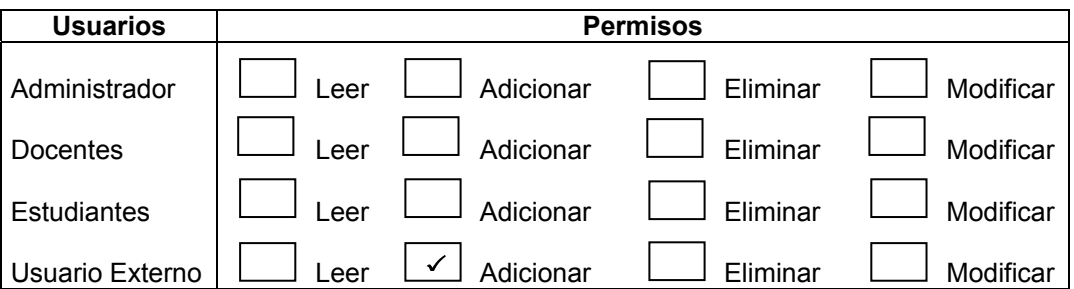

**historial\_cita.php:** Presenta un formulario que contiene información de las citas psicológicas que se han reservado, ofrece las opciones de eliminar, buscar, visualizar el resto de la información que conforma el registro, contiene los botones que permiten navegar por los diferentes datos dependiendo de el número de registros que se tengan los botones serán visibles, una barra con la opción de ingresar a la ayuda y al home de administración , la fecha y una imagen alusiva al servicio que se esta utilizando, además contiene funciones que permiten el control de errores.

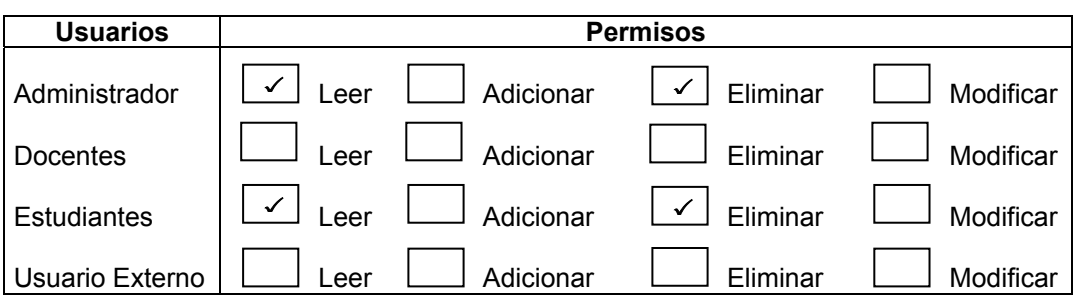

**datos\_verificarasistencia.php:** Presenta un formulario con los registros de las citas que no se a verificado la asistencia, asociado a cada registro contiene botones que le permiten indicar si la cita fue cancelada, no asistió o si se la atendió correctamente. Contiene los botones que permiten navegar por los diferentes datos dependiendo de el número de registros que se tengan los botones serán visibles, una barra con la opción de ingresar a la ayuda y al home de administración, la fecha y una imagen alusiva al servicio que se esta utilizando, además contiene funciones que permiten el control de errores.

La tabla que se encuentra a continuación representa los tipos de usuario y los permisos que tiene sobre la página.

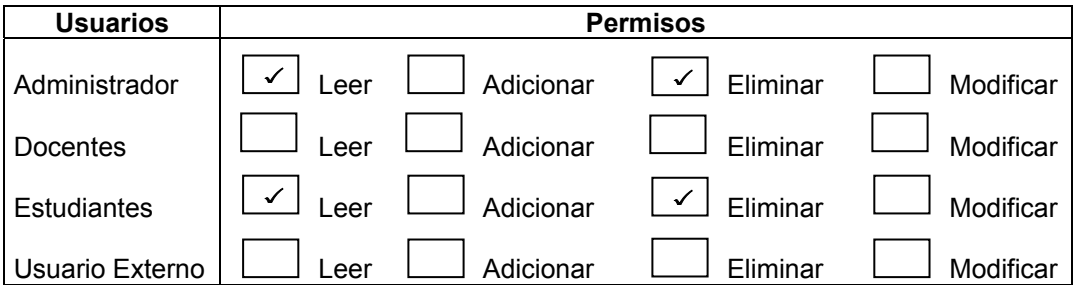

**seleccionar\_tipo\_disponibilidad.php:** Presenta un formulario con la opción de adicionar los registros para la disponibilidad de los psicólogos ya sea diario o por rangos, contiene una caja de texto donde se digita el código de el psicólogo practicante a quien se le asignara la disponibilidad, contiene una barra con la opción de ingresar a la ayuda y al home de administración, la fecha y una imagen alusiva al servicio que se esta utilizando, además contiene funciones que permiten el control de errores.

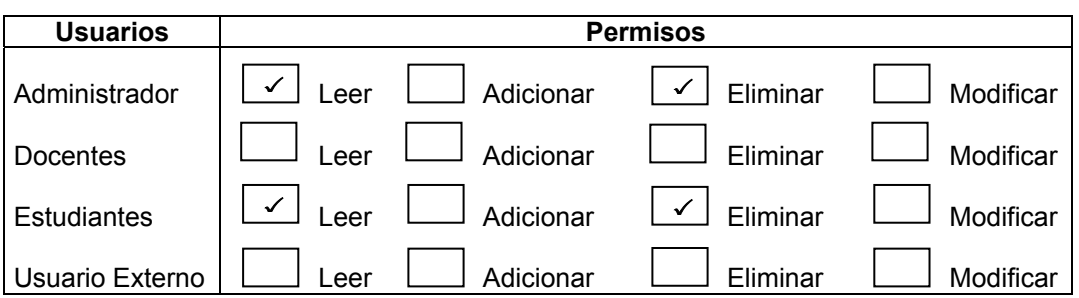

**adicionar\_dispracticante1.php:** Realiza la inserción y modificación a la base de datos de los datos enviados por las páginas que contienen los formularios donde se solicitan la información generando un mensaje de respuesta a la operación realizada, contiene una barra con la opción de ingresar a la ayuda y al home de administración, la fecha y una imagen alusiva al servicio que se esta utilizando, además contiene funciones que permiten el control de errores.

La tabla que se encuentra a continuación representa los tipos de usuario y los permisos que tiene sobre la página.

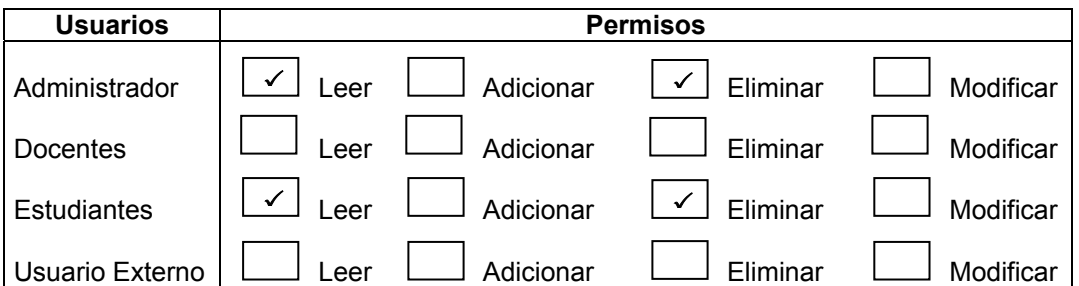

**masdatos\_asignatura.php:** Presenta un formulario donde se visualizan datos de un registro seleccionado, contiene una barra con la opción de ingresar a la ayuda y al home de administración, la fecha y una imagen alusiva al servicio que se esta utilizando, además contiene funciones que permiten el control de errores.

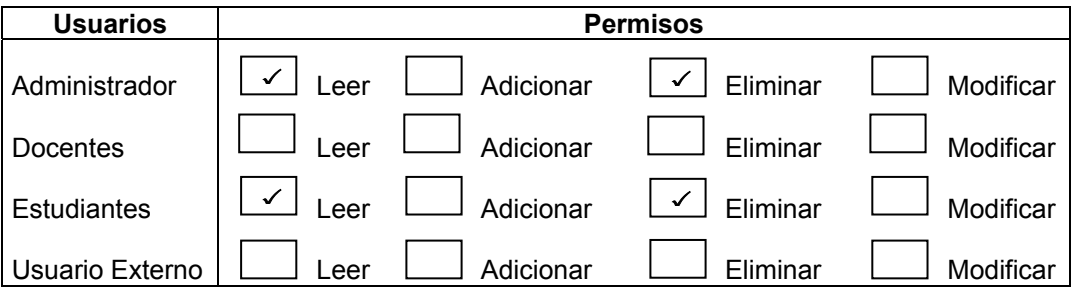

**reporte\_hojavida.php:** Permite el envío de datos que se generan al seleccionar un parámetro (Áreas, Tipo de personal, Cedula), de acuerdo a la selección se digita la cadena que permite realizar la consulta para obtener el reporte, contiene funciones que permiten el control de errores, una barra de navegación*.*

La tabla que se encuentra a continuación representa los tipos de usuario y los permisos que tiene sobre la página.

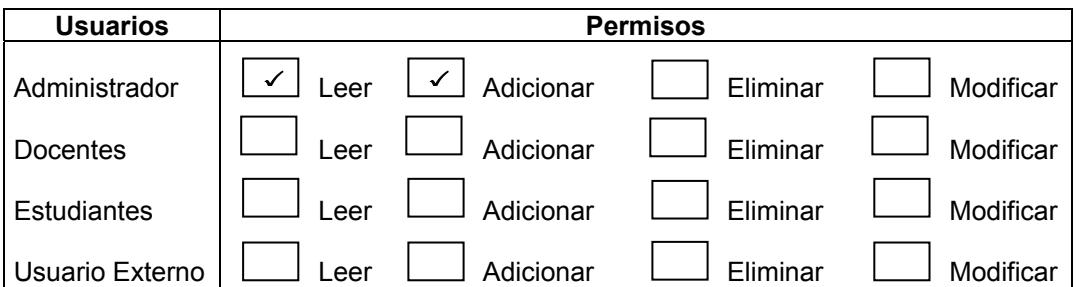

**reporte\_disponibilidadpracticante.php:** Permite el envío de datos que se generan al seleccionar un parámetro (Código, Todos los registros), de acuerdo a la selección se digita la cadena que permite realizar la consulta para obtener el reporte, contiene funciones que permiten el manejo de errores.

La tabla que se encuentra a continuación representa los tipos de usuario y los permisos que tiene sobre la página.

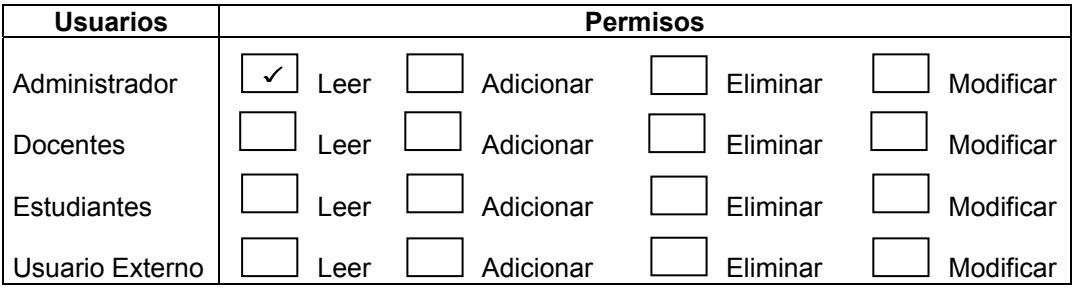

reporte citaspracticante.php: Permite el envío de datos que se generan al seleccionar un parámetro (Código, Todos los registros), de acuerdo a la selección se digita la cadena que permite realizar la consulta para obtener el reporte, contiene funciones que permiten el control de errores.

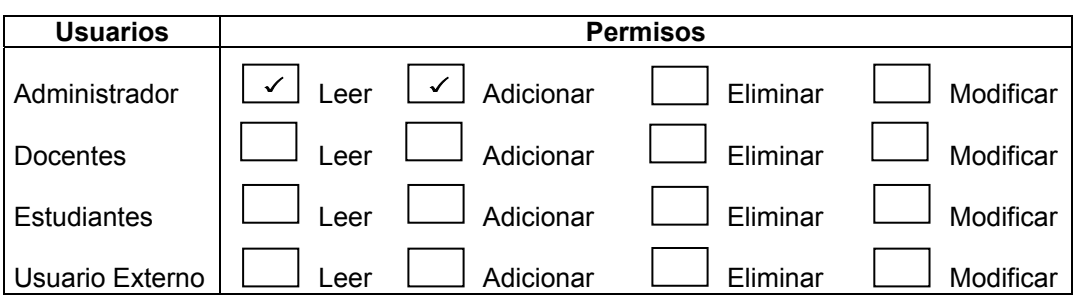

**vp\_reportes.php:** Genera la vista preliminar del reporte de acuerdo a los parámetros enviados por la página *reporte\_hojavida.php,* o el mensaje correspondiente si la cadena no se encontró, además contiene la opción que permite imprimirlo.

La tabla que se encuentra a continuación representa los tipos de usuario y los permisos que tiene sobre la página.

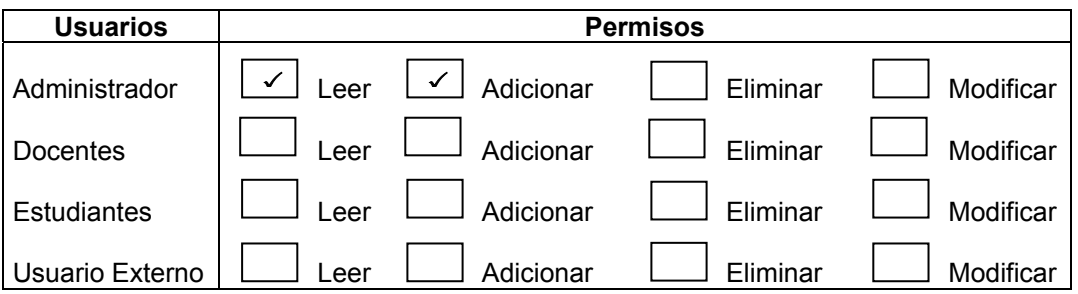

**vp\_reportescitas.php:** Genera la vista preliminar del reporte de acuerdo a los parámetros enviados por la página *reporte\_citas.php* o el mensaje correspondiente si la cadena no se encontró, además contiene la opción que permite imprimirlo.

La tabla que se encuentra a continuación representa los tipos de usuario y los permisos que tiene sobre la página.

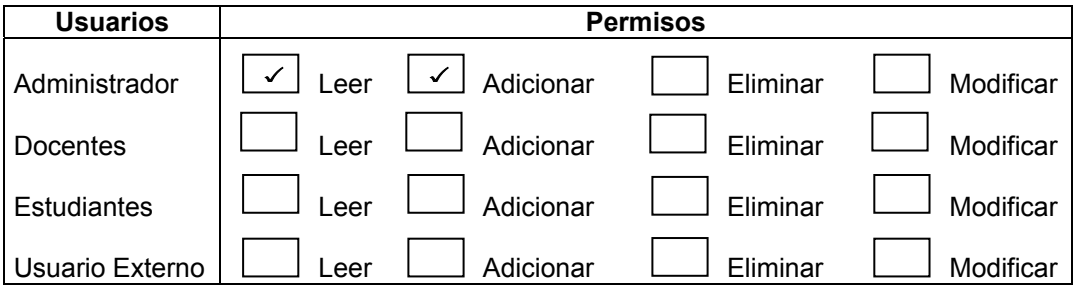

**vp\_reportespracticas.php:** Genera la vista preliminar del reporte de acuerdo a los parámetros enviados por la página *reporte\_practicante.php* o el mensaje correspondiente, si la cadena no se encontró, además contiene la opción que permite imprimirlo.

La tabla que se encuentra a continuación representa los tipos de usuario y los permisos que tiene sobre la página.

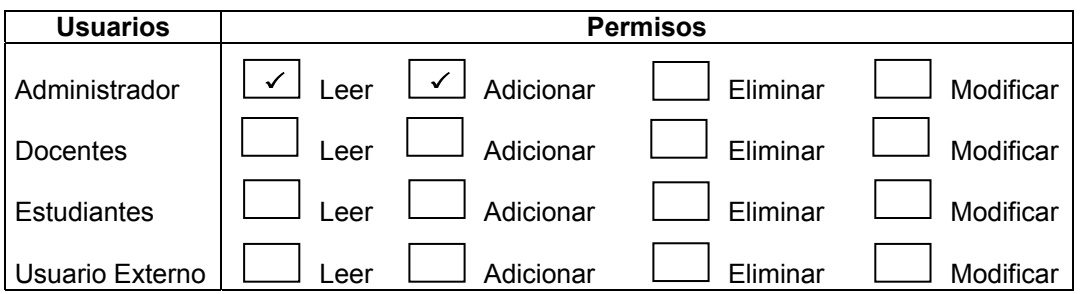

**vp\_reportecargaacademica.php:** Genera la vista preliminar del reporte de acuerdo a los parámetros enviados por la página *reporte\_cargaacademica.php* o el mensaje correspondiente si la cadena no se encontró, además contiene la opción que permite imprimirlo.

La tabla que se encuentra a continuación representa los tipos de usuario y los permisos que tiene sobre la página.

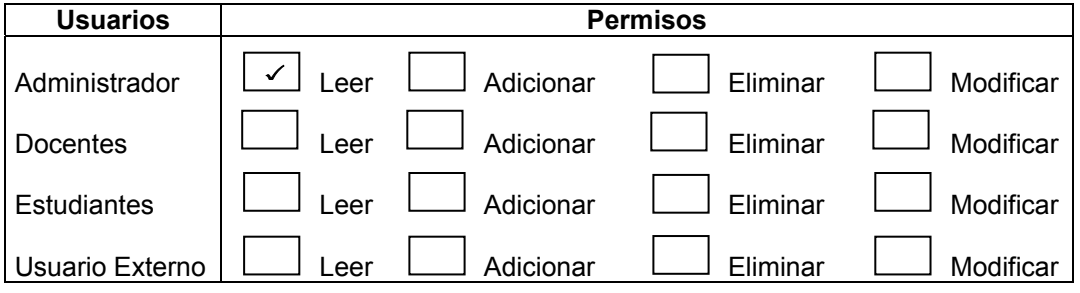

**vp\_reportescitas.php:** Genera la vista preliminar del reporte de acuerdo a los parámetros enviados por la página *reporte\_citas.php* o el mensaje correspondiente si la cadena no se encontró, además contiene la opción que permite imprimirlo. La tabla que se encuentra a continuación representa los tipos de usuario y los permisos que tiene sobre la página.

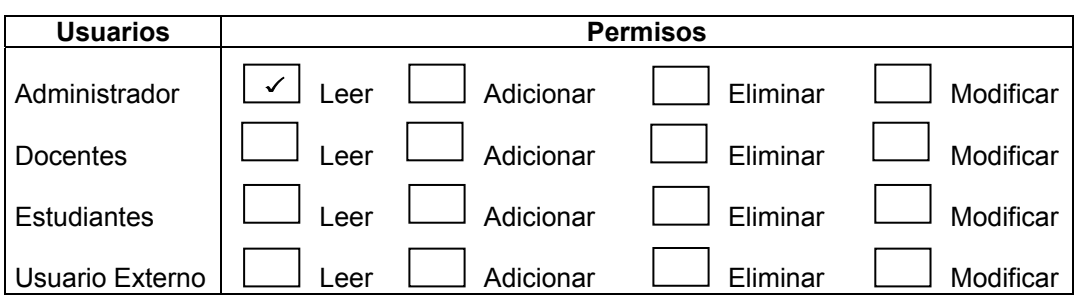

**seleccionar\_sicologo.php:** Permite a los diferentes administradores o usuarios que desean solicitar una cita seleccionar el Psicólogo, contiene un formulario en el cual se crea un objeto select que carga el nombre del Psicólogo que tiene la disponibilidad para la hora en la cual se solicita la cita, realiza el envío de los datos a la página que generar la respuesta, contiene una imagen alusiva a la administración, la fecha y funciones para el control de errores.

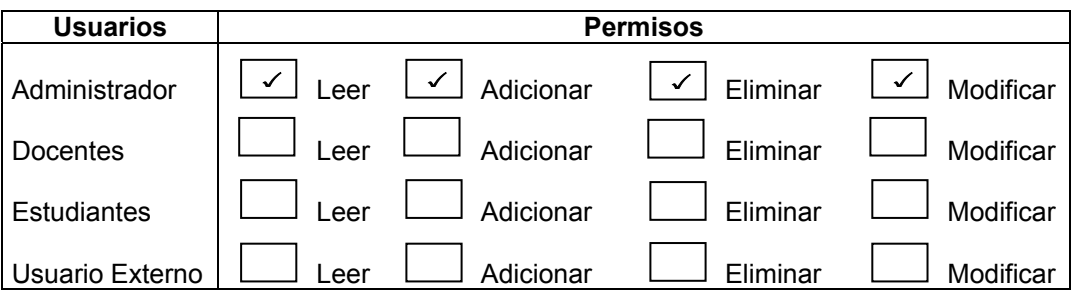

**mision.php:** Permite dar respuesta a la solicitud enviada por el usuario de visualizar la Misión del Programa, contiene una barra de navegación con los vínculos al mapa del Sitio y a la página principal, además una imagen alusiva a la información.

**vision.php:** Permite dar respuesta a la solicitud enviada por el usuario de visualizar la Visión del Programa, contiene una barra de navegación con los vínculos al mapa del Sitio y a la página principal, además una imagen alusiva a la información.

**perfil.php:** Permite dar respuesta a la solicitud enviada por el usuario de visualizar el Perfil del Programa, contiene una barra de navegación con los vínculos al mapa del Sitio y a la página principal, además una imagen alusiva a la información.

**objetivos.php:** Permite dar respuesta a la solicitud enviada por el usuario de visualizar los objetivos del Programa, contiene una barra de navegación con los vínculos al mapa del Sitio y a la página principal, además una imagen alusiva a la información.

**historia.php:** Permite dar respuesta a la solicitud enviada por el usuario de visualizar la historia del Programa, contiene una barra de navegación con los vínculos al mapa del Sitio y a la página principal, además una imagen alusiva a la información.

**consulta\_plan.php:** Permite visualizar el plan de estudios del programa de Psicología obteniendo las materias que se dictan por semestre, navegando por los diferentes semestres con los botones de navegación contenidos en ella, permite obtener información más detallada de cada materia a través del vinculo en el código el cual nos envía a otra página que nos ofrece la información, contiene una barra de navegación con los vínculos al mapa del Sitio y a la página principal, además una imagen alusiva a la información.

**consulta\_asignatura1.php:** Permite dar respuesta a la solicitud enviada por otra página que contiene el plan de estudios del Programa y visualizar características de una materia especifica como bibliografía, contenidos mínimos, objetivo general y especificaos, metodología, forma de evaluación, contiene una barra de navegación con los vínculos al mapa del Sitio y a la página principal, además una imagen alusiva a la información.

**organigrama.htm:** Contiene el organigrama del programa de Psicología el cual esta formado por imágenes y cada una de ellas contiene un vínculo a la página que visualiza la información a la cual hace referencia, contiene una barra de navegación con los vínculos al mapa del Sitio y a la página principal, además una imagen alusiva a la información.

**consulta\_proyectosenejecucion.php:** Permite dar respuesta a la solicitud enviada por el usuario de información referente a proyectos en ejecución, se puede consultar los proyectos en ejecución por parte de estudiantes o de docentes, se visualizan de acuerdo a un valor que toma una variable determinada al enviar la solicitud se obtendrá un listado de los proyectos, asociado a cada código un vinculo que nos envía a la pagina que contiene los datos de el proyecto, contiene una barra de navegación con los vínculos al mapa del Sitio y a la página principal, además una imagen alusiva a la información.

**consultar\_proyectosenejecucion.php:** Permite visualizar los datos que corresponden a un determinado proyecto que se encuentra en ejecución, contiene una barra de navegación con los vínculos al mapa del Sitio y a la página principal, además una imagen alusiva a la información.

**consultar\_proyectosrealizados.php:** Permite visualizar los datos que corresponden a un determinado proyecto que se encuentra finalizado, contiene una barra de navegación con los vínculos al mapa del Sitio y a la página principal, además una imagen alusiva a la información.

**consulta\_proyectosrealizados.php:** Permite dar respuesta a la solicitud enviada por el usuario de información relacionada con los proyectos realizados en el Programa de Psicología, los cuales pueden ser proyectos realizados por estudiantes o por parte de docentes, se obtendrá una lista de los proyectos asociado a cada código un vinculo que permite obtener sus datos, contiene una barra de navegación con los vínculos al mapa del Sitio y a la página principal, además una imagen alusiva a la información.

**consulta\_rai.php:** Permite al usuario visualizar el resumen analítico del proyecto que seleccionó entre los proyectos realizados, contiene una barra de navegación con los vínculos al mapa del Sitio y a la página principal, además una imagen alusiva a la información.

**consulta\_proyectospararealizar.php:** Permite dar respuesta a la solicitud enviada por un usuario de conocer información referente a propuestas de proyectos que tienen los docentes y los han publicado con el propósito de despertar el interés sobre estos proyectos, contiene una barra de navegación con los vínculos al mapa del Sitio y a la página principal, además una imagen alusiva a la información.

**consultar\_proyectosclave.php:** Permite al usuario enviar una solicitud de proyectos que contengan una palabra o frase determinada, la cual es digitada y enviada a una nueva página que contiene la respuesta, contiene una barra de navegación con los vínculos al mapa del Sitio y a la página principal, además una imagen alusiva a la información.

**consultar\_sitiosasignados:** Permite al usuario visualizar información relacionada con los sitios de práctica que han sido asignados a los estudiantes del Programa de Psicología, contiene una barra de navegación con los vínculos al mapa del Sitio y a la página principal, además una imagen alusiva a la información.

**consulta\_practica.php:** Permite al usuario visualizar información de las instituciones con las cuales el Programa de Psicología tiene convenios para realizar prácticas profesionales, cada registro contiene un vinculo a otra página que permite visualizar las características principales del convenio realizado con la institución, contiene una barra de navegación con los vínculos al mapa del Sitio y a la página principal, además una imagen alusiva a la información.

**consulta\_psicólogos.php:** Contiene un formulario que permite la verificación de la información solicitada al usuario, considerando que es información reservada para estudiantes que realizan la práctica en sinapsis, por tanto los datos se los verifica en la tabla estudiantes y si los datos son correctos se recarga la misma página enviando un parámetro que permite mostrar la disponibilidad, (fechas, horas y consultorio) de el horario asignado, contiene una barra de navegación con los vínculos al mapa del Sitio y a la página principal, además una imagen alusiva a la información.

**consulta\_citas.php:** Contiene un formulario que permite la verificación de la información solicitada al usuario, considerando que es información reservada para estudiantes que se encuentren realizando la práctica en Sinapsis, al verificar los datos y comprobar que son correctos se recarga la página enviando un parámetro que permite visualizar los datos correspondientes a las citas psicológicas que tiene asignadas, contiene una barra de navegación con los vínculos al mapa del Sitio y a la página principal, además una imagen alusiva a la información.

**consulta\_citasusuario.php:** Permite al usuario visualizar información relacionada con la cita que solicitó, para lo cual contiene un formulario que permite verificar la identificación digitada por el usuario, si la identificación se encuentra registrada en la base de datos, se recarga la página, enviando un parámetro que permite visualizar el registro que contiene los datos de la cita asignada (día, fecha, hora, psicólogo, consultorio), contiene una barra de navegación con los vínculos al mapa del Sitio y a la página principal, además una imagen alusiva a la información.

**consulta\_horarioclase.php:** Permite a los estudiantes del Programa de Psicología visualizar información relacionada con los horarios asignados para cada semestre disponible, asociado a cada registro se encuentra el nombre del archivo con un vinculo a su contenido, contiene una barra de navegación con los vínculos al mapa del Sitio y a la página principal, además una imagen alusiva a la información.

**consulta\_cargaacademica.php:** Permite a los docentes y directivos del Programa consultar las diferentes cargas académicas que han sido asignadas, contiene un formulario que permite la verificación de la información solicitada al usuario, al verificar los datos y si son correctos se recarga la página, enviando parámetros que permiten obtener una lista de los registros que pertenecen al usuario que ingreso, cada registro contiene un vinculo en el nombre del archivo que permite visualizar su contenido, además contiene una barra de navegación con los vínculos al mapa del Sitio y a la página principal, además una imagen alusiva a la información.

**consulta\_articulos.php:** Permite visualizar el listado de artículos que han publicado docentes del Programa de Psicología, cada registro contiene el nombre de el archivo que es el enlace para conocer su contenido, contiene una barra de navegación con los vínculos al mapa del Sitio y a la página principal, además una imagen alusiva a la información.

**consulta\_sinapsis.htm:** Permite visualizar la información del área de sinapsis, los diferentes servicios que ofrece y como acceder a ellos; además contiene un link (enlace) al formulario de solicitud de citas Psicológicas, contiene una barra de navegación con los vínculos al mapa del Sitio y a la página principal, además una imagen alusiva a la información..

**consulta\_serviciopracticas.htm:** Contiene información del área de prácticas, a través de un formulario una institución puede enviar los datos y requisitos necesarios para que sea evaluada su solicitud y posteriormente incluida como sitio de práctica, esta información de la página no se encuentra registrada en la Base de Datos, contiene una barra de navegación con los vínculos al mapa del Sitio y a la página principal, además una imagen alusiva a la información..

**consulta\_servicioasesorias.htm:** Contiene una reseña de lo que es el servicio de asesorías (talleres), contiene un vínculo que permite visualizar los talleres que están disponibles así como también un vinculo al formulario que permite a una persona que representa una institución o grupo enviar una solicitud para que se le dicte un taller, la información de la página no se encuentra contenida en la Base de Datos, contiene una barra de navegación con los vínculos al mapa del Sitio y a la página principal, además una imagen alusiva a la información..

**consulta\_hvegresados.php:** Permite a los egresados del Programa de Psicología actualizar su propia hoja de vida, contiene un formulario para verificar los datos solicitados al usuario, si son correctos se recarga la página de acuerdo con los parámetros enviados y se presenta las opciones que le permiten actualizar sus datos personal o adicionar algunos registros, una barra de navegación con los vínculos al mapa del Sitio y a la página principal, además una imagen alusiva a la información.

**consulta\_infsinapsis.htm:** Permite visualizar información precisa del área de sinapsis y un link (enlace) a las páginas que describen los servicios de citas y asesorías (talleres), la información de la página no se encuentra registrada en la Base de Datos, contiene una barra de navegación con los vínculos al mapa del Sitio y a la página principal, además una imagen alusiva a la información.

**consulta\_infpracticas.htm:** Contiene información precisa de lo que son las prácticas profesionales y link (enlace) a la página que describe el servicio de las prácticas que se realizan en las instituciones con las cuales tiene convenios el Programa, una barra de navegación con los vínculos al mapa del Sitio y a la página principal, además una imagen alusiva a la información..

**consulta\_posgrados.htm:** Permite visualizar la reseña de las principales características de los postgrados, además contiene link a la página de maestrías, diplomados y especializaciones, la información de la página no se encuentra almacenada en la Base de Datos, contiene una barra de navegación con los vínculos al mapa del Sitio y a la página principal, además una imagen alusiva a la información.

**consulta\_maestria.php:** Permite visualizar el listado de maestrías adscritas al Programa de Psicología cada registro contiene un enlace en su codigo que permite consultar mas información sobre la maestría seleccionada, contiene una barra de navegación con los vínculos al mapa del Sitio y a la página principal, además una imagen alusiva a la información.

**maestria.php:** Permite visualizar los datos de una maestría seleccionada, contiene una barra de navegación con los vínculos al mapa del Sitio y a la página principal, además una imagen alusiva a la información.

**consulta\_especializacion.php:** Permite visualizar el listado de especializaciones adscritas al Programa de Psicología cada registro contiene un enlace en su código que permite consultar mas información sobre la especialización seleccionada, contiene una barra de navegación con los vínculos al mapa del Sitio y a la página principal, además una imagen alusiva a la información.

**especializacion.php:** Permite visualizar los datos de una especialización seleccionada, contiene una barra de navegación con los vínculos al mapa del Sitio y a la página principal, además una imagen alusiva a la información.

**consulta\_diplomado.php:** Permite visualizar el listado de diplomados adscritos al Programa de Psicología cada registro contiene un enlace en su código que permite consultar mas información sobre la diplomado seleccionada, contiene una barra de navegación con los vínculos al mapa del Sitio y a la página principal, además una imagen alusiva a la información.

**diplomado.php:** Permite visualizar los datos de un diplomado seleccionado, contiene una barra de navegación con los vínculos al mapa del Sitio y a la página principal, además una imagen alusiva a la información.

**consulta\_docentes.php:** Permite visualizar el listado de los docentes que laboran en el Programa de Psicología, cada registro contiene un vinculo que envía a otra página la cual permite visualizar la hoja de vida perteneciente al registro seleccionado, contiene una barra de navegación con los vínculos al mapa del Sitio y a la página principal, además una imagen alusiva a la información.

**consulta\_estudiantes.php:** Permite visualizar el listado de estudiantes que se encuentran inscritos en el Programa de Psicología seleccionando el link que aparece vinculado en cada semestre, contiene una barra de navegación con los vínculos al mapa del Sitio y a la página principal, además una imagen alusiva a la información.

**consulta\_administrativos.php:** Permite visualizar una lista de las personas que laboran en el Programa de Psicología en el área administrativa, cada registro contiene un vinculo que envía a otra página que permite visualizar la hoja de vida del registro seleccionado, contiene una barra de navegación con los vínculos al mapa del Sitio y a la página principal, además una imagen alusiva a la información.

**consulta\_egresados.php:** Permite visualizar un listado de las personas egresadas del Programa de Psicología, cada registro contiene un vinculo que envía a otra página la cual permite visualizar la hoja de vida del registro seleccionado, contiene una barra de navegación con los vínculos al mapa del Sitio y a la página principal, además una imagen alusiva a la información.

**consulta\_palabra\_clave.php:** Permite visualizar la respuesta a la solicitud de proyectos que contengan una palabra o frase específica realizada en otra página, además contiene formularios con botones que permiten la navegación por los registros obtenidos, dependiendo del numero de registros que obtenga la consulta se visualizan los botones.

**hoja\_vida.php:** Permite visualizar la respuesta a la solicitud enviada por otra página de un registro de una hoja de vida de docentes, egresados, administrativos o director del programa, la visualización de un determinado registro es controlada con variables que toman un valor determinado al ser enviada la consulta por parte de la persona que esta navegando, para obtener este registro primero se debe consultar el listado de un determinado tipo de hoja de vida, contiene una barra de navegación con los vínculos al mapa del Sitio y a la página principal, además una imagen alusiva a la información.

**consulta\_convenio.php:** Permite visualizar los detalles de los convenios realizados con la instituciones en donde se realizan las practicas, además incluye una barra de navegación con los vínculos al mapa del Sitio y a la página principal, además una imagen alusiva a la información.

**consulta\_paquetes.php:** Permite visualizar información relacionada con los talleres que se encuentran disponibles en el Programa de Psicología, además incluye una barra de navegación con los vínculos al mapa del Sitio y a la página principal, además una imagen alusiva a la información.

**consulta\_novedades.php:** Permite visualizar los registros de la tabla novedad permite visualizar el registro deseado presionando el número de registro que aparece en la parte inferior de la pagina, si la tabla contiene registros disponibles, además contiene, además incluye una barra de navegación con los vínculos al mapa del Sitio y a la página principal, además una imagen alusiva a la información.

**consulta\_directorprograma.php:** Permite consultar información del director del Programa de Psicología, además incluye una barra de navegación con los vínculos al mapa del Sitio y a la página principal.

## **10.4.4 Guión multimedial del Portal**

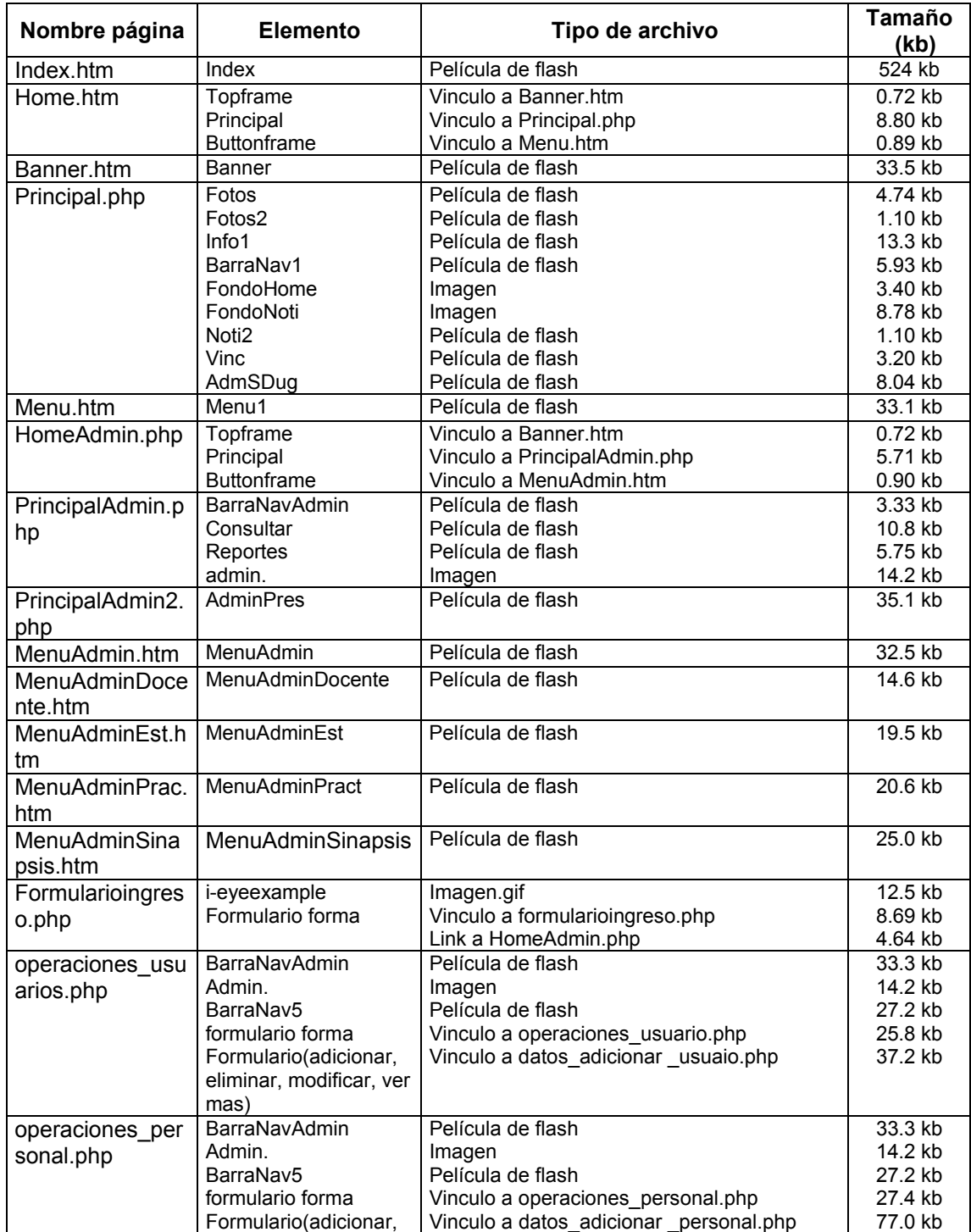

## **Tabla 30. Guión multimedial del Portal**

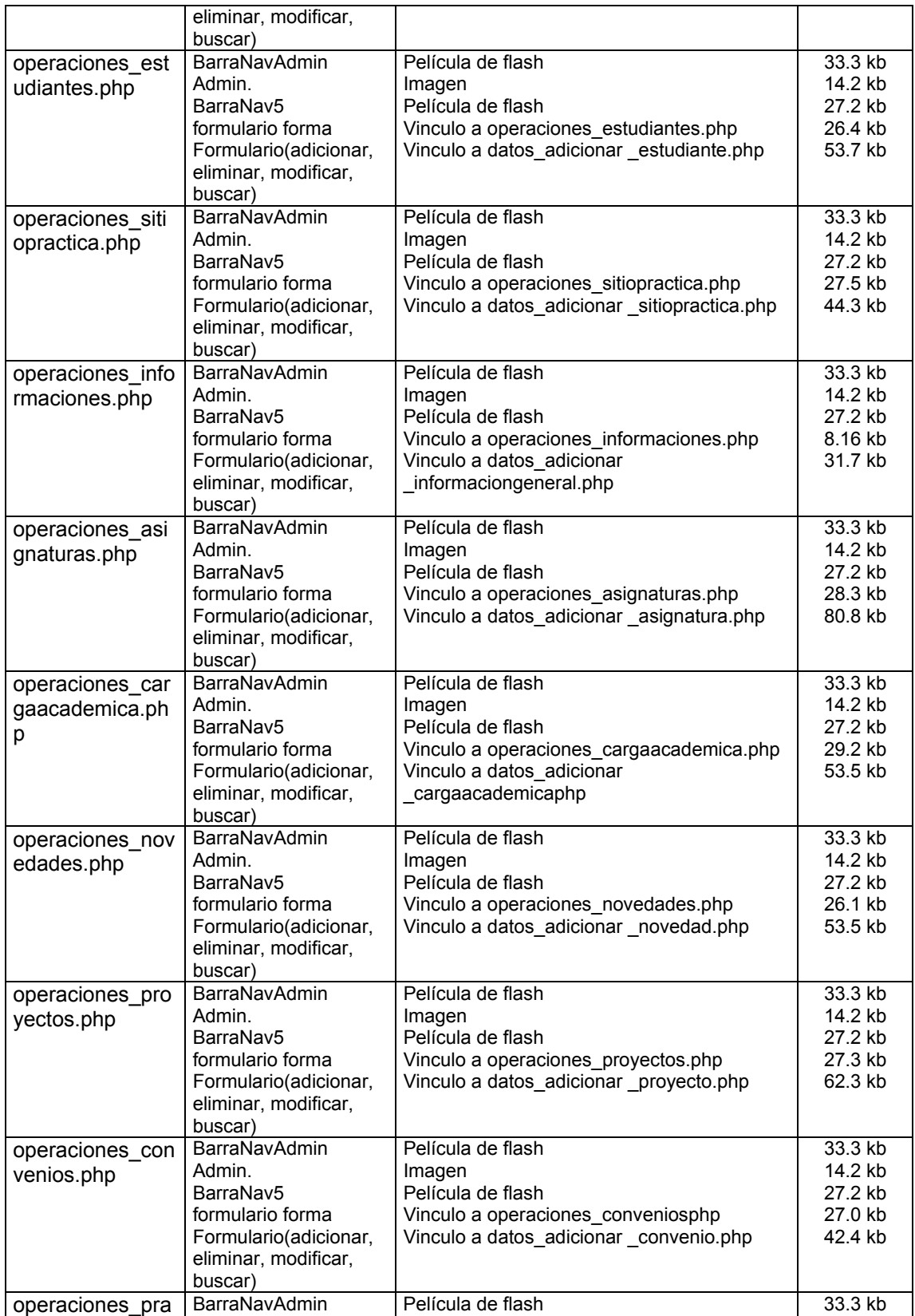
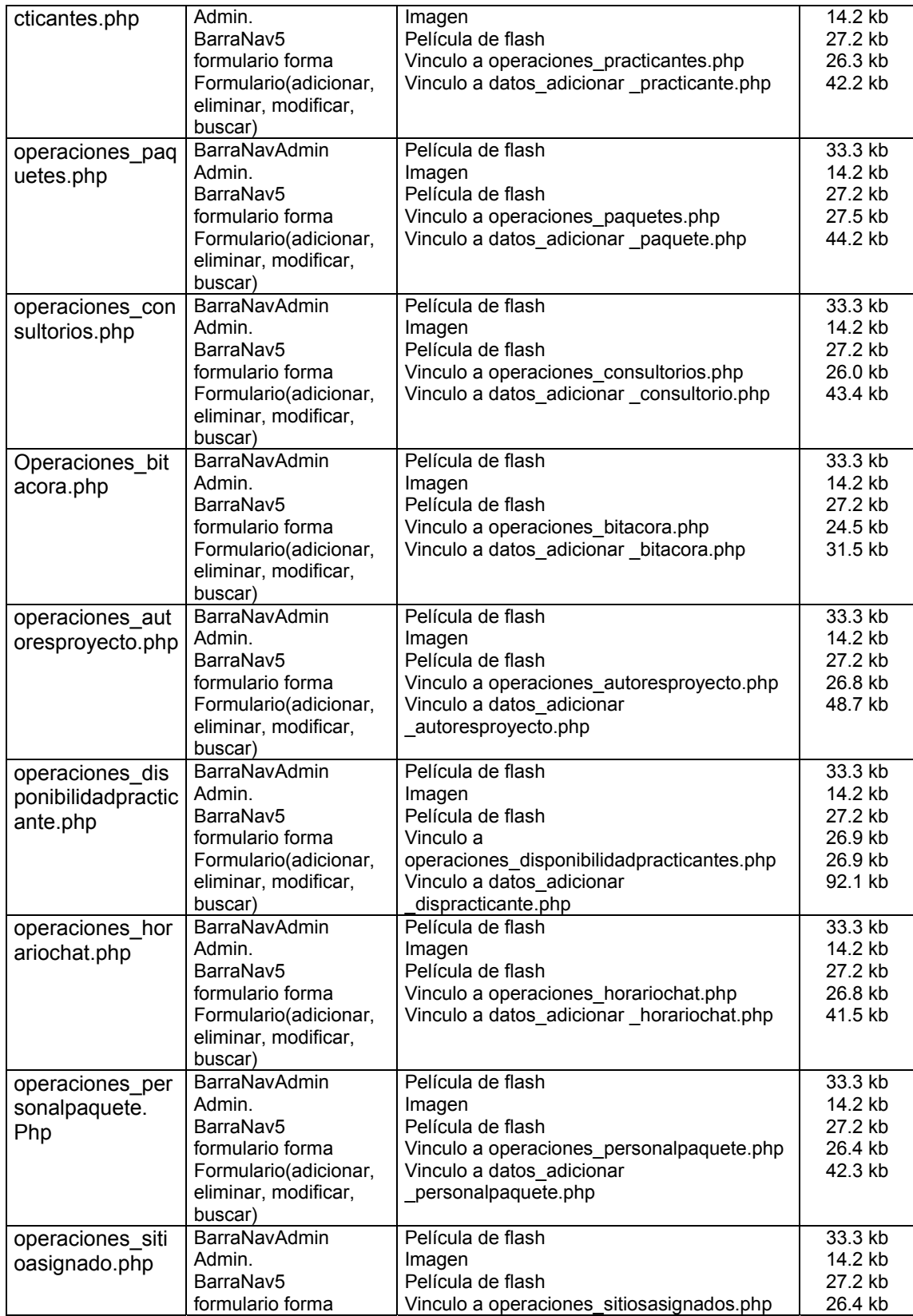

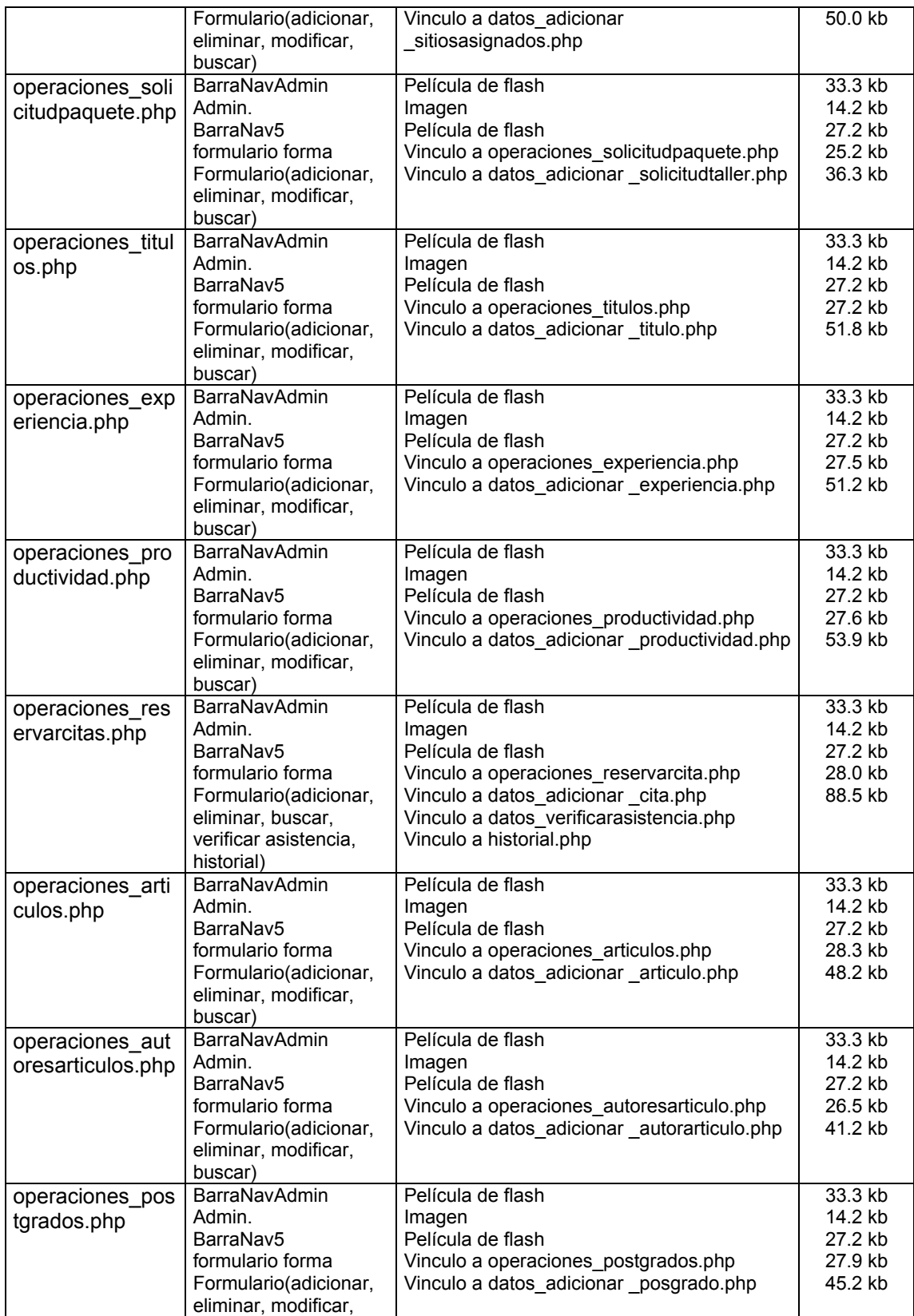

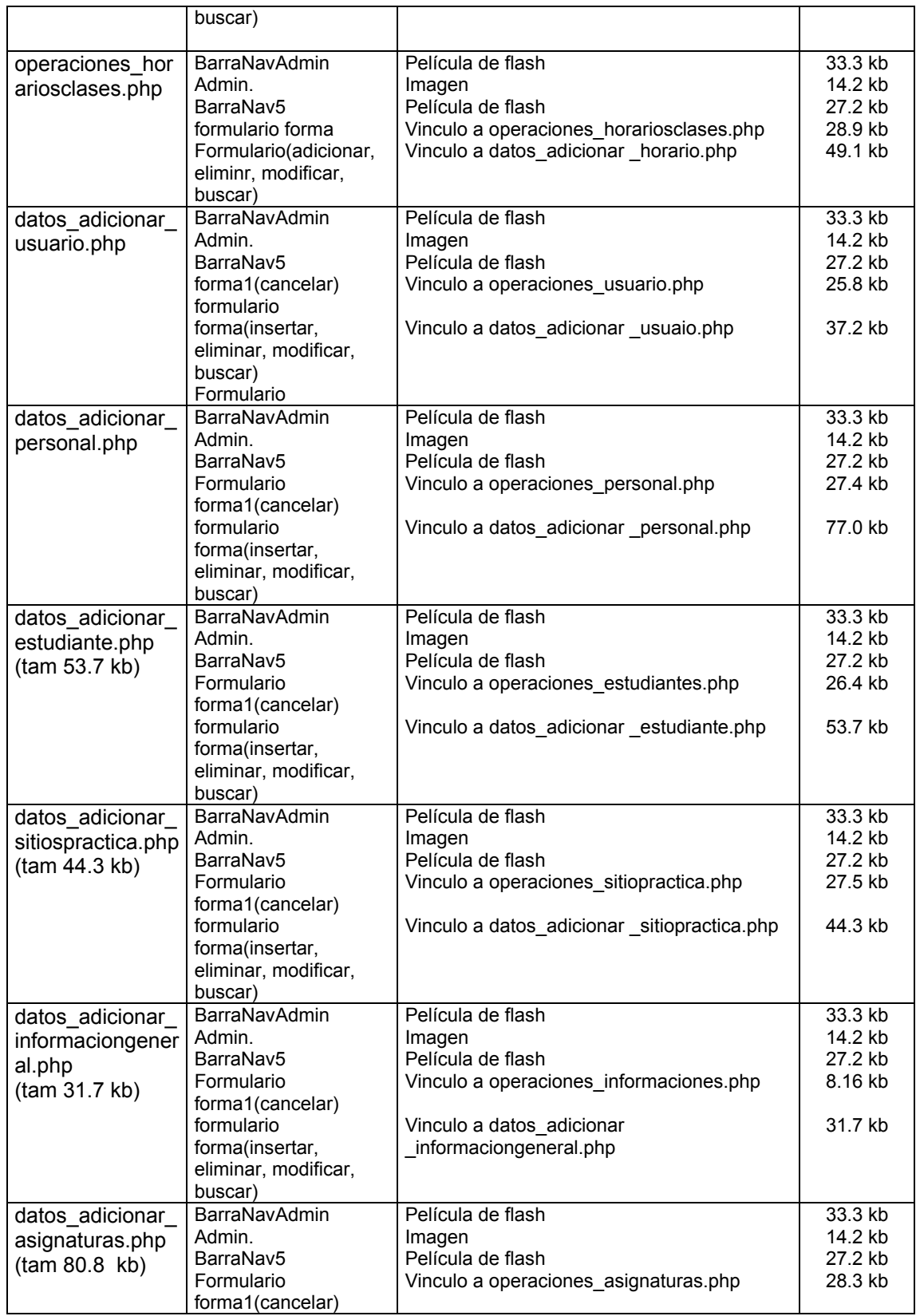

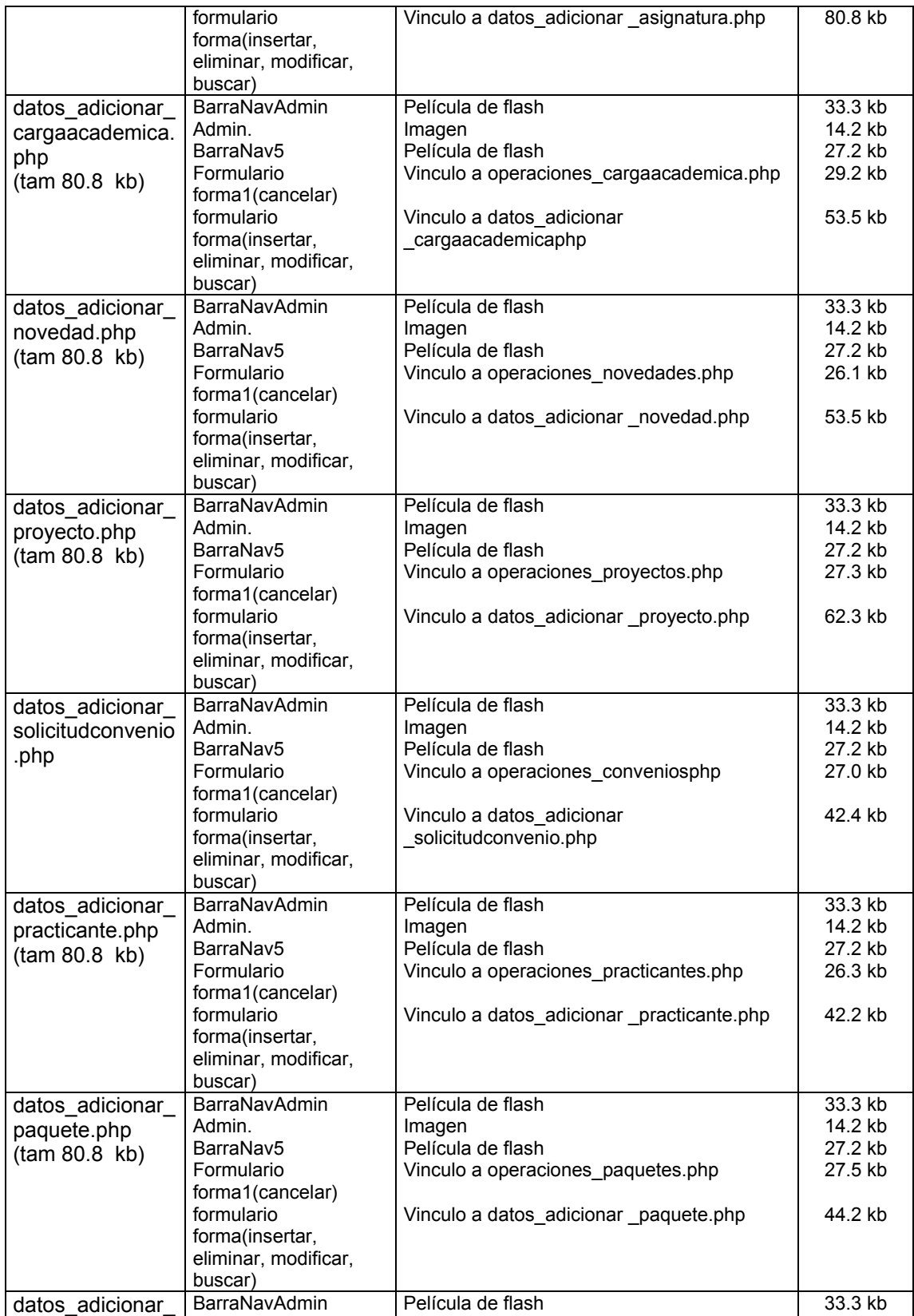

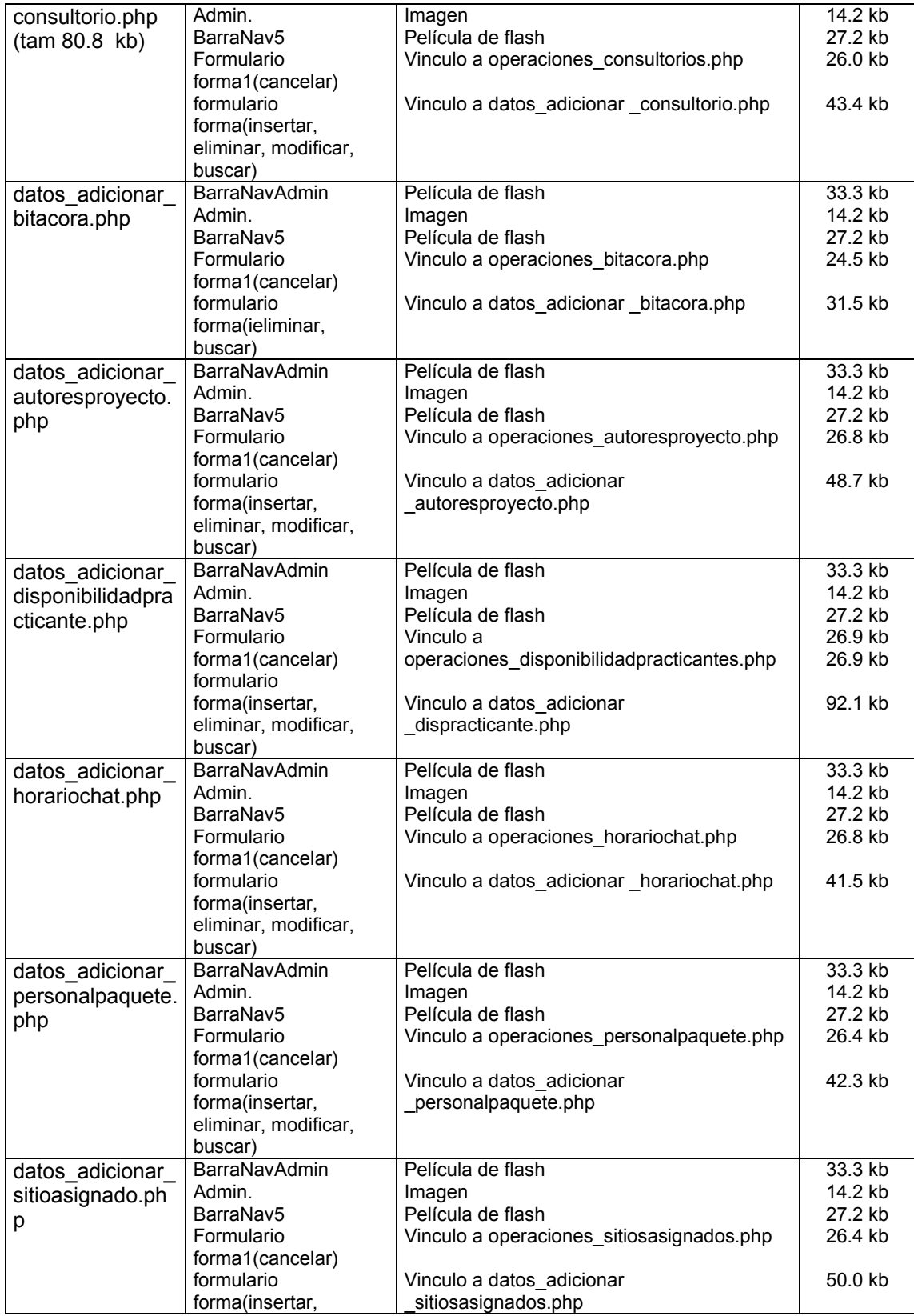

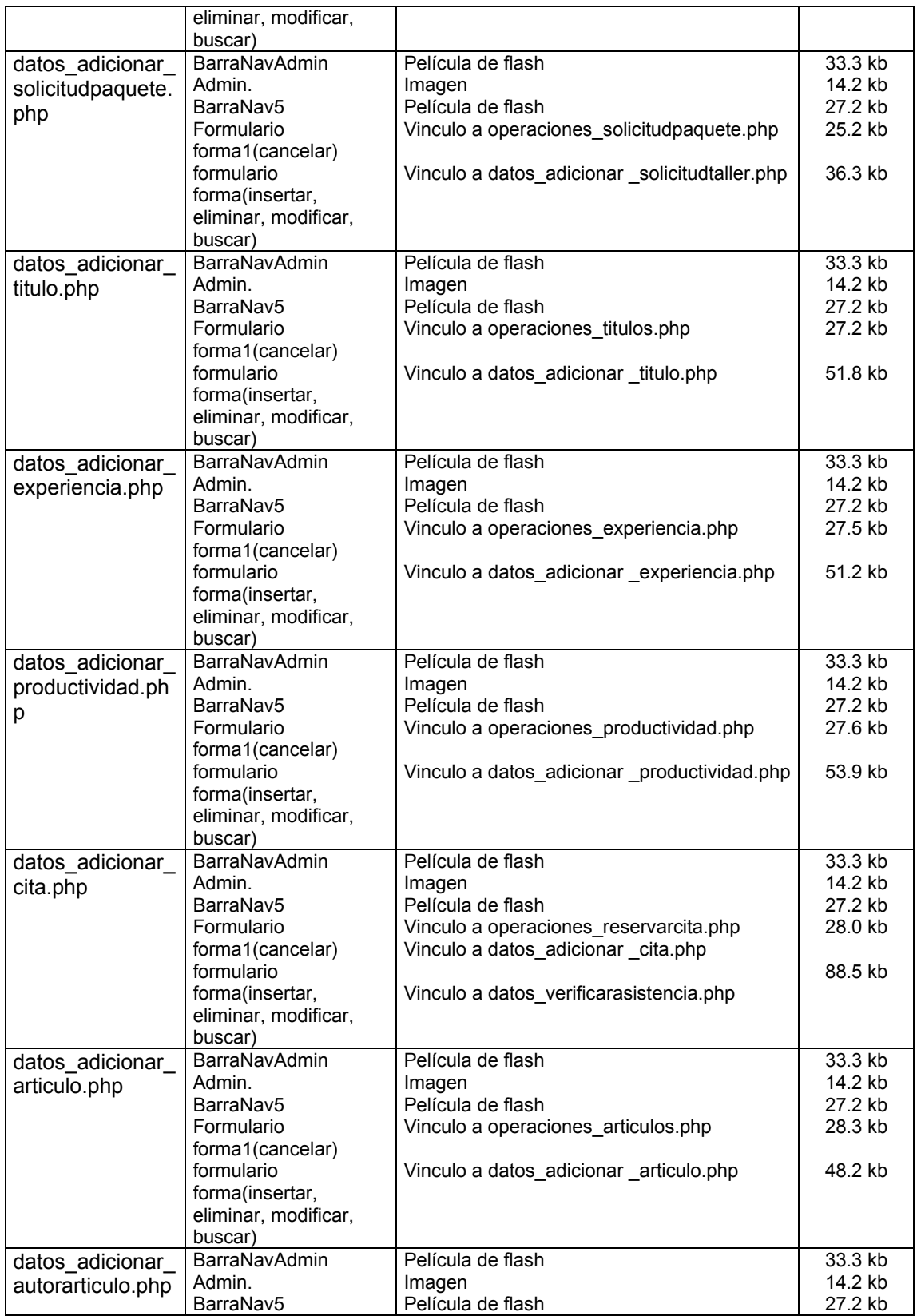

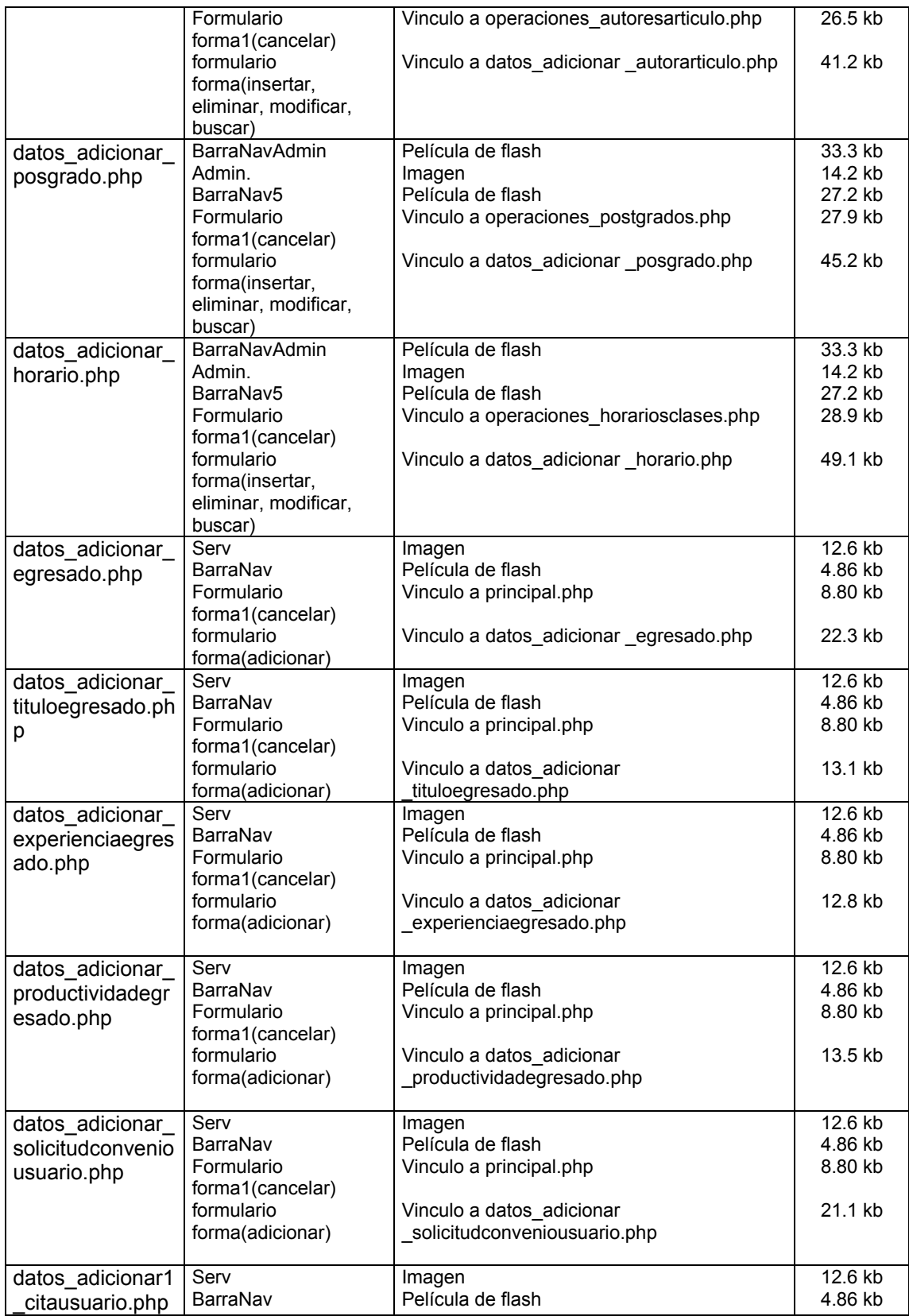

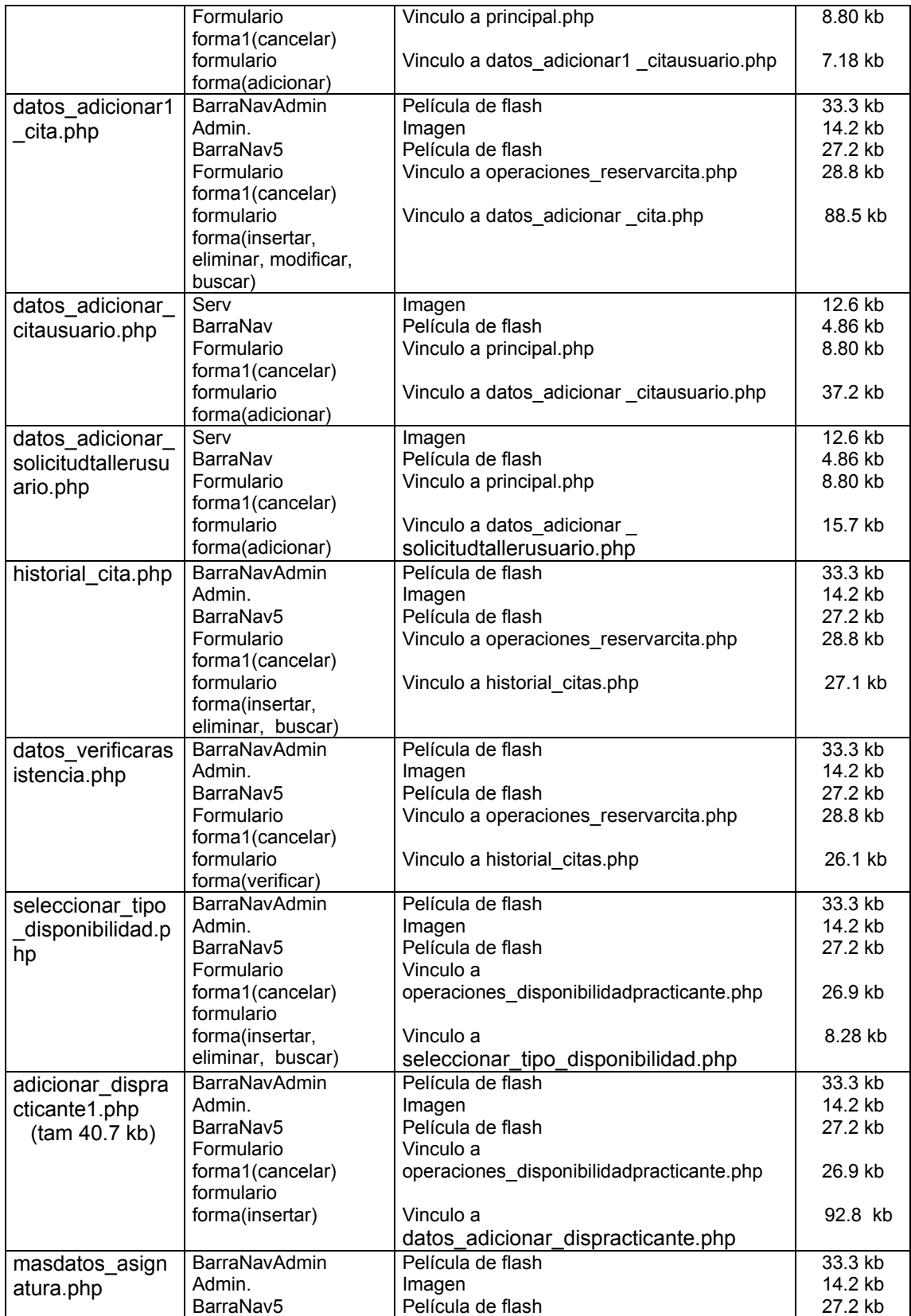

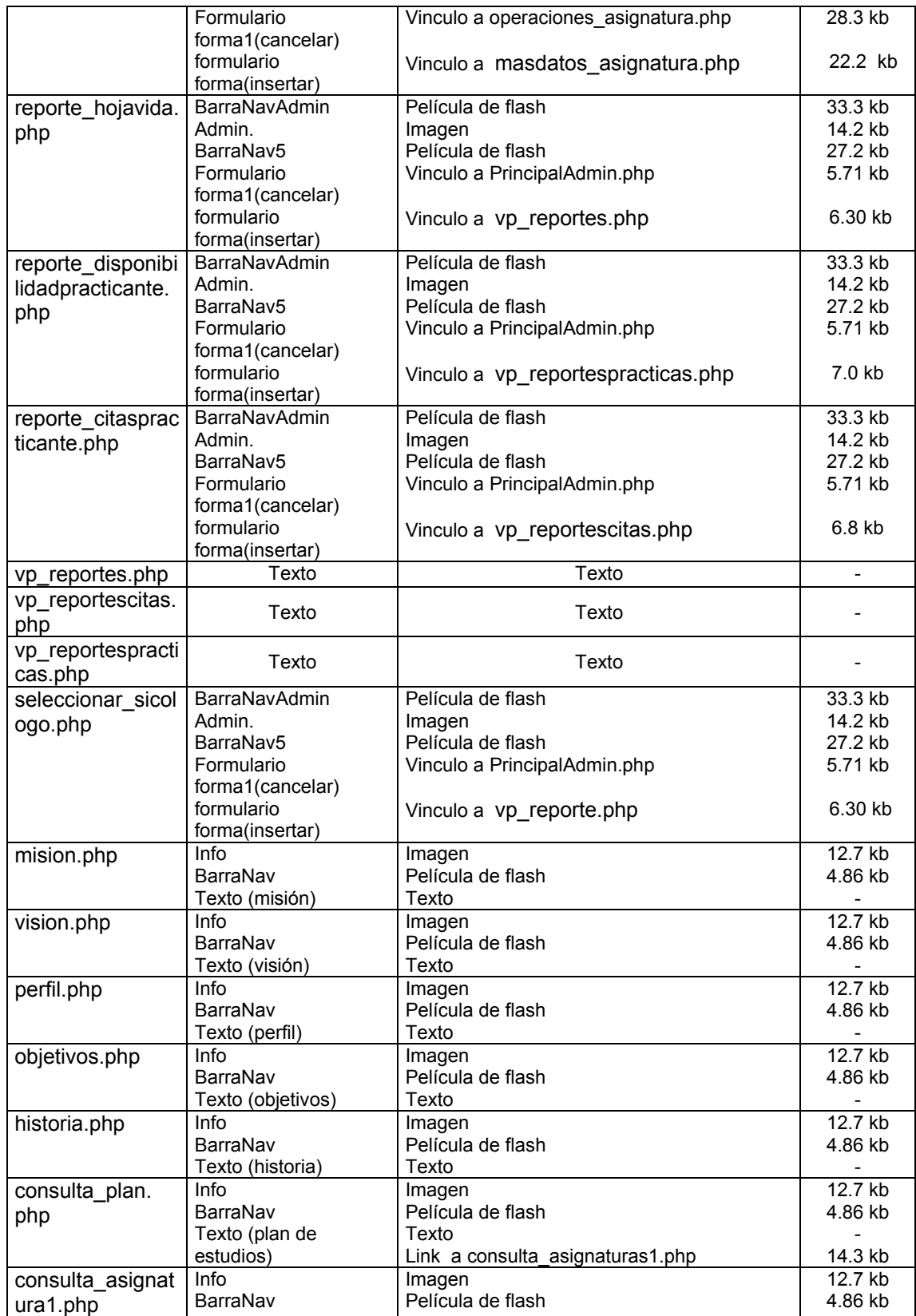

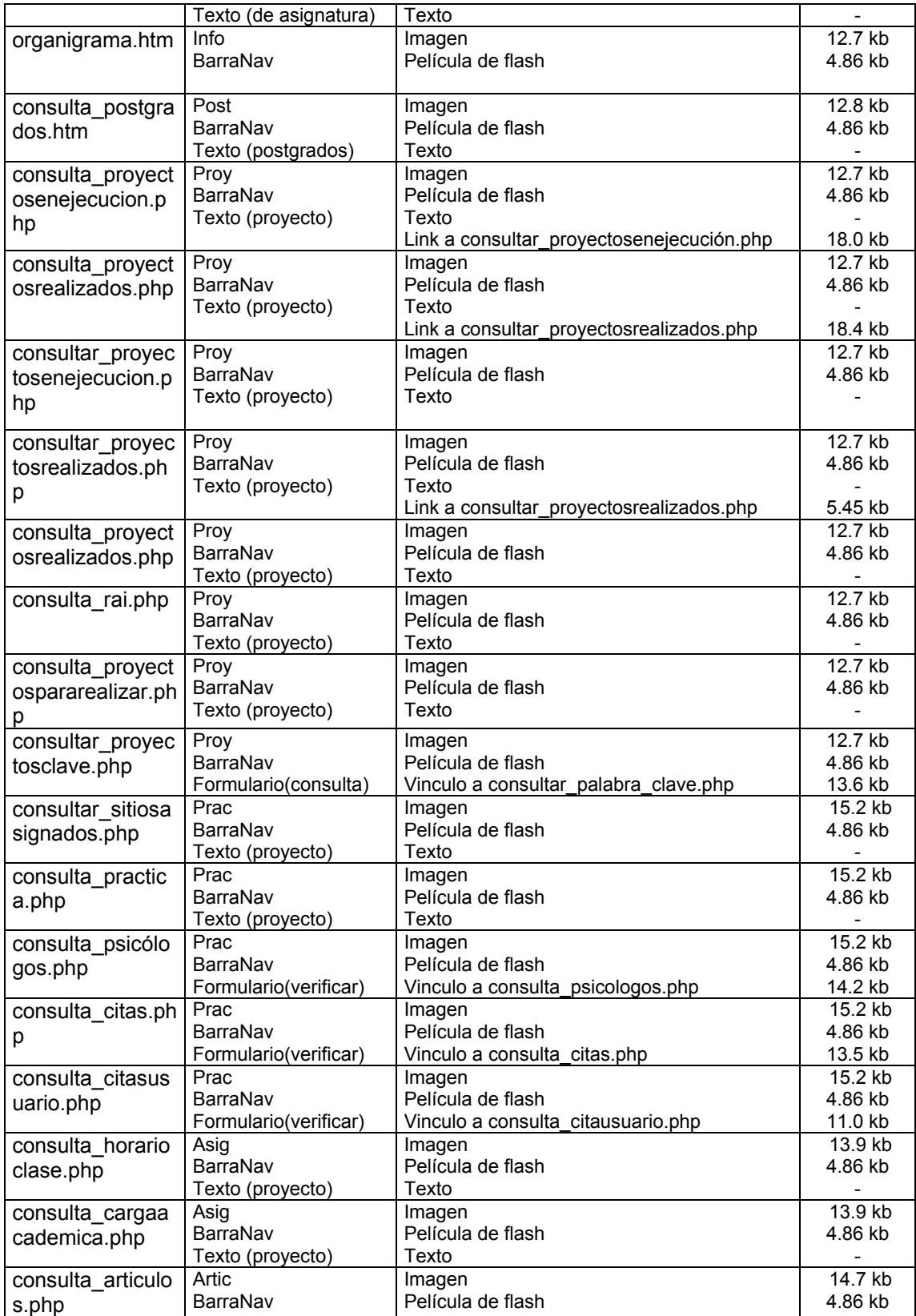

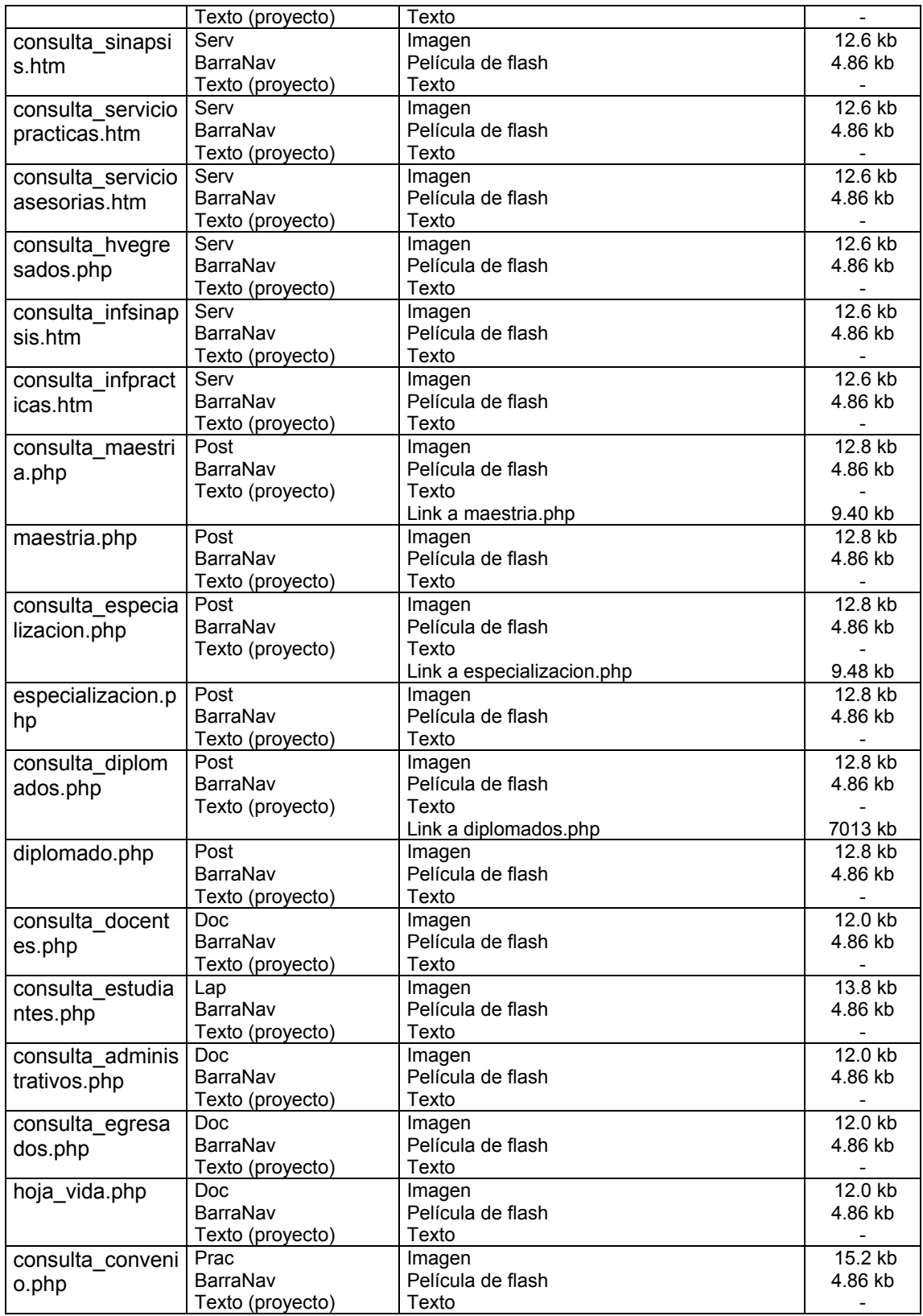

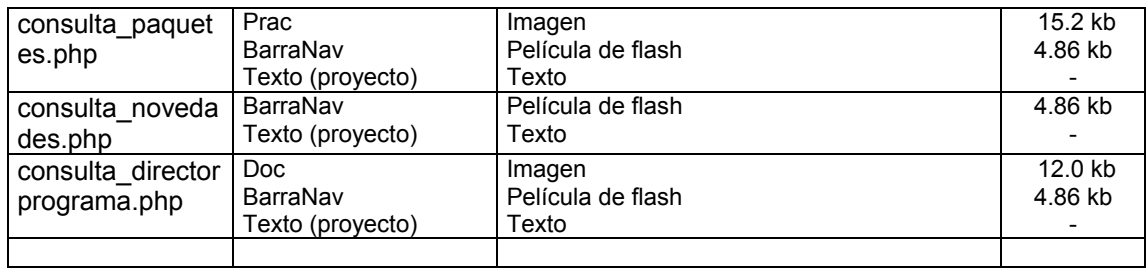

# **10.4.5 Mapa de navegación**

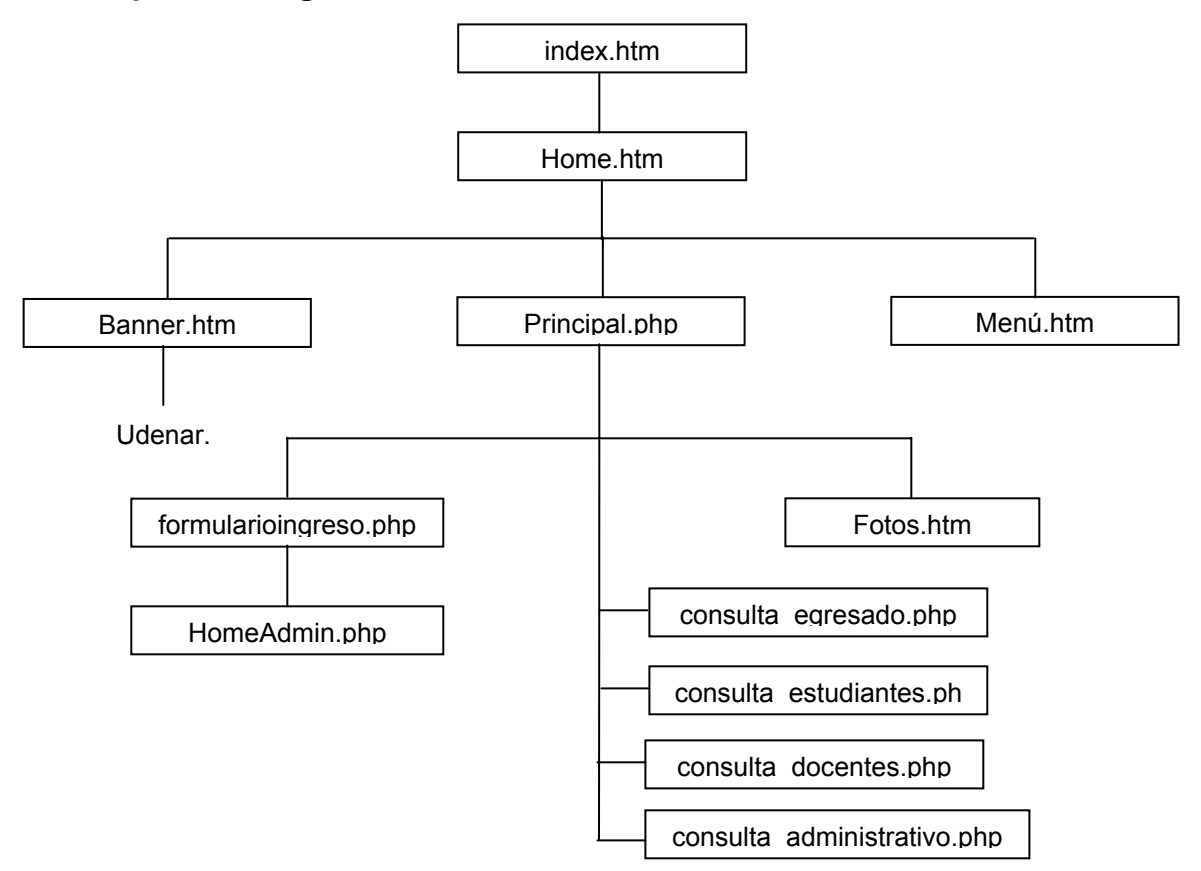

#### **10.4.6 Herramientas utilizadas para el desarrollo de la página**

**Sistema Operativo Linux:** Es un sistema que a diferencia de otros ha sido desarrollado por un gran número de programadores por todo el mundo, trabaja con otra filosofía de desarrollo, que es la de software libre, lo que permite que los programas se constituyan en una expresión de una gran cantidad de ideas propias de cada persona que participa en su desarrollo, por lo cual el software libre expone su código fuente de sus programas a quien desee verlos, modificarlos o copiarlos. Linux pertenece al software con licencia GPL.

**GPL(General Public License),** línea pública general. Que pretende garantizar la libertad de compartir y modificar software libre.

**Motor de Base de Datos PostgreSQL:** Es un motor de Base de Datos tipo objeto relacional diseñado para Linux con código abierto, cuenta con un cliente, un servidor de Base de Datos y una gran cantidad de herramientas adicionales que permiten que tenga características semejantes a las de Oracle o Sybase, PostgreSQL es mejorado cada 5 meses o antes, con una serie de nuevas características, más acorde a normas de SQL establecidas por la ISO y ANSI y un menor número de errores, soporta una arquitectura cliente / servidor lo que mejora su desempeño y facilita su configuración, además cuenta con interfaz de programación para la mayoría de los lenguajes.

**PHP (HyperText Preprocessor):** Es un lenguaje de programación clásico, que contiene muchos conceptos de C, C++, Perl y Java. Es un lenguaje que permite la generación dinámica de contenidos en un servidor Web, por lo que permite acceder a los recursos que tiene el servidor como puede ser una Base de Datos, el código PHP es ejecutado en el servidor y el resultado enviado al navegador, por lo tanto no es necesario que el navegador lo soporte y es independiente del tipo de navegador que se utilice. El servidor donde se alojan las páginas debe soportar PHP, se caracteriza por su alto rendimiento, dispone de librerías de conexión para la mayoría de Sistemas de Gestión de Base de Datos, proporciona soporte a múltiples plataformas, código fuente abierto, portable y multiplataforma entre otras.

**Servidor Apache:** Es un servidor Web con licencia GPL, es un servidor flexible rápido y eficiente debido a que es un software libre, se actualiza continuamente gracias a la gran cantidad de desarrolladores por Internet, puede ser adaptado a varios entornos y necesidades con los módulos de apoyo y la API, cuenta con un Host virtual que permite tener mas de un sitio web en el Host servidor.

**HTML (HiperText Markup language):** En este lenguaje se escriben muchos documentos del WWW el cual es interpretado por el brouser del usuario, no es un lenguaje formateado sino un código que define las partes de un documento, además ofrece alternativas de ingresar atributos a un texto que pueden ser imágenes, sonido, video y mucho más.

**Adobe Photoshop:** Es un producto de la empresa "Adobe", es una de las herramientas de retoque fotográfico más potentes y prácticas del mercado, por lo cual es muy utilizado en el desarrollo de páginas. Posee características las cuales permiten: aplicar y combinar los diferentes tipos de imágenes gracias a la gestión de capas y canales, garantiza una fiel reproducción del color de imágenes digitalizadas al imprimir o al compartir archivos entre plataformas y sistemas, incluye nuevas características para automatizar secuencia de tareas en un único archivo o lote de archivos, crear tablas de separación de colores, visualizar y aumentar el tamaño de la imagen, desplazar y copiar selecciones, aplicar efectos de transformación, utiliza guión y cuadriculas, permite aplicar efectos de corrección de color, además de una gran colección de filtros.

**Dreamweaver:** es un editor visual que facilita la creación y administración de sitios web, proporciona herramientas avanzadas de diseño y formateo, facilita el uso de html dinámico sin necesidad de digitar el código, se puede personalizar totalmente, puede crear sus propios objetos y comandos modificar menús y métodos abreviados de teclado, ofrece comportamientos y inspectores de código.

**Fireworks:** Es una aplicación para el diseño y edición Web de gráficas y animaciones combinando mapas de bits y las herramientas de edición disponibles, brinda la posibilidad de crear eventos durante las transacciones de mouse (ratón) al pasar por el objeto, su aplicación es sencilla, genera elemento fuente de extensión .png que puede ser modificado nuevamente y uno de extensión .htm que es llamado en las páginas.

**Flash MX:** Es la herramienta estándar de edición profesional para el diseño de de sitios Web, permite trabajar con avanzadas herramientas de creación de scripts y de depuración, material de referencia integrado y componentes predefinidos para desarrollar rápidamente aplicaciones.

# **11. CONCLUSIONES**

1. El Programa de Ingeniería de sistemas proporciona a los estudiantes, las herramientas necesarias para desarrollar proyectos y programas acordes con las necesidades Institucionales, empresariales e individuales en la región.

2. El desarrollo del proyecto permitió explorar herramientas poco utilizadas dentro del plan de estudios del programa, como es LINUX, PHP, entre otras.

3. El sitio Web desarrollado permite da conocer la estructura del Programa de Psicología y proporcionar una mayor cobertura en la prestación de los servicios que está en capacidad de ofrecer.

4. La aplicación fue desarrollada con herramientas enmarcadas en la categoría de software libre conformado por, Linux, Apache, HTML, PHP y PostgreSQL, comprobando su eficiencia, seguridad, facilidad de acceso y la aceptación en el mercado

#### **12. RECOMENDACIONES**

1. Dar un tratamiento adecuado a la información relacionada con los servicios que ofrece a través del portal, teniendo en cuenta que de ello depende en gran parte que se logre el propósito para el cual fue diseñado.

2. Realizar una administración adecuada del portal que permita modificar continuamente la información que se ofrece en el sitio, considerando que el Programa es susceptible a continuos cambios, y por tanto la información debe ser actualizada.

3. Considerar la posibilidad de complementar el sitio, teniendo en cuenta que se puede conseguir la publicación de una mayor cantidad de información y de servicios con los cuales cuenta el programa.

4. Teniendo en cuenta que la información que maneja el portal es de vital importancia para su funcionamiento, se recomienda al administrador del sistema realizar copias de seguridad periódicas tanto de la base de datos como de los archivos que sirven de comunicación con la base de datos. Estas copias de seguridad se deben guardar en un equipo diferente al servidor o en un medio magnético.

# **BIBLIOGRAFÍA**

GILL RUBIO, Javier, TEJEDOR CERDEL, Jorge A, PANADERO YAGUE, Agustín, VILLAVERDE, Santiago Alonso y RODRIGUEZ GUTIERRES, Abraham. Creación de Sitios Web con PHP 4. España, McGraw-Hill 2001. 547 p.

KENDELL, Kenneth E. Y KENDALL, Julieth E. Analisis y Diseño de Sistemas, México, PrenticeHall, Hispanoamericana, 1991.

INSTITUTO COLOMBIANO DE NORMAS TECNICAS. Normas Colombianas para la Presentación de Trabajos de Investigación, Quinta actualización. Santa Fe de Bogotá D.C, ICONTEC, 1996. NTC 1307.

SITIOS WEB DE CONSULTA

http://www.gestiondeconocimientos.com/documento2/juan Carrión maroto/artículo prof portales.html

http://www.webestilo.com/internet/comparativadeformatosgraficos usabilidad webestilo. htm

http://www.webestilo.com/internet/acelerarlascatgasdelosgraficos usabilidad webestilo. htm

http://www.macromedia.com

## **Anexo A. MANUAL DEL SISTEMA**

## **Introducción**

Para Instalar El Portal Oficial del Programa de Psicología es necesario tener instalado previamente en el equipo el Sistema operativo Linux Redhat 7.2. Para que funcione como servidor de páginas. Si no cuenta con el debe ser instalado.

# **REQUISITOS DE HARDWARE Y SOFTWARE**

#### **Requisitos de hardware**

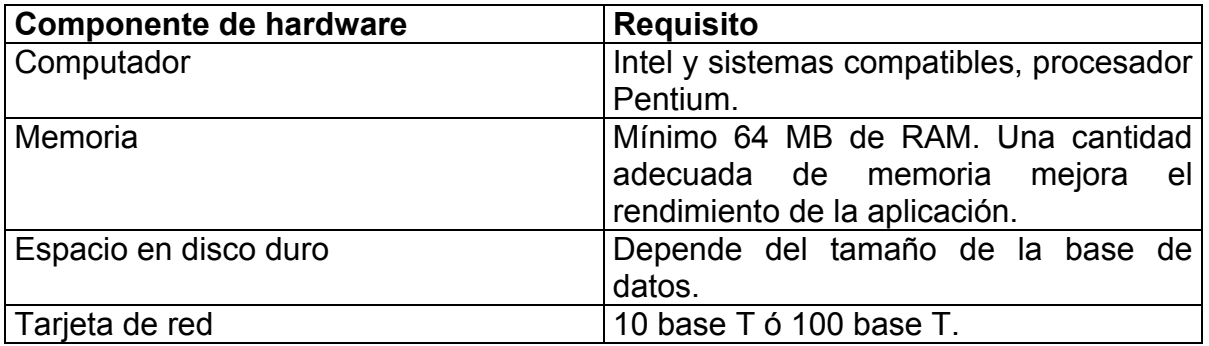

# **Requisitos de software**

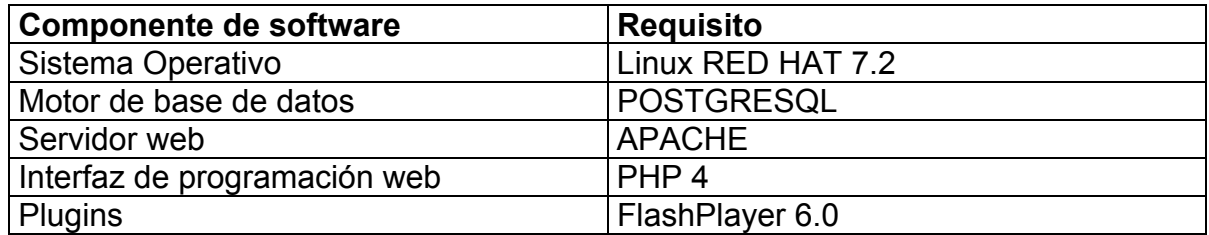

# **INSTALACIÓN DEL SISTEMA**

# **Instalación de Red hat 7.2**

Para instalar linux red hat 7.2 se siguen los siguientes pasos:

**1.** Configurar la Setup, para que se haga el Boot por CD-ROM, guardar los cambios y reiniciar el equipó.

- **2.** Continuación aparece una pantalla de bienvenida a Linux Red Hat .  $\Box$
- **3.** Se elige el Lenguaje de Instalación. **Siguiente.**
- **4.** Se escoge el tipo de Teclado. **Siguiente**
- **5.** Se escoge el tipo de Ratón. **Siguiente**
- **6.** Aparece una pantalla de bienvenida. **Siguiente**

**7.** A continuación se elige el tipo de Instalación Personalizada en la cual se pueden elegir los paquetes para instalar; o típica, en la cual se instalan los paquetes necesarios para el funcionamiento del sistema operativo. **Siguiente** 

**8.** A continuación aparece la tabla de particiones, en donde se crean dos particiones para instalar:

Swap

Extendida

En esta parte también se escoge el sistema de arranque que puede ser:

Lilo: arranque Linux mediante disquete de arranque.

 Grub: en el cual se puede elegir porque sistema operativo iniciar, Linux o DOS sin necesidad de disquete de arranque. **Siguiente**

**9.** Configuración de Red: se especifica la dirección ip, nombre de host.

**10.** Se elige el idioma. **Siguiente** 

**11.** Se elige Zona Horaria. **Siguiente**

**12.** Crear cuentas de Usuario, se especifica la contraseña del Súper usuario.

**13.** Se especifica la Tarjeta Gráfica. **Siguiente** 

**14.** Se especifica el tipo de Monitor. **Siguiente** 

**15.** Esperar a que la instalación termine.

Una vez instalado el sistema operativo, se debe verificar que los demonios de Postgres y Http estén levantados y activados.

Para verificar si los demonios de postgres y http están levantados se realiza lo siguiente:

En la pantalla de comandos digitar:

Login: root

Password: \*\*\*\*\*\* (contraseña que se digitó en la instalación).

# **# setup**

En la pantalla que aparece se elige System Services

A continuación se verifica que las casillas Postgres y Http estén chequeadas, de lo contrario se las marca con la barra espaciadora del teclado.

Guardar cambios y salir.

Para verificar que los demonios de postgres y http están activados se realiza lo siguiente:

**# /etc/init.d/postgresql start # /etc/init.d/http start** 

Para parar o desactivar los demonios: **# /etc/init.d/postgresql stop # /etc/init.d/http stop**

#### **Instalación de Postgresql**

Para la instalación de postgresql se deben seguir los siguientes pasos:

1. Obtener las fuentes del motor de datos POSTGRESQL ; esta se puede bajar del sitio web http://www.postgresql.org en un directorio cualquiera en nuestro caso /install.

2. Desempaquetar y descomprimir las fuentes; estas operaciones se las realiza como usuario root del sistema operativo:

cd/install zcat postgresql -7.2.x.tar.gz|tar xvf -

3. Prepare las fuentes para copiar

./configure -prefix = /usr/local/pgsql

4. Copiar e instalar

make make install

5. Crear el grupo y usurio postgres

groupadd postgres useradd postgres -d/usr/lacal/pgsql -g postgres

6. Cambiar propietario y grupo al directorio pgsql

chown -R postgres.postgres pgsql

Para mayor información consulte el archivo INSTALL que se encuentran en las fuentes de POSTGRESQL.

#### **Instalación de APACHE Y PHP**

Para la instalación del servidor apache y el módulo PHP se deben seguir los siguientes pasos:

1. Obtener las fuentes del servidor web y el módulo PHP de los sitios:

http://www.apache.org http://www.php.net en el directorio local /install.

2. Desempaquetar y descomprimir las fuentes; estas operaciones se realizan como usuario root del sistema operativo.

cd/install zcat apache -1.3.x.tar.gz |tar xvf zcat php -4.1.x.tar.gz |tar xvf -

3. Preparar las furentes para compilar

cd/install/apache -1.3.x ./configure --prefix = /usr/local/apache cd/install/php -4.1.x ./configure --with -pgsql = /usr/local/pgsql -with  $-\text{apache} =$  ../apache -1.3.x -enable -trak -vars

4. Compilar e instalar

make make install

5. Copiar el archivo de configuración de PHP

cp php.ini -dist /usr/local/lib/php.ini

6. Preparar las fuentes de apache con el módulo de PHP

```
cd/install/apache -1.3.x 
./configure --prefix = /usr/local/apache 
-active -module = src/modules/php4/libphp4.a
```
7. Copiar e instalar

make make install

Para mayor información consulte el archivo INSTALL que se encuentra en el directorio de las fuentes de APACHE.

8. Copiar en el directorio /las páginas de interfaz de comunicación de la base de datos.

#### **Creación de la base de datos**

Para la creación de la base de datos del Sitio Web oficial del Programa de Psicología se recomienda seguir los siguientes pasos:

1. Cambiar la contraseña al usuario postgres así: **Ctrl+Alt+F1**, para ingresar a la pantalla de comandos en modo texto: **login: root paswword: \*\*\*\*\*** (contraseña)

**# passwd postgres**  Ingresa el nuevo password y su confirmación, se escribe **sql**

Para salir con **exit**  $\leftarrow$ 

2. Ingresar nuevamente como usuario Postgres para crear el usuario Apache. Login: postgres

password: \*\*\* (sql)} \$ **createuser apache**  Puede crear Base de Datos? No Puede crear Usuarios? No

3. Como usuario postgres digitar el comando createdb seguido del nombre de la base de datos sicologia.

4. Copiar el archivo sicologia-version.dump.gz al directorio pgsql ; este archivo contiene una copia de seguridad de la base de datos.

5. Descomprimir la copia de seguridad de la base de datos

gunzip sicología -version.dump.gz

6. Ejecutar el comando psql con las siguientes opciones

psql -e sicologia <sicología -version.dump.gz

## **Generación y recuperación de copias de seguridad**

Para la generar una copia de seguridad de la base de datos del portal de sicología se deben seguir los siguientes pasos:

1. Como usuario postgres crear un archivo. \$touch /root/copia/sicologia

2. Para generar la copia de seguridad ejecuta el siguiente comando: \$pg\_dump sicologia > /copia/sicologia

Para recuperar la copia

- 3. Ingresar como usuario postgres
- 4. Borrar la base de datos

dropdb sicologia

5. Crear la base de datos

createdb sicologia

6. Como usuario postgres entrar a la base de datos creada \$psql sicologia

7. Correr la copia de seguridad #\i /copia/sicologia

Este procedimiento puede tardar algunos minutos dependiendo del servidor y del tamaño del archivo.